## YASKAWA

# **FP605 DRIVE**

## MAINTENANCE & TROUBLESHOOTING

AC DRIVE FOR INDUSTRIAL FAN AND PUMP APPLICATIONS

#### CATALOG CODE:

FP65Uxxxxxx

#### CAPACITIES:

208 V class: 2.2 to 110 kW (3 to 150 HP) 480 V class: 2.2 to 450 kW (3 to 600 HP)

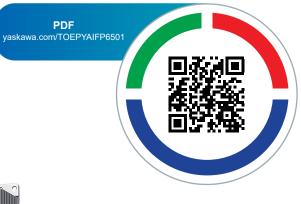

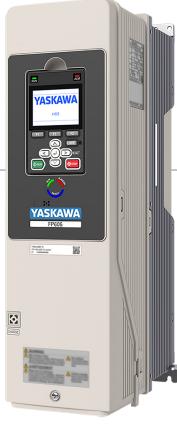

Simplify Drive Installation Get DriveWizard® Mobile

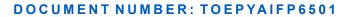

This Page Intentionally Blank

## **Table of Contents**

| i. | Prefa      | ace and General Precautions                                                                                                    | . 9                                          |
|----|------------|----------------------------------------------------------------------------------------------------|----------------------------------------------|
|    | i.1        | Receiving                                                                                                    | . 10                                         |
|    | i.2        | Using the Product Safely<br>Explanation of Signal Words<br>General Safety                                                                                                    | 11<br>11                                     |
|    |            | Warning Label Content and Location      Cybersecurity                                                                                                    |                                              |
|    | i.3        | Warranty Information    Exclusion of Liability                                                                                                    | . 16                                         |
| 1. | Perio      | odic Inspection and Maintenance                                                                                                    | 17                                           |
|    | 1.1        | Section Safety                                                                                                    |                                              |
|    | 1.2        | Inspection                                                                                                    |                                              |
|    |            | Recommended Daily Inspection                                                                                                    |                                              |
|    | 1.3        | Maintenance                                                                                                    |                                              |
|    | 1.4        | Replace Cooling Fans and Circulation Fans                                                                                                    |                                              |
|    |            | Cooling Fans and Circulation Fans by Drive Model<br>Fan Replacement (Procedure A)<br>Fan Replacement (Procedure B)<br>Fan Replacement (Procedure C)<br>Fan Replacement (Procedure D)<br>Fan Replacement (Procedure E).<br>Fan Replacement (Procedure E). | . 25<br>. 26<br>. 31<br>. 37<br>. 42<br>. 45 |
|    |            | Fan Replacement (Procedure G) Fan Replacement (Procedure H)                                                                                                    | . 54                                         |
|    | 1.5<br>1.6 | Replace the Keypad Battery                                                                                                    | 71                                           |
| 2. | Trout      | bleshooting                                                                                                    | 75                                           |
|    |            | Section Safety                                                                                                    |                                              |
|    | 2.2        | Types of Faults, Minor Faults, Alarms, and Errors.                                                                                                    |                                              |
|    | 2.3        | List of Fault, Minor Fault, Alarm, and Error Codes                                                                                                    |                                              |
|    | 2.4        | Fault                                                                                                    |                                              |
|    | 2.5        | Minor Faults/Alarms                                                                                                    |                                              |
|    | 2.6        | Parameter Setting Errors                                                                                                    | 124                                          |

|    | 2.7  | Auto-Tuning Errors                                                                 | . 129 |
|----|------|------------------------------------------------------------------------------------|-------|
|    | 2.8  | Backup Function Operating Mode Display and Errors                                  |       |
|    | 2.9  | Diagnosing and Resetting Faults                                                    |       |
|    |      | Fault and Power Loss Occur at the Same Time                                        | 134   |
|    |      | Fault Occurs Without Power Loss                                                    |       |
|    |      | Fault Reset                                                                        |       |
|    | 2.10 | Troubleshooting Without Fault Display                                              |       |
|    |      | Typical Problems                                                                   | 136   |
|    |      | The Motor Does Not Rotate After Entering Run Command                               | 130   |
|    |      | The Motor Rotates in the Opposite Direction from the Run Command                   | 138   |
|    |      | The Motor Rotates in Only One Direction                                            | 138   |
|    |      | The Motor Is Too Hot                                                               | 138   |
|    |      | oPE02 Error Occurs When Decreasing the Motor Rated Current Setting                 | 139   |
|    |      | The Motor Stalls during Acceleration or Accel/Decel Time Is Too Long               |       |
|    |      | The Drive Frequency Reference Is Different than the Controller Frequency Reference |       |
|    |      | Command                                                                            | 140   |
|    |      | The Motor Speed Is Not Stable When Using a PM Motor                                |       |
|    |      | There is Audible Noise from the Drive or Motor Cables when You Energize the Drive  | 140   |
|    |      | The Ground Fault Circuit Interrupter (GFCI) Trips During Run.                      |       |
|    |      | Motor Rotation Causes Unexpected Audible Noise from Connected Machinery            |       |
|    |      | Motor Rotation Causes Oscillation or Hunting                                       |       |
|    |      | PID Output Fault                                                                   |       |
|    |      | The Motor Rotates after the Drive Output Is Shut Off                               | 142   |
|    |      | The Output Frequency Is Lower Than the Frequency Reference.                        | 142   |
|    |      | The Motor Is Making an Audible Noise                                               |       |
|    |      | The Motor Will Not Restart after a Loss of Power                                   |       |
| 3. | Para | meter List                                                                         | . 143 |
|    | 3.1  | Section Safety                                                                     | . 144 |
|    | 3.2  | How to Read the Parameter List                                                     |       |
|    |      | Icons and Terms that Identify Parameters and Control Methods                       | 145   |
|    | 3.3  | Parameter Groups                                                                   | . 146 |
|    | 3.4  | A: Initialization Parameters.                                                      | . 148 |
|    |      | A1: Initialization                                                                 | 148   |
|    |      | A2: User Parameters                                                                |       |
|    | 3.5  | b: Application                                                                     |       |
|    |      | b1: Operation Mode Selection                                                       |       |
|    |      | b2: DC Injection Braking and Short Circuit Braking                                 |       |
|    |      | b4: Timer Function                                                                 |       |
|    |      | b5: PID Control                                                                    |       |
|    |      | b6: Dwell Function                                                                 |       |
|    |      | b8: Energy Saving                                                                  |       |
|    | 3.6  | C: Tuning                                                                          |       |
|    |      | C1: Accel & Decel Time                                                             |       |
|    |      |                                                                                    |       |
|    |      | C3: Slip Compensation                                                              | 163   |
|    |      | C3: Slip Compensation                                                              |       |

|      | C6: Carrier Frequency            | . 165 |
|------|----------------------------------|-------|
| 3.7  | d: Reference Settings            | 166   |
|      | d1: Frequency Reference          |       |
|      | d2: Reference Limits             |       |
|      | d3: Jump Frequency               |       |
|      | d4: Frequency Ref Up/Down & Hold |       |
|      | d6: Field Weakening              |       |
| 2.0  | d7: Offset Frequency             |       |
| 3.8  | E: Motor Parameters.             |       |
|      | E1: V/f Pattern for Motor 1      |       |
|      | E3: V/f Pattern for Motor 2      |       |
|      | E4: Motor 2 Parameters.          |       |
|      | E5: PM Motor Settings.           |       |
|      | E9: Motor Setting                |       |
| 3.9  | F: Options                       | 173   |
|      | F2: Analog Input Option          | . 173 |
|      | F3: Digital Input Option         | . 174 |
|      | F4: Analog Monitor Option.       |       |
|      | F5: Digital Output Option        |       |
|      | F6: Communication Options        |       |
| 3.10 | H: Terminal Functions            |       |
| 5.10 |                                  |       |
|      | H1: Digital Inputs               |       |
|      | H3: Analog Inputs                |       |
|      | H4: Analog Outputs               |       |
|      | H5: Modbus Communication         | . 208 |
|      | H6: Pulse Train Input            |       |
|      | H7: Virtual Inputs / Outputs     |       |
| 3.11 | L: Protection Functions          |       |
|      |                                  |       |
|      | L2: Power Loss Ride Through      |       |
|      | L4: Speed Detection              |       |
|      | L5: Fault Restart.               | 216   |
|      | L6: Torque Detection             |       |
|      | L7: Torque Limit                 |       |
|      | L8: Drive Protection             |       |
|      | L9: Drive Protection 2           |       |
| 3.12 | n: Special Adjustment            |       |
|      | n1: Hunting Prevention           |       |
|      | n3: High Slip/Overexcite Braking |       |
|      | n7: EZ Drive                     |       |
| 3.13 | o: Keypad-Related Settings       |       |
| 0.10 | o1: Keypad Display               |       |
|      | o2: Keypad Operation             |       |
|      | o3: Copy Keypad Function         |       |
|      | o4: Maintenance Monitors         | . 232 |
|      | o5: Log Function.                |       |
| 3.14 | S: Special Applications          |       |
|      | S1: Dynamic Noise Control        | . 234 |

|    |      | S3: PI2 Control                                                                        | -     |
|----|------|----------------------------------------------------------------------------------------|-------|
|    | 3.15 | T: Motor Tuning                                                                        | . 240 |
|    |      | T0: Tuning Mode Selection                                                              |       |
|    |      | T1: Induction Motor Auto-Tuning                                                        | . 240 |
|    |      | T2: PM Motor Auto-Tuning                                                               |       |
|    |      | T4: EZ Tuning                                                                          |       |
|    | 3.16 | U: Monitors                                                                            |       |
|    |      | U1: Operation Status Monitors                                                          |       |
|    |      | U2: Fault Trace.                                                                       |       |
|    |      | U3: Fault History                                                                      |       |
|    |      | U5: PID Monitors                                                                       |       |
|    |      | U6: Operation Status Monitors                                                          |       |
|    |      | UA: Multiplex                                                                          |       |
|    | 3.17 | Y: Application Features.                                                               | . 258 |
|    |      | Y1: Application Basics                                                                 |       |
|    |      | Y2: PID Sleep and Protection                                                           |       |
|    |      | Y3: Contactor Multiplex                                                                |       |
|    |      | Y4: Application Advanced                                                               |       |
|    |      | Y8: De-Scale/De-Rag<br>YA: Preset Setpoint                                             |       |
|    |      | YC: Foldback Features                                                                  |       |
|    |      | YF: PI Auxiliary Control                                                               |       |
|    | 3.18 | Parameters that Change from the Default Settings with A1-02 [Control Method Selection] | 272   |
|    | 3.19 | Parameters Changed by E1-03 [V/f Pattern Selection]                                    |       |
|    | 3.20 | Defaults by o2-04 [Drive Model (kVA) Selection]                                        |       |
|    | 3.20 | 208 V Class                                                                            |       |
|    |      | 480 V Class                                                                            |       |
|    |      |                                                                                        |       |
| 4. |      | anical & Electrical Installation                                                       |       |
|    | 4.1  | Section Safety                                                                         |       |
|    | 4.2  | Removing/Reattaching Covers                                                            |       |
|    |      | Removing/Reattaching the Cover Using Procedure A                                       |       |
|    |      | Removing/Reattaching the Cover Using Procedure B                                       |       |
|    | 4.3  |                                                                                        |       |
|    | ч.0  | Standard Connection Diagram                                                            |       |
|    | 4.4  | Main Circuit Wiring                                                                    |       |
|    | 7.7  | Motor and Main Circuit Connections.                                                    |       |
|    |      | Configuration of Main Circuit Terminal Block                                           | . 305 |
|    |      | Main Circuit Terminal Functions                                                        |       |
|    |      | Wire Selection                                                                         |       |
|    |      | Main Circuit Terminal and Motor Wiring                                                 |       |
|    |      | Protection of Main Circuit Terminals                                                   |       |
|    | 4.5  | Control Circuit Wiring                                                                 |       |
|    |      | Control Circuit Connection Diagram                                                     |       |
|    |      | Control Circuit Terminal Block Functions                                               |       |
|    |      | Control Circuit Terminal Configuration                                                 |       |
|    |      | Switches and Jumpers on the Terminal Board.                                            |       |

|    | 4.6    | Control I/O Connections                                             | 340   |
|----|--------|---------------------------------------------------------------------|-------|
|    |        | Set Input Signals for MFAI Terminals A1 to A3                       | . 341 |
|    | 4.7    | Connect the Drive to a PC                                           |       |
|    | 4.8    | External Interlock                                                  |       |
|    | 4.0    | Drive Ready                                                         |       |
| 5. | Startu | up Procedure and Test Run                                           | 345   |
|    | 5.1    | Section Safety                                                      | 346   |
|    | 5.2    | Drive Main Switch                                                   | 347   |
|    |        | Use and Lock the Main Switch                                        | . 347 |
|    | 5.3    | Keypad: Names and Functions                                         | 349   |
|    |        | LCD Display                                                         |       |
|    |        | Indicator LEDs and Drive Status                                     | 352   |
|    |        | Keypad Mode and Menu Displays                                       | 353   |
|    | 5.4    | LED Status Ring                                                     | 355   |
|    | 5.5    | Start-up Procedures                                                 | 357   |
|    |        | Flowchart A: Connect and Run the Motor with Minimum Setting Changes | 357   |
|    |        | Sub-Chart A-1: Induction Motor Auto-Tuning and Test Run Procedure   |       |
|    |        | Sub-Chart A-2: PM Motor Auto-Tuning and Test Run Procedure          |       |
|    | 5.0    | Subchart A-3: EZ Open Loop Vector Control Test Run Procedure        |       |
|    | 5.6    | Items to Check before Starting Up the Drive                         |       |
|    |        | Check before Energizing the Drive                                   |       |
|    |        | Check after Energizing the Drive                                    |       |
|    | 5.7    | Keypad Operation                                                    |       |
|    | 5.7    | Home Screen Display Selection                                       |       |
|    |        | Show the Monitor                                                    |       |
|    |        | Set Custom Monitors                                                 |       |
|    |        | Show Custom Monitors                                                |       |
|    |        | Set the Monitors to Show as a Bar Graph                             |       |
|    |        | Show Monitors as Bar Graphs                                         |       |
|    |        | Set the Monitors to Show as Analog Gauges                           |       |
|    |        | Set Monitor Items to Show as a Trend Plot                           | 370   |
|    |        | Show Monitor Items as a Trend Plot.                                 |       |
|    |        | Change Parameter Setting Values                                     |       |
|    |        | Examine User Custom Parameters                                      |       |
|    |        | Save a Backup of Parameters.                                        |       |
|    |        | Write Backed-up Parameters to the Drive                             |       |
|    |        | Delete Parameters Backed Up to the Keypad                           |       |
|    |        | Check Modified Parameters                                           |       |
|    |        | Restore Modified Parameters to Defaults                             |       |
|    |        | Show Fault History                                                  |       |
|    |        | Auto-Tuning the Drive                                               |       |
|    |        | Set the Keypad Language Display                                     |       |
|    |        | Disable the Initial Setup Screen                                    |       |
|    |        | Start Data Logging                                                  |       |
|    |        | Configuring the Data Log Content.                                   | 393   |

|     |        | Set Backlight to Automatically Turn OFF<br>Show Information about the Drive<br>Write Automatically Backed-up Parameters to the Drive | 397 |
|-----|--------|----------------------------------------------------------------------------------------------------|-----|
|     | 5.8    | Automatic Parameter Settings Optimized for Specific Applications (Application                                                        |     |
|     | 5.0    | 7                                                                                                    |     |
|     | 5.9    | Auto-Tuning                                                                                                    |     |
|     |        | Auto-Tuning for Induction Motors                                                                                                    |     |
|     |        | Auto-Tuning in EZ Open Loop Vector Control Method                                                                                    |     |
|     |        | Precautions before Auto-Tuning                                                                                                    | 404 |
|     | 5.10   | Test Run.                                                                                                    |     |
|     |        | No-Load Test Run                                                                                                    |     |
|     |        | Do a No-Load Test Run                                                                                                    |     |
|     |        | Do an Actual-Load Test Run                                                                                                    |     |
|     | 5.11   | Fine Tuning during Test Runs (Adjust the Control Function)                                                                           | 408 |
|     |        | V/f Control.                                                                                                    | 408 |
|     |        | Open Loop Vector Control for PM Motors.                                                                                              |     |
|     | E 40   | EZ Open Loop Vector Control Method                                                                                                   |     |
|     | 5.12   | Test Run Checklist                                                                                                    | 411 |
| 6.  | Speci  | fications                                                                                                    | 413 |
|     | 6.1    | Section Safety                                                                                                    | 414 |
|     | 6.2    | Model Specifications (208 V Class)                                                                                                   | 415 |
|     | 6.3    | Model Specifications (480 V Class)                                                                                                   | 416 |
|     | 6.4    | Common Drive Specifications                                                                                                    | 418 |
|     | 6.5    | Drive Watt Loss                                                                                                    | 421 |
|     | 6.6    | Drive Derating                                                                                                    | 423 |
|     |        | Carrier Frequency Settings and Rated Current Values                                                                                  |     |
|     |        | Derating Depending on Ambient Temperature.                                                                                           |     |
|     | 0.7    | Altitude Derating.                                                                                                    |     |
|     | 6.7    | Drive Exterior and Mounting Dimensions                                                                                               |     |
|     |        | Drive Models and Exterior/Mounting Dimensions                                                                                        |     |
|     |        | IP20/UL Type1                                                                                                    |     |
|     |        | IP55/UL Type 12                                                                                                    | 438 |
|     |        | IP55/UL Type 12 with Main Switch                                                                                                    |     |
|     | 6.8    | Knock-Out Hole Dimensions                                                                                                    |     |
|     |        | Drive Models and Knock-Out Hole Dimensions                                                                                           |     |
|     |        | IP55/UL Type 12                                                                                                    |     |
|     |        | IP55/UL Type 12 with Main Switch                                                                                                    |     |
|     | 6.9    | Peripheral Devices and Options                                                                                                    | 458 |
| Inc | lex    |                                                                                                    | 459 |
| Re  | vision | History                                                                                                    | 464 |

## **Preface and General Precautions**

This chapter gives information about important safety precautions for the use of this product. Failure to obey these precautions can cause serious injury or death, or damage to the product or related devices and systems. Yaskawa must not be held responsible for any injury or equipment damage as a result of the failure to observe these precautions and instructions.

| i.1 | Receiving                | 10 |
|-----|--------------------------|----|
| i.2 | Using the Product Safely | 11 |
| i.3 | Warranty Information     | 16 |

## i.1 Receiving

These instructions contain the information necessary to use the product correctly. Read and understand the safety information and precautions before you start to use the product.

## Glossary

| Phrase    | Definition                                                                      |
|-----------|---------------------------------------------------------------------------------|
| Drive     | YASKAWA AC Drive FP605                                                          |
| EDM       | External Device Monitor                                                         |
| EZOLV     | EZ Open Loop Vector Control                                                     |
| IPM motor | Interior Permanent Magnet motors                                                |
| MFAI      | Multi-Function Analog Input                                                     |
| MFAO      | Multi-Function Analog Output                                                    |
| MFDI      | Multi-Function Digital Input                                                    |
| MFDO      | Multi-Function Digital Output                                                   |
| OLV/PM    | Open Loop Vector Control for Permanent Magnet Motors                            |
| PM motor  | Permanent Magnet Synchronous motor (generic name for IPM motors and SPM motors) |
| SIL       | Safety Integrity Level                                                          |
| SPM motor | Surface Permanent Magnet motors                                                 |
| V/f       | V/f Control                                                                     |

## About Registered Trademarks

- APOGEE FLN is a registered trademark of Siemens Building Technologies, Inc.
- APOGEE Anywhere is a trademark of Siemens Building Technologies, Inc.
- BACnet is a trademark of the American Society of Heating, Refrigerating, and Air-Conditioning Engineers (ASHRAE).
- CANopen is a registered trademark of CAN in Automation (CIA).
- DeviceNet is a registered trademark of Open DeviceNet Vendor Association, Inc. (ODVA).
- EtherNet/IP is a registered trademark of Open DeviceNet Vendor Association, Inc. (ODVA).
- LonWorks and LonTalk are registered trademarks of Echelon Corporation.
- Metasys N2 is a trademark of Johnson Controls, Inc.
- Modbus is a registered trademark of Schneider Electric SA.
- PROFIBUS-DP and PROFINET are registered trademarks of PROFIBUS International.
- Other company names and product names in this document are trademarks or registered trademarks of the respective companies.

## i.2 Using the Product Safely

#### • Explanation of Signal Words

## **A**WARNING

#### Read and understand this manual before you install, operate, or do maintenance on the drive. Install the drive as specified by this manual and local codes.

The symbols in this section identify safety messages in this manual. If you do not obey these safety messages, the hazards can cause serious injury, death, or damage to the products and related equipment and systems.

These identifier words categorize and emphasize important safety precautions in these instructions.

## 

This signal word identifies a hazard that will cause serious injury or death if you do not prevent it.

#### 

This signal word identifies a hazard that can cause death or serious injuries if you do not prevent it.

## 

This signal word identifies a hazardous situation, which, if not avoided, can cause minor or moderate injury.

#### NOTICE

This signal word identifies a property damage message that is not related to personal injury.

## General Safety

#### **General Precautions**

- Some figures in the instructions include options and drives without covers or safety shields to more clearly show the inside of the drive. Replace covers and shields before operation. Use options and drives only as specified by the instructions.
- The figures in this manual are examples only. All figures do not apply to all products included in this manual.
- Yaskawa can change the products, specifications, and content of the instructions without notice to make the product and/or the instructions better.
- If you damage or lose these instructions, contact a Yaskawa representative or the nearest Yaskawa sales office on the rear cover of the manual, and tell them the document number on the front cover to order new copies.

## 

#### Do not ignore the safety messages in this manual.

If you ignore the safety messages in this manual, it will cause serious injury or death. The manufacturer is not responsible for injuries or damage to equipment.

#### **Electrical Shock Hazard**

Do not examine, connect, or disconnect wiring on an energized drive. Before servicing, disconnect all power to the equipment and wait for the time specified on the warning label at a minimum. The internal capacitor stays charged after the drive is de-energized. The charge indicator LED extinguishes when the DC bus voltage decreases below 50 Vdc. When all indicators are OFF, remove the covers before measuring for dangerous voltages to make sure that the drive is safe.

If you do work on the drive when it is energized, it will cause serious injury or death from electrical shock.

## 

## **Crush Hazard**

## Test the system to make sure that the drive operates safely after you wire the drive and set parameters.

If you do not test the system, it can cause damage to equipment or serious injury or death.

#### **Sudden Movement Hazard**

Before you do a test run, make sure that the setting values for virtual input and output function parameters are correct. Virtual input and output functions can have different default settings and operation than wired input and output functions.

Incorrect function settings can cause serious injury or death.

Remove all personnel and objects from the area around the drive, motor, and machine and attach covers, couplings, shaft keys, and machine loads before you energize the drive.

If personnel are too close or if there are missing parts, it can cause serious injury or death.

### **Electrical Shock Hazard**

#### Do not modify the drive body or drive circuitry.

Modifications to drive body and circuitry can cause serious injury or death, will cause damage to the drive, and will void the warranty. Yaskawa is not responsible for modifications of the product made by the user.

Only let approved personnel install, wire, maintain, examine, replace parts, and repair the drive.

If personnel are not approved, it can cause serious injury or death.

#### Do not remove covers or touch circuit boards while the drive is energized.

If you touch the internal components of an energized drive, it can cause serious injury or death.

After the drive blows a fuse or trips a GFCI, do not immediately energize the drive or operate peripheral devices. Wait for the time specified on the warning label at a minimum and make sure that all indicators are OFF. Then check the wiring and peripheral device ratings to find the cause of the problem. If you do not know the cause of the problem, contact Yaskawa before you energize the drive or peripheral devices.

If you do not fix the problem before you operate the drive or peripheral devices, it can cause serious injury or death.

#### Disconnect all power to the drive and remove all wires to do maintenance on the drive.

If you only turn OFF the built-in Main Switch before you do maintenance, there can be high voltage on input terminals R/L1, S/L2, and T/L3 of the Main Switch and touching energized terminals will cause serious injury or death.

### Damage to Equipment

## Do not apply incorrect voltage to the main circuit of the drive. Operate the drive in the specified range of the input voltage on the drive nameplate.

Voltages that are higher than the permitted nameplate tolerance can cause damage to the drive.

#### **Fire Hazard**

Install sufficient branch circuit short circuit protection as specified by applicable codes and this manual. The drive is suitable for circuits that supply not more than 100,000 RMS symmetrical amperes, 240 Vac maximum (208 V Class), 480 Vac maximum (480 V Class).

Incorrect branch circuit short circuit protection can cause serious injury or death.

## 

## **Crush Hazard**

#### Tighten terminal cover screws and hold the case safely when you move the drive.

If the drive or covers fall, it can cause moderate injury.

## NOTICE

Use an inverter-duty motor or vector-duty motor with reinforced insulation and windings applicable for use with an AC drive.

If the motor does not have the correct insulation, it can cause a short circuit or ground fault from insulation deterioration.

#### Damage to Equipment

When you touch the drive and circuit boards, make sure that you observe correct electrostatic discharge (ESD) procedures.

If you do not follow procedures, it can cause ESD damage to the drive circuitry.

**Do not do a withstand voltage test or use a megohmmeter or megger insulation tester on the drive.** These tests can cause damage to the drive.

Do not operate a drive or connected equipment that has damaged or missing parts.

You can cause damage to the drive and connected equipment.

## Do not use steam or other disinfectants to fumigate wood for packaging the drive. Use alternative methods, for example heat treatment, before you package the components.

Gas from wood packaging fumigated with halogen disinfectants, for example fluorine, chlorine, bromine, iodine or DOP gas (phthalic acid ester), can cause damage to the drive.

**Do not energize and de-energize the drive more frequently than one time each 30 minutes.** If you frequently energize and de-energize the drive, it can cause drive failure.

#### Do not cycle the Main Switch more than 6000 times.

If you cycle the Main Switch more times than the limit, it will cause the contact failure, or you cannot open or close the Main Switch.

#### Make sure that you stop the motor before you turn ON/OFF the Main Switch.

If you turn ON/OFF the Main Switch during run, it can cause Main Switch failure.

### Warning Label Content and Location

The drive warning labels are in the locations shown in Figure i.1 and Figure i.2. Use the drive as specified by this information.

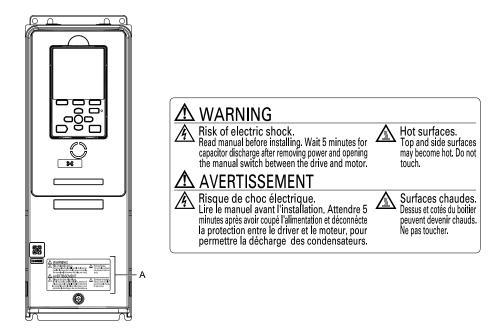

#### A - Warning label

Figure i.1 Warning Label Content and Location (Models: 2xxxxB/F/V/W and 4xxxxB/F/V/W without Main Switch)

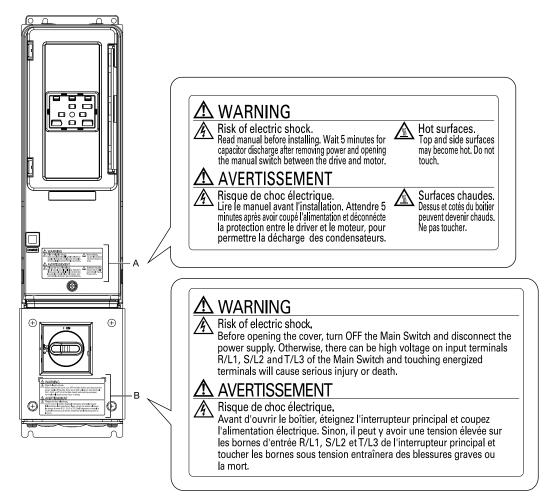

#### A - Warning label

#### B - Warning label for Main Switch

Figure i.2 Warning Label Content and Location (Models: 2xxxxT and 4xxxxT with Main Switch)

## • Cybersecurity

This product is designed to connect and communicate information and data through a network interface. It is the sole responsibility of the customer to provide and continuously guarantee a secure connection between the product and the customer's network or if applicable, any other network. The customer must establish and maintain the appropriate measures (such as, but not limited to, the installation of firewalls, the application of authentication measures, the encryption of data, the installation of antivirus programs, etc.) to protect the product, the network, its system and the interface against all types of security breaches, unauthorized access, interference, intrusion, leakage and/or theft of data or information. Yaskawa and its affiliates are not responsible for damages and/or losses related to such security breaches, any unauthorized access, interference, intrusion, leakage and/or theft of data or information.

## i.3 Warranty Information

## • Exclusion of Liability

- This product is not designed and manufactured for use in life-support machines or systems.
- Contact a Yaskawa representative or your Yaskawa sales representative if you are considering the application of this product for special purposes, such as machines or systems used for passenger cars, medicine, airplanes and aerospace, nuclear power, electric power, or undersea relaying.

## WARNING

#### **Injury to Personnel**

When you use this product in applications where its failure could cause the loss of human life, a serious accident, or physical injury, you must install applicable safety devices.

If you do not correctly install safety devices, it can cause serious injury or death.

## **Periodic Inspection and Maintenance**

This chapter gives information about how to examine and maintain drives in use, how to replace cooling fans and other parts, and how to store drives.

| 1.1 | Section Safety                            |    |
|-----|-------------------------------------------|----|
| 1.2 | Inspection                                |    |
| 1.3 | Maintenance                               |    |
| 1.4 | Replace Cooling Fans and Circulation Fans |    |
| 1.5 | Replace the Keypad Battery                | 71 |
| 1.6 | Storage Guidelines                        | 73 |

## 1.1 Section Safety

## 

### **Electrical Shock Hazard**

Do not examine, connect, or disconnect wiring on an energized drive. Before servicing, disconnect all power to the equipment and wait for the time specified on the warning label at a minimum. The internal capacitor stays charged after the drive is de-energized. The charge indicator LED extinguishes when the DC bus voltage decreases below 50 Vdc. When all indicators are OFF, remove the covers before measuring for dangerous voltages to make sure that the drive is safe.

If you do work on the drive when it is energized, it will cause serious injury or death from electrical shock.

## Disconnect all power to the drive and wait for the time specified on the warning label before you remove covers. Check the drive for dangerous voltages before servicing or repair work.

If you do work on the drive when it is energized and there is no cover over the electronic circuits, it will cause serious injury or death from electrical shock. The drive has internal capacitors that stay charged after you deenergize the drive.

## 

#### **Electrical Shock Hazard**

The motor will run after you de-energize the drive. PM motors can generate induced voltage to the terminal of the motor after you de-energize the drive.

If you touch a motor that is moving or energized, it can cause serious injury or death.

Do not operate the drive when covers are missing. Replace covers and shields before you operate the drive. Use the drive only as specified by the instructions.

Some figures in this section include drives without covers or safety shields to more clearly show the inside of the drive. If covers or safety shields are missing from the drive, it can cause serious injury or death.

#### Always ground the motor-side grounding terminal.

If you do not ground the equipment correctly, it can cause serious injury or death if you touch the motor case.

**Only let approved personnel install, wire, maintain, examine, replace parts, and repair the drive.** If personnel are not approved, it can cause serious injury or death.

Do not wear loose clothing or jewelry when you do work on the drive. Tighten loose clothing and remove all metal objects, for example watches or rings.

Loose clothing can catch on the drive and jewelry can conduct electricity and cause serious injury or death.

### Fire Hazard

#### Tighten all terminal screws to the correct tightening torque.

Connections that are too loose or too tight can cause incorrect operation and damage to the drive. Incorrect connections can also cause death or serious injury from fire.

#### Damage to Equipment

Do not apply incorrect voltage to the main circuit of the drive. Operate the drive in the specified range of the input voltage on the drive nameplate.

Voltages that are higher than the permitted nameplate tolerance can cause damage to the drive.

### **Fire Hazard**

Do not put flammable or combustible materials on top of the drive and do not install the drive near flammable or combustible materials. Attach the drive to metal or other noncombustible material.

Flammable and combustible materials can start a fire and cause serious injury or death.

## **A**WARNING

### **Electrical Shock Hazard**

#### Do not modify the drive body or drive circuitry.

Modifications to drive body and circuitry can cause serious injury or death, will cause damage to the drive, and will void the warranty. Yaskawa is not responsible for modifications of the product made by the user.

### Sudden Movement Hazard

Make sure that you align the phase order for the drive and motor when you connect the motor to drive output terminals U/T1, V/T2, and W/T3.

If the phase order is incorrect, it can cause the motor to run in reverse. If the motor accidentally runs in reverse, it can cause serious injury or death.

## **ACAUTION**

#### **Burn Hazard**

Do not touch a hot drive heatsink. De-energize the drive, wait for a minimum of 15 minutes, then make sure that the heatsink is cool before you replace the cooling fans.

If you touch a hot drive heatsink, it can burn you.

## NOTICE

#### **Damage to Equipment**

When you touch the drive and circuit boards, make sure that you observe correct electrostatic discharge (ESD) procedures.

If you do not follow procedures, it can cause ESD damage to the drive circuitry.

Use the instructions in this manual to replace the cooling fans. When you do maintenance on the fans, replace all the fans to increase product life.

If you install the fans incorrectly, it can cause damage to the drive.

## Make sure that all connections are correct after you install the drive and connect peripheral devices.

Incorrect connections can cause damage to the drive.

Do not energize and de-energize the drive more frequently than one time each 30 minutes.

If you frequently energize and de-energize the drive, it can cause drive failure.

#### Do not operate a drive or connected equipment that has damaged or missing parts.

You can cause damage to the drive and connected equipment.

Note:

Do not use unshielded cable for control wiring. Use shielded, twisted-pair wires and ground the shield to the ground terminal of the drive. Incorrect wiring can cause electrical interference and unsatisfactory system performance.

## 1.2 Inspection

Power electronics have limited life and can show changes in performance and deterioration of performance after years of use in usual conditions. To help prevent these problems, it is important to do preventive maintenance and regular inspection, and replace parts on the drive.

Drives contain different types of power electronics, for example power transistors, semiconductors, capacitors, resistors, fans, and relays. The electronics in the drive are necessary for correct motor control.

Follow the inspection lists in this chapter as a part of a regular maintenance program.

Note:

Examine the drive one time each year at a minimum.

The operating conditions, environmental conditions, and use conditions will have an effect on the examination frequency for connected equipment.

Examine the drive more frequently if you use the drive in bad conditions or in these conditions:

High ambient temperatures

- Frequent starting and stopping
- Changes in the AC power supply or load
- Too much vibration or shock loading
- Dust, metal dust, salt, sulfuric acid, or chlorine atmospheres
- Unsatisfactory storage conditions.

## Recommended Daily Inspection

Table 1.1 gives information about the recommended daily inspection for Yaskawa drives. Examine the items in Table 1.1 each day to make sure that the components do not become unserviceable or fail. Make a copy of this checklist and put a check mark in the "Checked" column after each inspection.

| Inspection Area            | Inspection Points                                                                                                    | Corrective Action                                                                                                    | Checked |
|----------------------------|----------------------------------------------------------------------------------------------------|----------------------------------------------------------------------------------------------------|---------|
| Motor                      | Examine for unusual oscillation or noise coming from the motor.                                                          | <ul><li>Check the load coupling.</li><li>Measure motor vibration.</li><li>Tighten all loose components.</li></ul>                                                         |         |
| Cooling System             | Examine for unusual heat from the drive or motor and visible discoloration.                                              | <ul><li>Check for a load that is too heavy.</li><li>Tighten loose screws.</li><li>Check for a dirty heatsink or motor.</li><li>Measure the ambient temperature.</li></ul> |         |
|                            | Examine the cooling fans, circulation fans, and circuit board cooling fans.                                              | <ul><li>Check for a clogged or dirty fan.</li><li>Use the performance life monitor to check for correct fan operation.</li></ul>                                          |         |
| Surrounding<br>Environment | Make sure that the installation environment is applicable.                                                               | Remove the source of contamination or correct unsatisfactory environment.                                                                                                 |         |
| Load                       | Make sure that the drive output current is not more<br>than the motor or drive rating for an extended period of<br>time. | <ul><li>Check for a load that is too heavy.</li><li>Check the correct motor parameter settings.</li></ul>                                                                 |         |
| Power Supply Voltage       | Examine main power supply and control voltages.                                                                          | <ul><li>Correct the voltage or power supply to agree with nameplate specifications.</li><li>Verify all main circuit phases.</li></ul>                                     |         |

### Recommended Periodic Inspection

Table 1.2 to Table 1.6 give information about the recommended periodic inspections for Yaskawa drives. Examine the drive one time each year at a minimum. The operating conditions, environmental conditions, and use conditions will have an effect on the examination frequency for connected equipment. You must use your experience with the application to select the correct inspection frequency for each drive installation. Periodic inspections will help to prevent performance deterioration and product failure. Make a copy of this checklist and put a check mark in the "Checked" column after each inspection.

**DANGER!** Electrical Shock Hazard. Do not examine, connect, or disconnect wiring on an energized drive. Before servicing, disconnect all power to the equipment and wait for the time specified on the warning label at a minimum. The internal capacitor stays charged after the drive is de-energized. The charge indicator LED extinguishes when the DC bus voltage decreases below 50 Vdc. When all indicators are OFF, remove the covers before measuring for dangerous voltages to make sure that the drive is safe. If you do work on the drive when it is energized, it will cause serious injury or death from electrical shock.

| Inspection Area                             | Inspection Points                                                                                                    | Corrective Action                                                                                                    | Checked |
|---------------------------------------------|----------------------------------------------------------------------------------------------------|----------------------------------------------------------------------------------------------------|---------|
|                                             | <ul><li>Examine equipment for discoloration from too<br/>much heat or deterioration.</li><li>Examine for damaged parts.</li></ul>                                                                                                    | <ul> <li>Replace damaged components as necessary.</li> <li>The drive does not have many serviceable parts and it could be necessary to replace the drive.</li> </ul>                                                                                           |         |
| General                                     | Examine for dirt, unwanted particles, or dust on components.                                                                                                    | <ul> <li>Examine enclosure door seal.</li> <li>Use a vacuum cleaner to remove unwanted particles and dust without touching the components.</li> <li>If you cannot remove unwanted particles and dust with a vacuum cleaner, replace the components.</li> </ul> |         |
| Conductors and<br>Wiring                    | <ul> <li>Examine wiring and connections for discoloration<br/>or damage. Examine wiring and connections for<br/>discoloration from too much heat.</li> <li>Examine wire insulation and shielding for<br/>discoloration and wear.</li> </ul> | Repair or replace damaged wiring.                                                                                                    |         |
| Terminal Block                              | Examine terminals for stripped, damaged, or loose connections.                                                                                                    | <ul><li>Tighten loose screws.</li><li>Replace damaged screws or terminals.</li></ul>                                                                                                    |         |
| Electromagnetic<br>Contactors and<br>Relays | <ul> <li>Examine contactors and relays for too much noise<br/>during operation.</li> <li>Examine coils for signs of too much heat, such as<br/>melted or broken insulation.</li> </ul>                                                      | <ul> <li>Check coil voltage for overvoltage or undervoltage conditions.</li> <li>Replace broken relays, contactors, or circuit boards that you can remove.</li> </ul>                                                                                          |         |
| Electrolytic capacitor                      | <ul> <li>Examine for leaks, discoloration, or cracks.</li> <li>Examine if the cap has come off, if there is<br/>swelling, or if there are leaks from broken sides.</li> </ul>                                                               | The drive does not have many serviceable parts and it could be necessary to replace the drive.                                                                                                    |         |
| Diodes, IGBT (Power<br>Transistor)          | Examine for dust or other unwanted material collected on the surface.                                                                                                    | Use a vacuum cleaner to remove unwanted particles and dust without touching the components.                                                                                                    |         |

| Table 1 2 | Main | Circuit | Periodic | Inspection | Checklist |
|-----------|------|---------|----------|------------|-----------|
|           | wall | Circuit | Feriouic | mapecuon   | CHECKIISL |

#### Table 1.3 Motor Periodic Inspection Checklist

| Inspection Area | Inspection Points                               | Corrective Action                                                       | Checked |
|-----------------|-------------------------------------------------|-------------------------------------------------------------------------|---------|
| Operation Check | Check for increased vibration or unusual noise. | Stop the motor and contact approved maintenance personnel as necessary. |         |

#### Table 1.4 Control Circuit Periodic Inspection Checklist

| Inspection Area Inspection Points |                                                                                                    | Corrective Action                                                                                                    | Checked |
|-----------------------------------|----------------------------------------------------------------------------------------------------|----------------------------------------------------------------------------------------------------|---------|
| General                           | <ul> <li>Examine terminals for stripped, damaged, or loose connections.</li> <li>Make sure that all terminals have been correctly tightened.</li> </ul>                                                              | <ul> <li>Tighten loose screws.</li> <li>Replace damaged screws or terminals.</li> <li>If terminals are integral to a circuit board, it could be necessary to replace the control board or the drive.</li> </ul>                                                                                                    |         |
| Circuit Boards                    | <ul> <li>Check for odor, discoloration, or rust.</li> <li>Make sure that all connections are correctly fastened.</li> <li>Make sure that the surface of the circuit board does not have dust or oil mist.</li> </ul> | <ul> <li>Tighten loose connections.</li> <li>Use a vacuum cleaner to remove unwanted particles and dust without touching the components.</li> <li>If you cannot remove unwanted particles and dust with a vacuum cleaner, replace the components.</li> <li>Do not use solvents to clean the board.</li> <li>The drive does not have many serviceable parts and it could be necessary to replace the drive.</li> </ul> |         |

#### Table 1.5 Cooling System Periodic Inspection Checklist

| Inspection Area | Inspection Points                                                                                                  | Corrective Action                                                                           | Checked |
|-----------------|----------------------------------------------------------------------------------------------------|---------------------------------------------------------------------------------------------|---------|
| Cooling fan     | <ul><li>Check for unusual oscillation or unusual noise.</li><li>Check for damaged or missing fan blades.</li></ul> | Clean or replace the fans as necessary.                                                     |         |
| Heatsink        | <ul><li>Examine for dust or other unwanted material collected on the surface.</li><li>Examine for dirt.</li></ul>  | Use a vacuum cleaner to remove unwanted particles and dust without touching the components. |         |
| Air Duct        | Examine air intake, exhaust openings and make sure that there are no unwanted materials on the surface.            | Clear blockages and clean air duct as necessary.                                            |         |

1

| Inspection Area | Inspection Points                                                                                                    | Corrective Action                                                                                                    | Checked |  |  |  |  |
|-----------------|----------------------------------------------------------------------------------------------------|----------------------------------------------------------------------------------------------------|---------|--|--|--|--|
| General         | <ul> <li>Make sure that the keypad shows the data correctly.</li> <li>Examine for dust or other unwanted material that collected on components in the area.</li> <li>Examine if the clock battery is expired.</li> </ul> | <ul><li>If you have problems with the display or the keys, contact Yaskawa or your nearest sales representative.</li><li>Clean the keypad.</li><li>Replace the battery.</li></ul> |         |  |  |  |  |

#### Table 1.6 Keypad Periodic Inspection Checklist

## 1.3 Maintenance

The drive Maintenance Monitors keep track of component wear and tell the user when the end of the estimated performance life is approaching. The Maintenance Monitors prevent the need to shut down the full system for unexpected problems. Users can set alarm notifications for the maintenance periods for these drive components:

- Cooling fan
- · Electrolytic capacitor
- Soft charge bypass relay
- IGBT

Contact Yaskawa or your nearest sales representative for more information about part replacement.

### Replaceable Parts

You can replace these parts of the drive:

- Control circuit terminal board
- Cooling fan, circulation fan
- Keypad

Note:

Make sure that you use a keypad with FLASH number 1004 or later. Keypads with FLASH numbers 1003 and earlier will not show characters correctly.

If there is a failure in the main circuit, replace the drive.

If the drive is in the warranty period, contact Yaskawa or your nearest sales representative before you replace parts. Yaskawa reserves the right to replace or repair the drive as specified by the Yaskawa warranty policy.

**DANGER!** Electrical Shock Hazard. Do not examine, connect, or disconnect wiring on an energized drive. Before servicing, disconnect all power to the equipment and wait for the time specified on the warning label at a minimum. The internal capacitor stays charged after the drive is de-energized. The charge indicator LED extinguishes when the DC bus voltage decreases below 50 Vdc. When all indicators are OFF, remove the covers before measuring for dangerous voltages to make sure that the drive is safe. If you do work on the drive when it is energized, it will cause serious injury or death from electrical shock.

### Part Replacement Guidelines

Table 1.7 shows the standard replacement period for replacement parts. When you replace these parts, make sure that you use Yaskawa replacement parts for the applicable model and design revision number of your drive.

#### Table 1.7 Standard Replacement Period

| Parts                     | Standard Replacement Period |  |  |
|---------------------------|-----------------------------|--|--|
| Cooling fan               | 10 years                    |  |  |
| Electrolytic capacitor */ | 10 years                    |  |  |

\*1 If there is damage to parts that you cannot repair or replace, replace the drive.

Note:

The performance life estimate uses these operating conditions. Yaskawa provides these conditions so you can replace parts to maintain performance. Unsatisfactory conditions or heavy use will make it necessary for you to replace some parts more frequently than other parts. Operating conditions for performance life estimate:

Yearly average

–IP20/Open Type enclosure: 40 °C (104 °F)

-IP20/UL Type 1 and External Heatsink Installation of IP55/UL Type 12: 30 °C (86 °F)

Load factor

80% maximum

Operation time

24 hours a day

### Monitors that Show the Lifespan of Drive Components

The drive keypad shows percentage values for the replacement parts to help you know when you must replace those components. Use the monitors in Table 1.8 to see how close you are to the end of the useful life of a component.

When the monitor value is 100%, the component is at the end of its useful life and there is an increased risk of drive malfunction. Yaskawa recommends that you check the maintenance period regularly to make sure that you get the maximum performance life.

| Monitor No. | Parts                    | Description                                                                                                    |
|-------------|--------------------------|----------------------------------------------------------------------------------------------------|
| U4-03       | Cooling fan              | Shows the total operation time of fans as 0 to 99999 hours. After this value is 99999, the drive automatically resets it to 0. |
| U4-04       |                          | Shows the total fan operation time as a percentage of the specified maintenance period.                                        |
| U4-05       | Electrolytic capacitor   | Shows the total capacitor usage time as a percentage of the specified maintenance period.                                      |
| U4-06       | Soft charge bypass relay | Shows the number of times the drive is energized as a percentage of the performance life of the inrush circuit.                |
| U4-07       | IGBT                     | Shows the percentage of the maintenance period reached by the IGBTs.                                                           |

| Table 1.8 | Performance | Life Monitors |
|-----------|-------------|---------------|
|-----------|-------------|---------------|

## Alarm Outputs for Maintenance Monitors

You can use H2-xx [Multi-Function Digital Out] to send a message that tells you when a specified component is near the end of its performance life estimate. Set H2-xx to the applicable value for your component as shown in Table 1.9. When the specified component is near the end of its performance life estimate, the MFDO terminals set for H2-xx =

2F [Maintenance Notification] will turn ON, and the keypad will show an alarm that identifies the component to replace.

| Table | 1.9 | Maintenance | Period | Alarms |
|-------|-----|-------------|--------|--------|
|       |     |             |        |        |

| Display | Alarm Name                           | Cause                                                                                            | Possible Solutions                                                                                                    | Digital Outputs<br>(Setting Value in<br>H2-xx) |
|---------|--------------------------------------|--------------------------------------------------------------------------------------------------|----------------------------------------------------------------------------------------------------|------------------------------------------------|
| LT-1    | Cooling Fan<br>Maintenance Time      | The cooling fan is at 90% of its expected performance life.                                      | Replace the cooling fan, then set $o4-03 = 0$ [Fan Operation<br>Time Setting = 0 h] to reset the cooling fan operation time. |                                                |
| LT-2    | Capacitor Maintenance<br>Time        | The capacitors for the main circuit and control circuit are at 90% of expected performance life. | Replace the board or the drive.<br>Contact Yaskawa or your nearest sales representative to<br>replace the board.             | 25                                             |
| LT-3    | SoftChargeBypassRe<br>lay MainteTime | The soft charge bypass relay is at 90% of its performance life estimate.                         | Replace the board or the drive.<br>Contact Yaskawa or your nearest sales representative to<br>replace the board.             | 2F                                             |
| LT-4    | IGBT Maintenance<br>Time (50%)       | The IGBT is at 50% of its expected performance life.                                             | Check the load, carrier frequency, and output frequency.                                                                     |                                                |
| TrPC    | IGBT Maintenance<br>Time (90%)       | The IGBT is at 90% of its expected performance life.                                             | Replace the IGBT or the drive.                                                                                               | 10                                             |

## Related Parameters

Replace the component, then set o4-03, o4-05, o4-07, and o4-09 [Maintenance Setting] = 0 to reset the Maintenance Monitor. If you do not reset these parameters after you replace the parts, the Maintenance Monitor function will continue to count down the performance life from the value from the previous part. If you do not reset the Maintenance Monitor, the drive will not have the correct value of the performance life for the new part.

Note:

The maintenance period is different for different operating environments.

| No.   | Name                             | Function                                                                                                    |
|-------|----------------------------------|----------------------------------------------------------------------------------------------------|
| 04-03 | Fan Operation Time Setting       | Sets the value from which to start the cumulative drive cooling fan operation time in 10-hour units.<br><b>Note:</b><br>When <i>o</i> 4- <i>0</i> 3 = 30 has been set, the drive will count the operation time for the cooling fan from 300 hours and <i>U</i> 4- <i>0</i> 3 [ <i>Cooling Fan Ope Time</i> ] will show 300 h. |
| 04-05 | Capacitor Maintenance Setting    | Sets the value from which to start the count for the main circuit capacitor maintenance period as a percentage.                                                                                                    |
| 04-07 | Softcharge Relay Maintenance Set | Sets as a percentage the value from which to start the count for the soft charge bypass relay maintenance time.                                                                                                    |
| 04-09 | IGBT Maintenance Setting         | Sets the value from which to start the count for the IGBT maintenance period as a percentage.                                                                                                    |

 Table 1.10 Maintenance Setting Parameters

## 1.4 Replace Cooling Fans and Circulation Fans

**CAUTION!** Injury to Personnel. Some fan units are not easily accessible from a standing position. Make sure that you can safely and comfortably remove and replace the fan. If you try to remove a fan that you cannot easily access, the fan unit can fall and cause minor to moderate injury.

**NOTICE:** Use the instructions in this manual to replace the cooling fans. When you do maintenance on the fans, replace all the fans to increase product life. If you install the fans incorrectly, it can cause damage to the drive.

### Cooling Fans and Circulation Fans by Drive Model

| Model                      | Cooling Fan | Circulation Fan | Circuit Board Cooling<br>Fan | Replacement Procedure | Reference |
|----------------------------|-------------|-----------------|------------------------------|-----------------------|-----------|
| 4005, 4008                 | -           | -               | -                            | -                     | -         |
| 2011 - 2031<br>4011 - 4034 | 1           | -               | -                            | Procedure A           | 26        |
| 2046, 2059<br>4040 - 4052  | 1           | -               | -                            | Procedure B           | 31        |
| 4065                       | 1           | 1               | -                            |                       |           |
| 2075 - 2114<br>4077 - 4124 | 2           | -               | -                            | Procedure C           | 37        |
| 2143, 2169<br>4156         | 2           | -               | -                            | Procedure D           | 42        |
| 2211, 2273<br>4180 - 4302  | 2           | -               | -                            | Procedure E           | 45        |
| 4361                       | 2           | 1               | -                            |                       |           |
| 2343, 2396<br>4414         | 3           | 1               | -                            | Procedure F           | 47        |
| 4477 - 4590                | 2           | 1               | 2                            | Procedure G           | 54        |
| 4720                       | 3           | 1               | 2                            | Procedure H           | 62        |

#### Table 1.11 Cooling Fans and Circulation Fans for IP20/UL Open Type and IP20/UL Type 1 Drives

 Table 1.12 Cooling Fans and Circulation Fans for IP55/UL Type 12 Drives

| Model                      | Cooling Fan | Circulation Fan | Replacement Procedure | Reference |
|----------------------------|-------------|-----------------|-----------------------|-----------|
| 4005                       | -           | -               | -                     | -         |
| 2011, 2017<br>4008 - 4014  | 1           | -               | Procedure A           | 26        |
| 2024, 2031<br>4021 - 4034  | 1           | 1               |                       |           |
| 2046, 2059<br>4040 - 4065  | 1           | 1               | Procedure B           | 31        |
| 2075 - 2114<br>4077 - 4124 | 2           | 1               | Procedure C           | 37        |

#### Table 1.13 Cooling Fans and Circulation Fans for IP55/UL Type 12 Drives with Main Switch

| Model                      | Cooling Fan | Circulation Fan | Replacement Procedure | Reference |
|----------------------------|-------------|-----------------|-----------------------|-----------|
| 4005                       | -           | -               | -                     | -         |
| 2011, 2017<br>4008 - 4014  | 1           | -               | Procedure A           | 26        |
| 2024, 2031<br>4021 - 4034  | 1           | 1               |                       |           |
| 2046, 2059<br>4040 - 4065  | 1           | 1               | Procedure B           | 31        |
| 2075 - 2114<br>4077 - 4096 | 2           | 1               | Procedure C           | 37        |

1

### Fan Replacement (Procedure A)

**DANGER!** Electrical Shock Hazard. Do not examine, connect, or disconnect wiring on an energized drive. Before servicing, disconnect all power to the equipment and wait for the time specified on the warning label at a minimum. The internal capacitor stays charged after the drive is de-energized. The charge indicator LED extinguishes when the DC bus voltage decreases below 50 Vdc. When all indicators are OFF, remove the covers before measuring for dangerous voltages to make sure that the drive is safe. If you do work on the drive when it is energized, it will cause serious injury or death from electrical shock.

**CAUTION!** Burn Hazard. Do not touch a hot drive heatsink. De-energize the drive, wait for a minimum of 15 minutes, then make sure that the heatsink is cool before you replace the cooling fans. If you touch a hot drive heatsink, it can burn you.

**NOTICE:** Use the instructions in this manual to replace the cooling fans. When you do maintenance on the fans, replace all the fans to increase product life. If you install the fans incorrectly, it can cause damage to the drive.

#### Fan Removal

1. Push the tab on the back side of the fan finger guard and pull up to remove the fan finger guard from the drive.

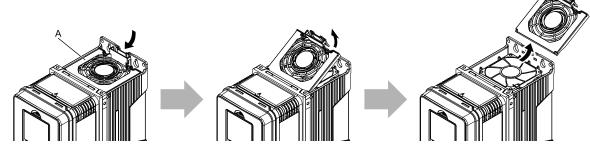

A - Fan finger guard

#### Figure 1.1 Remove the Fan Finger Guard

2. Pull the cooling fan straight up from the drive. Remove the protective tube on the relay connector and disconnect the connector to remove the fan from the drive.

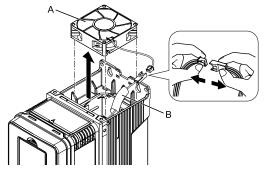

A - Cooling fan

B - Protective tube

Figure 1.2 Remove the Cooling Fan

#### Fan Installation

Reverse the removal procedure for fan installation.

1. Connect the relay connector between the drive and cooling fan, and attach the protective tube.

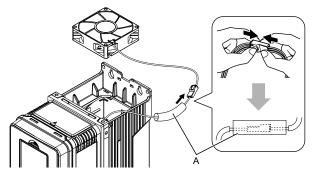

#### A - Protective tube

#### Figure 1.3 Connect the Relay Connector

2. Align the notches on the fan with the pin on the drive and install the cooling fan in the drive.

#### Note:

The positions of notch on the fan and alignment pin on the drive are different for different drive models. Use these figures to make sure that you use correct positions for your drive.

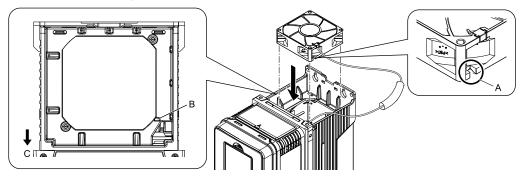

- A Notch on fan
- B Alignment pin on drive

C - Front of drive

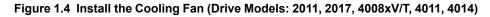

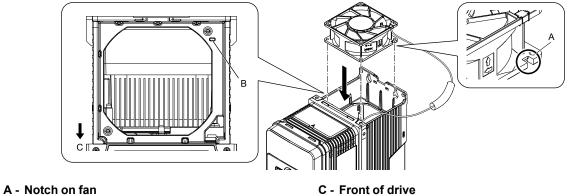

B - Alignment pin on drive

Figure 1.5 Install the Cooling Fan (Drive Models: 2024, 2031, 4021 to 4034)

3. Put the cable and connector in the recess of the drive.

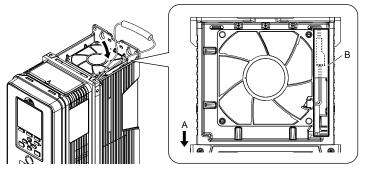

#### A - Front of drive

B - Recess for cable and connector \*/

#### Figure 1.6 Put the Cable and Connector in the Drive Recess

- \*1 Make sure that the cable and connector are in the correct space.
- 4. Hold the fan finger guard at an angle and put the connector tabs on the fan finger guard into the holes on the drive.

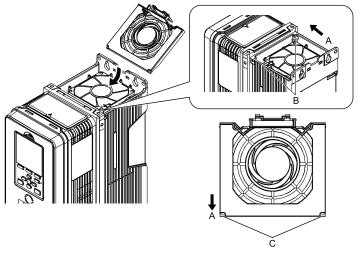

- A Front of drive
- B Drive holes

## Figure 1.7 Install the Fan Finger Guard

C - Connector tabs

5. Push the tab on the back side of the fan finger guard and click it into place on the drive.

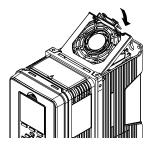

Figure 1.8 Install the Fan Finger Guard

6. Energize the drive and set *o*4-*0*3 = 0 [Fan Operation Time Setting = 0 h] to reset the fan operation time.

#### Circulation Fan Removal

Note:

Use this procedure only when you use one of these drive models:

- •2024xV, 2031xV
- •4021xV to 4034xV
- •2024xT, 2031xT
- •4021xT to 4034xT

Remove the drive cover before you start this procedure.

**CAUTION!** Crush Hazard. Loosen the cover screws. Do not fully remove them. If you fully remove the cover screws, the terminal cover can fall and cause moderate injury.

1. Disconnect the connector and remove the fan cable from the hook.

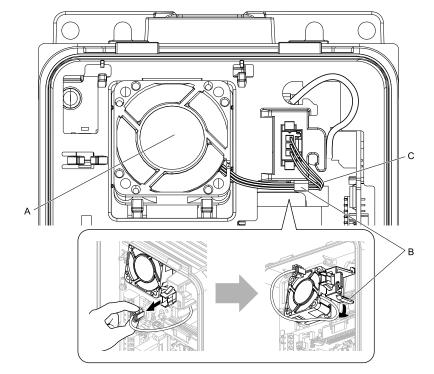

A - Circulation fan

C - Fan cable

B - Hook

Figure 1.9 Disconnect the Connector and Remove the Fan Cable

1

2. Pull the bottom of the fan forward to remove it from the drive.

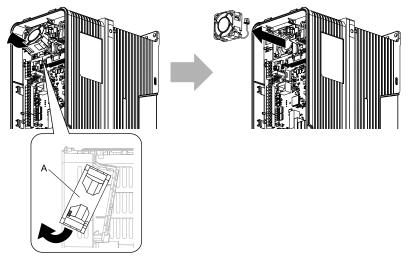

A - Circulation fan

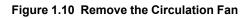

## Circulation Fan Installation

Note:

Use this procedure only when you use one of these drive models:

•2024xV, 2031xV

•4021xV to 4034xV

•2024xT, 2031xT

•4021xT to 4034xT

Reverse the removal procedure for circulation fan installation.

1. Put the side of the fan nearest to the top of the drive in first, and push it until the tabs click into position.

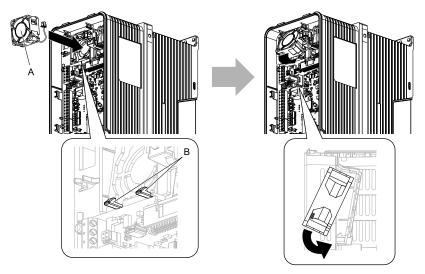

A - Circulation fan

B - Tabs

Figure 1.11 Install the Circulation Fan

2. Put the cable back into its initial position and connect the connector.

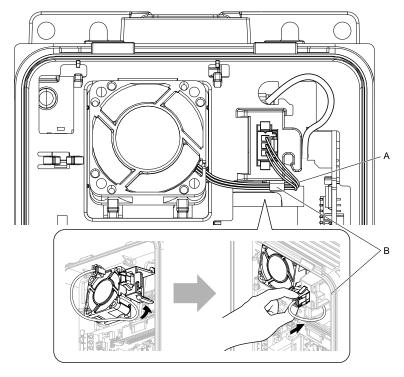

A - Fan cable

B - Hook

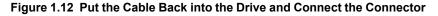

### Fan Replacement (Procedure B)

**DANGER!** Electrical Shock Hazard. Do not examine, connect, or disconnect wiring on an energized drive. Before servicing, disconnect all power to the equipment and wait for the time specified on the warning label at a minimum. The internal capacitor stays charged after the drive is de-energized. The charge indicator LED extinguishes when the DC bus voltage decreases below 50 Vdc. When all indicators are OFF, remove the covers before measuring for dangerous voltages to make sure that the drive is safe. If you do work on the drive when it is energized, it will cause serious injury or death from electrical shock.

**CAUTION!** Burn Hazard. Do not touch a hot drive heatsink. De-energize the drive, wait for a minimum of 15 minutes, then make sure that the heatsink is cool before you replace the cooling fans. If you touch a hot drive heatsink, it can burn you.

**NOTICE:** Use the instructions in this manual to replace the cooling fans. When you do maintenance on the fans, replace all the fans to increase product life. If you install the fans incorrectly, it can cause damage to the drive.

### Fan Removal

1. Push the tab on the back side of the fan finger guard and pull up to remove the fan finger guard from the drive.

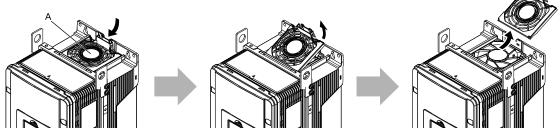

A - Fan finger guard

Figure 1.13 Remove the Fan Finger Guard

2. Pull the cooling fan straight up from the drive. Remove the protective tube on the relay connector and disconnect the connector to remove the fan from the drive.

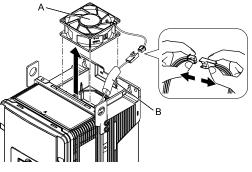

A - Cooling fan

B - Protective tube

#### Figure 1.14 Remove the Cooling Fan

#### Fan Installation

Reverse the removal procedure for fan installation.

1. Connect the relay connector between the drive and cooling fan, and attach the protective tube.

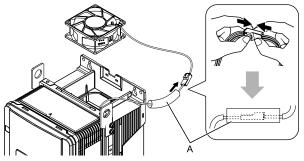

#### A - Protective tube

#### Figure 1.15 Connect the Relay Connector

2. Align the notch on the fan with the pin on the drive and install the cooling fan in the drive.

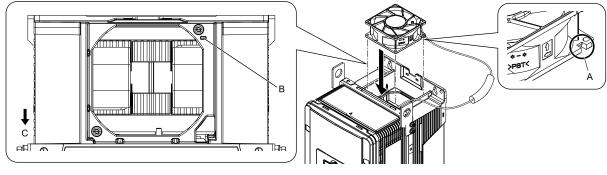

- A Notch on fan
- B Alignment pin on drive

Figure 1.16 Install the Cooling Fan

C - Front of drive

3. Put the cable and connector in the recess of the drive.

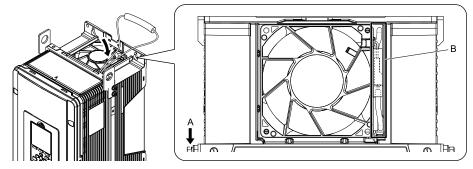

A - Front of drive

B - Recess for cable and connector \*/

- Figure 1.17 Put the Cable in the Drive Recess
- \*1 Make sure that the cable and connector are in the correct space.
- 4. Hold the fan finger guard at an angle and put the connector tabs on the fan finger guard into the holes on the drive.

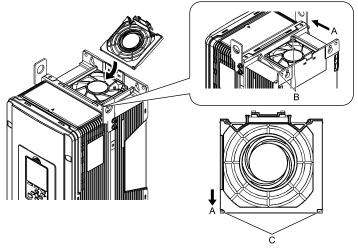

- A Front of drive
- B Drive holes

Figure 1.18 Install the Fan Finger Guard

C - Connector tabs

5. Push the tab on the back side of the fan finger guard and click it into place on the drive.

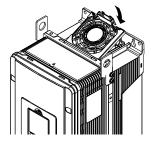

Figure 1.19 Install the Fan Finger Guard

6. Energize the drive and set *o*4-*o*3 = *o* [*Fan Operation Time Setting* = *o h*] to reset the fan operation time.

#### Circulation Fan Removal

#### Note:

Use this procedure only when you use one of these drive models:

- •4065xF •2046xV, 2059xV
- •4040xV to 4065xV
- •2046xT, 2059xT
- •4040xT to 4065xT

#### Remove the drive cover before you start this procedure.

**CAUTION!** Crush Hazard. Loosen the cover screws. Do not fully remove them. If you fully remove the cover screws, the terminal cover can fall and cause moderate injury.

1. Remove the fan cable from the hooks.

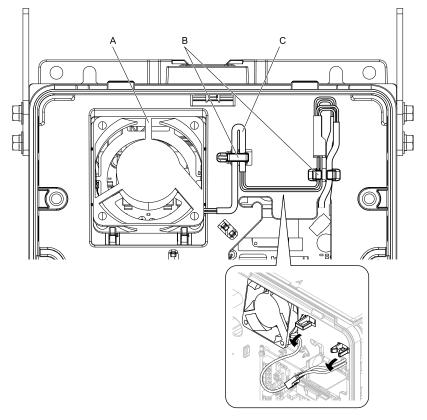

A - Circulation fan

B - Hooks

C - Fan cable

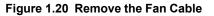

2. Disconnect the relay connector.

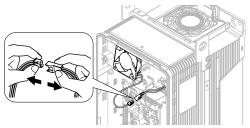

Figure 1.21 Disconnect the Relay Connector

3. Pull the bottom of the fan forward to remove it from the drive.

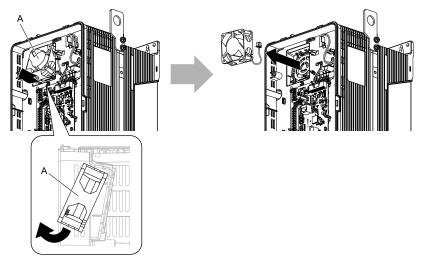

A - Circulation fan

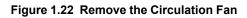

## Circulation Fan Installation

Note:

Use this procedure only when you use one of these drive models:  $\bullet 4065 \mathrm{xF}$ 

•2046xV, 2059xV

- •4040xV to 4065xV
- •2046xT, 2059xT
- •4040xT to 4065xT

Reverse the removal procedure for circulation fan installation.

1. Align the notch on the fan with the pin on the drive and install the fan in the drive.

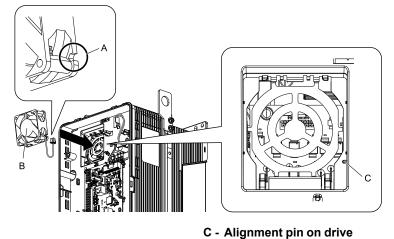

A - Notch on fan

**B** - Circulation fan

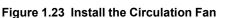

2. Put the side of the fan nearest to the top of the drive in first, and push it until the tabs click into position.

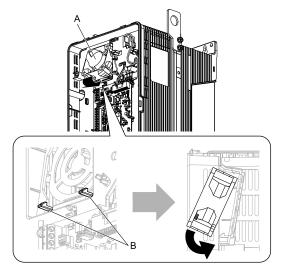

#### A - Circulation fan

B - Tabs

Figure 1.24 Install the Circulation Fan 3. Connect the relay connector.

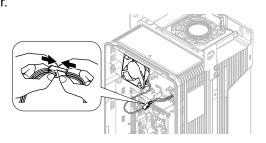

Figure 1.25 Connect the Relay Connector

4. Put the cable and connector back into their initial positions.

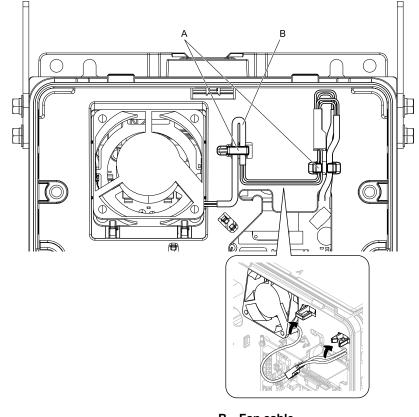

A - Hooks

B - Fan cable

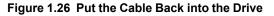

# Fan Replacement (Procedure C)

**DANGER!** Electrical Shock Hazard. Do not examine, connect, or disconnect wiring on an energized drive. Before servicing, disconnect all power to the equipment and wait for the time specified on the warning label at a minimum. The internal capacitor stays charged after the drive is de-energized. The charge indicator LED extinguishes when the DC bus voltage decreases below 50 Vdc. When all indicators are OFF, remove the covers before measuring for dangerous voltages to make sure that the drive is safe. If you do work on the drive when it is energized, it will cause serious injury or death from electrical shock.

**CAUTION!** Burn Hazard. Do not touch a hot drive heatsink. De-energize the drive, wait for a minimum of 15 minutes, then make sure that the heatsink is cool before you replace the cooling fans. If you touch a hot drive heatsink, it can burn you.

**NOTICE:** Use the instructions in this manual to replace the cooling fans. When you do maintenance on the fans, replace all the fans to increase product life. If you install the fans incorrectly, it can cause damage to the drive.

# Fan Removal

1. Push the tabs on the left and right sides of the fan finger guard and pull up to remove the fan finger guard from the drive.

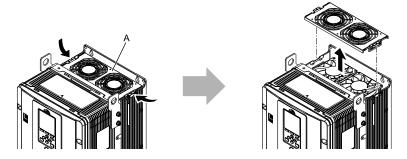

#### A - Fan finger guard

#### Figure 1.27 Remove the Fan Finger Guard

2. Pull the cooling fans straight up from the drive. Remove the protective tubes on the relay connectors and disconnect the connectors to remove the fans from the drive.

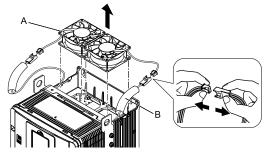

A - Cooling fans

B - Protective tubes

Figure 1.28 Remove the Cooling Fans

# Fan Installation

Reverse the removal procedure for fan installation.

1. Connect the relay connectors between the drive and cooling fans, and attach the protective tubes.

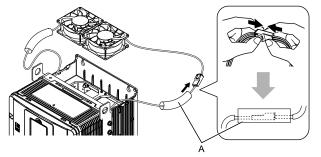

A - Protective tubes

Figure 1.29 Connect the Relay Connectors

2. Align the notches on the fans with the pins on the drive and install the cooling fans in the drive.

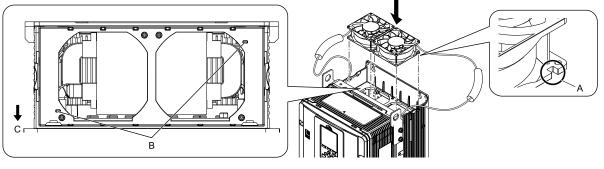

- A Notch on fan
- B Alignment pins on drive

### Figure 1.30 Install the Cooling Fans

C - Front of drive

3. Put the cables and connectors in the recess of the drive.

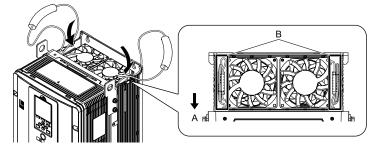

A - Front of drive

B - Recess for cables and connectors \*/

### Figure 1.31 Put the Cables and Connectors in the Drive Recess

- \*1 Make sure that the cables and connectors are in the correct space.
- 4. Install the fan finger guard straight until the tabs click into place.

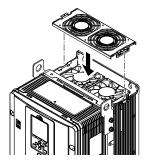

### Figure 1.32 Install the Fan Finger Guard

5. Energize the drive and set *o4-03* = 0 [Fan Operation Time Setting = 0 h] to reset the fan operation time.

# Circulation Fan Removal

#### Note:

Use this procedure only when you use one of these drive models:  ${\bullet}2075xV$  to 2114xV

- •4077xV to 4124xV
- •2075xT to 2114xT
- •4077xT, 4096xT

Remove the drive cover before you start this procedure.

**CAUTION!** Crush Hazard. Loosen the cover screws. Do not fully remove them. If you fully remove the cover screws, the terminal cover can fall and cause moderate injury.

1. Pull the relay connector toward the top of the drive to remove from the hook then remove the cable from the hooks.

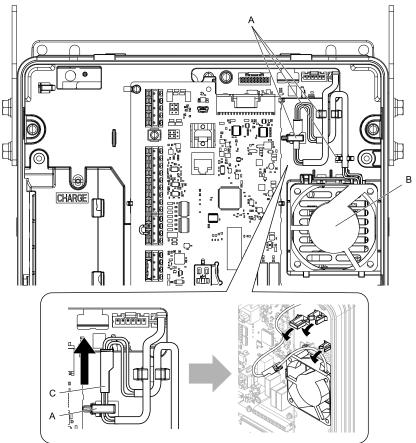

A - Hooks B - Circulation fan

C - Relay connector

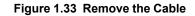

2. Disconnect the relay connector.

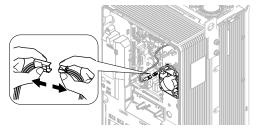

Figure 1.34 Disconnect the Relay Connector

3. Pull the top of the fan forward to remove it from the drive.

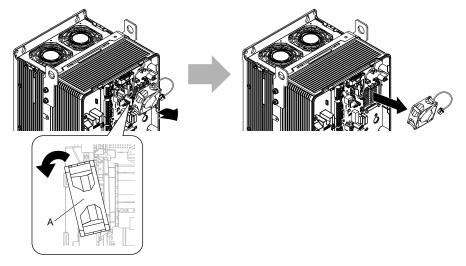

A - Circulation fan

### Figure 1.35 Remove the Circulation Fan

# Circulation Fan Installation

Note:

Use this procedure only when you use one of these drive models:

•2075xV to 2114xV

 $\bullet 4077 xV$  to 4124 xV

•2075xT to 2114xT

•4077xT, 4096xT

Reverse the removal procedure for circulation fan installation.

1. Put the bottom of the fan on the tabs in position A then push the fan until the tabs in position B click into position to put the fan back into the drive.

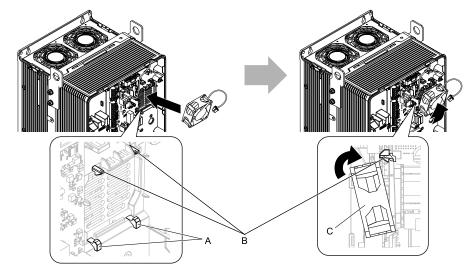

A - Tabs at the bottom of the fan

C - Circulation fan

B - Tabs at the top of the fan

Figure 1.36 Install the Circulation Fan

2. Connect the relay connector.

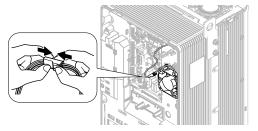

Figure 1.37 Connect the Relay Connector

3. Put the cable and relay connector back into their initial position.

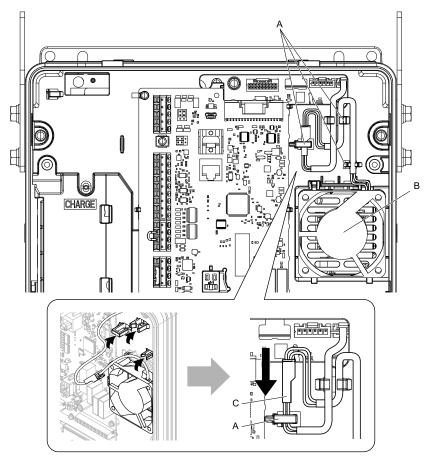

- A Hooks
- **B** Circulation fan

C - Relay connector

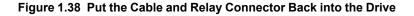

# Fan Replacement (Procedure D)

**DANGER!** Electrical Shock Hazard. Do not examine, connect, or disconnect wiring on an energized drive. Before servicing, disconnect all power to the equipment and wait for the time specified on the warning label at a minimum. The internal capacitor stays charged after the drive is de-energized. The charge indicator LED extinguishes when the DC bus voltage decreases below 50 Vdc. When all indicators are OFF, remove the covers before measuring for dangerous voltages to make sure that the drive is safe. If you do work on the drive when it is energized, it will cause serious injury or death from electrical shock.

**CAUTION!** Burn Hazard. Do not touch a hot drive heatsink. De-energize the drive, wait for a minimum of 15 minutes, then make sure that the heatsink is cool before you replace the cooling fans. If you touch a hot drive heatsink, it can burn you.

**NOTICE:** Use the instructions in this manual to replace the cooling fans. When you do maintenance on the fans, replace all the fans to increase product life. If you install the fans incorrectly, it can cause damage to the drive.

# Fan Removal

1. Push the tabs on the left and right sides of the fan finger guard and pull up to remove the fan finger guard from the drive.

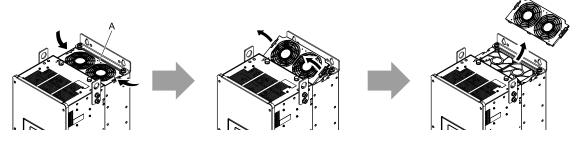

A - Fan finger guard

#### Figure 1.39 Remove the Fan Finger Guard

2. Pull the cooling fans straight up from the drive. Remove the protective tubes on the relay connectors and disconnect the connectors to remove the fans from the drive.

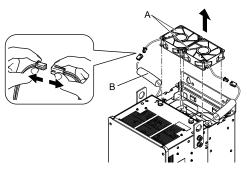

A - Cooling fans

B - Protective tubes

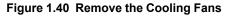

# Fan Installation

Reverse the removal procedure for fan installation.

1. Connect the relay connectors, and attach the protective tubes.

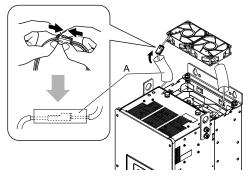

A - Protective tubes

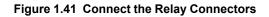

2. Align the notches on the fan with the pins on the drive and install the cooling fans in the drive.

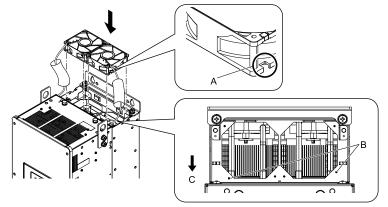

A - Notch on fan

C - Front of drive

B - Alignment pins on drive

### Figure 1.42 Install the Cooling Fans

3. Put the cables and connectors in the recess of the drive.

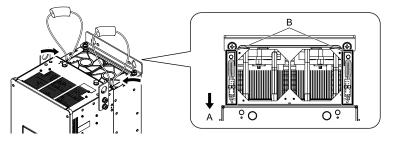

### A - Front of drive

B - Recess for cables and connectors \*/

- Figure 1.43 Put the Cables and Connectors in the Drive Recess
- \*1 Make sure that the cables and connectors are in the correct space.
- 4. Hold the fan finger guard at an angle and put the connector tabs on the fan finger guard into the holes on the drive.

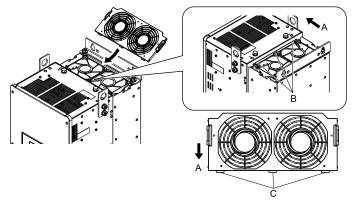

A - Front of drive B - Drive holes

C - Connector tabs

Figure 1.44 Install the Fan Finger Guard

5. Push the tabs on the left and right sides of the fan finger guard and click it into place on the drive.

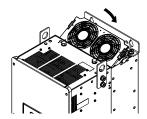

Figure 1.45 Install the Fan Finger Guard

6. Energize the drive and set *o*4-*o*3 = *o* [*Fan Operation Time Setting* = *o h*] to reset the fan operation time.

# Fan Replacement (Procedure E)

**DANGER!** Electrical Shock Hazard. Do not examine, connect, or disconnect wiring on an energized drive. Before servicing, disconnect all power to the equipment and wait for the time specified on the warning label at a minimum. The internal capacitor stays charged after the drive is de-energized. The charge indicator LED extinguishes when the DC bus voltage decreases below 50 Vdc. When all indicators are OFF, remove the covers before measuring for dangerous voltages to make sure that the drive is safe. If you do work on the drive when it is energized, it will cause serious injury or death from electrical shock.

**CAUTION!** Burn Hazard. Do not touch a hot drive heatsink. De-energize the drive, wait for a minimum of 15 minutes, then make sure that the heatsink is cool before you replace the cooling fans. If you touch a hot drive heatsink, it can burn you.

**NOTICE:** Use the instructions in this manual to replace the cooling fans. When you do maintenance on the fans, replace all the fans to increase product life. If you install the fans incorrectly, it can cause damage to the drive.

# Fan Removal

1. Push the tabs on the left and right sides of the fan finger guard and pull up to remove the fan finger guard from the drive.

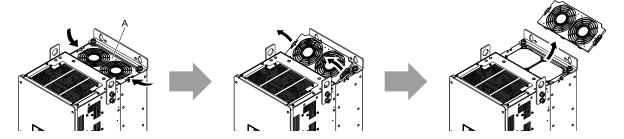

A - Fan finger guard

Figure 1.46 Remove the Fan Finger Guard

2. Pull the cooling fans straight up from the drive. Disconnect the relay connectors and remove the fans from the drive.

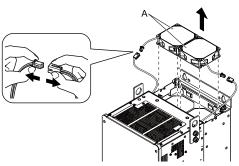

A - Cooling fans

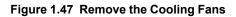

# Fan Installation

Reverse the removal procedure for fan installation.

1. Connect the relay connectors between the drive and cooling fans.

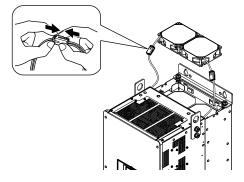

#### Figure 1.48 Connect the Relay Connectors

2. Align the notches on the fans with the pins on the drive and install the cooling fans in the drive.

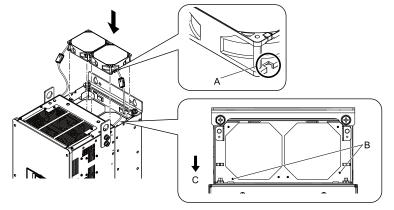

A - Notch on fan

C - Front of drive

B - Alignment pins on drive

Figure 1.49 Install the Cooling Fans

**3.** Put the cables and connectors in the recess of the drive.

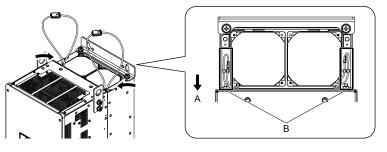

#### A - Front of drive

B - Recess for cables and connectors \*/

#### Figure 1.50 Put the Cables and Connectors in the Drive Recess

\*1 Make sure that the cables and connectors are in the correct space.

4. Hold the fan finger guard at an angle and put the connector tabs on the fan finger guard into the holes on the drive.

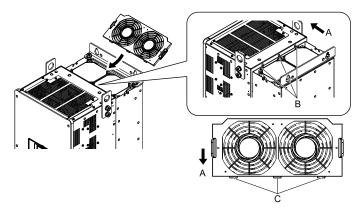

A - Front of drive

C - Connector tabs

B - Drive holes

Figure 1.51 Install the Fan Finger Guard

5. Push the tabs on the left and right sides of the fan finger guard and click it into place on the drive.

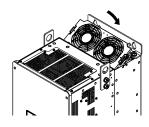

Figure 1.52 Install the Fan Finger Guard

6. Energize the drive and set *o*4-*o*3 = *o* [*Fan Operation Time Setting* = *o h*] to reset the fan operation time.

# Fan Replacement (Procedure F)

**DANGER!** Electrical Shock Hazard. Do not examine, connect, or disconnect wiring on an energized drive. Before servicing, disconnect all power to the equipment and wait for the time specified on the warning label at a minimum. The internal capacitor stays charged after the drive is de-energized. The charge indicator LED extinguishes when the DC bus voltage decreases below 50 Vdc. When all indicators are OFF, remove the covers before measuring for dangerous voltages to make sure that the drive is safe. If you do work on the drive when it is energized, it will cause serious injury or death from electrical shock.

**CAUTION!** Burn Hazard. Do not touch a hot drive heatsink. De-energize the drive, wait for a minimum of 15 minutes, then make sure that the heatsink is cool before you replace the cooling fans. If you touch a hot drive heatsink, it can burn you.

NOTICE: Use the instructions in this manual to replace the cooling fans. When you do maintenance on the fans, replace all the fans to increase product life. If you install the fans incorrectly, it can cause damage to the drive.

# Fan Removal

1. Push the tab on the back side of each fan finger guard and pull up to remove the fan finger guards from the drive.

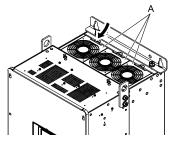

A - Fan finger guards

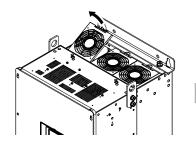

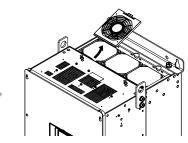

Figure 1.53 Remove the Fan Finger Guards

2. Pull the cooling fans straight up from the drive. Disconnect the relay connectors to remove the fans from the drive.

### Note:

The number of fans is different for different drive models.

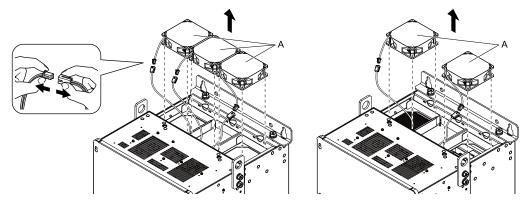

A - Cooling fans

Figure 1.54 Remove the Cooling Fans

# Fan Installation

Reverse the removal procedure for fan installation.

1. Connect the relay connectors between the drive and cooling fans.

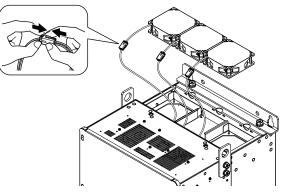

Figure 1.55 Connect the Relay Connectors

2. Align the notches on the fans with the pins on the drive and install the cooling fans in the drive.

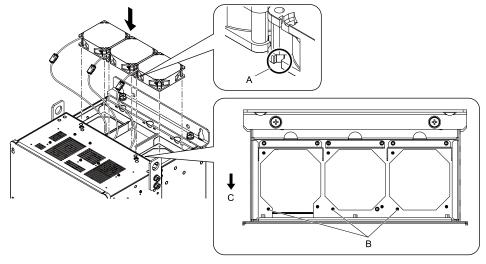

A - Notch on fan

B - Alignment pins on drive

### Figure 1.56 Install the Cooling Fans

3. Put the cables and connectors in the recess of the drive.

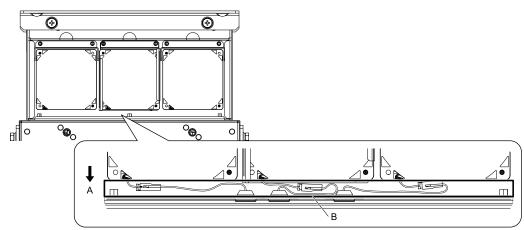

### A - Front of drive

B - Recess for the cables and connectors \*/

### Figure 1.57 Put the Cables and Connectors in the Drive Recess

- \*1 Make sure that the cables and connectors are in the correct space.
- 4. Hold the fan finger guards at an angle and put the connector tabs on the fan finger guards into the receiving areas on the drive.

#### Note:

When you install the cooling fans, make sure that you do not pinch cables between the fan finger guards and the drive.

C - Front of drive

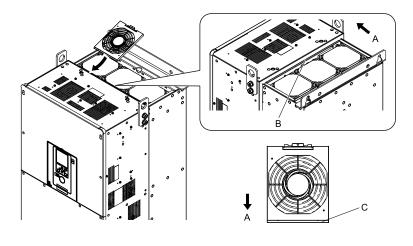

A - Front of drive

C - Tab

B - Receiving area

Figure 1.58 Install the Fan Finger Guards

5. Push the tabs on the back side of the fan finger guards and click them into place on the drive.

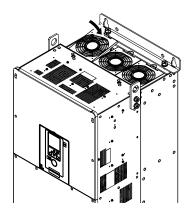

Figure 1.59 Install the Fan Finger Guards

6. Energize the drive and set o4-03 = 0 [Fan Operation Time Setting = 0 h] to reset the fan operation time.

# Circulation Fan Removal

Remove the drive cover before you start this procedure.

**CAUTION!** Crush Hazard. Loosen the cover screws. Do not fully remove them. If you fully remove the cover screws, the terminal cover can fall and cause moderate injury.

1. Remove the cable from the clamps.

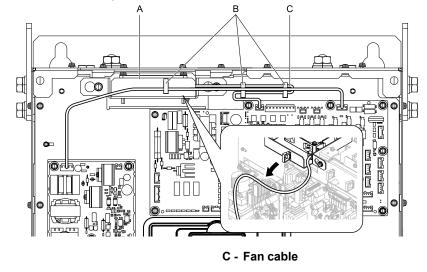

A - Fan unit

**B** - Clamps

Figure 1.60 Remove the Fan Cable

2. Loosen the screws that safety the fan unit and slide the fan unit to the right.

#### Note:

To remove the fan unit, it is only necessary to loosen the screws.

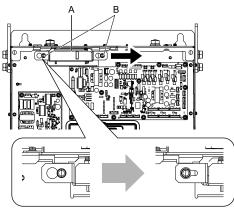

A - Fan unit

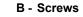

Figure 1.61 Slide the Fan Unit

1

3. Disconnect the relay connector and remove the fan unit.

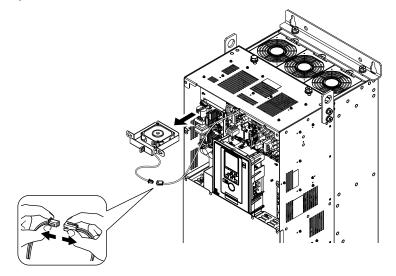

Figure 1.62 Remove the Fan Unit

4. Remove the screws that safety the circulation fan and remove the fan.

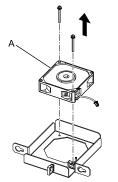

A - Circulation fan

Figure 1.63 Remove the Circulation Fan

## Circulation Fan Installation

Reverse the removal procedure for fan installation.

1. Connect the relay connector between the drive and circulation fan.

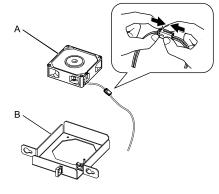

A - Circulation fan

B - Fan unit base

Figure 1.64 Connect the Relay Connector

2. Align the pin on the fan unit base with the notch on the fan and put the fan in the fan unit base, then use the screws to safety it.

Tighten the screws to a tightening torque of 0.98 N·m to 1.33 N·m (8.67 lbf·in to 11.77 lbf·in).

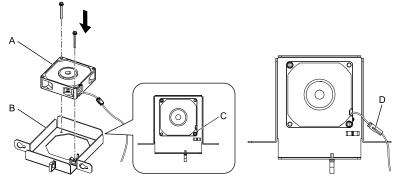

- A Circulation fan
- B Fan unit base

C - Alignment pin on fan unit base D - Circulation fan connector

#### Figure 1.65 Install the Circulation Fan

3. Safety the fan cable through the clamp.

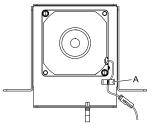

A - Clamp

### Figure 1.66 Safety the Fan Cable

4. Put the fan unit into the specified location and slide it to the left, then use screws to safety it to the drive. Tighten the screws to a tightening torque of 1.96 N·m to 2.53 N·m (17.35 lbf·in to 22.39 lbf·in).

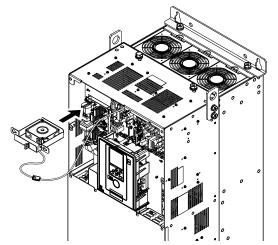

Figure 1.67 Install the Fan Unit

5. Safety the cable through the clamps.

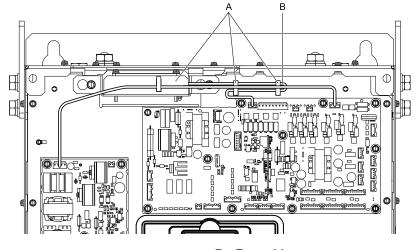

A - Clamps

B - Fan cable

Figure 1.68 Safety the Fan Cable through the Clamps

- 6. Install the drive cover.
- 7. Energize the drive and set 04-03 = 0 [Fan Operation Time Setting = 0 h] to reset the fan operation time.

# Fan Replacement (Procedure G)

**DANGER!** Electrical Shock Hazard. Do not examine, connect, or disconnect wiring on an energized drive. Before servicing, disconnect all power to the equipment and wait for the time specified on the warning label at a minimum. The internal capacitor stays charged after the drive is de-energized. The charge indicator LED extinguishes when the DC bus voltage decreases below 50 Vdc. When all indicators are OFF, remove the covers before measuring for dangerous voltages to make sure that the drive is safe. If you do work on the drive when it is energized, it will cause serious injury or death from electrical shock.

**CAUTION!** Burn Hazard. Do not touch a hot drive heatsink. De-energize the drive, wait for a minimum of 15 minutes, then make sure that the heatsink is cool before you replace the cooling fans. If you touch a hot drive heatsink, it can burn you.

**NOTICE:** Use the instructions in this manual to replace the cooling fans. When you do maintenance on the fans, replace all the fans to increase product life. If you install the fans incorrectly, it can cause damage to the drive.

# Fan Removal

1. Remove the drive cover.

**CAUTION!** Crush Hazard. Loosen the cover screws. Do not fully remove them. If you fully remove the cover screws, the terminal cover can fall and cause moderate injury.

2. Unplug the fan cable from the fan connectors.

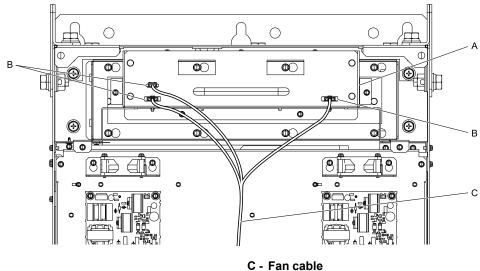

A - Fan unit

**B** - Fan connectors

Figure 1.69 Remove the Fan Cable

3. Loosen the screws that safety the fan unit and slide the slide panel to the left.

#### Note:

• To remove the fan unit, it is only necessary to loosen the screws in position B.

• Remove the screws in position A.

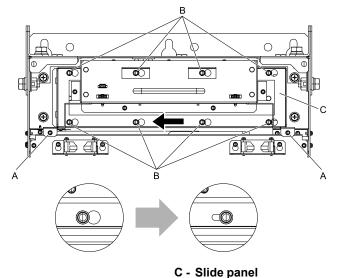

#### A - Screw position A

B - Screw position B

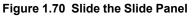

4. Remove the fan unit and the slide panel at the same time.

#### Note:

When you remove the fan unit, make sure that it does not fall.

1

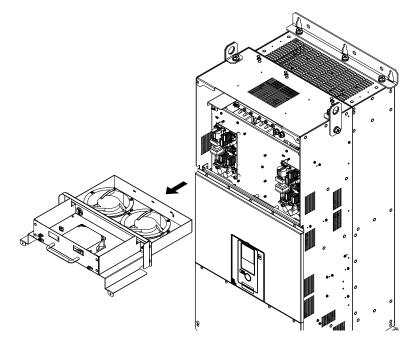

Figure 1.71 Remove the Fan Unit

5. Unplug the relay connectors, remove the screws that safety the cooling fans and circulation fan, and then remove the fans.

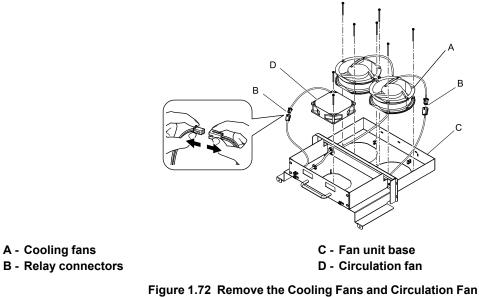

Fan Installation

Reverse the removal procedure for fan installation.

1. Connect the relay connectors on the fan unit base to the cooling fans and the circulation fan.

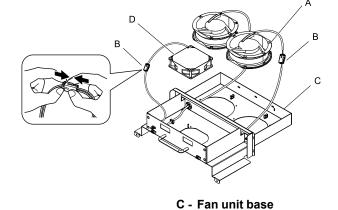

- A Cooling fans
- **B** Relay connectors

D - Circulation fan

#### Figure 1.73 Connect the Relay Connectors

2. Align the pins on the fan unit base with the notches on the fans and put the fans in the fan unit base, then use the screws to safety them.

Tighten the M4 screws to a tightening torque of 0.98 N·m to 1.33 N·m (8.67 lbf·in to 11.77 lbf·in).

#### Note:

Make sure that you do not pinch cables between the fans and the fan unit base.

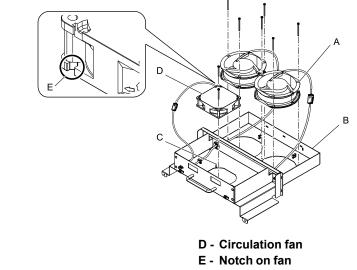

B - Fan unit base C - Alignment pin on fan unit base

A - Cooling fans

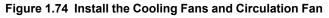

3. Put the cables and connectors in the recess of the drive.

#### Note:

Safety the relay cables to the hooks.

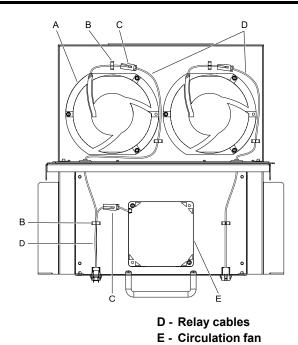

- A Cooling fans
- B Cable hooks
- C Relay connectors

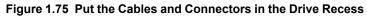

4. Put the fan unit into the specified location.

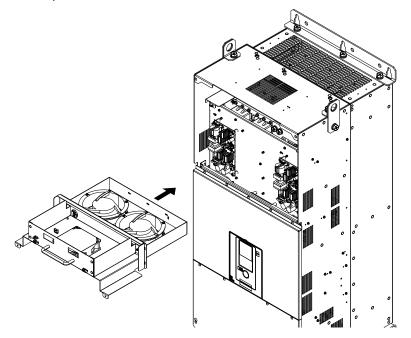

Figure 1.76 Install the Fan Unit

- 5. Slide the fan unit to the right and use the screws to safety it to the drive. Tighten the screws to a correct tightening torque:
  - Screws in Position A: 0.98 N·m to 1.33 N·m (8.67 lbf·in to 11.77 lbf·in)
  - Screws in Position B: 1.96 N·m to 2.53 N·m (17.35 lbf·in to 22.39 lbf·in)

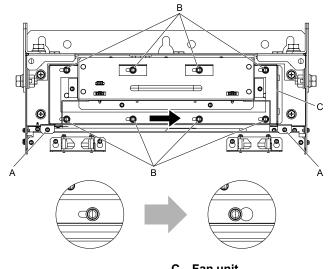

A - Screw position A

C - Fan unit

**B** - Screw position B

Figure 1.77 Slide the Fan Unit

6. Connect the fan cable to the fan connectors.

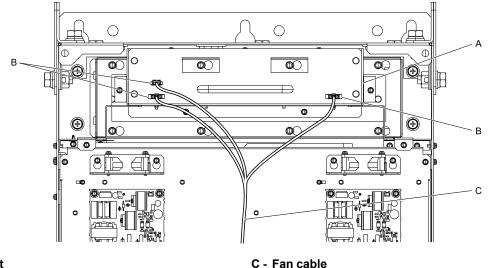

A - Fan unit **B** - Fan connectors

Figure 1.78 Connect Cooling Fan Connectors

- 7. Install the drive cover.
- 8. Energize the drive and set *o*4-*o*3 = *o* [*Fan Operation Time Setting* = *o h*] to reset the fan operation time.

# Circuit Board Cooling Fan Removal

Remove the drive cover before you start this procedure.

CAUTION! Crush Hazard. Loosen the cover screws. Do not fully remove them. If you fully remove the cover screws, the terminal cover can fall and cause moderate injury.

1

1. Disconnect the relay cables from the fan connectors.

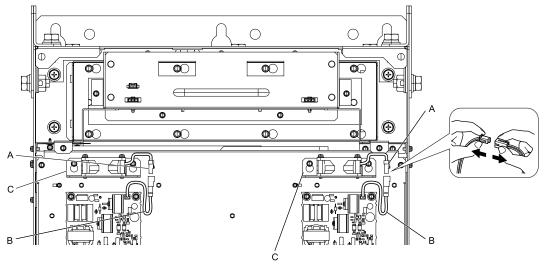

A - Fan connectors

C - Circuit board cooling fan units

B - Relay cables

Figure 1.79 Disconnect the Relay Cables

2. Loosen the screws that safety the circuit board cooling fan unit and slide the circuit board cooling fan unit up.

### Note:

To remove the fan unit, it is only necessary to loosen the screws.

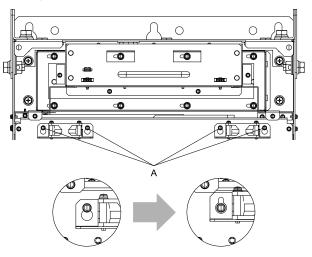

A - Screws

### Figure 1.80 Slide the Circuit Board Cooling Fan Units

3. Remove the circuit board cooling fan units.

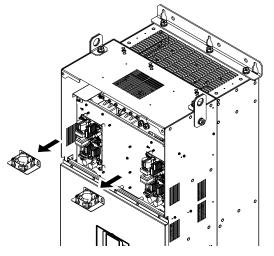

Figure 1.81 Remove the Circuit Board Cooling Fan Units

4. Remove the screws that safety the circuit board cooling fans and remove the fans.

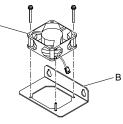

A - Circuit board cooling fan

B - Fan unit base

Figure 1.82 Remove the Circuit Board Cooling Fans

# Circuit Board Cooling Fan Installation

Reverse the removal procedure for fan installation.

 Align the pin on the fan unit base with the notch on the fan and put the circuit board cooling fan in the fan unit, then use the screws to safety the circuit board cooling fan to the fan unit base.
 Tighten the screws to a tightening torque of 0.98 N·m to 1.33 N·m (8.67 lbf·in to 11.77 lbf·in).

### Note:

Make sure that you do not pinch cables between the circuit board cooling fan and the fan unit base.

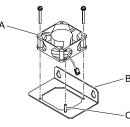

# A - Circuit board cooling fan

B - Fan unit base

# C - Alignment pin on fan unit base

- Figure 1.83 Install the Circuit Board Cooling Fan
- 2. Put the circuit board cooling fan unit into the specified location and slide it down, then use the screws to safety it to the drive.

Tighten the screws to a tightening torque of 0.98 N·m to 1.33 N·m (8.67 lbf·in to 11.77 lbf·in).

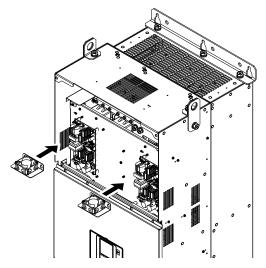

Figure 1.84 Install the Circuit Board Cooling Fan Unit

3. Connect the relay cables to the fan connectors.

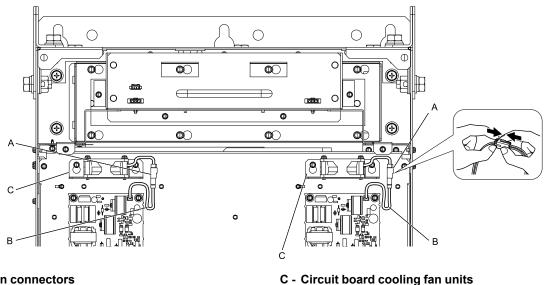

A - Fan connectors

**B** - Relay cables

Figure 1.85 Connect the Relay Cables

- 4. Install the drive cover.
- 5. Energize the drive and set o4-03 = 0 [Fan Operation Time Setting = 0 h] to reset the fan operation time.

# Fan Replacement (Procedure H)

DANGER! Electrical Shock Hazard. Do not examine, connect, or disconnect wiring on an energized drive. Before servicing, disconnect all power to the equipment and wait for the time specified on the warning label at a minimum. The internal capacitor stays charged after the drive is de-energized. The charge indicator LED extinguishes when the DC bus voltage decreases below 50 Vdc. When all indicators are OFF, remove the covers before measuring for dangerous voltages to make sure that the drive is safe. If you do work on the drive when it is energized, it will cause serious injury or death from electrical shock.

CAUTION! Burn Hazard. Do not touch a hot drive heatsink. De-energize the drive, wait for a minimum of 15 minutes, then make sure that the heatsink is cool before you replace the cooling fans. If you touch a hot drive heatsink, it can burn you.

NOTICE: Use the instructions in this manual to replace the cooling fans. When you do maintenance on the fans, replace all the fans to increase product life. If you install the fans incorrectly, it can cause damage to the drive.

# Fan Removal

## 1. Remove the drive cover.

**CAUTION!** Crush Hazard. Loosen the cover screws. Do not fully remove them. If you fully remove the cover screws, the terminal cover can fall and cause moderate injury.

2. Unplug the fan cables from the fan connectors.

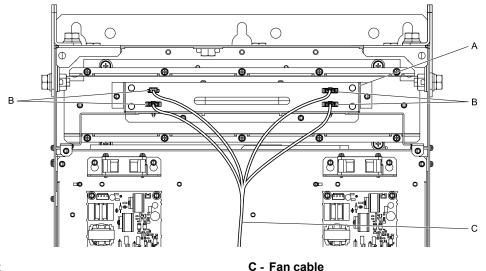

### A - Fan unit

**B** - Fan connectors

Figure 1.86 Unplug the Fan Cables

3. Loosen the screws that safety the fan unit.

#### Note:

• To remove the fan unit, it is only necessary to loosen the screws in position B.

•Remove the screws in position A.

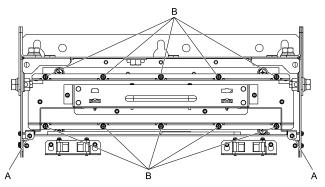

A - Screw position A

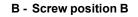

Figure 1.87 Loosen the Screws

4. Remove the fan unit.

#### Note:

When you remove the fan unit, make sure that it does not fall.

1

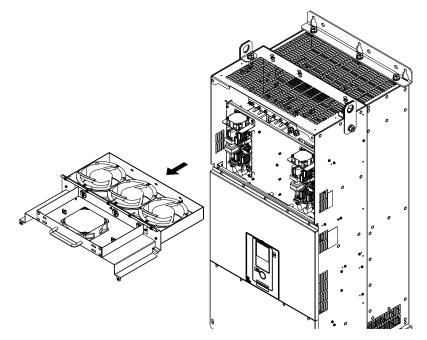

Figure 1.88 Remove the Fan Unit

5. Unplug the relay connectors, remove the screws that safety the cooling fans and circulation fan, and then remove the fans.

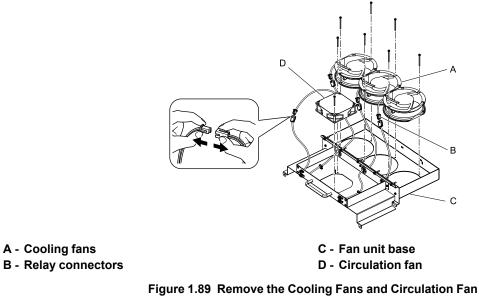

Fan Installation

Reverse the removal procedure for fan installation.

1. Connect the relay connectors on the fan unit base to the cooling fans and the circulation fan.

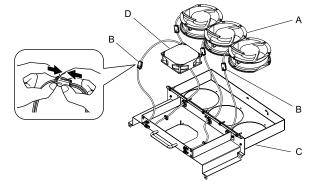

- A Cooling fans
- **B** Relay connectors

C - Fan unit base

D - Circulation fan

#### Figure 1.90 Connect the Relay Connectors

- 2. Align the pins on the fan unit base with the notches on the fans and put the fans in the fan unit base, then use the screws to safety them.
  - Tighten the M4 screws to a tightening torque of 0.98 N·m to 1.33 N·m (8.67 lbf·in to 11.77 lbf·in).

#### Note:

Make sure that you do not pinch cables between the fans and the fan unit base.

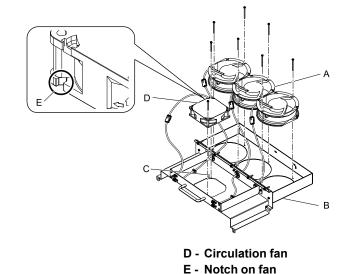

- A Cooling fans
- B Fan unit base
- C Alignment pin on fan unit base

### Figure 1.91 Install the Cooling Fans and Circulation Fan

3. Put the cables and connectors in the recess of the drive.

#### Note:

Safety the relay cables to the hooks.

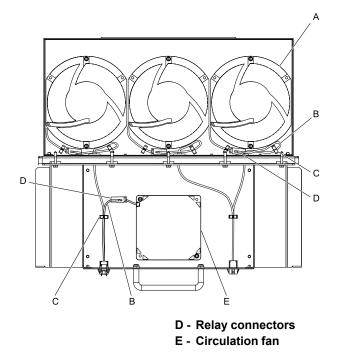

- A Cooling fans
- B Relay cables C - Cable hooks
- 4. Put the fan unit into the specified location and use screws to safety it to the drive. Tighten the screws to a correct tightening torque:
  - Screws in Position A: 0.98 N·m to 1.33 N·m (8.67 lbf·in to 11.77 lbf·in)
  - Screws in Position B: 1.96 N·m to 2.53 N·m (17.35 lbf·in to 22.39 lbf·in)

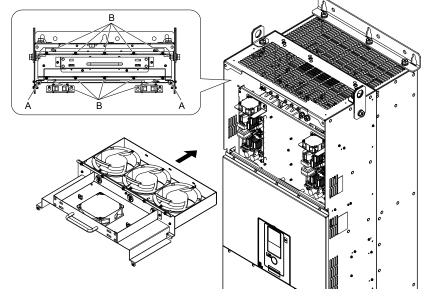

A - Screw position A

B - Screw position B

Figure 1.92 Install the Fan Unit

5. Connect the fan cable to the fan connectors.

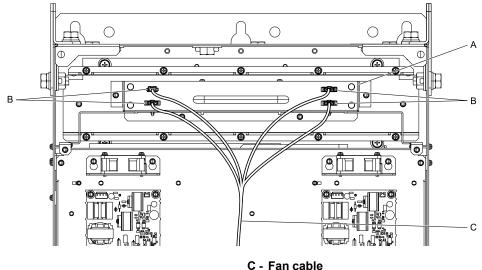

A - Fan unit

**B** - Fan connectors

### Figure 1.93 Connect Cooling Fan Connectors

- 6. Install the drive cover.
- 7. Energize the drive and set o4-03 = 0 [Fan Operation Time Setting = 0 h] to reset the fan operation time.

# Circuit Board Cooling Fan Removal

Remove the drive cover before you start this procedure.

CAUTION! Crush Hazard. Loosen the cover screws. Do not fully remove them. If you fully remove the cover screws, the terminal cover can fall and cause moderate injury.

1. Disconnect the relay cables from the fan connectors.

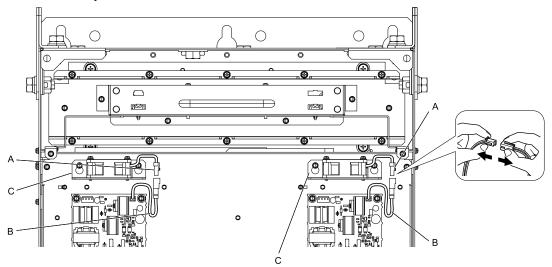

### A - Fan connectors

**B** - Relay cables

- C Circuit board cooling fan units
- Figure 1.94 Disconnect the Relay Cables

2. Loosen the screws that safety the circuit board cooling fan unit and slide the circuit board cooling fan unit up. Note:

To remove the fan unit, it is only necessary to loosen the screws.

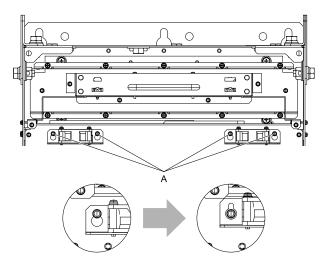

A - Screws

### Figure 1.95 Slide the Circuit Board Cooling Fan Unit

3. Remove the circuit board cooling fan units.

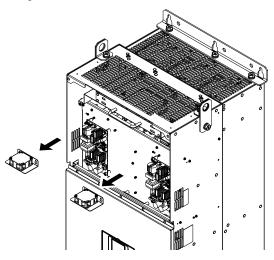

Figure 1.96 Remove the Circuit Board Cooling Fan Units

4. Remove the screws that safety the circuit board cooling fans and remove the fans.

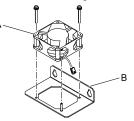

A - Circuit board cooling fan

B - Fan unit base

Figure 1.97 Remove the Circuit Board Cooling Fans

# Circuit Board Cooling Fan Installation

Reverse the removal procedure for fan installation.

 Align the pin on the fan unit base with the notch on the fan and put the circuit board cooling fan in the fan unit, then use the screws to safety the circuit board cooling fan to the fan unit base.
 Tighten the screws to a tightening torque of 0.98 N·m to 1.33 N·m (8.67 lbf·in to 11.77 lbf·in).

#### Note:

Make sure that you do not pinch cables between the circuit board cooling fan and the fan unit base.

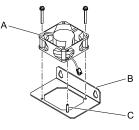

- A Circuit board cooling fan
- B Fan unit base

C - Alignment pin on fan unit base

### Figure 1.98 Install the Circuit Board Cooling Fan

2. Put the circuit board cooling fan unit into the specified location and use screws to safety it to the drive. Tighten the screws to a tightening torque of 0.98 N·m to 1.33 N·m (8.67 lbf·in to 11.77 lbf·in).

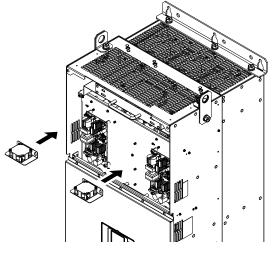

Figure 1.99 Install the Circuit Board Cooling Fan Unit

3. Connect the relay cables to the fan connectors.

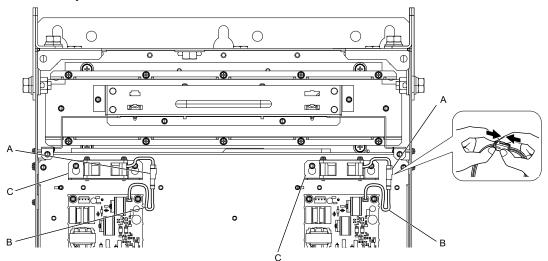

- A Fan connectors
- **B** Relay cables

- C Circuit board cooling fan units
- Figure 1.100 Connect the Relay Cables
- 4. Install the drive cover.

5. Energize the drive and set *o*4-*0*3 = 0 [Fan Operation Time Setting = 0 h] to reset the fan operation time.

# **1.5 Replace the Keypad Battery**

When the keypad battery is expired, the date and time go back to the default settings. Use this procedure to replace the battery.

# **WARNING!** Fire Hazard. Handle keypad batteries properly. Do not charge the battery or disassemble the keypad. If the battery explodes, it can cause a fire.

To replace the battery, use a Hitachi Maxell "CR2016 Lithium Manganese Dioxide Lithium Battery" or an equivalent battery with these properties:

- Nominal voltage: 3 V
- Operating temperature range: -20 °C to + 85°C (-4 °F to +185 °F)

**WARNING!** Fire Hazard. Do not disassemble batteries. Do not expose batteries to heat or fire. If the battery explodes, it can cause a fire.

**NOTICE:** Damage to Equipment. The keypad battery stays in use after you de-energize the drive. When you will keep the drive deenergized for long periods of time, remove the battery from the keypad. When the expected life of the battery is complete, replace the battery immediately. A dead battery in the keypad can leak and cause damage to the keypad and drive.

The performance life estimate of a new battery is:

- Ambient temperature 20 °C (68 °F): 5 years
- Ambient temperature -10 °C to +50 °C (14 °F to 122 °F): 3.5 years
  - 1. De-energize the drive and remove the keypad.
  - 2. Use a slotted screwdriver or other tool to turn the battery cover counterclockwise and remove the cover.

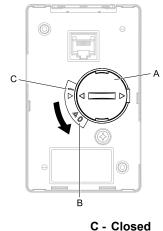

### A - Battery cover

#### **B** - Opened

#### Figure 1.101 Remove the Battery Cover

- 3. Remove the used battery from the keypad.
- 4. Insert the new battery.

#### Note:

• The battery cover side is the positive pole. Make sure that the polarity is correct when you put the battery in the keypad. • Discard the used battery as specified by local regulations.

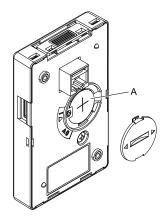

### A - Battery

### Figure 1.102 Insert the New Battery

- 5. Put the battery cover on the keypad and use a slotted screwdriver to turn the battery cover clockwise to close it.
- 6. Install the keypad on the drive.

# 1.6 Storage Guidelines

The chemicals in the electrolytic capacitors and other electronic parts of the drive change over time. When you store the drive for long periods of time, use the information in this section to help keep the performance life estimates.

# Storage Location

• Temperature and Humidity

When you store the drive for approximately one month, for example during shipping, you can put the drive in a location where the temperature is -20 °C to +70 °C (-4 °F to +158 °F). Correctly package and store the drive during shipping to prevent vibration and impact damage.

Do not put the drive in direct sunlight or where there will be condensation or ice. Put the drive in a location where the relative humidity is 95% or less.

• Dust and Oil Mist

Do not keep the drive locations with dust or oil mist. For example, cement factories and cotton mills.

- Corrosive Gas
- Do not keep the drive in locations with corrosive gas. For example, chemical plants, refineries, and sewage plants.
- Salt Damage

Do not keep the drive in salty locations. For example, locations near the ocean, and salt damage-designated locations.

Do not keep the drive in unsatisfactory locations. Keep all drives in storage rooms that are safe from unsatisfactory elements.

## Regular Application of Power

To prevent deterioration of the capacitors, Yaskawa recommends that you apply power to the drive a minimum of one time each year for a minimum of 30 minutes.

If you store the drive for longer than two years and do not apply power, Yaskawa recommends that you use a variable power source and gradually increase the power from 0 V to the rated drive voltage over a period of 2 to 3 minutes. Apply power for a minimum of 1 hour with no load to reform the main circuit electrolytic capacitor. When you operate the drive after you apply power, wire the drive correctly and check for drive faults, overcurrents, motor vibration, motor speed differences, and other defects during operation.

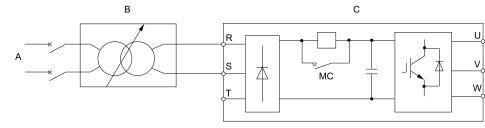

#### A - AC power supply

C - Drive

B - Variable power source

#### Figure 1.103 Power Distribution Method

# Troubleshooting

| 2.1  | Section Safety                                     | 76  |
|------|----------------------------------------------------|-----|
| 2.2  | Types of Faults, Minor Faults, Alarms, and Errors  |     |
| 2.3  | List of Fault, Minor Fault, Alarm, and Error Codes | 79  |
| 2.4  | Fault                                              |     |
| 2.5  | Minor Faults/Alarms                                | 111 |
| 2.6  | Parameter Setting Errors                           | 124 |
| 2.7  | Auto-Tuning Errors                                 | 129 |
| 2.8  | Backup Function Operating Mode Display and Errors  | 132 |
| 2.9  | Diagnosing and Resetting Faults                    | 134 |
| 2.10 | Troubleshooting Without Fault Display              | 136 |

# 2.1 Section Safety

# 

## **Electrical Shock Hazard**

Do not examine, connect, or disconnect wiring on an energized drive. Before servicing, disconnect all power to the equipment and wait for the time specified on the warning label at a minimum. The internal capacitor stays charged after the drive is de-energized. The charge indicator LED extinguishes when the DC bus voltage decreases below 50 Vdc. When all indicators are OFF, remove the covers before measuring for dangerous voltages to make sure that the drive is safe.

If you do work on the drive when it is energized, it will cause serious injury or death from electrical shock.

# **A**WARNING

## **Electrical Shock Hazard**

# Do not operate the drive when covers are missing. Replace covers and shields before you operate the drive. Use the drive only as specified by the instructions.

Some figures in this section include drives without covers or safety shields to more clearly show the inside of the drive. If covers or safety shields are missing from the drive, it can cause serious injury or death.

Always ground the motor-side grounding terminal.

If you do not ground the equipment correctly, it can cause serious injury or death if you touch the motor case.

After the drive blows a fuse or trips a GFCI, do not immediately energize the drive or operate peripheral devices. Wait for the time specified on the warning label at a minimum and make sure that all indicators are OFF. Then check the wiring and peripheral device ratings to find the cause of the problem. If you do not know the cause of the problem, contact Yaskawa before you energize the drive or peripheral devices.

If you do not fix the problem before you operate the drive or peripheral devices, it can cause serious injury or death.

Only let approved personnel install, wire, maintain, examine, replace parts, and repair the drive.

If personnel are not approved, it can cause serious injury or death.

Do not wear loose clothing or jewelry when you do work on the drive. Tighten loose clothing and remove all metal objects, for example watches or rings.

Loose clothing can catch on the drive and jewelry can conduct electricity and cause serious injury or death.

#### Do not remove covers or touch circuit boards while the drive is energized.

If you touch the internal components of an energized drive, it can cause serious injury or death.

#### Do not modify the drive body or drive circuitry.

Modifications to drive body and circuitry can cause serious injury or death, will cause damage to the drive, and will void the warranty. Yaskawa is not responsible for modifications of the product made by the user.

#### **Fire Hazard**

#### Tighten all terminal screws to the correct tightening torque.

Connections that are too loose or too tight can cause incorrect operation and damage to the drive. Incorrect connections can also cause death or serious injury from fire.

#### Tighten screws at an angle in the specified range shown in this manual.

If you tighten the screws at an angle not in the specified range, you can have loose connections that can cause damage to the terminal block or start a fire and cause serious injury or death.

### Damage to Equipment

Do not apply incorrect voltage to the main circuit of the drive. Operate the drive in the specified range of the input voltage on the drive nameplate.

Voltages that are higher than the permitted nameplate tolerance can cause damage to the drive.

# **A**WARNING

# **Fire Hazard**

Do not put flammable or combustible materials on top of the drive and do not install the drive near flammable or combustible materials. Attach the drive to metal or other noncombustible material.

Flammable and combustible materials can start a fire and cause serious injury or death.

## **Crush Hazard**

Wear eye protection when you do work on the drive.

If you do not use correct safety equipment, it can cause serious injury or death.

#### Use a crane or hoist to move large drives when necessary.

If you try to move a large drive without a crane or hoist, it can cause serious injury or death.

# NOTICE

### Damage to Equipment

When you touch the drive and circuit boards, make sure that you observe correct electrostatic discharge (ESD) procedures.

If you do not follow procedures, it can cause ESD damage to the drive circuitry.

Do not break the electrical connection between the drive and the motor when the drive is outputting voltage.

Incorrect equipment sequencing can cause damage to the drive.

Make sure that all connections are correct after you install the drive and connect peripheral devices.

Incorrect connections can cause damage to the drive.

#### Note:

Do not use unshielded wire for control wiring. Use shielded, twisted-pair wires and ground the shield to the ground terminal of the drive. Unshielded wire can cause electrical interference and unsatisfactory system performance.

# 2.2 Types of Faults, Minor Faults, Alarms, and Errors

If the drive or motor do not operate correctly, check the drive keypad for a code or message.

If problems occur that are not identified in this manual, contact the nearest Yaskawa representative with this information:

- Drive model
- Drive software version
- Date of purchase
- Description of the problem (such as failure conditions)

Table 2.1 contains descriptions of the different types of faults, minor faults, alarms, and errors that can occur during drive operation.

Contact Yaskawa if there is damage to the drive. Contact information is on the back cover of the manual.

| Table 2.1 | Types of Faults, | Minor Faults, | Alarms, and Errors |
|-----------|------------------|---------------|--------------------|
|-----------|------------------|---------------|--------------------|

| Туре                 | Drive Response                                                                                                    |
|----------------------|----------------------------------------------------------------------------------------------------|
|                      | When the drive detects a fault, it will cause these conditions:                                                                                                    |
|                      | • The keypad shows the fault code and ALM/ERR of the LED Status Ring illuminate continuously.                                                                                                    |
| Faults               | • The keypad shows the fault code and ALM/ERR on the LED Status Ring illuminate continuously when <i>o2-24</i><br>= 0 or 1 [LED Light Function Selection = Enable Status Ring & Keypad LED or LED Status Ring Disable].                            |
|                      | • The drive shuts off output, and the motor coasts to a stop. Some faults let the user select a motor stopping method.                                                                                                    |
|                      | Fault relay output MA-MC will turn ON, and MB-MC will turn OFF.                                                                                                    |
|                      | The drive will not operate until you clear the fault with a Fault Reset and the drive goes back to usual status.                                                                                                    |
|                      | When the drive detects a minor fault or an alarm, it will cause these conditions:                                                                                                    |
|                      |                                                                                                    |
|                      | • The keypad shows the alarm code and $ALM$ and $ALM/ERR$ on the LED Status Ring flash when $o2-24 = 0$ or 1.                                                                                                    |
| Minor Faults/Alarms  | • The drive will continue to operate the motor. Some alarms let the user select a motor stopping method.                                                                                                    |
|                      | • If the drive detects a minor fault, the terminal set to H2-01 to H2-03 = 10 [MFDO Function Select = Alarm] will switch ON. If you do not set parameters H2-01 to H2-03, the drive will not trigger MFDO terminals when it detects a minor fault. |
|                      | • The drive will not output a minor fault signal when it detects an alarm.                                                                                                    |
|                      | It is not necessary to do Fault Reset.                                                                                                    |
|                      | An error occurs when parameter settings do not agree or a parameter combination is incorrect. The drive will not operate until you set the parameters correctly.                                                                                   |
|                      | When the drive detects an operation error, these conditions will result:                                                                                                    |
| Operation Errors     | The keypad shows the error code.                                                                                                    |
|                      | Multi-function outputs do not output an alarm signal.                                                                                                    |
|                      | Find the parameters that caused the error and correct the settings.                                                                                                    |
|                      | An error occurs during Auto-Tuning.                                                                                                    |
|                      | When the drive detects a tuning error, it will cause these conditions:                                                                                                    |
| Auto Tunino Emore    | • The keypad shows the error code.                                                                                                    |
| Auto-Tuning Errors   | Multi-function outputs do not output an alarm signal.                                                                                                    |
|                      | The motor coasts to stop.                                                                                                    |
|                      | Remove the cause of the error and do Auto-Tuning again.                                                                                                    |
|                      | An error occurs when you use the keypad for a backup, restore, or verify operation.                                                                                                    |
|                      | When the drive detects a copy function error, it will cause these conditions:                                                                                                    |
| Copy Function Errors | • The keypad shows the error code.                                                                                                    |
|                      | Multi-function outputs do not output an alarm signal.                                                                                                    |
|                      | Push a key on the keypad to clear the error. Remove the cause of the error and try the backup, restore, or verify operation again.                                                                                                    |

#### Note:

If there is no information on the display when you energize the keypad, there can be a connection error. Remove the keypad and connect it again to make sure that you correctly connected the cable between the drive and the keypad.

# 2.3 List of Fault, Minor Fault, Alarm, and Error Codes

Table 2.2 shows the possible fault, minor fault, alarm, and error codes.

The display codes are in alphabetical order. Search the table for the code shown on the keypad, and identify its causes and possible solutions.

Note:

The number in parentheses adjacent to the code in the table identifies the fault code or minor fault code (hex. number) that was read during MEMOBUS/Modbus communications.

Example: AEr (0032)

| Display (Hex.) | Name                             | ALM LED     | Туре                          | Ref. |
|----------------|----------------------------------|-------------|-------------------------------|------|
| AEr (0032)     | Station Address Setting Error    | Flashing    | Alarm                         | 111  |
| AUXFB (00A4)   | PI Aux Feedback Level Loss       | Flashing    | Alarm                         | 111  |
| AUXFB (0420)   | PI Aux Feedback Level Loss       | Illuminated | Fault                         | 86   |
| bAT (0085)     | Keypad Battery Low Voltage       | Flashing    | Alarm                         | 111  |
| bAT (0402)     | Keypad Battery Low Voltage       | Illuminated | Fault                         | 86   |
| bb (0008)      | Baseblock                        | Flashing    | Alarm                         | 111  |
| bCE (008A)     | Bluetooth Communication Error    | Flashing    | Alarm                         | 111  |
| bCE (0416)     | Bluetooth Communication Fault    | Illuminated | Fault                         | 86   |
| BuDif (00A6)   | Main Fdbk Lost, Using Diff Fdbk  | Flashing    | Alarm                         | 111  |
| Bu-Fb (0090)   | Main Fdbk Lost Using Backup Fdbk | Flashing    | Alarm                         | 111  |
| BuFbl (0091)   | Backup Fdbk Lost Chk/Repl Xducer | Flashing    | Alarm                         | 111  |
| bUS (0015)     | Option Communication Error       | Flashing    | Alarm                         | 112  |
| bUS (0022)     | Option Communication Error       | Illuminated | Fault                         | 86   |
| bUSy           | Busy                             | -           | Not an alarm.                 | 112  |
| CALL (001D)    | Serial Comm Transmission Error   | Flashing    | Alarm                         | 112  |
| CE (0092)      | Run at H5-34 (CE Go-To-Freq)     | Flashing    | Alarm                         | 113  |
| CE (0014)      | Modbus Communication Error       | Flashing    | Alarm                         | 112  |
| CE (0021)      | Modbus Communication Error       | Illuminated | Fault                         | 86   |
| CoF (0046)     | Current Offset Fault             | Illuminated | Fault                         | 87   |
| CPEr           | Control Mode Mismatch            | -           | Backup Function Runtime Error | 132  |
| CPF00 (0081)   | Control Circuit Error            | Illuminated | Fault                         | 87   |
| CPF01 (0082)   | Control Circuit Error            | Illuminated | Fault                         | 87   |
| CPF02 (0083)   | A/D Conversion Error             | Illuminated | Fault                         | 87   |
| CPF03 (0084)   | Control Board Connection Error   | Illuminated | Fault                         | 87   |
| CPF06 (0087)   | EEPROM Memory Data Error         | Illuminated | Fault                         | 88   |
| CPF07 (0088)   | Terminal Board Connection Error  | Illuminated | Fault                         | 88   |
| CPF08 (0089)   | Terminal Board Connection Error  | Illuminated | Fault                         | 88   |
| CPF11 (008C)   | RAM Fault                        | Illuminated | Fault                         | 88   |
| CPF12 (008D)   | FLASH Memory Fault               | Illuminated | Fault                         | 88   |
| CPF13 (008E)   | Watchdog Circuit Exception       | Illuminated | Fault                         | 88   |
| CPF14 (008F)   | Control Circuit Fault            | Illuminated | Fault                         | 88   |
| CPF16 (0091)   | Clock Fault                      | Illuminated | Fault                         | 89   |
| CPF17 (0092)   | Timing Fault                     | Illuminated | Fault                         | 89   |
| CPF18 (0093)   | Control Circuit Fault            | Illuminated | Fault                         | 89   |

Table 2.2 List of Fault, Minor Fault, Alarm, and Error Codes

## 2.3 List of Fault, Minor Fault, Alarm, and Error Codes

| Display (Hex.) | Name                            | ALM LED     | Туре                          | Ref. |
|----------------|---------------------------------|-------------|-------------------------------|------|
| CPF19 (0094)   | Control Circuit Fault           | Illuminated | Fault                         | 89   |
| CPF20 (0095)   | Control Circuit Error           | Illuminated | Fault                         | 89   |
| CPF21 (0096)   | Control Circuit Error           | Illuminated | Fault                         | 89   |
| CPF22 (0097)   | Hybrid IC Error                 | Illuminated | Fault                         | 89   |
| CPF23 (0098)   | Control Board Connection Error  | Illuminated | Fault                         | 89   |
| CPF24 (0099)   | Drive Unit Signal Fault         | Illuminated | Fault                         | 90   |
| CPF26 (009B)   | BB Circuit Error                | Illuminated | Fault                         | 90   |
| CPF27 (009C)   | PWM Set Reg Error               | Illuminated | Fault                         | 90   |
| CPF28 (009D)   | PWM Pattern Error               | Illuminated | Fault                         | 90   |
| CPF29 (009E)   | On-Delay Error                  | Illuminated | Fault                         | 90   |
| CPF30 (009F)   | BB On Error                     | Illuminated | Fault                         | 90   |
| CPF31 (00A0)   | ASIC Code Error                 | Illuminated | Fault                         | 90   |
| CPF32 (00A1)   | ASIC Startup Error              | Illuminated | Fault                         | 90   |
| CPF33 (00A2)   | Watch-dog Eror                  | Illuminated | Fault                         | 91   |
| CPF34 (00A3)   | Power/Clock Eror                | Illuminated | Fault                         | 91   |
| CPF35 (00A4)   | Ext A/D Conv Error              | Illuminated | Fault                         | 91   |
| CPF36 (00A5)   | ASIC COM Error                  | Illuminated | Fault                         | 91   |
| CPF37 (00A6)   | ASIC COM Error                  | Illuminated | Fault                         | 91   |
| CPF38 (00A7)   | EEPROM Data Error               | Illuminated | Fault                         | 91   |
| CPF39 (00A8)   | CPU-ASIC Communication Error    | Illuminated | Fault                         | 91   |
| СРуЕ           | Error Writing Data              | -           | Backup Function Runtime Error | 132  |
| CrST           | Cannot Reset                    | Flashing    | Not an alarm.                 | 113  |
| CSEr           | Control Mode Mismatch           | -           | Backup Function Runtime Error | 132  |
| СуРо (0029)    | Cycle Power to Accept Changes   | Flashing    | Alarm                         | 113  |
| dEv (0011)     | Speed Deviation                 | Flashing    | Alarm                         | 113  |
| dEv (0019)     | Speed Deviation                 | Illuminated | Fault                         | 91   |
| dFPS           | Drive Model Mismatch            | -           | Backup Function Runtime Error | 132  |
| DIFF (0093)    | Differential Feedback Exceeded  | Flashing    | Alarm                         | 114  |
| DIFF (0421)    | Differential Feedback Exceeded  | Illuminated | Fault                         | 92   |
| dnE (002A)     | Drive Disabled                  | Flashing    | Alarm                         | 114  |
| DS (00DC)      | De-Scale/De-Rag                 | Flashing    | Alarm                         | 114  |
| dv7 (005B)     | Polarity Judge Timeout          | Illuminated | Fault                         | 92   |
| EF (0007)      | FWD/REV Run Command Input Error | Flashing    | Alarm                         | 114  |
| EF0 (001A)     | Option Card External Fault      | Flashing    | Alarm                         | 114  |
| EF0 (0027)     | Option Card External Fault      | Illuminated | Fault                         | 92   |
| EF1 (0039)     | External Fault (Terminal S1)    | Flashing    | Alarm                         | 114  |
| EF1 (0042)     | External Fault (Terminal S1)    | Illuminated | Faults                        | 92   |
| EF2 (003A)     | External Fault (Terminal S2)    | Flashing    | Alarm                         | 114  |
| EF2 (0043)     | External Fault (Terminal S2)    | Illuminated | Faults                        | 92   |
| EF3 (0009)     | External Fault (Terminal S3)    | Flashing    | Alarm                         | 115  |
| EF3 (0011)     | External Fault (Terminal S3)    | Illuminated | Faults                        | 92   |
| EF4 (000A)     | External Fault (Terminal S4)    | Flashing    | Alarm                         | 115  |
| EF4 (0012)     | External Fault (Terminal S4)    | Illuminated | Faults                        | 93   |

| Display (Hex.)                                                                                                    | Name                                                                                       | ALM LED                          | Туре                 | Ref.  |     |
|----------------------------------------------------------------------------------------------------|--------------------------------------------------------------------------------------------|----------------------------------|----------------------|-------|-----|
| EF5 (000B)                                                                                                    | External Fault (Terminal S5)                                                               | Flashing                         | Alarm                | 115   |     |
| EF5 (0013)                                                                                                    | External Fault (Terminal S5)                                                               | Illuminated                      | Faults               | 93    |     |
| EF6 (000C)                                                                                                    | External Fault (Terminal S6)                                                               | Flashing                         | Alarm                | 115   |     |
| EF6 (0014)                                                                                                    | External Fault (Terminal S6)                                                               | Illuminated                      | Faults               | 93    |     |
| EF7 (000D)                                                                                                    | External Fault (Terminal S7)                                                               | Flashing                         | Alarm                | 115   |     |
| EF7 (0015)                                                                                                    | External Fault (Terminal S7)                                                               | Illuminated                      | Faults               | 93    |     |
| EF8 (000E)                                                                                                    | External Fault (Terminal S8)                                                               | Flashing                         | Alarm                | 115   |     |
| EF8 (0016)                                                                                                    | External Fault (Terminal S8)                                                               | Illuminated                      | Fault                | 93    |     |
| End1                                                                                                    | Excessive Rated Voltage Setting                                                            | Flashing                         | An Auto-Tuning Error | 129   |     |
| End2                                                                                                    | Iron Core Saturation Coefficient                                                           | Flashing                         | An Auto-Tuning Error | 129   |     |
| End3                                                                                                    | Rated Current Setting Alarm                                                                | Flashing                         | An Auto-Tuning Error | 129   |     |
| End4                                                                                                    | Adjusted Slip Calculation Error                                                            | Flashing                         | An Auto-Tuning Error | 129   |     |
| End5                                                                                                    | Resistance Tuning Error                                                                    | Flashing                         | An Auto-Tuning Error | 129   |     |
| End6                                                                                                    | Leakage Inductance Alarm                                                                   | Flashing                         | An Auto-Tuning Error | 129   |     |
| End7                                                                                                    | No-Load Current Alarm                                                                      | Flashing                         | An Auto-Tuning Error | 129   |     |
| End8                                                                                                    | HFI Alarm                                                                                  | Flashing                         | An Auto-Tuning Error | 129   |     |
| End9                                                                                                    | Initial Pole Detection Alarm                                                               | Flashing                         | An Auto-Tuning Error | 130   |     |
| EOF (0067)                                                                                                    | Emergency Override FWD                                                                     | Flashing                         | Alarm                | 116   |     |
| EOR (0068)                                                                                                    | Emergency Override REV                                                                     | Flashing                         | Alarm                | 116   |     |
| EP24v (0081)                                                                                                    | External Power 24V Supply                                                                  | Flashing                         | Alarm                | 116   |     |
| Er-01                                                                                                    | Motor Data Error                                                                           | Flashing                         | An Auto-Tuning Error | 130   |     |
| Er-02                                                                                                    | Drive in an Alarm State                                                                    | Flashing                         | An Auto-Tuning Error | 130   |     |
| Er-03                                                                                                    | STOP Button was Pressed                                                                    | Flashing                         | An Auto-Tuning Error | 130   |     |
| Er-04                                                                                                    | Line-to-Line Resistance Error                                                              | Flashing                         | An Auto-Tuning Error | 130   |     |
| Er-05                                                                                                    | No-Load Current Error                                                                      | Flashing                         | An Auto-Tuning Error | 130   |     |
| Er-08                                                                                                    | Rated Slip Error                                                                           | Flashing                         | An Auto-Tuning Error | 131   |     |
| Er-09                                                                                                    | Acceleration Error                                                                         | Flashing                         | An Auto-Tuning Error | 131   |     |
| Er-12                                                                                                    | Current Detection Error                                                                    | Flashing                         | An Auto-Tuning Error | 131   |     |
| Er-13                                                                                                    | Leakage Inductance Error                                                                   | Flashing                         | An Auto-Tuning Error | 131   |     |
| Er-18                                                                                                    | Back EMF Error                                                                             | Flashing                         | An Auto-Tuning Error | 131   |     |
| Er-19                                                                                                    | PM Inductance Error                                                                        | Flashing                         | An Auto-Tuning Error | 131   |     |
| Er-20                                                                                                    | Stator Resistance Error                                                                    | Flashing                         | An Auto-Tuning Error | 131   |     |
| Er-25                                                                                                    | HighFreq Inject Param Tuning Err                                                           | Flashing                         | An Auto-Tuning Error | 131   |     |
| Err (001F)                                                                                                    | EEPROM Write Error                                                                         | Illuminated                      | Fault                | 93    |     |
| FAn1 (0413)                                                                                                    | Drive Cooling Fan Fault                                                                    | Illuminated                      | Fault                | 94    |     |
| FDBKL (0094)                                                                                                    | Feedback Loss Wire Break                                                                   | Flashing                         | Alarm                | 116   |     |
| FDBKL (0422)                                                                                                    | WIRE Break                                                                                 | Illuminated                      | Fault                | 94    |     |
| FLGT (0095)                                                                                                    | Feedback Loss, Go To Freq b5-83                                                            | Flashing                         | Alarm                | 116   |     |
| FR <ms (009e)<="" td=""><td>Freq Ref &lt; Minimum Speed (Y1-06)</td><td>Flashing</td><td>Alarm</td><td>116</td></ms> | Freq Ref < Minimum Speed (Y1-06)                                                           | Flashing                         | Alarm                | 116   |     |
| FR <th (009f)<="" td=""><td>Freq. Reference &lt; Thrust (Y4-12)</td><td>Flashing</td><td>Alarm</td><td>116</td></th> | <td>Freq. Reference &lt; Thrust (Y4-12)</td> <td>Flashing</td> <td>Alarm</td> <td>116</td> | Freq. Reference < Thrust (Y4-12) | Flashing             | Alarm | 116 |
| GF (0006)                                                                                                    | Ground Fault                                                                               | Illuminated                      | Fault                | 94    |     |
| HCA (0034)                                                                                                    | High Current Alarm                                                                         | Flashing                         | Alarm                | 117   |     |
| HFB (0423)                                                                                                    | High Feedback Sensed                                                                       | Illuminated                      | Fault                | 94    |     |

## 2.3 List of Fault, Minor Fault, Alarm, and Error Codes

| Display (Hex.) | Name                             | ALM LED     | Туре                          | Ref. |
|----------------|----------------------------------|-------------|-------------------------------|------|
| HIAUX (0096)   | High PI Aux Feedback Level       | Flashing    | Alarm                         | 117  |
| HIAUX (0424)   | High PI Aux Feedback Level       | Illuminated | Fault                         | 94   |
| HIFB (0097)    | High Feedback Sensed             | Flashing    | Alarm                         | 117  |
| HLCE (0411)    | High Level Communication Errors  | Illuminated | Fault                         | 95   |
| HWL (0433)     | High Water Level                 | Illuminated | Fault                         | 95   |
| iFEr           | Communication Err                | -           | Backup Function Runtime Error | 132  |
| L24v (0021)    | Loss of External Power 24 Supply | Flashing    | Alarm                         | 117  |
| LCP (00A7)     | Low City Pressure                | Flashing    | Alarm                         | 117  |
| LF (001C)      | Output Phase Loss                | Illuminated | Fault                         | 95   |
| LF2 (0036)     | Output Current Imbalance         | Illuminated | Fault                         | 95   |
| LFB (0425)     | Low Feedback Sensed              | Illuminated | Fault                         | 95   |
| LOAUX (0099)   | Low PI Aux Feedback Level        | Flashing    | Alarm                         | 117  |
| LOAUX (0426)   | Low PI Aux Feedback Level        | Illuminated | Fault                         | 95   |
| LoG            | Com Error / Abnormal SD Card     | Flashing    | Alarm                         | 118  |
| LOFB (009A)    | Low Feedback Sensed              | Flashing    | Alarm                         | 118  |
| LOP (009B)     | Loss of Prime                    | Flashing    | Alarm                         | 118  |
| LOP (0427)     | Loss of Prime                    | Illuminated | Fault                         | 96   |
| LSP (00A8)     | Low Suction Pressure             | Flashing    | Alarm                         | 118  |
| LT-1 (0035)    | Cooling Fan Maintenance Time     | Flashing    | Alarm                         | 118  |
| LT-2 (0036)    | Capacitor Maintenance Time       | Flashing    | Alarm                         | 118  |
| LT-3 (0043)    | SoftChargeBypassRelay MainteTime | Flashing    | Alarm                         | 118  |
| LT-4 (0044)    | IGBT Maintenance Time (50%)      | Flashing    | Alarm                         | 118  |
| LWL (0432)     | Low Water Level                  | Illuminated | Fault                         | 96   |
| LWT (00A9)     | Low Water In Tank                | Flashing    | Alarm                         | 119  |
| ndAT           | Error Received Data              | -           | Backup Function Runtime Error | 132  |
| NMS (009C)     | Setpoint Not Met                 | Flashing    | Alarm                         | 119  |
| NMS (0429)     | Setpoint Not Met                 | Illuminated | Fault                         | 96   |
| nSE (0052)     | Node Setup Error                 | Illuminated | Fault                         | 96   |
| oC (0007)      | Overcurrent                      | Illuminated | Fault                         | 96   |
| OD (009D)      | Output Disconnect                | Flashing    | Alarm                         | 119  |
| OD (042A)      | Output Disconnect                | Illuminated | Fault                         | 97   |
| oFA00 (0101)   | Option Not Compatible with Port  | Illuminated | Fault                         | 97   |
| oFA01 (0102)   | Option Fault/Connection Error    | Illuminated | Fault                         | 97   |
| oFA02 (0103)   | Duplicate Options                | Illuminated | Fault                         | 98   |
| oFA03 (0104)   | Diagnostic Error                 | Illuminated | Fault                         | 98   |
| oFA04 (0105)   | Flash Write Mode                 | Illuminated | Fault                         | 98   |
| oFA05 (0106)   | Option A/D Error                 | Illuminated | Fault                         | 98   |
| oFA06 (0107)   | Option Communication Error       | Illuminated | Fault                         | 98   |
| oFA10 (0111)   | Option RAM Error                 | Illuminated | Fault                         | 98   |
| oFA11 (0112)   | Option Ope Mode Error            | Illuminated | Fault                         | 98   |
| oFA12 (0113)   | Drive Receive CRC Error          | Illuminated | Fault                         | 98   |
| oFA13 (0114)   | Drive Receive Frame Error        | Illuminated | Fault                         | 98   |
| oFA14 (0115)   | Drive Receive Abort Error        | Illuminated | Fault                         | 99   |

| Display (Hex.) | Name                             | ALM LED     | Туре  | Ref. |
|----------------|----------------------------------|-------------|-------|------|
| oFA15 (0116)   | Option Receive CRC Error         | Illuminated | Fault | 99   |
| oFA16 (0117)   | Option Receive Frame Error       | Illuminated | Fault | 99   |
| oFA17 (0118)   | Option Receive Abort Error       | Illuminated | Fault | 99   |
| oFA30 (0131)   | COM ID Error                     | Illuminated | Fault | 99   |
| oFA31 (0132)   | Type Code Error                  | Illuminated | Fault | 99   |
| oFA32 (0133)   | SUM Check Error                  | Illuminated | Fault | 99   |
| oFA33 (0134)   | Option Receive Time Over         | Illuminated | Fault | 99   |
| oFA34 (0135)   | Memobus Time Over                | Illuminated | Fault | 100  |
| oFA35 (0136)   | Drive Receive Time Over 1        | Illuminated | Fault | 100  |
| oFA36 (0137)   | CI Check Error                   | Illuminated | Fault | 100  |
| oFA37 (0138)   | Drive Receive Time Over 2        | Illuminated | Fault | 100  |
| oFA38 (0139)   | Control Reference Error          | Illuminated | Fault | 100  |
| oFA39 (013A)   | Drive Receive Time Over 3        | Illuminated | Fault | 100  |
| oFA40 (013B)   | CtrlResSel 1Err                  | Illuminated | Fault | 100  |
| oFA41 (013C)   | Drive Receive Time Over 4        | Illuminated | Fault | 100  |
| oFA42 (013D)   | CtrlResSel 2Err                  | Illuminated | Fault | 101  |
| oFA43 (013E)   | Drive Receive Time Over 5        | Illuminated | Fault | 101  |
| oFb00 (0201)   | Option Not Compatible with Port  | Illuminated | Fault | 101  |
| oFb01 (0202)   | Option Fault/Connection Error    | Illuminated | Fault | 101  |
| oFb02 (0203)   | Duplicate Options                | Illuminated | Fault | 101  |
| oFb03 (0204)   | Diagnostic Error                 | Illuminated | Fault | 101  |
| oFb04 (0205)   | Flash Write Mode                 | Illuminated | Fault | 101  |
| oFb05 (0206)   | Option A/D Error                 | Illuminated | Fault | 101  |
| oFb06 (0207)   | Option Communication Error       | Illuminated | Fault | 101  |
| oFb10 (0211)   | Option RAM Error                 | Illuminated | Fault | 102  |
| oFb11 (0212)   | Option Ope Mode Error            | Illuminated | Fault | 102  |
| oFb12 (0213)   | Drive Receive CRC Error          | Illuminated | Fault | 102  |
| oFb13 (0214)   | Drive Receive Frame Error        | Illuminated | Fault | 102  |
| oFb14 (0215)   | Drive Receive Abort Error        | Illuminated | Fault | 102  |
| oFb15 (0216)   | Option Receive CRC Error         | Illuminated | Fault | 102  |
| oFb16 (0217)   | Option Receive Frame Error       | Illuminated | Fault | 102  |
| oFb17 (0218)   | Option Receive Abort Error       | Illuminated | Fault | 102  |
| oH (0003)      | Heatsink Overheat                | Flashing    | Alarm | 119  |
| oH (0009)      | Heatsink Overheat                | Illuminated | Fault | 103  |
| oH1 (000A)     | Heatsink Overheat                | Illuminated | Fault | 103  |
| oH2 (0004)     | External Overheat (H1-XX=B)      | Flashing    | Alarm | 119  |
| oH3 (001D)     | Motor Overheat (PTC Input)       | Illuminated | Fault | 103  |
| оНЗ (0022)     | Motor Overheat (PTC Input)       | Flashing    | Alarm | 119  |
| oH4 (0020)     | Motor Overheat Fault (PTC Input) | Illuminated | Fault | 104  |
| oL1 (000B)     | Motor Overload                   | Illuminated | Fault | 104  |
| oL2 (000C)     | Drive Overload                   | Illuminated | Fault | 105  |
| oL3 (0005)     | Overtorque 1                     | Flashing    | Alarm | 120  |
| oL3 (000D)     | Overtorque Detection 1           | Illuminated | Fault | 105  |

## 2.3 List of Fault, Minor Fault, Alarm, and Error Codes

| Display (Hex.) | Name                             | ALM LED     | Туре                          | Ref. |
|----------------|----------------------------------|-------------|-------------------------------|------|
| oL4 (0006)     | Overtorque 2                     | Flashing    | Alarm                         | 120  |
| oL4 (000E)     | Overtorque Detection 2           | Illuminated | Fault                         | 105  |
| oL7 (002B)     | High Slip Braking Overload       | Illuminated | Fault                         | 106  |
| oPE01          | Drive Capacity Setting Fault     | Flashing    | Parameter Setting Error       | 124  |
| oPE02          | Parameter Range Setting Error    | Flashing    | Parameter Setting Error       | 124  |
| oPE03          | Multi-Function Input Setting Err | Flashing    | Parameter Setting Error       | 124  |
| oPE05          | Run Cmd/Freq Ref Source Sel Err  | Flashing    | Parameter Setting Error       | 126  |
| oPE07          | Analog Input Selection Error     | Flashing    | Parameter Setting Error       | 126  |
| oPE08          | Parameter Selection Error        | Flashing    | Parameter Setting Error       | 127  |
| oPE09          | PID Control Selection Fault      | Flashing    | Parameter Setting Error       | 128  |
| oPE10          | V/f Data Setting Error           | Flashing    | Parameter Setting Error       | 128  |
| oPE11          | Carrier Frequency Setting Error  | Flashing    | Parameter Setting Error       | 128  |
| oPE16          | Energy Saving Constants Error    | Flashing    | Parameter Setting Error       | 128  |
| oPE33          | Digital Output Selection Error   | Flashing    | Parameter Setting Error       | 128  |
| oPr (001E)     | Keypad Connection Fault          | Illuminated | Fault                         | 106  |
| oS (0010)      | Overspeed                        | Flashing    | Alarm                         | 120  |
| oS (0018)      | Overspeed                        | Illuminated | Fault                         | 106  |
| ov (0002)      | DC Bus Overvoltage               | Flashing    | Alarm                         | 120  |
| ov (0008)      | Overvoltage                      | Illuminated | Fault                         | 106  |
| ov2 (0405)     | DC Bus Overvoltage 2             | Illuminated | Fault                         | 107  |
| ovEr           | Too Many Parameters Changed      | -           | Not an alarm.                 | 120  |
| PASS           | Modbus Communication Test        | Flashing    | Not an alarm.                 | 121  |
| PE1 (0047)     | PLC Fault 1                      | Illuminated | Fault                         | 107  |
| PE2 (0048)     | PLC Fault 2                      | Illuminated | Fault                         | 107  |
| PF (0047)      | Input Phase Loss                 | Flashing    | Alarm                         | 121  |
| PF (001B)      | Input Phase Loss                 | Illuminated | Fault                         | 107  |
| rdEr           | Error Reading Data               | -           | Backup Function Runtime Error | 132  |
| R-DNE (00D8)   | Remote Drive Disable             | Flashing    | Alarm                         | 121  |
| rUn (001B)     | Motor Switch during Run          | Flashing    | Alarm                         | 121  |
| SC (0005)      | Short Circuit/IGBT Failure       | Illuminated | Fault                         | 107  |
| SCF (040F)     | Safety Circuit Fault             | Illuminated | Fault                         | 108  |
| SE (0020)      | Modbus Test Mode Error           | Flashing    | Alarm                         | 121  |
| SEr (003B)     | Speed Search Retries Exceeded    | Illuminated | Fault                         | 108  |
| SPCNR (00DD)   | Single Phase Converter Not Ready | Flashing    | Alarm                         | 121  |
| SPCNR (0435)   | Single Phase Converter Not Ready | Illuminated | Fault                         | 108  |
| STo (003C)     | Safe Torque OFF                  | -           | Alarm                         | 121  |
| SToF (003B)    | Safe Torque OFF                  | Flashing    | Alarm                         | 122  |
| STPo (0037)    | Motor Step-Out Detected          | Illuminated | Fault                         | 108  |
| TiM (0089)     | Keypad Time Not Set              | Flashing    | Alarm                         | 122  |
| TiM (0401)     | Keypad Time Not Set              | Illuminated | Fault                         | 108  |
| TrPC (0042)    | IGBT Maintenance Time (90%)      | Flashing    | Alarm                         | 122  |
| UL3 (001E)     | Undertorque Detection 1          | Flashing    | Alarm                         | 122  |
| UL3 (0029)     | Undertorque Detection 1          | Illuminated | Fault                         | 109  |

| Display (Hex.) | Name                             | ALM LED     | Туре                          | Ref. |
|----------------|----------------------------------|-------------|-------------------------------|------|
| UL4 (001F)     | Undertorque Detection 2          | Flashing    | Alarm                         | 122  |
| UL4 (002A)     | Undertorque Detection 2          | Illuminated | Fault                         | 109  |
| UL6 (004E)     | Underload or Belt Break Detected | Flashing    | Alarm                         | 122  |
| UL6 (005A)     | Underload or Belt Break Detected | Illuminated | Fault                         | 109  |
| Uv (0001)      | DC Bus Undervoltage              | Flashing    | Alarm                         | 122  |
| Uv1 (0002)     | DC Bus Undervoltage              | Illuminated | Fault                         | 109  |
| Uv2 (0003)     | Control Power Undervoltage       | Illuminated | Fault                         | 109  |
| Uv3 (0004)     | Soft Charge Answerback Fault     | Illuminated | Fault                         | 110  |
| vAEr           | Voltage Class, Capacity Mismatch | -           | Backup Function Runtime Error | 132  |
| vFyE           | Parameters do not Match          | -           | Backup Function Runtime Error | 133  |
| VLTS (042B)    | Thermostat Fault                 | Illuminated | Fault                         | 110  |

# 2.4 Fault

This section gives information about some of the causes and possible solutions of faults. You must use the Fault Reset operation to remove the fault before you can operate the drive. Use the information in this table to remove the cause of the fault.

| Code                                              | Name                                                                                 | Causes                                                                                                    | Possible Solutions                                                                                                    |
|---------------------------------------------------|--------------------------------------------------------------------------------------|----------------------------------------------------------------------------------------------------|----------------------------------------------------------------------------------------------------|
| AUXFB                                             | PI Aux Feedback Level Loss                                                           | The analog input from the terminal set for <i>PI</i><br><i>Auxiliary Control Feedback Level [H3-xx</i> = 27] is<br>more than 21 mA or less than 3 mA for longer than 1<br>s. | Repair transducer or wiring.                                                                                                    |
| <b>Note:</b><br>Do a Fault R                      | eset to clear the fault.                                                             |                                                                                                    |                                                                                                    |
| Code                                              | Name                                                                                 | Causes                                                                                                    | Possible Solutions                                                                                                    |
| bAT                                               | Keypad Battery Low Voltage                                                           | The keypad battery voltage is low.                                                                                                    | Replace the keypad battery.                                                                                                    |
| <b>Note:</b><br>Use <i>04-24 [b</i>               | AT Detection Selection] to enable/disabl                                             | e <i>bAT</i> detection.                                                                                                    |                                                                                                    |
| Code                                              | Name                                                                                 | Causes                                                                                                    | Possible Solutions                                                                                                    |
| bCE                                               | Bluetooth Communication Fault                                                        | The smartphone or tablet with DriveWizard Mobile installed is too far from the keypad.                                                                                       | Use the smartphone or tablet 10 m (32.8 ft) or nearer to the keypad.<br><b>Note:</b><br><i>bCE</i> can occur when the smartphone or tablet is 10 m (32.8 ft)<br>or nearer to the keypad depending on the specifications of the<br>smartphone or tablet.                                                                                                    |
|                                                   |                                                                                      | Radio waves from a different device are causing<br>interference with communications between the<br>smartphone or tablet and keypad.                                          | Make sure that no device around the keypad uses the same radio<br>bandwidth (2400 MHz to 2480 MHz), and prevent radio<br>interference.                                                                                                    |
| • Do a Fault                                      | Reset to clear the fault.<br>ping method for this fault in <i>o2-27 [bCE</i><br>Name | oth LCD keypad and operate the drive with a smartphone<br>Detection Selection].                                                                                              | Possible Solutions                                                                                                    |
| bUS                                               | Option Communication Error                                                           | The drive did not receive a signal from the controller.                                                                                                    | Correct wiring errors.                                                                                                    |
|                                                   | 1                                                                                    | The communications cable wiring is incorrect.                                                                                                    |                                                                                                    |
|                                                   |                                                                                      | There is a short-circuit in the communications cable<br>or the communications cable is not connected.                                                                        | <ul><li>Repair short circuits and connect cables.</li><li>Replace the defective communications cable.</li></ul>                                                                                                    |
|                                                   |                                                                                      | Electrical interference caused a communication data error.                                                                                                    | <ul> <li>Examine the control circuit lines, main circuit lines, and ground wiring, and decrease the effects of electrical interference.</li> <li>Make sure that a magnetic contactor is not the source of the control of the context of the source of the context of the source of the context of the source of the context of the context of th</li></ul> |
|                                                   |                                                                                      |                                                                                                    | <ul> <li>Separate the communication wiring from drive power lines, and<br/>install a noise filter to the input side of the power supply for<br/>communication.</li> </ul>                                                                                                    |
|                                                   |                                                                                      | The option is incorrectly installed to the drive.                                                                                                    | <ul> <li>necessary.</li> <li>Use only the recommended cables or other shielded line. Ground the shield on the controller side or the drive input power side.</li> <li>Separate the communication wiring from drive power lines, and install a noise filter to the input side of the power supply for communication.</li> </ul>                                                                                                    |
|                                                   |                                                                                      | The option is incorrectly installed to the drive.<br>The option is damaged.                                                                                                  | <ul> <li>necessary.</li> <li>Use only the recommended cables or other shielded line. Groun the shield on the controller side or the drive input power side.</li> <li>Separate the communication wiring from drive power lines, and install a noise filter to the input side of the power supply for communication.</li> <li>Decrease the effects of electrical interference from the controlle</li> </ul>                                                                                                    |
| • Do a Fault                                      | Reset to clear the fault.                                                            |                                                                                                    | <ul> <li>necessary.</li> <li>Use only the recommended cables or other shielded line. Grount the shield on the controller side or the drive input power side.</li> <li>Separate the communication wiring from drive power lines, and install a noise filter to the input side of the power supply for communication.</li> <li>Decrease the effects of electrical interference from the controlle Correctly install the option to the drive.</li> <li>If the fault continues and the wiring is correct, replace the option.</li> </ul>                                                                                                    |
| • The drive d<br>• Do a Fault                     | Reset to clear the fault.                                                            | The option is damaged.<br>requency reference is assigned to the option card.                                                                                                 | <ul> <li>necessary.</li> <li>Use only the recommended cables or other shielded line. Ground the shield on the controller side or the drive input power side.</li> <li>Separate the communication wiring from drive power lines, and install a noise filter to the input side of the power supply for communication.</li> <li>Decrease the effects of electrical interference from the controller Correctly install the option to the drive.</li> <li>If the fault continues and the wiring is correct, replace the option.</li> </ul>                                                                                                    |
| • The drive d<br>• Do a Fault 1<br>• If the drive | Reset to clear the fault.<br>detects this error, the drive will operate t            | The option is damaged.<br>requency reference is assigned to the option card.<br>he motor as specified by the stopping method set in <i>F6-0</i>                              | <ul> <li>necessary.</li> <li>Use only the recommended cables or other shielded line. Groun<br/>the shield on the controller side or the drive input power side.</li> <li>Separate the communication wiring from drive power lines, and<br/>install a noise filter to the input side of the power supply for<br/>communication.</li> <li>Decrease the effects of electrical interference from the controlle<br/>Correctly install the option to the drive.</li> <li>If the fault continues and the wiring is correct, replace the option.</li> </ul>                                                                                                    |

There is a short circuit in the communications cable

or the communications cable is not connected.

· Repair short circuits and connect cables.

Replace the defective communications cable.

•

| Code           | Name                                                                    | Causes                                                                                                    | Possible Solutions                                                                                                    |
|----------------|-------------------------------------------------------------------------|----------------------------------------------------------------------------------------------------|----------------------------------------------------------------------------------------------------|
|                |                                                                         | Electrical interference caused a communication data error.                                                                      | <ul> <li>Examine the control circuit lines, main circuit lines, and groun wiring, and decrease the effects of electrical interference.</li> <li>Make sure that a magnetic contactor is not the source of the electrical interference, then use a Surge Protective Device if</li> </ul>                                                                                                    |
|                |                                                                         |                                                                                                    | <ul> <li>necessary.</li> <li>Use only the recommended cables or other shielded line. Grou the shield on the controller side or the drive input power side.</li> <li>Separate the communication wiring from drive power lines, ar install a noise filter to the input side of the power supply for</li> </ul>                                                                                                    |
|                |                                                                         |                                                                                                    | <ul><li>communication.</li><li>Decrease the effects of electrical interference from the control</li></ul>                                                                                                    |
| • Do a Fault   | Reset to clear the fault.                                               | ctly receive control data for the CE detection time set to H5-09                                                                |                                                                                                    |
| • If the drive | Name                                                                    | erate the motor as specified by the stopping method set in H5-0<br>Causes                                                       | 14 [Communication Error Stop Method]. Possible Solutions                                                                                                    |
| CoF            | Current Offset Fault                                                    | The drive starts operation while the induced voltage stays in the motor (during coasting to a stop or after fast deceleration). | <ul> <li>Make a sequence that does not restart operation when induced voltage stays in the motor.</li> <li>Set b3-01 = 1 [Speed Search at Start Selection = Enabled].</li> <li>Use Speed Search from Fmax or Fref [H1-xx = 61, 62] to do a speed search through one of the external terminals. Note:</li> <li>When controlling the PM motor, External Speed Search commands 1 and 2 operate the same.</li> </ul> |
|                |                                                                         | A drive hardware problem occurred.                                                                                              | <ul><li>Do a Fault Reset to clear the fault or de-energize the drive.</li><li>If the fault stays, replace the drive</li></ul>                                                                                                    |
|                | letects this error if the current offse<br>Reset to clear the fault.    | t value is more than the permitted setting range while the drive                                                                | automatically adjusts the current offset.                                                                                                    |
| Code           | Name                                                                    | Causes                                                                                                    | Possible Solutions                                                                                                    |
| CPF00          | Control Circuit Error                                                   | A drive hardware problem occurred.                                                                                              | <ul> <li>Re-energize the drive.</li> <li>If the fault stays, replace the control board or the drive. For information about replacing the control board, contact Yaskaw or your nearest sales representative.</li> </ul>                                                                                                    |
|                | Reset to clear the fault.<br>is not available for these faults.         |                                                                                                    |                                                                                                    |
| Code           | Name                                                                    | Causes                                                                                                    | Possible Solutions                                                                                                    |
| CPF01          | Control Circuit Error                                                   | A drive hardware problem occurred.                                                                                              | <ul> <li>Re-energize the drive.</li> <li>If the fault stays, replace the control board or the drive. For information about replacing the control board, contact Yaskav or your nearest sales representative.</li> </ul>                                                                                                    |
|                | Reset to clear the fault.<br>is not available for these faults.         |                                                                                                    |                                                                                                    |
| Code           | Name                                                                    | Causes                                                                                                    | Possible Solutions                                                                                                    |
| CPF02          | Control Circuit Error                                                   | A drive hardware problem occurred.                                                                                              | <ul> <li>Re-energize the drive.</li> <li>If the fault stays, replace the control board or the drive. For information about replacing the control board, contact Yaskav or your nearest sales representative.</li> </ul>                                                                                                    |
|                |                                                                         |                                                                                                    |                                                                                                    |
|                | Reset to clear the fault.<br>is not available for these faults.         |                                                                                                    |                                                                                                    |
| • Do a Fault   | Reset to clear the fault.<br>is not available for these faults.<br>Name | Causes                                                                                                    | Possible Solutions                                                                                                    |

Troubleshooting

| Code                           | Name                                                                                                    | Causes                                                                                                  | Possible Solutions                                                                                                    |
|--------------------------------|----------------------------------------------------------------------------------------------------|----------------------------------------------------------------------------------------------------|----------------------------------------------------------------------------------------------------|
| CPF06                          | Control Circuit Error (EEPROM<br>memory Data Error)                                                              | The drive power supply was de-energized while a communication option entered a parameter Write command. | Set <i>A1-03</i> = 2220, 3330 [Initialize Parameters = 2-Wire Initialization, 3-Wire Initialization] and initialize the drive.                                                                                                |
|                                |                                                                                                    | An EEPROM peripheral circuit error occurred.                                                            | <ul> <li>Re-energize the drive.</li> <li>If the fault stays, replace the control board or the drive. For information about how to replace the control board, contact Yaskawa or your nearest sales representative.</li> </ul> |
| • Do a Fault                   | letects this error if there is an error in th<br>Reset to clear the fault.<br>is not available for these faults. | e data written to the drive EEPROM.                                                                     |                                                                                                    |
| Code                           | Name                                                                                                    | Causes                                                                                                  | Possible Solutions                                                                                                    |
| CPF07                          | Control Circuit Error                                                                                            | A drive hardware problem occurred.                                                                      | <ul> <li>Re-energize the drive.</li> <li>If the fault stays, replace the control board or the drive. For information about replacing the control board, contact Yaskay or your nearest sales representative.</li> </ul>       |
|                                | Reset to clear the fault.<br>is not available for these faults.                                                  |                                                                                                    |                                                                                                    |
| Code                           | Name                                                                                                    | Causes                                                                                                  | Possible Solutions                                                                                                    |
| CPF08                          | Control Circuit Error                                                                                            | A drive hardware problem occurred.                                                                      | <ul> <li>Re-energize the drive.</li> <li>If the fault stays, replace the control board or the drive. For information about replacing the control board, contact Yaska or your nearest sales representative.</li> </ul>        |
|                                | Reset to clear the fault.<br>is not available for these faults.                                                  |                                                                                                    | 1                                                                                                    |
| Code                           | Name                                                                                                    | Causes                                                                                                  | Possible Solutions                                                                                                    |
| CPF11                          | Control Circuit Error                                                                                            | A drive hardware problem occurred.                                                                      | <ul> <li>Re-energize the drive.</li> <li>If the fault stays, replace the control board or the drive. For information about replacing the control board, contact Yaskay or your nearest sales representative.</li> </ul>       |
|                                | Reset to clear the fault.<br>is not available for these faults.                                                  |                                                                                                    |                                                                                                    |
| Code                           | Name                                                                                                    | Causes                                                                                                  | Possible Solutions                                                                                                    |
| CPF12                          | Control Circuit Error                                                                                            | A drive hardware problem occurred.                                                                      | <ul> <li>Re-energize the drive.</li> <li>If the fault stays, replace the control board or the drive. For information about replacing the control board, contact Yaska or your nearest sales representative.</li> </ul>        |
|                                | Reset to clear the fault.<br>is not available for these faults.                                                  |                                                                                                    |                                                                                                    |
|                                | Name                                                                                                    | Causes                                                                                                  | Possible Solutions                                                                                                    |
| Code                           |                                                                                                    |                                                                                                    | 1                                                                                                    |
| Code<br>CPF13                  | Control Circuit Error                                                                                            | A drive hardware problem occurred.                                                                      | <ul> <li>Re-energize the drive.</li> <li>If the fault stays, replace the control board or the drive. For information about replacing the control board, contact Yaska or your nearest sales representative.</li> </ul>        |
| CPF13<br>Note:<br>• Do a Fault | Control Circuit Error<br>Reset to clear the fault.<br>is not available for these faults.                         | A drive hardware problem occurred.                                                                      | <ul> <li>If the fault stays, replace the control board or the drive. For<br/>information about replacing the control board, contact Yaska</li> </ul>                                                                          |
| CPF13<br>Note:<br>• Do a Fault | Reset to clear the fault.                                                                                        | A drive hardware problem occurred. Causes                                                               | <ul> <li>If the fault stays, replace the control board or the drive. For<br/>information about replacing the control board, contact Yaska</li> </ul>                                                                          |

|                                                                                                    | Name                                                                                                    | Causes                                                                                                    | Possible Solutions                                                                                                    |
|----------------------------------------------------------------------------------------------------|----------------------------------------------------------------------------------------------------|----------------------------------------------------------------------------------------------------|----------------------------------------------------------------------------------------------------|
| CPF16                                                                                                    | Control Circuit Error                                                                                                    | A drive hardware problem occurred.                                                                                        | <ul> <li>Re-energize the drive.</li> <li>If the fault stays, replace the control board or the drive. For information about replacing the control board, contact Yaskawa or your nearest sales representative.</li> </ul>                                                                                                    |
|                                                                                                    | t Reset to clear the fault.<br>e is not available for these faults.                                                                                                    |                                                                                                    |                                                                                                    |
| Code                                                                                                    | Name                                                                                                    | Causes                                                                                                    | Possible Solutions                                                                                                    |
| CPF17                                                                                                    | Control Circuit Error                                                                                                    | A drive hardware problem occurred.                                                                                        | <ul> <li>Re-energize the drive.</li> <li>If the fault stays, replace the control board or the drive. For information about replacing the control board, contact Yaskawa or your nearest sales representative.</li> </ul>                                                                                                    |
|                                                                                                    | t Reset to clear the fault.<br>e is not available for these faults.                                                                                                    |                                                                                                    |                                                                                                    |
| Code                                                                                                    | Name                                                                                                    | Causes                                                                                                    | Possible Solutions                                                                                                    |
| CPF18                                                                                                    | Control Circuit Error                                                                                                    | A drive hardware problem occurred.                                                                                        | <ul> <li>Re-energize the drive.</li> <li>If the fault stays, replace the control board or the drive. For information about replacing the control board, contact Yaskawa or your nearest sales representative.</li> </ul>                                                                                                    |
|                                                                                                    | t Reset to clear the fault.<br>e is not available for these faults.                                                                                                    |                                                                                                    |                                                                                                    |
| Code                                                                                                    | Name                                                                                                    | Causes                                                                                                    | Possible Solutions                                                                                                    |
| CPF19                                                                                                    | Control Circuit Error                                                                                                    | A drive hardware problem occurred.                                                                                        | <ul> <li>Re-energize the drive.</li> <li>If the fault stays, replace the control board or the drive. For information about replacing the control board, contact Yaskawa or your nearest sales representative.</li> </ul>                                                                                                    |
| Note:                                                                                                    |                                                                                                    |                                                                                                    |                                                                                                    |
| • Do a Faul                                                                                                    | t Reset to clear the fault.<br>e is not available for these faults.                                                                                                    |                                                                                                    |                                                                                                    |
| • Do a Faul                                                                                                    |                                                                                                    | Causes                                                                                                    | Possible Solutions                                                                                                    |
| Do a Faul     Fault trace                                                                                                    | e is not available for these faults.                                                                                                    | Causes A drive hardware problem occurred.                                                                                 | Possible Solutions     Re-energize the drive.     If the fault stays, replace the control board or the drive. For information about replacing the control board, contact Yaskawa or your nearest sales representative.                                                                                                    |
| Do a Fault<br>Fault trace<br>Code<br>CPF20<br>Note:<br>• Do a Fault                                                                                                    | e is not available for these faults. Name                                                                                                    |                                                                                                    | <ul> <li>Re-energize the drive.</li> <li>If the fault stays, replace the control board or the drive. For information about replacing the control board, contact Yaskawa</li> </ul>                                                                                                    |
| Do a Fault<br>Fault trace<br>Code<br>CPF20<br>Note:<br>Do a Fault                                                                                                    | e is not available for these faults.          Name         Control Circuit Error         t Reset to clear the fault.                                                                                                    |                                                                                                    | <ul> <li>Re-energize the drive.</li> <li>If the fault stays, replace the control board or the drive. For information about replacing the control board, contact Yaskawa</li> </ul>                                                                                                    |
| <ul> <li>Do a Faul</li> <li>Fault trace</li> <li>Code</li> <li>CPF20</li> <li>Note:</li> <li>Do a Faul</li> <li>Fault trace</li> </ul>                                                                                                    | is not available for these faults.     Name     Control Circuit Error     t Reset to clear the fault.     is not available for these faults.                                                                                                    | A drive hardware problem occurred.                                                                                        | <ul> <li>Re-energize the drive.</li> <li>If the fault stays, replace the control board or the drive. For information about replacing the control board, contact Yaskawa or your nearest sales representative.</li> </ul>                                                                                                    |
| <ul> <li>Do a Fault</li> <li>Fault trace</li> <li>Code</li> <li>CPF20</li> <li>Note:</li> <li>Do a Fault</li> <li>Fault trace</li> <li>Code</li> <li>CPF21</li> <li>Note:</li> <li>Do a Fault</li> </ul>                                                                                                    | e is not available for these faults.          Name         Control Circuit Error         t Reset to clear the fault.         e is not available for these faults.         Name                                                                                                    | A drive hardware problem occurred. Causes                                                                                 | Re-energize the drive.     If the fault stays, replace the control board or the drive. For information about replacing the control board, contact Yaskawa or your nearest sales representative.      Possible Solutions      Re-energize the drive.     If the fault stays, replace the control board or the drive. For information about replacing the control board, contact Yaskawa                                                                                                    |
| <ul> <li>Do a Fault</li> <li>Fault trace</li> <li>Code</li> <li>CPF20</li> <li>Note:</li> <li>Do a Fault</li> <li>Fault trace</li> <li>Code</li> <li>CPF21</li> <li>Note:</li> <li>Do a Fault</li> </ul>                                                                                                    | e is not available for these faults.          Name         Control Circuit Error         t Reset to clear the fault.         e is not available for these faults.         Name         Control Circuit Error         t Reset to clear the fault.                                                                                                    | A drive hardware problem occurred. Causes                                                                                 | Re-energize the drive.     If the fault stays, replace the control board or the drive. For information about replacing the control board, contact Yaskawa or your nearest sales representative.      Possible Solutions      Re-energize the drive.     If the fault stays, replace the control board or the drive. For information about replacing the control board, contact Yaskawa                                                                                                    |
| <ul> <li>Do a Fault</li> <li>Fault trace</li> <li>Code</li> <li>CPF20</li> <li>Note:</li> <li>Do a Fault</li> <li>Fault trace</li> <li>Code</li> <li>CPF21</li> <li>Note:</li> <li>Do a Fault</li> <li>Fault trace</li> </ul>                                                                                                    | is not available for these faults.     Name     Control Circuit Error     t Reset to clear the fault.     is not available for these faults.     Ontrol Circuit Error     Control Circuit Error     t Reset to clear the fault.     is not available for these faults.                                                                                                    | A drive hardware problem occurred.          Causes         A drive hardware problem occurred.                             | Re-energize the drive.     If the fault stays, replace the control board or the drive. For information about replacing the control board, contact Yaskawa or your nearest sales representative.      Possible Solutions      Re-energize the drive.     If the fault stays, replace the control board or the drive. For information about replacing the control board, contact Yaskawa or your nearest sales representative.                                                                                                    |
| <ul> <li>Do a Fault</li> <li>Fault trace</li> <li>Code</li> <li>CPF20</li> <li>Note:</li> <li>Do a Fault</li> <li>Fault trace</li> <li>Code</li> <li>CPF21</li> <li>Note:</li> <li>Do a Fault</li> <li>Fault trace</li> <li>Code</li> <li>CPF22</li> <li>Note:</li> <li>Do a Fault</li> <li>Source</li> <li>Code</li> <li>CPF22</li> </ul> | is not available for these faults.     Name     Control Circuit Error     t Reset to clear the fault.     is not available for these faults.     Control Circuit Error     Control Circuit Error     t Reset to clear the fault.     is not available for these faults.                                                                                                    | A drive hardware problem occurred.  Causes A drive hardware problem occurred.  A drive hardware problem occurred.  Causes | Re-energize the drive.     If the fault stays, replace the control board or the drive. For information about replacing the control board, contact Yaskawa or your nearest sales representative.      Possible Solutions         • Re-energize the drive.         • If the fault stays, replace the control board or the drive. For information about replacing the control board, contact Yaskawa or your nearest sales representative.      Possible Solutions         • Re-energize the drive.         • If the fault stays, replace the control board or the drive. For information about replacing the control board or the drive.         • Re-energize the drive.         • If the fault stays, replace the control board or the drive. For information about replacing the control board or the drive. For information about replacing the control board or the drive. For information about replacing the control board, contact Yaskawa |
| <ul> <li>Do a Fault</li> <li>Fault trace</li> <li>Code</li> <li>CPF20</li> <li>Note:</li> <li>Do a Fault</li> <li>Fault trace</li> <li>Code</li> <li>CPF21</li> <li>Note:</li> <li>Do a Fault</li> <li>Fault trace</li> <li>Code</li> <li>CPF22</li> <li>Note:</li> <li>Do a Fault</li> <li>Source</li> <li>Code</li> <li>CPF22</li> </ul> | e is not available for these faults.          Name         Control Circuit Error         t Reset to clear the fault.         e is not available for these faults.         Control Circuit Error         Control Circuit Error         t Reset to clear the fault.         e is not available for these faults.         Control Circuit Error         Control Circuit Error         Control Circuit Error         It Reset to clear the fault.         e is not available for these faults. | A drive hardware problem occurred.  Causes A drive hardware problem occurred.  A drive hardware problem occurred.  Causes | Re-energize the drive.     If the fault stays, replace the control board or the drive. For information about replacing the control board, contact Yaskawa or your nearest sales representative.      Possible Solutions         • Re-energize the drive.         • If the fault stays, replace the control board or the drive. For information about replacing the control board, contact Yaskawa or your nearest sales representative.      Possible Solutions         • Re-energize the drive.         • If the fault stays, replace the control board or the drive. For information about replacing the control board or the drive.         • Re-energize the drive.         • If the fault stays, replace the control board or the drive. For information about replacing the control board or the drive. For information about replacing the control board or the drive. For information about replacing the control board, contact Yaskawa |

#### 2.4 Fault

| Code                                                                                                    | Name                                                                                                    | Causes                                                                                                    | Possible Solutions                                                                                                    |
|----------------------------------------------------------------------------------------------------|----------------------------------------------------------------------------------------------------|----------------------------------------------------------------------------------------------------|----------------------------------------------------------------------------------------------------|
| CPF24                                                                                                    | Control Circuit Error (Drive Unit<br>Signal Fault)                                                                                                    | A drive hardware problem occurred.                                                                                          | <ul> <li>Re-energize the drive.</li> <li>If the fault stays, replace the control board or the drive. For information about replacing the control board, contact Yaskay or your nearest sales representative.</li> </ul>                                                                                                    |
|                                                                                                    | Reset to clear the fault.<br>is not available for these faults.                                                                                                    |                                                                                                    |                                                                                                    |
| Code                                                                                                    | Name                                                                                                    | Causes                                                                                                    | Possible Solutions                                                                                                    |
| CPF26                                                                                                    | Control Circuit Error                                                                                                    | A drive hardware problem occurred.                                                                                          | <ul> <li>Re-energize the drive.</li> <li>If the fault stays, replace the control board or the drive. For information about replacing the control board, contact Yaskay or your nearest sales representative.</li> </ul>                                                                                                    |
|                                                                                                    | Reset to clear the fault.<br>is not available for these faults.                                                                                                    |                                                                                                    |                                                                                                    |
| Code                                                                                                    | Name                                                                                                    | Causes                                                                                                    | Possible Solutions                                                                                                    |
| CPF27                                                                                                    | Control Circuit Error                                                                                                    | A drive hardware problem occurred.                                                                                          | <ul> <li>Re-energize the drive.</li> <li>If the fault stays, replace the control board or the drive. For information about replacing the control board, contact Yaskar or your nearest sales representative.</li> </ul>                                                                                                    |
|                                                                                                    | Reset to clear the fault.<br>is not available for these faults.                                                                                                    |                                                                                                    |                                                                                                    |
| Code                                                                                                    | Name                                                                                                    | Causes                                                                                                    | Possible Solutions                                                                                                    |
| CPF28                                                                                                    | Control Circuit Error                                                                                                    | A drive hardware problem occurred.                                                                                          | <ul> <li>Re-energize the drive.</li> <li>If the fault stays, replace the control board or the drive. For information about replacing the control board, contact Yaska or your nearest sales representative.</li> </ul>                                                                                                    |
|                                                                                                    |                                                                                                    |                                                                                                    |                                                                                                    |
| Do a Fault     Fault trace                                                                                                    | Reset to clear the fault.<br>is not available for these faults.                                                                                                    |                                                                                                    |                                                                                                    |
| Fault trace     Code                                                                                                    | is not available for these faults. Name                                                                                                    | Causes                                                                                                    | Possible Solutions                                                                                                    |
| Do a Fault     Fault trace                                                                                                    | is not available for these faults.                                                                                                    | Causes A drive hardware problem occurred.                                                                                   | Possible Solutions     Re-energize the drive.     If the fault stays, replace the control board or the drive. For information about replacing the control board, contact Yaskar or your nearest sales representative.                                                                                                    |
| • Do a Fault<br>• Fault trace<br>Code<br>CPF29<br>Note:<br>• Do a Fault                                                                                                    | is not available for these faults. Name                                                                                                    |                                                                                                    | <ul> <li>Re-energize the drive.</li> <li>If the fault stays, replace the control board or the drive. For information about replacing the control board, contact Yaska</li> </ul>                                                                                                    |
| • Do a Fault<br>• Fault trace<br>Code<br>CPF29<br>• Note:<br>• Do a Fault                                                                                                    | is not available for these faults.           Name           Control Circuit Error           Reset to clear the fault.                                                                                                    |                                                                                                    | <ul> <li>Re-energize the drive.</li> <li>If the fault stays, replace the control board or the drive. For information about replacing the control board, contact Yaska</li> </ul>                                                                                                    |
| • Do a Fault<br>• Fault trace<br>Code<br>CPF29<br>Note:<br>• Do a Fault<br>• Fault trace                                                                                                    | is not available for these faults.           Name           Control Circuit Error           Reset to clear the fault.           is not available for these faults.                                                                                                    | A drive hardware problem occurred.                                                                                          | Re-energize the drive.     If the fault stays, replace the control board or the drive. For information about replacing the control board, contact Yaska or your nearest sales representative.      Possible Solutions         Re-energize the drive.         If the fault stays, replace the control board or the drive. For                                                                                                    |
| <ul> <li>Do a Fault</li> <li>Fault trace</li> <li>Code</li> <li>CPF29</li> <li>Note:</li> <li>Do a Fault</li> <li>Fault trace</li> <li>Code</li> <li>CPF30</li> <li>Note:</li> <li>Do a Fault</li> </ul>                                                                                      | is not available for these faults.           Name           Control Circuit Error           Reset to clear the fault.           is not available for these faults.           Name                                                                                                    | A drive hardware problem occurred. Causes                                                                                   | Re-energize the drive.     If the fault stays, replace the control board or the drive. For information about replacing the control board, contact Yaska or your nearest sales representative.      Possible Solutions     Re-energize the drive.     If the fault stays, replace the control board or the drive. For information about replacing the control board, contact Yaska                                                                                                    |
| <ul> <li>Do a Fault</li> <li>Fault trace</li> <li>Code</li> <li>CPF29</li> <li>Note:</li> <li>Do a Fault</li> <li>Fault trace</li> <li>Code</li> <li>CPF30</li> <li>Note:</li> <li>Do a Fault</li> </ul>                                                                                      | is not available for these faults.          Name         Control Circuit Error         Reset to clear the fault.         is not available for these faults.         Name         Control Circuit Error         Reset to clear the fault.                                                                                                    | A drive hardware problem occurred. Causes                                                                                   | Re-energize the drive.     If the fault stays, replace the control board or the drive. For information about replacing the control board, contact Yaska or your nearest sales representative.      Possible Solutions     Re-energize the drive.     If the fault stays, replace the control board or the drive. For information about replacing the control board, contact Yaska                                                                                                    |
| <ul> <li>Do a Fault</li> <li>Fault trace</li> <li>Code</li> <li>CPF29</li> <li>Note:</li> <li>Do a Fault</li> <li>Fault trace</li> <li>Code</li> <li>CPF30</li> <li>Note:</li> <li>Do a Fault</li> <li>Fault trace</li> </ul>                                                                 | is not available for these faults.          Name         Control Circuit Error         Reset to clear the fault.         is not available for these faults.         Name         Control Circuit Error         Control Circuit Error         Reset to clear the fault.         is not available for these faults.                                                                                                    | A drive hardware problem occurred.          Causes         A drive hardware problem occurred.                               | Re-energize the drive.     Re-energize the drive.     Re-energize the drive.     Possible Solutions     Re-energize the drive.     If the fault stays, replace the control board or the drive. For information about replacing the control board or the drive. For information about replacing the control board or the drive. For information about replacing the control board, contact Yaska or your nearest sales representative.     Possible Solutions     Re-energize the drive.     If the fault stays, replace the control board or the drive. For information about replacing the control board, contact Yaska or your nearest sales representative.     Possible Solutions     Re-energize the drive.     If the fault stays, replace the control board or the drive. For                                                                                                    |
| <ul> <li>Do a Fault</li> <li>Fault trace</li> <li>Code</li> <li>CPF29</li> <li>Note:</li> <li>Do a Fault</li> <li>Fault trace</li> <li>Code</li> <li>CPF30</li> <li>Note:</li> <li>Do a Fault</li> <li>Fault trace</li> <li>Code</li> <li>CPF31</li> <li>Note:</li> <li>Do a Fault</li> </ul> | is not available for these faults.          Name         Control Circuit Error         Reset to clear the fault.         is not available for these faults.         Control Circuit Error         Control Circuit Error         Control Circuit Error         Control Circuit Error         Control Circuit Error         Control Circuit Error         Control Circuit Error         Reset to clear the fault.         Is not available for these faults.         Reset to clear the fault.         Reset to clear the fault.         Control Circuit Error         Control Circuit Error         Reset to clear the fault. | A drive hardware problem occurred.          Causes         A drive hardware problem occurred.         Causes         Causes | Re-energize the drive.     If the fault stays, replace the control board or the drive. For information about replacing the control board, contact Yaska or your nearest sales representative.      Possible Solutions         Re-energize the drive.         If the fault stays, replace the control board or the drive. For information about replacing the control board, contact Yaska or your nearest sales representative.      Possible Solutions         Re-energize the drive.         If the fault stays, replace the control board or the drive. For information about replacing the control board, contact Yaska or your nearest sales representative.      Possible Solutions         Re-energize the drive.         If the fault stays, replace the control board or the drive. For information about replacing the control board or the drive. For information about replace the control board or the drive. For information about replacing the control board or the drive. For information about replace the control board or the drive. For information about replace the control board or the drive. For information about replace the control board or the drive. For information about replace the control board or the drive. For information about replace the control board or the drive. For information about replace the control board or the drive. For information about replace the control board or the drive. |
| <ul> <li>Do a Fault</li> <li>Fault trace</li> <li>Code</li> <li>CPF29</li> <li>Note:</li> <li>Do a Fault</li> <li>Fault trace</li> <li>Code</li> <li>CPF30</li> <li>Note:</li> <li>Do a Fault</li> <li>Fault trace</li> <li>Code</li> <li>CPF31</li> <li>Note:</li> <li>Do a Fault</li> </ul> | is not available for these faults.          Name         Control Circuit Error         Reset to clear the fault.         is not available for these faults.         Name         Control Circuit Error         Reset to clear the fault.         is not available for these faults.         Name         Control Circuit Error         Is not available for these faults.         Reset to clear the fault.         is not available for these faults.         Name         Control Circuit Error         Control Circuit Error                                                                                              | A drive hardware problem occurred.          Causes         A drive hardware problem occurred.         Causes         Causes | Re-energize the drive.     If the fault stays, replace the control board or the drive. For information about replacing the control board, contact Yaska or your nearest sales representative.      Possible Solutions         Re-energize the drive.         If the fault stays, replace the control board or the drive. For information about replacing the control board, contact Yaska or your nearest sales representative.      Possible Solutions         Re-energize the drive.         If the fault stays, replace the control board or the drive. For information about replacing the control board, contact Yaska or your nearest sales representative.      Possible Solutions         Re-energize the drive.         If the fault stays, replace the control board or the drive. For information about replacing the control board or the drive. For information about replace the control board or the drive. For information about replacing the control board or the drive. For information about replace the control board or the drive. For information about replace the control board or the drive. For information about replace the control board or the drive. For information about replace the control board or the drive. For information about replace the control board or the drive. For information about replace the control board or the drive. For information about replace the control board or the drive. |

| Code                                                                                                    | Name                                                                                                    | Causes                                                                                                    | Possible Solutions                                                                                                    |
|----------------------------------------------------------------------------------------------------|----------------------------------------------------------------------------------------------------|----------------------------------------------------------------------------------------------------|----------------------------------------------------------------------------------------------------|
| CPF33                                                                                                    | Control Circuit Error                                                                                                    | A drive hardware problem occurred.                                                                                                    | <ul> <li>Re-energize the drive.</li> <li>If the fault stays, replace the control board or the drive. For information about replacing the control board, contact Yaskawa or your nearest sales representative.</li> </ul>                                                                                                    |
|                                                                                                    | t Reset to clear the fault.<br>e is not available for these faults.                                                                                                    |                                                                                                    |                                                                                                    |
| Code                                                                                                    | Name                                                                                                    | Causes                                                                                                    | Possible Solutions                                                                                                    |
| CPF34                                                                                                    | Control Circuit Error                                                                                                    | A drive hardware problem occurred.                                                                                                    | <ul> <li>Re-energize the drive.</li> <li>If the fault stays, replace the control board or the drive. For information about replacing the control board, contact Yaskawa or your nearest sales representative.</li> </ul>                                                                                                    |
|                                                                                                    | t Reset to clear the fault.<br>e is not available for these faults.                                                                                                    |                                                                                                    |                                                                                                    |
| Code                                                                                                    | Name                                                                                                    | Causes                                                                                                    | Possible Solutions                                                                                                    |
| CPF35                                                                                                    | Control Circuit Error                                                                                                    | A drive hardware problem occurred.                                                                                                    | <ul> <li>Re-energize the drive.</li> <li>If the fault stays, replace the control board or the drive. For information about replacing the control board, contact Yaskawa or your nearest sales representative.</li> </ul>                                                                                                    |
|                                                                                                    | t Reset to clear the fault.                                                                                                    |                                                                                                    |                                                                                                    |
| Code                                                                                                    | Name                                                                                                    | Causes                                                                                                    | Possible Solutions                                                                                                    |
| CPF36                                                                                                    | Control Circuit Error                                                                                                    | A drive hardware problem occurred.                                                                                                    | <ul> <li>Re-energize the drive.</li> <li>If the fault stays, replace the control board or the drive. For information about replacing the control board, contact Yaskaws or your nearest sales representative.</li> </ul>                                                                                                    |
| Note:                                                                                                    |                                                                                                    |                                                                                                    |                                                                                                    |
| Do a Fault<br>Fault trace                                                                                                    | Reset to clear the fault.                                                                                                    |                                                                                                    |                                                                                                    |
| • Do a Fault                                                                                                    |                                                                                                    | Causes                                                                                                    | Possible Solutions                                                                                                    |
| Do a Fault<br>Fault trace                                                                                                    | is not available for these faults.                                                                                                    | Causes A drive hardware problem occurred.                                                                                                    | <ul> <li>Re-energize the drive.</li> <li>If the fault stays, replace the control board or the drive. For</li> </ul>                                                                                                    |
| • Do a Fault<br>• Fault trace<br>Code<br>CPF37<br>• Note:<br>• Do a Fault                                                                                                    | e is not available for these faults. Name                                                                                                    |                                                                                                    | <ul> <li>Re-energize the drive.</li> <li>If the fault stays, replace the control board or the drive. For information about replacing the control board, contact Yaskawa</li> </ul>                                                                                                    |
| • Do a Fault<br>• Fault trace<br>Code<br>CPF37<br>• Note:<br>• Do a Fault                                                                                                    | e is not available for these faults.       Name       Control Circuit Error       Reset to clear the fault.                                                                                                    |                                                                                                    | <ul> <li>Re-energize the drive.</li> <li>If the fault stays, replace the control board or the drive. For information about replacing the control board, contact Yaskawa</li> </ul>                                                                                                    |
| <ul> <li>Do a Fault</li> <li>Fault trace</li> <li>Code</li> <li>CPF37</li> <li>Note:</li> <li>Do a Fault</li> <li>Fault trace</li> </ul>                                                                                                    | is not available for these faults.     Name     Control Circuit Error     t Reset to clear the fault.     is not available for these faults.                                                                                                    | A drive hardware problem occurred.                                                                                                    | <ul> <li>Re-energize the drive.</li> <li>If the fault stays, replace the control board or the drive. For<br/>information about replacing the control board, contact Yaskawa<br/>or your nearest sales representative.</li> </ul>                                                                                                    |
| <ul> <li>Do a Fault</li> <li>Fault trace</li> <li>Code</li> <li>CPF37</li> <li>Note:</li> <li>Do a Fault</li> <li>Fault trace</li> <li>Code</li> <li>CPF38</li> <li>Note:</li> <li>Do a Fault</li> </ul>                                                                                                    | is not available for these faults.     Name     Control Circuit Error     t Reset to clear the fault.     is not available for these faults.     Name                                                                                                    | A drive hardware problem occurred.  Causes                                                                                                    | <ul> <li>Re-energize the drive.</li> <li>If the fault stays, replace the control board or the drive. For information about replacing the control board, contact Yaskaw or your nearest sales representative.</li> <li>Possible Solutions</li> <li>Re-energize the drive.</li> <li>If the fault stays, replace the control board or the drive. For information about replacing the control board, contact Yaskaw</li> </ul>                                                                                                    |
| <ul> <li>Do a Fault</li> <li>Fault trace</li> <li>Code</li> <li>CPF37</li> <li>Note:</li> <li>Do a Fault</li> <li>Fault trace</li> <li>Code</li> <li>CPF38</li> <li>Note:</li> <li>Do a Fault</li> </ul>                                                                                                    | is not available for these faults.          Name         Control Circuit Error         Reset to clear the fault.         is not available for these faults.         Name         Control Circuit Error         It Reset to clear the fault.         It Reset to clear the fault.                                                                                                    | A drive hardware problem occurred.  Causes                                                                                                    | <ul> <li>Re-energize the drive.</li> <li>If the fault stays, replace the control board or the drive. For information about replacing the control board, contact Yaskaw or your nearest sales representative.</li> <li>Possible Solutions</li> <li>Re-energize the drive.</li> <li>If the fault stays, replace the control board or the drive. For information about replacing the control board, contact Yaskaw</li> </ul>                                                                                                    |
| <ul> <li>Do a Fault</li> <li>Fault trace</li> <li>Code</li> <li>CPF37</li> <li>Note:</li> <li>Do a Fault</li> <li>Fault trace</li> <li>Code</li> <li>CPF38</li> <li>Note:</li> <li>Do a Fault</li> <li>Fault trace</li> </ul>                                                                                                    | is not available for these faults.     Name     Control Circuit Error     Reset to clear the fault.     Control Circuit Error     Control Circuit Error     Control Circuit Error     t Reset to clear the fault.     is not available for these faults.                                                                                                    | A drive hardware problem occurred.          Causes         A drive hardware problem occurred.                                                                                                    | Re-energize the drive.     If the fault stays, replace the control board or the drive. For information about replacing the control board, contact Yaskaw or your nearest sales representative.      Possible Solutions      Re-energize the drive.     If the fault stays, replace the control board or the drive. For information about replacing the control board, contact Yaskaw or your nearest sales representative.      Possible Solutions      Re-energize the drive.      If the fault stays, replace the control board or the drive. For information about replacing the control board, contact Yaskaw or your nearest sales representative.      Possible Solutions      Re-energize the drive.      If the fault stays, replace the control board or the drive. For the fault stays, replace the control board or the drive.                                                                                                    |
| <ul> <li>Do a Fault</li> <li>Fault trace</li> <li>Code</li> <li>CPF37</li> <li>Note:</li> <li>Do a Fault</li> <li>Fault trace</li> <li>Code</li> <li>CPF38</li> <li>Note:</li> <li>Do a Fault</li> <li>Fault trace</li> <li>Code</li> <li>CPF39</li> <li>Note:</li> <li>Do a Fault</li> </ul>                                                   | is not available for these faults.     Name     Control Circuit Error     Reset to clear the fault.     is not available for these faults.     Control Circuit Error     Control Circuit Error     t Reset to clear the fault.     is not available for these faults.     is not available for these faults.                                                                                                    | A drive hardware problem occurred.  Causes A drive hardware problem occurred.  Causes Causes                                                                                                    | Re-energize the drive.     If the fault stays, replace the control board or the drive. For information about replacing the control board, contact Yaskaw or your nearest sales representative.      Possible Solutions      Re-energize the drive.     If the fault stays, replace the control board or the drive. For information about replacing the control board, contact Yaskaw or your nearest sales representative.      Possible Solutions      Re-energize the drive.      If the fault stays, replace the control board or the drive. For information about replacing the control board or the drive.      Re-energize the drive.      If the fault stays, replace the control board or the drive. For information about replacing the control board or the drive. For information about replacing the control board or the drive. For information about replacing the control board or the drive. For information about replacing the control board or the drive. For information about replacing the control board or the drive. For information about replacing the control board or the drive. For information about replacing the control board or the drive. |
| <ul> <li>Do a Fault</li> <li>Fault trace</li> <li>Code</li> <li>CPF37</li> <li>Note:</li> <li>Do a Fault</li> <li>Fault trace</li> <li>Code</li> <li>CPF38</li> <li>Note:</li> <li>Do a Fault</li> <li>Fault trace</li> <li>Code</li> <li>CPF39</li> <li>Note:</li> <li>Do a Fault</li> </ul>                                                   | is not available for these faults.          Name         Control Circuit Error         Reset to clear the fault.         is not available for these faults.         Control Circuit Error         Control Circuit Error         Control Circuit Error         Control Circuit Error         Control Circuit Error         Control Circuit Error         Control Circuit Error         Control Circuit Error         Control Circuit Error         Reset to clear the fault.                                                                                                    | A drive hardware problem occurred.  Causes A drive hardware problem occurred.  Causes Causes                                                                                                    | Re-energize the drive.     If the fault stays, replace the control board or the drive. For information about replacing the control board, contact Yaskaw or your nearest sales representative.      Possible Solutions      Re-energize the drive.     If the fault stays, replace the control board or the drive. For information about replacing the control board, contact Yaskaw or your nearest sales representative.      Possible Solutions      Re-energize the drive.      If the fault stays, replace the control board or the drive. For information about replacing the control board or the drive.      Re-energize the drive.      If the fault stays, replace the control board or the drive. For information about replacing the control board or the drive. For information about replacing the control board or the drive. For information about replacing the control board or the drive. For information about replacing the control board or the drive. For information about replacing the control board or the drive. For information about replacing the control board or the drive. For information about replacing the control board or the drive. |
| <ul> <li>Do a Fault</li> <li>Fault trace</li> <li>Code</li> <li>CPF37</li> <li>Note:</li> <li>Do a Fault</li> <li>Fault trace</li> <li>Code</li> <li>CPF38</li> <li>Note:</li> <li>Do a Fault</li> <li>Fault trace</li> <li>Code</li> <li>CPF39</li> <li>Note:</li> <li>Do a Fault</li> <li>Fault trace</li> </ul>                              | is not available for these faults.  is not available for these faults.  Control Circuit Error  Reset to clear the fault.  is not available for these faults.  Control Circuit Error  Reset to clear the fault.  is not available for these faults.  Reset to clear the fault.  is not available for these faults.                                                                                                    | A drive hardware problem occurred.         Causes         A drive hardware problem occurred.         Causes         A drive hardware problem occurred.                                                                                                    | <ul> <li>Re-energize the drive.</li> <li>If the fault stays, replace the control board or the drive. For information about replacing the control board, contact Yaskaw or your nearest sales representative.</li> <li>Possible Solutions</li> <li>Re-energize the drive.</li> <li>If the fault stays, replace the control board or the drive. For information about replacing the control board, contact Yaskaw or your nearest sales representative.</li> <li>Possible Solutions</li> <li>Re-energize the drive.</li> <li>If the fault stays, replace the control board or the drive. For information about replacing the control board, contact Yaskaw or your nearest sales representative.</li> </ul>                                                                                                    |
| <ul> <li>Do a Fault</li> <li>Fault trace</li> <li>Code</li> <li>CPF37</li> <li>Note:</li> <li>Do a Fault</li> <li>Fault trace</li> <li>Code</li> <li>CPF38</li> <li>Note:</li> <li>Do a Fault</li> <li>Fault trace</li> <li>Code</li> <li>CPF39</li> <li>Note:</li> <li>Do a Fault</li> <li>Fault trace</li> <li>Code</li> <li>CPF39</li> </ul> | is not available for these faults.          Name         Control Circuit Error         Reset to clear the fault.         is not available for these faults.         Control Circuit Error         Control Circuit Error         Control Circuit Error         Control Circuit Error         Control Circuit Error         Control Circuit Error         Control Circuit Error         Is not available for these faults.         Is not available for these faults.         Is not available for the fault.         t: si not available for these faults.         Is not available for these fault.         ti si not available for these fault.         ti si not available for these fault. | A drive hardware problem occurred.         Causes         A drive hardware problem occurred.         Causes         A drive hardware problem occurred.         A drive hardware problem occurred.         Causes         A drive hardware problem occurred.         Causes         A drive hardware problem occurred.         Causes         A drive hardware problem occurred. | <ul> <li>Re-energize the drive.</li> <li>If the fault stays, replace the control board or the drive. For information about replacing the control board, contact Yaskaw or your nearest sales representative.</li> <li>Possible Solutions</li> <li>Re-energize the drive.</li> <li>If the fault stays, replace the control board or the drive. For information about replacing the control board, contact Yaskaw or your nearest sales representative.</li> <li>Possible Solutions</li> <li>Re-energize the drive.</li> <li>If the fault stays, replace the control board or the drive. For information about replacing the control board, contact Yaskaw or your nearest sales representative.</li> <li>Possible Solutions</li> <li>Re-energize the drive.</li> <li>If the fault stays, replace the control board or the drive. For information about replacing the control board, contact Yaskaw or your nearest sales representative.</li> </ul>                                                                                                    |
| <ul> <li>Do a Fault</li> <li>Fault trace</li> <li>Code</li> <li>CPF37</li> <li>Note:</li> <li>Do a Fault</li> <li>Fault trace</li> <li>Code</li> <li>CPF38</li> <li>Note:</li> <li>Do a Fault</li> <li>Fault trace</li> <li>Code</li> <li>CPF39</li> <li>Note:</li> <li>Do a Fault</li> <li>Fault trace</li> <li>Code</li> <li>CPF39</li> </ul> | is not available for these faults.          Name         Control Circuit Error         Reset to clear the fault.         is not available for these faults.         Control Circuit Error         Control Circuit Error         Control Circuit Error         Control Circuit Error         Control Circuit Error         Control Circuit Error         Control Circuit Error         Is not available for these faults.         Is not available for these faults.         Is not available for the fault.         t: si not available for these faults.         Is not available for these fault.         ti si not available for these fault.         ti si not available for these fault. | A drive hardware problem occurred.         Causes         A drive hardware problem occurred.         Causes         A drive hardware problem occurred.         A drive hardware problem occurred.         Causes         A drive hardware problem occurred.         The load is too heavy.                                                                                      | <ul> <li>Re-energize the drive.</li> <li>If the fault stays, replace the control board or the drive. For information about replacing the control board, contact Yaskaw or your nearest sales representative.</li> <li>Possible Solutions         <ul> <li>Re-energize the drive.</li> <li>If the fault stays, replace the control board or the drive. For information about replacing the control board, contact Yaskaw or your nearest sales representative.</li> </ul> </li> <li>Re-energize the drive.</li> <li>If the fault stays, replace the control board or the drive. For information about replacing the control board, contact Yaskaw or your nearest sales representative.</li> <li>Re-energize the drive.</li> <li>If the fault stays, replace the control board or the drive. For information about replacing the control board, contact Yaskaw or your nearest sales representative.</li> <li>Possible Solutions</li> <li>Re-energize the drive.</li> <li>If the fault stays replace the control board or the drive. For information about replacing the control board, contact Yaskaw or your nearest sales representative.</li> </ul>                       |

YASKAWA TOEPYAIFP6501A FP605 Drive Maintenance & Troubleshooting

| Code                                                                                                    | Name                                                                                                    | Causes                                                                                                    | Possible Solutions                                                                                                    |
|----------------------------------------------------------------------------------------------------|----------------------------------------------------------------------------------------------------|----------------------------------------------------------------------------------------------------|----------------------------------------------------------------------------------------------------|
|                                                                                                    |                                                                                                    | The holding brake is stopping the motor.                                                                                                    | Release the holding brake.                                                                                                    |
| • Do a Fault                                                                                                    | Reset to clear the fault.                                                                                                    | en the detected speed and the speed reference is more than<br>e the motor as specified by the stopping method set in F1-0                                                                                                    |                                                                                                    |
| Code                                                                                                    | Name                                                                                                    | Causes                                                                                                    | Possible Solutions                                                                                                    |
| DIFF                                                                                                    | Differential Feedback Exceeded                                                                                                    | The difference between the PID Feedback and<br><i>Differential Level Source [H3-xx = 2D]</i> is more than<br>the level set in Y4-18 [Differential Level] for the time<br>set in Y4-19 [Differential Lvl Detection Time].                                                                                                    | <ul> <li>Replace the feedback transducer or transducers.</li> <li>Make sure that the settings of <i>Y</i>4-<i>18</i> [<i>Differential Level</i>] to <i>Y</i>4 [<i>Differential Level Detection Sel</i>] are correct.</li> </ul>                                                                                                    |
| Note:                                                                                                    | eset to clear the fault.                                                                                                    |                                                                                                    |                                                                                                    |
| Code                                                                                                    | Name                                                                                                    | Causes                                                                                                    | Possible Solutions                                                                                                    |
| dv7                                                                                                    | Polarity Judge Timeout                                                                                                    | There is a disconnection in the motor coil winding.                                                                                                    | Measure the motor line-to-line resistance and replace the motor i                                                                                                    |
| uv,                                                                                                    | Tohanty sudge Timeout                                                                                                    |                                                                                                    | coil is disconnected.                                                                                                    |
|                                                                                                    |                                                                                                    | The screws on the drive output terminals are loose.                                                                                                    | Tighten the terminal screws to the correct tightening torque.                                                                                                    |
|                                                                                                    | letects this error if it cannot detect pola<br>Reset to clear the fault.                                                                                                    | rity in a pre-set length of time.                                                                                                    |                                                                                                    |
| Code                                                                                                    | Name                                                                                                    | Causes                                                                                                    | Possible Solutions                                                                                                    |
| EF0                                                                                                    | Option Card External Fault                                                                                                    | The communication option received an external fault from the controller.                                                                                                    | 1. Find the device that caused the external fault and remove the cause.                                                                                                    |
|                                                                                                    |                                                                                                    | nom the controller.                                                                                                    | 2. Clear the external fault input from the controller.                                                                                                    |
| Do a Fault                                                                                                    | letects this fault if the alarm function or<br>Reset to clear the fault.<br>detects this fault, it will operate the mo                                                                                                    | A programming error occurred on the controller side.                                                                                                    | Examine the operation of the controller program.                                                                                                    |
| • The drive d<br>• Do a Fault                                                                                                    | Reset to clear the fault.                                                                                                    | A programming error occurred on the controller side.                                                                                                    | Examine the operation of the controller program.                                                                                                    |
| • The drive d<br>• Do a Fault<br>• If the drive                                                                                                    | Reset to clear the fault.<br>detects this fault, it will operate the mo                                                                                                    | A programming error occurred on the controller side.<br>In the external device side is operating.<br>Dotor as specified by the stop method set in <i>F6-03 [Comm E:</i>                                                                                                    | Examine the operation of the controller program.  ternal Fault (EF0) Select].  Possible Solutions                                                                                                    |
| <ul> <li>The drive d</li> <li>Do a Fault</li> <li>If the drive</li> <li>Code</li> </ul>                                                                                                    | Reset to clear the fault.<br>detects this fault, it will operate the mo<br>Name                                                                                                    | A programming error occurred on the controller side.  In the external device side is operating.  Detor as specified by the stop method set in <i>F6-03 [Comm E:</i> Causes MFDI terminal S1 caused an external fault through an                                                                                                    | Examine the operation of the controller program.  ternal Fault (EF0) Select].  Possible Solutions  1. Find the device that caused the external fault and remove the                                                                                                    |
| <ul> <li>The drive d</li> <li>Do a Fault</li> <li>If the drive</li> <li>Code</li> </ul>                                                                                                    | Reset to clear the fault.<br>detects this fault, it will operate the mo<br>Name                                                                                                    | A programming error occurred on the controller side.  In the external device side is operating.  Detor as specified by the stop method set in <i>F6-03 [Comm E:</i> Causes MFDI terminal S1 caused an external fault through an                                                                                                    | Examine the operation of the controller program.  Examine the operation of the controller program.  Examine the operation of the controller program.  Possible Solutions  Find the device that caused the external fault and remove the cause.                                                                                                    |
| <ul> <li>The drive d</li> <li>Do a Fault</li> <li>If the drive</li> <li>Code</li> </ul>                                                                                                    | Reset to clear the fault.<br>detects this fault, it will operate the mo<br>Name                                                                                                    | A programming error occurred on the controller side.  In the external device side is operating.  Stor as specified by the stop method set in <i>F6-03 [Comm E:</i> Causes  MFDI terminal S1 caused an external fault through an external device.                                                                                                    | Examine the operation of the controller program.  Examine the operation of the controller program.  Examine the operation of the controller program.  Possible Solutions  Find the device that caused the external fault and remove the cause. Clear the external fault input in the MFDI.                                                                                                    |
| • The drive d<br>• Do a Fault i<br>• If the drive<br>Code<br>EF1                                                                                                    | Reset to clear the fault.<br>detects this fault, it will operate the mo<br>Name<br>External Fault (Terminal S1)                                                                                                    | A programming error occurred on the controller side.         n the external device side is operating.         otor as specified by the stop method set in F6-03 [Comm E:         Causes         MFDI terminal S1 caused an external fault through an external device.         The wiring is incorrect.         External Fault [H1-01 = 20 to 2B] is set to MFDI                                                                                                    | Examine the operation of the controller program.  Examine the operation of the controller program.  Example the operation of the controller program.  Example the operation of the controller program.  Example the operation of the controller program.  Example the operation of the controller program.  Example the operation of the controller program.  Example the operation of the controller program.  Example the operation of the controller program.  Example the operation of the controller program.  Example the operation of the controller program.  Example the operation of the controller program.  Example the operation of the controller program.  Example the operation of the operation of the operation of the operation of the control of the operation of the operation of the control of the operation of the operation o |
| • The drive d<br>• Do a Fault i<br>• If the drive<br>Code<br>EF1                                                                                                    | Reset to clear the fault.<br>detects this fault, it will operate the mo<br>Name                                                                                                    | A programming error occurred on the controller side.         n the external device side is operating.         otor as specified by the stop method set in F6-03 [Comm E:         Causes         MFDI terminal S1 caused an external fault through an external device.         The wiring is incorrect.         External Fault [H1-01 = 20 to 2B] is set to MFDI                                                                                                    | Examine the operation of the controller program.  Examine the operation of the controller program.  Example the operation of the controller program.  Example the operation of the controller program.  Example the operation of the controller program.  Example the operation of the controller program.  Example the operation of the controller program.  Example the operation of the controller program.  Example the operation of the controller program.  Example the operation of the controller program.  Example the operation of the controller program.  Example the operation of the operation of the opera |
| • The drive d<br>• Do a Fault i<br>• If the drive<br>Code<br>EF1<br>Note:<br>Do a Fault R                                                                                                    | Reset to clear the fault.<br>detects this fault, it will operate the mo<br>Name<br>External Fault (Terminal S1)<br>eset to clear the fault.                                                                                                    | A programming error occurred on the controller side.         n the external device side is operating.         otor as specified by the stop method set in <i>F6-03 [Comm E:</i> <b>Causes</b> MFDI terminal S1 caused an external fault through an external device.         The wiring is incorrect. <i>External Fault [H1-01 = 20 to 2B]</i> is set to MFDI terminal S1, but the terminal is not in use.                                                                                                    | Examine the operation of the controller program.  Examine the operation of the controller program.  Examine the operation of the controller program.  Examine the operation of the controller program.  Examine the device that caused the external fault and remove the cause.  Correctly connect the signal line to MFDI terminal S1.  Correctly set the MFDI.  Possible Solutions  I. Find the device that caused the external fault and remove the cause.                                                                                                    |
| <ul> <li>The drive d</li> <li>Do a Fault is</li> <li>If the drive</li> <li>Code</li> <li>EF1</li> <li>Note:</li> <li>Do a Fault R</li> <li>Code</li> </ul>                                                                              | Reset to clear the fault.<br>detects this fault, it will operate the mo<br>Name<br>External Fault (Terminal S1)<br>eset to clear the fault.<br>Name                                                                                                    | A programming error occurred on the controller side.         n the external device side is operating.         otor as specified by the stop method set in <i>F6-03 [Comm Ez</i> <b>Causes</b> MFDI terminal S1 caused an external fault through an external device.         The wiring is incorrect. <i>External Fault [H1-01 = 20 to 2B]</i> is set to MFDI terminal S1, but the terminal is not in use. <b>Causes</b> MFDI terminal S2 caused an external fault through an external fault through an external fault through an external fault fulled for the terminal state of the terminal state of the terminal state of the terminal state of the terminal fault through an external fault through an external fau | Examine the operation of the controller program.  Examine the operation of the controller program.  Examine the operation of the controller program.  Possible Solutions  Correctly connect the signal line to MFDI terminal S1.  Correctly set the MFDI.  Possible Solutions  Find the device that caused the external fault and remove the external fault input in the MFDI.  Correctly set the MFDI.  Possible Solutions  Find the device that caused the external fault and remove the external fault input in the external fault and remove the external fault input in the external fault input in the MFDI.                                                                                                    |
| <ul> <li>The drive d</li> <li>Do a Fault is</li> <li>If the drive</li> <li>Code</li> <li>EF1</li> <li>Note:</li> <li>Do a Fault R</li> <li>Code</li> </ul>                                                                              | Reset to clear the fault.<br>detects this fault, it will operate the mo<br>Name<br>External Fault (Terminal S1)<br>eset to clear the fault.<br>Name                                                                                                    | A programming error occurred on the controller side.         n the external device side is operating.         otor as specified by the stop method set in <i>F6-03 [Comm E:</i> <b>Causes</b> MFDI terminal S1 caused an external fault through an external device.         The wiring is incorrect. <i>External Fault [H1-01 = 20 to 2B]</i> is set to MFDI terminal S1, but the terminal is not in use.         MFDI terminal S2 caused an external fault through an external device.         The wiring is incorrect. <i>Causes</i> MFDI terminal S2 caused an external fault through an external device.         The wiring is incorrect. <i>External Fault [H1-02 = 20 to 2B]</i> is set to MFDI                                                                                                    | Examine the operation of the controller program.  Examine the operation of the controller program.  Examine the operation of the controller program.  Possible Solutions  Correctly connect the signal line to MFDI terminal S1.  Correctly set the MFDI.  Possible Solutions  Find the device that caused the external fault and remove the cause.  Correctly set the MFDI.  Correctly set the MFDI.  Correctly set the MFDI.  Correctly set the MFDI.  Correctly set the MFDI.  Correctly set the MFDI.  Correctly set the MFDI.  Correctly set the MFDI.  Correctly set the MFDI.  Correctly set the MFDI.                                                                                                    |
| <ul> <li>The drive d</li> <li>Do a Fault is</li> <li>If the drive</li> <li>Code</li> <li>EF1</li> <li>Note:</li> <li>Do a Fault R</li> <li>Code</li> </ul>                                                                              | Reset to clear the fault.<br>detects this fault, it will operate the mo<br>Name<br>External Fault (Terminal S1)<br>eset to clear the fault.<br>Name                                                                                                    | A programming error occurred on the controller side.         n the external device side is operating.         otor as specified by the stop method set in <i>F6-03 [Comm E:</i> <b>Causes</b> MFDI terminal S1 caused an external fault through an external device.         The wiring is incorrect. <i>External Fault [H1-01 = 20 to 2B]</i> is set to MFDI terminal S1, but the terminal is not in use. <b>MFDI terminal S2 caused an external fault through an external device.</b> The wiring is incorrect. <b>Causes</b> MFDI terminal S2 caused an external fault through an external device.         The wiring is incorrect.                                                                                                    | Examine the operation of the controller program.  Examine the operation of the controller program.  Examine the operation of the controller program.  Examine the operation of the controller program.  Examine the device that caused the external fault and remove the cause.  Correctly connect the signal line to MFDI terminal S1.  Correctly set the MFDI.  Possible Solutions  Find the device that caused the external fault and remove the cause.  Clear the external fault input in the MFDI.  Correctly connect the signal line to MFDI terminal S1.  Correctly connect the signal line to MFDI terminal S2.                                                                                                    |
| <ul> <li>The drive d</li> <li>Do a Fault 1</li> <li>If the drive</li> <li>Code</li> <li>EF1</li> <li>Note:</li> <li>Do a Fault R</li> <li>Code</li> <li>EF2</li> <li>Note:</li> <li>Do a Fault R</li> </ul>                             | Reset to clear the fault.          detects this fault, it will operate the more         Name         External Fault (Terminal S1)         eset to clear the fault.         External Fault (Terminal S2)         eset to clear the fault.                                                                                                    | A programming error occurred on the controller side.         n the external device side is operating.         botr as specified by the stop method set in <i>F6-03 [Comm E:</i> <b>Causes</b> MFDI terminal S1 caused an external fault through an external device.         The wiring is incorrect. <i>External Fault [H1-01 = 20 to 2B]</i> is set to MFDI terminal S1, but the terminal is not in use. <b>MFDI terminal S2 caused an external fault through an external device.</b> The wiring is incorrect. <i>External Fault [H1-01 = 20 to 2B]</i> is set to MFDI terminal S1, but the terminal is not in use. <b>MFDI terminal S2 caused an external fault through an external device.</b> The wiring is incorrect. <i>External Fault [H1-02 = 20 to 2B]</i> is set to MFDI terminal S2, but the terminal is not in use.                                                                                                    | Examine the operation of the controller program.  Examine the operation of the controller program.  Examine the operation of the controller program.  Examine the operation of the controller program.  Examine the device that caused the external fault and remove the cause.  Correctly connect the signal line to MFDI terminal S1.  Correctly set the MFDI.  Possible Solutions  Find the device that caused the external fault and remove the cause.  Correctly connect the signal line to MFDI terminal S1.  Correctly connect the signal line to MFDI terminal S2.  Correctly connect the signal line to MFDI terminal S2.  Correctly set the MFDI.                                                                                                    |
| <ul> <li>The drive d</li> <li>Do a Fault i</li> <li>If the drive</li> <li>Code</li> <li>EF1</li> <li>Note:</li> <li>Do a Fault R</li> <li>Code</li> <li>EF2</li> <li>Note:</li> <li>Do a Fault R</li> <li>Code</li> <li>Code</li> </ul> | Reset to clear the fault.          Name         External Fault (Terminal S1)         eset to clear the fault.         Name         External Fault (Terminal S2)         eset to clear the fault.         External Fault (Terminal S2)         eset to clear the fault.         Name         eset to clear the fault.         Name         eset to clear the fault. | A programming error occurred on the controller side.         A programming error occurred on the controller side.         an the external device side is operating.         Stor as specified by the stop method set in <i>F6-03 [Comm E:</i> <b>Causes</b> MFDI terminal S1 caused an external fault through an external device.         The wiring is incorrect. <i>External Fault [H1-01 = 20 to 2B]</i> is set to MFDI terminal S1, but the terminal is not in use.         MFDI terminal S2 caused an external fault through an external device.         The wiring is incorrect. <i>External Fault [H1-02 = 20 to 2B]</i> is set to MFDI terminal S2, but the terminal is not in use.         The wiring is incorrect. <i>External Fault [H1-02 = 20 to 2B]</i> is set to MFDI terminal S2, but the terminal is not in use.                                                                                                    | Examine the operation of the controller program.  Examine the operation of the controller program.  Examine the operation of the controller program.  Examine the operation of the controller program.  Possible Solutions  Correctly connect the signal line to MFDI terminal S1.  Correctly set the MFDI.  Find the device that caused the external fault and remove the cause.  Correctly connect the signal line to MFDI terminal S2.  Correctly connect the signal line to MFDI terminal S2.  Correctly set the MFDI.  Possible Solutions                                                                                                    |
| <ul> <li>The drive d</li> <li>Do a Fault 1</li> <li>If the drive</li> <li>Code</li> <li>EF1</li> <li>Note:</li> <li>Do a Fault R</li> <li>Code</li> <li>EF2</li> <li>Note:</li> <li>Do a Fault R</li> </ul>                             | Reset to clear the fault.          detects this fault, it will operate the more         Name         External Fault (Terminal S1)         eset to clear the fault.         External Fault (Terminal S2)         eset to clear the fault.                                                                                                    | A programming error occurred on the controller side.         n the external device side is operating.         botr as specified by the stop method set in <i>F6-03 [Comm E:</i> <b>Causes</b> MFDI terminal S1 caused an external fault through an external device.         The wiring is incorrect. <i>External Fault [H1-01 = 20 to 2B]</i> is set to MFDI terminal S1, but the terminal is not in use. <b>MFDI terminal S2 caused an external fault through an external device.</b> The wiring is incorrect. <i>External Fault [H1-01 = 20 to 2B]</i> is set to MFDI terminal S1, but the terminal is not in use. <b>MFDI terminal S2 caused an external fault through an external device.</b> The wiring is incorrect. <i>External Fault [H1-02 = 20 to 2B]</i> is set to MFDI terminal S2, but the terminal is not in use.                                                                                                    | Examine the operation of the controller program.  Examine the operation of the controller program.  Examine the operation of the controller program.  Examine the operation of the controller program.  Possible Solutions  Correctly connect the signal line to MFDI terminal S1.  Correctly set the MFDI.  Possible Solutions  Find the device that caused the external fault and remove the cause.  Correctly connect the signal line to MFDI terminal S1.  Correctly set the MFDI.  Possible Solutions  Find the device that caused the external fault and remove the cause.  Correctly connect the signal line to MFDI terminal S2.  Correctly set the MFDI.  Find the device that caused the external fault and remove the cause.  Find the device that caused the external fault and remove the cause.  Find the device that caused the external fault and remove the cause.  Find the device that caused the external fault and remove the cause.  Find the device that caused the external fault and remove the cause.  Find the device that caused the external fault and remove the cause.  Find the device that caused the external fault and remove the cause.  Find the device that caused the external fault and remove the cause.  Find the device that caused the external fault and remove the cause.  Find the device that caused the external fault and remove the cause.  Find the device that caused the external fault and remove the cause.                                                                                                    |
| <ul> <li>The drive d</li> <li>Do a Fault i</li> <li>If the drive</li> <li>Code</li> <li>EF1</li> <li>Note:</li> <li>Do a Fault R</li> <li>Code</li> <li>EF2</li> <li>Note:</li> <li>Do a Fault R</li> <li>Code</li> <li>Code</li> </ul> | Reset to clear the fault.          Name         External Fault (Terminal S1)         eset to clear the fault.         Name         External Fault (Terminal S2)         eset to clear the fault.         External Fault (Terminal S2)         eset to clear the fault.         Name         eset to clear the fault.         Name         eset to clear the fault. | A programming error occurred on the controller side.         n the external device side is operating.         Stor as specified by the stop method set in <i>F6-03 [Comm E:</i> <b>Causes</b> MFDI terminal S1 caused an external fault through an external device.         The wiring is incorrect. <i>External Fault [H1-01 = 20 to 2B]</i> is set to MFDI terminal S1, but the terminal is not in use.         MFDI terminal S2 caused an external fault through an external device.         The wiring is incorrect. <i>External Fault [H1-02 = 20 to 2B]</i> is set to MFDI terminal S2, but the terminal is not in use.         The wiring is incorrect. <i>External Fault [H1-02 = 20 to 2B]</i> is set to MFDI terminal S2, but the terminal is not in use.         MFDI terminal S3 caused an external fault through an external Activity of the terminal is not in use.         MFDI terminal S3 caused an external fault through an external S2, but the terminal is not in use.                                                                                                    | Examine the operation of the controller program.  Examine the operation of the controller program.  Examine the operation of the controller program.  Examine the operation of the controller program.  Examine the device that caused the external fault and remove the cause.  Correctly connect the signal line to MFDI terminal S1.  Correctly set the MFDI.  Find the device that caused the external fault and remove the cause.  Correctly connect the signal line to MFDI terminal S2.  Correctly set the MFDI.  Possible Solutions  Find the device that caused the external fault and remove the cause.  Correctly set the MFDI.  Find the device that caused the external fault and remove the cause.  Correctly set the MFDI.  Correctly set the MFDI.  Correctly set the MFDI.  Correctly set the MFDI.  Correctly set the MFDI.  Correctly set the MFDI.  Correctly set the MFDI.  Correctly set the MFDI.                                                                                                    |
| <ul> <li>The drive d</li> <li>Do a Fault i</li> <li>If the drive</li> <li>Code</li> <li>EF1</li> <li>Note:</li> <li>Do a Fault R</li> <li>Code</li> <li>EF2</li> <li>Note:</li> <li>Do a Fault R</li> <li>Code</li> <li>Code</li> </ul> | Reset to clear the fault.          Name         External Fault (Terminal S1)         eset to clear the fault.         Name         External Fault (Terminal S2)         eset to clear the fault.         External Fault (Terminal S2)         eset to clear the fault.         Name         eset to clear the fault.         Name         eset to clear the fault. | A programming error occurred on the controller side.         n the external device side is operating.         botr as specified by the stop method set in <i>F6-03 [Comm E2</i> <b>Causes</b> MFDI terminal S1 caused an external fault through an external device.         The wiring is incorrect. <i>External Fault [H1-01 = 20 to 2B]</i> is set to MFDI terminal S1, but the terminal is not in use.         MFDI terminal S2 caused an external fault through an external device.         The wiring is incorrect. <i>External Fault [H1-02 = 20 to 2B]</i> is set to MFDI terminal S2, but the terminal is not in use.         The wiring is incorrect. <i>External Fault [H1-02 = 20 to 2B]</i> is set to MFDI terminal S2, but the terminal is not in use.         MFDI terminal S3 caused an external fault through an external fault [H1-02 = 20 to 2B] is set to MFDI terminal S2, but the terminal is not in use.                                                                                                    | Examine the operation of the controller program.  Examine the operation of the controller program.  Examine the operation of the controller program.  Examine the operation of the controller program.  Possible Solutions  Correctly connect the signal line to MFDI terminal S1.  Correctly set the MFDI.  Possible Solutions  Find the device that caused the external fault and remove the cause.  Correctly connect the signal line to MFDI terminal S1.  Correctly set the MFDI.  Possible Solutions  Find the device that caused the external fault and remove the cause.  Find the device the signal line to MFDI terminal S2.  Correctly set the MFDI.  Possible Solutions  Find the device that caused the external fault and remove the cause.  Find the device that caused the external fault and remove the cause.  Find the device that caused the external fault and remove the cause.  Find the device that caused the external fault and remove the cause.  Correctly set the MFDI.                                                                                                    |

| Internal Fail (Internal Sale)         external device.         2. Clear the external fail input in the MFDI.           The wiring is incorrect.         Correctly connect the signal line to MFDI terminal S4.           External Fault (III-04 = 20 to 2B) is set to MFDI         Correctly set the MFDI.           Note:         External Fault (III-04 = 20 to 2B) is set to MFDI         Correctly set the MFDI.           Code         Name         Causes         Possible Solutions           FF3         External Fault (Terminal S5)         MFDI terminal S5 caused an external fault through an external fault input in the MFDI.         Cher the external fault input in the MFDI.           The wiring is incorrect.         Correctly connect the signal line to MFDI terminal S5.         Clear the external fault input in the MFDI.           The wiring is incorrect.         Correctly connect the signal line to MFDI terminal S5.         Correctly connect the signal line to MFDI terminal S5.           Ref         Fault Fault (Terminal S6)         The wiring is incorrect.         Correctly connect the signal line to MFDI.           Code         Name         Causes         Possible Solutions         Clear the external fault input in the MFDI.           The wiring is incorrect.         External Fault (Terminal S6, but the terminal is not in use.         Correctly set the MFDI.         The viring is incorrect.           Code         Name         Causes         Possible Solutions<                                                                                                    | Code                                  | Name                                                     | Causes                                                                                                    | Possible Solutions                                                                                                    |
|----------------------------------------------------------------------------------------------------|---------------------------------------|----------------------------------------------------------|----------------------------------------------------------------------------------------------------|----------------------------------------------------------------------------------------------------|
| Image: Provide a state of the state of the stat       | EF4                                   | External Fault (Terminal S4)                             |                                                                                                    |                                                                                                    |
| Image: Section of Section Section Sectin Sectin Sectin Section Section Section Section Section Section        |                                       |                                                          | external device.                                                                                                    |                                                                                                    |
| Inst         Inst           Code         Name         Causes         Possible Solution           EFF         External Fault (Terninal SS)         MPD1 terninal SS caused an external fault through a cause in external fault through a cause in external fault fault may remove the cause.         1. Find the device that caused the external fault and remove the cause.           Do a Fault External Fault (Terninal SS)         MPD1 terninal SS caused an external fault through a so in use.         1. Find the device that caused the external fault and remove the cause.           Do a Fault External Fault (Terninal SG)         MPD1 terninal SS caused an external fault frough a so in use.         1. Find the device that caused the external fault and remove the cause.           De a Fault External Fault (Terninal SG)         MPD1 terninal SS caused an external fault fault frough a so in use.         1. Find the device that caused the external fault and remove the cause.           De a Fault External Fault (Terninal SG)         MPD1 terninal SS caused an external fault frough a cause in a so in use.         1. Find the device that caused the external fault and remove the cause.           De a Fault External Fault (Terninal SG)         MPD1 terninal SS caused an external fault frough a so in use.         2. Clear the external fault input in the MPD1.           De a Fault External Fault (Terninal SG)         MPD1 terninal SG causes an external fault frough a cause in external fault frough a cause in external fault frough a cause in external fault frough a cause in external fault frough a cause in external fault frough a so in use.                                                                                                    |                                       |                                                          | The wiring is incorrect.                                                                                                    | Correctly connect the signal line to MFDI terminal S4.                                                                                                    |
| Note:<br>Do a Fault Reset to clear the fault.         Code         Name         Causes         Possible Solutions           EF3         External Fault (Terninal S5)         MFD1 terningl S5 caused an external fault through an<br>external duit input in the MFD1.         1. Find the device that caused the external fault and remove the<br>external duit input in the MFD1.           Met2         The writing is meorred.         Correctly connect the signal line to MFD1 terninal S5.           Even and Exact to clear the fault.         Correctly connect the signal line to MFD1.           Code         Name         Causes           EF6         External Fault (Terninal S6)         MFD1 terninal S6 caused an external fault through an<br>external duit input in the MFD1.           Code         Name         Causes         Possible Solutions           EF6         External Fault (Terninal S6)         MFD1 terninal S6 caused an external fault through an<br>external fault input in the MFD1.           The writing is incorrect.         Correctly connect the signal line to MFD1 terninal S6.         Correctly connect the signal line to MFD1 terninal S6.           External Fault (Terninal S7)         MED1 terninal S7 caused an external fault through an<br>external fault moder on in use.         1. Find the device that caused the external fault and remove the<br>external fault moder on in use.           Do a fault Reset to clear the fault.         Code         Name         Correctly connect the signal line to MFD1. <t< td=""><td></td><td></td><td></td><td>Correctly set the MFDI.</td></t<>                                                                                                    |                                       |                                                          |                                                                                                    | Correctly set the MFDI.                                                                                                    |
| Code         Name         Causes         Possible Solutions           EF5         Faramal Fault (Terminal S5)         MEDD terminal S5 caused an external fault through an external fault through an external fault input in the MFDI.         1. Find the drive that caused the external fault and remove the cause.           Note:         -         Correctly connect the signal line to MFDI terminal S5.           De a Fault Rest to clear the fault.         Correctly connect the signal line to MFDI.           Code         Name         Correctly connect the signal line to MFDI.           Code         Name         Correctly connect the signal line to MFDI.           Code         Name         Correctly connect the signal line to MFDI.           Fermal Fault (Terminal S6)         MEDD terminal S6 caused an external fault through an external fault input in the MFDI.           Fermal Fault (Terminal S6)         MEDD terminal S6 caused an external fault through an external fault input in the MFDI.           The wring is incorrect.         Correctly connect the signal line to MFDI terminal S6.           Fermal Fault (Terminal S6)         MEDD terminal S6 but the terminal is not in use.           Note:         Code         Name         Correctly connect the signal line to MFDI terminal S7.           Fermal Fault (Terminal S7)         MEDD terminal S7 caused an external fault through an external fault input in the MFDI.         Correctly connect the signal line to MFDI terminal S7.                                                                                                    | Note:                                 |                                                          | terminal 5 i, ou de terminal is lot in ale.                                                                                                    |                                                                                                    |
| Instrument         Market         Procession of the second second second fluit through an external fluit through an external fluit th                         |                                       |                                                          | <b>0</b>                                                                                                    | Describle Ostations                                                                                                    |
| external device.     external device.     external external fault input in the MFD.       External Fault (File in the input in the MFD.     Correctly connect the signal line to MFDI terminal S5.       Note:     External Fault (File input in the MFD.     Correctly connect the signal line to MFDI terminal S5.       State:     External Fault (Ferminal S6)     MeDI terminal S6 caused an external fault through and external fault input in the MFD.       EF6     Note:     2. Clear the external fault input in the MFD.       Evernal Fault (Ferminal S6)     MEDI terminal S6 caused an external fault input in the MFD.       Evernal Fault (Ferminal S6)     Correctly connect the signal line to MFDI terminal S6.       Evernal Fault (Ferminal S7)     External Fault (Ferminal S6)     Correctly connect the signal line to MFDI terminal S6.       Evernal Fault (Ferminal S7)     MEDI terminal S not in use.     Correctly connect the signal line to MFDI terminal S6.       Evernal Fault (Ferminal S7)     MEDI terminal S7 to the terminal is not in use.     Correctly connect the signal line to MFDI.       Fer     Evernal Fault (Ferminal S7)     MEDI terminal S7 to the terminal is not in use.     Correctly connect the signal line to MFDI.       Fer     Evernal Fault (Ferminal S7)     MEDI terminal S7 to the terminal is not in use.     Correctly connect the signal line to MFDI.       Fer     Evernal Fault (Ferminal S7)     MEDI terminal S7 to the terminal is not in use.     Corectly connect the signal line to MFDI. <tr< td=""><td></td><td></td><td></td><td></td></tr<>                                                                                                    |                                       |                                                          |                                                                                                    |                                                                                                    |
| Image: Problem in the strengt of the strengt of t | EF5                                   | External Fault (Terminal S5)                             |                                                                                                    | cause.                                                                                                    |
| Internal SS, but the terminal is not in use.         Internal SS, but the terminal is not in use.         Internal SS, but the terminal SS, but the terminal SS assesses         Internal SS           Do a Fault Restance         Name         Causes         Possible Solutions           EF6         Esternal Fault (Terminal SG)         MFDI terminal SG caused an external fault through an ecternal fault input in the MFDI.         Carrent device that caused the external fault input in the MFDI.           The wiring is incorrect.         Correctly connect the signal line to MFDI terminal SG.         Correctly connect the signal line to MFDI terminal SG.           To a Fault Restance         The wiring is incorrect.         Correctly connect the signal line to MFDI.           To a Fault Restance         MFDI terminal S7 caused an external fault through an ecternal fault input in the MFDI.           To a Fault Restance         MFDI terminal S7 caused an external fault through an ecternal fault input in the MFDI.           The wiring is incorrect.         Correctly connect the signal line to MFDI terminal S7.           To a Fault Restance         Correctly connect the signal line to MFDI.           The wiring is incorrect.         Correctly connect the signal line to MFDI.           To a Fault Restance         Correctly connect the signal line to MFDI.           To a Fault Restance         Correctly connect the signal line to MFDI.           To a Fault Restance         MFDI terminal S8 caused an external fau                                                                                                    |                                       |                                                          | The wiring is incorrect.                                                                                                    | 1                                                                                                    |
| Do a Fault Restrict or clear the fault.CausesPossible SolutionsEVERALKatemal Fault (Terminal Se)MFD1 terminal Se caused an external fault through and external fault input in the MFD1.<br>                                                                                                    |                                       |                                                          |                                                                                                    | Correctly set the MFDI.                                                                                                    |
| Code         Name         Causes         Possible Solutions           EF6         External Fault (Terminal S6)         MFD1 terminal S6 caused an external fault through an external fault through an external fault input in the MFD1.         I. Find the device that caused the external fault input in the MFD1.           The wiring is incorrect.         Correctly connect the signal line to MFD1 terminal S6.         Correctly connect the signal line to MFD1 terminal S6.           Note:         Do a Fault Reset to clear the fault.         Correctly connect the signal line to MFD1 terminal S6.           EF7         External Fault (Terminal S7)         MFD1 terminal S7 caused an external fault through an external fault input in the MFD1.         I. Find the device that caused the external fault and remove the external fault input in the MFD1.           The wiring is incorrect.         Correctly certed external fault input in the MFD1.         I. Find the device that caused the external fault and remove the external fault input in the MFD1.           EF7         External Fault (Terminal S7)         MFD1 terminal S7 caused an external fault through an external fault input in the MFD1.         I. Find the device that caused the external fault and remove the external fault.           Code         Name         Correctly certed the fault.         Correctly certed the external fault input in the MFD1.           EF8         External Fault (Terminal S8)         MFD1 terminal S8 caused an external fault through an external fault input in the MFD1.         Correctly cente the signal line to                                                                                                    |                                       |                                                          |                                                                                                    |                                                                                                    |
| external device.         2. Clear the external fault input in the MFDI.           The wiring is incorrect.         Correctly connect the signal line to MFDI terminal S6.           Note:         External Fault [H1-06 = 20 to 2B] is set to MFDI           D a Fault Reset to clear the fault.         Correctly connect the signal line to MFDI terminal S6.           Code         Name         Correctly connect the signal line to MFDI terminal S6.           EF7         External Fault (Terminal S7)         MFDI terminal S7 caused an external fault through an external fault input in the MFDI.           The wiring is incorrect.         Correctly connect the signal line to MFDI terminal S7.           External Fault (Terminal S7)         External Fault [H1-07 = 20 to 2B] is set to MFDI terminal S7.           External Fault (Terminal S7, but the terminal is not in use.         Correctly connect the signal line to MFDI terminal S7.           External Fault (Terminal S8, but the terminal is not in use.         Correctly connect the signal line to MFDI.           Note:         External Fault (H1-07 = 20 to 2B] is set to MFDI terminal S8.           EV8         External Fault (Terminal S8)           MFDI terminal S8 caused an external fault through an ease.         1. Find the device that caused the external fault and remove the cause.           EV8         External Fault (Terminal S8)         MFDI terminal S8 caused an external fault through an external fault inpur in the MFDI.           The wiring i                                                                                                    |                                       |                                                          | Causes                                                                                                    | Possible Solutions                                                                                                    |
| Image: Provide a state of the state of the stat       | EF6                                   | External Fault (Terminal S6)                             |                                                                                                    |                                                                                                    |
| Note:         External Fault (HI-06 = 20 to 2B) is set to MFD1         Correctly set the MFD1.           Note:         Do a Fault Rest         External Fault         Correctly set the MFD1.           Code         Name         Courses         Possible Solutions           EF7         External Fault (Terminal S7)         MFD1 terminal S7 caused an external fault through an external fault input in the MFD1.         1. Find the device that caused the external fault and remove the cause.           EF7         External Fault (Terminal S7)         MFD1 terminal S7 caused an external fault through an external fault input in the MFD1.           The wiring is incorrect.         Correctly connect the signal line to MFD1 terminal S7.           External Fault (Terminal S7)         External Fault (HI-07 = 20 to 2B) is set to MFD1           The wiring is incorrect.         Correctly set the MFD1.           Code         Name         Correctly connect the signal line to MFD1 terminal S7.           External Fault (Terminal S8)         MFD1 terminal S8 caused an external fault through an external fault input in the MFD1.           EF8         External Fault (Terminal S8)         External Fault (HI-08 = 20 to 2B) is set to MFD1           The wiring is incorrect.         Correctly connect the signal line to MFD1 terminal S8.           External Fault (Terminal S8)         External Fault (HI-08 = 20 to 2B) is set to MFD1           The wiring is incorrect.         Corre                                                                                                    |                                       |                                                          | external device.                                                                                                    |                                                                                                    |
| Index         Instance         Instance         Instance           So a Fault Rest Under the fault.         Code         Name         Causes         Possible Solutions           EF7         External Fault (Terminal S7)         MFDI terminal S7 caused an external fault through an external fault input in the MFDI.         1. Find the device that caused the external fault and remove the cause.           2         Clear the external fault input in the MFDI.         The wring is incorrect.         Correctly connect the signal line to MFDI terminal S7.           Note:         Da Fault Rest Under the fault.         The wring is incorrect.         Correctly connect the signal line to MFDI terminal S7.           Code         Name         Correctly connect the signal line to MFDI terminal S7.           So a Fault Rest Under the fault.         For external fault (III-07 = 20 to 2B) is set to MFDI         Correctly connect the signal line to MFDI terminal S7.           EV8         External Fault (Terminal S8.         MFDI terminal S8 caused an external fault through an external fault full and remove the cause.         1. Find the device that caused the external fault and remove the cause.           EV8         External Fault (Terminal S8.         MFDI terminal S8.         2. Clear the external fault input in the MFDI.           The wirring is incorrect.         The wirring is incorrect.         Correctly connect the signal line to MFDI terminal S8.           EV8         External Fault (III                                                                                                    |                                       |                                                          | The wiring is incorrect.                                                                                                    | Correctly connect the signal line to MFDI terminal S6.                                                                                                    |
| Dota Fault Kurrent         Name         Causes         Possible Solutions           EF7         External Fault (Terminal S7)         MFDI terminal S7 caused an external fault through an external fault input in the MFDI.         1. Find the device that caused the external fault and remove the cause.         2. Clear the external fault input in the MFDI.           The wiring is incorrect.         Correctly connect the signal line to MFDI terminal S7.         Correctly connect the signal line to MFDI terminal S7.           Note:         External Fault (HI-07 = 20 to 2B) is set to MFDI         Correctly set the MFDI.           To a Fault         External Fault (HI-07 = 20 to 2B) is set to MFDI         Correctly set the MFDI.           Note:         External Fault (Terminal S7, but the terminal is not in use.         Correctly connect the signal line to MFDI terminal S7.           EV8         External Fault (Terminal S8)         MFDI terminal S8 caused an external fault through an external fault input in the MFDI.         Correctly connect the signal line to MFDI terminal S8.           EV8         External Fault (Terminal S8)         MFDI terminal S8 caused an external fault through an external fault input in the MFDI.         Correctly connect the signal line to MFDI terminal S8.           EV8         External Fault (Terminal S8)         MFDI terminal S8 caused an external fault through an external fault input in the MFDI.         Correctly connect the signal line to MFDI terminal S8.           EV8         External Fault (HI-08 = 20 to 2B) is                                                                                                    |                                       |                                                          |                                                                                                    | Correctly set the MFDI.                                                                                                    |
| Code         Name         Causes         Possible Solutions           EF7         External Fault (Terminal S7)         MFD1 terminal S7 caused an external fault through an external fault through an external fault input in the MFD1.         1. Find the device that caused the external fault and remove the cause.           7         External Fault (Terminal S7)         MFD1 terminal S7 caused an external fault through an external fault input in the MFD1.         Correctly connect the signal line to MFD1 terminal S7.           Note:         Do a Fault Reset to clear the fault.         Causes         Possible Solutions           Odd         Name         Causes         Possible Solutions           EF8         External Fault (Terminal S8)         MFD1 terminal S8 caused an external fault through an external fault input in the MFD1.         1. Find the device that caused the external fault and remove the cause.           EF8         External Fault (Terminal S8)         MFD1 terminal S8 caused an external fault through an external fault input in the MFD1.         1. Find the device that caused the external fault and remove the cause.           Do a Fault Reset to clear the fault.         The wiring is incorrect.         Correctly connect the signal line to MFD1 terminal S8.           External Fault [H1-08 = 20 to 2B] is set to MFD1         The wiring is incorrect.         Correctly connect the signal line to MFD1 terminal S8.           Do a Fault Reset to clear the fault.         External Fault [H1-08 = 20 to 2B] is set to MFD1                                                                                                    |                                       | eset to clear the fault                                  |                                                                                                    |                                                                                                    |
| external device.       cause.         2. Clear the external fault input in the MFDI.         The wiring is incorrect.       Correctly connect the signal line to MFDI terminal S7.         External Fault [H1-07 = 20 to 2B] is set to MFDI       Correctly set the MFDI.         Note:       Correct be clear the fault.         Code       Name       Causes         PARAMETERS       MFDI terminal S7. but the terminal is not in use.       Correctly set the MFDI.         FF8       External Fault (Terminal S8)       MFDI terminal S8 caused an external fault through an external fault input in the MFDI.       1. Find the device that caused the external fault and remove the cause.         The wiring is incorrect.       Correctly connect the signal line to MFDI terminal S8.       2. Clear the external fault input in the MFDI.         The wiring is incorrect.       Correctly connect the signal line to MFDI terminal S8.       2. Clear the external fault input in the MFDI.         The wiring is incorrect.       Correctly connect the signal line to MFDI terminal S8.       2. Clear the external fault input in the MFDI.         Note:       Do a Fault (H1-08 = 20 to 2B) is set to MFDI       Correctly set the MFDI.         Do a Fault Rest       External Fault (H1-08 = 20 to 2B) is set to MFDI       Correctly set the MFDI.         Mote:       Do a Fault Rest       Correctly connect the fault.       Correctly set the MFDI.         Do a Fa                                                                                                    |                                       |                                                          | Causes                                                                                                    | Possible Solutions                                                                                                    |
| Image: Problem in the second second       | EF7                                   | External Fault (Terminal S7)                             |                                                                                                    |                                                                                                    |
| Note:         Output         Causes         Possible Solutions           EF8         External Fault (Terminal S8)         MFDI terminal S8 caused an external fault through an external fault input in the MFDI.         1. Find the device that caused the external fault and remove the cause.           EF8         External Fault (Terminal S8)         MFDI terminal S8 caused an external fault through an external fault input in the MFDI.         1. Find the device that caused the external fault and remove the cause.           EF8         External Fault (Terminal S8)         MFDI terminal S8 caused an external fault through an external fault input in the MFDI.         1. Correctly connect the signal line to MFDI terminal S8.           EF8         External Fault (Terminal S8)         MFDI terminal S8 caused an external fault through an external fault input in the MFDI.         1. Correctly connect the signal line to MFDI terminal S8.           Even at Fault Fault (H1-08 = 20 to 2B) is set to MFDI terminal S8.         Correctly connect the signal line to MFDI.         1. External Fault (H1-08 = 20 to 2B) is set to MFDI terminal S8.           Note:         Do a Fault Reset to clear the fault.         External Fault (H1-08 = 20 to 2B) is set to MFDI terminal S8.         Correctly set the MFDI.           Code         Name         Causes         Possible Solutions           Fr         EPROM Write Error         There was a problem with the EEPROM hardware.         • Re-energize the drive.           Flectrical interference corrupted the data whi                                                                                                    |                                       |                                                          | The wining is incompat                                                                                                    | 1                                                                                                    |
| Image: Note:       Image: Note:       Image: Note:       Image: Note:         Do a Fault Reset to clear the fault.       Code       Name       Causes       Possible Solutions         EF8       External Fault (Terminal S8)       MFDI terminal S8 caused an external fault through an external fault through an external fault input in the MFDI.       1. Find the device that caused the external fault and remove the cause.         EF8       External Fault (Terminal S8)       MFDI terminal S8 caused an external fault through an external fault input in the MFDI.       2. Clear the external fault input in the MFDI.         The wiring is incorrect.       The wiring is incorrect.       Correctly connect the signal line to MFDI terminal S8.         Note:       External Fault [H1-08 = 20 to 2B] is set to MFDI terminal S8. but the terminal is not in use.       Correctly connect the signal line to MFDI.         Note:       Do a Fault External Fault [H1-08 = 20 to 2B] is set to MFDI terminal S8.       Correctly set the MFDI.         Note:       External Fault [H1-08 = 20 to 2B] is set to MFDI terminal S8.       Correctly set the MFDI.         Note:       Do a Fault External Fault [H1-08 = 20 to 2B] is set to MFDI terminal S8.       Correctly set the MFDI.         Code       Name       Causes       Possible Solutions         Fer       EEPROM Write Error       There was a problem with the EEPROM hardware.       • Re-energize the drive.         If the fault stays,                                                                                                    |                                       |                                                          |                                                                                                    |                                                                                                    |
| Do a Fault Reset to clear the fault.         Code         Name         Causes         Possible Solutions           EF8         External Fault (Terminal S8)         MFDI terminal S8 caused an external fault through an external fault through an external fault input in the MFDI.         1. Find the device that caused the external fault and remove the cause.         2. Clear the external fault input in the MFDI.           EF8         External Fault (Terminal S8)         The wiring is incorrect.         Correctly connect the signal line to MFDI terminal S8.           External Fault [H1-08 = 20 to 2B] is set to MFDI         Correctly set the MFDI.           The wiring is incorrect.         Correctly connect the signal line to MFDI terminal S8.           Note:         External Fault [H1-08 = 20 to 2B] is set to MFDI         Correctly set the MFDI.           Ocde         Name         Correctly connect the signal line to MFDI terminal S8.           Every construct to clear the fault.         There was a problem with the EEPROM hardware.         Correctly set the MFDI.           Fr         EEPROM Write Error         There was a problem with the EEPROM hardware.         • Re-energize the drive.           Fetrical interference corrupted the data while it was         • Push ENTER Key.         • Push ENTER Key.                                                                                                    |                                       |                                                          | terminal S7, but the terminal is not in use.                                                                                                    | Conectly set the MIPDI.                                                                                                    |
| EF8       External Fault (Terminal S8)       MFDI terminal S8 caused an external fault through an external fault through an external fault input in the MFDI.       1. Find the device that caused the external fault and remove the cause.         2.       Clear the external fault input in the MFDI.       2. Clear the external fault input in the MFDI.         The wiring is incorrect.         Correctly connect the signal line to MFDI terminal S8.         Note:         Do a Fault Reset to clear the fault.         Code         Note:         Do a Fault Reset to clear the fault.         Could write Error         Free was a problem with the EEPROM hardware.         *       Re-energize the drive.         *       If the fault stays, replace the control board or the drive. Contar Yaskawa or your nearest sales representative to replace the board.         Electrical interference corrupted the data while it was       *         Push ENTER Key.       *                                                                                                    |                                       | eset to clear the fault.                                 |                                                                                                    |                                                                                                    |
| external device.       external device.       cause.         2. Clear the external fault input in the MFDI.         The wiring is incorrect.       Correctly connect the signal line to MFDI terminal S8.         External Fault [H1-08 = 20 to 2B] is set to MFDI       Correctly set the MFDI.         Note:       Do a Fault Reset to clear the fault.       Correctly set the MFDI.         Code       Name       Causes       Possible Solutions         Err       EEPROM Write Error       There was a problem with the EEPROM hardware.       • Re-energize the drive.         Fire       EEPROM Write Error       There was a problem with the EEPROM hardware.       • Re-energize the drive.         Electrical interference corrupted the data while it was       • Push ENTER Key.       • Push ENTER Key.                                                                                                    |                                       | Namo                                                     | Causes                                                                                                    | Possible Solutions                                                                                                    |
| Image: state of the state of the state                | Code                                  | Name                                                     | 044500                                                                                                    |                                                                                                    |
| External Fault [H1-08 = 20 to 2B] is set to MFDI       Correctly set the MFDI.         Note:       Do a Fault Reset to clear the fault.       Correctly set the MFDI.         Code       Name       Causes         Frr       EEPROM Write Error       There was a problem with the EEPROM hardware.       • Re-energize the drive.         Err       EEPROM Write Error       There was a problem with the EEPROM hardware.       • Re-energize the drive.         Electrical interference corrupted the data while it was       • Push ENTER Key.       • Push ENTER Key.                                                                                                    |                                       |                                                          | MFDI terminal S8 caused an external fault through an                                                                                                    | 1. Find the device that caused the external fault and remove the                                                                                                    |
| Note:       Do a Fault Reset to clear the fault.         Code       Name       Causes       Possible Solutions         Err       EEPROM Write Error       There was a problem with the EEPROM hardware.       • Re-energize the drive.       • If the fault stays, replace the control board or the drive. Contar Yaskawa or your nearest sales representative to replace the board.         Electrical interference corrupted the data while it was       • Push ENTER Key.                                                                                                    |                                       |                                                          | MFDI terminal S8 caused an external fault through an                                                                                                    | <ol> <li>Find the device that caused the external fault and remove the cause.</li> </ol>                                                                                                    |
| Do a Fault Reset to clear the fault.         Code       Name       Causes       Possible Solutions         Err       EEPROM Write Error       There was a problem with the EEPROM hardware.       • Re-energize the drive.       • If the fault stays, replace the control board or the drive. Contar Yaskawa or your nearest sales representative to replace the board.         Electrical interference corrupted the data while it was uniform to the EEPROM of the drive.       • Push ENTER Key.                                                                                                    |                                       |                                                          | MFDI terminal S8 caused an external fault through an external device.                                                                                                    | <ol> <li>Find the device that caused the external fault and remove the<br/>cause.</li> <li>Clear the external fault input in the MFDI.</li> </ol>                                                                                                    |
| Code         Name         Causes         Possible Solutions           Err         EEPROM Write Error         There was a problem with the EEPROM hardware.         • Re-energize the drive.         • If the fault stays, replace the control board or the drive. Contar<br>Yaskawa or your nearest sales representative to replace the<br>board.           Electrical interference corrupted the data while it was<br>writing to the EERDOM of the drive.         • Push ENTER Key.                                                                                                    |                                       |                                                          | MFDI terminal S8 caused an external fault through an external device.<br>The wiring is incorrect.<br><i>External Fault [H1-08 = 20 to 2B]</i> is set to MFDI                                                                | <ol> <li>Find the device that caused the external fault and remove the cause.</li> <li>Clear the external fault input in the MFDI.</li> <li>Correctly connect the signal line to MFDI terminal S8.</li> </ol>                                                                                                    |
| If the fault stays, replace the control board or the drive. Conta<br>Yaskawa or your nearest sales representative to replace the<br>board.     Electrical interference corrupted the data while it was     • Push ENTER Key.                                                                                                    | EF8<br>Note:                          | External Fault (Terminal S8)                             | MFDI terminal S8 caused an external fault through an external device.<br>The wiring is incorrect.<br><i>External Fault [H1-08 = 20 to 2B]</i> is set to MFDI                                                                | <ol> <li>Find the device that caused the external fault and remove the cause.</li> <li>Clear the external fault input in the MFDI.</li> <li>Correctly connect the signal line to MFDI terminal S8.</li> </ol>                                                                                                    |
| white a to the EEDDOM of the drive                                                                                                    | EF8<br>Note:<br>Do a Fault R          | External Fault (Terminal S8)<br>eset to clear the fault. | MFDI terminal S8 caused an external fault through an external device.<br>The wiring is incorrect.<br><i>External Fault [H1-08 = 20 to 2B]</i> is set to MFDI terminal S8, but the terminal is not in use.                   | <ol> <li>Find the device that caused the external fault and remove the cause.</li> <li>Clear the external fault input in the MFDI.</li> <li>Correctly connect the signal line to MFDI terminal S8.</li> <li>Correctly set the MFDI.</li> </ol>                                                                                                    |
|                                                                                                    | EF8<br>Note:<br>Do a Fault Re<br>Code | External Fault (Terminal S8)<br>eset to clear the fault. | MFDI terminal S8 caused an external fault through an external device.         The wiring is incorrect.         External Fault [H1-08 = 20 to 2B] is set to MFDI terminal S8, but the terminal is not in use.         Causes | Find the device that caused the external fault and remove the cause.     Clear the external fault input in the MFDI.     Correctly connect the signal line to MFDI terminal S8.     Correctly set the MFDI.     Possible Solutions     Re-energize the drive.     If the fault stays, replace the control board or the drive. Conta Yaskawa or your nearest sales representative to replace the control board or the drive. |

#### 2.4 Fault

| Code | Name                    | Causes                                       | Possible Solutions                                                                                                    |
|------|-------------------------|----------------------------------------------|----------------------------------------------------------------------------------------------------|
| FAn1 | Drive Cooling Fan Fault | The cooling fan stopped operating correctly. | <ul> <li>Examine cooling fan operation.</li> <li>Re-energize the drive.</li> <li>Examine U4-03 [Cooling Fan Ope Time] and U4-04 [Cool Fan Maintenance]. If the performance life of the cooling fan is expired or if there is damage to the fan, replace the fan.</li> </ul>         |
|      |                         | The circulation fan is damaged.              | <ul> <li>Examine circulation fan operation.</li> <li>Re-energize the drive.</li> <li>Examine U4-03 [Cooling Fan Ope Time] and U4-04 [Cool Fan Maintenance]. If there is damage to the circulation fan or if the performance life of the fan is expired, replace the fan.</li> </ul> |

#### Note:

Do a Fault Reset to clear the fault.

| Do a Fault Ke | eset to clear the fault. |                                                                                                    |                                                                               |
|---------------|--------------------------|----------------------------------------------------------------------------------------------------|-------------------------------------------------------------------------------|
| Code          | Name                     | Causes                                                                                                    | Possible Solutions                                                            |
| FDBKL         | WIRE Break               | The analog input from the terminal set for <i>PID Feedback</i> [ <i>H3-xx</i> = <i>B</i> ] is more than 21mA or less than 3mA for longer than 1 s in these conditions: | Make sure that you install the PID feedback source and it operates correctly. |
|               |                          | • b5-82 = 2 [Feedback Loss 4 ~ 20mA Detect Sel = Fault]                                                                                                    |                                                                               |
|               |                          | <ul> <li>b5-01 ≠ 0 [PID Mode Setting ≠ Disabled]</li> </ul>                                                                                                    |                                                                               |
|               |                          | • H3-01, H3-09, or H3-05 = 2 [Terminal A1/A2/A3<br>Signal Level Selection = 4 to 20 mA]                                                                                |                                                                               |

Note: • Do a Fault Reset to clear the fault.

• If the drive detects this fault, it will operate the motor as specified by the settings of b5-82.

• Parameter L5-42 [Feedback Loss Fault Retry Select] sets the Auto Restart function of this fault.

| Code | Name         | Causes                                                                                                    | Possible Solutions                                                                                                    |
|------|--------------|----------------------------------------------------------------------------------------------------|----------------------------------------------------------------------------------------------------|
| GF   | Ground Fault | Overheating caused damage to the motor or the motor insulation is not satisfactory.                                        | Measure the motor insulation resistance, and replace the motor if<br>there is electrical conduction or unserviceable insulation.                                      |
|      |              | The motor main circuit cable is contacting ground to make a short circuit.                                                 | • Examine the motor main circuit cable for damage, and repair short circuits.                                                                                         |
|      |              |                                                                                                    | <ul> <li>Measure the resistance between the motor main circuit cable an<br/>the ground terminal. If there is electrical conduction, replace the<br/>cable.</li> </ul> |
|      |              | An increase in the stray capacitance of the cable and<br>the ground terminal caused an increase in the leakage<br>current. | <ul> <li>If the wiring length of the cable is more than 100 m, decrease the carrier frequency.</li> <li>Decrease the stray capacitance.</li> </ul>                    |
|      |              | There was a problem with the drive hardware.                                                                               | Replace the control board or the drive. For information about replacing the control board, contact Yaskawa or your nearest sales representative.                      |

Note: • The drive detects this fault if a current short to ground was more than 50% of rated current on the output side of the drive.

• Do a Fault Reset to clear the fault.

• L5-08 [Fault Reset Enable Select Grp2] disables the Auto Restart function.

| Code | Name                 | Causes                                                                                                    | Possible Solutions                                                                                                    |
|------|----------------------|----------------------------------------------------------------------------------------------------|----------------------------------------------------------------------------------------------------|
| HFB  | High Feedback Sensed | The feedback level is more than the level set in Y1-11<br>[High Feedback Level] for the time set in Y1-12<br>[High Feedback Lvl Fault Dly Time]. | <ul> <li>Decrease the feedback level less than <i>Y1-11</i>.</li> <li>Set <i>Y1-11</i> and <i>Y1-12</i> correctly.</li> </ul> |

Note: • Do a Fault Reset to clear the fault.

• If the drive detects this fault, it will respond as specified by the setting of Y1-13 [High Feedback Selection].

• Parameter L5-41 [Hi Feedback Flt Retry Selection] sets the Auto Restart function of this fault.

| Code                    | Name                       | Causes                                                                                                    | Possible Solutions                                                                                                    |
|-------------------------|----------------------------|----------------------------------------------------------------------------------------------------|----------------------------------------------------------------------------------------------------|
| HIAUX                   | High PI Aux Feedback Level | <ul> <li>PI Auxiliary Feedback is more than the level set in <i>YF-12 [PI Aux Control High Level Detect]</i> for the time set in <i>YF-13 [PI Aux High Level Detection Time]</i> in these conditions:</li> <li>The drive is running.</li> <li>The output frequency &gt; 0.</li> </ul> | <ul> <li>Decrease the PI Auxiliary Feedback level less than <i>YF-12</i>.</li> <li>Set <i>YF-12</i> and <i>YF-13</i> correctly.</li> </ul> |
| Note:<br>• Do a Fault F | Reset to clear the fault.  |                                                                                                    | -                                                                                                    |

• Parameter YF-14 [PI Aux Hi Level Detection Select] sets the Auto Restart function of this fault.

| Code                                                                                                    | Name                                                                                                    | Causes                                                                                                    | Possible Solutions                                                                                                    |
|----------------------------------------------------------------------------------------------------|----------------------------------------------------------------------------------------------------|----------------------------------------------------------------------------------------------------|----------------------------------------------------------------------------------------------------|
| HLCE                                                                                                    | High Level Communication Errors                                                                                                    | option and the master drive when you use Gateway function.<br>The master drive detects <i>oFxxx</i> and the slave drive                                                                                                    | Examine the wiring between the option and the master drive and remove the cause of the fault.                                                                                                    |
| Note:                                                                                                    |                                                                                                    | detects HLCE.                                                                                                    |                                                                                                    |
|                                                                                                    | ccurs when the drive is a slave drive in                                                                                                    | Gateway Mode [F6-16 $\neq$ 0] and communication is lost from                                                                                                    | n the master.                                                                                                    |
| Code                                                                                                    | Name                                                                                                    | Causes                                                                                                    | Possible Solutions                                                                                                    |
| HWL                                                                                                    | High Water Level                                                                                                    | • The digital input terminal set to <i>H1-xx</i> = <i>BC</i><br>[ <i>MFDI Function Selection</i> = <i>High Water Level</i> ]<br>activated or is defective.                                                                                                    | <ul> <li>Decrease the water level.</li> <li>Adjust the terminal set to <i>H1-xx</i> = <i>BC</i> or <i>1BC</i>.</li> </ul>                                                                                                    |
|                                                                                                    |                                                                                                    | • The digital input terminal set to <i>H1-xx</i> = <i>IBC</i> [!<br><i>High Water Level</i> ] deactivated or is defective.                                                                                                    |                                                                                                    |
| Parameter                                                                                                    | Reset to clear the fault.<br><i>Y1-36 [High/Low Water DI Fault Det</i><br>must not be in a high water level condi                                                                                                    | <i>Sel]</i> sets when the drive detects this fault.                                                                                                    |                                                                                                    |
| Code                                                                                                    | Name                                                                                                    | Causes                                                                                                    | Possible Solutions                                                                                                    |
| LF                                                                                                    | Output Phase Loss                                                                                                    | The motor main circuit cable is disconnected.                                                                                                    | Connect motor main circuit cable wiring. Correct wiring errors in the main circuit drive input power.                                                                                                    |
|                                                                                                    |                                                                                                    | There is a disconnection in the motor coil winding.                                                                                                    | If a coil is disconnected, measure the motor Line-to-Line Resistance<br>and replace the motor.                                                                                                    |
|                                                                                                    |                                                                                                    | The screws on the drive output terminals are loose.                                                                                                    | Tighten the terminal screws to the correct tightening torque.                                                                                                    |
|                                                                                                    |                                                                                                    | The rated output current of the motor is less than 5% of the drive rated current.                                                                                                    | Examine the drive capacity or the motor output to be applied.                                                                                                    |
|                                                                                                    |                                                                                                    | You are trying to use a single-phase motor.                                                                                                    | The drive cannot operate a single-phase motor.                                                                                                    |
|                                                                                                    |                                                                                                    | The output transistor in the drive is damaged.                                                                                                    | • Re-energize the drive.                                                                                                    |
|                                                                                                    | detects this fault if phase loss occurs or                                                                                                    | 1 the output side of the drive.                                                                                                    | <ul> <li>If the fault stays, replace the control board or the drive. For<br/>information about replacing the control board, contact Yaskawa<br/>or your nearest sales representative.</li> </ul>                                                                                                    |
| • The drive<br>• Do a Fault                                                                                                    | detects this fault if phase loss occurs or<br>Reset to clear the fault.<br>[Output Phase Loss Protection Sel] to<br>Name                                                                                                    | -                                                                                                    | information about replacing the control board, contact Yaskawa                                                                                                    |
| • The drive<br>• Do a Fault<br>• Set <i>L8-07</i>                                                                                                    | Reset to clear the fault.<br>[Output Phase Loss Protection Sel] to                                                                                                    | enable and disable <i>LF</i> detection.                                                                                                    | information about replacing the control board, contact Yaskawa or your nearest sales representative.                                                                                                    |
| • The drive •<br>• Do a Fault<br>• Set <i>L8-07</i><br>Code                                                                                                    | Reset to clear the fault.<br>[Output Phase Loss Protection Sel] to<br>Name                                                                                                    | enable and disable <i>LF</i> detection.  Causes  Phase loss occurred in the wiring on the output side                                                                                                    | information about replacing the control board, contact Yaskawa<br>or your nearest sales representative.           Possible Solutions           Examine for wiring errors or disconnected wires on the output side                                                                                                    |
| • The drive •<br>• Do a Fault<br>• Set <i>L8-07</i><br>Code                                                                                                    | Reset to clear the fault.<br>[Output Phase Loss Protection Sel] to<br>Name                                                                                                    | enable and disable <i>LF</i> detection.  Causes  Phase loss occurred in the wiring on the output side of the drive.                                                                                                    | information about replacing the control board, contact Yaskawa     or your nearest sales representative.      Possible Solutions      Examine for wiring errors or disconnected wires on the output side     of the drive, and repair problems.      Tighten the terminal screws to the correct tightening torque.      Measure the Line-to-Line Resistance for each motor phase and                                                                                                    |
| • The drive •<br>• Do a Fault<br>• Set <i>L8-07</i><br>Code                                                                                                    | Reset to clear the fault.<br>[Output Phase Loss Protection Sel] to<br>Name                                                                                                    | enable and disable <i>LF</i> detection.   Causes  Phase loss occurred in the wiring on the output side of the drive.  The output terminal screws of the drive are loose.  There is not balance between the three phases of the                                                                                                    | information about replacing the control board, contact Yaskawa or your nearest sales representative.         Possible Solutions         Examine for wiring errors or disconnected wires on the output side of the drive, and repair problems.         Tighten the terminal screws to the correct tightening torque.       • Measure the Line-to-Line Resistance for each motor phase and make sure that resistance is equal in the three phases, and that al wires are connected correctly.                                                                                                    |
| • The drive of Do a Fault<br>• Do a Fault<br>• Set <i>L8-07</i><br>Code<br>LF2<br>Note:<br>• The drive of the drive of the drive of | Reset to clear the fault.<br>[Output Phase Loss Protection Sel] to<br>Name<br>Output Current Imbalance<br>detects this fault if there is not balance                                                                                                    | enable and disable <i>LF</i> detection.   Causes  Phase loss occurred in the wiring on the output side of the drive.  The output terminal screws of the drive are loose.  There is not balance between the three phases of the PM motor impedance.                                                                                                    | Possible Solutions           Examine for wiring errors or disconnected wires on the output side of the drive, and repair problems.           Tighten the terminal screws to the correct tightening torque.           • Measure the Line-to-Line Resistance for each motor phase and make sure that resistance is equal in the three phases, and that all wires are connected correctly.           • Re-energize the drive.           • If the fault stays, replace the control board or the drive. For information about replacing the control board, contact Yaskawa or your nearest sales representative.                                                                                                    |
| • The drive of Do a Fault<br>• Do a Fault<br>• Set <i>L8-07</i><br>Code<br>LF2<br>Note:<br>• The drive of the drive of the drive of | Reset to clear the fault.<br>[Output Phase Loss Protection Sel] to<br>Name<br>Output Current Imbalance                                                                                                    | enable and disable <i>LF</i> detection.           Causes           Phase loss occurred in the wiring on the output side of the drive.           The output terminal screws of the drive are loose.           There is not balance between the three phases of the PM motor impedance.           The drive output circuit is broken.                                                                                                    | Possible Solutions           Examine for wiring errors or disconnected wires on the output side of the drive, and repair problems.           Tighten the terminal screws to the correct tightening torque.           • Measure the Line-to-Line Resistance for each motor phase and make sure that resistance is equal in the three phases, and that all wires are connected correctly.           • Re-energize the drive.           • If the fault stays, replace the control board or the drive. For information about replacing the control board, contact Yaskawa or your nearest sales representative.                                                                                                    |
| he drive<br>to a Fault<br>et <i>L8-07</i>                                                                                                    | Reset to clear the fault.<br>[Output Phase Loss Protection Sel] to<br>Name                                                                                                    | enable and disable <i>LF</i> detection.   Causes  Phase loss occurred in the wiring on the output side of the drive.  The output terminal screws of the drive are loose.  There is not balance between the three phases of the                                                                                                    | information about replacing the control board, contact Yaskawa or your nearest sales representative.         Possible Solutions         Examine for wiring errors or disconnected wires on the output side of the drive, and repair problems.         Tighten the terminal screws to the correct tightening torque.       • Measure the Line-to-Line Resistance for each motor phase and make sure that resistance is equal in the three phases, and that all wires are connected correctly.                                                                                                    |
| <ul> <li>The drive is Do a Fault</li> <li>Do a Fault</li> <li>Set <i>L8-07</i></li> <li>Code</li> <li>LF2</li> <li>Note:</li> <li>The drive is Do a Fault</li> <li>Code</li> <li>LFB</li> <li>Note:</li> </ul>                                                                                                    | Reset to clear the fault. [Output Phase Loss Protection Sel] to Name Output Current Imbalance detects this fault if there is not balance Reset to clear the fault. Low Feedback Sensed Low Feedback Sensed                                                                                                    | enable and disable <i>LF</i> detection.           Causes           Phase loss occurred in the wiring on the output side of the drive.           The output terminal screws of the drive are loose.           There is not balance between the three phases of the PM motor impedance.           The drive output circuit is broken.           between the three phases of the output current from the PM                                                                                                    | information about replacing the control board, contact Yaskawa or your nearest sales representative.         Possible Solutions         Examine for wiring errors or disconnected wires on the output side of the drive, and repair problems.         Tighten the terminal screws to the correct tightening torque.         • Measure the Line-to-Line Resistance for each motor phase and make sure that resistance is equal in the three phases, and that all wires are connected correctly.         • Replace the motor.         • If the fault stays, replace the control board or the drive. For information about replacing the control board, contact Yaskawa or your nearest sales representative.         I motor.                  |
| <ul> <li>The drive is Do a Fault</li> <li>Do a Fault</li> <li>Set <i>L8-07</i></li> <li>Code</li> <li>LF2</li> <li>IF2</li> <li>Do a Fault</li> <li>Code</li> <li>LFB</li> <li>Note:</li> <li>Do a Fault</li> <li>If the drive</li> </ul>                                                                                                    | Reset to clear the fault.         [Output Phase Loss Protection Sel] to         Name         Output Current Imbalance         detects this fault if there is not balance         Reset to clear the fault.         Low Feedback Sensed         Reset to clear the fault.         Reset to clear the fault.         e detects this fault, it will respond as sp | enable and disable LF detection.         Causes         Phase loss occurred in the wiring on the output side of the drive.         The output terminal screws of the drive are loose.         There is not balance between the three phases of the PM motor impedance.         The drive output circuit is broken.         The drive output circuit is broken.         between the three phases of the output current from the PM         Causes         The feedback level is less than the level set in Y1-08         [Low Feedback Level] for the time set in Y1-09 [Low                                                                | Possible Solutions         Examine for wiring errors or disconnected wires on the output side of the drive, and repair problems.         Tighten the terminal screws to the correct tightening torque.         • Measure the Line-to-Line Resistance for each motor phase and make sure that resistance is equal in the three phases, and that all wires are connected correctly.         • Replace the motor.         • Re-energize the drive.         • If the fault stays, replace the control board or the drive. For information about replacing the control board, contact Yaskawa or your nearest sales representative.         I motor.         Possible Solutions         • Increase the feedback level to more than <i>Y1-08</i> . |
| <ul> <li>The drive is Do a Fault</li> <li>Do a Fault</li> <li>Set <i>L8-07</i></li> <li>Code</li> <li>LF2</li> <li>IF2</li> <li>Do a Fault</li> <li>Code</li> <li>LFB</li> <li>Note:</li> <li>Do a Fault</li> <li>If the drive</li> </ul>                                                                                                    | Reset to clear the fault.         [Output Phase Loss Protection Sel] to         Name         Output Current Imbalance         detects this fault if there is not balance         Reset to clear the fault.         Low Feedback Sensed         Reset to clear the fault.         Reset to clear the fault.         e detects this fault, it will respond as sp | enable and disable LF detection.         Causes         Phase loss occurred in the wiring on the output side of the drive.         The output terminal screws of the drive are loose.         There is not balance between the three phases of the PM motor impedance.         The drive output circuit is broken.         between the three phases of the output current from the PM         Causes         The feedback level is less than the level set in Y1-08 [Low Feedback Level] for the time set in Y1-09 [Low Feedback Level] for the time set in Y1-09 [Low Feedback Level] for the time set in Y1-09 [Low Feedback Selection]. | Possible Solutions         Examine for wiring errors or disconnected wires on the output side of the drive, and repair problems.         Tighten the terminal screws to the correct tightening torque.         • Measure the Line-to-Line Resistance for each motor phase and make sure that resistance is equal in the three phases, and that all wires are connected correctly.         • Replace the motor.         • Re-energize the drive.         • If the fault stays, replace the control board or the drive. For information about replacing the control board, contact Yaskawa or your nearest sales representative.         I motor.         Possible Solutions         • Increase the feedback level to more than <i>Y1-08</i> . |

| Code                                 | Name                                                                                                  | Causes                                                                                                    | Possible Solutions                                                                                                    |
|--------------------------------------|----------------------------------------------------------------------------------------------------|----------------------------------------------------------------------------------------------------|----------------------------------------------------------------------------------------------------|
| LOP                                  | Loss of Prime                                                                                         | The drive used the Y1-18 [Prime Loss Detection<br>Method] setting and measured a pump load that is<br>less than the level set in Y1-19 [Prime Loss Level] for<br>the time set in Y1-20 [Prime Loss Time], and the<br>output frequency is Y1-21 [Prime Loss Activation<br>Freq] or more.                                                                                                    | <ul> <li>Examine for a dry well, air in the system, or no water in the system. Use preferred priming method suggested by the pump manufacturer to restart the pump.</li> <li>When there is resistance in the pump, let the system pump water again.</li> <li>Set <i>Y1-18</i> to <i>Y1-21</i> correctly.</li> </ul>                                                                                                    |
|                                      | Reset to clear the fault.<br>detects this fault, it will respond as                                   | s specified by the setting of Y1-22 [Prime Loss Selection].                                                                                                    |                                                                                                    |
|                                      |                                                                                                    | Select] and Y1-23 [Prime Loss Max Restart Time] set the Auto                                                                                                    |                                                                                                    |
| Code                                 | Name                                                                                                  | Causes                                                                                                    | Possible Solutions                                                                                                    |
| LWL                                  | Low Water Level                                                                                       | <ul> <li>The digital input terminal set to <i>H1-xx = BB</i><br/>[<i>MFD1 Function Selection = Low Water Level</i>]<br/>activated or is defective.</li> <li>The digital input terminal set to <i>H1-xx = 1BB</i> [!</li> </ul>                                                                                                    | <ul> <li>Increase the water level.</li> <li>Adjust the terminal set to <i>H1-xx = BB or 1BB</i>.</li> </ul>                                                                                                    |
| • Parameter                          | Reset to clear the fault.<br>Y1-36 [High/Low Water DI Fault D<br>nust not be in a low water level con | <i>Low Water Level]</i> deactivated or is defective.                                                                                                    |                                                                                                    |
| Code                                 | Name                                                                                                  | Causes                                                                                                    | Possible Solutions                                                                                                    |
| NMS                                  | Setpoint Not Met                                                                                      | The feedback deviates from the setpoint at a level more than YI-15 [Maximum Setpoint Difference] for the time set in YI-16 [Not Maintaining Setpoint Time].                                                                                                    | <ul> <li>Examine for a blocked impeller, over cycling, or broken pipe.</li> <li>Set <i>Y1-15</i> and <i>Y1-16</i> correctly.</li> </ul>                                                                                                    |
|                                      |                                                                                                    | s specified by the setting of Y1-17 [Not Maintaining Setpoint Set<br>y Sel] sets the Auto Restart function of this fault.                                                                                                    |                                                                                                    |
| Code                                 | Name                                                                                                  | Causes                                                                                                    | Possible Solutions                                                                                                    |
| nSE                                  | Name Node Setup Error                                                                                 | Causes The drive received a Run command while the Node Setup function was active.                                                                                                    | Possible Solutions Stop the drive when the Node Setup function is in use.                                                                                                    |
| nSE<br>Note:                         |                                                                                                    | The drive received a Run command while the Node                                                                                                    |                                                                                                    |
| nSE<br>Note:                         | Node Setup Error                                                                                      | The drive received a Run command while the Node                                                                                                    |                                                                                                    |
| nSE<br>Note:<br>Do a Fault R         | Node Setup Error                                                                                      | The drive received a Run command while the Node Setup function was active.                                                                                                    | Stop the drive when the Node Setup function is in use.                                                                                                    |
| nSE<br>Note:<br>Do a Fault R<br>Code | Node Setup Error eset to clear the fault. Name                                                        | The drive received a Run command while the Node Setup function was active.                                                                                                    | Stop the drive when the Node Setup function is in use.         Possible Solutions         • Measure the current flowing into the motor.         • Replace the drive with a larger capacity model if the current value is more than the drive rated current.         • Decrease the load or replace with a larger drive to prevent                                                                                                    |
| nSE<br>Note:<br>Do a Fault R<br>Code | Node Setup Error eset to clear the fault. Name                                                        | Causes       The load is too large.       Overheating caused damage to the motor or the motor                                                                                                    | Stop the drive when the Node Setup function is in use.         Possible Solutions         • Measure the current flowing into the motor.         • Replace the drive with a larger capacity model if the current value is more than the drive rated current.         • Decrease the load or replace with a larger drive to prevent sudden changes in the current level.         Measure the motor insulation resistance, and replace the motor if                                                                                                    |
| nSE<br>Note:<br>Do a Fault R<br>Code | Node Setup Error eset to clear the fault. Name                                                        | Causes         The load is too large.         Overheating caused damage to the motor or the motor insulation is not satisfactory.         The motor main circuit cable is contacting ground to                                                                                                    | Stop the drive when the Node Setup function is in use.         Possible Solutions         • Measure the current flowing into the motor.       • Replace the drive with a larger capacity model if the current value is more than the drive rated current.         • Decrease the load or replace with a larger drive to prevent sudden changes in the current level.       • Measure the motor insulation resistance, and replace the motor if there is electrical conduction or unserviceable insulation.         • Examine the motor main circuit cable for damage, and repair short circuits.       • Measure the resistance between the motor main circuit cable an the ground terminal. If there is electrical conduction, replace the cable.         • Make sure that there is not a short circuit in terminals - and terminals U/T1, V/T2, and W/T3.                                                                                                    |
| nSE<br>Note:<br>Do a Fault R<br>Code | Node Setup Error eset to clear the fault. Name                                                        | Causes         The load is too large.         Overheating caused damage to the motor or the motor insulation is not satisfactory.         The motor main circuit cable is contacting ground to make a short circuit.         A short circuit or ground fault on the drive output side caused damage to the output transistor of the                                                                                           | Stop the drive when the Node Setup function is in use.         Possible Solutions         • Measure the current flowing into the motor.         • Replace the drive with a larger capacity model if the current value is more than the drive rated current.         • Decrease the load or replace with a larger drive to prevent sudden changes in the current level.         Measure the motor insulation resistance, and replace the motor if there is electrical conduction or unserviceable insulation.         • Examine the motor main circuit cable for damage, and repair short circuits.         • Measure the resistance between the motor main circuit cable an the ground terminal. If there is electrical conduction, replace the cable.         • Make sure that there is not a short circuit in terminals - and terminals U/T1, V/T2, and W/T3.         • If there is a short circuit, contact Yaskawa or your nearest sales representative.         • Calculate the torque necessary during acceleration related to the load inertia and the specified acceleration time.                                                                                                    |
| nSE<br>Note:<br>Do a Fault R<br>Code | Node Setup Error eset to clear the fault. Name                                                        | The drive received a Run command while the Node Setup function was active.         Causes         The load is too large.         Overheating caused damage to the motor or the motor insulation is not satisfactory.         The motor main circuit cable is contacting ground to make a short circuit.         A short circuit or ground fault on the drive output side caused damage to the output transistor of the drive. | Stop the drive when the Node Setup function is in use.         Stop the drive when the Node Setup function is in use.         Possible Solutions         • Measure the current flowing into the motor.         • Replace the drive with a larger capacity model if the current value is more than the drive rated current.         • Decrease the load or replace with a larger drive to prevent sudden changes in the current level.         • Measure the motor insulation resistance, and replace the motor if there is electrical conduction or unserviceable insulation.         • Examine the motor main circuit cable for damage, and repair short circuits.         • Measure the resistance between the motor main circuit cable an the ground terminal. If there is electrical conduction, replace the cable.         • Make sure that there is not a short circuit in terminals - and terminals U/T1, V/T2, and W/T3.         • If there is a short circuit, contact Yaskawa or your nearest sales representative.         • Calculate the torque necessary during acceleration related to the load inertia and the specified acceleration time.         • Increase the values set in C2-01 to C2-04 [S-Curve Characteristics] to get the necessary torque. |

| Code | Name | Causes                                                                                                    | Possible Solutions                                                                                                    |
|------|------|----------------------------------------------------------------------------------------------------|----------------------------------------------------------------------------------------------------|
|      |      | The V/f pattern settings are incorrect.                                                                                          | <ul> <li>Examine the ratios between the V/f pattern frequency and voltage. Decrease the voltage if it is too high compared to the frequency.</li> <li>Adjust <i>E1-04 to E1-10 [V/f Pattern Parameters]</i>. For motor 2, adjust <i>E3-04 to E3-10</i>.</li> </ul>               |
|      |      | The torque compensation gain is too large.                                                                                       | Decrease the value set in C4-01 [Torque Compensation Gain] to make sure that the motor does not stall.                                                                                                    |
|      |      | Electrical interference caused a problem.                                                                                        | Examine the control circuit lines, main circuit lines, and ground wiring, and decrease the effects of electrical interference.                                                                                                    |
|      |      | The gain during overexcitation operation is too large.                                                                           | <ul> <li>Find the time when the fault occurs.</li> <li>If the fault occurs at the same time as overexcitation operation, decrease the value set in n3-13 [OverexcitationBraking (OEB) Gain] and consider the motor flux saturation.</li> </ul>                                   |
|      |      | The drive received a Run command while the motor was coasting.                                                                   | <ul> <li>Examine the sequence and input the Run command after the motor fully stops.</li> <li>Set b3-01 = 1 [Speed Search at Start Selection = Enabled] or set H1-xx = 61, 62 [Speed Search from Fmax or Fref] to input spee search commands from the MFDI terminals.</li> </ul> |
|      |      | The motor code setting is incorrect for PM Control Methods.                                                                      | <ul> <li>Enter the correct motor code to <i>E5-01 [PM Motor Code Selection]</i> as specified by the PM motor.</li> <li>For specialized motors, refer to the motor test report and set <i>E5-xx [PM Motor Settings]</i> correctly.</li> </ul>                                     |
|      |      | The current flowing in the motor is more than the value set in <i>L8-27 [Overcurrent Detection Gain]</i> for PM Control Methods. | Correct the value set in L8-27.                                                                                                    |
|      |      | The control method is set incorrectly for the motor.                                                                             | Set A1-02 [Control Method Selection] correctly.                                                                                                    |
|      |      | The motor main circuit cable is too long.                                                                                        | Replace the drive with a larger capacity model.                                                                                                    |
|      |      | Speed search does not complete at start when A1-02<br>= 8 [EZ Vector Control] and you use an induction<br>motor.                 | When $E9-01 = 0$ [Motor Type Selection = Induction (IM)], set $b3-24 = 2$ [Speed Search Method Selection = Current Detection Speed Search].                                                                                                    |
|      |      | The relay or contactor on the soft-charge bypass relay is damaged.                                                               | <ul><li> Re-energize the drive.</li><li> If the fault stays, replace the control board or the drive.</li></ul>                                                                                                    |
|      |      | An overcurrent condition occurred during overexcitation deceleration.                                                            | <ul> <li>Decrease the value set in n3-13 [OverexcitationBraking (OEB) Gain].</li> <li>Decrease the value set in n3-21 [HSB Current Suppression Level].</li> </ul>                                                                                                    |
|      |      | You use a premium efficiency motor.                                                                                              | Use these values to adjust the parameters:<br>• b3-03 [Speed Search Deceleration Time] = default value × 2<br>• L2-03 [Minimum Baseblock Time] = default value × 2<br>• L2-04 [Powerloss V/f Recovery Ramp Time] = default value × 2                                             |

• This fault occurs if the drive sensors detect a drive output current more than the specified overcurrent detection level.

Do a Fault Reset to clear the fault.

| Code | Name              | Causes                                                                                                    | Possible Solutions                                                     |
|------|-------------------|----------------------------------------------------------------------------------------------------|------------------------------------------------------------------------|
| OD   | Output Disconnect | The output circuit between the drive and the motor is open, and the drive output current is less than 5% of <i>E2-01 [Motor Rated Current (FLA)]</i> . | Close the disconnected output circuit between the drive and the motor. |

Note: • Do a Fault Reset to clear the fault.

• If the drive detects this fault, it will respond as specified by the setting of Y4-42 [Output Disconnect Detection Sel].

| Code  | Name                            | Causes                                    | s                      | Possible Solutions                          |
|-------|---------------------------------|-------------------------------------------|------------------------|---------------------------------------------|
| oFA00 | Option Not Compatible with Port | The option connected to conne compatible. | ector CN5-A is not Con | onnect the option to the correct connector. |

Note: • Do a Fault Reset to clear the fault.

• Fault trace is not available for these faults.

| Code                          | Name                          | Causes                                                          | Possible Solutions                                                                                                    |
|-------------------------------|-------------------------------|-----------------------------------------------------------------|----------------------------------------------------------------------------------------------------|
| oFA01                         | Option Fault/Connection Error | The option card connected to connector CN5-A is not compatible. | <ol> <li>De-energize the drive.</li> <li>Refer to the option card manual and correctly connect the option card to the connector on the drive.</li> </ol> |
| <b>Note:</b><br>Do a Fault Re | eset to clear the fault.      |                                                                 |                                                                                                    |

| Code                         | Name                         | Causes                                                                                          | Possible Solutions                                                                                                    |
|------------------------------|------------------------------|-------------------------------------------------------------------------------------------------|----------------------------------------------------------------------------------------------------|
| oFA02                        | Duplicate Options            | The same option cards or the same type of option cards are connected to connectors CN5-A and B. | Connect the option card to the correct connector.                                                                                                    |
| Note:<br>De la Fault F       | Reset to clear the fault.    |                                                                                                 |                                                                                                    |
| Code                         | Name                         | Causes                                                                                          | Possible Solutions                                                                                                    |
| oFA03                        | Diagnostic Error             | A fault occurred in the option card.                                                            | <ol> <li>De-energize the drive.</li> <li>Make sure that the option card is correctly connected to the connector.</li> <li>If the problem continues, replace the option card.</li> </ol> |
| <b>Note:</b><br>Do a Fault F | Reset to clear the fault.    |                                                                                                 |                                                                                                    |
| Code                         | Name                         | Causes                                                                                          | Possible Solutions                                                                                                    |
| oFA04                        | Flash Write Mode             | A fault occurred in the option card.                                                            | <ol> <li>De-energize the drive.</li> <li>Make sure that the option card is correctly connected to the connector.</li> <li>If the problem continues, replace the option card.</li> </ol> |
| <b>Note:</b><br>Do a Fault F | Reset to clear the fault.    |                                                                                                 |                                                                                                    |
| Code                         | Name                         | Causes                                                                                          | Possible Solutions                                                                                                    |
| oFA05                        | Option A/D Error             | A fault occurred in the option card.                                                            | <ol> <li>De-energize the drive.</li> <li>Make sure that the option card is correctly connected to the connector.</li> <li>If the problem continues, replace the option card.</li> </ol> |
| <b>Note:</b><br>Do a Fault F | Reset to clear the fault.    |                                                                                                 |                                                                                                    |
| Code                         | Name                         | Causes                                                                                          | Possible Solutions                                                                                                    |
| oFA06                        | Option Communication Error   | A fault occurred in the option card.                                                            | <ol> <li>De-energize the drive.</li> <li>Make sure that the option card is correctly connected to the connector.</li> <li>If the problem continues, replace the option card.</li> </ol> |
| <b>Note:</b><br>Do a Fault F | Reset to clear the fault.    |                                                                                                 |                                                                                                    |
| Code                         | Name                         | Causes                                                                                          | Possible Solutions                                                                                                    |
| oFA10                        | Option RAM Error             | A fault occurred in the option card.                                                            | <ol> <li>De-energize the drive.</li> <li>Make sure that the option card is correctly connected to the connector.</li> <li>If the problem continues, replace the option card.</li> </ol> |
| Note:<br>Do a Fault F        | Reset to clear the fault.    |                                                                                                 |                                                                                                    |
| Code                         | Name                         | Causes                                                                                          | Possible Solutions                                                                                                    |
| oFA11                        | Option Ope Mode Error        | A fault occurred in the option card.                                                            | <ol> <li>De-energize the drive.</li> <li>Make sure that the option card is correctly connected to the connector.</li> <li>If the problem continues, replace the option card.</li> </ol> |
| Note:                        | Reset to clear the fault.    |                                                                                                 |                                                                                                    |
| Do a Fault F                 |                              |                                                                                                 |                                                                                                    |
| Do a Fault F<br>Code         | Name                         | Causes                                                                                          | Possible Solutions                                                                                                    |
|                              | Name Drive Receive CRC Error | Causes A fault occurred in the option card.                                                     | 1. De-energize the drive.                                                                                                    |
| Code<br>oFA12<br>Note:       | Drive Receive CRC Error      |                                                                                                 | <ol> <li>De-energize the drive.</li> <li>Make sure that the option card is correctly connected to the connector.</li> </ol>                                                             |
| Code<br>oFA12<br>Note:       |                              |                                                                                                 | <ol> <li>De-energize the drive.</li> <li>Make sure that the option card is correctly connected to the connector.</li> </ol>                                                             |

| Code                         | Name                       | Causes                               | Possible Solutions                                                                                                    |
|------------------------------|----------------------------|--------------------------------------|----------------------------------------------------------------------------------------------------|
| oFA14                        | Drive Receive Abort Error  | A fault occurred in the option card. | <ol> <li>De-energize the drive.</li> <li>Make sure that the option card is correctly connected to the connector.</li> </ol>                                                             |
|                              |                            |                                      | 3. If the problem continues, replace the option card.                                                                                                    |
| <b>Note:</b><br>Do a Fault F | Reset to clear the fault.  |                                      |                                                                                                    |
| Code                         | Name                       | Causes                               | Possible Solutions                                                                                                    |
| oFA15                        | Option Receive CRC Error   | A fault occurred in the option card. | <ol> <li>De-energize the drive.</li> <li>Make sure that the option card is correctly connected to the connector.</li> <li>If the problem continues, replace the option card.</li> </ol> |
| Note:                        |                            |                                      |                                                                                                    |
| Code                         | Reset to clear the fault.  | Causes                               | Possible Solutions                                                                                                    |
| oFA16                        | Option Receive Frame Error | A fault occurred in the option card. | <ol> <li>De-energize the drive.</li> <li>Make sure that the option card is correctly connected to the connector.</li> <li>If the problem continues, replace the option card.</li> </ol> |
| Note:                        | )                          |                                      |                                                                                                    |
| Code                         | Reset to clear the fault.  | Causes                               | Possible Solutions                                                                                                    |
| oFA17                        | Option Receive Abort Error | A fault occurred in the option card. | <ol> <li>De-energize the drive.</li> <li>Make sure that the option card is correctly connected to the connector.</li> <li>If the problem continues, replace the option card.</li> </ol> |
| <b>Note:</b><br>Do a Fault F | Reset to clear the fault.  |                                      |                                                                                                    |
| Code                         | Name                       | Causes                               | Possible Solutions                                                                                                    |
| oFA30                        | COM ID Error               | A fault occurred in the option card. | <ol> <li>De-energize the drive.</li> <li>Make sure that the option card is correctly connected to the connector.</li> <li>If the problem continues, replace the option card.</li> </ol> |
| Note:<br>Do a Fault F        | Reset to clear the fault.  |                                      |                                                                                                    |
| Code                         | Name                       | Causes                               | Possible Solutions                                                                                                    |
| oFA31                        | Type Code Error            | A fault occurred in the option card. | <ol> <li>De-energize the drive.</li> <li>Make sure that the option card is correctly connected to the connector.</li> <li>If the problem continues, replace the option card.</li> </ol> |
| Note:<br>Do a Fault F        | Reset to clear the fault.  |                                      |                                                                                                    |
| Code                         | Name                       | Causes                               | Possible Solutions                                                                                                    |
| oFA32                        | SUM Check Error            | A fault occurred in the option card. | <ol> <li>De-energize the drive.</li> <li>Make sure that the option card is correctly connected to the connector.</li> <li>If the problem continues, replace the option card.</li> </ol> |
| Note:                        | Reset to clear the fault.  |                                      |                                                                                                    |
| Do a Fault F                 |                            |                                      | Possible Solutions                                                                                                    |
| Do a Fault F<br>Code         | Name                       | Causes                               | Possible Solutions                                                                                                    |

Troubleshooting

| Code                                                                                                    | Name                                                                                                    | Causes                                                                                         | Possible Solutions                                                                                                    |
|----------------------------------------------------------------------------------------------------|----------------------------------------------------------------------------------------------------|------------------------------------------------------------------------------------------------|----------------------------------------------------------------------------------------------------|
| oFA34                                                                                                    | Memobus Time Over                                                                                                    | A fault occurred in the option card.                                                           | <ol> <li>De-energize the drive.</li> <li>Make sure that the option card is correctly connected to the connector.</li> </ol>                                                                                                    |
|                                                                                                    |                                                                                                    |                                                                                                | 3. If the problem continues, replace the option card.                                                                                                    |
| Note:<br>Do a Fault R                                                                                    | leset to clear the fault.                                                                                                    |                                                                                                |                                                                                                    |
| Code                                                                                                    | Name                                                                                                    | Causes                                                                                         | Possible Solutions                                                                                                    |
| oFA35                                                                                                    | Drive Receive Time Over 1                                                                                                    | A fault occurred in the option card.                                                           | <ol> <li>De-energize the drive.</li> <li>Make sure that the option card is correctly connected to the</li> </ol>                                                                                                    |
|                                                                                                    |                                                                                                    |                                                                                                | <ol> <li>connector.</li> <li>If the problem continues, replace the option card.</li> </ol>                                                                                                    |
| Note:                                                                                                    |                                                                                                    |                                                                                                | · · · · · · · · · · · · · · · · · · ·                                                                                                    |
|                                                                                                    | leset to clear the fault.                                                                                                    | 0                                                                                              | Dessible Oslations                                                                                                    |
| Code                                                                                                    | Name                                                                                                    | Causes                                                                                         | Possible Solutions                                                                                                    |
| oFA36                                                                                                    | CI Check Error                                                                                                    | A fault occurred in the option card.                                                           | <ol> <li>De-energize the drive.</li> <li>Make sure that the option card is correctly connected to the connector.</li> </ol>                                                                                                    |
| Note:                                                                                                    |                                                                                                    |                                                                                                | 3. If the problem continues, replace the option card.                                                                                                    |
|                                                                                                    | leset to clear the fault.                                                                                                    |                                                                                                |                                                                                                    |
| Code                                                                                                    | Name                                                                                                    | Causes                                                                                         | Possible Solutions                                                                                                    |
| oFA37                                                                                                    | Drive Receive Time Over 2                                                                                                    | A fault occurred in the option card.                                                           | <ol> <li>De-energize the drive.</li> <li>Make sure that the option card is correctly connected to the</li> </ol>                                                                                                    |
|                                                                                                    |                                                                                                    |                                                                                                | connector.                                                                                                    |
|                                                                                                    |                                                                                                    |                                                                                                | 3. If the problem continues, replace the option card.                                                                                                    |
| <b>Note:</b><br>Do a Fault R                                                                             | leset to clear the fault.                                                                                                    |                                                                                                |                                                                                                    |
| Code                                                                                                    | Name                                                                                                    | Causes                                                                                         | Possible Solutions                                                                                                    |
| oFA38                                                                                                    | Control Reference Error                                                                                                    | A fault occurred in the option card.                                                           | <ol> <li>De-energize the drive.</li> <li>Make sure that the option card is correctly connected to the</li> </ol>                                                                                                    |
|                                                                                                    |                                                                                                    |                                                                                                | <ol> <li>If the problem continues, replace the option card.</li> </ol>                                                                                                    |
|                                                                                                    |                                                                                                    |                                                                                                |                                                                                                    |
|                                                                                                    | esset to clear the fault                                                                                                    |                                                                                                |                                                                                                    |
|                                                                                                    | Reset to clear the fault.                                                                                                    | Causes                                                                                         | Possible Solutions                                                                                                    |
| Do a Fault R                                                                                             |                                                                                                    | Causes A fault occurred in the option card.                                                    | Possible Solutions           1. De-energize the drive.                                                                                                    |
| Do a Fault R<br>Code                                                                                     | Name                                                                                                    |                                                                                                |                                                                                                    |
| Do a Fault R<br>Code                                                                                     | Name                                                                                                    |                                                                                                | <ol> <li>De-energize the drive.</li> <li>Make sure that the option card is correctly connected to the</li> </ol>                                                                                                    |
| Do a Fault R<br>Code<br>oFA39<br>Note:                                                                   | Name           Drive Receive Time Over 3                                                                                                    |                                                                                                | <ol> <li>De-energize the drive.</li> <li>Make sure that the option card is correctly connected to the connector.</li> </ol>                                                                                                    |
| Do a Fault R<br>Code<br>oFA39<br>Note:                                                                   | Name                                                                                                    |                                                                                                | <ol> <li>De-energize the drive.</li> <li>Make sure that the option card is correctly connected to the connector.</li> </ol>                                                                                                    |
| Do a Fault R<br>Code<br>oFA39<br>Note:<br>Do a Fault R                                                   | Name           Drive Receive Time Over 3           teset to clear the fault.                                                                                              | A fault occurred in the option card.                                                           | De-energize the drive.     Make sure that the option card is correctly connected to the connector.     If the problem continues, replace the option card.      Possible Solutions     De-energize the drive.     Make sure that the option card is correctly connected to the                                                                                                    |
| Do a Fault R<br>Code<br>oFA39<br>Note:<br>Do a Fault R<br>Code                                           | Name           Drive Receive Time Over 3           teset to clear the fault.           Name                                                                               | A fault occurred in the option card. Causes                                                    | De-energize the drive.     Make sure that the option card is correctly connected to the connector.     If the problem continues, replace the option card.      Possible Solutions     De-energize the drive.                                                                                                    |
| Do a Fault R<br>Code<br>oFA39<br>Note:<br>Do a Fault R<br>Code<br>oFA40<br>Note:                         | Name       Drive Receive Time Over 3       Reset to clear the fault.       Name       CtrlResSel 1Err                                                                     | A fault occurred in the option card. Causes                                                    | 1. De-energize the drive.         2. Make sure that the option card is correctly connected to the connector.         3. If the problem continues, replace the option card.         Possible Solutions         1. De-energize the drive.         2. Make sure that the option card is correctly connected to the connector.                                                                                                    |
| Do a Fault R<br>Code<br>oFA39<br>Note:<br>Do a Fault R<br>Code<br>oFA40<br>Note:<br>Do a Fault R         | Name         Drive Receive Time Over 3         teset to clear the fault.         Name         CtrlResSel 1Err         teset to clear the fault.                           | A fault occurred in the option card. Causes A fault occurred in the option card.               | 1. De-energize the drive.         2. Make sure that the option card is correctly connected to the connector.         3. If the problem continues, replace the option card.         Possible Solutions         1. De-energize the drive.         2. Make sure that the option card is correctly connected to the connector.         3. If the problem continues, replace the option card.                                                                                                    |
| Do a Fault R<br>Code<br>oFA39<br>Note:<br>Do a Fault R<br>Code<br>oFA40<br>Note:<br>Do a Fault R<br>Code | Name         Drive Receive Time Over 3         ceset to clear the fault.         Name         CtrlResSel 1Err         ceset to clear the fault.         Name         Name | A fault occurred in the option card. Causes A fault occurred in the option card. Causes Causes | 1. De-energize the drive.         2. Make sure that the option card is correctly connected to the connector.         3. If the problem continues, replace the option card.         Possible Solutions         1. De-energize the drive.         2. Make sure that the option card is correctly connected to the connector.         3. If the problem continues, replace the option card.         Possible Solutions         1. De-energize the drive.         2. Make sure that the option card is correctly connected to the connector.         3. If the problem continues, replace the option card.         Possible Solutions                                                                                                    |
| Do a Fault R<br>Code<br>oFA39<br>Note:<br>Do a Fault R<br>Code<br>oFA40<br>Note:<br>Do a Fault R         | Name         Drive Receive Time Over 3         teset to clear the fault.         Name         CtrlResSel 1Err         teset to clear the fault.                           | A fault occurred in the option card. Causes A fault occurred in the option card.               | 1. De-energize the drive.         2. Make sure that the option card is correctly connected to the connector.         3. If the problem continues, replace the option card.         Possible Solutions         1. De-energize the drive.         2. Make sure that the option card is correctly connected to the connector.         3. If the problem continues, replace the option card.         Possible Solutions         1. De-energize the drive.         2. Make sure that the option card is correctly connected to the connector.         3. If the problem continues, replace the option card.         Possible Solutions         1. De-energize the drive.         2. Make sure that the option card is correctly connected to the connected to the option card is correctly connected to the connected to the option card is correctly connected to the connected to the connected to the option card is correctly connected to the connected to the conneconeconected to the connected to the connecone |
| Code<br>oFA39<br>Note:<br>Do a Fault R<br>Code<br>oFA40<br>Note:<br>Do a Fault R<br>Code                 | Name         Drive Receive Time Over 3         ceset to clear the fault.         Name         CtrlResSel 1Err         ceset to clear the fault.         Name         Name | A fault occurred in the option card. Causes A fault occurred in the option card. Causes Causes | 1. De-energize the drive.         2. Make sure that the option card is correctly connected to the connector.         3. If the problem continues, replace the option card.         Possible Solutions         1. De-energize the drive.         2. Make sure that the option card is correctly connected to the connector.         3. If the problem continues, replace the option card.         Possible Solutions         1. De-energize the drive.         2. Make sure that the option card is correctly connected to the connector.         3. If the problem continues, replace the option card.         Possible Solutions         1. De-energize the drive.                                                                                                    |

| Code                         | Name                                                            | Causes                                                                                          | Possible Solutions                                                                                                    |
|------------------------------|-----------------------------------------------------------------|-------------------------------------------------------------------------------------------------|----------------------------------------------------------------------------------------------------|
| oFA42                        | CtrlResSel 2Err                                                 | A fault occurred in the option card.                                                            | <ol> <li>De-energize the drive.</li> <li>Make sure that the option card is correctly connected to the connector.</li> <li>If the problem continues, replace the option card.</li> </ol> |
| <b>Note:</b><br>Do a Fault R | Reset to clear the fault.                                       |                                                                                                 |                                                                                                    |
| Code                         | Name                                                            | Causes                                                                                          | Possible Solutions                                                                                                    |
| oFA43                        | Drive Receive Time Over 5                                       | A fault occurred in the option card.                                                            | <ol> <li>De-energize the drive.</li> <li>Make sure that the option card is correctly connected to the connector.</li> <li>If the problem continues, replace the option card.</li> </ol> |
| Note:                        |                                                                 |                                                                                                 |                                                                                                    |
| Do a Fault R                 | Reset to clear the fault.                                       | Causes                                                                                          | Possible Solutions                                                                                                    |
| oFb00                        |                                                                 |                                                                                                 |                                                                                                    |
| ofbuu                        | Option Not Compatible with Port                                 | The option connected to connector CN5-B is not compatible.                                      | Connect the option to the correct connector.<br><b>Note:</b><br>The communication options cannot connect to connector CNS<br>B.                                                         |
|                              | Reset to clear the fault.<br>is not available for these faults. | -                                                                                               |                                                                                                    |
| Code                         | Name                                                            | Causes                                                                                          | Possible Solutions                                                                                                    |
| oFb01                        | Option Fault/Connection Error                                   | The option card connected to connector CN5-B was changed during operation.                      | <ol> <li>De-energize the drive.</li> <li>Refer to the option card manual and correctly connect the option card to the connector on the drive.</li> </ol>                                |
| Note:<br>Do a Fault F        | Reset to clear the fault.                                       |                                                                                                 |                                                                                                    |
| Code                         | Name                                                            | Causes                                                                                          | Possible Solutions                                                                                                    |
| oFb02                        | Duplicate Options                                               | The same option cards or the same type of option cards are connected to connectors CN5-A and B. | Connect the option card to the correct connector.                                                                                                    |
| Note:<br>Do a Fault R        | Reset to clear the fault.                                       |                                                                                                 | ·                                                                                                    |
| Code                         | Name                                                            | Causes                                                                                          | Possible Solutions                                                                                                    |
| oFb03                        | Diagnostic Error                                                | A fault occurred in the option card.                                                            | <ol> <li>De-energize the drive.</li> <li>Make sure that the option card is correctly connected to the connector.</li> <li>If the problem continues, replace the option card.</li> </ol> |
| Note:<br>Do a Fault R        | Reset to clear the fault.                                       |                                                                                                 |                                                                                                    |
| Code                         | Name                                                            | Causes                                                                                          | Possible Solutions                                                                                                    |
| oFb04                        | Flash Write Mode                                                | A fault occurred in the option card.                                                            | <ol> <li>De-energize the drive.</li> <li>Make sure that the option card is correctly connected to the connector.</li> <li>If the problem continues, replace the option card.</li> </ol> |
| Note:                        | )                                                               |                                                                                                 |                                                                                                    |
| Code                         | Reset to clear the fault. Name                                  | Causes                                                                                          | Possible Solutions                                                                                                    |
| oFb05                        | Option A/D Error                                                | A fault occurred in the option card.                                                            | <ol> <li>De-energize the drive.</li> <li>Make sure that the option card is correctly connected to the connector.</li> </ol>                                                             |
|                              |                                                                 |                                                                                                 |                                                                                                    |
| Note:                        |                                                                 |                                                                                                 | 3. If the problem continues, replace the option card.                                                                                                    |
|                              | Reset to clear the fault.                                       | Causes                                                                                          | S. If the problem continues, replace the option card.      Possible Solutions                                                                                                    |

Troubleshooting

| Code                         | Name                           | Causes                               | Possible Solutions                                                                                                    |
|------------------------------|--------------------------------|--------------------------------------|----------------------------------------------------------------------------------------------------|
| oFb10                        | Option RAM Error               | A fault occurred in the option card. | <ol> <li>De-energize the drive.</li> <li>Make sure that the option card is correctly connected to the connector.</li> </ol>                                                             |
| NT /                         |                                |                                      | 3. If the problem continues, replace the option card.                                                                                                    |
| <b>Note:</b><br>Do a Fault F | Reset to clear the fault.      |                                      |                                                                                                    |
| Code                         | Name                           | Causes                               | Possible Solutions                                                                                                    |
| oFb11                        | Option Ope Mode Error          | A fault occurred in the option card. | <ol> <li>De-energize the drive.</li> <li>Make sure that the option card is correctly connected to the connector.</li> <li>If the problem continues, replace the option card.</li> </ol> |
| Note:                        |                                |                                      |                                                                                                    |
|                              | Reset to clear the fault.      |                                      |                                                                                                    |
| Code                         | Name                           | Causes                               | Possible Solutions                                                                                                    |
| oFb12                        | Drive Receive CRC Error        | A fault occurred in the option card. | <ol> <li>De-energize the drive.</li> <li>Make sure that the option card is correctly connected to the connector.</li> <li>If the problem continues, replace the option card.</li> </ol> |
| Note:<br>Do a Fault F        | Reset to clear the fault.      |                                      |                                                                                                    |
| Code                         | Name                           | Causes                               | Possible Solutions                                                                                                    |
| oFb13                        | Drive Receive Frame Error      | A fault occurred in the option card. | <ol> <li>De-energize the drive.</li> <li>Make sure that the option card is correctly connected to the connector.</li> <li>If the problem continues, replace the option card.</li> </ol> |
| <b>Note:</b><br>Do a Fault F | Reset to clear the fault.      |                                      |                                                                                                    |
| Code                         | Name                           | Causes                               | Possible Solutions                                                                                                    |
| oFb14                        | Drive Receive Abort Error      | A fault occurred in the option card. | <ol> <li>De-energize the drive.</li> <li>Make sure that the option card is correctly connected to the connector.</li> <li>If the problem continues, replace the option card.</li> </ol> |
| Note:<br>Do a Fault F        | Reset to clear the fault.      |                                      |                                                                                                    |
| Code                         | Name                           | Causes                               | Possible Solutions                                                                                                    |
| oFb15                        | Option Receive CRC Error       | A fault occurred in the option card. | <ol> <li>De-energize the drive.</li> <li>Make sure that the option card is correctly connected to the connector.</li> <li>If the problem continues, replace the option card.</li> </ol> |
| Note:                        | Reset to clear the fault.      |                                      |                                                                                                    |
| Code                         | Name                           | Causes                               | Possible Solutions                                                                                                    |
| oFb16                        | Option Receive Frame Error     | A fault occurred in the option card. | <ol> <li>De-energize the drive.</li> <li>Make sure that the option card is correctly connected to the connector.</li> <li>If the problem continues, replace the option card.</li> </ol> |
|                              |                                |                                      |                                                                                                    |
| <b>Note:</b><br>Do a Fault F | Reset to clear the fault.      |                                      |                                                                                                    |
|                              | Reset to clear the fault. Name | Causes                               | Possible Solutions                                                                                                    |

| Code | Name              | Causes                                                                                                    | Possible Solutions                                                                                                    |
|------|-------------------|----------------------------------------------------------------------------------------------------|----------------------------------------------------------------------------------------------------|
| оH   | Heatsink Overheat | The ambient temperature is high and the heatsink temperature of the drive is more than the value set in <i>L8-02 [Overheat Alarm Level]</i> . | <ul> <li>Measure the ambient temperature.</li> <li>Increase the airflow in the control panel.</li> <li>Install a cooling device (cooling fan or air conditioner) to lower the ambient temperature.</li> <li>Remove objects near the drive that are producing too much heat.</li> </ul> |
|      |                   | The load is too heavy.                                                                                                    | <ul> <li>Measure the output current.</li> <li>Decrease the load.</li> <li>Decrease the value set in <i>C6-02 [Carrier Frequency Selection]</i>.</li> </ul>                                                                                                    |
|      |                   | The internal cooling fan of the drive stopped.                                                                                                | <ol> <li>Use the procedures in this manual to replace the cooling fan.</li> <li>Set o4-03 = 0 [Fan Operation Time Setting = 0 h].</li> </ol>                                                                                                    |

Note: • The drive detects this fault if the heatsink temperature of the drive is more than the value set in *L8-02*.

• Do a Fault Reset to clear the fault.

• If the drive detects this fault, it will operate the motor as specified by the Stopping Method set in L8-03 [Overheat Pre-Alarm Selection].

| Code | Name              | Causes                                                                                                    | Possible Solutions                                                                                                    |  |  |  |
|------|-------------------|----------------------------------------------------------------------------------------------------|----------------------------------------------------------------------------------------------------|--|--|--|
| oH1  | Heatsink Overheat | The ambient temperature is high and the heatsink temperature of the drive is more than the <i>oH1</i> detection level. | <ul> <li>Measure the ambient temperature.</li> <li>Increase the airflow in the control panel.</li> <li>Install a cooling device (cooling fan or air conditioner) to lower the ambient temperature.</li> <li>Remove objects near the drive that are producing too much heat.</li> </ul> |  |  |  |
|      |                   | The load is too heavy.                                                                                                 | <ul> <li>Measure the output current.</li> <li>Decrease the load.</li> <li>Decrease the value set in <i>C6-02 [Carrier Frequency Selection]</i>.</li> </ul>                                                                                                    |  |  |  |

Note: • The drive detects this fault if the heatsink temperature of the drive is more than the *oH1* detection level. *o2-04* [Drive Model (KVA) Selection] determines the *oH1* detection level. • Do a Fault Reset to clear the fault.

• L5-08 [Fault Reset Enable Select Grp2] disables the Auto Restart function

| Code | Name                       | Causes                                                              | Possible Solutions                                                                                                    |
|------|----------------------------|---------------------------------------------------------------------|----------------------------------------------------------------------------------------------------|
| oH3  | Motor Overheat (PTC Input) | The thermistor wiring that detects motor temperature is defective.  | Correct wiring errors.                                                                                                    |
|      |                            | A fault occurred on the machine.<br>Example: The machine is locked. | Examine the machine and remove the cause of the fault                                                                                                    |
|      |                            | The motor has overheated.                                           | Check the load level, acceleration/deceleration time, and motor start/stop frequency (cycle time).                                                                                                    |
|      |                            | Decrease the load.                                                  |                                                                                                    |
|      |                            |                                                                     | • Increase the values set in C1-01 to C1-04 [Acceleration/<br>Deceleration Times].                                                                                                    |
|      |                            |                                                                     | • Set E2-01 [Motor Rated Current (FLA)] correctly to the value specified by the motor nameplate.                                                                                                    |
|      |                            |                                                                     | <ul> <li>Make sure that the motor cooling system is operating correctly,<br/>and repair or replace it if it is damaged.</li> </ul>                                                                         |
|      |                            |                                                                     | <ul> <li>Adjust E1-04 to E1-10 [V/f Pattern Parameters]. For motor 2,<br/>adjust E3-04 to E3-10. Decrease the values set in E1-08 [Mid<br/>Point A Voltage] and E1-10 [Minimum Output Voltage].</li> </ul> |
|      |                            |                                                                     | Note:                                                                                                    |
|      |                            |                                                                     | If the values set in $E1-08$ and $E1-10$ are too low, the overload tolerance will decrease at low speeds.                                                                                                  |

Note: • When H3-02 or H3-10 = E [MFAI Function Selection = Motor Temperature (PTC Input)], the drive detects this fault if the motor overheat signal entered to analog input terminals A1 or A2 is more than the alarm detection level.

• Do a Fault Reset to clear the fault.

• If the drive detects this fault, it will operate the motor as specified by the Stopping Method set in L1-03 [Motor Thermistor oH Alarm Select].

| • •         |                                                                                                    | -                                                                                          |                                                                                                    |
|-------------|----------------------------------------------------------------------------------------------------|--------------------------------------------------------------------------------------------|----------------------------------------------------------------------------------------------------|
| Code        | Name                                                                                                    | Causes                                                                                     | Possible Solutions                                                                                                    |
| oH4         | Motor Overheat Fault (PTC Input)                                                                                          | The motor has overheated.                                                                  | <ul> <li>Check the load level, acceleration/deceleration time, and motor start/stop frequency (cycle time).</li> <li>Decrease the load.</li> <li>Increase the values set in <i>C1-01 to C1-04 [Acceleration/Deceleration Times]</i>.</li> <li>Set <i>E2-01 [Motor Rated Current (FLA)]</i> correctly to the value specified by the motor nameplate.</li> <li>Make sure that the motor cooling system is operating correctly, and repair or replace it if it is damaged.</li> <li>Adjust <i>E1-04 to E1-10 [V/f Pattern Parameters]</i>. For motor 2, adjust <i>E3-04 to E3-10</i>. Decrease the values set in <i>E1-08 [Mid Point A Voltage]</i> and <i>E1-10 [Minimum Output Voltage]</i>.</li> <li>Note: If <i>E1-08</i> and <i>E1-10</i> are set too low, the overload tolerance will decrease at low speeds.</li> </ul> |
| Function Se | etects this fault if the motor overheat sig<br><i>elect = Motor Temperature (PTC Input)]</i><br>Reset to clear the fault. | nal that was entered to an analog input terminals Alor Az was set.)                        | 2 is more than the alarm detection level. (If $H3-02$ or $H3-10 = E$ [MFA1]                                                                                                    |
| Code        | Name                                                                                                    | Causes                                                                                     | Possible Solutions                                                                                                    |
| oL1         | Motor Overload                                                                                                    | The load is too heavy.                                                                     | Decrease the load.<br><b>Note:</b><br>Reset <i>oL1</i> when <i>U4-16 [Motor oL1 Level]</i> < 100.                                                                                                    |
|             |                                                                                                    | The acceleration/deceleration times or cycle times are too short.                          | <ul> <li>Examine the acceleration/deceleration times and the motor start/<br/>stop frequencies (cycle times).</li> <li>Increase the values set in <i>C1-01 to C1-04 [Acceleration/<br/>Deceleration Times]</i>.</li> </ul>                                                                                                    |
|             |                                                                                                    | Overload occurred while running at low speed.                                              | <ul> <li>Decrease the load when running at low speed.</li> <li>Increase the motor speed.</li> <li>If the motor is run frequently at low speeds, replace the motor with a larger motor or use a drive-dedicated motor.</li> <li>Note:</li> <li>For general-purpose motors, overload can occur while running at low speed when operating at below the rated current.</li> </ul>                                                                                                    |
|             |                                                                                                    | L1-01 [Motor Overload (oL1) Protection] is set incorrectly.                                | Set <i>L1-01</i> in as specified by the motor qualities for a drive-dedicated motor.                                                                                                    |
|             |                                                                                                    | The V/f pattern does not fit the motor qualities.                                          | <ul> <li>Examine the ratios between the V/f pattern frequency and voltage. Decrease the voltage if it is too high compared to the frequency.</li> <li>Adjust <i>E1-04 to E1-10 [V/f Pattern Parameters]</i>. For motor 2, adjust <i>E3-04 to E3-10</i>. Decrease the values set in <i>E1-08 [Mid Point A Voltage]</i> and <i>E1-10 [Minimum Output Voltage]</i>. Note: If the values set in <i>E1-08</i> and <i>E1-10</i> are too low, the overload tolerance will decrease at low speeds.</li> </ul>                                                                                                    |
|             |                                                                                                    | E1-06 [Base Frequency] is set incorrectly.                                                 | Set <i>E1-06</i> to the rated frequency shown on the motor nameplate.                                                                                                    |
|             |                                                                                                    | One drive is operating more than one motor.                                                | Set L1-01 = 0 [Motor Overload (oL1) Protection = Disabled],<br>connect thermal overload relay to each motor to prevent damage to<br>the motor.                                                                                                    |
|             |                                                                                                    | The electronic thermal protector qualities and the motor overload properties do not align. | <ul> <li>Examine the motor qualities and set <i>L1-01 [Motor Overload (oL1) Protection]</i> correctly.</li> <li>Connect a thermal overload relay to the motor.</li> </ul>                                                                                                    |
|             |                                                                                                    | The electronic thermal protector is operating at an incorrect level.                       | Set <i>E2-01 [Motor Rated Current (FLA)]</i> correctly to the value specified by the motor nameplate.                                                                                                    |
|             |                                                                                                    | There is increased motor loss from overexcitation operation.                               | <ul> <li>Lower the value set in n3-13 [OverexcitationBraking (OEB) Gain].</li> <li>Set L3-04 ≠ 4 [Stall Prevention during Decel ≠ Overexcitation/ High Flux].</li> <li>Set n3-23 = 0 [Overexcitation Braking Operation = Disabled].</li> </ul>                                                                                                    |
|             |                                                                                                    | The speed search-related parameters are set incorrectly.                                   | <ul> <li>Examine the settings for all speed search related parameters.</li> <li>Adjust b3-03 [Speed Search Deceleration Time].</li> <li>Set b3-24 = 1 [Speed Search Method Selection = Speed Estimation] after Auto-Tuning.</li> </ul>                                                                                                    |
|             |                                                                                                    | Phase loss in the input power supply is causing the output current to change.              | Make sure that there is no phase loss, and repair problems.                                                                                                    |

| Code       | Name                                                                                                    | Causes                                                                                                    | Possible Solutions                                                                                                    |
|------------|----------------------------------------------------------------------------------------------------|----------------------------------------------------------------------------------------------------|----------------------------------------------------------------------------------------------------|
|            |                                                                                                    | Overload occurred during overexcitation deceleration.                                                                                                    | • Decrease the value set in <i>n3-13 [OverexcitationBraking (OEB) Gain]</i> .                                                                                                    |
|            |                                                                                                    |                                                                                                    | <ul> <li>Decrease the value set in n3-21 [HSB Current Suppression Level].</li> </ul>                                                                                                    |
| Do a Fault | detects this fault if the electronic th<br>Reset to clear the fault.<br><i>It Reset Enable Select Grp1]</i> disat | ermal protector of the drive started the motor overload protection                                                                                                | on.                                                                                                    |
| Code       | Name                                                                                                    | Causes                                                                                                    | Possible Solutions                                                                                                    |
| oL2        | Drive Overload                                                                                                    | The load is too large.                                                                                                    | Decrease the load.                                                                                                    |
|            |                                                                                                    | The acceleration/deceleration times or cycle times are too short.                                                                                                 | <ul> <li>Examine the acceleration/deceleration times and the motor stars stop frequencies (cycle times).</li> <li>Increase the values set in <i>C1-01 to C1-04 [Acceleration/Deceleration Times]</i>.</li> </ul>                                                                                                    |
|            |                                                                                                    | The V/f pattern does not fit the motor qualities.                                                                                                    | <ul> <li>Examine the ratios between the V/f pattern frequency and voltage. Decrease the voltage if it is too high compared to the frequency.</li> <li>Adjust <i>E1-04 to E1-10 [V/f Pattern Parameters]</i>. Decrease the values set in <i>E1-08 [Mid Point A Voltage]</i> and <i>E1-10 [Minimu Output Voltage]</i>. For motor 2, adjust <i>E3-04 to E3-10</i>. Note:</li> <li>If the values set in <i>E1-08</i> and <i>E1-10</i> are too low, the overload tolerance will decrease at low speeds.</li> </ul> |
|            |                                                                                                    | The drive capacity is too small.                                                                                                    | Replace the drive with a larger capacity model.                                                                                                    |
|            |                                                                                                    | Overload occurred while running at low speed.                                                                                                    | <ul> <li>Decrease the load when running at low speed.</li> <li>Replace the drive with a larger capacity model.</li> <li>Decrease the value set in <i>C6-02 [Carrier Frequency Selection</i>]</li> </ul>                                                                                                    |
|            |                                                                                                    | The torque compensation gain is too large.                                                                                                    | Decrease the value set in C4-01 [Torque Compensation Gain] to make sure that the motor does not stall.                                                                                                    |
|            |                                                                                                    | The speed search-related parameters are set incorrectly.                                                                                                    | <ul> <li>Examine the settings for all speed search-related parameters.</li> <li>Adjust b3-03 [Speed Search Deceleration Time].</li> <li>Set b3-24 = 1 [Speed Search Method Selection = Speed Estimation] after Auto-Tuning.</li> </ul>                                                                                                    |
|            |                                                                                                    | Phase loss in the input power supply is causing the output current to change.                                                                                     | <ul><li>Correct errors with the wiring for main circuit drive input pow</li><li>Make sure that there is no phase loss, and repair problems.</li></ul>                                                                                                    |
|            | Overload occurred during overexcitation deceleration.                                                             | <ul> <li>Decrease the value set in n3-13 [OverexcitationBraking (OEB, Gain].</li> <li>Decrease the value set in n3-21 [HSB Current Suppression Level].</li> </ul> |                                                                                                    |
| Do a Fault | detects this fault if the electronic th<br>Reset to clear the fault.<br><i>It Reset Enable Select Grp1]</i> disab | ermal protector of the drive started the drive overload protection                                                                                                | n.                                                                                                    |
| Code       | Name                                                                                                    | Causes                                                                                                    | Possible Solutions                                                                                                    |
| oL3        | Overtorque Detection 1                                                                                            | A fault occurred on the machine.<br>Example: The machine is locked.                                                                                               | Examine the machine and remove the cause of the fault.                                                                                                    |
|            | 1                                                                                                    |                                                                                                    |                                                                                                    |

Note: • The drive detects this fault if the drive output current is more than the level set in *L6-02* for longer than *L6-03*.

• Do a Fault Reset to clear the fault.

• If the drive detects this fault, it will operate the motor as specified by the Stopping Method set in L6-01 [Torque Detection Selection 1].

• L5-07 [Fault Reset Enable Select Grp1] disables the Auto Restart function

| Code | Name                   | Causes                                                              | Possible Solutions                                                                                  |
|------|------------------------|---------------------------------------------------------------------|----------------------------------------------------------------------------------------------------|
| oL4  | Overtorque Detection 2 | A fault occurred on the machine.<br>Example: The machine is locked. | Examine the machine and remove the cause of the fault.                                              |
|      |                        | The parameters are incorrect for the load.                          | Adjust <i>L6-05 [Torque Detection Level 2]</i> and <i>L6-06 [Torque Detection Time 2]</i> settings. |

Note: • The drive detects this fault if the drive output current is more than the level set in *L6-05* for longer than *L6-06*.

• Do a Fault Reset to clear the fault.

• If the drive detects this fault, it will operate the motor as specified by the Stopping Method set in L6-04 [Torque Detection 2].

• L5-07 [Fault Reset Enable Select Grp1] disables the Auto Restart function.

| Code                          | Name                                                                                                    | Causes                                                                                                    | Possible Solutions                                                                                                    |
|-------------------------------|----------------------------------------------------------------------------------------------------|----------------------------------------------------------------------------------------------------|----------------------------------------------------------------------------------------------------|
| oL7                           | High Slip Braking Overload                                                                                                    | The load inertia is too large.                                                                                                    | Decrease deceleration times in C1-02 and C1-04 [Deceleration                                                                                                    |
|                               |                                                                                                    | An external force on the load side rotated the motor.                                                                                                    | Times] for applications that do not use High Slip Braking.                                                                                                    |
|                               |                                                                                                    | Something is preventing deceleration on the load side.                                                                                                    |                                                                                                    |
|                               |                                                                                                    | The value set in <i>n3-04 [HSB Overload Time]</i> is too small.                                                                                                    | <ul> <li>Increase the value set in <i>n3-04</i>.</li> <li>Connect a thermal overload relay to the motor, and set <i>n3-04 = 1200 s (maximum value)</i>.</li> </ul>                                                                                                    |
|                               | etects this fault if the output frequency is Reset to clear the fault.                                                                                   | s constant for longer than <i>n3-04</i> .                                                                                                    |                                                                                                    |
| Code                          | Name                                                                                                    | Causes                                                                                                    | Possible Solutions                                                                                                    |
| oPr                           | Keypad Connection Fault                                                                                                    | The keypad is not securely connected to the connector on the drive.                                                                                                    | Examine the connection between the keypad and the drive.                                                                                                    |
|                               |                                                                                                    | The connection cable between the drive and the keypad is disconnected.                                                                                                    | <ul><li>Remove the keypad and connect it again.</li><li>If the cable is damaged, replace it.</li></ul>                                                                                                    |
| -o2-06 = 1<br>-b1-02 = 0      | etects this fault if these conditions are co<br>[Keypad Disconnect Detection = Enabl<br>[Run Command Selection 1 = Keypad],<br>Reset to clear the fault. |                                                                                                    | d.                                                                                                    |
| Code                          | Name                                                                                                    | Causes                                                                                                    | Possible Solutions                                                                                                    |
| oS                            | Overspeed                                                                                                    | There is overshoot.                                                                                                    | Decrease C5-01 [ASR Proportional Gain 1] and increase C5-02 [ASR Integral Time 1].                                                                                                    |
| <b>Note:</b><br>Do a Fault Re | eset to clear the fault.                                                                                                    |                                                                                                    |                                                                                                    |
| Code                          | Name                                                                                                    | Causes                                                                                                    | Possible Solutions                                                                                                    |
| ov                            | Overvoltage                                                                                                    | Deceleration time is too short and regenerative energy<br>is flowing from the motor into the drive.                                                                                                    | <ul> <li>Set L3-04 = 1 [Stall Prevention during Decel = General Purpose].</li> <li>Increase the values set in C1-02 or C1-04 [Deceleration Times].</li> <li>Perform Deceleration Rate Auto-Tuning.</li> </ul>                                                                                                    |
|                               |                                                                                                    | The acceleration time is too short.                                                                                                    | <ul> <li>Make sure that sudden drive acceleration does not cause the fault.</li> <li>Increase the values set in C1-01 or C1-03 [Acceleration Times].</li> <li>Increase the value set in C2-02 [S-Curve Time @ End of Accel].</li> <li>Set L3-11 = 1 [Overvoltage Suppression Select = Enabled].</li> </ul>                                                                                                    |
|                               |                                                                                                    | The drive output cable or motor is shorted to ground<br>(the current short to ground is charging the main<br>circuit capacitor of the drive through the power<br>supply).                                                                                                    | <ol> <li>Examine the motor main circuit cable, terminals, and motor<br/>terminal box, and then remove ground faults.</li> <li>Re-energize the drive.</li> </ol>                                                                                                    |
|                               |                                                                                                    | <ul> <li>If the drive detects <i>ov</i> in these conditions, the speed search-related parameters are incorrect:</li> <li>During speed search</li> <li>During momentary power loss recovery</li> <li>When the drive starts again automatically</li> <li>When you set <i>A1-02 = 0</i> [Control Method Selection = V/f Control] and do rotational Auto-Tuning</li> <li>When you use a premium efficiency motor</li> </ul> | <ul> <li>Examine the settings for all speed search related parameters.</li> <li>Set b3-19 ≠ 0 [Speed Search Restart Attempts ≠ 0 times].</li> <li>Adjust b3-03 [Speed Search Deceleration Time] setting.</li> <li>Do Stationary Auto-Tuning for Line-to-Line Resistance and ther set b3-24 = 1 [Speed Search Method Selection = Speed Estimation].</li> <li>Increase the value set in L2-04 [Powerloss V/f Recovery Ramp Time].</li> <li>Use these values to adjust the parameters.</li> <li>b3-03 [Speed Search Deceleration Time] = default value × 2</li> <li>L2-03 [Minimum Baseblock Time] = default value × 2</li> <li>2</li> </ul> |
|                               |                                                                                                    | The power supply voltage is too high.                                                                                                    | Decrease the power supply voltage to align with the drive rated voltage.                                                                                                    |
|                               |                                                                                                    | Electrical interference caused a drive malfunction.                                                                                                    | <ul> <li>Examine the control circuit lines, main circuit lines, and ground wiring, and decrease the effects of electrical interference.</li> <li>Make sure that a magnetic contactor is not the source of the electrical interference, then use a Surge Protective Device if necessary.</li> </ul>                                                                                                    |
|                               |                                                                                                    | The load inertia is set incorrectly.                                                                                                    | <ul> <li>Examine the load inertia settings with KEB, overvoltage suppression, or stall prevention during deceleration.</li> <li>Adjust L3-25 [Load Inertia Ratio] to align with the qualities of the machine.</li> </ul>                                                                                                    |

| Code                                   | Name                                                                                                    | Causes                                                                                                    | Possible Solutions                                                                                                    |
|----------------------------------------|----------------------------------------------------------------------------------------------------|----------------------------------------------------------------------------------------------------|----------------------------------------------------------------------------------------------------|
|                                        |                                                                                                    | There is motor hunting.                                                                                                    | <ul> <li>Adjust n1-02 [Hunting Prevention Gain Setting] settings.</li> <li>Adjust n8-45 [Speed Feedback Detection Gain] and n8-47 [Pull-<br/>in Current Comp Filter Time] settings.</li> </ul>                                                                                                    |
|                                        |                                                                                                    | Speed search does not complete at start when you use an induction motor in EZOLV control.                                                                                | When $E9-01 = 0$ [Motor Type Selection = Induction (IM)], set $b3-24 = 2$ [Speed Search Method Selection = Current Detection 2].                                                                                                    |
| • The <i>ov</i> dete<br>• Do a Fault I |                                                                                                    | s more than the <i>ov</i> detection level while the drive is runnin<br>a 208 V class drives. The detection level is approximately<br>disables the Auto Restart function. | -                                                                                                    |
| Code                                   | Name                                                                                                    | Causes                                                                                                    | Possible Solutions                                                                                                    |
| ov2                                    | DC Bus Overvoltage 2                                                                                                | The wiring is too long and DC bus voltage is too large.                                                                                                    | <ul> <li>Shorten the shielded motor cable.</li> <li>Decrease the carrier frequency.</li> <li>If the power supply has a neutral ground, switch on the internal EMC filter.</li> </ul>                                                                                                    |
| • Do a Fault I                         | etects this fault when the DC bus volta<br>Reset to clear the fault.<br>resettable, but will not auto-restart.      | ge increases to more than the Stall Prevention Level during                                                                                                    | g Deceleration for the time set in S6-23 [OV2 Detect Time].                                                                                                    |
| Code                                   | Name                                                                                                    | Causes                                                                                                    | Possible Solutions                                                                                                    |
| PE1                                    | PLC Fault 1                                                                                                    | The communication option detected a fault.                                                                                                    | Refer to the manual for the communication option card.                                                                                                    |
| <b>Note:</b><br>Do a Fault Re          | eset to clear the fault.                                                                                            |                                                                                                    |                                                                                                    |
| Code                                   | Name                                                                                                    | Causes                                                                                                    | Possible Solutions                                                                                                    |
| PE2                                    | PLC Fault 2                                                                                                    | The communication option detected a fault.                                                                                                    | Refer to the manual for the communication option card.                                                                                                    |
| Note:<br>Do a Fault Re                 | eset to clear the fault.                                                                                            |                                                                                                    |                                                                                                    |
| Code                                   | Name                                                                                                    | Causes                                                                                                    | Possible Solutions                                                                                                    |
| PF                                     | Input Phase Loss                                                                                                    | There is a phase loss in the drive input power.                                                                                                    | Correct errors with the wiring for main circuit drive input power.                                                                                                    |
|                                        |                                                                                                    | There is loose wiring in the drive input power terminals.                                                                                                    | Tighten the terminal screws to the correct tightening torque.                                                                                                    |
|                                        |                                                                                                    | The drive input power voltage is changing too much.                                                                                                    | <ul> <li>Examine the input power for problems.</li> <li>Make the drive input power stable.</li> <li>If the input power supply is good, examine the magnetic contactor on the main circuit side for problems.</li> </ul>                                                                                        |
|                                        |                                                                                                    | There is unsatisfactory balance between voltage phases.                                                                                                    | <ul> <li>Examine the input power for problems.</li> <li>Make the drive input power stable.</li> <li>Set L8-05 = 0 [Input Phase Loss Protection Sel = Disabled].</li> </ul>                                                                                                    |
|                                        |                                                                                                    | The main circuit capacitors have become unserviceable.                                                                                                    | <ul> <li>Examine the capacitor maintenance time in monitor U4-05<br/>[CapacitorMaintenance]. If U4-05 is more than 90%, replace the<br/>control board or the drive. For information about replacing the<br/>control board, contact Yaskawa or your nearest sales<br/>representative.</li> </ul>                |
|                                        |                                                                                                    |                                                                                                    | <ul> <li>If drive input power is correct and the fault stays, replace the<br/>control board or the drive. For information about replacing the<br/>control board, contact Yaskawa or your nearest sales<br/>representative.</li> </ul>                                                                          |
| • Do a Fault I                         | etects this error if the DC bus voltage c<br>Reset to clear the fault.<br>o enable and disable <i>PF</i> detection. | hanges irregularly without regeneration.                                                                                                    |                                                                                                    |
| Code                                   | Name                                                                                                    | Causes                                                                                                    | Possible Solutions                                                                                                    |
| SC                                     | Short Circuit/IGBT Failure                                                                                          | Overheating caused damage to the motor or the motor insulation is not satisfactory.                                                                                      | Measure the motor insulation resistance, and replace the motor if<br>there is electrical conduction or unserviceable insulation.                                                                                                    |
|                                        |                                                                                                    | The motor main circuit cable is contacting ground to make a short circuit.                                                                                               | <ul> <li>Examine the motor main circuit cable for damage, and repair<br/>short circuits.</li> </ul>                                                                                                    |
|                                        |                                                                                                    |                                                                                                    | <ul> <li>Measure the resistance between the motor main circuit cable and<br/>the ground terminal. If there is electrical conduction, replace the<br/>cable.</li> </ul>                                                                                                    |
|                                        |                                                                                                    | A short circuit or ground fault on the drive output<br>side caused damage to the output transistor of the<br>drive.                                                      | <ul> <li>Make sure that there is not a short circuit in terminals +1 and terminals U/T1, V/T2, and W/T3. Make sure that there is not a short circuit in terminals - and terminals U/T1, V/T2, and W/T3.</li> <li>If there is a short circuit, contact Yaskawa or your nearest sales representative.</li> </ul> |

| Code                                                           | Name                                                                                                 | Causes                                                                                                    | Possible Solutions                                                                                                    |
|----------------------------------------------------------------|----------------------------------------------------------------------------------------------------|----------------------------------------------------------------------------------------------------|----------------------------------------------------------------------------------------------------|
|                                                                |                                                                                                    | When $A1-02 = 5$ [Control Method Selection = $OLV/PM$ ], the output current is more than the value set in L8-27 [Overcurrent Detection Gain].                                                                                                    | Set <i>L8-27</i> correctly.                                                                                                    |
|                                                                | detects this error if there is a short circui<br>Reset to clear the fault.                           | t or ground fault on the drive output side, or an IGBT failu                                                                                                    | ıre.                                                                                                    |
| Code                                                           | Name                                                                                                 | Causes                                                                                                    | Possible Solutions                                                                                                    |
| SCF                                                            | Safety Circuit Fault                                                                                 | The safety circuit is broken.                                                                                                    | Make sure that you ground the drive correctly and re-energize                                                                                                    |
|                                                                |                                                                                                    |                                                                                                    | <ul> <li>drive.</li> <li>If the fault stays, replace the control board or the drive. For<br/>information about replacing the control board, contact Yaskawa<br/>or your nearest sales representative.</li> </ul>                                                                                                    |
| Code                                                           | Name                                                                                                 | Causes                                                                                                    | Possible Solutions                                                                                                    |
| SEr                                                            | Speed Search Retries Exceeded                                                                        | The speed search-related parameters are set incorrectly.                                                                                                    | <ul> <li>Decrease b3-10 [Speed Estimation Detection Gain].</li> <li>Increase b3-17 [Speed Est Retry Current Level].</li> <li>Increase b3-18 [Speed Est Retry Detection Time].</li> <li>Do Auto-Tuning again.</li> </ul>                                                                                                    |
|                                                                |                                                                                                    | The motor is coasting in the opposite direction of the Run command.                                                                                                    | Set b3-14 = 1 [Bi-directional Speed Search = Enabled].                                                                                                    |
|                                                                | detects this error if the number of speed<br>Reset to clear the fault.                               | search restarts is more than b3-19 [Speed Search Restart A                                                                                                    | Attempts].                                                                                                    |
| Code                                                           | Name                                                                                                 | Causes                                                                                                    | Possible Solutions                                                                                                    |
| SDCMP                                                          | Single Phase Converter Not Ready                                                                     | When $YC-14 = 0$ [Behavior when SPC is Not Ready                                                                                                    | • Examine the wiring between the drive and converter.                                                                                                    |
| SPCNR<br>Note:<br>• Do a Fault                                 |                                                                                                    | <ul> <li>= Coast to Stop - Fault/, the digital input set to H1-xx</li> <li>= BE [MFDI Function Selection = Single Phase<br/>Converter Ready NC] deactivated to show the<br/>attached converter is faulted or not ready.</li> </ul>                                                                                                    | Examine the error code on converter.                                                                                                    |
| Note:<br>• Do a Fault<br>• The drive r                         | Reset to clear the fault.<br>nust not be in an SPCNR condition to de                                 | = BE [MFDI Function Selection = Single Phase<br>Converter Ready NC] deactivated to show the<br>attached converter is faulted or not ready.                                                                                                    |                                                                                                    |
| Note:<br>• Do a Fault<br>• The drive r<br>Code                 | Reset to clear the fault.<br>must not be in an SPCNR condition to de<br>Name                         | = BE [MFDI Function Selection = Single Phase<br>Converter Ready NC] deactivated to show the<br>attached converter is faulted or not ready.                                                                                                    | Possible Solutions                                                                                                    |
| Note:<br>• Do a Fault<br>• The drive r                         | Reset to clear the fault.<br>nust not be in an SPCNR condition to de                                 | = BE [MFDI Function Selection = Single Phase<br>Converter Ready NC] deactivated to show the<br>attached converter is faulted or not ready.                                                                                                    | Possible Solutions     Set <i>E5-01 [PM Motor Code Selection]</i> correctly as specified b the motor.                                                                                                    |
| Note:<br>• Do a Fault<br>• The drive r<br>Code                 | Reset to clear the fault.<br>must not be in an SPCNR condition to de<br>Name                         | = BE [MFDI Function Selection = Single Phase<br>Converter Ready NC] deactivated to show the<br>attached converter is faulted or not ready.<br>Auto-Restart.<br>Causes<br>The motor code is set incorrectly for PM Control                                                                                                    | <ul> <li>Possible Solutions</li> <li>Set <i>E5-01 [PM Motor Code Selection]</i> correctly as specified by the motor.</li> <li>For specialized motors, refer to the motor test report and set <i>E</i>. <i>xx</i> correctly.</li> <li>Increase the value set in <i>n</i>8-55 [Motor to Load Inertia Ratio].</li> </ul>                                                                                                    |
| Note:<br>• Do a Fault<br>• The drive r<br>Code                 | Reset to clear the fault.<br>must not be in an SPCNR condition to de<br>Name                         | = BE [MFDI Function Selection = Single Phase<br>Converter Ready NC] deactivated to show the<br>attached converter is faulted or not ready.                                                                                                    | Possible Solutions     Set <i>E5-01 [PM Motor Code Selection]</i> correctly as specified by the motor.     For specialized motors, refer to the motor test report and set <i>E2 xx</i> correctly.                                                                                                    |
| Note:<br>• Do a Fault<br>• The drive r<br>Code                 | Reset to clear the fault.<br>must not be in an SPCNR condition to de<br>Name                         | = BE [MFDI Function Selection = Single Phase<br>Converter Ready NC] deactivated to show the<br>attached converter is faulted or not ready.                                                                                                    | <ul> <li>Possible Solutions</li> <li>Set <i>E5-01 [PM Motor Code Selection]</i> correctly as specified by the motor.</li> <li>For specialized motors, refer to the motor test report and set <i>E</i>. <i>xx</i> correctly.</li> <li>Increase the value set in <i>n</i>8-55 [Motor to Load Inertia Ratio].</li> <li>Increase the value set in <i>n</i>8-51 [Pull-in Current @ Acceleration If the drive detects <i>STPo</i> during deceleration when increasing I value set in <i>n</i>8-51, set the value of <i>n</i>8-79 [Pull-in Current @ Deceleration] lower than <i>n</i>8-51.</li> <li>Decrease the load.</li> </ul>                                                                                                    |
| Note:<br>• Do a Fault<br>• The drive r<br>Code                 | Reset to clear the fault.<br>must not be in an SPCNR condition to de<br>Name                         | = BE [MFDI Function Selection = Single Phase<br>Converter Ready NC] deactivated to show the<br>attached converter is faulted or not ready.<br>• Auto-Restart.     Causes     The motor code is set incorrectly for PM Control<br>Methods.     The load is too large.                                                                                      | <ul> <li>Possible Solutions</li> <li>Set E5-01 [PM Motor Code Selection] correctly as specified by the motor.</li> <li>For specialized motors, refer to the motor test report and set E: xx correctly.</li> <li>Increase the value set in n8-55 [Motor to Load Inertia Ratio].</li> <li>Increase the value set in n8-51 [Pull-in Current @ Acceleration If the drive detects STPo during deceleration when increasing I value set in n8-51.</li> <li>Decrease the load.</li> <li>Replace the drive and motor with larger capacity models.</li> <li>Increase the value set in n8-55.</li> <li>Increase the values set in C1-01 to C1-04 [Acceleration/ Deceleration Times].</li> </ul>                                                                                                    |
| Note:<br>• Do a Fault<br>• The drive r<br>Code                 | Reset to clear the fault.<br>must not be in an SPCNR condition to de<br>Name                         | = BE [MFDI Function Selection = Single Phase<br>Converter Ready NC] deactivated to show the<br>attached converter is faulted or not ready.<br>o Auto-Restart.<br>Causes<br>The motor code is set incorrectly for PM Control<br>Methods.<br>The load is too large.<br>The load inertia is too large.<br>The acceleration/deceleration times are too short. | <ul> <li>Possible Solutions</li> <li>Set <i>E5-01 [PM Motor Code Selection]</i> correctly as specified by the motor.</li> <li>For specialized motors, refer to the motor test report and set <i>E</i>. <i>xx</i> correctly.</li> <li>Increase the value set in <i>n8-55 [Motor to Load Inertia Ratio]</i>.</li> <li>Increase the value set in <i>n8-51 [Pull-in Current @ Acceleration</i> If the drive detects <i>STPo</i> during deceleration when increasing to value set in <i>n8-51</i>, set the value of <i>n8-79 [Pull-in Current @ Deceleration]</i> lower than <i>n8-51</i>.</li> <li>Decrease the load.</li> <li>Replace the drive and motor with larger capacity models.</li> <li>Increase the value set in <i>n8-55</i>.</li> <li>Increase the value set in <i>C1-01 to C1-04 [Acceleration/Deceleration Times]</i>.</li> <li>Increase the value set in <i>C2-01 [S-Curve Time @ Start of Acceleration Acceleration Participation Participation Participation Participation Participation Participation Participation Participation Participation Participation Participation Participation Participation</i></li> </ul> |
| Note:<br>• Do a Fault<br>• The drive r<br>Code<br>STPo<br>STPo | Reset to clear the fault.<br>must not be in an SPCNR condition to de<br>Name Motor Step-Out Detected | = BE [MFDI Function Selection = Single Phase<br>Converter Ready NC] deactivated to show the<br>attached converter is faulted or not ready.<br>o Auto-Restart.<br>Causes<br>The motor code is set incorrectly for PM Control<br>Methods.<br>The load is too large.<br>The load inertia is too large.                                                       | <ul> <li>Possible Solutions</li> <li>Set E5-01 [PM Motor Code Selection] correctly as specified by the motor.</li> <li>For specialized motors, refer to the motor test report and set E: xx correctly.</li> <li>Increase the value set in n8-55 [Motor to Load Inertia Ratio].</li> <li>Increase the value set in n8-51 [Pull-in Current @ Acceleration If the drive detects STPo during deceleration when increasing I value set in n8-51.</li> <li>Decrease the load.</li> <li>Replace the drive and motor with larger capacity models.</li> <li>Increase the value set in n8-55.</li> <li>Increase the values set in C1-01 to C1-04 [Acceleration/ Deceleration Times].</li> </ul>                                                                                                    |
| Note:<br>• Do a Fault<br>• The drive r<br>Code<br>STPo<br>STPo | Reset to clear the fault.<br>must not be in an SPCNR condition to de<br>Name                         | = BE [MFDI Function Selection = Single Phase<br>Converter Ready NC] deactivated to show the<br>attached converter is faulted or not ready.<br>o Auto-Restart.<br>Causes<br>The motor code is set incorrectly for PM Control<br>Methods.<br>The load is too large.<br>The load inertia is too large.<br>The acceleration/deceleration times are too short. | <ul> <li>Possible Solutions</li> <li>Set <i>E5-01 [PM Motor Code Selection]</i> correctly as specified by the motor.</li> <li>For specialized motors, refer to the motor test report and set <i>E</i>. <i>xx</i> correctly.</li> <li>Increase the value set in <i>n8-55 [Motor to Load Inertia Ratio]</i>.</li> <li>Increase the value set in <i>n8-51 [Pull-in Current @ Acceleration</i> If the drive detects <i>STPo</i> during deceleration when increasing to value set in <i>n8-51</i>, set the value of <i>n8-79 [Pull-in Current @ Deceleration]</i> lower than <i>n8-51</i>.</li> <li>Decrease the load.</li> <li>Replace the drive and motor with larger capacity models.</li> <li>Increase the value set in <i>n8-55</i>.</li> <li>Increase the value set in <i>C1-01 to C1-04 [Acceleration/Deceleration Times]</i>.</li> <li>Increase the value set in <i>C2-01 [S-Curve Time @ Start of Acceleration]</i></li> </ul>                                                                                                    |

| UL3                           | Name                                                                     | Causes                                                                                                    | Possible Solutions                                                                                                    |
|-------------------------------|--------------------------------------------------------------------------|----------------------------------------------------------------------------------------------------|----------------------------------------------------------------------------------------------------|
|                               | Undertorque Detection 1                                                  | A fault occurred on the machine.<br>Example: There is a broken pulley belt.                                                                                                    | Examine the machine and remove the cause of the fault.                                                                                                    |
|                               |                                                                          | The parameters are incorrect for the load.                                                                                                    | Adjust L6-02 [Torque Detection Level 1] and L6-03 [Torque Detection Time 1] settings.                                                                                                    |
| Do a Fault                    | Reset to clear the fault.                                                | rent is less than the level set in $L6-02$ for longer than $L6-03$<br>notor as specified by the Stopping Method set in $L6-01$ [Torn                                                                                                    |                                                                                                    |
| Code                          | Name                                                                     | Causes                                                                                                    | Possible Solutions                                                                                                    |
| UL4                           | Undertorque Detection 2                                                  | A fault occurred on the machine.<br>Example: There is a broken pulley belt.                                                                                                    | Examine the machine and remove the cause of the fault.                                                                                                    |
|                               |                                                                          | The parameters are incorrect for the load.                                                                                                    | Adjust L6-05 [Torque Detection Level 2] and L6-06 [Torque Detection Time 2] settings.                                                                                                    |
| Do a Fault<br>If the drive    | Reset to clear the fault.<br>e detects this error, it will operate the n | rent is less than the level set in <i>L6-05</i> for longer than <i>L6-06</i><br>notor as specified by the Stopping Method set in <i>L6-04 [Torn</i>                                                                                                    | que Detection Selection 2].                                                                                                    |
| Code                          | Name                                                                     | Causes                                                                                                    | Possible Solutions                                                                                                    |
|                               |                                                                          |                                                                                                    | Adjust the L6-14 setting to set the output current to stay the level                                                                                                    |
| UL6                           | Underload or Belt Break Detected                                         | The output current decreased less than the motor<br>underload curve set in <i>L6-14 [Motor Underload Level</i><br>@ <i>Min Freq]</i> for longer than the time set in <i>L6-03</i><br>[ <i>Torque Detection Time 1</i> ].                                                                                                    | more than the motor underload curve during usual operations.                                                                                                    |
| Note:                         | Underload or Belt Break Detected<br>Reset to clear the fault.            | underload curve set in <i>L6-14 [Motor Underload Level</i><br>@ <i>Min Freq]</i> for longer than the time set in <i>L6-03</i>                                                                                                    |                                                                                                    |
| Note:                         |                                                                          | underload curve set in <i>L6-14 [Motor Underload Level</i><br>@ <i>Min Freq]</i> for longer than the time set in <i>L6-03</i>                                                                                                    |                                                                                                    |
| N <b>ote:</b><br>Do a Fault F | Reset to clear the fault.                                                | underload curve set in <i>L6-14 [Motor Underload Level</i><br>@ <i>Min Freq]</i> for longer than the time set in <i>L6-03</i><br>[Torque Detection Time 1].                                                                                                    | more than the motor underload curve during usual operations. Possible Solutions                                                                                                    |
| Note:<br>Do a Fault F<br>Code | Reset to clear the fault.                                                | underload curve set in <i>L6-14 [Motor Underload Level</i> (a) <i>Min Freq]</i> for longer than the time set in <i>L6-03</i> [Torque Detection Time 1]. Causes                                                                                                    | more than the motor underload curve during usual operations.                                                                                                    |
| Note:<br>Do a Fault F<br>Code | Reset to clear the fault.                                                | underload curve set in L6-14 [Motor Underload Level         (a) Min Freq] for longer than the time set in L6-03         [Torque Detection Time 1].         Causes         There is a phase loss in the drive input power.         There is loose wiring in the drive input power                                                              | more than the motor underload curve during usual operations. Possible Solutions Correct errors with the wiring for main circuit drive input power.                                                                                                    |
| Note:<br>Do a Fault F<br>Code | Reset to clear the fault.                                                | underload curve set in L6-14 [Motor Underload Level         @ Min Freq] for longer than the time set in L6-03         [Torque Detection Time 1].         Causes         There is a phase loss in the drive input power.         There is loose wiring in the drive input power terminals.                                                     | Possible Solutions Possible Solutions Correct errors with the wiring for main circuit drive input power. Tighten the terminal screws to the correct tightening torque. Examine the input power for problems. Make the drive input power stable. If the input power supply is good, examine the magnetic                                                                             |
| Note:<br>Do a Fault F<br>Code | Reset to clear the fault.                                                | underload curve set in L6-14 [Motor Underload Level         @ Min Freq] for longer than the time set in L6-03 [Torque Detection Time 1].         Causes         There is a phase loss in the drive input power.         There is loose wiring in the drive input power terminals.         The drive input power voltage is changing too much. | Possible Solutions         Correct errors with the wiring for main circuit drive input power.         Tighten the terminal screws to the correct tightening torque.         • Examine the input power for problems.         • Make the drive input power stable.         • If the input power supply is good, examine the magnetic contactor on the main circuit side for problems. |

• L5-08 [Fault Reset Enable Select Grp2] disables the Auto Restart function.

| Code | Name                       | Causes                                                                                                    | Possible Solutions                                                                                                    |
|------|----------------------------|----------------------------------------------------------------------------------------------------|----------------------------------------------------------------------------------------------------|
| Uv2  | Control Power Undervoltage | The value set in <i>L2-02 [Power Loss Ride Through Time]</i> increased and the momentary power loss recovery unit is not connected to the drive. | Connect the momentary power loss recovery unit to the drive.                                                                                                    |
|      |                            | There was a problem with the drive hardware.                                                                                                    | <ul> <li>Re-energize the drive.</li> <li>If the fault stays, replace the control board or the drive. For information about replacing the control board, contact Yaskawa or your nearest sales representative.</li> </ul> |

Note: • The drive detects this error if the control power supply voltage decreases.

• Do a Fault Reset to clear the fault.

• Fault trace is not available for this fault.

| Code | Name                                                                 | Causes                                                                                          | Possible Solutions                                                                                                    |
|------|----------------------------------------------------------------------|-------------------------------------------------------------------------------------------------|----------------------------------------------------------------------------------------------------|
| Uv3  | Soft Charge Answerback Fault                                         | The relay or contactor on the soft-charge bypass relay<br>is damaged.                           | <ul> <li>Re-energize the drive.</li> <li>If the fault stays, replace the control board or the drive.</li> <li>Check monitor U4-06 [PreChargeRelayMainte], which shows<br/>the performance life of the soft-charge bypass relay. If U4-06 is<br/>more than 90%, replace the board or the drive. For information<br/>about replacing the board, contact Yaskawa or your nearest sales<br/>representative.</li> </ul> |
|      |                                                                      | Air inside the drive is too hot.                                                                | Check the ambient temperature of the drive.                                                                                                    |
|      | Reset to clear the fault.<br>is not available for this fault.        |                                                                                                 |                                                                                                    |
| Code | Name                                                                 | Causes                                                                                          | Possible Solutions                                                                                                    |
| VLTS | Thermostat Fault                                                     | The digital input from the terminal set for <i>Thermostat</i> Fault [H1- $xx = 88$ ] is active. | Examine the wiring or wait for the motor to cool.                                                                                                    |
|      | Reset to clear the fault.<br>5-53 [Thermostat Fault Retry Selection] | sets the Auto Restart function of this fault.                                                   |                                                                                                    |

# 2.5 Minor Faults/Alarms

This section gives information about the causes and possible solutions when a minor fault or alarm occurs. Use the information in this table to remove the cause of the minor fault or alarm.

| Code                                                                                                    | Name                                                                                                    | Causes                                                                                                    | Possible Solutions                                                                                                    |
|----------------------------------------------------------------------------------------------------|----------------------------------------------------------------------------------------------------|----------------------------------------------------------------------------------------------------|----------------------------------------------------------------------------------------------------|
| AEr                                                                                                    | Station Address Setting Error                                                                                                    | The node address for the communication option is not in the permitted setting range.                                                                                                    | For CANopen communication, set <i>F6-35 [CANopen Node ID Selection]</i> correctly.                                                                                                    |
| Note:<br>If the drive d                                                                                                    | etects this error, the terminal set to H2-0.                                                                                                    | l to H2-03 = 10 [MFDO Function Selection = Alarm] w                                                                                                    | ill activate.                                                                                                    |
| Code                                                                                                    | Name                                                                                                    | Causes                                                                                                    | Possible Solutions                                                                                                    |
| AUXFB                                                                                                    | PI Aux Feedback Level Loss                                                                                                    | The analog input from the terminal set to $H3$ - $xx = 27$<br>[ <i>MFAI Function Selection = PI Auxiliary Control Feedback Level</i> ] is more than 21 mA or less than 3 mA for longer than 1 s.                                                                                                    | Repair transducer or wiring.                                                                                                    |
| Note:<br>If the drive d                                                                                                    | etects this error, the terminal set to H2-0.                                                                                                    | l to H2-03 = 10 [MFDO Function Selection = Alarm] w                                                                                                    | ill activate.                                                                                                    |
| Code                                                                                                    | Name                                                                                                    | Causes                                                                                                    | Possible Solutions                                                                                                    |
| bAT                                                                                                    | Keypad Battery Low Voltage                                                                                                    | The keypad battery voltage is low.                                                                                                    | Replace the keypad battery.                                                                                                    |
|                                                                                                    | detects this error, the terminal set to H2-<br>bAT Detection Selection] to enable/disab                                                                                                    | 01 to H2-03 = 10 [MFDO Function Selection = Alarm]<br>le bAT detection.                                                                                                    | will activate.                                                                                                    |
| Code                                                                                                    | Name                                                                                                    | Causes                                                                                                    | Possible Solutions                                                                                                    |
| bb                                                                                                    | Baseblock                                                                                                    | An external baseblock command was entered through<br>one of the MFDI terminals Sx, and the drive output<br>stopped as shown by an external baseblock command.                                                                                                    | Examine the external sequence and timing of the baseblock command input.                                                                                                    |
| Note:<br>The drive wil                                                                                                    | ll not output a minor fault signal for this                                                                                                    | alarm.                                                                                                    |                                                                                                    |
| Code                                                                                                    | Name                                                                                                    | Causes                                                                                                    | Possible Solutions                                                                                                    |
| bCE                                                                                                    | Bluetooth Communication Error                                                                                                    | The smartphone or tablet with DriveWizard Mobile is too far from the keypad.                                                                                                    | Move to 10 m (32.8 ft) or less from the keypad.<br><b>Note:</b><br><i>bCE</i> can occur when the smartphone or tablet is 10 m (32.8 ft<br>or nearer to the keypad for different smartphone and tablet<br>specifications.                                                                                                    |
|                                                                                                    |                                                                                                    | Radio waves from a different device are causing<br>interference with communications between the<br>smartphone or tablet and keypad.                                                                                                    | Make sure that no device around the keypad uses the same radio bandwidth (2400 MHz to 2480 MHz), and prevent radio interference.                                                                                                    |
| NT /                                                                                                    |                                                                                                    |                                                                                                    |                                                                                                    |
| • If the drive                                                                                                    | , ,                                                                                                    | one or tablet and a Bluetooth LCD keypad to operate the 01 to H2-03 = 10 [MFDO Function Selection = Alarm] disable bCE detection.                                                                                                    |                                                                                                    |
| <ul><li> The drive d</li><li> If the drive</li></ul>                                                                                                    | detects this error, the terminal set to H2-                                                                                                    | 01 to H2-03 = 10 [MFDO Function Selection = Alarm]                                                                                                    |                                                                                                    |
| • The drive d<br>• If the drive<br>• Use <i>o2-27</i>                                                                                                    | detects this error, the terminal set to <i>H2-</i><br><i>bCE Detection selection]</i> to enable and e                                                                                                    | 01 to $H2-03 = 10$ [MFDO Function Selection = Alarm] disable bCE detection.                                                                                                    | will activate.                                                                                                    |
| The drive d     If the drive     Use o2-27 [     Code                                                                                                    | detects this error, the terminal set to <i>H2-</i><br><i>bCE Detection selection</i> ] to enable and o<br>Name                                                                                                    | 01 to H2-03 = 10 [MFDO Function Selection = Alarm] v<br>disable bCE detection.<br>Causes<br>Parameter Y4-41 = 1 [Diff Lvl Src Fdbk Backup<br>Select = Enabled] and the drive detected a wire-break<br>on the analog input terminal set for PID Feedback                                                                                                    | will activate. Possible Solutions                                                                                                    |
| • The drive d<br>• If the drive<br>• Use o2-27 /<br>Code<br>BuDif<br>Note:<br>• The drive d                                                                                                    | detects this error, the terminal set to H2-<br><i>bCE Detection selection]</i> to enable and o<br><b>Name</b><br>Main Fdbk Lost, Using Diff Fdbk<br>etects this error if it does not receive the                                                                                                    | 01 to H2-03 = 10 [MFDO Function Selection = Alarm] v<br>disable bCE detection.<br>Causes<br>Parameter Y4-41 = 1 [Diff Lvl Src Fdbk Backup<br>Select = Enabled] and the drive detected a wire-break<br>on the analog input terminal set for PID Feedback<br>[H3-xx = B].<br>Main PID Feedback Transducer is broken.<br>PID Feedback signal and it uses Differential Feedback [A                                                                                                    | Possible Solutions         Examine the connection of the Main PID Feedback Transducer.         Replace Main PID Feedback Transducer.         H3-xx = 2DJ as backup.                                                                                                    |
| • The drive d<br>• If the drive<br>• Use <i>o2-27 /</i><br>Code<br>BuDif<br>Note:<br>• The drive d                                                                                                    | detects this error, the terminal set to H2-<br><i>bCE Detection selection]</i> to enable and o<br><b>Name</b><br>Main Fdbk Lost, Using Diff Fdbk<br>etects this error if it does not receive the                                                                                                    | 01 to H2-03 = 10 [MFDO Function Selection = Alarm] v<br>disable bCE detection.<br>Causes<br>Parameter Y4-41 = 1 [Diff Lvl Src Fdbk Backup<br>Select = Enabled] and the drive detected a wire-break<br>on the analog input terminal set for PID Feedback<br>[H3-xx = B].<br>Main PID Feedback Transducer is broken.                                                                                                    | Possible Solutions         Examine the connection of the Main PID Feedback Transducer.         Replace Main PID Feedback Transducer.         H3-xx = 2DJ as backup.                                                                                                    |
| <ul> <li>The drive d</li> <li>If the drive d</li> <li>If the drive</li> <li>Use <i>o2-27</i> /</li> <li>Code</li> <li>BuDif</li> <li>Note:</li> <li>The drive d</li> <li>If the drive d</li> </ul>                                              | detects this error, the terminal set to H2-<br><i>IbCE Detection selection</i> ] to enable and on<br>Name<br>Main Fdbk Lost, Using Diff Fdbk<br>etects this error if it does not receive the<br>detects this error, the terminal set to H2-                                                                                             | 01 to H2-03 = 10 [MFDO Function Selection = Alarm]         disable bCE detection.         Causes         Parameter Y4-41 = 1 [Diff Lvl Src Fdbk Backup         Select = Enabled] and the drive detected a wire-break         on the analog input terminal set for PID Feedback         [H3-xx = B].         Main PID Feedback Transducer is broken.         PID Feedback signal and it uses Differential Feedback [I         01 to H2-03 = 10 [MFDO Function Selection = Alarm]                                                                                                    | Possible Solutions         Examine the connection of the Main PID Feedback Transducer.         Replace Main PID Feedback Transducer.         H3-xx = 2DJ as backup.         will activate.                                                                                                    |
| <ul> <li>The drive d</li> <li>If the drive</li> <li>Use <i>o2-27 f</i></li> <li>Code</li> <li>BuDif</li> <li>Note:</li> <li>The drive d</li> <li>If the drive</li> <li>Code</li> </ul>                                                          | detects this error, the terminal set to H2-<br><i>IbCE Detection selection]</i> to enable and of<br>Name<br>Main Fdbk Lost, Using Diff Fdbk<br>etects this error if it does not receive the<br>detects this error, the terminal set to H2-<br>Name                                                                                      | 01 to H2-03 = 10 [MFDO Function Selection = Alarm] v         disable bCE detection.         Causes         Parameter Y4-41 = 1 [Diff Lvl Src Fdbk Backup         Select = Enabled] and the drive detected a wire-break on the analog input terminal set for PID Feedback [H3-xx = B].         Main PID Feedback Transducer is broken.         PID Feedback signal and it uses Differential Feedback [I to H2-03 = 10 [MFDO Function Selection = Alarm] v         Causes         The drive detected wire-break on the analog input terminal set to H3-xx = B [MFAI Function Selection                                                                                                    | Possible Solutions         Examine the connection of the Main PID Feedback Transducer.         Replace Main PID Feedback Transducer.         H3-xx = 2DJ as backup.         will activate.         Possible Solutions                                                                                                    |
| <ul> <li>The drive d</li> <li>If the drive d</li> <li>If the drive</li> <li>Use o2-27 /</li> <li>Code</li> <li>BuDif</li> <li>Note:</li> <li>The drive d</li> <li>If the drive d</li> <li>If the drive</li> <li>Bu-Fb</li> <li>Note:</li> </ul> | detects this error, the terminal set to H2-<br><i>IbCE Detection selection</i> ] to enable and one<br>Mame<br>Main Fdbk Lost, Using Diff Fdbk<br>etects this error if it does not receive the<br>detects this error, the terminal set to H2-<br>Name<br>Main Fdbk Lost Using Backup Fdbk                                                | 01 to H2-03 = 10 [MFDO Function Selection = Alarm]         disable bCE detection.         Causes         Parameter Y4-41 = 1 [Diff Lvl Src Fdbk Backup         Select = Enabled] and the drive detected a wire-break         on the analog input terminal set for PID Feedback         [H3-xx = B].         Main PID Feedback Transducer is broken.         PID Feedback signal and it uses Differential Feedback [ADI to H2-03 = 10 [MFDO Function Selection = Alarm]         Causes         The drive detected wire-break on the analog input terminal set to H3-xx = B [MFAI Function Selection = PID Feedback].                                                                      | Possible Solutions         Examine the connection of the Main PID Feedback Transducer.         Replace Main PID Feedback Transducer.         H3-xx = 2DJ as backup.         will activate.         Possible Solutions         Examine the connection of the Main PID Feedback Transducer.         Replace Main PID Feedback Transducer.         Replace Main PID Feedback Transducer. |
| <ul> <li>The drive d</li> <li>If the drive d</li> <li>If the drive</li> <li>Use o2-27 /</li> <li>Code</li> <li>BuDif</li> <li>Note:</li> <li>The drive d</li> <li>If the drive</li> <li>Code</li> <li>Bu-Fb</li> <li>Note:</li> </ul>           | detects this error, the terminal set to H2-<br><i>IbCE Detection selection</i> ] to enable and one<br>Mame<br>Main Fdbk Lost, Using Diff Fdbk<br>etects this error if it does not receive the<br>detects this error, the terminal set to H2-<br>Name<br>Main Fdbk Lost Using Backup Fdbk                                                | 01 to H2-03 = 10 [MFDO Function Selection = Alarm]         disable bCE detection.         Causes         Parameter Y4-41 = 1 [Dif Lvl Src Fdbk Backup         Select = Enabled] and the drive detected a wire-break on the analog input terminal set for PID Feedback [H3-xx = B].         Main PID Feedback Transducer is broken.         PID Feedback signal and it uses Differential Feedback [I01 to H2-03 = 10 [MFDO Function Selection = Alarm]         Causes         The drive detected wire-break on the analog input terminal set to H3-xx = B [MFAI Function Selection = PID Feedback].         Main PID Feedback Transducer is broken.                                       | Possible Solutions         Examine the connection of the Main PID Feedback Transducer.         Replace Main PID Feedback Transducer.         H3-xx = 2DJ as backup.         will activate.         Possible Solutions         Examine the connection of the Main PID Feedback Transducer.         Replace Main PID Feedback Transducer.         Replace Main PID Feedback Transducer. |
| <ul> <li>The drive d</li> <li>If the drive d</li> <li>If the drive</li> <li>Use o2-27 /</li> <li>Code</li> <li>BuDif</li> <li>Note:</li> <li>The drive d</li> <li>If the drive d</li> <li>Note:</li> <li>If the drive d</li> </ul>              | detects this error, the terminal set to H2-<br><i>IbCE Detection selection</i> ] to enable and on<br>Name<br>Main Fdbk Lost, Using Diff Fdbk<br>etects this error if it does not receive the<br>detects this error, the terminal set to H2-<br>Name<br>Main Fdbk Lost Using Backup Fdbk<br>etects this error, the terminal set to H2-0. | 01 to H2-03 = 10 [MFDO Function Selection = Alarm] v         disable bCE detection.         Causes         Parameter Y4-41 = 1 [Diff Lv] Src Fdbk Backup         Select = Enabled] and the drive detected a wire-break         on the analog input terminal set for PID Feedback         [H3-xx = B].         Main PID Feedback Transducer is broken.         PID Feedback signal and it uses Differential Feedback [I         Ol to H2-03 = 10 [MFDO Function Selection = Alarm] v         Causes         The drive detected wire-break on the analog input         terminal set to H3-xx = B [MFAI Function Selection = PID Feedback].         Main PID Feedback Transducer is broken. | Possible Solutions         Examine the connection of the Main PID Feedback Transducer.         Replace Main PID Feedback Transducer.         H3-xx = 2DJ as backup.         will activate.         Possible Solutions         Examine the connection of the Main PID Feedback Transducer.         Replace Main PID Feedback Transducer.         ill activate.                         |

| Code                                                                                                    | Name                                                                                                    | Causes                                                                                                    | Possible Solutions                                                                                                    |
|----------------------------------------------------------------------------------------------------|----------------------------------------------------------------------------------------------------|----------------------------------------------------------------------------------------------------|----------------------------------------------------------------------------------------------------|
|                                                                                                    |                                                                                                    | Parameter $Y4-41 = 1$ [Diff Lvl Src Fdbk Backup<br>Select = Enabled] and the drive detected a wire-break<br>on the analog input terminal set for Differential Level<br>Source [H3- $xx$ = 2D].                                                                                                    | Examine the connection of the Differential PID Feedback transducer.                                                                                                    |
|                                                                                                    |                                                                                                    | Parameter $Y4-41 = 1$ and the Differential PID Feedback Transducer is broken.                                                                                                    | <ul> <li>Replace the Differential PID Feedback Transducer.</li> <li>Set <i>Y4-41 = 0 [Disabled]</i>.</li> </ul>                                                                                                    |
|                                                                                                    | detects this error if it does not receive the detects this error, the terminal set to $H$                                                                                                    | e PID Feedback Backup signal.<br>2-01 to H2-03 = 10 [MFDO Function Selection = Alarm] \                                                                                                    | will activate                                                                                                    |
| Code                                                                                                    | Name                                                                                                    | Causes                                                                                                    | Possible Solutions                                                                                                    |
| bUS                                                                                                    | Option Communication Error                                                                                                    | The communications cable wiring is incorrect.                                                                                                    | Correct wiring errors.                                                                                                    |
|                                                                                                    |                                                                                                    | There is a short-circuit in the communications cable<br>or the communications cable is not connected.                                                                                                    | <ul><li>Repair short circuits and connect cables.</li><li>Replace the defective communications cable.</li></ul>                                                                                                    |
|                                                                                                    |                                                                                                    | Electrical interference caused a communication data error.                                                                                                    | <ul> <li>Examine the control circuit lines, main circuit lines, and ground wiring, and decrease the effects of electrical interference.</li> <li>Make sure that a magnetic contactor is not the source of the electrical interference, then use a Surge Protective Device if necessary.</li> </ul>                                                                                                    |
|                                                                                                    |                                                                                                    |                                                                                                    | <ul> <li>Use only the recommended cables or other shielded line. Groum the shield on the controller side or the drive input power side.</li> <li>Separate the communication wiring from drive power lines, and install a noise filter to the input side of the power supply for communication.</li> <li>Decrease the effects of electrical interference from the controlle</li> </ul>                                                                                                    |
|                                                                                                    |                                                                                                    | The option card is incorrectly installed to the drive.                                                                                                    | Correctly install the option card to the drive.                                                                                                    |
|                                                                                                    |                                                                                                    | The option card is damaged.                                                                                                    | If the alarm continues and the wiring is correct, replace the option                                                                                                    |
|                                                                                                    |                                                                                                    | frequency reference is assigned to the option card.                                                                                                    | card.                                                                                                    |
| <ul> <li>The drive d</li> <li>If the drive</li> <li>If the drive</li> </ul>                                                                                                    | e detects this error, the terminal set to H2<br>e detects this error, it will operate the mo                                                                                                    | 2-01 to H2-03 = 10 [MFDO Function Selection = Alarm] v<br>tor as specified by the stopping method set in F6-01 [Com                                                                                                    | will activate.<br>munication Error Selection].                                                                                                    |
| • The drive d<br>• If the drive                                                                                                    | e detects this error, the terminal set to H2                                                                                                    | 2-01 to H2-03 = 10 [MFDO Function Selection = Alarm]                                                                                                    | will activate.                                                                                                    |
| The drive d     If the drive     If the drive     Code                                                                                                    | e detects this error, the terminal set to H2<br>e detects this error, it will operate the mo<br>Name                                                                                                    | 2-01 to H2-03 = 10 [MFDO Function Selection = Alarm] of<br>otor as specified by the stopping method set in F6-01 [Com<br>Causes<br>You set the drive to use MEMOBUS/Modbus<br>communications to change parameters, but you used                                                                                                    | will activate.  munication Error Selection].  Possible Solutions Use MEMOBUS/Modbus communications to enter the enter                                                                                                    |
| The drive d     If the drive     If the drive     Code                                                                                                    | e detects this error, the terminal set to H2<br>e detects this error, it will operate the mo<br>Name                                                                                                    | 2-01 to H2-03 = 10 [MFDO Function Selection = Alarm] of tor as specified by the stopping method set in F6-01 [Come Causes You set the drive to use MEMOBUS/Modbus communications to change parameters, but you used the keypad to change parameters. You tried to change a parameter while the drive was                                                                                                    | will activate.<br>munication Error Selection].<br>Possible Solutions<br>Use MEMOBUS/Modbus communications to enter the enter<br>command, then use the keypad to change the parameter.                                                                                                    |
| • The drive d<br>• If the drive<br>• If the drive<br>• <b>Code</b><br>bUSy                                                                                                    | e detects this error, the terminal set to H2<br>e detects this error, it will operate the mo<br>Name<br>Busy                                                                                                    | 2-01 to H2-03 = 10 [MFDO Function Selection = Alarm] of tor as specified by the stopping method set in F6-01 [Come Causes You set the drive to use MEMOBUS/Modbus communications to change parameters, but you used the keypad to change parameters. You tried to change a parameter while the drive was changing setting.                                                                                                    | will activate.<br>munication Error Selection].<br>Possible Solutions<br>Use MEMOBUS/Modbus communications to enter the enter<br>command, then use the keypad to change the parameter.<br>Wait until the process is complete.                                                                                                    |
| • The drive d<br>• If the drive<br>• If the drive<br>Code<br>bUSy                                                                                                    | e detects this error, the terminal set to H2<br>e detects this error, it will operate the mo<br>Name<br>Busy<br>Name                                                                                                    | 2-01 to H2-03 = 10 [MFDO Function Selection = Alarm] ofter as specified by the stopping method set in F6-01 [Com<br>Causes You set the drive to use MEMOBUS/Modbus<br>communications to change parameters, but you used<br>the keypad to change parameters.<br>You tried to change a parameter while the drive was<br>changing setting.<br>Causes                                                                                                    | will activate.<br>munication Error Selection].<br>Possible Solutions<br>Use MEMOBUS/Modbus communications to enter the enter<br>command, then use the keypad to change the parameter.<br>Wait until the process is complete.<br>Possible Solutions                                                                                                    |
| • The drive d<br>• If the drive<br>• If the drive<br>Code<br>bUSy                                                                                                    | e detects this error, the terminal set to H2<br>e detects this error, it will operate the mo<br>Name<br>Busy<br>Name                                                                                                    | 2-01 to H2-03 = 10 [MFDO Function Selection = Alarm] of the specified by the stopping method set in F6-01 [Come Causes  You set the drive to use MEMOBUS/Modbus communications to change parameters, but you used the keypad to change parameters. You tried to change a parameter while the drive was changing setting.  Causes The communications cable wiring is incorrect. There is a short circuit in the communications cable                                                                                                    | will activate.<br>munication Error Selection].<br>Possible Solutions<br>Use MEMOBUS/Modbus communications to enter the enter<br>command, then use the keypad to change the parameter.<br>Wait until the process is complete.<br>Possible Solutions<br>Correct wiring errors.<br>• Repair the short-circuited or disconnected portion of the cable.                                                                                                    |
| • The drive d<br>• If the drive<br>• If the drive<br>Code<br>bUSy                                                                                                    | e detects this error, the terminal set to H2<br>e detects this error, it will operate the mo<br>Name<br>Busy<br>Name                                                                                                    | 2-01 to H2-03 = 10 [MFDO Function Selection = Alarm] of tor as specified by the stopping method set in F6-01 [Come Causes  You set the drive to use MEMOBUS/Modbus communications to change parameters, but you used the keypad to change parameters.  You tried to change a parameter while the drive was changing setting.  Causes  The communications cable wiring is incorrect. There is a short circuit in the communications cable or the communications cable is not connected.                                                                                                    | <ul> <li>will activate.<br/><i>munication Error Selection]</i>.</li> <li>Possible Solutions Use MEMOBUS/Modbus communications to enter the enter command, then use the keypad to change the parameter. </li> <li>Wait until the process is complete.</li> <li>Possible Solutions Correct wiring errors. • Repair the short-circuited or disconnected portion of the cable. • Replace the defective communications cable. Examine communications at start-up and correct programming errors. </li> <li>• Do a self-diagnostics check.</li> <li>• If the problem continues, replace the control board or the drive.</li> </ul>                                                                                                    |
| • The drive d<br>• If the drive<br>• If the drive<br>Code<br>bUSy                                                                                                    | e detects this error, the terminal set to H2<br>e detects this error, it will operate the mo<br>Name<br>Busy<br>Name                                                                                                    | 2-01 to H2-03 = 10 [MFDO Function Selection = Alarm] of tor as specified by the stopping method set in F6-01 [Com Causes You set the drive to use MEMOBUS/Modbus communications to change parameters, but you used the keypad to change parameters. You tried to change a parameter while the drive was changing setting. Causes The communications cable wiring is incorrect. There is a short circuit in the communications cable or the communications cable is not connected. A programming error occurred on the controller side.                                                                                                    | <ul> <li>will activate.</li> <li>munication Error Selection].</li> <li>Possible Solutions</li> <li>Use MEMOBUS/Modbus communications to enter the enter command, then use the keypad to change the parameter.</li> <li>Wait until the process is complete.</li> <li>Wait until the process is complete.</li> <li>Correct wiring errors.</li> <li>Repair the short-circuited or disconnected portion of the cable.</li> <li>Replace the defective communications cable.</li> <li>Examine communications at start-up and correct programming errors.</li> <li>Do a self-diagnostics check.</li> <li>If the problem continues, replace the control board or the drive. Contact Yaskawa or your nearest sales representative to replace the control board.</li> </ul>                                                                                                    |
| <ul> <li>The drive d</li> <li>If the drive</li> <li>If the drive</li> <li>Code</li> <li>bUSy</li> </ul> Code CALL Note: <ul> <li>The drive d</li> <li>If the drive d</li> </ul>                                                                   | e detects this error, the terminal set to H2<br>e detects this error, it will operate the mo<br>Name<br>Busy<br>Serial Comm Transmission Error<br>Serial Comm Transmission Error                                                                                                    | 2-01 to H2-03 = 10 [MFDO Function Selection = Alarm]         otor as specified by the stopping method set in F6-01 [Com         Causes         You set the drive to use MEMOBUS/Modbus communications to change parameters, but you used the keypad to change parameters.         You tried to change a parameter while the drive was changing setting.         Causes         The communications cable wiring is incorrect.         There is a short circuit in the communications cable or the communications cable is not connected.         A programming error occurred on the controller side.         There is damage to the communications circuitry.         The termination resistor setting for MEMOBUS/Modbus communications is incorrect.         The termination resistor setting for MEMOBUS/Modbus communications is incorrect.         The termination resistor setting for MEMOBUS/Modbus communications is incorrect.                                                                                         | <ul> <li>will activate.</li> <li>munication Error Selection].</li> <li>Possible Solutions</li> <li>Use MEMOBUS/Modbus communications to enter the enter command, then use the keypad to change the parameter.</li> <li>Wait until the process is complete.</li> <li>Possible Solutions</li> <li>Correct wiring errors.</li> <li>Replace the short-circuited or disconnected portion of the cable.</li> <li>Replace the defective communications cable.</li> <li>Examine communications at start-up and correct programming errors.</li> <li>Do a self-diagnostics check.</li> <li>If the problem continues, replace the control board or the drive. Contact Yaskawa or your nearest sales representative to replace the control board.</li> <li>On the last drive in a MEMOBUS/Modbus network, set DIP switch \$2 to the ON position to enable the termination resistor.</li> </ul>                                               |
| <ul> <li>The drive d</li> <li>If the drive</li> <li>If the drive</li> <li>Ode</li> <li>bUSy</li> </ul> Code CALL Note: <ul> <li>The drive d</li> <li>If the drive d</li> </ul>                                                                    | e detects this error, the terminal set to H2         e detects this error, it will operate the model         Name         Busy         Serial Comm Transmission Error         Serial Comm Transmission Error         etects this error if it does not correctly to the tests this error, the terminal assigned         etects this error, the terminal assigned                                                          | 2-01 to H2-03 = 10 [MFDO Function Selection = Alarm]         btor as specified by the stopping method set in F6-01 [Com         Causes         You set the drive to use MEMOBUS/Modbus communications to change parameters, but you used the keypad to change parameters.         You tried to change a parameter while the drive was changing setting.         Causes         The communications cable wiring is incorrect.         There is a short circuit in the communications cable or the communications cable is not connected.         A programming error occurred on the controller side.         There is damage to the communications circuitry.         The termination resistor setting for MEMOBUS/Modbus communications is incorrect.         The termination resistor setting for MEMOBUS/Modbus communications is incorrect.         receive control data from the controller when energizing th to H2-01 to H2-03 = 10 [MFDO Function Selection = All s or disables the detection of this alarm at power-up. | <ul> <li>will activate.<br/><i>munication Error Selection]</i>.</li> <li>Possible Solutions Use MEMOBUS/Modbus communications to enter the enter command, then use the keypad to change the parameter. </li> <li>Wait until the process is complete.</li> <li>Possible Solutions Correct wiring errors. • Replace the short-circuited or disconnected portion of the cable. • Replace the defective communications cable. Examine communications at start-up and correct programming errors. • Do a self-diagnostics check. • If the problem continues, replace the control board or the drive. Contact Yaskawa or your nearest sales representative to replace the control board. On the last drive in a MEMOBUS/Modbus network, set DIP switch S2 to the ON position to enable the termination resistor. e drive. <i>armJ</i> will activate.</li></ul>                                                                          |
| <ul> <li>The drive d</li> <li>If the drive</li> <li>If the drive</li> <li>Code</li> <li>bUSy</li> <li>Code</li> <li>CALL</li> <li>CALL</li> <li>Note: <ul> <li>The drive d</li> <li>If the drive d</li> <li>If the drive d</li> </ul> </li> </ul> | e detects this error, the terminal set to H2         e detects this error, it will operate the mo         Name         Busy         Serial Comm Transmission Error         Serial Comm Transmission Error         etects this error if it does not correctly of the detects this error, the terminal assigned         Hetects this error, the terminal assigned         H5-33 [Power-up CALL Alarm] enables         Name | 2-01 to H2-03 = 10 [MFDO Function Selection = Alarm]         btor as specified by the stopping method set in F6-01 [Com         Causes         You set the drive to use MEMOBUS/Modbus communications to change parameters, but you used the keypad to change parameters.         You tried to change a parameter while the drive was changing setting.         Causes         The communications cable wiring is incorrect.         There is a short circuit in the communications cable or the communications cable is not connected.         A programming error occurred on the controller side.         There is damage to the communications circuitry.         The termination resistor setting for MEMOBUS/Modbus communications is incorrect.         The termination resistor setting for MEMOBUS/Modbus communications is incorrect.         receive control data from the controller when energizing the to H2-01 to H2-03 = 10 [MFDO Function Selection = All sor disables the detection of this alarm at power-up. | <ul> <li>will activate.</li> <li>munication Error Selection].</li> <li>Possible Solutions</li> <li>Use MEMOBUS/Modbus communications to enter the enter command, then use the keypad to change the parameter.</li> <li>Wait until the process is complete.</li> <li>Possible Solutions</li> <li>Correct wiring errors.</li> <li>Repair the short-circuited or disconnected portion of the cable.</li> <li>Replace the defective communications cable.</li> <li>Examine communications at start-up and correct programming errors.</li> <li>Do a self-diagnostics check.</li> <li>If the problem continues, replace the control board or the drive. Contact Yaskawa or your nearest sales representative to replace the control board.</li> <li>On the last drive in a MEMOBUS/Modbus network, set DIP switch \$2 to the ON position to enable the termination resistor.</li> <li>e drive.</li> <li>arm] will activate.</li> </ul> |
| <ul> <li>The drive d</li> <li>If the drive</li> <li>If the drive</li> <li>Ode</li> <li>bUSy</li> </ul> Code CALL Note: <ul> <li>The drive d</li> <li>If the drive d</li> </ul>                                                                    | e detects this error, the terminal set to H2         e detects this error, it will operate the model         Name         Busy         Serial Comm Transmission Error         Serial Comm Transmission Error         etects this error if it does not correctly to the tests this error, the terminal assigned         etects this error, the terminal assigned                                                          | 2-01 to H2-03 = 10 [MFDO Function Selection = Alarm]         btor as specified by the stopping method set in F6-01 [Com         Causes         You set the drive to use MEMOBUS/Modbus communications to change parameters, but you used the keypad to change parameters.         You tried to change a parameter while the drive was changing setting.         Causes         The communications cable wiring is incorrect.         There is a short circuit in the communications cable or the communications cable is not connected.         A programming error occurred on the controller side.         There is damage to the communications circuitry.         The termination resistor setting for MEMOBUS/Modbus communications is incorrect.         The termination resistor setting for MEMOBUS/Modbus communications is incorrect.         receive control data from the controller when energizing th to H2-01 to H2-03 = 10 [MFDO Function Selection = All s or disables the detection of this alarm at power-up. | <ul> <li>will activate.<br/><i>munication Error Selection]</i>.</li> <li>Possible Solutions Use MEMOBUS/Modbus communications to enter the enter command, then use the keypad to change the parameter. </li> <li>Wait until the process is complete.</li> <li>Possible Solutions Correct wiring errors. • Repair the short-circuited or disconnected portion of the cable. • Replace the defective communications cable. Examine communications at start-up and correct programming errors. • Do a self-diagnostics check. • If the problem continues, replace the control board or the drive. Contact Yaskawa or your nearest sales representative to replace the control board. On the last drive in a MEMOBUS/Modbus network, set DIP switel \$2 to the ON position to enable the termination resistor. e drive. <i>arm]</i> will activate.</li></ul>                                                                          |

| Code | Name | Causes                                                                                       | Possible Solutions                                                                                                    |
|------|------|----------------------------------------------------------------------------------------------|----------------------------------------------------------------------------------------------------|
|      |      | Electrical interference caused a communication data error.                                   | • Examine the control circuit lines, main circuit lines, and ground wiring, and decrease the effects of electrical interference.                                          |
|      |      |                                                                                              | <ul> <li>Make sure that a magnetic contactor is not the source of the<br/>electrical interference, then use a Surge Protective Device if<br/>necessary.</li> </ul>        |
|      |      |                                                                                              | • Use only the recommended cables or other shielded line. Ground the shield on the controller side or the drive input power side.                                         |
|      |      |                                                                                              | <ul> <li>Separate the communication wiring from drive power lines, and<br/>install a noise filter to the input side of the power supply for<br/>communication.</li> </ul> |
|      |      |                                                                                              | • Decrease the effects of electrical interference from the controller.                                                                                                    |
|      |      | The communication protocol is not compatible.                                                | <ul> <li>Examine the values set in <i>H5-xx</i>.</li> <li>Examine the settings on the controller side and correct the difference in communication conditions.</li> </ul>  |
|      |      | The value set in <i>H5-09 [CE Detection Time]</i> is too small for the communications cycle. | <ul><li>Change the controller software settings.</li><li>Increase the value set in <i>H5-09</i>.</li></ul>                                                                |
|      |      | The controller software or hardware is causing a<br>communication problem.                   | Examine the controller and remove the cause of the problem.                                                                                                    |

Note: • This alarm is a different alarm from *CE* [*Run at H5-34 (CE Go-To-Freq)*]. The keypad will show this alarm when: −*H5-04* ≠ 4 [*Communication Error Stop Method* ≠ *Run at H5-34 (CE Go-To-Freq)*]

-H5-04 = 4 but the drive cannot operate at the selected frequency

• The drive detects this error if it does not correctly receive control data for the CE detection time set to H5-09.

• If the drive detects this error, the terminal set to H2-01 to H2-03 = 10 [MFDO Function Selection = Alarm] will activate.

• If the drive detects this error, it will operate the motor as specified by the stopping method set in H5-04.

| Code | Name                         | Causes                                                                                                | Possible Solutions                                                                                                    |
|------|------------------------------|----------------------------------------------------------------------------------------------------|----------------------------------------------------------------------------------------------------|
| CE   | Run at H5-34 (CE Go-To-Freq) | The communications cable wiring is incorrect.                                                         | Correct wiring errors.                                                                                                    |
|      |                              | There is a short circuit in the communications cable<br>or the communications cable is not connected. | <ul><li>Repair short circuits and connect cables.</li><li>Replace the defective communications cable.</li></ul>                                                                                                    |
|      |                              | Electrical interference caused a communication data error.                                            | <ul> <li>Examine the control circuit lines, main circuit lines, and ground wiring, and decrease the effects of electrical interference.</li> <li>Make sure that a magnetic contactor is not the source of the electrical interference, then use a Surge Protective Device if necessary.</li> <li>Use only recommended shielded line. Ground the shield on the controller side or on the drive input power side.</li> <li>Separate the communication wiring from drive power lines, and install a noise filter to the input side of the power supply for communication.</li> </ul> |
|      |                              | The communication protocol is not compatible.                                                         | <ul> <li>Decrease the effects of electrical interference from the controller.</li> <li>Examine the values set in <i>H5-xx</i>.</li> <li>Examine the settings on the controller side and correct the difference in communication conditions.</li> </ul>                                                                                                    |
|      |                              | The value set in <i>H5-09 [CE Detection Time]</i> is too small for the communications cycle.          | <ul> <li>Make sure that the settings are compatible.</li> <li>Change the software settings in the PLC.</li> <li>Increase the value set in <i>H5-09</i>.</li> </ul>                                                                                                    |
|      |                              | The controller software or hardware is causing a communication problem.                               | Examine the controller and remove the cause of the problem.                                                                                                    |

Note: • This alarm is a different alarm from the standard *CE [Modbus Communication Error]*. The keypad will show this alarm only when *H5-04 = 4 [Communication Error Stop Method* = Run at H5-34 (CE Go-To-Freq)]. If the drive cannot operate at the selected frequency, the keypad will show the standard CE alarm.

• The drive detects this error if it does not correctly receive control data for the CE detection time set to H5-09.

• If the drive detects this error, the terminal set to H2-01 to H2-03 = 10 [MFDO Function Selection = Alarm] will activate. Code Name Causes **Possible Solutions** CrST Cannot Reset The drive received a fault reset command when a Run Turn off the Run command then de-energize and re-energize the command was active. drive. Code Name Causes **Possible Solutions** CyPo Cycle Power to Accept Changes Although F6-15 = 1 [Comm. Option Parameters Re-energize the drive to update the communication option Reload = Reload Now], the drive does not update the parameters communication option parameters. Name **Possible Solutions** Code Causes dEv Speed Deviation The load is too heavy Decrease the load. Increase the values set in C1-01 to C1-04 [Acceleration/ Acceleration and deceleration times are set too short. Deceleration Time].

|                                                                                                    | Name                                                                                                    | Causes                                                                                                    | Possible Solutions                                                                                                    |
|----------------------------------------------------------------------------------------------------|----------------------------------------------------------------------------------------------------|----------------------------------------------------------------------------------------------------|----------------------------------------------------------------------------------------------------|
|                                                                                                    |                                                                                                    | The <i>dEv</i> detection level settings are incorrect.                                                                                                    | Adjust F1-10 [Speed Deviation Detection Level] and F1-11 [Speed Deviation Detect DelayTime].                                                                                                    |
|                                                                                                    |                                                                                                    | The load is locked up.                                                                                                    | Examine the machine.                                                                                                    |
|                                                                                                    |                                                                                                    | The holding brake is stopping the motor.                                                                                                    | Release the holding brake.                                                                                                    |
| <ul> <li>If the drive</li> </ul>                                                                                                    | detects this error, the terminal assigned                                                                                                    | n the detected speed and the speed reference is more than<br>to $H2-01$ to $H2-03 = 10$ [MFDO Function Selection = Al<br>the motor as specified by the stopping method set in F1-6                                                                                                    | <i>[arm]</i> will be ON.                                                                                                    |
| Code                                                                                                    | Name                                                                                                    | Causes                                                                                                    | Possible Solutions                                                                                                    |
| DIFF                                                                                                    | Differential Feedback Exceeded                                                                                                    | The difference between the PID Feedback and<br>Differential Level Source [H3-xx = 2D] is more than<br>the level set in Y4-18 [Pre-Charge Loss of Prime<br>Level 2] for the time set in Y4-19 [Differential Lvl<br>Detection Time].                                                                                                    | <ul> <li>Replace the feedback transducer or transducers.</li> <li>Set <i>Y4-18</i> and <i>Y4-19</i> correctly.</li> </ul>                                                                                                    |
|                                                                                                    |                                                                                                    | cified by the setting of Y4-20 [Differential Level Detection<br>-01 to H2-03 = 10 [MFDO Function Selection = Alarm]                                                                                                    | -                                                                                                    |
| Code                                                                                                    | Name                                                                                                    | Causes                                                                                                    | Possible Solutions                                                                                                    |
| dnE                                                                                                    | Drive Disabled                                                                                                    | A terminal set for $HI$ - $xx = 6A$ [MFDI Function<br>Selection = Drive Enable] deactivated.                                                                                                    | Examine the operation sequence.                                                                                                    |
| Note:<br>If the drive d                                                                                                    | letects this error, the terminal set to H2-                                                                                                    | 01 to H2-03 = 10 [MFDO Function Selection = Alarm] w                                                                                                    | ill activate.                                                                                                    |
| Code                                                                                                    | Name                                                                                                    | Causes                                                                                                    | Possible Solutions                                                                                                    |
| DS                                                                                                    | De-Scale/De-Rag Active                                                                                                    | The terminal is set to $H2-xx = C5$ or $1C5$ [MFDO Function Selection De-Scale or !De-Scale] and the set length of run time elapsed.                                                                                                    | <ul> <li>If you do not want to do De-Scale/De-Rag, set Y8-01 = 0 [De-Scale Operation Selection = Disabled].</li> <li>Adjust the Y8-08 [Run Time before De-Scale] setting.</li> </ul>                                                                                                    |
| Note:                                                                                                    | latasta this suman the terminal set to U2                                                                                                    | 01 45 112 02 = 10 DAEDO Exaction Selection = Alarma a                                                                                                    |                                                                                                    |
| Code                                                                                                    | Name                                                                                                    | 01 to H2-03 = 10 [MFDO Function Selection = Alarm] w<br>Causes                                                                                                    | Possible Solutions                                                                                                    |
|                                                                                                    |                                                                                                    |                                                                                                    |                                                                                                    |
| EF                                                                                                    | FWD/REV Run Command Input<br>Error                                                                                                    | The drive received a forward command and a reverse command at the same time for longer than 0.5 s.                                                                                                    | Examine the forward and reverse command sequence and correct the problem.                                                                                                    |
| EF<br>Note:                                                                                                    |                                                                                                    | command at the same time for longer than 0.5 s.                                                                                                    |                                                                                                    |
| EF<br>Note:<br>• If the drive<br>• If the drive                                                                                                    | Error<br>detects <i>EF</i> , the motor will ramp to stop<br>detects this error, the terminal set to <i>H2</i>                                                                                                    | command at the same time for longer than 0.5 s.<br>-01 to H2-03 = 10 [MFDO Function Selection = Alarm]                                                                                                    | the problem.                                                                                                    |
| EF<br>Note:<br>• If the drive<br>• If the drive<br>Code                                                                                             | Error detects <i>EF</i> , the motor will ramp to stop detects this error, the terminal set to <i>H2</i> Name                                                                                                    | command at the same time for longer than 0.5 s.<br>-01 to H2-03 = 10 [MFDO Function Selection = Alarm] •<br>Causes                                                                                                    | will activate. Possible Solutions                                                                                                    |
| EF<br>Note:<br>• If the drive<br>• If the drive                                                                                                    | Error<br>detects <i>EF</i> , the motor will ramp to stop<br>detects this error, the terminal set to <i>H2</i>                                                                                                    | command at the same time for longer than 0.5 s.<br>-01 to H2-03 = 10 [MFDO Function Selection = Alarm]                                                                                                    | will activate. Possible Solutions                                                                                                    |
| EF<br>Note:<br>• If the drive<br>• If the drive<br>Code                                                                                             | Error detects <i>EF</i> , the motor will ramp to stop detects this error, the terminal set to <i>H2</i> Name                                                                                                    | command at the same time for longer than 0.5 s.<br>-01 to H2-03 = 10 [MFDO Function Selection = Alarm]<br>Causes<br>The communication option card received an external                                                                                                    | the problem. will activate. Possible Solutions 1. Find the device that caused the external fault and remove the cause.                                                                                                    |
| EF<br>• If the drive<br>• If the drive<br>• If the drive<br>EF0<br>Note:<br>• The drive d<br>• If the drive                                         | Error detects <i>EF</i> , the motor will ramp to stop detects this error, the terminal set to <i>H2</i> Name Option Card External Fault detects this error if the alarm function on                                                                                                    | command at the same time for longer than 0.5 s.         -01 to H2-03 = 10 [MFDO Function Selection = Alarm]         Causes         The communication option card received an external fault from the controller.         Programming error occurred on the controller side.         the external device side is operating.         -01 to H2-03 = 10 [MFDO Function Selection = Alarm]                                                                                                    | the problem.  will activate.  Possible Solutions  I. Find the device that caused the external fault and remove the cause.  Clear the external fault input from the controller.  Examine the operation of the controller program.  will activate.                                                                                                    |
| EF<br>• If the drive<br>• If the drive<br>• If the drive<br>EF0<br>Note:<br>• The drive d<br>• If the drive                                         | Error detects <i>EF</i> , the motor will ramp to stop detects this error, the terminal set to <i>H2</i> Name Option Card External Fault detects this error if the alarm function on detects this error, the terminal set to <i>H2</i>                                                                                                    | command at the same time for longer than 0.5 s.         -01 to H2-03 = 10 [MFDO Function Selection = Alarm]         Causes         The communication option card received an external fault from the controller.         Programming error occurred on the controller side.         the external device side is operating.         -01 to H2-03 = 10 [MFDO Function Selection = Alarm]                                                                                                    | <ul> <li>the problem.</li> <li>will activate.</li> <li><b>Possible Solutions</b></li> <li>1. Find the device that caused the external fault and remove the cause.</li> <li>2. Clear the external fault input from the controller.</li> <li>Examine the operation of the controller program.</li> </ul>                                                                                                    |
| EF<br>Note:<br>• If the drive<br>• If the drive<br>Code<br>EF0<br>Note:<br>• The drive c<br>• If the drive c<br>• Use F6-03                         | Error         detects <i>EF</i> , the motor will ramp to stop         detects this error, the terminal set to <i>H2</i> Name         Option Card External Fault         detects this error if the alarm function on         detects this error, the terminal set to <i>H2</i> [Comm External Fault (EF0) Select] to                                        | command at the same time for longer than 0.5 s.         -01 to H2-03 = 10 [MFDO Function Selection = Alarm]         Causes         The communication option card received an external fault from the controller.         Programming error occurred on the controller side.         the external device side is operating.         -01 to H2-03 = 10 [MFDO Function Selection = Alarm]         set the stopping method for this fault.                                                                                                    | the problem.   will activate.  Possible Solutions  I. Find the device that caused the external fault and remove the cause.  Clear the external fault input from the controller.  Examine the operation of the controller program.  will activate.  Possible Solutions  I. Find the device that caused the external fault and remove the cause.                                                                                                    |
| EF<br>Note:<br>• If the drive<br>• If the drive<br>Code<br>EF0<br>Note:<br>• The drive d<br>• If the drive d<br>• Use F6-03<br>Code                 | Error  detects <i>EF</i> , the motor will ramp to stop detects this error, the terminal set to <i>H2</i> Name  Option Card External Fault  detects this error if the alarm function on detects this error, the terminal set to <i>H2</i> [Comm External Fault (EF0) Select] to Name                                                                        | command at the same time for longer than 0.5 s.         -01 to H2-03 = 10 [MFDO Function Selection = Alarm]         Causes         The communication option card received an external fault from the controller.         Programming error occurred on the controller side.         the external device side is operating.         -01 to H2-03 = 10 [MFDO Function Selection = Alarm]         set the stopping method for this fault.         Causes         MFDI terminal S1 caused an external fault through an external device.                                                                                                    | the problem.   will activate.  Possible Solutions  I. Find the device that caused the external fault and remove the cause.  Clear the external fault input from the controller.  Examine the operation of the controller program.  will activate.  Possible Solutions  I. Find the device that caused the external fault and remove the cause.  Clear the external fault input in the MFDI.                                                                                                    |
| EF<br>Note:<br>• If the drive<br>• If the drive<br>Code<br>EF0<br>Note:<br>• The drive d<br>• If the drive d<br>• Use F6-03<br>Code                 | Error  detects <i>EF</i> , the motor will ramp to stop detects this error, the terminal set to <i>H2</i> Name  Option Card External Fault  detects this error if the alarm function on detects this error, the terminal set to <i>H2</i> [Comm External Fault (EF0) Select] to Name                                                                        | command at the same time for longer than 0.5 s.         -01 to H2-03 = 10 [MFDO Function Selection = Alarm]         Causes         The communication option card received an external fault from the controller.         Programming error occurred on the controller side.         the external device side is operating.         -01 to H2-03 = 10 [MFDO Function Selection = Alarm]         set the stopping method for this fault.         Causes         MFDI terminal \$1 caused an external fault through an external device.         The wiring is incorrect.                                                                                                    | the problem.  will activate.  Possible Solutions  I. Find the device that caused the external fault and remove the cause.  Clear the external fault input from the controller.  Examine the operation of the controller program.  will activate.  Possible Solutions  I. Find the device that caused the external fault and remove the cause.  Clear the external fault input in the MFDI.  Correctly connect the signal line to MFDI terminal S1.                                                              |
| EF<br>Note:<br>• If the drive<br>• If the drive<br>• Code<br>EF0<br>Note:<br>• The drive d<br>• If the drive d<br>• Use F6-03<br>Code<br>EF1        | Error  detects <i>EF</i> , the motor will ramp to stop detects this error, the terminal set to <i>H2</i> Name  Option Card External Fault  detects this error if the alarm function on detects this error, the terminal set to <i>H2</i> [Comm External Fault (EF0) Select] to Name                                                                        | command at the same time for longer than 0.5 s.         -01 to H2-03 = 10 [MFDO Function Selection = Alarm]         Causes         The communication option card received an external fault from the controller.         Programming error occurred on the controller side.         the external device side is operating.         -01 to H2-03 = 10 [MFDO Function Selection = Alarm]         set the stopping method for this fault.         Causes         MFDI terminal S1 caused an external fault through an external device.                                                                                                    | the problem.   will activate.  Possible Solutions  I. Find the device that caused the external fault and remove the cause.  Clear the external fault input from the controller.  Examine the operation of the controller program.  will activate.  Possible Solutions  I. Find the device that caused the external fault and remove the cause.  Clear the external fault input in the MFDI.                                                                                                    |
| EF<br>Note:<br>• If the drive<br>• If the drive<br>• Code<br>EF0<br>Note:<br>• The drive d<br>• If the drive d<br>• Use F6-03<br>Code<br>EF1<br>EF1 | Error         detects <i>EF</i> , the motor will ramp to stop         detects this error, the terminal set to <i>H2</i> <b>Name</b> Option Card External Fault         detects this error if the alarm function on         detects this error, the terminal set to <i>H2 Comm External Fault (EFO) Select]</i> to <b>Name</b> External Fault (Terminal S1) | command at the same time for longer than 0.5 s.         -01 to H2-03 = 10 [MFDO Function Selection = Alarm]         Causes         The communication option card received an external fault from the controller.         Programming error occurred on the controller side.         the external device side is operating.         -01 to H2-03 = 10 [MFDO Function Selection = Alarm]         set the stopping method for this fault.         Causes         MFDI terminal S1 caused an external fault through an external device.         The wiring is incorrect.       External Fault [H1-01 = 2C to 2F] is set to MFDI                                                                                                    | the problem.  will activate.  Possible Solutions  I. Find the device that caused the external fault and remove the cause.  Clear the external fault input from the controller.  Examine the operation of the controller program.  will activate.  Possible Solutions  I. Find the device that caused the external fault and remove the cause.  Clear the external fault input in the MFDI.  Correctly connect the signal line to MFDI terminal S1.  Correctly set the MFDI.                                     |
| EF<br>Note:<br>• If the drive<br>• If the drive<br>• Code<br>EF0<br>Note:<br>• The drive d<br>• If the drive d<br>• Use F6-03<br>Code<br>EF1<br>EF1 | Error         detects <i>EF</i> , the motor will ramp to stop         detects this error, the terminal set to <i>H2</i> <b>Name</b> Option Card External Fault         detects this error if the alarm function on         detects this error, the terminal set to <i>H2 Comm External Fault (EFO) Select]</i> to <b>Name</b> External Fault (Terminal S1) | command at the same time for longer than 0.5 s.         -01 to H2-03 = 10 [MFDO Function Selection = Alarm]         Causes         The communication option card received an external fault from the controller.         Programming error occurred on the controller side.         the external device side is operating.         -01 to H2-03 = 10 [MFDO Function Selection = Alarm]         set the stopping method for this fault.         Causes         MFDI terminal S1 caused an external fault through an external device.         The wiring is incorrect.         External Fault [H1-01 = 2C to 2F] is set to MFDI terminal S1, but the terminal is not in use.                                                              | the problem.  will activate.  Possible Solutions  I. Find the device that caused the external fault and remove the cause.  Clear the external fault input from the controller.  Examine the operation of the controller program.  will activate.  Possible Solutions  I. Find the device that caused the external fault and remove the cause.  Clear the external fault input in the MFDI.  Correctly connect the signal line to MFDI terminal S1.  Correctly set the MFDI.                                     |
| EF<br>Note:<br>• If the drive<br>Code<br>EF0<br>Note:<br>• The drive d<br>• Use F6-03<br>Code<br>EF1<br>EF1<br>Note:<br>If the drive d              | Error  detects <i>EF</i> , the motor will ramp to stop detects this error, the terminal set to <i>H2</i> Option Card External Fault  detects this error if the alarm function on detects this error, the terminal set to <i>H2 [Comm External Fault (EF0) Select]</i> to  External Fault (Terminal S1)                                                     | command at the same time for longer than 0.5 s.         -01 to H2-03 = 10 [MFDO Function Selection = Alarm]         Causes         The communication option card received an external fault from the controller.         Programming error occurred on the controller side.         The external device side is operating.         OI to H2-03 = 10 [MFDO Function Selection = Alarm]         set the stopping method for this fault.         Causes         MFDI terminal S1 caused an external fault through an external device.         The wiring is incorrect.         External Fault [H1-01 = 2C to 2F] is set to MFDI terminal S1, but the terminal is not in use.         DI to H2-03 = 10 [MFDO Function Selection = Alarm] we | the problem.   will activate.  Possible Solutions  I. Find the device that caused the external fault and remove the cause.  Clear the external fault input from the controller.  Examine the operation of the controller program.  will activate.  Possible Solutions  I. Find the device that caused the external fault and remove the cause.  Clear the external fault input in the MFDI.  Correctly connect the signal line to MFDI terminal S1.  Correctly set the MFDI.  ill activate.  Possible Solutions |

|                                                                                                    | Name                                                                                                    | Causes                                                                                                    | Possible Solutions                                                                                                    |
|----------------------------------------------------------------------------------------------------|----------------------------------------------------------------------------------------------------|----------------------------------------------------------------------------------------------------|----------------------------------------------------------------------------------------------------|
|                                                                                                    |                                                                                                    | <i>External Fault [H1-02 = 2C to 2F]</i> is set to MFDI terminal S2, but the terminal is not in use.                                                                                                    | Correctly set the MFDI.                                                                                                    |
| Note:<br>If the drive d                                                                                   | letects this error, the terminal set to H2                                                                                                    | -01 to H2-03 = 10 [MFDO Function Selection = Alarm] w                                                                                                    | ill activate.                                                                                                    |
| Code                                                                                                    | Name                                                                                                    | Causes                                                                                                    | Possible Solutions                                                                                                    |
| EF3                                                                                                    | External Fault (Terminal S3)                                                                                                    | MFDI terminal S3 caused an external fault through an external device.                                                                                                    | <ol> <li>Find the device that caused the external fault and remove the<br/>cause.</li> </ol>                                                                                                    |
|                                                                                                    |                                                                                                    | externar device.                                                                                                    | <ol> <li>Clear the external fault input in the MFDI.</li> </ol>                                                                                                    |
|                                                                                                    |                                                                                                    | The wiring is incorrect.                                                                                                    | Correctly connect the signal line to MFDI terminal S3.                                                                                                    |
|                                                                                                    |                                                                                                    | <i>External Fault [H1-03 = <math>2C</math> to <math>2F</math>]</i> is set to MFDI terminal S3, but the terminal is not in use.                                                                                                    | Correctly set the MFDI.                                                                                                    |
| Note:                                                                                                    |                                                                                                    | 01 to 112 02 - 10 DAEDO Exection Selection - Alexandra                                                                                                    | ill activate                                                                                                    |
| Code                                                                                                    | Name                                                                                                    | -01 to H2-03 = 10 [MFDO Function Selection = Alarm] w<br>Causes                                                                                                    | Possible Solutions                                                                                                    |
| EF4                                                                                                    | External Fault (Terminal S4)                                                                                                    | MFDI terminal S4 caused an external fault through an                                                                                                    | 1. Find the device that caused the external fault and remove the                                                                                                    |
|                                                                                                    |                                                                                                    | external device.                                                                                                    | cause.<br>2. Clear the external fault input in the MFDI.                                                                                                    |
|                                                                                                    |                                                                                                    | The wiring is incorrect.                                                                                                    | Correctly connect the signal line to MFDI terminal S4.                                                                                                    |
|                                                                                                    |                                                                                                    | External Fault [H1-04 = $2C$ to $2F$ ] is set to MFDI                                                                                                    | Correctly set the MFDI.                                                                                                    |
|                                                                                                    |                                                                                                    | terminal S4, but the terminal is not in use.                                                                                                    |                                                                                                    |
| Note:<br>If the drive d                                                                                   | letects this error, the terminal set to H2                                                                                                    | -01 to H2-03 = 10 [MFDO Function Selection = Alarm] w                                                                                                    | ill activate.                                                                                                    |
| Code                                                                                                    | Name                                                                                                    | Causes                                                                                                    | Possible Solutions                                                                                                    |
| EF5                                                                                                    | External Fault (Terminal S5)                                                                                                    | MFDI terminal S5 caused an external fault through an external device.                                                                                                    | <ol> <li>Find the device that caused the external fault and remove the<br/>cause.</li> </ol>                                                                                                    |
|                                                                                                    |                                                                                                    | external device.                                                                                                    | <ol> <li>Clear the external fault input in the MFDI.</li> </ol>                                                                                                    |
|                                                                                                    |                                                                                                    | The wiring is incorrect.                                                                                                    | Correctly connect the signal line to MFDI terminal S5.                                                                                                    |
|                                                                                                    |                                                                                                    |                                                                                                    |                                                                                                    |
|                                                                                                    |                                                                                                    | <i>External Fault [H1-05 = <math>2C</math> to <math>2F</math>]</i> is set to MFDI terminal S5 but the terminal is not in use                                                                                                    | Correctly set the MFDI.                                                                                                    |
| Note:                                                                                                    |                                                                                                    | <i>External Fault [H1-05 = 2C to 2F]</i> is set to MFDI terminal S5, but the terminal is not in use.                                                                                                    | Correctly set the MFDI.                                                                                                    |
| f the drive d                                                                                             |                                                                                                    | terminal S5, but the terminal is not in use.<br>-01 to H2-03 = 10 [MFDO Function Selection = Alarm] w                                                                                                    | ill activate.                                                                                                    |
| f the drive d<br>Code                                                                                     | Name                                                                                                    | terminal S5, but the terminal is not in use.<br>-01 to H2-03 = 10 [MFDO Function Selection = Alarm] w<br>Causes                                                                                                    | ill activate. Possible Solutions                                                                                                    |
| f the drive d                                                                                             |                                                                                                    | terminal S5, but the terminal is not in use.<br>-01 to H2-03 = 10 [MFDO Function Selection = Alarm] w                                                                                                    | Ill activate.           Possible Solutions           1. Find the device that caused the external fault and remove the cause.                                                                                                    |
| f the drive d<br>Code                                                                                     | Name                                                                                                    | terminal S5, but the terminal is not in use.         -01 to H2-03 = 10 [MFDO Function Selection = Alarm] w         Causes         MFDI terminal S6 caused an external fault through an external device.                                                                                                    | <ol> <li>Possible Solutions</li> <li>1. Find the device that caused the external fault and remove the cause.</li> <li>2. Clear the external fault input in the MFDI.</li> </ol>                                                                                                    |
| f the drive d<br>Code                                                                                     | Name                                                                                                    | terminal S5, but the terminal is not in use.<br>-01 to H2-03 = 10 [MFDO Function Selection = Alarm] with the selection of the selection of the s | Possible Solutions           1. Find the device that caused the external fault and remove the cause.           2. Clear the external fault input in the MFDI.           Correctly connect the signal line to MFDI terminal S6.                                                                                                    |
| f the drive d<br>Code                                                                                     | Name                                                                                                    | terminal S5, but the terminal is not in use.         -01 to H2-03 = 10 [MFDO Function Selection = Alarm] w         Causes         MFDI terminal S6 caused an external fault through an external device.                                                                                                    | <ol> <li>Possible Solutions</li> <li>1. Find the device that caused the external fault and remove the cause.</li> <li>2. Clear the external fault input in the MFDI.</li> </ol>                                                                                                    |
| f the drive d<br>Code<br>EF6<br>Note:                                                                     | Name       External Fault (Terminal S6)                                                                                                    | terminal S5, but the terminal is not in use.         -01 to H2-03 = 10 [MFDO Function Selection = Alarm] with the selection of the selection of th                                                                                    | Possible Solutions           1. Find the device that caused the external fault and remove the cause.           2. Clear the external fault input in the MFDI.           Correctly connect the signal line to MFDI terminal S6.           Correctly set the MFDI.                                                                                                    |
| f the drive d<br>Code<br>EF6<br>Note:                                                                     | Name       External Fault (Terminal S6)                                                                                                    | terminal S5, but the terminal is not in use.         -01 to H2-03 = 10 [MFDO Function Selection = Alarm] w         Causes         MFDI terminal S6 caused an external fault through an external device.         The wiring is incorrect.         External Fault [H1-06 = 2C to 2F] is set to MFDI                                                                                                    | Possible Solutions           1. Find the device that caused the external fault and remove the cause.           2. Clear the external fault input in the MFDI.           Correctly connect the signal line to MFDI terminal S6.           Correctly set the MFDI.                                                                                                    |
| f the drive d<br>Code<br>EF6<br>Note:<br>f the drive d                                                    | Name         External Fault (Terminal S6)         letects this error, the terminal set to H2-                                                                                                    | terminal S5, but the terminal is not in use.         -01 to H2-03 = 10 [MFDO Function Selection = Alarm] w         Causes         MFDI terminal S6 caused an external fault through an external device.         The wiring is incorrect.         External Fault [H1-06 = 2C to 2F] is set to MFDI terminal S6, but the terminal is not in use.         -01 to H2-03 = 10 [MFDO Function Selection = Alarm] w         Causes         MFDI terminal S7 caused an external fault through an                                                                                                    | Ill activate.  Possible Solutions  Find the device that caused the external fault and remove the cause. Clear the external fault input in the MFDI. Correctly connect the signal line to MFDI terminal S6. Correctly set the MFDI.  Ill activate.  Possible Solutions  Find the device that caused the external fault and remove the external fault and remove the external fa |
| f the drive d<br>Code<br>EF6<br>Note:<br>f the drive d<br>Code                                            | Name         External Fault (Terminal S6)         letects this error, the terminal set to H2-         Name                                                                                                    | terminal S5, but the terminal is not in use.         -01 to H2-03 = 10 [MFDO Function Selection = Alarm] w         Causes         MFDI terminal S6 caused an external fault through an external device.         The wiring is incorrect.         External Fault [H1-06 = 2C to 2F] is set to MFDI terminal S6, but the terminal is not in use.         -01 to H2-03 = 10 [MFDO Function Selection = Alarm] w         Causes                                                                                                    | <ul> <li>ill activate.</li> <li>Possible Solutions</li> <li>1. Find the device that caused the external fault and remove the cause.</li> <li>2. Clear the external fault input in the MFDI.</li> <li>Correctly connect the signal line to MFDI terminal S6.</li> <li>Correctly set the MFDI.</li> <li>ill activate.</li> <li>Possible Solutions</li> </ul>                                                                                                    |
| f the drive d<br>Code<br>EF6<br>Note:<br>f the drive d<br>Code                                            | Name         External Fault (Terminal S6)         letects this error, the terminal set to H2-         Name                                                                                                    | terminal S5, but the terminal is not in use.         -01 to H2-03 = 10 [MFDO Function Selection = Alarm] w         Causes         MFDI terminal S6 caused an external fault through an external device.         The wiring is incorrect.         External Fault [H1-06 = 2C to 2F] is set to MFDI terminal S6, but the terminal is not in use.         -01 to H2-03 = 10 [MFDO Function Selection = Alarm] w         Causes         MFDI terminal S7 caused an external fault through an                                                                                                    | Ill activate.  Possible Solutions  I. Find the device that caused the external fault and remove the cause.  2. Clear the external fault input in the MFDI.  Correctly connect the signal line to MFDI terminal S6.  Correctly set the MFDI.  Ill activate.  Possible Solutions  I. Find the device that caused the external fault and remove the cause.                                                                                                    |
| f the drive d<br>Code<br>EF6<br>Note:<br>f the drive d<br>Code                                            | Name         External Fault (Terminal S6)         letects this error, the terminal set to H2-         Name                                                                                                    | terminal S5, but the terminal is not in use.         -01 to H2-03 = 10 [MFDO Function Selection = Alarm] w         Causes         MFDI terminal S6 caused an external fault through an external device.         The wiring is incorrect.         External Fault [H1-06 = 2C to 2F] is set to MFDI terminal S6, but the terminal is not in use.         -01 to H2-03 = 10 [MFDO Function Selection = Alarm] w         Causes         MFDI terminal S7 caused an external fault through an external device.         The wiring is incorrect.         External Fault [H1-07 = 2C to 2F] is set to MFDI                                                                                                    | Possible Solutions         1. Find the device that caused the external fault and remove the cause.         2. Clear the external fault input in the MFDI.         Correctly connect the signal line to MFDI terminal S6.         Correctly set the MFDI.         ill activate.         Possible Solutions         1. Find the device that caused the external fault and remove the cause.         2. Clear the external fault input in the MFDI.                                                                                                    |
| f the drive d<br>Code<br>EF6<br>Note:<br>f the drive d<br>Code<br>EF7                                     | Name         External Fault (Terminal S6)         letects this error, the terminal set to H2-         Name                                                                                                    | terminal S5, but the terminal is not in use.         -01 to H2-03 = 10 [MFDO Function Selection = Alarm] w         Causes         MFDI terminal S6 caused an external fault through an external device.         The wiring is incorrect.         External Fault [H1-06 = 2C to 2F] is set to MFDI terminal S6, but the terminal is not in use.         -01 to H2-03 = 10 [MFDO Function Selection = Alarm] w         Causes         MFDI terminal S7 caused an external fault through an external device.         The wiring is incorrect.                                                                                                    | Ill activate.  Possible Solutions  I. Find the device that caused the external fault and remove the cause.  2. Clear the external fault input in the MFDI.  Correctly connect the signal line to MFDI terminal S6.  Correctly set the MFDI.  Ill activate.  Possible Solutions  I. Find the device that caused the external fault and remove the cause.  2. Clear the external fault input in the MFDI.  Correctly connect the signal line to MFDI terminal S7.                                                                                                    |
| f the drive d<br>Code<br>EF6<br>Note:<br>f the drive d<br>Code<br>EF7<br>Note:                            | Name         External Fault (Terminal S6)         Idetects this error, the terminal set to H2:         Name         External Fault (Terminal S7)                                                                                                    | terminal S5, but the terminal is not in use.         -01 to H2-03 = 10 [MFDO Function Selection = Alarm] w         Causes         MFDI terminal S6 caused an external fault through an external device.         The wiring is incorrect.         External Fault [H1-06 = 2C to 2F] is set to MFDI terminal S6, but the terminal is not in use.         -01 to H2-03 = 10 [MFDO Function Selection = Alarm] w         Causes         MFDI terminal S7 caused an external fault through an external device.         The wiring is incorrect.         External Fault [H1-07 = 2C to 2F] is set to MFDI                                                                                                    | Ill activate.  Possible Solutions  I. Find the device that caused the external fault and remove the cause.  2. Clear the external fault input in the MFDI.  Correctly connect the signal line to MFDI terminal S6.  Correctly set the MFDI.  Ill activate.  Possible Solutions  I. Find the device that caused the external fault and remove the cause.  2. Clear the external fault input in the MFDI.  Correctly connect the signal line to MFDI terminal S7.  Correctly set the MFDI.                                                                                                    |
| f the drive d<br>Code<br>EF6<br>Note:<br>f the drive d<br>Code<br>EF7<br>Note:                            | Name         External Fault (Terminal S6)         Idetects this error, the terminal set to H2:         Name         External Fault (Terminal S7)                                                                                                    | terminal S5, but the terminal is not in use.         -01 to H2-03 = 10 [MFDO Function Selection = Alarm] w         Causes         MFDI terminal S6 caused an external fault through an external device.         The wiring is incorrect.         External Fault [H1-06 = 2C to 2F] is set to MFDI terminal S6, but the terminal is not in use.         -01 to H2-03 = 10 [MFDO Function Selection = Alarm] w         Causes         MFDI terminal S7 caused an external fault through an external device.         The wiring is incorrect.         External Fault [H1-07 = 2C to 2F] is set to MFDI terminal S7, but the terminal is not in use.                                                                                                    | Ill activate.  Possible Solutions  I. Find the device that caused the external fault and remove the cause.  2. Clear the external fault input in the MFDI.  Correctly connect the signal line to MFDI terminal S6.  Correctly set the MFDI.  Ill activate.  Possible Solutions  I. Find the device that caused the external fault and remove the cause.  2. Clear the external fault input in the MFDI.  Correctly connect the signal line to MFDI terminal S7.  Correctly set the MFDI.                                                                                                    |
| f the drive d<br>Code<br>EF6<br>Note:<br>f the drive d<br>EF7<br>EF7<br>Note:<br>f the drive d            | Name         External Fault (Terminal S6)         letects this error, the terminal set to H2-         Name         External Fault (Terminal S7)                                                                                                    | terminal S5, but the terminal is not in use.         -01 to H2-03 = 10 [MFDO Function Selection = Alarm] w         Causes         MFDI terminal S6 caused an external fault through an external device.         The wiring is incorrect.         External Fault [H1-06 = 2C to 2F] is set to MFDI terminal S6, but the terminal is not in use.         -01 to H2-03 = 10 [MFDO Function Selection = Alarm] w         Causes         MFDI terminal S7 caused an external fault through an external device.         The wiring is incorrect.         External Fault [H1-07 = 2C to 2F] is set to MFDI terminal S7, but the terminal is not in use.         -01 to H2-03 = 10 [MFDO Function Selection = Alarm] w                                                                                                    | Ill activate.  Possible Solutions  I. Find the device that caused the external fault and remove the cause.  Correctly connect the signal line to MFDI terminal S6.  Correctly set the MFDI.  Ill activate.  Possible Solutions  I. Find the device that caused the external fault and remove the cause.  Correctly connect the signal line to MFDI terminal S7.  Correctly set the MFDI.  Ill activate.  Possible Solutions  I. Find the device that caused the external fault and remove the cause.  Ill activate.  Possible Solutions  I. Find the device that caused the external fault and remove the cause.  Ill activate.  Possible Solutions  I. Find the device that caused the external fault and remove the cause.  Ill activate.  Possible Solutions  I. Find the device that caused the external fault and remove the cause.  Ill activate.                                                                                                    |
| A f the drive d<br>Code<br>EF6<br>Note:<br>f the drive d<br>Code<br>EF7<br>Note:<br>f the drive d<br>Code | Name         External Fault (Terminal S6)         etects this error, the terminal set to H2         Name         External Fault (Terminal S7)         etects this error, the terminal set to H2         Name         External Fault (Terminal S7)         Name         Name         Name | terminal S5, but the terminal is not in use.         -01 to H2-03 = 10 [MFDO Function Selection = Alarm] w         Causes         MFDI terminal S6 caused an external fault through an external device.         The wiring is incorrect.         External Fault [H1-06 = 2C to 2F] is set to MFDI terminal S6, but the terminal is not in use.         -01 to H2-03 = 10 [MFDO Function Selection = Alarm] w         -01 to H2-03 = 10 [MFDO Function Selection = Alarm] w         Causes         MFDI terminal S7 caused an external fault through an external device.         The wiring is incorrect.         External Fault [H1-07 = 2C to 2F] is set to MFDI terminal S7, but the terminal is not in use.         -01 to H2-03 = 10 [MFDO Function Selection = Alarm] w         -01 to H2-03 = 10 [MFDO Function Selection = Alarm] w         -01 to H2-03 = 10 [MFDO Function Selection = Alarm] w         -01 to H2-03 = 10 [MFDO Function Selection = Alarm] w                                                                                                    | ill activate.  Possible Solutions  I. Find the device that caused the external fault and remove the cause.  Clear the external fault input in the MFDI.  Correctly connect the signal line to MFDI terminal S6.  Correctly set the MFDI.  ill activate.  Possible Solutions  I. Find the device that caused the external fault and remove the cause.  Correctly connect the signal line to MFDI terminal S7.  Correctly set the MFDI.  ill activate.  Possible Solutions  I. Find the device that caused the external fault and remove the formula terminal S7.  Correctly set the MFDI.  Ill activate.  Possible Solutions  I. Find the device that caused the external fault and remove the formula terminal S7.  Correctly set the MFDI.  Ill activate.  Possible Solutions  I. Find the device that caused the external fault and remove the formula terminal S7.  Correctly set the MFDI.  Ill activate.  Possible Solutions  I. Find the device that caused the external fault and remove the formula terminal S7.  Correctly set the MFDI.  Ill activate.  Possible Solutions  I. Find the device that caused the external fault and remove the formula terminal S7.  Correctly set the MFDI.  Ill activate.  Possible Solutions  I. Find the device that caused the external fault and remove the formula terminal terminal termi  |
| A f the drive d<br>Code<br>EF6<br>Note:<br>f the drive d<br>Code<br>EF7<br>Note:<br>f the drive d<br>Code | Name         External Fault (Terminal S6)         letects this error, the terminal set to H2         Name         External Fault (Terminal S7)         letects this error, the terminal set to H2         Name         External Fault (Terminal S7)                                      | terminal S5, but the terminal is not in use.         -01 to H2-03 = 10 [MFDO Function Selection = Alarm] w         Causes         MFDI terminal S6 caused an external fault through an external device.         The wiring is incorrect.         External Fault [H1-06 = 2C to 2F] is set to MFDI terminal S6, but the terminal is not in use.         -01 to H2-03 = 10 [MFDO Function Selection = Alarm] w         Causes         MFDI terminal S7 caused an external fault through an external device.         The wiring is incorrect.         External Fault [H1-07 = 2C to 2F] is set to MFDI terminal S7, but the terminal is not in use.         -01 to H2-03 = 10 [MFDO Function Selection = Alarm] w         Causes         MFDI terminal S7 caused an external fault through an external device.         -01 to H2-03 = 10 [MFDO Function Selection = Alarm] w         Causes         MFDI terminal S8 caused an external fault through an external fault through an external device.                                                                                                    | ill activate.   Possible Solutions  I. Find the device that caused the external fault and remove the cause.  Correctly connect the signal line to MFDI terminal S6.  Correctly set the MFDI.  Ill activate.  Possible Solutions  I. Find the device that caused the external fault and remove the cause.  Correctly connect the signal line to MFDI terminal S7.  Correctly connect the signal line to MFDI terminal S7.  Correctly set the MFDI.  Ill activate.  Possible Solutions  I. Find the device that caused the external fault and remove the cause.  Correctly set the MFDI.  Ill activate.  Possible Solutions  I. Find the device that caused the external fault and remove the cause.  Correctly set the MFDI.  Ill activate.  Correctly set the MFDI.  Ill activate.  Correctly set the MFDI.  Ill activate.  Correctly set the MFDI.  Ill activate.  Correctly set the MFDI.  Ill activate.  Dotsible Solutions  I. Find the device that caused the external fault and remove the cause.  Correctly set the MFDI.  Ill activate.  Possible Solutions  I. Find the device that caused the external fault and remove the cause.  Clear the external fault input in the MFDI.  Ill activate.  Possible Solutions  I. Find the device that caused the external fault and remove the cause.  Clear the external fault input in the MFDI.                                                                                                    |

#### 2.5 Minor Faults/Alarms

|                                                                                                    | Name                                                                                                    | Causes                                                                                                    | Possible Solutions                                                                                                    |
|----------------------------------------------------------------------------------------------------|----------------------------------------------------------------------------------------------------|----------------------------------------------------------------------------------------------------|----------------------------------------------------------------------------------------------------|
| EOF                                                                                                    | Emergency Override FWD                                                                                                    | The digital input terminal set to $H1$ - $xx = AF$ [MFDI Function Selection = Emergency Override FWD] activated.                                                                                                    | When the emergency condition is gone, deactivate the digital inpuset to <i>Emergency Override FWD</i> .                                                                                                    |
| <b>Note:</b><br>If the drive d                                                                            | letects this error, the terminal set to $H^2$ -0                                                                                                    | l to H2-03 = 10 [MFDO Function Selection = Alarm] w                                                                                                    | ill activate                                                                                                    |
| Code                                                                                                    | Name                                                                                                    | Causes                                                                                                    | Possible Solutions                                                                                                    |
| EOR                                                                                                    | Emergency Override REV                                                                                                    | The digital input terminal set to <i>H1-xx</i> = <i>B0</i> [ <i>MFD1</i><br><i>Function Selection</i> = <i>Emergency Override REV</i> ]<br>activated.                                                                                                    | When the emergency condition is gone, deactivate the digital inpuset to <i>Emergency Override REV</i> .                                                                                                    |
| Note:                                                                                                    |                                                                                                    |                                                                                                    |                                                                                                    |
| Code                                                                                                    | Name                                                                                                    | 1 to H2-03 = 10 [MFDO Function Selection = Alarm] w<br>Causes                                                                                                    | Possible Solutions                                                                                                    |
| EP24v                                                                                                    | External Power 24V Supply                                                                                                    | The voltage of the main circuit power supply<br>decreased, and the 24 V power supply is supplying<br>power to the drive.                                                                                                    | <ul><li>Examine the main circuit power supply.</li><li>Turn ON the main circuit power supply to run the drive.</li></ul>                                                                                                    |
| -                                                                                                    | Ext. Power 24V Supply Display] to enabl will not output an alarm signal for this ala                                                                                                    |                                                                                                    |                                                                                                    |
| Code                                                                                                    | Name                                                                                                    | Causes                                                                                                    | Possible Solutions                                                                                                    |
| FDBKL                                                                                                    | Feedback Loss Wire Break                                                                                                    | <ul> <li>The analog input from the terminal set to H3-xx = B<br/>[MFAI Function Selection = PID Feedback J is more<br/>than 21 mA or less than 3 mA for longer than 1 s in<br/>these conditions:</li> <li>b5-82 = 1 [Feedback Loss 4 ~ 20mA Detect Sel =<br/>Alarm Only]</li> <li>b5-01 ≠ 0 [PID Mode Setting ≠ Disabled]</li> <li>H3-01, H3-09, or H3-05 = 2 [Terminal A1/A2/A3<br/>Signal Level Selection = 4 to 20 mA]</li> </ul>                                                                                                    | Make sure that you install the PID feedback source and it operate correctly.                                                                                                    |
|                                                                                                    |                                                                                                    |                                                                                                    |                                                                                                    |
| Code                                                                                                    | Name                                                                                                    | / sets the Auto Restart function of this error. Causes                                                                                                    | Possible Solutions                                                                                                    |
|                                                                                                    |                                                                                                    |                                                                                                    |                                                                                                    |
| Code<br>FLGT<br>Note:                                                                                     | Name<br>Feedback Loss, Go To Freq b5-83                                                                                                    | Causes           The analog input from the terminal set to H3-xx = B<br>[MFA1 Function Selection = PID Feedback ] is more<br>than 21 mA or less than 3 mA for longer than 1 s in<br>these conditions:           • b5-82 = 3 [Feedback Loss 4 ~ 20mA Detect Sel =<br>Run At b5-83]           • b5-01 ≠ 0 [PID Mode Setting ≠ Disabled]           • H3-01 or H3-09 = 2 [Terminal A1/A2 Signal Level<br>Selection = 4 to 20 mA]                                                                                                    | Make sure that you install the PID feedback source and it operate correctly.                                                                                                    |
| Code<br>FLGT<br>FLGT<br>• If the drive                                                                    | Name         Feedback Loss, Go To Freq b5-83         detects this error, the terminal set to H2-                                                                                                    | Causes           The analog input from the terminal set to H3-xx = B<br>[MFAI Function Selection = PID Feedback ] is more<br>than 21 mA or less than 3 mA for longer than 1 s in<br>these conditions:           b5-82 = 3 [Feedback Loss 4 ~ 20mA Detect Sel =<br>Run At b5-83]           b5-01 ≠ 0 [PID Mode Setting ≠ Disabled]           H3-01 or H3-09 = 2 [Terminal A1/A2 Signal Level                                                                                                    | Make sure that you install the PID feedback source and it operate<br>correctly.                                                                                                    |
| Code<br>FLGT<br>Note:<br>• If the drive                                                                   | Name         Feedback Loss, Go To Freq b5-83         detects this error, the terminal set to H2-                                                                                                    | Causes         The analog input from the terminal set to H3-xx = B         [MEAI Function Selection = PID Feedback J is more than 21 mA or less than 3 mA for longer than 1 s in these conditions:         • b5-82 = 3 [Feedback Loss 4 ~ 20mA Detect Sel = Run At b5-83]       • b5-01 ≠ 0 [PID Mode Setting ≠ Disabled]         • H3-01 or H3-09 = 2 [Terminal A1/A2 Signal Level Selection = 4 to 20 mA]       01 to H2-03 = 10 [MFDO Function Selection = Alarm]                                                                                                    | Make sure that you install the PID feedback source and it operate<br>correctly.                                                                                                    |
| Code<br>FLGT<br>Note:<br>• If the drive<br>• If the drive                                                 | Name           Feedback Loss, Go To Freq b5-83           detects this error, the terminal set to H2-<br>detects this error, it will operate the mote                                                        | Causes         The analog input from the terminal set to H3-xx = B         [MFAI Function Selection = PID Feedback J is more than 21 mA or less than 3 mA for longer than 1 s in these conditions:         • b5-82 = 3 [Feedback Loss 4 ~ 20mA Detect Sel = Run At b5-83]       • b5-01 ≠ 0 [PID Mode Setting ≠ Disabled]         • H3-01 or H3-09 = 2 [Terminal A1/A2 Signal Level Selection = 4 to 20 mA]       01 to H2-03 = 10 [MFDO Function Selection = Alarm]         • or at the speed set in b5-83 [Feedback Loss Goto Frequent       • b5-83 [Feedback Loss Goto Frequent                                                                                                    | Make sure that you install the PID feedback source and it operate<br>correctly.<br>will activate.<br><i>ncy]</i> as specified by the setting of <i>b5-82</i> .                                                                                                    |
| Code<br>FLGT<br>• If the drive<br>• If the drive<br>Code<br>FR <ms<br>Note:<br/>• If the drive</ms<br>    | Name         Feedback Loss, Go To Freq b5-83         detects this error, the terminal set to H2-         detects this error, it will operate the moto         Name         Freq Ref < Minimum Speed (Y1-06) | Causes         The analog input from the terminal set to $H3$ - $xx = B$ [MFA1 Function Selection = PID Feedback ] is more than 21 mA or less than 3 mA for longer than 1 s in these conditions:         • $b5-82 = 3$ [Feedback Loss $4 \sim 20mA$ Detect Sel = Run At $b5-83$ ]         • $b5-01 \neq 0$ [PID Mode Setting $\neq$ Disabled]         • $H3-01$ or $H3-09 = 2$ [Terminal $A1/A2$ Signal Level Selection = $4$ to $20$ mA]         Of to $H2-03 = 10$ [MFDO Function Selection = Alarm] or at the speed set in $b5-83$ [Feedback Loss Goto Frequency or at the speed set in $b5-83$ [Feedback Loss Goto Frequency conditions:         The drive frequency reference setting is less than the value set in $Y1-06$ [Minimum Speed] in these conditions:         • The drive is not in PI Mode         • The drive is running         • Minimum Speed is enabled ( $Y1-06 > 0.00$ )                                                                                                    | Make sure that you install the PID feedback source and it operate<br>correctly.<br>will activate.<br><i>ncy]</i> as specified by the setting of <i>b5-82</i> .<br><b>Possible Solutions</b><br>Increase the frequency reference to a value more than <i>Y1-06</i> . |
| Code<br>FLGT<br>Note:<br>If the drive<br>If the drive<br>Code<br>FR <ms<br>Note:<br/>If the drive</ms<br> | Name         Feedback Loss, Go To Freq b5-83         detects this error, the terminal set to H2-         detects this error, it will operate the moto         Name         Freq Ref < Minimum Speed (Y1-06) | Causes         The analog input from the terminal set to $H3$ - $xx = B$ [MFA1 Function Selection = P1D Feedback ] is more than 21 mA or less than 3 mA for longer than 1 s in these conditions:         • $b5-82 = 3$ [Feedback Loss $4 \sim 20mA$ Detect Sel = Run At $b5-83$ ]         • $b5-01 \neq 0$ [P1D Mode Setting $\neq$ Disabled]         • $H3-01$ or $H3-09 = 2$ [Terminal $A1/A2$ Signal Level Selection = $4$ to $20$ mA]         Of to $H2-03 = 10$ [MFDO Function Selection = Alarm] or at the speed set in $b5-83$ [Feedback Loss Goto Frequency Causes         The drive frequency reference setting is less than the value set in $Y1-06$ [Minimum Speed] in these conditions:         • The drive is not in PI Mode         • The drive is running         • Minimum Speed is enabled ( $Y1-06 > 0.00$ )         • $Y1-06 > Y4-12$ [Thrust Frequency]         Of to H2-03 = 10 [MFDO Function Selection = Alarm] of the H2-03 = 10 [MFDO Function Selection = Alarm] of the drive is running | Make sure that you install the PID feedback source and it operate<br>correctly.<br>will activate.<br><i>ncy]</i> as specified by the setting of <i>b5-82</i> .<br><b>Possible Solutions</b><br>Increase the frequency reference to a value more than <i>Y1-06</i> . |

| Code                                                                                                    | Name                                                                                                    | Causes                                                                                                    | Possible Solutions                                                                                                    |
|----------------------------------------------------------------------------------------------------|----------------------------------------------------------------------------------------------------|----------------------------------------------------------------------------------------------------|----------------------------------------------------------------------------------------------------|
| HCA                                                                                                    | High Current Alarm                                                                                                    | The load is too heavy.                                                                                                    | Decrease the load for applications with repetitive starts and                                                                                                    |
|                                                                                                    |                                                                                                    |                                                                                                    | <ul><li>stops.</li><li>Replace the drive with a larger capacity model.</li></ul>                                                                                                    |
|                                                                                                    |                                                                                                    | The acceleration time is too short.                                                                                                    | <ul> <li>Calculate the torque necessary during acceleration related to th<br/>load inertia and the specified acceleration time.</li> </ul>                                                                                                    |
|                                                                                                    |                                                                                                    |                                                                                                    | <ul> <li>Increase the values set in <i>C1-01 or C1-03 [Acceleration Times</i> until you get the necessary torque.</li> <li>Increase the values set in <i>C2-01 to C2-04 [S-Curve Characteristics]</i> until you get the necessary torque.</li> <li>Replace the drive with a larger capacity model.</li> </ul>                                                                                                    |
|                                                                                                    |                                                                                                    | The drive is trying to operate a specialized motor or a motor that is larger than the maximum applicable motor output of the drive.                                                                                                    | <ul> <li>Examine the motor nameplate, the motor, and the drive to mal sure that the drive rated current is larger than the motor rated current.</li> <li>Replace the drive with a larger capacity model.</li> </ul>                                                                                                    |
|                                                                                                    |                                                                                                    | The current level temporarily increased because of speed search after a momentary power loss or while trying to Auto Restart.                                                                                                    | If speed search or Auto Restart cause an increase in current, the drive can temporarily show this alarm. The time that the drive shows the alarm is short. No more steps are necessary to clear the alarm.                                                                                                    |
|                                                                                                    |                                                                                                    | ent is more than the overcurrent alarm level (150% of the r                                                                                                    |                                                                                                    |
| Code                                                                                                    | Name                                                                                                    | 2-01 to H2-03 = 10 [MFDO Function Selection = Alarm]<br>Causes                                                                                                    | Possible Solutions                                                                                                    |
| HIAUX                                                                                                    | High PI Aux Feedback Level                                                                                                    | <ul> <li>PI Auxiliary Feedback is more than the level set in <i>YF-12 [PI Aux Control High Level Detect]</i> for the time set in <i>YF-13 [PI Aux High Level Detection Time]</i> in these conditions:</li> <li>The drive is running.</li> <li>The vertext for more 20</li> </ul>                                                                                                    | <ul> <li>Decrease the PI Auxiliary Feedback level to less than <i>YF-12</i>.</li> <li>Set <i>YF-12</i> and <i>YF-13</i> correctly.</li> </ul>                                                                                                    |
| Note:                                                                                                    |                                                                                                    | • The output frequency > 0.                                                                                                    |                                                                                                    |
|                                                                                                    |                                                                                                    |                                                                                                    | · · · · ·                                                                                                    |
|                                                                                                    |                                                                                                    | 01 to H2-03 = 10 [MFDO Function Selection = Alarm] w                                                                                                    |                                                                                                    |
| If the drive d                                                                                                    | detects this error, the terminal set to H2-to Name                                                                                                    | Causes                                                                                                    | Possible Solutions                                                                                                    |
|                                                                                                    |                                                                                                    |                                                                                                    |                                                                                                    |
| Code<br>HIFB<br>Note:<br>• If the drive                                                                                              | Name       High Feedback Sensed       e detects this error, the terminal set to H2                                                                                                    | Causes The feedback level is more than the level set in <i>Y1-11</i>                                                                                                    | Possible Solutions     Decrease the feedback level to less than <i>Y1-11 - Y1-14</i> [ <i>Hysteresis Level</i> ].     Set <i>Y1-11</i> and <i>Y1-12</i> correctly.                                                                                                    |
| Code<br>HIFB<br>Note:<br>• If the drive                                                                                              | Name       High Feedback Sensed       e detects this error, the terminal set to H2                                                                                                    | Causes         The feedback level is more than the level set in Y1-11         [High Feedback Level].         2-01 to H2-03 = 10 [MFDO Function Selection = Alarm]                                                                                                    | Possible Solutions     Decrease the feedback level to less than <i>Y1-11 - Y1-14</i> [ <i>Hysteresis Level</i> ].     Set <i>Y1-11</i> and <i>Y1-12</i> correctly.                                                                                                    |
| Code<br>HIFB<br>Note:<br>If the drive                                                                                                | Name           High Feedback Sensed           e detects this error, the terminal set to H2           e detects this error, it will respond as spectrum                                                                                                    | Causes           The feedback level is more than the level set in Y1-11<br>[High Feedback Level].           -01 to H2-03 = 10 [MFDO Function Selection = Alarm]           cified by the setting of Y1-13 [High Feedback Selection].                                                                                                    | Possible Solutions         • Decrease the feedback level to less than Y1-11 - Y1-14<br>[Hysteresis Level].         • Set Y1-11 and Y1-12 correctly.         will activate.         Possible Solutions         • Examine the external 24 V power supply for disconnected wir                                                                                                    |
| Code<br>HIFB<br>Note:<br>If the drive<br>If the drive<br>Code<br>L24v<br>Note:<br>Set <i>o2-23 [</i>                                 | Name         High Feedback Sensed         e detects this error, the terminal set to H2         e detects this error, it will respond as species         Name         Loss of External Power 24 Supply         [External 24V Powerloss Detection] to e                                                                                                    | Causes         The feedback level is more than the level set in Y1-11<br>[High Feedback Level].         -01 to H2-03 = 10 [MFDO Function Selection = Alarm] vertified by the setting of Y1-13 [High Feedback Selection].         Causes         The voltage of the backup 24 V power supply has decreased. The main circuit power supply is operating correctly.         mable or disable L24v detection.                                                                                                    | Possible Solutions           • Decrease the feedback level to less than Y1-11 - Y1-14<br>[Hysteresis Level].           • Set Y1-11 and Y1-12 correctly.           will activate.           Possible Solutions           • Examine the external 24 V power supply for disconnected wir<br>and wiring errors and repair the problems.                                                                                                    |
| Code<br>HIFB<br>Note:<br>If the drive<br>If the drive<br>Code<br>L24v<br>Note:<br>Set <i>o2-23 [</i>                                 | Name         High Feedback Sensed         e detects this error, the terminal set to H2         e detects this error, it will respond as specied         Name         Loss of External Power 24 Supply                                                                                                    | Causes         The feedback level is more than the level set in Y1-11<br>[High Feedback Level].         -01 to H2-03 = 10 [MFDO Function Selection = Alarm] vertified by the setting of Y1-13 [High Feedback Selection].         Causes         The voltage of the backup 24 V power supply has decreased. The main circuit power supply is operating correctly.         mable or disable L24v detection.                                                                                                    | Possible Solutions           • Decrease the feedback level to less than Y1-11 - Y1-14<br>[Hysteresis Level].           • Set Y1-11 and Y1-12 correctly.           will activate.           Possible Solutions           • Examine the external 24 V power supply for disconnected wir<br>and wiring errors and repair the problems.                                                                                                    |
| Code<br>HIFB<br>Note:<br>If the drive<br>If the drive<br>Code<br>L24v<br>Note:<br>Set <i>o2-23 [</i><br>The drive v                  | Name         High Feedback Sensed         e detects this error, the terminal set to H2         e detects this error, it will respond as specified         Name         Loss of External Power 24 Supply         VExternal 24V Powerloss Detection] to e will not output an alarm signal for this all                                                                                            | Causes         The feedback level is more than the level set in Y1-11<br>[High Feedback Level].         Col to H2-03 = 10 [MFDO Function Selection = Alarm] virtual of the setting of Y1-13 [High Feedback Selection].         Causes         The voltage of the backup 24 V power supply has decreased. The main circuit power supply is operating correctly.         mable or disable L24v detection.                                                                                                    | Possible Solutions           • Decrease the feedback level to less than Y1-11 - Y1-14<br>[Hysteresis Level].           • Set Y1-11 and Y1-12 correctly.           will activate.           Possible Solutions           • Examine the external 24 V power supply for disconnected wir<br>and wiring errors and repair the problems.           • Examine the external 24 V power supply for problems.                                                                                                    |
| Code<br>HIFB<br>Note:<br>If the drive<br>If the drive<br>Code<br>L24v<br>Note:<br>Set <i>o2-23 [</i><br>• The drive v<br>Code<br>LCP | Name         High Feedback Sensed         e detects this error, the terminal set to H2         e detects this error, it will respond as specified         Name         Loss of External Power 24 Supply         (External 24V Powerloss Detection] to e will not output an alarm signal for this al         Name         Low City Pressure         e detects this error, the terminal set to H2 | Causes         Causes         The feedback level is more than the level set in Y1-11<br>[High Feedback Level].         Col to H2-03 = 10 [MFDO Function Selection = Alarm] •         Causes         The voltage of the backup 24 V power supply has decreased. The main circuit power supply is operating correctly.         mable or disable L24v detection.         arm.         Causes         Insufficient pressure is present on the inlet to the pump in these conditions:         Y4-24 = 0 [Low City Alarm Text = Low City Pressure]         The terminal set for H1-xx = B8 or 1B8 [MFDI Function Selection = Low City Pressure] activates         City Pressure or !Low City Pressure or !Low City Pressure] activates | Possible Solutions           • Decrease the feedback level to less than Y1-11 - Y1-14<br>[Hysteresis Level].           • Set Y1-11 and Y1-12 correctly.           will activate.           Possible Solutions           • Examine the external 24 V power supply for disconnected wir<br>and wiring errors and repair the problems.           • Examine the external 24 V power supply for problems.           • Examine the external 24 V power supply for problems.           • Examine the external 24 V power supply for problems.           • Examine the pressure switch contact for correct operation.           • Examine the pressure switch contact for correct operation.           • Examine control wiring to drive terminal strip from pressure<br>switch contact.           • Make sure that suction pressure is present with an isolated<br>measuring device.           • Set Y4-22 [Low City On-Delay Time] and Y4-23 [Low City Of<br>Delay Time] correctly.           • Deactivate the digital input terminals set to H1-xx = B8 or 1Ba<br>will activate. |
| Code<br>HIFB<br>Note:<br>If the drive<br>If the drive<br>Code<br>L24v<br>Note:<br>Set <i>o2-23 [</i><br>• The drive v<br>Code<br>LCP | Name         High Feedback Sensed         e detects this error, the terminal set to H2         e detects this error, it will respond as specified         Name         Loss of External Power 24 Supply         (External 24V Powerloss Detection] to e will not output an alarm signal for this al         Name         Low City Pressure         e detects this error, the terminal set to H2 | Causes         Causes         The feedback level is more than the level set in Y1-11<br>[High Feedback Level].         Col to H2-03 = 10 [MFDO Function Selection = Alarm] vision         Causes         The voltage of the backup 24 V power supply has decreased. The main circuit power supply is operating correctly.         mable or disable L24v detection.         arm.         Causes         Insufficient pressure is present on the inlet to the pump in these conditions:         Y4-24 = 0 [Low City Alarm Text = Low City Pressure]         The terminal set for H1-xx = B8 or 1B8 [MFDI Function Selection = Low City Pressure or !Low City Pressure] activates                                                   | Possible Solutions           • Decrease the feedback level to less than Y1-11 - Y1-14<br>[Hysteresis Level].           • Set Y1-11 and Y1-12 correctly.           will activate.           Possible Solutions           • Examine the external 24 V power supply for disconnected wir<br>and wiring errors and repair the problems.           • Examine the external 24 V power supply for problems.           • Examine the external 24 V power supply for problems.           • Examine the external 24 V power supply for problems.           • Examine the pressure switch contact for correct operation.           • Examine the pressure switch contact for correct operation.           • Examine control wiring to drive terminal strip from pressure<br>switch contact.           • Make sure that suction pressure is present with an isolated<br>measuring device.           • Set Y4-22 [Low City On-Delay Time] and Y4-23 [Low City Op<br>Delay Time] correctly.           • Deactivate the digital input terminals set to H1-xx = B8 or 1B-<br>will activate. |

| Code                                                                                                    | Name                                                                                                    | Causes                                                                                                    | Possible Solutions                                                                                                    |
|----------------------------------------------------------------------------------------------------|----------------------------------------------------------------------------------------------------|----------------------------------------------------------------------------------------------------|----------------------------------------------------------------------------------------------------|
| LOFB                                                                                                    | Low Feedback Sensed                                                                                                    | The feedback level is less than the level set in Y1-08<br>[Low Feedback Level] for the time set in Y1-09 [Low<br>Feedback Lvl Fault Dly Time].                                                                                                    | <ul> <li>Increase the feedback level to more than Y1-08 + Y1-14 [High Feedback Hysteresis Level].</li> <li>Set Y1-08 and Y1-09 correctly.</li> </ul>                                                                                                    |
|                                                                                                    |                                                                                                    | 01 to $H2-03 = 10$ [MFDO Function Selection = Alarm] v<br>fied by the setting of Y1-10 [Low Feedback Selection].                                                                                                    | will activate.                                                                                                    |
| Code                                                                                                    | Name                                                                                                    | Causes                                                                                                    | Possible Solutions                                                                                                    |
| LoG                                                                                                    | Com Error / Abnormal SD Card                                                                                                    | There is not a micro SD card in the keypad.                                                                                                    | Put a micro SD card in the keypad.                                                                                                    |
|                                                                                                    |                                                                                                    | <ul> <li>The drive is connected to USB.</li> <li>The number of log communication files is more than 1000.</li> <li>The micro SD card does not have available memory space.</li> <li>The line number data in a log communication file was changed.</li> <li>A communication error between the keypad and drive occurred during a log communication.</li> </ul>                                                                                                    | Set o5-01 = 0 [Log Start/Stop Selection = OFF].                                                                                                    |
| Note:                                                                                                    |                                                                                                    | unve occurred during a log communication.                                                                                                    |                                                                                                    |
|                                                                                                    |                                                                                                    | 1 to H2-03 = 6A [MFDO Function Selection = Data Log                                                                                                    |                                                                                                    |
| Code                                                                                                    | Name                                                                                                    | Causes                                                                                                    | Possible Solutions                                                                                                    |
| LOP                                                                                                    | Loss of Prime                                                                                                    | The drive used the method set in Y1-18 [Prime Loss Detection Method] to detect that the pump load is less than the level set in Y1-19 [Prime Loss Level] for the time set in Y1-20 [Prime Loss Time], and the output frequency is Y1-21 [Prime Loss Activation Freq] or more.                                                                                                    | <ul> <li>Examine a dry well, air in the system, or no water in the syster<br/>Use preferred priming method suggested by the pump<br/>manufacturer to restart the pump.</li> <li>When there is resistance in the pump, allow the system to pum<br/>water again.</li> <li>Set <i>Y1-18</i> to <i>Y1-21</i> correctly.</li> </ul>                                                                                                    |
| Note:                                                                                                    | detects this amon the terminal set to <i>U</i> 2                                                                                                    | 01 to H2-03 = 10 [MFDO Function Selection = Alarm]                                                                                                    | vill activate                                                                                                    |
|                                                                                                    |                                                                                                    | fied by the setting of Y1-22 [Prime Loss Selection].                                                                                                    | will activate.                                                                                                    |
| Code                                                                                                    | Name                                                                                                    | Causes                                                                                                    | Possible Solutions                                                                                                    |
| LSP                                                                                                    | Low Suction Pressure                                                                                                    | An external input has indicated that an insufficient suction pressure condition exists in these conditions:                                                                                                    | <ul> <li>Examine the pressure switch contact for correct operation.</li> <li>Examine control wiring to drive terminal strip from pressure</li> </ul>                                                                                                    |
|                                                                                                    |                                                                                                    | <ul> <li>Y4-24 = 1 [Low City Alarm Text = Low Suction<br/>Pressure]</li> <li>The terminal set for H1-xx = B8 or 1B8 [MFD1<br/>Function Selection = Low City Pressure or !Low<br/>City Pressure] activates</li> </ul>                                                                                                    | Delay Time] correctly.                                                                                                    |
|                                                                                                    | <i>'</i>                                                                                                    | <ul> <li>Pressure]</li> <li>The terminal set for H1-xx = B8 or 1B8 [MFD1 Function Selection = Low City Pressure or !Low City Pressure] activates</li> <li>01 to H2-03 = 10 [MFDO Function Selection = Alarm] x</li> </ul>                                                                                                    | <ul> <li>Make sure that suction pressure is present with an isolated measuring device.</li> <li>Increase the system pressure.</li> <li>Set <i>Y4-22 [Low City On-Delay Time]</i> and <i>Y4-23 [Low City Off Delay Time]</i> correctly.</li> <li>Deactivate the digital input terminals set to <i>H1-xx = B8 or 1B8</i> will activate.</li> </ul>                                                                                                    |
| • If the drive<br>• If the drive                                                                                                    | detects this error during run, it coasts to                                                                                                    | <ul> <li>Pressure]</li> <li>The terminal set for H1-xx = B8 or 1B8 [MFD1<br/>Function Selection = Low City Pressure or !Low<br/>City Pressure] activates</li> </ul>                                                                                                    | <ul> <li>Make sure that suction pressure is present with an isolated measuring device.</li> <li>Increase the system pressure.</li> <li>Set <i>Y4-22 [Low City On-Delay Time]</i> and <i>Y4-23 [Low City Off Delay Time]</i> correctly.</li> <li>Deactivate the digital input terminals set to <i>H1-xx = B8 or 1B8</i> will activate.</li> </ul>                                                                                                    |
| • If the drive                                                                                                    | <i>'</i>                                                                                                    | <ul> <li>Pressure]</li> <li>The terminal set for H1-xx = B8 or 1B8 [MFD1 Function Selection = Low City Pressure or !Low City Pressure] activates</li> <li>01 to H2-03 = 10 [MFDO Function Selection = Alarm] vistop and does not operate until the digital input has deact</li> </ul>                                                                                                    | <ul> <li>Make sure that suction pressure is present with an isolated measuring device.</li> <li>Increase the system pressure.</li> <li>Set Y4-22 [Low City On-Delay Time] and Y4-23 [Low City Off Delay Time] correctly.</li> <li>Deactivate the digital input terminals set to H1-xx = B8 or 1B8 will activate.</li> <li>ivated for the time set in Y4-22.</li> </ul>                                                                                                    |
| • If the drive<br>• If the drive<br>Code<br>LT-1<br>Note:                                                                                                    | detects this error during run, it coasts to s Name Cooling Fan Maintenance Time                                                                                                    | <ul> <li>Pressure]</li> <li>The terminal set for HI-xx = B8 or IB8 [MFDI Function Selection = Low City Pressure or !Low City Pressure] activates</li> <li>01 to H2-03 = 10 [MFDO Function Selection = Alarm] \(\sigma\) stop and does not operate until the digital input has deact Causes</li> <li>The cooling fan is at 90% of its performance life estimate.</li> </ul>                                                                                                    | <ul> <li>Make sure that suction pressure is present with an isolated measuring device.</li> <li>Increase the system pressure.</li> <li>Set <i>Y4-22 [Low City On-Delay Time]</i> and <i>Y4-23 [Low City Of Delay Time]</i> correctly.</li> <li>Deactivate the digital input terminals set to <i>H1-xx = B8 or 1B8</i> will activate.</li> <li>ivated for the time set in <i>Y4-22</i>.</li> </ul> Possible Solutions <ol> <li>Replace the cooling fan.</li> <li>Set <i>o4-03 = 0 [Fan Operation Time Setting = 0 h]</i> to reset th cooling fan operation time.</li> </ol>                                                                                                    |
| • If the drive<br>• If the drive<br>Code<br>LT-1<br>Note:<br>When the pe                                                                                                    | detects this error during run, it coasts to so <b>Name</b> Cooling Fan Maintenance Time rformance life estimate is expired, the ter                                                                                                    | <ul> <li>Pressure]</li> <li>The terminal set for H1-xx = B8 or 1B8 [MFD1 Function Selection = Low City Pressure or !Low City Pressure] activates</li> <li>01 to H2-03 = 10 [MFDO Function Selection = Alarm] vistop and does not operate until the digital input has deact</li> <li>Causes</li> <li>The cooling fan is at 90% of its performance life estimate.</li> </ul>                                                                                                    | <ul> <li>Make sure that suction pressure is present with an isolated measuring device.</li> <li>Increase the system pressure.</li> <li>Set <i>Y4-22 [Low City On-Delay Time]</i> and <i>Y4-23 [Low City Of Delay Time]</i> correctly.</li> <li>Deactivate the digital input terminals set to <i>H1-xx = B8 or 1B</i>.</li> <li>will activate.</li> <li>ivated for the time set in <i>Y4-22</i>.</li> <li>Possible Solutions <ol> <li>Replace the cooling fan.</li> <li>Set <i>o4-03 = 0 [Fan Operation Time Setting = 0 h]</i> to reset th cooling fan operation time.</li> </ol> </li> </ul>                                                                                                    |
| • If the drive<br>• If the drive<br>Code<br>LT-1<br>Note:                                                                                                    | detects this error during run, it coasts to s Name Cooling Fan Maintenance Time                                                                                                    | <ul> <li>Pressure]</li> <li>The terminal set for HI-xx = B8 or IB8 [MFDI Function Selection = Low City Pressure or !Low City Pressure] activates</li> <li>01 to H2-03 = 10 [MFDO Function Selection = Alarm] \(\sigma\) stop and does not operate until the digital input has deact Causes</li> <li>The cooling fan is at 90% of its performance life estimate.</li> </ul>                                                                                                    | <ul> <li>Make sure that suction pressure is present with an isolated measuring device.</li> <li>Increase the system pressure.</li> <li>Set <i>Y4-22 [Low City On-Delay Time]</i> and <i>Y4-23 [Low City Of Delay Time]</i> correctly.</li> <li>Deactivate the digital input terminals set to <i>H1-xx = B8 or 1Ba</i> will activate.</li> <li>ivated for the time set in <i>Y4-22</i>.</li> <li>Possible Solutions         <ol> <li>Replace the cooling fan.</li> <li>Set <i>o4-03 = 0 [Fan Operation Time Setting = 0 h]</i> to reset th cooling fan operation time.</li> </ol> </li> <li><i>Possible Solutions</i></li> <li>Replace the control board or the drive. For information about replacing the control board, contact Yaskawa or your nearest sale.</li> </ul>                                                                                                    |
| • If the drive<br>• If the drive<br>Code<br>LT-1<br>Note:<br>When the pe<br>Code<br>LT-2<br>Note:                                                                                                    | detects this error during run, it coasts to a Name Cooling Fan Maintenance Time rformance life estimate is expired, the ter Name Capacitor Maintenance Time                                                                                                    | <ul> <li>Pressure]</li> <li>The terminal set for H1-xx = B8 or 1B8 [MFD1<br/>Function Selection = Low City Pressure or !Low<br/>City Pressure] activates</li> <li>01 to H2-03 = 10 [MFDO Function Selection = Alarm] v<br/>stop and does not operate until the digital input has deact</li> <li>Causes</li> <li>The cooling fan is at 90% of its performance life<br/>estimate.</li> </ul>                                                                                                    | <ul> <li>Make sure that suction pressure is present with an isolated measuring device.</li> <li>Increase the system pressure.</li> <li>Set <i>Y4-22 [Low City On-Delay Time]</i> and <i>Y4-23 [Low City Of Delay Time]</i> correctly.</li> <li>Deactivate the digital input terminals set to <i>H1-xx = B8 or 1Ba</i> will activate.</li> <li>ivated for the time set in <i>Y4-22</i>.</li> </ul> Possible Solutions <ol> <li>Replace the cooling fan.</li> <li>Set <i>o4-03 = 0 [Fan Operation Time Setting = 0 h]</i> to reset th cooling fan operation time.</li> </ol> ection = Maintenance Notification] will activate. Possible Solutions Replace the control board or the drive. For information about replacing the control board, contact Yaskawa or your nearest sale representative.                                                                                                    |
| • If the drive<br>• If the drive<br>Code<br>LT-1<br>Note:<br>When the pe<br>Code<br>LT-2<br>Note:<br>When the pe                                                                                                    | detects this error during run, it coasts to so a second second se | <ul> <li>Pressure]</li> <li>The terminal set for H1-xx = B8 or 1B8 [MFD1<br/>Function Selection = Low City Pressure or !Low<br/>City Pressure] activates</li> <li>to H2-03 = 10 [MFDO Function Selection = Alarm] v<br/>stop and does not operate until the digital input has deact<br/>Causes</li> <li>The cooling fan is at 90% of its performance life<br/>estimate.</li> <li>minal set to H2-01 to H2-03 = 2F [MFDO Function Selection<br/>are at 90% of their performance life estimate.</li> </ul>                                                                                                    | <ul> <li>Make sure that suction pressure is present with an isolated measuring device.</li> <li>Increase the system pressure.</li> <li>Set Y4-22 [Low City On-Delay Time] and Y4-23 [Low City Of Delay Time] correctly.</li> <li>Deactivate the digital input terminals set to H1-xx = B8 or 1Ba will activate.</li> <li>ivated for the time set in Y4-22.</li> <li>Possible Solutions         <ol> <li>Replace the cooling fan.</li> <li>Set o4-03 = 0 [Fan Operation Time Setting = 0 h] to reset th cooling fan operation time.</li> </ol> </li> <li>Replace the control board or the drive. For information about replacing the control board, contact Yaskawa or your nearest sale: representative.</li> </ul>                                                                                                    |
| • If the drive<br>• If the drive<br>Code<br>LT-1<br>Note:<br>When the pe<br>Code<br>LT-2<br>Note:<br>When the pe<br>Code                                                                                                    | detects this error during run, it coasts to so it is a second second sec | <ul> <li>Pressure]</li> <li>The terminal set for HI-xx = B8 or 1B8 [MFDI Function Selection = Low City Pressure or !Low City Pressure] activates</li> <li>01 to H2-03 = 10 [MFDO Function Selection = Alarm] vistop and does not operate until the digital input has deact Causes</li> <li>The cooling fan is at 90% of its performance life estimate.</li> <li>minal set to H2-01 to H2-03 = 2F [MFDO Function Selection are at 90% of their performance life estimate.</li> <li>The capacitors for the main circuit and control circuit are at 90% of their performance life estimate.</li> </ul>                                                                                                    | <ul> <li>Make sure that suction pressure is present with an isolated measuring device.</li> <li>Increase the system pressure.</li> <li>Set Y4-22 [Low City On-Delay Time] and Y4-23 [Low City Of Delay Time] correctly.</li> <li>Deactivate the digital input terminals set to H1-xx = B8 or 1B8 will activate.</li> <li>ivated for the time set in Y4-22.</li> <li>Possible Solutions         <ol> <li>Replace the cooling fan.</li> <li>Set o4-03 = 0 [Fan Operation Time Setting = 0 h] to reset th cooling fan operation time.</li> </ol> </li> <li>Replace the contification] will activate.</li> <li>Possible Solutions</li> <li>Replace the control board or the drive. For information about replacing the control board, contact Yaskawa or your nearest sales representative.</li> <li>Possible Solutions</li> </ul>                                                                                                    |
| If the drive     If the drive     Code     LT-1 Note: When the pe Code LT-2 Note: When the pe Code LT-2 LT-2 LT-3                                                                                                    | detects this error during run, it coasts to so a second second se | <ul> <li>Pressure]</li> <li>The terminal set for H1-xx = B8 or 1B8 [MFD1<br/>Function Selection = Low City Pressure or !Low<br/>City Pressure] activates</li> <li>to H2-03 = 10 [MFDO Function Selection = Alarm] v<br/>stop and does not operate until the digital input has deact<br/>Causes</li> <li>The cooling fan is at 90% of its performance life<br/>estimate.</li> <li>minal set to H2-01 to H2-03 = 2F [MFDO Function Selection<br/>are at 90% of their performance life estimate.</li> </ul>                                                                                                    | <ul> <li>Make sure that suction pressure is present with an isolated measuring device.</li> <li>Increase the system pressure.</li> <li>Set Y4-22 [Low City On-Delay Time] and Y4-23 [Low City Of Delay Time] correctly.</li> <li>Deactivate the digital input terminals set to H1-xx = B8 or 1B</li> <li>will activate.</li> <li>ivated for the time set in Y4-22.</li> </ul> Possible Solutions <ol> <li>Replace the cooling fan.</li> <li>Set o4-03 = 0 [Fan Operation Time Setting = 0 h] to reset th cooling fan operation time.</li> </ol> Possible Solutions Replace the control board or the drive. For information about replacing the control board, contact Yaskawa or your nearest sale representative. Possible Solutions Replace the control board or the drive. For information about replacing the control board or the drive. Possible Solutions Replace the control board or the drive. For information about replacing the control board or the drive. Possible Solutions Replace the control board or the drive. For information about replacing the control board or the drive. Possible Solutions Replace the control board or the drive. For information about replacing the control board or the drive. |
| • If the drive<br>• If the drive<br>Code<br>LT-1<br>Note:<br>When the pe<br>Code<br>LT-2<br>Note:<br>When the pe<br>Code<br>LT-3<br>Note:                                                                                                    | detects this error during run, it coasts to a Name Cooling Fan Maintenance Time rformance life estimate is expired, the ter Capacitor Maintenance Time rformance life estimate is expired, the ter Name SoftChargeBypassRelay MainteTime                                                                                                    | <ul> <li>Pressure]</li> <li>The terminal set for H1-xx = B8 or 1B8 [MFD1<br/>Function Selection = Low City Pressure or !Low<br/>City Pressure] activates</li> <li>01 to H2-03 = 10 [MFDO Function Selection = Alarm] v<br/>stop and does not operate until the digital input has deact<br/>Causes</li> <li>The cooling fan is at 90% of its performance life<br/>estimate.</li> <li>minal set to H2-01 to H2-03 = 2F [MFDO Function Selection<br/>are at 90% of their performance life estimate.</li> <li>minal set to H2-01 to H2-03 = 2F [MFDO Function Selection<br/>Causes</li> <li>The capacitors for the main circuit and control circuit<br/>are at 90% of their performance life estimate.</li> <li>minal set to H2-01 to H2-03 = 2F [MFDO Function Selection<br/>Causes</li> <li>The soft charge bypass relay is at 90% of its<br/>performance life estimate.</li> </ul>                                                                                                    | <ul> <li>Make sure that suction pressure is present with an isolated measuring device.</li> <li>Increase the system pressure.</li> <li>Set Y4-22 [Low City On-Delay Time] and Y4-23 [Low City Of Delay Time] correctly.</li> <li>Deactivate the digital input terminals set to H1-xx = B8 or 1B.</li> <li>will activate.</li> <li>ivated for the time set in Y4-22.</li> </ul> Possible Solutions <ol> <li>Replace the cooling fan.</li> <li>Set o4-03 = 0 [Fan Operation Time Setting = 0 h] to reset th cooling fan operation time.</li> </ol> Possible Solutions Replace the control board or the drive. For information about replacing the control board, contact Yaskawa or your nearest sale representative. Replace the control board or the drive. For information about replacing the control board, contact Yaskawa or your nearest sale representative.                                                                                                    |
| • If the drive<br>• If the drive<br>Code<br>LT-1<br>Note:<br>When the pe<br>Code<br>LT-2<br>Note:<br>When the pe<br>Code<br>LT-3<br>Note:                                                                                                    | detects this error during run, it coasts to a Name Cooling Fan Maintenance Time rformance life estimate is expired, the ter Capacitor Maintenance Time rformance life estimate is expired, the ter Name SoftChargeBypassRelay MainteTime                                                                                                    | <ul> <li>Pressure]</li> <li>The terminal set for H1-xx = B8 or 1B8 [MFD1<br/>Function Selection = Low City Pressure or !Low<br/>City Pressure] activates</li> <li>01 to H2-03 = 10 [MFDO Function Selection = Alarm] vistop and does not operate until the digital input has deact<br/>Causes</li> <li>The cooling fan is at 90% of its performance life<br/>estimate.</li> <li>minal set to H2-01 to H2-03 = 2F [MFDO Function Selection<br/>Causes</li> <li>The capacitors for the main circuit and control circuit<br/>are at 90% of their performance life estimate.</li> <li>minal set to H2-01 to H2-03 = 2F [MFDO Function Selection<br/>Causes</li> <li>The capacitors for the main circuit and control circuit<br/>are at 90% of their performance life estimate.</li> <li>minal set to H2-01 to H2-03 = 2F [MFDO Function Selection<br/>Causes</li> <li>The soft charge bypass relay is at 90% of its</li> </ul>                                                                                                    | <ul> <li>Make sure that suction pressure is present with an isolated measuring device.</li> <li>Increase the system pressure.</li> <li>Set Y4-22 [Low City On-Delay Time] and Y4-23 [Low City Of Delay Time] correctly.</li> <li>Deactivate the digital input terminals set to H1-xx = B8 or 1Ba will activate.</li> <li>ivated for the time set in Y4-22.</li> </ul> Possible Solutions <ol> <li>Replace the cooling fan.</li> <li>Set o4-03 = 0 [Fan Operation Time Setting = 0 h] to reset th cooling fan operation time.</li> </ol> Possible Solutions Replace the control board or the drive. For information about replacing the control board, contact Yaskawa or your nearest sale: representative. Replace the control board or the drive. For information about replacing the control board, contact Yaskawa or your nearest sale: representative.                                                                                                    |
| <ul> <li>If the drive</li> <li>If the drive</li> <li>Code</li> <li>LT-1</li> <li>Note:</li> <li>When the pe</li> <li>Code</li> <li>LT-2</li> <li>Note:</li> <li>When the pe</li> <li>Code</li> <li>LT-3</li> <li>Note:</li> <li>When the pe</li> </ul> | detects this error during run, it coasts to a Name Cooling Fan Maintenance Time rformance life estimate is expired, the ter Capacitor Maintenance Time Capacitor Maintenance Time SoftChargeBypassRelay MainteTime rformance life estimate is expired, the ter                                                                                                    | Pressure]       For only main reaction bottom pressure]         • The terminal set for $HI$ - $xx = B8$ or $1B8$ [MFDI Function Selection = Low City Pressure or !Low City Pressure] activates         01 to $H2$ - $03 = 10$ [MFDO Function Selection = Alarm] vistop and does not operate until the digital input has deact         Causes         The cooling fan is at 90% of its performance life estimate.         minal set to $H2$ - $01$ to $H2$ - $03 = 2F$ [MFDO Function Selection Selection is at 90% of their performance life estimate.         minal set to $H2$ - $01$ to $H2$ - $03 = 2F$ [MFDO Function Selection Selection is a 90% of their performance life estimate.         minal set to $H2$ - $01$ to $H2$ - $03 = 2F$ [MFDO Function Selection Selection is a 90% of their performance life estimate.         minal set to $H2$ - $01$ to $H2$ - $03 = 2F$ [MFDO Function Selection Selection is a 90% of the selection is a 90% of the selection Selection Selection is a 90% of the selection is a 90% of the selection Selection is a 90% of the selection is a 90% of the selection Selection is a 90% of the selection Selection Selection is a 90% of the selection is a 90% of the selection is a 90% of the selection Selection is a 90% of the selection is a 90% of the selection 90% of the selection is a 90% of the selection is a | <ul> <li>Make sure that suction pressure is present with an isolated measuring device.</li> <li>Increase the system pressure.</li> <li>Set Y4-22 [Low City On-Delay Time] and Y4-23 [Low City Op Delay Time] correctly.</li> <li>Deactivate the digital input terminals set to H1-xx = B8 or 1B</li> <li>will activate.</li> <li>ivated for the time set in Y4-22.</li> <li>Possible Solutions         <ol> <li>Replace the cooling fan.</li> <li>Set o4-03 = 0 [Fan Operation Time Setting = 0 h] to reset the cooling fan operation time.</li> </ol> </li> <li>Replace the control board or the drive. For information about replacing the control board, contact Yaskawa or your nearest sale representative.</li> <li>Replace the control board or the drive. For information about replacing the control board or the drive.</li> </ul>                                                                                                    |

| Code                                                                                                | Name                                                                                                    | Causes                                                                                                    | Possible Solutions                                                                                                    |
|----------------------------------------------------------------------------------------------------|----------------------------------------------------------------------------------------------------|----------------------------------------------------------------------------------------------------|----------------------------------------------------------------------------------------------------|
|                                                                                                    |                                                                                                    | <ul> <li>An external input has indicated that the water level in the tank is too low in these conditions:</li> <li>Y4-24 = 2 [Low City Alarm Text = Low Water in Tank]</li> <li>The terminal set for H1-xx = B8 or 1B8 [MFDI Function Selection = Low City Pressure or !Low City Pressure] activates</li> </ul>                                                                                                    |                                                                                                    |
| If the drive     Code                                                                               | e detects this error during run, it coasts Name                                                                                                    | to stop and does not operate until the digital input has deach Causes                                                                                                    | ivated for the time set in Y4-22. Possible Solutions                                                                                                    |
| NMS                                                                                                 | Setpoint Not Met                                                                                                    | The feedback deviates from the setpoint at a level<br>more than Y1-15 [Maximum Setpoint Difference] for<br>the time set in Y1-16 [Not Maintaining Setpoint<br>Time].                                                                                                    | <ul> <li>Examine for a blocked impeller, over cycling, or broken pipe.</li> <li>Set <i>Y1-15</i> and <i>Y1-16</i> correctly.</li> </ul>                                                                                                    |
|                                                                                                    |                                                                                                    | 12-01 to H2-03 = 10 [MFDO Function Selection = Alarm]<br>ecified by the setting of Y1-17 [Not Maintaining Setpoint S                                                                                                    |                                                                                                    |
| Code                                                                                                | Name                                                                                                    | Causes                                                                                                    | Possible Solutions                                                                                                    |
| OD Note: If the drive                                                                               | Output Disconnect                                                                                                    | The output circuit between the drive and the motor is<br>open, and the drive output current is less than 5% of<br><i>E2-01 [Motor Rated Current (FLA)]</i> .<br>12-01 to H2-03 = 10 [MFDO Function Selection = Alarm]                                                                                                    | <ul> <li>Close the disconnected output circuit between the drive and the motor.</li> <li>If you do not use a motor disconnect, set <i>Y4-42 = 0 [Disabled]</i> will activate.</li> </ul>                                                                                                    |
|                                                                                                    |                                                                                                    | ecified by the setting of Y4-42 [Output Disconnect Detection]                                                                                                    |                                                                                                    |
| ooue                                                                                                |                                                                                                    | Causes                                                                                                    |                                                                                                    |
| оН                                                                                                  | Heatsink Overheat                                                                                                    | The ambient temperature is high and the heatsink temperature is more than the <i>L8-02 [Overheat Alarm Level]</i> .                                                                                                    | <ul> <li>Measure the ambient temperature.</li> <li>Increase the airflow around the drive.</li> <li>Install a cooling device (cooling fan or air conditioner) to decrease the ambient temperature.</li> </ul>                                                                                                    |
| оH                                                                                                  |                                                                                                    | temperature is more than the L8-02 [Overheat Alarm                                                                                                    | <ul> <li>Measure the ambient temperature.</li> <li>Increase the airflow around the drive.</li> <li>Install a cooling device (cooling fan or air conditioner) to decrease the ambient temperature.</li> <li>Remove objects near the drive that are producing too much here</li> <li>Give the drive the correct installation space as shown in the manual.</li> <li>Make sure that there is sufficient circulation around the control panel.</li> <li>Examine the drive for dust or other unwanted materials that could clog the cooling fan.</li> <li>Remove unwanted materials that prevent air circulation.</li> <li>Replace the cooling fan.</li> </ul>                                                                                                    |
| Note:<br>• The drive of<br>• If the drive                                                           | Heatsink Overheat<br>detects this error if the heatsink temper<br>e detects this error, the terminal set to <i>F</i>                                                                                                    | temperature is more than the <i>L8-02 [Overheat Alarm Level]</i> .         There is not sufficient airflow around the drive.         There is not sufficient airflow around the drive.         The internal cooling fan or fans stopped.         ature of the drive is more than <i>L8-02</i> . <i>12-01 to H2-03 = 10 [MFDO Function Selection = Alarm]</i>                                                                                                    | <ul> <li>Measure the ambient temperature.</li> <li>Increase the airflow around the drive.</li> <li>Install a cooling device (cooling fan or air conditioner) to decrease the ambient temperature.</li> <li>Remove objects near the drive that are producing too much heat Give the drive the correct installation space as shown in the manual.</li> <li>Make sure that there is sufficient circulation around the control panel.</li> <li>Examine the drive for dust or other unwanted materials that could clog the cooling fan.</li> <li>Remove unwanted materials that prevent air circulation.</li> <li>Replace the cooling fan.</li> <li>Set <i>o4-03 = 0 [Fan Operation Time Setting = 0 h]</i> to reset the cooling fan operation time.</li> </ul>                                                                                                    |
| Note:<br>• The drive of<br>• If the drive                                                           | Heatsink Overheat                                                                                                    | temperature is more than the <i>L8-02 [Overheat Alarm Level]</i> .         There is not sufficient airflow around the drive.         There is not sufficient airflow around the drive.         The internal cooling fan or fans stopped.         ature of the drive is more than <i>L8-02</i> . <i>12-01 to H2-03 = 10 [MFDO Function Selection = Alarm]</i>                                                                                                    | <ul> <li>Measure the ambient temperature.</li> <li>Increase the airflow around the drive.</li> <li>Install a cooling device (cooling fan or air conditioner) to decrease the ambient temperature.</li> <li>Remove objects near the drive that are producing too much heat Give the drive the correct installation space as shown in the manual.</li> <li>Make sure that there is sufficient circulation around the control panel.</li> <li>Examine the drive for dust or other unwanted materials that could clog the cooling fan.</li> <li>Remove unwanted materials that prevent air circulation.</li> <li>Replace the cooling fan.</li> <li>Set <i>o4-03 = 0 [Fan Operation Time Setting = 0 h]</i> to reset the cooling fan operation time.</li> </ul>                                                                                                    |
| Note:<br>• The drive of<br>• If the drive<br>• Use L8-03                                            | Heatsink Overheat<br>Heatsink Overheat<br>detects this error if the heatsink temper<br>e detects this error, the terminal set to <i>F</i> .<br><i>[Overheat Pre-Alarm Selection]</i> to the                                                                                                    | temperature is more than the <i>L</i> 8-02 [Overheat Alarm Level].         There is not sufficient airflow around the drive.         There is not sufficient airflow around the drive.         The internal cooling fan or fans stopped.         ature of the drive is more than L8-02.         12-01 to H2-03 = 10 [MFDO Function Selection = Alarm]         stopping method for this fault.                                                                                                    | <ul> <li>Measure the ambient temperature.</li> <li>Increase the airflow around the drive.</li> <li>Install a cooling device (cooling fan or air conditioner) to decrease the ambient temperature.</li> <li>Remove objects near the drive that are producing too much heat Give the drive the correct installation space as shown in the manual.</li> <li>Make sure that there is sufficient circulation around the control panel.</li> <li>Examine the drive for dust or other unwanted materials that could clog the cooling fan.</li> <li>Remove unwanted materials that prevent air circulation.</li> <li>Replace the cooling fan.</li> <li>Set <i>o4-03 = 0 [Fan Operation Time Setting = 0 h]</i> to reset the cooling fan operation time.</li> </ul>                                                                                                    |
| Note:<br>• The drive of<br>• If the drive<br>• Use L8-03<br>Code<br>oH2<br>Note:                    | Heatsink Overheat Heatsink Overheat Heatsink Coverheat Heatsink temper e detects this error if the heatsink temper e detects this error, the terminal set to <i>E [Overheat Pre-Alarm Selection]</i> to the Name External Overheat (H1-XX=B)                                                   | temperature is more than the <i>L</i> 8-02 [Overheat Alarm Level].         There is not sufficient airflow around the drive.         There is not sufficient airflow around the drive.         The internal cooling fan or fans stopped.         ature of the drive is more than L8-02.         12-01 to H2-03 = 10 [MFDO Function Selection = Alarm] stopping method for this fault.         Causes                                                                                                    | <ul> <li>Measure the ambient temperature.</li> <li>Increase the airflow around the drive.</li> <li>Install a cooling device (cooling fan or air conditioner) to decrease the ambient temperature.</li> <li>Remove objects near the drive that are producing too much here.</li> <li>Give the drive the correct installation space as shown in the manual.</li> <li>Make sure that there is sufficient circulation around the contropanel.</li> <li>Examine the drive for dust or other unwanted materials that could clog the cooling fan.</li> <li>Remove unwanted materials that prevent air circulation.</li> <li>Replace the cooling fan.</li> <li>Set <i>o4-03 = 0 [Fan Operation Time Setting = 0 h]</i> to reset the cooling fan operation time.</li> </ul> will activate. Possible Solutions <ol> <li>Find the external device that output the overheat alarm.</li> <li>Remove the cause of the problem.</li> <li>Clear the Overheat Alarm (oH2) [H1-xx = B] in MFDI terminals S1 to S7.</li> </ol> |
| Note:<br>• The drive of<br>• If the drive<br>• Use L8-03<br>Code<br>oH2<br>Note:                    | Heatsink Overheat Heatsink Overheat Heatsink Coverheat Heatsink temper e detects this error if the heatsink temper e detects this error, the terminal set to <i>E [Overheat Pre-Alarm Selection]</i> to the Name External Overheat (H1-XX=B)                                                   | temperature is more than the <i>L</i> 8-02 [Overheat Alarm Level].         There is not sufficient airflow around the drive.         There is not sufficient airflow around the drive.         The internal cooling fan or fans stopped.         ature of the drive is more than L8-02.         12-01 to H2-03 = 10 [MFDO Function Selection = Alarm] stopping method for this fault.         Causes         An external device sent an oH2 alarm.                                                                                   | <ul> <li>Measure the ambient temperature.</li> <li>Increase the airflow around the drive.</li> <li>Install a cooling device (cooling fan or air conditioner) to decrease the ambient temperature.</li> <li>Remove objects near the drive that are producing too much here.</li> <li>Give the drive the correct installation space as shown in the manual.</li> <li>Make sure that there is sufficient circulation around the control panel.</li> <li>Examine the drive for dust or other unwanted materials that could clog the cooling fan.</li> <li>Remove unwanted materials that prevent air circulation.</li> <li>Replace the cooling fan.</li> <li>Set <i>o4-03 = 0 [Fan Operation Time Setting = 0 h]</i> to reset the cooling fan operation time.</li> <li>will activate.</li> </ul>                                                                                                    |
| Note:<br>• The drive of<br>• If the drive<br>• Use L8-03<br>Code<br>oH2<br>Note:<br>If the drive of | Heatsink Overheat Heatsink Overheat Heatsink Coverheat Heatsink temper e detects this error if the heatsink temper e detects this error, the terminal set to <i>F [Overheat Pre-Alarm Selection]</i> to the Name External Overheat (H1-XX=B) Hetects this error, the terminal set to <i>H2</i> | temperature is more than the <i>L8-02 [Overheat Alarm Level]</i> .         There is not sufficient airflow around the drive.         There is not sufficient airflow around the drive.         The internal cooling fan or fans stopped.         ature of the drive is more than <i>L8-02</i> . <i>12-01 to H2-03 = 10 [MFDO Function Selection = Alarm]</i> stopping method for this fault.         Causes         An external device sent an <i>oH2</i> alarm.         -01 to H2-03 = 10 [MFDO Function Selection = Alarm] weights | <ul> <li>Measure the ambient temperature.</li> <li>Increase the airflow around the drive.</li> <li>Install a cooling device (cooling fan or air conditioner) to decrease the ambient temperature.</li> <li>Remove objects near the drive that are producing too much here.</li> <li>Give the drive the correct installation space as shown in the manual.</li> <li>Make sure that there is sufficient circulation around the control panel.</li> <li>Examine the drive for dust or other unwanted materials that could clog the cooling fan.</li> <li>Remove unwanted materials that prevent air circulation.</li> <li>Replace the cooling fan.</li> <li>Set <i>o4-03 = 0 [Fan Operation Time Setting = 0 h]</i> to reset the cooling fan operation time.</li> <li>will activate.</li> <li>I. Find the external device that output the overheat alarm.</li> <li>Remove the cause of the problem.</li> <li>Clear the <i>Overheat Alarm (oH2) [H1-xx = B]</i> in MFDI terminals S1 to S7.</li> </ul>          |

| Code                          | Name                                                                                  | Causes                                                                                                    | Possible Solutions                                                                                                    |
|-------------------------------|---------------------------------------------------------------------------------------|----------------------------------------------------------------------------------------------------|----------------------------------------------------------------------------------------------------|
| A1 and A2 i<br>• If the drive | s more than the alarm detection level.<br>detects this error, the terminal set to H2- | 01 to H2-03 = 10 [MFDO Function Selection = Alarm]                                                                                                    |                                                                                                    |
| If the drive                  | letects this error, it will operate the moto<br>Name                                  | or as specified by the stopping method set in L1-03 [Moto<br>Causes                                                                                                    | r Thermistor oH Alarm Select]. Possible Solutions                                                                                                    |
| oL3                           | Overtorque 1                                                                          | A fault occurred on the machine.                                                                                                    | Examine the machine and remove the cause of the fault.                                                                                                    |
| 015                           | Overloique i                                                                          | Example: The machine is locked.                                                                                                    |                                                                                                    |
|                               |                                                                                       | The parameters are incorrect for the load.                                                                                                    | Adjust L6-02 [Torque Detection Level 1] and L6-03 [Torque Detection Time 1] settings.                                                                                                    |
| • If the drive                | -                                                                                     | t is more than the level set in $L6-02$ for longer than $L6-0$ .<br>01 to $H2-03 = 10$ [MFDO Function Selection = Alarm] conditions that trigger the minor fault.         |                                                                                                    |
| Code                          | Name                                                                                  | Causes                                                                                                    | Possible Solutions                                                                                                    |
| oL4                           | Overtorque 2                                                                          | A fault occurred on the machine.<br>Example: The machine is locked.                                                                                                    | Examine the machine and remove the cause of the fault.                                                                                                    |
|                               |                                                                                       | The parameters are incorrect for the load.                                                                                                    | Adjust L6-05 [Torque Detection Level 2] and L6-06 [Torque Detection Time 2] settings.                                                                                                    |
| • If the drive                |                                                                                       | It is more than the level set in $L6-05$ for longer than $L6-0$<br>01 to $H2-03 = 10$ [MFDO Function Selection = Alarm]<br>conditions that trigger the minor fault.       |                                                                                                    |
| Code                          | Name                                                                                  | Causes                                                                                                    | Possible Solutions                                                                                                    |
| oS                            | Overspeed                                                                             | There is overshoot.                                                                                                    | Decrease C5-01 [ASR Proportional Gain 1] and increase C5-02 [ASR Integral Time 1].                                                                                                    |
| Note:<br>If the drive de      | tects this error, the terminal set to H2-0.                                           | l to H2-03 = 10 [MFDO Function Selection = Alarm] w                                                                                                    | ill activate.                                                                                                    |
| Code                          | Name                                                                                  | Causes                                                                                                    | Possible Solutions                                                                                                    |
| ov                            | DC Bus Overvoltage                                                                    | The drive output cable or motor is shorted to ground<br>(the current short to ground is charging the main<br>circuit capacitor of the drive through the power<br>supply). | <ol> <li>Examine the motor main circuit cable, terminals, and motor<br/>terminal box, and then remove ground faults.</li> <li>Re-energize the drive.</li> </ol>                                                                                                    |
|                               |                                                                                       | The power supply voltage is too high.                                                                                                    | Decrease the power supply voltage to align with the drive rated voltage.                                                                                                    |
|                               |                                                                                       | Electrical interference caused a drive malfunction.                                                                                                    | <ul> <li>Examine the control circuit lines, main circuit lines, and ground wiring, and minimize the effects of noise.</li> <li>Find the source of the noise. If a magnetic contactor is the source, use Surge Protective Device if necessary.</li> <li>Set L5-01 ≠ 0 [Number of Auto-Restart Attempts ≠ 0 times].</li> </ul> |
| Note:<br>• The drive de       | tects this error if the DC bus voltage is 1                                           | more than the ov detection level when the Run command                                                                                                    | has not been input (while the drive is stopped).                                                                                                    |
| • The ov deter                | tion level is approximately 410 V with 2                                              | 208 V class drives. The detection level is approximately                                                                                                    | 820 V with 480 V class drives.                                                                                                    |
| Code                          | Name                                                                                  | 01 to H2-03 = 10 [MFDO Function Selection = Alarm]<br>Causes                                                                                                    | Possible Solutions                                                                                                    |
| ovEr                          | Too Many Parameters Changed                                                           | You tried to change more than 150 parameters.                                                                                                    | Make sure that parameters that do not have an effect on drive                                                                                                    |
|                               | ,                                                                                     |                                                                                                    | operation are a their default settings.<br><b>Note:</b><br>• You can change 150 parameters maximum.                                                                                                    |
|                               |                                                                                       |                                                                                                    | • If you change parameters that have dependencies, the drive can detect <i>ovEr</i> when the number of changed parameters is fewer than 150.                                                                                                    |

| Code                                                                                                    | Name                                                                                                    | Causes                                                                                                    | Possible Solutions                                                                                                    |
|----------------------------------------------------------------------------------------------------|----------------------------------------------------------------------------------------------------|----------------------------------------------------------------------------------------------------|----------------------------------------------------------------------------------------------------|
| PASS                                                                                                    | Modbus Communication Test                                                                                                    | The MEMOBUS/Modbus communications test is complete.                                                                                                    | The <i>PASS</i> display will turn off after communications test mode is cleared.                                                                                                    |
| Code                                                                                                    | Name                                                                                                    | Causes                                                                                                    | Possible Solutions                                                                                                    |
| PF                                                                                                    | Input Phase Loss                                                                                                    | There is a phase loss in the drive input power.                                                                                                    | Correct errors with the wiring for main circuit drive input power.                                                                                                    |
|                                                                                                    |                                                                                                    | Loose wiring in the input power terminals.                                                                                                    | Tighten the terminal screws to the correct tightening torque.                                                                                                    |
|                                                                                                    |                                                                                                    | The drive input power voltage is changing too much.                                                                                                    | <ul><li>Examine the input power for problems.</li><li>Make the drive input power stable.</li></ul>                                                                                                    |
|                                                                                                    |                                                                                                    | Unsatisfactory balance between voltage phases.                                                                                                    | <ul> <li>Examine the input power for problems.</li> <li>Make the drive input power stable.</li> <li>If the input power supply is good, examine the magnetic contactor on the main circuit side for problems.</li> </ul>                                                                                                    |
|                                                                                                    |                                                                                                    | The main circuit capacitors are unserviceable.                                                                                                    | <ul> <li>Examine the capacitor maintenance time in monitor U4-05 [CapacitorMaintenance].</li> <li>If U4-05 is more than 90%, replace the capacitor. Contact Yaskawa or your nearest sales representative for more information.</li> </ul>                                                                                                    |
|                                                                                                    |                                                                                                    |                                                                                                    | <ul> <li>Examine the input power for problems.</li> <li>Re-energize the drive.</li> <li>If the alarm stays, replace the circuit board or the drive. Contra Yaskawa or your nearest sales representative for more information.</li> </ul>                                                                                                    |
| If the drive                                                                                                    | letects this error if the DC bus voltage ch<br>detects this error, the terminal set to H2:<br>[Input Phase Loss Protection Sel] to ena                                                                                                    | -01 to H2-03 = 10 [MFDO Function Selection = Alarm]                                                                                                    | will activate.                                                                                                    |
| Code                                                                                                    | Name                                                                                                    | Causes                                                                                                    | Possible Solutions                                                                                                    |
| R-DNE                                                                                                    | Remote Drive Disable                                                                                                    | • The digital input set to <i>H1-xx</i> = <i>BD</i> [ <i>MFD1</i><br>Function Selection = Remote Drive Disable]                                                                                                    | Examine the statuses of the digital input terminals set to <i>H1-xx</i> = <i>BD</i> or <i>IBD</i>                                                                                                    |
|                                                                                                    |                                                                                                    | <ul> <li>The digital input set to <i>H1-xx</i> = <i>IBD</i> [!<i>Remote Drive Disable</i>] deactivated.</li> </ul>                                                                                                    |                                                                                                    |
|                                                                                                    | letects this error, the terminal set to H2-0                                                                                                    | <ul> <li>activated.</li> <li>The digital input set to <i>H1-xx</i> = <i>IBD</i> [!<i>Remote</i></li> </ul>                                                                                                    |                                                                                                    |
|                                                                                                    | letects this error, the terminal set to H2-0                                                                                                    | <ul> <li>activated.</li> <li>The digital input set to <i>H1-xx</i> = <i>IBD</i> [!<i>Remote Drive Disable</i>] deactivated.</li> </ul>                                                                                                    |                                                                                                    |
| If the drive d                                                                                                    |                                                                                                    | <ul> <li>activated.</li> <li>The digital input set to <i>H1-xx</i> = <i>IBD</i> [!<i>Remote Drive Disable</i>] deactivated.</li> <li><i>It to H2-03</i> = <i>10</i> [<i>MFDO Function Selection</i> = <i>Alarm</i>] with the second selection of the second selection and the second selection of the second selection of the second selection of the second selection of the second selection of the second selection and the second selection of the second selection of the second selection of the second selection of the second selection of the second second selection of the second selection of the second selection of the second selection of the second selection of the second selection of the second selection of the second selection of the second selection of the second selection selection of the second selection of the second selection of the second selection of the second selection of the second selection of the second selection of the second selection selection of the second selection selection of the second selection selection of the second selection of the second selection selection</li></ul> | ill activate. Possible Solutions                                                                                                    |
| If the drive d<br>Code<br>rUn<br>Note:                                                                                                    | Name<br>Motor Switch during Run                                                                                                    | activated. The digital input set to H1-xx = IBD [!Remote Drive Disable] deactivated. It to H2-03 = 10 [MFDO Function Selection = Alarm] w Causes The drive received a Motor 2 Selection [H1-xx = 16] during run.                                                                                                    | vill activate. Possible Solutions Make sure that the drive receives the Motor 2 Selection while the drive is stopped.                                                                                                    |
| If the drive d<br>Code<br>rUn<br>Note:                                                                                                    | Name<br>Motor Switch during Run                                                                                                    | activated. The digital input set to H1-xx = IBD [!Remote Drive Disable] deactivated. It to H2-03 = 10 [MFDO Function Selection = Alarm] w Causes The drive received a Motor 2 Selection [H1-xx = 16]                                                                                                    | vill activate. Possible Solutions Make sure that the drive receives the Motor 2 Selection while the drive is stopped.                                                                                                    |
| If the drive d<br>Code<br>rUn<br>Note:<br>If the drive d                                                                                       | Name           Motor Switch during Run           letects this error, the terminal set to H2-0                                                                                                    | activated. The digital input set to H1-xx = IBD [!Remote Drive Disable] deactivated. It to H2-03 = 10 [MFDO Function Selection = Alarm] w Causes The drive received a Motor 2 Selection [H1-xx = 16] during run. It to H2-03 = 10 [MFDO Function Selection = Alarm] w                                                                                                    | vill activate.  Possible Solutions  Make sure that the drive receives the Motor 2 Selection while the drive is stopped.  ill activate.  Possible Solutions                                                                                                    |
| If the drive d<br>Code<br>rUn<br>Note:<br>If the drive d<br>Code<br>SE<br>Note:                                                                | Name         Motor Switch during Run         letects this error, the terminal set to H2-0         Name         Modbus Test Mode Error                                                                                                    | activated. The digital input set to <i>H1-xx</i> = <i>IBD</i> [ <i>!Remote Drive Disable</i> ] deactivated.<br><i>I to H2-03</i> = <i>10</i> [ <i>MFDO Function Selection</i> = <i>Alarm</i> ] w <b>Causes</b> The drive received a <i>Motor 2 Selection</i> [ <i>H1-xx</i> = <i>16</i> ] during run.<br><i>I to H2-03</i> = <i>10</i> [ <i>MFDO Function Selection</i> = <i>Alarm</i> ] w <b>Causes</b> MEMOBUS/Modbus communications self-diagnostics [ <i>H1-xx</i> = <i>67</i> ] was done while the drive was running.                                                                                                    | Possible Solutions         Make sure that the drive receives the Motor 2 Selection while the drive is stopped.         vill activate.         Possible Solutions         Stop the drive and do MEMOBUS/Modbus communications self diagnostics.                                                                                                    |
| If the drive d<br>Code<br>rUn<br>Note:<br>If the drive d<br>Code<br>SE<br>Note:                                                                | Name         Motor Switch during Run         letects this error, the terminal set to H2-0         Name         Modbus Test Mode Error                                                                                                    | activated. The digital input set to H1-xx = IBD [!Remote Drive Disable] deactivated. It to H2-03 = 10 [MFDO Function Selection = Alarm] w Causes The drive received a Motor 2 Selection [H1-xx = 16] during run. It to H2-03 = 10 [MFDO Function Selection = Alarm] w Causes MEMOBUS/Modbus communications self- diagnostics [H1-xx = 67] was done while the drive                                                                                                    | Possible Solutions         Make sure that the drive receives the Motor 2 Selection while the drive is stopped.         vill activate.         Possible Solutions         Stop the drive and do MEMOBUS/Modbus communications self diagnostics.                                                                                                    |
| If the drive d<br>Code<br>rUn<br>Note:<br>If the drive d<br>Code<br>SE<br>Note:<br>If drive detect                                             | Name         Motor Switch during Run         letects this error, the terminal set to H2-0         Name         Modbus Test Mode Error                                                                                                    | activated. The digital input set to <i>H1-xx</i> = <i>IBD</i> [ <i>!Remote Drive Disable</i> ] deactivated.<br><i>I to H2-03</i> = <i>10</i> [ <i>MFDO Function Selection</i> = <i>Alarm</i> ] w <b>Causes</b> The drive received a <i>Motor 2 Selection</i> [ <i>H1-xx</i> = <i>16</i> ] during run.<br><i>I to H2-03</i> = <i>10</i> [ <i>MFDO Function Selection</i> = <i>Alarm</i> ] w <b>Causes</b> MEMOBUS/Modbus communications self-diagnostics [ <i>H1-xx</i> = <i>67</i> ] was done while the drive was running.<br><i>H2-03</i> = <i>10</i> [ <i>MFDO Function Selection</i> = <i>Alarm</i> ] will a                                                                                                    | Possible Solutions         Make sure that the drive receives the Motor 2 Selection while the drive is stopped.         'ill activate.         Possible Solutions         Stop the drive and do MEMOBUS/Modbus communications self diagnostics.                                                                                                    |
| Code<br>rUn<br>Note:<br>If the drive d<br>Code<br>SE<br>Note:<br>If drive detect<br>Code<br>SPCNR                                              | Name         Motor Switch during Run         letects this error, the terminal set to H2-0         Name         Modbus Test Mode Error         cts this error, the terminal set to H2-01 to         Name         Single Phase Converter Not Ready                                                      | activated. • The digital input set to <i>H1-xx</i> = <i>IBD</i> [ <i>!Remote Drive Disable</i> ] deactivated. • The digital input set to <i>H1-xx</i> = <i>IBD</i> [ <i>!Remote Drive Disable</i> ] deactivated. • <i>Ito H2-03</i> = <i>10</i> [ <i>MFDO Function Selection</i> = <i>Alarm</i> ] w Causes The drive received a <i>Motor 2 Selection</i> [ <i>H1-xx</i> = <i>16</i> ] during run. • <i>Ito H2-03</i> = <i>10</i> [ <i>MFDO Function Selection</i> = <i>Alarm</i> ] w Causes MEMOBUS/Modbus communications self-diagnostics [ <i>H1-xx</i> = <i>67</i> ] was done while the drive was running. • <i>H2-03</i> = <i>10</i> [ <i>MFDO Function Selection</i> = <i>Alarm</i> ] will a Causes When <i>YC-14</i> = <i>1</i> [ <i>Behavior when SPC is Not Ready</i> = <i>Coast to Stop - Alarm</i> ], the digital input set to <i>H1-xx</i> = <i>BE</i> [ <i>MFDI Function Selection</i> = <i>Single Phase Converter Ready NC</i> ] deactivated to show that the attached converter is faulted or not ready.                                                                                                    | Possible Solutions         Make sure that the drive receives the Motor 2 Selection while the drive is stopped.         vill activate.         Possible Solutions         Stop the drive and do MEMOBUS/Modbus communications self diagnostics.         activate.         Possible Solutions         • Examine the wiring between the drive and converter.         • Examine the error code on converter.                        |
| If the drive d<br>Code<br>rUn<br>Note:<br>If the drive d<br>Code<br>SE<br>Note:<br>If drive detect<br>Code<br>SPCNR<br>Note:<br>If the drive d | Name         Motor Switch during Run         letects this error, the terminal set to H2-0         Name         Modbus Test Mode Error         cts this error, the terminal set to H2-01 to         Name         Single Phase Converter Not Ready         letects this error, the terminal set to H2-0 | activated. The digital input set to <i>H1-xx</i> = <i>IBD</i> [ <i>!Remote Drive Disable</i> ] deactivated. Causes To <i>H2-03</i> = <i>10</i> [ <i>MFDO Function Selection</i> = <i>Alarm</i> ] w Causes The drive received a <i>Motor 2 Selection</i> [ <i>H1-xx</i> = <i>16</i> ] during run. To <i>H2-03</i> = <i>10</i> [ <i>MFDO Function Selection</i> = <i>Alarm</i> ] w Causes MEMOBUS/Modbus communications self- diagnostics [ <i>H1-xx</i> = <i>67</i> ] was done while the drive was running. H2-03 = <i>10</i> [ <i>MFDO Function Selection</i> = <i>Alarm</i> ] will a Causes When YC-14 = 1 [ <i>Behavior when SPC is Not Ready</i> = <i>Coast to Stop - Alarm</i> ], the digital input set to <i>H1-xx</i> = <i>BE</i> [ <i>MFDI Function Selection</i> = <i>Single Phase</i> Converter Ready NCJ deactivated to show that the attached converter is faulted or not ready.                                                                                                    | Possible Solutions         Make sure that the drive receives the Motor 2 Selection while the drive is stopped.         vill activate.         Possible Solutions         Stop the drive and do MEMOBUS/Modbus communications self diagnostics.         activate.         Possible Solutions         • Examine the wiring between the drive and converter.         • Examine the error code on converter.         vill activate. |
| If the drive d<br>Code<br>rUn<br>Note:<br>If the drive d<br>Code<br>SE<br>Note:<br>If drive detect<br>Code<br>SPCNR                            | Name         Motor Switch during Run         letects this error, the terminal set to H2-0         Name         Modbus Test Mode Error         cts this error, the terminal set to H2-01 to         Name         Single Phase Converter Not Ready                                                      | activated. • The digital input set to <i>H1-xx</i> = <i>IBD</i> [ <i>!Remote Drive Disable</i> ] deactivated. • The digital input set to <i>H1-xx</i> = <i>IBD</i> [ <i>!Remote Drive Disable</i> ] deactivated. • <i>Ito H2-03</i> = <i>10</i> [ <i>MFDO Function Selection</i> = <i>Alarm</i> ] w Causes The drive received a <i>Motor 2 Selection</i> [ <i>H1-xx</i> = <i>16</i> ] during run. • <i>Ito H2-03</i> = <i>10</i> [ <i>MFDO Function Selection</i> = <i>Alarm</i> ] w Causes MEMOBUS/Modbus communications self-diagnostics [ <i>H1-xx</i> = <i>67</i> ] was done while the drive was running. • <i>H2-03</i> = <i>10</i> [ <i>MFDO Function Selection</i> = <i>Alarm</i> ] will a Causes When <i>YC-14</i> = <i>1</i> [ <i>Behavior when SPC is Not Ready</i> = <i>Coast to Stop - Alarm</i> ], the digital input set to <i>H1-xx</i> = <i>BE</i> [ <i>MFDI Function Selection</i> = <i>Single Phase Converter Ready NC</i> ] deactivated to show that the attached converter is faulted or not ready.                                                                                                    | Possible Solutions         Make sure that the drive receives the Motor 2 Selection while the drive is stopped.         vill activate.         Possible Solutions         Stop the drive and do MEMOBUS/Modbus communications self diagnostics.         activate.         Possible Solutions         • Examine the wiring between the drive and converter.         • Examine the error code on converter.                        |

|                                                                                                    | Name                                                                                                    | Causes                                                                                                    | Possible Solutions                                                                                                    |
|----------------------------------------------------------------------------------------------------|----------------------------------------------------------------------------------------------------|----------------------------------------------------------------------------------------------------|----------------------------------------------------------------------------------------------------|
| SToF                                                                                                    | Safe Torque OFF Hardware                                                                                                    | One of the two terminals H1-HC or H2-HC received the Safe Disable input signal.                                                                                                    | <ul> <li>Make sure that the Safe Disable signal is input from an externa<br/>source to terminals H1-HC or H2-HC.</li> </ul>                                                                                                    |
|                                                                                                    |                                                                                                    | The Safe Disable input signal is wired incorrectly.                                                                                                    | • When the Safe Disable function is not in use, use a jumper to connect terminals H1-HC and H2-HC.                                                                                                    |
|                                                                                                    |                                                                                                    | There is internal damage to one Safe Disable channel.                                                                                                    | Replace the board or the drive. Contact Yaskawa or your nearest sales representative to replace the board.                                                                                                    |
| Note:                                                                                                    |                                                                                                    |                                                                                                    |                                                                                                    |
| Code                                                                                                    | Name                                                                                                    | 11 to H2-03 = 10 [MFDO Function Selection = Alarm] w<br>Causes                                                                                                    | Possible Solutions                                                                                                    |
| TiM                                                                                                    | Keypad Time Not Set                                                                                                    | There is a battery in the keypad, but you have not set                                                                                                    | Use the keypad to set the date and time.                                                                                                    |
| Note:<br>• Parameter                                                                                                    | 04-24 [bAT Detection selection] enables                                                                                                    | the date and time.<br>and disables <i>TiM</i> detection.                                                                                                    |                                                                                                    |
|                                                                                                    |                                                                                                    | 01 to H2-03 = 10 [MFDO Function Selection = Alarm]                                                                                                    | will activate.                                                                                                    |
| Code                                                                                                    | Name                                                                                                    | Causes                                                                                                    | Possible Solutions                                                                                                    |
| TrPC                                                                                                    | IGBT Maintenance Time (90%)                                                                                                    | The IGBT is at 90% of its performance life estimate.                                                                                                    | Replace the IGBT or the drive. For more information, contact Yaskawa or your nearest sales representative.                                                                                                    |
| Note:<br>If the drive d                                                                                                    | detects this error, the terminal set to H2-0                                                                                                    | 1 to H2-03 = 10 [MFDO Function Selection = Alarm] w                                                                                                    | ill activate.                                                                                                    |
| Code                                                                                                    | Name                                                                                                    | Causes                                                                                                    | Possible Solutions                                                                                                    |
| UL3                                                                                                    | Undertorque Detection 1                                                                                                    | A fault occurred on the machine.<br>Example: There is a broken pulley belt.                                                                                                    | Examine the machine and remove the cause of the fault.                                                                                                    |
|                                                                                                    |                                                                                                    | The parameters are incorrect for the load.                                                                                                    | Adjust L6-02 [Torque Detection Level 1] and L6-03 [Torque<br>Detection Time 1] settings.                                                                                                    |
|                                                                                                    |                                                                                                    |                                                                                                    |                                                                                                    |
| Code                                                                                                    | Name                                                                                                    | or as specified by the Stopping Method set in <i>L6-01 [Tord</i><br>Causes                                                                                                    | Possible Solutions                                                                                                    |
| UL4                                                                                                    | Undertorque Detection 2                                                                                                    | A fault occurred on the machine.<br>Example: There is a broken pulley belt.                                                                                                    | Examine the machine and remove the cause of the fault.                                                                                                    |
|                                                                                                    |                                                                                                    |                                                                                                    |                                                                                                    |
|                                                                                                    |                                                                                                    | The parameters are incorrect for the load.                                                                                                    | Adjust L6-05 [Torque Detection Level 2] and L6-06 [Torque Detection Time 2] settings.                                                                                                    |
|                                                                                                    |                                                                                                    | nt is less than the level set in L6-05 for longer than L6-06.                                                                                                    | Detection Time 2] settings.                                                                                                    |
| • The drive of • If detected.                                                                                                    | , the terminal set to $H2-01$ to $H2-03 = 10$                                                                                                    | nt is less than the level set in <i>L6-05</i> for longer than <i>L6-06</i> .<br>[ <i>MFDO Function Selection = Alarm</i> ] will activate.                                                                                                    | Detection Time 2] settings.                                                                                                    |
| <ul><li>The drive of</li><li>If detected</li><li>If the drive</li></ul>                                                                                                    | , the terminal set to $H2-01$ to $H2-03 = 10$<br>e detects this error, it will operate the mot                                                                                                | nt is less than the level set in <i>L6-05</i> for longer than <i>L6-06</i> .<br><i>[MFDO Function Selection = Alarm]</i> will activate.<br>or as specified by the Stopping Method set in <i>L6-04 [Tore</i>                                                                                                    | Detection Time 2] settings.                                                                                                    |
| • The drive of • If detected.                                                                                                    | , the terminal set to $H2-01$ to $H2-03 = 10$                                                                                                    | nt is less than the level set in <i>L6-05</i> for longer than <i>L6-06</i> .<br><i>D[MFDO Function Selection = Alarm]</i> will activate.<br>or as specified by the Stopping Method set in <i>L6-04 [Tord</i><br><b>Causes</b><br>The output current decreased less than the motor<br>underload curve set in <i>L6-14 [Motor Underload Level</i><br><i>@ Min Freq]</i> for longer than the time set in <i>L6-03</i>                                                                                                    | Detection Time 2] settings.<br><u>que Detection Selection 2].</u><br><b>Possible Solutions</b><br>Examine parameters L6-13 [Motor Underload Curve Select] and                                                                                                    |
| The drive of the drive of the drive of | the terminal set to H2-01 to H2-03 = 10<br>detects this error, it will operate the mot<br>Name                                                                                                | nt is less than the level set in <i>L6-05</i> for longer than <i>L6-06</i> .<br>[MFDO Function Selection = Alarm] will activate.<br>or as specified by the Stopping Method set in <i>L6-04</i> [Tore<br>Causes<br>The output current decreased less than the motor<br>underload curve set in <i>L6-14</i> [Motor Underload Level                                                                                                    | Detection Time 2] settings.<br><u>que Detection Selection 2].</u><br><b>Possible Solutions</b><br>Examine parameters L6-13 [Motor Underload Curve Select] and                                                                                                    |
| • The drive c<br>• If detected,<br>• If the drive<br>Code<br>UL6<br>Note:                                                                                                    | the terminal set to H2-01 to H2-03 = 10<br>edetects this error, it will operate the mot<br>Name<br>Underload or Belt Break Detected                                                           | nt is less than the level set in <i>L6-05</i> for longer than <i>L6-06</i> .<br>[ <i>MFDO Function Selection = Alarm</i> ] will activate.<br>or as specified by the Stopping Method set in <i>L6-04</i> [Toro<br><b>Causes</b><br>The output current decreased less than the motor<br>underload curve set in <i>L6-14</i> [Motor Underload Level<br>@ Min Freq] for longer than the time set in <i>L6-03</i><br>[Torque Detection Time 1].<br>The belt has broken disconnecting the motor from the<br>load.                                                                                                    | Detection Time 2] settings.<br>pue Detection Selection 2].<br>Possible Solutions<br>Examine parameters L6-13 [Motor Underload Curve Select] and<br>L6-14.                                                                                                    |
| • The drive c<br>• If detected,<br>• If the drive<br>Code<br>UL6<br>Note:<br>If the drive c                                                                                                    | the terminal set to H2-01 to H2-03 = 10<br>e detects this error, it will operate the mot<br>Name<br>Underload or Belt Break Detected                                                          | nt is less than the level set in <i>L6-05</i> for longer than <i>L6-06</i> .<br>[ <i>MFDO Function Selection = Alarm</i> ] will activate.<br>or as specified by the Stopping Method set in <i>L6-04</i> [ <i>Toro</i><br><b>Causes</b><br>The output current decreased less than the motor<br>underload curve set in <i>L6-14</i> [ <i>Motor Underload Level</i><br>( <i>@ Min Freq</i> ] for longer than the time set in <i>L6-03</i><br>[ <i>Torque Detection Time 1</i> ].<br>The belt has broken disconnecting the motor from the<br>load.<br><i>It to H2-03 = 10</i> [ <i>MFDO Function Selection = Alarm</i> ] w                                                                                                    | Detection Time 2] settings.<br>pue Detection Selection 2].<br>Possible Solutions<br>Examine parameters L6-13 [Motor Underload Curve Select] and<br>L6-14.<br>ill activate.                                                                                                    |
| • The drive c<br>• If detected,<br>• If the drive<br>Code<br>UL6<br>Note:                                                                                                    | the terminal set to H2-01 to H2-03 = 10<br>e detects this error, it will operate the mot<br>Name<br>Underload or Belt Break Detected<br>eletects this error, the terminal set to H2-0<br>Name | nt is less than the level set in <i>L6-05</i> for longer than <i>L6-06</i> .<br><i>D[MFDO Function Selection = Alarm]</i> will activate.<br>or as specified by the Stopping Method set in <i>L6-04 [Tord</i><br><b>Causes</b><br>The output current decreased less than the motor<br>underload curve set in <i>L6-14 [Motor Underload Level</i><br><i>@ Min Freq]</i> for longer than the time set in <i>L6-03</i><br><i>[Torque Detection Time 1]</i> .<br>The belt has broken disconnecting the motor from the<br>load.<br><i>It to H2-03 = 10 [MFDO Function Selection = Alarm]</i> w<br><b>Causes</b>                                                                                                    | Detection Time 2] settings.<br>pue Detection Selection 2].<br>Possible Solutions<br>Examine parameters L6-13 [Motor Underload Curve Select] and<br>L6-14.<br>ill activate.<br>Possible Solutions                                                                                                    |
| • The drive c<br>• If detected,<br>• If the drive<br>Code<br>UL6<br>Note:<br>If the drive c                                                                                                    | the terminal set to H2-01 to H2-03 = 10<br>e detects this error, it will operate the mot<br>Name<br>Underload or Belt Break Detected                                                          | nt is less than the level set in <i>L6-05</i> for longer than <i>L6-06</i> .<br>[ <i>MFDO Function Selection = Alarm</i> ] will activate.<br>or as specified by the Stopping Method set in <i>L6-04</i> [ <i>Toro</i><br><b>Causes</b><br>The output current decreased less than the motor<br>underload curve set in <i>L6-14</i> [ <i>Motor Underload Level</i><br>( <i>@ Min Freq</i> ] for longer than the time set in <i>L6-03</i><br>[ <i>Torque Detection Time 1</i> ].<br>The belt has broken disconnecting the motor from the<br>load.<br><i>It to H2-03 = 10</i> [ <i>MFDO Function Selection = Alarm</i> ] w                                                                                                    | Detection Time 2] settings.         pue Detection Selection 2].         Possible Solutions         Examine parameters L6-13 [Motor Underload Curve Select] and L6-14.         ill activate.         Possible Solutions         • Examine the input power for problems.         • Make the drive input power stable.         • If the input power supply is good, examine the magnetic                                                                                                   |
| The drive of the drive of the drive of | the terminal set to H2-01 to H2-03 = 10<br>e detects this error, it will operate the mot<br>Name<br>Underload or Belt Break Detected<br>eletects this error, the terminal set to H2-0<br>Name | nt is less than the level set in <i>L6-05</i> for longer than <i>L6-06</i> .<br><i>D[MFDO Function Selection = Alarm]</i> will activate.<br>or as specified by the Stopping Method set in <i>L6-04 [Toro</i><br><b>Causes</b><br>The output current decreased less than the motor<br>underload curve set in <i>L6-14 [Motor Underload Level</i><br><i>@ Min Freq]</i> for longer than the time set in <i>L6-03</i><br><i>[Torque Detection Time 1]</i> .<br>The belt has broken disconnecting the motor from the<br>load.<br><i>It to H2-03 = 10 [MFDO Function Selection = Alarm]</i> w<br><b>Causes</b>                                                                                                    | Detection Time 2] settings.         pue Detection Selection 2].         Possible Solutions         Examine parameters L6-13 [Motor Underload Curve Select] and L6-14.         ill activate.         Possible Solutions         • Examine the input power for problems.         • Make the drive input power stable.                                                                                                    |
| The drive of the drive of the drive of | the terminal set to H2-01 to H2-03 = 10<br>e detects this error, it will operate the mot<br>Name<br>Underload or Belt Break Detected<br>eletects this error, the terminal set to H2-0<br>Name | nt is less than the level set in <i>L6-05</i> for longer than <i>L6-06</i> .<br><i>[MFDO Function Selection = Alarm]</i> will activate.<br>or as specified by the Stopping Method set in <i>L6-04 [Toro</i> .<br><b>Causes</b><br>The output current decreased less than the motor<br>underload curve set in <i>L6-14 [Motor Underload Level</i><br><i>@ Min Freq]</i> for longer than the time set in <i>L6-03</i><br><i>[Torque Detection Time 1]</i> .<br>The belt has broken disconnecting the motor from the<br>load.<br><i>It to H2-03 = 10 [MFDO Function Selection = Alarm]</i> w<br><b>Causes</b><br>The drive input power voltage is changing too much.                                                                                                    | Detection Time 2] settings.         pue Detection Selection 2].         Possible Solutions         Examine parameters L6-13 [Motor Underload Curve Select] and L6-14.         ill activate.         Possible Solutions         ill activate.         Possible Solutions         • Examine the input power for problems.         • Make the drive input power stable.         • If the input power supply is good, examine the magnetic contactor on the main circuit side for problems. |
| The drive of the drive of the drive of | the terminal set to H2-01 to H2-03 = 10<br>e detects this error, it will operate the mot<br>Name<br>Underload or Belt Break Detected<br>eletects this error, the terminal set to H2-0<br>Name | nt is less than the level set in <i>L6-05</i> for longer than <i>L6-06</i> .<br><i>D[MFDO Function Selection = Alarm]</i> will activate.<br>or as specified by the Stopping Method set in <i>L6-04 [Toro</i><br><b>Causes</b><br>The output current decreased less than the motor<br>underload curve set in <i>L6-14 [Motor Underload Level</i><br><i>@ Min Freq]</i> for longer than the time set in <i>L6-03</i><br><i>[Torque Detection Time 1]</i> .<br>The belt has broken disconnecting the motor from the<br>load.<br><i>It to H2-03 = 10 [MFDO Function Selection = Alarm]</i> w<br><b>Causes</b><br>The drive input power voltage is changing too much.<br>There is a phase loss in the drive input power.<br>There is loose wiring in the drive input power | Detection Time 2] settings.         Possible Solutions         Examine parameters L6-13 [Motor Underload Curve Select] and L6-14.         ill activate.         Possible Solutions         • Examine the input power for problems.         • Make the drive input power stable.         • If the input power supply is good, examine the magnetic contactor on the main circuit side for problems.         Correct errors with the wiring for main circuit drive input power.           |

| Code | Name | Causes                                                                                          | Possible Solutions                                                                                                    |
|------|------|-------------------------------------------------------------------------------------------------|----------------------------------------------------------------------------------------------------|
|      |      | The drive input power transformer is too small and voltage drops when the power is switched on. | <ul> <li>Check for an alarm when a molded-case circuit breaker, Leakage<br/>Breaker (ELCB or GFCI) (with overcurrent protective function),<br/>or magnetic contactor is ON.</li> <li>Check the capacity of the drive power supply transformer.</li> </ul> |
|      |      | Air inside the drive is too hot.                                                                | Check the ambient temperature of the drive.                                                                                                    |
|      |      | The Charge LED is broken.                                                                       | Replace the control board or the entire drive. For information about replacing the control board, contact Yaskawa or your nearest sales representative.                                                                                                   |

The drive detects this error if one of these conditions is correct when the Run command has not been input (while the drive is stopped).
 The DC bus voltage < L2-05 [Undervoltage Detection Lvl (Uv1)].</li>

-The Contactor that prevents inrush current in the drive was opened.

-There is low voltage in the control drive input power.

• If the drive detects this error, the terminal set to H2-01 to H2-03 = 10 [MFDO Function Selection = Alarm] will activate.

## 2.6 Parameter Setting Errors

Parameter setting errors occur when multiple parameter settings do not agree, or when parameter setting values are not correct. Refer to the table in this section, examine the parameter setting that caused the error, and remove the cause of the error. You must first correct the parameter setting errors before you can operate the drive. The drive will not send notification signals for the faults and alarms when these parameter setting errors occur.

| Code  | Name                             | Causes                                                                                                    | Possible Solutions                                                                                                    |
|-------|----------------------------------|----------------------------------------------------------------------------------------------------|----------------------------------------------------------------------------------------------------|
| oPE01 | Drive Capacity Setting Error     | The value set in <i>o2-04</i> [Drive Model (KVA) Selection] does not agree with the drive model.                                                                                                    | Set <i>o2-04</i> to the correct value.                                                                                                    |
| Code  | Name                             | Causes                                                                                                    | Possible Solutions                                                                                                    |
| oPE02 | Parameter Range Setting Error    | Parameters settings are not in the applicable setting range.                                                                                                    | <ol> <li>Push to show <i>U1-18 [oPE Fault Parameter]</i>, and find parameters that are not in the applicable setting range.</li> <li>Correct the parameter settings.<br/>Note:<br/>If more than one error occurs at the same time, other <i>oPExx</i> errors have priority over <i>oPE02</i>.</li> </ol> |
|       |                                  | You set $E2-01 \le E2-03$ [Motor Rated Current (FLA)<br>$\le$ Motor No-Load Current].                                                                                                    | Make sure that E2-01 > E2-03.<br>Note:<br>If it is necessary to set E2-01 < E2-03, first lower the value set<br>in E2-03, and then set E2-01.                                                                                                    |
|       |                                  | <ul> <li>The settings for these parameters do not agree:</li> <li>L8-12 [Ambient Temperature Setting] = 60 °C and L8-35 = 1 or 3 [Installation Method Selection = Side-by-Side Mounting or IP55/UL Type 12] for models 2011 to 2114 and 4005 to 4124</li> <li>L8-35 = 1 or 3 for models 2143 to 2396 and 4156 to 4720</li> </ul>                        | Set L8-35 = 0 or 2 [IP20/UL Open Type or IP20/UL Type 1].                                                                                                    |
|       |                                  | You set S3-09 < S3-10 [P12 Control Output Upper<br>Limit < P12 Control Output Lower Limit].                                                                                                    | Make sure that $S3-09 > S3-10$ at all times.                                                                                                    |
|       |                                  | You set S3-13 > S3-15 [P12 Control Low Feedback<br>Lvl > P12 Control High Feedback Lvl].                                                                                                    | Make sure that S3-13 < S3-15 at all times.                                                                                                    |
|       |                                  | <ul> <li>The settings for these parameters do not agree:</li> <li>o1-17 = 4 [F3 Key Function Selection = RELAY<br/>(ON/OFF H2-XX = A9)]</li> <li>H2-xx ≠ A9 [MFDO Function Selection ≠ RELAY<br/>Operator Control]</li> </ul>                                                                                                    | <ul> <li>Set <i>H2-xx</i> = A9 to an MFDO.</li> <li>Change the parameter setting to <i>o1-17 ≠ 4</i>.</li> </ul>                                                                                                    |
| Code  | Name                             | Causes                                                                                                    | Possible Solutions                                                                                                    |
| oPE03 | Multi-Function Input Setting Err | <ul> <li>The settings for these parameters do not agree:</li> <li>F3-10 to F3-25 [Terminal D1 to DF Function Selection]</li> <li>H1-01 to H1-08 [Terminals S1 to S8 Function Selection]</li> <li>H7-01 to H7-04 [Virtual Multi-Function Inputs 1 to 4]</li> </ul>                                                                                       | Correct the parameter settings.                                                                                                    |
|       |                                  | The settings for MFDIs overlap.<br>Note:<br>This does not include H1-xx = 20 to 2F [MFDI<br>Function Selection = External Fault] and<br>[Reserved].                                                                                                    | Set the parameters correctly to prevent MFDI function overlap.                                                                                                    |
|       |                                  | <ul> <li>These pairs of MFDI functions are not set to Digital<br/>Inputs (H1-xx, F3-10 to F3-25, and H7-01 to H7-04)<br/>at the same time:</li> <li>Setting values 10 [Up Command] and 11 [Down<br/>Command]</li> <li>Setting values 42 [Run Command (2-Wire<br/>Sequence 2)] and 43 [FWD/REV (2-Wire Sequence<br/>2)]</li> </ul>                       | Set the MFDI pairs.                                                                                                    |
|       |                                  | <ul> <li>A minimum of two of these MFDI combinations are set to Digital Inputs (H1-xx, F3-10 to F3-25, and H7-01 to H7-04) at the same time:</li> <li>Setting values 10 [Up Command] and 11 [Down Command]</li> <li>Setting value 1E [Reference Sample Hold]</li> <li>Setting values 44 to 46 [Add Offset Frequency 1 to 3 (d7-01 to d7-03)]</li> </ul> | Remove the function settings that are not in use.                                                                                                    |

| Code | Name | Causes                                                                                                    | Possible Solutions                                                                                          |
|------|------|----------------------------------------------------------------------------------------------------|----------------------------------------------------------------------------------------------------|
|      |      | <ul> <li>The parameter settings are enabled at the same time.</li> <li>b5-01 [PID Mode Setting]</li> <li>H1-xx = 10 [Up Command]</li> <li>H1-xx = 11 [Down Command]</li> </ul>                                                                                                    | <ul> <li>Set <i>b5-01 = 0 [Disabled]</i>.</li> <li>Remove the function Up/Down command settings.</li> </ul> |
|      |      | <ul> <li>These commands are set in Digital Inputs (H1-xx, F3-10 to F3-25, and H7-01 to H7-04) at the same time:</li> <li>Setting values 61 [Speed Search from Fmax] and 62 [Speed Search from Fref]</li> <li>Setting values 65, 66, 7A, 7B [KEB Ride-Thru 1 or 2 Activate] and 68 [High Slip Braking (HSB) Activate]</li> <li>Setting values 65, 66 [KEB Ride-Thru 1 Activate] and 7A, 7B [KEB Ride-Thru 2 Activate]</li> <li>Setting values 40, 41 [Forward RUN (2-Wire), Reverse RUN (2-Wire)] and 42, 43 [Run Command (2-Wire Sequence 2), FWD/REV (2-Wire Sequence 2)]</li> </ul> | Remove the function settings that are not in use.                                                           |
|      |      | <ul> <li>These groups of MFDI functions are not set to Digital<br/>Inputs (<i>H1-xx</i>, <i>F3-10 to F3-25</i>, and <i>H7-01 to H7-04</i>)<br/>at the same time:</li> <li>Setting values 3E [<i>PID Setpoint Selection 1</i>] and<br/>3F [<i>PID Setpoint Selection 2</i>]</li> <li>Setting values 83 [<i>Dedicated Multi-Setpoint YA-02</i>], 84 [<i>Dedicated Multi-Setpoint YA-03</i>], and 85<br/>[<i>Dedicated Multi-Setpoint YA-04</i>]</li> </ul>                                                                                                    | Set the MFDI groups correctly.                                                                              |
|      |      | <ul> <li>Two of these three MFDI functions are set to Digital<br/>Inputs (<i>H1-xx</i>, <i>F3-10 to F3-25</i>, and <i>H7-01 to H7-04</i>)<br/>at the same time:</li> <li>Setting value 50 [Motor Pre-heat 2]</li> <li>Setting value 60 [DC Injection Braking<br/>Command]</li> <li>Setting value 6A [Drive Enable]</li> </ul>                                                                                                    | Remove the function setting that are not in use and use only one function.                                  |
|      |      | Settings for N.C. and N.O. input [H1-xx] for these<br>functions were selected at the same time:<br>• Setting value 15 [Fast Stop (N.O.)]<br>• Setting value 17 [Fast Stop (N.C.)]                                                                                                    | Remove one of the function settings.                                                                        |
|      |      | These settings were entered while $HI$ - $xx = 2$ [External Reference 1/2 Selection]:• $bI$ - $15 = 4$ [Frequency Reference Selection $2 =$ Pulse Train Input]• $H6$ - $01 \neq 0$ [Terminal RP Pulse Train Function $\neq$ Frequency Reference]                                                                                                    | Set <i>H6-01</i> = 0.                                                                                       |
|      |      | These settings were entered while H1-xx = 2         [External Reference 1/2 Selection]:         • b1-15 = 3 [Option PCB] or b1-16 = 3 [Run Command Selection 2 = Option PCB]         • No option card is connected to the drive.                                                                                                    | Connect an input option card to the drive.                                                                  |
|      |      | These settings were entered while H1-xx = 2         [External Reference 1/2 Selection]:         • $b1-15 = 1$ [Analog Input]         • $H3-02 \neq 0$ [Terminal A1 Function Selection $\neq$<br>Frequency Reference] or $H3-10 \neq 0$ [Terminal A2<br>Function Selection $\neq$ Frequency Reference]                                                                                                    | Set $H3-02 = 0$ or $H3-10 = 0$ .                                                                            |
|      |      | <ul> <li>These MFDI/MFDO functions are set at the same time:</li> <li>H1-xx ≠ 6A [Drive Enable] and H1-xx ≠ 70 [Drive Enable 2]</li> <li>H2-xx = 38 [Drive Enabled]</li> </ul>                                                                                                    | <ul> <li>Set <i>H1-xx</i> = 6A or 70.</li> <li>Change the MFDO setting.</li> </ul>                          |
|      |      | <ul> <li>These MFDI functions are set at the same time:</li> <li>H1-xx = 6A [Drive Enable]</li> <li>H1-xx = 70 [Drive Enable 2]</li> </ul>                                                                                                    | Remove one of the function settings.                                                                        |
|      |      | <ul> <li>These MFDI functions are set at the same time:</li> <li>H1-xx = 67 [Communications Test Mode]</li> <li>H1-xx = AF or B0 [Emergency Override FWD or Emergency Override REV]</li> </ul>                                                                                                    | Remove one of the function settings.                                                                        |

| Code  | Name                            | Causes                                                                                                    | Possible Solutions                                                                                                    |
|-------|---------------------------------|----------------------------------------------------------------------------------------------------|----------------------------------------------------------------------------------------------------|
|       |                                 | <ul> <li>These parameters are set at the same time:</li> <li>H1-xx = 62 [Speed Search from Fref]</li> <li>H5-22 = 1 [Speed Search from MODBUS = Enabled]</li> </ul>                                                                                                    | Remove one of the function settings.                                                                                                    |
|       |                                 | Parameter S3-01 $\neq$ 0 [P12 Control Enable Selection $\neq$<br>Disabled] and MFDI set for H1-xx = AD [Select P12<br>Control P1 Parameters] is ON.                                                                                                    | <ul> <li>Set S3-01 = 0 to use H1-xx = AD for the adjustments of S3-06<br/>[P12 Control Proportional Gain] and S3-07 [P12 Control<br/>Integral Time] instead of the primary PI controller Proportional<br/>and Integral adjustments.</li> <li>When P12 Control is necessary, remove the MFDI function<br/>setting.</li> </ul> |
| Code  | Name                            | Causes                                                                                                    | Possible Solutions                                                                                                    |
| oPE05 | Run Cmd/Freq Ref Source Sel Err | The setting to assign the Run command or frequency reference to an option card or the pulse train input is incorrect.                                                                                                    | Correct the parameter settings.                                                                                                    |
|       |                                 | <i>b1-01 = 3 [Frequency Reference Selection 1 = Option PCB]</i> is set, but there is no option card connected to the drive.                                                                                                    | Connect an option card to the drive.                                                                                                    |
|       |                                 | bI-02 = 3 [Run Command Selection $I = OptionPCB] is set, but there is no option card connected tothe drive.$                                                                                                    |                                                                                                    |
|       |                                 | <ul> <li>These parameters are set at the same time:</li> <li>b1-01 = 4 [Pulse Train Input]</li> <li>H6-01 ≠ 0 [Terminal RP Pulse Train Function ≠ Frequency Reference]</li> </ul>                                                                                                    | Set $H6-01 = 0$ .                                                                                                    |
|       |                                 | <ul> <li>These parameters are set at the same time:</li> <li>F3-01 = 6 [Digital Input Function Selection =<br/>BCD (5-digit), 0.01 Hz]</li> <li>F3-03 = 0, 1 [Digital Input Data Length Select =<br/>8-bit, 12-bit]</li> </ul>                                                                               | Set <i>F3-03 = 2 [16-bit]</i> .                                                                                                    |
|       |                                 | <ul> <li>These parameters are set at the same time:</li> <li>b1-01 = 3 [Frequency Reference Selection 1=<br/>Option PCB]</li> <li>F2-01 = 0 or 2 [Analog Input Function Selection<br/>= 3 Independent Channels or 3 Additional<br/>Channels]</li> </ul>                                                      | Correct the parameter settings.                                                                                                    |
|       |                                 | <ul> <li>These parameters are set and there is an AI-A3 option card connected to the drive:</li> <li>H1-xx = 2 [External Reference 1/2 Selection]</li> <li>b1-15 = 3 [Frequency Reference Selection 2 = Option PCB]</li> <li>F2-01 = 0 [Analog Input Function Selection = 3 Independent Channels]</li> </ul> | Correct the parameter settings.                                                                                                    |
| Code  | Name                            | Causes                                                                                                    | Possible Solutions                                                                                                    |
| oPE07 | Analog Input Selection Error    | The settings for H3-02, H3-06, H3-10 [MFAI<br>Function Selection] and H7-30 [Virtual Analog Input<br>Selection] overlap.                                                                                                    | <ul> <li>Set H3-02, H3-06, H3-10, and H7-30 correctly to prevent overlap.</li> <li>Note:</li> <li>It is possible to set these functions to multiple analog input terminals at the same time:</li> <li>Setting value 0 [Frequency Reference]</li> <li>Setting values F and 1F [Not Used]</li> </ul>                           |
|       |                                 | <ul> <li>These parameters are set at the same time:</li> <li>H3-02, H3-06, H3-10, H7-30 = B [PID Feedback]</li> <li>H6-01 = 1 [Terminal RP Pulse Train Function =<br/>PID Feedback Value]</li> </ul>                                                                                                    | Remove the function settings that are not in use.                                                                                                    |
|       |                                 | These parameters are set at the same time:           •         H3-02, H3-06, H3-10, H7-30 = C [PID Setpoint]           •         H6-01 = 2 [PID Setpoint Value]                                                                                                    |                                                                                                    |
|       |                                 | <ul> <li>These parameters are set at the same time:</li> <li>H3-02, H3-06, H3-10, H3-40, H3-41, H3-42, H7-30 = 24 [PID Feedback Backup]</li> <li>Y4-41 = 1 [Diff Lvl Src Fdbk Backup Select = Enabled]</li> </ul>                                                                                            | <ul> <li>Use only H3-xx = 2D [Differential Level Source] as a backup PID feedback and remove the function setting of H3-xx = 24.</li> <li>Use H3-xx = 24 as a backup PID feedback and set Y4-41 = 0 [Disabled] to not let the drive use H3-xx = 2D as a backup PID feedback.</li> </ul>                                      |

| Code  | Name                      | Causes                                                                                                    | Possible Solutions                                                                                                    |
|-------|---------------------------|----------------------------------------------------------------------------------------------------|----------------------------------------------------------------------------------------------------|
|       |                           | <ul> <li>These parameters are set at the same time when F2-<br/>01 = 2 [Analog Input Function Selection = 3<br/>Additional Channels]:</li> <li>F2-05, F2-09, F2-13 [Terminal Vx Function<br/>Selection], H3-40, H3-41, H3-42 = B [PID<br/>Feedback]</li> <li>H6-01 = 1</li> <li>These parameters are set at the same time when F2-<br/>01 = 2:</li> <li>F2-05, F2-09, F2-13, H3-40, H3-41, H3-42 = C</li> </ul> | <ul> <li>Remove the function settings that are not in use.</li> <li>When you use <i>H6-01</i> and <i>F2-05</i>, <i>F2-09</i>, <i>F2-13</i> at the same time, set <i>F2-01 ≠ 2</i>.</li> </ul>                                                                                       |
|       |                           | [PID Setpoint]<br>• H6-01 = 2                                                                                                    |                                                                                                    |
|       |                           | The settings for $F2-05$ , $F2-09$ , and $F2-13$ overlap when $F2-01 = 2$ .                                                                                                    | <ul> <li>Set the parameters correctly to prevent overlap.</li> <li>Set <i>F2-01</i> ≠ 2.</li> </ul>                                                                                                    |
|       |                           | The settings for <i>F2-05</i> , <i>F2-09</i> , <i>F2-13</i> and the settings<br>for these parameters overlap when <i>F2-01</i> = 2:<br>• <i>H3-02</i> , <i>H3-06</i> , <i>H3-10</i><br>• <i>H3-40</i> , <i>H3-41</i> , <i>H3-42</i><br>• <i>H7-30</i>                                                                                                    |                                                                                                    |
|       |                           | <ul> <li>The settings for these parameters overlap:</li> <li>H3-02, H3-06, H3-10</li> <li>H3-40, H3-41, H3-42</li> <li>H7-30</li> </ul>                                                                                                    | Set these parameters correctly to prevent overlap                                                                                                    |
| Code  | Name                      | Causes                                                                                                    | Possible Solutions                                                                                                    |
| oPE08 | Parameter Selection Error | You set a function that is not compatible with the control method set in <i>A1-02</i> [Control Method Selection].                                                                                                    | <ol> <li>Push to show U1-18 [oPE Fault Parameter], and find parameters that are not in the applicable setting range.</li> <li>Correct the parameter settings.<br/>Note:<br/>If more than one error occurs at the same time, other oPExx errors have priority over oPE02.</li> </ol> |
|       |                           | <ul> <li>When A1-02 = 0 [V/f], you set these parameters:</li> <li>S1-01 = 1 [Dynamic Noise Control = Enabled]</li> <li>Y4-42 ≠ 0 [Output Disconnect Detection Sel ≠ Disabled]</li> </ul>                                                                                                    | Set $SI-01 = 0$ or $Y4-42 = 0$ .                                                                                                    |
|       |                           | When $A1-02 = 0$ [V/f], you used $H1-xx = 16$ [MFD1 Function Selection = Motor 2 Selection].                                                                                                    | Correct the parameter setting.                                                                                                    |
|       |                           | When A1-02 = 5 [OLV/PM], you set E5-02 to E5-07<br>[PM Motor Parameters] = 0.                                                                                                    | <ul> <li>Set <i>E5-01 [PM Motor Code Selection]</i> correctly as specified by the motor.</li> <li>For specialized motors, refer to the motor test report and set <i>E5-xx</i> correctly.</li> </ul>                                                                                 |
|       |                           | <ul> <li>When A1-02 = 5, you used these parameter settings:</li> <li>E5-09 = 0.0 [PM Back-EMF Vpeak (mV/(rad/s))<br/>= 0.0 mV/(rad/s)]</li> </ul>                                                                                                    | Set <i>E5-09</i> or <i>E5-24</i> to the correct value.                                                                                                    |
|       |                           | • E5-24 = 0.0 [PM Back-EMF L-L Vrms (mV/rpm)<br>= 0.0 mV/min <sup>-1</sup> ]                                                                                                    |                                                                                                    |
|       |                           | When $A1-02 = 5$ , you set $E5-09 \neq 0$ and $E5-24 \neq 0$ .                                                                                                    | Set $E5-09 = 0$ or $E5-24 = 0$ .                                                                                                    |
|       |                           | When $A1-02 = 8$ [EZOLV], you used these parameter settings:                                                                                                    | When $E9-01 = 1$ or 2, set $b3-24 = 1$ [Speed Estimation].                                                                                                    |
|       |                           | <ul> <li>E9-01 = 1, 2 [Motor Type Selection = Permanent<br/>Magnet (PM), Synchronous Reluctance (SynRM)]</li> <li>b3-24 = 2 [Speed Search Method Selection =<br/>Current Detection 2]</li> </ul>                                                                                                    |                                                                                                    |

| Code           | Name                                                                             | Causes                                                                                                    | Possible Solutions                                                                                                    |
|----------------|----------------------------------------------------------------------------------|----------------------------------------------------------------------------------------------------|----------------------------------------------------------------------------------------------------|
| oPE09<br>Note: | PID Control Selection Fault                                                      | These parameters are set at the same time:<br>• $b5-01 = 1$<br>• $b5-11 = 1$ [PID Output Reverse Selection =<br>Negative Output Accepted]<br>And one of these parameters is set:<br>• $d2-02 \neq 0.0$ [Frequency Reference Lower Limit $\neq$<br>0.0%]<br>• $Y1-06 \neq 0.0$ [Minimum Speed $\neq 0.0\%$ ]<br>• $Y4-12 \neq 0.0$ [Thrust Frequency $\neq 0.0\%$ ]<br>• $Y1-01 \neq 0$ [Multiplex Mode $\neq$ Drive Only]<br>• $YF-01 \neq 0$ [PI Aux Control Selection $\neq$ Disabled]<br>These parameters are set at the same time:<br>• $Y2-01 = 5$ [Sleep Level Type = Output Frequency<br>(non-PID)]<br>• $Y2-02$ [Sleep Level] > 0.0 Hz<br>• $Y4-17$ [Utility Start Delay Time] > 0.0 min | Correct the parameter settings.<br>Correct the parameter settings.                                                                                                    |
|                | ects this error if the PID control functio<br>= 1 [PID Mode Setting = Standard]) | n selection is incorrect.                                                                                                    |                                                                                                    |
| Code           | Name                                                                             | Causes                                                                                                    | Possible Solutions                                                                                                    |
| oPE10          | V/f Data Setting Error                                                           | <ul> <li>The parameters that set the V/f pattern do not satisfy these conditions:</li> <li>For motor 1: E1-09 ≤ E1-07 &lt; E1-06 ≤ E1-11 ≤ E1-04 [Minimum Output Frequency ≤ Mid Point A Frequency ≤ Mase Frequency ≤ Mid Point B Frequency ≤ Maximum Output Frequency]</li> <li>For motor 2: E3-09 ≤ E3-07 &lt; E3-06 ≤ E3-11 ≤ E3-04 [Minimum Output Frequency ≤ Mid Point A Frequency &lt; Base Frequency ≤ Mid Point B Frequency &lt; Base Frequency ≤ Mid Point B Frequency &lt; Base Frequency </li> </ul>                                                                                                    | Set the parameters correctly to satisfy the conditions.                                                                                                    |
| Code           | Name                                                                             | Causes                                                                                                    | Possible Solutions                                                                                                    |
| oPE11          | Carrier Frequency Setting Error                                                  | These parameters are set at the same time:• $C6-05 > 6$ [Carrier Freq Proportional Gain > 6]• $C6-04 > C6-03$ [Carrier Frequency Lower Limit<br>> Carrier Frequency Upper Limit]Note:<br>When $C6-05 < 7$ , $C6-04$ becomes disabled. $C6-03$ stays active. $C6-02$ to $C6-05$ settings are not in the applicable<br>setting range.                                                                                                    | Set C6-02 to C6-05 correctly.                                                                                                    |
| Code           | Name                                                                             | Causes                                                                                                    | Possible Solutions                                                                                                    |
| oPE16          | Energy Saving Constants Error                                                    | The Energy Saving parameters are not set in the applicable setting range.         These parameters are set at the same time:         • b8-01 = 1 [Energy Saving Control Selection = Enabled]         • S1-01 = 1 [Dynamic Noise Control = Enabled]                                                                                                    | Make sure that <i>E5-xx</i> is set correctly as specified by the motor<br>nameplate data.<br>Disable Energy Saving Control or Dynamic Noise Control.                                                                                          |
| Code           | Name                                                                             | Causes                                                                                                    | Possible Solutions                                                                                                    |
| oPE33          | Digital Output Selection Error                                                   | These two parameters are set at the same time:• $H2-60 \neq F$ [Term M1-M2 Secondary Function $\neq$<br>Not Used]• $H2-01 = 1xx$ [Term M1-M2 Function Selection =<br>Inverse output of xx]These two parameters are set at the same time:• $H2-63 \neq F$ [Term M3-M4 Secondary Function $\neq$<br>Not Used]• $H2-02 = 1xx$ [Term M3-M4 Function Selection =<br>Inverse output of xx]These two parameters are set at the same time:• $H2-02 = 1xx$ [Term M3-M4 Function Selection =<br>Inverse output of xx]These two parameters are set at the same time:• $H2-66 \neq F$ [Term MD-ME-MF Secondary<br>Function $\neq$ Not Used]                                                                  | Clear the H2-01 to H2-03 = $lxx$ [Inverse output of xx] settings.<br><b>Note:</b><br>It is not possible to set H2-01 to H2-03 = $lxx$ [Inverse output of xx] when using output functions for logic operations (H2-60, H2-63, H2-66 $\neq$ F). |

## 2.7 Auto-Tuning Errors

This table gives information about errors detected during Auto-Tuning. If the drive detects an Auto-Tuning error, the keypad will show the error and the motor will coast to stop. The drive will not send notification signals for faults and alarms when Auto-Tuning errors occur.

Two types of Auto-Tuning errors are: *Endx* and *Erx. Endx* identifies that Auto-Tuning has successfully completed with calculation errors. Find and repair the cause of the error and do Auto-Tuning again, or set the motor parameters manually. You can use the drive in the application if you cannot find the cause of the *Endx* error.

Erx identifies that Auto-Tuning was not successful. Find and repair the cause of the error and do Auto-Tuning again.

| Code | Name                             | Causes                                                                                                    | Possible Solutions                                                                                                    |
|------|----------------------------------|----------------------------------------------------------------------------------------------------|----------------------------------------------------------------------------------------------------|
| End1 | Excessive Rated Voltage Setting  | The torque reference was more than 20% during<br>Auto-Tuning or the no-load current that was<br>measured after Auto-Tuning is more than 80%.                               | <ul> <li>Make sure that the input motor nameplate data is correct.</li> <li>Do Auto-Tuning again and correctly set the motor nameplate data.</li> <li>If you can uncouple the motor and load, remove the motor from the machine and do Rotational Auto-Tuning again.</li> <li>If you cannot uncouple the motor and load, use the results from Auto-Tuning.</li> </ul>                                                                                                    |
| Code | Name                             | Causes                                                                                                    | Possible Solutions                                                                                                    |
| End2 | Iron Core Saturation Coefficient | The motor nameplate data entered during Auto-<br>Tuning is incorrect.                                                                                                    | <ul> <li>Make sure that the input motor nameplate data is correct.</li> <li>Do Auto-Tuning again and correctly set the motor nameplate data.</li> </ul>                                                                                                    |
| Code | Name                             | Causes                                                                                                    | Possible Solutions                                                                                                    |
| End3 | Rated Current Setting Alarm      | The rated current value is incorrect.                                                                                                    | Do Auto-Tuning again and set the correct rated current shown on the motor nameplate.                                                                                                    |
| Code | Name                             | Causes                                                                                                    | Possible Solutions                                                                                                    |
| End4 | Adjusted Slip Calculation Error  | The Auto-Tuning results were not in the applicable parameter setting range.                                                                                                | <ul> <li>Make sure the input motor nameplate data is correct.</li> <li>Do Rotational Auto-Tuning again and correctly set the motor nameplate data.</li> </ul>                                                                                                    |
|      |                                  | The motor rated slip that was measured after<br>Stationary Auto-Tuning was 0.2 Hz or lower.                                                                                | <ul> <li>If you cannot uncouple the motor and load, do Stationary Auto-<br/>Tuning 2.</li> </ul>                                                                                                    |
|      |                                  | The secondary resistor measurement results were not in the applicable range.                                                                                               |                                                                                                    |
| Code | Name                             | Causes                                                                                                    | Possible Solutions                                                                                                    |
| End5 | Resistance Tuning Error          | The Auto-Tuning results of the Line-to-Line Resistance were not in the applicable range.                                                                                   | <ul><li>Make sure that the input motor nameplate data is correct.</li><li>Examine and repair damaged motor wiring.</li></ul>                                                                                                    |
| Code | Name                             | Causes                                                                                                    | Possible Solutions                                                                                                    |
| End6 | Leakage Inductance Alarm         | The Auto-Tuning results were not in the applicable parameter setting range.                                                                                                | Make sure that the input motor nameplate data is correct, and do Auto-Tuning again.                                                                                                    |
|      |                                  | A1-02 [Control Method Selection] setting is not applicable.                                                                                                    | • Examine the value set in <i>A1-02</i> .                                                                                                    |
|      |                                  |                                                                                                    | <ul> <li>Make sure that the input motor nameplate data is correct, and do<br/>Auto-Tuning again.</li> </ul>                                                                                                    |
| Code | Name                             | Causes                                                                                                    | Possible Solutions                                                                                                    |
| End7 | No-Load Current Alarm            | The Auto-Tuning results of the motor no-load current value were not in the applicable range.                                                                               | Examine and repair damaged motor wiring.                                                                                                    |
|      |                                  | Auto-Tuning results were less than 5% of the motor rated current.                                                                                                    | Make sure that the input motor nameplate data is correct, and do Auto-Tuning again.                                                                                                    |
| Code | Name                             | Causes                                                                                                    | Possible Solutions                                                                                                    |
| End8 | HFI Alarm                        | <ul> <li>Inductance saliency ratio (<i>E5-07/E5-06</i>) is too small.</li> <li>The drive cannot find the <i>n8-36 [HF1 Frequency Level for L Tuning]</i> value.</li> </ul> | <ul> <li>Set the correct value on the motor nameplate to E5-xx [PM Motor Settings] or do rotational/stationary Auto-Tuning.</li> <li>When it is necessary to set n8-35 = 1 [Initial Pole Detection Method = High Frequency Injection], make sure that there is no unusual noise in the low speed range (10% or less) and that the motor does not rotate in reverse at start.</li> <li>Note:</li> <li>If the drive detects End8, it will automatically set n8-35 =0 [Pull-in]. Do not change the settings unless necessary.</li> </ul> |

#### 2.7 Auto-Tuning Errors

| Code  | Name                          | Causes                                                                                                    | Possible Solutions                                                                                                    |
|-------|-------------------------------|----------------------------------------------------------------------------------------------------|----------------------------------------------------------------------------------------------------|
| End9  | Initial Pole Detection Alarm  | The drive cannot calculate the correct value for <i>n8-84</i><br>[Polarity Detection Current] during High Frequency<br>Injection Tuning.      | When $n8-35 = 1$ [Initial Pole Detection Method = High Frequency<br>Injection], make sure that the motor does not rotate in reverse at<br>start.<br>Note:<br>If the drive detects End9, it will automatically set $n8-35 = 0$<br>[Pull-in]. Do not change the settings unless necessary.                                            |
| Code  | Name                          | Causes                                                                                                    | Possible Solutions                                                                                                    |
| Er-01 | Motor Data Error              | The motor nameplate data entered during Auto-<br>Tuning is incorrect.                                                                         | <ul> <li>Make sure that the motor nameplate data is correct.</li> <li>Do Auto-Tuning again and correctly set the motor nameplate data.</li> </ul>                                                                                                    |
|       |                               | The combination of the motor rated power and motor rated current do not match.                                                                | <ul> <li>Examine the combination of drive capacity and motor output.</li> <li>Do Auto-Tuning again, and correctly set the motor rated power and motor rated current.</li> </ul>                                                                                                    |
|       |                               | The combination of the motor rated current that was<br>entered during Auto-Tuning and <i>E2-03 [Motor No-<br/>Load Current]</i> do not match. | <ul> <li>Examine the motor rated current and the no-load current.</li> <li>Set <i>E2-03</i> correctly.</li> <li>Do Auto-Tuning again, and correctly set the motor rated current.</li> </ul>                                                                                                    |
|       |                               | The combination of the setting values of Motor Base<br>Frequency and Motor Base Speed do not match.                                           | Do Auto-Tuning again, and correctly set the Motor Base Frequency<br>and Motor Base Speed.                                                                                                    |
| Code  | Name                          | Causes                                                                                                    | Possible Solutions                                                                                                    |
| Er-02 | Drive in an Alarm State       | The motor nameplate data entered during Auto-<br>Tuning is incorrect.                                                                         | <ul> <li>Make sure that the motor nameplate data entered in Auto-Tuning is correct.</li> <li>Do Auto-Tuning again and correctly set the motor nameplate data.</li> </ul>                                                                                                    |
|       |                               | You did Auto-Tuning while the drive had a minor fault or alarm.                                                                               | Clear the minor fault or alarm and do Auto-Tuning again.                                                                                                    |
|       |                               | There is a defective motor cable or cable connection.                                                                                         | Examine and repair motor wiring.                                                                                                    |
|       |                               | The load is too large.                                                                                                    | <ul> <li>Decrease the load.</li> <li>Examine the machine area to see if, for example, the motor shaft is locked.</li> </ul>                                                                                                    |
|       |                               | The drive detected a minor fault during Auto-Tuning.                                                                                          | <ol> <li>Stop Auto-Tuning.</li> <li>Examine the minor fault code and remove the cause of the problem.</li> <li>Do Auto-Tuning again.</li> </ol>                                                                                                    |
| Code  | Name                          | Causes                                                                                                    | Possible Solutions                                                                                                    |
| Er-03 | STOP Button was Pressed       | During Auto-Tuning, STOP was pushed.                                                                                                    | Auto-Tuning did not complete correctly. Do Auto-Tuning again.                                                                                                    |
| Code  | Name                          | Causes                                                                                                    | Possible Solutions                                                                                                    |
| Er-04 | Line-to-Line Resistance Error | The Auto-Tuning results were not in the applicable parameter setting range.                                                                   | <ul><li>Examine and repair motor wiring.</li><li>Disconnect the machine from the motor and do Rotational Auto-</li></ul>                                                                                                    |
|       |                               | Auto-Tuning did not complete in a pre-set length of time.                                                                                     | Tuning again.                                                                                                    |
|       |                               | There is a defective motor cable or cable connection.                                                                                         |                                                                                                    |
|       |                               | The motor nameplate data entered during Auto-<br>Tuning is incorrect.                                                                         | <ul> <li>Make sure that the input motor nameplate data is correct.</li> <li>Do Auto-Tuning again and correctly set the motor nameplate data.</li> </ul>                                                                                                    |
| Code  | Name                          | Causes                                                                                                    | Possible Solutions                                                                                                    |
| Er-05 | No-Load Current Error         | The Auto-Tuning results were not in the applicable parameter setting range.                                                                   | <ul> <li>Examine and repair motor wiring.</li> <li>Disconnect the machine from the motor and do Rotational Auto-</li> </ul>                                                                                                    |
|       |                               | Auto-Tuning did not complete in a pre-set length of time.                                                                                     | Tuning again.                                                                                                    |
|       |                               | The motor nameplate data entered during Auto-<br>Tuning is incorrect.                                                                         | <ul> <li>Make sure that the input motor nameplate data is correct.</li> <li>Do Auto-Tuning again and correctly set the motor nameplate data.</li> </ul>                                                                                                    |
|       |                               | Rotational Auto-Tuning was done with a load that was more than 30% of the rating connected to the motor.                                      | <ul> <li>Disconnect the machine from the motor and do Rotational Auto-<br/>Tuning again.</li> <li>If you cannot uncouple the motor and load, make sure that the<br/>load is less than 30% of the motor rating. If a mechanical brake<br/>is installed in the motor, release the brake during Rotational<br/>Auto-Tuning.</li> </ul> |

| Code  | Name                             | Causes                                                                                                    | Possible Solutions                                                                                                    |  |
|-------|----------------------------------|----------------------------------------------------------------------------------------------------|----------------------------------------------------------------------------------------------------|--|
|       |                                  |                                                                                                    |                                                                                                    |  |
| Er-08 | Rated Slip Error                 | The motor nameplate data entered during Auto-<br>Tuning is incorrect.                                                                                                    | <ul> <li>Make sure that the input motor nameplate data is correct.</li> <li>Do Auto-Tuning again and correctly set the motor nameplate data.</li> </ul>                                                                                                    |  |
|       |                                  | Auto-Tuning did not complete in a pre-set length of time.                                                                                                    | <ul><li>Examine and repair the motor wiring.</li><li>If the motor and machine are connected during Rotational Auto-</li></ul>                                                                                                    |  |
|       |                                  | The Auto-Tuning results were not in the applicable parameter setting range.                                                                                                    | Tuning, decouple the motor from the machinery.                                                                                                    |  |
|       |                                  | Rotational Auto-Tuning was done with a load that was more than 30% of the rating connected to the motor.                                                                                                    | <ul> <li>Disconnect the machine from the motor and do Rotational Auto-<br/>Tuning again.</li> <li>If you cannot uncouple the motor and load, make sure that the<br/>load is less than 30% of the motor rating. If a mechanical brake</li> </ul>                                    |  |
|       |                                  |                                                                                                    | is installed in the motor, release the brake during Rotational<br>Auto-Tuning.                                                                                                    |  |
| Code  | Name                             | Causes                                                                                                    | Possible Solutions                                                                                                    |  |
| Er-09 | Acceleration Error               | The motor did not accelerate for the specified acceleration time.                                                                                                    | <ol> <li>Increase the value set in <i>C1-01 [Acceleration Time 1]</i>.</li> <li>Disconnect the machine from the motor and do Rotational Auto-Tuning again.</li> </ol>                                                                                                    |  |
|       |                                  | Rotational Auto-Tuning was done with a load that                                                                                                    | • Disconnect the machine from the motor and do Rotational Auto-                                                                                                    |  |
|       |                                  | was more than 30% of the rating connected to the motor.                                                                                                    | <ul> <li>Tuning again.</li> <li>If you cannot uncouple the motor and load, make sure that the load is less than 30% of the motor rating. If a mechanical brake is installed in the motor, release the brake during Rotational Auto-Tuning.</li> </ul>                              |  |
| Code  | Name                             | Causes                                                                                                    | Possible Solutions                                                                                                    |  |
| Er-12 | Current Detection Error          | There is a phase loss in the drive input power. (U/T1, V/T2, W/T3)                                                                                                    | Examine and repair motor wiring.                                                                                                    |  |
|       |                                  | The current exceeded the current rating of the drive.                                                                                                    | • Check the motor wiring for any short circuits between the wires.                                                                                                    |  |
|       |                                  | The output current is too low.                                                                                                    | Check and turn ON any magnetic contactors used between motors.                                                                                                    |  |
|       |                                  |                                                                                                    | <ul> <li>Replace the control board or the drive. For information about<br/>replacing the control board, contact Yaskawa or your nearest<br/>sales representative.</li> </ul>                                                                                                    |  |
|       |                                  | You tried Auto-Tuning without a motor connected to the drive.                                                                                                    | Connect the motor and do Auto-Tuning.                                                                                                    |  |
|       |                                  | There was a current detection signal error.                                                                                                    | Replace the control board or the drive. For information about<br>replacing the control board, contact Yaskawa or your nearest sales<br>representative.                                                                                                    |  |
| Code  | Name                             | Causes                                                                                                    | Possible Solutions                                                                                                    |  |
| Er-13 | Leakage Inductance Error         | The motor rated current value is incorrect.                                                                                                    | Correctly set the rated current indicated on the motor nameplate and do Auto-Tuning again.                                                                                                    |  |
|       |                                  | The drive could not complete tuning for leakage Examine and repair motor wiring.                                                                                                    |                                                                                                    |  |
| Code  | Name                             | Causes                                                                                                    | Possible Solutions                                                                                                    |  |
| Er-18 | Back EMF Error                   | The result of the induced voltage tuning was not in the applicable range.                                                                                                    | <ol> <li>Make sure that the input motor nameplate data is correct.</li> <li>Do Auto-Tuning again and correctly set the motor nameplate data.</li> </ol>                                                                                                    |  |
| Code  | Name                             | Causes                                                                                                    | Possible Solutions                                                                                                    |  |
| Er-19 | PM Inductance Error              | The Auto-Tuning results of the PM motor inductance were not in the applicable range.       1. Make sure that the input motor nameplate data is         Do Auto-Tuning again and correctly set the moto data.                |                                                                                                    |  |
| Code  | Name                             | Causes                                                                                                    | Possible Solutions                                                                                                    |  |
| Er-20 | Stator Resistance Error          | The Auto-Tuning results of the PM Motor Stator<br>Resistance were not in the applicable range.       1. Make sure that the input motor nameplate data is of<br>2. Do Auto-Tuning again and correctly set the motor<br>data. |                                                                                                    |  |
| Code  | Name                             | Causes Possible Solutions                                                                                                    |                                                                                                    |  |
| Er-25 | HighFreq Inject Param Tuning Err | The motor data is incorrect.                                                                                                    | Do Stationary Auto-Tuning again.<br><b>Note:</b><br>If the drive detects <i>Er-25</i> after you do Stationary Auto-Tuning,<br>it is possible that the motor cannot use high frequency injection.<br>For more information, contact Yaskawa or your nearest sales<br>representative. |  |

## 2.8 Backup Function Operating Mode Display and Errors

#### • Operating Mode Display

When you use the backup function from the keypad, the keypad will show messages related to the current operation. These messages will not identify errors in the drive operation.

| Keypad Display                                                      | Name                                                    | Display            | State                                                                                                    |
|---------------------------------------------------------------------|---------------------------------------------------------|--------------------|----------------------------------------------------------------------------------------------------|
| Drive and Keypad mismatch.<br>Should the parameters be<br>restored? | Detection of inconsistency between the drive and keypad |                    | The drive detected the connection of a keypad from a different drive. Select [Yes] to copy parameters backed up in the keypad to the connected drive. |
| Restore<br>Restore from keypad                                      | Restoring parameters                                    | Flashing           | The parameters stored in the keypad have been restored to the drive.                                                                                  |
| End                                                                 | Backup/restore/verify operation ended normally          | Normally displayed | The parameter backup, restore, or verify operation ended normally.                                                                                    |
| Backup<br>Backup from Drive                                         | Backing up parameters                                   | Flashing           | The parameters stored in the drive are being backed up to the keypad.                                                                                 |
| Verify Keypad & Drive                                               | Verifying parameters                                    | Flashing           | The parameter settings stored in the keypad<br>and the parameter settings in the drive align<br>or are being compared.                                |

#### Backup Function Runtime Errors

When an error occurs, the keypad shows a code to identify the error.

The table in this section shows the error codes. Refer to this table to remove the cause of the errors.

Note:

Push any key on the keypad to clear an error.

| Code | Name                             | Causes                                                                                                    | Possible Solutions                                                                                                    |
|------|----------------------------------|----------------------------------------------------------------------------------------------------|----------------------------------------------------------------------------------------------------|
| CPEr | Control Mode Mismatch            | The keypad setting and drive setting for <i>A1-02</i> [Control Method Selection] do not agree.                                                                                               | <ol> <li>Set <i>A1-02</i> on the drive to the same value that is on the keypad.</li> <li>Restore the parameters.</li> </ol>                            |
| Code | Name                             | Causes                                                                                                    | Possible Solutions                                                                                                    |
| СРуЕ | Error Writing Data               | Parameter restore did not end correctly.                                                                                                    | Restore the parameters.                                                                                                    |
| Code | Name                             | Causes                                                                                                    | Possible Solutions                                                                                                    |
| CSEr | Control Mode Mismatch            | The keypad is broken.                                                                                                    | Replace the keypad.                                                                                                    |
| Code | Name                             | Causes                                                                                                    | Possible Solutions                                                                                                    |
| dFPS | Drive Model Mismatch             | You tried to restore parameters to a different drive<br>model than the one that you backed up. 1. Examine the drive model that you used to back up<br>parameters. 2. Restore the parameters. |                                                                                                    |
| Code | Name                             | Causes                                                                                                    | Possible Solutions                                                                                                    |
| iFEr | Keypad Communication Error       | There was a communications error between the keypad and the drive.                                                                                                    | Examine the connector or cable connection.                                                                                                    |
| Code | Name                             | Causes                                                                                                    | Possible Solutions                                                                                                    |
| ndAT | Error Received Data              | The parameter settings for model and specifications<br>(power supply voltage and capacity) are different<br>between the keypad and the drive.                                                | <ol> <li>Make sure that drive model and the value set in <i>o2-04 [Drive Model (KVA) Selection]</i> agree.</li> <li>Restore the parameters.</li> </ol> |
|      |                                  | The parameters are not stored in the keypad.                                                                                                    | <ol> <li>Connect a keypad that has the correct parameters.</li> <li>Restore the parameters.</li> </ol>                                                 |
| Code | Name                             | Causes                                                                                                    | Possible Solutions                                                                                                    |
| rdEr | Error Reading Data               | You tried to back up the data when $o3-02 = 0$ [Copy Allowed Selection = Disabled].                                                                                                    | Set o3-02 = 1 [Enabled] and back up again.                                                                                                    |
| Code | Name                             | Causes                                                                                                    | Possible Solutions                                                                                                    |
| vAEr | Voltage Class, Capacity Mismatch | The power supply specifications or drive capacity<br>parameter settings are different between the keypad<br>and the drive.                                                                   | <ol> <li>Make sure that drive model and the value set in <i>o2-04 [Drive Model (KVA) Selection]</i> agree.</li> <li>Restore the parameters.</li> </ol> |

#### 2.8 Backup Function Operating Mode Display and Errors

| Code | Name                    | Causes                                                                                               | Possible Solutions                                                                         |
|------|-------------------------|----------------------------------------------------------------------------------------------------|--------------------------------------------------------------------------------------------|
| vFyE | Parameters do not Match | The parameters that are backed up in the keypad and<br>the parameters in the drive are not the same. | <ol> <li>Restore or backup the parameter again.</li> <li>Verify the parameters.</li> </ol> |

## 2.9 Diagnosing and Resetting Faults

When a fault occurs and the drive stops, do the procedures in this section to remove the cause of the fault, then reenergize the drive.

#### Fault and Power Loss Occur at the Same Time

**WARNING!** Crush Hazard. Wear eye protection when you do work on the drive. If you do not use correct safety equipment, it can cause serious injury or death.

**WARNING!** Electrical Shock Hazard. After the drive blows a fuse or trips a GFCI, do not immediately energize the drive or operate peripheral devices. Wait for the time specified on the warning label at a minimum and make sure that all indicators are OFF. Then check the wiring and peripheral device ratings to find the cause of the problem. If you do not know the cause of the problem, contact Yaskawa before you energize the drive or peripheral devices. If you do not fix the problem before you operate the drive or peripheral devices, it can cause serious injury or death.

- 1. Supply power to the control circuit from the external 24 V input.
- 2. Use monitor parameters *U2-xx* [Fault Trace] to show the fault code and data about the operating status of the drive immediately before the fault occurred.
- 3. Use the information in the Troubleshooting tables to remove the fault.

#### Note:

- 1. To find the faults that were triggered, check the fault history in U2-02 [Previous Fault]. To find information about drive status (such as frequency, current, and voltage) when the faults were triggered, check U2-03 to U2-20.
- 2. If the fault display stays after you re-energize the drive, remove the cause of the fault and reset.

#### Fault Occurs Without Power Loss

- 1. Examine the fault code shown on the keypad.
- 2. Use the information in the Troubleshooting tables to remove the fault.
- 3. Do a fault reset.

### Fault Reset

If a fault occurs, you must remove the cause of the fault and re-energize the drive. Table 2.3 lists the different methods to reset the drive after a fault.

| Methods  | Description                                                                                                    |
|----------|----------------------------------------------------------------------------------------------------|
| Method 1 | While the keypad is showing the fault or alarm code, push F1 (Reset) or on the keypad.                                                                                                    |
| Method 2 | Switch ON the MFDI terminal set to H1-xx = 14 [MFDI Function Select = Fault Reset].<br>Note:<br>The default setting for H1-04 [Terminal S4 Function Selection] is 14 [Fault Reset].<br>Drive<br>Fault Reset<br>S4<br>SC<br>SP                                                                                                    |
| Method 3 | <ol> <li>De-energize the drive main circuit power supply.</li> <li>Energize the drive again after the keypad display goes out.</li> <li>(2) ON         Image: Constraint of the supple supple</li></ol> |

#### Table 2.3 Fault Reset Methods

#### Note:

If the drive receives a Run command from a communication option or control circuit terminal, the drive will not reset the fault. Remove the Run command then try to clear the fault. If you do a fault reset when the drive has a Run command, the keypad will show minor fault *CrST* [*Remove RUN Command to Reset*].

## 2.10 Troubleshooting Without Fault Display

#### Note:

Make sure that you use a keypad with FLASH number 1004 or later. Keypads with FLASH numbers 1003 and earlier will not show characters correctly.

If the drive or motor operate incorrectly, but the keypad does not show a fault or error code, refer to the items this section.

- Motor hunting and oscillation
- Unsatisfactory motor torque
- Unsatisfactory speed precision
- Unsatisfactory motor torque and speed response
- Motor noise

#### Typical Problems

| Symptom                                                                                    | Reference |
|--------------------------------------------------------------------------------------------|-----------|
| The Parameter Settings Will Not Change                                                     | 136       |
| The Motor Does Not Rotate After Entering Run Command                                       | 137       |
| The Motor Rotates in the Opposite Direction from the Run Command                           | 138       |
| The Motor Rotates in Only One Direction                                                    | 138       |
| The Motor Is Too Hot                                                                       | 138       |
| oPE02 Error Occurs When Decreasing the Motor Rated Current Setting                         | 139       |
| The Correct Auto-Tuning Mode Is Not Available                                              | 139       |
| The Motor Stalls during Acceleration or Accel/Decel Time Is Too Long                       | 139       |
| The Drive Frequency Reference Is Different than the Controller Frequency Reference Command | 140       |
| The Motor Speed Is Not Stable When Using a PM Motor                                        | 140       |
| There Is Too Much Motor Oscillation and the Rotation Is Irregular                          | 140       |
| There Is Audible Noise from the Drive or Motor Cables When the Drive Is Energized          | 140       |
| The Ground Fault Circuit Interrupter (GFCI) Trips During Run                               | 141       |
| Motor Rotation Causes Unexpected Audible Noise from Connected Machinery                    | 141       |
| Motor Rotation Causes Oscillation or Hunting                                               | 141       |
| PID Output Fault                                                                           | 141       |
| The Starting Torque Is Not Sufficient                                                      | 141       |
| The Motor Rotates after the Drive Output Is Shut Off                                       | 142       |
| The Output Frequency Is Lower Than the Frequency Reference                                 | 142       |
| The Motor Is Making an Audible Noise                                                       | 142       |
| The Motor Will Not Restart after a Loss of Power                                           | 142       |

### The Parameter Settings Will Not Change

| Causes                                                                | Possible Solutions                                                                       |
|-----------------------------------------------------------------------|------------------------------------------------------------------------------------------|
| The drive is operating the motor (the drive is in Drive Mode).        | Stop the drive and change to Programming Mode.                                           |
| Parameter A1-01 = 0 [Access Level Selection = Operation Only].        | Set A1-01 = 2 [Access Level Selection = Advanced Level] or A1-01 = 3 [Expert Level].     |
| Parameter H1-xx = 1B [MFDI Function Selection = Programming Lockout]. | Activate the terminals to which $H1$ - $xx = 1B$ is set, and then change the parameters. |

| Causes                                                 | Possible Solutions                                                                                                    |
|--------------------------------------------------------|----------------------------------------------------------------------------------------------------|
| You entered an incorrect password in A1-04 [Password]. | <ul> <li>Enter the correct password to <i>A1-04</i> again.</li> <li>If you forgot the password, set the password again with <i>A1-04</i> and <i>A1-05 [Password Setting]</i>. Note: If you set the password, you cannot change these parameters until the password aligns: <ul> <li><i>A1-01 [Access Level Selection]</i></li> <li><i>A1-02 [Control Method Selection]</i></li> <li><i>A1-03 [Initialize Parameters]</i></li> <li><i>A2-01 to A2-32 [User Parameter 1 to User Parameter 32]</i></li> </ul></li></ul> |
| The drive detected Uv [Undervoltage].                  | <ul> <li>View U1-07 [DC Bus Voltage] to see the power supply voltage.</li> <li>Examine the main circuit wiring.</li> </ul>                                                                                                    |

## The Motor Does Not Rotate After Entering Run Command

| Causes                                                                                            | Possible Solutions                                                                                                    |
|---------------------------------------------------------------------------------------------------|----------------------------------------------------------------------------------------------------|
| The drive is not in Drive Mode.                                                                   | <ol> <li>Make sure that the keypad shows [Rdy].</li> <li>If the keypad does not show [Rdy], go back to the Home screen.</li> </ol>                                                                                                    |
| The drive stopped, LORE was pushed, and changed the Run command source to the keypad.             | <ul> <li>Do one of these two:</li> <li>Push LORE.</li> <li>Re-energize the drive.<br/>Note:<br/>Set o2-01 = 0 [LO/RE Key Function Selection = Disabled] to prevent changing the Run command source with LORE.</li> </ul>                                                                                                    |
| Auto-Tuning completed.                                                                            | Go back to the Home screen on the keypad.<br><b>Note:</b><br>When Auto-Tuning completes, the drive changes to Programming Mode. The drive will not<br>accept a Run command unless the drive is in Drive Mode.                                                                                                    |
| The drive received a fast stop command.                                                           | Turn off the fast stop input signal.                                                                                                    |
| The settings for the source that supplies the Run command are incorrect.                          | Set b1-02 [Run Command Selection 1] correctly.                                                                                                    |
| The frequency reference source is set incorrectly.                                                | Set b1-01 [Frequency Reference Selection 1] correctly.                                                                                                    |
| There is defective wiring in the control circuit terminals.                                       | <ul> <li>Correctly wire the drive control circuit terminals.</li> <li>View U1-10 [Input Terminal Status] for input terminal status.</li> </ul>                                                                                                    |
| The settings for voltage input and current input of the master frequency reference are incorrect. | <ul> <li>Examine these analog input terminal signal level settings:</li> <li>Terminal A1: Jumper switch S1 and H3-01 [Terminal A1 Signal Level Select]</li> <li>Terminal A2: Jumper switch S1 and H3-09 [Terminal A2 Signal Level Select]</li> <li>Terminal A3: Jumper switch S1 and H3-05 [Terminal A3 Signal Level Select]</li> </ul>                                   |
| The selection for the sinking/sourcing mode and the internal/external power supply is incorrect.  | <ul> <li>For sinking mode, close the circuit between terminals SC-SP with a wire jumper.</li> <li>For sourcing mode, close the circuit between terminals SC-SN with a wire jumper.</li> <li>For external power supply, remove the wire jumper.</li> </ul>                                                                                                    |
| The frequency reference is too low.                                                               | <ul> <li>View U1-01 [Freq Reference].</li> <li>Increase the frequency reference to a value higher than E1-09 [Minimum Output Frequency].</li> </ul>                                                                                                    |
| The MFAI setting is incorrect.                                                                    | <ul> <li>Make sure that the functions set to the MFAI are correct. The frequency reference is 0 when H3-02, H3-10, H3-06 = 1 [MFAI Function Selection = Frequency Gain] and voltage (current) is not input.</li> <li>View U1-13 to U1-15 [Terminal A1, A2, A3 Input Voltage] to see if the analog input values set to terminals A1, A2, and A3 are applicable.</li> </ul> |
| STOP was pushed.                                                                                  | Turn the Run command OFF then ON from an external input.<br><b>Note:</b><br>When you push OSTOP during operation, the drive will ramp to stop. Set <i>o2-02 = 0 [STOP Key Function Selection = Disabled]</i> to disable the OSTOP function.                                                                                                    |
| The 2-wire sequence and 3-wire sequence are set incorrectly.                                      | <ul> <li>Set one of the parameters H1-03 to H1-08 [Terminals S3 to S8 Function Select] to 0 [3-Wire Sequence] to enable the 3-wire sequence.</li> <li>If a 2-wire sequence is necessary, make sure that H1-03 to H1-08 ≠ 0.</li> </ul>                                                                                                    |

#### • The Motor Rotates in the Opposite Direction from the Run Command

| Causes                                                                                                    | Possible Solutions                                                                                                    |
|----------------------------------------------------------------------------------------------------|----------------------------------------------------------------------------------------------------|
| The phase wiring between the drive and motor is incorrect.                                                                          | <ul> <li>Examine the wiring between the drive and motor.</li> <li>Connect drive output terminals U/T1, V/T2, and W/T3 in the correct sequence to agree with motor terminals U, V, and W.</li> <li>Switch two motor cables U, V, and W to reverse motor direction.</li> </ul> |
| The forward direction for the motor is set incorrectly.                                                                             | <ul> <li>Connect drive output terminals U/T1, V/T2, and W/T3 in the correct sequence to agree with motor terminals U, V, and W.</li> <li>Switch two motor cables U, V, and W to reverse motor direction.</li> </ul> Forward Rotation Direction Load Shaft                    |
|                                                                                                    | Figure 2.1 Forward Rotating Motor                                                                                                    |
|                                                                                                    | <ul><li>Note:</li><li>For Yaskawa motors, the forward direction is counterclockwise when looking from the motor shaft side.</li></ul>                                                                                                    |
|                                                                                                    | <ul> <li>Refer to the motor specifications, and make sure that the forward rotation direction is correct<br/>for the application. The forward rotation direction of motors can be different for different motor<br/>manufacturers and types.</li> </ul>                      |
| The signal connections for forward run and reverse run on the drive control circuit terminals and control panel side are incorrect. | Correctly wire the control circuit.                                                                                                    |
| The motor is running at almost 0 Hz and the Speed Search estimated the speed to be in the opposite direction.                       | Set $b3-14 = 0$ [Bi-directional Speed Search = Disabled], then the drive will only do speed search in the specified direction.                                                                                                    |

## • The Motor Rotates in Only One Direction

| Causes                                                                          | Possible Solutions                                                                                           |
|---------------------------------------------------------------------------------|----------------------------------------------------------------------------------------------------|
| The drive will not let the motor rotate in reverse.                             | Set <i>b1-04</i> = 0 [Reverse Operation Selection = Reverse Enabled].                                        |
| The drive did not receive a Reverse run signal and 3-Wire sequence is selected. | Activate the terminals to which $H1$ - $xx = 0$ [3-Wire Sequence] is set, and then enable reverse operation. |

#### • The Motor Is Too Hot

| Causes                                                                              | Possible Solutions                                                                                                    |
|-------------------------------------------------------------------------------------|----------------------------------------------------------------------------------------------------|
| The load is too heavy.                                                              | <ul> <li>Decrease the load.</li> <li>Increase the acceleration and deceleration times.</li> <li>Examine the values set in <i>L1-01 [Motor Overload (oL1) Protection]</i>, <i>L1-02 [Motor Overload Protection Time]</i>, and <i>E2-01 [Motor Rated Current (FLA)]</i>.</li> <li>Use a larger motor.<br/>Note:<br/>The motor also has a short-term overload rating. Examine this rating carefully before setting drive parameters.</li> </ul>                                                                                                    |
| The motor is running continuously at a very low speed.                              | <ul><li>Change the run speed.</li><li>Use a drive-dedicated motor.</li></ul>                                                                                                    |
| The drive is operating in a vector control mode, but Auto-Tuning has not been done. | <ul> <li>Do Auto-Tuning.</li> <li>Calculate motor parameter and set motor parameters.</li> <li>Set <i>A1-02 = 0 [Control Method Selection = V/f Control]</i>.</li> </ul>                                                                                                    |
| The voltage insulation between motor phases is not sufficient.                      | <ul> <li>Use a motor with a voltage tolerance that is higher than the maximum voltage surge.</li> <li>Use a drive-dedicated motor that is rated for use with AC drives for applications that use a motor on drives rated higher than 480 V class.</li> <li>Install an AC reactor on the output side of the drive and set C6-02 = 1 [Carrier Frequency Selection = 2.0 kHz].</li> <li>Note:</li> <li>When the motor is connected to the drive output terminals U/T1, V/T2, and W/T3, surges occur between the drive switching and the motor coils. These surges can be three times the drive input power supply voltage (600 V for a 208 V class drive, 1200 V for a 480 V class drive).</li> </ul> |
| The air around the motor is too hot.                                                | <ul><li>Measure the ambient temperature.</li><li>Decrease the temperature in the area until it is in the specified temperature range.</li></ul>                                                                                                    |
| The motor fan stopped or is clogged.                                                | <ul><li>Clean the motor fan.</li><li>Make the drive environment better.</li></ul>                                                                                                    |

#### • oPE02 Error Occurs When Decreasing the Motor Rated Current Setting

| Causes                                                                                | Possible Solutions                                                                                                    |
|---------------------------------------------------------------------------------------|----------------------------------------------------------------------------------------------------|
| Motor rated current and the motor no-load current setting in the drive are incorrect. | • You are trying to set the motor rated current in <i>E2-01 [Motor Rated Current (FLA)]</i> to a value lower than the no-load current set in <i>E2-03 [Motor No-Load Current]</i> . |
|                                                                                       | • Make sure that value set in <i>E2-01</i> is higher than <i>E2-03</i> .                                                                                                    |
|                                                                                       | • If it is necessary to set <i>E2-01</i> lower than <i>E2-03</i> , first decrease the value set to <i>E2-03</i> , then change the <i>E2-01</i> setting as necessary.                |

#### The Correct Auto-Tuning Mode Is Not Available

| Causes                                                                       | Possible Solutions                                                               |
|------------------------------------------------------------------------------|----------------------------------------------------------------------------------|
| The desired Auto-Tuning mode is not available for the selected control mode. | Change the motor control method with parameter A1-02 [Control Method Selection]. |

#### • The Motor Stalls during Acceleration or Accel/Decel Time Is Too Long

| Causes                                                                                                    | Possible Solutions                                                                                                    |
|----------------------------------------------------------------------------------------------------|----------------------------------------------------------------------------------------------------|
| The drive and motor system reached the torque limit or current suppression will not let the drive accelerate. | <ul> <li>Decrease the load.</li> <li>Use a larger motor.</li> <li>Note:</li> <li>Although the drive has a Stall Prevention function and a Torque Compensation Limit function, accelerating too fast or trying to drive a load that is too large can exceed the limits of the motor.</li> </ul>                                                                                                    |
| Torque limit is set incorrectly.                                                                              | Set the torque limit correctly.                                                                                                    |
| The acceleration time setting is too short.                                                                   | Examine the values set in C1-01, C1-03, C1-05, or C1-07 [Acceleration Times] and set them to applicable values.                                                                                                    |
| The load is too heavy.                                                                                        | <ul> <li>Increase the acceleration time.</li> <li>Examine the mechanical brake and make sure that it is fully releasing.</li> <li>Decrease the load to make sure that the output current stays less than the motor rated current.</li> <li>Use a larger motor.</li> <li>Note: <ul> <li>In extruder and mixer applications, the load can increase as the temperature decreases.</li> <li>Although the drive has a Stall Prevention function and a Torque Compensation Limit function, accelerating too fast or trying to drive a load that is too large can exceed the limits of the motor.</li> </ul> </li> </ul> |
| The frequency reference is low.                                                                               | <ul> <li>Examine E1-04 [Maximum Output Frequency] and increase the setting if it is set too low.</li> <li>Examine U1-01 [Frequency Reference] for the correct frequency reference.</li> <li>Examine the multi-function input terminals to see if a frequency reference signal switch has been set.</li> <li>Examine the low gain level set in H3-03, H3-11, H3-07 [Terminal A1, A2, A3 Gain Setting] when you use MFAI.</li> </ul>                                                                                                    |
| The frequency reference is set incorrectly.                                                                   | <ul> <li>When H3-02, H3-06, H3-10 = 1 [MFAI Function Selection = Frequency Gain] are set, see if voltage (current) has been set.</li> <li>Check the values set in H3-02, H3-06, and H3-10.</li> <li>Use U1-13 to U1-15 [Terminal A1, A2, A3 Input Voltage] to make sure that the analog input values set to terminals A1, A2, and A3 are applicable.</li> </ul>                                                                                                    |
| The motor characteristics and drive parameter settings are not compatible.                                    | <ul> <li>Set the correct V/f pattern to agree with the characteristics of the motor.</li> <li>Examine the V/f pattern set in <i>E1-03 [V/f Pattern Selection]</i>.</li> <li>Perform Rotational Auto-Tuning.</li> </ul>                                                                                                    |
| The drive is operating in vector control mode, but Auto-Tuning is not completed.                              | <ul> <li>Do Auto-Tuning.</li> <li>Calculate motor data and reset motor parameters.</li> <li>Set <i>A1-02 = 0 [Control Method Selection = V/f Control]</i>.</li> </ul>                                                                                                    |
| The Stall Prevention level during acceleration setting is too low.                                            | Increase the value set in L3-02 [Stall Prevent Level during Accel].<br>Note:<br>If the L3-02 value is too low, the acceleration time can be unsatisfactorily long.                                                                                                    |
| The Stall Prevention level during run setting is too low.                                                     | Increase the value set in L3-06 [Stall Prevent Level during Run].<br>Note:<br>If the L3-06 value is too low, speed will decrease while the drive outputs torque.                                                                                                    |
| Drive reached the limitations of the V/f motor control method.                                                | <ul> <li>When the motor cable is longer than 50 m (164 ft), do Auto-Tuning for line-to-line resistance.</li> <li>Set the V/f pattern to "High Starting Torque".</li> <li>Use a Vector Control method.<br/>Note:<br/>V/f control method does not provide high torque at low speeds.</li> </ul>                                                                                                    |

# The Drive Frequency Reference Is Different than the Controller Frequency Reference Command

| Causes                                                                                                    | Possible Solutions                                                                                                    |
|----------------------------------------------------------------------------------------------------|----------------------------------------------------------------------------------------------------|
| The analog input gain and bias for the frequency reference input are set incorrectly.                                                        | <ul> <li>Examine the gain and bias settings for the analog inputs that set the frequency reference.</li> <li>Terminal A1: H3-03 [Terminal A1 Gain Setting], H3-04 [Terminal A1 Bias Setting]</li> <li>Terminal A2: H3-11 [Terminal A2 Gain Setting], H3-12 [Terminal A2 Bias Setting]</li> <li>Terminal A3: H3-07 [Terminal A3 Gain Setting], H3-08 [Terminal A3 Bias Setting]</li> </ul> |
| The drive is receiving frequency bias signals from analog input terminals A1 to A3 and the sum of all signals makes the frequency reference. | <ul> <li>Examine parameters H3-02, H3-10, H3-06 [MFAI Function Select]. If two or more of these parameters are set to 0, change the settings.</li> <li>Use U1-13 to U1-15 [Terminal A1, A2, A3 Input Voltage] to make sure that the analog input values set to terminals A1, A2, and A3 are applicable.</li> </ul>                                                                        |
| The motor rotates faster than the frequency reference at low speed.                                                                          | <ul> <li>Set E1-09 &gt; 0 [Minimum Output Frequency].</li> <li>Note:</li> <li>The recommended setting for E1-09 is 0.5 Hz.</li> <li>When frequency reference &lt; E1-09, the drive output will turn OFF.</li> </ul>                                                                                                    |
| PID control is enabled.                                                                                                    | If PID control is not necessary, set b5-01 = 0 [PID Mode Setting = Disabled].<br>Note:<br>When PID control is enabled, the drive adjusts the output frequency as specified by the target<br>value. The drive will only accelerate to the maximum output frequency set in E1-04 [Maximum<br>Output Frequency] while PID control is active.                                                 |

#### • The Motor Speed Is Not Stable When Using a PM Motor

| Causes                                                                           | Possible Solutions                                                                                                    |
|----------------------------------------------------------------------------------|----------------------------------------------------------------------------------------------------|
| Parameter E5-01 [PM Motor Code Selection] is set incorrectly.                    | Refer to "Motor Performance Fine-Tuning" in the technical manual.                                                                                                    |
| The drive is operating the motor at more than the specified speed control range. | Examine the speed control range and adjust the speed.                                                                                                    |
| The motor is hunting.                                                            | <ul> <li>Adjust these parameters to have the largest effect:</li> <li>n8-55 [Motor to Load Inertia Ratio]</li> <li>n8-45 [Speed Feedback Detection Gain]</li> <li>C4-02 [Torque Compensation Delay Time]</li> </ul> |
| Hunting occurs at start.                                                         | Increase the value set in C2-01 [S-Curve Time @ Start of Accel].                                                                                                    |
| Too much current is flowing through the drive.                                   | Set $E5-01$ correctly as specified by the motor. For special-purpose motors, enter the correct value to $E5-xx$ as specified by the motor test report.                                                              |

#### There Is Too Much Motor Oscillation and the Rotation Is Irregular

| Causes                                  | Possible Solutions                                                                                                    |
|-----------------------------------------|----------------------------------------------------------------------------------------------------|
| Unsatisfactory balance of motor phases. | <ul> <li>Make sure that the drive input power voltage supplies stable power.</li> <li>Set L8-05 = 0 [Input Phase Loss Protect Select = Disabled].</li> </ul> |
| The motor is hunting.                   | Set $nI-0I = I$ [Hunting Prevention Selection = Enabled].                                                                                                    |

# There Is Audible Noise from the Drive or Motor Cables when You Energize the Drive

| Causes                                                     | Possible Solutions                                                                                                    |
|------------------------------------------------------------|----------------------------------------------------------------------------------------------------|
| The relay switching in the drive is making too much noise. | <ul> <li>Use <i>C6-02 [Carrier Frequency Selection]</i> to decrease the carrier frequency.</li> <li>Connect a noise filter to the input side of the drive power supply.</li> <li>Connect a noise filter to the output side of the drive.</li> <li>Isolate the control circuit wiring from the main circuit wiring.</li> <li>Use a metal cable gland to wire the drive.</li> <li>Shield the periphery of the drive with metal.</li> <li>Make sure that the drive and motor are grounded correctly.</li> <li>Make sure that ground faults have not occurred in the wiring or motor.</li> </ul> |

#### • The Ground Fault Circuit Interrupter (GFCI) Trips During Run

| Causes                                            | Possible Solutions                                                                                                    |
|---------------------------------------------------|----------------------------------------------------------------------------------------------------|
| There is too much leakage current from the drive. | <ul> <li>Increase the GFCI sensitivity or use GFCI with a higher threshold.</li> <li>Use <i>C6-02 [Carrier Frequency Selection]</i> to decrease the carrier frequency.</li> <li>Decrease the length of the cable used between the drive and the motor.</li> <li>Install a noise filter or AC reactor on the output side of the drive. Set <i>C6-02 = 1 [2.0 kHz]</i> when connecting an AC reactor.</li> <li>Disable the internal EMC filter.</li> </ul> |

#### Motor Rotation Causes Unexpected Audible Noise from Connected Machinery

| Causes                                                                                         | Possible Solutions                                                                                                    |
|------------------------------------------------------------------------------------------------|----------------------------------------------------------------------------------------------------|
| The carrier frequency and the resonant frequency of the connected machinery are the same.      | <ul> <li>Adjust <i>C6-02 to C6-05 [Carrier Frequency]</i>.</li> <li>Set <i>C6-02 = 1 to 6 [Carrier Frequency Selection = Frequency other than Swing PWM]</i>.<br/>Note:<br/>If <i>C6-02 = 7 to A [Carrier Frequency Selection = Swing PWM]</i>, the drive will not know if the noise comes from the drive or the machine.</li> </ul> |
| The drive output frequency and the resonant frequency of the connected machinery are the same. | <ul> <li>Adjust <i>d3-01 to d3-04 [Jump Frequency]</i>.</li> <li>Put the motor on a rubber pad to decrease vibration.</li> </ul>                                                                                                    |

#### Motor Rotation Causes Oscillation or Hunting

| Causes                                                                                                    | Possible Solutions                                                                                                    |
|----------------------------------------------------------------------------------------------------|----------------------------------------------------------------------------------------------------|
| The frequency reference is assigned to an external source, and there is electrical interference in the signal. | <ul> <li>Make sure that electrical interference does not have an effect on the signal lines.</li> <li>Isolate control circuit wiring from main circuit wiring.</li> <li>Use twisted-pair cables or shielded wiring for the control circuit.</li> <li>Increase the value of <i>H3-13 [Analog Input FilterTime Constant]</i>.</li> </ul> |
| The cable between the drive and motor is too long.                                                             | <ul><li>Do Auto-Tuning.</li><li>Make the wiring as short as possible.</li></ul>                                                                                                    |
| The PID parameters are not sufficiently adjusted.                                                              | Adjust b5-xx [PID control].                                                                                                    |

### PID Output Fault

| Causes                                                                                                    | Possible Solutions                                                                                                    |
|----------------------------------------------------------------------------------------------------|----------------------------------------------------------------------------------------------------|
| There is no PID feedback input.                                                                                           | <ul> <li>Examine the MFAI terminal settings.</li> <li>See if H3-02, H3-10, H3-06 = B [MFAI Function Select = PID Feedback] is set.</li> <li>Make sure that the MFAI terminal settings agree with the signal inputs.</li> <li>Examine the connection of the feedback signal.</li> <li>Make sure that b5-xx [PID Control] is set correctly.</li> <li>Note:</li> <li>If there is no PID feedback input to the terminal, the detected value is 0, which causes a PID fault and also causes the drive to operate at maximum frequency.</li> </ul> |
| The detection level and the target value do not agree.                                                                    | Use <i>H3-03</i> , <i>H3-11</i> , <i>H3-07</i> [ <i>Terminal A1</i> , <i>A2</i> , <i>A3 Gain Setting</i> ] to adjust PID target and feedback signal scaling.<br>Note:<br>PID control keeps the difference between the target value and detection value at 0. Set the input level for the values relative to each other.                                                                                                    |
| Reverse drive output frequency and speed detection. When output frequency increases, the sensor detects a speed decrease. | Set b5-09 = 1 [PID Output Level Selection = Reverse output (reverse acting)].                                                                                                    |

## • The Starting Torque Is Not Sufficient

| Causes                                                       | Possible Solutions         |
|--------------------------------------------------------------|----------------------------|
| Auto-Tuning has not been done in vector control method.      | Do Auto-Tuning.            |
| The control method was changed after doing Auto-Tuning.      | Do Auto-Tuning again.      |
| Stationary Auto-Tuning for Line-to-Line Resistance was done. | Do Rotational Auto-Tuning. |

#### • The Motor Rotates after the Drive Output Is Shut Off

| Causes                                                                     | Possible Solutions                                                                                                    |
|----------------------------------------------------------------------------|----------------------------------------------------------------------------------------------------|
| DC Injection Braking is too low and the drive cannot decelerate correctly. | <ul> <li>Increase the value set in <i>b2-02 [DC Injection Braking Current]</i>.</li> <li>Increase the value set in <i>b2-04 [DC Inject Braking Time at Stop]</i>.</li> </ul> |
| The stopping method makes the drive coast to stop.                         | Set <i>b1-03</i> = 0 or 2 [Stopping Method Selection = Ramp to Stop, DC Injection Braking to Stop].                                                                          |

#### • The Output Frequency Is Lower Than the Frequency Reference

| Causes                                                                                                    | Possible Solutions                                                                                                    |
|----------------------------------------------------------------------------------------------------|----------------------------------------------------------------------------------------------------|
| The frequency reference is in the Jump frequency range.                                                                                             | Adjust <i>d3-01 to d3-03 [Jump Frequency 1 to 3]</i> and <i>d3-04 [Jump Frequency Width]</i> .<br><b>Note:</b><br>Enabling the Jump frequency prevents the drive from outputting the frequencies specified in the Jump range.                                                                                                    |
| The upper limit for the frequency reference has been exceeded.                                                                                      | <ul> <li>Set E1-04 [Maximum Output Frequency], d2-01 [Frequency Reference Upper Limit], and Y1-40 [Maximum Speed] to the best values for the application.</li> <li>Note:</li> <li>This calculation supplies the upper value for the output frequency:</li> <li>The smaller of E1-04 × d2-01 / 100 or Y1-40.</li> </ul>                                   |
| A large load triggered Stall Prevention function during acceleration.                                                                               | <ul><li>Decrease the load.</li><li>Adjust L3-02 [Stall Prevent Level during Accel].</li></ul>                                                                                                    |
| <i>L3-01 = 3 [Stall Prevention during Accel = Current Limit Method]</i> has been set.                                                               | <ol> <li>Make sure that the V/f pattern and motor parameter settings are appropriate, and set them correctly.</li> <li>If this does not solve the problem, and it is not necessary to limit the current level of stall during acceleration, adjust <i>L3-02</i>.</li> <li>If this does not solve the problem, set <i>L3-01 = 1 [Enabled]</i>.</li> </ol> |
| The motor is rotating at this speed:<br>$b2-01 \ [DC \ Injection/Zero \ SpeedThreshold] \leq Motor \ Speed \leq E1-09 \ [Minimum Output Frequency]$ | Set <i>E1-09 &lt; b2-01</i> .                                                                                                    |

## • The Motor Is Making an Audible Noise

| Causes                                                                                    | Possible Solutions                                                                                                    |
|-------------------------------------------------------------------------------------------|----------------------------------------------------------------------------------------------------|
| 100% of the rated output current of the drive was exceeded while operating at low speeds. | <ul> <li>If the sound is coming from the motor, set L8-38 = 0 [Carrier Frequency Reduction = Disabled].</li> <li>If oL2 [Drive Overloaded] occurs frequently after setting L8-38 = 0, replace the drive with a high-capacity drive.</li> </ul> |

### • The Motor Will Not Restart after a Loss of Power

| Causes                                                                                                    | Possible Solutions                                                                                                    |
|----------------------------------------------------------------------------------------------------|----------------------------------------------------------------------------------------------------|
| The drive did not receive a Run command after applying power.                                                                                                  | <ul><li>Examine the sequence and wiring that enters the Run command.</li><li>Set up a relay to make sure that the Run command stays enabled during a loss of power.</li></ul> |
| For applications that use 3-wire sequence, the momentary power loss continued for a long time, and the relay that keeps the Run command has been switched off. | Examine the wiring and circuitry for the relay that keeps the Run command enabled during the momentary power loss ride-thru time.                                             |

# **Parameter List**

| 3.1  | Section Safety                                                       | .144 |
|------|----------------------------------------------------------------------|------|
| 3.2  | How to Read the Parameter List                                       |      |
| 3.3  | Parameter Groups                                                     | .146 |
| 3.4  | A: Initialization Parameters                                         |      |
| 3.5  | b: Application                                                       | .152 |
| 3.6  | C: Tuning                                                            |      |
| 3.7  | d: Reference Settings                                                |      |
| 3.8  | E: Motor Parameters                                                  |      |
| 3.9  | F: Options                                                           | .173 |
| 3.10 | H: Terminal Functions                                                |      |
| 3.11 | L: Protection Functions                                              | .213 |
| 3.12 | n: Special Adjustment                                                | .222 |
| 3.13 | o: Keypad-Related Settings                                           |      |
| 3.14 | S: Special Applications                                              |      |
| 3.15 | T: Motor Tuning                                                      |      |
| 3.16 | U: Monitors                                                          |      |
| 3.17 |                                                                      | .258 |
| 3.18 | Parameters that Change from the Default Settings with A1-02 [Control |      |
| -    |                                                                      | .272 |
| 3.19 | Parameters Changed by E1-03 [V/f Pattern Selection]                  | .275 |
| 3.20 | Defaults by o2-04 [Drive Model (kVA) Selection]                      | .278 |

# 3.1 Section Safety

## 

#### Do not ignore the safety messages in this manual.

If you ignore the safety messages in this manual, it will cause serious injury or death. The manufacturer is not responsible for injuries or damage to equipment.

# 3.2 How to Read the Parameter List

#### Icons and Terms that Identify Parameters and Control Methods

| lcon   | Description                                                                                           |
|--------|----------------------------------------------------------------------------------------------------|
| V/f    | The parameter is available when operating the drive with V/f Control.                                 |
| OLV/PM | The parameter is available when operating the drive with Open Loop Vector Control for PM.             |
| EZOLV  | The parameter is available when operating the drive with EZ Open Loop Vector Control.                 |
| Hex.   | Hexadecimal numbers that represent MEMOBUS addresses to change parameters over network communication. |
| RUN    | You can change the parameter setting during Run.                                                      |
| Expert | The parameter is available in Expert Mode only. *1                                                    |

\*1 Set *A1-01 = 3 [Access Level Selection = Expert Level]* to show and set Expert Mode parameters on the keypad.

#### Note:

Gray icons identify parameters that are not available in the specified control method.

# 3.3 Parameter Groups

Represents the type of product parameters.

| Parameters | Name                                           | Parameters | Name                         |
|------------|------------------------------------------------|------------|------------------------------|
| A1         | Initialization                                 | H7         | Virtual Inputs / Outputs     |
| A2         | User Parameters                                | L1         | Motor Protection             |
| bl         | Operation Mode Selection                       | L2         | Power Loss Ride Through      |
| b2         | DC Injection Braking and Short Circuit Braking | L3         | Stall Prevention             |
| b3         | Speed Search                                   | L4         | Speed Detection              |
| b4         | Timer Function                                 | L5         | Fault Restart                |
| b5         | PID Control                                    | L6         | Torque Detection             |
| b6         | Dwell Function                                 | L7         | Torque Limit                 |
| b8         | Energy Saving                                  | L8         | Drive Protection             |
| C1         | Accel & Decel Time                             | L9         | Drive Protection 2           |
| C2         | S-Curve Characteristics                        | nl         | Hunting Prevention           |
| C3         | Slip Compensation                              | n3         | High Slip/Overexcite Braking |
| C4         | Torque Compensation                            | n7         | EZ Drive                     |
| C5         | Auto Speed Regulator (ASR)                     | n8         | PM Motor Control Tuning      |
| C6         | Carrier Frequency                              | ol         | Keypad Display               |
| d1         | Frequency Reference                            | 02         | Keypad Operation             |
| d2         | Reference Limits                               | 03         | Copy Keypad Function         |
| d3         | Jump Frequency                                 | 04         | Maintenance Monitors         |
| d4         | Frequency Ref Up/Down & Hold                   | 05         | Log Function                 |
| d6         | Field Weakening                                | S1         | Dynamic Noise Control        |
| d7         | Offset Frequency                               | S3         | PI2 Control                  |
| E1         | V/f Pattern for Motor 1                        | S6         | Protection                   |
| E2         | Motor Parameters                               | T0         | Tuning Mode Selection        |
| E3         | V/f Pattern for Motor 2                        | T1         | InductionMotor Auto-Tuning   |
| E4         | Motor 2 Parameters                             | T2         | PM Motor Auto-Tuning         |
| E5         | PM Motor Settings                              | T4         | EZ Tuning                    |
| E9         | Motor Setting                                  | U1         | Operation Status Monitors    |
| F2         | Analog Input Option                            | U2         | Fault Trace                  |
| F3         | Digital Input Option                           | U3         | Fault History                |
| F4         | Analog Output Option                           | U4         | Maintenance Monitors         |
| F5         | Digital Output Option                          | U5         | PID Monitors                 |
| F6         | Communication Options                          | U6         | Operation Status Monitors    |
| F7         | Ethernet Options                               | UA         | Multiplex                    |
| H1         | Digital Inputs                                 | Y1         | Application Basics           |
| H2         | Digital Outputs                                | Y2         | PID Sleep and Protection     |
| Н3         | Analog Inputs                                  | ¥3         | Contactor Multiplex          |
| H4         | Analog Outputs                                 | Y4         | Application Advanced         |
| Н5         | Modbus Communication                           | Y8         | De-Scale/De-Rag              |
| H6         | Pulse Train Input                              | YA         | Preset Setpoint              |

| Parameters | Name              | Parameters | Name                 |
|------------|-------------------|------------|----------------------|
| YC         | Foldback Features | YF         | PI Auxiliary Control |

# 3.4 A: Initialization Parameters

#### ♦ A1: Initialization

| No.<br>(Hex.) | Name                     | Description                                                                                                    | Default<br>(Range) |
|---------------|--------------------------|----------------------------------------------------------------------------------------------------|--------------------|
| A1-00         | Language Selection       | V/f OLV/PM EZOLV                                                                                                    | 0                  |
| (0100)        |                          | Sets the language for the LCD keypad.                                                                                                    | (0 - 12)           |
| RUN           |                          | Note:                                                                                                    |                    |
|               |                          | When you use A1-03 [Initialize Parameters] to initialize the drive, the drive will not reset this                                                                                            |                    |
|               |                          | parameter.<br>0 : English                                                                                                    |                    |
|               |                          | 1 : Japanese                                                                                                    |                    |
|               |                          | 2 : German                                                                                                    |                    |
|               |                          | 3 : French                                                                                                    |                    |
|               |                          | 4 : Italian                                                                                                    |                    |
|               |                          | 5 : Spanish                                                                                                    |                    |
|               |                          | 6 : Portuguese                                                                                                    |                    |
|               |                          | 7 : Chinese                                                                                                    |                    |
|               |                          | 8 : Czech                                                                                                    |                    |
|               |                          | 9 : Russian                                                                                                    |                    |
|               |                          | 10 : Turkish                                                                                                    |                    |
|               |                          | 11 : Polish                                                                                                    |                    |
|               |                          | 12 : Greek                                                                                                    |                    |
| A1-01         | Access Level Selection   | V/f OLV/PM EZOLV                                                                                                    | 2                  |
| (0101)        |                          | Sets user access to parameters. The access level controls which parameters the keypad will display                                                                                           | (0 - 4)            |
| RUN           |                          | and which parameters the user can set.                                                                                                    | ( )                |
|               |                          | 0 : Operation Only                                                                                                    |                    |
|               |                          | 1 : User Parameters                                                                                                    |                    |
|               |                          | 2 : Advanced Level                                                                                                    |                    |
|               |                          | 3 : Expert Level                                                                                                    |                    |
|               |                          | 4 : Lock Parameters                                                                                                    |                    |
| A1-02         | Control Method Selection | V/f OLV/PM EZOLV                                                                                                    | 0                  |
| (0102)        |                          | Sets the control method for the drive application and the motor.                                                                                                    | (0 - 8)            |
|               |                          | 0 : V/f Control                                                                                                    | . ,                |
|               |                          | 5 : PM Open Loop Vector                                                                                                    |                    |
|               |                          | 8 : EZ Vector Control                                                                                                    |                    |
| A1-03         | Initialize Parameters    | V/f OLV/PM EZOLV                                                                                                    | 0                  |
| (0103)        | Initialize Farameters    | Sets parameters to default values.                                                                                                    | (0 - 8011)         |
| (0103)        |                          | 0 : No Initialization                                                                                                    | (0 - 8011)         |
|               |                          | 1110 : User Initialization                                                                                                    |                    |
|               |                          | 2220 : 2-Wire Initialization                                                                                                    |                    |
|               |                          | 3330 : 3-Wire Initialization                                                                                                    |                    |
|               |                          | 8008 : Pump                                                                                                    |                    |
|               |                          | 8009 : Pump w/ PID                                                                                                    |                    |
|               |                          | 8010 : Fan                                                                                                    |                    |
|               |                          | 8011 : Fan w/ PID                                                                                                    |                    |
| 41.04         | D 1                      | V/f OLV/PM EZOLV                                                                                                    | 0000               |
| A1-04         | Password                 |                                                                                                    | 0000               |
| (0104)        |                          | Entry point for the password set in A1-05 [Password Setting]. The user can view the settings of parameters that are locked without entering the password. Enter the correct password in this | (0000 - 9999)      |
|               |                          | parameter to change parameter settings.                                                                                                    |                    |
| A1-05         | Password Setting         | V/f OLV/PM EZOLV                                                                                                    | 0000               |
| (0105)        | 8                        | Set the password to lock parameters and prevent changes to parameter settings. Enter the correct                                                                                             | (0000 - 9999)      |
| ()            |                          | password in A1-04 [Password] to unlock parameters and accept changes.                                                                                                    | (                  |
| A1-06         | Application Preset       | V/f OLV/PM EZOLV                                                                                                    | 0                  |
| (0127)        | pprouton r reset         | Sets the drive to operate in selected application conditions.                                                                                                    | (0, 8 - 11)        |
| (0127)        |                          | Note:                                                                                                    | (0,0 11)           |
|               |                          | You cannot set this parameter. This parameter functions as a monitor only.                                                                                                    |                    |
|               |                          | 0 : No Preset Selected                                                                                                    |                    |
|               |                          | 8 : Pump                                                                                                    |                    |
|               |                          | 9 : Pump w/ PID                                                                                                    |                    |
|               |                          | 10 : Fan                                                                                                    |                    |
|               |                          | 11 : Fan w/ PID                                                                                                    |                    |

| No.<br>(Hex.) | Name                 | Description                                                                                        | Default<br>(Range) |
|---------------|----------------------|----------------------------------------------------------------------------------------------------|--------------------|
| A1-11         | Firmware Update Lock | V/f OLV/PM EZOLV                                                                                   | 0                  |
| (111D)        |                      | Protects the drive firmware. When you enable the protection, you cannot update the drive firmware. | (0, 1)             |
| Expert        |                      | 0 : Disabled                                                                                       |                    |
|               |                      | 1 : Enabled                                                                                        |                    |
| A1-12         | Bluetooth ID         | V/f OLV/PM EZOLV                                                                                   | -                  |
| (1564)        |                      | Sets the password necessary to use Bluetooth to control the drive with a smartphone or tablet.     | (0000 - 9999)      |

### A2: User Parameters

| No.<br>(Hex.)   | Name              | Description                                                                                                    | Default<br>(Range)                        |
|-----------------|-------------------|----------------------------------------------------------------------------------------------------|-------------------------------------------|
| A2-01<br>(0106) | User Parameter 1  | VI OLVPM EZOLV<br>Sets the parameter number to be shown for number 1 of the [User Custom Parameters] under the<br>main menu. You can select a maximum of 32 parameters for the drive and set them to parameters A2-<br>01 to A2-32.                          | A1-02<br>(Determined by A1-01, A1-<br>02) |
| A2-02<br>(0107) | User Parameter 2  | <b>V</b> /f <b>OLV/PM EZOLV</b><br>Sets the parameter number to be shown for number 2 of the [User Custom Parameters] under the main menu. You can select a maximum of 32 parameters for the drive and set them to parameters <i>A2-01</i> to <i>A2-32</i> . | b1-01<br>(Determined by A1-01, A1-<br>02) |
| A2-03<br>(0108) | User Parameter 3  | V/f OLV/PM EZOLV<br>Sets the parameter number to be shown for number 3 of the [User Custom Parameters] under the<br>main menu. You can select a maximum of 32 parameters for the drive and set them to parameters A2-<br>01 to A2-32.                        | b1-02<br>(Determined by A1-01, A1-<br>02) |
| A2-04<br>(0109) | User Parameter 4  | V/f OLV/PM EZOLV<br>Sets the parameter number to be shown for number 4 of the [User Custom Parameters] under the<br>main menu. You can select a maximum of 32 parameters for the drive and set them to parameters A2-<br>01 to A2-32.                        | b1-03<br>(Determined by A1-01, A1-<br>02) |
| A2-05<br>(010A) | User Parameter 5  | V/f OLV/FM EZOLV<br>Sets the parameter number to be shown for number 5 of the [User Custom Parameters] under the<br>main menu. You can select a maximum of 32 parameters for the drive and set them to parameters A2-<br>01 to A2-32.                        | C1-01<br>(Determined by A1-01, A1-<br>02) |
| A2-06<br>(010B) | User Parameter 6  | V/f OLV/PM EZOLV<br>Sets the parameter number to be shown for number 6 of the [User Custom Parameters] under the<br>main menu. You can select a maximum of 32 parameters for the drive and set them to parameters A2-<br>01 to A2-32.                        | C1-02<br>(Determined by A1-01, A1-<br>02) |
| A2-07<br>(010C) | User Parameter 7  | V/f OLV/PM EZOLV<br>Sets the parameter number to be shown for number 7 of the [User Custom Parameters] under the<br>main menu. You can select a maximum of 32 parameters for the drive and set them to parameters A2-<br>01 to A2-32.                        | C6-02<br>(Determined by A1-01, A1-<br>02) |
| A2-08<br>(010D) | User Parameter 8  | V/f OLV/PM EZOLV<br>Sets the parameter number to be shown for number 8 of the [User Custom Parameters] under the<br>main menu. You can select a maximum of 32 parameters for the drive and set them to parameters A2-<br>01 to A2-32.                        | d1-01<br>(Determined by A1-01, A1-<br>02) |
| A2-09<br>(010E) | User Parameter 9  | V/f OLV/FM EZOLV<br>Sets the parameter number to be shown for number 9 of the [User Custom Parameters] under the<br>main menu. You can select a maximum of 32 parameters for the drive and set them to parameters A2-<br>01 to A2-32.                        | d1-02<br>(Determined by A1-01, A1-<br>02) |
| A2-10<br>(010F) | User Parameter 10 | V/f OLV/PM EZOLV<br>Sets the parameter number to be shown for number 10 of the [User Custom Parameters] under the<br>main menu. You can select a maximum of 32 parameters for the drive and set them to parameters A2-<br>01 to A2-32.                       | d1-03<br>(Determined by A1-01, A1-<br>02) |
| A2-11<br>(0110) | User Parameter 11 | V/f OLV/PM EZOLV<br>Sets the parameter number to be shown for number 11 of the [User Custom Parameters] under the<br>main menu. You can select a maximum of 32 parameters for the drive and set them to parameters A2-<br>01 to A2-32.                       | d1-04<br>(Determined by A1-01, A1-<br>02) |
| A2-12<br>(0111) | User Parameter 12 | V/f OLV/PM EZOLV<br>Sets the parameter number to be shown for number 12 of the [User Custom Parameters] under the<br>main menu. You can select a maximum of 32 parameters for the drive and set them to parameters A2-<br>01 to A2-32.                       | d1-17<br>(Determined by A1-01, A1-<br>02) |
| A2-13<br>(0112) | User Parameter 13 | V/f OLV/PM EZOLV<br>Sets the parameter number to be shown for number 13 of the [User Custom Parameters] under the<br>main menu. You can select a maximum of 32 parameters for the drive and set them to parameters A2-<br>01 to A2-32.                       | E1-01<br>(Determined by A1-01, A1-<br>02) |

| No.<br>(Hex.)   | Name              | Description                                                                                                    | Default<br>(Range)                        |
|-----------------|-------------------|----------------------------------------------------------------------------------------------------|-------------------------------------------|
| A2-14<br>(0113) | User Parameter 14 | <b>V</b> <i>f</i> <b>OLV/PMEZOLV</b><br>Sets the parameter number to be shown for number 14 of the [User Custom Parameters] under the main menu. You can select a maximum of 32 parameters for the drive and set them to parameters <i>A2-01</i> to <i>A2-32</i> .                                                                                                    | E1-03<br>(Determined by A1-01, A1-<br>02) |
| A2-15<br>(0114) | User Parameter 15 | V/f OLVIPM EZOLV<br>Sets the parameter number to be shown for number 15 of the [User Custom Parameters] under the main menu. You can select a maximum of 32 parameters for the drive and set them to parameters <i>A2-01</i> to <i>A2-32</i> .                                                                                                    | E1-04<br>(Determined by A1-01, A1-<br>02) |
| A2-16<br>(0115) | User Parameter 16 | V/f OLVPM EZOLV<br>Sets the parameter number to be shown for number 16 of the [User Custom Parameters] under the main menu. You can select a maximum of 32 parameters for the drive and set them to parameters A2-01 to A2-32.                                                                                                    | E1-05<br>(Determined by A1-01, A1-<br>02) |
| A2-17<br>(0116) | User Parameter 17 | V/f OLVIPM EZOLV<br>Sets the parameter number to be shown for number 17 of the [User Custom Parameters] under the main menu. You can select a maximum of 32 parameters for the drive and set them to parameters A2-01 to A2-32. You can set A2-17 to A2-32 when A2-33 = 0 [User Parameter Auto Selection = Disabled: Manual Entry Required].                                                          | E1-06<br>(Determined by A1-01, A1-<br>02) |
| A2-18<br>(0117) | User Parameter 18 | <b>V</b> <i>i</i> <b>FOLV/PMEZOLV</b><br>Sets the parameter number to be shown for number 18 of the [User Custom Parameters] under the main menu. You can select a maximum of 32 parameters for the drive and set them to parameters <i>A2-01</i> to <i>A2-32</i> . You can set <i>A2-17</i> to <i>A2-32</i> when <i>A2-33</i> = 0 [User Parameter Auto Selection = Disabled: Manual Entry Required]. | E1-09<br>(Determined by A1-01, A1-<br>02) |
| A2-19<br>(0118) | User Parameter 19 | V/f OLV/PM EZOLV<br>Sets the parameter number to be shown for number 19 of the [User Custom Parameters] under the main menu. You can select a maximum of 32 parameters for the drive and set them to parameters A2-01 to A2-32. You can set A2-17 to A2-32 when A2-33 = 0 [User Parameter Auto Selection = Disabled: Manual Entry Required].                                                          | E1-13<br>(Determined by A1-01, A1-<br>02) |
| A2-20<br>(0119) | User Parameter 20 | Vf OLV/PM EZOLV<br>Sets the parameter number to be shown for number 20 of the [User Custom Parameters] under the main menu. You can select a maximum of 32 parameters for the drive and set them to parameters A2-01 to A2-32. You can set A2-17 to A2-32 when A2-33 = 0 [User Parameter Auto Selection = Disabled: Manual Entry Required].                                                           | E2-01<br>(Determined by A1-01, A1-<br>02) |
| A2-21<br>(011A) | User Parameter 21 | <b>VIT OLVIPM EZOLV</b><br>Sets the parameter number to be shown for number 21 of the [User Custom Parameters] under the main menu. You can select a maximum of 32 parameters for the drive and set them to parameters <i>A2-01</i> to <i>A2-32</i> . You can set <i>A2-17</i> to <i>A2-32</i> when <i>A2-33</i> = 0 [User Parameter Auto Selection = Disabled: Manual Entry Required].               | E2-04<br>(Determined by A1-01, A1-<br>02) |
| A2-22<br>(011B) | User Parameter 22 | V/F OLVIPM EZOLV<br>Sets the parameter number to be shown for number 22 of the [User Custom Parameters] under the<br>main menu. You can select a maximum of 32 parameters for the drive and set them to parameters A2-<br>01 to A2-32. You can set A2-17 to A2-32 when A2-33 = 0 [User Parameter Auto Selection =<br>Disabled: Manual Entry Required].                                                | E2-11<br>(Determined by A1-01, A1-<br>02) |
| A2-23<br>(011C) | User Parameter 23 | Vf OLV/PM EZOLV<br>Sets the parameter number to be shown for number 23 of the [User Custom Parameters] under the<br>main menu. You can select a maximum of 32 parameters for the drive and set them to parameters A2-<br>01 to A2-32. You can set A2-17 to A2-32 when A2-33 = 0 [User Parameter Auto Selection =<br>Disabled: Manual Entry Required].                                                 | H4-02<br>(Determined by A1-01, A1-<br>02) |
| A2-24<br>(011D) | User Parameter 24 | V/f OLV/PM EZOLV<br>Sets the parameter number to be shown for number 24 of the [User Custom Parameters] under the main menu. You can select a maximum of 32 parameters for the drive and set them to parameters <i>A2-01</i> to <i>A2-32</i> . You can set <i>A2-17</i> to <i>A2-32</i> when <i>A2-33</i> = 0 [User Parameter Auto Selection = Disabled: Manual Entry Required].                      | L1-01<br>(Determined by A1-01, A1-<br>02) |
| A2-25<br>(011E) | User Parameter 25 | V/f OLV/PM EZOLV<br>Sets the parameter number to be shown for number 25 of the [User Custom Parameters] under the<br>main menu. You can select a maximum of 32 parameters for the drive and set them to parameters A2-<br>01 to A2-32. You can set A2-17 to A2-32 when A2-33 = 0 [User Parameter Auto Selection =<br>Disabled: Manual Entry Required].                                                | L3-04<br>(Determined by A1-01, A1-<br>02) |
| A2-26<br>(011F) | User Parameter 26 | V/f OLV/PM EZOLV<br>Sets the parameter number to be shown for number 26 of the [User Custom Parameters] under the main menu. You can select a maximum of 32 parameters for the drive and set them to parameters A2-01 to A2-32. You can set A2-17 to A2-32 when A2-33 = 0 [User Parameter Auto Selection = Disabled: Manual Entry Required].                                                          | (Determined by A1-01, A1-<br>02)          |
| A2-27<br>(0120) | User Parameter 27 | V/f OLV/PM EZOLV<br>Sets the parameter number to be shown for number 27 of the [User Custom Parameters] under the<br>main menu. You can select a maximum of 32 parameters for the drive and set them to parameters A2-<br>01 to A2-32. You can set A2-17 to A2-32 when A2-33 = 0 [User Parameter Auto Selection =<br>Disabled: Manual Entry Required].                                                | -<br>(Determined by A1-01, A1-<br>02)     |
| A2-28<br>(0121) | User Parameter 28 | Vf OLV/PM EZOLV<br>Sets the parameter number to be shown for number 28 of the [User Custom Parameters] under the<br>main menu. You can select a maximum of 32 parameters for the drive and set them to parameters A2-<br>01 to A2-32. You can set A2-17 to A2-32 when A2-33 = 0 [User Parameter Auto Selection =<br>Disabled: Manual Entry Required].                                                 | (Determined by A1-01, A1-<br>02)          |

| No.<br>(Hex.) | Name                | Description                                                                                                    | Default<br>(Range)               |
|---------------|---------------------|----------------------------------------------------------------------------------------------------|----------------------------------|
| A2-29         | User Parameter 29   | V/f OLV/PM EZOLV                                                                                                    | -                                |
| (0122)        |                     | Sets the parameter number to be shown for number 29 of the [User Custom Parameters] under the main menu. You can select a maximum of 32 parameters for the drive and set them to parameters $A2$ - $01$ to $A2$ - $32$ . You can set $A2$ - $17$ to $A2$ - $32$ when $A2$ - $33 = 0$ [User Parameter Auto Selection = Disabled: Manual Entry Required]. | (Determined by A1-01, A1-<br>02) |
| A2-30         | User Parameter 30   | V/f OLV/PM EZOLV                                                                                                    | -                                |
| (0123)        |                     | Sets the parameter number to be shown for number 30 of the [User Custom Parameters] under the main menu. You can select a maximum of 32 parameters for the drive and set them to parameters $A2$ -01 to $A2$ -32. You can set $A2$ -17 to $A2$ -32 when $A2$ -33 = 0 [User Parameter Auto Selection = Disabled: Manual Entry Required].                 | (Determined by A1-01, A1-<br>02) |
| A2-31         | User Parameter 31   | V/f OLV/PM EZOLV                                                                                                    | -                                |
| (0124)        |                     | Sets the parameter number to be shown for number 31 of the [User Custom Parameters] under the main menu. You can select a maximum of 32 parameters for the drive and set them to parameters $A2$ - $01$ to $A2$ - $32$ . You can set $A2$ - $17$ to $A2$ - $32$ when $A2$ - $33 = 0$ [User Parameter Auto Selection = Disabled: Manual Entry Required]. | (Determined by A1-01, A1-<br>02) |
| A2-32         | User Parameter 32   | V/f OLV/PM EZOLV                                                                                                    | -                                |
| (0125)        |                     | Sets the parameter number to be shown for number 32 of the [User Custom Parameters] under the main menu. You can select a maximum of 32 parameters for the drive and set them to parameters $A2$ - $01$ to $A2$ - $32$ . You can set $A2$ - $17$ to $A2$ - $32$ when $A2$ - $33 = 0$ [User Parameter Auto Selection = Disabled: Manual Entry Required]. | (Determined by A1-01, A1-<br>02) |
| A2-33         | User Parameter Auto | V/f OLV/PM EZOLV                                                                                                    | 0                                |
| (0126)        | Selection           | Sets the automatic save feature for changes to parameters A2-17 to A2-32 [User Parameters 17 to 32].                                                                                                    | (0, 1)                           |
|               |                     | 0 : Disabled: Manual Entry Required                                                                                                    |                                  |
|               |                     | 1 : Enabled: Auto Save Recent Parms                                                                                                    |                                  |

### • b1: Operation Mode Selection

| No.<br>(Hex.)   | Name                               | Description                                                                                                    | Default<br>(Range)        |
|-----------------|------------------------------------|----------------------------------------------------------------------------------------------------|---------------------------|
| b1-01<br>(0180) | Frequency Reference<br>Selection 1 | V/f OLV/PM EZOLV Sets the input method for the frequency reference. 0 : Keypad                                                                                                    | 1<br>(0 - 4)              |
|                 |                                    | 1 : Analog Input<br>2 : Memobus/Modbus Communications                                                                                                    |                           |
|                 |                                    | 3 : Option PCB<br>4 : Pulse Train Input                                                                                                    |                           |
| b1-02<br>(0181) | Run Command Selection 1            | V/f         OLV/PM         EZOLV           Sets the input method for the Run command.                                                                                                    | 1<br>(0 - 3)              |
|                 |                                    | 0 : Keypad<br>1 : Digital Input<br>2 : Memobus/Modbus Communications                                                                                                    |                           |
|                 |                                    | 3 : Option PCB                                                                                                    |                           |
| b1-03<br>(0182) | Stopping Method Selection          | V/f OLV/PM EZOLV Sets the method to stop the motor after removing a Run command or entering a Stop command. Note:                                                                                                    | 1<br>(0 - 3)              |
|                 |                                    | When <i>A1-02 = 5 or 8 [Control Method Selection = OLV/PM or EZOLV]</i> , the setting range is 0, 1, 3.<br>0 : Ramp to Stop                                                                                                    |                           |
|                 |                                    | 1 : Coast to Stop<br>2 : DC Injection Braking to Stop<br>3 : Coast to Stop with Timer                                                                                                    |                           |
| b1-04           | Reverse Operation Selection        | V/f OLV/PM EZOLV                                                                                                    | 1                         |
| (0183)          |                                    | Sets the reverse operation function. Disable reverse operation in fan or pump applications where reverse rotation is dangerous.                                                                                                    | (0, 1)                    |
|                 |                                    | 0 : Reverse Enabled<br>1 : Reverse Disabled                                                                                                    |                           |
| b1-07<br>(0186) | LOCAL/REMOTE Run<br>Selection      | V/f OLV/PM EZOLV<br>Sets drive response to an existing Run command when the drive receives a second Run command                                                                                                    | 0<br>(0, 1)               |
| (0100)          |                                    | from a different location.<br>0 : Disregard Existing RUN Command                                                                                                    | (0, 1)                    |
|                 |                                    | 1 : Accept Existing RUN Command                                                                                                    |                           |
| b1-08<br>(0187) | Run Command Select in<br>PRG Mode  | V/f OLV/PM EZOLV<br>Sets the conditions for the drive to accept a Run command entered from an external source when<br>using the keypad to set parameters.                                                                                                    | 0<br>(0 - 2)              |
|                 |                                    | 0 : Disregard RUN while Programming<br>1 : Accept RUN while Programming                                                                                                    |                           |
|                 |                                    | 2 : Allow Programming Only at Stop                                                                                                    |                           |
| b1-11<br>(01DF) | Run Delay @ Stop                   | V/f OLV/PM EZOLV<br>Sets the amount of time that the drive will not accept the Run command again after the Run<br>command is removed.                                                                                                    | 0.0 s<br>(0.0 - 6000.0 s) |
|                 |                                    | Note:<br>• This parameter will operate when the drive goes to sleep then wakes up.                                                                                                    |                           |
|                 |                                    | <ul> <li>The time set in this parameter does not apply for faults or Auto-Restarts.</li> <li>When there is an active Run command while the time set in <i>b1-11</i> is active, the keypad will show a <i>[Start Delay]</i> message as specified by the <i>o1-82 [Message Screen Display]</i> display format.</li> </ul> |                           |
| b1-12           | Run Delay Memory                   | V/f OLV/PM EZOLV                                                                                                    | 2                         |
| (01E0)          | Selection                          | Sets how the drive saves Run Delay Timer to the EEPROM during power loss.<br>0 : Disabled                                                                                                    | (0 - 2)                   |
|                 |                                    | 1 : Only at Stop<br>2 : Running & Stop                                                                                                    |                           |

| No.<br>(Hex.) | Name                    | Description                                                                                                    | Default<br>(Range) |
|---------------|-------------------------|----------------------------------------------------------------------------------------------------|--------------------|
| b1-14         | Phase Order Selection   | V/F OLV/PM EZOLV                                                                                                    | 0                  |
| (01C3)        |                         | Sets the phase order for output terminals U/T1, V/T2, and W/T3. This parameter can align the Forward Run command from the drive and the forward direction of the motor without changing wiring. Note:                                                                                                    | (0, 1)             |
|               |                         | When you use <i>A1-03 [Initialize Parameters]</i> to initialize the drive, the drive will not reset this parameter.<br>0 : Standard                                                                                                    |                    |
|               |                         | 1 : Switch Phase Order                                                                                                    |                    |
| b1-15         | Frequency Reference     | V/f OLV/PM EZOLV                                                                                                    | 0                  |
| (01C4)        | Selection 2             | Sets the input method for the frequency reference.                                                                                                    | (0 - 4)            |
|               |                         | 0 : Keypad                                                                                                    |                    |
|               |                         | 1 : Analog Input                                                                                                    |                    |
|               |                         | 2 : Memobus/Modbus Communications                                                                                                    |                    |
|               |                         | 3 : Option PCB                                                                                                    |                    |
|               |                         | 4 : Pulse Train Input                                                                                                    |                    |
| b1-16         | Run Command Selection 2 | V/f OLV/PM EZOLV                                                                                                    | 0                  |
| (01C5)        |                         | Sets the input method for Run Command 2 when the user switches the control circuit terminals ON/<br>OFF to change the Run command source.                                                                                                    | (0 - 3)            |
|               |                         | 0 : Keypad                                                                                                    |                    |
|               |                         | 1 : Digital Input                                                                                                    |                    |
|               |                         | 2 : Memobus/Modbus Communications                                                                                                    |                    |
|               |                         | 3 : Option PCB                                                                                                    |                    |
| b1-17         | Run Command at Power Up | V/f OLV/PM EZOLV                                                                                                    | 1                  |
| (01C6)        |                         | Sets drive response when the CPU changes from de-energized to energized and there is an active Run command. Set this parameter in applications where energizing or de-energizing the drive enables the Run command. When the CPU stays energized during loss of power, <i>L2-01 [Power Loss Ride Through Select]</i> sets operation. | (0, 1)             |
|               |                         | 0 : Disregard Existing RUN Command                                                                                                    |                    |
|               |                         | 1 : Accept Existing RUN Command                                                                                                    |                    |
| b1-40         | Deceleration Abort Time | V/F OLV/PM EZOLV                                                                                                    | 0.0 s              |
| (3BCF)        |                         | Sets the maximum time until the drive shuts off the output to decelerate to stop.                                                                                                    | (0.0 - 6000.0 s)   |
|               |                         | Note:                                                                                                    | . ,                |
|               |                         | Set this parameter to 0.0 s to disable this function.                                                                                                    |                    |

### • b2: DC Injection Braking and Short Circuit Braking

| No.<br>(Hex.)   | Name                           | Description                                                                                                    | Default<br>(Range)  |
|-----------------|--------------------------------|----------------------------------------------------------------------------------------------------|---------------------|
| b2-01           | DC Injection/Zero              | V/f         OLV/PM         EZOLV           Sets the frequency to start DC Injection Braking or Short Circuit Braking near the end of a stop ramp.         Note:           Note:         This parameter is available when b1-03 = 0 [Stopping Method Selection = Ramp to Stop].                                                                                                    | Determined by A1-02 |
| (0189)          | SpeedThreshold                 |                                                                                                    | (0.0 - 10.0 Hz)     |
| b2-02           | DC Injection Braking           | V/f OLV/PM EZOLV                                                                                                    | 50%                 |
| (018A)          | Current                        | Sets the DC Injection Braking current as a percentage of the drive rated current.                                                                                                    | (0 - 100%)          |
| b2-03           | DC Inject Braking Time at      | V/f OLV/PM EZOLV                                                                                                    | 0.00 s              |
| (018B)          | Start                          | Sets the DC Injection Braking Time at start.                                                                                                    | (0.00 - 10.00 s)    |
| b2-04           | DC Inject Braking Time at Stop | V/f OLV/PM EZOLV                                                                                                    | Determined by A1-02 |
| (018C)          |                                | Sets the DC Injection Braking Time at stop.                                                                                                    | (0.00 - 10.00 s)    |
| b2-09<br>(01E1) | Pre-heat Current 2             | V/F OLV/PM EZOLV<br>Sets the percentage of motor rated output current used with MFDI <i>H1-xx</i> = 50 [ <i>MFD1 Function</i><br>Selection = Motor Pre-heat 2] for the motor pre-heat function.                                                                                                    | 5%<br>(0 - 100%)    |
| b2-12           | Short Circuit Brake Time @     | V/f         OLV/PM         EZOLV           Sets the Short Circuit Braking time at start.         Image: Construct Start Start St | 0.00 s              |
| (01BA)          | Start                          |                                                                                                    | (0.00 - 25.50 s)    |
| b2-13           | Short Circuit Brake Time @     | V/f OLV/PM EZOLV Sets the Short Circuit Braking time at stop.                                                                                                    | Determined by A1-02 |
| (01BB)          | Stop                           |                                                                                                    | (0.00 - 25.50 s)    |
| b2-18           | Short Circuit Braking          | V/f         OLV/PM (EZOLV)           Sets the Short Circuit Braking Current as a percentage of the motor rated current.           Note:           Parameter A1-02 [Control Method Selection] selects which parameter is the motor rated current.           • A1-02 = 5 [OLV/PM]: E5-03 [PM Motor Rated Current (FLA)]           • A1-02 = 8 [EZOLV]: E9-06 [Motor Rated Current (FLA)]                                                                                                    | 100.0%              |
| (0177)          | Current                        |                                                                                                    | (0.0 - 200.0%)      |

3

#### • b3: Speed Search

| No.<br>(Hex.)             | Name                                | Description                                                                                                    | Default<br>(Range)                                                                     |
|---------------------------|-------------------------------------|----------------------------------------------------------------------------------------------------|----------------------------------------------------------------------------------------|
| b3-01<br>(0191)           | Speed Search at Start<br>Selection  | V/F OLV/PM EZOLV<br>Sets the drive to do a Speed Search each time the drive receives a Run command.<br>0 : Disabled<br>1 : Enabled                                                                                                    | 0<br>(0, 1)                                                                            |
| b3-02<br>(0192)           | SpeedSearch Deactivation<br>Current | V/f         OLV/PM         EZOLV           Sets the current level that stops Speed Search as a percentage of the drive rated output current. Usually it is not necessary to change this setting.         Item to be a setting the drive rated output current.                                                                                           | 120%<br>(0 - 200%)                                                                     |
| b3-03<br>(0193)           | Speed Search Deceleration<br>Time   | V/F         CIV/FM         EZOLV           Sets the deceleration time during Speed Search operation. Set the length of time to decelerate from the maximum output frequency to the minimum output frequency.         Note:           When A1-02 = 8 [Control Method Selection = EZOLV], this parameter takes effect only in Expert Mode.         EZOLV] | 2.0 s<br>(0.1 - 10.0 s)                                                                |
| b3-04<br>(0194)           | V/f Gain during Speed<br>Search     | V/f OLV/PM EZOLV<br>Sets the ratio used to reduce the V/f during searches to reduce the output current during speed searches.                                                                                                    | Determined by o2-04<br>(10 - 100)                                                      |
| b3-05<br>(0195)           | Speed Search Delay Time             | V/F OLV/PM EZOLV<br>Sets the Speed Search delay time to activate a magnetic contactor installed between the drive and motor.                                                                                                    | 0.2 s<br>(0.0 - 100.0 s)                                                               |
| b3-06<br>(0196)<br>Expert | Speed Estimation Current<br>Level 1 | VIT OLVIPM EZOLV<br>Sets the level of current that flows to the motor during Speed Estimation Speed Search as a<br>coefficient of the motor rated current. Usually it is not necessary to change this setting.                                                                                                    | Determined by o2-04<br>(0.0 - 2.0)                                                     |
| b3-07<br>(0197)<br>Expert | Speed Estimation Current<br>Level 2 | <b>VIT OLVPM EZOLV</b><br>Sets the level of current that flows to the motor during Speed Estimation Speed Search as a coefficient of <i>E2-03 [Motor No-Load Current]</i> or <i>E4-03 [Motor 2 Rated No-Load Current]</i> . Usually it is not necessary to change this setting.                                                                         | 1.0<br>(0.0 - 3.0)                                                                     |
| b3-08<br>(0198)           | Speed Estimation ACR P<br>Gain      | V/f         OLV/PM         EZOLV           Sets the proportional gain for the automatic current regulator during Speed Estimation Speed Search.         Also adjusts speed search responsiveness. Usually it is not necessary to change this setting.                                                                                                   | Determined by A1-02 and<br>o2-04<br>(0.00 - 6.00)                                      |
| b3-09<br>(0199)           | Speed Estimation ACR I<br>Time      | V/F OLV/PM (EZOLV)<br>Sets the integral time for the automatic current regulator during Speed Estimation Speed Search. Also<br>adjusts speed search responsiveness. Usually it is not necessary to change this setting.                                                                                                    | Determined by A1-02 when<br>A1-02 $\neq$ 5<br>20.0 when A1-02 = 5<br>(0.0 - 1000.0 ms) |
| b3-10<br>(019A)<br>Expert | Speed Estimation Detection<br>Gain  | V/r         OLVPM         EZOLV           Sets the gain to correct estimated frequencies from Speed Estimation Speed Search.         Note:           When A1-02 = 8 [Control Method Selection = EZOLV], the default setting is 1.00 and the setting range is 1.00 - 1.10.                                                                               | 1.05<br>(1.00 - 1.20)                                                                  |
| b3-11<br>(019B)<br>Expert | Spd Est Method Switch-over<br>Level | Vf       CLVPM       EZOLV         Uses the quantity of voltage in the motor to automatically switch the search method within the type of speed measurement.       Note:         • 208 V class at 100% = 200 V       • 480 V class at 100% = 400 V                                                                                                    | 5.0%<br>(0.5 - 100.0%)                                                                 |
| b3-12<br>(019C)<br>Expert | Speed Search Current<br>Deadband    | V/f OLV/PM EZOLV<br>Sets the minimum current detection level during Speed Search. If the drive does not do Speed<br>Estimation, increase this setting in 0.1-unit increments.                                                                                                    | determined by o2-04<br>(2.0 - 10.0)                                                    |

| No.<br>(Hex.)             | Name                                | Description                                                                                                    | Default<br>(Range)                                  |
|---------------------------|-------------------------------------|----------------------------------------------------------------------------------------------------|-----------------------------------------------------|
| b3-14<br>(019E)           | Bi-directional Speed Search         | <ul> <li>Vff OLVPM EZOLV</li> <li>Sets the direction of Speed Search to the direction of the frequency reference or in the motor rotation direction as detected by the drive.</li> <li>0: Disabled</li> <li>1: Enabled</li> <li>Note: <ul> <li>The initial value of b3-14 is different for different A1-02 [Control Method Selection] settings when you set these parameters:</li> <li>-A1-02 = 0, 8 [Control Method Selection = V/f, EZOLV]</li> <li>-E9-01 = 0 [Motor Type Selection = Induction (IM)]</li> <li>-b3-24 = 1 [Speed Search Method Selection = Speed Estimation Speed Search]</li> </ul> </li> <li>The initial value of b3-14 is 0 when you set these parameters: <ul> <li>-A1-02 = 0, 8</li> <li>-E9-01 = 0</li> <li>-b3-24 = 2 [Current Detection 2]</li> </ul> </li> <li>The initial value of b3-14 is different for different A1-02 [Control Method Selection] settings when you set these parameters: <ul> <li>-A1-02 = 0, 8</li> <li>-E9-01 = 0</li> <li>-b3-24 = 2 [Current Detection 2]</li> </ul> </li> <li>The initial value of b3-14 is different for different A1-02 [Control Method Selection] settings when you set these parameters: <ul> <li>-A1-02 = 1, 2 [Permanent Magnet (PM), Synchronous Reluctance (SynRM)]</li> <li>When you change A1-02, b3-24, and E9-01, also set b3-14.</li> </ul> </li> </ul> | Determined by A1-02, b3-<br>24, and E9-01<br>(0, 1) |
| b3-17<br>(01F0)<br>Expert | Speed Est Retry Current<br>Level    | V/f OLV/PM EZOLV<br>Sets the current level for the search retry function in Speed Estimation Speed Search as a percentage where drive rated current is a setting value of 100%.                                                                                                    | 110%<br>(0 - 200%)                                  |
| b3-18<br>(01F1)<br>Expert | Speed Est Retry Detection<br>Time   | V/f         OLV/PM         EZOLV           Sets the length of time that the drive will wait to retry Speed Estimation Speed Search when too much current flow stopped the Speed Search.         Sets the length of time that the drive will wait to retry Speed Estimation Speed Search when too much current flow stopped the Speed Search.                                                                                                    | 0.10 s<br>(0.00 - 1.00 s)                           |
| b3-19<br>(01F2)           | Speed Search Restart<br>Attempts    | V/f OLV/PM EZOLV<br>Sets the number of times to restart Speed Search if Speed Search does not complete.                                                                                                    | 3 times<br>(0 - 10 times)                           |
| b3-24<br>(01C0)           | Speed Search Method<br>Selection    | <ul> <li>V/f OLVPM EZOLV</li> <li>Sets the Speed Search method when you start the motor or when you return power after a momentary power loss.</li> <li>Note: <ul> <li>The default setting is different for different control methods.</li> <li>-A1-02 = 0 [Control Method Selection = V/f]: 2</li> <li>-A1-02 = 8 [EZOLV] and E9-01 = 0 [Motor Type Selection = Induction (IM)]: 2</li> <li>-A1-02 = 8 and E9-01 ≠ 0: 1</li> <li>When A1-02 = 8 and E9-01 = 1, 2, set b3-24 = 1. If b3-24 = 2, the drive will detect oPE08 [Parameter Selection Error].</li> </ul> </li> <li>1 : Speed Estimation</li> <li>2 : Current Detection 2</li> </ul>                                                                                                    | Determined by A1-02<br>(1, 2)                       |
| b3-25<br>(01C8)<br>Expert | Speed Search Wait Time              | V/f OLV/PM EZOLV<br>Sets the length of time the drive will wait to start the Speed Search Retry function.                                                                                                    | 0.5 s<br>(0.0 - 30.0 s)                             |
| b3-26<br>(01C7)<br>Expert | Direction Determination<br>Level    | V/f OLV/PM EZOLV<br>Sets the level to find the motor rotation direction. Increase the value if the drive cannot find the direction.                                                                                                    | 1000<br>(40 to 60000)                               |
| b3-27<br>(01C9)<br>Expert | Speed Search RUN/BB<br>Priority     | V/f         OLV/PM         EZOLV           Sets the conditions necessary to start Speed Search.         0 : SS Only if RUN Applied Before BB           1 : SS Regardless of RUN/BB Sequence                                                                                                    | 0<br>(0, 1)                                         |
| b3-29<br>(077C)<br>Expert | Speed Search Back-EMF<br>Threshold  | VIT OLVPM EZOLV<br>Sets the induced voltage for motors that use Speed Search. The drive will start Speed Search when<br>the motor induced voltage level is the same as the setting value. Usually it is not necessary to change<br>this setting.                                                                                                    | 10%<br>(0 - 10%)                                    |
| b3-31<br>(0BC0)<br>Expert | Spd Search Current<br>Reference Lvl | Vff         OLV/PM         EZOLV           Sets the current level that decreases the output current during Current Detection Speed Search.         Search.                                                                                                    | 1.50<br>(1.50 - 3.50)                               |
| b3-32<br>(0BC1)<br>Expert | Spd Search Current<br>Complete Lvl  | V/f         OLV/PM         EZOLV           Sets the current level that completes Speed Search.         Image: Complete Speed Search.         Image: Complete Speed Search.                                                                                                    | 1.20<br>(0.00 - 1.49)                               |
| b3-39<br>(1B8F)<br>Expert | Regen Judgment Lv of Spd<br>Search  | V/f OLVPM EZOLV<br>Sets the level to determine the regenerative state during speed search. Usually it is not necessary to change this setting.                                                                                                    | 15%<br>(0 - 50%)                                    |

| No.<br>(Hex.)             | Name                              | Description                                                                                                    | Default<br>(Range)                   |
|---------------------------|-----------------------------------|----------------------------------------------------------------------------------------------------|--------------------------------------|
| b3-54<br>(3123)           | Search Time                       | V/f         OLV/PM         EZOLV           Sets the length of time that the drive will run Speed Search.         Search.                                                                            | 400 ms<br>(10 - 2000 ms)             |
| b3-55<br>(3124)<br>Expert | Current Increment Time            | Vf OLVPM EZOLV<br>Sets the length of time that the drive will increase the current from zero current to the setting value of b3-06 [Speed Estimation Current Level 1].                              | 10 ms<br>(10 - 2000 ms)              |
| b3-56<br>(3126)           | InverseRotationSearch<br>WaitTime | Vf OLVPM EZOLV<br>Sets the wait time until the drive starts inverse rotation search after it completes forward search when<br>you do inverse rotation search during Current Detection Speed Search. | Determined by o2-04<br>(0.1 - 5.0 s) |

### • b4: Timer Function

| No.<br>(Hex.)             | Name                                 | Description                                                                                                    | Default<br>(Range)        |
|---------------------------|--------------------------------------|----------------------------------------------------------------------------------------------------|---------------------------|
| b4-01<br>(01A3)           | Timer Function ON-Delay<br>Time      | V/f OLV/PM EZOLV<br>Sets the ON-delay time for the timer input.                                                       | 0.0 s<br>(0.0 - 3000.0 s) |
| b4-02<br>(01A4)           | Timer Function OFF-Delay<br>Time     | V/f OLV/PM EZOLV<br>Sets the OFF-delay time for the timer input.                                                      | 0.0 s<br>(0.0 - 3000.0 s) |
| b4-03<br>(0B30)<br>Expert | Terminal M1-M2 ON-Delay<br>Time      | V/f OLV/PM EZOLV<br>Sets the delay time to activate the contact after the function set in <i>H2-01</i> activates.     | 0 ms<br>(0 - 65000 ms)    |
| b4-04<br>(0B31)<br>Expert | Terminal M1-M2 OFF-Delay<br>Time     | V/f OLV/PM EZOLV<br>Sets the delay time to deactivate the contact after the function set in <i>H2-01</i> deactivates. | 0 ms<br>(0 - 65000 ms)    |
| b4-05<br>(0B32)<br>Expert | Terminal M3-M4 ON-Delay<br>Time      | V/f OLV/PM EZOLV<br>Sets the delay time to activate the contact after the function set in <i>H2-02</i> activates.     | 0 ms<br>(0 - 65000 ms)    |
| b4-06<br>(0B33)<br>Expert | Terminal M3-M4 OFF-Delay<br>Time     | V/f OLV/PM EZOLV<br>Sets the delay time to deactivate the contact after the function set in <i>H2-02</i> deactivates. | 0 ms<br>(0 - 65000 ms)    |
| b4-07<br>(0B34)<br>Expert | Terminal MD-ME-MF ON-<br>Delay Time  | V/f OLV/PM EZOLV<br>Sets the delay time to activate the contact after the function set in <i>H2-03</i> activates.     | 0 ms<br>(0 - 65000 ms)    |
| b4-08<br>(0B35)<br>Expert | Terminal MD-ME-MF OFF-<br>Delay Time | V/f OLV/PM EZOLV<br>Sets the delay time to deactivate the contact after the function set in <i>H2-03</i> deactivates. | 0 ms<br>(0 - 65000 ms)    |

#### ♦ b5: PID Control

| No.<br>(Hex.)          | Name                  | Description                                                                                                    | Default<br>(Range)       |
|------------------------|-----------------------|----------------------------------------------------------------------------------------------------|--------------------------|
| b5-01<br>(01A5)        | PID Mode Setting      | V/F OLV/PM EZOLV<br>Sets the type of PID control.<br>0 : Disabled<br>1 : Standard                                                                                                    | 0<br>(0, 1)              |
| b5-02<br>(01A6)<br>RUN | Proportional Gain (P) | V/f         OLV/PM         EZOLV           Sets the proportional gain (P) that is applied to PID input.         Input.                                                                                                    | 1.00<br>(0.00 - 25.00)   |
| b5-03<br>(01A7)<br>RUN | Integral Time (I)     | V/f OLV/PM EZOLV<br>Sets the integral time (I) that is applied to PID input.                                                                                                    | 1.0 s<br>(0.0 - 360.0 s) |
| b5-04<br>(01A8)<br>RUN | Integral Limit        | <ul> <li>VH OLVPM EZOLV</li> <li>Sets the upper limit for integral control (I) as a percentage of the Maximum Output Frequency.</li> <li>Note:</li> <li>Parameter A1-02 [Control Method Selection] selects which parameter is the maximum output frequency.</li> <li>A1-02 ≠ 8 [EZOLV]: E1-04 [Maximum Output Frequency]</li> <li>A1-02 = 8: E9-02 [Maximum Speed]</li> </ul> | 100.0%<br>(0.0 - 100.0%) |

| No.<br>(Hex.)                    | Name                               | Description                                                                                                    | Default<br>(Range)         |
|----------------------------------|------------------------------------|----------------------------------------------------------------------------------------------------|----------------------------|
| b5-05<br>(01A9)<br>RUN           | Derivative Time (D)                | V/f         OLV/PM         EZOLV           Sets the derivative time (D) for PID control. This parameter adjusts system responsiveness.         Image: Control in the system responsiveness in the system responsiveness in the system responsiveness in the system responsiveness.                                                                                                 | 0.00 s<br>(0.00 - 10.00 s) |
| b5-06<br>(01AA)<br>RUN           | PID Output Limit                   | V/f       OLV/PM       EZOLV         Sets the maximum possible output from the PID controller as a percentage of the Maximum Output Frequency.       Note:         Name areameter A1-02 [Control Method Selection] selects which parameter is the maximum output frequency.       • A1-02 # 8 [EZOLV]: E1-04 [Maximum Output Frequency]         • A1-02 = 8: E9-02 [Maximum Speed] | 100.0%<br>(0.0 - 100.0%)   |
| b5-07<br>(01AB)<br>RUN           | PID Offset Adjustment              | <ul> <li>V/f OLV/PM EZOLV</li> <li>Sets the offset for the PID control output as a percentage of the Maximum Output Frequency.</li> <li>Note:</li> <li>Parameter A1-02 [Control Method Selection] selects which parameter is the maximum output frequency.</li> <li>• A1-02 ≠ 8 [EZOLV]: E1-04 [Maximum Output Frequency]</li> <li>• A1-02 = 8: E9-02 [Maximum Speed]</li> </ul>   | 0.0%<br>(-100.0 - +100.0%) |
| b5-08<br>(01AC)<br>RUN<br>Expert | PID Primary Delay Time<br>Constant | V/f OLV/PM EZOLV<br>Sets the primary delay time constant for the PID control output. Usually it is not necessary to change<br>this setting.                                                                                                    | 0.00 s<br>(0.00 - 10.00 s) |
| b5-09<br>(01AD)                  | PID Output Level Selection         | V/f       OLV/PM       EZOLV         Sets the polarity of the PID output.       0 : Normal Output (Direct Acting)         1 : Reverse Output (Reverse Acting)                                                                                                    | 0<br>(0, 1)                |
| b5-10<br>(01AE)<br>RUN           | PID Output Gain Setting            | V/f OLV/PM EZOLV<br>Sets the amount of gain to apply to the PID output.                                                                                                    | 1.00<br>(0.00 - 25.00)     |
| b5-11<br>(01AF)                  | PID Output Reverse<br>Selection    | V/f OLV/PM EZOLV<br>Sets the function that enables and disables reverse motor rotation for negative PID control output.<br>0 : Lower Limit is Zero<br>1 : Negative Output Accepted                                                                                                    | 0<br>(0, 1)                |
| b5-17<br>(01B5)<br>RUN           | PID Accel/Decel Time               | V/f OLV/PM EZOLV<br>Raises or lowers the PID setpoint using the acceleration and deceleration times set to the drive. This<br>is a soft-starter for the PID setpoint.                                                                                                    | 0.0 s<br>(0.0 - 6000.0 s)  |
| b5-18<br>(01DC)                  | PID Setpoint Selection             | V/f         OLV/PM         EZOLV           Sets the function that enables and disables YA-01 to YA-04 [Setpoint 1 to Setpoint 4].         0 : Disabled           1 : Enabled         1                                                                                                    | 0<br>(0, 1)                |
| b5-28<br>(01EA)                  | PID Feedback Square Root<br>Sel    | V/f         OLV/PM         EZOLV           Enables and disables the square root of the PID Feedback compared to the PID Setpoint to set an appropriate drive output for the correct system regulation.         0 : Disabled           1 : Enabled         1 : Enabled                                                                                                    | 0<br>(0, 1)                |
| b5-29<br>(01EB)                  | PID Feedback Square Root<br>Gain   | V/f         OLV/PM         EZOLV           Sets the multiplier applied to the square root of the feedback.                                                                                                    | 0.00<br>(0.00 - 2.00)      |
| b5-30<br>(01EC)                  | PID Feedback Offset                | V/f OLV/PM EZOLV<br>Sets PID feedback Offset as a percentage of maximum frequency.                                                                                                    | 0.00%<br>(0.00 - 100.00%)  |
| b5-34<br>(019F)<br>RUN           | PID Output Lower Limit<br>Level    | V/f       OLV/PM       EZOLV         Sets the output lower limit for the PID control as a percentage of the Maximum Output Frequency.       Note:         Parameter A1-02 [Control Method Selection] selects which parameter is the maximum output frequency.       • A1-02 ≠ 8 [EZOLV]: E1-04 [Maximum Output Frequency]         • A1-02 = 8: E9-02 [Maximum Speed]               | 0.0%<br>(-100.0 - +100.0%) |
| b5-35<br>(01A0)<br>RUN           | PID Input Limit Level              | V/f       OLV/PM       EZOLV         Sets the output upper limit for the PID control as a percentage of the Maximum Output Frequency.       Note:         Parameter A1-02 [Control Method Selection] selects which parameter is the maximum output frequency.       • A1-02 # 8 [EZOLV]: E1-04 [Maximum Output Frequency]         • A1-02 = 8: E9-02 [Maximum Speed]               | 1000.0%<br>(0.0 - 1000.0%) |

| No.<br>(Hex.)          | Name                               | Description                                                                                                    | Default<br>(Range)        |
|------------------------|------------------------------------|----------------------------------------------------------------------------------------------------|---------------------------|
| b5-38<br>(01FE)        | PID User Unit Display<br>Scaling   | V/ OLV/PM (EZOLV)<br>Sets the value that the drive sets or shows as the PID setpoint when at the maximum output frequency.                                                                                                    | 100.00<br>(0.01 - 600.00) |
| b5-39<br>(01FF)        | PID User Unit Display<br>Digits    | V/F       OLV/PM       EZOLV         Sets the number of digits to set and show the PID setpoint.       0 : No Decimal Places (XXXXX)         1 : One Decimal Places (XXXXX)       2 : Two Decimal Places (XXXXX)         2 : Two Decimal Places (XXXXX)       3 : Three Decimal Places (XXXXX)                                                                                                    | 2<br>(0 - 3)              |
| b5-41<br>(0160)        | PID Output 2 Unit                  | Yf       OLVPM (EZOL)         Sets the display units in U5-14 [PID Out2 Upr4 Digits] and U5-15 [PID Out2 Lwr4 Digits].         0 : "WC: inches of water column         1 : PSI: pounds per square inch         2 : GPM: gallons/min         3 : °F: Fahrenheit         4 : ft³/min: cubic feet/min         5 : m³/h: cubic meters/hour         6 : L/h: liters/hour         7 : L/s: liters/sec         8 : bar: bar         9 : Pa: Pascal         10 : °C: Celsius         11 : m: meters         12 : ft: feet         13 : L/min: liters/min         14 : m³/min: cubic meters/min         15 : "Hg: Inch Mercury         16 : kPa: kilopascal         48 : %: Percent         49 : Custom(b5-68~70)         50 : None | 0<br>(0 - 50)             |
| b5-42<br>(0161)<br>RUN | PID Output 2 Cale Mode             | V/F       OLVPM EZOLV         Sets how to calculate the original PID output.       0 : Linear         1 : Square Root       2 : Quadratic         3 : Cubic       Note:         Used for U5-14 [PID Out2 Upr4 Digits] and U5-15 [PID Out2 Lwr4 Digits] only.                                                                                                    | 0<br>(0 - 3)              |
| b5-43<br>(0162)<br>RUN | PID Out2 Monitor MAX<br>Upper4 Dig | V/f         OLV/PM         EZOLV           Sets the upper 4 digits of the maximum monitor value. Used with b5-44 [PID Out2 Monitor MAX<br>Lower4 Dig] to set maximum monitor value of U5-14 [PID Out2 Upr4 Digits] and U5-15 [PID Out2<br>Lwr4 Digits] at maximum frequency.           Note:         Used for U5-14 [PID Out2 Upr4 Digits] and U5-15 [PID Out2 Lwr4 Digits] only.                                                                                                    | 0<br>(0 - 9999)           |
| b5-44<br>(0163)<br>RUN | PID Out2 Monitor MAX<br>Lower4 Dig | V/f         OLV/PM         EZOLV           Sets the lower 4 digits of the maximum monitor value. Used with b5-43 [PID Out2 Monitor MAX<br>Upper4 Dig] to set maximum monitor value of U5-14 [PID Out2 Upr4 Digits] and U5-15 [PID Out2<br>Lwr4 Digits] at maximum frequency.           Note:         Used for U5-14 [PID Out2 Upr4 Digits] and U5-15 [PID Out2 Lwr4 Digits] only.                                                                                                    | 0.00<br>(0.00 - 99.99)    |
| b5-45<br>(0164)<br>RUN | PID Out2 Monitor MIN for<br>Linear | V/f       OLVPM       EZOLV         Sets the minimum display value to show when at zero speed. Only effective when b5-42 = 0 [PID Output 2 Calc Mode = Linear].       Note:         Note:       Used for U5-14 [PID Out2 Upr4 Digits] and U5-15 [PID Out2 Lwr4 Digits] only.                                                                                                    | 0.0<br>(0.0 - 999.9)      |

| No.<br>(Hex.)          | Name                                    | Description                                                                                                    | Default<br>(Range)         |
|------------------------|-----------------------------------------|----------------------------------------------------------------------------------------------------|----------------------------|
|                        | Name         PID Unit Display Selection | Description         VF OLVPM (EZOLV         Sets the units-text for the PID Display.         0 : "WC: inches of water column         1 : PSI: pounds per square inch         2 : GPM: gallons/min         3 : °F: Fahrenheit         4 : ft³/min: cubic feet/min         5 : m³/h: cubic meters/hour         6 : L/h: liters/hour         7 : L/s: liters/sec         8 : bar: bar         9 : Pa: Pascal         10 : °C: Celsius         11 : m: meters         12 : ff: feet         13 : L/min: liters/min         14 : m³/min: cubic meters/min         15 : "Hg: Inch Mercury         16 : kPa: kilopascal         48 : %: Percent         49 : Custom(b5-68~70) |                            |
| b5-53<br>(0B8F)<br>RUN | PID Integrator Ramp Limit               | 50 : None         V/F       OLV/PM         EZOLV         Sets the responsiveness of PID control when the PID feedback changes quickly.                                                                                                    | 0.0 Hz<br>(0.0 - 10.0 Hz)  |
| b5-68<br>(3C1F)        | System Unit Custom<br>Character 1       | V/F OLV/PM EZOLV<br>Sets the first character of the custom unit display when $b5-46 = 49$ [PID Unit Display Selection = Custom (B5-68~70)] or when $b5-41 = 49$ [PID Output 2 Unit = Custom (B5-68~70)].                                                                                                    | 41<br>(20 - 7A)            |
| b5-69<br>(3C20)        | System Unit Custom<br>Character 2       | V/f OLV/PM EZOLV<br>Sets the second character of the custom unit display when $b5-46 = 49$ [PID Unit Display Selection = Custom (B5-68~70)] or when $b5-41 = 49$ [PID Output 2 Unit = Custom (B5-68~70)].                                                                                                    | 41<br>(20 - 7A)            |
| b5-70<br>(3C21)        | System Unit Custom<br>Character 3       | V/P OLVPM (EZOLV)<br>Sets the third character of the custom unit display when $b5-46 = 49$ [PID Unit Display Selection = Custom ( $B5-68-70$ )] or when $b5-41 = 49$ [PID Output 2 Unit = Custom ( $B5-68-70$ )].                                                                                                    | 41<br>(20 - 7A)            |
| b5-71<br>(3C22)        | Min PID Transducer Scaling              | <ul> <li>V/f OLV/PM EZOLV</li> <li>Sets the minimum PID level corresponding to the lowest analog input signal level.</li> <li>Note:</li> <li>• To enable this parameter, you must set b5-71 &lt; b5-38 [PID User Unit Display Scaling]. If you set b5-71 &gt; b5-38, the drive will disable all PID analog inputs.</li> <li>• Parameters b5-46 [PID Unit Display Selection], b5-38, and b5-39 [PID User Unit Display Digits] set the unit, scaling, and resolution.</li> </ul>                                                                                                    | 0.00<br>(-99.99 - +99.99)  |
| b5-82<br>(31B0)        | Feedback Loss 4 ~ 20mA<br>Detect Sel    | V/f OLV/PM EZOLV<br>Sets the drive to do a 4 to 20 mA wire-break detection on the analog input set for PID feedback.<br>0 : Disabled<br>1 : Alarm Only<br>2 : Fault<br>3 : Run At b5-83                                                                                                    | 2<br>(0 - 3)               |
| b5-83<br>(31B1)<br>RUN | Feedback Loss GoTo<br>Frequency         | V/f       OLVIPM       EZOLV         Sets the speed at which the drive will run if the drive detects a 4 to 20 mA wire-break on the PID         Feedback and b5-82 = 3 [Feedback Loss 4 ~ 20mA Detect Sel = Run At b5-83].         Note:         When A1-02 = 8 [Control Method Selection = EZ Vector Control], the range is 0.0 to 120.0 Hz.                                                                                                    | 0.0 Hz<br>(0.0 - 400.0 Hz) |
| b5-84<br>(31B2)<br>RUN | Feedback Loss Loss Of<br>Prime Lvl      | <ul> <li>V/F OLVPM (EZOLV)</li> <li>Sets the level at which the drive will detect Loss of Prime in the pump.</li> <li>Note: <ul> <li>Loss of Prime condition occurs when the measured quantity set by <i>Y1-18 [Prime Loss Detection Method]</i> decreases to this level for the time set in <i>Y1-20 [Loss of Prime Time]</i> and the output frequency is at the <i>Y4-02 [Pre-Charge Frequency]</i> level.</li> <li>The drive will respond to the Loss of Prime condition as specified by <i>Y1-22 [Loss of Prime Selection]</i>.</li> <li>Display unit and scaling are dependent on System Units.</li> </ul> </li> </ul>                                            | 0.0 A<br>(0.0 - 1000.0 A)  |

| No.<br>(Hex.)          | Name                               | Description                                                                                                    | Default<br>(Range)       |
|------------------------|------------------------------------|----------------------------------------------------------------------------------------------------|--------------------------|
| b5-85<br>(31B3)<br>RUN | Feedback Loss GoTo Freq<br>Timeout | V/F         OLVPM         EZOLV           When b5-82 = 3 [Feedback Loss 4 ~ 20mA Detect Sel = Run At b5-83] and the Feedback signal is lost, the drive will run at the b5-83 [Feedback Loss Goto Frequency] speed for this length of time, after which the drive will fault on FDBKL [WIRE Break].           Note:         Set this parameter to 0 s to disable the function. | 0 s<br>(0 - 6000 s)      |
| b5-86<br>(31B4)<br>RUN | Feedback Loss Start Delay          | VIT OLVIPM EZOLV<br>When you initiate a Run command, the drive will wait for this length of time before it will fault on<br>FDBKL [WIRE Break] or use parameter b5-83 [Feedback Loss Goto Frequency].                                                                                                    | 0.0 s<br>(0.0 - 120.0 s) |

#### • b6: Dwell Function

| No.<br>(Hex.) | Name                     | Description                                                                                        | Default<br>(Range)    |
|---------------|--------------------------|----------------------------------------------------------------------------------------------------|-----------------------|
| b6-01         | Dwell Reference at Start | V/f OLV/PM EZOLV                                                                                   | 0.0                   |
| (01B6)        |                          | Sets the output frequency that the drive will hold momentarily when the motor starts.              | (Determined by A1-02) |
| b6-02         | Dwell Time at Start      | V/F OLV/PM EZOLV                                                                                   | 0.0 s                 |
| (01B7)        |                          | Sets the length of time that the drive will hold the output frequency when the motor starts.       | (0.0 - 10.0 s)        |
| b6-03         | Dwell Reference at Stop  | V/f OLV/PM EZOLV                                                                                   | 0.0                   |
| (01B8)        |                          | Sets the output frequency that the drive will hold momentarily when ramping to stop the motor.     | (Determined by A1-02) |
| b6-04         | Dwell Time at Stop       | V/f OLV/PM EZOLV                                                                                   | 0.0 s                 |
| (01B9)        |                          | Sets the length of time for the drive to hold the output frequency when ramping to stop the motor. | (0.0 - 10.0 s)        |

### b8: Energy Saving

| No.<br>(Hex.)             | Name                               | Description                                                                                                    | Default<br>(Range)                                  |
|---------------------------|------------------------------------|----------------------------------------------------------------------------------------------------|-----------------------------------------------------|
| b8-01<br>(01CC)           | Energy Saving Control<br>Selection | V/f OLVPM EZOLV<br>Sets the Energy-saving control function.<br>0 : Disabled<br>1 : Enabled                                                                                                    | 0<br>(0, 1)                                         |
| b8-04<br>(01CF)<br>Expert | Energy Saving Coefficient<br>Value | <ul> <li>Vf OLVPM EZOLV</li> <li>Sets the Energy-saving control coefficient to maintain maximum motor efficiency. The default setting is for Yaskawa motors.</li> <li>Note:         <ul> <li>When you do Rotational Auto-Tuning, the drive will automatically set the energy-saving coefficient.</li> <li>The minimum values and the maximum values are different for different drive models. –2011 to 2024, 4005 and 4008: 0.0 - 2000.0</li> <li>–2031 to 2396, 4011 to 4720: 0.00 - 655.00</li> </ul> </li> </ul> | Determined by E2-11 and<br>o2-04<br>(0.00 - 655.00) |
| b8-05<br>(01D0)<br>Expert | Power Detection Filter Time        | V/f OLV/PM EZOLV Sets the time constant to measure output power.                                                                                                    | 20 ms<br>(0 - 2000 ms)                              |
| b8-06<br>(01D1)<br>Expert | Search Operation Voltage<br>Limit  | V/f OLV/PM EZOLV<br>Sets the voltage limit for Search Operation as a percentage of the motor rated voltage.                                                                                                    | 0%<br>(0 - 100%)                                    |
| b8-19<br>(0B40)<br>Expert | E-Save Search Frequency            | V/f OLV/PM EZOLV<br>Sets the frequency of Energy-saving control search operations. Usually it is not necessary to change<br>this setting.                                                                                                    | Determined by A1-02<br>(10 - 300 Hz)                |
| b8-20<br>(0B41)<br>Expert | E-Save Search Width                | V/f         OLV/PM         EZOLV           Sets the amplitude of Energy-saving control search operations.         Image: Control search operations.                                                                                                    | 1.0 degrees<br>(0.1 - 5.0 degrees)                  |

| No.<br>(Hex.)             | Name                                | Description                                                                                                    | Default<br>(Range) |
|---------------------------|-------------------------------------|----------------------------------------------------------------------------------------------------|--------------------|
| b8-28<br>(0B8B)<br>Expert | Over Excitation Action<br>Selection | V/f OLV/PM EZOLV<br>Sets the function for excitation operation.<br>0 : Disabled<br>1 : Enabled                                                                                                    | 0<br>(0, 1)        |
| b8-29<br>(0B8C)           | Energy Saving Priority<br>Selection | V/f OLVPM EZOLV<br>Sets the priority of drive response between changes to the load or Energy-saving control. Enable this<br>to prioritize energy-saving control. Disable this to prioritize tracking related to fast load changes, and<br>prevent motor stall.<br>0 : Priority: Drive Response<br>1 : Priority: Energy Savings | 0<br>(0, 1)        |

# 3.6 C: Tuning

#### • C1: Accel & Decel Time

| No.<br>(Hex.)          | Name                                    | Description                                                                                                    | Default<br>(Range)                      |
|------------------------|-----------------------------------------|----------------------------------------------------------------------------------------------------|-----------------------------------------|
| C1-01<br>(0200)<br>RUN | Acceleration Time 1                     | V/r         OLV/PM         EZOLV           Sets the length of time to accelerate from zero to maximum output frequency.         Note:           When C1-10 = 0 [Accel/Decel Time Setting Units = 0.01 s (0.00 to 600.00 s)], the setting range is 0.00 to 600.00 s.                                                                                                    | 10.0 s<br>(0.0 - 6000.0 s)              |
| C1-02<br>(0201)<br>RUN | Deceleration Time 1                     | V/F       OLV/PM       (EZOLV)         Sets the length of time to decelerate from maximum output frequency to zero.       Note:         When C1-10 = 0 [Accel/Decel Time Setting Units = 0.01 s (0.00 to 600.00 s)], the setting range is 0.00 to 600.00 s.                                                                                                    | 10.0 s<br>(0.0 - 6000.0 s)              |
| C1-03<br>(0202)<br>RUN | Acceleration Time 2                     | V/f         OLV/PM         EZOLV           Sets the length of time to accelerate from zero to maximum output frequency.         Note:           When C1-10 = 0 [Accel/Decel Time Setting Units = 0.01 s (0.00 to 600.00 s)], the setting range is 0.00 to 600.00 s.                                                                                                    | 10.0 s<br>(0.0 - 6000.0 s)              |
| C1-04<br>(0203)<br>RUN | Deceleration Time 2                     | V/F         OLV/PM         EZOLV           Sets the length of time to decelerate from maximum output frequency to zero.         Note:           When C1-10 = 0 [Accel/Decel Time Setting Units = 0.01 s (0.00 to 600.00 s)], the setting range is 0.00 to 600.00 s.                                                                                                    | 10.0 s<br>(0.0 - 6000.0 s)              |
| C1-05<br>(0204)<br>RUN | Acceleration Time 3                     | Vf         OLVIPM         EZOLV           Sets the length of time to accelerate from zero to maximum output frequency.         Note:         •           • Set A1-02 = 0 [Control Method Selection = V/f Control] and H1-xx =16 [MFDI Function Selection = Motor 2 Selection] to enable this parameter.         •           • When C1-10 = 0 [Accel/Decel Time Setting Units = 0.01 s (0.00 to 600.00 s)], the setting range is 0.00 to 600.00 s.         • | 10.0 s<br>(0.0 - 6000.0 s)              |
| C1-06<br>(0205)<br>RUN | Deceleration Time 3                     | <ul> <li>VIE OLVERM EZOLV</li> <li>Sets the length of time to decelerate from maximum output frequency to zero.</li> <li>Note:</li> <li>• Set A1-02 = 0 [Control Method Selection = V/f Control] and H1-xx =16 [MFDI Function Selection = Motor 2 Selection] to enable this parameter.</li> <li>• When C1-10 = 0 [Accel/Decel Time Setting Units = 0.01 s (0.00 to 600.00 s)], the setting range is 0.00 to 600.00 s.</li> </ul>                            | 10.0 s<br>(0.0 - 6000.0 s)              |
| C1-07<br>(0206)<br>RUN | Acceleration Time 4                     | V/P         OLV/PM         EZOLV           Sets the length of time to accelerate from zero to maximum output frequency.         Note:           When C1-10 = 0 [Accel/Decel Time Setting Units = 0.01 s (0.00 to 600.00 s)], the setting range is 0.00 to 600.00 s.                                                                                                    | 10.0 s<br>(0.0 - 6000.0 s)              |
| C1-08<br>(0207)<br>RUN | Deceleration Time 4                     | <ul> <li>V/f OLV/PM EZOLV</li> <li>Sets the length of time to decelerate from maximum output frequency to zero.</li> <li>Note:</li> <li>When C1-10 = 0 [Accel/Decel Time Setting Units = 0.01 s (0.00 to 600.00 s)], the setting range is 0.00 to 600.00 s.</li> </ul>                                                                                                    | 10.0 s<br>(0.0 - 6000.0 s)              |
| C1-09<br>(0208)<br>RUN | Fast Stop Time                          | V/f         OLV/PM         EZOLV           Sets the length of time that the drive will decelerate to zero for a Fast Stop.         Note:           If you decelerate the drive too quickly, the drive will detect an <i>ov [Overvoltage]</i> fault and shut off the output, and the motor will coast to stop. To prevent motor coasting and stop the motor quickly and safely, make sure to set a Fast Stop time in <i>C1-09</i> .                          | 10.0 s<br>(0.0 - 6000.0 s)              |
| C1-10<br>(0209)        | Accel/Decel Time Setting<br>Units       | V/F OLV/PM EZOLV<br>Sets the setting units for C1-01 to C1-08 [Accel/Decel Times 1 to 4], C1-09 [Fast Stop Time], L2-06 [Kinetic Energy Backup Decel Time], and L2-07 [Kinetic Energy Backup Accel Time].<br>0 : 0.01 s (0.00 to 600.00 s)<br>1 : 0.1 s (0.0 to 6000.0 s)                                                                                                    | l<br>(0, 1)                             |
| C1-11<br>(020A)        | Accel/Decel Time Switching<br>Frequency | V/f         OLV/PM         EZOLV           Sets the frequency at which the drive will automatically change acceleration and deceleration times.                                                                                                    | Determined by A1-02<br>(0.0 - 400.0 Hz) |

## ♦ C2: S-Curve Characteristics

| No.<br>(Hex.) | Name                    | Description                                       | Default<br>(Range)  |
|---------------|-------------------------|---------------------------------------------------|---------------------|
| C2-01         | S-Curve Time @ Start of | V/f OLV/PM EZOLV                                  | Determined by A1-02 |
| (020B)        | Accel                   | Sets the S-curve acceleration time at start.      | (0.00 - 10.00 s)    |
| C2-02         | S-Curve Time @ End of   | V/f OLV/PM EZOLV                                  | 0.20 s              |
| (020C)        | Accel                   | Sets the S-curve acceleration time at completion. | (0.00 - 10.00 s)    |
| C2-03         | S-Curve Time @ Start of | V/f OLV/PM EZOLV                                  | 0.20 s              |
| (020D)        | Decel                   | Sets the S-curve deceleration time at start.      | (0.00 - 10.00 s)    |
| C2-04         | S-Curve Time @ End of   | V/f OLV/PM EZOLV                                  | 0.00 s              |
| (020E)        | Decel                   | Sets the S-curve deceleration time at completion. | (0.00 - 10.00 s)    |

#### C3: Slip Compensation

| No.<br>(Hex.)                    | Name                               | Description                                                                                                    | Default<br>(Range)                    |
|----------------------------------|------------------------------------|----------------------------------------------------------------------------------------------------|---------------------------------------|
| C3-01<br>(020F)<br>RUN<br>Expert | Slip Compensation Gain             | V/f       OLVPM       EZOLV         Sets the gain for the slip compensation function. Usually it is not necessary to change this setting.         Note:         Correctly set these parameters before you change the slip compensation gain:         • E2-01 [Motor Rated Current (FLA)]         • E2-02 [Motor Rated Slip]         • E2-03 [Motor No-Load Current]                                                                                                    | 0.0<br>(0.0 - 2.5)                    |
| C3-02<br>(0210)<br>RUN<br>Expert | Slip Compensation Delay<br>Time    | V/f OLVPM EZOLV<br>Sets the slip compensation delay time when speed is unstable or when the slip compensation<br>response is too slow. Usually it is not necessary to change this setting.                                                                                                    | Determined by A1-02<br>(0 - 10000 ms) |
| C3-03<br>(0211)<br>Expert        | Slip Compensation Limit            | VIE OLVPM EZOLV<br>Sets the upper limit for the slip compensation function as a percentage of the motor rated slip.                                                                                                    | 200%<br>(0 - 250%)                    |
| C3-04<br>(0212)<br>Expert        | Slip Compensation at Regen         | Vf OLVPM EZOLV<br>Sets the slip compensation function during regenerative operation.<br>0 : Disabled<br>1 : Enabled Above 6Hz<br>2 : Enabled Above Defined Range                                                                                                    | 0<br>(0 - 2)                          |
| C3-21<br>(033E)<br>RUN<br>Expert | Motor 2 Slip Compensation<br>Gain  | <ul> <li>Vf OLVPM EZOLV</li> <li>Sets the gain for the motor 2 slip compensation function. Usually it is not necessary to change this setting.</li> <li>Note: <ul> <li>Set A1-02 = 0 [Control Method Selection = V/f Control] and H1-xx = 16 [MFDI Function Selection = Motor 2 Selection] to enable this parameter.</li> <li>Correctly set these parameters before you change the slip compensation gain: <ul> <li>-E4-01 [Motor 2 Rated Current]</li> <li>-E4-03 [Motor 2 Rated No-Load Current]</li> </ul> </li> </ul></li></ul> | 0.0<br>(0.0 - 2.5)                    |
| C3-22<br>(0241)<br>RUN<br>Expert | Motor 2 Slip Comp Delay<br>Time    | Vf         OLVPM         EZOLV           Sets the slip compensation delay time for motor 2 when speed is unstable or when the slip compensation response is too slow. Usually it is not necessary to change this setting.         Note:           Note:         Set A1-02 = 0 [Control Method Selection = V/f Control] and H1-xx =16 [MFDI Function Selection = Motor 2 Selection] to enable this parameter.                                                                                                    | 2000<br>(0 - 10000 ms)                |
| C3-23<br>(0242)<br>Expert        | Motor 2 Slip Compensation<br>Limit | V/f         OLVPM         EZOLV           Sets the upper limit for the slip compensation function as a percentage of the motor 2 rated slip.         Note:           Set A1-02 = 0 [Control Method Selection = V/f Control] and H1-xx =16 [MFDI Function Selection = Motor 2 Selection] to enable this parameter.                                                                                                    | 200%<br>(0 - 250%)                    |

| No.<br>(Hex.)                    | Name                                | Description                                                                                                    | Default<br>(Range) |
|----------------------------------|-------------------------------------|----------------------------------------------------------------------------------------------------|--------------------|
| C3-24<br>(0243)<br>Expert        | Motor 2 Slip Comp during<br>Regen   | Vf       OLVPM EZOLV         Sets the slip compensation during regenerative operation function for motor 2.         0 : Disabled         1 : Enabled Above 6Hz         2 : Enabled Above Defined Range         Note:         Set A1-02 = 0 [Control Method Selection = V/f Control] and H1-xx =16 [MFDI Function Selection = Motor 2 Selection] to enable this parameter. | 0<br>(0 - 2)       |
| C3-29<br>(1B5D)<br>RUN<br>Expert | Slip Compensation Gain @<br>Low Spd | V/f OLV/PM EZOLV<br>Sets the slip compensation gain at low speed. Usually it is not necessary to change this setting.                                                                                                    | 0.0<br>(0.0 - 2.5) |

#### • C4: Torque Compensation

| No.<br>(Hex.)             | Name                                | Description                                                                                                    | Default<br>(Range)                    |
|---------------------------|-------------------------------------|----------------------------------------------------------------------------------------------------|---------------------------------------|
| C4-01<br>(0215)<br>RUN    | Torque Compensation Gain            | V/F         OLVPM         EZOLV           Sets the gain for the torque compensation function. Use this parameter value for motor 1 when you operate multiple motors.         Note:           If A1-02 = 8 [Control Method Selection = EZOLV], you cannot change the setting while the drive is running.                                                                                                    | Determined by A1-02<br>(0.00 - 2.50)  |
| C4-02<br>(0216)<br>RUN    | Torque Compensation Delay<br>Time   | V/f         OLV/PM         EZOLV           Sets the torque compensation delay time. Usually it is not necessary to change this setting.         Note:           When A1-02 = 5, 8 [Control Method Selection = OLV/PM, EZOLV], you cannot change the setting while the drive is running.                                                                                                    | Determined by A1-02<br>(0 - 60000 ms) |
| C4-07<br>(0341)<br>RUN    | Motor 2 Torque<br>Compensation Gain | V/f         OLV/PM         EZOLV           Sets the gain for motor 2 torque compensation function when you use the Motor Switch function.         Image: Comparison of the set of the set of | 1.00<br>(0.00 - 2.50)                 |
| C4-23<br>(1583)<br>Expert | Current Control Gain                | V/f OLV/PM EZOLV<br>Sets the Current control gain. Usually it is not necessary to change this parameter.                                                                                                    | 1.00<br>(0.50 - 2.50)                 |

### C5: Auto Speed Regulator (ASR)

| No.<br>(Hex.)          | Name                             | Description                                                                                                    | Default<br>(Range)                           |
|------------------------|----------------------------------|----------------------------------------------------------------------------------------------------|----------------------------------------------|
| C5-01<br>(021B)<br>RUN | ASR Proportional Gain 1          | Vf         OLVIPM         EZOLV           Sets the gain to adjust ASR response.         Image: Comparison of the set of the set of th | Determined by A1-02<br>(0.00 - 300.00)       |
| C5-02<br>(021C)<br>RUN | ASR Integral Time 1              | Vf         OLV/PM         EZOLV           Sets the ASR integral time.         Image: Compare the set of the set of the set | Determined by A1-02<br>(0.000 - 60.000 s)    |
| C5-03<br>(021D)<br>RUN | ASR Proportional Gain 2          | Vf         OLVIPM         EZOLV           Sets the gain to adjust ASR response.         Image: Comparison of the set of the set of th | Determined by A1-02<br>(0.00 - 300.00)       |
| C5-04<br>(021E)<br>RUN | ASR Integral Time 2              | Vf         OLV/PM         EZOLV           Sets the ASR integral time.         Image: Compare the set of the set of the set | Determined by A1-02<br>(0.000 - 60.000 s)    |
| C5-06<br>(0220)        | ASR Delay Time                   | Vf         OLVIPM         EZOLV           Sets the filter time constant of the torque reference output from the speed loop. Usually it is not necessary to change this setting.                                                                                                    | Determined by A1-02<br>(0.000 - 0.500 s)     |
| C5-07<br>(0221)        | ASR Gain Switchover<br>Frequency | Vf OLVPM EZOLV<br>Sets the frequency where the drive will switch between these parameters:<br>C5-01 and C5-03 [ASR Proportional Gain 1/2]<br>C5-02 and C5-04 [ASR Integral Time 1/2]                                                                                                    | Determined by A1-02<br>(Determined by A1-02) |
| C5-08<br>(0222)        | ASR Integral Limit               | V/f         OLV/PM         EZOLV           Set the upper limit of the ASR integral amount as a percentage of the rated load.                                                                                                    | 400%<br>(0 - 400%)                           |

# • C6: Carrier Frequency

| No.<br>(Hex.)   | Name                              | Description                                                                                                    | Default<br>(Range)                                        |
|-----------------|-----------------------------------|----------------------------------------------------------------------------------------------------|-----------------------------------------------------------|
| C6-02<br>(0224) | Carrier Frequency Selection       | Vf       OLV/PM       EZOLV         Sets the carrier frequency for the transistors in the drive.       1: 2.0 kHz         1: 2.0 kHz       3: 8.0 kHz         4: 10.0 kHz       5: 12.5 kHz         5: 12.5 kHz       7: Swing PWM1 (Audible Sound 1)         8: Swing PWM2 (Audible Sound 2)       9: Swing PWM3 (Audible Sound 3)         A : Swing PWM4 (Audible Sound 4)       B: Leakage Current Rejection PWM         F : User Defined (C6-03 to C6-05)       Note:         • The carrier frequency for Swing PWM 1 to 4 is equivalent to 2.0 kHz. Swing PWM applies a special PWM pattern to decrease the audible noise.         • When A1-02 = 5 or 8 [Control Method Selection = OLV/PM or EZOLV], you cannot set to 7 to A         • Setting B uses a PWM pattern that decreases the leakage current that the drive detects over long wiring distances. This can help decrease alarm detection and decrease problems with the current monitor from leakage current over long wiring distances. | Determined by A1-02 and<br>o2-04<br>(Determined by A1-02) |
| C6-03<br>(0225) | Carrier Frequency Upper<br>Limit  | V/f OLV/PM EZOLV<br>Sets the upper limit of the carrier frequency. Set C6-02 = F [Carrier Frequency Selection = User<br>Defined (C6-03 to C6-05)] to set this parameter.                                                                                                    | Determined by C6-02<br>(1.0 - 12.5 kHz)                   |
| C6-04<br>(0226) | Carrier Frequency Lower<br>Limit  | Vff         OLVIPM         EZOLV           Sets the lower limit of the carrier frequency. Set C6-02 = F [Carrier Frequency Selection = User Defined (C6-03 to C6-05)] to set this parameter.                                                                                                    | Determined by C6-02<br>(1.0 - 12.5 kHz)                   |
| C6-05<br>(0227) | Carrier Freq Proportional<br>Gain | VII OLVIPM EZOLV<br>Sets the proportional gain for the carrier frequency. Set C6-02 = F [Carrier Frequency Selection = User Defined (C6-03 to C6-05)] to set this parameter.                                                                                                    | Determined by C6-02<br>(0 - 99)                           |

# 3.7 d: Reference Settings

#### • d1: Frequency Reference

| No.<br>(Hex.)          | Name          | Description                                                                                                    | Default<br>(Range)            |
|------------------------|---------------|----------------------------------------------------------------------------------------------------|-------------------------------|
| d1-01<br>(0280)<br>RUN | Reference 1   | V/f OLV/PM EZOLV<br>Sets the frequency reference in the units from <i>o1-03 [Frequency Display Unit Selection.</i>                                                                                                    | 0.00 Hz<br>(0.00 - 400.00 Hz) |
| d1-02<br>(0281)<br>RUN | Reference 2   | V/f OLV/PM EZOLV<br>Sets the frequency reference in the units from <i>o1-03 [Frequency Display Unit Selection]</i> .                                                                                                    | 0.00 Hz<br>(0.00 - 400.00 Hz) |
| d1-03<br>(0282)<br>RUN | Reference 3   | V/f OLV/PM EZOLV<br>Sets the frequency reference in the units from <i>o1-03 [Frequency Display Unit Selection]</i> .                                                                                                    | 0.00 Hz<br>(0.00 - 400.00 Hz) |
| d1-04<br>(0283)<br>RUN | Reference 4   | V/f OLV/PM EZOLV<br>Sets the frequency reference in the units from <i>o1-03 [Frequency Display Unit Selection]</i> .                                                                                                    | 0.00 Hz<br>(0.00 - 400.00 Hz) |
| d1-05<br>(0284)<br>RUN | Reference 5   | V/f OLV/PM EZOLV<br>Sets the frequency reference in the units from <i>o1-03 [Frequency Display Unit Selection]</i> .                                                                                                    | 0.00 Hz<br>(0.00 - 400.00 Hz) |
| d1-06<br>(0285)<br>RUN | Reference 6   | Vff OLV/PM EZOLV<br>Sets the frequency reference in the units from <i>o1-03 [Frequency Display Unit Selection]</i> .                                                                                                    | 0.00 Hz<br>(0.00 - 400.00 Hz) |
| d1-07<br>(0286)<br>RUN | Reference 7   | Vff OLV/PM EZOLV<br>Sets the frequency reference in the units from <i>o1-03 [Frequency Display Unit Selection]</i> .                                                                                                    | 0.00 Hz<br>(0.00 - 400.00 Hz) |
| d1-08<br>(0287)<br>RUN | Reference 8   | Vff OLV/PM EZOLV<br>Sets the frequency reference in the units from <i>o1-03 [Frequency Display Unit Selection]</i> .                                                                                                    | 0.00 Hz<br>(0.00 - 400.00 Hz) |
| d1-09<br>(0288)<br>RUN | Reference 9   | Vff OLV/PM EZOLV<br>Sets the frequency reference in the units from <i>o1-03 [Frequency Display Unit Selection]</i> .                                                                                                    | 0.00 Hz<br>(0.00 - 400.00 Hz) |
| d1-10<br>(028B)<br>RUN | Reference 10  | V/f OLV/PM EZOLV<br>Sets the frequency reference in the units from <i>o1-03 [Frequency Display Unit Selection]</i> .                                                                                                    | 0.00 Hz<br>(0.00 - 400.00 Hz) |
| d1-11<br>(028C)<br>RUN | Reference 11  | V/f OLV/PM EZOLV<br>Sets the frequency reference in the units from <i>o1-03 [Frequency Display Unit Selection]</i> .                                                                                                    | 0.00 Hz<br>(0.00 - 400.00 Hz) |
| d1-12<br>(028D)<br>RUN | Reference 12  | V/f OLV/PM EZOLV<br>Sets the frequency reference in the units from <i>o1-03 [Frequency Display Unit Selection]</i> .                                                                                                    | 0.00 Hz<br>(0.00 - 400.00 Hz) |
| d1-13<br>(028E)<br>RUN | Reference 13  | V/f OLV/PM EZOLV<br>Sets the frequency reference in the units from <i>o1-03 [Frequency Display Unit Selection]</i> .                                                                                                    | 0.00 Hz<br>(0.00 - 400.00 Hz) |
| d1-14<br>(028F)<br>RUN | Reference 14  | V/f OLV/PM EZOLV<br>Sets the frequency reference in the units from <i>o1-03</i> [Frequency Display Unit Selection].                                                                                                    | 0.00 Hz<br>(0.00 - 400.00 Hz) |
| d1-15<br>(0290)<br>RUN | Reference 15  | V/f OLV/PM EZOLV<br>Sets the frequency reference in the units from <i>o1-03 [Frequency Display Unit Selection]</i> .                                                                                                    | 0.00 Hz<br>(0.00 - 400.00 Hz) |
| d1-16<br>(0291)<br>RUN | Reference 16  | Vff OLV/PM EZOLV<br>Sets the frequency reference in the units from <i>o1-03 [Frequency Display Unit Selection]</i> .                                                                                                    | 0.00 Hz<br>(0.00 - 400.00 Hz) |
| d1-17<br>(0292)<br>RUN | Jog Reference | V/f OLV/PM EZOLV<br>Sets the Jog frequency reference in the units from $o1-03$ [Frequency Display Unit Selection]. Set H1-<br>xx = 6 [MFDI Function Selection = Jog Reference Selection] to use the Jog frequency reference. | 6.00 Hz<br>(0.00 - 400.00 Hz) |

#### d2: Reference Limits

| No.<br>(Hex.)   | Name                               | Description                                                                                                    | Default<br>(Range)       |
|-----------------|------------------------------------|----------------------------------------------------------------------------------------------------|--------------------------|
| d2-01<br>(0289) | Frequency Reference Upper<br>Limit | V/f OLV/PM EZOLV<br>Sets maximum limit for all frequency references. The maximum output frequency is 100%.                                                                                                    | 100.0%<br>(0.0 - 110.0%) |
|                 |                                    | <ul> <li>Note:</li> <li>Parameter A1-02 [Control Method Selection] selects which parameter is the maximum output frequency.</li> <li>A1-02 # 8 [EZOLV]: E1-04 [Maximum Output Frequency]</li> <li>A1-02 = 8: E0.03 [Maxim Man Productional]</li> </ul> |                          |
| d2-02           | Frequency Reference Lower<br>Limit | • A1-02 = 8: E9-02 [Motor Max Revolutions] V/f OLV/PM EZOLV                                                                                                    | 0.0%                     |
| (028A)          | Linin                              | Sets minimum limit for all frequency references. The maximum output frequency is 100%.<br>Note:                                                                                                    | (0.0 - 110.0%)           |
|                 |                                    | <ul> <li>Parameter A1-02 [Control Method Selection] selects which parameter is the maximum output frequency.</li> <li>A1-02 ≠ 8 [EZOLV]: E1-04 [Maximum Output Frequency]</li> </ul>                                                                   |                          |
|                 |                                    | • A1-02 = 8: E9-02 [Motor Max Revolutions]                                                                                                    |                          |
| d2-03           | Analog Frequency Ref               | V/f OLV/PM EZOLV                                                                                                    | 0.0%                     |
| (0293)          | Lower Limit                        | Sets the lower limit for the master frequency reference (the first frequency of the multi-step speed reference) as a percentage. The maximum output frequency is 100%.                                                                                 | (0.0 - 110.0%)           |
|                 |                                    | Note:                                                                                                    |                          |
|                 |                                    | Parameter A1-02 [Control Method Selection] selects which parameter is the maximum output frequency.<br>• A1-02 ≠ 8: E1-04 [Maximum Output Frequency]                                                                                                   |                          |
|                 |                                    | • A1-02 = 8: E9-02 [Maximum Speed]                                                                                                    |                          |

### • d3: Jump Frequency

| No.<br>(Hex.) | Name                 | Description                                                            | Default<br>(Range)    |
|---------------|----------------------|------------------------------------------------------------------------|-----------------------|
| d3-01         | Jump Frequency 1     | V/f OLV/PM EZOLV                                                       | 0.0 Hz                |
| (0294)        |                      | Sets the median value of the frequency band that the drive will avoid. | (0.0 - 400.0 Hz)      |
| d3-02         | Jump Frequency 2     | V/f OLV/PM EZOLV                                                       | 0.0 Hz                |
| (0295)        |                      | Sets the median value of the frequency band that the drive will avoid. | (0.0 - 400.0 Hz)      |
| d3-03         | Jump Frequency 3     | V/f OLV/PM EZOLV                                                       | 0.0 Hz                |
| (0296)        |                      | Sets the median value of the frequency band that the drive will avoid. | (0.0 - 400.0 Hz)      |
| d3-04         | Jump Frequency Width | V/f OLV/PM EZOLV                                                       | 1.0 Hz                |
| (0297)        |                      | Sets the width of the frequency band that the drive will avoid.        | (Determined by A1-02) |

### ♦ d4: Frequency Ref Up/Down & Hold

| No.<br>(Hex.) | Name                               | Description                                                                                                | Default<br>(Range) |
|---------------|------------------------------------|----------------------------------------------------------------------------------------------------|--------------------|
| d4-01         | Freq Reference Hold                | V/f OLV/PM EZOLV                                                                                           | 0                  |
| (0298)        | Selection                          | Sets the function that saves the frequency reference after a Stop command or when de-energizing the drive. | (0, 1)             |
|               |                                    | Set H1-xx [MFDI Function Selection] to one of these values to enable this parameter:                       |                    |
|               |                                    | • A [Accel/Decel Ramp Hold]                                                                                |                    |
|               |                                    | 10/11 [Up/Down Command]                                                                                    |                    |
|               |                                    | 0 : Disabled                                                                                               |                    |
|               |                                    | 1 : Enabled                                                                                                |                    |
| d4-10         | Up/Down Freq Lower Limit<br>Select | V/f OLV/PM EZOLV                                                                                           | 0                  |
| (02B6)        |                                    | Sets the lower frequency limit for the Up/Down function.                                                   | (0, 1)             |
|               |                                    | 0 : Greater of d2-02 or Analog                                                                             |                    |
|               |                                    | 1:d2-02                                                                                                    |                    |

Parameter List

#### • d6: Field Weakening

| No.<br>(Hex.)   | Name                               | Description                                                                                                    | Default<br>(Range)         |
|-----------------|------------------------------------|----------------------------------------------------------------------------------------------------|----------------------------|
| d6-01<br>(02A0) | Field Weakening Level              | Vf OLVIPM EZOLV<br>Sets the drive output voltage as a percentage of $E1-05$ [Maximum Output Voltage] when $H1-xx = 63$<br>[Field Weakening] is activated. | 80%<br>(0 - 100%)          |
| d6-02<br>(02A1) | Field Weakening Frequency<br>Limit | V/f OLV/PM EZOLV<br>Sets the minimum output frequency to start field weakening.                                                                           | 0.0 Hz<br>(0.0 - 400.0 Hz) |

#### d7: Offset Frequency

| No.<br>(Hex.)          | Name               | Description                                                                                                    | Default<br>(Range)         |
|------------------------|--------------------|----------------------------------------------------------------------------------------------------|----------------------------|
| d7-01<br>(02B2)<br>RUN | Offset Frequency 1 | <ul> <li>V/F OLV/PM EZOLV</li> <li>Uses H1-xx = 44 [MFDI Function Select = Add Offset Frequency 1 (d7-01)] as a percentage of the Maximum Output Frequency to add or subtract the set frequency to/from the frequency reference.</li> <li>Note:</li> <li>Parameter A1-02 [Control Method Selection] selects which parameter is the maximum output frequency.</li> <li>A1-02 # 8 [EZOLV]: E1-04 [Maximum Output Frequency]</li> <li>A1-02 = 8: E9-02 [Maximum Speed]</li> </ul> | 0.0%<br>(-100.0 - +100.0%) |
| d7-02<br>(02B3)<br>RUN | Offset Frequency 2 | <ul> <li>V# OLV/PM EZOLV</li> <li>Uses H1-xx = 45 [MFDI Function Select = Add Offset Frequency 2 (d7-02)] as a percentage of the Maximum Output Frequency to add or subtract the set frequency to/from the frequency reference. Note:</li> <li>Parameter A1-02 [Control Method Selection] selects which parameter is the maximum output frequency.</li> <li>A1-02 ≠ 8 [EZOLV]: E1-04 [Maximum Output Frequency]</li> <li>A1-02 = 8: E9-02 [Maximum Speed]</li> </ul>           | 0.0%<br>(-100.0 - +100.0%) |
| d7-03<br>(02B4)<br>RUN | Offset Frequency 3 | <ul> <li>Vff OLV/PM EZOLV</li> <li>Uses H1-xx = 46 [MFDI Function Select = Add Offset Frequency 3 (d7-03)] as a percentage of the Maximum Output Frequency to add or subtract the set frequency to/from the frequency reference. Note:</li> <li>Parameter A1-02 [Control Method Selection] selects which parameter is the maximum output frequency.</li> <li>• A1-02 ≠ 8 [EZOLV]: E1-04 [Maximum Output Frequency]</li> <li>• A1-02 = 8: E9-02 [Maximum Speed]</li> </ul>      | 0.0%<br>(-100.0 - +100.0%) |

# 3.8 E: Motor Parameters

#### • E1: V/f Pattern for Motor 1

| No.<br>(Hex.)             | Name                     | Description                                                                                                    | Default<br>(Range)                                                                                                    |
|---------------------------|--------------------------|----------------------------------------------------------------------------------------------------|----------------------------------------------------------------------------------------------------|
| E1-01                     | Input AC Supply Voltage  |                                                                                                    | 208 V Class: 240 V,<br>480 V Class: 480 V                                                                              |
| (0300)                    |                          | Sets the drive input voltage.<br><b>NOTICE:</b> Damage to Equipment. Set E1-01 [Input AC Supply Voltage]<br>to align with the drive input voltage (not motor voltage). If this parameter<br>is incorrect, the protective functions of the drive will not operate correctly                                                                                                    | (208 V Class: 155 - 255 V,<br>480 V Class: 310 - 510 V)                                                                |
|                           |                          | and it can cause damage to the drive.                                                                                                    |                                                                                                    |
| E1-03<br>(0302)           | V/f Pattern Selection    | Vf OLVPM EZOLV<br>Sets the V/f pattern for the drive and motor. You can use one of the preset patterns or you can make a custom pattern.                                                                                                    | F<br>(Determined by A1-02)                                                                                             |
|                           |                          | <ul> <li>0 : Const Trq, 50Hz base, 50Hz max</li> <li>1 : Const Trq, 60Hz base, 60Hz max</li> <li>2 : Const Trq, 50Hz base, 60Hz max</li> <li>3 : Const Trq, 60Hz base, 72Hz max</li> <li>4 : VT, 50Hz, 65% Vmid reduction</li> <li>5 : VT, 50Hz, 50% Vmid reduction</li> <li>6 : VT, 60 Hz, 65% Vmid reduction</li> <li>7 : VT, 60Hz, 50% Vmid reduction</li> <li>8 : High Trq, 50Hz, 25% Vmin boost</li> <li>9 : High Trq, 50Hz, 65% Vmin boost</li> <li>8 : High Trq, 60Hz, 25% Vmin boost</li> <li>B : High Trq, 60Hz, 65% Vmin boost</li> <li>C : High Freq, 60Hz base, 120Hz max</li> <li>F : High Freq, 60Hz base, 120Hz max</li> <li>F : Custom</li> <li>Note:</li> <li>• Set the correct V/f pattern for the application and operation area. An incorrect V/f pattern can decrease motor torque and increase current from overexcitation.</li> </ul> |                                                                                                    |
| E1-04<br>(0303)           | Maximum Output Frequency | Parameter A1-03 [Initialize Parameters] will not initialize the value of E1-03.      V/f OLV/PM EZOLV Sets the maximum output frequency for the V/f pattern.                                                                                                    | Determined by A1-02 and<br>E5-01<br>(Determined by A1-02 and                                                           |
| E1-05<br>(0304)           | Maximum Output Voltage   | V/f OLV/PM EZOLV<br>Sets the maximum output voltage for the V/f pattern.                                                                                                    | E5-01)<br>208 V Class: 230.0 V,<br>480 V Class: 460.0 V<br>(208 V Class: 0.0 - 255.0 V,<br>480 V Class: 0.0 - 510.0 V) |
| E1-06<br>(0305)           | Base Frequency           | V/F OLV/PM EZOLV<br>Sets the base frequency for the V/f pattern.                                                                                                    | Determined by A1-02 and<br>E5-01<br>(0.0 - E1-04)                                                                      |
| E1-07<br>(0306)           | Mid Point A Frequency    | V/f OLV/PM EZOLV<br>Sets a middle output frequency for the V/f pattern.                                                                                                    | Determined by E1-03<br>(0.0 - E1-04)                                                                                   |
| E1-08<br>(0307)           | Mid Point A Voltage      | V/f OLVPM EZOLV<br>Sets a middle output voltage for the V/f pattern.                                                                                                    | Determined by o2-04<br>(208 V Class: 0.0 - 255.0 V,<br>480 V Class: 0.0 - 510.0 V)                                     |
| E1-09<br>(0308)           | Minimum Output Frequency | V/F OLV/PM EZOLV<br>Sets the minimum output frequency for the V/f pattern.                                                                                                    | Determined by A1-02 and<br>E5-01<br>(Determined by A1-02, E1-<br>04, and E5-01)                                        |
| E1-10<br>(0309)           | Minimum Output Voltage   | VIF OLVIPM EZOLV<br>Sets the minimum output voltage for the V/f pattern.                                                                                                    | Determined by E1-03<br>(208 V Class: 0.0 - 255.0 V,<br>480 V Class: 0.0 - 510.0 V)                                     |
| E1-11<br>(030A)<br>Expert | Mid Point B Frequency    | V/f OLV/PM EZOLV<br>Sets a middle output frequency for the V/f pattern.                                                                                                    | 0.0 Hz<br>(0.0 - E1-04)                                                                                                |

3

#### 3.8 E: Motor Parameters

| No.<br>(Hex.)             | Name                | Description                                                          | Default<br>(Range)                                                   |
|---------------------------|---------------------|----------------------------------------------------------------------|----------------------------------------------------------------------|
| E1-12<br>(030B)<br>Expert | Mid Point B Voltage | V/f OLV/PM EZOLV<br>Sets a middle point voltage for the V/f pattern. | 0.0 V<br>(208 V Class: 0.0 - 255.0 V,<br>480 V Class: 0.0 - 510.0 V) |
| E1-13<br>(030C)<br>Expert | Base Voltage        | V/f OLV/PM EZOLV<br>Sets the base voltage for the V/f pattern.       | 0.0 V<br>(208 V Class: 0.0 - 255.0 V,<br>480 V Class: 0.0 - 510.0 V) |

#### • E2: Motor Parameters

| No.<br>(Hex.)   | Name                      | Description                                                                                                    | Default<br>(Range)                                                 |
|-----------------|---------------------------|----------------------------------------------------------------------------------------------------|--------------------------------------------------------------------|
| E2-01<br>(030E) | Motor Rated Current (FLA) | V/f         OLVPM         EZOLV           Sets the motor rated current in amps.                                                                                                    | Determined by o2-04<br>(10% to 200% of the drive<br>rated current) |
| E2-02           | Motor Rated Slip          | VIF OLV/PM EZOLV                                                                                                    | Determined by o2-04                                                |
| (030F)          |                           | Sets motor rated slip.                                                                                                    | (0.000 - 20.000 Hz)                                                |
| E2-03<br>(0310) | Motor No-Load Current     | V/f         OLVPM         EZOLV           Sets the no-load current for the motor in amps when operating at the rated frequency and the no-load voltage.         No                                                     | Determined by o2-04<br>(0 to E2-01)                                |
| E2-04           | Motor Pole Count          | V/f OLV/PM EZOLV                                                                                                    | 4                                                                  |
| (0311)          |                           | Sets the number of motor poles.                                                                                                    | (2 - 120)                                                          |
| E2-05           | Motor Line-to-Line        | VIT OLV/PM EZOLV                                                                                                    | Determined by o2-04                                                |
| (0312)          | Resistance                | Sets the line-to-line resistance for the motor stator windings.                                                                                                    | (0.000 - 65.000 Ω)                                                 |
| E2-06<br>(0313) | Motor Leakage Inductance  | V/f         OLVPM         EZOLV           Sets the voltage drop from motor leakage inductance when the motor is operating at the rated frequency and rated current. This value is a percentage of Motor Rated Voltage. | Determined by o2-04<br>(0.0 - 60.0%)                               |
| E2-10           | Motor Iron Loss           | V/f OLV/PM EZOLV                                                                                                    | Determined by o2-04                                                |
| (0317)          |                           | Sets the motor iron loss.                                                                                                    | (0 - 65535 W)                                                      |
| E2-11           | Motor Rated Power         | VIF OLVPM EZOLV                                                                                                    | Determined by o2-04                                                |
| (0318)          |                           | Sets the motor rated output in the units from <i>o1-58 [Motor Power Unit Selection]</i> .                                                                                                    | (0.00 - 650.00 HP)                                                 |

#### • E3: V/f Pattern for Motor 2

| No.<br>(Hex.) | Name                        | Description                                                                                                    | Default<br>(Range)                                          |
|---------------|-----------------------------|----------------------------------------------------------------------------------------------------|-------------------------------------------------------------|
| E3-01         | Motor 2 Control Mode        | V/f OLV/PM EZOLV                                                                                                    | 0                                                           |
| (0319)        | Selection                   | Sets the control method for motor 2.                                                                                                    | (0)                                                         |
|               |                             | <ul> <li>Note:</li> <li>Parameter L1-01 [Motor Overload (oL1) Protection] sets the protection operation of oL1 [Motor Overload] the same as Motor 1.</li> </ul> |                                                             |
|               |                             | <ul> <li>When you use parameter A1-03 [Initialize Parameters] to initialize the drive, this parameter is<br/>not reset.</li> <li>0: V/f Control</li> </ul>      |                                                             |
| E3-04         | Motor 2 Maximum Output      | V/f OLV/PM EZOLV                                                                                                    | Determined by E3-01                                         |
| (031A)        | Frequency                   | Set the maximum output frequency for the motor 2 V/f pattern.                                                                                                   | (40.0 - 400.0 Hz)                                           |
| E3-05         | Motor 2 Maximum Output      | V/F OLV/PM EZOLV                                                                                                    | Determined by E3-01                                         |
| (031B)        | Voltage                     | Sets the maximum output voltage for the motor 2 V/f pattern.                                                                                                    | (208 V Class: 0.0 - 255.0 V,<br>480 V Class: 0.0 - 510.0 V) |
| E3-06         | Motor 2 Base Frequency      | V/F OLV/PM EZOLV                                                                                                    | Determined by E3-01                                         |
| (031C)        |                             | Sets the base frequency for the motor 2 V/f pattern.                                                                                                    | (0.0 - E3-04)                                               |
| E3-07         | Motor 2 Mid Point A         | V/f OLV/PM EZOLV                                                                                                    | Determined by E3-01                                         |
| (031D)        | Frequency                   | Sets a middle output frequency for the motor 2 V/f pattern.                                                                                                    | (0.0 - E3-04)                                               |
| E3-08         | Motor 2 Mid Point A Voltage | V/f OLV/PM EZOLV                                                                                                    | Determined by E3-01                                         |
| (031E)        |                             | Sets a middle output voltage for the motor 2 V/f pattern.                                                                                                    | (208 V Class: 0.0 - 255.0 V,<br>480 V Class: 0.0 - 510.0 V) |
| E3-09         | Motor 2 Minimum Output      | V/f OLV/PM EZOLV                                                                                                    | Determined by E3-01                                         |
| (031F)        | Frequency                   | Sets the minimum output frequency for the motor 2 V/f pattern.                                                                                                  | (0.0 - E3-04)                                               |

| No.<br>(Hex.)             | Name                              | Description                                                                                                    | Default<br>(Range)                                                   |
|---------------------------|-----------------------------------|----------------------------------------------------------------------------------------------------|----------------------------------------------------------------------|
| E3-10<br>(0320)           | Motor 2 Minimum Output<br>Voltage | V/f OLV/PM EZOLV<br>Sets the minimum output voltage for the motor 2 V/f pattern.                                                                                                    | Determined by E3-01<br>(208 V Class: 0.0 - 255.0 V,<br>480 V Class   |
| E3-11<br>(0345)<br>Expert | Motor 2 Mid Point B<br>Frequency  | VIF OLVPM EZOLV<br>Sets a middle output frequency for the motor 2 V/f pattern. Set this parameter to adjust the V/f pattern for the constant output range. Usually it is not necessary to change this parameter.  | 0.0 Hz<br>(0.0 - E3-04)                                              |
| E3-12<br>(0346)<br>Expert | Motor 2 Mid Point B Voltage       | V/f OLVPM EZOLV<br>Sets a middle output voltage for the motor 2 V/f pattern. Set this parameter to adjust the V/f pattern<br>for the constant output range. Usually it is not necessary to change this parameter. | 0.0 V<br>(208 V Class: 0.0 - 255.0 V,<br>480 V Class: 0.0 - 510.0 V) |
| E3-13<br>(0347)<br>Expert | Motor 2 Base Voltage              | V/f OLVPM EZOLV<br>Sets the base voltage for the motor 2 V/f pattern. Set this parameter to adjust the V/f pattern for the<br>constant output range. Usually it is not necessary to change this parameter.        | 0.0 V<br>(208 V Class: 0.0 - 255.0 V,<br>480 V Class: 0.0 - 510.0 V) |

#### • E4: Motor 2 Parameters

| No.<br>(Hex.)   | Name                       | Description                                                                                                    | Default<br>(Range)                                                 |
|-----------------|----------------------------|----------------------------------------------------------------------------------------------------|--------------------------------------------------------------------|
| E4-01<br>(0321) | Motor 2 Rated Current      | V/F OLV/PM EZOLV<br>Sets the motor rated current for motor 2 in amps.                                                                                                    | Determined by o2-04<br>(10% to 200% of the drive<br>rated current) |
| E4-02           | Motor 2 Rated Slip         | VIF OLVIPM EZOLV                                                                                                    | Determined by o2-04                                                |
| (0322)          |                            | Sets the motor rated slip for motor 2.                                                                                                    | (0.000 - 20.000 Hz)                                                |
| E4-03           | Motor 2 Rated No-Load      | Sets the no-load current for motor 2 in amps when operating at the rated frequency and the no-load voltage.                                                                       | Determined by o2-04                                                |
| (0323)          | Current                    |                                                                                                    | (Less than 0 - E4-01)                                              |
| E4-04           | Motor 2 Motor Poles        | VIF OLVIPM EZOLV                                                                                                    | 4                                                                  |
| (0324)          |                            | Sets the number of poles for motor 2.                                                                                                    | (2 - 120)                                                          |
| E4-05           | Motor 2 Line-to-Line       | V/f OLV/PM EZOLV                                                                                                    | Determined by o2-04                                                |
| (0325)          | Resistance                 | Sets the line-to-line resistance for the motor 2 stator windings.                                                                                                    | (0.000 - 65.000 Ω)                                                 |
| E4-06<br>(0326) | Motor 2 Leakage Inductance | V/ OLVPM EZOLV<br>Sets the voltage drop from motor 2 leakage inductance as a percentage of Motor Rated Voltage when<br>motor 2 operates at the rated frequency and rated current. | Determined by o2-04<br>(0.0 - 60.0%)                               |
| E4-10           | Motor 2 Iron Loss          | VIF OLVIPM EZOLV                                                                                                    | Determined by o2-04                                                |
| (0340)          |                            | Sets the motor iron loss for motor 2.                                                                                                    | (0 - 65535 W)                                                      |
| E4-11<br>(0327) | Motor 2 Rated Power        | VIF         OLVPM         EZOLV           Sets the motor rated power in the units from <i>o1-58</i> [Motor Power Unit Selection].                                                 | Determined by o2-04<br>(0.00 - 650.00 HP)                          |

#### E5: PM Motor Settings

| No.<br>(Hex.)   | Name                                 | Description                                                                                                    | Default<br>(Range)                                                 |
|-----------------|--------------------------------------|----------------------------------------------------------------------------------------------------|--------------------------------------------------------------------|
| E5-01<br>(0329) | PM Motor Code Selection              | V/F OLV/PM EZOLV<br>Sets the motor code for Yaskawa PM motors. The drive uses the motor code to automatically set<br>some parameters to their correct settings.    | FFFF<br>(0000 - FFFF)                                              |
| E5-02<br>(032A) | PM Motor Rated Power                 | V/f OLV/PM EZOLV<br>Sets the PM motor rated output in the units set in <i>o1-58 [Motor Power Unit Selection]</i> .                                                 | Determined by o2-04<br>(0.13 - 650.00 HP)                          |
| E5-03<br>(032B) | PM Motor Rated Current<br>(FLA)      | V/f OLV/PM EZOLV<br>Sets the PM motor rated current (FLA).                                                                                                    | Determined by o2-04<br>(10% to 200% of the drive<br>rated current) |
| E5-04<br>(032C) | PM Motor Pole Count                  | V/f         OLVPM         EZOLV           Sets the number of PM motor poles.         Note:         When A1-02 = 5 or 8 [OLV/PM or EZOLV], the maximum value is 48. | 4<br>(2 - 120)                                                     |
| E5-05<br>(032D) | PM Motor Resistance (ohms/<br>phase) | V/f OLV/PM EZOLV<br>Sets the resistance per phase of a PM motor. Set 50% of the line-to-line resistance.                                                           | 0.100 Ω<br>(0.000 - 65.000 Ω)                                      |
| E5-06<br>(032E) | PM d-axis Inductance (mH/ phase)     | V/f OLV/PM EZOLV<br>Sets the PM motor d-axis inductance.                                                                                                    | 1.00 mH<br>(0.00 - 300.00 mH)                                      |

3

#### 3.8 E: Motor Parameters

| No.<br>(Hex.)   | Name                             | Description                                                                                                    | Default<br>(Range)                   |
|-----------------|----------------------------------|----------------------------------------------------------------------------------------------------|--------------------------------------|
| E5-07<br>(032F) | PM q-axis Inductance (mH/ phase) | V/f         OLV/PM         EZOLV           Sets the PM motor q-axis inductance.         Inductance.         Inductance. | 1.00 mH<br>(0.00 - 600.00 mH)        |
| E5-09           | PM Back-EMF Vpeak (mV/           | V/f OLV/PM EZOLV                                                                                                    | 0.0 mV/(rad/sec)                     |
| (0331)          | (rad/s))                         | Sets the peak value of PM motor induced voltage.                                                                        | (0.0 - 2000.0 mV/(rad/s))            |
| E5-24           | PM Back-EMF L-L Vrms             | V/f OLV/PM EZOLV                                                                                                    | 0.1 mV/min <sup>-1</sup>             |
| (0353)          | (mV/rpm)                         | Sets the RMS value for PM motor line voltage.                                                                           | (0.0 - 6500.0 mV/min <sup>-1</sup> ) |

#### • E9: Motor Setting

| No.<br>(Hex.)   | Name                             | Description                                                                                                    | Default<br>(Range)                                                                                           |
|-----------------|----------------------------------|----------------------------------------------------------------------------------------------------|----------------------------------------------------------------------------------------------------|
| E9-01<br>(11E4) | Motor Type Selection             | V/f       OLV/PM       EZOLV         Sets the type of motor.       0 : Induction (IM)         1 : Permanent Magnet (PM)         2 : Synchronous Reluctance (SynRM)                                                                                                    | 0<br>(0 - 2)                                                                                                 |
| E9-02<br>(11E5) | Maximum Speed                    | V/f     OLVPM     EZOLV       Sets the maximum speed of the motor.                                                                                                    | Determined by E9-01<br>(40.0 - 120.0 Hz)                                                                     |
| E9-03<br>(11E6) | Rated Speed                      | V/f         OLV/PM         EZOLV           Sets the rated rotation speed of the motor.         Image: Comparison of the motor.         Image: Comparison of the motor.                                                                                                    | Determined by E9-01<br>(100 - 7200 min <sup>-1</sup> )                                                       |
| E9-04<br>(11E7) | Base Frequency                   | V/f         OLV/PM         EZOLV           Sets the rated frequency of the motor.         Image: Comparison of the motor.         Image: Comparison of the motor.                                                                                                    | Determined by E9-01<br>(40.0 - 120.0 Hz)                                                                     |
| E9-05<br>(11E8) | Base Voltage                     | V/f         OLV/PM         EZOLV           Sets the rated voltage of the motor.                                                                                                    | 208 V Class: 230.0 V,<br>480 V Class: 460.0 V<br>(208 V Class: 0.0 - 255.0 V,<br>480 V Class: 0.0 - 510.0 V) |
| E9-06<br>(11E9) | Motor Rated Current (FLA)        | V/f         OLV/PM         EZOLV           Sets the motor rated current in amps.         Image: Contract of the set of the set of the | Determined by E9-01 and<br>o2-04<br>(10% to 200% of the drive<br>rated current)                              |
| E9-07<br>(11EA) | Motor Rated Power                | V/f OLV/PM EZOLV<br>Sets the motor rated output in the units from <i>o1-58 [Motor Power Unit Selection]</i> .                                                                                                    | Determined by E9-02 and<br>o2-04<br>(0.00 - 650.00 kW)                                                       |
| E9-08<br>(11EB) | Motor Pole Count                 | V/f         OLV/PM         EZOLV           Sets the number of motor poles.         Image: Comparison of the set of the set | 4<br>(2 to 120)                                                                                              |
| E9-09<br>(11EC) | Motor Rated Slip                 | V/f         OLV/PM         EZOLV           Sets the motor rated slip.         Image: Comparison of the state slip.         Image: Comparison of the state slip.                                                                                                    | 0.000 Hz<br>(0.000 - 20.000 Hz)                                                                              |
| E9-10<br>(11ED) | Motor Line-to-Line<br>Resistance | V/f         OLV/PM         EZOLV           Sets the line-to-line resistance for the motor stator windings.         Image: Comparison of the motor stator windings.                                                                                                    | Determined by o2-04<br>(0.000 - 65.000 Ω)                                                                    |

# 3.9 F: Options

### F2: Analog Input Option

| No.<br>(Hex.)          | Name                               | Description                                                                                                    | Default<br>(Range)           |
|------------------------|------------------------------------|----------------------------------------------------------------------------------------------------|------------------------------|
| F2-01<br>(038F)        | Analog Input Function<br>Selection | V/F OLV/PM EZOLV<br>Sets the input method for the analog inputs used with AI-A3.<br>0 : 3 Independent Channels<br>1 : 3 Channels Added Together<br>2 : 3 Additional Channels                                                                                                    | 0<br>(0 - 2)                 |
| F2-02<br>(0368)<br>RUN | Analog Input Option Card<br>Gain   | <ul> <li>Vf OLVPM (EZOLV)</li> <li>Sets the analog reference gain as a percentage when the maximum output frequency is 100%.</li> <li>Note: <ul> <li>Set F2-01 = 1 [Analog Input Function Selection = 3 Channels Added Together] to enable this function.</li> <li>Parameter A1-02 [Control Method Selection] selects which parameter is the maximum output frequency.</li> <li>−A1-02 ≠ 8 [EZOLV]: E1-04 [Maximum Output Frequency]</li> <li>−A1-02 = 8: E9-02 [Maximum Speed]</li> </ul> </li> </ul>     | 100.0%<br>(-999.9 - +999.9%) |
| F2-03<br>(0369)<br>RUN | Analog Input Option Card<br>Bias   | <ul> <li>VH OLV/PM EZOLV</li> <li>Sets the analog reference bias as a percentage when the maximum output frequency is 100%.</li> <li>Note:</li> <li>Set F2-01 = 1 [Analog Input Function Selection = 3 Channels Added Together] to enable this function.</li> <li>Parameter A1-02 [Control Method Selection] selects which parameter is the maximum output frequency.</li> <li>−A1-02 ≠ 8 [EZOLV]: E1-04 [Maximum Output Frequency]</li> <li>−A1-02 = 8: E9-02 [Maximum Speed]</li> </ul>                  | 0.0%<br>(-999.9 - +999.9%)   |
| F2-04<br>(3160)        | Terminal V1 Signal Level<br>Select | <ul> <li>Vf OLVPM (EZOLV)</li> <li>Sets the input signal level for MFAI terminal V1.</li> <li>Note: <ul> <li>Set F2-01 = 2 [Analog Input Function Selection = 3 Additional Channels] to enable this parameter.</li> <li>Use DIP switch S1 on the AI-A3 option card to switch between the voltage input or current input to align with the setting of this parameter.</li> <li>0 to to 10V (Lower Limit at 0)</li> <li>1 :-10 to +10V (Bipolar Reference)</li> <li>2 : 4 to 20 mA</li> </ul> </li> </ul>    | 0<br>(0 - 2)                 |
| F2-05<br>(3161)        | Terminal V1 Function<br>Selection  | V/f         OLV/PM         EZOLV           Sets the function for MFAI terminal V1.         Note:         Set F2-01 = 2 [Analog Input Function Selection = 3 Additional Channels] to enable this parameter.                                                                                                    | F<br>(4 - 2D)                |
| F2-06<br>(3162)<br>RUN | Terminal V1 Gain Setting           | V/f       OLV/PM       EZOLV         Sets the gain of the analog signal input to MFAI terminal V1.       Note:         Set F2-01 = 2 [Analog Input Function Selection = 3 Additional Channels] to enable this parameter.                                                                                                    | 100.0%<br>(-999.9 - +999.9%) |
| F2-07<br>(3163)<br>RUN | Terminal V1 Bias Setting           | V/f         OLV/PM         EZOLV           Sets the bias of the analog signal input to MFAI terminal V1.         Note:           Set F2-01 = 2 [Analog Input Function Selection = 3 Additional Channels] to enable this parameter.                                                                                                    | 0.0%<br>(-999.9 - +999.9%)   |
| F2-08<br>(3164)        | Terminal V2 Signal Level<br>Select | <ul> <li>V/f OLVPM (EZOLV)</li> <li>Sets the input signal level for MFAI terminal V2.</li> <li>Note: <ul> <li>Set F2-01 = 2 [Analog Input Function Selection = 3 Additional Channels] to enable this parameter.</li> <li>Use DIP switch S1 on the AI-A3 option card to switch between the voltage input or current input to align with the setting of this parameter.</li> <li>0 : 0 to 10V (Lower Limit at 0)</li> <li>1 : -10 to +10V (Bipolar Reference)</li> <li>2 : 4 to 20 mA</li> </ul> </li> </ul> | 0<br>(0 - 2)                 |

3

| No.<br>(Hex.)          | Name                               | Description                                                                                                    | Default<br>(Range)           |
|------------------------|------------------------------------|----------------------------------------------------------------------------------------------------|------------------------------|
| F2-09<br>(3165)        | Terminal V2 Function<br>Selection  | V/f         OLV/PM         EZOLV           Sets the function for MFAI terminal V2.         Note:         2.44 listing of Characteristic Science in the set of the set of | F<br>(4 - 2D)                |
| F2-10<br>(3166)<br>RUN | Terminal V2 Gain Setting           | Set F2-01 = 2 [Analog Input Function Selection = 3 Additional Channels] to enable this parameter.         Vit       OLVIPM EZOLV         Sets the gain of the analog signal input to MFAI terminal V2.         Note:         Set F2-01 = 2 [Analog Input Function Selection = 3 Additional Channels] to enable this parameter.                                                                                                    | 100.0%<br>(-999.9 - +999.9%) |
| F2-11<br>(3167)<br>RUN | Terminal V2 Bias Setting           | Vif       OLV/PM       EZOLV         Sets the bias of the analog signal input to MFAI terminal V2.         Note:       Set F2-01 = 2 [Analog Input Function Selection = 3 Additional Channels] to enable this parameter.                                                                                                    | 0.0%<br>(-999.9 - +999.9%)   |
| F2-12<br>(3168)        | Terminal V3 Signal Level<br>Select | <ul> <li>Vf OLVIPM EZOLV</li> <li>Sets the input signal level for MFAI terminal V3.</li> <li>Note: <ul> <li>Set F2-01 = 2 [Analog Input Function Selection = 3 Additional Channels] to enable this parameter.</li> <li>Use DIP switch S1 on the AI-A3 option card to switch between the voltage input or current input to align with the setting of this parameter.</li> <li>0 to 10V (Lower Limit at 0)</li> <li>1 : -10 to +10V (Bipolar Reference)</li> <li>2 : 4 to 20 mA</li> </ul> </li> </ul>                                                                                                    | 0<br>(0 - 2)                 |
| F2-13<br>(3169)        | Terminal V3 Function<br>Selection  | Vif         OLVIPM         EZOLV           Sets the function for MFAI terminal V3.         Note:         Set F2-01 = 2 [Analog Input Function Selection = 3 Additional Channels] to enable this parameter.                                                                                                    | F<br>(4 - 2D)                |
| F2-14<br>(316A)<br>RUN | Terminal V3 Gain Setting           | Vif       OLVIPM EZOLV         Sets the gain of the analog signal input to MFAI terminal V3.         Note:         Set F2-01 = 2 [Analog Input Function Selection = 3 Additional Channels] to enable this parameter.                                                                                                    | 100.0%<br>(-999.9 - +999.9%) |
| F2-15<br>(316B)<br>RUN | Terminal V3 Bias Setting           | Vif         OLVIPM         EZOLV           Sets the bias of the analog signal input to MFAI terminal V3.         Note:         Set F2-01 = 2 [Analog Input Function Selection = 3 Additional Channels] to enable this parameter.                                                                                                    | 0.0%<br>(-999.9 - +999.9%)   |

# ♦ F3: Digital Input Option

| No.<br>(Hex.) | Name                      | Description                                                                                                    | Default<br>(Range) |
|---------------|---------------------------|----------------------------------------------------------------------------------------------------|--------------------|
| F3-01         | Digital Input Function    | V/f OLV/PM EZOLV                                                                                                    | 8                  |
| (0390)        | Selection                 | Sets the data format of digital input signals. This parameter is enabled when $o1-03 = 0$ or $1$ [Frequency Display Unit Selection = 0.01 Hz or 0.01% (100% = E1-04)].           | (0 - 8)            |
|               |                           | Note:                                                                                                    |                    |
|               |                           | When $ol-03 = 2$ or 3 [Revolutions Per Minute (RPM) or User Units (ol-10 & ol-11)], the input signal will be BCD. The $ol-03$ value sets the setting units.<br>0 : BCD, 1% units |                    |
|               |                           | 1 : BCD, 0.1% units                                                                                                    |                    |
|               |                           | 2 : BCD, 0.01% units                                                                                                    |                    |
|               |                           | 3 : BCD, 1 Hz units                                                                                                    |                    |
|               |                           | 4 : BCD, 0.1 Hz units                                                                                                    |                    |
|               |                           | 5 : BCD, 0.01 Hz units                                                                                                    |                    |
|               |                           | 6 : BCD (5-digit), 0.02 Hz                                                                                                    |                    |
|               |                           | 7 : Binary input                                                                                                    |                    |
|               |                           | 8 : Multi-Function Digital Input                                                                                                    |                    |
| F3-03         | Digital Input Data Length | V/f OLV/PM EZOLV                                                                                                    | 2                  |
| (03B9)        | Select                    | Sets the number of bits to set the frequency reference with DI-A3.                                                                                                    | (0 - 2)            |
|               |                           | 0 : 8-bit                                                                                                    |                    |
|               |                           | 1 : 12-bit                                                                                                    |                    |
|               |                           | 2 : 16-bit                                                                                                    |                    |

| No.<br>(Hex.)             | Name                              | Description                                                                                                    | Default<br>(Range) |
|---------------------------|-----------------------------------|----------------------------------------------------------------------------------------------------|--------------------|
| F3-10<br>(0BE3)<br>Expert | Terminal D0 Function<br>Selection | Vif OLV/PM EZOLV<br>Sets the function for terminal D0 of the DI-A3 option when <i>F3-01</i> = 8 [Digital Input Function Selection = Multi-Function Digital Input].                 | F<br>(1 - 1FF)     |
| F3-11<br>(0BE4)<br>Expert | Terminal D1 Function<br>Selection | Vif OLVIPM EZOLV<br>Sets the function for terminal D1 of the DI-A3 option when <i>F3-01 = 8 [Digital Input Function Selection = Multi-Function Digital Input]</i> .                | F<br>(1 - 1FF)     |
| F3-12<br>(0BE5)<br>Expert | Terminal D2 Function<br>Selection | VIT OLVIPM EZOLV<br>Sets the function for terminal D2 of the DI-A3 option when $F3-01 = 8$ [Digital Input Function Selection = Multi-Function Digital Input].                      | F<br>(1 - 1FF)     |
| F3-13<br>(0BE6)<br>Expert | Terminal D3 Function<br>Selection | VII OLVIPM EZOLV<br>Sets the function for terminal D3 of the DI-A3 option when <i>F3-01</i> = 8 [Digital Input Function Selection = Multi-Function Digital Input].                 | F<br>(1 - 1FF)     |
| F3-14<br>(0BE7)<br>Expert | Terminal D4 Function<br>Selection | Vit OLV/PM EZOLV<br>Sets the function for terminal D4 of the DI-A3 option when <i>F3-01</i> = 8 [Digital Input Function Selection = Multi-Function Digital Input].                 | F<br>(1 - 1FF)     |
| F3-15<br>(0BE8)<br>Expert | Terminal D5 Function<br>Selection | V/f OLV/PM EZOLV<br>Sets the function for terminal D5 of the DI-A3 option when <i>F3-01 = 8 [Digital Input Function Selection = Multi-Function Digital Input]</i> .                | F<br>(1 - 1FF)     |
| F3-16<br>(0BE9)<br>Expert | Terminal D6 Function<br>Selection | Vif         OLV/PM         EZOLV           Sets the function for terminal D6 of the DI-A3 option when F3-01 = 8 [Digital Input Function Selection = Multi-Function Digital Input]. | F<br>(1 - 1FF)     |
| F3-17<br>(0BEA)<br>Expert | Terminal D7 Function<br>Selection | V/f OLV/PM EZOLV<br>Sets the function for terminal D7 of the DI-A3 option when <i>F3-01 = 8 [Digital Input Function Selection = Multi-Function Digital Input]</i> .                | F<br>(1 - 1FF)     |
| F3-18<br>(0BEB)<br>Expert | Terminal D8 Function<br>Selection | Vif         OLV/PM         EZOLV           Sets the function for terminal D8 of the DI-A3 option when F3-01 = 8 [Digital Input Function Selection = Multi-Function Digital Input]. | F<br>(1 - 1FF)     |
| F3-19<br>(0BEC)<br>Expert | Terminal D9 Function<br>Selection | V/f OLV/PM EZOLV<br>Sets the function for terminal D9 of the DI-A3 option when <i>F3-01 = 8 [Digital Input Function Selection = Multi-Function Digital Input]</i> .                | F<br>(1 - 1FF)     |
| F3-20<br>(0BED)<br>Expert | Terminal DA Function<br>Selection | V/f         OLV/PM         EZOLV           Sets the function for terminal DA of the DI-A3 option when F3-01 = 8 [Digital Input Function Selection = Multi-Function Digital Input]. | F<br>(1 - 1FF)     |
| F3-21<br>(0BEE)<br>Expert | Terminal DB Function<br>Selection | Vif         OLV/PM         EZOLV           Sets the function for terminal DB of the DI-A3 option when F3-01 = 8 [Digital Input Function Selection = Multi-Function Digital Input]. | F<br>(1 - 1FF)     |
| F3-22<br>(0BEF)<br>Expert | Terminal DC Function<br>Selection | Vif         OLV/PM         EZOLV           Sets the function for terminal DC of the DI-A3 option when F3-01 = 8 [Digital Input Function Selection = Multi-Function Digital Input]. | F<br>(1 - 1FF)     |
| F3-23<br>(0BF0)<br>Expert | Terminal DD Function<br>Selection | Vif         OLVIPM         EZOLV           Sets the function for terminal DD of the DI-A3 option when F3-01 = 8 [Digital Input Function Selection = Multi-Function Digital Input]. | F<br>(1 - 1FF)     |
| F3-24<br>(0BF1)<br>Expert | Terminal DE Function<br>Selection | Vif         OLVIPM         EZOLV           Sets the function for terminal DE of the DI-A3 option when F3-01 = 8 [Digital Input Function Selection = Multi-Function Digital Input]. | F<br>(1 - 1FF)     |
| F3-25<br>(0BF2)<br>Expert | Terminal DF Function<br>Selection | Vif         OLVIPM         EZOLV           Sets the function for terminal DF of the DI-A3 option when F3-01 = 8 [Digital Input Function Selection = Multi-Function Digital Input]. | F<br>(1 - 1FF)     |

### • F4: Analog Monitor Option

| No.<br>(Hex.)          | Name                              | Description                                                                                                    | Default<br>(Range)           |
|------------------------|-----------------------------------|----------------------------------------------------------------------------------------------------|------------------------------|
| F4-01<br>(0391)        | Terminal V1 Function<br>Selection | V/F         OLVPM         EZOLV           Sets the monitor signal output from terminal V1.         Set the x-xx part of the Ux-xx [Monitor]. For example, set F4-01 = 102 to monitor U1-02 [Output Frequency].              | 102<br>(000 - 1299)          |
| F4-02<br>(0392)<br>RUN | Terminal V1 Gain                  | <b>Vf OLV/PM EZOLV</b><br>Sets the gain of the monitor signal that is sent from terminal V1. Sets the analog signal output level from the terminal V1 at 10 V or 20 mA as 100% when an output for monitoring items is 100%. | 100.0%<br>(-999.9 - +999.9%) |
| F4-03<br>(0393)        | Terminal V2 Function<br>Selection | V/F         OLV/PM         EZOLV           Sets the monitor signal output from terminal V2.         Set the x-xx part of the Ux-xx [Monitor]. For example, set F4-03 = 103 to monitor U1-03 [Output Current].               | 103<br>(000 - 1299)          |
| F4-04<br>(0394)<br>RUN | Terminal V2 Gain                  | Vf OLV/PM EZOLV<br>Sets the gain of the monitor signal that is sent from terminal V2. Sets the analog signal output level<br>from terminal V2 at 10 V or 20 mA as 100% when an output for monitoring items is 100%.         | 50.0%<br>(-999.9 - +999.9%)  |
| F4-05<br>(0395)<br>RUN | Terminal V1 Bias                  | Sets the bias of the monitor signal that is sent from terminal V1. When an output for monitoring items is 0%, this parameter sets the analog signal output level from the V1 terminal as a percentage of 10 V or 20 mA.     | 0.0%<br>(-999.9 - +999.9%)   |
| F4-06<br>(0396)<br>RUN | Terminal V2 Bias                  | Vf OLV/PM EZOLV<br>Sets the bias of the monitor signal that is sent from terminal V2. Set the level of the analog signal<br>sent from the V2 terminal at 10 V or 20 mA as 100% when an output for monitoring items is 0%.   | 0.0%<br>(-999.9 - +999.9%)   |
| F4-07<br>(0397)        | Terminal V1 Signal Level          | V/f       OLV/PM       EZOLV         Sets the output signal level for terminal V1.       0 : 0 to 10 V         1 : -10 to 10 V                                                                                              | 0<br>(0, 1)                  |
| F4-08<br>(0398)        | Terminal V2 Signal Level          | V/f       OLV/PM       EZOLV         Sets the output signal level for terminal V2.       0 : 0 to 10 V         1 : -10 to 10 V                                                                                              | 0<br>(0, 1)                  |

## ♦ F5: Digital Output Option

| No.<br>(Hex.) | Name                    | Description                                                                                                    | Default<br>(Range) |
|---------------|-------------------------|----------------------------------------------------------------------------------------------------|--------------------|
| F5-01         | Terminal P1-PC Function | V/ OLVPM EZOLV                                                                                                    | 0                  |
| (0399)        | Select                  | Sets the function of terminal P1-PC on the DO-A3 option. Set <i>F5-09 = 2 [DO-A3 Output Mode Selection = Programmable (F5-01 to F5-08)]</i> to enable this function.                                     | (0 - 1FF)          |
| F5-02         | Terminal P2-PC Function | Vit         OLVIPM         EZOLV           Sets the function of terminal P2-PC on the DO-A3 option. Set F5-09 = 2 [DO-A3 Output Mode Selection = Programmable (F5-01 to F5-08)] to enable this function. | 1                  |
| (039A)        | Select                  |                                                                                                    | (0 - 1FF)          |
| F5-03         | Terminal P3-PC Function | Vii OLVIPM EZOLV                                                                                                    | 2                  |
| (039B)        | Select                  | Sets the function of terminal P3-PC on the DO-A3 option. Set F5-09 = 2 [DO-A3 Output Mode Selection = Programmable (F5-01 to F5-08)] to enable this function.                                            | (0 - 1FF)          |
| F5-04         | Terminal P4-PC Function | Vii OLVIPM EZOLV                                                                                                    | 4                  |
| (039C)        | Select                  | Sets the function of terminal P4-PC on the DO-A3 option. Set F5-09 = 2 [DO-A3 Output Mode Selection = Programmable (F5-01 to F5-08)] to enable this function.                                            | (0 - 1FF)          |
| F5-05         | Terminal P5-PC Function | Vit         OLVIPM         EZOLV           Sets the function of terminal P5-PC on the DO-A3 option. Set F5-09 = 2 [DO-A3 Output Mode Selection = Programmable (F5-01 to F5-08)] to enable this function. | 6                  |
| (039D)        | Select                  |                                                                                                    | (0 - 1FF)          |
| F5-06         | Terminal P6-PC Function | Vit         OLVIPM         EZOLV           Sets the function of terminal P6-PC on the DO-A3 option. Set F5-09 = 2 [DO-A3 Output Mode Selection = Programmable (F5-01 to F5-08)] to enable this function. | 37                 |
| (039E)        | Select                  |                                                                                                    | (0 - 1FF)          |
| F5-07         | Terminal M1-M2 Function | Vit         OLVIPM         EZOLV           Sets the function of terminal M3-M2 on the DO-A3 option. Set F5-09 = 2 [DO-A3 Output Mode Selection = Programmable (F5-01 to F5-08)] to enable this function. | F                  |
| (039F)        | Select                  |                                                                                                    | (0 - 1FF)          |

| No.<br>(Hex.)   | Name                              | Description                                                                                                    | Default<br>(Range) |
|-----------------|-----------------------------------|----------------------------------------------------------------------------------------------------|--------------------|
| F5-08<br>(03A0) | Terminal M3-M4 Function<br>Select | V/F OLV/PM EZOLV<br>Sets the function of terminal M3-M4 on the DO-A3 option. Set F5-09 = 2 [DO-A3 Output Mode<br>Selection = Programmable (F5-01 to F5-08)] to enable this function.                              | F<br>(0 - 1FF)     |
| F5-09<br>(03A1) | DO-A3 Output Mode<br>Selection    | V/f         OLV/PM         EZOLV           Sets the output mode of signals from the DO-A3 option.         0 : Predefined Individual Outputs           1 : Binary Output         2 : Programmable (F5-01 to F5-08) | 0<br>(0 - 2)       |

# ♦ F6: Communication Options

| No.<br>(Hex.)   | Name                                | Description                                                                                                    | Default<br>(Range) |
|-----------------|-------------------------------------|----------------------------------------------------------------------------------------------------|--------------------|
| F6-01<br>(03A2) | Communication Error<br>Selection    | V/f         OLV/PM         EZOLV           Sets the method to stop the motor or let the motor continue operating when the drive detects <i>bUS</i> Image: Control of the stop of the stop of th | 1<br>(0 - 5)       |
|                 |                                     | [Option Communication Error].<br>0 : Ramp to Stop                                                                                                    |                    |
|                 |                                     | 1 : Coast to Stop                                                                                                    |                    |
|                 |                                     | 2 : Fast Stop (Use C1-09)                                                                                                    |                    |
|                 |                                     | 3 : Alarm Only                                                                                                    |                    |
|                 |                                     | 4 : Alarm (Run at d1-04)                                                                                                    |                    |
|                 |                                     | 5 : Alarm - Ramp Stop                                                                                                    |                    |
| F6-02           | Comm External Fault (EF0)           | V/f OLV/PM EZOLV                                                                                                    | 0                  |
| (03A3)          | Detect                              | Sets the conditions at which EF0 [Option Card External Fault] is detected.                                                                                                    | (0, 1)             |
| (00110)         |                                     | 0 : Always Detected                                                                                                    | (0,1)              |
|                 |                                     | 1 : Detected during RUN Only                                                                                                    |                    |
| EC 02           | Communication of Fourty (FEQ)       | V/f OLV/PM EZOLV                                                                                                    | 1                  |
| F6-03<br>(03A4) | Comm External Fault (EF0)<br>Select | Sets the method to stop the motor or let the motor continue operating when the drive detects an <i>EF0</i> [ <i>Option Card External Fault</i> ].                                                                                                    | 1<br>(0 - 3)       |
|                 |                                     | 0 : Ramp to Stop                                                                                                    |                    |
|                 |                                     | 1 : Coast to Stop                                                                                                    |                    |
|                 |                                     | 2 : Fast Stop (Use C1-09)                                                                                                    |                    |
|                 |                                     | 3 : Alarm Only                                                                                                    |                    |
| F6-04           | bUS Error Detection Time            | V/f OLV/PM EZOLV                                                                                                    | 2.0 s              |
| (03A5)          | bus Error Detection Time            | Sets the delay time for the drive to detect <i>bUS</i> [Option Communication Error].                                                                                                    | (0.0 - 5.0 s)      |
| (05/15)         |                                     | Note:                                                                                                    | (0.0 - 5.0 3)      |
|                 |                                     | When you install an option card in the drive, the parameter value changes to 0.0 s.                                                                                                    |                    |
| F6-06           | Torque Reference/Limit by           |                                                                                                    | 0                  |
| (03A7)          | Comm                                | Sets the function that enables and disables the torque reference and torque limit received from the communication option.                                                                                                    | (0, 1)             |
|                 |                                     | 0 : Disabled                                                                                                    |                    |
|                 |                                     | 1 : Enabled                                                                                                    |                    |
| F6-07           | Multi-Step Ref @ NetRef/            | V/f OLV/PM EZOLV                                                                                                    | 0                  |
| (03A8)          | ComRef                              | Sets the function that enables and disables the multi-step speed reference when the frequency reference source is NetRef or ComRef (communication option card or MEMOBUS/Modbus                                                                                                    | (0, 1)             |
|                 |                                     | communications).                                                                                                    |                    |
|                 |                                     | 0 : Disable Multi-Step References                                                                                                    |                    |
|                 |                                     | 1 : Enable Multi-Step References                                                                                                    |                    |
| F6-08           | Comm Parameter Reset                | V/f OLV/PM EZOLV                                                                                                    | 0                  |
| (036A)          | @Initialize                         | Sets the function to initialize <i>F6-xx and F7-xx parameters</i> when the drive is initialized with <i>A1-03</i> [Initialize Parameters].                                                                                                    | (0, 1)             |
|                 |                                     | 0 : No Reset - Parameters Retained                                                                                                    |                    |
|                 |                                     | 1 : Reset Back to Factory Default                                                                                                    |                    |
| F6-14           | BUS Error Auto Reset                | V/f OLV/PM EZOLV                                                                                                    | 0                  |
| (03BB)          |                                     | Sets the automatic reset function for bUS [Option Communication Errors].                                                                                                    | (0, 1)             |
|                 |                                     | 0 : Disable                                                                                                    |                    |
|                 |                                     | 1 : Enabled                                                                                                    |                    |
| F6-15           | Comm. Option Parameters             | V/f OLV/PM EZOLV                                                                                                    | 0                  |
| (0B5B)          | Reload                              | Sets the update method when you change F6-xx, F7-xx [Communication Options].                                                                                                    | (0 - 2)            |
| . ,             |                                     | 0 : Reload at Next Power Cycle                                                                                                    | 、 /                |
|                 |                                     | 1 : Reload Now                                                                                                    |                    |
|                 |                                     | 2 : Cancel Reload Request                                                                                                    |                    |

Parameter List

| No.<br>(Hex.) | Name                           | Description                                                                                                    | Default<br>(Range) |
|---------------|--------------------------------|----------------------------------------------------------------------------------------------------|--------------------|
| F6-16         | Gateway Mode                   | V/f OLV/PM EZOLV                                                                                               | 0                  |
| (0B8A)        |                                | Sets the gateway mode operation and the number of connected slave drives.                                      | (0 to 4)           |
|               |                                | 0 : Disabled                                                                                                   |                    |
|               |                                | 1 : Enabled: 1 Slave Drives                                                                                    |                    |
|               |                                | 2 : Enabled: 2 Slave Drives                                                                                    |                    |
|               |                                | 3 : Enabled: 3 Slave Drives                                                                                    |                    |
|               |                                | 4 : Enabled: 4 Slave Drives                                                                                    |                    |
| F6-30         | PROFIBUS-DP Node<br>Address    | V/f OLV/PM EZOLV                                                                                               | 0                  |
| (03CB)        | Address                        | Sets the node address for PROFIBUS-DP communication. Restart the drive after you change the parameter setting. | (0 - 125)          |
|               |                                | Note:                                                                                                    |                    |
|               |                                | Be sure to set an address that is different than all other node addresses. Do not set this parameter           |                    |
|               |                                | to 0.                                                                                                    |                    |
| F6-31         | PROFIBUS-DP Clear Mode         | V/f OLV/PM EZOLV                                                                                               | 0                  |
| (03CC)        | Selection                      | Sets what the drive will do after it receives the Clear Mode command.                                          | (0, 1)             |
|               |                                | 0 : Reset                                                                                                    |                    |
|               |                                | 1 : Hold Previous State                                                                                        |                    |
| F6-32         | PROFIBUS-DP Data Format        | V/f OLV/PM EZOLV                                                                                               | 0                  |
| (03CD)        | Select                         | Sets the data format of PROFIBUS-DP communication. Restart the drive after you change the                      | (0 - 5)            |
|               |                                | parameter setting.                                                                                             |                    |
|               |                                | 0 : PPO Type                                                                                                   |                    |
|               |                                | 1 : Conventional                                                                                               |                    |
|               |                                | 2 : PPO (bit0)                                                                                                 |                    |
|               |                                | 3 : PPO (Enter)                                                                                                |                    |
|               |                                | 4 : Conventional (Enter)<br>5 : PPO (bit0, Enter)                                                              |                    |
|               |                                |                                                                                                    |                    |
| F6-35         | CANopen Node ID Selection      | V/F OLV/PM EZOLV                                                                                               | 0                  |
| (03D0)        |                                | Sets the node address for CANopen communication. Restart the drive after you change the parameter setting.     | (0 - 126)          |
|               |                                | Note:                                                                                                    |                    |
|               |                                | Be sure to set an address that is different than all other node addresses. Do not set this parameter           |                    |
|               |                                | to 0. Incorrect parameter settings will cause AEr [Station Address Setting Error] errors and the L.            |                    |
|               |                                | ERR LED on the option will come on.                                                                            |                    |
| F6-36         | CANopen Communication<br>Speed | V/f OLV/PM EZOLV                                                                                               | 6                  |
| (03D1)        | speed                          | Sets the CANopen communications speed. Restart the drive after you change the parameter setting.               | (0 - 8)            |
|               |                                | 0 : Auto-detection                                                                                             |                    |
|               |                                | 1 : 10 kbps<br>2 : 20 kbps                                                                                     |                    |
|               |                                | 3 : 50 kbps                                                                                                    |                    |
|               |                                | 4 : 125 kbps                                                                                                   |                    |
|               |                                | 5 : 250 kbps                                                                                                   |                    |
|               |                                | 6 : 500 kbps                                                                                                   |                    |
|               |                                | 7 : 800 kbps                                                                                                   |                    |
|               |                                | 8 : 1 Mbps                                                                                                    |                    |
| F6-45         | BACnet Node Address            | V/f OLV/PM EZOLV                                                                                               | 1                  |
| (02FB)        |                                | Sets the node address for BACnet communication.                                                                | (0 - 127)          |
| 、 /           |                                | Note:                                                                                                    | ()                 |
|               |                                | Be sure to set an address that is different than all other node addresses. Do not set this parameter           |                    |
|               |                                | to 0.                                                                                                    |                    |
| F6-46         | BACnet Baud Rate               | V/f OLV/PM EZOLV                                                                                               | 3                  |
| (02FC)        |                                | Sets the BACnet communications speed.                                                                          | (0 - 8)            |
|               |                                | 0 : 1200 bps                                                                                                   |                    |
|               |                                | 1 : 2400 bps                                                                                                   |                    |
|               |                                | 2 : 4800 bps                                                                                                   |                    |
|               |                                | 3 : 9600 bps                                                                                                   |                    |
|               |                                | 4 : 19.2 kbps                                                                                                  |                    |
|               |                                | 5 : 38.4 kbps                                                                                                  |                    |
|               |                                | 6 : 57.6 kbps<br>7 : 76.8 kbps                                                                                 |                    |
|               |                                | 7 : 76.8 köps<br>8 : 115.2 kbps                                                                                |                    |
|               |                                | -                                                                                                    |                    |
| F6-47         | Rx to Tx Wait Time             | V/f OLV/PM EZOLV                                                                                               | 5 ms               |
| (02FD)        |                                | Sets the wait time for the drive to receive and send BACnet communication.                                     | (5 - 65 ms)        |
| F6-48         | BACnet Device Object           | V/f OLV/PM EZOLV                                                                                               | 0                  |
|               | Identifier0                    |                                                                                                    |                    |

| No.<br>(Hex.)   | Name                           | Description                                                                                                    | Default<br>(Range) |
|-----------------|--------------------------------|----------------------------------------------------------------------------------------------------|--------------------|
| F6-49           | BACnet Device Object           | V/f OLV/PM EZOLV                                                                                                    | 0                  |
| (02FF)          | Identifier1                    | Sets the last word of BACnet communication addresses.                                                                                                    | (0 - 3F)           |
| F6-50<br>(03C1) | DeviceNet MAC Address          | V/f         OLV/PM         EZOLV           Sets the MAC address for DeviceNet communication. Restart the drive after you change the parameter setting.         Note:           Be sure to set a MAC address that is different than all other node addresses. Do not set this parameter to 0. Incorrect parameter settings will cause AEr [Station Address Setting Error] errors and the MS LED on the option will flash. | 64<br>(0 - 64)     |
| F6-51<br>(03C2) | DeviceNet Baud Rate            | Vf       OLVPM (EZOLV)         Sets the DeviceNet communications speed. Restart the drive after you change the parameter setting.         0 : 125 kbps         1 : 250 kbps         2 : 500 kbps         3 : Adjustable from Network         4 : Detect Automatically                                                                                                    | 4<br>(0 - 4)       |
| F6-52           | DeviceNet PCA Setting          | V/f OLV/PM EZOLV                                                                                                    | 21                 |
| (03C3)          |                                | Sets the format of data that the DeviceNet communication master sends to the drive.                                                                                                    | (0 - 255)          |
| F6-53           | DeviceNet PPA Setting          | V/f OLV/PM EZOLV                                                                                                    | 71                 |
| (03C4)          |                                | Sets the format of data that the drive sends to the DeviceNet communication master.                                                                                                    | (0 - 255)          |
| F6-54           | DeviceNet Idle Fault           | Vf         OLV/PM         EZOLV           Sets the function to detect <i>EF0 [Option Card External Fault]</i> when the drive does not receive data from the DeviceNet master.         0 : Enabled           0 : Enabled         1 : Disabled, No Fault Detection         2 : Vendor Specific           3 : RUN Forward         4 : Reverse run         0 = 0                                                             | 0                  |
| (03C5)          | Detection                      |                                                                                                    | (0 - 4)            |
| F6-55<br>(03C6) | DeviceNet Baud Rate<br>Monitor | V/ OLVPM EZOLV<br>Sets the function to see the actual DeviceNet communications speed using the keypad. This<br>parameter functions as a monitor only.<br>0 : 125 kbps<br>1 : 250 kbps<br>2 : 500 kbps                                                                                                    | 0<br>(0 - 2)       |
| F6-56           | DeviceNet Speed Scaling        | V/f OLV/PM EZOLV                                                                                                    | 0                  |
| (03D7)          |                                | Sets the speed scale for DeviceNet communication.                                                                                                    | (-15 - +15)        |
| F6-57           | DeviceNet Current Scaling      | V/f OLV/PM EZOLV                                                                                                    | 0                  |
| (03D8)          |                                | Sets the current scale of the DeviceNet communication master.                                                                                                    | (-15 - +15)        |
| F6-58           | DeviceNet Torque Scaling       | V/f OLV/PM EZOLV                                                                                                    | 0                  |
| (03D9)          |                                | Sets the torque scale of the DeviceNet communication master.                                                                                                    | (-15 - +15)        |
| F6-59           | DeviceNet Power Scaling        | V/f OLV/PM EZOLV                                                                                                    | 0                  |
| (03DA)          |                                | Sets the power scale of the DeviceNet communication master.                                                                                                    | (-15 - +15)        |
| F6-60           | DeviceNet Voltage Scaling      | V/f OLV/PM EZOLV                                                                                                    | 0                  |
| (03DB)          |                                | Sets the voltage scale of the DeviceNet communication master.                                                                                                    | (-15 - +15)        |
| F6-61           | DeviceNet Time Scaling         | V/f OLV/PM EZOLV                                                                                                    | 0                  |
| (03DC)          |                                | Sets the time scale of the DeviceNet communication master.                                                                                                    | (-15 - +15)        |
| F6-62           | DeviceNet Heartbeat            | V/f OLV/PM EZOLV                                                                                                    | 0                  |
| (03DD)          | Interval                       | Sets the heartbeat for DeviceNet communication. Set this parameter to 0 to disable the heartbeat function.                                                                                                    | (0 - 10)           |
| F6-63<br>(03DE) | DeviceNet Network MAC<br>ID    | Vf OLVPM (EZOLV)<br>Sets the function to see the actual DeviceNet MAC address using the keypad. This parameter<br>functions as a monitor only.                                                                                                    | 63<br>(0 - 63)     |
| F6-64           | Dynamic Out Assembly 109       | V/f OLV/PM EZOLV                                                                                                    | 0000H              |
| (03DF)          | Param1                         | Sets Configurable Output I written to the MEMOBUS register.                                                                                                    | (0000H - FFFFH)    |
| F6-65           | Dynamic Out Assembly 109       | V/f OLV/PM EZOLV                                                                                                    | 0000H              |
| (03E0)          | Param2                         | Sets Configurable Output 2 written to the MEMOBUS register.                                                                                                    | (0000H - FFFFH)    |
| F6-66           | Dynamic Out Assembly 109       | V/f OLV/PM EZOLV                                                                                                    | 0000H              |
| (03E1)          | Param3                         | Sets Configurable Output 3 written to the MEMOBUS register.                                                                                                    | (0000H - FFFFH)    |
| F6-67           | Dynamic Out Assembly 109       | V/f OLV/PM EZOLV                                                                                                    | 0000H              |
| (03E2)          | Param4                         | Sets Configurable Output 4 written to the MEMOBUS register.                                                                                                    | (0000H - FFFFH)    |
|                 |                                |                                                                                                    |                    |

3

#### 3.9 F: Options

| No.<br>(Hex.)   | Name                    | Description                                                                                                    | Default<br>(Range)      |
|-----------------|-------------------------|----------------------------------------------------------------------------------------------------|-------------------------|
| F6-68           | Dynamic In Assembly 159 | Vit OLVIPM EZOLV                                                                                                    | 0000H                   |
| (03E3)          | Param 1                 | Sets Configurable Input 1 read from the MEMOBUS register.                                                                                                    | (0000H - FFFFH          |
| F6-69           | Dynamic In Assembly 159 | V/f         OLV/PM         EZOLV           Sets Configurable Input 2 read from the MEMOBUS register.                                                                                                    | 0000H                   |
| (03E4)          | Param 2                 |                                                                                                    | (0000H - FFFFH          |
| F6-70           | Dynamic In Assembly 159 | V/f         OLVIPM         EZOLV           Sets Configurable Input 3 read from the MEMOBUS register.                                                                                                    | 0000H                   |
| (03C7)          | Param 3                 |                                                                                                    | (0000H - FFFFH          |
| F6-71           | Dynamic In Assembly 159 | V/f         OLVIPM         EZOLV           Sets Configurable Input 4 read from the MEMOBUS register.                                                                                                    | 0000H                   |
| (03C8)          | Param 4                 |                                                                                                    | (0000H - FFFFH          |
| F6-75<br>(0B20) | Protocol Selection      | Vf         OLV/PM         EZOLV           Sets the protocol for the SI-J3 option card.         1 : N2 (Metasys)           2 : P1 (APOGEE FLN)         2                                                                                                    | 2<br>(1, 2)             |
| F6-76           | P1/N2 Communications    | Vit         OLVIPM         EZOLV           Enables and disables bUS [Option Communication Error] fault detection for the SI-J3 option card.         0 : Disabled           1 : Enabled         1         1                                                                                                | 1                       |
| (0B21)          | Fault                   |                                                                                                    | (0, 1)                  |
| F6-77<br>(0B22) | P1/N2 Fault Time        | Vif         OLVIPM         EZOLV           Sets the length of time before the drive will clear a <i>bUS [Option Communication Error]</i> fault for the SI-J3 option card.         Sets the length of time before the drive will clear a bUS [Option Communication Error] fault for the SI-J3 option card. | 2.0 s<br>(0.0 - 10.0 s) |
| F6-78<br>(0B23) | P1/N2 Address           | V/f         OLVIPM         EZOLV           Sets the network node address for the SI-J3 option card.         Image: Control of the SI-J3 option card.                                                                                                    | 1<br>(0 - 255)          |
| F6-79<br>(0B24) | Baud Rate for P1        | Vif OLVIPM EZOLV<br>Sets the baud rate for the P1 protocol with the SI-J3 option card.<br>2 : 4800 bps<br>3 : 9600 bps                                                                                                    | 3<br>(2, 3)             |

#### ♦ F7: Ethernet Options

| No.<br>(Hex.) | Name         | Description                                                                                                    | Default<br>(Range) |
|---------------|--------------|----------------------------------------------------------------------------------------------------|--------------------|
| F7-01         | IP Address 1 | V/f OLV/PM EZOLV                                                                                                    | 192                |
| (03E5)        |              | Sets the first octet of the IP Address for the device that is connecting to the network. Restart the drive after you change this parameter.                                                                                   | (0 - 255)          |
|               |              | Note:                                                                                                    |                    |
|               |              | <ul> <li>When F7-13 = 0 [Address Mode at Startup = Static]:</li> <li>Use parameters F7-01 to F7-04 [IP Address 1 to 4] to set the IP Address. Be sure to set a different IP address for each drive on the network.</li> </ul> |                    |
|               |              | • Also set parameters F7-05 to F7-12 [Subnet Mask 1 to 4, Gateway Address 1 to 4].                                                                                                    |                    |
| F7-02         | IP Address 2 | V/F OLV/PM EZOLV                                                                                                    | 168                |
| (03E6)        |              | Sets the second octet of the IP Address for the device that is connecting to the network. Restart the drive after you change this parameter.                                                                                  | (0 - 255)          |
|               |              | Note:                                                                                                    |                    |
|               |              | <ul> <li>When F7-13 = 0 [Address Mode at Startup = Static]:</li> <li>Use parameters F7-01 to F7-04 [IP Address 1 to 4] to set the IP Address. Be sure to set a different IP address for each drive on the network.</li> </ul> |                    |
|               |              | • Also set parameters F7-05 to F7-12 [Subnet Mask 1 to 4, Gateway Address 1 to 4].                                                                                                    |                    |
| F7-03         | IP Address 3 | V/f OLV/PM EZOLV                                                                                                    | 1                  |
| (03E7)        |              | Sets the third octet of the IP Address for the device that is connecting to the network. Restart the drive after you change this parameter.                                                                                   | (0 - 255)          |
|               |              | Note:                                                                                                    |                    |
|               |              | <ul> <li>When F7-13 = 0 [Address Mode at Startup = Static]:</li> <li>Use parameters F7-01 to F7-04 [IP Address 1 to 4] to set the IP Address. Be sure to set a different IP address for each drive on the network.</li> </ul> |                    |
|               |              | • Also set parameters F7-05 to F7-12 [Subnet Mask 1 to 4, Gateway Address 1 to 4].                                                                                                    |                    |
| F7-04         | IP Address 4 | V/f OLV/PM EZOLV                                                                                                    | 20                 |
| (03E8)        |              | Sets the fourth octet of the IP Address for the device that is connecting to the network. Restart the drive after you change this parameter.                                                                                  | (0 - 255)          |
|               |              | Note:                                                                                                    |                    |
|               |              | <ul> <li>When F7-13 = 0 [Address Mode at Startup = Static]:</li> <li>Use parameters F7-01 to F7-04 [IP Address 1 to 4] to set the IP Address. Be sure to set a different IP address for each drive on the network.</li> </ul> |                    |
|               |              | • Also set parameters F7-05 to F7-12 [Subnet Mask 1 to 4, Gateway Address 1 to 4].                                                                                                    |                    |

| No.<br>(Hex.)   | Name                             | Description                                                                                                    | Default<br>(Range) |
|-----------------|----------------------------------|----------------------------------------------------------------------------------------------------|--------------------|
| F7-05           | Subnet Mask 1                    | V/f OLV/PM EZOLV                                                                                                    | 255                |
| (03E9)          |                                  | Sets the first octet of the subnet mask of the connected network.                                                                                                    | (0 - 255)          |
|                 |                                  | Note:                                                                                                    |                    |
|                 |                                  | Set this parameter when F7-13 = 0 [Address Mode at Startup = Static].                                                                                                    |                    |
| F7-06           | Subnet Mask 2                    | V/f OLV/PM EZOLV                                                                                                    | 255                |
| (03EA)          | Sublict Wask 2                   | Sets the second octet of the subnet mask of the connected network.                                                                                                    | (0 - 255)          |
| (00211)         |                                  | Note:                                                                                                    | (0 200)            |
|                 |                                  | Set this parameter when $F7-13 = 0$ [Address Mode at Startup = Static].                                                                                                    |                    |
| F7.07           | Carlan et Marda 2                | V/f OLV/PM EZOLV                                                                                                    | 255                |
| F7-07<br>(03EB) | Subnet Mask 3                    | Sets the third octet of the subnet mask of the connected network.                                                                                                    | 255<br>(0 - 255)   |
| (03LD)          |                                  | Note:                                                                                                    | (0 - 255)          |
|                 |                                  | Set this parameter when $F7-13 = 0$ [Address Mode at Startup = Static].                                                                                                    |                    |
| 77 00           |                                  | V/f OLV/PM EZOLV                                                                                                    |                    |
| F7-08           | Subnet Mask 4                    |                                                                                                    | 0                  |
| (03EC)          |                                  | Sets the fourth octet of the subnet mask of the connected network.                                                                                                    | (0 - 255)          |
|                 |                                  | <b>Note:</b><br>Set this parameter when $F7-13 = 0$ [Address Mode at Startup = Static].                                                                                         |                    |
|                 |                                  |                                                                                                    |                    |
| F7-09           | Gateway Address 1                | V/f OLV/PM EZOLV                                                                                                    | 192                |
| (03ED)          |                                  | Sets the first octet of the gateway address of the connected network.                                                                                                    | (0 - 255)          |
|                 |                                  | Note:                                                                                                    |                    |
|                 |                                  | Set this parameter when $F7-13 = 0$ [Address Mode at Startup = Static].                                                                                                    |                    |
| F7-10           | Gateway Address 2                | V/f OLV/PM EZOLV                                                                                                    | 168                |
| (03EE)          |                                  | Sets the second octet of the gateway address of the connected network.                                                                                                    | (0 - 255)          |
|                 |                                  | Note:                                                                                                    |                    |
|                 |                                  | Set this parameter when $F7-13 = 0$ [Address Mode at Startup = Static].                                                                                                    |                    |
| F7-11           | Gateway Address 3                | V/f OLV/PM EZOLV                                                                                                    | 1                  |
| (03EF)          |                                  | Sets the third octet of the gateway address of the connected network.                                                                                                    | (0 - 255)          |
|                 |                                  | Note:                                                                                                    |                    |
|                 |                                  | Set this parameter when $F7-13 = 0$ [Address Mode at Startup = Static].                                                                                                    |                    |
| F7-12           | Gateway Address 4                | V/f OLV/PM EZOLV                                                                                                    | 1                  |
| (03F0)          |                                  | Sets the fourth octet of the gateway address of the connected network.                                                                                                    | (0 - 255)          |
|                 |                                  | Note:                                                                                                    |                    |
|                 |                                  | Set this parameter when $F7-13 = 0$ [Address Mode at Startup = Static].                                                                                                    |                    |
| F7-13           | Address Mode at Startup          | V/f OLV/PM EZOLV                                                                                                    | 2                  |
| (03F1)          | r                                | Sets the method to set option card IP addresses.                                                                                                    | (0 - 2)            |
| ( )             |                                  | 0 : Static                                                                                                    |                    |
|                 |                                  | 1 : BOOTP                                                                                                    |                    |
|                 |                                  | 2 : DHCP                                                                                                    |                    |
|                 |                                  | Note:                                                                                                    |                    |
|                 |                                  | <ul> <li>The following setting values are available when using the PROFINET communication option<br/>card (SI-EP3).</li> </ul>                                                  |                    |
|                 |                                  | -0: Static                                                                                                    |                    |
|                 |                                  | -2: DHCP                                                                                                    |                    |
|                 |                                  | • When F7-13 = 0, set parameters F7-01 to F7-12 [IP Address 1 to Gateway Address 4] to set the IP Address. Be sure to set a different IP address for each drive on the network. |                    |
|                 |                                  |                                                                                                    |                    |
| F7-14           | Duplex Mode Selection            | V/F OLV/PM EZOLV                                                                                                    | 1                  |
| (03F2)          |                                  | Sets the duplex mode setting method.                                                                                                    | (0 - 8)            |
|                 |                                  | 0 : Half/Half                                                                                                    |                    |
|                 |                                  | 1 : Auto/Auto<br>2 : Full/Full                                                                                                    |                    |
|                 |                                  | 2 : Full/Full<br>3 : Half/Auto                                                                                                    |                    |
|                 |                                  | 4 : Half/Full                                                                                                    |                    |
|                 |                                  | 5 : Auto/Half                                                                                                    |                    |
|                 |                                  | 6 : Auto/Full                                                                                                    |                    |
|                 |                                  | 7 : Full/Half                                                                                                    |                    |
|                 |                                  | 8 : Full/Auto                                                                                                    |                    |
| F7-15           | Communication Second             | V/f OLV/PM EZOLV                                                                                                    | 10                 |
| F7-15<br>(03F3) | Communication Speed<br>Selection | Sets the communications speed.                                                                                                    | (10, 100 - 102)    |
| (0515)          |                                  | 10 : 10/10 Mbps                                                                                                    | (10, 100 - 102)    |
|                 |                                  | 100 : 100/100 Mbps                                                                                                    |                    |
|                 |                                  |                                                                                                    |                    |
|                 |                                  | 101 : 10/100 Mbps                                                                                                    |                    |

| No.<br>(Hex.)   | Name                                | Description                                                                                                    | Default<br>(Range)      |
|-----------------|-------------------------------------|----------------------------------------------------------------------------------------------------|-------------------------|
| F7-16<br>(03F4) | Timeout Value                       | V/F         OLV/PM         EZOLV           Sets the detection time for a communications timeout.         Note:           Note:         Set this parameter to 0.0 to disable the connection timeout function.                                                                                                    | 0.0 s<br>(0.0 - 30.0 s) |
| F7-17<br>(03F5) | EtherNet/IP Speed Scaling<br>Factor | V/f OLV/PM EZOLV<br>Sets the scaling factor for the speed monitor in the EtherNet/IP Class ID 2AH Object.                                                                                                    | 0<br>(-15 - +15)        |
| F7-18<br>(03F6) | EtherNet/IP Current Scale<br>Factor | V/f         OLV/PM         EZOLV           Sets the scaling factor for the output current monitor in the EtherNet/IP Class ID 2AH Object.                                                                                                    | 0<br>(-15 - +15)        |
| F7-19<br>(03F7) | EtherNet/IP Torque Scale<br>Factor  | V/F OLV/PM EZOLV<br>Sets the scaling factor for the torque monitor in the EtherNet/IP Class ID 2AH Object.                                                                                                    | 0<br>(-15 - +15)        |
| F7-20<br>(03F8) | EtherNet/IP Power Scaling<br>Factor | V/F         OLV/PM         EZOLV           Sets the scaling factor for the power monitor in the EtherNet/IP Class ID 2AH Object.                                                                                                    | 0<br>(-15 - +15)        |
| F7-21<br>(03F9) | EtherNet/IP Voltage Scale<br>Factor | V/f OLV/PM EZOLV<br>Sets the scaling factor for the voltage monitor in the EtherNet/IP Class ID 2AH Object.                                                                                                    | 0<br>(-15 - +15)        |
| F7-22<br>(03FA) | EtherNet/IP Time Scaling            | V/f OLV/PM EZOLV<br>Sets the scaling factor for the time monitor in the EtherNet/IP Class ID 2AH Object.                                                                                                    | 0<br>(-15 - +15)        |
| F7-23<br>(03FB) | Dynamic Out Param 1 for<br>CommCard | V/T OLV/PM EZOLV<br>When you use an Ethernet/IP option, sets Output Assembly 116. The drive writes the values from<br>Output Assembly 116 to the MEMOBUS/Modbus address register that is stored for each parameter.<br>The drive will not write the values from Output Assembly 116 to the registers when the MEMOBUS/<br>Modbus address is 0. When you use a PROFINET option, set this parameter to set to configurable<br>output 1. | 0                       |
| F7-24<br>(03FC) | Dynamic Out Param 2 for<br>CommCard | Vf OLV/PM EZOLV<br>When you use an Ethernet/IP option, sets Output Assembly 116. The drive writes the values from<br>Output Assembly 116 to the MEMOBUS/Modbus address register that is stored for each parameter.<br>The drive will not write the values from Output Assembly 116 to the registers when the MEMOBUS/<br>Modbus address is 0. When you use a PROFINET option, set this parameter to set to configurable<br>output 2.  | 0                       |
| F7-25<br>(03FD) | Dynamic Out Param 3 for<br>CommCard | V/F OLV/FM EZOLV<br>When you use an Ethernet/IP option, sets Output Assembly 116. The drive writes the values from<br>Output Assembly 116 to the MEMOBUS/Modbus address register that is stored for each parameter.<br>The drive will not write the values from Output Assembly 116 to the registers when the MEMOBUS/<br>Modbus address is 0. When you use a PROFINET option, set this parameter to set to configurable<br>output 3. | 0                       |
| F7-26<br>(03FE) | Dynamic Out Param 4 for<br>CommCard | V/T OLV/PM EZOLV<br>Sets Output Assembly 116 when you use an Ethernet/IP option. The drive writes the values from<br>Output Assembly 116 to the MEMOBUS/Modbus address register that is stored for each parameter.<br>The drive will not write the values from Output Assembly 116 to the registers when the MEMOBUS/<br>Modbus address is 0. When you use a ProfiNet option, set this parameter to set to configurable output<br>4.  | 0                       |
| F7-27<br>(03FF) | Dynamic Out Param 5 for<br>CommCard | Vf OLVPM EZOLV<br>When you use an Ethernet/IP option, sets Output Assembly 116. The drive writes the values from<br>Output Assembly 116 to the MEMOBUS/Modbus address register that is stored for each parameter.<br>The drive will not write the values from Output Assembly 116 to the registers when the MEMOBUS/<br>Modbus address is 0. When you use a PROFINET option, set this parameter to set to configurable<br>output 5.   | 0                       |
| F7-28<br>(0370) | Dynamic Out Param 6 for<br>CommCard | V/f OLV/PM EZOLV<br>When you use an Ethernet/IP option, sets Output Assembly 116. The drive writes the values from<br>Output Assembly 116 to the MEMOBUS/Modbus address register that is stored for each parameter.<br>The drive will not write the values from Output Assembly 116 to the registers when the MEMOBUS/<br>Modbus address is 0.                                                                                        | 0                       |
| F7-29<br>(0371) | Dynamic Out Param 7 for<br>CommCard | Vf OLV/PM EZOLV<br>When you use an Ethernet/IP option, sets Output Assembly 116. The drive writes the values from<br>Output Assembly 116 to the MEMOBUS/Modbus address register that is stored for each parameter.<br>The drive will not write the values from Output Assembly 116 to the registers when the MEMOBUS/<br>Modbus address is 0.                                                                                         | 0                       |
| F7-30<br>(0372) | Dynamic Out Param 8 for<br>CommCard | Vf OLV/PM EZOLV<br>When you use an Ethernet/IP option, sets Output Assembly 116. The drive writes the values from<br>Output Assembly 116 to the MEMOBUS/Modbus address register that is stored for each parameter.<br>The drive will not write the values from Output Assembly 116 to the registers when the MEMOBUS/<br>Modbus address is 0.                                                                                         | 0                       |
| F7-31<br>(0373) | Dynamic Out Param 9 for<br>CommCard | V/f OLV/PM EZOLV<br>When you use an Ethernet/IP option, sets Output Assembly 116. The drive writes the values from<br>Output Assembly 116 to the MEMOBUS/Modbus address register that is stored for each parameter.<br>The drive will not write the values from Output Assembly 116 to the registers when the MEMOBUS/<br>Modbus address is 0.                                                                                        | 0                       |

| No.<br>(Hex.)   | Name                                 | Description                                                                                                    | Default<br>(Range) |
|-----------------|--------------------------------------|----------------------------------------------------------------------------------------------------|--------------------|
| F7-32<br>(0374) | Dynamic Out Param 10 for<br>CommCard | V/f OLV/PM EZOLV<br>When you use an Ethernet/IP option, sets Output Assembly 116. The drive writes the values from<br>Output Assembly 116 to the MEMOBUS/Modbus address register that is stored for each parameter.<br>The drive will not write the values from Output Assembly 116 to the registers when the MEMOBUS/<br>Modbus address is 0.                                                                                                    | 0                  |
| F7-33<br>(0375) | Dynamic In Param 1 for<br>CommCard   | VIT OLVPM EZOLV<br>Sets Input Assembly 166 when you use an Ethernet/IP option. The drive sends the values from the<br>MEMOBUS/Modbus address registers stored for each parameter to Input Assembly 166. The drive<br>returns the default register value for the option card when the MEMOBUS/Modbus address is 0 and<br>the value sent to Input Assembly 166 is not defined. When you use a ProfiNet option, set this<br>parameter to set to configurable input 1.  | 0                  |
| F7-34<br>(0376) | Dynamic In Param 2 for<br>CommCard   | V/f OLV/PM EZOLV<br>Sets Input Assembly 166 when you use an Ethernet/IP option. The drive sends the values from the MEMOBUS/Modbus address registers stored for each parameter to Input Assembly 166. The drive returns the default register value for the option card when the MEMOBUS/Modbus address is 0 and the value sent to Input Assembly 166 is not defined. When you use a ProfiNet option, set this parameter to set to configurable input 2.             | 0                  |
| F7-35<br>(0377) | Dynamic In Param 3 for<br>CommCard   | V/f OLVPM EZOLV<br>Sets Input Assembly 166 when you use an Ethernet/IP option. The drive sends the values from the<br>MEMOBUS/Modbus address registers stored for each parameter to Input Assembly 166. The drive<br>returns the default register value for the option card when the MEMOBUS/Modbus address is 0 and<br>the value sent to Input Assembly 166 is not defined. When you use a ProfiNet option, set this<br>parameter to set to configurable input 3.  | 0                  |
| F7-36<br>(0378) | Dynamic In Param 4 for<br>CommCard   | V/f OLVPM EZOLV<br>Sets Input Assembly 166 when you use an Ethernet/IP option. The drive sends the values from the<br>MEMOBUS/Modbus address registers stored for each parameter to Input Assembly 166. The drive<br>returns the default register value for the option card when the MEMOBUS/Modbus address is 0 and<br>the value sent to Input Assembly 166 is not defined. When you use a ProfiNet option, set this<br>parameter to set to configurable input 4.  | 0                  |
| F7-37<br>(0379) | Dynamic In Param 5 for<br>CommCard   | VIT OLVIPM EZOLV<br>Sets Input Assembly 166 when you use an Ethernet/IP option. The drive sends the values from the<br>MEMOBUS/Modbus address registers stored for each parameter to Input Assembly 166. The drive<br>returns the default register value for the option card when the MEMOBUS/Modbus address is 0 and<br>the value sent to Input Assembly 166 is not defined. When you use a ProfiNet option, set this<br>parameter to set to configurable input 5. | 0                  |
| F7-38<br>(037A) | Dynamic In Param 6 for<br>CommCard   | V/f OLVPM EZOLV<br>Sets Input Assembly 166 when you use an Ethernet/IP option. The drive sends the values from the<br>MEMOBUS/Modbus address registers stored for each parameter to Input Assembly 166. The drive<br>returns the default register value for the option card when the MEMOBUS/Modbus address is 0 and<br>the value sent to Input Assembly 166 is not defined.                                                                                        | 0                  |
| F7-39<br>(037B) | Dynamic In Param 7 for<br>CommCard   | Vf OLVPM EZOLV<br>Sets Input Assembly 166 when you use an Ethernet/IP option. The drive sends the values from the<br>MEMOBUS/Modbus address registers stored for each parameter to Input Assembly 166. The drive<br>returns the default register value for the option card when the MEMOBUS/Modbus address is 0 and<br>the value sent to Input Assembly 166 is not defined.                                                                                         | 0                  |
| F7-40<br>(037C) | Dynamic In Param 8 for<br>CommCard   | V/f OLV/PM EZOLV<br>Sets Input Assembly 166 when you use an Ethernet/IP option. The drive sends the values from the<br>MEMOBUS/Modbus address registers stored for each parameter to Input Assembly 166. The drive<br>returns the default register value for the option card when the MEMOBUS/Modbus address is 0 and<br>the value sent to Input Assembly 166 is not defined.                                                                                       | 0                  |
| F7-41<br>(037D) | Dynamic In Param 9 for<br>CommCard   | V/f OLV/PM EZOLV<br>Sets Input Assembly 166 when you use an Ethernet/IP option. The drive sends the values from the<br>MEMOBUS/Modbus address registers stored for each parameter to Input Assembly 166. The drive<br>returns the default register value for the option card when the MEMOBUS/Modbus address is 0 and<br>the value sent to Input Assembly 166 is not defined.                                                                                       | 0                  |
| F7-42<br>(037E) | Dynamic In Param 10 for<br>CommCard  | Vf OLV/PM EZOLV<br>Sets Input Assembly 166 when you use an Ethernet/IP option. The drive sends the values from the<br>MEMOBUS/Modbus address registers stored for each parameter to Input Assembly 166. The drive<br>returns the default register value for the option card when the MEMOBUS/Modbus address is 0 and<br>the value sent to Input Assembly 166 is not defined.                                                                                        | 0                  |
| F7-60<br>(0780) | PZD1 Write (Control Word)            | V/f OLV/PM EZOLV<br>When you use a Profibus option, set the MEMOBUS/Modbus address for PZD1 (PPO output). PZD1 (PPO output) functions as the STW when $F7-60 = 0$ to 2.                                                                                                    | 0                  |
| F7-61<br>(0781) | PZD2 Write (Frequency<br>Reference)  | V/f         OLV/PM         EZOLV           When you use a Profibus option, sets the MEMOBUS/Modbus address for PZD2 (PPO output).         PZD2 (PPO output) functions as the HSW when F7-61 = 0 to 2.                                                                                                    | 0                  |
| F7-62<br>(0782) | PZD3 Write                           | V/f OLV/PM EZOLV<br>When you use a Profibus option, sets the MEMOBUS/Modbus address for PZD3 (PPO output). A<br>value of 0, 1, or 2 will disable the PZD3 (PPO output) write operation to the MEMOBUS/Modbus<br>register.                                                                                                    | 0                  |

Parameter List

| No.<br>(Hex.)   | Name                            | Description                                                                                                    | Default<br>(Range) |
|-----------------|---------------------------------|----------------------------------------------------------------------------------------------------|--------------------|
| F7-63<br>(0783) | PZD4 Write                      | V/f OLV/PM EZOLV<br>When you use a Profibus option, sets the MEMOBUS/Modbus address for PZD4 (PPO output). A value of 0, 1, or 2 will disable the PZD4 (PPO output) write operation to the MEMOBUS/Modbus register.       | 0                  |
| F7-64<br>(0784) | PZD5 Write                      | V/f OLV/PM EZOLV<br>When you use a Profibus option, sets the MEMOBUS/Modbus address for PZD5 (PPO output). A<br>value of 0, 1, or 2 will disable the PZD5 (PPO output) write operation to the MEMOBUS/Modbus<br>register. | 0                  |
| F7-65<br>(0785) | PZD6 Write                      | With OLV/PM EZOLV<br>When you use a Profibus option, sets the MEMOBUS/Modbus address for PZD6 (PPO output). A value of 0, 1, or 2 will disable the PZD6 (PPO output) write operation to the MEMOBUS/Modbus register.      | 0                  |
| F7-66<br>(0786) | PZD7 Write                      | V/f OLV/PM EZOLV<br>When you use a Profibus option, sets the MEMOBUS/Modbus address for PZD7 (PPO output). A value of 0, 1, or 2 will disable the PZD7 (PPO output) write operation to the MEMOBUS/Modbus register.       | 0                  |
| F7-67<br>(0787) | PZD8 Write                      | VI OLVIPM EZOLV<br>When you use a Profibus option, sets the MEMOBUS/Modbus address for PZD8 (PPO output). A value of 0, 1, or 2 will disable the PZD8 (PPO output) write operation to the MEMOBUS/Modbus register.        | 0                  |
| F7-68<br>(0788) | PZD9 Write                      | VI OLV/PM (EZOLV)<br>When you use a Profibus option, sets the MEMOBUS/Modbus address for PZD9 (PPO output). A value of 0, 1, or 2 will disable the PZD9 (PPO output) write operation to the MEMOBUS/Modbus register.      | 0                  |
| F7-69<br>(0789) | PZD10 Write                     | Vf OLVPM (EZOLV)<br>When you use a Profibus option, sets the MEMOBUS/Modbus address for PZD10 (PPO output). A value of 0, 1, or 2 will disable the PZD10 (PPO output) write operation to the MEMOBUS/Modbus register.     | 0                  |
| F7-70<br>(078A) | PZD1 Read (Status Word)         | <b>VIT OLVIPM (EZOLV)</b><br>When you use a Profibus option, sets the MEMOBUS/Modbus address for PZD1 (PPO input). PZD1 (PPO input) functions as the ZSW when $F7-70 = 0$ .                                               | 0                  |
| F7-71<br>(078B) | PZD2 Read (Output<br>Frequency) | V/F OLV/PM (EZOLV)<br>When you use a Profibus option, sets the MEMOBUS/Modbus address for PZD2 (PPO input). PZD2 (PPO input) functions as the HIW when $F7-71 = 0$ .                                                      | 0                  |
| F7-72<br>(078C) | PZD3 Read                       | V/F OLV/PM (EZOLV)<br>When you use a Profibus option, sets the MEMOBUS/Modbus address for PZD3 (PPO input). A value of 0 will disable the PZD3 (PPO input) load operation from the MEMOBUS/Modbus register.               | 0                  |
| F7-73<br>(078D) | PZD4 Read                       | V/f OLV/PM EZOLV<br>When you use a Profibus option, sets the MEMOBUS/Modbus address for PZD4 (PPO input). A<br>value of 0 will disable the PZD4 (PPO input) load operation from the MEMOBUS/Modbus register.              | 0                  |
| F7-74<br>(078E) | PZD5 Read                       | V/F OLV/PM EZOLV<br>When you use a Profibus option, sets the MEMOBUS/Modbus address for PZD5 (PPO input). A value of 0 will disable the PZD5 (PPO input) load operation from the MEMOBUS/Modbus register.                 | 0                  |
| F7-75<br>(078F) | PZD6 Read                       | V/F OLV/PM EZOLV<br>When you use a Profibus option, sets the MEMOBUS/Modbus address for PZD6 (PPO input). A value of 0 will disable the PZD6 (PPO input) load operation from the MEMOBUS/Modbus register.                 | 0                  |
| F7-76<br>(0790) | PZD7 Read                       | V/F OLV/PM EZOLV<br>When you use a Profibus option, sets the MEMOBUS/Modbus address for PZD7 (PPO input). A value of 0 will disable the PZD7 (PPO input) load operation from the MEMOBUS/Modbus register.                 | 0                  |
| F7-77<br>(0791) | PZD8 Read                       | V/f OLV/PM EZOLV<br>When you use a Profibus option, sets the MEMOBUS/Modbus address for PZD8 (PPO input). A<br>value of 0 will disable the PZD8 (PPO input) load operation from the MEMOBUS/Modbus register.              | 0                  |
| F7-78<br>(0792) | PZD9 Read                       | V/f OLV/PM EZOLV<br>When you use a Profibus option, sets the MEMOBUS/Modbus address for PZD9 (PPO input). A<br>value of 0 will disable the PZD9 (PPO input) load operation from the MEMOBUS/Modbus register.              | 0                  |
| F7-79<br>(0793) | PZD10 Read                      | V/ OLVPM EZOLV<br>When you use a Profibus option, sets the MEMOBUS/Modbus address for PZD10 (PPO input). A value of 0 will disable the PZD10 (PPO input) load operation from the MEMOBUS/Modbus register.                 | 0                  |

### • H1: Digital Inputs

| No.<br>(Hex.)          | Name                              | Description                                                                                                    | Default<br>(Range)          |
|------------------------|-----------------------------------|----------------------------------------------------------------------------------------------------|-----------------------------|
| H1-01                  | Terminal S1 Function              | V/F         OLVPM         EZOLV           Sets the function for MFDI terminal S1.         Note:           The default setting is F when you initialize the drive for 3-Wire Initialization [A1-03 = 3330].  | 40                          |
| (0438)                 | Selection                         |                                                                                                    | (1 - 1FF)                   |
| H1-02                  | Terminal S2 Function              | V/r       OLV/PM (EZOLV)         Sets the function for MFDI terminal S2.         Note:         The default setting is F when you initialize the drive for 3-Wire Initialization [A1-03 = 3330].             | 41                          |
| (0439)                 | Selection                         |                                                                                                    | (1 - 1FF)                   |
| H1-03                  | Terminal S3 Function              | V/f OLV/PM EZOLV                                                                                                    | 24                          |
| (0400)                 | Selection                         | Sets the function for MFDI terminal S3.                                                                                                    | (0 - 1FF)                   |
| H1-04                  | Terminal S4 Function              | V/f OLV/PM EZOLV                                                                                                    | 14                          |
| (0401)                 | Selection                         | Sets the function for MFDI terminal S4.                                                                                                    | (0 - 1FF)                   |
| H1-05<br>(0402)        | Terminal S5 Function<br>Selection | V/f OLV/PM EZOLV<br>Sets the function for MFDI terminal S5.<br>Note:<br>The default setting is 0 when the drive is initialized for 3-Wire Initialization [A1-03 = 3330].                                    | 3<br>(0 - 1FF)              |
| H1-06                  | Terminal S6 Function              | V/f         OLV/PM         EZOLV           Sets the function for MFDI terminal S6.         Note:           The default setting is 3 when the drive is initialized for 3-Wire Initialization [A1-03 = 3330]. | 4                           |
| (0403)                 | Selection                         |                                                                                                    | (0 - 1FF)                   |
| H1-07                  | Terminal S7 Function              | V/f         OLV/PM         EZOLV           Sets the function for MFDI terminal S7.         Note:           The default setting is 4 when the drive is initialized for 3-Wire Initialization [A1-03 = 3330]. | 6                           |
| (0404)                 | Selection                         |                                                                                                    | (0 - 1FF)                   |
| H1-08                  | Terminal S8 Function              | V/f OLV/PM EZOLV                                                                                                    | 8                           |
| (0405)                 | Selection                         | Sets the function for MFDI terminal S8.                                                                                                    | (0 - 1FF)                   |
| H1-40                  | Mbus Reg 15C0h bit0 Input         | V/f OLV/PM EZOLV                                                                                                    | F                           |
| (0B54)                 | Func                              | Sets the MFDI function assigned to <i>bit 0</i> of the MEMOBUS register <i>15C0 (Hex.)</i> .                                                                                                    | (1 - 1FF)                   |
| H1-41                  | Mbus Reg 15C0h bit1 Input         | V/f OLV/PM EZOLV                                                                                                    | F                           |
| (0B55)                 | Func                              | Sets the MFDI function assigned to <i>bit 1</i> of the MEMOBUS register 15C0 (Hex.).                                                                                                    | (1 - 1FF)                   |
| H1-42                  | Mbus Reg 15C0h bit2 Input         | V/f OLV/PM EZOLV                                                                                                    | F                           |
| (0B56)                 | Func                              | Sets the MFDI function assigned to <i>bit 2</i> of the MEMOBUS register <i>15C0 (Hex.)</i> .                                                                                                    | (1 - 1FF)                   |
| H1-61<br>(39E1)<br>RUN | Terminal S1 On-Delay Time         | V/f OLV/PM EZOLV<br>Sets the length of time necessary for Terminal S1 to be closed before the drive does the programmed function.                                                                           | 0.00 s<br>(0.00 - 300.00 s) |
| H1-62<br>(39E2)<br>RUN | Terminal S2 On-Delay Time         | V/f OLV/PM EZOLV<br>Sets the length of time necessary for Terminal S2 to be closed before the drive does the programmed function.                                                                           | 0.00 s<br>(0.00 - 300.00 s) |
| H1-63<br>(39E3)<br>RUN | Terminal S3 On-Delay Time         | V/F OLV/PM EZOLV<br>Sets the length of time necessary for Terminal S3 to be closed before the drive does the programmed function.                                                                           | 0.00 s<br>(0.00 - 300.00 s) |
| H1-64<br>(39E4)<br>RUN | Terminal S4 On-Delay Time         | V/f OLV/PM EZOLV<br>Sets the length of time necessary for Terminal S4 to be closed before the drive does the programmed function.                                                                           | 0.00 s<br>(0.00 - 300.00 s) |
| H1-65<br>(39E5)<br>RUN | Terminal S5 On-Delay Time         | V/f OLV/PM EZOLV<br>Sets the length of time necessary for Terminal S5 to be closed before the drive does the programmed function.                                                                           | 0.00 s<br>(0.00 - 300.00 s) |
| H1-66<br>(39E6)<br>RUN | Terminal S6 On-Delay Time         | V/f OLV/PM EZOLV<br>Sets the length of time necessary for Terminal S6 to be closed before the drive does the programmed function.                                                                           | 0.00 s<br>(0.00 - 300.00 s) |

| No.<br>(Hex.)          | Name                       | Description                                                                                                    | Default<br>(Range)          |
|------------------------|----------------------------|----------------------------------------------------------------------------------------------------|-----------------------------|
| H1-67<br>(39E7)<br>RUN | Terminal S7 On-Delay Time  | V/F OLV/PM EZOLV<br>Sets the length of time necessary for Terminal S7 to be closed before the drive does the programmed function.    | 0.00 s<br>(0.00 - 300.00 s) |
| H1-68<br>(39E8)<br>RUN | Terminal S8 On-Delay Time  | V/F OLV/PM (EZOLV)<br>Sets the length of time necessary for Terminal S8 to be closed before the drive does the programmed function.  | 0.00 s<br>(0.00 - 300.00 s) |
| H1-71<br>(39EB)<br>RUN | Terminal S1 Off-Delay Time | V/F OLV/PM (EZOLV)<br>Sets the length of time necessary for Terminal S1 to be open before the drive removes the programmed function. | 0.00 s<br>(0.00 - 300.00 s) |
| H1-72<br>(39EC)<br>RUN | Terminal S2 Off-Delay Time | V/F OLV/PM EZOLV<br>Sets the length of time necessary for Terminal S2 to be open before the drive removes the programmed function.   | 0.00 s<br>(0.00 - 300.00 s) |
| H1-73<br>(39ED)<br>RUN | Terminal S3 Off-Delay Time | V/f OLV/PM EZOLV<br>Sets the length of time necessary for Terminal S3 to be open before the drive removes the programmed function.   | 0.00 s<br>(0.00 - 300.00 s) |
| H1-74<br>(39EE)<br>RUN | Terminal S4 Off-Delay Time | V/f OLV/PM EZOLV<br>Sets the length of time necessary for Terminal S4 to be open before the drive removes the programmed function.   | 0.00 s<br>(0.00 - 300.00 s) |
| H1-75<br>(39EF)<br>RUN | Terminal S5 Off-Delay Time | V/F OLV/PM (EZOLV)<br>Sets the length of time necessary for Terminal S5 to be open before the drive removes the programmed function. | 0.00 s<br>(0.00 - 300.00 s) |
| H1-76<br>(39F0)<br>RUN | Terminal S6 Off-Delay Time | V/F OLV/PM (EZOLV)<br>Sets the length of time necessary for Terminal S6 to be open before the drive removes the programmed function. | 0.00 s<br>(0.00 - 300.00 s) |
| H1-77<br>(39F1)<br>RUN | Terminal S7 Off-Delay Time | V/F OLV/PM EZOLV<br>Sets the length of time necessary for Terminal S7 to be open before the drive removes the programmed function.   | 0.00 s<br>(0.00 - 300.00 s) |
| H1-78<br>(39F2)<br>RUN | Terminal S8 Off-Delay Time | V/f OLV/PM EZOLV<br>Sets the length of time necessary for Terminal S8 to be open before the drive removes the programmed function.   | 0.00 s<br>(0.00 - 300.00 s) |

#### ■ H1-xx: MFDI Setting Values

| Setting Value | Function                            | Description                                                                                                    |
|---------------|-------------------------------------|----------------------------------------------------------------------------------------------------|
| 0             | 3-Wire Sequence                     | V/f OLV/PM EZOLV                                                                                                    |
|               |                                     | Sets the direction of motor rotation for 3-wire sequence.                                                                                                    |
| 1             | LOCAL/REMOTE Selection              | V/f OLV/PM EZOLV                                                                                                    |
|               |                                     | Sets drive control for the keypad (LOCAL) or an external source (REMOTE).                                                                                                    |
|               |                                     | ON : LOCAL                                                                                                    |
|               |                                     | OFF : REMOTE                                                                                                    |
| 2             | External Reference 1/2<br>Selection | V/F OLV/PM EZOLV                                                                                                    |
|               | Selection                           | Sets the drive to use Run command source 1/2 or Reference command source 1/2 when in REMOTE Mode.                                                                                                |
|               |                                     | ON : b1-15 [Frequency Reference Selection 2], b1-16 [Run Command Selection 2]<br>OFF : b1-01 [Frequency Reference Selection 1], b1-02 [Run Command Selection 1]                                  |
| 2             |                                     | V/f OLV/PM EZOLV                                                                                                    |
| 3             | Multi-Step Speed Reference          | Uses speed references d1-01 to d1-16 to set a multi-step speed reference.                                                                                                    |
| 4             |                                     | V/r OLV/PM EZOLV                                                                                                    |
| 4             | Multi-Step Speed Reference<br>2     | Uses speed references <i>d1-01 to d1-16</i> to set a multi-step speed reference.                                                                                                    |
| -             |                                     | V/r OLV/PM EZOLV                                                                                                    |
| 5             | Multi-Step Speed Reference          | Uses speed references d1-01 to d1-16 to set a multi-step speed reference.                                                                                                    |
|               |                                     |                                                                                                    |
| 6             | Jog Reference Selection             |                                                                                                    |
|               |                                     | Sets the drive to use the JOG Frequency Reference (JOG command) set in <i>d1-17</i> . The JOG Frequency Reference (JOG command) overrides <i>Frequency References 1 to 16 (d1-01 to d1-16)</i> . |
| 7             | Accel/Decel Time Selection          | V/F OLV/PM EZOLV                                                                                                    |
|               | 1                                   | Sets the drive to use Acceleration/Deceleration Time 1 [C1-01, C1-02] or Acceleration/Deceleration Time 2 [C1-03, C1-04].                                                                        |

| Setting Value | Function                            | Description                                                                                                    |
|---------------|-------------------------------------|----------------------------------------------------------------------------------------------------|
| 8             | Baseblock Command (N.O.)            | V/F OLV/PM EZOLV                                                                                                    |
|               |                                     | Sets the command that stops drive output and coasts the motor to stop when the input is ON.                                                                                                    |
|               |                                     | ON : Baseblock (drive output stop)<br>OFF : Normal operation                                                                                                    |
|               |                                     | V/f OLV/PM EZOLV                                                                                                    |
| 9             | Baseblock Command (N.C.)            | Sets the command that stops drive output and coasts the motor to stop when the input terminal is OFF.                                                                                                    |
|               |                                     | ON : Normal operation                                                                                                    |
|               |                                     | OFF : Baseblock (drive output stop)                                                                                                    |
| А             | Accel/Decel Ramp Hold               | V/f OLV/PM EZOLV                                                                                                    |
|               |                                     | Momentarily pauses motor acceleration and deceleration when the terminal is turned ON, retains the output frequency that was<br>stored in the drive at the time of the pause, and restarts motor operation. |
| D             | Oreach ant Alarma (1112)            | V/f OLV/PM EZOLV                                                                                                    |
| В             | Overheat Alarm (oH2)                | Sets the drive to show an <i>oH2 [External Overheat (H1-XX=B)]</i> alarm when the input terminal is ON. The alarm does not have an                                                                          |
|               |                                     | effect on drive operation.                                                                                                    |
| С             | Analog Terminal Enable<br>Selection | V/f OLV/PM EZOLV                                                                                                    |
|               | Selection                           | Sets the command that enables or disables the terminals selected in H3-14 [Analog Input Terminal Enable Sel].                                                                                               |
|               |                                     | ON : Terminal selected with H3-14 is enabled<br>OFF : Terminal selected with H3-14 is disabled                                                                                                    |
| Е             | ASR Integral Reset                  |                                                                                                    |
| L             | ASK Integral Reset                  | Sets the command to reset the integral value and use PI control or P control for the speed control loop.                                                                                                    |
|               |                                     | ON : P control                                                                                                    |
|               |                                     | OFF : PI control                                                                                                    |
| F             | Not Used                            | V/F OLV/PM EZOLV                                                                                                    |
|               |                                     | Use this setting for unused terminals or to use terminals in through mode.                                                                                                    |
| 10            | Up Command                          | V/F OLV/PM EZOLV                                                                                                    |
|               |                                     | Sets the command to use a push button switch to increase the drive frequency reference. You must also set <i>Setting 11 [Down Command]</i> .                                                                |
|               |                                     | ON : Increases the frequency reference.                                                                                                    |
|               |                                     | OFF : Holds the current frequency reference.                                                                                                    |
| 11            | Down Command                        |                                                                                                    |
|               |                                     | Sets the command to use a push button switch to decrease the drive frequency reference. You must also set <i>Setting 10 [Up Command]</i> .                                                                  |
|               |                                     | ON : Decreases the frequency reference.                                                                                                    |
|               |                                     | OFF : Holds the current frequency reference.                                                                                                    |
| 12            | Forward Jog                         |                                                                                                    |
|               |                                     | Sets the command to operate the motor in the forward direction at the Jog Frequency set in <i>d1-17 [Jog Reference]</i> .                                                                                   |
| 13            | Reverse Jog                         | V/F OLV/PM EZOLV                                                                                                    |
|               |                                     | Sets the command to operate the motor in the reverse direction at the Jog Frequency set in <i>d1-17 [Jog Reference]</i> .                                                                                   |
| 14            | Fault Reset                         | Sets the command to reset the current fault when the Run command is inactive.                                                                                                    |
|               |                                     | Note:                                                                                                    |
|               |                                     | The drive ignores the fault reset command when the Run command is active. Remove the Run command before trying to reset a                                                                                   |
| 15            |                                     | fault.<br>V/F OLV/PM EZOLV                                                                                                    |
| 15            | Fast Stop (N.O.)                    | Sets the command to ramp to stop in the deceleration time set in C1-09 [Fast Stop Time] when the input terminal is activated while                                                                          |
|               |                                     | the drive is operating.                                                                                                    |
| 16            | Motor 2 Selection                   | V/f OLV/PM EZOLV                                                                                                    |
|               |                                     | Sets the command for the drive to operate motor 1 or motor 2. Stop the motors before switching.                                                                                                    |
|               |                                     | ON : Selects motor 2.<br>OFF : Selects motor 1.                                                                                                    |
| 17            | Fast Star (N.C.)                    | V/f OLV/PM EZOLV                                                                                                    |
| 17            | Fast Stop (N.C.)                    | Sets the command to ramp to stop in the deceleration time set in C1-09 [Fast Stop Time] when the input terminal is activated while                                                                          |
|               |                                     | the drive is operating.                                                                                                    |
| 18            | Timer Function                      | V/F OLV/PM EZOLV                                                                                                    |
|               |                                     | Sets the command to start the timer function. Use this setting with <i>Timer Output [H2-xx = 12]</i> .                                                                                                    |
| 19            | PID Disable                         |                                                                                                    |
|               |                                     | Sets the command to disable PID control when $b5-01 = 1$ [PID Mode Setting = Standard].<br>ON : PID control disabled                                                                                        |
|               |                                     | OFF : PID control enabled                                                                                                    |

| Setting Value | Function                   | Description                                                                                                    |
|---------------|----------------------------|----------------------------------------------------------------------------------------------------|
| 1B            | Programming Lockout        | V/F OLV/PM EZOLV                                                                                                    |
|               |                            | Sets the command to prevent parameter changes when the terminal is OFF.                                                                                                    |
|               |                            | ON : Programming Lockout<br>OFF : Parameter Write Prohibit                                                                                                    |
| 1E            | Reference Sample Hold      | V/f OLV/PM EZOLV                                                                                                    |
| IL.           | Reference Sample Hold      | Sets the command to sample the frequency reference at terminals A1, A2, or A3 and hold the frequency reference at that frequency.                                                                                                    |
| 20            | External Fault (NO-Always- | V/F OLV/PM EZOLV                                                                                                    |
|               | Ramp)                      | When the terminal activates, the drive ramps to stop in the selected deceleration time. Fault relay output terminal MA-MC will turn ON, and MB-MC will turn OFF. The drive always detects external faults whether the drive is stopped or running.                           |
| 21            | External Fault (NC-Always- | V/f OLV/PM (EZOLV)                                                                                                    |
| 21            | Ramp)                      | When the terminal deactivates, the drive ramps to stop in the selected deceleration time. Fault relay output terminal MA-MC will turn ON, and MB-MC will turn OFF. The drive always detects external faults whether the drive is stopped or running.                         |
| 22            | External Fault (NO-@Run-   | V/F OLV/PM EZOLV                                                                                                    |
|               | Ramp)                      | When the terminal activates during run, the drive ramps to stop in the selected deceleration time. Fault relay output terminal MA-MC will turn OF, The drive does not detect external faults while the drive is stopped.                                                     |
| 23            | External Fault (NC-@Run-   | V/f OLV/PM EZOLV                                                                                                    |
|               | Ramp)                      | When the terminal deactivates during run, the drive ramps to stop in the selected deceleration time. Fault relay output terminal MA-MC will turn ON, and MB-MC will turn OFF. The drive does not detect external faults while the drive is stopped.                          |
| 24            | External Fault (NO-Always- | V/F OLV/PM EZOLV                                                                                                    |
|               | Coast)                     | When the terminal activates, the drive shuts off the output and the motor coasts to stop. Fault relay output terminal MA-MC will turn ON, and MB-MC will turn OFF. The drive always detects external faults whether the drive is stopped or running.                         |
| 25            | External Fault (NC-Always- | V/f OLV/PM EZOLV                                                                                                    |
|               | Coast)                     | When the terminal deactivates, the drive shuts off the output and the motor coasts to stop. Fault relay output terminal MA-MC will turn ON, and MB-MC will turn OFF. The drive always detects external faults whether the drive is stopped or running.                       |
| 26            | External Fault (NO-@Run-   | V/F OLV/PM EZOLV                                                                                                    |
|               | Coast)                     | When the terminal activates during run, the drive shuts off the output and the motor coasts to stop. Fault relay output terminal MA-MC will turn ON, and MB-MC will turn OFF. The drive does not detect external faults while the drive is stopped.                          |
| 27            | External Fault (NC-@Run-   | V/F OLV/PM EZOLV                                                                                                    |
|               | Coast)                     | When the terminal deactivates during run, the drive shuts off the output and the motor coasts to stop. Fault relay output terminal MA-MC will turn ON, and MB-MC will turn OFF. The drive does not detect external faults while the drive is stopped.                        |
| 28            | External Fault (NO-Always- | V/F OLV/PM EZOLV                                                                                                    |
| 20            | FStop)                     | When the terminal activates, the drive stops the motor in the deceleration time set to <i>C1-09 [Fast Stop Time]</i> . Fault relay output terminal MA-MC turns ON, and MB-MC turns OFF. Stopped drives and running drives will detect external faults.                       |
| 29            | External Fault (NC-Always- | V/F OLV/PM EZOLV                                                                                                    |
|               | FStop)                     | When the terminal deactivates, the drive stops the motor in the deceleration time set to <i>C1-09 [Fast Stop Time]</i> . Fault relay output terminal MA-MC turns ON, and MB-MC turns OFF. Stopped drives and running drives will detect external faults.                     |
| 2A            | External Fault (NO-@Run-   | V/f OLV/PM EZOLV                                                                                                    |
|               | FStop)                     | When the terminal activates during run, the drive stops the motor in the deceleration time set to C1-09 [Fast Stop Time]. Fault relay output terminal MA-MC turns ON, and MB-MC turns OFF. Stopped drives will not detect external faults.                                   |
| 2B            | External Fault (NC-@Run-   |                                                                                                    |
|               | FStop)                     | When the terminal deactivates during run, the drive stops the motor in the deceleration time set to C1-09 [Fast Stop Time]. Fault relay output terminal MA-MC turns ON, and MB-MC turns OFF. Stopped drives will not detect external faults.                                 |
| 2C            | External Fault (NO-Always- |                                                                                                    |
| 20            | Alarm)                     | When the terminal activates, the keypad shows $EFx$ [External Fault (Terminal Sx)] and the output terminal set for Alarm [H2-01 to H2-03 = 10] activates. The drive continues operation. The drive always detects external faults whether the drive is stopped or running.   |
| 2D            | External Fault (NC-Always- | V/f OLV/PM EZOLV                                                                                                    |
|               | Alarm)                     | When the terminal deactivates, the keypad shows $EFx$ [External Fault (Terminal Sx)] and the output terminal set for Alarm [H2-01 to H2-03 = 10] activates. The drive continues operation. The drive always detects external faults whether the drive is stopped or running. |
| 2E            | External Fault (NO-@Run-   |                                                                                                    |
|               | Alarm)                     | When the terminal activates during run, the keypad shows $EFx$ [External Fault (Terminal Sx)] and the output terminal set for Alarm [H2-01 to H2-03 = 10] activates. The drive continues operation. The drive does not detect external faults while the drive is stopped.    |
| 2F            | External Fault (NC-@Run-   | V/f OLV/PM EZOLV                                                                                                    |
|               | Alarm)                     | When the terminal deactivates during run, the keypad shows $EFx$ [External Fault (Terminal Sx)] and the output terminal set for Alarm [H2-01 to H2-03 = 10] activates. The drive continues operation. The drive does not detect external faults while the drive is stopped.  |
| 30            | PID Integrator Reset       |                                                                                                    |
|               |                            | Sets the command to reset and hold the PID control integral to 0 when the terminal is ON.                                                                                                    |
| 31            | PID Integrator Hold        | V/f OLV/PM EZOLV                                                                                                    |
|               |                            | Sets the command to hold the integral value of the PID control while the terminal is activated.                                                                                                    |
| 32            | Multi-Step Speed Reference |                                                                                                    |
|               |                            | Uses speed references <i>d1-01 to d1-16</i> to set a multi-step speed reference.                                                                                                    |

| Setting Value | Function                           | Description                                                                                                    |
|---------------|------------------------------------|----------------------------------------------------------------------------------------------------|
| 34            | PID Soft Starter Disable           | V/F OLV/PM EZOLV                                                                                                    |
|               |                                    | Sets the PID soft starter function.                                                                                                    |
|               |                                    | ON : Disable                                                                                                    |
|               |                                    | OFF : Enabled                                                                                                    |
| 35            | PID Input (Error) Invert           | V/f OLV/PM EZOLV                                                                                                    |
|               |                                    | Sets the command to turn the terminal ON and OFF to switch the PID input level (polarity).                                                                                                    |
| 3E            | PID Setpoint Selection 1           | V/f OLV/PM EZOLV                                                                                                    |
|               |                                    | Sets the function to switch the PID setpoint to $YA-02$ [Setpoint 2] or $YA-04$ [Setpoint 4]. Set this function and $H1-xx = 3F$ [PID Setpoint Selection 2] at the same time.                                                                      |
|               |                                    | Note:<br>If you use this function and one of H1-xx = 83 to 85 [Dedicated Multi-Setpoint YA-02 to YA-04] at the same time, the drive will<br>detect an oPE03 [Multi-Function Input Setting Err].<br>ON : X4-02 or YA-04 is PID setpoint.            |
|               |                                    | OFF : The frequency reference, YA-01 [Setpoint 1], or YA-03 [Setpoint 3] is PID setpoint.                                                                                                    |
| 25            |                                    |                                                                                                    |
| 3F            | PID Setpoint Selection 2           | Sets the function to switch the PID setpoint to $YA-03$ [Setpoint 3] or $YA-04$ [Setpoint 4]. Set this function and $H1-xx = 3E$ [PID                                                                                                    |
|               |                                    | Setpoint Selection I] at the same time.<br>Note:                                                                                                    |
|               |                                    | If you use this function and one of H1-xx = 83 to 85 [Dedicated Multi-Setpoint YA-02 to YA-04] at the same time, the drive will detect an <i>oPE03</i> [Multi-Function Input Setting Err]. ON : YA-03 or YA-04 is PID setpoint.                    |
|               |                                    | OFF : The frequency reference, YA-01 [Setpoint 1], or YA-02 [Setpoint 2] is PID setpoint.                                                                                                    |
| 10            | E INDUATE                          | V/f OLVPM EZOLV                                                                                                    |
| 40            | Forward RUN (2-Wire)               | Sets the Forward Run command for 2-wire sequence 1. Set this function and $H1-xx = 41$ [Reverse RUN (2-Wire)] together.                                                                                                    |
|               |                                    | ON : Forward Run                                                                                                    |
|               |                                    | OFF : Stop                                                                                                    |
|               |                                    | Note:                                                                                                    |
|               |                                    | • If you turn ON the Forward Run command terminal and the Reverse Run command terminal, it will cause an <i>EF [FWD/REV Run Command Input Error]</i> alarm and the motor will ramp to stop.                                                        |
|               |                                    | <ul> <li>Initialize the drive with a 2-wire sequence to set the Forward Run command to terminal S1.</li> </ul>                                                                                                    |
|               |                                    | • This function will not operate at the same time as <i>H1-xx</i> = 42, 43 [ <i>Run Command (2-Wire Sequence 2), FWD/REV (2-Wire</i>                                                                                                    |
|               |                                    | Sequence 2)].                                                                                                    |
| 41            | Reverse RUN (2-Wire)               | V/f OLV/PM EZOLV                                                                                                    |
|               |                                    | Sets the Forward Run command for 2-wire sequence 1. Set this function and $H1-xx = 40$ [Forward RUN (2-Wire)] together.                                                                                                    |
|               |                                    | ON : Reverse Run                                                                                                    |
|               |                                    | OFF : Stop                                                                                                    |
|               |                                    | Note:<br>• If you turn ON the Forward Run command terminal and the Reverse Run command terminal, it will cause an <i>EF</i> [ <i>FWD</i> / <i>REV</i> ]                                                                                            |
|               |                                    | Run Command Input Error] alarm and the motor will ramp to stop.                                                                                                    |
|               |                                    | <ul> <li>Initialize the drive with a 2-wire sequence to set the Reverse Run command to terminal S2.</li> <li>This function will not operate at the same time as <i>H1-xx</i> = 42, 43 [Run Command (2-Wire Sequence 2), FWD/REV (2-Wire</li> </ul> |
|               |                                    | Sequence 2)].                                                                                                    |
| 42            | Run Command (2-Wire                | V/F OLV/PM EZOLV                                                                                                    |
|               | Sequence 2)                        | Sets the Run command for 2-wire sequence 2. Set this function and $H1-xx = 43$ [FWD/REV (2-Wire Sequence 2)] together.                                                                                                    |
|               |                                    | ON : Run                                                                                                    |
|               |                                    | OFF : Stop                                                                                                    |
|               |                                    | Note:                                                                                                    |
|               |                                    | This function will not operate at the same time as <i>H1-xx</i> = 40, 41 [Forward RUN (2-Wire), Reverse RUN (2-Wire)].                                                                                                    |
| 43            | FWD/REV (2-Wire                    | V/F OLV/PM EZOLV                                                                                                    |
|               | Sequence 2)                        | Sets the direction of motor rotation for 2-wire sequence 2. Set this function and $H1-xx = 42$ [Run Command (2-Wire Sequence 2)] together.                                                                                                    |
|               |                                    | ON : Reverse Run                                                                                                    |
|               |                                    | OFF : Forward Run                                                                                                    |
|               |                                    | Note:                                                                                                    |
|               |                                    | • You must input the Run command to rotate the motor.                                                                                                    |
|               | -                                  | • This function will not operate at the same time as <i>H1-xx</i> = 40, 41 [Forward RUN (2-Wire), Reverse RUN (2-Wire)].                                                                                                    |
| 44            | Add Offset Frequency 1 (d7-01)     | V/f OLV/PM EZOLV                                                                                                    |
|               | 01)                                | Sets the function to add the offset frequency set in d7-01 [Offset Frequency 1] to the frequency reference when the terminal activates.                                                                                                    |
| 45            |                                    | V/f OLV/PM EZOLV                                                                                                    |
| 45            | Add Offset Frequency 2 (d7-<br>02) |                                                                                                    |
|               |                                    | Sets the function to add the offset frequency set in <i>d7-02 [Offset Frequency 2]</i> to the frequency reference when the terminal activates.                                                                                                    |
| 46            | Add Offset Frequency 3 (d7-        | V/f OLV/PM EZOLV                                                                                                    |
| 40            | 03)                                | Sets the function to add the offset frequency set in <i>d7-03 [Offset Frequency 3]</i> to the frequency reference when the terminal                                                                                                    |
|               |                                    | activates.                                                                                                    |
| 50            | Motor Pre-heat 2                   | V/f OLV/PM EZOLV                                                                                                    |
|               |                                    | Sets the command to apply the motor pre-heat current set in b2-09 [Pre-heat Current 2].                                                                                                    |
|               | 1                                  |                                                                                                    |

| Setting Value | Function                        | Description                                                                                                    |
|---------------|---------------------------------|----------------------------------------------------------------------------------------------------|
| 60            | DC Injection Braking            | V/f OLV/PM EZOLV                                                                                                    |
|               | Command                         | Sets the command to use DC Injection Braking to stop the motor.                                                                                                    |
|               |                                 | Note:                                                                                                    |
| (1            |                                 | When <i>A1-02</i> = 8 [Control Method Selection = EZOLV], this function is available with a PM motor.                                                                                                    |
| 61            | Speed Search from Fmax          |                                                                                                    |
|               |                                 | Sets the function to use an external reference to start speed search although $b3-01 = 0$ [Speed Search Selection at Start = Disabled] to not allow speed search at start.                                                     |
|               |                                 | Note:                                                                                                    |
|               |                                 | The drive will detect <i>oPE03</i> [Multi-Function Input Setting Err] when $H1-xx = 61$ [Speed Search from Fmax] and $H1-xx = 62$ [Speed Search from Fref] are set at the same time.                                           |
| 62            | Speed Search from Fref          | V/f OLV/PM EZOLV                                                                                                    |
|               | Speed Search Holl Ter           | Sets the function to use an external reference to start speed search although $b3-01 = 0$ [Speed Search Selection at Start = Disabled]                                                                                         |
|               |                                 | to not allow speed search at start.                                                                                                    |
|               |                                 | <b>Note:</b><br>The drive will detect <i>oPE03 [Multi-Function Input Setting Err]</i> when $H1-xx = 61$ [Speed Search from Fmax] and $H1-xx = 62$                                                                              |
|               |                                 | [Speed Search from Fref] are set at the same time.                                                                                                    |
| 63            | Field Weakening                 | V/f OLV/PM EZOLV                                                                                                    |
|               |                                 | Sets the function to send the Field Weakening Level and Field Weakening Frequency Limit commands set in <i>d6-01 [Field Weakening Level] and d6-02 [Field Weakening Frequency Limit]</i> when the input terminal is activated. |
| 65            | KEB Ride-Thru 1 Activate        | V/f OLV/PM EZOLV                                                                                                    |
| 05            | (N.C.)                          | Sets operation of the KEB1 function through the KEB Ride-Thru 1 (N.C.).                                                                                                    |
|               |                                 | ON : Normal operation                                                                                                    |
|               |                                 | OFF : Deceleration during momentary power loss                                                                                                    |
| 66            | KEB Ride-Thru 1 Activate        | V/f OLV/PM EZOLV                                                                                                    |
|               | (N.O.)                          | Sets operation of the KEB1 function through the KEB Ride-Thru 1 (N.O.).                                                                                                    |
|               |                                 | ON : Deceleration during momentary power loss<br>OFF : Normal operation                                                                                                    |
|               |                                 | V/f OLV/PM EZOLV                                                                                                    |
| 67            | Communications Test Mode        | Set the function for the drive to self-test RS-485 serial communications operation.                                                                                                    |
| 68            | High Slip Braking (HSB)         | V/f OLV/PM EZOLV                                                                                                    |
| 00            | Activate                        | Sets the command to use high-slip braking to stop the motor.                                                                                                    |
| 6A            | Drive Enable                    | V/f OLV/PM EZOLV                                                                                                    |
|               |                                 | Sets the function to show dnE [Drive Disabled] on the keypad and ignore Run commands when the terminal is OFF.                                                                                                    |
| 6E            | Bypass HAND Command             | V/f OLV/PM EZOLV                                                                                                    |
|               |                                 | This selection is only for use in an FP605 bypass configuration.                                                                                                    |
| 70            | Drive Enable 2                  | V/f OLV/PM EZOLV                                                                                                    |
|               |                                 | Sets the function to show <i>dnE</i> [ <i>Drive Enabled</i> ] on the keypad and ignore Run commands when the terminal is OFF.                                                                                                  |
|               |                                 | ON : Run command is accepted.<br>OFF : Run command is disabled. When the drive is running, it stops according to <i>b1-03</i> setting.                                                                                         |
|               |                                 | V/f OLV/PM EZOLV                                                                                                    |
| 77            | ASR Gain (C5-03) Select         | Sets the function to switch the ASR proportional gain to C5-01 [ASR Proportional Gain 1] or C5-03 [ASR Proportional Gain 2].                                                                                                   |
|               |                                 | ON : C5-03                                                                                                    |
|               |                                 | OFF : C5-01                                                                                                    |
| 7A            | KEB Ride-Thru 2 Activate        | V/f OLV/PM EZOLV                                                                                                    |
|               | (N.C.)                          | Sets operation of the KEB2 function through the KEB Ride-Thru 2 (N.C.).                                                                                                    |
|               |                                 | ON : Normal operation<br>OFF : Deceleration during momentary power loss                                                                                                    |
| 70            | KED Did. Then 2 Actions         | V/f OLV/PM EZOLV                                                                                                    |
| 7B            | KEB Ride-Thru 2 Activate (N.O.) | Sets operation of the KEB2 function through the KEB Ride-Thru 2 (N.O.).                                                                                                    |
|               |                                 | ON : Deceleration during momentary power loss                                                                                                    |
|               |                                 | OFF : Normal operation                                                                                                    |
| 7C            | Short Circuit Braking (N.O.)    | V/f OLV/PM EZOLV                                                                                                    |
|               |                                 | Sets operation of Short Circuit Braking (N.O.).                                                                                                    |
|               |                                 | ON : Short Circuit Braking is enabled.<br>OFF : Normal operation                                                                                                    |
|               |                                 | Note:                                                                                                    |
|               |                                 | When A1-02 = 8 [Control Method Selection = EZOLV], this function is available only when you use a PM motor.                                                                                                    |

| Short Circuit Braking (N.C.)<br>PI Switch to Aux | V/f       OLV/PM (EZOLV)         Sets operation of Short Circuit Braking (N.C.).         ON : Normal operation         OFF : Short Circuit Braking is enabled.         Note:         When A1-02 = 8 [Control Method Selection = EZOLV], this function is available only when you use a PM motor. |
|--------------------------------------------------|----------------------------------------------------------------------------------------------------|
|                                                  | ON : Normal operation<br>OFF : Short Circuit Braking is enabled.<br><b>Note:</b><br>When <i>A1-02 = 8 [Control Method Selection = EZOLV]</i> , this function is available only when you use a PM motor.                                                                                          |
| PI Switch to Aux                                 | OFF : Short Circuit Braking is enabled.<br>Note:<br>When A1-02 = 8 [Control Method Selection = EZOLV], this function is available only when you use a PM motor.                                                                                                    |
| PI Switch to Aux                                 | Note:<br>When <i>A1-02</i> = 8 [Control Method Selection = EZOLV], this function is available only when you use a PM motor.                                                                                                    |
| PI Switch to Aux                                 | When <i>A1-02</i> = 8 [Control Method Selection = EZOLV], this function is available only when you use a PM motor.                                                                                                    |
| PI Switch to Aux                                 |                                                                                                    |
| PI Switch to Aux                                 |                                                                                                    |
| 1                                                | V/f OLV/PM EZOLV                                                                                                    |
|                                                  | Sets YF-xx [PI Auxiliary Control] parameters as primary PI loop parameters and disables b5-xx [PID Control].                                                                                                    |
|                                                  | Note:<br>When this input is active, YF-xx [PI Auxiliary Control] parameters will always be the primary PI loop parameters. Parameter                                                                                                    |
|                                                  | <i>YF-20 [PI Aux Main PI Speed Control]</i> does not have an effect.                                                                                                    |
| Dedicated Multi-Setpoint                         | V/F OLV/PM EZOLV                                                                                                    |
| YA-02                                            | Sets the function to set the PID setpoint to YA-02 [Setpoint 2].                                                                                                    |
|                                                  | Note:                                                                                                    |
|                                                  | If you use this function and one of H1-xx = 3E or 3F [PID Setpoint Selection 1 or 2] at the same time, the drive will detect an opE03 [Multi Europian Juput Setting Fund                                                                                                    |
|                                                  | <i>oPE03 [Multi-Function Input Setting Err]</i> .<br>ON : <i>YA-02</i> is PID setpoint.                                                                                                    |
|                                                  | OFF: YA-01 [Setpoint 1], YA-03 [Setpoint 3], or YA-04 [Setpoint 4] is PID setpoint.                                                                                                    |
| Dedicated Multi-Setpoint                         | V/F OLV/PM EZOLV                                                                                                    |
| YA-03                                            | Sets the function to set the PID setpoint to YA-03 [Setpoint 3]. Set this function and $H1-xx = 83$ [Dedicated Multi-Setpoint YA-02] at                                                                                                    |
|                                                  | the same time.                                                                                                    |
|                                                  | Note:<br>If you use this function and one of $H1$ - $xx = 3E$ or $3F$ [PID Setpoint Selection 1 or 2] at the same time, the drive will detect an                                                                                                    |
|                                                  | oPE03 [Multi-Function Input Setting Err].                                                                                                    |
|                                                  | ON : YA-03 is PID setpoint.                                                                                                    |
|                                                  | OFF : YA-01 [Setpoint 1], YA-02 [Setpoint 2], or YA-04 [Setpoint 4] is PID setpoint.                                                                                                    |
| Dedicated Multi-Setpoint<br>YA-04                |                                                                                                    |
|                                                  | Sets the function to set the PID setpoint to $YA-04$ [Setpoint 4]. Set this function, $HI-xx = 83$ [Dedicated Multi-Setpoint $YA-02$ ], and $HI-xx = 84$ [Dedicated Multi-Setpoint $YA-03$ ] at the same time.                                                                                   |
|                                                  | Note:                                                                                                    |
|                                                  | If you use this function and one of <i>H1-xx</i> = 3E or 3F [PID Setpoint Selection 1 or 2] at the same time, the drive will detect an                                                                                                    |
|                                                  | <i>oPE03 [Multi-Function Input Setting Err]</i> .<br>ON : <i>YA-04</i> is PID setpoint.                                                                                                    |
|                                                  | OFF: YA-01 [Setpoint 1], YA-02 [Setpoint 2], or YA-03 [Setpoint 3] is PID setpoint.                                                                                                    |
| Thermostat Fault                                 | V/F OLV/PM EZOLV                                                                                                    |
|                                                  | Sets the drive to show the VLTS [Thermostat Fault] when the input terminal is ON.                                                                                                    |
|                                                  | Note:                                                                                                    |
|                                                  | This function is active when the drive is running.                                                                                                    |
| PI2 Control Disable                              | V/f OLV/PM EZOLV                                                                                                    |
|                                                  | Sets the command to disable the PI2 Control function. Parameter S3-12 [PI2 Control Disable Mode Sel] sets the output                                                                                                    |
|                                                  | performance.<br>ON : Enabled                                                                                                    |
|                                                  | OFF : Disabled                                                                                                    |
| DI2 Control Inverse                              | V/f OLV/PM EZOLV                                                                                                    |
| Operation                                        | Sets the command to change the sign of the PI2 Control input.                                                                                                    |
|                                                  | V/f OLV/PM EZOLV                                                                                                    |
| P12 Control Integral Reset                       | Sets the command to reset the PI2 Control integral value.                                                                                                    |
|                                                  | Note:                                                                                                    |
|                                                  | This input has priority over $HI$ - $xx = AC$ [MFDI Function Selection = PI2 Control Integral Hold].                                                                                                    |
| PI2 Control Integral Hold                        | V/f OLV/PM EZOLV                                                                                                    |
| 112 Control Integral Hold                        | Sets the command to lock the PI2 Control integral value.                                                                                                    |
| Salaat BI2 Control DI                            | V/f OLV/PM EZOLV                                                                                                    |
| Parameters                                       | Sets the command to use the S3-06 [PI2 Control Proportional Gain] and S3-07 [PI2 Control Integral Time] values instead of the                                                                                                    |
|                                                  | b5-02 [Proportional Gain (P)] and b5-03 [Integral Time (I)] values. Set $S3-01 = 0$ [P12 Control Enable Selection = Disabled] to                                                                                                    |
|                                                  | enable this function. Note:                                                                                                    |
|                                                  | Note:<br>This multi-function input does not have an effect on PI2 Control. Use this input for the primary PI controller ( <i>b5-xx</i> ).                                                                                                    |
| Emorgonov Organi 1- EWD                          | V/F OLV/PM EZOLV                                                                                                    |
| Emergency Override FWD                           | Sets the command to use the speed set in S6-02 [Emergency Override Ref Selection] to run the drive in the forward direction.                                                                                                    |
|                                                  |                                                                                                    |
| Emergency Override REV                           | V/f OLV/PM EZOLV                                                                                                    |
| Emergency Override REV                           |                                                                                                    |
|                                                  | Sets the command to use the speed set in S6-02 [Emergency Override Ref Selection] to run the drive in the reverse direction.                                                                                                    |
| Low City Pressure                                | Sets the command to use the speed set in <i>S6-02 [Emergency Override Ref Selection]</i> to run the drive in the reverse direction.                                                                                                    |
|                                                  | Dedicated Multi-Setpoint<br>YA-03<br>Dedicated Multi-Setpoint<br>YA-04<br>Thermostat Fault<br>PI2 Control Disable<br>PI2 Control Inverse<br>Operation<br>PI2 Control Integral Reset<br>PI2 Control Integral Hold<br>Select PI2 Control PI                                                        |

| Setting Value | Function                           | Description                                                                                                    |
|---------------|------------------------------------|----------------------------------------------------------------------------------------------------|
| B9            | Disable Pre-charge                 | V/f OLV/PM EZOLV                                                                                                    |
|               | C C                                | Sets the command to disable the Pre-charge function.                                                                                                    |
|               |                                    | ON : Pre-charge function is disabled                                                                                                    |
| BB            | Low Water Level                    | V/f OLV/PM EZOLV                                                                                                    |
|               |                                    | Sets the drive to show an LWL [Low Water Level] fault when the input terminal is ON.                                                                                                    |
|               |                                    | ON : Low Water Level Fault                                                                                                    |
|               |                                    | OFF : Reservoir/Tank is filled to normal level.<br>Note:                                                                                                    |
|               |                                    | • The drive detects an LWL fault when the drive is running including Sleep Boost and Feedback Drop Detection.                                                                                                    |
|               |                                    | • The drive will not detect an <i>LWL</i> fault when the drive is in JOG, Pre-Charge, or Emergency Override.                                                                                                    |
|               |                                    | <ul> <li>While in Pre-Charge, when you close the Low Water Level digital input, the drive will exit out of Pre-Charge immediately and ignore the Y4-03 [Pre-Charge Time] setting.</li> </ul>                                                               |
| BC            | High Water Level                   | V/f OLV/PM EZOLV                                                                                                    |
|               | ringin matter Dever                | Sets the drive to show an HWL [High Water Level] fault when the input terminal is ON.                                                                                                    |
|               |                                    | ON : High Water Level Fault                                                                                                    |
|               |                                    | OFF : Reservoir/Tank is filled to normal level.                                                                                                    |
|               |                                    | Note:<br>• The drive detects an <i>HWL</i> fault when the drive is running.                                                                                                    |
|               |                                    | • The drive will not detect an HWL fault when the drive is stopped, sleeping, or in Emergency Override.                                                                                                    |
| BD            | Remote Drive Disable               | V/f OLV/PM EZOLV                                                                                                    |
|               |                                    | Sets the function to stop or prohibit the drive operation when the input terminal is ON.                                                                                                    |
|               |                                    | ON : Stops and prohibits the drive from running.                                                                                                    |
|               |                                    | OFF : If MFDI was previously ON, drive will enter Pre-Charge mode if it is programmed.                                                                                                    |
|               |                                    | Note:<br>• Remote Drive Disable function is disabled during Emergency Override.                                                                                                    |
|               |                                    | These functions will activate even when the Remote Drive Disable function is enabled:                                                                                                    |
|               |                                    | -H1-xx = 50 [MFDI Function Selection = Motor Pre-heat 2]<br>-H1-xx = 60 [MFDI Function Selection = DC Injection Braking Command]                                                                                                    |
| BE            |                                    | -III-XX = 00 [MFD] Function selection = DC injection braking commanaj       V/r       OLV/PM       EZOLV                                                                                                    |
| DL            | Single Phase Converter<br>Ready NC | Sets the function to send a signal from Single Phase Converter to the attached drive that the converter is in a NOT READY or                                                                                                    |
|               |                                    | FAULTED state when the input terminal is OFF.                                                                                                    |
|               |                                    | ON : Single Phase Converter is in a normal state.                                                                                                    |
|               |                                    | OFF : Single Phase Converter is in a NOT READY or FAULTED state.<br>Note:                                                                                                    |
|               |                                    |                                                                                                    |
|               |                                    | You can program this function to H1-01 to H1-08 [Terminal S1 to S8 Function Select], but you cannot program this function to:<br>• H1-40 to H1-42 [Extend MFD11 to MFD13 Function Selection]                                                               |
|               |                                    | H7-01 to H7-04 [Virtual Multi-Function Input 1 to 4]                                                                                                    |
| 188           | !Thermostat Fault                  | V/f OLV/PM EZOLV                                                                                                    |
|               |                                    | Sets the drive to show the VLTS [Thermostat Fault] when the input terminal is OFF.                                                                                                    |
|               |                                    | Note:<br>This function is active when the drive is running.                                                                                                    |
| 1A8           |                                    | V/f OLV/PM EZOLV                                                                                                    |
|               | PI2 Control Disable                | Sets the command to disable the PI2 Control function. Parameter S3-12 [PI2 Control Disable Mode Sel] sets the output                                                                                                    |
|               |                                    | performance.                                                                                                    |
|               |                                    | ON : Disabled                                                                                                    |
|               |                                    | OFF : Enabled                                                                                                    |
| 1B8           | !Low City Pressure                 |                                                                                                    |
|               |                                    | Sets the command to show that there is not sufficient pressure at the inlet to the pump.                                                                                                    |
|               |                                    | ON : Insufficient pressure is present on the inlet to the pump                                                                                                    |
| 1BB           | !Low Water Level                   | V/f OLV/PM EZOLV                                                                                                    |
|               |                                    | Sets the drive to show an <i>LWL [Low Water Level]</i> fault when the input terminal is OFF.<br>ON : Reservoir/Tank is filled to normal level.                                                                                                    |
|               |                                    | OFF : Low Water Level Fault                                                                                                    |
|               |                                    |                                                                                                    |
|               |                                    | <ul> <li>The drive detects an <i>LWL</i> fault when the drive is running including Sleep Boost and Feedback Drop Detection.</li> <li>The drive will not detect an <i>LWL</i> fault when the drive is in JOG, Pre-Charge, or Emergency Override.</li> </ul> |
|               |                                    | <ul> <li>While in Pre-Charge, when you close the Low Water Level digital input, the drive will exit out of Pre-Charge immediately and</li> </ul>                                                                                                    |
|               |                                    | ignore the Y4-03 [Pre-Charge Time] setting.                                                                                                    |

| Setting Value | Function              | Description                                                                                                    |
|---------------|-----------------------|----------------------------------------------------------------------------------------------------|
| 1BC           | !High Water Level     | V/f OLV/PM EZOLV                                                                                                    |
|               |                       | Sets the drive to show an HWL [High Water Level] fault when the input terminal is OFF.                                                                              |
|               |                       | ON : Reservoir/Tank is filled to normal level.                                                                                                    |
|               |                       | OFF : High Water Level Fault                                                                                                    |
|               |                       | Note:<br>• The drive detects an <i>HWL</i> fault when the drive is running.                                                                                         |
|               |                       | • The drive will not detect an <i>HWL</i> fault when the drive is stopped, sleeping, or in Emergency Override.                                                      |
| 1BD           | !Remote Drive Disable | V/f OLV/PM EZOLV                                                                                                    |
|               |                       | Sets the function to stop or prohibit the drive operation when the input terminal is OFF.                                                                           |
|               |                       | ON : If MFDI was previously ON, drive will enter Pre-Charge mode if it is programmed.                                                                               |
|               |                       | OFF : Stops and prohibits the drive from running.                                                                                                    |
|               |                       | Note:<br>• Remote Drive Disable function is disabled during Emergency Override.                                                                                     |
|               |                       | • These functions will activate even when the Remote Drive Disable function is enabled:<br>- <i>H1-xx</i> = 50 [ <i>MFDI Function Selection</i> = Motor Pre-heat 2] |
|               |                       | -H1-xx = 60 [MFDI Function Selection = DC Injection Braking Command]                                                                                                |

## H2: Digital Outputs

| No.<br>(Hex.)             | Name                                | Description                                                                                                    | Default<br>(Range)    |
|---------------------------|-------------------------------------|----------------------------------------------------------------------------------------------------|-----------------------|
| H2-01<br>(040B)           | Term M1-M2 Function<br>Selection    | V/F OLV/PM EZOLV<br>Sets the function for MFDO terminal M1-M2.<br>Note:<br>When you do not use the terminal or when you use the terminal in through mode, set this                                                                                                    | 0<br>(0 - 1FF)        |
| H2-02<br>(040C)           | Term M3-M4 Function<br>Selection    | parameter to <i>F</i> .  V/F OLV/PM (EZOLV) Sets the function for MFDO terminal M3-M4.  Note:  When you do not use the terminal or when you use the terminal in through mode, set this parameter to <i>F</i> .                                                                | 1<br>(0 - 1FF)        |
| H2-03<br>(040D)           | Term MD-ME-MF Function<br>Selection | V/f       OLV/PM       EZOLV         Sets the function for MFDO terminal MD-ME-MF.       Note:         When you do not use this terminal, or when you will use the terminal in through mode, set this parameter to F.                                                         | 2<br>(0 - 1FF)        |
| H2-06<br>(0437)           | Watt Hour Output Unit<br>Selection  | Vf       OLVPM EZOLV         Sets the unit for the output signal when H2-01 to H2-03 = 39 [MFDO Function Selection = Watt Hour Pulse Output].         0 : 0.1 kWh units         1 : 1 kWh units         2 : 10 kWh units         3 : 100 kWh units         4 : 1000 kWh units | 0<br>(0 - 4)          |
| H2-07<br>(0B3A)<br>Expert | Modbus Register 1 Address<br>Select | V/f OLV/PM EZOLV<br>Sets the address of the MEMOBUS/Modbus register output to the MFDO terminal.                                                                                                    | 0001<br>(0001 - 1FFF) |
| H2-08<br>(0B3B)<br>Expert | Modbus Register 1 Bit<br>Select     | V/f OLV/PM EZOLV<br>Sets the bit of the MEMOBUS/Modbus register output to the MFDO terminal.                                                                                                    | 0000<br>(0000 - FFFF) |
| H2-09<br>(0B3C)<br>Expert | Modbus Register 2 Address<br>Select | V/f         OLV/PM         EZOLV           Sets the address of the MEMOBUS/Modbus register output to the MFDO terminal.         Image: Comparison of the MEMOBUS/Modbus register output to the MFDO terminal.                                                                 | 0001<br>(0001 - 1FFF) |
| H2-10<br>(0B3D)<br>Expert | Modbus Register 2 Bit<br>Select     | V/f OLV/PM EZOLV<br>Sets the bit of the MEMOBUS/Modbus register output to the MFDO terminal.                                                                                                    | 0000<br>(0000 - FFFF) |
| H2-40<br>(0B58)<br>Expert | Mbus Reg 15E0h bit0<br>Output Func  | V/f OLV/PM EZOLV<br>Sets the MFDO for bit 0 of MEMOBUS register 15E0 (Hex.).                                                                                                    | F<br>(0 - 1FF)        |
| H2-41<br>(0B59)<br>Expert | Mbus Reg 15E0h bit1<br>Output Func  | V/f OLV/PM EZOLV<br>Sets the MFDO for bit 1 of MEMOBUS register 15E0 (Hex.).                                                                                                    | F<br>(0 - 1FF)        |

| No.<br>(Hex.)             | Name                                   | Description                                                                                                    | Default<br>(Range)      |
|---------------------------|----------------------------------------|----------------------------------------------------------------------------------------------------|-------------------------|
| H2-42<br>(0B5A)<br>Expert | Mbus Reg 15E0h bit2<br>Output Func     | V/f OLV/PM EZOLV<br>Sets the MFDO for bit 2 of MEMOBUS register 15E0 (Hex.).                                                                                                    | F<br>(0 - 1FF)          |
| H2-60<br>(1B46)<br>Expert | Term M1-M2 Secondary<br>Function       | V/F OLV/PM (EZOLV)<br>Sets the second function for terminal M1-M2. Outputs the logical calculation results of the terminals<br>assigned to functions by <i>H2-01 [Term M1-M2 Function Selection]</i> .         | F<br>(0 - FF)           |
| H2-61<br>(1B47)<br>Expert | Terminal M1-M2 Logical<br>Operation    | V/F OLV/PM (EZOLV)<br>Sets the logical operation for the functions set in H2-01 [Term M1-M2 Function Selection] and H2-<br>60 [Term M1-M2 Secondary Function].                                                 | 0<br>(0 - 8)            |
| H2-62<br>(1B48)<br>Expert | Terminal M1-M2 Delay<br>Time           | V/f OLV/PM EZOLV<br>Sets the minimum on time used to output the logical calculation results from terminal M1-M2.                                                                                               | 0.1 s<br>(0.0 - 25.0 s) |
| H2-63<br>(1B49)<br>Expert | Term M3-M4 Secondary<br>Function       | V/f OLV/PM EZOLV<br>Sets the second function for terminal M3-M4. Outputs the logical calculation results of the terminals<br>assigned to functions by <i>H2-02 [Term M3-M4 Function Selection]</i> .           | F<br>(0 - FF)           |
| H2-64<br>(1B4A)<br>Expert | Terminal M3-M4 Logical<br>Operation    | V/f OLV/PM EZOLV<br>Sets the logical operation for the functions set in H2-02 [Term M3-M4 Function Selection] and H2-<br>63 [Term M3-M4 Secondary Function].                                                   | 0<br>(0 - 8)            |
| H2-65<br>(1B4B)<br>Expert | Terminal M3-M4 Delay<br>Time           | V/f OLV/PM EZOLV<br>Sets the minimum on time used to output the logical calculation results from terminal M3-M4.                                                                                               | 0.1 s<br>(0.0 - 25.0 s) |
| H2-66<br>(1B4C)<br>Expert | Term MD-ME-MF<br>Secondary Function    | V/f OLV/PM EZOLV<br>Sets the second function for terminal MD-ME-MF. Outputs the logical calculation results of the<br>terminals assigned to functions by <i>H2-03 [Terminal MD-ME-MF Function Selection]</i> . | F<br>(0 - FF)           |
| H2-67<br>(1B4D)<br>Expert | Terminal MD-ME-MF<br>Logical Operation | VIT OLVIPM EZOLV<br>Sets the logical operation for the functions set in H2-03 [Term MD-ME-MF Function Selection] and<br>H2-66 [Term MD-ME-MF Secondary Function].                                              | 0<br>(0 - 8)            |
| H2-68<br>(1B4E)<br>Expert | Terminal MD-ME-MF Delay<br>Time        | V/f OLV/PM EZOLV<br>Sets the minimum on time used to output the logical calculation results from terminal MD-ME-MF.                                                                                            | 0.1 s<br>(0.0 - 25.0 s) |

#### ■ H2-xx: MFDO Setting Values

| Setting Value | Function               | Description                                                                                                    |
|---------------|------------------------|----------------------------------------------------------------------------------------------------|
| 0             | During Run             | V/f OLV/PM EZOLV                                                                                                    |
|               |                        | The terminal activates when you input a Run command and when the drive is outputting voltage.                                                                                                    |
|               |                        | ON : Drive is running                                                                                                    |
|               |                        | OFF : Drive is stopping                                                                                                    |
| 1             | Zero Speed             | V/f OLV/PM EZOLV                                                                                                    |
|               |                        | The terminal activates when the output frequency < E1-09 [Minimum Output Frequency].                                                                                                    |
|               |                        | Note:                                                                                                    |
|               |                        | Parameter $E1-09$ is the reference in all control methods.<br>ON : Output frequency $< E1-09$ .                                                                                                    |
|               |                        | OFF : Output frequency $\geq E1-09$ .                                                                                                    |
|               |                        |                                                                                                    |
| 2             | Speed Agree 1          | V/f OLV/PM EZOLV                                                                                                    |
|               |                        | The terminal activates when the output frequency is in the range of the frequency reference $\pm L4-02$ [Speed Agree Detection Width].                                                                     |
|               |                        | Note:                                                                                                    |
|               |                        | The detection function operates in the two motor rotation directions.<br>ON : The output frequency is in the range of "frequency reference $\pm L4-02$ ".                                                  |
|               |                        | OFF : The output frequency does not align with the frequency reference although the drive is running.                                                                                                    |
| 3             | User-Set Speed Agree 1 | V/F OLV/PM EZOLV                                                                                                    |
|               |                        | The terminal activates when the output frequency is in the range of L4-01 [Speed Agree Detection Level] $\pm$ L4-02 [Speed Agree Detection Width] and in the range of the frequency reference $\pm$ L4-02. |
|               |                        | Note:                                                                                                    |
|               |                        | The detection function operates in the two motor rotation directions. The drive uses the L4-01 value as the forward/reverse detection level.                                                               |
|               |                        | ON : The output frequency is in the range of " $L4-01 \pm L4-02$ " and the range of frequency reference $\pm L4-02$ .                                                                                      |
|               |                        | OFF : The output frequency is not in the range of " $L4-01 \pm L4-02$ " or the range of frequency reference $\pm L4-02$ .                                                                                  |

| Setting Value | Function                           | Description                                                                                                    |
|---------------|------------------------------------|----------------------------------------------------------------------------------------------------|
| 4             | Frequency Detection 1              | V/F OLV/PM EZOLV                                                                                                    |
|               |                                    | The terminal deactivates when the output frequency $>$ "L4-01 [Speed Agree Detection Level] + L4-02 [Speed Agree Detection Width]". After the terminal deactivates, the terminal stays deactivated until the output frequency is at the value of L4-01. Note: |
|               |                                    | The detection function operates in the two motor rotation directions. The drive uses the L4-01 value as the forward/reverse                                                                                                    |
|               |                                    | detection level.<br>ON : The output frequency $< L4-01$ , or the output frequency $\le "L4-01 + L4-02"$                                                                                                    |
|               |                                    | OFF : The output frequency $>$ "L4-01 + L4-02"                                                                                                    |
| 5             | Frequency Detection 2              | V/f OLV/PM EZOLV                                                                                                    |
|               |                                    | The terminal activates when the output frequency > L4-01 [Speed Agree Detection Level]. After the terminal activates, the terminal stays activated until the output frequency is at the value of "L4-01 - L4-02 [Speed Agree Detection Width]".<br>Note:      |
|               |                                    | The detection function operates in the two motor rotation directions. The drive uses the <i>L4-01</i> value as the forward/reverse detection level.<br>ON : The output frequency > <i>L4-01</i>                                                               |
|               |                                    | OFF : The output frequency $\leq$ "L4-01 - L4-02", or the output frequency $\leq$ L4-01                                                                                                    |
| 6             | Drive Ready                        | V/f OLV/PM EZOLV                                                                                                    |
|               |                                    | The terminal activates when the drive is ready and running.                                                                                                    |
| 7             | DC Bus Undervoltage                |                                                                                                    |
|               |                                    | The terminal activates when the DC bus voltage or control circuit power supply is at the voltage set in L2-05 [Undervoltage Detection Lvl (Uv1)] or less. The terminal also activates when there is a fault with the DC bus voltage.                          |
|               |                                    | ON : The DC bus voltage $\leq L2-05$                                                                                                    |
|               |                                    | OFF : The DC bus voltage > <i>L2-05</i>                                                                                                    |
| 8             | During Baseblock (N.O.)            |                                                                                                    |
|               |                                    | The terminal activates during baseblock. When the drive is in baseblock, the drive output transistor stops switching and does not make DC bus voltage.                                                                                                    |
|               |                                    | ON : During baseblock                                                                                                    |
|               |                                    | OFF : The drive is not in baseblock.                                                                                                    |
| 9             | Frequency Reference from<br>Keypad | V/f OLV/PM EZOLV<br>Shows the selected frequency reference source                                                                                                    |
|               | itojpud                            | Shows the selected frequency reference source.<br>ON : The keypad is the frequency reference source.                                                                                                    |
|               |                                    | OFF : Parameter <i>b1-01 [Frequency Reference Selection 1]</i> is the frequency reference source.                                                                                                    |
| А             | Run Command from Keypad            | V/F OLV/PM EZOLV                                                                                                    |
|               |                                    | Shows the selected Run command source.                                                                                                    |
|               |                                    | ON : The keypad is the Run command source.                                                                                                    |
| 5             |                                    | OFF : Parameter b1-02 or b1-16 [Run Command Selection 1 or 2] is the Run command source.         V/f       OLV/PM [EZOLV]                                                                                                    |
| В             | Torque Detection 1 (N.O.)          | The terminal activates when the drive detects overtorque or undertorque.                                                                                                    |
|               |                                    | ON : The output current/torque > $L6-02$ [Torque Detection Level 1], or the output current/torque < $L6-02$ for longer than the time set in $L6-03$ [Torque Detection Time 1].                                                                                |
| С             | Frequency Reference Loss           | V/f OLV/PM EZOLV                                                                                                    |
|               |                                    | The terminal activates when the drive detects a loss of frequency reference.                                                                                                    |
| Е             | Fault                              |                                                                                                    |
|               |                                    | The terminal activates when the drive detects a fault.<br>Note:                                                                                                    |
|               |                                    | Note:<br>The terminal will not activate for <i>CPF00</i> and <i>CPF01 [Control Circuit Error]</i> faults.                                                                                                    |
| F             | Not Used                           | V/f OLV/PM EZOLV                                                                                                    |
|               |                                    | Use this setting for unused terminals or to use terminals in through mode. Also use this setting as the PLC contact output via MEMOBUS/Modbus or the communication option. This signal does not function if you do not configure signals from the PLC.        |
| 10            | Alarm                              | V/f OLV/PM EZOLV                                                                                                    |
|               |                                    | The terminal activates when the drive detects a minor fault.                                                                                                    |
| 11            | Fault Reset Command                | V/F OLV/PM EZOLV                                                                                                    |
|               | Active                             | The terminal activates when the drive receives the Reset command from the control circuit terminal, serial communications, or the communication option.                                                                                                    |
| 12            | Timer Output                       | V/f OLV/PM EZOLV                                                                                                    |
|               |                                    | Sets the terminal as the timer output. Use this setting with the timer input set in $H1$ - $xx = 18$ [MFDI Function Selection = Timer Function].                                                                                                    |
| 13            | Smood Agence 2                     | V/f OLV/PM EZOLV                                                                                                    |
| 15            | Speed Agree 2                      | The terminal activates when the output frequency is in the range of the frequency reference $\pm L4-04$ [Speed Agree Detection Width                                                                                                    |
|               |                                    | (+/-)].                                                                                                    |
|               |                                    | Note:<br>The detection function operates in the two motor rotation directions.                                                                                                    |
|               |                                    | ON : The output frequency is in the range of "frequency reference $\pm L4-04$ ".                                                                                                    |
|               |                                    | OFF : The output frequency is not in the range of "frequency reference $\pm L4-04$ ".                                                                                                    |

| Setting Value | Function                                                                                                    | Description                                                                                                    |
|---------------|----------------------------------------------------------------------------------------------------|----------------------------------------------------------------------------------------------------|
| 14            | User-Set Speed Agree 2                                                                                                    | V/f OLVIPM EZOLV                                                                                                    |
|               |                                                                                                    | The terminal activates when the output frequency is in the range of L4-03 [Speed Agree Detection Level (+/-)] $\pm$ L4-04 [Speed Agree Detection Width (+/-)] and in the range of the frequency reference $\pm$ L4-04.<br>Note:                                         |
|               |                                                                                                    | The detection level set in $L4-03$ is a signed value. The drive will only detect in one direction.<br>ON : The output frequency is in the range of " $L4-03 \pm L4-04$ " and the range of frequency reference $\pm L4-04$ .                                             |
|               |                                                                                                    | OFF : The output frequency is not in the range of " $L4-03 \pm L4-04$ " or the range of frequency reference $\pm L4-04$ .                                                                                                    |
| 15            | Frequency Detection 3                                                                                                    |                                                                                                    |
|               |                                                                                                    | The terminal deactivates when the output frequency > "L4-03 [Speed Agree Detection Level (+/-)] + L4-04 [Speed Agree Detection Width (+/-)]". After the terminal deactivates, the terminal stays deactivated until the output frequency is at the value of L4-03. Note: |
|               |                                                                                                    | The detection level set in $L4-03$ is a signed value. The drive will only detect in one direction.                                                                                                    |
|               |                                                                                                    | ON : The output frequency $< L4-03$ , or the output frequency $\le L4-03 + L4-04$ .<br>OFF : The output frequency $> "L4-03 + L4-04"$ .                                                                                                    |
| 16            | Frequency Detection 4                                                                                                    | V/f OLV/PM EZOLV                                                                                                    |
|               |                                                                                                    | The terminal activates when the output frequency > L4-03 [Speed Agree Detection Level (+/-)]. After the terminal activates, the terminal stays activated until the output frequency is at the value of "L4-03 - L4-04". Note:                                           |
|               |                                                                                                    | The detection level set in $L4-03$ is a signed value. The drive will only detect in one direction.<br>ON : The output frequency > $L4-03$ .                                                                                                    |
|               |                                                                                                    | OFF : The output frequency $\leq$ "L4-03 - L4-04", or the output frequency $\leq$ L4-03.                                                                                                    |
| 17            | Torque Detection 1 (N.C.)                                                                                                    | V/f OLV/PM EZOLV                                                                                                    |
|               |                                                                                                    | The terminal deactivates when the drive detects overtorque or undertorque.                                                                                                    |
|               |                                                                                                    | OFF : The output current/torque $> L6-02$ [Torque Detection Level 1], or the output current/torque $< L6-02$ for longer than the time set in $L6-03$ [Torque Detection Time 1].                                                                                         |
| 18            | Torque Detection 2 (N.O.)                                                                                                    | V/f OLV/PM EZOLV                                                                                                    |
|               |                                                                                                    | The terminal activates when the drive detects overtorque or undertorque.                                                                                                    |
|               |                                                                                                    | ON : The output current/torque > $L6-05$ [Torque Detection Level 2], or the output current/torque < $L6-05$ for longer than the time set in $L6-06$ [Torque Detection Time 2].                                                                                          |
| 19            | Torque Detection 2 (N.C.)                                                                                                    | V/f OLV/PM EZOLV                                                                                                    |
|               |                                                                                                    | The terminal deactivates when the drive detects overtorque or undertorque.                                                                                                    |
|               |                                                                                                    | OFF : The output current/torque > $L6-05$ [Torque Detection Level 2], or the output current/torque < $L6-05$ for longer than the time set in $L6-06$ [Torque Detection Time 2].                                                                                         |
| 1A            | During Reverse                                                                                                    | V/f OLV/PM EZOLV                                                                                                    |
|               |                                                                                                    | The terminal activates when the motor operates in the reverse direction.                                                                                                    |
|               |                                                                                                    | ON : The motor is operating in the reverse direction.<br>OFF : The motor is operating in the forward direction or the motor stopped.                                                                                                    |
| 1B            | During Baseblock (N.C.)                                                                                                    | V/f OLV/PM EZOLV                                                                                                    |
|               |                                                                                                    | The terminal deactivates during baseblock. When the drive is in baseblock, the drive output transistor stops switching and does not                                                                                                    |
|               |                                                                                                    | make DC bus voltage.<br>ON : The drive is not in baseblock.                                                                                                    |
|               |                                                                                                    | OFF : During baseblock                                                                                                    |
| 1C            | Motor 2 Selected                                                                                                    | VI OLV/PM EZOLV                                                                                                    |
|               |                                                                                                    | The terminal activates when you select motor 2.                                                                                                    |
|               |                                                                                                    | ON : Motor 2 Selected                                                                                                    |
| 15            | The state of the state of the s | OFF : Motor 1 Selected V/f OLV/PM EZOLV                                                                                                    |
| 1E            | Executing Auto-Restart                                                                                                    | The terminal activates when the Auto Restart function is trying to restart after a fault.                                                                                                    |
| 1F            | Motor Overload Alarm                                                                                                    | V/f OLV/PM EZOLV                                                                                                    |
|               | (oL1)                                                                                                    | The terminal activates when the electronic thermal protection value of the motor overload protective function is a minimum of 90% of the detection level.                                                                                                    |
| 20            | Drive Overheat Pre-Alarm<br>(oH)                                                                                                    | V/f OLVPM EZOLV<br>The terminal activates when the drive heatsink temperature is at the level set with L8-02 [Overheat Alarm Level].                                                                                                    |
| 21            | Safe Torque OFF                                                                                                    | V/f OLV/PM (EZOLV                                                                                                    |
| 21            | Safe Torque OFF                                                                                                    | The terminal activates (safety stop state) when the safety circuit and safety diagnosis circuit are operating correctly and when terminals H1-HC and H2-HC are OFF (Open).                                                                                              |
|               |                                                                                                    | ON : Safety stop state                                                                                                    |
|               |                                                                                                    | OFF : Safety circuit fault or RUN/READY                                                                                                    |

| Setting Value | Function                         | Description                                                                                                    |
|---------------|----------------------------------|----------------------------------------------------------------------------------------------------|
| 2F            | Maintenance Notification         | V/f OLV/PM EZOLV                                                                                                    |
|               |                                  | The terminal activates when drive components are at their estimated maintenance period.                                                                                             |
|               |                                  | Tells you about the maintenance period for these items:                                                                                                    |
|               |                                  | IGBT     Cooling Fan                                                                                                    |
|               |                                  | Capacitor                                                                                                    |
|               |                                  | Soft charge bypass relay                                                                                                    |
| 30            | During Torque Limit              | V/f OLV/PM EZOLV                                                                                                    |
|               |                                  | The terminal activates when the torque reference is the torque limit set with L7 parameters, H3-02, H3-06, or H3-10 [MFA1 Function Selection].                                      |
| 37            | During Frequency Output          | V/f OLV/PM EZOLV                                                                                                    |
|               |                                  | The terminal activates when the drive outputs frequency.                                                                                                    |
|               |                                  | ON : The drive is outputting frequency.<br>OFF : The drive is not outputting frequency.                                                                                             |
| 20            | D. D. 11.1                       | V/f OLV/PM EZOLV                                                                                                    |
| 38            | Drive Enabled                    | This terminal activates when the $H1$ - $xx = 6A$ [Drive Enable] terminal activates.                                                                                                |
| 20            | Wett Harry Balas Ortunt          | V/f OLV/PM EZOLV                                                                                                    |
| 39            | Watt Hour Pulse Output           | Outputs the pulse that shows the watt hours.                                                                                                    |
| 3A            | Drive Overheat Alarm             | V/f OLV/PM EZOLV                                                                                                    |
| JA            | Drive Overneat Alarm             | The terminal activates when the drive heatsink temperature is at the $L8-02$ [Overheat Alarm Level] setting while $L8-03 = 4$                                                       |
|               |                                  | [Overheat Pre-Alarm Selection = Operate at Reduced Speed (L8-19)] and the drive is running.                                                                                         |
| 3C            | LOCAL Control Selected           | V/F OLV/PM EZOLV                                                                                                    |
|               |                                  | The terminal activates when the Run command source or frequency reference source is LOCAL.                                                                                          |
|               |                                  | ON : LOCAL<br>OFF : REMOTE                                                                                                    |
| 3D            | Duning Smood Soonah              | V/f OLV/PM EZOLV                                                                                                    |
| 30            | During Speed Search              | The terminal activates when the drive is doing speed search.                                                                                                    |
| 42            | Pressure Reached                 | V/f OLV/PM EZOLV                                                                                                    |
| 72            | Tressure Reacticu                | The terminal activates when the pressure feedback is at the Pressure Setpoint.                                                                                                    |
| 4A            | During KEB Ride-Thru             |                                                                                                    |
|               |                                  | The terminal activates during KEB Ride-Thru.                                                                                                    |
| 4B            | During Short Circuit Braking     | V/f OLV/PM EZOLV                                                                                                    |
|               |                                  | The terminal activates during Short Circuit Braking.                                                                                                    |
|               |                                  | Note:                                                                                                    |
| 4C            |                                  | When A1-02 = 8 [Control Method Selection = EZOLV], this function is available only when you use a PM motor.                                                                         |
| 40            | During Fast Stop                 | V/F OLV/PM EZOLV<br>The terminal activates when the fast stop is in operation.                                                                                                    |
|               |                                  | V/f OLV/PM EZOLV                                                                                                    |
| 4D            | oH Pre-Alarm Reduction<br>Limit  | The terminal activates when $L8-03 = 4$ [Overheat Pre-Alarm Selection = Operate at Reduced Speed (L8-19)] and oH [Heatsink                                                          |
|               |                                  | <i>Overheat]</i> does not clear after the drive decreases the frequency for 10 cycles.                                                                                              |
| 58            | UL6 Underload Detected           | V/f OLV/PM EZOLV                                                                                                    |
|               |                                  | The terminal activates when the drive detected UL6 [Underload or Belt Break Detected].                                                                                              |
| 60            | Internal Cooling Fan Failure     | V/f OLV/PM EZOLV                                                                                                    |
|               |                                  | The terminal activates when the drive detects a cooling fan failure in the drive.                                                                                                   |
| 61            | Pole Position Detection          | V/f OLV/PM EZOLV                                                                                                    |
|               | Complete                         | The terminal activates when drive receives a Run command and the drive detects the motor magnetic pole position of the PM motor.                                                    |
| 62            | Modbus Reg 1 Status<br>Satisfied | V/f OLV/PM EZOLV                                                                                                    |
|               | Sanshed                          | The terminal activates when the bit specified by H2-08 [Modbus Register 1 Bit Select] for the MEMOBUS register address set with H2-07 [Modbus Register 1 Address Select] activates. |
| 63            | Modbus Reg 2 Status              | V/f OLV/PM EZOLV                                                                                                    |
|               | Satisfied                        | The terminal activates when the bit specified by H2-10 [Modbus Register 2 Bit Select] for the MEMOBUS register address set with                                                     |
|               |                                  | H2-09 [Modbus Register 2 Address Select] activates.                                                                                                    |
| 69            | External Power 24V Supply        |                                                                                                    |
|               |                                  | The terminal activates when there is an external 24V power supply between terminals PS-AC.<br>ON : The external 24V power supply is supplying power.                                |
|               |                                  | OFF : The external 24V power supply is supplying power.<br>OFF : The external 24V power supply is not supplying power.                                                              |
| 6A            | Data Logger Error                | V/f OLV/PM EZOLV                                                                                                    |
| 011           | 205501 Ellor                     | The terminal activates when the drive detects a LoG [Com Error / Abnormal SD card].                                                                                                 |

| Setting Value | Function                          | Description                                                                                                    |
|---------------|-----------------------------------|----------------------------------------------------------------------------------------------------|
| 71            | Low PI2 Control Feedback          | V/f OLV/PM EZOLV                                                                                                    |
|               | Level                             | The terminal activates when the PI2 Control Feedback Level is less than S3-13 [PI2 Control Low Feedback Lvl].                                                                                                    |
| 72            | High PI2 Control Feedback         | V/F OLV/PM EZOLV                                                                                                    |
|               | Level                             | The terminal activates when the PI2 Control Feedback Level is more than S3-15 [PI2 Control High Feedback Lvl].                                                                                                    |
| 89            | Output Current Lim                |                                                                                                    |
|               |                                   | The terminal activates when the output current limit is limiting the drive output speed.                                                                                                    |
| 8A            | Pump 2 Control                    | V/f OLV/PM EZOLV                                                                                                    |
|               |                                   | Sets the function to do a contactor control for a second pump.<br>ON : Pump 2 Running                                                                                                    |
|               |                                   | Note:                                                                                                    |
|               |                                   | You can use this function only when you set $YI-01 = 1$ [Multiplex Mode = Contactor Multiplex].                                                                                                    |
| 8B            | Pump 3 Control                    | V/f OLV/PM EZOLV                                                                                                    |
|               |                                   | Sets the function to do a contactor control for a third pump.                                                                                                    |
|               |                                   | ON : Pump 3 Running Note:                                                                                                    |
|               |                                   | You can use this function only when you set Y1-01 = 1 [Multiplex Mode = Contactor Multiplex] and Y3-00 [Number of Lag                                                                                                    |
| 8C            |                                   | Pumps in System] > 1.                                                                                                    |
| 8C            | Pump 4 Control                    | V/F OLV/PM EZOLV                                                                                                    |
|               |                                   | Sets the function to do a contactor control for a fourth pump.<br>ON : Pump 4 Running                                                                                                    |
|               |                                   | Note:                                                                                                    |
|               |                                   | You can use this function only when you set Y1-01 = 1 [Multiplex Mode = Contactor Multiplex] and Y3-00 [Number of Lag Pumps in System] > 2.                                                                                                    |
| 8D            | Pump 5 Control                    | V/f OLV/PM EZOLV                                                                                                    |
|               | rump 5 Control                    | Sets the function to do a contactor control for a fifth pump.                                                                                                    |
|               |                                   | ON : Pump 5 Running                                                                                                    |
|               |                                   |                                                                                                    |
|               |                                   | You can use this function only when you set $YI-01 = I$ [Multiplex Mode = Contactor Multiplex] and Y3-00 [Number of Lag Pumps in System] > 3.                                                                                                    |
| 8E            | Pump 6 Control                    | V/f OLV/PM EZOLV                                                                                                    |
|               |                                   | Sets the function to do a contactor control for a sixth pump.                                                                                                    |
|               |                                   | ON : Pump 6 Running Note:                                                                                                    |
|               |                                   | You can use this function only when you set $Y1-01 = 1$ [Multiplex Mode = Contactor Multiplex] and Y3-00 [Number of Lag                                                                                                    |
|               |                                   | Pumps in System] > 4.                                                                                                    |
| 94            | Loss of Prime                     | V/f OLV/PM EZOLV                                                                                                    |
|               |                                   | The terminal activates when the drive is in an LOP [Loss of Prime] condition.                                                                                                    |
| 95            | Thermostat Fault                  | V/f OLV/PM EZOLV                                                                                                    |
|               |                                   | The terminal activates when the terminal set for $H1$ - $xx = 88$ [MFDI Function Selection = Thermostat Fault] is active.<br>V/F OLV/PM EZOLV                                                                                                    |
| 96            | High Feedback                     | The terminal activates when the drive is in a High Feedback Condition as specified by Y1-11 [High Feedback Level] and Y1-12                                                                                                    |
|               |                                   | [High Feedback Lvl Fault Dly Time] and when the drive detects an HFB [High Feedback Sensed] fault or an HIFB [High Feedback Sensed] fault or an HIFB [High Feedback Sensed] fault.                                                                                                    |
| 07            |                                   | V/f OLV/PM EZOLV                                                                                                    |
| 97            | Low Feedback                      | The terminal activates when the drive is in a Low Feedback Condition as specified by Y1-08 [Low Feedback Level] and Y1-09 [Low                                                                                                    |
|               |                                   | Feedback Lvl Fault Dly Time] and when the drive detects an LFB [Low Feedback Sensed] fault or an LOFB [High Feedback Sensed] fault or an LOFB [High Feedback Sensed] f |
| 05            |                                   | V/f OLV/PM EZOLV                                                                                                    |
| 9E            | Low PI Auxiliary Control<br>Level | The terminal activates when the PI Aux Feedback Level is less than YF-09 [PI Aux Control Low Level Detect] or if the drive detects                                                                                                    |
|               |                                   | an LOAUX [Low PI Aux Feedback Level] fault.                                                                                                    |
| 9F            | High PI Auxiliary Control         | V/F OLV/PM EZOLV                                                                                                    |
|               | Level                             | The terminal activates when the PI Aux Feedback Level is more than YF-12 [PI Aux Control High Level Detect] or if the drive detects an HIAUX [High PI Aux Feedback Level] fault.                                                                                                    |
| A9            | RELAY Operator Control            | V/f OLV/PM EZOLV                                                                                                    |
|               | Control Control                   |                                                                                                    |
|               |                                   | The terminal changes to OFF or ON when you push the RELAY (13) button. When the terminal is ON, push 13 to turn it OFF. When the terminal is OFF, push 13 to turn in ON.                                                                                                    |
|               |                                   | Note:                                                                                                    |
|               |                                   | Set $A1-01 = 3$ [Access Level Selection = Expert Level] to enable this setting value.                                                                                                    |
| AA            | Utility Delay                     | V/F OLV/PM EZOLV                                                                                                    |
|               |                                   | The terminal activates when the drive is stopped and is waiting for the timer set in Y4-17 [Utility Start Delay] to expire.                                                                                                    |

| Setting Value | Function                    | Description                                                                                                    |
|---------------|-----------------------------|----------------------------------------------------------------------------------------------------|
| AB            | Thrust Mode                 | V/F OLV/PM EZOLV                                                                                                    |
|               |                             | The terminal activates when the output frequency is between 0.0 Hz and the value set in Y4-12 [Thrust Frequency] and the Thrust Bearing function is active.                                                                           |
| AC            | Setpoint Not Maintained     |                                                                                                    |
|               |                             | The terminal activates when the drive detects NMS [Setpoint Not Met] condition.                                                                                                    |
| B8            | Pump Fault                  | V/f OLV/PM EZOLV<br>The terminal activates when one of these faults is active: LFB [Low Feedback Sensed], HFB [High Feedback Sensed], NMS                                                                                             |
|               |                             | [Setpoint Not Met], or EFx [External Fault (Terminal Sx)].                                                                                                    |
| В9            | Transducer Loss             | The terminal activates when the current into the analog input associated with PID feedback is more than 21 mA or less than 3 mA, or an <i>FDBKL [WIRE Break]</i> Fault or an <i>FDBKL [Feedback Loss Wire Break]</i> Alarm is active. |
| BA            | PI Auxiliary Control Active | V/F OLV/PM EZOLV<br>The terminal activates when the PI Auxiliary Controller has an effect on the output speed.                                                                                                    |
| BB            | Differential Feedback       | V/f OLV/PM (EZOLV)                                                                                                    |
| DD            | Exceeded                    | The terminal activates when the difference between the PID Feedback and the value from the terminal set for $H3-xx = 2D$                                                                                                    |
|               |                             | [Differential Feedback] is more than Y4-18 [Differential Level] for the time set in Y4-19 [Differential Lvl Detection Time].                                                                                                    |
| BC            | Sleep Active                | V/f OLV/PM EZOLV<br>The terminal activates when the Sleep function is active and the drive is not operating.                                                                                                    |
|               |                             | Note:<br>The terminal will not activate for Sleep Boost function.                                                                                                    |
| BD            | C D                         | V/F OLV/PM EZOLV                                                                                                    |
|               | Start Delay                 | The terminal activates when the Feedback is more than the start level or the Feedback is less than the Inverse PID and the start timer is timing.                                                                                     |
|               |                             | Note:                                                                                                    |
| BE            | <b>n</b>                    | You must set Y1-04 [Sleep Wake-up Level] $\neq 0$ and Y1-05 [Sleep Wake-up Level Delay Time] $\neq 0$ to use this function.<br>V/f OLVPM [EZOLV]                                                                                      |
| DL            | Pre-Charge                  | The terminal activates when the drive is in Pre-Charge Mode.                                                                                                    |
| C3            | Main Feedback Lost          |                                                                                                    |
| ĊĴ            | Wall Pecuback Lost          | The terminal activates when the drive loses the main PID feedback.                                                                                                    |
| C4            | Backup Feedback Lost        | V/f OLV/PM EZOLV                                                                                                    |
|               |                             | The terminal activates when the drive loses the backup PID feedback.                                                                                                    |
| C5            | De-Scale Active             |                                                                                                    |
|               |                             | Sets the drive to go into the De-Scale function when the output terminal is ON.<br>ON : De-Scale is running                                                                                                    |
|               |                             | Note:                                                                                                    |
| 100           |                             | De-Scale function is disabled and will be reset during Emergency Override.                                                                                                    |
| 100           | !During Run                 |                                                                                                    |
|               |                             | The terminal deactivates when you input a Run command and when the drive is outputting voltage.<br>ON : Drive is stopping                                                                                                    |
|               |                             | OFF : Drive is running                                                                                                    |
| 101           | !Zero Speed                 | V/F OLV/PM EZOLV                                                                                                    |
|               | -                           | The terminal deactivates when the output frequency < <i>E1-09</i> [Minimum Output Frequency].                                                                                                    |
|               |                             | <b>Note:</b><br>Parameter <i>E1-09</i> is the reference in all control methods.                                                                                                    |
|               |                             | ON : Output frequency $\geq$ value of <i>E1-09</i> .                                                                                                    |
|               |                             | OFF : Output frequency < value of <i>E1-09</i> .                                                                                                    |
| 102           | !Speed Agree 1              |                                                                                                    |
|               |                             | The terminal deactivates when the output frequency is in the range of the frequency reference $\pm L4-02$ [Speed Agree Detection Width].                                                                                              |
|               |                             | Note:                                                                                                    |
|               |                             | The detection function operates in the two motor rotation directions.<br>ON : The output frequency does not align with the frequency reference although the drive is running.                                                         |
|               |                             | OFF : The output frequency is in the range of "frequency reference $\pm L4-02$ ".                                                                                                    |
| 103           | !User-Set Speed Agree 1     | V/F OLV/PM EZOLV                                                                                                    |
|               |                             | The terminal deactivates when the output frequency is in the range of L4-01 [Speed Agree Detection Level] $\pm$ L4-02 [Speed Agree Detection Width] and in the range of the frequency reference $\pm$ L4-02.<br>Note:                 |
|               |                             | The detection function operates in the two motor rotation directions. The drive uses the L4-01 value as the forward/reverse                                                                                                    |
|               |                             | detection level.<br>ON : The output frequency is not in the range of " $L4-01 \pm L4-02$ " or the range of frequency reference $\pm L4-02$ .                                                                                          |
|               |                             | OFF : The output frequency is in the range of " $L4-01 \pm L4-02$ " and the range of frequency reference $\pm L4-02$ .                                                                                                    |

| Setting Value | Function                              | Description                                                                                                    |
|---------------|---------------------------------------|----------------------------------------------------------------------------------------------------|
| 105           | !Frequency Detection 2                | V/F OLV/PM EZOLV                                                                                                    |
|               | 1 5                                   | The terminal deactivates when the output frequency > $L4-01$ [Speed Agree Detection Level]. After the terminal deactivates, the terminal stays deactivated until the output frequency is at the value of " $L4-01$ - $L4-02$ [Speed Agree Detection Width]". Note: |
|               |                                       | The detection function operates in the two motor rotation directions. The drive uses the L4-01 value as the forward/reverse                                                                                                    |
|               |                                       | detection level.<br>ON : The output frequency $\leq$ "L4-01 - L4-02", or the output frequency $\leq$ L4-01                                                                                                    |
|               |                                       | OFF : The output frequency $> L4-01$                                                                                                    |
| 106           | !Drive Ready                          | V/f OLV/PM EZOLV                                                                                                    |
|               | , , , , , , , , , , , , , , , , , , , | The terminal deactivates when the drive is ready and running.                                                                                                    |
| 107           | !DC Bus Undervoltage                  | V/f OLV/PM EZOLV                                                                                                    |
|               | 6                                     | The terminal deactivates when the DC bus voltage or control circuit power supply is at the voltage set in $L2-05$ [Undervoltage Detection Lvl (Uv1)] or less. The terminal also deactivates when there is a fault with the DC bus voltage.                         |
|               |                                       | ON : The DC bus voltage $> L2-05$                                                                                                    |
|               |                                       | OFF : The DC bus voltage $\leq L2-05$                                                                                                    |
| 108           | !During Baseblock (N.O.)              | Vf OLV/PM EZOLV<br>The terminal deactivates during baseblock. When the drive is in baseblock, the drive output transistor stops switching and does not<br>make DC bus voltage.                                                                                     |
|               |                                       | ON : The drive is not in baseblock.                                                                                                    |
|               |                                       | OFF : During baseblock.                                                                                                    |
| 109           | !Frequency Reference from<br>Keypad   | V/f OLV/PM EZOLV                                                                                                    |
|               | Keypau                                | Shows the selected frequency reference source.                                                                                                    |
|               |                                       | ON : Parameter <i>b1-01 [Frequency Reference Selection 1]</i> is the frequency reference source.<br>OFF : The keypad is the frequency reference source.                                                                                                    |
| 10A           | !Run Command from                     | V/f OLV/PM EZOLV                                                                                                    |
| 10A           | Keypad                                | Shows the selected Run command source.                                                                                                    |
|               |                                       | ON : <i>b1-02 [Run Command Selection 1]</i> or <i>b1-16 [Run Command Selection 2]</i> is the Run command source.                                                                                                    |
|               |                                       | OFF : The keypad is the Run command source.                                                                                                    |
| 10B           | !Torque Detection 1 (N.O.)            | V/F OLV/PM EZOLV                                                                                                    |
|               |                                       | The terminal deactivates when the drive detects overtorque or undertorque.                                                                                                    |
|               |                                       | OFF : The output current/torque > $L6-02$ [Torque Detection Level 1], or < $L6-02$ for longer than the time set with $L6-03$ [Torque Detection Time 1].                                                                                                    |
| 10C           | !Frequency Reference Loss             | V/f OLV/PM EZOLV                                                                                                    |
| 100           | Trequency Reference Loss              | The terminal deactivates when the drive detects a loss of frequency reference.                                                                                                    |
| 10E           | !Fault                                | V/f OLV/PM EZOLV                                                                                                    |
| 102           | ii uut                                | The terminal deactivates when the drive detects a fault.                                                                                                    |
|               |                                       | Note:                                                                                                    |
|               |                                       | The terminal will not deactivate for CPF00 and CPF01 [Control Circuit Error] faults.                                                                                                    |
| 110           | !Alarm                                | V/f OLV/PM EZOLV                                                                                                    |
|               |                                       | The terminal deactivates when the drive detects a minor fault.                                                                                                    |
| 111           | !Fault Reset Command                  | V/F OLV/PM EZOLV                                                                                                    |
|               | Active                                | The terminal deactivates when the drive receives the Reset command from the control circuit terminal, serial communications, or the communication option.                                                                                                    |
| 112           | IT:                                   | V/f OLV/PM EZOLV                                                                                                    |
| 112           | !Timer Output                         | Sets the terminal as the timer output. Use this setting with the timer input set in $H1$ - $xx = 118$ [MFDI Function Selection = !Timer                                                                                                    |
|               |                                       | Function].                                                                                                    |
| 113           | !Speed Agree 2                        | V/f OLV/PM EZOLV                                                                                                    |
|               |                                       | The terminal deactivates when the output frequency is in the range of the frequency reference $\pm L4-04$ [Speed Agree Detection Width (+/-)].                                                                                                    |
|               |                                       | Note:                                                                                                    |
|               |                                       | The detection function operates in the two motor rotation directions.                                                                                                    |
|               |                                       | ON : The output frequency is not in the range of "frequency reference $\pm L4-04$ ".<br>OFF : The output frequency is in the range of "frequency reference $\pm L4-04$ ".                                                                                          |
|               |                                       |                                                                                                    |
| 114           | !User-Set Speed Agree 2               |                                                                                                    |
|               |                                       | The terminal deactivates when the output frequency is in the range of L4-03 [Speed Agree Detection Level (+/-)] $\pm$ L4-04 [Speed Agree Detection Width (+/-)] and in the range of the frequency reference $\pm$ L4-04.                                           |
|               |                                       | Note:                                                                                                    |
|               |                                       | The detection level set in $L4-03$ is a signed value. The drive will only detect in one direction.<br>ON : The output frequency is not in the range of " $L4-03 \pm L4-04$ " or the range of frequency reference $\pm L4-04$ .                                     |
|               |                                       | OFF : The output frequency is in the range of " $L4-03 \pm L4-04$ " and the range of frequency reference $\pm L4-04$ .                                                                                                    |

| Setting Value | Function                          | Description                                                                                                    |
|---------------|-----------------------------------|----------------------------------------------------------------------------------------------------|
| 115           | !Frequency Detection 3            | V/f OLV/PM EZOLV                                                                                                    |
|               |                                   | The terminal activates when the output frequency > "L4-03 [Speed Agree Detection Level (+/-)] + L4-04 [Speed Agree Detection Width (+/-)]". After the terminal activates, the terminal stays activated until the output frequency is at the value of L4-03. Note:           |
|               |                                   | The detection level set in L4-03 is a signed value. The drive will only detect in one direction.<br>ON : The output frequency $> L4-03 + L4-04^{\circ}$                                                                                                    |
|               |                                   | OFF : The output frequency $< L4-03$ , or the output frequency $\le "L4-03 + L4-04"$                                                                                                    |
| 116           | IEnseman Detection 4              |                                                                                                    |
| 116           | !Frequency Detection 4            | The terminal deactivates when the output frequency > $L4-03$ [Speed Agree Detection Level (+/-)]. After the terminal deactivates, the terminal stays deactivated until the output frequency is at the value of " $L4-03 - L4-04$ ".<br>Note:                                |
|               |                                   | The detection level set in L4-03 is a signed value. The drive will only detect in one direction.<br>ON : The output frequency $< "L4-03 - L4-04"$ , or the output frequency $\le L4-03$<br>OFF : The output frequency $> L4-03$                                             |
| 117           |                                   | V/F OLV/PM EZOLV                                                                                                    |
| 117           | !Torque Detection 1 (N.C.)        | The terminal activates when the drive detects overtorque or undertorque.<br>ON : The output current/torque > <i>L6-02 [Torque Detection Level 1]</i> , or the output current/torque < <i>L6-02</i> for longer than the time set in <i>L6-03 [Torque Detection Time 1]</i> . |
| 118           | !Torque Detection 2 (N.O.)        | V/f OLV/PM EZOLV                                                                                                    |
| 110           | . Torque Detection 2 (11.0.)      | The terminal deactivates when the drive detects overtorque or undertorque.<br>OFF : The output current/torque > $L6-05$ [Torque Detection Level 2], or the output current/torque < $L6-05$ for longer than the time set in $L6-06$ [Torque Detection Time 2].               |
| 119           | !Torque Detection 2 (N.C.)        | V/f OLV/PM EZOLV                                                                                                    |
| ,             |                                   | The terminal activates when the drive detects overtorque or undertorque.<br>ON : The output current/torque > $L6-05$ [Torque Detection Level 2], or the output current/torque < $L6-05$ for longer than the time set in $L6-06$ [Torque Detection Time 2].                  |
| 11A           | !During Reverse                   | V/f OLV/PM EZOLV                                                                                                    |
|               |                                   | The terminal deactivates when the motor operates in the reverse direction.                                                                                                    |
|               |                                   | ON : The motor is operating in the forward direction or the motor stopped.<br>OFF : The motor is operating in the reverse direction.                                                                                                    |
| 11B           | !During Baseblock (N.C.)          | V/f OLV/PM EZOLV                                                                                                    |
|               | (Daming Dascelera (1996)          | The terminal activates during baseblock. When the drive is in baseblock, the drive output transistor stops switching and does not make DC bus voltage.                                                                                                    |
|               |                                   | ON : During baseblock.                                                                                                    |
|               |                                   | OFF : The drive is not in baseblock.                                                                                                    |
| 11C           | !Motor 2 Selected                 | V/f OLV/PM EZOLV                                                                                                    |
|               |                                   | The terminal deactivates when motor 2 is selected.<br>ON : Motor 1 Selection                                                                                                    |
|               |                                   | OFF : Motor 2 Selection                                                                                                    |
| 11E           | !Executing Auto-Restart           | V/f OLV/PM EZOLV                                                                                                    |
| IIL           | Executing Auto-Restart            | The terminal deactivates when the Auto Restart function is trying to restart after a fault.                                                                                                    |
| 11F           | !Motor Overload Alarm             | V/F OLV/PM EZOLV                                                                                                    |
|               | (oL1)                             | The terminal deactivates when the electronic thermal protection value of the motor overload protective function is a minimum of 90% of the detection level.                                                                                                    |
| 120           | !Drive Overheat Pre-Alarm<br>(oH) | V/f OLV/PM EZOLV<br>The terminal deactivates when the drive heatsink temperature is at the level set with L8-02 [Overheat Alarm Level].                                                                                                    |
| 121           | !Safe Torque OFF                  | V/f OLV/PM EZOLV                                                                                                    |
|               |                                   | The terminal deactivates (safety stop state) when the safety circuit and safety diagnosis circuit are operating correctly and when terminals H1-HC and H2-HC are OFF (Open).                                                                                                |
|               |                                   | ON : Safety circuit fault or RUN/READY                                                                                                    |
|               |                                   | OFF : Safety stop state                                                                                                    |
| 12F           | !Maintenance Notification         | V/f OLV/PM EZOLV                                                                                                    |
| 121           | infantenance Notification         | The terminal deactivates when drive components are at their estimated maintenance period.                                                                                                    |
|               |                                   | Tells the user about the maintenance period for these items:                                                                                                    |
|               |                                   | • IGBT                                                                                                    |
|               |                                   | Cooling fan                                                                                                    |
|               |                                   | <ul> <li>Capacitor</li> <li>Soft charge bypass relay</li> </ul>                                                                                                    |
| 120           | During Terrora Limit              |                                                                                                    |
| 130           | During Torque Limit               | The terminal deactivates when the torque reference is the torque limit set with L7 parameters, H3-02, or H3-10 [MFAI Function Selection].                                                                                                    |

| Setting Value | Function                          | Description                                                                                                    |
|---------------|-----------------------------------|----------------------------------------------------------------------------------------------------|
| 137           | During Frequency Output           | V/f OLV/PM EZOLV                                                                                                    |
|               |                                   | The terminal deactivates when the drive outputs frequency.                                                                                                    |
|               |                                   | ON : The drive is not outputting frequency.                                                                                                    |
|               |                                   | OFF : The drive is outputting frequency.                                                                                                    |
| 138           | !Drive Enabled                    | V/F OLV/PM EZOLV                                                                                                    |
|               |                                   | This terminal deactivates when the $HI$ - $xx = 6A$ [Drive Enable] terminal deactivates.                                                                                                    |
| 139           | !Watt Hour Pulse Output           | V/f OLV/PM EZOLV                                                                                                    |
|               |                                   | Outputs the pulse that shows the watt hours.                                                                                                    |
| 13A           | !Drive Overheat Alarm             | V/f OLV/PM EZOLV                                                                                                    |
|               |                                   | The terminal deactivates when the drive heatsink temperature is at the $L8-02$ [Overheat Alarm Level] setting while $L8-03 = 4$ [Overheat Pre-Alarm Selection = Operate at Reduced Speed (L8-19)] and the drive is running. |
| 13C           | !LOCAL Control Selected           | V/f OLV/PM EZOLV                                                                                                    |
|               |                                   | The terminal deactivates when the Run command source or frequency reference source is LOCAL.                                                                                                    |
|               |                                   | ON : REMOTE                                                                                                    |
|               |                                   | OFF : LOCAL                                                                                                    |
| 13D           | !During Speed Search              | V/f OLV/PM EZOLV                                                                                                    |
| -             |                                   | The terminal deactivates when the drive is doing speed search.                                                                                                    |
| 142           | !Pressure Reached                 | V/F OLV/PM EZOLV                                                                                                    |
|               |                                   | The terminal deactivates when the pressure feedback is at the Pressure Setpoint.                                                                                                    |
| 14A           | !During KEB Ride-Thru             | V/f OLV/PM EZOLV                                                                                                    |
|               |                                   | The terminal deactivates during KEB Ride-Thru.                                                                                                    |
| 14B           | During Short Circuit              | V/f OLV/PM EZOLV                                                                                                    |
|               | Braking                           | The terminal deactivates during Short Circuit Braking.                                                                                                    |
|               |                                   | Note:                                                                                                    |
| 140           |                                   | When A1-02 = 8 [Control Method Selection = EZOLV], this function is available only when you use a PM motor.                                                                                                    |
| 14C           | !During Fast Stop                 |                                                                                                    |
|               |                                   | The terminal deactivates when the fast stop is in operation.                                                                                                    |
| 14D           | !oH Pre-Alarm Reduction<br>Limit  |                                                                                                    |
|               | Linit                             | The terminal deactivates when L8-03 = 4 [Overheat Pre-Alarm Selection = Operate at Reduced Speed (L8-19)] and oH [Heatsink Overheat] does not clear after the drive decreases the frequency for 10 cycles.                  |
| 158           | !UL6 Underload Detected           | V/f OLV/PM EZOLV                                                                                                    |
| 100           |                                   | The terminal deactivates when the drive detected UL6 [Underload or Belt Break Detected].                                                                                                    |
| 160           | !Internal Cooling Fan Failure     | V/f OLV/PM EZOLV                                                                                                    |
| 100           | Internal Cooling Fail Failure     | The terminal deactivates when the drive detects a cooling fan failure in the drive.                                                                                                    |
| 161           | Pole Position Detection           | V/f OLV/PM EZOLV                                                                                                    |
| 101           | Complete                          | The terminal deactivates when drive receives a Run command and the drive detects the motor magnetic pole position of the PM                                                                                                 |
|               |                                   | motor.                                                                                                    |
| 162           | !Modbus Reg 1 Status              | V/f OLV/PM EZOLV                                                                                                    |
|               | Satisfied                         | The terminal deactivates when the bit specified by H2-08 [Modbus Register 1 Bit Select] for the MEMOBUS register address set                                                                                                |
|               |                                   | with H2-07 [Modbus Register 1 Address Select] activates.                                                                                                    |
| 163           | !Modbus Reg 2 Status<br>Satisfied | V/f OLV/PM EZOLV<br>The terminal departments when the hit specified by U2-10 D/c dwg Depictor 2 Dir School for the MEMODUS register address est                                                                             |
|               |                                   | The terminal deactivates when the bit specified by H2-10 [Modbus Register 2 Bit Select] for the MEMOBUS register address set with H2-09 [Modbus Register 2 Address Select] activates.                                       |
| 169           | !External Power 24V Supply        | V/f OLV/PM EZOLV                                                                                                    |
|               |                                   | The terminal deactivates when there is an external 24V power supply between terminals PS-AC.                                                                                                    |
|               |                                   | ON : The external 24V power supply is not supplying power.                                                                                                    |
|               |                                   | OFF : The external 24V power supply is supplying power.                                                                                                    |
| 16A           | !Data Logger Error                | V/f OLV/PM EZOLV                                                                                                    |
|               |                                   | The terminal deactivates when the drive detects LoG [Com Error / Abnormal SD card].                                                                                                    |
| 171           | Low PI2 Control Feedback          | V/f OLV/PM EZOLV                                                                                                    |
|               | Level                             | The terminal deactivates when the PI2 Control Feedback Level is less than S3-13 [PI2 Control Low Feedback Lvl].                                                                                                    |
| 172           | !High PI2 Control Feedback        | V/f OLV/PM EZOLV                                                                                                    |
|               | Level                             | The terminal deactivates when the PI2 Control Feedback Level is more than S3-15 [PI2 Control High Feedback Lvl].                                                                                                    |
| 189           | !Output Current Lim               | V/F OLV/PM EZOLV                                                                                                    |
|               |                                   | The terminal deactivates when the output current limit is limiting the drive output speed.                                                                                                    |

| 18A       Pang 2 Control       Set 05 Status 5 Interview to a scattery control for a second parge.         18B       Pang 3 Control       Set 05 Interview to a scattery control for a second parge.         18B       Pang 3 Control       Set 05 Interview to a scattery control for a birli parge.         18B       Pang 3 Control       Set 05 Interview to a scattery control for a birli parge.         18C       Pang 4 Control       Set 05 Interview to a scattery control for a birli parge.         18C       Pang 4 Control       Set 05 Interview to a scattery control for a forth parge.         18C       Pang 4 Control       Set 05 Interview to a scattery control for a forth parge.         18D       Pang 5 Control       Set 05 Interview to a scattery control for a forth parge.         18D       Pang 6 Control       Set 05 Interview to a scattery control for a forth parge.         18D       Pang 6 Control       Set 05 Interview to a scattery control for a forth parge.         18E       Pang 6 Control       Set 05 Interview to a scattery control for a stath pange.         18E       Pang 6 Control       Set 05 Interview to a scattery control for a stath pange.         19E       Pang 6 Control       Set 05 Interview to a scattery control for a stath pange.         19E       Pang 6 Control       Set 05 Interview to a scattery control for a stath pange.         19E       Pang 6 Cont                                                                                                    | Setting Value | Function                 | Description                                                                                                    |
|----------------------------------------------------------------------------------------------------|---------------|--------------------------|----------------------------------------------------------------------------------------------------|
| State for function to do a contacture control for a second pump.         State for function of do a contacture control for a third pump.           188         Pump 3 Control         State for function only when you set 11-01 - 1 [Multiplet: Mode - Contactor Multiplet] and 13-00 [Pumper ref Larg           188         Pump 4 Control         State for function only when you set 11-01 - 1 [Multiplet: Mode - Contactor Multiplet] and 13-00 [Pumper ref Larg           180         Pump 4 Control         State for function only when you set 11-01 - 1 [Multiplet: Mode - Contactor Multiplet] and 13-00 [Pumper ref Larg           180         Pump 4 Control         State for function only when you set 11-01 - 1 [Multiplet: Mode - Contactor Multiplet] and 13-00 [Pumper ref Larg           180         Pump 4 Control         State for function only when you set 11-01 - 1 [Multiplet: Mode - Contactor Multiplet] and 13-00 [Pumper ref Larg           180         Pump 4 Control         State for function only when you set 11-01 - 1 [Multiplet: Mode - Contactor Multiplet] and 13-00 [Pumper ref Larg           181         Pump 6 Control         State for function only when you set 11-01 - 1 [Multiplet: Mode - Contactor Multiplet] and 13-00 [Pumper ref Larg           182         Larsor OF trans-         State for function only when you set 11-01 - 1 [Multiplet: Mode - Contactor Multiplet] and 13-00 [Pumper Ref Dirac of Tore Pumper Ref Dirac of Tore Pumper Ref Dirac of Tore Pumper Ref Dirac of Tore Pumper Ref Dirac of Tore Pumper Ref Dirac of Tore Pumper Ref Dirac of Tore Pumper Ref Dirac of Tore Pumper Ref Dirac of Tore Pumper Ref Dirac of Tore Pumper Ref Dirac                                                                                                    | 18A           | Pump 2 Control           | V/f OLV/PM EZOLV                                                                                                    |
| Note:         Note:           138         Pump 4 Control         Set the Transmit to be a contactor control for a fluid party.<br>OFF: Pump 4 Remains<br>Note:         Set the Transmit to be a contactor control for a fluid party.<br>OFF: Pump 4 Remains<br>Note:           138C         Pump 4 Control         Set the Transmit to be a contactor control for a fluid party.<br>OFF: Pump 4 Remains<br>Note:         Set the Transmit to be a contactor control for a fluid party.<br>OFF: Pump 4 Remains<br>Note:           138C         Pump 4 Control         Set the Transmit to be a contactor control for a fluid party.<br>OFF: Pump 4 Remains<br>Note:         Set the Transmit to be a contactor control for a fluid party.<br>OFF: Pump 4 Remains<br>Note:           148D         Pump 5 Control         Set the Transmit to be a contactor control for a fluid party.<br>OFF: Pump 4 Remains<br>Note:         Note:           148D         Pump 5 Control         Set the function to a contactor control for a fluid party.<br>Note:         Note:           148D         Pump 6 Control         Set the function to a so contactor control for a fluid party.<br>Note:         Note:           1481         Pump 6 Control         Set the function outly when you set Y1-01 - 1 [Multiplet: Mode - Contactor Multiplet] and Y3-00 [Number of Lag<br>Note:           1482         Pump 6 Control         Set the function outly when you set Y1-01 - 1 [Multiplet: Mode - Contactor Multiplet] and Y3-00 [Number of Lag<br>Note:           1494         Laws of Prime         Remainstering functin to the control outly when you set Y1-01 - 1 [Multiplet: Adode                                                                                                    |               | 1                        | Sets the function to do a contactor control for a second pump.                                                                |
| Image: Source of the function only when you set 71-01 - 1 [Mattyder Made - Contractor Multiplet].           1980         Reside State State State State State State - Contractor Multiplet] and 72-00 [Source of Lag Party 5 Option] > 1.           1980         Party 4 Control         State function only when you set 71-01 - 1 [Mattyder Made - Contractor Multiplet] and 72-00 [Source of Lag Party in System] > 1.           1980         Party 4 Control         State function only when you set 71-01 - 1 [Mattyder Made - Contractor Multiplet] and 72-00 [Source of Lag Party in System] > 1.           1980         Party 4 Control         State function only when you set 71-01 - 1 [Mattyder Made - Contractor Multiplet] and 73-00 [Source of Lag Party in System] > 1.           1980         Party 6 Control         State function only when you set 71-01 - 1 [Mattyder Made - Contractor Multiplet] and 73-00 [Source of Lag Party in System] > 1.           1980         Party 6 Control         State function only when you set 71-01 - 1 [Mattyder Made - Contractor Multiplet] and 73-00 [Source of Lag Party in System] > 1.           1981         Party 6 Control         State function only when you set 71-01 - 1 [Mattyder Made - Contractor Multiplet] and 73-00 [Source of Lag Party in System] > 1.           1982         Party 6 Control         State function only when you set 71-01 - 1 [Mattyder Made - Contractor Multiplet] and 73-00 [Source of Lag Party in System] > 1.           1984         Lass of Prime         Party 6 Control         State function only when you set 71-01 - 1 [Mattyder Made - Contractor Multiplet] and 73-00                                                                                                    |               |                          |                                                                                                    |
| 188       [Pourg 3 Control       Size & Existance income to the a contactur control for a hindr pump.         198       [Pourg 4 Control       Size & Existance income to the a contactur control for a hindr pump.         198       [Pourg 4 Control       Size & Existance income to the a contactur control for a hindr pump.         198       [Pourg 4 Control       Size & Existance income to the a contactur control for a forth pump.         198       [Pourg 5 Control       Size & Existance income to the a contactur control for a forth pump.         198       [Pourg 5 Control       Size & Existance income to for a forth pump.         198       [Pourg 5 Control       Size & Existance income to for a forth pump.         198       [Pourg 5 Control       Size & Existance income only when you set 17-01 - 1 [Multiplet: Mode - Contactor Multiplet] and Y2-00 [Number of Lag Pourg 5 Size = Naming.         198       [Pourg 6 Control       Size & Existance income only when you set 17-01 - 1 [Multiplet: Mode - Contactor Multiplet] and Y2-00 [Number of Lag Pourg 5 Control         198       [Pourg 6 Control       Size & Existance in only when you set 17-01 - 1 [Multiplet: Mode - Contactor Multiplet] and Y2-00 [Number of Lag Pourg 5 Control         198       [Pourg 6 Control       Size & Existance in only when you set 17-01 - 1 [Multiplet: Mode - Contactor Multiplet] and Y2-00 [Number of Lag Pourg 5 Control         199       [Pourg 6 Control       Size & Existance in only when you set 17-01 - 1 [Multiplet: Mod                                                                                                    |               |                          |                                                                                                    |
| India S Control     See to function to the a contactur control for a third pump.       OFF: Pump 3 Reading:     See to function to the a contactur control for a third pump.       INSC     See to function to the a contactur control for a forth pump.       INSC     See to function to the a contactur control for a forth pump.       OFF: Pump 4 Control     See to function to the a contactur control for a forth pump.       OFF: Pump 4 Reaming     See to function to the a contactur control for a forth pump.       OFF: Pump 4 Reaming     See to function to the a contactur control for a forth pump.       OFF: Pump 4 Reaming     See to function to the a contactur control for a forth pump.       OFF: Pump 5 Control     See to function to the a contactur control for a forth pump.       OFF: Pump 5 Reaming     See to function to the a contactur control for a staft pump.       OFF: Pump 5 Reaming     See to function to the a contactur control for a staft pump.       OFF: Pump 6 Reaming     See to function only when you as the 1/1 - 1 [Maitiplet Made - Contactor Maitiplet] and T3-00 [Number of Lag       Note:     See to function only when you as the 1/1 of 1/2 of 0/Prinel condition.       OFF: Pump 6 Reaming     See to function only when you as the 1/1 of 1/2 of 0/Prinel condition.       OFF: Pump 6 Reaming     See to function only when you as the 1/1 of 1/2 of 0/Prinel condition.       OFF: Pump 6 Reaming     See to function only when you as the 1/1 of 1/2 of 0/Prinel condition.       OFF: Pump 6 Reaming     See                                                                                                    | 18B           | IBum 2 Control           |                                                                                                    |
| Image: Second second second        |               | Pump 5 Control           |                                                                                                    |
| Image: Section of the section of the sectio       |               |                          |                                                                                                    |
| Pumps (h) System () > 1.           18C         IPump 4 Control         Sixt the function to do a contactor control for a fourth pump.<br>OFF = Pump 4 Naming:<br>Note:<br>Pumps (h) System () = 2.           18D         IPump 5 Control         Sixt the function to do a contactor control for a fully pump.<br>OFF = Pump 3 System () = 2.           18D         IPump 5 Control         Sixt the function to do a contactor control for a fully pump.<br>OFF = Pump 4 System () = 2.           18D         IPump 5 Control         Sixt the function to do a contactor control for a fully pump.<br>OFF = Pump 3 System () = 2.           18E         IPump 6 Control         Sixt the function to do a contactor control for a sixth pump.<br>OFF = Pump 3 System () = 3.           194         It ares of Prime         Sixt the function to do a contactor control for a sixth pump.<br>OFF = Pump 4 System () = 3.           195         IThermonial doactivates when the drive is in a LOP [Lass of Prime] condition.         Y=10 [Number of Lag<br>Pump 10 System () = 4.           196         High Feedback         Sixtem () Fund doactivates when the drive is in a LOP [Lass of Prime] condition.         Y=11 [High Feedback I = ad Y=10]           197         Lew Feedback         Y=10 [High Feedback I = ad Y=10]         Y=10 [High Feedback I = ad Y=10]           198         High Feedback I = ad IIP [Imp Feedback I = ad IIP]         The terminal doactivates when the drive is in a LOP [Lass of Prime] condition.         Y=11 [High Feedback I = ad Y=10]           199         <                                                                                                    |               |                          |                                                                                                    |
| Proof P Control       Sets the function to do a contractor control for a fourth pump.         Note:       Proof P: Pump 4 Running         Note:       Pomp 5 Control         Note:       Sets the function only when you set 17-01 = 1 [Multiplex Mode = Contactor Multiplex] and 13-00 [Number of Log         Note:       Sets the function to do a contactor control for a fifth pump.         OFF:       Pump 5 Control       Sets the function only when you set 17-01 = 1 [Multiplex Mode = Contactor Multiplex] and 13-00 [Number of Log         Note:       Sets the function only when you set 17-01 = 1 [Multiplex Mode = Contactor Multiplex] and 13-00 [Number of Log         Note:       Sets the function only when you set 17-01 = 1 [Multiplex Mode = Contactor Multiplex] and 13-00 [Number of Log         Note:       Sets the function only when you set 17-01 = 1 [Multiplex Mode = Contactor Multiplex] and 13-00 [Number of Log         Pump 6 Control       Sets the function only when you set 17-01 = 1 [Multiplex Mode = Contactor Multiplex] and 13-00 [Number of Log         Pomp 7 Starting       Sets the function only when you set 17-01 = 1 [Multiplex Mode = Contactor Multiplex] and 13-00 [Number of Log         Pomp 7 Starting       Sets the function only when you set 17-01 = 1 [Multiplex Mode = Contactor Multiplex] and 13-00 [Number of Log         Pom 7 Starting       Sets the function only when you set 17-01 = 1 [Multiplex Mode = Contactor Multiplex] and 13-00 [Number of Log         Pom 7 Starting Starting       Sets the functing Starting St                                                                                                    |               |                          |                                                                                                    |
| Image: Section of the section of the section of t | 18C           | !Pump 4 Control          | V/f OLV/PM EZOLV                                                                                                    |
| Note:         Note:           You can suc this function only when you set YI-01 - 1 [Multiplex Mode - Contactor Multiplet] and Y3-06 [Number of Lag Panage is 5/steril P : 2:           18D         Penng 5 Control         Sets the function to do a contactor control for a fifth pump.           OFF: Pump 5 Ranning         Note:         You can as this function only when you set YI-01 - 1 [Multiplex Mode - Contactor Multiplet] and Y3-06 [Number of Lag Panage is stored P : 2].           18E         Penng 6 Control         Sets the function to do a contactor control for a sixth pump.           OFF: Pump 6 Ranning         Note:         You can use this function only when you set YI-01 - 1 [Multiplex Mode - Contactor Multiplet] and Y3-06 [Number of Lag Panage is System 7 - 2].           18E         Penng 6 Control         Sets the function to do a contactor control for a sixth pump.           OFF: Pump 6 Ranning         Note:         You can use this function only when you set YI-01 - 1 [Multiplex Mode - Contactor Multiplet] and Y3-06 [Number of Lag Panage is System 7 - 2].           194         Loss of Prime         Sets the function only when you set YI-01 - 1 [Multiplex Mode - Contactor Multiplet] and Y3-06 [Number of Lag Panage is System 7 - 2].           195         Thermostat Fault         Sets of Prime] condition.           196         High Feedback         Sets of Prime] condition.           197         Low Feedback         Sets of Prime] and when the drive is in a Ligh Feedback Setself Baltor an LPF [High Feedback Setself                                                                                                    |               |                          |                                                                                                    |
| Image: Section of System 7-2.           18D         Pamp 5 Control         Sistem 6 Traction only when you set Y1-01 = 1 [Multiplex Mode = Contactor Multiplex] and Y3-06 [Number of Log<br>Pamps III Section 0 on a contactor centrol for a fifth pamp.<br>OF F: Pamp 6 Running           18D         Pamp 6 Control         Siste function to 00 a contactor centrol for a fifth pamp.<br>OF F: Pamp 6 Running         You can use this function only when you set Y1-01 = 1 [Multiplex Mode = Contactor Multiplex] and Y3-06 [Number of Log<br>Pamps III System 7-2.           18E         Pamp 6 Control         Siste set function to 0 a contactor centrol for a sixth pump.<br>OF F: Pamp 6 Running         You can use this function only when you set Y1-01 = 1 [Multiplex Mode = Contactor Multiplex] and Y3-06 [Number of Log<br>Pamps III System 7-2.           194         ILoss of Prime         Sistem 6 Status         You can use this function only when you set Y1-01 = 1 [Multiplex Mode = Contactor Multiplex] and Y3-06 [Number of Log<br>Pamps III System 7-2.           195         Thermostal Fault         You can use this function only when you set Y1-01 = 1 [Multiplex Mode = Contactor Multiplex] and Y3-06 [Number of Log<br>Pamps III System 7-2.           196         High F codback         Sistem 7-2.         Sistem 7-2.           197         Thermostal Fault         Yie Constatus when the drive is in a LOP [Loss of Prime] condition.           197         High F codback         Sistem 7-2.         Sistem 7-2.           197         High F Pathon 197         Is command deactivates when the drive is in a Low Feo                                                                                                    |               |                          |                                                                                                    |
| 18D       Pamp 5 Control       Sets the function to do a contactor control for a fifth pump.<br>OFF: Pump 6 Running         18E       Pamp 6 Control       Sets the function to do a contactor control for a sixth pump.<br>OFF: Pump 6 Running         18E       Pamp 6 Control       Sets the function to do a contactor control for a sixth pump.<br>OFF: Pump 6 Running         194       ILoss of Prime       Sets the function to do a contactor control for a sixth pump.<br>OFF: Pump 6 Running         194       ILoss of Prime       Sets the function to do a contactor control for a sixth pump.<br>OFF: Pump 6 Running         195       Thermostar Fault       The terminal doctrivates when the drive is in an ILOP [Loss of Prime] condition.         195       Thermostar Fault       The terminal doctrivates when the drive is in a High Feedback Condition as specified by 71-11 [High Feedback Level] and 71-12<br>[Keester] fault. I.V fault by [Imp] and when the drive decrets an IIPB [Img] Feedback Level] and 71-12<br>[Keester] fault. I.V fault by [Imp] and when the drive decrets an IIPB [Img] Feedback Level] and 71-12<br>[Keester] fault. I.V fault by [Imp] and when the drive decrets an IIPB [Img] Feedback Level] and 71-19<br>[Keester] fault. I.V fault by [Imp] and when the drive decrets an IIPB [Img] Feedback Level] and 71-19<br>[Keester] fault. I.V fault by [Imp] and when the drive decrets an IIPB [Img] Feedback Level] and 71-19<br>[Keester] fault. I.V fault by [Imp] and when the drive decrets an IIPB [Img] Feedback Level] and 71-49<br>[Keester] fault. I.V fault by [Img] and when the drive decrets an IIPB [Img] Feedback Level] and 71-49<br>[Keester] fault. I.V fault by [Img] and when the drive decrets an IIPB [Img] Feedback Level] and 71-49<br>[Keester] fault. I.V fa                                                                                                    |               |                          | You can use this function only when you set Y1-01 = 1 [Multiplex Mode = Contactor Multiplex] and Y3-00 [Number of Lag         |
| Paulp J Collidu       Sets the function to do a contactor control for a fifth pump.         OFF : Fump S Running       OFF : Fump S Running         Note:       You can use this function only when you set Y1-01 - 1 [Multiplex Mode - Contactor Multiplex] and Y3-00 [Number of Lag Pump in System] 2-3.         18E       Pump 6 Control       Sets the function to do a contactor control for a sixth pump.         OFF : Pump 6 Running       Note:       You can use this function only when you set Y1-01 - 1 [Multiplex Mode - Contactor Multiplex] and Y3-00 [Number of Lag Pump 6 Running.         Note:       You can use this function to do a contactor control for a sixth pump.         OFF : Pump 6 Running.       The terminal deactivates when the drive is in an LOP [Loss of Prime] condition.         195       The terminal deactivates when the terminal set for H1-sec - 88 [MFD1 Function Selection - Thermontat Fault] is active.         196       High Feedback       Off Covard Covard Covar                                                                                                    | 10D           |                          |                                                                                                    |
| 0FF: Fung 5 Running     Net:       You can use this function only when you set YI-01 - 1 [Multiplet: Mode - Contactor Multiplet] and Y3-00 [Number of Lag       18E     Pump 6 Control     Set the function to do a contactor control for a sixth pump.<br>OFF: Fung 6 Running       194     Loss of Prime     Set the function to do a contactor control for a sixth pump.<br>OFF: Fung 6 Running       194     Loss of Prime     Set the function to do a contactor control for a sixth pump.<br>OFF: Fung 6 Running       195     The terminal deactivates when the drive is in an LOP [Loss of Prime] condition.       196     High Feedback     Set the training deactivates when the drive is in an LOP [Loss of Prime] condition.       197     The terminal deactivates when the drive is in an LOP [Loss of Prime] condition.       198     High Feedback     Set the function of the drive is in a LOP flow of Placeton Selection - Thermonatal Fault is active.       197     Low Feedback     Set the drive is in a Low Feedback Condition as specified by Y1-11 [High Feedback Lored] and Y1-22 [High Feedback Sensed] fault or an HJEB [High Feedback Sensed] fault or an HJEB [High Feedback Sensed] fault or an HJEB [High Feedback Sensed] fault or an HJEB [High Feedback Sensed] fault or an LOF [High Feedback Lored] and Y1-09 [Low Feedback Sensed] fault or an LOF [High Feedback Sensed] fault or an LOF [High Feedback Lored] and Y1-09 [Low Feedback Sensed] fault or an LOF [High Feedback Sensed] fault or an LOF [High Feedback Sensed] fault or an LOF [High Feedback Sensed] fault or an LOF [High Feedback Sensed] fault or an LOF [High Feedback Sensed] fault or an LOF [High Feedback Sensed] fault or an LOF [High Feedback Sensed] f                                                                                                    | 180           | Pump 5 Control           |                                                                                                    |
| Note:       Year and which function only when you set Y1-01 - 1 [Multiplet: Mode - Contactor Multiplet] and Y3-00 [Number of Lag Pumps in System] > 3.         188:       Pump 6 Control       Sets the function to do a contactor control for a sixth pump.         OFF: Pump 6 Rounning       Note:       You can use this function only when you set Y1-01 = 1 [Multiplet: Mode = Contactor Multiplet] and Y3-00 [Number of Lag Pumps in System] > 4.         194       Loss of Prime       Sets the function to do a contactor control for a sixth pump.         195       I'Thermostat Fault       Weil CMM3 G2003         196       High Feedback       Set for function only when you set Y1-01 = 1 [Multiplet: Mode = Contactor Multiplet] and Y3-00 [Number of Lag Pumps in System] > 4.         196       I'Thermostat Fault       Weil CMM3 G2003         197       I'thermostat Fault       Weil CMM3 G2003         198       I'High Feedback       Set for function DP funce and when the drive is in a ILph Feedback Condition as specified by Y1-11 [High Feedback Sensed] fault or an ILPF [High Feedback Sensed] fault or an ILPF [High Feedback Sensed] faul                                                                                                    |               |                          |                                                                                                    |
| Pumps in System J > 3.         INF       Pumps 6 Control       Sets the function to a contactor control for a sixth pump.         OFF: Pump 6 Running       Note:<br>You can use this function to do a contactor control for a sixth pump.         194       ILoss of Prime       Sets the function to do a contactor only when you set Y1-01 – 1 [Multiplex Mode – Contactor Multiplex] and Y3-00 [Number of Log<br>Pumps in System J > 4.         194       ILoss of Prime       Set CONST (2003)<br>The terminal deactivates when the drive is in an LOP [Loss of Prime] condition.         195       IThermostat Fault       Set CONST (2003)<br>The terminal deactivates when the terminal set for H1-xx = 88 [MFDI Function Selection – Thermostat Fault] is active.         196       High Feedback       Set control for a sixth pump and when the drive is in a LOP [Loss of Prime] condition.         197       ILow Feedback       Set Control for a sixth pump and when the drive is in a Low Feedback Condition as specified by Y1-11 [High Feedback Sensed] haut or an HIFB [High Feedback Sensed] fault or an LOFB [High Feedback Sensed] fault or an LOFB [High Feedback Sensed] fault or an LOFB [High Feedback Sensed] fault or an LOFB [High Feedback Sensed] fault or an LOFB [High Feedback IV Fault D] The drive dist an LOAU [ToP III Aux Feedback Level] fault is as shan YF-00 [PI Aux Control Low Level Detect] or if the drive directs an ILAUX [SetSet III Aux Feedback Level] fault.         198       ILoy Plant       SetSet IIII Aux Feedback Level [ fault is as shan YF-00 [PI Aux Control High Level Detect] or if the drive directs an ILAUX [SetSet IIIIIIIIIIIIIIIIIIIIIIIIIIIIIIIII                                                                                                    |               |                          |                                                                                                    |
| 18E       IPump 6 Control       W 0.0000 E2000         Sets the function to do a contactor control for a sixth pump.       OFF: Pump 6 Running         0FF: Pump 6 Running       You 0.0000 E2000         194       ILoss of Prime       W 0.0000 E2000         195       IThermostat Fault       W 0.0000 E2000         196       High Feedback       W 0.0000 E2000         196       IHigh Feedback       W 0.0000 E2000         197       ILow Feedback       W 0.0000 E2000         198       ILow Feedback       W 0.0000 E2000         199       IHigh Feedback       W 0.0000 E2000         197       ILow Feedback       W 0.0000 E2000         198       ILow Feedback       W 0.0000 E2000         199       ILow Feedback       W 0.0000 E2000         199       ILow Feedback       W 0.0000 E2000         199       ILow Feedback       W 0.0000 E2000         199       ILow Feedback       W 0.0000 E2000         199       ILow Feedback       W 0.0000 E2000         199       ILow PI Auxiliary Control       W 0.0000 E2000         190       ILow PI Auxiliary Control       W 0.0000 E2000         191       IHigh PI Auxiliary Control       W 0.0000 E2000         192 <td></td> <td></td> <td></td>                                                                                                    |               |                          |                                                                                                    |
| Note:     Sets the function to do a contactor control for a sixth pump.       OFF: Pumps in System 6 Running     Note:       Note:     You can use this function only when you set 71-01 = 1 [Multiplex Mode - Contactor Multiplex] and 73-00 [Number of Log<br>Pumps in System] > 4.       194     Loss of Prime     You Can use this function only when you set 71-01 = 1 [Multiplex Mode - Contactor Multiplex] and 73-00 [Number of Log<br>Pumps in System] > 4.       195     Thermostar Fault     You Oxyg0 (2008)<br>The terminal deactivates when the terminal set for H1-xx - 88 [MFDI Function Selection - Thermostat Fault] is active.       196     High Feedback     You Oxyg0 (2008)<br>The terminal deactivates when the drive is in a High Feedback Condition as specified by Y1-11 [High Feedback Lovel] and Y1-12<br>[High Feedback Lov Fault Dy Time] and when the drive datest an HFB [High Feedback Sensed] fault or an HFB [High Feedback<br>Sensed] Jamm.       197     Low Feedback     You Oxyg0 (2008)<br>The terminal deactivates when the drive is in a Low Feedback Condition as specified by Y1-08 [Low Feedback Lovel] and Y1-09<br>[Inv Feedback Lov Fault Dy Time] and when the drive datest an LFB [Low Feedback Sensed] fault or an LOFB [High Feedback<br>Lovel] Jamm Feedback Lovel] and Y1-09<br>[Inv Feedback Lovel] and Y1-09<br>[Inv Feedback Lovel] and Y1-09 [P1 Aux Control Low Level Detect] or if the drive<br>datest an LLOX [Low P1 Aux Eedback Level] is less than YF-09 [P1 Aux Control High Level Detect] or if the drive<br>datest an HLOX [High P1 Aux Eedback Level] and Y1-12 [P1 Aux Control High Level Detect] or if the drive<br>datest an HLOX [Pigh P1 Aux Ellow P1 Aus Feedback Level] is less than YF-12 [P1 Aux Control High Level Detect] or if the drive<br>datest an HLOX [High P1 Aux Ellow P1 Aus Feedback Level] is none chan YF-12 [P1 Aux Co                                                                                                    | 18E           | Pump 6 Control           |                                                                                                    |
| Note:         You can use this function only when you set Y1-01 = 1 [Multiplex Mode = Contactor Multiplex] and Y3-00 [Number of Log<br>Pange in System] > 4.           194         Loss of Prime         You can use this function only when you set Y1-01 = 1 [Multiplex Mode = Contactor Multiplex] and Y3-00 [Number of Log<br>Pange in System] > 4.           195         The remostat Fault         You can you find deactivates when the drive is in an LOP [Loss of Prime] condition.           196         High Feedback         You can you find deactivates when the drive is in a High Feedback Condition as specified by Y1-11 [High Feedback Low [1 and Y1-12<br>[High Feedback IA Fault DJY Time] and when the drive detects an HFB [High Feedback Sensed] fault or an HFB [High Feedback Sensed] fault or an HFB [High Feedback Sensed] fault or an LOP [High Feedback Sensed] fault or an LOP                                                                                                    |               | if whip o contest        |                                                                                                    |
| Image in System  > 4.       Image in System  > 4.                                                                                                    |               |                          |                                                                                                    |
| 194       Loss of Prime       Vin OXM21 E2ON<br>The terminal deactivates when the drive is in an LOP [Loss of Prime] condition.         195       !Thermostat Fault       Vin OXM21 E2ON<br>The terminal deactivates when the terminal set for H1-sx = 88 [MFDI Function Selection = Thermostat Fault] is active.         196       !High Feedback       Vin OXM21 E2ON<br>The terminal deactivates when the drive is in a High Feedback Condition as specified by Y1-11 [High Feedback Level] and Y1-12<br>[High Feedback Liv Fault DJy Time] and when the drive detects an HFB [High Feedback Sensed] fault or an HIFB [High Feedback<br>Sensed] alarn.         197       !Low Feedback       Vin OXM21 E2ON<br>The terminal deactivates when the drive is in a Low Feedback Condition as specified by Y1-08 [Low Feedback Level] and Y1-09<br>[Low Feedback]         197       !Low Feedback       Vin OXM21 E2ON<br>The terminal deactivates when the drive detects an LFB [Low Feedback Sensed] fault or an LOFB [High Feedback<br>Sensed] alarn.         198       !Low P1 Auxiliary Control<br>Level       Vin OXM21 E2ON<br>The terminal deactivates when the P1 Aux Feedback Level is more than YF-09 [P1 Aux Control Low Level Detect] or if the drive<br>detects an LOUX [Low P1 Aux/Elevel] fault.         198       High P1 Auxiliary Control<br>Level       Vin OXM21 E2ON<br>The terminal deactivates when the P1 Aux Feedback Level is more than YF-12 [P1 Aux Control High Level Detect] or if the drive<br>detects an HLBU [High P1 Auxiliary Control<br>Level]       Vin OXM21 E2ON<br>The terminal deactivates when the P1 Aux Feedback Level is more than YF-12 [P1 Aux Control High Level Detect] or if the drive<br>detects an HLBU [High P1 Auxiliary Control<br>Level]         1A0                                                                                                    |               |                          |                                                                                                    |
| 11.05 of Prime       The terminal deactivates when the drive is in an LOP [Loss of Prime] condition.         1195       17hermostat Fault       W OW20 EGON         1196       11High Feedback       W OW20 EGON         1196       11High Feedback       W OW20 EGON         1197       11.cow Feedback       W OW20 EGON         1197       11.cow Feedback       W OW20 EGON         1197       11.cow Feedback       W OW20 EGON         1198       11.cow Feedback       W OW20 EGON         1197       11.cow Feedback       W OW20 EGON         1198       11.cow Feedback       W OW20 EGON         1197       11.cow Feedback       W OW20 EGON         1198       11.cow Feedback       11.cow Feedback Level is in a Low Feedback Condition as specified by Y1-08 [Low Feedback Level] and Y1-09 [Low Feedback Sensed] fault or an LOFB [High Feedback Sensed] fault or an LOFB [High Feedback Level] and Y1-09 [Low Feedback Level] and Y1-09 [Low Feedback Level] and Y1-09 [Low Feedback Level] and Y1-09 [Low Feedback Sensed] fault or an LOFB [High Feedback Level] and Y1-09 [Low Feedback Level] and Y1-09 [Low Feedback Level] and Y1-09 [L                                                                                                    |               |                          |                                                                                                    |
| 195       !Thermostat Fault       Vit       OLVIP2       EZOLY         196       !High Feedback       Vit       OLVIP2       EZOLY         196       !High Feedback       Vit       OLVIP2       EZOLY         The terminal deactivates when the drive is in a High Feedback Condition as specified by Y1-11 [High Feedback Level] and Y1-12<br>[High Feedback Lvi Fault Dly Time] and when the drive detects an HFB [High Feedback Sensed] fault or an HIFB [High Feedback<br>Sensed] and         197       !Low Feedback       Vit       OLVIP2       EZOLY         The terminal deactivates when the drive is in a Low Feedback Condition as specified by Y1-08 [Low Feedback Level] and Y1-09<br>[Low Feedback Lvi Fault Dly Time] and when the drive detects an LFB [Low Feedback Sensed] fault or an LOFB [High Feedback<br>Sensed] alarm.         198       !Low PI Auxiliary Control<br>Level       Vit       OLVIP2       EZOLY         The terminal deactivates when the PI Aux Feedback Level is less than YF-09 [PI Aux Control Low Level Detect] or if the drive<br>detects an LOAUX [Low PI Aux Feedback Level] fault.         199       !High PI Auxiliary Control<br>Level       Vit       OLVIP2       EZOLY         The terminal deactivates when the PI Aux Feedback Level is more than YF-09 [PI Aux Control High Level Detect] or if the drive<br>detects an LAUX [High PI Aux Feedback Level] fault.         1A9       !High PI Auxiliary Control<br>Level       Vit       OLVIP2       EZOLY         The terminind changes to OFF or ON w                                                                                                    | 194           | !Loss of Prime           |                                                                                                    |
| 196       The terminal deactivates when the terminal set for <i>H1-xx = 88 [MFD1 Function Selection = Thermostat Fault]</i> is active.         196       High Feedback <b>VII QVRD [22017</b> ]         The terminal deactivates when the drive is in a High Feedback Condition as specified by <i>Y1-11 [High Feedback Level]</i> and <i>Y1-12 [High Feedback Level]</i> and <i>W1-12 [High Feedback Level]</i> and <i>W1-12 [High Feedback Level]</i> and <i>W1-12 [High Feedback Level]</i> and <i>W1-12 [High Feedback Level]</i> and <i>W1-12 [High Feedback Level]</i> and <i>W1-12 [High Feedback Level]</i> and <i>W1-12 [W1 QVRD [22019]</i> 197       How Feedback <b>VII QVRD [22019]</b> 198       'Low PI Auxiliary Control <b>VII QVRD [22019]</b> 198       'ILow PI Auxiliary Control <b>VII QVRD [22019]</b> 198       'ILow PI Auxiliary Control <b>VII QVRD [22019]</b> 199       The terminal deactivates when the PI Aux Feedback Level is less than <i>YF-09 [PI Aux Control Low Level Detect]</i> or if the drive detects an <i>LOK KUL (W1R M Feedback Level]</i> fault.         199       High PI Auxiliary Control <b>VII QVRD [22019</b> ]         11A9       !RELAY Operator Control <b>VVI QVRD [22019</b> ]         11A9       !RELAY Operator Control <b>VVI QVRD [22019</b> ]         11A0       !Utility Delay <b>VII QVRD [22019</b> ]         11AA       !Utility Delay <b>VII QVRD [22019</b> ]         11AA       !Utility Delay <b>VII QVRD [22019</b> ]         11AB                                                                                                    |               |                          |                                                                                                    |
| 196       IHigh Feedback       VI QUPD E2010<br>The terminal deactivates when the drive is in a High Feedback Condition as specified by YI-11 [High Feedback Level] and YI-12<br>[High Feedback Liv] Fault Dy Time] and when the drive detects an HFB [High Feedback Sensed] fault or an HFB [High Feedback         197       ILow Feedback       VI QUPD E2010<br>The terminal deactivates when the drive is in a Low Feedback Condition as specified by YI-18 [Low Feedback Level] and YI-09<br>[Low Feedback Lot Fault Dy Time] and when the drive detects an LFB [Low Feedback Sensed] fault or an LOFB [High Feedback<br>Sensed] alarn.         198       ILow Pl Auxiliary Control<br>Level       VI QUPD E2010<br>The terminal deactivates when the PI Aux Feedback Level is less than YF-09 [PI Aux Control Low Level Detect] or if the drive<br>detects an LOAUX [Low PI Aux Feedback Level] fault.         198       IHigh PI Auxiliary Control<br>Level       VI QUPD E2010<br>The terminal deactivates when the PI Aux Feedback Level is more than YF-09 [PI Aux Control High Level Detect] or if the drive<br>detects an ILOAUX [Low PI Aux Feedback Level] fault.         109       IHigh PI Auxiliary Control<br>Level       VI QUPD E2010<br>The terminal deactivates when the PI Aux Feedback Level is more than YF-12 [PI Aux Control High Level Detect] or if the drive<br>detects an IIAUX [High PI Aux Feedback Level] fault.         1A9       IRELAY Operator Control       VI QUPD E2010<br>The terminal changes to OFF or ON when you push the RELAY (P3) button. When the terminal is ON, push F3 to turn<br>it OFF. When the terminal is OFF, push F3 to turn in ON.<br>Note:<br>Set A1-01 = 3 [Access Level Selection = Expert Level] to enable this setting value.         1AA       IUuility Delay       VI QUPD E2010<br>The te                                                                                                    | 195           | !Thermostat Fault        |                                                                                                    |
| 130       Ingrit reason         111       The terminal deactivates when the drive is in a High Feedback Condition as specified by Y1-11 [High Feedback Level] and Y1-12 [High Feedback Jersed] alarm.         1197       ILow Feedback         1197       ILow Feedback         1197       ILow Feedback         1197       ILow Feedback         1197       ILow Feedback         1198       ILow Peedback         1197       ILow Feedback         1198       ILow Piedback         1197       ILow Feedback         1198       ILow Piedback         1197       ILow Feedback         1198       ILow Piedback         1199       ILow Piedback         1191       ILow Piedback         1192       ILow Piedback         1194       IHigh Pi Auxiliary Control         1195       IHigh Pi Auxiliary Control         1196       IHigh Pi Auxiliary Control         1197       IN CONPAN (E2ON)         1198       IRELAY Operator Control         1109       IRELAY Operator Control         1109       IRE the terminal charges to OFF or ON when year push the RELAY (IES) button. When the terminal is ON, push IES to turn in ON. Note:         1109       IRA       IUtility Delay                                                                                                    | 104           | III - h E dheadr         |                                                                                                    |
| Image: High Feedback LV Fault Dly Time] and when the drive detects an HFB [High Feedback Sensed] fault or an HIFB [High Feedback Sensed] fault or an HIFB [High Feedback Sensed] fault or an HIFB [High Feedback Sensed] fault or an HIFB [High Feedback Sensed] fault or an LOFB [High Feedback Sensed] fault or an LOAUX [Low PI Aux Feedback Level] fault.         1A9       INEELAY Operator Control       VVI OVIEW [E                                                           | 190           | Hign Feedback            | The terminal deactivates when the drive is in a High Feedback Condition as specified by Y1-11 [High Feedback Level] and Y1-12 |
| 197       !Low Feedback       VI       QUPP       EZOLV         197       !Low Feedback       The terminal deactivates when the drive is in a Low Feedback Condition as specified by Y1-08 [Low Feedback Level] and Y1-09 [Low Feedback Low Feedback Low Feedback Low Feedback Sensed] fault or an LOFB [High Feedback Sensed] fault or an LOFB [High Feedback Sensed] fault or an LOFB                                                                                               |               |                          | [High Feedback Lvl Fault Dly Time] and when the drive detects an HFB [High Feedback Sensed] fault or an HIFB [High Feedback   |
| Image: Sense of the terminal deactivates when the drive is in a Low Feedback Condition as specified by Y1-08 [Low Feedback Level] and Y1-09 [Low Feedback Liv] Fault DY Time] and when the drive detects an LFB [Low Feedback Sensed] fault or an LOFB [High Feedback Sensed] fault or an LOFB [High Feedback Sensed] fault or an LOFB [High Feedback Liv] Fault DY Time] and when the drive detects an LFB [Low Feedback Sensed] fault or an LOFB [High Feedback Sensed] fault or an LOFB [High Feedback Sense               | 197           | !Low Feedback            |                                                                                                    |
| 19E       Low PI Auxiliary Control<br>Level       VI OUVER EZOLY         19F       !Light PI Auxiliary Control<br>Level       VI OUVER EZOLY         19F       !High PI Auxiliary Control<br>Level       VI OUVER EZOLY         19F       !High PI Auxiliary Control<br>Level       VI OUVER EZOLY         19F       !High PI Auxiliary Control<br>Level       VI OUVER EZOLY         1A9       !RELAY Operator Control       VI OUVER EZOLY         The terminal deactivates when the PI Aux Feedback Level is more than YF-12 [PI Aux Control High Level Detect] or if the drive<br>detects an HAUX [High PI Aux Feedback Level] fault.         1A9       !RELAY Operator Control       VI OUVER EZOLY         The terminal changes to OFF or ON when you push the RELAY (E3) button. When the terminal is ON, push F3 to turn<br>it OFF. When the terminal is OFF, push F3 to turn in ON.<br>Note:<br>Set A1-01 = 3 [Access Level Selection = Expert Level] to enable this setting value.         1AA       !Utility Delay       VI OUVER EZOLY<br>The terminal deactivates when the drive is stopped and is waiting for the timer set in Y4-17 [Utility Start Delay] to expire.         1AB       !Thrust Mode       VI OUVER EZOLY<br>The terminal deactivates when the output frequency is between 0.0 Hz and the value set in Y4-12 [Thrust Frequency] and the Thrust<br>Bearing function is active.         1AC       !Setpoint Not Maintained       VI OUVER EZOLY<br>The terminal deactivates when the drive detects NMS [Setpoint Not Met] condition.         1B8       !Pump Fault       VI                                                                                                    |               |                          |                                                                                                    |
| Level       The terminal deactivates when the PI Aux Feedback Level is less than YF-09 [PI Aux Control Low Level Detect] or if the drive detects an LOAUX [Low PI Aux Feedback Level] fault.         19F       !High PI Auxiliary Control Level       Vfl QUVP) EZOLY         The terminal deactivates when the PI Aux Feedback Level is more than YF-12 [PI Aux Control High Level Detect] or if the drive detects an HIAUX [High PI Aux Feedback Level] fault.       The terminal deactivates when the PI Aux Feedback Level is more than YF-12 [PI Aux Control High Level Detect] or if the drive detects an HIAUX [High PI Aux Feedback Level] fault.         1A9       !RELAY Operator Control       Vfl QUVP) EZOLY         The terminal changes to OFF or ON when you push the RELAY (F3) button. When the terminal is ON, push F3 to turn in ON.       Note:         Set A1-01 = 3 [Access Level Selection = Expert Level] to enable this setting value.       Note:         Set A1-01 = 3 [Access Level Selection = Expert Level] to enable this setting value.       Note:         1AA       !Utility Delay       Vfl QUVP) EZOLY         The terminal deactivates when the drive is stopped and is waiting for the timer set in Y4-17 [Utility Start Delay] to expire.         1AB       !Thrust Mode       Vfl QUVP) EZOLY         The terminal deactivates when the output frequency is between 0.0 Hz and the value set in Y4-12 [Thrust Frequency] and the Thrust Bearing function is active.         1AC       !Setpoint Not Maintained       Vfl QUVP) EZOLY         The terminal deactivates when the drive de                                                                                                    |               |                          |                                                                                                    |
| Level       The terminal deactivates when the PI Aux Feedback Level is less than YF-09 [PI Aux Control Low Level Detect] or if the drive detects an LOAUX[Low PI Aux Feedback Level] fault.         19F       !High PI Auxiliary Control Level       Vf OUVPD EZOLV         1A9       !RELAY Operator Control       Vf OUVPD EZOLV         1A9       !RELAY Operator Control       Vf OUVPD EZOLV         The terminal deactivates when the PI Aux Feedback Level is more than YF-12 [PI Aux Control High Level Detect] or if the drive detects an HIAUX [High PI Aux Feedback Level] fault.         1A9       !RELAY Operator Control       Vf OUVPD EZOLV         The terminal changes to OFF or ON when you push the RELAY (F3) button. When the terminal is ON, push F3 to turn it OFF. When the terminal is OFF, push F3 to turn in ON.       Note: Set A1-01 = 3 [Access Level Selection = Expert Level] to enable this setting value.         1AA       !Utility Delay       Vf OUVPD EZOLV       The terminal deactivates when the drive is stopped and is waiting for the timer set in Y4-17 [Utility Start Delay] to expire.         1AB       !Thrust Mode       Vf OUVPD EZOLV       The terminal deactivates when the output frequency is between 0.0 Hz and the value set in Y4-12 [Thrust Frequency] and the Thrust Bearing function is active.         1AC       !Setpoint Not Maintained       Vf OUVPD EZOLV         The terminal deactivates when the drive detects NMS [Setpoint Not Met] condition.       Vf OUVPD EZOLV         1AC       !Setpoint Not Maintained       Vf OU                                                                                                    | 19E           | Low PI Auxiliary Control | V/f OLV/PM EZOLV                                                                                                    |
| 19F       IHigh PI Auxiliary Control<br>Level       Vf       OLVIPM EZOLV<br>The terminal deactivates when the PI Aux Feedback Level is more than YF-12 [PI Aux Control High Level Detect] or if the drive<br>detects an HIAUX [High PI Aux Feedback Level] fault.         1A9       !RELAY Operator Control       Vf       OLVIPM EZOLV         The terminal changes to OFF or ON when you push the RELAY (F3) button. When the terminal is ON, push F3 to turn<br>it OFF. When the terminal is OFF, push F3 to turn in ON.<br>Note:<br>Set A1-01 = 3 [Access Level Selection = Expert Level] to enable this setting value.         1AA       !Utility Delay       Vf       OLVIPM EZOLV<br>The terminal deactivates when the drive is stopped and is waiting for the timer set in Y4-17 [Utility Start Delay] to expire.         1AB       !Thrust Mode       Vf       OLVIPM EZOLV<br>The terminal deactivates when the output frequency is between 0.0 Hz and the value set in Y4-12 [Thrust Frequency] and the Thrust<br>Bearing function is active.         1AC       !Setpoint Not Maintained       Vf       OLVIPM EZOLV<br>The terminal deactivates when the drive detects NMS [Setpoint Not Met] condition.         1B8       !Pump Fault       Vf       OLVIPM EZOLV<br>The terminal deactivates when one of these faults is active: LFB [Low Feedback Sensed], HFB [High Feedback Sensed], NMS                                                                                                    |               |                          |                                                                                                    |
| LevelLevelThe terminal deactivates when the PI Aux Feedback Level is more than YF-12 [PI Aux Control High Level Detect] or if the drive<br>detects an HIAUX [High PI Aux Feedback Level] fault.1A9!RELAY Operator ControlVf OUVPM EZOLV<br>The terminal changes to OFF or ON when you push the RELAY (F3) button. When the terminal is ON, push F3 to turn<br>it OFF. When the terminal is OFF, push F3 to turn in ON.<br>Note:<br>Set A1-01 = 3 [Access Level Selection = Expert Level] to enable this setting value.1AA!Utility DelayVf OUVPM EZOLV<br>The terminal deactivates when the drive is stopped and is waiting for the timer set in Y4-17 [Utility Start Delay] to expire.1AB!Thrust ModeVf OUVPM EZOLV<br>The terminal deactivates when the output frequency is between 0.0 Hz and the value set in Y4-12 [Thrust Frequency] and the Thrust<br>Bearing function is active.1AC!Setpoint Not MaintainedVf OUVPM EZOLV<br>The terminal deactivates when the drive detects NMS [Setpoint Not Met] condition.1B8!Pump FaultVf OUVPM EZOLV<br>The terminal deactivates when one of these faults is active: LFB [Low Feedback Sensed], HFB [High Feedback Sensed], NMS                                                                                                    | 105           | The second               |                                                                                                    |
| IA9       !RELAY Operator Control       VII OLVIPM EZOLV         The terminal changes to OFF or ON when you push the RELAY (F3) button. When the terminal is ON, push F3 to turn it OFF. When the terminal is OFF, push F3 to turn in ON.       Note:         IAA       !Utility Delay       VII OLVIPM EZOLV         IAA       !Utility Delay       VII OLVIPM EZOLV         The terminal deactivates when the drive is stopped and is waiting for the timer set in Y4-17 [Utility Start Delay] to expire.         IAB       !Thrust Mode       VII OLVIPM EZOLV         The terminal deactivates when the output frequency is between 0.0 Hz and the value set in Y4-12 [Thrust Frequency] and the Thrust Bearing function is active.         IAC       !Setpoint Not Maintained       VII OLVIPM EZOLV         The terminal deactivates when the drive detects NMS [Setpoint Not Met] condition.       The terminal deactivates when one of these faults is active: LFB [Low Feedback Sensed], HFB [High Feedback Sensed], NMS                                                                                                    | 19F           |                          |                                                                                                    |
| Indexing option option option       Indexing option option         Indexing option option       Indexing option         Indexing option       Indexing option         Indexing option       Indexing opt                                                                                                    |               |                          | detects an HIAUX [High PI Aux Feedback Level] fault.                                                                          |
| Image: Interpretendendendendendendendendendendendendende                                                                                                    | 1A9           | RELAY Operator Control   | V/f OLV/PM EZOLV                                                                                                    |
| Note:<br>Set A1-01 = 3 [Access Level Selection = Expert Level] to enable this setting value.         1AA       !Utility Delay       V/f OLV/PM EZOLV<br>The terminal deactivates when the drive is stopped and is waiting for the timer set in Y4-17 [Utility Start Delay] to expire.         1AB       !Thrust Mode       V/f OLV/PM EZOLV<br>The terminal deactivates when the output frequency is between 0.0 Hz and the value set in Y4-12 [Thrust Frequency] and the Thrust<br>Bearing function is active.         1AC       !Setpoint Not Maintained       V/f OLV/PM EZOLV<br>The terminal deactivates when the drive detects NMS [Setpoint Not Met] condition.         1B8       !Pump Fault       V/f OLV/PM EZOLV<br>The terminal deactivates when one of these faults is active: LFB [Low Feedback Sensed], HFB [High Feedback Sensed], NMS                                                                                                    |               |                          |                                                                                                    |
| Image: Set A1-01 = 3 [Access Level Selection = Expert Level] to enable this setting value.         IAA       !Utility Delay         IVI OLVIPM EZOLV         The terminal deactivates when the drive is stopped and is waiting for the timer set in Y4-17 [Utility Start Delay] to expire.         IAB       !Thrust Mode         IAB       !Thrust Mode         IAB       !Thrust Mode         Vif OLVIPM EZOLV         The terminal deactivates when the output frequency is between 0.0 Hz and the value set in Y4-12 [Thrust Frequency] and the Thrust Bearing function is active.         IAC       !Setpoint Not Maintained         Vif OLVIPM EZOLV         The terminal deactivates when the drive detects NMS [Setpoint Not Met] condition.         IB8       !Pump Fault         Vif OLVIPM EZOLV         The terminal deactivates when one of these faults is active: LFB [Low Feedback Sensed], HFB [High Feedback Sensed], NMS                                                                                                    |               |                          |                                                                                                    |
| 1AA       !Utility Delay       V/f OLV/PM EZOLV         The terminal deactivates when the drive is stopped and is waiting for the timer set in Y4-17 [Utility Start Delay] to expire.         1AB       !Thrust Mode       V/f OLV/PM EZOLV         1AB       !Thrust Mode       V/f OLV/PM EZOLV         1AB       !Setpoint Not Maintained       V/f OLV/PM EZOLV         1AC       !Setpoint Not Maintained       V/f OLV/PM EZOLV         1B8       !Pump Fault       V/f OLV/PM EZOLV         The terminal deactivates when the drive detects NMS [Setpoint Not Met] condition.       IBB                                                                                                    |               |                          |                                                                                                    |
| 1AB       !The terminal deactivates when the drive is stopped and is waiting for the timer set in Y4-17 [Utility Start Delay] to expire.         1AB       !Thrust Mode       V/f OLVPM EZOLV<br>The terminal deactivates when the output frequency is between 0.0 Hz and the value set in Y4-12 [Thrust Frequency] and the Thrust Bearing function is active.         1AC       !Setpoint Not Maintained       V/f OLVPM EZOLV<br>The terminal deactivates when the drive detects NMS [Setpoint Not Met] condition.         1B8       !Pump Fault       V/f OLVPM EZOLV<br>The terminal deactivates when one of these faults is active: LFB [Low Feedback Sensed], HFB [High Feedback Sensed], NMS                                                                                                    | 1AA           | IIItility Dalay          |                                                                                                    |
| 1AB       !Thrust Mode       V/f OLV/PM EZOLV         The terminal deactivates when the output frequency is between 0.0 Hz and the value set in Y4-12 [Thrust Frequency] and the Thrust Bearing function is active.         1AC       !Setpoint Not Maintained         V/f OLV/PM EZOLV         The terminal deactivates when the drive detects NMS [Setpoint Not Met] condition.         1B8       !Pump Fault         V/f OLV/PM EZOLV         The terminal deactivates when one of these faults is active: LFB [Low Feedback Sensed], HFB [High Feedback Sensed], NMS                                                                                                    |               | Ounty Delay              |                                                                                                    |
| Image: International control of the section of the section of the               | 1AB           | !Thrust Mode             | V/f OLV/PM EZOLV                                                                                                    |
| 1AC       !Setpoint Not Maintained       V/f OLV/PM EZOLV         The terminal deactivates when the drive detects NMS [Setpoint Not Met] condition.       1B8         1B8       !Pump Fault       V/f OLV/PM EZOLV         The terminal deactivates when one of these faults is active: LFB [Low Feedback Sensed], HFB [High Feedback Sensed], NMS                                                                                                    |               |                          |                                                                                                    |
| 1110       Interview Interview Inter                        | 14.0          |                          |                                                                                                    |
| 1B8       !Pump Fault         Ibase       V/f OLV/PM EZOLV         The terminal deactivates when one of these faults is active: LFB [Low Feedback Sensed], HFB [High Feedback Sensed], NMS                                                                                                    | IAC           | Setpoint Not Maintained  |                                                                                                    |
| The terminal deactivates when one of these faults is active: LFB [Low Feedback Sensed], HFB [High Feedback Sensed], NMS                                                                                                    | 188           | Pump Fault               |                                                                                                    |
|                                                                                                    | 120           |                          |                                                                                                    |

| Setting Value | Function                    | Description                                                                                                    |
|---------------|-----------------------------|----------------------------------------------------------------------------------------------------|
| 1B9           | !Transducer Loss            | V/F OLV/PM EZOLV                                                                                                    |
|               |                             | The terminal deactivates when the current into the analog input associated with PID feedback is more than 21 mA or less than 3 mA, or an <i>FDBKL [WIRE Break]</i> Fault or an <i>FDBKL [Feedback Loss Wire Break]</i> Alarm is active.                 |
| 1BA           | PI Auxiliary Control Active | V/f OLV/PM EZOLV                                                                                                    |
|               |                             | The terminal deactivates when the PI Auxiliary Controller has an effect on the output speed.                                                                                                    |
| 1BB           | !Differential Feedback      | V/f OLV/PM EZOLV                                                                                                    |
|               | Exceeded                    | The terminal deactivates when the difference between the PID Feedback and the value from the terminal set for $H3-xx = 2D$ [Differential Feedback] is more than Y4-18 [Differential Level] for the time set in Y4-19 [Differential Lvl Detection Time]. |
| 1BC           | !Sleep Active               | V/f OLV/PM EZOLV                                                                                                    |
|               |                             | The terminal deactivates when the Sleep function is active and the drive is not operating.                                                                                                    |
|               |                             | Note:                                                                                                    |
|               |                             | The terminal will not deactivate for Sleep Boost function.                                                                                                    |
| 1BD           | !Start Delay                | V/F OLV/PM EZOLV                                                                                                    |
|               |                             | The terminal deactivates when the Feedback is more than the start level or the Feedback is less than the Inverse PID and the start timer is timing.                                                                                                    |
|               |                             |                                                                                                    |
| 100           |                             | You must set Y1-04 [Sleep Wake-up Level] $\neq 0$ and Y1-05 [Sleep Wake-up Level Delay Time] $\neq 0$ to use this function.                                                                                                    |
| 1BE           | !Pre-Charge                 | V/f OLV/PM EZOLV                                                                                                    |
|               |                             | The terminal deactivates when the drive is in Pre-Charge Mode.                                                                                                    |
| 1C3           | !Main Feedback Lost         | V/f OLV/PM EZOLV                                                                                                    |
|               |                             | The terminal deactivates when the drive loses the main PID feedback.                                                                                                    |
| 1C4           | Backup Feedback Lost        | V/f OLV/PM EZOLV                                                                                                    |
|               |                             | The terminal deactivates when the drive loses the backup PID feedback.                                                                                                    |
| 1C5           | !De-Scale Active            | V/f OLV/PM EZOLV                                                                                                    |
|               |                             | Sets the drive to go into the De-Scale function when the output terminal is OFF.                                                                                                    |
|               |                             | OFF : De-Scale is running                                                                                                    |
|               |                             | Note:                                                                                                    |
|               |                             | De-Scale function is disabled and will be reset during Emergency Override.                                                                                                    |

# H3: Analog Inputs

| No.<br>(Hex.)          | Name                               | Description                                                                                                    | Default<br>(Range)           |
|------------------------|------------------------------------|----------------------------------------------------------------------------------------------------|------------------------------|
| H3-01<br>(0410)        | Terminal A1 Signal Level<br>Select | V/f         OLV/PM         EZOLV           Sets the input signal level for MFAI terminal A1.         0:0 to 10V (Lower Limit at 0)         2:4 to 20 mA           3:0 to 20 mA         3:0 to 20 mA         3:0 to 20 mA | 0<br>(0 - 3)                 |
| H3-02<br>(0434)        | Terminal A1 Function<br>Selection  | V/f         OLV/PM         EZOLV           Sets a function for MFAI terminal A1.         6                                                                                                    | 0<br>(0 - 2D)                |
| H3-03<br>(0411)<br>RUN | Terminal A1 Gain Setting           | V/f OLV/PM EZOLV<br>Sets the gain of the analog signal input to MFAI terminal A1.                                                                                                    | 100.0%<br>(-999.9 - +999.9%) |
| H3-04<br>(0412)<br>RUN | Terminal A1 Bias Setting           | V/f OLV/PM EZOLV<br>Sets the bias of the analog signal input to MFAI terminal A1.                                                                                                    | 0.0%<br>(-999.9 - +999.9%)   |
| H3-05<br>(0413)        | Terminal A3 Signal Level<br>Select | Vf OLVIPM EZOLV<br>Sets the input signal level for MFAI terminal A3.<br>0 : 0-10V (Lower Limit at 0)<br>2 : 4 to 20 mA<br>3 : 0 to 20 mA                                                                                 | 0<br>(0 - 3)                 |
| H3-06<br>(0414)        | Terminal A3 Function<br>Selection  | V/f         OLV/PM         EZOLV           Sets the function for MFAI terminal A3.         6                                                                                                    | 2<br>(0 - 2D)                |
| H3-07<br>(0415)<br>RUN | Terminal A3 Gain Setting           | V/f         OLV/PM         EZOLV           Sets the gain of the analog signal input to MFAI terminal A3.         A3.                                                                                                    | 100.0%<br>(-999.9 - +999.9%) |
| H3-08<br>(0416)<br>RUN | Terminal A3 Bias Setting           | V/f         OLV/PM         EZOLV           Sets the bias of the analog signal input to MFAI terminal A3.         A3.                                                                                                    | 0.0%<br>(-999.9 - +999.9%)   |

| No.<br>(Hex.)             | Name                             | Description                                                                                                    | Default<br>(Range)           |
|---------------------------|----------------------------------|----------------------------------------------------------------------------------------------------|------------------------------|
| H3-09                     | Terminal A2 Signal Level         | V/f       OLV/PM (EZOLV)         Sets the input signal level for MFAI terminal A2.       0: 0-10V (LowLim=0)         2: 4 to 20 mA       3: 0 to 20 mA                                                                                                    | 2                            |
| (0417)                    | Select                           |                                                                                                    | (0 - 3)                      |
| H3-10                     | Terminal A2 Function             | V/f OLV/PM EZOLV                                                                                                    | 0                            |
| (0418)                    | Selection                        | Sets the function for MFAI terminal A2.                                                                                                    | (0 - 2D)                     |
| H3-11<br>(0419)<br>RUN    | Terminal A2 Gain Setting         | V/f OLV/PM EZOLV<br>Sets the gain of the analog signal input to MFAI terminal A2.                                                                                                    | 100.0%<br>(-999.9 - +999.9%) |
| H3-12<br>(041A)<br>RUN    | Terminal A2 Bias Setting         | V/f OLV/PM EZOLV<br>Sets the bias of the analog signal input to MFAI terminal A2.                                                                                                    | 0.0%<br>(-999.9 - +999.9%)   |
| H3-13                     | Analog Input FilterTime          | V/f OLV/PM EZOLV                                                                                                    | 0.03 s                       |
| (041B)                    | Constant                         | Sets the time constant for primary delay filters on MFAI terminals.                                                                                                    | (0.00 - 2.00 s)              |
| H3-14                     | Analog Input Terminal            | V/f       OLVPM (EZOLV)         Sets the enabled terminal or terminals when H1-xx = C [MFDI Function Select = Analog Terminal Enable Selection] is ON.         1 : Terminal A1 only         2 : Terminal A2 only         3 : Terminals A1 and A2         4 : Terminal A3 only         5 : Terminals A1 and A3         6 : Terminals A2 and A3         7 : Terminals A1, A2, and A3 | 7                            |
| (041C)                    | Enable Sel                       |                                                                                                    | (1 - 7)                      |
| H3-16                     | Terminal A1 Offset               | V/ OLVPM (EZOLV)                                                                                                    | 0                            |
| (02F0)                    |                                  | Sets the offset level for analog signals input to terminal A1. Usually it is not necessary to change this setting.                                                                                                    | (-500 - +500)                |
| H3-17                     | Terminal A2 Offset               | V/f OLV/PM EZOLV                                                                                                    | 0                            |
| (02F1)                    |                                  | Sets the offset level for analog signals input to terminal A2. Usually it is not necessary to change this setting.                                                                                                    | (-500 - +500)                |
| H3-18                     | Terminal A3 Offset               | V/ OLV/PM (EZOLV)                                                                                                    | 0                            |
| (02F2)                    |                                  | Sets the offset level for analog signals input to terminal A3. Usually it is not necessary to change this setting.                                                                                                    | (-500 - +500)                |
| H3-40<br>(0B5C)<br>Expert | Mbus Reg 15C1h Input<br>Function | V/f OLV/PM EZOLV<br>Sets the MEMOBUS AI1 function.                                                                                                    | F<br>(4 - 2D)                |
| H3-41<br>(0B5F)<br>Expert | Mbus Reg 15C2h Input<br>Function | V/f         OLV/PM         EZOLV           Sets the MEMOBUS AI2 function.                                                                                                    | F<br>(4 - 2D)                |
| H3-42<br>(0B62)<br>Expert | Mbus Reg 15C3h Input<br>Function | V/f OLV/PM EZOLV<br>Sets the MEMOBUS AI3 function.                                                                                                    | F<br>(4 - 2D)                |
| H3-43                     | Mbus Reg Inputs FilterTime       | V/f OLV/PM EZOLV                                                                                                    | 0.00 s                       |
| (117F)                    | Const                            | Sets the time constant to apply a primary delay filter to the MEMOBUS analog input register values.                                                                                                    | (0.00 - 2.00 s)              |

#### ■ H3-xx: MFAI Setting Values

| Setting Value                          | Function            | Description                                                                                                    |  |
|----------------------------------------|---------------------|----------------------------------------------------------------------------------------------------|--|
| 0                                      | Frequency Reference | V/f OLV/PM EZOLV                                                                                                    |  |
|                                        |                     | The input value from the MFAI terminal set with this function becomes the master frequency reference.                                                                                                    |  |
| 1                                      | Frequency Gain      | V/f OLV/PM EZOLV                                                                                                    |  |
|                                        |                     | The drive multiplies the analog frequency reference with the input value from the MFAI set with this function.                                                                                                    |  |
| 2 Auxiliary Frequency V/f OLV/PM EZOLV |                     | V/f OLV/PM EZOLV                                                                                                    |  |
|                                        | Reference 1         | Sets Reference 2 through multi-step speed reference to enable the command reference (Auxiliary Frequency Reference 1) from the analog input terminal set here. This value is a percentage where the Maximum Output Frequency setting is a setting value of 100%. |  |
|                                        |                     | Note:                                                                                                    |  |
|                                        |                     | Parameter A1-02 [Control Method Selection] selects which parameter is the maximum output frequency.<br>• A1-02 $\neq$ 8 [EZOLV]: E1-04 [Maximum Output Frequency]                                                                                                |  |
|                                        |                     | • A1-02 = 8: E9-02 [Maximum Speed]                                                                                                    |  |

| Setting Value | Function                          | Description                                                                                                    |
|---------------|-----------------------------------|----------------------------------------------------------------------------------------------------|
| 3             | Auxiliary Frequency               | V/f OLV/PM EZOLV                                                                                                    |
|               | Reference 2                       | Sets Reference 3 through multi-step speed reference to enable the command reference (Auxiliary Frequency Reference 2) from the analog input terminal set here. This value is a percentage where the Maximum Output Frequency setting is a setting value of 100%. <b>Note:</b> |
|               |                                   | <ul> <li>Parameter A1-02 [Control Method Selection] selects which parameter is the maximum output frequency.</li> <li>A1-02 ≠ 8 [EZOLV]: E1-04 [Maximum Output Frequency]</li> <li>A1-02 = 8: E9-02 [Maximum Speed]</li> </ul>                                                |
| 4             | Output Voltage Bias               | V/f OLV/PM EZOLV                                                                                                    |
|               | Sulput totage blas                | Set this parameter to input a bias signal and amplify the output voltage.                                                                                                    |
| 5             | Accel/Decel Time Gain             | Vif OLV/PM EZOLV<br>Enters a signal to adjust the gain used for C1-01 to C1-04 [Acceleration/Deceleration Times 1 and 2] and C1-09 [Fast Stop Time]                                                                                                    |
|               |                                   | when the full scale analog signal (10 V or 20 mA) is 100%.                                                                                                    |
| 6             | DC Injection Braking<br>Current   | Enters a signal to adjust the current level used for DC Injection Braking when the drive rated output current is 100%.                                                                                                    |
| 7             | Torque Detection Level            |                                                                                                    |
|               |                                   | Enters a signal to adjust the overtorque/undertorque detection level. Note:                                                                                                    |
|               |                                   | Use this function with L6-01 [Torque Detection Selection 1]. This parameter functions as an alternative to L6-02 [Torque Detection Level 1].                                                                                                    |
| 8             | Stall Prevent Level During<br>Run | VH OLV/PM EZOLV                                                                                                    |
|               | Kuli                              | Enters a signal to adjust the stall prevention level during run if the drive rated current is 100%.                                                                                                    |
| 9             | Output Frequency Lower<br>Limit   | VIT OLV/PM EZOLV<br>Enters a signal to adjust the output frequency lower limit level as a percentage of the maximum output frequency.                                                                                                    |
|               |                                   | Note:         Parameter A1-02 [Control Method Selection] selects which parameter is the maximum output frequency.         • A1-02 ≠ 8 [EZOLV]: E1-04 [Maximum Output Frequency]         • A1-02 = 8: E9-02 [Maximum Speed]                                                    |
| В             | PID Feedback                      | V/F OLV/PM (EZOLV)                                                                                                    |
|               |                                   | Enter the PID feedback value as a percentage of the maximum output frequency.                                                                                                    |
|               |                                   | Note:<br>Parameter A1-02 [Control Method Selection] selects which parameter is the maximum output frequency.                                                                                                    |
|               |                                   | <ul> <li>A1-02 ≠ 8 [EZOLV]: E1-04 [Maximum Output Frequency]</li> <li>A1-02 = 8: E9-02 [Maximum Speed]</li> </ul>                                                                                                    |
| С             | PID Setpoint                      | V/f OLV/PM EZOLV                                                                                                    |
|               |                                   | Enters the PID setpoint as a percentage of the maximum output frequency.                                                                                                    |
|               |                                   | Note:<br>Parameter A1-02 [Control Method Selection] selects which parameter is the maximum output frequency.                                                                                                    |
|               |                                   | • A1-02 ≠ 8 [EZŎLV]: E1-04 [Maximum Output Frequency]                                                                                                    |
| D             |                                   | • <i>A1-02</i> = 8: <i>E9-02</i> [ <i>Maximum Speed</i> ]                                                                                                    |
| D             | Frequency Bias                    | Enters the bias value added to the frequency reference as a percentage of the maximum output frequency.                                                                                                    |
|               |                                   | Note:                                                                                                    |
|               |                                   | Parameter A1-02 [Control Method Selection] selects which parameter is the maximum output frequency.<br>• A1-02 ≠ 8 [EZOLV]: E1-04 [Maximum Output Frequency]                                                                                                    |
| E             |                                   | • <i>A1-02</i> = 8: <i>E9-02</i> [ <i>Maximum Speed</i> ]                                                                                                    |
| Ľ             | Motor Temperature (PTC<br>Input)  | Uses the motor Positive Temperature Coefficient (PTC) thermistor to prevent heat damage to the motor as a percentage of the current value when the 10 V analog signal is input.                                                                                               |
| F             | Not Used                          | V/F OLV/PM EZOLV                                                                                                    |
|               |                                   | Use this setting for unused terminals or to use terminals in through mode.                                                                                                    |
| 10            | Forward Torque Limit              | V/f OLV/PM EZOLV                                                                                                    |
|               |                                   | Enters the forward torque limit when the motor rated torque is 100%.                                                                                                    |
| 11            | Reverse Torque Limit              | V/f         OLV/PM         EZOLV           Enters the load torque limit if the motor rated torque is 100%.         100%                                                                                                    |
| 12            | Regenerative Torque Limit         | V/f OLV/PM EZOLV                                                                                                    |
|               |                                   | Enters the regenerative torque limit if the motor rated torque is 100%.                                                                                                    |
| 15            | General Torque Limit              | V/f OLV/PM EZOLV                                                                                                    |
|               |                                   | Enters the torque limit that is the same for all quadrants for forward, reverse, and regenerative operation if the motor rated torque is 100%.                                                                                                    |
| 16            | Differential PID Feedback         | V/F OLV/PM EZOLV                                                                                                    |
|               |                                   | Enters the PID differential feedback value if the full scale analog signal (10 V or 20 mA) is 100%.                                                                                                    |

| Setting Value | Function                            | Description                                                                                                    |
|---------------|-------------------------------------|----------------------------------------------------------------------------------------------------|
| 1F            | Not Used                            | V/F OLV/PM EZOLV                                                                                                    |
|               |                                     | Use this setting for unused terminals or to use terminals in through mode.                                                                                                    |
| 24            | PID Feedback Backup                 | V/f OLV/PM EZOLV                                                                                                    |
|               |                                     | Enters the PID Feedback Backup signal for the drive to use when it loses the primary PID feedback set for $H3-xx = B$ [PID Feedback].                                                                         |
|               |                                     | Note:<br>The full coale of the apple given loss from b5.71 (Min PID Transducar Scaling) to b5.29 (PID Usar Unit Display Scaling)                                                                              |
| 25            |                                     | The full-scale of the analog signal goes from <i>b5-71 [Min PID Transducer Scaling]</i> to <i>b5-38 [PID User Unit Display Scaling]</i> .                                                                     |
| 23            | PI2 Control Setpoint                | Enters the PI2 Control setpoint level as a percentage of the S3-02 [PI2 Control Transducer Scale] value.                                                                                                    |
|               |                                     | Note:<br>Parameters S3-03 [P12 Control Decimal Place Pos] and S3-04 [P12 Control Unit Selection] set the resolution and unit.                                                                                 |
| 26            | PI2 Control Feedback                | V/f OLV/PM EZOLV                                                                                                    |
|               |                                     | Enters the PI2 Control feedback level as a percentage of the S3-02 [PI2 Control Transducer Scale] value.                                                                                                    |
|               |                                     | Note:                                                                                                    |
|               |                                     | Parameters S3-03 [P12 Control Decimal Place Pos] and S3-04 [P12 Control Unit Selection] set the resolution and unit.                                                                                          |
| 27            | PI Auxiliary Control<br>Feedback    | V/f OLV/PM EZOLV                                                                                                    |
|               | recuback                            | Enters the PI Auxiliary Control feedback value when <i>YF-01 = 1 [PI Aux Control Selection = Enabled]</i> .<br>Note:                                                                                          |
|               |                                     | • The full-scale of the analog signal goes from YF-35 [PI Auxiliary Minimum Transducer Scale] to YF-02 [PI Aux Control Transducer Scale].                                                                     |
|               |                                     | • Parameter YF-22 [PI Aux Level Decimal Place Pos] sets the resolution.                                                                                                    |
| 2B            | Emergency Override PID              | V/f OLV/PM EZOLV                                                                                                    |
|               | Feedback                            | This input is the PID Feedback source when Emergency Override is running in PID mode ( <i>S6-02 = 2 or 3 [Emergency Override Ref Selection = System PID Mode or Independent PID Mode]</i> ).                  |
|               |                                     | Note:<br>• When S6-02 = 2 [Emergency Override Ref Selection = System PID Mode], the full-scale of the analog signal goes from b5-71<br>[Min PID Transducer Scaling] to b5-38 [PID User Unit Display Scaling]. |
|               |                                     | • When S6-02 = 3 [Independent PID Mode], the full-scale of the analog signal goes from b5-71 to S6-03 [EMOVR Independent PID Scale].                                                                          |
|               |                                     | When you set MEMOBUS register 3A93h bit 4, register 3A95h becomes the Emergency Override Feedback source.                                                                                                    |
| 2C            | Emergency Override PID              | V/f OLV/PM EZOLV                                                                                                    |
|               | Setpoint                            | This input is the PID Setpoint source when Emergency Override is running in PID mode ( <i>S6-02 = 2 or 3 [Emergency Override Ref Selection = System PID Mode or Independent PID Mode]</i> ).                  |
|               |                                     | Note:<br>• When S6-02 = 2 [Emergency Override Ref Selection = System PID Mode], the full-scale of the analog signal goes from b5-71<br>[Min PID Transducer Scaling] to b5-38 [PID User Unit Display Scaling]. |
|               |                                     | • When S6-02 = 3 [Independent PID Mode], the full-scale of the analog signal goes from b5-71 to S6-03 [EMOVR Independent PID Scale].                                                                          |
|               |                                     | When you set MEMOBUS register 3A93h bit 5, register 3A96h becomes the Emergency Override Setpoint source.                                                                                                    |
| 2D            | Differential Level Source           | V/f OLV/PM EZOLV                                                                                                    |
|               |                                     | Enters a feedback value to calculate the Differential Level between the <i>Differential Level Source</i> feedback and the primary <i>PID Feedback</i> [ $H3$ - $xx = B$ ].                                    |
|               |                                     | Note:<br>The full-scale of the analog signal goes from b5-71 [Min PID Transducer Scaling] to b5-38 [PID User Unit Display Scaling].                                                                           |
| 2E            |                                     |                                                                                                    |
| 21            | Bypass HAND Freq Ref or<br>Setpoint | V/f OLV/PM EZOLV<br>This selection is only for use in an FP605 bypass configuration.                                                                                                    |
|               | -                                   | This second is only for use in all F1 005 uppass configuration.                                                                                                    |

### ♦ H4: Analog Outputs

| No.<br>(Hex.)          | Name                                | Description                                                                                                    | Default<br>(Range)           | ist          |
|------------------------|-------------------------------------|----------------------------------------------------------------------------------------------------|------------------------------|--------------|
| H4-01<br>(041D)        | Terminal FM Analog Output<br>Select | V/F OLV/PM (EZOLV)<br>Sets the monitor number to send from MFAO terminal FM.<br>Set the <i>x</i> -xx part of the <i>Ux</i> -xx [Monitor]. For example, set H4-01 = 102 to monitor U1-02 [Output<br>Frequency].                   | 102<br>(000 - 1299)          | arameter Lis |
| H4-02<br>(041E)<br>RUN | Terminal FM Analog Output<br>Gain   | V/f OLV/PM EZOLV<br>Sets the gain of the monitor signal that is sent from MFAO terminal FM.<br>Sets the analog signal output level from the terminal FM at 10 V or 20 mA as 100% when an output<br>for monitoring items is 100%. | 100.0%<br>(-999.9 - +999.9%) | 3            |
| H4-03<br>(041F)<br>RUN | Terminal FM Analog Output<br>Bias   | Vf OLVPM (EZOLV)<br>Sets the bias of the monitor signal that is sent from MFAO terminal FM.<br>Set the level of the analog signal sent from terminal FM at 10 V or 20 mA as 100% when an output<br>for monitoring items is 0%.   | 0.0%<br>(-999.9 - +999.9%)   |              |

| No.<br>(Hex.) | Name                      | Description                                                                                                    | Default<br>(Range) |
|---------------|---------------------------|----------------------------------------------------------------------------------------------------|--------------------|
| H4-04         | Terminal AM Analog Output | V/F OLV/PM EZOLV                                                                                                    | 103                |
| (0420)        | Select                    | Sets the monitoring number to be output from the MFAO terminal AM.                                                                           | (000 - 1299)       |
|               |                           | Set the x-xx part of the Ux-xx [Monitor]. For example, set $H4-04 = 103$ to monitor U1-03 [Output Current].                                  |                    |
| H4-05         | Terminal AM Analog Output | V/f OLV/PM EZOLV                                                                                                    | 50.0%              |
| (0421)        | Gain                      | Sets the gain of the monitor signal that is sent from MFAO terminal AM.                                                                      | (-999.9 - +999.9%) |
| RUN           |                           | When an output for monitoring items is 0%, this parameter sets the analog signal output level from the AM terminal at 10 V or 20 mA as 100%. |                    |
| H4-06         | Terminal AM Analog Output | V/f OLV/PM EZOLV                                                                                                    | 0.0%               |
| (0422)        | Bias                      | Sets the bias of the monitor signal that is sent from MFAO terminal AM.                                                                      | (-999.9 - +999.9%) |
| RUN           |                           | When an output for monitoring items is 0%, this parameter sets the analog signal output level from the AM terminal at 10 V or 20 mA as 0%.   |                    |
| H4-07         | Terminal FM Signal Level  | V/f OLV/PM EZOLV                                                                                                    | 0                  |
| (0423)        | Select                    | Sets the MFAO terminal FM output signal level.                                                                                               | (0, 2)             |
|               |                           | Note:                                                                                                    |                    |
|               |                           | Set jumper S5 on the control circuit terminal block accordingly when you change this parameter. 0:0 to 10 Vdc                                |                    |
|               |                           | 2 : 4 to 20 mA                                                                                                    |                    |
| H4-08         | Terminal AM Signal Level  | V/f OLV/PM EZOLV                                                                                                    | 0                  |
| (0424)        | Select                    | Sets the MFAO terminal AM output signal level.                                                                                               | (0, 2)             |
|               |                           | Note:                                                                                                    |                    |
|               |                           | Set jumper S5 on the control circuit terminal block accordingly when you change this parameter. 0 : 0 to 10 Vdc                              |                    |
|               |                           | 2 : 4 to 20 mA                                                                                                    |                    |
| H4-20         | Analog Power Monitor      | V/f OLV/PM EZOLV                                                                                                    | 0.00 kW            |
| (0B53)        | 100% Level                | Sets the level at 10 V when you set U1-08 [Output Power] for analog output.                                                                  | (0.00 - 650.00 kW) |

## ♦ H5: Modbus Communication

| No.<br>(Hex.) | Name                 | Description                                                                                                    | Default<br>(Range) |
|---------------|----------------------|----------------------------------------------------------------------------------------------------|--------------------|
| H5-01         | Drive Node Address   | V/f OLV/PM EZOLV                                                                                                    | 1FH                |
| (0425)        |                      | Sets the communication slave address for drives.                                                                                                    | (0 - FFH)          |
|               |                      | Note:                                                                                                    |                    |
|               |                      | <ul> <li>Re-energize the drive or set H5-20 = 1 [Communication Parameters Reload = Reload Now]<br/>after you change the parameter setting.</li> </ul> |                    |
|               |                      | <ul> <li>Setting 0 will not let the drive respond to MEMOBUS/Modbus communications.</li> </ul>                                                        |                    |
| H5-02         | Communication Speed  | V/f OLV/PM EZOLV                                                                                                    | 3                  |
| (0426)        | Selection            | Sets the communications speed for MEMOBUS/Modbus communications.                                                                                      | (0 - 8)            |
| (0420)        |                      | Note:                                                                                                    | (0 - 8)            |
|               |                      | Re-energize the drive or set H5-20 = 1 [Communication Parameters Reload = Reload Now] after<br>you change the parameter setting.<br>0 : 1200 bps      |                    |
|               |                      | 1 : 2400 bps                                                                                                    |                    |
|               |                      | 2 : 4800 bps                                                                                                    |                    |
|               |                      | 3 : 9600 bps                                                                                                    |                    |
|               |                      | 4 : 19.2 kbps                                                                                                    |                    |
|               |                      | 5 : 38.4 kbps                                                                                                    |                    |
|               |                      | 6 : 57.6 kbps                                                                                                    |                    |
|               |                      | 7:76.8 kbps                                                                                                    |                    |
|               |                      | 8 : 115.2 kbps                                                                                                    |                    |
| H5-03         | Communication Parity | V/f OLV/PM EZOLV                                                                                                    | 0                  |
| (0427)        | Selection            | Sets the communications parity used for MEMOBUS/Modbus communications.                                                                                | (0 - 2)            |
|               |                      | Note:                                                                                                    |                    |
|               |                      | Re-energize the drive or set <i>H5-20 = 1 [Communication Parameters Reload = Reload Now]</i> after you change the parameter setting.<br>0 : No parity |                    |
|               |                      | 1 : Even parity                                                                                                    |                    |
|               |                      | 2 : Odd parity                                                                                                    |                    |

| No.<br>(Hex.)                    | Name                                | Description                                                                                                    | Default<br>(Range)               |
|----------------------------------|-------------------------------------|----------------------------------------------------------------------------------------------------|----------------------------------|
| H5-04<br>(0428)                  | Communication Error Stop<br>Method  | <ul> <li>V/f OLV/PM EZOLV</li> <li>Sets the motor Stopping Method when the drive detects a Modbus Communication Error condition.</li> <li>0 : Ramp to Stop</li> <li>1 : Coast to Stop</li> <li>2 : Fast Stop (Use C1-09)</li> <li>3 : Alarm Only</li> <li>4 : Run at H5-34 (CE Go-To-Freq)</li> </ul>                                    | 3<br>(0 - 4)                     |
| H5-05<br>(0429)                  | Comm Fault Detection<br>Selection   | VIT OLV/PM EZOLV<br>Sets the function that detects <i>CE [Modbus Communication Error]</i> issues during MEMOBUS/<br>Modbus communications.<br>0 : Disabled<br>1 : Enabled                                                                                                    | 1<br>(0, 1)                      |
| H5-06<br>(042A)                  | Drive Transmit Wait Time            | V/f OLV/PM EZOLV Sets the time to wait to send a response message after the drive receives a command message from the master. Note: Restart the drive after changing the parameter setting.                                                                                                    | 5 ms<br>(0 - 65 ms)              |
| H5-09<br>(0435)                  | CE Detection Time                   | V/f OLV/PM EZOLV<br>Sets the detection time for <i>CE</i> [ <i>Modbus Communication Error</i> ] issues when communication stops.                                                                                                    | 2.0 s<br>(0.0 - 10.0 s)          |
| H5-10<br>(0436)                  | Modbus Register 0025H<br>Unit Sel   | V/f OLV/PM EZOLV<br>Sets the unit of measure used for the MEMOBUS/Modbus communications monitor register 0025H<br>(output voltage reference monitor).<br>0 : 0.1 V units<br>1 : 1 V units                                                                                                    | 0<br>(0, 1)                      |
| H5-11<br>(043C)                  | Comm ENTER Command<br>Mode          | V/P OLV/PM (EZOLV)<br>Sets the function to make the Enter command necessary to change parameters through MEMOBUS/<br>Modbus communications.<br>0 : ENTER Command Required<br>1 : ENTER Command Not Required                                                                                                    | 0<br>(0, 1)                      |
| H5-12<br>(043D)                  | Run Command Method<br>Selection     | V/F         OLV/PM         EZOLV           Sets the input method for the Run command when b1-02 = 2 [Run Command Selection 1 =<br>Memobus/Modbus Communications] or b1-16 = 2 [Run Command Selection 2 = Memobus/Modbus<br>Communications].         0 : FWD/Stop, REV/Stop           1 : Run/Stop, FWD/REV         1 : Run/Stop, FWD/REV | 0<br>(0, 1)                      |
| H5-18<br>(11A2)                  | Motor Speed Filter over<br>Comms    | V/F OLV/PM EZOLV<br>Sets the filter time constant used when monitoring motor speed during MEMOBUS/Modbus<br>communications or with a communication option.                                                                                                    | 0 ms<br>(0 - 100 ms)             |
| H5-20<br>(0B57)                  | Communication Parameters<br>Reload  | V/f OLV/PM EZOLV<br>Sets the function to immediately enable updated MEMOBUS/Modbus communications parameters.<br>0 : Reload at Next Power Cycle<br>1 : Reload Now                                                                                                    | 0<br>(0, 1)                      |
| H5-22<br>(11CF)                  | Speed Search from<br>MODBUS         | V/f OLV/PM EZOLV<br>Enables the MEMOBUS/Modbus communication register Speed Search function (bit0 of 15DFH).<br>0 : Disabled<br>1 : Enabled                                                                                                    | 0<br>(0, 1)                      |
| H5-25<br>(1589)<br>RUN<br>Expert | Function 5A Register 1<br>Selection | V/f OLV/PM EZOLV<br>Returns the contents of the specified MEMOBUS/Modbus communications register when responding<br>to the master device.                                                                                                    | 0044H (U1-05)<br>(0000H - FFFFH) |
| H5-26<br>(158A)<br>RUN<br>Expert | Function 5A Register 2<br>Selection | V/f OLV/PM EZOLV<br>Returns the contents of the specified MEMOBUS/Modbus communications register when responding<br>to the master device.                                                                                                    | 0045H (U1-06)<br>(0000H - FFFFH) |
| H5-27<br>(158B)<br>RUN<br>Expert | Function 5A Register 3<br>Selection | V/f OLV/PM EZOLV<br>Returns the contents of the specified MEMOBUS/Modbus communications register when responding<br>to the master device.                                                                                                    | 0042H (U1-03)<br>(0000H - FFFFH) |
| H5-28<br>(158C)<br>RUN<br>Expert | Function 5A Register 4<br>Selection | V/f OLV/PM EZOLV<br>Returns the contents of the specified MEMOBUS/Modbus communications register when responding<br>to the master device.                                                                                                    | 0049H (U1-10)<br>(0000H - FFFFH) |

| No.<br>(Hex.)          | Name                                | Description                                                                                                    | Default<br>(Range)         |
|------------------------|-------------------------------------|----------------------------------------------------------------------------------------------------|----------------------------|
| H5-33<br>(3FB3)        | Power-up CALL Alarm                 | V/f         OLV/PM         EZOLV           Enables and disables CALL [Serial Comm Transmission Error] alarm detection.         0 : Disabled           1 : Enabled         1                                                                                                    | 1<br>(0, 1)                |
| H5-34<br>(3FB4)<br>RUN | Comm Error (CE) Go-To-<br>Frequency | Vit OLVIPM EZOLV<br>Sets the speed at which the drive will run when H5-04 = 4 [Communication Error Stop Method = Run at H5-34] and there is a CE.                                                                                                    | 0.0 Hz<br>(0.0 - 400.0 Hz) |
| H5-35<br>(3FB5)<br>RUN | Comm Error (CE) Go-To-<br>Timeout   | Vf         OLVIPM         EZOLV           When H5-04 = 4 [Communication Error Stop Method = Run at H5-34] and a CE is present, the drive will run at the H5-34 [Comm Error (CE) Go-To-Frequency] speed for this length of time before it triggers a CE fault.           Note:         Set this parameter to 0 s to disable the time-out. | 0 s<br>(0 - 6000 s)        |
| H5-36<br>(3FB6)        | CE Fault Restart Select             | Vif         OLV/PM         EZOLV           Sets the drive to restart (L5-01 [Number of Auto-Restart Attempts]) after a CE fault.         0 : No Retry           1 : Retry         1                                                                                                    | 0<br>(0, 1)                |

### ♦ H6: Pulse Train Input

| No.<br>(Hex.)          | Name                                | Description                                                                                                    | Default<br>(Range)          |
|------------------------|-------------------------------------|----------------------------------------------------------------------------------------------------|-----------------------------|
| H6-01<br>(042C)        | Terminal RP Pulse Train<br>Function | V/f         OLV/PM         EZOLV           Sets the function for pulse train input terminal RP.         0 : Frequency Reference           1 : PID Feedback Value         2 : PID Setpoint Value | 0<br>(0 - 2)                |
| H6-02<br>(042D)<br>RUN | Terminal RP Frequency<br>Scaling    | V/f OLVPM (EZOLV)<br>Sets the frequency of the pulse train input signal used when the item selected with <i>H6-01 [Terminal RP Pulse Train Function]</i> is input at 100%.                      | 1440 Hz<br>(100 - 32000 Hz) |
| H6-03<br>(042E)<br>RUN | Terminal RP Function Gain           | V/f OLV/PM (EZOLV)<br>Sets the gain used when the function in <i>H6-01 [Terminal RP Pulse Train Function]</i> is input to terminal RP.                                                          | 100.0%<br>(0.0 - 1000.0%)   |
| H6-04<br>(042F)<br>RUN | Terminal RP Function Bias           | Vf OLVPM EZOLV<br>Sets the bias used when the function in <i>H6-01 [Terminal RP Pulse Train Function]</i> is input to terminal RP. Sets a value at the time when the pulse train is 0 Hz.       | 0.0%<br>(-100.0 - 100.0%)   |
| H6-05<br>(0430)<br>RUN | Terminal RP Filter Time             | V/f OLV/PM EZOLV<br>Sets the time constant for the pulse train input primary delay filters.                                                                                                    | 0.10 s<br>(0.00 - 2.00 s)   |
| H6-08<br>(043F)        | Terminal RP Minimum<br>Frequency    | V/f OLV/PM EZOLV<br>Sets the minimum frequency of the pulse train signal that terminal RP can detect.                                                                                           | 0.5 Hz<br>(0.1 - 1000.0 Hz) |

### • H7: Virtual Inputs / Outputs

| No.<br>(Hex.)   | Name                         | Description                                                                                                    | Default<br>(Range)                                               |
|-----------------|------------------------------|----------------------------------------------------------------------------------------------------|------------------------------------------------------------------|
| H7-00<br>(116F) | Virtual MFIO selection       | V/F OLV/PM EZOLV<br>Sets the function to enable and disable the virtual I/O function. Set this parameter to 1 to operate the                                      | $     \begin{array}{c}       0 \\       (0, 1)     \end{array} $ |
| Expert          |                              | virtual I/O function.                                                                                                    | (0, 1)                                                           |
|                 |                              | 0 : Disabled<br>1 : Enabled                                                                                                    |                                                                  |
| H7-01           | Virtual Multi-Function Input | V/f OLV/PM EZOLV                                                                                                    | F                                                                |
| (1185)          | 1                            | Sets the function that enters the virtual input set in H7-10 [Virtual Multi-Function Output 1].                                                                   | (1 - 1FF)                                                        |
| Expert          |                              | Note:                                                                                                    |                                                                  |
|                 |                              | Settings <i>IB</i> [ <i>Programming Lockout</i> ], <i>IIB</i> [! <i>Programming Lockout</i> ], and <i>BE</i> [Single Phase Converter Ready NC] are not available. |                                                                  |

| No.<br>(Hex.)                    | Name                                | Description                                                                                                    | Default<br>(Range)          |
|----------------------------------|-------------------------------------|----------------------------------------------------------------------------------------------------|-----------------------------|
| H7-02<br>(1186)<br>Expert        | Virtual Multi-Function Input<br>2   | V/F         OLVPM (EZOLV)           Sets the function that enters the virtual input set in H7-12 [Virtual Multi-Function Output 2].         Note:           Settings 1B [Programming Lockout], 11B [!Programming Lockout], and BE [Single Phase Converter Ready NC] are not available.         Settings 1B [Single Phase Converter Ready NC] | F<br>(1 - 1FF)              |
| H7-03<br>(1187)<br>Expert        | Virtual Multi-Function Input<br>3   | V/F         OLV/PM         EZOLV           Sets the function that enters the virtual input set in H7-14 [Virtual Multi-Function Output 3].         Note:           Settings IB [Programming Lockout], 11B [!Programming Lockout], and BE [Single Phase Converter Ready NC] are not available.                                                | F<br>(1 - 1FF)              |
| H7-04<br>(1188)<br>Expert        | Virtual Multi-Function Input<br>4   | V/F OLV/PM (EZOLV)<br>Sets the function that enters the virtual input set in H7-16 [Virtual Multi-Function Output 4].<br>Note:<br>Settings IB [Programming Lockout], 11B [!Programming Lockout], and BE [Single Phase<br>Converter Ready NC] are not available.                                                                              | F<br>(1 - 1FF)              |
| H7-10<br>(11A4)<br>Expert        | Virtual Multi-Function<br>Output 1  | V/f OLV/PM EZOLV<br>Sets the function for virtual digital output 1.                                                                                                    | F<br>(0 - 1FF)              |
| H7-11<br>(11A5)<br>Expert        | Virtual Output 1 Delay Time         | VIF OLVIPM EZOLV<br>Sets the minimum ON time for virtual digital output 1.                                                                                                    | 0.1 s<br>(0.0 - 25.0 s)     |
| H7-12<br>(11A6)<br>Expert        | Virtual Multi-Function<br>Output 2  | V/f OLV/PM EZOLV<br>Sets the function for virtual digital output 2.                                                                                                    | F<br>(0 - 1FF)              |
| H7-13<br>(11A7)<br>Expert        | Virtual Output 2 Delay Time         | V/f OLV/PM EZOLV<br>Sets the minimum ON time for virtual digital output 2.                                                                                                    | 0.1 s<br>(0.0 - 25.0 s)     |
| H7-14<br>(11A8)<br>Expert        | Virtual Multi-Function<br>Output 3  | V/F OLV/PM EZOLV<br>Sets the function for virtual digital output 3.                                                                                                    | F<br>(0 - 1FF)              |
| H7-15<br>(11A9)<br>Expert        | Virtual Output 3 Delay Time         | V/f OLV/PM EZOLV<br>Sets the minimum ON time for virtual digital output 3.                                                                                                    | 0.1 s<br>(0.0 - 25.0 s)     |
| H7-16<br>(11AA)<br>Expert        | Virtual Multi-Function<br>Output 4  | V/F OLV/PM EZOLV<br>Sets the function for virtual digital output 4.                                                                                                    | F<br>(0 - 1FF)              |
| H7-17<br>(11AB)<br>Expert        | Virtual Output 4 Delay Time         | V/F OLV/PM EZOLV<br>Sets the minimum ON time for virtual digital output 4.                                                                                                    | 0.1 s<br>(0.0 - 25.0 s)     |
| H7-30<br>(1177)<br>Expert        | Virtual Analog Input<br>Selection   | V/f OLV/PM EZOLV<br>Sets the virtual analog input function.                                                                                                    | F<br>(0 - 2D)               |
| H7-31<br>(1178)<br>RUN<br>Expert | Virtual Analog Input Gain           | V/F OLV/PM EZOLV<br>Sets the virtual analog input gain.                                                                                                    | 100.0%<br>(-999.9 - 999.9%) |
| H7-32<br>(1179)<br>RUN<br>Expert | Virtual Analog Input Bias           | V/f OLV/PM EZOLV<br>Sets the virtual analog input bias.                                                                                                    | 0.0%<br>(-999.9 - 999.9%)   |
| H7-40<br>(1163)<br>Expert        | Virtual Analog Out Signal<br>Select | V/F       OLV/PM (EZOLV)         Sets the signal level of the virtual analog output.       0: 0 to 100% (Absolute Value)         1: -100 to 100%       2: 0 to 100% (Lower Limit at 0)                                                                                                    | 0<br>(0 - 2)                |

| No.<br>(Hex.) | Name                  | Description                                                                                                 | Default<br>(Range) |
|---------------|-----------------------|----------------------------------------------------------------------------------------------------|--------------------|
| H7-41         | Virtual Analog Output | V/f OLV/PM EZOLV                                                                                            | 102                |
| (1164)        | Function              | Sets the monitor to be output from the virtual analog output.                                               | (0 - 1299)         |
| Expert        |                       | Set the x-xx part of the Ux-xx [Monitor]. For example, set H7-41 = 102 to monitor U1-02 [Output Frequency]. |                    |
| H7-42         | Virtual Analog Output | V/f OLV/PM EZOLV                                                                                            | 0.00 s             |
| (1165)        | FilterTime            | Sets the time constant for a primary filter of the virtual analog output.                                   | (0.00 - 2.00 s)    |
| Expert        |                       |                                                                                                    |                    |

# 3.11 L: Protection Functions

#### • L1: Motor Protection

| No.<br>(Hex.)             | Name                                | Description                                                                                                    | Default<br>(Range)                                           |
|---------------------------|-------------------------------------|----------------------------------------------------------------------------------------------------|--------------------------------------------------------------|
| L1-01<br>(0480)           | Motor Overload (oL1)<br>Protection  | Vf       OLV/PM       EZOLV         Sets the motor overload protection with electronic thermal protectors.       0         0 : Disable       1         1 : Variable Torque       2         2 : Constant Torque 10:1 Speed Range       3         3 : Constant Torque 100:1 SpeedRange       4         4 : PM Variable Torque       5         5 : PM Constant Torque       6         6 : Variable Torque (50Hz)       Note:         When only one motor is connected to a drive, set L1-01 = 1 to 6 [Enabled]. External thermal relays are not necessary in these conditions. | Determined by A1-02<br>(0 - 6)                               |
| L1-02<br>(0481)           | Motor Overload Protection<br>Time   | V/F OLV/PM EZOLV<br>Sets the operation time for the electronic thermal protector of the drive to prevent damage to the<br>motor. Usually it is not necessary to change this setting.                                                                                                    | 1.0 min<br>(0.1 - 5.0 min)                                   |
| L1-03<br>(0482)           | Motor Thermistor oH Alarm<br>Select | Vf         OLVPM         EZOLV           Sets drive operation when the PTC input signal entered into the drive is at the oH3 [Motor Overheat (PTC Input)] detection level.         0: Ramp to Stop           1: Coast to Stop         2: Fast Stop (Use C1-09)         3: Alarm Only                                                                                                    | 3<br>(0 - 3)                                                 |
| L1-04<br>(0483)           | Motor Thermistor oH Fault<br>Select | Vif         OLVPM         EZOLV           Sets the drive operation when the PTC input signal to the drive is at the oH4 [Motor Overheat Fault (PTC Input)] detection level.         0 : Ramp to Stop           1 : Coast to Stop         2 : Fast Stop (Use C1-09)                                                                                                    | 1<br>(0 - 2)                                                 |
| L1-05<br>(0484)           | Motor Thermistor Filter<br>Time     | V/F OLV/PM EZOLV<br>Sets the primary delay time constant for the PTC input signal entered to the drive. This parameter<br>prevents accidental motor overheat faults.                                                                                                    | 0.20 s<br>(0.00 - 10.00 s)                                   |
| L1-08<br>(1103)<br>Expert | oL1 Current Level                   | V/f OLV/PM EZOLV<br>Sets the reference current for the motor 1 thermal overload detection. When the current level > 0.0 A, you cannot set this value < 10% of drive rated current.                                                                                                    | 0.0 A<br>(0.0 A or 10% to 150% o<br>the drive rated current) |
| L1-09<br>(1104)<br>Expert | oL1 Current Level for Motor 2       | VIF OLVIPM EZOLV<br>Sets the reference current for the motor 2 thermal overload detection. When the current level > 0.0 A, you cannot set this value < 10% of drive rated current.                                                                                                    | 0.0 A<br>(0.0 A or 10 to150% of th<br>drive rated current)   |
| L1-13<br>(046D)           | Motor Overload Memory<br>Selection  | Vf         OLVPM         EZOLV           Sets the function that keeps the current electronic thermal protector value after power loss.         0           0 : Disabled         1         Enabled           1 : Enabled         2         : Enabled, using RTC           Note:         The drive saves oL status, time and date when there is a power loss. The drive uses this information and time of power up to calculate oL.                                                                                                    | 2<br>(0 - 2)                                                 |
| L1-22<br>(0768)<br>RUN    | Leakage Current Filter<br>Time1     | V/f       OLV/PM       EZOLV         Sets the leakage current detection reduction filter time constant during constant speed run.       Note:         You can set this parameter when C6-02 = B [Carrier Frequency Selection = Leakage Current Detection Reduction Rate PWM].                                                                                                    | Determined by C6-02<br>(0.0 - 60.0 s)                        |
| L1-23<br>(0769)<br>RUN    | Leakage Current Filter<br>Time2     | <ul> <li>V/f OLV/PM EZOLV</li> <li>Sets the leakage current detection reduction filter time constant during acceleration/deceleration.</li> <li>Note: <ul> <li>You can set this parameter when C6-02 = B [Carrier Frequency Selection = Leakage Current Detection Reduction Rate PWM].</li> <li>When the setting value increases, the current monitor also starts up slowly. Examine the relevant sequence for problems.</li> </ul> </li> </ul>                                                                                                    | Determined by C6-02<br>(0.0 - 60.0 s)                        |

Parameter List

### • L2: Power Loss Ride Through

| No.<br>(Hex.)             | Name                                | Description                                                                                                    | Default<br>(Range)                                                                          |
|---------------------------|-------------------------------------|----------------------------------------------------------------------------------------------------|---------------------------------------------------------------------------------------------|
| L2-01<br>(0485)           | Power Loss Ride Through<br>Select   | V/f       OLV/PM EZOLV         Sets the drive operation after a momentary power loss.       0         0 : Disable       1         1 : Enabled       2         2 : Enabled while CPU Power Active       3         3 : Kinetic Energy Backup: L2-02       4         4 : Kinetic Energy Backup: CPU Power       5         5 : Kinetic Energy Backup: DecelStop       Note:         When the CPU is inactive, b1-17 [Run Command at Power Up] sets operation at power up.             | 2<br>(0 - 5)                                                                                |
| L2-02<br>(0486)           | Power Loss Ride Through<br>Time     | V/F         OLV/PM         EZOLV           Sets the maximum time that the drive will wait until it tries to restart after power loss.                                                                                                    | Determined by o2-04<br>(0.0 - 25.5 s)                                                       |
| L2-03<br>(0487)           | Minimum Baseblock Time              | V/f OLV/PM EZOLV<br>Sets the minimum time to continue the drive output block (baseblock) after a baseblock.                                                                                                    | Determined by o2-04<br>(0.1 - 5.0 s)                                                        |
| L2-04<br>(0488)           | Powerloss V/f Recovery<br>Ramp Time | V/f OLV/PM EZOLV<br>Sets the time for the drive output voltage to go back to the correct voltage after it completes speed<br>searches.                                                                                                    | Determined by o2-04<br>(0.0 - 5.0 s)                                                        |
| L2-05<br>(0489)           | Undervoltage Detection Lvl<br>(Uv1) | V/F OLVPM EZOLV<br>Sets the voltage at which the drive triggers a <i>Uv1 [DC Bus Undervoltage]</i> fault or at which it<br>activates the KEB function. Usually it is not necessary to change this setting.<br><b>NOTICE:</b> Damage to Equipment. When you set this parameter to a<br>value lower than the default, you must install an AC reactor on the input<br>side of the power supply. If you do not install an AC reactor, it will cause<br>damage to the drive circuitry. | Determined by o2-04 and<br>E1-01<br>(208 V Class: 150 - 220 V,<br>480 V Class: 300 - 440 V) |
| L2-06<br>(048A)<br>Expert | Kinetic Energy Backup<br>Decel Time | VIF OLVIPM EZOLV<br>Sets the deceleration time during KEB operation to decrease the maximum output frequency to 0.                                                                                                    | 0.0 s<br>(0.0 - 6000.0 s)                                                                   |
| L2-07<br>(048B)<br>Expert | Kinetic Energy Backup<br>Accel Time | V/f OLV/PM EZOLV<br>Sets the acceleration time to return the frequency to the frequency reference before a power loss after<br>canceling KEB operation.                                                                                                    | 0.0 s<br>(0.0 - 6000.0 s)                                                                   |
| L2-08<br>(048C)<br>Expert | Frequency Gain at KEB<br>Start      | VIT OLVPM EZOLV<br>Sets the quantity of output frequency reduction used when KEB operation starts as a percentage of<br>the motor rated slip before starting KEB operation.                                                                                                    | 100%<br>(0 - 300%)                                                                          |
| L2-09<br>(048D)<br>Expert | KEB Minimum Frequency<br>Level      | VIT OLVPM EZOLV<br>Sets the quantity of output frequency reduction used as a percentage of E2-02 [Motor Rated Slip] when KEB operation starts.                                                                                                    | 20%<br>(0 - 100%)                                                                           |
| L2-10<br>(048E)<br>Expert | Minimum KEB Time                    | V/F OLV/PM EZOLV<br>Sets the minimum length of time to operate the KEB after the drive detects a momentary power loss.                                                                                                    | 50 ms<br>(0 - 25500 ms)                                                                     |
| L2-11<br>(0461)<br>Expert | KEB DC Bus Voltage<br>Setpoint      | V/F OLV/PM EZOLV<br>Sets the target value that controls the DC bus voltage to a constant level in Single Drive KEB Ride-<br>Thru 2. Sets the DC bus voltage level that completes the KEB operation for all other KEB methods.                                                                                                    | Determined by E1-01<br>(Determined by E1-01)                                                |
| L2-29<br>(0475)<br>Expert | Kinetic Energy Backup<br>Method     | V/f       OLV/PM       EZOLV         Sets the KEB function operation mode.       0 : Single Drive KEB Ride-Thru 1         1 : Single Drive KEB Ride-Thru 2       3 : System KEB Ride-Thru 2                                                                                                    | 0<br>(0 - 3)                                                                                |
| L2-30<br>(045E)<br>Expert | KEB Zero Speed Operation            | Vff         OLV/PM         EZOLV           Sets the operation when the output frequency decreases below the zero level (DC braking injection starting frequency) during KEB deceleration when L2-01 = 3 to 5 [Power Loss Ride Through Select = Kinetic Energy Backup: L2-02, Kinetic Energy Backup: CPU Power, or Kinetic Energy Backup: DecelStop].           0 : Baseblock           1 : DC/SC Braking                                                                          | 0<br>(0, 1)                                                                                 |
| L2-31<br>(045D)<br>Expert | KEB Start Voltage Offset<br>Level   | VIF OLVIPM EZOLV<br>Sets the KEB start voltage offset.                                                                                                    | Determined by A1-02<br>(208 V Class: 0 - 100 V,<br>480 V Class: 0 - 200 V)                  |

## L3: Stall Prevention

| No.<br>(Hex.)             | Name                                | Description                                                                                                    | Default<br>(Range)                                                                                   |
|---------------------------|-------------------------------------|----------------------------------------------------------------------------------------------------|----------------------------------------------------------------------------------------------------|
| L3-01<br>(048F)           | Stall Prevention during<br>Accel    | V/F OLVPM EZOLV<br>Sets the method of Stall Prevention During Acceleration.<br>0 : Disabled<br>1 : Enabled<br>2 : Intelligent (Ignore Accel Ramp)                                                                                                    | 1<br>(0 - 2)                                                                                         |
| L3-02<br>(0490)           | Stall Prevent Level during<br>Accel | V/F OLV/PM (EZOLV)<br>Sets the output current level to activate the Stall Prevention function during acceleration as a percentage of the drive rated output current.                                                                                                    | Determined by L8-38<br>(0 - 120%)                                                                    |
| L3-03<br>(0491)           | Stall Prevent Limit during<br>Accel | V/f OLV/PM EZOLV<br>Sets the lower limit for the stall prevention level used in the constant output range as a percentage of<br>the drive rated output current.                                                                                                    | 50%<br>(0 - 100%)                                                                                    |
| L3-04<br>(0492)           | Stall Prevention during<br>Decel    | Vf       OLV/PM (EZOLV)         Sets the method that the drive will use to prevent overvoltage faults when decelerating.         Note:         The setting range changes when the A1-02 [Control Method Selection] value changes:         • When A1-02 = 5 [OLV/PM], the setting range is 0 to 2.         • When A1-02 = 8 [EZOLV], the setting range is 0, 1.         0 : Disabled         1 : General Purpose         2 : Intelligent (Ignore Decel Ramp)         4 : Overexcitation/High Flux         5 : Overexcitation/High Flux 2                                                                | l<br>(Determined by A1-02)                                                                           |
| L3-05<br>(0493)           | Stall Prevention during RUN         | <ul> <li>Vf OLVPM (EZOLV)</li> <li>Sets the function to enable and disable Stall Prevention During Run.</li> <li>Note: <ul> <li>An output frequency lower than 6 Hz will disable Stall Prevention during Run. The L3-05 and L3-06 [Stall Prevent Level during Run] settings do not have an effect.</li> <li>The default setting changes when the A1-02 [Control Method Selection] value changes:</li> <li>-A1-02 = 0, 5 [V/f, OLV/PM]: 2</li> <li>-A1-02 = 8 [EZOLV]: 3</li> <li>0 : Disabled</li> <li>1 : Deceleration Time 1 (C1-02)</li> <li>2 : Deceleration Time 2 (C1-04)</li> </ul> </li> </ul> | Determined by A1-02<br>(0 - 3)                                                                       |
| L3-06<br>(0494)           | Stall Prevent Level during<br>Run   | V/f         OLV/PM         EZOLV           Sets the output current level to enable the Stall Prevention function during operation as a percentage of the drive rated output current.         Note:           Note:         This parameter is applicable when L3-05 = 1, 2 [Stall Prevention during RUN = Deceleration Time 1 (C1-02), Deceleration Time 2 (C1-04)].                                                                                                    | Determined by L8-38<br>(5 - 120%)                                                                    |
| L3-11<br>(04C7)           | Overvoltage Suppression<br>Select   | V/f OLV/PM EZOLV<br>Sets the overvoltage suppression function.<br>0 : Disabled<br>1 : Enabled                                                                                                    | 0<br>(0, 1)                                                                                          |
| L3-17<br>(0462)           | DC Bus Regulation Level             | V/f OLV/PM (EZOLV)<br>Sets the target value for the DC bus voltage when the overvoltage suppression function and the Decel<br>Stall Prevention function (Intelligent Stall Prevention) are active.                                                                                                    | 208 V Class: 375 V,<br>480 V Class: 750 V<br>(208 V Class: 150 - 400 V,<br>480 V Class: 300 - 800 V) |
| L3-20<br>(0465)<br>Expert | DC Bus Voltage Adjustment<br>Gain   | V/f OLV/PM EZOLV<br>Sets the proportional gain used to control the DC bus voltage.                                                                                                    | Determined by A1-02<br>(0.00 - 5.00)                                                                 |
| L3-21<br>(0466)<br>Expert | OVSuppression Accel/Decel<br>P Gain | V/f OLV/PM EZOLV<br>Sets the proportional gain to calculate acceleration and deceleration rates.                                                                                                    | 1.00<br>(0.10 - 10.00)                                                                               |
| L3-22<br>(04F9)           | PM Stall Prevention Decel<br>Time   | Vif OLVPM EZOLV<br>Sets the momentary deceleration time that the drive will use when it tries to accelerate a PM motor<br>and detected motor stalls. This function is applicable when $L3-01 = 1$ [Stall Prevention during Accel<br>= Enabled].                                                                                                    | 0.0 s<br>(0.0 - 6000.0 s)                                                                            |
| L3-23<br>(04FD)           | Stall P Reduction at<br>Constant HP | V/f OLV/PM EZOLV<br>Sets the function to automatically decrease the Stall Prevention Level during Run for Constant Horse<br>Power (CHP) part of the speed range.<br>0 : Use L3-06 for Entire Speed Range<br>1 : Automatic Reduction @ CHP Region                                                                                                    | 0<br>(0, 1)                                                                                          |

| No.<br>(Hex.)             | Name                                | Description                                                                                                    | Default<br>(Range)                                            |
|---------------------------|-------------------------------------|----------------------------------------------------------------------------------------------------|---------------------------------------------------------------|
| L3-24<br>(046E)<br>Expert | Motor Accel Time @ Rated<br>Torque  | V/f OLV/PM EZOLV<br>Sets the motor acceleration time to reach the maximum frequency at the motor rated torque for<br>stopped single-drive motors.                                               | Determined by o2-04, E2-11<br>and E5-01<br>(0.001 - 10.000 s) |
| L3-25<br>(046F)<br>Expert | Load Inertia Ratio                  | V/f OLV/PM EZOLV<br>Sets the ratio between motor inertia and machine inertia.                                                                                                    | 1.0<br>(0.1 - 1000.0)                                         |
| L3-26<br>(0455)<br>Expert | Additional DC Bus<br>Capacitors     | V/f OLV/PM EZOLV<br>Sets the capacity for external main circuit capacitors. Usually it is not necessary to change this<br>setting. Sets this parameter when you use the KEB Ride-Thru function. | 0 μF<br>(0 to 65000 μF)                                       |
| L3-27<br>(0456)           | Stall Prevention Detection<br>Time  | V/f OLV/PM EZOLV<br>Sets a delay time between reaching the Stall Prevention level and starting the Stall Prevention function.                                                                   | 50 ms<br>(0 - 5000 ms)                                        |
| L3-35<br>(0747)<br>Expert | Speed Agree Width for Auto<br>Decel | V/f OLV/PM EZOLV<br>Sets the width for speed agreement when L3-04 = 2 [Stall Prevention during Decel = Intelligent<br>(Ignore Decel Ramp)]. Usually it is not necessary to change this setting. | 0.00 Hz<br>(0.00 - 1.00 Hz)                                   |

### ◆ L4: Speed Detection

| No.<br>(Hex.) | Name                      | Description                                                                                                    | Default<br>(Range)   |
|---------------|---------------------------|----------------------------------------------------------------------------------------------------|----------------------|
| L4-01         | Speed Agree Detection     | V/f OLV/PM EZOLV                                                                                                    | 0.0 Hz               |
| (0499)        | Level                     | Sets the level to detect speed agree or motor speed when $H2-01$ to $H2-03 = 2$ , 3, 4, 5 [MFDO Function Selection = Speed Agree 1, User-Set Speed Agree 1, Frequency Detection 1, Frequency Detection 2].                     | (0.0 - 400.0 Hz)     |
| L4-02         | Speed Agree Detection     | V/f OLV/PM EZOLV                                                                                                    | 2.0 Hz               |
| (049A)        | Ŵidth                     | Sets the width to detect speed agree or motor speed when H2-01 to H2-03 = 2, 3, 4, 5 [MFDO Function Selection = Speed Agree 1, User-Set Speed Agree 1, Frequency Detection 1, Frequency Detection 2].                          | (0.0 - 20.0 Hz)      |
| L4-03         | Speed Agree Detection     | V/f OLV/PM EZOLV                                                                                                    | 0.0 Hz               |
| (049B)        | Level (+/-)               | Sets the speed agree detection level or motor speed detection level when $H2-01$ to $H2-03 = 13$ , 14, 15, 16 [MFDO Function Selection = Speed Agree 2, User-Set Speed Agree 2, Frequency Detection 3, Frequency Detection 4]. | (-400.0 - +400.0 Hz) |
| L4-04         | Speed Agree Detection     | V/f OLV/PM EZOLV                                                                                                    | 2.0 Hz               |
| (049C)        | Width (+/-)               | Sets the width to detect speed agree or motor speed when H2-01 to H2-03 = 13, 14, 15, 16 [MFDO Function Selection = Speed Agree 2, User-Set Speed Agree 2, Frequency Detection 3, Frequency Detection 4].                      | (0.0 - 20.0 Hz)      |
| L4-05         | Fref Loss Detection       | V/f OLV/PM EZOLV                                                                                                    | 0                    |
| (049D)        | Selection                 | Sets the operation when the drive detects a loss of frequency reference.                                                                                                    | (0, 1)               |
|               |                           | 0 : Stop                                                                                                    |                      |
|               |                           | 1 : Run at (L4-06 x Last Reference)                                                                                                    |                      |
| L4-06         | Frequency Reference @Loss | V/f OLV/PM EZOLV                                                                                                    | 80.0%                |
| (04C2)        | ofRef                     | Sets the frequency reference as a percentage to continue drive operation after it detects a frequency reference loss. The value is a percentage of the frequency reference before the drive detected the loss.                 | (0.0 - 100.0%)       |
| L4-07         | Speed Agree Detection     | V/f OLV/PM EZOLV                                                                                                    | 0                    |
| (0470)        | Selection                 | Sets the condition that activates speed detection.                                                                                                    | (0, 1)               |
|               |                           | 0 : No Detection during Baseblock                                                                                                    |                      |
|               |                           | 1 : Detection Always Enabled                                                                                                    |                      |

## L5: Fault Restart

| No.<br>(Hex.) | Name                     | Description                                                                                                    | Default<br>(Range) |
|---------------|--------------------------|----------------------------------------------------------------------------------------------------|--------------------|
| L5-01         | Number of Auto-Restart   | V/f OLV/PM EZOLV                                                                                                    | 0                  |
| (049E)        | Attempts                 | Sets the number of times that the drive will try to restart.                                                                                                    | (0 - 10 times)     |
| L5-02         | Fault Contact at Restart | <ul> <li>VF OLVPM (EZOLV)</li> <li>Sets the function that sends signals to the MFDO terminal set for <i>Fault [H2-xx = E]</i> while the drive is automatically restarting.</li> <li>0 : Active Only when Not Restarting</li> <li>1 : Always Active</li> </ul> | 0                  |
| (049F)        | Select                   |                                                                                                    | (0, 1)             |

| No.<br>(Hex.)   | Name                                | Description                                                                                                    | Default<br>(Range)        |
|-----------------|-------------------------------------|----------------------------------------------------------------------------------------------------|---------------------------|
| L5-03<br>(04A0) | Continuous Method Max<br>Restart T  | Vf OLV/PM EZOLV<br>Sets the time for which the drive will try to restart. If the drive cannot restart in the time set in $L5-03$ , the drive detects a fault. This is available when $L5-05 = 0$ [Auto-Restart Method = Continuous/<br>Immediate Attempts].                                                                                                    | 10.0 s<br>(0.5 - 180.0 s) |
| L5-04<br>(046C) | Interval Method Restart<br>Time     | Vf OLV/PM EZOLV<br>Sets the time interval between each Auto Restart attempt. This function is enabled when $L5-05 = 1$<br>[Auto Restart Operation Selection = Use $L5-04$ Time].                                                                                                    | 10.0 s<br>(0.5 - 600.0 s) |
| L5-05<br>(0467) | Auto-Restart Method                 | V/F       OLV/PM       EZOLV         Sets the count method for the Auto Restart operation.       0 : Continuous/Immediate Attempts         1 : Interval/Attempt after L5-04 sec       1                                                                                                    | 0<br>(0, 1)               |
| L5-07<br>(0B2A) | Fault Reset Enable Select<br>Grp1   | V/f         QLV/PM         EZOLV           Use these 4 digits to set the Auto Restart function for $oLl$ to $oL4$ . From left to right, the digits set $oL1$ , $oL2$ , $oL3$ , and $oL4$ , in order.           0000 : Disabled           0001 : Enabled ( $-//-/oL4$ )           0010 : Enabled ( $-//-oL3/-$ )           0011 : Enabled ( $-//-oL3/-$ )           0011 : Enabled ( $-//oL3/-$ )           0101 : Enabled ( $-//oL2/-/-$ )           0101 : Enabled ( $-//oL2/-/-$ )           0101 : Enabled ( $-//oL2/oL3/-$ )           0111 : Enabled ( $-//oL2/oL3/-$ )           0111 : Enabled ( $-//oL2/oL3/-$ )           0111 : Enabled ( $oL1/-/-/oL4$ )           1000 : Enabled ( $oL1/-/-/oL4$ )           1010 : Enabled ( $oL1/-/-/oL4$ )           1010 : Enabled ( $oL1/-/-/oL4$ )           1010 : Enabled ( $oL1/-/-/oL3/-$ )           1011 : Enabled ( $oL1/-/-oL3/-$ )           1011 : Enabled ( $oL1/-/-OL3/-$ )           1101 : Enabled ( $oL1/-/OL3/-$ )           1101 : Enabled ( $oL1/oL2/-/$ )           1101 : Enabled ( $oL1/oL2/-/$ )           1111 : Enabled ( $oL1/oL2/-/$ )           1111 : Enabled ( $oL1/oL2/oL3/-$ )           1111 : Enabled ( $oL1/oL2/oL3/-$ ) | 1111<br>(0000 - 1111)     |
| L5-08<br>(0B2B) | Fault Reset Enable Select<br>Grp2   | V/fQUV/PMEZOLVUse these 4 digits to set the Auto Restart function for $Uv1$ , $ov$ , $oH1$ , and $GF$ . From left to right, the<br>digits set $Uv1$ , $ov$ , $oH1$ , and $GF$ , in order.0000 : Disabled0001 : Enabled ( $-/-/-GF$ )0010 : Enabled ( $-/-/-H1I/-$ )0011 : Enabled ( $-/-/oH1I/-$ )0011 : Enabled ( $-/-/oH1/-$ )0101 : Enabled ( $-/-/oH1/-$ )0110 : Enabled ( $-/-/oH1/-$ )0111 : Enabled ( $-/-/oH1/-$ )0111 : Enabled ( $-/-/oH1/-$ )0111 : Enabled ( $-/ov/-/-$ )0110 : Enabled ( $-/ov/-I/-$ )0111 : Enabled ( $-/ov/H1/GF$ )1001 : Enabled ( $Uv1/-/-/-$ )1011 : Enabled ( $Uv1/-/-/-GF$ )1011 : Enabled ( $Uv1/-/-/GF$ )1011 : Enabled ( $Uv1/-/-/GF$ )1101 : Enabled ( $Uv1/ov/-/-GF$ )1101 : Enabled ( $Uv1/ov/-/-GF$ )1101 : Enabled ( $Uv1/ov/-/-GF$ )1111 : Enabled ( $Uv1/ov/-H1/-GF$ )1111 : Enabled ( $Uv1/ov/-H1/-F$ )1111 : Enabled ( $Uv1/ov/-H1/-F$ )1111 : Enabled ( $Uv1/ov/-H1/-F$ )                                                                                                    | 1111<br>(0000 - 1111)     |
| L5-40<br>(3670) | Low Feedback Flt Retry<br>Selection | V/F       OLV/PM EZOLV         Sets the drive to do an Auto Restart when the drive detects an LFB [Low Feedback Sensed] fault.         0 : No Retry         1 : Retry                                                                                                    | 0<br>(0, 1)               |
| L5-41<br>(3671) | Hi Feedback Flt Retry<br>Selection  | V/F OLV/PM EZOLV<br>Sets the drive to do an Auto Restart when the drive detects an <i>HFB [High Feedback Sensed]</i> fault.<br>0 : No Retry<br>1 : Retry                                                                                                    | 0<br>(0, 1)               |
| L5-42<br>(3672) | Feedback Loss Fault Retry<br>Select | V/F       OLV/PM       EZOLV         Sets the drive to try an Auto Restart when the drive detects an <i>FDBKL [WIRE Break]</i> fault.       0 : No Retry         1 : Retry       1                                                                                                    | 0<br>(0, 1)               |

| No.<br>(Hex.)   | Name                                | Description                                                                                                    | Default<br>(Range) |
|-----------------|-------------------------------------|----------------------------------------------------------------------------------------------------|--------------------|
| L5-49<br>(3679) | Fault Retry Speed Search<br>Select  | V/F OLV/PM (EZOLV)<br>Sets the drive to do a speed search at the start of a Fault Retry.<br>0 : Disabled<br>1 : Enabled                                                                                                    | 1<br>(0, 1)        |
| L5-50<br>(367A) | Setpoint Not Met Fault Retry<br>Sel | V/f OLV/PM EZOLV<br>Sets the drive to try an Auto Restart when it detects an NMS [SetPoint Not Met] fault.<br>0 : No Retry<br>1 : Retry                                                                                                    | 0<br>(0, 1)        |
| L5-51<br>(367B) | Loss of Prime Fault Retry<br>Select | V/f OLV/PM EZOLV<br>Sets the drive to try an Auto Restart if it detects an LOP [Loss Of Prime] fault.<br>0 : No Retry<br>1 : Retry                                                                                                    | 0<br>(0, 1)        |
| L5-53<br>(3251) | Thermostat Fault Retry<br>Selection | Vf         OLV/PM         EZOLV           Sets the drive to try an Auto Restart if it detects a VLTS [Thermostat Fault] fault.         Note:           The drive will only restart after the Thermostat digital input de-activates and the L5-04 [Interval Method Restart Time] timer is expired.         0 : No Retry           1 : Retry         1 | 0<br>(0, 1)        |

### ◆ L6: Torque Detection

| No.<br>(Hex.)   | Name                         | Description                                                                                                    | Default<br>(Range)       |
|-----------------|------------------------------|----------------------------------------------------------------------------------------------------|--------------------------|
| L6-01<br>(04A1) | Torque Detection Selection 1 | Vf       OLV/PM       EZOLV         Sets torque detection conditions that will trigger an overtorque or undertorque response from the drive.       0: Disabled         1: oL @ Speed Agree - Alarm only       2: oL @ RUN - Alarm only         2: oL @ RUN - Alarm only       3: oL @ Speed Agree - Fault         4: oL @ RUN - Fault       5: UL @ Speed Agree - Alarm only         6: UL @ RUN - Alarm only       7: UL @ Speed Agree - Fault         8: UL @ RUN - Alarm only       9: UL @ Speed Agree - Fault         9: UL @ Speed Agree - Fault       9: UL @ Q RUN - Fault         10: UL @ RUN - Fault       10: UL @ Q RUN - Alarm only         11: UL @ Speed Agree - Alarm only       11: UL 6 @ Speed Agree - Fault         12: UL 6 @ RUN - Alarm only       11: UL 6 @ Speed Agree - Fault | 0<br>(0 - 12)            |
| L6-02<br>(04A2) | Torque Detection Level 1     | V/F OLV/PM EZOLV<br>Sets the detection level for Overtorque/Undertorque Detection 1. In V/f control, drive rated output<br>current = 100% value. In vector control, motor rated torque = 100% value.                                                                                                    | 15%<br>(0 - 300%)        |
| L6-03<br>(04A3) | Torque Detection Time 1      | V/f OLV/PM EZOLV<br>Sets the detection time for Overtorque/Undertorque Detection 1.                                                                                                    | 10.0 s<br>(0.0 - 10.0 s) |
| L6-04<br>(04A4) | Torque Detection Selection 2 | Vf       OLVIPM (EZOLV)         Sets the speed range that detects overtorque and undertorque and the operation of drives (operation status) after detection.         0 : Disabled         1 : oL @ Speed Agree - Alarm only         2 : oL @ RUN - Alarm only         3 : oL @ Speed Agree - Fault         4 : oL @ RUN - Fault         5 : UL @ Speed Agree - Alarm only         6 : UL @ Speed Agree - Fault         8 : UL @ RUN - Alarm only         7 : UL @ Speed Agree - Fault         8 : UL @ RUN - Fault                                                                                                    | 0<br>(0 - 8)             |
| L6-05<br>(04A5) | Torque Detection Level 2     | V/F OLV/PM (EZOLV)<br>Sets the detection level for Overtorque/Undertorque Detection 2. In V/f control, drive rated output<br>current = 100% value. In vector control, motor rated torque = 100% value.                                                                                                    | 150%<br>(0 - 300%)       |
| L6-06<br>(04A6) | Torque Detection Time 2      | V/f OLV/PM EZOLV<br>Sets the detection time for Overtorque/Undertorque Detection 2.                                                                                                    | 0.1 s<br>(0.0 - 10.0 s)  |

| No.<br>(Hex.) | Name                                | Description                                                                                                    | Default<br>(Range) |
|---------------|-------------------------------------|----------------------------------------------------------------------------------------------------|--------------------|
| L6-13         | Motor Underload Curve               | V/f OLV/PM EZOLV                                                                                                    | 0                  |
| (062E)        | Select                              | Sets the motor underload protection ( <i>UL6 [Undertorque Detection 6]</i> ) based on motor load and sets the level of <i>L6-02 [Torque Detection Level 1]</i> to refer to Fbase or Fmax. | (0, 1)             |
|               |                                     | 0 : Base Frequency Enable                                                                                                    |                    |
|               |                                     | 1 : Max Frequency Enable                                                                                                    |                    |
| L6-14         | Motor Underload Level @<br>Min Freq | V/F OLV/PM EZOLV                                                                                                    | 15%                |
| (062F)        |                                     | Sets the <i>UL6 [Undertorque Detection 6]</i> detection level at minimum frequency by percentage of drive rated current.                                                                  | (0 - 300%)         |

## L7: Torque Limit

| No.<br>(Hex.)          | Name                              | Description                                                                                                    | Default<br>(Range) |
|------------------------|-----------------------------------|----------------------------------------------------------------------------------------------------|--------------------|
| L7-01<br>(04A7)<br>RUN | Forward Torque Limit              | <b>V/f OLV/PM EZOLV</b><br>Sets the torque limit value for forward motoring as a percentage, where motor rated torque is the 100% value. | 200%<br>(0 - 300%) |
| L7-02<br>(04A8)<br>RUN | Reverse Torque Limit              | V/f OLV/PM EZOLV<br>Sets the torque limit value for reversed motoring as a percentage, where motor rated torque is the 100% value.       | 200%<br>(0 - 300%) |
| L7-03<br>(04A9)<br>RUN | Forward Regenerative Trq<br>Limit | V/f OLV/PM EZOLV<br>Sets the torque limit value for forward regenerative conditions as a percentage of the motor rated torque.           | 200%<br>(0 - 300%) |
| L7-04<br>(04AA)<br>RUN | Reverse Regenerative Trq<br>Limit | V/f OLV/PM EZOLV<br>Sets the torque limit value for reversed regenerative conditions as a percentage of the motor rated torque.          | 200%<br>(0 - 300%) |
| L7-16<br>(044D)        | Torque Limit Process at Start     | V/f OLV/PM EZOLV<br>Assigns a time filter to allow the torque limit to build at start.<br>0 : Disabled<br>1 : Enabled                    | 1<br>(0, 1)        |

#### L8: Drive Protection

| No.<br>(Hex.)   | Name                               | Description                                                                                                    | Default<br>(Range)  |
|-----------------|------------------------------------|----------------------------------------------------------------------------------------------------|---------------------|
| L8-02           | Overheat Alarm Level               | V/f OLV/PM EZOLV                                                                                                    | Determined by o2-04 |
| (04AE)          |                                    | Sets the <i>oH</i> detection level temperature.                                                                                                    | (50 - 150 °C)       |
| L8-03           | Overheat Pre-Alarm                 | Vf       OLV/PM       EZOLV         Sets drive operation if it detects an oH alarm.       0 : Ramp to Stop         1 : Coast to Stop       2 : Fast Stop (Use C1-09)         3 : Alarm Only       4 : Operate at Reduced Speed (L8-19)                                                                                                    | 3                   |
| (04AF)          | Selection                          |                                                                                                    | (0 - 4)             |
| L8-05<br>(04B1) | Input Phase Loss Protection<br>Sel | V/f OLV/PM EZOLV<br>Sets the function to enable and disable input phase loss detection.<br>0 : Disabled<br>1 : Enabled                                                                                                    | 1<br>(0, 1)         |
| L8-07           | Output Phase Loss                  | Vf         OLV/PM         EZOLV           Sets the function to enable and disable output phase loss detection. The drive starts output phase loss detection when the output current decreases to less than 5% of the drive rated current.         Note:           Note:         The drive can incorrectly start output phase loss detection in these conditions:         • The motor rated current is very small compared to the drive rating.           • The drive is operating a PM motor with a small load.         0 : Disabled         1 : Fault when one phase is lost           2 : Fault when two phases are lost         *         * | 1                   |
| (04B3)          | Protection Sel                     |                                                                                                    | (0 - 2)             |

Parameter List

| No.<br>(Hex.)   | Name                                | Description                                                                                                    | Default<br>(Range)                 |
|-----------------|-------------------------------------|----------------------------------------------------------------------------------------------------|------------------------------------|
| L8-09<br>(04B5) | Output Ground Fault<br>Detection    | V/f         OLV/PM         EZOLV           Sets the function to enable and disable ground fault protection.         0 : Disabled           1 : Enabled         1                                                                                                    | Determined by o2-04<br>(0, 1)      |
| L8-10<br>(04B6) | Heatsink Fan Operation<br>Selection | V/ OLV/PM EZOLV<br>Sets operation of the heatsink cooling fan.<br>0 : During Run, w/ L8-11 Off-Delay<br>1 : Always On<br>2 : Temperature-Dependent Fan Ctrl.                                                                                                    | 0<br>(0 - 2)                       |
| L8-11<br>(04B7) | Heatsink Fan Off-Delay<br>Time      | V/f OLV/PM (EZOLV)<br>Sets the length of time that the drive will wait before it stops the cooling fan after it cancels the Run<br>command when $L8-10 = 0$ [Heatsink Fan Operation Selection = During Run, w/ L8-11 Off-Delay].                                                                                                    | 60 s<br>(0 - 300 s)                |
| L8-12<br>(04B8) | Ambient Temperature<br>Setting      | Vf       OLV/PM EZOLV         Sets the ambient temperature of the drive installation area.         Note:         The setting range changes when the L8-35 [Installation Method Selection] setting changes.         • When L8-35 = 0 or 2 [IP20/UL Open Type or IP20/UL Type 1]: -10 °C ~ +60 °C         • When L8-35 = 1 or 3 [Side-by-Side Mounting or IP55/UL Type 12]: -10 °C ~ +50 °C                                                                                                    | 40 °C<br>(Determined by L8-35)     |
| L8-15<br>(04BB) | Drive oL2 @ Low Speed<br>Protection | Vf         OLV/PM         EZOLV           Sets the function to decrease the drive overload level at which the drive will trigger ol.2 [Drive<br>Overload] during low speed operation (6 Hz or slower) to prevent damage to the main circuit<br>transistors.           Note:         Contact Yaskawa or your nearest sales representative before disabling this function at low<br>speeds. If you frequently operate drives with high output current in low speed ranges, it can cause<br>heat stress and decrease the life span of drive IGBTs.           0 : Disabled (No Additional Derate)         1 : Enabled (Reduced oL2 Level) | 1<br>(0, 1)                        |
| L8-18<br>(04BE) | Software Current Limit<br>Selection | Vf OLVPM EZOLV<br>Set the software current limit selection function to prevent damage to the main circuit transistor<br>caused by too much current.<br>0 : Disabled<br>1 : Enabled                                                                                                    | 0<br>(0, 1)                        |
| L8-19<br>(04BF) | Freq Reduction @ oH Pre-<br>Alarm   | V/f OLV/PM EZOLV<br>Sets the ratio at which the drive derates the frequency reference during an <i>oH</i> alarm.                                                                                                    | 20.0%<br>(10.0 - 100.0%)           |
| L8-27<br>(04DD) | Overcurrent Detection Gain          | V/f         OLV/PM         EZOLV           Sets the PM motor overcurrent detection level as a percentage of the motor rated current value.         Note:           Parameter A1-02 [Control Method Selection] selects which parameter is the motor rated current.         • A1-02 ≠ 8 [EZOLV]: E5-03 [PM Motor Rated Current (FLA)]           • A1-02 = 8: E9-06 [Motor Rated Current (FLA)]         •                                                                                                    | 300.0%<br>(0.0 - 1000.0%)          |
| L8-29<br>(04DF) | Output Unbalance Detection<br>Sel   | V/f OLV/PM (EZOLV)<br>Sets the function to detect LF2 [Output Current Imbalance].<br>0 : Disabled<br>1 : Enabled                                                                                                    | 1<br>(0, 1)                        |
| L8-31<br>(04E1) | LF2 Detection Time                  | V/f OLV/PM (EZOLV)<br>Sets the LF2 [Output Current Imbalance] detection time.                                                                                                    | 3<br>(1 – 100)                     |
| L8-35<br>(04EC) | Installation Method<br>Selection    | V/f       OLV/PM       EZOLV         Sets the type of drive installation.       0       120/UL Open Type         1 : Side-by-Side Mounting       2       1P20/UL Type 1         3 : IP55/UL Type 12       12                                                                                                    | Determined by the drive<br>(0 - 3) |
| L8-38<br>(04EF) | Carrier Frequency Reduction         | V/F OLVPM EZOLV<br>Sets the carrier frequency reduction function. The drive decreases the carrier frequency when the<br>output current is more than a specified level.<br>1 : Enabled below 6 Hz<br>2 : Enabled for All Speeds<br>3 : Enable at Overload                                                                                                    | Determined by o2-04<br>(1 - 3)     |

| No.<br>(Hex.)             | Name                                | Description                                                                                                    | Default<br>(Range)          |
|---------------------------|-------------------------------------|----------------------------------------------------------------------------------------------------|-----------------------------|
| L8-41<br>(04F2)           | High Current Alarm<br>Selection     | V/F OLVPM (EZOLV)<br>Sets the function to cause an <i>HCA</i> [High Current Alarm] when the output current is more than 150% of the drive rated current.<br>0 : Disabled<br>1 : Enabled                                                                                                    | 0<br>(0, 1)                 |
| L8-90<br>(0175)<br>Expert | STPo Detection Level (Low<br>Speed) | V/f OLV/PM EZOLV<br>Sets the detection level that the control fault must be equal to or more than to cause an STPo [Motor Step-Out Detected].                                                                                                    | 0 times<br>(0 - 5000 times) |
| L8-97<br>(3104)           | Carrier Freq Reduce during<br>OH    | Vf         OLVPM         EZOLV           Sets the function to decrease carrier frequency during oH pre-alarm.         Note:           When A1-02 = 8 [Control Method Selection = EZOLV], this parameter is available only when $E9-01 = 0$ [Motor Type Selection = Induction (IM)].           0 : Disabled           1 : Enabled | 0<br>(0, 1)                 |

### ♦ L9: Drive Protection 2

| No.<br>(Hex.)    | Name             | Description                                                                                                    | Default<br>(Range) |
|------------------|------------------|----------------------------------------------------------------------------------------------------|--------------------|
| L9-16            | FAn1 Detect Time | V/f OLV/PM EZOLV                                                                                                    | 4.0 s              |
| (11DC)<br>Export |                  | Sets the detection time for <i>FAn1</i> [Drive Cooling Fan Fault]. Yaskawa recommends that you do not change this parameter value. | (0.0 - 30.0 s)     |
| Expert           |                  |                                                                                                    | 1                  |

# 3.12 n: Special Adjustment

### • n1: Hunting Prevention

| No.<br>(Hex.)             | Name                                | Description                                                                                                    | Default<br>(Range)                  |
|---------------------------|-------------------------------------|----------------------------------------------------------------------------------------------------|-------------------------------------|
| n1-01<br>(0580)           | Hunting Prevention<br>Selection     | V/F OLV/PM EZOLV<br>Sets the function to prevent hunting.<br>0 : Disabled<br>1 : Enabled (Normal)                                                                                | 1<br>(0, 1)                         |
| n1-02<br>(0581)<br>Expert | Hunting Prevention Gain<br>Setting  | Vf OLVPM EZOLV<br>Sets the performance of the hunting prevention function. Usually it is not necessary to change this parameter.                                                 | 1.00<br>(0.00 - 2.50)               |
| n1-03<br>(0582)<br>Expert | Hunting Prevention Time<br>Constant | Vf OLVPM EZOLV<br>Sets the primary delay time constant of the hunting prevention function. Usually it is not necessary to<br>change this parameter.                              | Determined by o2-04<br>(0 - 500 ms) |
| n1-05<br>(0530)<br>Expert | Hunting Prevent Gain in<br>Reverse  | Vf OLVPM EZOLV<br>Sets the performance of the hunting prevention function. This parameter adjusts Reverse run. Usually<br>it is not necessary to change this parameter.          | 0.00<br>(0.00 - 2.50)               |
| n1-13<br>(1B59)<br>Expert | DC Bus Stabilization<br>Control     | VIT OLVIPM EZOLV<br>Sets the oscillation suppression function for the DC bus voltage.<br>0 : Disabled<br>1 : Enabled                                                             | 0<br>(0, 1)                         |
| n1-14<br>(1B5A)<br>Expert | DC Bus Stabilization Time           | Adjusts the responsiveness of the oscillation suppression function for the DC bus voltage. Set $n1-13$<br>= 1 [DC Bus Stabilization Control = Enabled] to enable this parameter. | 100.0 ms<br>(0.0 - 500.0 ms)        |

#### • n3: High Slip/Overexcite Braking

| No.<br>(Hex.)             | Name                                | Description                                                                                                    | Default<br>(Range)                |
|---------------------------|-------------------------------------|----------------------------------------------------------------------------------------------------|-----------------------------------|
| n3-01<br>(0588)<br>Expert | HSB Deceleration<br>Frequency Width | <b>VI OLVIPM EZOLV</b><br>Sets the amount by which the output frequency is to be lowered during high-slip braking, as a percentage of <i>E1-04</i> [ <i>Maximum Output Frequency</i> ], which represents the 100% value.                                                                               | 5%<br>(1 - 20%)                   |
| n3-02<br>(0589)<br>Expert | HSB Current Limit Level             | Vf OLVIPM EZOLV<br>Sets the maximum current output during high-slip braking as a percentage, where E2-01 [Motor<br>Rated Current (FLA)] is 100%. Also sets the current suppression to prevent exceeding drive overload<br>tolerance.                                                                   | Determined by L8-38<br>(0 - 200%) |
| n3-03<br>(058A)<br>Expert | HSB Dwell Time at Stop              | Vf OLVIPM EZOLV<br>Sets the dwell time, a length of time when high-slip braking is ending and during which the motor<br>speed decreases and runs at a stable speed. For a set length of time, the drive will hold the actual<br>output frequency at the minimum output frequency set in <i>E1-09</i> . | 1.0 s<br>(0.0 - 10.0 s)           |
| n3-04<br>(058B)<br>Expert | HSB Overload Time                   | <b>Vf OLVIPM EZOLV</b><br>Sets the time used to detect <i>oL7</i> [ <i>High Slip Braking Overload</i> ], which occurs when the output frequency does not change during high-slip braking. Usually it is not necessary to change this parameter.                                                        | 40 s<br>(30 - 1200 s)             |
| n3-13<br>(0531)<br>Expert | OverexcitationBraking<br>(OEB) Gain | Sets the gain value that the drive multiplies by the V/f pattern output value during overexcitation deceleration to calculate the overexcitation level.                                                                                                    | 1.10<br>(1.00 - 1.40)             |
| n3-14<br>(0532)<br>Expert | OEB High Frequency<br>Injection     | Vf OLVPM EZOLV<br>Sets the function that injects harmonic signals during overexcitation deceleration.<br>0 : Disabled<br>1 : Enabled                                                                                                    | 0<br>(0, 1)                       |
| n3-21<br>(0579)<br>Expert | HSB Current Suppression<br>Level    | Sets the upper limit of the current that is suppressed at the time of overexcitation deceleration as a percentage of the drive rated current.                                                                                                    | 100%<br>(0 - 150%)                |
| n3-23<br>(057B)<br>Expert | Overexcitation Braking<br>Operation | Vf       OLVIPM EZOLV         Sets the direction of motor rotation where the drive will enable overexcitation.         0 : Disabled         1 : Enabled Only when Rotating FWD         2 : Enabled Only when Rotating REV                                                                              | 0<br>(0 - 2)                      |

#### • n7: EZ Drive

| No.<br>(Hex.)             | Name                                | Description                                                                                                    | Default<br>(Range)      |
|---------------------------|-------------------------------------|----------------------------------------------------------------------------------------------------|-------------------------|
| n7-01<br>(3111)<br>Expert | Damping Gain for Low<br>Frequency   | V/f         OLV/PM         EZOLV           Sets the oscillation suppression gain for the low speed range.         Image: Comparison of the low speed range.         Image: Comparison of the low speed range.                                                                                                    | 1.0<br>(0.1 - 10.0)     |
| n7-05<br>(3115)<br>Expert | Response Gain for Load<br>Changes   | V/f         OLV/PM         EZOLV           Sets the response gain related to changes in the load.         Image: Comparison of the load.         Image: Comparison of the load.                                                                                                    | 50<br>(10 - 1000)       |
| n7-07<br>(3117)<br>Expert | Speed Calculation Gain1             | V/f OLV/PM EZOLV<br>Sets the speed calculation gain during usual operation. Usually it is not necessary to change this setting.                                                                                                    | 15.0<br>(1.0 - 50.0)    |
| n7-08<br>(3118)<br>Expert | Speed Calculation Gain2             | V/f         OLVPM         EZOLV           Sets the speed calculation gain during a speed search.         Note:           When E9-01 = 1 [Motor Type Selection = Permanent Magnet (PM)], the setting range is 1.0 - 80.0.                                                                                                    | 25.0<br>(1.0 - 50.0)    |
| n7-10<br>(311A)<br>Expert | Pull-in Current Switching<br>Speed  | <ul> <li>Vif OLVIPM EZOLV</li> <li>Parameter n8-51 [Pull-in Current @ Acceleration], is in effect when the output frequency is ≤ n7-10, where the speed is set as a percentage of rated speed.</li> <li>Note: <ul> <li>The value set in n8-51 [Pull-in Current @ Acceleration] is enabled for speeds that are not higher than n7-10 during deceleration. The value set in b8-01 [Energy Saving Control Selection] is enabled for speeds higher than n7-10.</li> <li>If there is a large quantity of oscillation when you operate in the low speed range, increase the setting value.</li> <li>When it is most important to save energy in the low speed range, decrease the setting value.</li> </ul> </li> </ul>                                                      | 10.0%<br>(0.0 - 100.0%) |
| n7-11<br>(311B)<br>Expert | Drv Mode Switch Hysteresis<br>Band  | <ul> <li>Vif OLVIPM EZOLV</li> <li>Sets the hysteresis level for Switching Speed set in n7-10 [Pull-in Current Switching Speed]. When the speed is lower than n7-10 + n7-11 during acceleration, the drive enables pull-in current.</li> <li>Note: <ul> <li>The value set in n8-51 [Pull-in Current @ Acceleration] is enabled for speeds that are not higher than n7-10 + n7-11 during acceleration. The value set in b8-01 [Energy Saving Control Selection] is enabled for speeds higher than n7-10 + n7-11.</li> <li>If there is a large quantity of oscillation when you operate in the low speed range, increase the setting value.</li> <li>When it is most important to save energy in the low speed range, decrease the setting value.</li> </ul> </li> </ul> | 5.0%<br>(1.0 - 20.0%)   |
| n7-13<br>(311D)<br>Expert | Pull-in Current Switching<br>Time   | V/f OLV/PM EZOLV<br>Sets a time to enable the pull-in current commands.<br>If there is a large quantity of oscillation at speeds around <i>n7-10</i> [Pull-in Current Switching Speed],<br>decrease the setting in decrements of 20 ms.                                                                                                    | 100 ms<br>(0 - 1000 ms) |
| n7-17<br>(3122)<br>Expert | Resistance<br>TemperatureCorrection | V/f OLV/PM EZOLV<br>Sets the function to adjust for changes in the motor resistance value caused by changes in the<br>temperature.<br>0 : Invalid<br>1 : Valid (Only 1 time)<br>2 : Valid (Every time)                                                                                                    | 1<br>(0 to 2)           |

### • n8: PM Motor Control Tuning

| No.<br>(Hex.)             | Name                            | Description                                                                                                    | Default<br>(Range)         |
|---------------------------|---------------------------------|----------------------------------------------------------------------------------------------------|----------------------------|
| n8-23<br>(0556)<br>Expert | ACR q Gain @PoleEst             | V/f OLV/PM EZOLV<br>Sets the proportional gain for current regulator q-axis control when the drive estimates the initial pole. Usually it is not necessary to change this setting. | 0<br>(0 - 2000)            |
| n8-24<br>(0557)<br>Expert | ACR q Integral Time<br>@PoleEst | V/f OLVPM EZOLV<br>Sets the integral time for current regulator q-axis control when the drive estimates the initial pole.<br>Usually it is not necessary to change this setting.   | 0.0 ms<br>(0.0 - 100.0 ms) |
| n8-25<br>(0558)<br>Expert | ACR q Limit @PoleEst            | V/f OLVPM EZOLV<br>Sets the q-axis limit of the current regulator when the drive estimates the initial pole. Usually it is not<br>necessary to change this setting.                | 0%<br>(0 - 150%)           |
| n8-26<br>(0559)<br>Expert | ACR d Gain @PoleEst             | V/f OLV/PM EZOLV<br>Sets the proportional gain for current regulator d-axis control when the drive estimates the initial pole. Usually it is not necessary to change this setting. | 500<br>(0 - 2000)          |

Parameter List

| No.<br>(Hex.)             | Name                                | Description                                                                                                    | Default<br>(Range)                        |
|---------------------------|-------------------------------------|----------------------------------------------------------------------------------------------------|-------------------------------------------|
| n8-27<br>(055A)<br>Expert | ACR d Integral Time<br>@PoleEst     | V/f         OLV/PM         EZOLV           Sets the integral time for current regulator d-axis control when the drive estimates the initial pole.         Usually it is not necessary to change this setting.                                                                                                    | 0.0 ms<br>(0.0 - 100.0 ms)                |
| n8-28<br>(055B)<br>Expert | ACR d Lim @PoleEst                  | V/f OLV/PM EZOLV<br>Sets the d-axis limit of the current regulator when the drive estimates the initial pole. Usually it is not<br>necessary to change this setting.                                                                                                    | 100%<br>(0 - 150%)                        |
| n8-35<br>(0562)<br>Expert | Initial Pole Detection<br>Method    | <ul> <li>V/f OLV/PM EZOLV</li> <li>Sets how the drive detects the position of the rotor at start.</li> <li>Note: <ul> <li>When you operate an SPM motor, set n8-35 = 0. When you operate an IPM motor, set n8-35 = 0 to 2.</li> <li>When you set n8-35 = 1, do High Frequency Injection Auto-Tuning.</li> <li>Pull-in</li> <li>High Frequency Injection</li> </ul> </li> </ul>                                                                                                    | 0<br>(0, 1)                               |
| n8-36<br>(0563)<br>Expert | HFI Frequency Level for L<br>Tuning | V/f       OLV/PM       EZOLV         Sets the injection frequency for high frequency injection.       Note:         • Set n8-35 = 1 [Initial Pole Detection Method = High Frequency Injection] to enable this parameter.         • The drive automatically calculates this value when High Frequency Injection Auto-Tuning completes successfully.                                                                                                    | 500 Hz<br>(200 - 1000 Hz)                 |
| n8-37<br>(0564)<br>Expert | HFI Voltage Amplitude<br>Level      | V/f         OLV/PM         EZOLV           Sets the high frequency injection amplitude as a percentage where 200 V = 100% for 208 V class drives and 400 V = 100% for a 480 V class drives. Usually it is not necessary to change this setting.         Note:           • Set n8-35 = 1 [Initial Pole Detection Method = High Frequency Injection] to enable this parameter.         • The drive automatically calculates this value when High Frequency Injection Auto-Tuning completes successfully. | 20.0%<br>(0.0 - 50.0%)                    |
| n8-39<br>(0566)<br>Expert | HFI LPF Cutoff Freq                 | <ul> <li>Vif OLVIPM EZOLV</li> <li>Sets the low-pass filter shut-off frequency for high frequency injection.</li> <li>Note:         <ul> <li>Set n8-35 = 1 [Initial Pole Detection Method = High Frequency Injection] to enable this parameter.</li> <li>The drive automatically calculates this value when High Frequency Injection Auto-Tuning completes successfully.</li> </ul> </li> </ul>                                                                                                    | 250 Hz<br>(0 - 1000 Hz)                   |
| n8-41<br>(0568)<br>Expert | HFI P Gain                          | V/f       OLV/PM       EZOLV         Sets the response gain for the high frequency injection speed estimation.       Note:         • Set n8-35 = 1 [Initial Pole Detection Method = High Frequency Injection] to enable this parameter.         • Set n8-41 > 0.0 for IPM motors.                                                                                                    | 2.5<br>(-10.0 - +10.0)                    |
| n8-42<br>(0569)<br>Expert | HFI I Time                          | Vff         OLVPM         EZOLV           Sets the integral time constant for the high frequency injection speed estimation. Usually it is not necessary to change this setting.         Note:           Note:         Set n8-35 = 1 [Initial Pole Detection Method = High Frequency Injection] to enable this parameter.                                                                                                    | 0.10 s<br>(0.00 - 9.99 s)                 |
| n8-45<br>(0538)<br>Expert | Speed Feedback Detection<br>Gain    | OLV/PM         EZOLV           Sets the internal speed feedback detection reduction unit gain as a magnification value. Usually it is not necessary to change this setting.                                                                                                    | 0.80<br>(0.00 - 10.00)                    |
| n8-46<br>(0539)<br>Expert | PM Phase Compensation<br>Gain       | V/f         OLV/PM         EZOLV           Sets the gain to compensate for phase differences. Usually it is not necessary to change this setting.         Item (Compensate for phase differences)                                                                                                    | 0.3<br>(0.0 - 10.0)                       |
| n8-47<br>(053A)<br>Expert | Pull-in Current Comp Filter<br>Time | V/f         OLV/PM         EZOLV           Sets the time constant the drive uses to align the pull-in current reference value with the actual current value. Usually it is not necessary to change this setting.         Image: Constant the drive uses to align the pull-in current value.                                                                                                    | 5.0 s<br>(0.0 - 100.0 s)                  |
| n8-48<br>(053B)<br>Expert | Pull-in/Light Load Id<br>Current    | V/f         OLV/PM         EZOLV           Sets the d-axis current that flows to the motor during run at constant speed as a percentage where E5-<br>03 [PM Motor Rated Current (FLA)] = 100%.                                                                                                    | 30%<br>(0 - 200%)                         |
| n8-49<br>(053C)<br>Expert | Heavy Load Id Current               | Vif OLV/PM EZOLV<br>Sets the d-axis current to that the drive will supply to the motor to run it at a constant speed with a<br>heavy load. Considers <i>E5-03 [PM Motor Rated Current (FLA)]</i> to be 100%. Usually it is not<br>necessary to change this setting.                                                                                                    | Determined by E5-01<br>(-200.0 - +200.0%) |

| No.<br>(Hex.)             | Name                                | Description                                                                                                    | Default<br>(Range)                                                                                           |
|---------------------------|-------------------------------------|----------------------------------------------------------------------------------------------------|----------------------------------------------------------------------------------------------------|
| n8-50<br>(053D)<br>Expert | Medium Load Iq Level<br>(High)      | V/f OLV/PM EZOLV<br>Sets the load current level to start high efficiency control as a percentage of <i>E5-03 [PM Motor Rated Current (FLA)]</i> . Usually it is not necessary to change this setting.                                                                                                    | 80%<br>(50 - 255%)                                                                                           |
| n8-51<br>(053E)<br>Expert | Pull-in Current @<br>Acceleration   | V/f         OLV/PM         EZOLV           Sets the pull-in current allowed to flow during acceleration/deceleration as a percentage of the motor rated current.         Note:           Parameter A1-02 [Control Method Selection] selects which parameter is the motor rated current.         • A1-02 = 5 [OLV/PM]: E5-03 [PM Motor Rated Current (FLA)]           • A1-02 = 8 [EZOLV]: E9-06 [Motor Rated Current (FLA)]         •    | Determined by A1-02<br>(0 - 200%)                                                                            |
| n8-52<br>(053F)<br>Expert | ACR P Gain                          | V/f OLV/PM EZOLV<br>Sets the proportional gain of the current regulator. Usually it is not necessary to change this setting.                                                                                                    | 10.0<br>(-100.0 - 100.0)                                                                                     |
| n8-54<br>(056D)<br>Expert | Voltage Error Compensation<br>Time  | V/f OLV/PM EZOLV<br>Sets the time constant that the drive uses when adjusting for voltage errors.                                                                                                    | 1.00 s<br>(0.00 - 10.00 s)                                                                                   |
| n8-55<br>(056E)<br>Expert | Motor to Load Inertia Ratio         | V/f OLVPM EZOLV<br>Sets the ratio between motor inertia and machine inertia.<br>0 : Below 1:10<br>1 : Between 1:10 and 1:30<br>2 : Between 1:30 and 1:50<br>3 : Beyond 1:50                                                                                                    | 0<br>(0 - 3)                                                                                                 |
| n8-56<br>(056F)<br>Expert | PM High Performance<br>Selection    | V/f OLV/PM EZOLV<br>Usually it is not necessary to change this setting. Sets the high efficiency control method for IPM<br>motor.<br>0 : Disabled<br>1 : Enabled (Vd)<br>2 : Enabled (Vd & Vq)                                                                                                    | 1<br>(0 - 2)                                                                                                 |
| n8-62<br>(057D)<br>Expert | Output Voltage Limit Level          | <ul> <li>Vf OLVPM EZOLV</li> <li>Sets the output voltage limit to prevent saturation of the output voltage. Usually it is not necessary to change this parameter.</li> <li>Note: <ul> <li>When A1-02 = 8 [Control Method Selection = EZOLV], this parameter is available in Expert Mode.</li> <li>When A1-02 = 8, the default setting is: <ul> <li>-208 V Class: 230.0 V</li> <li>-480 V Class: 460.0 V</li> </ul> </li> </ul></li></ul> | 208 V Class: 200.0 V,<br>480 V Class: 400.0 V<br>(208 V Class: 0.0 - 240.0 V,<br>480 V Class: 0.0 - 480.0 V) |
| n8-63<br>(057E)<br>Expert | Output Voltage Limit P Gain         | V/f OLV/PM EZOLV<br>Sets the proportional gain for output voltage control. Usually it is not necessary to change this setting.                                                                                                    | 1.00<br>(0.00 - 100.00)                                                                                      |
| n8-64<br>(057F)<br>Expert | Output Voltage Limit I Time         | V/f         OLV/PM         EZOLV           Sets the integral time for output voltage control. Usually it is not necessary to change this setting.                                                                                                    | 0.040 s<br>(0.000 - 5.000)                                                                                   |
| n8-65<br>(065C)<br>Expert | Speed Fdbk Gain @ oV<br>Suppression | V/f OLV/PM EZOLV<br>Sets the gain of internal speed feedback detection suppression while the overvoltage suppression<br>function is operating as a magnification value. Usually it is not necessary to change this parameter.                                                                                                    | 1.50<br>(0.00 - 10.00)                                                                                       |
| n8-66<br>(0235)<br>Expert | Output Voltage Limit Filter<br>Time | V/f OLV/PM EZOLV<br>Sets the filter time constant for output voltage control. Usually it is not necessary to change this setting.                                                                                                    | 0.020 s<br>(0.000 - 5.000)                                                                                   |
| n8-74<br>(05C3)           | Light Load Iq Level                 | Vif         OLVIPM         EZOLV           Set n8-48 [Pull-in/Light Load Id Current] to the percentage of load current (q-axis current) that you will apply, where E5-03 [PM Motor Rated Current (FLA)] = a setting value of 100%.                                                                                                    | 30%<br>(0 - 255%)                                                                                            |
| n8-75<br>(05C4)           | Medium Load Iq Level (low)          | V/f OLV/PM EZOLV<br>Set <i>n8-78 [Medium Load Id Current]</i> to the percentage of load current (q-axis current) that you will<br>apply, where <i>E5-03 [PM Motor Rated Current (FLA)]</i> = a setting value of 100%.                                                                                                    | 50%<br>(0 - 255%)                                                                                            |
| n8-76<br>(05CD)<br>Expert | Id Switching Filter Time            | V/f OLV/PM EZOLV<br>Sets the filter time constant for d-axis current reference. Usually it is not necessary to change this setting.                                                                                                    | 200 ms<br>(0 - 5000 ms)                                                                                      |
| n8-77<br>(05CE)           | Heavy Load Iq Level                 | Vf OLVPM EZOLV<br>Set n8-49 [Heavy Load Id Current] to the percentage of load current (q-axis current) that you will<br>apply, where E3-03 [PM Motor Rated Current (FLA)] = a setting value of 100%.                                                                                                    | 90%<br>(0 - 255%)                                                                                            |

#### 3.12 n: Special Adjustment

| No.<br>(Hex.)             | Name                              | Description                                                                                                    | Default<br>(Range)   |
|---------------------------|-----------------------------------|----------------------------------------------------------------------------------------------------|----------------------|
| n8-78<br>(05F4)           | Medium Load Id Current            | V/f         OLV/PM         EZOLV           Sets the level of the pull-in current for mid-range loads.         Image: Control of the pull-in current for mid-range loads.                                                                                                    | 0%<br>(-200 - +200%) |
| n8-79<br>(05FE)<br>Expert | Pull-in Current @<br>Deceleration | V/F         OLV/PM         EZOLV           Sets the pull-in current that can flow during deceleration as a percentage of the E5-03 [PM Motor Rated Current (FLA)].         Note:           Note:         When n8-79 = 0, the drive will use the value set in n8-51 [Pull-in Current @ Acceleration]. | 50%<br>(0 - 200%)    |
| n8-84<br>(02D3)<br>Expert | Polarity Detection Current        | V/f         OLV/PM         EZOLV           Sets the current for processing an estimation of the initial motor magnetic pole as a percentage, where E5-03 [PM Motor Rated Current] is the 100% value.                                                                                                 | 100%<br>(0 - 150%)   |
| n8-91<br>(02F7)<br>Expert | Id Limit at Voltage<br>Saturation | V/f OLV/PM EZOLV<br>Sets the limit value of feedback output voltage limit Id operation. Usually it is not necessary to change this setting.                                                                                                    | -50%<br>(-200 - 0%)  |

# 3.13 o: Keypad-Related Settings

#### • o1: Keypad Display

| No.<br>(Hex.)          | Name                                | Description                                                                                                    | Default<br>(Range)                 |
|------------------------|-------------------------------------|----------------------------------------------------------------------------------------------------|------------------------------------|
| o1-03<br>(0502)        | Frequency Display Unit<br>Selection | V/f       OLV/PM       EZOLV         Sets the display units for the frequency reference and output frequency.       0 : 0.01Hz units         1 : 0.01% units       2 : min <sup>-1</sup> (r/min) unit         3 : User Units (o1-09 - o1-11)                                                                                                    | 0<br>(0 - 3)                       |
| o1-05<br>(0504)<br>RUN | LCD Contrast Adjustment             | V/f         OLV/PM         EZOLV           Sets the contrast of the LCD display on the keypad.         Image: Contrast of the LCD display on the keypad.                                                                                                    | 5<br>(0 - 10)                      |
| o1-09<br>(051C)        | Freq. Reference Display<br>Units    | Vf       OLVPM (EZOL)         Sets the unit of display for the frequency reference parameters and frequency-related monitors when<br>o1-03 = 3 [Frequency Display Unit Selection = User Units (o1-09 ~ o1-11)].         0: "WC: inches of water column         1: PSI: pounds per square inch         2: GPM: gallons/min         3: °F: Fahrenheit         4: ft³/min: cubic feet/min         5: m³/h: cubic meters/hour         6: L/h: liters/hour         7: L/s: liters/sec         8: bar: bar         9: Pa: Pascal         10: °C: Celsius         11: m: meters         12: ff: feet         13: L/min: liters/min         14: m³/min: cubic meters/min         15: "Hg: Inch Mercury         16: kPa: kilopascal         48: %: Percent         49: Custom(o1-13~15)         50: None | 50<br>(0 - 50)                     |
| o1-10<br>(0520)        | User Units Maximum Value            | V/F OLV/PM (EZOLV)<br>Sets the value that the drive shows as the maximum output frequency.                                                                                                    | Determined by 01-03<br>(1 - 60000) |
| ol-11<br>(0521)        | User Units Decimal Position         | V/f       OLV/PM       EZOLV         Sets the number of decimal places for frequency reference and monitor values.       0 : No Decimal Places (XXXXX)         1 : One Decimal Places (XXXXX)       2 : Two Decimal Places (XXXXX)         2 : Two Decimal Places (XXXXX)       3 : Three Decimal Places (XXXXX)                                                                                                    | Determined by o1-03<br>(0 - 3)     |
| o1-13<br>(3105)        | Freq. Reference Custom<br>Unit 1    | V/F OLVPM (EZOLV)<br>Sets the first character of the custom unit display when $o1-03 = 3$ [Frequency Display Unit Selection = User Units] and $o1-09 = 49$ [Freq. Reference Display Units = Custom ( $o1-13-15$ )].                                                                                                    | 41<br>(20 - 7A)                    |
| o1-14<br>(3106)        | Freq. Reference Custom<br>Unit 2    | V/f OLVIPM EZOLV<br>Sets the second character of the custom unit display when $o1-03 = 3$ [Frequency Display Unit<br>Selection = User Units] and $o1-09 = 49$ [Freq. Reference Display Units = Custom ( $o1-13\sim15$ )].                                                                                                    | 41<br>(20 - 7A)                    |
| o1-15<br>(3107)        | Freq. Reference Custom<br>Unit 3    | V/f OLV/PM EZOLV<br>Sets the third character of the custom unit display when $o1-03 = 3$ [Frequency Display Unit Selection = User Units] and $o1-09 = 49$ [Freq. Reference Display Units = Custom ( $o1-13-15$ )].                                                                                                    | 41<br>(20 - 7A)                    |
| 01-17<br>(3109)        | F3 Key Function Selection           | V/f       OLV/PM       EZOLV         Sets the action when you push the F3 key and the LCD display text above the F3 key.       0 : Standard (based on screen)         1 : MONITOR (shortcut)       4 : RLY (ON/OFF H2-XX = A9)                                                                                                    | 0<br>(0 - 4)                       |
| o1-18<br>(310A)        | User Defined Parameter 1            | V/f         OLV/PM         EZOLV           Lets you set values to use as reference information.                                                                                                    | 0<br>(0 - 999)                     |

| No.<br>(Hex.)          | Name                              | Description                                                                                                    | Default<br>(Range)     |
|------------------------|-----------------------------------|----------------------------------------------------------------------------------------------------|------------------------|
| o1-19<br>(310B)        | User Defined Parameter 2          | V/f         OLV/PM         EZOLV           Lets you set values to use as reference information.                                                                                                    | 0<br>(0 - 999)         |
| o1-24<br>(11AD)<br>RUN | Custom Monitor 1                  | Sets Custom Monitor 1. You can set a maximum of 12 monitors as user monitors. This parameter is only available on an LCD keypad.                                                                                                    | 101<br>(0, 101 - 1299) |
| o1-25<br>(11AE)<br>RUN | Custom Monitor 2                  | Vf OLV/PM EZOLV<br>Sets Custom Monitor 2. You can set a maximum of 12 monitors as user monitors. This parameter is<br>only available on an LCD keypad.                                                                                                    | 102<br>(0, 101 - 1299) |
| o1-26<br>(11AF)<br>RUN | Custom Monitor 3                  | V/f OLV/PM EZOLV<br>Sets Custom Monitor 3. You can set a maximum of 12 monitors as user monitors. This parameter is<br>only available on an LCD keypad.                                                                                                    | 103<br>(0, 101 - 1299) |
| o1-27<br>(11B0)<br>RUN | Custom Monitor 4                  | V/f         OLV/PM         EZOLV           Sets Custom Monitor 4. You can set a maximum of 12 monitors as user monitors. This parameter is only available on an LCD keypad.         Image: Custom Monitor 4. You can set a maximum of 12 monitors as user monitors. This parameter is only available on an LCD keypad.                                                                                                    | 0<br>(0, 101 - 1299)   |
| o1-28<br>(11B1)<br>RUN | Custom Monitor 5                  | Sets Custom Monitor 5. You can set a maximum of 12 monitors as user monitors. This parameter is only available on an LCD keypad.                                                                                                    | 0<br>(0, 101 - 1299)   |
| o1-29<br>(11B2)<br>RUN | Custom Monitor 6                  | Vf OLV/PM EZOLV<br>Sets Custom Monitor 6. You can set a maximum of 12 monitors as user monitors. This parameter is<br>only available on an LCD keypad.                                                                                                    | 0<br>(0, 101 - 1299)   |
| o1-30<br>(11B3)<br>RUN | Custom Monitor 7                  | V/f OLV/PM EZOLV<br>Sets Custom Monitor 7. You can set a maximum of 12 monitors as user monitors. This parameter is<br>only available on an LCD keypad.                                                                                                    | 0<br>(0, 101 - 1299)   |
| o1-31<br>(11B4)<br>RUN | Custom Monitor 8                  | V/f OLV/PM EZOLV<br>Sets Custom Monitor 8. You can set a maximum of 12 monitors as user monitors. This parameter is<br>only available on an LCD keypad.                                                                                                    | 0<br>(0, 101 - 1299)   |
| o1-32<br>(11B5)<br>RUN | Custom Monitor 9                  | V/f OLV/PM EZOLV<br>Sets Custom Monitor 9. You can set a maximum of 12 monitors as user monitors. This parameter is<br>only available on an LCD keypad.                                                                                                    | 0<br>(0, 101 - 1299)   |
| o1-33<br>(11B6)<br>RUN | Custom Monitor 10                 | V/f OLV/PM EZOLV<br>Sets Custom Monitor 10. You can set a maximum of 12 monitors as user monitors. This parameter is<br>only available on an LCD keypad.                                                                                                    | 0<br>(0, 101 - 1299)   |
| o1-34<br>(11B7)<br>RUN | Custom Monitor 11                 | V/f OLV/PM EZOLV<br>Sets Custom Monitor 11. You can set a maximum of 12 monitors as user monitors. This parameter is<br>only available on an LCD keypad.                                                                                                    | 0<br>(0, 101 - 1299)   |
| o1-35<br>(11B8)<br>RUN | Custom Monitor 12                 | V/f OLV/PM EZOLV<br>Sets Custom Monitor 12. You can set a maximum of 12 monitors as user monitors. This parameter is<br>only available on an LCD keypad.                                                                                                    | 0<br>(0, 101 - 1299)   |
| o1-36<br>(11B9)<br>RUN | LCD Backlight Brightness          | V/f         OLV/PM         EZOLV           Sets the intensity of the LCD keypad backlight.         Image: Compare the set of the local backlight.         Image: Compare the set of the local backlight.                                                                                                    | 5<br>(1 - 5)           |
| o1-37<br>(11BA)<br>RUN | LCD Backlight ON/OFF<br>Selection | Vf OLV/PM EZOLV<br>Sets the automatic shut off function for the LCD backlight.<br>0 : OFF<br>1 : ON                                                                                                    | 1<br>(0, 1)            |
| o1-38<br>(11BB)<br>RUN | LCD Backlight Off-Delay           | V/f         OLV/PM         EZOLV           Sets the time until the LCD backlight automatically turns off.         Image: Comparison of the comparison of the comparison of | 60 s<br>(10 - 300 s)   |
| o1-39<br>(11BC)<br>RUN | Show Initial Setup Screen         | V/f OLV/PM EZOLV<br>Sets the function to show the LCD keypad initial setup screen each time you energize the drive. This<br>parameter is only available with an LCD keypad.<br>0 : No<br>1 : Yes                                                                                                    | 1<br>(0, 1)            |

| No.<br>(Hex.)          | Name                                | Description                                                                                                    | Default<br>(Range)            |
|------------------------|-------------------------------------|----------------------------------------------------------------------------------------------------|-------------------------------|
| o1-40<br>(11BD)<br>RUN | Home Screen Display<br>Selection    | V/F OLV/PM (EZOLV)<br>Sets the monitor display mode for the Home screen. This parameter is only available with an LCD keypad.<br>0 : Custom Monitor<br>1 : Bar Graph<br>2 : Analog Gauge<br>3 : Trend Plot                                                                         | 0<br>(0 - 3)                  |
| o1-41<br>(11C1)<br>RUN | 1st Monitor Area Selection          | V/F       OLV/PM [EZOLV]         Sets the horizontal range used to display the monitor set in <i>o1-24 [Custom Monitor 1]</i> as a bar graph.         This parameter is only available on an LCD keypad.         0 : +/- Area ( - o1-42 ~ o1-42 )         1 : + Area ( 0 ~ o1-42 ) | 0<br>(0, 1)                   |
| o1-42<br>(11C2)<br>RUN | 1st Monitor Area Setting            | VIF OLV/PM EZOLV<br>Sets the horizontal axis value used to display the monitor set in <i>o1-24 [Custom Monitor 1]</i> as a bar graph. This parameter is only available with an LCD keypad.                                                                                         | 100.0%<br>(0.0 - 100.0%)      |
| o1-43<br>(11C3)<br>RUN | 2nd Monitor Area Selection          | V/f OLV/PM EZOLV<br>Selects the horizontal range used to display the monitor set in <i>o1-25 [Custom Monitor 2]</i> as a bar<br>graph. This parameter is only available on an LCD keypad.<br>0 : +/- Area ( - 01-44 ~ 01-44 )<br>1 : + Area ( 0 ~ 01-44 )                          | 0<br>(0, 1)                   |
| o1-44<br>(11C4)<br>RUN | 2nd Monitor Area Setting            | <b>VIT OLVIPM EZOLV</b><br>Sets the horizontal axis value used to display the monitor set in <i>o1-25 [Custom Monitor 2]</i> as a bar graph. This parameter is only available with an LCD keypad.                                                                                  | 100.0%<br>(0.0 - 100.0%)      |
| o1-45<br>(11C5)<br>RUN | 3rd Monitor Area Selection          | V/f       OLV/PM       EZOLV         Sets the horizontal range used to display the monitor set in <i>o1-26 [Custom Monitor 3]</i> as a bar graph. This parameter is only available on an LCD keypad.         0 : +/- Area ( - 01-46 ~ 01-46 )         1 : + Area ( 0 ~ 01-46 )     | 0<br>(0, 1)                   |
| o1-46<br>(11C6)<br>RUN | 3rd Monitor Area Setting            | V/f OLV/PM EZOLV<br>Sets the horizontal axis value used to display the monitor set in <i>o1-26 [Custom Monitor 3]</i> as a bar graph. This parameter is only available with an LCD keypad.                                                                                         | 100.0%<br>(0.0 - 100.0%)      |
| o1-47<br>(11C7)<br>RUN | Trend Plot 1 Scale Minimum<br>Value | V/f OLV/PM EZOLV<br>Sets the horizontal axis minimum value used to display the monitor set in <i>o1-24 [Custom Monitor 1]</i> as a trend plot. This parameter is only available with an LCD keypad.                                                                                | -100.0%<br>(-300.0 - +299.9%) |
| o1-48<br>(11C8)<br>RUN | Trend Plot 1 Scale<br>Maximum Value | VIF OLVIPM EZOLV<br>Sets the horizontal axis maximum value used to display the monitor set in <i>o1-24 [Custom Monitor 1]</i> as a trend plot. This parameter is only available on an LCD keypad.                                                                                  | 100.0%<br>(-299.9 - +300.0%)  |
| o1-49<br>(11C9)<br>RUN | Trend Plot 2 Scale Minimum<br>Value | V/f OLV/PM EZOLV<br>Sets the horizontal axis minimum value used to display the monitor set in <i>o1-25 [Custom Monitor 2]</i> as a trend plot. This parameter is only available with an LCD keypad.                                                                                | -100.0%<br>(-300.0 - +299.9%) |
| o1-50<br>(11CA)<br>RUN | Trend Plot 2 Scale<br>Maximum Value | V/f OLV/PM EZOLV<br>Sets the horizontal axis maximum value used to display the monitor set in <i>o1-25 [Custom Monitor 2]</i> as a trend plot. This parameter is only available on an LCD keypad.                                                                                  | 100.0%<br>(-299.9 - +300.0%)  |
| o1-51<br>(11CB)<br>RUN | Trend Plot Time Scale<br>Setting    | V/f OLV/PM EZOLV<br>Sets the time scale (horizontal axis) to display the trend plot. When you change this setting, the drive<br>automatically adjusts the data sampling time. This parameter is only available with an LCD keypad.                                                 | 300 s<br>(1 - 3600 s)         |
| o1-55<br>(11EE)<br>RUN | Analog Gauge Area<br>Selection      | V/f       OLV/PM       EZOLV         Sets the range used to display the monitor set in <i>o1-24 [Custom Monitor 1]</i> as an analog gauge. This parameter is only available with an LCD keypad.         0 : +/- Area ( - o1-56 ~ o1-56 )         1 : + Area ( 0 ~ o1-56 )          | 1<br>(0,1)                    |
| o1-56<br>(11EF)<br>RUN | Analog Gauge Area Setting           | V/F OLV/PM EZOLV<br>Sets the value used to display the monitor set in <i>o1-24 [Custom Monitor 1]</i> as an analog meter. This parameter is only available with an LCD keypad.                                                                                                    | 100.0%<br>(0.0 - 100.0%)      |
| o1-58<br>(3125)        | Motor Power Unit Selection          | V/F OLV/PM EZOLV<br>Sets the setting unit for parameters that set the motor rated power.<br>0 : kW<br>1 : HP                                                                                                    | 1<br>(0, 1)                   |

| No.<br>(Hex.)   | Name                   | Description                                                                                                    | Default<br>(Range) |
|-----------------|------------------------|----------------------------------------------------------------------------------------------------|--------------------|
| o1-80<br>(31BA) | Fault Screen Display   | V/f       OLV/PM       EZOLV         Sets a full-screen display message to show on the keypad when a fault or CPF occurs.       Note:         Setting o1-80, o1-81 or o1-82 to 0 will cause the status monitor to be available on the home screen.       0 : OFF         0 : OFF       1 : ON    | 1<br>(0, 1)        |
| o1-81<br>(31BB) | Alarm Screen Display   | V/f       OLV/PM       EZOLV         Sets a full-screen display message to show on the keypad when an alarm occurs.       Note:         Note:       Setting o1-80, o1-81 or o1-82 to 0 will cause the status monitor to be available on the home screen.         0 : OFF       1 : ON            | 1<br>(0, 1)        |
| o1-82<br>(31BC) | Message Screen Display | V/f       OLV/PM       EZOLV         Sets a full-screen display message to show on the keypad when a status message is active.       Note:         Note:       Setting o1-80, o1-81 or o1-82 to 0 will cause the status monitor to be available on the home screen.         0 : OFF       1 : ON | 1<br>(0, 1)        |

#### • o2: Keypad Operation

| No.<br>(Hex.)   | Name                             | Description                                                                                                    | Default<br>(Range)     |
|-----------------|----------------------------------|----------------------------------------------------------------------------------------------------|------------------------|
| o2-01           | LO/RE Key Function               | V/f OLV/PM EZOLV                                                                                                    | 1                      |
| (0505)          | Selection                        | Sets the function that lets you use LORE to switch between LOCAL and REMOTE Modes.                                                                                            | (0, 1)                 |
|                 |                                  | 0 : Disabled                                                                                                    |                        |
|                 |                                  | 1 : Enabled                                                                                                    |                        |
| 02-02           | STOP Key Function                | V/f OLV/PM EZOLV                                                                                                    | 1                      |
| (0506)          | Selection                        |                                                                                                    | (0, 1)                 |
| (0500)          |                                  | Sets the function to use $\bigcirc$ stop on the keypad to stop the drive when the Run command source for the drive is REMOTE (external) and not assigned to the keypad.       | (0,1)                  |
|                 |                                  | 0 : Disabled                                                                                                    |                        |
|                 |                                  | 1 : Enabled                                                                                                    |                        |
| 02-03           | User Parameter Default           | V/f OLV/PM EZOLV                                                                                                    | 0                      |
| (0507)          | Value                            | Sets the function to keep the settings of changed parameters as user parameter defaults to use during initialization.                                                         | (0 - 2)                |
|                 |                                  | 0 : No change                                                                                                    |                        |
|                 |                                  | 1 : Set defaults                                                                                                    |                        |
|                 |                                  | 2 : Clear all                                                                                                    |                        |
| o2-04           | Drive Model (KVA)                | V/f OLV/PM EZOLV                                                                                                    | Determined by the driv |
| (0508)          | Selection                        | Sets the Drive Model code. Set this parameter after you replace the control board.                                                                                            | (-)                    |
| o2-05           | Home Mode Freq Ref Entry<br>Mode | V/f OLV/PM EZOLV                                                                                                    | 0                      |
| (0509)          | ivioue                           | Sets the function that makes it necessary to push to use the keypad to change the frequency reference value while in Drive Mode.                                              | (0, 1)                 |
|                 |                                  | 0 : ENTER Key Required                                                                                                    |                        |
|                 |                                  | 1 : Immediate / MOP-style                                                                                                    |                        |
| 02-06           | Keypad Disconnect                | V/f OLV/PM EZOLV                                                                                                    | 1                      |
| (050A)          | Detection                        | Sets the function that stops the drive if you disconnect the keypad connection cable from the drive or<br>if you damage the cable while the keypad is the Run command source. | (0, 1)                 |
|                 |                                  | 0 : Disabled                                                                                                    |                        |
|                 |                                  | 1 : Enabled                                                                                                    |                        |
| o2-07           | Keypad RUN Direction @           | V/f OLV/PM EZOLV                                                                                                    | 0                      |
| (0527)          | Power-up                         | Sets the direction of motor rotation when the drive is energized and the keypad is the Run command source.                                                                    | (0, 1)                 |
|                 |                                  | 0 : Forward                                                                                                    |                        |
|                 |                                  | 1 : Reverse                                                                                                    |                        |
| o2-09<br>(050D) | Reserved                         | -                                                                                                    | -                      |

| No.<br>(Hex.) | Name                      | Description                                                                                                    | Default<br>(Range) |
|---------------|---------------------------|----------------------------------------------------------------------------------------------------|--------------------|
| o2-19         | Parameter Write during Uv | V/f OLV/PM EZOLV                                                                                                    | 0                  |
| (061F)        |                           | Enables and disables the function to change parameter settings during a <i>Uv</i> [ <i>DC</i> Bus Undervoltage] condition. Use this parameter with 24 V Power Supply option revision B or later. Note:                                    | (0, 1)             |
|               |                           | If you enable this parameter and use a 24 V Power Supply option that is earlier than revision B, the parameter changes can possibly not write correctly and it can cause a <i>CPF06 [EEPROM Memory Data Error]</i> fault.<br>0 : Disabled |                    |
|               |                           | 1 : Enabled                                                                                                    |                    |
| o2-20         | Operator RUN Save at      | V/f OLV/PM EZOLV                                                                                                    | 0                  |
| (381E)        | Power Loss                | Sets whether the drive will save $\textcircled{\text{PUN}}$ of the keypad on power-down.                                                                                                    | (0, 1)             |
|               |                           | Sets whether the drive will save for the keypad on power-down.<br>0 : Disabled                                                                                                    |                    |
|               |                           | 1 : Enabled                                                                                                    |                    |
| 02-23         | External 24V Powerloss    | V/f OLV/PM EZOLV                                                                                                    | 0                  |
| (11F8)        | Detection                 | Sets the function to give a warning if the backup external 24 V power supply turns off when the main                                                                                                    | (0, 1)             |
| RUN           |                           | circuit power supply is in operation.                                                                                                    | (0, 1)             |
|               |                           | 0 : Disabled                                                                                                    |                    |
|               |                           | 1 : Enabled                                                                                                    |                    |
| o2-24         | LED Light Function        | V/f OLV/PM EZOLV                                                                                                    | 2                  |
| (11FE)        | Selection                 | Sets the function to show the LED status rings and keypad LED lamps.                                                                                                    | (0 - 2)            |
|               |                           | Note:                                                                                                    |                    |
|               |                           | When you use A1-03 [Initialize Parameters] to initialize the drive, the drive will not reset this<br>parameter.<br>0 : Enable Status Ring & Keypad LED                                                                                    |                    |
|               |                           | 1 : LED Status Ring Disable                                                                                                    |                    |
|               |                           | 2 : Keypad LED Light Disable                                                                                                    |                    |
| o2-26         | Alarm Display at Ext. 24V | V/f OLV/PM EZOLV                                                                                                    | 1                  |
| (1563)        | Power                     | When you connect a backup external 24 V power supply, this parameter sets the function to trigger an alarm when the main circuit power supply voltage decreases.                                                                          | (0, 1)             |
|               |                           | Note:                                                                                                    |                    |
|               |                           | The drive will not run when it is operating from one 24-V external power supply.<br>0 : Disabled                                                                                                    |                    |
|               |                           | 1 : Enabled                                                                                                    |                    |
| o2-27         | bCE Detection Selection   | V/f OLV/PM EZOLV                                                                                                    | 3                  |
| (1565)        |                           | Sets drive operation if the Bluetooth device is disconnected when you operate the drive in Bluetooth Mode.                                                                                                    | (0 - 4)            |
|               |                           | 0 : Ramp to Stop                                                                                                    |                    |
|               |                           | 1 : Coast to Stop                                                                                                    |                    |
|               |                           | 2 : Fast Stop (Use <i>C1-09</i> )                                                                                                    |                    |
|               |                           | 3 : Alarm Only<br>4 : No Alarm Display                                                                                                    |                    |
|               |                           | T. NO Marin Display                                                                                                    |                    |

### • o3: Copy Keypad Function

| No.<br>(Hex.)   | Name                              | Description                                                                                                    | Default<br>(Range) |
|-----------------|-----------------------------------|----------------------------------------------------------------------------------------------------|--------------------|
| 03-01<br>(0515) | Copy Keypad Function<br>Selection | <ul> <li>Vf OLVPM EZOLV</li> <li>Sets the function that saves and copies drive parameters to a different drive with the keypad.</li> <li>0 : Copy Select</li> <li>1 : Backup (drive → keypad)</li> <li>2 : Restore (keypad → drive)</li> <li>3 : Verify (check for mismatch)</li> <li>4 : Erase (backup data of keypad)</li> </ul> | 0<br>(0 - 4)       |
| 03-02<br>(0516) | Copy Allowed Selection            | Vf OLVPM EZOLV Sets the copy function when o3-01 = 1 [Copy Keypad Function Selection = Backup (drive → keypad)]. 0 : Disabled 1 : Enabled                                                                                                    | 0<br>(0, 1)        |

| No.<br>(Hex.) | Name                  | Description                                                                                                    | Default<br>(Range) |
|---------------|-----------------------|----------------------------------------------------------------------------------------------------|--------------------|
| o3-04         | Select Backup/Restore | V/f         OLV/PM         EZOLV           Sets the storage location for drive parameters when you back up and restore parameters. This parameter is only available when using an LCD keypad.         0 : Memory Location 1           1 : Memory Location 2         2 : Memory Location 3         0 : Memory Location 4                                      | 0                  |
| (0B3E)        | Location              |                                                                                                    | (0 - 3)            |
| o3-06         | Auto Parameter Backup | <ul> <li>3 : Memory Location 4</li> <li>Vf OLVPM EZOLV</li> <li>Sets the function that automatically backs up parameters. This parameter is only available when using an LCD keypad.</li> <li>0 : Disabled</li> <li>1 : Enabled</li> </ul>                                                                                                    | 1                  |
| (0BDE)        | Selection             |                                                                                                    | (0, 1)             |
| o3-07         | Auto Parameter Backup | V/f       OLV/PM       EZOLV         Sets the interval at which the automatic parameter backup function saves parameters from the drive to the keypad.       Note:         This parameter is only available when using an LCD keypad.       0 : Every 10 minutes         1 : Every 30 minutes       2 : Every 60 minutes         3 : Every 12 hours       12 | 1                  |
| (0BDF)        | Interval              |                                                                                                    | (0 - 3)            |

#### • o4: Maintenance Monitors

| No.<br>(Hex.)          | Name                                 | Description                                                                                                    | Default<br>(Range)  |
|------------------------|--------------------------------------|----------------------------------------------------------------------------------------------------|---------------------|
| o4-01<br>(050B)        | Elapsed Operating Time<br>Setting    | V/f OLV/PM EZOLV<br>Sets the initial value of the cumulative drive operation time in 10-hour units.                                                                                                    | 0 h<br>(0 - 9999 h) |
| o4-02<br>(050C)        | Elapsed Operating Time<br>Selection  | V/f         OLV/PM         EZOLV           Sets the condition that counts the cumulative operation time.         0: U4-01 Shows Total Power-up Time           1: U4-01 Shows Total RUN Time                            | 1<br>(0, 1)         |
| o4-03<br>(050E)        | Fan Operation Time Setting           | V/f         OLV/PM         EZOLV           Sets the value from which to start the cumulative drive cooling fan operation time in 10-hour units.         Image: Cooling fan operation time in 10-hour units.            | 0 h<br>(0 - 9999 h) |
| o4-05<br>(051D)        | Capacitor Maintenance<br>Setting     | V/f         OLV/PM         EZOLV           Sets the U4-05 [Capacitor:Maintenance] monitor value.                                                                                                    | 0%<br>(0 - 150%)    |
| o4-07<br>(0523)        | Softcharge Relay<br>Maintenance Set  | V/f OLV/PM EZOLV<br>Sets the U4-06 [PreChargeRelayMainte] monitor value.                                                                                                    | 0%<br>(0 - 150%)    |
| o4-09<br>(0525)        | IGBT Maintenance Setting             | V/F OLV/PM EZOLV<br>Sets the U4-07 [IGBT Maintenance] monitor value.                                                                                                    | 0%<br>(0 - 150%)    |
| o4-11<br>(0510)        | Fault Trace/History Init (U2/<br>U3) | V/F OLV/PM EZOLV<br>Resets the records of Monitors U2-xx [Fault Trace] and U3-xx [Fault History].<br>0 : Disabled<br>1 : Enabled                                                                                       | 0<br>(0, 1)         |
| o4-12<br>(0512)        | kWh Monitor Initialization           | V/f OLV/PM EZOLV<br>Resets the monitor values for U4-10 [kWh, Lower 4 Digits] and U4-11 [kWh, Upper 5 Digits].<br>0 : No Reset<br>1 : Reset                                                                            | 0<br>(0, 1)         |
| o4-13<br>(0528)        | RUN Command Counter @<br>Initialize  | V/ OLVIPM (EZOLV<br>Resets the monitor values for U4-02 [Num of Run Commands], U4-24 [Number of Runs (Low)], and<br>U4-25 [Number of Runs (High)].<br>0 : No Reset<br>1 : Reset                                        | 0<br>(0, 1)         |
| o4-22<br>(154F)<br>RUN | Time Format                          | V/f         OLV/PM         EZOLV           Sets the time display format. This parameter is only available when using an LCD keypad.         0 : 24 Hour Clock           1 : 12 Hour Clock         2 : 12 Hour JP Clock | 1<br>(0 - 2)        |

| No.<br>(Hex.)          | Name                    | Description                                                                                                    | Default<br>(Range) |
|------------------------|-------------------------|----------------------------------------------------------------------------------------------------|--------------------|
| o4-23<br>(1550)<br>RUN | Date Format             | <ul> <li>V/f OLV/PM EZOLV</li> <li>Sets the date display format. This parameter is only available on an LCD keypad.</li> <li>0 : YYYY/MM/DD</li> <li>1 : DD/MM/YYYY</li> <li>2 : MM/DD/YYYY</li> </ul>                             | 2<br>(0 - 2)       |
| 04-24<br>(310F)<br>RUN | bAT Detection Selection | V/F       OLV/PM       EZOLV         Sets operation when the drive detects bAT [Keypad Battery Low Voltage] and TiM [Keypad Time Not Set].       0 : Disable         1 : Enable (Alarm Detected)       2 : Enable (Fault Detected) | 0<br>(0 - 2)       |

## • o5: Log Function

| No.<br>(Hex.)          | Name                     | Description                                                                                                    | Default<br>(Range)         |
|------------------------|--------------------------|----------------------------------------------------------------------------------------------------|----------------------------|
| o5-01<br>(1551)<br>RUN | Log Start/Stop Selection | Vf OLV/PM EZOLV<br>Sets the data log function. This parameter is only available when using an LCD keypad.<br>0 : OFF<br>1 : ON                                                                                                    | 0<br>(0 - 1)               |
| o5-02<br>(1552)<br>RUN | Log Sampling Interval    | V/ OLV/PM EZOLV<br>Sets the data log sampling cycle. This parameter is only available when using an LCD keypad.                                                                                                    | 100 ms<br>(100 - 60000 ms) |
| 05-03<br>(1553)<br>RUN | Log Monitor Data 1       | VH OLVIPM EZOLV<br>Sets the data log monitor. This parameter is only available on an LCD keypad.                                                                                                    | 101<br>(000, 101 - 1299)   |
| o5-04<br>(1554)<br>RUN | Log Monitor Data 2       | VIT OLVIPM EZOLV<br>Sets the data log monitor. This parameter is only available on an LCD keypad.                                                                                                    | 102<br>(000, 101 - 1299)   |
| o5-05<br>(1555)<br>RUN | Log Monitor Data 3       | V/f OLV/PM EZOLV<br>Sets the data log monitor. This parameter is only available on an LCD keypad.                                                                                                    | 103<br>(000, 101 - 1299)   |
| o5-06<br>(1556)<br>RUN | Log Monitor Data 4       | V/f OLV/PM EZOLV<br>Sets the data log monitor. This parameter is only available on an LCD keypad.                                                                                                    | 107<br>(000, 101 - 1299)   |
| o5-07<br>(1557)<br>RUN | Log Monitor Data 5       | V/f OLV/PM EZOLV<br>Sets the data log monitor. This parameter is only available on an LCD keypad.                                                                                                    | 108<br>(000, 101 - 1299)   |
| o5-08<br>(1558)<br>RUN | Log Monitor Data 6       | V/f         OLV/PM         EZOLV           Sets the data log monitor. This parameter is only available on an LCD keypad.         Note:           Note:         When A1-02 = 0 or 5 [Control Method Selection = V/f, OLV/PM], the default setting is 0. | 105<br>(000, 101 - 1299)   |
| o5-09<br>(1559)<br>RUN | Log Monitor Data 7       | V/f OLV/PM EZOLV<br>Sets the data log monitor. This parameter is only available on an LCD keypad.                                                                                                    | 110<br>(000, 101 - 1299)   |
| o5-10<br>(155A)<br>RUN | Log Monitor Data 8       | V/f         OLV/PM         EZOLV           Sets the data log monitor. This parameter is only available on an LCD keypad.                                                                                                    | 112<br>(000, 101 - 1299)   |
| o5-11<br>(155B)<br>RUN | Log Monitor Data 9       | V/f         OLV/PM         EZOLV           Sets the data log monitor. This parameter is only available on an LCD keypad.                                                                                                    | 000<br>(000, 101 - 1299)   |
| o5-12<br>(155C)<br>RUN | Log Monitor Data 10      | V/f         OLV/PM         EZOLV           Sets the data log monitor. This parameter is only available on an LCD keypad.                                                                                                    | 000<br>(000, 101 - 1299)   |

# 3.14 S: Special Applications

#### • S1: Dynamic Noise Control

| No.<br>(Hex.)              | Name                               | Description                                                                                                    | Default<br>(Range)           |
|----------------------------|------------------------------------|----------------------------------------------------------------------------------------------------|------------------------------|
| S1-01<br>(3200)<br>Expert  | Dynamic Noise Control              | Vf OLVPM EZOLV<br>Sets the function that decreases the output voltage in variable torque applications to decrease audible<br>noise.<br>0 : Disabled<br>1 : Enabled                                                                                                    | 0<br>(0, 1)                  |
| S1-02<br>(3201)<br>Expert  | Voltage Reduction Rate             | VIF OLVPM EZOLV<br>Sets the rate at which the drive will decrease the output voltage as a percentage of the V/f pattern when operating with no load.                                                                                                    | 50.0%<br>(50.0 - 100.0%)     |
| \$1-03<br>(3202)<br>Expert | Voltage Restoration Level          | V/f         OLV/PM         EZOLV           Sets the level at which the drive will start to restore the voltage as a percentage of the drive rated torque.         Image: Comparison of the drive rated torque are an experimental or the drive rated torque.                                                                                                    | 20.0%<br>(0.0 - 90.0%)       |
| S1-04<br>(3203)<br>Expert  | Voltage Restoration Off<br>Level   | Vf         OLVPM         EZOLV           Sets the level at which voltage restoration for the V/f pattern is complete as a percentage of the drive rated torque. If the output is more than SI-04, the drive will control the voltage as specified by the V/f pattern setting.           Note:         The lower limit of this parameter is the value of SI-03 [Voltage Restoration Level] + 10.0%. | 50.0%<br>(10.0 - 100.0%)     |
| S1-05<br>(3204)<br>Expert  | Volt Restore Sensitivity<br>Time K | Vff         OLV/PM         EZOLV           Sets the level of sensitivity of the output torque and LPF time constant for the voltage reduction rate.         You can adjust the level of sensitivity with the load response.                                                                                                    | 1.000 s<br>(0.000 - 3.000 s) |
| S1-06<br>(3205)<br>Expert  | Volt Restore Impact Load<br>Time K | V/f         OLV/PM         EZOLV           Sets the voltage restoration time constant when you add an impact load.         Impact load.                                                                                                    | 0.050 s<br>(0.000 - 1.000 s) |
| S1-07<br>(324C)<br>Expert  | Output Phase Loss Level            | VIF OLVIPM EZOLV<br>Decreases the output phase loss level when Dynamic Noise control is active.                                                                                                    | 100.0%<br>(10.0 - 100.0%)    |

#### S3: PI2 Control

| No.<br>(Hex.)          | Name                             | Description                                                                                                    | Default<br>(Range)        |
|------------------------|----------------------------------|----------------------------------------------------------------------------------------------------|---------------------------|
| S3-01<br>(321A)        | PI2 Control Enable Selection     | V/ OLV/PM EZOLV<br>Sets when the PI Auxiliary Control function is enabled:<br>0 : Disabled<br>1 : Always<br>2 : Drive Running<br>3 : Motor Running                                                                                                    | 0<br>(0 - 3)              |
| S3-02<br>(321B)<br>RUN | PI2 Control Transducer<br>Scale  | Vf         OLV/PM         EZOLV           Sets the full scale (10 V or 20 mA) output of the pressure transducer that is connected to the analog input terminals programmed for PI2 (Setpoint or Feedback).         Note:           Note:         Parameters S3-04 [PI2 Control Unit Selection], S3-03 [PI2 Control Decimal Place Pos], and S3-02 [PI2 Control Transducer Scale] set the unit, resolution, and upper limit.                                                                                                    | 100.00<br>(1.00 - 600.00) |
| S3-03<br>(321C)<br>RUN | PI2 Control Decimal Place<br>Pos | Vf         OLV/PM         EZOLV           Sets the decimal place display for secondary PI units.         0         No Decimal Places (XXXXX)           1 : One Decimal Places (XXXX.X)         2         Two Decimal Places (XXX.XX)           3 : Three Decimal Places (XX.XXX)         3         Control Control Contro | 2<br>(0 - 3)              |

| No.<br>(Hex.)          | Name                              | Description                                                                                                    | Default<br>(Range)         |
|------------------------|-----------------------------------|----------------------------------------------------------------------------------------------------|----------------------------|
| S3-04<br>(321D)<br>RUN | Pl2 Control Unit Selection        | Vf       OLVPM       EZOLV         Sets the units displayed for the PI2 Control parameters and monitor.       0: "WC: inches of water column         1: PSI: pounds per square inch       2: GPM: gallons/min         3: °F: Fahrenheit       4: ft³/min: cubic feet/min         5: m³/h: cubic meters/hour       6: L/h: liters/hour         6: L/h: liters/hour       7: L/s: liters/sec         8: bar: bar       9: Pa: Pascal         10: °C: Celsius       11: m: meters         12: ft: feet       13: L/min: liters/min         14: m³/min: cubic meters/min       15: "Hg: Inch Mercury         16: kPa: kilopascal       48: %: Percent         49: Custom(S3-18-20)       50: None | 48<br>(0 - 50)             |
| S3-05<br>(321E)<br>RUN | PI2 Control Setpoint              | <ul> <li>V/F OLV/PM EZOLV</li> <li>Sets the PI2 Control target setpoint.</li> <li>Note:</li> <li>Parameters S3-04 [PI2 Control Unit Selection], S3-03 [PI2 Control Decimal Place Pos], and S3-02 [PI2 Control Transducer Scale] set the unit, resolution, and upper limit.</li> </ul>                                                                                                    | 0.00<br>(0.00 - 600.00)    |
| S3-06<br>(321F)<br>RUN | PI2 Control Proportional<br>Gain  | V/f OLV/PM EZOLV<br>Sets the proportional gain of the PI2 Control. Set this parameter to 0.00 to disable proportional control.                                                                                                    | 1.00<br>(0.00 - 25.00)     |
| S3-07<br>(3220)<br>RUN | PI2 Control Integral Time         | V/f OLV/PM EZOLV<br>Sets the integral time for the suction pressure control. Set this parameter to 0.00 to disable the integrator.                                                                                                    | 1.0 s<br>(0.0 - 360.0 s)   |
| S3-08<br>(3221)<br>RUN | PI2 Control Integral Max<br>Limit | V/f         OLV/PM         EZOLV           Sets the maximum output possible from the integrator.         Image: Comparison of the integrator.         Image: Comparison of the integrator.                                                                                                    | 100.0%<br>(0.0 - 100.0%)   |
| S3-09<br>(3222)<br>RUN | PI2 Control Output Upper<br>Limit | V/f         OLV/PM         EZOLV           Sets the maximum output possible from the PI Auxiliary Control function.         Image: Control function                                                                                                    | 100.0%<br>(0.0 - 100.0%)   |
| S3-10<br>(3223)<br>RUN | PI2 Control Output Lower<br>Limit | V/f         OLV/PM         EZOLV           Sets the minimum output possible from the PI Auxiliary Control function.         Image: Control function                                                                                                    | 0.0%<br>(-100.0 - +100.0%) |
| \$3-11<br>(3224)       | P12 Control Output Level<br>Sel   | V/f         OLV/PM         EZOLV           Sets the PI2 controller output direction.         0 : Direct Acting (Normal Output)         1 : Inverse Acting (Reverse Output)                                                                                                    | 0<br>(0, 1)                |
| S3-12<br>(3225)<br>RUN | PI2 Control Disable Mode<br>Sel   | Vf       OLV/PM       EZOLV         Sets what U5-20 [P12 Control Output] will output when disabled.       0 : No Output (0%)         1 : Lower Limit (S3-10)       2 : Setpoint                                                                                                    | 0<br>(0 - 2)               |
| S3-13<br>(3226)<br>RUN | PI2 Control Low Feedback<br>Lvl   | V/F         QLV/PM         EZOLV           Sets the secondary PI low feedback detection level.         Note:           Parameters S3-04 [P12 Control Unit Selection], S3-03 [P12 Control Decimal Place Pos], and S3-02 [P12 Control Transducer Scale] set the unit, resolution, and upper limit.                                                                                                    | 0.00<br>(0.00 - 600.00)    |
| S3-14<br>(3227)<br>RUN | PI2 Control Low Feedback<br>Time  | V/f OLV/PM EZOLV<br>Sets the secondary PI low feedback detection delay time in seconds.                                                                                                    | 1.0 s<br>(0.0 - 25.5 s)    |

| No.<br>(Hex.)          | Name                              | Description                                                                                                    | Default<br>(Range)        |
|------------------------|-----------------------------------|----------------------------------------------------------------------------------------------------|---------------------------|
| S3-15<br>(3228)<br>RUN | Pl2 Control High Feedback<br>Lvl  | V/F         OLV/PM         EZOLV           Sets the secondary PI high feedback detection level.         Note:           Parameters S3-04 [P12 Control Unit Selection], S3-03 [P12 Control Decimal Place Pos], and S3-02 [P12 Control Transducer Scale] set the unit, resolution, and upper limit.                                                                                                    | 100.00<br>(0.00 - 600.00) |
| S3-16<br>(3229)<br>RUN | PI2 Control High Feedback<br>Time | V/f         OLV/PM         EZOLV           Sets the secondary PI high feedback detection delay time in seconds.         Image: Control of the second second s | 1.0 s<br>(0.0 - 25.5 s)   |
| S3-17<br>(322A)<br>RUN | PI2 Control Feedback Det<br>Sel   | V/f       OLV/PM       EZOLV         Sets when the low and high feedback detection multifunction outputs (71h and 72h) for PI2 Control are active.       0 : While PI2 Control Enabled         0 : While PI2 Control Enabled       1 : Always         Note:       Feedback level detection compares PI2 Control Feedback from analog input H3-xx = 26 [MFAI Function Selection = PI2 Control Feedback] to these parameters:         • S3-13 [PI2 Control Low Feedback Lvl] for low feedback level detection         • S3-15 [PI2 Control High Feedback Lvl] for high feedback level detection                                                                                                    | 0<br>(0, 1)               |
| S3-18<br>(322B)<br>RUN | PI2 Control Custom Unit 1         | V/f OLV/PM EZOLV<br>Sets the first character of the PI2 Control custom unit display when $S3-04 = 49$ [PI2 Control Unit Selection = Custom(S3-18~20)].                                                                                                    | 41<br>(20 - 7A)           |
| S3-19<br>(322C)<br>RUN | PI2 Control Custom Unit 2         | V/f OLV/PM EZOLV<br>Sets the second character of the PI2 Control custom unit display when S3-04 = 49 [PI2 Control Unit Selection = Custom(S3-18~20)].                                                                                                    | 41<br>(20 - 7A)           |
| S3-20<br>(322D)<br>RUN | PI2 Control Custom Unit 3         | V/f OLV/PM EZOLV<br>Sets the third character of the PI2 Control custom unit display when $S3-04 = 49$ [PI2 Control Unit Selection = Custom(S3-18~20)].                                                                                                    | 41<br>(20 - 7A)           |

#### ♦ S6: Protection

| No.<br>(Hex.) | Name                     | Description                                                                                                    | Default<br>(Range) |
|---------------|--------------------------|----------------------------------------------------------------------------------------------------|--------------------|
| S6-01         | Emergency Override Speed | V/f OLV/PM EZOLV                                                                                                    | 1.50 Hz            |
| (3236)        |                          | Sets the speed command for emergency override mode when $S6-02 = 0$ [Emergency Override Ref Selection = Use S6-01 Reference].                                                                                                    | (1.50 - 60.00 Hz)  |
|               |                          | Note:<br>• When A1-02 = 8 [Control Method Selection = EZOLV], E1-09 [Minimum Output Frequency]<br>(E9-04 [Base Frequency]) sets the lower limit, and E1-04 [Maximum Output Frequency] (E9-<br>02 [Maximum Speed]) sets the upper limit. |                    |
|               |                          | • Parameter default is lower-limited to $E1-09$ ( $E9-04$ when $A1-02 = 8$ ). The default setting will automatically increase when $E1-09$ ( $E9-04$ ) > $S6-01$ .                                                                      |                    |
| S6-02         | Emergency Override Ref   | V/f OLV/PM EZOLV                                                                                                    | 0                  |
| (3237)        | Selection                | Sets the Emergency Override Speed Source:                                                                                                    | (0 - 3)            |
|               |                          | 0 : Use S6-01 Reference                                                                                                    |                    |
|               |                          | 1 : Use Frequency Reference                                                                                                    |                    |
|               |                          | 2 : System PID Mode                                                                                                    |                    |
|               |                          | 3 : Independent PID Mode                                                                                                    |                    |
| S6-03         | EMOVR Independent PID    | V/f OLV/PM EZOLV                                                                                                    | 100.00             |
| (323A)        | Scale                    | Sets the scaling on the Emergency PID Feedback and Setpoint (if programmed) Analog Inputs.                                                                                                    | (0.10 - 600.00)    |
|               |                          | Note:<br>• S6-05 [EMOVR Independent PID Unit Digit] sets the resolution for this parameter.<br>• S6-04 [EMOVR Independent PID Unit] sets the units for this parameter.                                                                  |                    |

| No.<br>(Hex.)             | Name                                | Description                                                                                                    | Default<br>(Range)        |
|---------------------------|-------------------------------------|----------------------------------------------------------------------------------------------------|---------------------------|
| (Hex.)<br>S6-04<br>(323B) | EMOVR Independent PID<br>Unit       | Vf       OLVIPM (EZOLV)         0: "WC: inches of water column         1: PSI: pounds per square inch         2: GPM: gallons/min         3: "F: Fahrenheit         4: ft³/min: cubic feet/min         5: m³/h: cubic meters/hour         6: L/h: liters/hour         7: L/s: liters/sec         8: bar: bar         9: Pa: Pascal         10: °C: Celsius         11: m: meters         12: ft: feet         13: L/min: liters/min         14: m³/min: cubic meters/min         15: "Hg: Inch Mercury         16: kPa: kilopascal         48: %: Percent         49: Custom(b5-68~70) | (Range)<br>48<br>(0 - 50) |
| S6-05<br>(323C)           | EMOVR Independent PID<br>Unit Digit | 50 : None<br>V/ OLV/PM [EZOLV<br>Sets the number of digits for S6-06 [EMOVR PID Setpoint] when S6-02 = 3[Emergency Override<br>Ref Selection = Independent PID Mode].<br>0 : No Decimal Places (XXXXX)<br>1 : One Decimal Places (XXXXX)<br>2 : Two Decimal Places (XXXXX)<br>3 : Three Decimal Places (XXXXX)                                                                                                    | 2<br>(0 - 3)              |
| S6-06<br>(323D)<br>RUN    | EMOVR PID Setpoint                  | V/f         OLVPM         EZOLV           Sets the PID Setpoint when S6-02 = 3[Emergency Override Ref Selection = Independent PID Mode].         Note:           When S6-02 = 3: units and resolution are dependent on S6-04 [EMOVR Independent PID Unit] and S6-05 [EMOVR Independent PID Unit Digit]. Value is internally limited to 300% of S6-03 [EMOVR Independent PID Scale].                                                                                                    | 0.00<br>(0 - 600.00)      |
| S6-07                     | EMOVR Fault Suppression             | V/f         OLV/PM         EZOLV           Sets the drive to let Emergency Override disable faults during operation.         0 : Fault Suppression           1 : Test Mode         1                                                                                                    | 0                         |
| (323E)                    | Mode                                |                                                                                                    | (0, 1)                    |
| S6-08                     | EMOVR Drive Enable Input            | V/f         OLV/PM         EZOLV           Sets whether the Drive Enable Input (if programmed) must be inactive (drive is disabled) for                                                                                                    | 0                         |
| (323F)                    | Mode                                | Emergency Override to function.         0 : Drive Enable Status Ignored           1 : EMOVRun Only When Drive Disabled         Note:           You must program Drive Enable to a Digital Input for this parameter to have an effect.                                                                                                    | (0, 1)                    |
| S6-09                     | Emergency Override Min              | V/f         OLV/PM         EZOLV           When Emergency Override is active, the output frequency is lower-limited to this value.         Note:           Note:         When A1-02 = 8 [Control Method Selection = EZOLV], the range is 0.00 to 120.00 Hz.                                                                                                    | 0.00 Hz                   |
| (3240)                    | Speed                               |                                                                                                    | (0.00 - 400.00 Hz)        |
| S6-10                     | Emergency Override Max              | <ul> <li>V/F OLV/PM (EZOLV)</li> <li>When Emergency Override is active, the output frequency is upper-limited to this value.</li> <li>Note:         <ul> <li>When A1-02 = 8 [Control Method Selection = EZOLV], the range is 0.00 to 120.00 Hz.</li> <li>Set this parameter to 0.00 Hz to disable the limit.</li> </ul> </li> </ul>                                                                                                    | 0.00 Hz                   |
| (3241)                    | Speed                               |                                                                                                    | (0.00 - 400.00)           |

| No.<br>(Hex.) | Name                   | Description                                                                | Default<br>(Range) |
|---------------|------------------------|----------------------------------------------------------------------------|--------------------|
| S6-11         | EMOVR Drive Protection | V/F OLV/PM EZOLV                                                           | 0                  |
| (3242)        | Fault ON               | Sets the bit to enable fault detection during Emergency Override.          | (0 - FFFF)         |
| Expert        |                        | bit 0 : Uv1 - DC Bus Undervoltage                                          |                    |
| -             |                        | bit 1 : CoF - Current Offset Fault                                         |                    |
|               |                        | bit 2 : Reserved                                                           |                    |
|               |                        | bit 3 : Err - EEPROM Write Error                                           |                    |
|               |                        | bit 4 : Reserved                                                           |                    |
|               |                        | bit 5 : Reserved                                                           |                    |
|               |                        | bit 6 : oL2 - Drive Overload                                               |                    |
|               |                        | bit 7 : oPr - Operator Connection                                          |                    |
|               |                        | bit 8 : PF - Input Phase Loss and SPCNR - Single Phase Converter Not Ready |                    |
|               |                        | bit 9 : Reserved                                                           |                    |
|               |                        | bit 10 : Reserved                                                          |                    |
|               |                        | bit 11 : oH - Heatsink Overheat                                            |                    |
|               |                        | bit 12 : oH1 - Heatsink Overheat                                           |                    |
|               |                        | bit 13 : OD - Output Disconnect                                            |                    |
|               |                        | bit 14 : FAn1 - Cooling Fan Fault                                          |                    |
|               |                        | bit 15 : ov2 - DC Bus Overvoltage 2                                        |                    |
|               |                        | Note:                                                                      |                    |
|               |                        | The drive sets the bits in Hex.                                            |                    |
| S6-12         | EMOVR Motor Protection | V/F OLV/PM EZOLV                                                           | 0                  |
| (3243)        | Fault ON               | Sets the bit to enable fault detection during Emergency Override.          | (0 - FFFF)         |
| Expert        |                        | bit 0 : LF - Output Phase Loss                                             |                    |
|               |                        | bit 1 : LF2 - Output Current Imbalance                                     |                    |
|               |                        | bit 2 : oH3 - Motor Overheat PTC Input                                     |                    |
|               |                        | bit 3 : oH4 - Motor Overheat PTC Input                                     |                    |
|               |                        | bit 4 : Reserved                                                           |                    |
|               |                        | bit 5 : oL1 - Motor Overload                                               |                    |
|               |                        | bit 6 : oL3 - Overtorque Detection 1                                       |                    |
|               |                        | bit 7 : oL4 - Overtorque Detection 2                                       |                    |
|               |                        | bit 8 : oL7 - High Slip Braking Overload                                   |                    |
|               |                        | bit 9 : Reserved                                                           |                    |
|               |                        | bit 10 : UL3 - Undertorque Detection 1                                     |                    |
|               |                        | bit 11 : UL4 - Undertorque Detection 2                                     |                    |
|               |                        | bit 12 : UL6 - Motor Underload                                             |                    |
|               |                        | bit 13 : Reserved                                                          |                    |
|               |                        | bit 14 : oS - Overspeed                                                    |                    |
|               |                        | bit 15 : dEv: Speed Deviation                                              |                    |
|               |                        | Note:                                                                      |                    |
|               |                        | The drive sets the bits in Hex.                                            |                    |
| S6-13         | EMOVR Option Fault ON  | V/F OLV/PM EZOLV                                                           | 0                  |
| (3244)        |                        | Sets the bit to enable fault detection during Emergency Override.          | (0 - FFFF)         |
| Expert        |                        | bit 0 : bUS - Option Communication                                         |                    |
|               |                        | bit 1 : CE - Communication Error                                           |                    |
|               |                        | bit 2 : Reserved                                                           |                    |
|               |                        | bit 3 : EF0 - Option Card External Fault                                   |                    |
|               |                        | bit 4 : PE1 - PLC Fault 1                                                  |                    |
|               |                        | bit 5 : PE2 - PLC Fault 2                                                  |                    |
|               |                        | bit 6 : nSE - Node Setup Error                                             |                    |
|               |                        | bit 7 to 15 : Reserved                                                     |                    |
|               |                        | Note:                                                                      |                    |
|               |                        | The drive sets the bits in Hex.                                            |                    |

| No.<br>(Hex.)             | Name                      | Description                                                                                                    | Default<br>(Range)         |
|---------------------------|---------------------------|----------------------------------------------------------------------------------------------------|----------------------------|
| S6-14<br>(3245)<br>Expert | EMOVR Application 1 Fault | Vf       OLVPM EZOLV         Sets the bit to enable fault detection during Emergency Override.         bit 0: EFx - External Faults         bit 1: Reserved         bit 2: HLCE - High Level Communications Error         bit 3: bAT - Keypad Battery Low Voltage         bit 4: TiM - Keypad Time Not Set         bit 5: bCE - Bluetooth Communication Fault         bit 10: VLTS - Thermostat Fault         bit 11: LFB - Low Feedback Sensed Fault         bit 12: HFB - High Feedback Sensed Fault         bit 13: LOAUX - Low PI Aux Feedback Level         bit 14: HIAUX - High PI Aux Feedback Level         bit 15: Reserved | 0<br>(0 - FFFF)            |
| S6-23<br>(324E)           | OV2 Detect Time           | Note:<br>The drive sets the bits in Hex.<br>V/f OLV/PM EZOLV<br>Sets the detection time of <i>ov2</i> [DC Bus Overvoltage 2] in 0.1 s increments.                                                                                                    | 10.0 s<br>(0.0 - 1200.0 s) |
|                           |                           | <b>Note:</b><br>Set this parameter to 0.0 s to disable <i>ov2</i> detection.                                                                                                    |                            |

# 3.15 T: Motor Tuning

#### • T0: Tuning Mode Selection

| No.<br>(Hex.) | Name                  | Description                   | Default<br>(Range) |
|---------------|-----------------------|-------------------------------|--------------------|
| T0-00         | Tuning Mode Selection | V/f OLV/PM EZOLV              | 0                  |
| (1197)        |                       | Sets the type of Auto-Tuning. | (0)                |
|               |                       | 0 : Motor Parameter Tuning    |                    |

# T1: Induction Motor Auto-Tuning

| No.<br>(Hex.) | Name                       | Description                                                                                                    | Default<br>(Range)                                          |
|---------------|----------------------------|----------------------------------------------------------------------------------------------------|-------------------------------------------------------------|
| T1-00         | Motor 1/Motor 2 Selection  | V/f OLV/PM EZOLV                                                                                                    | 1                                                           |
| (0700)        |                            | Sets which motor to tune when motor 1/2 switching is enabled.                                                                                          | (1, 2)                                                      |
|               |                            | You can only use the keypad to set this parameter. You cannot use external input terminals to set it.                                                  |                                                             |
|               |                            | Note:<br>This parameter is enabled when $HI$ - $xx = 16$ [Motor 2 Selection] is set. When $HI$ - $xx \neq 16$ the keypad will not show this parameter. |                                                             |
|               |                            | 1 : Motor 1 (sets E1-xx, E2-xx)                                                                                                    |                                                             |
|               |                            | 2 : Motor 2 (sets E3-xx, E4-xx)                                                                                                    |                                                             |
| T1-01         | Auto-Tuning Mode Selection |                                                                                                    | 0                                                           |
| (0701)        |                            | Sets the type of Auto-Tuning.                                                                                                    | (0, 2)                                                      |
|               |                            | 0 : Rotational Auto-Tuning<br>2 : Stationary Line-Line Resistance                                                                                      |                                                             |
|               |                            |                                                                                                    |                                                             |
| T1-02         | Motor Rated Power          | V/f OLV/PM EZOLV                                                                                                    | Determined by o2-04                                         |
| (0702)        |                            | Uses the units set in <i>o1-58 [Motor Power Unit Selection]</i> to set the motor rated output power.                                                   | (0.00 - 650.00 HP)                                          |
| T1-03         | Motor Rated Voltage        | V/f OLV/PM (EZOLV)                                                                                                    | Determined by o2-04                                         |
| (0703)        |                            | Sets the rated voltage (V) of the motor. Enter the base speed voltage for constant output motors.                                                      | (208 V Class: 0.0 - 255.5 V,<br>480 V Class: 0.0 - 511.0 V) |
| T1-04         | Motor Rated Current        | V/f OLV/PM EZOLV                                                                                                    | Determined by o2-04                                         |
| (0704)        |                            | Sets the rated current (A) of the motor.                                                                                                    | (10% to 200% of the drive<br>rated current)                 |
| T1-05         | Motor Base Frequency       | V/f OLV/PM EZOLV                                                                                                    | 60.0 Hz                                                     |
| (0705)        | 1 5                        | Sets the base frequency (Hz) of the motor.                                                                                                    | (0.0 - 400.0 Hz)                                            |
| T1-06         | Number of Motor Poles      | V/f OLV/PM EZOLV                                                                                                    | 4                                                           |
| (0706)        |                            | Sets the number of motor poles.                                                                                                    | (2 to 120)                                                  |
| T1-07         | Motor Base Speed           | V/f OLV/PM EZOLV                                                                                                    | 1750 min-1 (r/min)                                          |
| (0707)        |                            | Sets the motor base speed for Auto-Tuning (min <sup>-1</sup> (r/min)).                                                                                 | (0 - 24000 min <sup>-1</sup> (r/min))                       |
| T1-11         | Motor Iron Loss            | V/f OLV/PM EZOLV                                                                                                    | Determined by E2-11 or E4-                                  |
| (070B)        |                            | Sets the iron loss for calculating the energy-saving coefficient.                                                                                      | Ĭ1                                                          |
|               |                            |                                                                                                    | (0 - 65535 W)                                               |

#### T2: PM Motor Auto-Tuning

| No.<br>(Hex.) | Name                     | Description                                                                  | Default<br>(Range) |
|---------------|--------------------------|------------------------------------------------------------------------------|--------------------|
| T2-01         | PM Auto-Tuning Selection | V/f OLV/PM EZOLV                                                             | 0                  |
| (0750)        |                          | Sets the type of Auto-Tuning for PM motors.                                  | (0 - 5)            |
|               |                          | 0 : Manual Entry w/ Motor Data Sheet                                         |                    |
|               |                          | 1 : Stationary (Ld, Lq, R)                                                   |                    |
|               |                          | 2 : Stationary (R Only)                                                      |                    |
|               |                          | 4 : Rotational (Ld, Lq, R, back-EMF)                                         |                    |
|               |                          | 5 : High Frequency Injection                                                 |                    |
| T2-02         | PM Motor Code Selection  | V/f OLV/PM EZOLV                                                             | FFFF               |
| (0751)        |                          | Enter the PM motor code as specified by the rotation speed and motor output. | (0000 - FFFF)      |

| No.<br>(Hex.)   | Name                              | Description                                                                                                    | Default<br>(Range)                                                                                           |
|-----------------|-----------------------------------|----------------------------------------------------------------------------------------------------|----------------------------------------------------------------------------------------------------|
| T2-03<br>(0752) | PM Motor Type                     | V/f OLVPM EZOLV<br>Sets the type of PM motor the drive will operate.<br>0 : IPM motor                                                                                             | 1<br>(0, 1)                                                                                                  |
| T2 04           |                                   | 1 : SPM motor                                                                                                    |                                                                                                    |
| T2-04<br>(0730) | PM Motor Rated Power              | Uses the units set in <i>o1-58 [Motor Power Unit Selection]</i> to set the PM motor rated output power.                                                                           | Determined by o2-04<br>(0.00 - 650.00 HP)                                                                    |
| T2-05<br>(0732) | PM Motor Rated Voltage            | V/f OLV/PM EZOLV<br>Sets the rated voltage (V) of the motor.                                                                                                    | 208 V Class: 230.0 V,<br>480 V Class: 460.0 V<br>(208 V Class: 0.0 - 255.0 V,<br>480 V Class: 0.0 - 510.0 V) |
| T2-06<br>(0733) | PM Motor Rated Current            | V/f OLV/PM EZOLV<br>Sets the rated current (A) of the motor.                                                                                                    | Determined by o2-04<br>(10% to 200% of the drive<br>rated current)                                           |
| T2-07<br>(0753) | PM Motor Base Frequency           | V/f         OLV/PM         EZOLV           Sets the base frequency (Hz) of the motor.         Image: Comparison of the motor.         Image: Comparison of the motor.             | 60.0 Hz<br>(0.0 - 400.0 Hz)                                                                                  |
| T2-08<br>(0734) | Number of PM Motor Poles          | V/f OLV/PM EZOLV<br>Sets the number of motor poles.                                                                                                    | 4<br>(2 - 120)                                                                                               |
| T2-10<br>(0754) | PM Motor Stator Resistance        | V/f OLV/PM EZOLV<br>Sets the stator resistance for each motor phase.<br>Note:<br>This parameter does not set line-to-line resistance.                                             | Determined by T2-02<br>(0.000 - 65.000 Ω)                                                                    |
| T2-11<br>(0735) | PM Motor d-Axis<br>Inductance     | V/f         OLV/PM         EZOLV           Sets the d-axis inductance of the motor on a per phase basis.                                                                          | Determined by T2-02<br>(0.00 - 600.00 mH)                                                                    |
| T2-12<br>(0736) | PM Motor q-Axis<br>Inductance     | V/f OLV/PM EZOLV<br>Sets the q-Axis inductance of the motor on a per phase basis.                                                                                                 | Determined by T2-02<br>(0.00 - 600.00 mH)                                                                    |
| T2-13<br>(0755) | Back-EMF Units Selection          | V/f         OLV/PM         EZOLV           Sets the units that the drive uses to set the induced voltage constant.         0 : mV/(rev/min)           1 : mV/(rad/sec)         1  | 0 (0, 1)                                                                                                    |
| T2-14<br>(0737) | Back-EMF Voltage Constant<br>(Ke) | V/f OLV/PM EZOLV<br>Sets the motor induced voltage constant (Ke).                                                                                                    | Determined by T2-13<br>(0.0 - 2000.0)                                                                        |
| T2-15<br>(0756) | Pull-In Current Level             | V/f OLV/PM EZOLV<br>Sets the level of the pull-in current as a percentage of <i>E5-03 [PM Motor Rated Current (FLA)]</i> .<br>Usually it is not necessary to change this setting. | 30%<br>(0 - 120%)                                                                                            |

# • T4: EZ Tuning

| No.<br>(Hex.) | Name                     | Description                                                  | Default<br>(Range)                                |
|---------------|--------------------------|--------------------------------------------------------------|---------------------------------------------------|
| T4-01         | EZ Tuning Mode Selection | V/f OLV/PM EZOLV                                             | 0                                                 |
| (3130)        |                          | Sets the type of Auto-Tuning for EZOLV control.              | (0, 1)                                            |
|               |                          | 0 : Motor Parameter Setting                                  |                                                   |
|               |                          | 1 : Line-to-Line Resistance                                  |                                                   |
| T4-02         | Motor Type Selection     | V/f OLV/PM EZOLV                                             | 0                                                 |
| (3131)        |                          | Sets the type of motor.                                      | (0, 1, 2)                                         |
|               |                          | 0 : Induction (IM)                                           |                                                   |
|               |                          | 1 : Permanent Magnet (PM)                                    |                                                   |
|               |                          | 2 : Synchronous Reluctance (SynRM)                           |                                                   |
| T4-03         | Motor Max Revolutions    | V/f OLV/PM EZOLV                                             | -                                                 |
| (3132)        |                          | Sets the maximum motor revolutions (min <sup>-1</sup> ).     | ((40 to 120 Hz) × 60 × 2 /<br>E9-08)              |
| T4-04         | Motor Rated Revolutions  | V/f OLV/PM EZOLV                                             | -                                                 |
| (3133)        |                          | Sets rated rotation speed (min <sup>-1</sup> ) of the motor. | ((40 Hz to 120 Hz) $\times$ 60 $\times$ 2/ E9-08) |
| T4-05         | Motor Rated Frequency    | V/f OLV/PM EZOLV                                             | Determined by E9-01 and                           |
| (3134)        |                          | Sets the rated frequency (Hz) of the motor.                  | o2-04                                             |
|               |                          |                                                              | (40.0 - 120.0 Hz)                                 |

#### 3.15 T: Motor Tuning

| No.<br>(Hex.)   | Name                 | Description                                                                                                    | Default<br>(Range)                                                                                           |
|-----------------|----------------------|----------------------------------------------------------------------------------------------------|----------------------------------------------------------------------------------------------------|
| T4-06<br>(3135) | Motor Rated Voltage  | V/f         OLV/PM         EZOLV           Sets the rated voltage (V) of the motor.         Image: Compare the motor.         Image: Compare the motor.         | 208 V Class: 230.0 V,<br>480 V Class: 460.0 V<br>(208 V Class: 0.0 - 255.0 V,<br>480 V Class: 0.0 - 510.0 V) |
| T4-07<br>(3136) | Motor Rated Current  | V/f         OLV/PM         EZOLV           Sets the rated current (A) of the motor.         Image: Contract of the motor.         Image: Contract of the motor. | Determined by o2-04<br>(10% to 200% of the drive<br>rated current)                                           |
| T4-08<br>(3137) | Motor Rated Capacity | V/f OLV/PM EZOLV<br>Sets the motor rated power in the units set in <i>o1-58 [Motor Power Unit Selection]</i> .                                                  | Determined by E9-10<br>(0.10 - 650.00 HP)                                                                    |
| T4-09<br>(3138) | Number of Poles      | V/f OLV/PM EZOLV<br>Sets the number of motor poles.                                                                                                    | Determined by E9-01<br>(2 - 120)                                                                             |

# 3.16 U: Monitors

### U1: Operation Status Monitors

| No.<br>(Hex.)   | Name                  | Description                                                                                                    | MFAO Signal Level                                                  |
|-----------------|-----------------------|----------------------------------------------------------------------------------------------------|--------------------------------------------------------------------|
| U1-01<br>(0040) | Frequency Reference   | V/F OLV/PM EZOLV<br>Shows the frequency reference value. Parameter <i>o1-03 [Keypad Display Unit Selection]</i> sets the display units.<br>Unit: 0.01 Hz                                                                                                    | 10 V = Maximum frequency<br>(0 V to +10 V)                         |
| U1-02<br>(0041) | Output frequency      | V/f OLV/PM EZOLV<br>Shows the output frequency. Parameter <i>o1-03 [Keypad Display Unit Selection]</i> sets the display units.<br>Unit: 0.01 Hz                                                                                                    | 10 V = Maximum frequency<br>(0 V to +10 V)                         |
| U1-03<br>(0042) | Output Current        | V/f       OLV/PM       EZOLV         Shows the output current.       The keypad shows the value of U1-03 in amperes (A). When you use serial communications to show the monitor, the current is "8192 = drive rated current (A)". Use the formula: "Numerals being displayed / 8192 × drive rated current (A)" to use the serial communication current value shown in the monitor.         Unit: Determined by the drive model.       • 0.01 A: 2011 to 2046, 4005 to 4014         • 0.1 A: 2059 to 2396, 4021 to 4720 | 10 V = Drive rated current                                         |
| U1-04<br>(0043) | Control Method        | V/f       OLV/PM       EZOLV         Shows the drive control method.       0       : V/f Control         5 : PM Open Loop Vector       8       : EZ Vector Control                                                                                                    | No signal output available                                         |
| U1-05<br>(0044) | Motor Speed           | V/f OLV/PM EZOLV<br>Shows the detected motor speed. Parameter <i>o1-03 [Keypad Display Unit Selection]</i> sets the display units.<br>Unit: 0.01 Hz                                                                                                    | 10 V = Maximum frequency<br>(0 V to +10 V)                         |
| U1-06<br>(0045) | Output Voltage Ref    | V/F OLV/PM EZOLV<br>Shows the output voltage reference.<br>Unit: 0.1 V                                                                                                    | 208 V class: 10 V = 200<br>Vrms<br>480 V class: 10 V = 400<br>Vrms |
| U1-07<br>(0046) | DC Bus Voltage        | V/f OLV/PM EZOLV<br>Shows the DC bus voltage.<br>Unit: 1 V                                                                                                    | 208 V class: 10 V = 400 V<br>480 V class: 10 V = 800 V             |
| U1-08<br>(0047) | Output Power          | VH       OLV/PM       EZOLV         Shows the internally-calculated output power.         When you change A1-02 [Control Method Selection], it will also change the signal level of the analog output.         • A1-02 = 0: Drive capacity (kW)         • A1-02 = 5: PM Motor Rated Power [E5-02] (kW)         • A1-02 = 8: Motor Rated Power [E9-07] (kW)         Unit: Determined by the drive model.         • 0.01 kW: 2011 to 2046, 4005 to 4014         • 0.1 kW: 2059 to 2396, 4021 to 4720                     | 10 V: Drive capacity (motor<br>rated power) kW<br>(-10 V to +10 V) |
| U1-09<br>(0048) | Torque Reference      | V/f OLV/PM EZOLV<br>Shows the internal torque reference value.<br>Unit: 0.1%                                                                                                    | 10 V = Motor rated torque (0<br>V to +10 V)                        |
| U1-10<br>(0049) | Input Terminal Status | V/F OLV/PM EZOLV<br>Shows the status of the MFDI terminal where 1 = ON, 0 = OFF.<br>For example, U1-10 shows "00000011" when terminals S1 and S2 are ON.<br>bit0 : Terminal S1 (MFDI 1)<br>bit1 : Terminal S2 (MFDI 2)<br>bit2 : Terminal S3 (MFDI 3)<br>bit3 : Terminal S4 (MFDI 4)<br>bit4 : Terminal S5 (MFDI 5)<br>bit5 : Terminal S6 (MFDI 6)<br>bit6 : Terminal S7 (MFDI 7)<br>bit7 : Terminal S8 (MFDI 8)                                                                                                    | No signal output available                                         |

#### 3.16 U: Monitors

| No.<br>(Hex.)   | Name                         | Description                                                                                                    | MFAO Signal Level            |
|-----------------|------------------------------|----------------------------------------------------------------------------------------------------|------------------------------|
| U1-11           | Output Terminal Status       | V/f OLV/PM EZOLV                                                                                                    | No signal output available   |
| (004A)          | 1                            | Shows the status of the MFDO terminal where $1 = (ON)$ and $0 = (OFF)$ .                                                             | 5 1                          |
|                 |                              | For example, U1-11 shows "00000011" when terminals M1 and M3 are ON.                                                                 |                              |
|                 |                              | Note:                                                                                                    |                              |
|                 |                              | When H2-xx = 100 to 1C4 [Inverse Output of Function], the monitor will show the value before inversion.                              |                              |
|                 |                              | bit 0 : Terminals M1-M2                                                                                                    |                              |
|                 |                              | bit 1 : Terminals M3-M4                                                                                                    |                              |
|                 |                              | bit 2 : Terminals MD-ME-MF                                                                                                    |                              |
|                 |                              | bit 3 : Not used (normal value of 0).<br>bit 4 : Not used (normal value of 0).                                                       |                              |
|                 |                              | bit 5 : Not used (normal value of 0).                                                                                                |                              |
|                 |                              | bit 6 : Not used (normal value of 0).                                                                                                |                              |
|                 |                              | bit 7 : Fault relay MA/MB-MC                                                                                                    |                              |
| U1-12           | Drive Status                 | V/f OLV/PM EZOLV                                                                                                    | No signal output availabl    |
| (004B)          | Dirite Dunius                | Shows drive status where $1 = ON$ and $0 = OFF$ .                                                                                    | rio signal output uranaoi    |
|                 |                              | For example, U1-12 shows "00000101" during run with the Reverse Run command.                                                         |                              |
|                 |                              | bit0 : During Run                                                                                                    |                              |
|                 |                              | bit1 : During zero-speed                                                                                                    |                              |
|                 |                              | bit2 : During reverse                                                                                                    |                              |
|                 |                              | bit3 : During fault reset signal input                                                                                               |                              |
|                 |                              | bit4 : During speed agreement<br>bit5 : Drive ready                                                                                  |                              |
|                 |                              | bit6 : During minor fault detection                                                                                                  |                              |
|                 |                              | bit7 : During fault detection                                                                                                    |                              |
| U1-13           | Terminal A1 Level            | V/f OLV/PM EZOLV                                                                                                    | 10  V = 100% (0  V to  +10)  |
| (004E)          |                              | Shows the signal level of terminal A1.                                                                                               | 10 1 100/0 (0 1 10 110       |
| . ,             |                              | Unit: 0.1%                                                                                                    |                              |
| U1-14           | Terminal A2 Level            | V/F OLV/PM EZOLV                                                                                                    | 10  V = 100% (0  V to  +10)  |
| (004F)          |                              | Shows the signal level of terminal A2.                                                                                               | 10 1 100/0 (0 1 10 110       |
|                 |                              | Unit: 0.1%                                                                                                    |                              |
| U1-15           | Terminal A3 Level            | V/f OLV/PM EZOLV                                                                                                    | 10  V = 100% (-10 V to +1    |
| (0050)          | Terminar AS Lever            | Shows the signal level of terminal A3.                                                                                               | V)                           |
| ()              |                              | Unit: 0.1%                                                                                                    |                              |
| U1-16           | SFS Output Frequency         | V/f OLV/PM EZOLV                                                                                                    | 10 V = Maximum frequen       |
| (0053)          | Si S Output i requeitey      | Shows the output frequency after soft start. Shows the frequency with acceleration and deceleration                                  | (0  V to  +10  V)            |
| ()              |                              | times and S-curves. Parameter o1-03 [Keypad Display Unit Selection] sets the display units.                                          |                              |
|                 |                              | Unit: 0.01 Hz                                                                                                    |                              |
| U1-17           | DI-A3 Input Status           | V/f OLV/PM EZOLV                                                                                                    | No signal output availabl    |
| (0058)          |                              | Shows the reference value input from DI-A3 option.                                                                                   |                              |
|                 |                              | Shows the input signal for DI-A3 in hexadecimal as set in <i>F3-01 [Digital Input Function Selection]</i> .                          |                              |
|                 |                              | 3FFFF: Set (1 bit) + Sign (1 bit) + 16 bit                                                                                           |                              |
| U1-18           | oPE Fault Parameter          | V/f OLV/PM EZOLV                                                                                                    | No signal output availabl    |
| (0061)          |                              | Shows the parameter number that caused the <i>oPE02</i> [Parameter Range Setting Error] or <i>oPE08</i> [Parameter Selection Error]. |                              |
| 111.10          |                              | V/f OLV/PM EZOLV                                                                                                    | N. 1. 1. 1. 1. 111           |
| U1-19<br>(0066) | MEMOBUS/Modbus Error<br>Code | Shows the contents of the MEMOBUS/Modbus communication error where $1 =$ "error" and $0 =$ "no                                       | No signal output availabl    |
| (0000)          |                              | shows the contents of the MEMOBOS/Modous communication error where 1 – error and 0 – no error".                                      |                              |
|                 |                              | For example, U1-19 shows "00000001" when there is a CRC error.                                                                       |                              |
|                 |                              | bit0 : CRC Error                                                                                                    |                              |
|                 |                              | bit1 : Data Length Error                                                                                                    |                              |
|                 |                              | bit2 : Not used (normal value of 0).                                                                                                 |                              |
|                 |                              | bit3 : Parity Error<br>bit4 : Overrun Error                                                                                          |                              |
|                 |                              | bit5 : Framing Error                                                                                                    |                              |
|                 |                              | bit6 : Timed Out                                                                                                    |                              |
|                 |                              | bit7 : Not used (normal value of 0).                                                                                                 |                              |
| U1-21           | AI-A3 Term V1 Level          | V/f OLV/PM EZOLV                                                                                                    | 10  V = 100% (-10  V to  +1) |
| (0077)          |                              | Shows the analog reference of terminal V1 on analog input option card AI-A3.                                                         | V)                           |
| . ,             |                              | Unit: 0.1%                                                                                                    |                              |
| U1-22           | AI-A3 Term V2 Level          | V/f OLV/PM EZOLV                                                                                                    | 10  V = 100% (-10  V to  +1) |
| (072A)          | M-M IOMI V2 LEVEL            | Shows the analog reference of terminal V2 on analog input option card AI-A3.                                                         | V                            |
| . /             | 1                            | Unit: 0.1%                                                                                                    | 1                            |

| No.<br>(Hex.)             | Name                 | Description                                                                                                    | MFAO Signal Level               |
|---------------------------|----------------------|----------------------------------------------------------------------------------------------------|---------------------------------|
| U1-23<br>(072B)           | AI-A3 Term V3 Level  | V/f OLV/PM EZOLV<br>Shows the analog reference of terminal V3 on analog input option card AI-A3.<br>Unit: 0.1%                                                                                                    | 10 V = 100% (-10 V to +10<br>V) |
| U1-24<br>(007D)           | Input Pulse Monitor  | V/f OLV/PM EZOLV<br>Shows the frequency to pulse train input terminal RP.<br>Unit: 1 Hz                                                                                                    | Determined by H6-02             |
| U1-25<br>(004D)           | SoftwareNumber Flash | V/f         OLV/PM         EZOLV           Shows the FLASH ID.                                                                                                    | No signal output available      |
| U1-26<br>(005B)           | SoftwareNumber ROM   | V/f OLV/PM EZOLV<br>Shows the ROM ID.                                                                                                    | No signal output available      |
| U1-50<br>(1199)<br>Expert | Virtual Analog Input | V/f OLV/PM EZOLV<br>Shows the virtual analog input value.                                                                                                    | Determined by H7-40             |
| U1-60<br>(1089)           | System Setpoint      | Vii OLVIPM EZOLV<br>Shows the PID Setpoint.<br>Unit: 0.01%<br>Note:<br>Parameters <i>b5-46 [PID Unit Display Selection]</i> , <i>b5-38 [PID User Unit Display Scaling]</i> , and <i>b5-39 [PID User Unit Display Digits]</i> set the unit, scaling, and resolution.                  | No signal output available      |
| U1-61<br>(108A)           | System Feedback      | V/f         OLV/PM         EZOLV           Shows the PID Feedback.         Unit: 0.01%         Note:           Parameters b5-46 [PID Unit Display Selection], b5-38 [PID User Unit Display Scaling], and b5-39 [PID User Unit Display Digits] set the unit, scaling, and resolution. | No signal output available      |
| U1-64<br>(108D)           | Motor Speed          | Vif OLV/PM EZOLV<br>Shows the absolute value of the parameter U1-02 [Output Frequency] converted to RPM.<br>Unit: 1 RPM                                                                                                    | No signal output available      |
| U1-99<br>(3BAE)           | Anti-No-Flow Timer   | Vit OLV/PM EZOLV<br>Shows the value of the anti-no-flow timer. When this value is at the Y2-24 [Anti-No-Flow Detection<br>Time] setting, the anti-no-flow feature starts to decrease the output frequency.<br>Unit: 0.1 s                                                            | No signal output available      |

#### • U2: Fault Trace

| No.<br>(Hex.)   | Name                 | Description                                                                                                    | MFAO Signal Level          |
|-----------------|----------------------|----------------------------------------------------------------------------------------------------|----------------------------|
| U2-01<br>(0080) | Current Fault        | V/f OLV/PM EZOLV<br>Shows the fault that the drive has when viewing the monitor.                                                                                                    | No signal output available |
| U2-02<br>(0081) | Previous Fault       | V/f         OLV/PM         EZOLV           Shows the fault that occurred most recently.                                                                                                    | No signal output available |
| U2-03<br>(0082) | Freq Reference@Fault | Vf OLVIPM EZOLV<br>Shows the frequency reference at the fault that occurred most recently.<br>Use <i>U1-01 [Frequency Reference]</i> to monitor the frequency reference value.<br>Unit: 0.01 Hz                                                                                                    | No signal output available |
| U2-04<br>(0083) | Output Freq @ Fault  | Vff         OLV/PM         EZOLV           Shows the output frequency at the fault that occurred most recently.         Use U1-02 [Output Frequency] to monitor the actual output frequency.           Unit: 0.01 Hz         0.01 Hz                                                                                                    | No signal output available |
| U2-05<br>(0084) | Output Current@Fault | Vff         OLV/PM         EZOLV           Shows the output current at the fault that occurred most recently.         Use U1-03 [Output Current] to monitor the output current. The keypad shows the value of U1-03 in amperes (A).           When you use serial communications to show the monitor, the current is "8192 = drive rated current (A)". Use the formula: "Numerals being displayed / 8192 × drive rated current (A)" to use the serial communication current value shown in the monitor.           Unit: Determined by the drive model.         • 0.01 A: 2011 to 2046, 4005 to 4014           • 0.1 A: 2059 to 2396, 4021 to 4720 | No signal output available |

Parameter List

| No.<br>(Hex.)   | Name                     | Description                                                                                                    | MFAO Signal Level          |
|-----------------|--------------------------|----------------------------------------------------------------------------------------------------|----------------------------|
| U2-06           | Motor Speed @ Fault      | V/f OLV/PM EZOLV                                                                                                    | No signal output availab   |
| (0085)          |                          | Shows the motor speed at the fault that occurred most recently.                                                                                                    |                            |
|                 |                          | Use U1-05 [Motor Speed] to monitor the motor speed.                                                                                                    |                            |
|                 |                          | Unit: 0.01 Hz                                                                                                    |                            |
| U2-07           | Output Voltage@Fault     | V/f OLV/PM EZOLV                                                                                                    | No signal output availab   |
| (0086)          |                          | Shows the output voltage reference at the fault that occurred most recently.                                                                                                    |                            |
|                 |                          | Use U1-06 [Output Voltage Ref] to monitor the output voltage reference.                                                                                                    |                            |
|                 |                          | Unit: 0.1 V                                                                                                    |                            |
| U2-08           | DC Bus Voltage@Fault     | V/f OLV/PM EZOLV                                                                                                    | No signal output availab   |
| (0087)          |                          | Shows the DC bus voltage at the fault that occurred most recently.                                                                                                    |                            |
|                 |                          | Use U1-07 [DC Bus Voltage] to monitor the DC bus voltage.                                                                                                    |                            |
|                 |                          | Unit: 1 V                                                                                                    |                            |
| U2-09           | Output Power @ Fault     | V/f OLV/PM EZOLV                                                                                                    | No signal output availab   |
| (0088)          | output i ower @ i uuti   | Shows the output power at the fault that occurred most recently.                                                                                                    | i to signal output availat |
| (0000)          |                          | Use <i>U1-08 [Output Power]</i> to monitor the output power.                                                                                                    |                            |
|                 |                          | Unit: 0.1 kW                                                                                                    |                            |
| 112 10          | T DIOD I                 | V/f OLV/PM EZOLV                                                                                                    | N. 1. 1                    |
| U2-10<br>(0089) | Torque Ref @ Fault       | Shows the torque reference at the fault that occurred most recently as a percentage of the motor rated                                                                                                    | No signal output availa    |
| (0089)          |                          | torque.                                                                                                    |                            |
|                 |                          | Use U1-09 [Torque Reference] to monitor the torque reference.                                                                                                    |                            |
|                 |                          | Unit: 0.1%                                                                                                    |                            |
| U2-11           | Input Terminal Status @  | V/f OLV/PM EZOLV                                                                                                    | No signal output availa    |
| (008A)          | Fault                    | Shows the status of the MFDI terminals at the most recent fault where $1 = (ON)$ and $0 = (OFF)$ .                                                                                                    | i to signal output availa  |
| (****-)         |                          | For example, U2-11 shows "00000011" when terminals S1 and S2 are ON.                                                                                                    |                            |
|                 |                          | Use U1-10 [Input Terminal Status] to monitor the MFDI terminal status.                                                                                                    |                            |
|                 |                          | bit0 : Terminal S1                                                                                                    |                            |
|                 |                          | bit1 : Terminal S2                                                                                                    |                            |
|                 |                          | bit2 : Terminal S3                                                                                                    |                            |
|                 |                          | bit3 : Terminal S4                                                                                                    |                            |
|                 |                          | bit4 : Terminal S5                                                                                                    |                            |
|                 |                          | bit5 : Terminal S6                                                                                                    |                            |
|                 |                          | bit6 : Terminal S7                                                                                                    |                            |
|                 |                          | bit7 : Terminal S8                                                                                                    |                            |
| U2-12           | Output Terminal Status @ | V/f OLV/PM EZOLV                                                                                                    | No signal output availa    |
| (008B)          | Fault                    | Shows the status of the MFDO terminals at the most recent fault where $1 = (ON)$ and $0 = (OFF)$ .                                                                                                    |                            |
|                 |                          | For example, U2-12 shows "00000011" when terminals M1 and M3 are ON.                                                                                                    |                            |
|                 |                          | Use U1-11 [Output Terminal Status] to monitor the MFDO terminal status.                                                                                                    |                            |
|                 |                          | bit 0 : Terminals M1-M2                                                                                                    |                            |
|                 |                          | bit 1 : Terminals M3-M4                                                                                                    |                            |
|                 |                          | bit 2 : Terminals MD-ME-MF                                                                                                    |                            |
|                 |                          | bit 3 : Not used (normal value of 0).                                                                                                    |                            |
|                 |                          | bit 4 : Not used (normal value of 0).                                                                                                    |                            |
|                 |                          | bit 5 : Not used (normal value of 0).                                                                                                    |                            |
|                 |                          | bit 6 : Not used (normal value of 0).<br>bit 7 : Fault relay MA/MB-MC                                                                                                    |                            |
|                 |                          |                                                                                                    |                            |
| U2-13           | Operation Status @ Fault |                                                                                                    | No signal output availa    |
| (008C)          |                          | Shows the status of the MFDO terminals at the most recent fault where $1 = (ON)$ and $0 = (OFF)$ .                                                                                                    |                            |
|                 |                          | For example, <i>U2-13</i> shows "0000001" during run.                                                                                                    |                            |
|                 |                          | Use U1-12 [Drive Status] to monitor the MFDO terminal status.                                                                                                    |                            |
|                 |                          | bit0 : During Run<br>bit1 : During zero-speed                                                                                                    |                            |
|                 |                          | bit1 : During zero-speed<br>bit2 : During reverse                                                                                                    |                            |
|                 |                          | bit3 : During fault reset signal input                                                                                                    |                            |
|                 |                          | bit4 : During speed agreement                                                                                                    |                            |
|                 |                          | bit5 : Drive ready                                                                                                    |                            |
|                 |                          | bit6 : During minor fault detection                                                                                                    |                            |
|                 |                          | bit7 : During fault detection                                                                                                    |                            |
|                 |                          | V/f OLV/PM EZOLV                                                                                                    | AT 1 1                     |
| U2-14           | Elapsed Time @ Fault     |                                                                                                    | No signal output availa    |
|                 | Liapsed Time @ Fault     | Charge the asymptotic encoding time of the drive of the foot the foot the second second |                            |
| U2-14<br>(008D) | Elapsed Time @ Faun      | Shows the cumulative operation time of the drive at the fault that occurred most recently.<br>Use <i>U4-01 [Cumulative Ope Time]</i> to monitor the cumulative operation time.                                                                                                    |                            |

| No.<br>(Hex.)             | Name                 | Description                                                                                                    | MFAO Signal Level          |
|---------------------------|----------------------|----------------------------------------------------------------------------------------------------|----------------------------|
| U2-15<br>(07E0)           | SFS Output @ Fault   | V/f         OLV/PM         EZOLV           Shows the output frequency after soft start at the fault that occurred most recently.         Use U1-16 [SFS Output Frequency] to monitor the output frequency after soft start.           Unit: 0.01 Hz         0.01 Hz                                                                                                    | No signal output available |
| U2-16<br>(07E1)           | q-Axis Current@Fault | <b>V/f OLV/PM EZOLV</b><br>Shows the q-Axis current of the motor at the fault that occurred most recently.<br>Use <i>U6-01 [Iq Secondary Current]</i> to monitor the q-Axis current of the motor.<br>Unit: 0.1 %                                                                                                    | No signal output available |
| U2-17<br>(07E2)           | d-Axis Current@Fault | V/f OLV/PM EZOLV<br>Shows the d-Axis current of the motor at the fault that occurred most recently.<br>Use U6-02 [Id ExcitationCurrent] to monitor the d-Axis current of the motor.<br>Unit: 0.1 %                                                                                                    | No signal output available |
| U2-20<br>(008E)           | Heatsink Temp @Fault | <b>V/f OLV/PM (EZOLV)</b><br>Shows the heatsink temperature at the fault that occurred most recently.<br>Use <i>U4-08</i> [ <i>Heatsink Temperature</i> ] to monitor the temperature of the heatsink.<br>Unit: 1 °C                                                                                                    | No signal output available |
| U2-21<br>(1166)<br>Expert | STPo Detect @ Fault  | V/f         OLV/PM         EZOLV           Monitors conditions to detect STPo [Motor Step-Out Detected] faults. The bit for each condition is shown as ON or OFF.         bit0 : Excessive current           bit0 : Excessive current         bit1 : Induced voltage deviation         bit2 : d-axis current deviation           bit3 : Motor lock at startup         bit4 : Acceleration stall continue         bit5 : Acceleration stall repeat           bit6 : Not used (normal value of 0).         bit7 : Not used (normal value of 0).         bit7 : Not used (normal value of 0).                                                                                                    | No signal output available |
| U2-30<br>(3008)           | Fault 1 YYYY         | V/f OLV/PM EZOLV<br>Shows the year when the most recent fault occurred.                                                                                                    | No signal output available |
| U2-31<br>(3009)           | Fault 1 MMDD         | V/f         OLV/PM         EZOLV           Shows the month and day when the most recent fault occurred.         Image: Contract of the second second s | No signal output available |
| U2-32<br>(300A)           | Fault 1 HHMM         | V/f         OLV/PM         EZOLV           Shows the time when the most recent fault occurred.         Image: Construction of the second second | No signal output available |

### • U3: Fault History

| No.<br>(Hex.) | Name                 | Description                                                                                                    | MFAO Signal Level          |
|---------------|----------------------|----------------------------------------------------------------------------------------------------|----------------------------|
| U3-01         | 1st MostRecent Fault | V/f OLV/PM EZOLV                                                                                                    | No signal output available |
| (0090)        |                      | Shows the fault history of the most recent fault.                                                                        |                            |
|               |                      | Note:                                                                                                    |                            |
|               |                      | The drive saves this fault history to two types of registers at the same time for the MEMOBUS/<br>Modbus communications. |                            |
| U3-02         | 2nd MostRecent Fault | V/f OLV/PM EZOLV                                                                                                    | No signal output available |
| (0091)        |                      | Shows the fault history of the second most recent fault.                                                                 |                            |
|               |                      | Note:                                                                                                    |                            |
|               |                      | The drive saves this fault history to two types of registers at the same time for the MEMOBUS/<br>Modbus communications. |                            |
| U3-03         | 3rd MostRecent Fault | V/f OLV/PM EZOLV                                                                                                    | No signal output available |
| (0092)        |                      | Shows the fault history of the third most recent fault.                                                                  |                            |
|               |                      | Note:                                                                                                    |                            |
|               |                      | The drive saves this fault history to two types of registers at the same time for the MEMOBUS/<br>Modbus communications. |                            |
| U3-04         | 4th MostRecent Fault | V/f OLV/PM EZOLV                                                                                                    | No signal output available |
| (0093)        |                      | Shows the fault history of the fourth most recent fault.                                                                 |                            |
|               |                      | Note:                                                                                                    |                            |
|               |                      | The drive saves this fault history to two types of registers at the same time for the MEMOBUS/<br>Modbus communications. |                            |
| U3-05         | 5th MostRecent Fault | V/f OLV/PM EZOLV                                                                                                    | No signal output available |
| (0804)        |                      | Shows the fault history of the fifth most recent fault.                                                                  |                            |

| No.<br>(Hex.)   | Name                 | Description                                                                                                    | MFAO Signal Level          |
|-----------------|----------------------|----------------------------------------------------------------------------------------------------|----------------------------|
| U3-06<br>(0805) | 6th MostRecent Fault | V/f OLV/PM EZOLV<br>Shows the fault history of the sixth most recent fault.                                                                                                    | No signal output available |
| U3-07<br>(0806) | 7th MostRecent Fault | V/f OLV/PM EZOLV<br>Shows the fault history of the seventh most recent fault.                                                                                                    | No signal output available |
| U3-08<br>(0807) | 8th MostRecent Fault | V/f OLV/PM EZOLV<br>Shows the fault history of the eighth most recent fault.                                                                                                    | No signal output available |
| U3-09<br>(0808) | 9th MostRecent Fault | V/f OLV/PM EZOLV<br>Shows the fault history of the ninth most recent fault.                                                                                                    | No signal output available |
| U3-10<br>(0809) | 10th MostRecentFault | V/f OLV/PM EZOLV<br>Shows the fault history of the tenth most recent fault.                                                                                                    | No signal output available |
| U3-11<br>(0094) | ElapsedTime@1stFault | Vf         OLV/PM         EZOLV           Shows the cumulative operation time when the most recent fault occurred.         Note:           The drive saves this cumulative operation time to two types of registers at the same time for the MEMOBUS/Modbus communications.           Unit: 1 h         | No signal output available |
| U3-12<br>(0095) | ElapsedTime@2ndFault | V/F         OLV/PM         EZOLV           Shows the cumulative operation time when the second most recent fault occurred.         Note:           The drive saves this cumulative operation time to two types of registers at the same time for the MEMOBUS/Modbus communications.           Unit: 1 h | No signal output available |
| U3-13<br>(0096) | ElapsedTime@3rdFault | Vf         OLVPM         EZOLV           Shows the cumulative operation time when the third most recent fault occurred.         Note:           The drive saves this cumulative operation time to two types of registers at the same time for the MEMOBUS/Modbus communications.           Unit: 1 h    | No signal output available |
| U3-14<br>(0097) | ElapsedTime@4thFault | Vf         OLV/PM         EZOLV           Shows the cumulative operation time when the fourth most recent fault occurred.         Note:           The drive saves this cumulative operation time to two types of registers at the same time for the MEMOBUS/Modbus communications.           Unit: 1 h  | No signal output available |
| U3-15<br>(080E) | ElapsedTime@5thFault | V/f OLV/PM EZOLV<br>Shows the cumulative operation time when the fifth most recent fault occurred.<br>Unit: 1 h                                                                                                    | No signal output available |
| U3-16<br>(080F) | ElapsedTime@6thFault | V/f OLV/PM EZOLV<br>Shows the cumulative operation time when the sixth most recent fault occurred.<br>Unit: 1 h                                                                                                    | No signal output available |
| U3-17<br>(0810) | ElapsedTime@7thFault | V/f OLV/PM EZOLV<br>Shows the cumulative operation time when the seventh most recent fault occurred.<br>Unit: 1 h                                                                                                    | No signal output available |
| U3-18<br>(0811) | ElapsedTime@8thFault | V/f OLV/PM EZOLV<br>Shows the cumulative operation time when the eighth most recent fault occurred.<br>Unit: 1 h                                                                                                    | No signal output available |
| U3-19<br>(0812) | ElapsedTime@9thFault | V/f OLV/PM EZOLV<br>Shows the cumulative operation time when the ninth most recent fault occurred.<br>Unit: 1 h                                                                                                    | No signal output available |
| U3-20<br>(0813) | ElapsedTime@10 Fault | V/f OLV/PM EZOLV<br>Shows the cumulative operation time when the tenth most recent fault occurred.<br>Unit: 1 h                                                                                                    | No signal output available |
| U3-21<br>(300B) | Fault 1 YYYY         | V/f OLV/PM EZOLV<br>Shows the year when the most recent fault occurred.                                                                                                    | No signal output available |
| U3-22<br>(300C) | Fault 1 MMDD         | V/f OLV/PM EZOLV<br>Shows the month and day when the most recent fault occurred.                                                                                                    | No signal output available |
| U3-23<br>(300D) | Fault 1 HHMM         | V/f OLV/PM EZOLV<br>Shows the time when the most recent fault occurred.                                                                                                    | No signal output available |
| U3-24<br>(300E) | Fault 2 YYYY         | V/f OLV/PM EZOLV<br>Shows the year when the second most recent fault occurred.                                                                                                    | No signal output available |

| No.<br>(Hex.)             | Name          | Description                                                                                                    | MFAO Signal Level          |
|---------------------------|---------------|----------------------------------------------------------------------------------------------------|----------------------------|
| U3-25<br>(300F)           | Fault 2 MMDD  | V/f OLV/PM EZOLV<br>Shows the month and day when the second most recent fault occurred.                                                                                                    | No signal output available |
| U3-26<br>(3010)           | Fault 2 HHMM  | V/f OLV/PM EZOLV<br>Shows the time when the second most recent fault occurred.                                                                                                    | No signal output available |
| U3-27<br>(3011)           | Fault 3 YYYY  | <b>V/F OLV/PM EZOLV</b><br>Shows the year when the third most recent fault occurred.                                                                                                    | No signal output availabl  |
| U3-28<br>(3012)           | Fault 3 MMDD  | V/f OLV/PM EZOLV<br>Shows the month and day when the third most recent fault occurred.                                                                                                    | No signal output availabl  |
| U3-29<br>(3013)           | Fault 3 HHMM  | V/f         OLV/PM         EZOLV           Shows the time when the third most recent fault occurred.                                                                                                    | No signal output availab   |
| U3-30<br>(3014)           | Fault 4 YYYY  | V/f         OLV/PM         EZOLV           Shows the year when the fourth most recent fault occurred.                                                                                                    | No signal output availab   |
| U3-31<br>(3015)           | Fault 4 MMDD  | V/f         OLV/PM         EZOLV           Shows the month and day when the fourth most recent fault occurred.                                                                                                    | No signal output availab   |
| U3-32                     | Fault 4 HHMM  | V/f         OLV/PM         EZOLV           Shows the time when the fourth most recent fault occurred.         Image: Comparison of the comparison of the comparison of the | No signal output availab   |
| (3016)<br>U3-33<br>(3017) | Fault 5 YYYY  | Shows the time when the fourth most recent fault occurred.                                                                                                    | No signal output availab   |
| (3017)<br>U3-34<br>(3018) | Fault 5 MMDD  | Shows the year when the fifth most recent fault occurred.                                                                                                    | No signal output availab   |
| U3-35                     | Fault 5 HHMM  | V/f OLV/PM EZOLV                                                                                                    | No signal output availab   |
| (3019)<br>U3-36           | Fault 6 YYYY  | Shows the time when the fifth most recent fault occurred.                                                                                                    | No signal output availab   |
| (301A)<br>U3-37           | Fault 6 MMDD  | Shows the year when the sixth most recent fault occurred.                                                                                                    | No signal output availab   |
| (301B)<br>U3-38           | Fault 6 HHMM  | Shows the month and day when the sixth most recent fault occurred.                                                                                                    | No signal output availab   |
| (301C)<br>U3-39           | Fault 7 YYYY  | Shows the time when the sixth most recent fault occurred.                                                                                                    | No signal output availab   |
| (301D)<br>U3-40           | Fault 7 MMDD  | Shows the year when the seventh most recent fault occurred.           V/f         OLV/PM         EZOLV                                                                                                    | No signal output availab   |
| (301E)<br>U3-41           | Fault 7 HHMM  | Shows the month and day when the seventh most recent fault occurred.                                                                                                    | No signal output availab   |
| (301F)<br>U3-42           | Fault 8 YYYY  | Shows the time when the seventh most recent fault occurred.           V/f         OLV/PM         EZOLV                                                                                                    | No signal output availab   |
| (3020)<br>U3-43           | Fault 8 MMDD  | Shows the year when the eighth most recent fault occurred.           V/f         OLV/PM         EZOLV                                                                                                    | No signal output availab   |
| (3021)<br>U3-44           | Fault 8 HHMM  | Shows the month and day when the eighth most recent fault occurred.                                                                                                    | No signal output availab   |
| (3022)<br>U3-45           | Fault 9 YYYY  | Shows the time when the eighth most recent fault occurred.                                                                                                    | No signal output availab   |
| (3023)<br>U3-46           | Fault 9 MMDD  | Shows the year when the ninth most recent fault occurred.                                                                                                    | No signal output availab   |
| (3024)<br>U3-47           | Fault 9 HHMM  | Shows the month and day when the ninth most recent fault occurred.                                                                                                    | No signal output availab   |
| (3025)<br>U3-48           | Fault 10 YYYY | Shows the time when the ninth most recent fault occurred.                                                                                                    | No signal output availab   |
| (3026)<br>U3-49           | Fault 10 MMDD | Shows the year when the tenth most recent fault occurred.           V/f         OLV/PM         EZOLV                                                                                                    | No signal output availab   |
| (3027)<br>U3-50           | Fault 10 HHMM | Shows the month and day when the tenth most recent fault occurred.                                                                                                    | No signal output availab   |
| (3028)                    |               | Shows the time when the tenth most recent fault occurred.                                                                                                    | ivo signai output avallab  |

#### • U4: Maintenance Monitors

| No.<br>(Hex.) | Name                   | Description                                                                                                    | MFAO Signal Leve   |
|---------------|------------------------|----------------------------------------------------------------------------------------------------|--------------------|
| U4-01         | Cumulative Ope Time    | V/f OLV/PM EZOLV                                                                                                    | 10 V: 99999 h      |
| (004C)        | 1                      | Shows the cumulative operation time of the drive.                                                                                                    |                    |
| (0040)        |                        | Use parameter o4-01 [Elapsed Operating Time Setting] to reset this monitor. Use parameter o4-02                                                                              |                    |
|               |                        | [Elapsed Operating Time Selection] to select the cumulative operation times from:                                                                                            |                    |
|               |                        | • The time from when the drive is energized until it is de-energized.                                                                                                    |                    |
|               |                        | • The time at which the Run command is turned ON.                                                                                                    |                    |
|               |                        | The maximum value that the monitor will show is $99999$ . After this value is more than $99999$ , the drive automatically resets it and starts to count from $\theta$ again. |                    |
|               |                        | Unit: 1 h                                                                                                    |                    |
|               |                        | Note:                                                                                                    |                    |
|               |                        | The MEMOBUS/Modbus communication data is shown in 10 h units. Use register 0099H for                                                                                         |                    |
|               |                        | data in 1 h units.                                                                                                    |                    |
| U4-02         | Num of Run Commands    | V/f OLV/PM EZOLV                                                                                                    | 10 V: 65535 times  |
| (0075)        | Train of Iran Commands | Shows how many times that the drive has received a Run command.                                                                                                    | 10 11 00000 111100 |
| (****)        |                        | Use parameter o4-13 [RUN Command Counter @ Initialize] to reset this monitor. The maximum                                                                                    |                    |
|               |                        | value that the monitor will show is 65535. After this value is more than 65535, the drive                                                                                    |                    |
|               |                        | automatically resets it and starts to count from $\theta$ again.                                                                                                    |                    |
|               |                        | Unit: 1                                                                                                    |                    |
| U4-03         | Cooling Fan Ope Time   | V/f OLV/PM EZOLV                                                                                                    | 10 V: 99999 h      |
| (0067)        |                        | Shows the cumulative operation time of the cooling fans.                                                                                                    |                    |
|               |                        | Use parameter 04-03 [Fan Operation Time Setting] to reset this monitor. The maximum value that                                                                               |                    |
|               |                        | the monitor will show is $99999$ . After this value is more than $99999$ , the drive automatically resets it and starts to count from $0$ again.                             |                    |
|               |                        | Unit: 1 h                                                                                                    |                    |
|               |                        | Note:                                                                                                    |                    |
|               |                        | The MEMOBUS/Modbus communication data is shown in 10 h units. Use register 009BH for                                                                                         |                    |
|               |                        | data in 1 h units.                                                                                                    |                    |
| U4-04         | Cool Fan Maintenance   | V/f OLV/PM EZOLV                                                                                                    | 10 V: 100%         |
| (007E)        |                        | Shows the cumulative operation time of the cooling fans as a percentage of the replacement life of                                                                           |                    |
| . ,           |                        | the cooling fans.                                                                                                    |                    |
|               |                        | Use parameter o4-03 [Fan Operation Time Setting] to reset this monitor.                                                                                                    |                    |
|               |                        | Unit: 1%                                                                                                    |                    |
|               |                        | Note:                                                                                                    |                    |
|               |                        | Replace the cooling fans when this monitor is 90%.                                                                                                    |                    |
| U4-05         | CapacitorMaintenance   | V/F OLV/PM EZOLV                                                                                                    | 10 V: 100%         |
| (007C)        |                        | Shows the operation time of the electrolytic capacitors for the main circuit and control circuit as a                                                                        |                    |
| . /           |                        | percentage of the replacement life of the electrolytic capacitors.                                                                                                    |                    |
|               |                        | Use parameter <i>o4-05 [Capacitor Maintenance Setting]</i> to reset this monitor.                                                                                            |                    |
|               |                        | Unit: 1%<br>Note:                                                                                                    |                    |
|               |                        |                                                                                                    |                    |
|               |                        | Replace the electrolytic capacitor when this monitor is 90%.                                                                                                    |                    |
| U4-06         | PreChargeRelayMainte   | V/f OLV/PM EZOLV                                                                                                    | 10 V: 100%         |
| (07D6)        |                        | Shows the operation time of the soft charge bypass relay as a percentage of the replacement life of the soft charge bypass relay.                                            |                    |
|               |                        | Use parameter <i>o4-07</i> [Softcharge Relay Maintenance Set] to reset this monitor.                                                                                         |                    |
|               |                        | Unit: 1%                                                                                                    |                    |
|               |                        | Note:                                                                                                    |                    |
|               |                        | Replace the drive when this monitor is 90%.                                                                                                    |                    |
| 114.07        | ICDT Maint             | V/f OLV/PM EZOLV                                                                                                    | 10.37 1000/        |
| U4-07         | IGBT Maintenance       |                                                                                                    | 10 V: 100%         |
| (07D7)        |                        | Shows the operation time of the IGBTs as a percentage of the replacement life of the IGBTs.                                                                                  |                    |
|               |                        | Set parameter <i>o4-09</i> [IGBT Maintenance Setting] to reset this monitor.<br>Unit: 1%                                                                                     |                    |
|               |                        | Note:                                                                                                    |                    |
|               |                        | Replace the drive when this monitor is 90%.                                                                                                    |                    |
|               |                        |                                                                                                    |                    |
| U4-08         | Heatsink Temperature   | V/f OLV/PM EZOLV                                                                                                    | 10 V: 100 °C       |
| (0068)        |                        | Shows the heatsink temperature of the drive.                                                                                                    |                    |
|               |                        | Unit: 1 °C                                                                                                    |                    |

| No.<br>(Hex.)   | Name                 | Description                                                                                                    | MFAO Signal Level          |
|-----------------|----------------------|----------------------------------------------------------------------------------------------------|----------------------------|
| U4-09<br>(005E) | LED Check            | <ul> <li>V/f OLV/PM EZOLV</li> <li>Turns on the LED Status Ring and all of the keypad LEDs to make sure that the LEDs operate correctly.</li> <li>1. Set <i>o2-24 = 0 [LED Light Function Selection = Enable Status Ring &amp; Keypad LED]</i>.</li> <li>2. Push when U4-09 is the top monitor shown on the keypad. All LEDs on the keypad and LED Status Ring will turn on.</li> <li>Note:</li> </ul>                                                                                                    | No signal output available |
| U4-10<br>(005C) | kWh, Lower 4 Digits  | When Safety input 2 CH is open (STo), READY will flash.         Vif       OLVIPM EZOLV         Shows the lower 4 digits of the watt hour value for the drive.         Unit: 1 kWh         Note:         The watt hour is displayed in 9 digits. Monitor U4-11 [kWh, Upper 5 Digits] shows the upper 5 digits and U4-10 shows the lower 4 digits.                                                                                                    | No signal output available |
| 114.11          |                      | Example for 12345678.9 kWh:<br><i>U4-10: 678.9 kWh</i><br><i>U4-11: 12345 MWh</i><br>V/f OLV/PM EZOLV                                                                                                    | N                          |
| U4-11<br>(005D) | kWh, Upper 5 Digits  | Shows the upper 5 digits of the watt hour value for the drive.<br>Unit: 1 MWh<br>Note:<br>Monitor U4-11 shows the upper 5 digits and U4-10 [kWh, Lower 4 Digits] shows the lower 4<br>digits.<br>Example for 12345678.9 kWh:<br>U4-10: 678.9 kWh<br>U4-11: 12345 MWh                                                                                                    | No signal output available |
| U4-13<br>(07CF) | Peak Hold Current    | Vf         OLVIPN         EZOLV           Shows the hold value of the peak value (rms) for the drive output current.         Use U4-14 [PeakHold Output Freq] to show the drive output frequency at the time that the drive holds the output current.           The drive will hold the peak hold current at the next start up and restart of the power supply.           The drive keeps the held value during baseblock (during stop).           The keypad shows the value of U4-13 in amperes (A). When you use serial communications to show the monitor, the current is "8192 = drive rated current (A)." Use the formula: "Numerals being displayed / 8192 × drive rated current (A)" to use the serial communication current value shown in the monitor.           Unit: Determined by the drive model.           • 0.01 A: 2011 to 2046, 4005 to 4014           • 0.1 A: 2059 to 2396, 4021 to 4720 | No signal output available |
| U4-14<br>(07D0) | PeakHold Output Freq | V/f         OLV/PM         EZOLV           Shows the output frequency at which the peak value (rms) of the drive output current is held.         The peak hold current can be monitored by U4-13 [Peak Hold Current].           The peak hold output frequency will be cleared at the next startup and restart of the power supply. The drive keeps the value that was under hold during baseblock (during stop).           Unit: 0.01 Hz                                                                                                    | No signal output available |
| U4-16<br>(07D8) | Motor oL1 Level      | V/f OLV/PM EZOLV<br>Shows the integrated value of <i>oL1</i> [Motor Overload] as a percentage of <i>oL1</i> detection level.<br>Unit: 0.1%                                                                                                    | 10 V: 100%                 |

| No.<br>(Hex.)   | Name                 | Description                                                                                                    | MFAO Signal Level                         |
|-----------------|----------------------|----------------------------------------------------------------------------------------------------|-------------------------------------------|
| U4-18<br>(07DA) | Reference Source     | Vf       OLV/PM       EZOLV         Shows the selected frequency reference source.         The keypad shows the frequency reference source as "XY-nn" as specified by these rules:         X: External Reference 1/2 Selection [H1-xx = 2] selection status         • 1: b1-01 [Frequency Reference Selection 1]         • 2: b1-15 [Frequency Reference Selection 2]         Y-nn: Frequency reference source         • 0-01: Keypad (d1-01 [Reference 1])         • 1-00: Analog input (unassigned)         • 1-01: MFAI terminal A1         • 1-02: MFAI terminal A2         • 1-03: MFAI terminal A3         • 2-02 to 2-17: Multi-step speed reference (d1-02 to d1-17 [Reference 2 to 16, Jog Reference])         • 3-01: MEMOBUS/Modbus communications         • 4-01: Communication option card         • 5-01: Pulse train input         • 9-01: Up/Down command         Note:         Display is Zero filled.                                                                                                    | No signal output available                |
| U4-19<br>(07DB) | Modbus FreqRef (dec) | V/f OLVIPM EZOLV<br>Shows the frequency reference sent to the drive from the MEMOBUS/Modbus communications as a decimal.<br>Unit: 0.01%                                                                                                    | 10 V: Maximum frequency<br>(0 V to +10 V) |
| U4-20<br>(07DC) | Option Freq Ref(dec) | <b>V</b> /f <b>OLV/PM EZOLV</b><br>Shows the frequency reference sent to the drive from the communication option as a decimal.<br>Unit: 0.01 %                                                                                                    | 10 V: Maximum frequency<br>(0 V to +10 V) |
| U4-21<br>(07DD) | Run Cmd Source       | <ul> <li>We OWFM EZOW</li> <li>Shows the selected Run command source.</li> <li>The keypad shows the Run command source as "XY-nn" as specified by these rules:</li> <li>X: Run command</li> <li>1: b1-02 [Run Command Selection 1]</li> <li>2: b1-16 [Run Command Selection 2]</li> <li>3: JOG, Emergency Override</li> <li>Y: Run command source</li> <li>0: Keypad</li> <li>1: Control circuit terminal</li> <li>3: Memobus/Modbus communications</li> <li>4: Communication option card</li> <li>nn: Run command limit status data</li> <li>00: No limit status.</li> <li>01: The Run command stayed ON when the drive stopped in Programming Mode.</li> <li>02: The Run command stayed ON when the drive stopped in Programming Mode.</li> <li>03: The Run command stayed ON when switching from LOCAL Mode to REMOTE mode, or the Run command was entered during <i>oPE</i> at power-up while b1-17 = 1 [Run Command at Power Up = Accept Existing RUN Command].</li> <li>03: The Run command is in standby after the drive was energized until the soft charge bypass contactor turns ON.</li> <li>Note:</li> <li>The drive will detect Uv1 [DC Bus Undervoltage] or Uv [Undervoltage] if the soft charge bypass contactor does not turn ON after 10 s.</li> <li>04: Will not restart after run stop.</li> <li>05: An MFDI terminal cased a Fast stop or you pushed on the keypad to ramp the motor to stop.</li> <li>06: b1-17 = 0 [Run Command at Power Up = Disregard Existing RUN Command].</li> <li>07: During baseblock while coast to stop with timer.</li> <li>08: Frequency reference is less than E1-09 [Minimum Output Frequency] during baseblock.</li> <li>09: Waiting for the Enter command from PLC.</li> <li>Note:</li> <li>Display is Zero filled.</li> </ul> | No signal output available                |

| No.<br>(Hex.) | Name                   | Description                                                                                                    | MFAO Signal Level          |
|---------------|------------------------|----------------------------------------------------------------------------------------------------|----------------------------|
| U4-22         | Modbus CmdData (hex)   | V/f OLV/PM EZOLV                                                                                                    | No signal output available |
| (07DE)        | Modelus ChiaData (hox) | Shows the operation signal (register 0001H) sent to the drive from MEMOBUS/Modbus communications as a 4-digit hexadecimal number (zero suppress). The keypad shows the operation signal as specified by these rules: | ivo signar output avanable |
|               |                        | bit 0 : Forward run/Stop                                                                                                    |                            |
|               |                        | bit 1 : Reverse run/Stop                                                                                                    |                            |
|               |                        | bit 2 : External fault                                                                                                    |                            |
|               |                        | bit 3 : Fault Reset                                                                                                    |                            |
|               |                        | bit 4 : Multi-function input 1                                                                                                    |                            |
|               |                        | bit 5 : Multi-function input 2                                                                                                    |                            |
|               |                        | bit 6 : Multi-function input 3                                                                                                    |                            |
|               |                        | bit 7 : Multi-function input 4                                                                                                    |                            |
|               |                        | bit 8 : Multi-function input 5                                                                                                    |                            |
|               |                        | bit 9 : Multi-function input 6                                                                                                    |                            |
|               |                        | bit A : Multi-function input 7                                                                                                    |                            |
|               |                        | bit B : Multi-function input 8                                                                                                    |                            |
|               |                        | bit C : Not used (normal value of 0).                                                                                                    |                            |
|               |                        | bit D : Not used (normal value of 0).                                                                                                    |                            |
|               |                        | bit E : Not used (normal value of 0).                                                                                                    |                            |
|               |                        | bit F : Not used (normal value of 0).                                                                                                    |                            |
| U4-23         | Option CmdData (hex)   | V/f OLV/PM EZOLV                                                                                                    | No signal output available |
| (07DF)        |                        | Shows the operation signal (register 0001H) sent to the drive from MEMOBUS/Modbus communications as a 4-digit hexadecimal number. The keypad shows the operation signal as specified by these rules:                 |                            |
|               |                        | bit 0 : Forward run/Stop                                                                                                    |                            |
|               |                        | bit 1 : Reverse run/Stop                                                                                                    |                            |
|               |                        | bit 2 : External fault                                                                                                    |                            |
|               |                        | bit 3 : Fault Reset                                                                                                    |                            |
|               |                        | bit 4 : Multi-function input 1                                                                                                    |                            |
|               |                        | bit 5 : Multi-function input 2                                                                                                    |                            |
|               |                        | bit 6 : Multi-function input 3                                                                                                    |                            |
|               |                        | bit 7 : Multi-function input 4                                                                                                    |                            |
|               |                        | bit 8 : Multi-function input 5                                                                                                    |                            |
|               |                        | bit 9 : Multi-function input 6<br>bit A : Multi-function input 7                                                                                                    |                            |
|               |                        | bit B : Multi-function input 8                                                                                                    |                            |
|               |                        | bit C : Not used (normal value of 0).                                                                                                    |                            |
|               |                        | bit D : Not used (normal value of 0).                                                                                                    |                            |
|               |                        | bit E : Not used (normal value of 0).                                                                                                    |                            |
|               |                        | bit F : Not used (normal value of 0).                                                                                                    |                            |
|               |                        |                                                                                                    |                            |
| U4-24         | Number of Runs (Low)   |                                                                                                    | 10 V: 9999                 |
| (07E6)        |                        | Shows the lower 4 digits of the drive run count.                                                                                                    |                            |
|               |                        | Note:                                                                                                    |                            |
|               |                        | The drive run count is an 8-digit number. Monitor U4-25 [Number of Runs(High)] shows the upper 4 digits and U4-24 shows the lower 4 digits.                                                                          |                            |
| 114.05        |                        | V/f OLV/PM EZOLV                                                                                                    | 10.14 (552)                |
| U4-25         | Number of Runs(High)   |                                                                                                    | 10 V: 65535                |
| (07E7)        |                        | Shows the upper 4 digits of the drive run count.                                                                                                    |                            |
|               |                        | Note:                                                                                                    |                            |
|               |                        | The drive run count is an 8-digit number. Monitor U4-25 shows the upper 4 digits and U4-24 [Number of Runs (Low)] shows the lower 4 digits.                                                                          |                            |
| 114.50        | Tama Daff C            |                                                                                                    | 10 37, 1000/ (0 37 /       |
| U4-52         | Torque Ref from Comm   |                                                                                                    | 10 V: 100% (0 V to +10 V)  |
| (1592)        |                        | Shows the torque reference that the drive received from a serial communication option card or from MEMOBUS/Modbus communications as a decimal number.                                                                |                            |
|               |                        | Unit: 0.1%                                                                                                    |                            |
| *** **        |                        |                                                                                                    |                            |
| U4-61         | Total EMOVR Run Time   | V/f OLV/PM EZOLV                                                                                                    | No signal output available |
| (3096)        |                        | Shows the length of time that the drive operated in Emergency Override Mode.                                                                                                    |                            |
| Expert        |                        | Unit: 1 min                                                                                                    |                            |
|               |                        | Note:<br>• The maximum value is 60,000 min.                                                                                                    |                            |
|               |                        | <ul> <li>The maximum value is 60,000 mm.</li> <li>This monitor does not accumulate operation time when S6-07 = 1 [EMOVR Fault Suppression</li> </ul>                                                                 |                            |
|               |                        | Mode = Test Mode].                                                                                                    | 1                          |

# • U5: PID Monitors

| No.<br>(Hex.)   | Name                   | Description                                                                                                    | MFAO Signal Level                                  |
|-----------------|------------------------|----------------------------------------------------------------------------------------------------|----------------------------------------------------|
| U5-01<br>(0057) | PID Feedback           | Vf         OLVIPM         EZOLV           Shows the PID control feedback value.         Unit: 0.01%         Note:         •           • Parameters b5-46 [PID Unit Display Selection], b5-38 [PID User Unit Display Scaling], and b5-39 [PID User Unit Display Digits] set the unit, scaling, and resolution.                                                                                                    | 10 V = Maximum frequency<br>(-10 V to +10 V)       |
| U5-02           | PID Input              | You must use an analog monitor option card AO-A3 to output negative values.      V/f OLV/PM EZOLV                                                                                                    | 10 V: Maximum frequency                            |
| (0063)          | i ib input             | Shows the change between the PID setpoint and PID feedback (the quantity of PID input) as a percentage of the maximum output frequency. Unit: 0.01%                                                                                                    | (0 V to +10 V)                                     |
| U5-03<br>(0064) | PID Output             | V/F OLV/PM EZOLV<br>Shows the PID control output as a percentage of the maximum output frequency.<br>Unit: 0.01%                                                                                                    | 10 V: Maximum frequency<br>(0 V to +10 V)          |
| U5-04<br>(0065) | PID Setpoint           | <ul> <li>Vf OLVPM EZOLV</li> <li>Shows the PID setpoint.</li> <li>Unit: 0.01%</li> <li>Note: <ul> <li>Parameters b5-46 [PID Unit Display Selection], b5-38 [PID User Unit Display Scaling], and b5-39 [PID User Unit Display Digits] set the unit, scaling, and resolution.</li> <li>You must use an analog monitor option card AO-A3 to output negative values.</li> </ul> </li> </ul>                          | 10 V = Maximum frequency<br>(-10 V to +10 V)       |
| U5-05<br>(07D2) | PID DifferentialFdbk   | V/f       OLVPM       EZOLV         Shows the PID differential feedback value as a percentage of the maximum output frequency.         This monitor is available after you set H3-02, H3-10, or H3-06 = 16 [MFAI Function Selection = Differential PID Feedback].         Unit: 0.01%                                                                                                    | 10 V = Maximum frequency<br>(-10 V to +10 V)       |
| U5-06<br>(07D3) | PID Fdbk-Diff PID Fdbk | Vf       OLVIPM EZOLV         Shows the difference from calculating U5-05 - U5-01 [PID DifferentialFdbk] - [PID Feedback].         Unit: 0.01%         Note:         U5-01 [PID Feedback] = U5-06 when H3-02, H3-10, or H3-06 ≠ 16 [MFAI Function Selection ≠ Differential PID Feedback].                                                                                                    | 10 V = Maximum frequency<br>(-10 V to +10 V)       |
| U5-14<br>(086B) | PID Out2 Upr4 Digits   | Vf       OLVIPM EZOLV         Shows the custom PI output.         Monitor U5-14 shows the upper four digits and U5-15 [PID Out2 Lwr4 Digits] shows the lower four digits.         The drive uses b5-43 [PID Out2 Monitor MAX Upper4 Dig] and b5-44 [PID Out2 Monitor MAX Lower4 Dig] to scale the monitors.         Unit: 1         Note:         Parameter b5-41 [PID Output 2 Unit] sets the display unit.     | 10 V = b5-43 × 10000                               |
| U5-15<br>(086C) | PID Out2 Lwr4 Digits   | V/f       OLV/PM EZOLV         Shows the custom PI output.         Monitor U5-14 shows the upper four digits and U5-15 [PID Out2 Lwr4 Digits] shows the lower four digits.         The drive uses b5-43 [PID Out2 Monitor MAX Upper4 Dig] and b5-44 [PID Out2 Monitor MAX Lower4 Dig] to scale the monitors.         Unit: 0.01         Note:         Parameter b5-41 [PID Output 2 Unit] sets the display unit. | b5-43 > 0: 10 V = 10000<br>b5-43 = 0: 10 V = b5-44 |
| U5-16<br>(086D) | PI Aux Ctrl Feedback   | V/f       OLVPM       EZOLV         Shows the PI Auxiliary Control Feedback level from the terminal set for H3-xx = 27 [PI Auxiliary Control Feedback].         Unit: PSI         Note:         Parameters YF-21 [PI Aux Ctrl Level Unit Selection] and YF-22 [PI Aux Level Decimal Place Pos] set the unit and resolution.                                                                                      | No signal output available                         |
| U5-17<br>(086E) | PI2 Control Setpoint   | V/f       OLV/PM       EZOLV         Shows the PI2 Control setpoint.       Note:         Parameters S3-04 [PI2 Control Unit Selection] and S3-03 [PI2 Control Decimal Place Pos] set the unit and resolution.                                                                                                    | 10 V = S3-02                                       |

### 3.16 U: Monitors

| No.<br>(Hex.)   | Name                 | Description                                                                                                    | MFAO Signal Level                            |
|-----------------|----------------------|----------------------------------------------------------------------------------------------------|----------------------------------------------|
| U5-18<br>(086F) | PI2 Control Feedback | V/F         OLV/PM         EZOLV           Shows the PI2 Control Feedback Level from the terminal set for H3-xx = 26 [PI2 Control Feedback].         Note:           Note:         Parameters S3-04 [PI2 Control Unit Selection] and S3-03 [PI2 Control Decimal Place Pos] set                                                                                                    | 10 V = S3-02                                 |
| U5-19<br>(0870) | PI2 Control Input    | the unit and resolution. V/f OLV/PM EZOLV Shows the PI2 Control input (deviation between PI target and feedback). Note: Parameters S3-04 [PI2 Control Unit Selection] and S3-03 [PI2 Control Decimal Place Pos] set the unit and resolution.                                                                                                    | 10 V = S3-02                                 |
| U5-20<br>(0871) | PI2 Control Output   | <ul> <li>V/f OLV/PM EZOLV</li> <li>Shows the PI2 Control output.</li> <li>Note: <ul> <li>Parameters S3-04 [PI2 Control Unit Selection] and S3-03 [PI2 Control Decimal Place Pos] set the unit and resolution.</li> <li>The drive operation while H1-xx = A8 or 1A8 [PI2 Control Disable] changes when the S3-12 [PI2 Control Disable Mode Sel] setting changes.</li> </ul> </li> </ul> | 10 V = S3-02                                 |
| U5-30<br>(3000) | Time Hr Min HHMM     | V/f         OLV/PM         EZOLV           Shows the current time (Hours and Minutes).         Image: Content time (Hours and Minutes).         Image: Content time (Hours and Minutes).                                                                                                    | No signal output available                   |
| U5-31<br>(3001) | Date Year            | V/F OLV/PM EZOLV<br>Shows the current year.                                                                                                    | No signal output available                   |
| U5-32<br>(3002) | Date Mo Day MMDD     | V/F OLV/PM EZOLV<br>Shows the current date (Month and Date).                                                                                                    | No signal output available                   |
| U5-33<br>(3003) | Date Week            | V/f OLV/PM EZOLV<br>Shows the current date of the week.<br>bit 0 : Sunday<br>bit 1 : Monday<br>bit 2 : Tuesday<br>bit 3 : Wednesday<br>bit 3 : Wednesday<br>bit 4 : Thursday<br>bit 5 : Friday<br>bit 6 : Saturday<br>bit 7 : Not used (normal value of 0).                                                                                                    | No signal output available                   |
| U5-79<br>(3B9A) | PID Feedback Backup  | <ul> <li>V/f OLV/PM EZOLV</li> <li>Shows the PID Feedback Backup [H3-xx = 24] signal that the drive uses when it loses the PID Feedback [H3-xx = B].</li> <li>Unit: 0.01%</li> <li>Note:</li> <li>Parameters b5-46 [PID Unit Display Selection], b5-38 [PID User Unit Display Scaling], and b5-39 [PID User Unit Display Digits] set the unit, scaling, and resolution.</li> </ul>     | No signal output available                   |
| U5-81<br>(3B9C) | Diff Level Source    | V/f       OLV/PM EZOLV         Shows the Differential Feedback signal from the terminal set for H3-xx = 2D [Differential Level Source].         Unit: 0.00%         Note:         Parameters b5-46 [PID Unit Display Selection], b5-38 [PID User Unit Display Scaling], and b5-39 [PID User Unit Display Digits] set the unit, scaling, and resolution.                                | No signal output available                   |
| U5-99<br>(1599) | Setpoint             | Vif       OLVPM       EZOLV         Shows the PID setpoint command.       Unit: 0.01%         Note:       • Parameters b5-46 [PID Unit Display Selection], b5-38 [PID User Unit Display Scaling], and b5-39 [PID User Unit Display Digits] set the unit, scaling, and resolution.         • You must use an analog monitor option card AO-A3 to output negative values.                | 10 V = Maximum frequency<br>(-10 V to +10 V) |

Parameter List

# • U6: Operation Status Monitors

| No.<br>(Hex.)             | Name                 | Description                                                                                                    | MFAO Signal Level                                                                      |
|---------------------------|----------------------|----------------------------------------------------------------------------------------------------|----------------------------------------------------------------------------------------|
| U6-01<br>(0051)           | Iq Secondary Current | VH OLV/PM EZOLV<br>Shows the value calculated for the motor secondary current (q-Axis) as a percentage of the motor rated secondary current.<br>Unit: 0.1%                                                                                                    | 10 V: Motor secondary rated<br>current (0 V to +10 V)                                  |
| U6-02<br>(0052)           | Id ExcitationCurrent | Characteristic Characteristic Charac | 10 V: Motor secondary rated<br>current (0 V to +10 V)                                  |
| U6-03<br>(0054)           | ASR Input            | V/f OLV/PM EZOLV<br>Shows the ASR input value as a percentage of the maximum frequency.<br>Unit: 0.01%                                                                                                    | 10 V: Maximum frequency<br>(0 V to +10 V)                                              |
| U6-04<br>(0055)           | ASR Output           | V/f OLV/PM EZOLV<br>Shows the ASR output value as a percentage of the motor rated secondary current.<br>Unit: 0.01%                                                                                                    | 10 V: Motor secondary rated<br>current (0 V to +10 V)                                  |
| U6-05<br>(0059)           | OutputVoltageRef: Vq | OLVIPM         EZOLV           Shows the drive internal voltage reference for motor secondary current control (q-Axis).           Unit: 0.1 V           Note:           You must use an analog monitor option card AO-A3 to output negative values.                                                                                                    | 208 V class: 10 V = 200<br>Vrms<br>480 V class: 10 V = 400<br>Vrms<br>(-10 V to +10 V) |
| U6-06<br>(005A)           | OutputVoltageRef: Vd | V/f         OLV/PM         EZOLV           Shows the drive internal voltage reference for motor excitation current control (d-Axis).           Unit: 0.1 V           Note:           You must use an analog monitor option card AO-A3 to output negative values.                                                                                                    | 208 V class: 10 V = 200<br>Vrms<br>480 V class: 10 V = 400<br>Vrms<br>(-10 V to +10 V) |
| U6-10<br>(07C1)<br>Expert | ContAxisDeviation Δθ | Vit         OLVIPM         EZOLV           Shows the deviation between the γδ-Axis that the drive uses for motor control and the dq-Axis.         Unit: 0.1 °           Note:         You must use an analog monitor option card AO-A3 to output negative values.                                                                                                    | 5 V: 180 ° (-10 V to +10 V)                                                            |
| U6-14<br>(07CB)<br>Expert | MagPolePosition(Obs) | V/f         OLV/PM         EZOLV           Shows the value of the flux position estimation.         Unit: 0.1 °           Unit: 0.1 °         Note:           You must use an analog monitor option card AO-A3 to output negative values.                                                                                                    | 10 V: 180 ° (-10 V to +10 V)                                                           |
| U6-17<br>(07D1)<br>Expert | Energy Save Coeff    | Vt         OLV/PM         EZOLV           Shows the total time of direction of motor rotation detections for Speed Estimation Speed Searches.         This value adjusts b3-26 [Direction Determination Level].           Note:         Upper limit is +32767 and lower limit is -32767.                                                                                                    | No signal output available                                                             |
| U6-21<br>(07D5)           | Offset Frequency     | Vf OLV/PM EZOLV<br>Shows the total value of d7-01 to d7-03 [Offset Frequency 1 to 3] selected with Add Offset<br>Frequency 1 to 3 [H1-xx = 44 to 46].<br>Unit: 0.1%                                                                                                    | 10 V: Maximum Frequency                                                                |
| U6-31<br>(007B)           | TorqueDetect Monitor | V/f         OLV/PM         EZOLV           Monitors the torque reference or the output current after applying the filter.         Unit: 0.1%                                                                                                    | 10 V:100%                                                                              |
| U6-36<br>(0720)<br>Expert | Comm Errors-Host     | V/f OLV/PM EZOLV<br>Shows the number of inter-CPU communication errors. When you de-energize the drive, this value resets to 0.                                                                                                    | No signal output available                                                             |
| U6-37<br>(0721)<br>Expert | Comm Errors-Sensor   | Vf OLV/PM EZOLV<br>Shows the number of inter-CPU communication errors. When you de-energize the drive, this value resets to 0.                                                                                                    | No signal output available                                                             |
| U6-57<br>(07C4)           | PolePolarityDeterVal | V/F       OLVPM       EZOLV         Shows the change from the integrated current when the drive finds the polarity.       Unit: 1         Note:       If the change from the integrated current is less than 819, increase n8-84 [Polarity Detection Current]. U6-57 = 8192 is equivalent to the motor rated current.                                                                                                    | No signal output available                                                             |

| No.<br>(Hex.)   | Name                | Description                                                                                                    | MFAO Signal Level          |
|-----------------|---------------------|----------------------------------------------------------------------------------------------------|----------------------------|
| U6-80<br>(07B0) | Option IP Address 1 | V/f         OLV/PM         EZOLV           Shows the currently available local IP Address (1st octet).         Image: Content of the second second sec | No signal output available |
| U6-81<br>(07B1) | Option IP Address 2 | V/f         OLV/PM         EZOLV           Shows the currently available local IP Address (2nd octet).         IP Address (2nd octet).                                                                                                    | No signal output available |
| U6-82<br>(07B2) | Option IP Address 3 | V/f         OLV/PM         EZOLV           Shows the currently available local IP Address (3rd octet).         IP Address (3rd octet).                                                                                                    | No signal output available |
| U6-83<br>(07B3) | Option IP Address 4 | V/f         OLV/PM         EZOLV           Shows the currently available local IP Address (4th octet).         IP Address (4th octet).                                                                                                    | No signal output available |
| U6-84<br>(07B4) | Online Subnet 1     | V/f         OLV/PM         EZOLV           Shows the currently available subnet mask (1st octet).         Image: Content of the second second s | No signal output available |
| U6-85<br>(07B5) | Online Subnet 2     | V/f         OLV/PM         EZOLV           Shows the currently available subnet mask (2nd octet).         Image: Content of the subnet mask (2nd octet).         Image: Content of the subnet mask (2nd octet).                                                                                                    | No signal output available |
| U6-86<br>(07B6) | Online Subnet 3     | V/f         OLV/PM         EZOLV           Shows the currently available subnet mask (3rd octet).         Image: Content of the subnet mask (3rd octet).                                                                                                    | No signal output available |
| U6-87<br>(07B7) | Online Subnet 4     | V/f         OLV/PM         EZOLV           Shows the currently available subnet mask (4th octet).         Image: Content of the subnet mask (4th octet).                                                                                                    | No signal output available |
| U6-88<br>(07B8) | Online Gateway 1    | V/f         OLV/PM         EZOLV           Shows the currently available Gateway address (1st octet).                                                                                                    | No signal output available |
| U6-89<br>(07B9) | Online Gateway 2    | V/f OLV/PM EZOLV<br>Shows the currently available Gateway address (2nd octet).                                                                                                    | No signal output available |
| U6-90<br>(07F0) | Online Gateway 3    | V/f OLV/PM EZOLV<br>Shows the currently available Gateway address (3rd octet).                                                                                                    | No signal output available |
| U6-91<br>(07F1) | Online Gateway 4    | V/f OLV/PM EZOLV<br>Shows the currently available Gateway address (4th octet).                                                                                                    | No signal output available |
| U6-92<br>(07F2) | Online Speed        | V/f         OLV/PM         EZOLV           Shows the currently available communications speed.         10: 10 Mbps           100: 100 Mbps         100: 100 Mbps                                                                                                    | No signal output available |
| U6-93<br>(07F3) | Online Duplex       | V/f         OLV/PM         EZOLV           Shows the currently available Duplex setting.                                                                                                    | No signal output available |
| U6-98<br>(07F8) | First Fault         | V/f OLV/PM EZOLV<br>Shows the contents of the most recent communication options fault (Modbus TCP/IP, EtherNet/IP).                                                                                                    | No signal output available |
| U6-99<br>(07F9) | Current Fault       | V/f         OLV/PM         EZOLV           Shows the contents of current fault from communication options (Modbus TCP/IP, EtherNet/IP).                                                                                                    | No signal output available |

# • UA: Multiplex

| No.<br>(Hex.) | Name        | Description                                                                          | MFAO Signal Level          |
|---------------|-------------|--------------------------------------------------------------------------------------|----------------------------|
| UA-92         | Pump Status | V/f OLV/PM EZOLV                                                                     | No signal output available |
| (3BA7)        |             | Shows pump running status where $0 = (OFF)$ and $1 = (Running)$ .                    |                            |
|               |             | For example, UA-92 shows "00111111" when the drive and Pump 2 to Pump 6 are running. |                            |
|               |             | bit 0 : Drive                                                                        |                            |
|               |             | bit 1 : Pump 2                                                                       |                            |
|               |             | bit 2 : Pump 3                                                                       |                            |
|               |             | bit 3 : Pump 4                                                                       |                            |
|               |             | bit 4 : Pump 5                                                                       |                            |
|               |             | bit 5 : Pump 6                                                                       |                            |
|               |             | bit 6 : Not used (normal value of 0).                                                |                            |
|               |             | bit 7 : Not used (normal value of 0).                                                |                            |

# 3.17 Y: Application Features

# • Y1: Application Basics

| No.<br>(Hex.) | Name                       | Description                                                                                                    | Default<br>(Range) |
|---------------|----------------------------|----------------------------------------------------------------------------------------------------|--------------------|
| Y1-01         | Multiplex Mode             | V/F OLV/PM EZOLV                                                                                                    | 0                  |
| (3C00)        |                            | Sets the base operation mode of the drive controller.                                                                                                    | (0, 1)             |
|               |                            | 0 : Drive Only                                                                                                    |                    |
|               |                            | 1 : Contactor Multiplex                                                                                                    |                    |
| Y1-04         | Sleep Wake-up Level        | V/f OLV/PM EZOLV                                                                                                    | 0.0                |
| (3C03)        |                            | Sets the level that feedback must be less than for the time set in Y1-05 [Sleep Wake-up Level Delay                                                                                                  | (-999.9 - +999.9)  |
| RUN           |                            | <i>Time]</i> to start the system. This level also sets the wake up level when the drive is in Sleep Mode. When $Y1-04 < 0$ , the feedback level must decrease this amount to less than the setpoint. |                    |
|               |                            | <ul> <li>Note:</li> <li>When PID operates in reverse mode, the feedback value must increase to more than the start level for the time set in Y1-05 for the system to start.</li> </ul>               |                    |
|               |                            | • When Y2-01 = 5 [Sleep Level Type = Output Frequency (non-PID)], the drive will ignore this parameter.                                                                                              |                    |
|               |                            | <ul> <li>Parameters b5-46 [PID Unit Display Selection], b5-38 [PID User Unit Display Scaling], and<br/>b5-39 [PID User Unit Display Digits] set the unit, scaling, and resolution.</li> </ul>        |                    |
|               |                            | • Range is 0.00 to 99.99 with a delta symbol ( $\Delta$ ) to identify Delta to Setpoint.                                                                                                    |                    |
|               |                            | • Set this parameter to 0.0 to disable the function.                                                                                                    |                    |
| Y1-05         | Sleep Wake-up Level Delay  | V/F OLV/PM EZOLV                                                                                                    | 1.0 s              |
| (3C04)        | Time                       | Sets the drive to start the System again when the feedback decreases to less than Y1-04 [Sleep Wake-                                                                                                 | (0.0 - 3600.0 s)   |
| RUN           |                            | <i>up Level]</i> for the time set in this parameter.                                                                                                    |                    |
| Y1-06         | Minimum Speed              | V/F OLV/PM EZOLV                                                                                                    | 0.0 Hz             |
| (3C05)        | 1                          | Sets the minimum frequency at which the drive will run.                                                                                                    | Determined by Y1-0 |
| RUN           |                            | Note:                                                                                                    |                    |
|               |                            | <ul> <li>The unit, decimal place, and setting range change when the Y1-07 [Minimum Speed Units]<br/>setting changes:</li> </ul>                                                                      |                    |
|               |                            | -YI-07 = 0 [Hz]: The setting range is 0.0 Hz to E1-04 Hz.                                                                                                    |                    |
|               |                            | -YI-07 = 1 [RPM]: The setting range is 0 RPM to (E1-04 × 60) RPM.                                                                                                    |                    |
|               |                            | • When A1-02 = 8 [Control Method Selection = EZ Vector Control], the range is 0.0 Hz to (E9-<br>02 × 2) Hz.                                                                                          |                    |
| Y1-07         | Minimum Speed Units        | V/f OLV/PM EZOLV                                                                                                    | 0                  |
| (3C06)        | Winning Speed Onits        | Sets the units and decimal place for Y1-06 [Minimum Speed].                                                                                                    | (0, 1)             |
| (* - * * )    |                            | 0 : Hz                                                                                                    | (*, -)             |
|               |                            | 1 : RPM                                                                                                    |                    |
|               |                            | Note:                                                                                                    |                    |
|               |                            | Changing Y1-07 will set Y1-06 [Minimum Speed] to the default value.                                                                                                    |                    |
| Y1-08         | Low Feedback Level         | V/F OLV/PM EZOLV                                                                                                    | 0.00%              |
| (3C07)        |                            | Sets the lower detection level for the PID feedback.                                                                                                    | (0.00 - 99.99%)    |
| RUN           |                            | Note:<br>• Parameters b5-46 [PID Unit Display Selection], b5-38 [PID User Unit Display Scaling], and<br>b5-39 [PID User Unit Display Digits] set the unit, scaling, and resolution.                  |                    |
|               |                            | <ul> <li>Range is 0.00 to 99.99 with a delta symbol (Δ) to identify Delta to Setpoint.</li> </ul>                                                                                                    |                    |
| Y1-09         | Low Feedback Lvl Fault Dlv | V/f OLV/PM EZOLV                                                                                                    | 10 s               |
| (3C08)        | Time                       | Sets the delay time for the drive to detect an LFB [Low Feedback Sensed] fault after the feedback                                                                                                    | (0 - 3600 s)       |
| RUN           |                            | level decreases to less than the value set in Y1-08 [Low Feedback Level].                                                                                                    | (0 5000 5)         |
|               |                            | Note:                                                                                                    |                    |
|               |                            | Set <i>Y1-10</i> = 0 [Low Feedback Selection = Fault (and Digital Output)] to enable this parameter.                                                                                                 |                    |
| Y1-10         | Low Feedback Selection     | V/f OLV/PM EZOLV                                                                                                    | 2                  |
| (3C09)        |                            | Sets the drive response when the feedback decreases to less than <i>Y1-08 [Low Feedback Level]</i> for                                                                                               | (0 - 2)            |
|               |                            | longer than the time set in <i>Y1-09 [Low Feedback Lvl Fault Dly Time]</i> .<br>0 : Fault (and Digital Output)                                                                                       |                    |
|               |                            | 1 : Alarm (and Digital Output)                                                                                                    |                    |
|               |                            | 2 : Digital Output Only                                                                                                    |                    |
| Y1-11         | High Feedback Level        | V/f OLV/PM EZOLV                                                                                                    | 0.00%              |
| (3C0A)        | ringh recuback Level       | Sets the upper detection level for the PID feedback.                                                                                                    | (0.00% (0.00)      |
| RUN           |                            | Note:                                                                                                    | (0.00 - 77.7770)   |
|               |                            | • Parameters b5-46 [PID Unit Display Selection], b5-38 [PID User Unit Display Scaling], and                                                                                                    |                    |
|               |                            | <i>b5-39</i> [ <i>PID User Unit Display Digits</i> ] set the unit, scaling, and resolution.                                                                                                    |                    |
|               |                            | <ul> <li>Range is 0.00 to 99.99 with a delta symbol (Δ) to identify Delta to Setpoint.</li> </ul>                                                                                                    |                    |

| No.<br>(Hex.)          | Name                                | Description                                                                                                    | Default<br>(Range)            |
|------------------------|-------------------------------------|----------------------------------------------------------------------------------------------------|-------------------------------|
| Y1-12<br>(3C0B)<br>RUN | High Feedback Lvl Fault<br>Dly Time | V/P       OLV/PM       EZOLV         Sets the delay time between when the drive detects high feedback until the drive faults on an HFB       [High Feedback Sensed] fault.         Note:       This parameter is effective only when Y1-13 = 0 [High Feedback Selection = Fault (and Digital                                                                                                    | 5 s<br>(0 - 3600 s)           |
| Y1-13<br>(3C0C)        | High Feedback Selection             | Output)].         V/f         OLVPM EZOLV         Sets the drive response when the feedback increased to more than Y1-11 [High Feedback Level] for longer than the time set in Y1-12 [High Feedback Lvl Fault Dly Time].         0 : Fault (and Digital Output)         1 : Alarm (and Digital Output)                                                                                                    | 0<br>(0 - 2)                  |
| Y1-14<br>(3C0D)<br>RUN | Feedback Hysteresis Level           | <ul> <li>2 : Digital Output Only</li> <li>V/f OLVPM EZOLV</li> <li>Sets the hysteresis level for low and high level feedback detection.<br/>Note:<br/>Parameters b5-46 [PID Unit Display Selection], b5-38 [PID User Unit Display Scaling], and b5-<br/>39 [PID User Unit Display Digits] set the unit, scaling, and resolution.</li> </ul>                                                                                                    | 0.0%<br>(0.0 - 10.00%)        |
| Y1-15<br>(3C0E)<br>RUN | Maximum Setpoint<br>Difference      | V/f       OLV/PM       EZOLV         Sets a percentage of difference between the setpoint and the feedback. The difference must be more than this value for the time set in Y1-16 [Not Maintaining Setpoint Time] to trigger the drive response set in Y1-17 [Not Maintaining Setpoint Sel].         Note:       • Parameters b5-46 [PID Unit Display Selection], b5-38 [PID User Unit Display Scaling], and b5-39 [PID User Unit Display Digits] set the unit, scaling, and resolution.         • If there is a fault, the drive will coast to a stop.       • Set this parameter to 0.0 to disable the function. | 0.0%<br>(0.0 - 6000.0%)       |
| Y1-16<br>(3C0F)<br>RUN | Not Maintaining Setpoint<br>Time    | V/f         OLVPM         EZOLV           Sets the delay time before a Setpoint Not Met condition occurs. The drive must detect the setpoint differences set in Y1-15 [Maximum Setpoint Difference] before the timer will start.           Note:         Set Y1-15 = 0 [Maximum Setpoint Difference = 0] to disable this function.                                                                                                    | 60 s<br>(0 - 3600 s)          |
| Y1-17<br>(3C10)        | Not Maintaining Setpoint Sel        | V/f         OLV/PM         EZOLV           Sets the drive response when the feedback increases to more or decreases to less than the setpoint for more than the amount set in Y1-15 [Maximum Setpoint Difference].         0 : Fault (and Digital Output)           0 : Fault (and Digital Output)         1 : Alarm (and Digital Output)         2 : Digital Output Only                                                                                                    | 0<br>(0 - 2)                  |
| Y1-18<br>(3C11)        | Prime Loss Detection<br>Method      | V/f       OLVPM EZOLV         Sets the units and quantity that the drive will use to determine LOP [Loss of Prime].         0 : Current (A)         1 : Power (kW)         2 : Torque (%)                                                                                                    | 0<br>(0 - 2)                  |
| Y1-19<br>(3C12)<br>RUN | Prime Loss Level                    | V/f         OLV/PM         EZOLV           Sets the level to detect the LOP [Loss of Prime] in the pump during RUN or Sleep Boost Mode.         Note:           Y1-18 [Prime Loss Detection Method] selection sets the units for this parameter.                                                                                                    | 0.0<br>(0.0 - 1000.0)         |
| Y1-20<br>(3C13)<br>RUN | Prime Loss Time                     | V/f OLV/PM EZOLV<br>Sets the delay time before the drive detects an LOP [Loss of Prime] condition. The timer starts when<br>the drive detects the conditions in Y1-18 [Prime Loss Detection Method] and Y1-19 [Prime Loss<br>Level].                                                                                                    | 20 s<br>(0 - 600 s)           |
| Y1-21<br>(3C14)        | Prime Loss Activation Freq          | <ul> <li>V/f OLVPM EZOLV</li> <li>Sets the frequency level above which the drive enables Loss of Prime detection.</li> <li>Note: <ul> <li>When A1-02 = 8 [Control Method Selection = EZOLV], the upper limit is the Hz equivalent of E9-02 [Maximum Speed].</li> <li>When H1-xx = 16 [MFDI Function Selection = Motor 2 Selection] for Motor 2, the upper limit is the larger value between E1-04 [Maximum Output Frequency] and E3-04 [Motor 2 Maximum Output Frequency].</li> </ul> </li> </ul>                                                                                                    | 0.0 Hz<br>(0.0 - E1-04 Hz)    |
| Y1-22<br>(3C15)        | Prime Loss Selection                | V/f       OLV/PM       EZOLV         Sets the drive response when the drive is in the Loss of Prime condition.       0 : Fault (and Digital Output)         1 : Alarm (and Digital Output)       2 : Digital Output Only                                                                                                    | 0<br>(0 - 2)                  |
| Y1-23<br>(3C16)        | Prime Loss Max Restart<br>Time      | V/f OLV/PM EZOLV<br>Sets the time in minutes that the drive will wait before it tries a restart after a restart fails or after it<br>does not do a restart because of a fault.                                                                                                    | 0.2 min<br>(0.2 - 6000.0 min) |

| No.<br>(Hex.)          | Name                               | Description                                                                                                    | Default<br>(Range)              |
|------------------------|------------------------------------|----------------------------------------------------------------------------------------------------|---------------------------------|
| Y1-36<br>(3C23)        | High/Low Water DI Fault<br>Det Sel | <ul> <li>VH OLVPM EZOLV</li> <li>Sets when the MFDI terminals set for H1-xx = BB or BC [Low Water Level or High Water Level] will be active to detect the LWL [Low Water Level] and HWL [High Water Level] faults.</li> <li>Note: <ul> <li>The drive will not detect LWL and HWL faults during Emergency Override.</li> <li>The drive will not detect LWL until Pre-Charge is complete. The drive will also not detect the fault during JOG.</li> <li>The drive cannot Auto-Restart the faults until the drive is no longer in a low or high water level condition. If the time set for L5-03 [Continuous Method Max Restart T] or L5-04 [Interval Method Restart Time] past but the low or high water level condition is not cleared, the drive will continue to stay in the Auto-Restart state.</li> <li>During Run</li> <li>Always</li> </ul> </li> </ul> | 0<br>(0, 1)                     |
| Y1-40<br>(3C27)<br>RUN | Maximum Speed                      | V/F OLV/PM EZOLV<br>Sets the maximum speed.<br>Note:<br>This parameter is not effective when Y1-40 = 0.0 Hz or Y1-40 > E1-04 [Maximum Output<br>Frequency] × d2-01 [Frequency Reference Upper Limit].                                                                                                    | 0.0 Hz<br>(Determined by A1-02) |

# • Y2: PID Sleep and Protection

| No.<br>(Hex.) | Name                   | Description                                                                                                    | Default<br>(Range) |
|---------------|------------------------|----------------------------------------------------------------------------------------------------|--------------------|
| Y2-01         | Sleep Level Type       | V/f OLV/PM EZOLV                                                                                                    | 5                  |
| (3C64)        |                        | Sets the data source that the drive uses to know when to activate the Sleep Function.                                                                                                    | (0 - 5)            |
|               |                        | 0 : Output Frequency                                                                                                    |                    |
|               |                        | 1 : Output Current                                                                                                    |                    |
|               |                        | 2 : Feedback                                                                                                    |                    |
|               |                        | 3 : Output Speed (RPM)                                                                                                    |                    |
|               |                        | 5 : Output Frequency (non-PID)                                                                                                    |                    |
|               |                        | Note:<br>• Feedback depends on PID direction operation.                                                                                                    |                    |
|               |                        | • When the Sleep Function is active, the keypad will show the "Sleep" Alarm.                                                                                                    |                    |
| Y2-02         | Sleep Level            | V/F OLV/PM EZOLV                                                                                                    | 0.0                |
| (3C65)<br>RUN |                        | Sets the level that the level type set in Y2-01 [Sleep Level Type] must be at for the time set in Y2-03 [Sleep Delay Time] for the drive to enter Sleep Mode.                                                                                                    | (0.0 - 6000.0)     |
|               |                        | Note:<br>• Parameters Y2-01, b5-46 [PID Unit Display Selection], b5-38 [PID User Unit Display<br>Scaling], and b5-39 [PID User Unit Display Digits] set the unit, scaling, and resolution.                                                                                               |                    |
|               |                        | • When you set this parameter to 0.0, this function will not be active.                                                                                                    |                    |
|               |                        | • When Y2-01 = 5 [Output Frequency (non-PID)], the drive will disable the Sleep function when you set this parameter to 0.0.                                                                                                    |                    |
|               |                        | • When $Y2-01 \neq 5$ , the drive will set the sleep level to the largest value from $d2-02$ [Frequency Reference Lower Limit], Y1-06 [Minimum Speed], and Y4-12 [Thrust Frequency] when you set this parameter to 0.0.                                                                  |                    |
| Y2-03         | Sleep Delay Time       | V/F OLV/PM EZOLV                                                                                                    | 5 s                |
| (3C66)<br>RUN |                        | Sets the delay time before the drive enters Sleep Mode when the drive is at the sleep level set in <i>Y2-02 [Sleep Level]</i> .                                                                                                    | (0 - 3600 s)       |
| Y2-04         | Sleep Activation Level | V/F OLV/PM EZOLV                                                                                                    | 0.0                |
| (3C67)<br>RUN |                        | Sets the level above which the output frequency must increase to activate the Sleep Function when<br>Y2-01 = 0, 3, or 5 [Sleep Level Type = Output Frequency, Output Speed (RPM), or Output<br>Frequency (non-PID)].                                                                     | (0.0 - 6000.0)     |
|               |                        | <ul> <li>Note:</li> <li>When you set this parameter to 0.0, this function will not be active, and the Sleep Function will activate above the minimum speed (largest value from d2-02 [Frequency Reference Lower Limit], Y1-06 [Minimum Speed], and Y4-12 [Thrust Frequency]).</li> </ul> |                    |
|               |                        | • The unit for this parameter is usually Hz. When Y2-01 = 3 [Sleep Level Type = Output Speed (RPM)], the unit is RPM.                                                                                                    |                    |
| Y2-05         | Sleep Boost Level      | V/F OLV/PM EZOLV                                                                                                    | 0.00               |
| (3C68)        |                        | Sets the quantity of boost that the drive applies to the setpoint before it goes to sleep.                                                                                                    | (0.00 - 600.00)    |
| RUN           |                        | Note:<br>• Parameters b5-46 [PID Unit Display Selection], b5-38 [PID User Unit Display Scaling], and                                                                                                    |                    |
|               |                        | b5-39 [PID User Unit Display Digits] set the unit, scaling, and resolution.                                                                                                    |                    |
|               |                        | Set this parameter to 0.00 to disable Sleep Boost Function.                                                                                                    |                    |
| Y2-06         | Sleep Boost Hold Time  | V/f OLV/PM EZOLV                                                                                                    | 5.0 s              |
| (3C69)<br>RUN |                        | Sets the length of time that the drive will keep the boosted pressure before it goes to sleep.                                                                                                    | (0.5 - 160.0 s)    |

| No.<br>(Hex.)          | Name                            | Description                                                                                                    | Default<br>(Range)         |
|------------------------|---------------------------------|----------------------------------------------------------------------------------------------------|----------------------------|
| Y2-07<br>(3C6A)<br>RUN | Sleep Boost Max Time            | <b>V/F OLV/PM EZOLV</b><br>Sets the length of time that the system (feedback) has to reach the boosted setpoint. The system must reach the boosted setpoint in the time set in this parameter, or it will go to sleep.                                                                                                    | 20.0 s<br>(1.0 - 160.0 s)  |
| Y2-08<br>(3C6B)<br>RUN | Delta Feedback Drop Level       | <ul> <li>V/P OLV/PM (EZOLV)</li> <li>Sets the level of the PID Error (set-point minus feedback) to deactivate the Sleep Mode operation.</li> <li>Note: <ul> <li>Parameters b5-46 [PID Unit Display Selection], b5-38 [PID User Unit Display Scaling], and b5-39 [PID User Unit Display Digits] set the unit, scaling, and resolution.</li> <li>Set this parameter to 0.00 to disable the function.</li> </ul> </li> </ul> | 0.00<br>(0.00 - 600.00)    |
| Y2-09<br>(3C6C)<br>RUN | Feedback Drop Detection<br>Time | V/f         OLV/PM         EZOLV           Sets the time during which the software monitors the feedback to detect a flow/no-flow condition.         Refer to Y2-08 [Delta Feedback Drop Level] for more information.                                                                                                    | 10.0 s<br>(0.0 - 3600.0 s) |
| Y2-23<br>(3C7A)<br>RUN | Anti-No-Flow Bandwidth          | V/f         OLV/PM         EZOLV           Sets the quantity of PI error bandwidth that the drive uses to detect an Anti- No-Flow condition.         Note:           Do not set this parameter value too high, because operation can become unstable.                                                                                                    | 0.00%<br>(0.00 - 2.00%)    |
| Y2-24<br>(3C7B)<br>RUN | Anti-No-Flow Detection<br>Time  | V/f OLV/PM EZOLV<br>Sets the time delay before the drive starts the increased deceleration rate after it detects Anti-No-Flow.                                                                                                    | 10.0 s<br>(1.0 - 60.0 s)   |
| Y2-25<br>(3C7C)<br>RUN | Anti-No-Flow Release Level      | V/F         OLV/PM         EZOLV           Sets the amount below the setpoint which the feedback must decrease before the drive will disengage<br>Anti-No-Flow and return to normal PI operation.         Note:           Note:         Parameters b5-46 [PID Unit Display Selection], b5-38 [PID User Unit Display Scaling], and b5-<br>39 [PID User Unit Display Digits] set the unit, scaling, and resolution.         | 0.30%<br>(0.00 - 10.00%)   |

# • Y3: Contactor Multiplex

| No.<br>(Hex.)          | Name                               | Description                                                                                                    | Default<br>(Range)        |
|------------------------|------------------------------------|----------------------------------------------------------------------------------------------------|---------------------------|
| Y3-00<br>(3CC7)        | Number of Lag Pumps in<br>System   | V/f OLV/PM EZOLV<br>Sets the number of lag pumps present.                                                                                                    | 1<br>(1 - 5)              |
| Y3-01<br>(3CC8)        | Lag Pump Staging Method            | V/f         OLV/PM         EZOLV           Sets the method to add contactor lag pumps to the system.         0 : Output Frequency           1 : Feedback         2 : Feedback + Output Frequency                                                                                                    | 0<br>(0 - 2)              |
| Y3-02<br>(3CC9)        | Lag Pump Shutdown<br>Method        | V/f OLV/PM EZOLV<br>Sets the method to remove contactor pumps from the system.<br>0 : Output Frequency<br>1 : Feedback<br>2 : Feedback + Output Frequency                                                                                                    | 0<br>(0 - 2)              |
| Y3-03<br>(3CCA)<br>RUN | Multiplex Max Speed<br>Staging Lvl | <ul> <li>VIE OLV/PM (EZOLV)</li> <li>Sets the maximum level used for the multiplex pumping operation.</li> <li>Note:</li> <li>• This parameter is active only when Y3-01 = 0 or 2 [Lag Pump Staging Method = Output Frequency or Feedback + Output Frequency].</li> <li>• When A1-02 = 8 [Control Method Selection = EZ Vector Control], the upper limit is the Hz equivalent of E9-02 [Maximum Speed]. While you set H1-xx = 16 [MFDI Function Selection = Motor 2 Selection], the upper limit is the greater of the E1-04 [Maximum Output Frequency] value and the E3-04 [Motor 2 Maximum Output Frequency] value.</li> </ul> | 59.0 Hz<br>(0 - E1-04 Hz) |
| Y3-04<br>(3CCB)<br>RUN | Add Lag Pump Delta Level           | V/f         OLV/PM         EZOLV           Sets the level used for the multiplex pumping operation.         Note:           • This parameter is active only when Y3-01 = 1 or 2 [Lag Pump Staging Method = Feedback or Feedback + Output Frequency].           • Parameters b5-46 [PID Unit Display Selection], b5-38 [PID User Unit Display Scaling], and b5-39 [PID User Unit Display Digits] set the unit, scaling, and resolution.           • To prevent excessive cycling, do not set this level too close to the system setpoint.                                                                                        | 0.00<br>(0.00 - 600.00)   |
| Y3-05<br>(3CCC)<br>RUN | Add Lag Pump Delay Time            | V/f         OLV/PM         EZOLV           Sets the delay time before the drive adds a pump to the system.         Image: Comparison of the system.                                                                                                    | 2 s<br>(0 - 3600 s)       |

3

| No.<br>(Hex.)          | Name                               | Description                                                                                                    | Default<br>(Range)        |
|------------------------|------------------------------------|----------------------------------------------------------------------------------------------------|---------------------------|
| Y3-06<br>(3CCD)<br>RUN | Freq Reduction after Staging       | V/F OLV/PM EZOLV<br>Sets the upper limit of the output frequency after a lag pump is staged.                                                                                                    | 0.0 Hz<br>(0.0 - 30.0 Hz) |
| Y3-07<br>(3CCE)<br>RUN | Freq Reduction Time after<br>Stage | V/F OLV/PM EZOLV<br>Sets the amount of time that the output frequency will be limited after lag pump is staged.<br>Note:<br>Set this parameter to 0.0 s to disable this function.                                                                                                    | 0.0 s<br>(0.0 - 240.0 s)  |
| Y3-08<br>(3CCF)<br>RUN | Shutdown Lag Pump Delta<br>Level   | Vf       OLVIPM EZOLV         Sets the shutdown level used for the multiplex pumping operation.         Note:         • This parameter is active only when Y3-02 = 1 or 2 [Lag Pump Shutdown Method = Feedback or Feedback + Output Frequency].         • Parameters b5-46 [PlD Unit Display Selection], b5-38 [PlD User Unit Display Scaling], and b5-39 [PlD User Unit Display Digits] set the unit, scaling, and resolution.         • These parameters set the Pump Shutdown Frequency]         -Y3-50 [Pump 2 Shutdown Frequency]         -Y3-60 [Pump 3 Shutdown Frequency]         -Y3-70 [Pump 4 Shutdown Frequency]         -Y3-90 [Pump 5 Shutdown Frequency]         -Y3-90 [Pump 6 Shutdown Frequency]         • To prevent excessive cycling, do not set this level too close to the system setpoint. | 0.00<br>(0.00 - 600.0)    |
| Y3-09<br>(3CD0)<br>RUN | Shutdown Lag Pump Delay<br>Time    | V/f OLV/PM EZOLV<br>Sets the delay time before the drive shuts down one of the lag pump.                                                                                                    | 5 s<br>(0 - 3600 s)       |
| Y3-10<br>(3CD1)<br>RUN | Max Setpoint Boost@ De-<br>stage   | V/F OLV/PM EZOLV<br>Sets the maximum amount of boost that can be added to the setpoint after a de-stage occurs.<br>Note:<br>Parameters b5-46 [PID Unit Display Selection], b5-38 [PID User Unit Display Scaling], and b5-<br>39 [PID User Unit Display Digits] set the unit, scaling, and resolution.                                                                                                    | 0.00<br>(-20.0 - +20.0)   |
| Y3-11<br>(3CD2)<br>RUN | Setpoint Boost Time                | V/f         OLV/PM         EZOLV           Sets the amount of time that the setpoint will remain boosted after lag pump is de-staged.         Note:           Set this parameter to 0.0 s to disable this function.         Set this parameter to 0.0 s to disable this function.                                                                                                    | 5.0 s<br>(0.0 - 60.0 s)   |
| Y3-12<br>(3CD3)<br>RUN | Multi Pump Setpoint<br>Increase    | V/F         OLV/PM         EZOLV           Sets the system setpoint increase each time a new pump is brought online.         Note:           Note:         Parameters b5-46 [PID Unit Display Selection], b5-38 [PID User Unit Display Scaling], and b5-39 [PID User Unit Display Digits] set the unit, scaling, and resolution.                                                                                                    | 0.00<br>(0.00 - 600.0)    |
| Y3-13<br>(3CD4)<br>RUN | Multi Pump Setpoint<br>Decrease    | V/F OLV/PM EZOLV<br>Sets the system setpoint decrease each time a new pump is brought online.<br>Note:<br>Parameters b5-46 [PID Unit Display Selection], b5-38 [PID User Unit Display Scaling], and b5-<br>39 [PID User Unit Display Digits] set the unit, scaling, and resolution.                                                                                                    | 0.00<br>(0.00 - 600.0)    |
| Y3-14<br>(3CD5)<br>RUN | Multiplex Stabilization Time       | <ul> <li>V/F OLV/PM EZOLV</li> <li>Sets the time used to stabilize the system when the drive adds or shuts down a pump during multiplex operation.</li> <li>Note: <ul> <li>When a pump is added, the stabilize timer temporarily disables the lead/lag functionality for the programmed time to prevent pump cycling.</li> <li>Set Y1-01 = 1 [Multiplex Mode = Contactor Multiplex] to enable this function. Time pump protection and lead/lag control is suspended during stabilization time.</li> <li>During stabilization time, the pump protection and staging/de-staging is suspended.</li> </ul> </li> </ul>                                                                                                    | 2 s<br>(0 - 3600 s)       |
| Y3-15<br>(3CD6)<br>RUN | High Feedback Quick De-<br>stage   | <ul> <li>Vf OLV/PM EZOLV</li> <li>Sets the High Feedback level that will trigger a quick de-stage. The quick de-stage uses an internal 2 s delay.</li> <li>Note: <ul> <li>Parameters b5-46 [PID Unit Display Selection], b5-38 [PID User Unit Display Scaling], and b5-39 [PID User Unit Display Digits] set the unit, scaling, and resolution.</li> <li>Set this parameter to 0.00 to disable this function.</li> <li>This function is intended for b5-09 = 0 [PID Output Level Selection = Direct Acting] only. If you use this function when b5-09 = 1 [Reverse Acting], it may cause pumps to de-stage incorrectly.</li> </ul> </li> </ul>                                                                                                    | 0.00<br>(0.00 - 600.00)   |

| No.<br>(Hex.)          | Name                               | Description                                                                                                    | Default<br>(Range)            |
|------------------------|------------------------------------|----------------------------------------------------------------------------------------------------|-------------------------------|
| Y3-16<br>(3CD7)<br>RUN | Low Feedback Quick De-<br>stage    | <ul> <li>Vf OLVPM EZOLV</li> <li>Sets the Low Feedback level that will trigger a quick de-stage. The quick de-stage uses an internal 2 s delay.</li> <li>Note: <ul> <li>Parameters b5-46 [PID Unit Display Selection], b5-38 [PID User Unit Display Scaling], and b5-39 [PID User Unit Display Digits] set the unit, scaling, and resolution.</li> <li>Set this parameter to 0.00 to disable this function.</li> <li>This function is intended for b5-09 = 1 [PID Output Level Selection = Reverse Acting] only. If you use this function when b5-09 = 0 [Direct Acting], it may cause pumps to de-stage</li> </ul> </li> </ul>           | 0.00<br>(0.00 - 600.00)       |
| Y3-30<br>(3CE5)        | Stage Selection Mode               | V/F OLV/PM EZOLV<br>Sets the method of staging for the pumps.<br>0 : Sequential<br>1 : Stop History                                                                                                    | 0<br>(0, 1)                   |
| Y3-31<br>(3CE6)        | De-stage Selection Mode            | V/f OLV/PM EZOLV<br>Sets the method to remove contactor pumps.<br>0 : Last In, First Out<br>1 : First In, First Out                                                                                                    | 0<br>(0, 1)                   |
| Y3-40<br>(3CEF)        | Pre-Charge Helper Pump<br>Select   | V/f       OLV/PM       EZOLV         Sets which of the lag pumps can come on during Pre-Charge.       0 : Disabled         2 : Pump 2 (MFDO 8A)       3 : Pump 3 (MFDO 8B)         4 : Pump 4 (MFDO 8C)       5 : Pump 5 (MFDO 8D)         6 : Pump 6 (MFDO 8E)       6 : Pump 6 (MFDO 8E)                                                                                                    | 0<br>(0 - 6)                  |
| Y3-41<br>(3CF0)        | Pre-Charge Helper Pump<br>Time     | V/f         OLV/PM         EZOLV           Sets how long the helper pump specified in Y3-40 [Pre-Charge Helper Pump Select] is energized.         Note:           Set this parameter to 0.0 to disable this function.         Set this parameter to 0.0 to disable this function.                                                                                                    | 0.0 min<br>(0.0 - 3600.0 min) |
| Y3-42<br>(3CF1)        | Helper Pump after Pre-<br>Charge   | Vf OLV/PM EZOLV<br>Sets whether the helper pump that was used in Y3-40 [Pre-Charge Helper Pump Select] turns off or<br>maintains its state when Pre-Charge is finished:<br>0 : Turn Off<br>1 : Continue                                                                                                    | 0<br>(0, 1)                   |
| Y3-43<br>(3CF2)        | Pre-Charge Helper On-Delay<br>Time | V/f OLV/PM EZOLV<br>Sets how long the drive is in the Pre-Charge mode before the helper pump specified in Y3-40 [Pre-<br>Charge Helper Pump Select] energized.                                                                                                    | 2.0 min<br>(0.0 - 600.0 min)  |
| Y3-50<br>(3CF9)<br>RUN | Pump 2 Shutdown<br>Frequency       | <ul> <li>V/f OLV/PM EZOLV</li> <li>Sets the shutdown frequency used for Pump 2 in multiplex pumping operation.</li> <li>Note:</li> <li>• This parameter is active only when Y3-02 = 0 or 2 [Lag Pump Shutdown Method = Output Frequency or Feedback + Output Frequency].</li> <li>• When A1-02 = 8 [Control Method Selection = EZ Vector Control], the upper limit is the Hz equivalent of E9-02 [Maximum Speed]. While you set H1-xx = 16 [MFDI Function Selection = Motor 2 Selection], the upper limit is the greater of the E1-04 [Maximum Output Frequency] value and the E3-04 [Motor 2 Maximum Output Frequency] value.</li> </ul> | 40.0 Hz<br>(0.0 - E1-04 Hz)   |
| Y3-60<br>(3CC3)<br>RUN | Pump 3 Shutdown<br>Frequency       | <ul> <li>Vf OLV/PM EZOLV</li> <li>Sets the shutdown frequency used for Pump 3 in multiplex pumping operation.</li> <li>Note:</li> <li>This parameter is active only when Y3-02 = 0 or 2 [Lag Pump Shutdown Method = Output Frequency or Feedback + Output Frequency].</li> <li>When A1-02 = 8 [Control Method Selection = EZ Vector Control], the upper limit is the Hz equivalent of E9-02 [Maximum Speed]. While you set H1-xx = 16 [MFDI Function Selection = Motor 2 Selection], the upper limit is the greater of the E1-04 [Maximum Output Frequency] value and the E3-04 [Motor 2 Maximum Output Frequency] value.</li> </ul>      | 40.0 Hz<br>(0.0 - E1-04 Hz)   |
| Y3-70<br>(3CC4)<br>RUN | Pump 4 Shutdown<br>Frequency       | <ul> <li>V/f OLV/PM EZOLV</li> <li>Sets the shutdown frequency used for Pump 4 in multiplex pumping operation.</li> <li>Note:</li> <li>This parameter is active only when Y3-02 = 0 or 2 [Lag Pump Shutdown Method = Output Frequency or Feedback + Output Frequency].</li> <li>When A1-02 = 8 [Control Method Selection = EZ Vector Control], the upper limit is the Hz equivalent of E9-02 [Maximum Speed]. While you set H1-xx = 16 [MFDI Function Selection = Motor 2 Selection], the upper limit is the greater of the E1-04 [Maximum Output Frequency] value and the E3-04 [Motor 2 Maximum Output Frequency] value.</li> </ul>     | 40.0 Hz<br>(0.0 - E1-04 Hz)   |

| No.<br>(Hex.) | Name            | Description                                                                                                    | Default<br>(Range) |
|---------------|-----------------|----------------------------------------------------------------------------------------------------|--------------------|
| Y3-80         | Pump 5 Shutdown | V/f OLV/PM EZOLV                                                                                                    | 40.0 Hz            |
| (3CC5)        | Frequency       | Sets the shutdown frequency used for Pump 5 in multiplex pumping operation.                                                                                                    | (0.0 - E1-04 Hz)   |
| RUN           |                 | Note:<br>• This parameter is active only when Y3-02 = 0 or 2 [Lag Pump Shutdown Method = Output<br>Frequency or Feedback + Output Frequency].                                                                                                    |                    |
|               |                 | • When A1-02 = 8 [Control Method Selection = EZ Vector Control], the upper limit is the Hz equivalent of E9-02 [Maximum Speed]. While you set H1-xx = 16 [MFDI Function Selection = Motor 2 Selection], the upper limit is the greater of the E1-04 [Maximum Output Frequency] value and the E3-04 [Motor 2 Maximum Output Frequency] value.                   |                    |
| Y3-90         | Pump 6 Shutdown | V/f OLV/PM EZOLV                                                                                                    | 40.0 Hz            |
| (3CC6)        | Frequency       | Sets the shutdown frequency used for Pump 6 in multiplex pumping operation.                                                                                                    | (0.0 - E1-04 Hz)   |
| RUN           |                 | <b>Note:</b><br>• This parameter is active only when Y3-02 = 0 or 2 [Lag Pump Shutdown Method = Output Frequency or Feedback + Output Frequency].                                                                                                    |                    |
|               |                 | <ul> <li>When A1-02 = 8 [Control Method Selection = EZ Vector Control], the upper limit is the Hz equivalent of E9-02 [Maximum Speed]. While you set H1-xx = 16 [MFDI Function Selection = Motor 2 Selection], the upper limit is the greater of the E1-04 [Maximum Output Frequency] value and the E3-04 [Motor 2 Maximum Output Frequency] value.</li> </ul> |                    |

# • Y4: Application Advanced

| No.<br>(Hex.) | Name                     | Description                                                                                                    | Default<br>(Range) |
|---------------|--------------------------|----------------------------------------------------------------------------------------------------|--------------------|
| Y4-01         | Pre-Charge Level         | V/F OLV/PM EZOLV                                                                                                    | 0.00               |
| (3CFA)<br>RUN |                          | Sets the level at which the drive will activate the pre-charge function when the drive is running at the frequency set in Y4-02 [Pre-Charge Frequency].                                                                                                    | (0.00 - 600.00)    |
|               |                          | Note:<br>• The drive will stop when one of these conditions is true:<br>- The feedback level increases to more than Y4-01                                                                                                    |                    |
|               |                          | -The pre-charge time set in Y4-03 [Pre-Charge Time] expires                                                                                                    |                    |
|               |                          | • Parameters b5-46 [PID Unit Display Selection], b5-38 [PID User Unit Display Scaling], and b5-39 [PID User Unit Display Digits] set the unit, scaling, and resolution.                                                                                                    |                    |
| Y4-02         | Pre-Charge Frequency     | V/f OLV/PM EZOLV                                                                                                    | 0.0 Hz             |
| (3CFB)        |                          | Sets the frequency at which the pre-charge function will operate.                                                                                                    | (0.0 - E1-04 Hz)   |
| RUN           |                          | Note:<br>• When A1-02 = 8 [Control Method Selection = EZOLV], the upper limit is the Hz equivalent of E9-02 [Maximum Speed].                                                                                                    |                    |
|               |                          | • When H1-xx = 16 [MFDI Function Selection = Motor 2 Selection] for Motor 2, the upper limit is the larger value between E1-04 [Maximum Output Frequency] and E3-04 [Motor 2 Maximum Output Frequency].                                                                                            |                    |
| Y4-03         | Pre-Charge Time          | V/F OLV/PM EZOLV                                                                                                    | 0.0 min            |
| (3CFC)        |                          | Sets the length of time that the Pre-Charge function will run.                                                                                                    | (0.0 - 3600.0 min) |
| RUN           |                          | Note:                                                                                                    |                    |
|               |                          | Set this parameter to 0.0 to disable the function.                                                                                                    |                    |
| Y4-05         | Pre-Charge Loss of Prime | V/f OLV/PM EZOLV                                                                                                    | 0.0                |
| (3CFE)        | Level                    | Sets the level at which the drive will detect loss of prime in the pump.                                                                                                    | (0.0 - 1000.0)     |
| RUN           |                          | Note:                                                                                                    |                    |
|               |                          | Parameter Y1-18 [Prime Loss Detection Method] sets units.                                                                                                    |                    |
| Y4-11         | Thrust Acceleration Time | V/f OLV/PM EZOLV                                                                                                    | 1.0 s              |
| (3D04)<br>RUN |                          | Sets the time at which the drive output frequency will ramp up to the reference frequency set in <i>Y4-12 [Thrust Frequency]</i> .                                                                                                    | (0.0 - 600.0 s)    |
| Y4-12         | Thrust Frequency         | V/f OLV/PM EZOLV                                                                                                    | 0.0 Hz             |
| (3D05)<br>RUN |                          | Sets the Thrust Frequency that the drive will use to know which acceleration and deceleration time to use. The drive will accelerate to this frequency in the <i>Y4-11 [Thrust Acceleration Time]</i> time and decelerate from this frequency in the <i>Y4-13 [Thrust Deceleration Time]</i> time. | (0.0 - E1-04 Hz)   |
|               |                          | <ul> <li>Note:</li> <li>• When A1-02 = 8 [Control Method Selection = EZOLV], the upper limit is the Hz equivalent of E9-02 [Maximum Speed].</li> </ul>                                                                                                    |                    |
|               |                          | • When H1-xx = 16 [MFDI Function Selection = Motor 2 Selection] for Motor 2, the upper limit is the larger value between E1-04 [Maximum Output Frequency] and E3-04 [Motor 2 Maximum Output Frequency].                                                                                            |                    |
| Y4-13         | Thrust Deceleration Time | V/f OLV/PM EZOLV                                                                                                    | 5.0 s              |
| (3D06)<br>RUN |                          | Sets the length of time necessary for the drive to go from the Thrust Frequency in Y4-12 [Thrust Frequency] to stop when Thrust Mode is active.                                                                                                    | (0.0 - 600.0 s)    |
| Y4-17         | Utility Start Delay      | V/F OLV/PM EZOLV                                                                                                    | 0.0 min            |
| (3D0A)<br>RUN |                          | Sets the length of time that the drive will delay starting at power-up.                                                                                                    | (0.0 - 1000.0 min) |

| No.<br>(Hex.)          | Name                                | Description                                                                                                    | Default<br>(Range)          |
|------------------------|-------------------------------------|----------------------------------------------------------------------------------------------------|-----------------------------|
| Y4-18<br>(3D0B)<br>RUN | Differential Level                  | <ul> <li>V/F QLV/PM EZOLV</li> <li>Sets the maximum difference that the drive will allow when it subtracts the Differential Feedback from the Primary PID Feedback.</li> <li>Note:         <ul> <li>The drive will respond as specified by the setting in Y4-20 [Differential Level Detection Selection] when the difference increases to more than the value set in this parameter for the time set in Y4-19 [Differential Level Detection Time].</li> </ul> </li> </ul> | 0.00%<br>(-99.99 - +99.99%) |
|                        |                                     | <ul> <li>Parameters b5-46 [PID Unit Display Selection], b5-38 [PID User Unit Display Scaling], and b5-39 [PID User Unit Display Digits] set the unit, scaling, and resolution.</li> <li>Set this parameter to 0.00 to disable Differential Feedback Detection.</li> </ul>                                                                                                    |                             |
| Y4-19<br>(3D0C)<br>RUN | Differential Lvl Detection<br>Time  | V/F OLV/PM EZOLV<br>Sets the length of time that the difference between PID Feedback and the Differential Feedback must<br>be more than Y4-18 [Differential Level] before the drive will respond as specified by Y4-20<br>[Differential Level Detection Selection].                                                                                                    | 10 s<br>(0 - 3600 s)        |
| Y4-20<br>(3D0D)<br>RUN | Differential Level Detection<br>Sel | V/f         OLV/PM         EZOLV           Sets the drive response during a Differential Level Detected condition.         0 : Fault (and Digital Out)           1 : Alarm (and Digital Out)         2 : Digital Out Only                                                                                                    | 0<br>(0 - 2)                |
| Y4-22<br>(3D0F)<br>RUN | Low City On-Delay Time              | V/f OLV/PM EZOLV<br>Sets the length of time that the drive will wait to stop when the drive detects a Low City Pressure<br>condition.                                                                                                    | 10 s<br>(1 - 1000 s)        |
| Y4-23<br>(3D10)<br>RUN | Low City Off-Delay Time             | V/f OLV/PM EZOLV<br>Sets the length of time that the drive will wait to start again after you clear a Low City Pressure<br>condition.                                                                                                    | 5 s<br>(0 - 1000 s)         |
| Y4-24<br>(3D11)<br>RUN | Low City Alarm Text                 | V/f         OLV/PM         EZOLV           Sets the alarm message to show on the keypad when the drive detects a Low City Pressure condition.         0 : Low City Pressure           1 : Low Suction Pressure         2 : Low Water in Tank                                                                                                    | 0<br>(0 - 2)                |
| Y4-36<br>(3D1D)<br>RUN | Pressure Reached Exit<br>Conditions | V/f OLV/PM EZOLV<br>Sets how the digital output responds to Feedback changes after it activates.<br>0 : Hysteresis Above & Below<br>1 : Hysteresis 1-Way                                                                                                    | 1<br>(0, 1)                 |
| Y4-37<br>(3D1E)<br>RUN | Pressure Reached Hysteresis<br>Lvl  | V/F         QLV/PM         EZOLV           Sets the hysteresis level that will cause the drive to exit the Pressure Reached condition.         Note:           Parameters b5-46 [PID Unit Display Selection], b5-38 [PID User Unit Display Scaling], and b5-39 [PID User Unit Display Digits] set the unit, scaling, and resolution.                                                                                                    | 0.30<br>(0.01 - 10.00)      |
| Y4-38<br>(3D1F)<br>RUN | Pressure Reached On Delay<br>Time   | V/f OLV/PM EZOLV<br>Sets the length of time that the drive will wait before it activates the Pressure Reached condition.                                                                                                    | 1.0 s<br>(0.1 - 60.0 s)     |
| Y4-39<br>(3D20)<br>RUN | Pressure Reached Off Delay<br>Time  | V/f OLV/PM EZOLV<br>Sets the length of time that the drive will wait before it deactivates the Pressure Reached condition.                                                                                                    | 1.0 s<br>(0.1 - 60.0 s)     |
| Y4-40<br>(3D21)<br>RUN | Pressure Reached Detection<br>Sel   | V/f         OLV/PM         EZOLV           Sets the drive status that triggers the Pressure Reached Detection digital output.         0 : Always           1 : Drive Running         2 : Run Command                                                                                                    | 0<br>(0 - 2)                |
| Y4-41<br>(3D22)<br>RUN | Diff Lvl Src Fdbk Backup<br>Select  | Vf OLV/PM EZOLV<br>Sets the function to enable or disable <i>Differential Level Source</i> [H3- $xx = 2D$ ] as the backup<br>transducer if there is a failure with the primary PID Feedback transducer [H3- $xx = B$ ] and the PID<br>Feedback Backup transducer [H3- $xx = 24$ ] is not available.<br>0 : Disabled<br>1 : Enabled                                                                                                    | 0<br>(0, 1)                 |

| No.<br>(Hex.) | Name                        | Description                                                                                                    | Default<br>(Range) |
|---------------|-----------------------------|----------------------------------------------------------------------------------------------------|--------------------|
| Y4-42         | Output Disconnect Detection | V/f         CZOLV           Sets the drive response when you open the output disconnect then connect it again.         0 : Disabled           1 : Alarm - Speed Search         2 : Alarm - Start at Zero           3 : Fault         Note:           When the Output Disconnect is active, the drive internally disables Output Phase Loss Detection of more than one phase. | 0                  |
| (3D23)        | Sel                         |                                                                                                    | (0 - 3)            |
| Y4-43         | Output Disconnect Inject    | V/f OLV/PM EZOLV                                                                                                    | 30%                |
| (3D24)        | Current                     | Sets the level of DC injection current during output disconnect as a percentage of the drive rated current.                                                                                                    | (5 - 50%)          |

# ♦ Y8: De-Scale/De-Rag

| No.<br>(Hex.)          | Name                            | Description                                                                                                    | Default<br>(Range)            |
|------------------------|---------------------------------|----------------------------------------------------------------------------------------------------|-------------------------------|
| Y8-01<br>(3DE0)        | De-Scale Operation<br>Selection | V/f OLV/PM EZOLV<br>Sets the drive De-Scale functionality.<br>0 : Disabled<br>1 : De-Scale Enabled<br>2 : Force De-Scale                                                                                                    | 0<br>(0 - 2)                  |
| Y8-02<br>(3DE1)<br>RUN | De-Scale Cycle Count            | V/f OLV/PM EZOLV<br>Sets the number of forward/reverse cycles for the De-Scale function.                                                                                                    | 1<br>(1 - 100)                |
| Y8-03<br>(3DE2)<br>RUN | De-Scale Forward Speed          | V/f         OLV/PM         EZOLV           Sets the speed during the forward portion of the De-Scale operation.         Note:           When A1-02 = 8 [Control Method Selection = EZ Vector Control], the upper limit is the Hz equivalent of E9-02 [Maximum Speed]. While you set H1-xx = 16 [MFDI Function Selection = Motor 2 Selection], the upper limit is the greater of the E1-04 [Maximum Output Frequency] value and the E3-04 [Motor 2 Maximum Output Frequency] value. | 25.00 Hz<br>(0.00 - E1-04 Hz) |
| Y8-04<br>(3DE3)<br>RUN | De-Scale Forward Run Time       | V/f         OLV/PM         EZOLV           Set the amount of time the drive will run in the forward portion of the De-Scale cycle.         Image: Comparison of the De-Scale cycle.                                                                                                    | 10 s<br>(1 - 6000 s)          |
| Y8-05<br>(3DE4)<br>RUN | De-Scale Reverse Run Time       | V/f OLV/PM EZOLV<br>Set the amount of time the drive will run in the reverse portion of the De-Scale cycle.                                                                                                    | 10 s<br>(1 - 6000 s)          |
| Y8-06<br>(3DE5)<br>RUN | De-Scale Acceleration Time      | V/F         OLV/PM         EZOLV           Sets the amount of time it will take the drive to accelerate from zero to the De-Scale frequency reference Y8-03 [De-Scale Forward Speed] or Y8-09 [De-Scale Reverse Speed].           Note:           Internally limited to the equivalent range of 0.1 s to 6000.0 s acceleration from 0 Hz to Maximum Frequency.                                                                                                    | 2.0 s<br>(0.1 - 600.0 s)      |
| Y8-07<br>(3DE6)<br>RUN | De-Scale Deceleration Time      | V/F         OLV/PM         EZOLV           Sets the amount of time it will take the drive to decelerate from the De-Scale frequency reference Y8-<br>03 [De-Scale Forward Speed] or Y8-09 [De-Scale Reverse Speed] to zero.           Note:           Internally limited to the equivalent range of 0.1 s to 6000.0 s acceleration from 0 Hz to<br>Maximum Frequency.                                                                                                    | 2.0 s<br>(0.1 - 600.0 s)      |
| Y8-08<br>(3DE7)<br>RUN | Run Time before De-Scale        | V/f OLV/PM EZOLV<br>Sets the number of pump operating hours ( $U1-16 \neq 0$ {SFS Output Frequency $\neq 0$ ]) before a De-Scale routine will run.                                                                                                    | 168.0 h<br>(0.1 - 2000.0 h)   |
| Y8-09<br>(3DE8)<br>RUN | De-Scale Reverse Speed          | V/F         OLV/PM         EZOLV           Sets the speed during the reverse portion of the De-Scale operation.         Note:           When A1-02 = 8 [Control Method Selection = EZ Vector Control], the upper limit is the Hz equivalent of E9-02 [Maximum Speed]. While you set H1-xx = 16 [MFDI Function Selection = Motor 2 Selection], the upper limit is the greater of the E1-04 [Maximum Output Frequency] value and the E3-04 [Motor 2 Maximum Output Frequency] value. | 25.00 Hz<br>(0.00 - E1-04 Hz) |

# • YA: Preset Setpoint

| No.<br>(Hex.)   | Name       | Description                                                                                                    | Default<br>(Range)      |
|-----------------|------------|----------------------------------------------------------------------------------------------------|-------------------------|
| YA-01<br>(3E58) | Setpoint 1 | V/F OLV/PM EZOLV<br>Sets the PID Setpoint when $b1-01 = 0$ [Frequency Reference Selection 1 = Keypad or Multi-Speed                                                       | 0.00<br>(0.00 - 600.00) |
| RUN             |            | Selection].                                                                                                    | (0.00 - 000.00)         |
|                 |            | Note:                                                                                                    |                         |
|                 |            | Parameters b5-46 [PID Unit Display Selection], b5-38 [PID User Unit Display Scaling], and b5-<br>39 [PID User Unit Display Digits] set the unit, scaling, and resolution. |                         |
| YA-02           | Setpoint 2 | V/f OLV/PM EZOLV                                                                                                    | 0.00                    |
| (3E59)          |            | Sets the PID Setpoint as specified by the Multi-Setpoint digital inputs.                                                                                                  | (0.00 - 600.00)         |
| RUN             |            | Note:                                                                                                    |                         |
|                 |            | Parameters b5-46 [PID Unit Display Selection], b5-38 [PID User Unit Display Scaling], and b5-<br>39 [PID User Unit Display Digits] set the unit, scaling, and resolution. |                         |
| YA-03           | Setpoint 3 | V/f OLV/PM EZOLV                                                                                                    | 0.00                    |
| (3E5A)          |            | Sets the PID Setpoint as specified by the Multi-Setpoint digital inputs.                                                                                                  | (0.00 - 600.00)         |
| RUN             |            | Note:                                                                                                    |                         |
|                 |            | Parameters b5-46 [PID Unit Display Selection], b5-38 [PID User Unit Display Scaling], and b5-<br>39 [PID User Unit Display Digits] set the unit, scaling, and resolution. |                         |
| YA-04           | Setpoint 4 | V/f OLV/PM EZOLV                                                                                                    | 0.00                    |
| (3E5B)          |            | Sets the PID Setpoint as specified by the Multi-Setpoint digital inputs.                                                                                                  | (0.00 - 600.00)         |
| RUN             |            | Note:                                                                                                    |                         |
|                 |            | Parameters b5-46 [PID Unit Display Selection], b5-38 [PID User Unit Display Scaling], and b5-<br>39 [PID User Unit Display Digits] set the unit, scaling, and resolution. |                         |

## YC: Foldback Features

| No.<br>(Hex.) | Name                        | Description                                                                                                    | Default<br>(Range) |
|---------------|-----------------------------|----------------------------------------------------------------------------------------------------|--------------------|
| YC-01         | Output Current Limit Select | V/f OLV/PM EZOLV                                                                                                    | 0                  |
| (3EBC)        |                             | Sets the function to enable or disable the output current regulator.                                                                                        | (0, 1)             |
|               |                             | 0 : Disabled                                                                                                    |                    |
|               |                             | 1 : Enabled                                                                                                    |                    |
| YC-02         | Current Limit               | V/f OLV/PM EZOLV                                                                                                    | 0.0 A              |
| (3EBD)        |                             | Sets the current limit.                                                                                                    | (0.0 - 1000.0 A)   |
| RUN           |                             | Note:                                                                                                    |                    |
|               |                             | Value is internally limited to 300% of the drive rated current set in <i>n9-01 [Inverter Rated Current]</i> .                                               |                    |
| YC-10         | Single Phase Foldback Sel   | V/f OLV/PM EZOLV                                                                                                    | 1                  |
| (3EC5)        |                             | Sets the function to enable or disable the single phase ripple regulator.                                                                                   | (0, 1)             |
|               |                             | 0 : Disabled                                                                                                    |                    |
|               |                             | 1 : Enabled                                                                                                    |                    |
| YC-11         | Ripple Regulator Setpoint   | V/f OLV/PM EZOLV                                                                                                    | 95.0%              |
| (3EC6)        |                             | Sets the ripple regulator setpoint as a percentage of the maximum amount of ripple permitted before the drive detects a <i>PF</i> [Input Phase Loss] fault. | (0.0 - 200.0%)     |
| YC-14         | Behavior when SPC is Not    | V/f OLV/PM EZOLV                                                                                                    | 1                  |
| (3EC9)        | Ready                       | Sets the drive behavior when the Single Phase Converter faults or is not ready.                                                                             | (0, 1)             |
|               |                             | 0 : Coast to Stop - Fault                                                                                                    |                    |
|               |                             | 1 : Coast to Stop - Alarm                                                                                                    |                    |

# ♦ YF: PI Auxiliary Control

| No.<br>(Hex.)          | Name                               | Description                                                                                                    | Default<br>(Range)            |
|------------------------|------------------------------------|----------------------------------------------------------------------------------------------------|-------------------------------|
| YF-01<br>(3F50)        | PI Aux Control Selection           | V/F OLV/PM EZOLV<br>Sets the PI Auxiliary Control function.<br>0 : Disabled<br>1 : Enabled                                                                                                    | 0<br>(0, 1)                   |
| YF-02<br>(3F51)<br>RUN | PI Aux Control Transducer<br>Scale | V/F       OLV/PM EZOLV         Sets the full scale (10 V or 20 mA) output of the pressure transducer connected to the analog input terminal programmed for H3-xx = 27 [PI Aux Control Feedback Level].         Note:         Parameters YF-21 [PI Aux Ctrl Level Unit Selection] and YF-22 [PI Aux Level Decimal Place Pos] set the unit and resolution.                                                                                                    | 145.0<br>(1.0 - 6000.0)       |
| YF-03<br>(3F52)<br>RUN | PI Aux Control Setpoint            | V/F       OLV/PM (EZOLV)         Sets the level to which the drive will try to regulate.         Note:         Parameters YF-21 [PI Aux Ctrl Level Unit Selection] and YF-22 [PI Aux Level Decimal Place Pos] set the unit and resolution.                                                                                                    | 20.0 PSI<br>(0.0 - 6000.0)    |
| YF-04<br>(3F53)<br>RUN | PI Aux Control Minimum<br>Level    | V/F         OLV/PM         EZOLV           Sets the level below which the drive must be for longer than YF-05 [PI Aux Control Sleep Delay Time] before the drive goes to sleep and turns off all lag pumps.           Note:         • Set this parameter to 0.0 to disable the function.           • Parameters YF-21 [PI Aux Ctrl Level Unit Selection] and YF-22 [PI Aux Level Decimal Place Pos] set the unit and resolution.                                                                                                    | 10.0 PSI<br>(0.0 - 6000.0)    |
| YF-05<br>(3F54)<br>RUN | PI Aux Control Sleep Delay<br>Time | VII OLVIPM EZOLV<br>Sets the length of time that the drive will delay before it goes to sleep after the level is less than YF-<br>04 [PI Aux Control Minimum Level] (when YF-23 = 1 [PI Aux Ctrl Output Level Select = Inverse<br>Acting]) or more than YF-24 [PI Auxiliary Ctrl Maximum Level] (when YF-23 = 0 [Direct Acting]).                                                                                                    | 5 s<br>(0 - 3600 s)           |
| YF-06<br>(3F55)<br>RUN | PI Aux Control Wake-up<br>Level    | <ul> <li>VH OLVPM (EZOLV)</li> <li>Sets the level to wake up the drive when the drive after YF-04 [PI Aux Control Minimum Level] or YF-24 [PI Auxiliary Ctrl Maximum Level] put the drive to sleep.</li> <li>Note: <ul> <li>Parameter YF-23 [PI Aux Ctrl Output Level Select] sets the condition to wake up the drive.</li> <li>-YF-23 = 0 [Direct Acting]: The PI Aux Feedback must be less than the level set in this parameter for longer than the time set in YF-07 to wake up.</li> <li>-YF-23 = 1 [Inverse Acting]: The PI Aux Feedback must be more than the level set in this parameter for longer than the time set in YF-07 [PI Aux Control Wake-up Time] to wake up.</li> <li>Parameters YF-21 [PI Aux Ctrl Level Unit Selection] and YF-22 [PI Aux Level Decimal Place Pos] set the unit and resolution.</li> </ul> </li> </ul> | 30.0 PSI<br>(0.0 - 999.9 PSI) |
| YF-07<br>(3F56)        | PI Aux Control Wake-up<br>Time     | <ul> <li>Vf OLV/PM EZOLV</li> <li>Sets the time to wake up the drive when the drive after YF-04 [PI Aux Control Minimum Level] or YF-24 [PI Auxiliary Ctrl Maximum Level] put the drive to sleep.</li> <li>Note:</li> <li>Parameter YF-23 [PI Aux Ctrl Output Level Select] sets the condition to wake up the drive.</li> <li>YF-23 = 0 [Direct Acting]: The PI Aux Feedback must be less than the level set in YF-06 for longer than the time set in YF-07 to wake up.</li> <li>YF-23 = 1 [Inverse Acting]: The PI Aux Feedback must be more than the level set in YF-06 [PI Aux Control Wake-up Level] for longer than the time set in YF-07 to wake up.</li> </ul>                                                                                                    | 1.0 s<br>(0.0 - 3600.0 s)     |
| YF-08<br>(3F57)<br>RUN | PI Aux Control Minimum<br>Speed    | V/f         OLV/PM         EZOLV           Sets the minimum speed at which the drive can run when the PI Auxiliary Control has an effect on the output speed.         Note:           The drive will use Y1-06 [Minimum Speed] and Y4-12 [Thrust Frequency] as the minimum speed when PI Aux Control does not have an effect on the output speed or when you set YF-08 < Y1-06 and Y4-12.                                                                                                    | 0.00 Hz<br>(0.00 - 400.00 Hz) |
| YF-09<br>(3F58)<br>RUN | PI Aux Control Low Level<br>Detect | <ul> <li>Vf OLV/PM EZOLV</li> <li>Sets the level below which the drive must be for longer than YF-10 [PI Aux Control Low Lvl Det Time] to respond as specified by YF-11 [PI Aux Control Low Level Det Sel].</li> <li>Note: <ul> <li>Set this parameter to 0.0 to disable the function.</li> <li>Parameter YF-10 only applies to when YF-11 = 2 and 3 [Fault and Auto-Restart (time set by YF-15)].</li> <li>Range is 0.0 to 999.9 with a delta symbol (Δ) to identify Delta to Setpoint.</li> <li>Parameters YF-21 [PI Aux Ctrl Level Unit Selection] and YF-22 [PI Aux Level Decimal Place Pos] set the unit and resolution.</li> </ul> </li> </ul>                                                                                                    | 0.0 PSI<br>(0.0 - 999.9 PSI)  |
| YF-10<br>(3F59)<br>RUN | PI Aux Low Level Detection<br>Time | VI OLVIPM (EZOLV)<br>Sets the length of time that the PI Aux Feedback must be less than YF-09 [PI Aux Control Low Lvl<br>Detection] to trigger a drive response when YF-11 = 2 and 3 [PI Aux Control Low Level Det Sel =<br>Fault and Auto-Restart (time set by YF-15)].                                                                                                    | 0.1 s<br>(0.0 - 300.0 s)      |

| No.<br>(Hex.)          | Name                                | Description                                                                                                    | Default<br>(Range)            |
|------------------------|-------------------------------------|----------------------------------------------------------------------------------------------------|-------------------------------|
| YF-11<br>(3F5A)        | PI Aux Control Low Level<br>Det Sel | V/F OLV/PM EZOLV<br>Sets drive response when the PI Aux Feedback decreases to less than YF-09 [PI Aux Control Low Lv]                                                                                                    | 1<br>(0 - 3)                  |
|                        |                                     | Detection for longer than YF-10 [PI Aux Control Low Lvl Det Time].<br>0 : No Display<br>1 : Alarm Only<br>2 : Fault                                                                                                    | (0-3)                         |
|                        |                                     | <ul> <li>3 : Auto-Restart (time set by YF-15)</li> <li>Note:</li> <li>Set YF-01 = 1 [PI Aux Control Selection = Enabled] and YF-09 [PI Aux Control Low Level</li> </ul>                                                                                                    |                               |
|                        |                                     | <ul> <li>Detect] &gt; 0 to enable PI Aux Low Level Detection.</li> <li>Parameter YF-10 only applies when YF-11 = 2 or 3.</li> </ul>                                                                                                    |                               |
| YF-12<br>(3F5B)<br>RUN | PI Aux Control High Level<br>Detect | V/F OLV/PM EZOLV<br>Sets the value above which the level must be for longer than YF-13 [PI Aux High Level Detection<br>Time] to respond as specified by YF-14 [PI Aux Hi Level Detection Select].                                                                                                    | 0.0 PSI<br>(0.0 - 999.9 PSI)  |
|                        |                                     | <ul> <li>Note:</li> <li>Set this parameter to 0.0 to disable the function.</li> <li>Parameter YF-13 only applies to when YF-14 = 2 and 3 [Fault and Auto-Restart (time set by YF-15)].</li> </ul>                                                                                                    |                               |
|                        |                                     | <ul> <li>Range is 0.0 to 999.9 with a delta symbol (Δ) to identify Delta to Setpoint.</li> <li>Parameters <i>YF-21 [PI Aux Ctrl Level Unit Selection]</i> and <i>YF-22 [PI Aux Level Decimal Place Pos]</i> set the unit and resolution.</li> </ul>                                                                                                    |                               |
| YF-13<br>(3F5C)<br>RUN | PI Aux High Level<br>Detection Time | V/f OLV/PM EZOLV<br>Sets the length of time that the level must be more than YF-12 [PI Aux Control High Level Detect] before the drive will respond when $YF-14 = 2$ , 3 [PI Aux Hi Level Detection Select].                                                                                                    | 0.1 s<br>(0.0 - 300.0 s)      |
| YF-14<br>(3F5D)        | PI Aux Control Hi Level Det<br>Sel  | V/P         OLV/PM         EZOLV           Sets the drive response when the PI Aux Feedback increases to more than the YF-12 [PI Aux Control High Level Detect] level for longer than the time set in YF-13 [PI Aux High Level Detection Time].         0: NoDisplay (Digital Output Only)           1: Alarm Only         1: Alarm Only         1: Alarm Only | 1<br>(0 - 3)                  |
|                        |                                     | <ul> <li>2 : Fault</li> <li>3 : Auto-Restart (time set by YF-15) Note: <ul> <li>• Set YF-01 = 1 [PI Aux Control Selection = Enabled] and YF-12 [PI Aux Control High Level Detect] &gt; 0 to enable PI Aux High Level Detection.</li> <li>• Parameter YF-13 only applies when YF-14 = 2 or 3</li> </ul></li></ul>                                               |                               |
| YF-15<br>(3F5E)        | PI Aux Level Detect Restart<br>Time | VIT OLVPM EZOLV<br>Sets the length of time the drive will wait before it tries an Auto-Restart of LOAUX [Low PI Aux<br>Feedback Level] or HIAUX [High PI Aux Feedback Level] fault.                                                                                                    | 5.0 min<br>(0.1 - 6000.0 min) |
| YF-16<br>(3F5F)<br>RUN | PI Auxiliary Control P Gain         | V/f OLV/PM EZOLV<br>Sets the proportional gain for the suction pressure control.                                                                                                    | 2.00<br>(0.00 - 25.00)        |
| YF-17<br>(3F60)<br>RUN | PI Auxiliary Control I Time         | V/f OLV/PM EZOLV<br>Sets the integral time for the suction pressure control.<br>Note:<br>Set this parameter to 0.0 to disable the integrator.                                                                                                    | 5.0 s<br>(0.0 - 360.0 s)      |
| YF-18<br>(3F61)        | PI Aux Control Detect Time<br>Unit  | Vf         OLV/PM         EZOLV           Sets the time unit for YF-10 [PI Aux Control Low Lvl Det Time] and YF-13 [PI Aux High Level Detection Time].         0 : Minutes (min)           1 : Seconds (sec)         1 : Seconds (sec)                                                                                                    | 1<br>(0, 1)                   |
| YF-19<br>(3F62)        | PI Aux Ctrl Feedback<br>WireBreak   | V/f         OLVPM         EZOLV           Sets how the analog input selected for PI Aux Feedback will respond when it is programmed to receive a 4 mA to 20 mA signal and the signal is lost.         0 : Disabled           1 : Alarm Only         1                                                                                                    | 2<br>(0 - 2)                  |
| YF-20<br>(3F63)        | PI Aux Main PI Speed<br>Control     | 2 : Fault (no retry, coast to stop) V/f OLV/PM EZOLV Sets if the PI Auxiliary Controller has an effect on output speed. 0 : Disabled                                                                                                    | 1<br>(0, 1)                   |

| No.<br>(Hex.) | Name                       | Description                                                                                                    | Default<br>(Range) |
|---------------|----------------------------|----------------------------------------------------------------------------------------------------|--------------------|
| YF-21         | PI Aux Ctrl Level Unit     | V/F OLV/PM EZOLV                                                                                                    | 1                  |
| (3F64)        | Selection                  | Set the units shown for the PI Aux Level parameters and monitors.                                                                                             | (0 - 50)           |
| (0.00)        |                            | 0 : "WC: inches of water column                                                                                                    | (0 00)             |
|               |                            | 1 : PSI: pounds per square inch                                                                                                    |                    |
|               |                            | 2 : GPM: gallons/min                                                                                                    |                    |
|               |                            | 3 : °F: Fahrenheit                                                                                                    |                    |
|               |                            |                                                                                                    |                    |
|               |                            | 4 : ft <sup>3</sup> /min: cubic feet/min                                                                                                    |                    |
|               |                            | 5 : m <sup>3</sup> /h: cubic meters/hour                                                                                                    |                    |
|               |                            | 6 : L/h: liters/hour                                                                                                    |                    |
|               |                            | 7 : L/s: liters/sec                                                                                                    |                    |
|               |                            | 8 : bar: bar                                                                                                    |                    |
|               |                            | 9 : Pa: Pascal                                                                                                    |                    |
|               |                            | 10 : °C: Celsius                                                                                                    |                    |
|               |                            | 11 : m: meters                                                                                                    |                    |
|               |                            | 12 : ft: feet                                                                                                    |                    |
|               |                            | 13 : L/min: liters/min                                                                                                    |                    |
|               |                            | 14 : m <sup>3</sup> /min: cubic meters/min                                                                                                    |                    |
|               |                            | 15 : "Hg: Inch Mercury                                                                                                    |                    |
|               |                            | 16 : kPa: kilopascal                                                                                                    |                    |
|               |                            | 48 : %: Percent                                                                                                    |                    |
|               |                            |                                                                                                    |                    |
|               |                            | 49 : Custom (YF-32 ~ 34)                                                                                                    |                    |
|               |                            | 50 : None                                                                                                    |                    |
| YF-22         | PI Aux Level Decimal Place | V/f OLV/PM EZOLV                                                                                                    | 1                  |
| (3F65)        | Pos                        | Sets the number of decimal places for the PI Aux Level parameters and monitors.                                                                               | (0 - 3)            |
| (51 05)       |                            | 0 : No Decimal Places (XXXXX)                                                                                                    | (0 5)              |
|               |                            | 1 : One Decimal Places (XXXXX)                                                                                                    |                    |
|               |                            |                                                                                                    |                    |
|               |                            | 2 : Two Decimal Places (XXX.XX)                                                                                                    |                    |
|               |                            | 3 : Three Decimal Places (XX.XXX)                                                                                                    |                    |
| YF-23         | PI Aux Ctrl Output Level   | V/f OLV/PM EZOLV                                                                                                    | 1                  |
| (3F66)        | Select                     | Sets the PI Auxiliary Controller to be Direct-acting or Inverse-acting.                                                                                       | (0, 1)             |
| (0000)        |                            | 0 : Direct Acting                                                                                                    | (*, -)             |
|               |                            | 1 : Inverse Acting                                                                                                    |                    |
|               |                            | -                                                                                                    |                    |
| YF-24         | PI Auxiliary Ctrl Maximum  | V/f OLV/PM EZOLV                                                                                                    | 0.0 PSI            |
| (3F67)        | Level                      | Sets the maximum level for PI Auxiliary Control. When the level is more than this setting for longer                                                          | (0.0 - 6000.0 PSI) |
| RUN           |                            | than YF-05 [PI Aux Control Sleep Delay Time], the drive will go to sleep and turn off all lag drives.                                                         |                    |
|               |                            | Note:                                                                                                    |                    |
|               |                            | • Set this parameter to 0.0 to disable the function.                                                                                                    |                    |
|               |                            | <ul> <li>Parameters YF-21 [PI Aux Ctrl Level Unit Selection] and YF-22 [PI Aux Level Decimal Place<br/>Pos] set the unit and resolution.</li> </ul>           |                    |
|               |                            |                                                                                                    |                    |
| YF-25         | PI Aux Control Activation  | V/f OLV/PM EZOLV                                                                                                    | 0.0 PSI            |
| (3F68)        | Level                      | Sets the level to activate the PI Auxiliary Control.                                                                                                    | (0.0 - 6000.0 PSI) |
| RUN           |                            | Note:                                                                                                    |                    |
|               |                            | • The drive response changes when the YF-23 [PI Aux Ctrl Output Level Select] setting changes.                                                                |                    |
|               |                            | -YF-23 = 0 [Direct Acting]:<br>When the PI Aux Feedback level is more than this setting for longer than YF-26 [PI Aux                                         |                    |
|               |                            | Control Activation Delay], the drive will activate the PI Auxiliary Control to control the                                                                    |                    |
|               |                            | output frequency.                                                                                                    |                    |
|               |                            | -YF-23 = 1 [Inverse Acting]:                                                                                                    |                    |
|               |                            | When the PI Aux Feedback level is less than this setting for longer than YF-26, the drive will activate PI Auxiliary Control to control the output frequency. |                    |
|               |                            | When you set this parameter to 0.0 PSI, PI Auxiliary Control is always enabled.                                                                               |                    |
|               |                            |                                                                                                    |                    |
|               |                            | <ul> <li>Parameters YF-21 [PI Aux Ctrl Level Unit Selection] and YF-22 [PI Aux Level Decimal Place<br/>Pos] set the unit and resolution.</li> </ul>           |                    |
|               | +                          |                                                                                                    |                    |
| YF-26         | PI Aux Control Activation  | V/f OLV/PM EZOLV                                                                                                    | 2 s                |
| (3F69)        | Delay                      | Sets the delay time to activate the PI Auxiliary Control.                                                                                                    | (0 - 3600 s)       |
| RUN           |                            | Note:                                                                                                    |                    |
|               |                            | • The drive response changes when the YF-23 [PI Aux Ctrl Output Level Select] setting changes.                                                                |                    |
|               |                            | -YF-23 = 0 [Direct Acting]:<br>When the PI Aux Feedback level is more than YF-25 [PI Aux Control Activation Level] for                                        |                    |
|               |                            | longer than this time, the drive will activate the PI Auxiliary Control to control the output                                                                 |                    |
|               |                            | frequency.                                                                                                    |                    |
|               |                            | -YF-23 = 1 [Inverse Acting]:                                                                                                    |                    |
|               |                            | When the PI Aux Feedback level is less than YF-25 for longer than this time, the drive will<br>activate PI Auxiliary Control to control the output frequency. |                    |
|               |                            |                                                                                                    |                    |
|               |                            | When you set this parameter to 0.0 PSI, PI Auxiliary Control is always enabled.                                                                               |                    |
| YF-32         | PI Aux Custom Unit         | V/f OLV/PM EZOLV                                                                                                    | 41                 |
| (3F6F)        | Character 1                | Sets the first character of the PI Aux custom unit display when YF-21 = 49 [PI Aux Ctrl Level Unit                                                            | (20 - 7A)          |
| (51.01.)      |                            | Selection = Custom (YF-32 $\sim$ 34)].                                                                                                    | × · · /            |

| No.<br>(Hex.)          | Name                               | Description                                                                                                    | Default<br>(Range)               |
|------------------------|------------------------------------|----------------------------------------------------------------------------------------------------|----------------------------------|
| YF-33<br>(3F70)        | PI Aux Custom Unit<br>Character 2  | V/f OLV/PM EZOLV<br>Sets the second character of the PI Aux custom unit display when $YF-21 = 49$ [PI Aux Ctrl Level Unit Selection = Custom (YF-32 ~ 34)].                                                                                                    | 41<br>(20 - 7A)                  |
| YF-34<br>(3F71)        | PI Aux Custom Unit<br>Character 3  | VIT OLV/PM EZOLV<br>Sets the third character of the PI Aux custom unit display when $YF-21 = 49$ [PI Aux Ctrl Level Unit Selection = Custom (YF-32 ~ 34)].                                                                                                    | 41<br>(20 - 7A)                  |
| YF-35<br>(3F72)<br>RUN | PI Aux Minimum<br>Transducer Scale | <ul> <li>VIE OLV/PM EZOLV</li> <li>Sets the minimum scale output of the pressure transducer that is connected to the terminal set for H3-<br/>xx = 27 [MFA1 Function Selection = PI Auxiliary Control Feedback].</li> <li>Note:         <ul> <li>To enable this parameter, set it to less than YF-02 [PI Aux Control Transducer Scale]. If you set<br/>it to more than YF-02, it will disable the PI Auxiliary Feedback (set to 0).</li> <li>Parameters YF-21 [PI Aux Ctrl Level Unit Selection] and YF-22 [PI Aux Level Decimal Place<br/>Pos] set the unit and resolution.</li> </ul> </li> </ul>                                                                                                    | 0.0 PSI<br>(-999.9 - +999.9 PSI) |
| YF-36<br>(3F73)<br>RUN | PI Aux Lo Hi Lvl Det<br>Hysteresis | <ul> <li>VIE OLV/PM EZOLV</li> <li>Sets the Hysteresis Level used for low and high level detection.</li> <li>Note: <ul> <li>When YF-11 = 3 [PI Aux Control Low Level Det Sel = Auto-Restart (time set by YF-15)], the PI Aux Feedback level must increase more than the value of YF-09 [PI Aux Control Low Level Detect] + YF-36 before YF-15 [PI Aux Level Detect Restart Time] starts.</li> <li>When YF-14 = 3 [PI Aux Control Hi Level Det Sel = Auto-Restart (time set by YF-15)], the PI Aux Feedback Level must decrease less than the value of YF-12 [PI Aux Control High Level Detect] - YF-36 before YF-15 starts.</li> <li>Parameters YF-21 [PI Aux Ctrl Level Unit Selection] and YF-22 [PI Aux Level Decimal Place Pos] set the unit and resolution.</li> </ul> </li> </ul> | 0.0 PSI<br>(0.0 - 100.0 PSI)     |

# 3.18 Parameters that Change from the Default Settings with A1-02 [Control Method Selection]

The values for parameter A1-02 changes the default settings for the parameters in these tables:

## ◆ A1-02 = 0 [V/f]

| N     | Nam                              |                 | 11.5    | Control Method (A1-02 Setting) |
|-------|----------------------------------|-----------------|---------|--------------------------------|
| No.   | Name                             | Range           | Unit    | V/f (0)                        |
| b2-04 | DC Inject Braking Time at Stop   | 0.00 - 10.00    | 0.01 s  | 0.50                           |
| b2-13 | Short Circuit Brake Time @ Stop  | 0.00 - 25.50    | 0.01 s  | -                              |
| b3-08 | Speed Estimation ACR P Gain      | 0.00 - 6.00     | 0.01    | 0.50 *1                        |
| b3-09 | Speed Estimation ACR I Time      | 0.0 - 1000.0    | 0.1 ms  | 2.0                            |
| b3-10 | Speed Estimation Detection Gain  | 1.00 - 1.20 *2  | 0.01    | 1.05                           |
| b3-14 | Bi-directional Speed Search      | 0 - 1           | 1       | 0 *3                           |
| b3-24 | Speed Search Method Selection    | 1 - 2           | 1       | 2                              |
| b8-19 | E-Save Search Injection Freq     | 10 - 300        | 1 Hz    | -                              |
| C2-01 | S-Curve Time @ Start of Accel    | 0.00 - 10.00    | 0.01 s  | 0.20                           |
| C3-02 | Slip Compensation Delay Time     | 0 - 10000       | 1 ms    | 2000                           |
| C4-01 | Torque Compensation Gain         | 0.00 - 2.50     | 0.01    | 1.00                           |
| C4-02 | Torque Compensation Delay Time   | 0 - 60000       | 1 ms    | 200                            |
| C5-01 | ASR Proportional Gain 1          | 0.00 - 300.00   | 0.01    | -                              |
| C5-02 | ASR Integral Time 1              | 0.000 - 60.000  | 0.001 s | -                              |
| C5-03 | ASR Proportional Gain 2          | 0.00 - 300.00   | 0.01    | -                              |
| C5-04 | ASR Integral Time 2              | 0.000 - 60.000  | 0.001 s | -                              |
| C5-06 | ASR Delay Time                   | 0.000 - 0.500   | 0.001 s | -                              |
| C6-02 | Carrier Frequency Selection      | 1 - F           | 1       | 1 * <i>I</i>                   |
| E1-04 | Maximum Output Frequency         | 40.0 - 400.0 *4 | 0.1 Hz  | 60.0 *5                        |
| E1-05 | Maximum Output Voltage           | 0.0 - 255.0 *6  | 0.1 V   | 230.0 *5                       |
| E1-06 | Base Frequency                   | 0.0 - 400.0 *4  | 0.1 Hz  | 60.0 *5                        |
| E1-09 | Minimum Output Frequency         | 0.0 - 400.0 *4  | 0.1 Hz  | 1.5 *5                         |
| L1-01 | Motor Overload (oL1) Protection  | 0 - 6           | 1       | 2                              |
| L2-31 | KEB Start Voltage Offset Level   | 0 - 100 *6      | 1 V     | 0                              |
| L3-05 | Stall Prevention during RUN      | 0 - 3           | 1       | 2                              |
| L3-20 | DC Bus Voltage Adjustment Gain   | 0.00 - 5.00     | 0.01    | 1.00                           |
| n8-51 | Pull-in Current @ Acceleration   | 0 - 200         | 1%      | -                              |
| 01-03 | Frequency Display Unit Selection | 0 - 3           | 1       | 0                              |
| 05-08 | Log Monitor Data 6               | 000, 101 - 1299 | 1       | 000                            |

\*1 The default setting changes when the setting for *o2-04* [Drive Model Selection] changes.

\*2 The setting range changes when the A1-02 [Control Method Selection] setting changes.

\*3 When b3-24 = 1, the default value is 1.

\*4 The setting range varies depending on the setting of *E5-01 [PM Motor Code Selection]* when *A1-02 = 5 [Control Method Selection = PM Open Loop Vector]*.

\*5 The default setting changes when the drive model and E1-03 [V/f Pattern Selection] change.

\*6 This is the value for 208 V class drives. Double the value for 480 V class drives.

### A1-02 = 5 and 8 [OLV/PM and EZOLV]

|       |                                  | _                             |         | Control Method      | (A1-02 Setting) |
|-------|----------------------------------|-------------------------------|---------|---------------------|-----------------|
| No.   | Name                             | Range                         | Unit    | OLV/PM (5)          | EZOLV (8)       |
| b2-04 | DC Inject Braking Time at Stop   | 0.00 - 10.00                  | 0.01 s  | 0.00                | 0.00            |
| b2-13 | Short Circuit Brake Time @ Stop  | 0.00 - 25.50                  | 0.01 s  | 0.50                | 0.00 *1         |
| b3-08 | Speed Estimation ACR P Gain      | 0.00 - 6.00                   | 0.01    | 0.30                | 0.60 *2         |
| b3-09 | Speed Estimation ACR I Time      | 0.0 - 1000.0                  | 0.1 ms  | 2.0                 | 10.0            |
| b3-10 | Speed Estimation Detection Gain  | 1.00 - 1.20 <b>*</b> <i>3</i> | 0.01    | -                   | 1.00            |
| b3-14 | Bi-directional Speed Search      | 0 - 1                         | 1       | -                   | 0               |
| b3-24 | Speed Search Method Selection    | 1 - 2                         | 1       | -                   | 1 *4            |
| b8-19 | E-Save Search Injection Freq     | 10 - 300                      | 1 Hz    | -                   | 20              |
| C2-01 | S-Curve Time @ Start of Accel    | 0.00 - 10.00                  | 0.01 s  | 1.00                | 1.00            |
| C3-02 | Slip Compensation Delay Time     | 0 - 10000                     | 1 ms    | -                   | 200             |
| C4-01 | Torque Compensation Gain         | 0.00 - 2.50                   | 0.01    | 0.00                | 0.00            |
| C4-02 | Torque Compensation Delay Time   | 0 - 60000                     | 1 ms    | 100                 | 200             |
| C5-01 | ASR Proportional Gain 1          | 0.00 - 300.00                 | 0.01    | -                   | 10.00           |
| C5-02 | ASR Integral Time 1              | 0.000 - 60.000                | 0.001 s | -                   | 0.500           |
| C5-03 | ASR Proportional Gain 2          | 0.00 - 300.00                 | 0.01    | -                   | 10.00           |
| C5-04 | ASR Integral Time 2              | 0.000 - 60.000                | 0.001 s | -                   | 0.500           |
| C5-06 | ASR Delay Time                   | 0.000 - 0.500                 | 0.001 s | -                   | 0.004           |
| C6-02 | Carrier Frequency Selection      | 1 - F                         | 1       | 2 *2                | 2 *2            |
| E1-04 | Maximum Output Frequency         | 40.0 - 400.0                  | 0.1 Hz  | Determined by E5-01 | -               |
| E1-05 | Maximum Output Voltage           | 0.0 - 255.0 *5                | 0.1 V   | Determined by E5-01 | -               |
| E1-06 | Base Frequency                   | 0.0 - 400.0                   | 0.1 Hz  | Determined by E5-01 | -               |
| E1-09 | Minimum Output Frequency         | 0.0 - 400.0                   | 0.1 Hz  | Determined by E5-01 | -               |
| L1-01 | Motor Overload (oL1) Protection  | 0 - 6                         | 1       | 4                   | 1 *6            |
| L2-31 | KEB Start Voltage Offset Level   | 0 - 100 *5                    | 1 V     | 50                  | 50              |
| L3-05 | Stall Prevention during RUN      | 0 - 3                         | 1       | 2                   | 3               |
| L3-20 | DC Bus Voltage Adjustment Gain   | 0.00 - 5.00                   | 0.01    | 0.65                | 0.65            |
| n8-51 | Pull-in Current @ Acceleration   | 0 - 200                       | 1%      | 50                  | 80              |
| o1-03 | Frequency Display Unit Selection | 0 - 3                         | 1       | 2                   | 0 *7            |
| 05-08 | Log Monitor Data 6               | 000, 101 - 1299               | 1       | 000                 | 105             |

\*1 Enabled only when E9-01 = 1 [Motor Type Selection = Permanent Magnet (PM)] \*2

The default setting is different for different models.

- 2011 2114, 4005 4052: 0.6
- 2143 2396, 4065 4720: 0.3

\*3 The setting range changes when the A1-02 [Control Method Selection] setting changes. \*4

The default settings are different for different motor types.

- E9-01 = 0 [Motor Type Selection = Induction (IM)]: 2
- E9-01 = 1, 2 [Permanent Magnet (PM), Synchronous Reluctance (SynRM)]: 1
- This is the value for 208 V class drives. Double the value for 480 V class drives. \*5

\*6 The default settings are different for different motor types.

- E9-01 = 0 [Motor Type Selection = Induction (IM)]: 1
- E9-01 = 1, 2 [Permanent Magnet (PM), Synchronous Reluctance (SynRM)]: 4

3

- \*7 The default settings are different for different motor types.
  - E9-01 = 0 [Motor Type Selection = Induction (IM)]: 0
  - E9-01 = 1, 2 [Permanent Magnet (PM), Synchronous Reluctance (SynRM)]: 1

# 3.19 Parameters Changed by E1-03 [V/f Pattern Selection]

The values for parameters A1-02 [Control Method Selection] and E1-03 [V/f Pattern Selection] change the default settings for the parameters in these tables:

| No.                               | E1-03      | E1-04           | E1-05 */ | E1-06           | E1-07   | E1-08 */ | E1-09  | E1-10 */ |
|-----------------------------------|------------|-----------------|----------|-----------------|---------|----------|--------|----------|
| Unit                              | -          | Hz              | v        | Hz              | Hz      | v        | Hz     | v        |
|                                   | 0          | 50.0            | 230.0    | 50.0            | 2.5     | 17.3     | 1.3    | 10.4     |
|                                   | 1          | 60.0            | 230.0    | 60.0            | 3.0     | 17.3     | 1.5    | 10.4     |
|                                   | 2          | 60.0            | 230.0    | 50.0            | 3.0     | 17.3     | 1.5    | 10.4     |
|                                   | 3          | 72.0            | 230.0    | 60.0            | 3.0     | 17.3     | 1.5    | 10.4     |
|                                   | 4          | 50.0            | 230.0    | 50.0            | 25.0    | 40.3     | 1.3    | 9.2      |
|                                   | 5          | 50.0            | 230.0    | 50.0            | 25.0    | 57.5     | 1.3    | 10.4     |
|                                   | 6          | 60.0            | 230.0    | 60.0            | 30.0    | 40.3     | 1.5    | 9.2      |
|                                   | 7          | 60.0            | 230.0    | 60.0            | 30.0    | 57.5     | 1.5    | 10.4     |
| Setting Value                     | 8          | 50.0            | 230.0    | 50.0            | 2.5     | 21.9     | 1.3    | 12.7     |
|                                   | 9          | 50.0            | 230.0    | 50.0            | 2.5     | 27.6     | 1.3    | 15       |
|                                   | А          | 60.0            | 230.0    | 60.0            | 3.0     | 21.9     | 1.5    | 12.7     |
|                                   | В          | 60.0            | 230.0    | 60.0            | 3.0     | 27.6     | 1.5    | 17.3     |
|                                   | С          | 90.0            | 230.0    | 60.0            | 3.0     | 17.3     | 1.5    | 10.4     |
|                                   | D          | 120.0           | 230.0    | 60.0            | 3.0     | 17.3     | 1.5    | 10.4     |
|                                   | Е          | 180.0           | 230.0    | 60.0            | 3.0     | 17.3     | 1.5    | 10.4     |
|                                   | F          | 60.0 <b>*</b> 2 | 230.0 *2 | 60.0 <b>*</b> 2 | 30.0 *2 | 57.5 *2  | 1.5 *2 | 10.2 *2  |
| Control Method<br>(A1-02 Setting) | OLV/PM (5) | *3              | *3       | *3              | -       | -        | *3     | -        |

Table 3.1 Parameters Changed by E1-03: 2011, 2017 and 4005 to 4011

\*1 This is the value for 208 V class drives. Double the value for 480 V class drives.

\*2 These values are the default settings for E1-04 to E1-10 and E3-04 to E3-10 [V/f Pattern for Motor 2]. These settings are the same as those for the V/f pattern when E1-03 = 7 [VT, 60 Hz, 50% Vmid reduction].

\*3 The default setting varies depending on the setting of E5-01 [PM Motor Code Selection].

| No.                               | E1-03      | E1-04           | E1-05 */ | E1-06           | E1-07   | E1-08 */ | E1-09  | E1-10 */ |
|-----------------------------------|------------|-----------------|----------|-----------------|---------|----------|--------|----------|
| Unit                              | -          | Hz              | v        | Hz              | Hz      | v        | Hz     | v        |
|                                   | 0          | 50.0            | 230.0    | 50.0            | 2.5     | 16.1     | 1.3    | 8.05     |
|                                   | 1          | 60.0            | 230.0    | 60.0            | 3.0     | 16.1     | 1.5    | 8.05     |
|                                   | 2          | 60.0            | 230.0    | 50.0            | 3.0     | 16.1     | 1.5    | 8.05     |
|                                   | 3          | 72.0            | 230.0    | 60.0            | 3.0     | 16.1     | 1.5    | 8.05     |
|                                   | 4          | 50.0            | 230.0    | 50.0            | 25.0    | 40.3     | 1.3    | 6.9      |
|                                   | 5          | 50.0            | 230.0    | 50.0            | 25.0    | 57.5     | 1.3    | 8.05     |
|                                   | 6          | 60.0            | 230.0    | 60.0            | 30.0    | 40.3     | 1.5    | 6.9      |
| 0                                 | 7          | 60.0            | 230.0    | 60.0            | 30.0    | 57.5     | 1.5    | 8.05     |
| Setting Value                     | 8          | 50.0            | 230.0    | 50.0            | 2.5     | 20.7     | 1.3    | 10.4     |
|                                   | 9          | 50.0            | 230.0    | 50.0            | 2.5     | 26.5     | 1.3    | 12.7     |
|                                   | А          | 60.0            | 230.0    | 60.0            | 3.0     | 20.7     | 1.5    | 10.4     |
|                                   | В          | 60.0            | 230.0    | 60.0            | 3.0     | 26.5     | 1.5    | 15       |
|                                   | С          | 90.0            | 230.0    | 60.0            | 3.0     | 16.1     | 1.5    | 8.05     |
|                                   | D          | 120.0           | 230.0    | 60.0            | 3.0     | 16.1     | 1.5    | 8.05     |
|                                   | Е          | 180.0           | 230.0    | 60.0            | 3.0     | 16.1     | 1.5    | 8.05     |
|                                   | F          | 60.0 <b>*</b> 2 | 230.0 *2 | 60.0 <b>*</b> 2 | 30.0 *2 | 57.5 *2  | 1.5 *2 | 8.1 *2   |
| Control Method<br>(A1-02 Setting) | OLV/PM (5) | *3              | *3       | *3              | -       | -        | *3     | -        |

#### Table 3.2 Parameters Changed by E1-03: 2024 to 2169 and 4014 to 4065

\*1 This is the value for 208 V class drives. Double the value for 480 V class drives.

\*2 These values are the default settings for *E1-04* to *E1-10* and *E3-04* to *E3-10* [*V/f Pattern for Motor 2*]. These settings are the same as those for the V/f pattern when *E1-03* = 7 [*VT*, 60 Hz, 50% Vmid reduction].

\*3 The default setting varies depending on the setting of E5-01 [PM Motor Code Selection].

#### Table 3.3 Parameters Changed by E1-03: 2211 to 2396 and 4077 to 4720

| No.                               | E1-03      | E1-04   | E1-05 */ | E1-06           | E1-07   | E1-08 */ | E1-09  | E1-10 */ |
|-----------------------------------|------------|---------|----------|-----------------|---------|----------|--------|----------|
| Unit                              | -          | Hz      | v        | Hz              | Hz      | v        | Hz     | v        |
|                                   | 0          | 50.0    | 230.0    | 50.0            | 2.5     | 13.8     | 1.3    | 6.9      |
|                                   | 1          | 60.0    | 230.0    | 60.0            | 3.0     | 13.8     | 1.5    | 6.9      |
|                                   | 2          | 60.0    | 230.0    | 50.0            | 3.0     | 13.8     | 1.5    | 6.9      |
|                                   | 3          | 72.0    | 230.0    | 60.0            | 3.0     | 13.8     | 1.5    | 6.9      |
|                                   | 4          | 50.0    | 230.0    | 50.0            | 25.0    | 40.3     | 1.3    | 5.75     |
|                                   | 5          | 50.0    | 230.0    | 50.0            | 25.0    | 57.5     | 1.3    | 6.9      |
|                                   | 6          | 60.0    | 230.0    | 60.0            | 30.0    | 40.3     | 1.5    | 5.75     |
|                                   | 7          | 60.0    | 230.0    | 60.0            | 30.0    | 57.5     | 1.5    | 6.9      |
| Setting Value                     | 8          | 50.0    | 230.0    | 50.0            | 2.5     | 17.3     | 1.3    | 8.05     |
|                                   | 9          | 50.0    | 230.0    | 50.0            | 2.5     | 23       | 1.3    | 10.4     |
|                                   | А          | 60.0    | 230.0    | 60.0            | 3.0     | 17.3     | 1.5    | 8.05     |
|                                   | В          | 60.0    | 230.0    | 60.0            | 3.0     | 23       | 1.5    | 12.7     |
|                                   | С          | 90.0    | 230.0    | 60.0            | 3.0     | 13.8     | 1.5    | 6.9      |
|                                   | D          | 120.0   | 230.0    | 60.0            | 3.0     | 13.8     | 1.5    | 6.9      |
|                                   | Е          | 180.0   | 230.0    | 60.0            | 3.0     | 13.8     | 1.5    | 6.9      |
|                                   | F          | 60.0 *2 | 230.0 *2 | 60.0 <b>*</b> 2 | 30.0 *2 | 57.5 *2  | 1.5 *2 | 6.9 *2   |
| Control Method<br>(A1-02 Setting) | OLV/PM (5) | *3      | *3       | *3              | -       | -        | *3     | -        |

- \*1 This is the value for 208 V class drives. Double the value for 480 V class drives.
- \*2 These values are the default settings for E1-04 to E1-10 and E3-04 to E3-10 [V/f Pattern for Motor 2]. These settings are the same as those for the V/f pattern when E1-03 = 7 [VT, 60 Hz, 50% Vmid reduction]. The default setting varies depending on the setting of E5-01 [PM Motor Code Selection].
- \*3

# 3.20 Defaults by o2-04 [Drive Model (kVA) Selection]

The values for parameter *o2-04* changes the default settings for the parameters in these tables:

### ♦ 208 V Class

| No. */                      | Name                                      | Unit       |            |            |              | Def         | ault       |            |              |            |
|-----------------------------|-------------------------------------------|------------|------------|------------|--------------|-------------|------------|------------|--------------|------------|
| -                           | Drive Model                               | -          | 2011       | 2017       | 2024         | 2031        | 2046       | 2059       | 2075         | 2088       |
| o2-04                       | Drive Model<br>(KVA)<br>Selection         | Hex.       | 65         | 67         | 68           | 6A          | 6B         | 6D         | 6E           | 6F         |
| E2-11<br>(E4-11, E5-<br>02) | Motor Rated<br>Power                      | HP<br>(kW) | 3<br>(2.2) | 5<br>(3.7) | 7.5<br>(5.5) | 10<br>(7.5) | 15<br>(11) | 20<br>(15) | 25<br>(18.5) | 30<br>(22) |
| b3-04                       | V/f Gain<br>during Speed<br>Search        | %          | 100        | 100        | 100          | 100         | 100        | 100        | 100          | 100        |
| b3-06                       | Speed<br>Estimation<br>Current Level<br>1 | -          | 0.5        | 0.5        | 0.5          | 0.5         | 0.5        | 0.5        | 0.5          | 0.5        |
| b3-08                       | Speed<br>Estimation<br>ACR P Gain         | -          | 0.50       | 0.50       | 0.50         | 0.50        | 0.50       | 0.50       | 0.50         | 0.50       |
| b3-11                       | Spd Est<br>Method<br>Switch-over<br>Level | %          | 5.0        | 5.0        | 5.0          | 5.0         | 5.0        | 5.0        | 5.0          | 5.0        |
| b3-12                       | Speed Search<br>Current<br>Deadband       | -          | 2.5        | 2.5        | 2.5          | 2.5         | 2.5        | 2.5        | 2.5          | 2.5        |
| b3-26                       | Direction<br>Determination<br>Level       | -          | 1000       | 1000       | 1000         | 1000        | 1000       | 1000       | 1000         | 1000       |
| b8-04                       | Energy Saving<br>Coefficient<br>Value     | -          | 156.8      | 122.9      | 94.75        | 72.69       | 70.44      | 63.13      | 57.87        | 51.79      |
| C6-02                       | Carrier<br>Frequency<br>Selection         | -          | 2          | 2          | 2            | 2           | 2          | 2          | 2            | 2          |
| E2-01<br>(E4-01)            | Motor Rated<br>Current (FLA)              | А          | 10.6       | 16.7       | 24.2         | 30.8        | 46.2       | 59.4       | 74.8         | 88         |
| E2-02<br>(E4-02)            | Motor Rated<br>Slip                       | Hz         | 2.90       | 2.73       | 1.50         | 1.30        | 1.70       | 1.60       | 1.67         | 1.70       |
| E2-03<br>(E4-03)            | Motor No-<br>Load Current                 | А          | 3.0        | 4.5        | 5.1          | 8.0         | 11.2       | 15.2       | 15.7         | 18.5       |
| E2-05<br>(E4-05)            | Motor Line-to-<br>Line<br>Resistance      | Ω          | 1.601      | 0.771      | 0.399        | 0.288       | 0.230      | 0.138      | 0.101        | 0.079      |
| E2-06<br>(E4-06)            | Motor<br>Leakage<br>Inductance            | %          | 18.4       | 19.6       | 18.2         | 15.5        | 19.5       | 17.2       | 20.1         | 19.5       |
| E2-10<br>(E4-10)            | Motor Iron<br>Loss                        | W          | 77         | 112        | 172          | 262         | 245        | 272        | 505          | 538        |
| E5-01                       | PM Motor<br>Code Selection                | -          | FFFF       | FFFF       | FFFF         | FFFF        | FFFF       | FFFF       | FFFF         | FFFF       |
| L2-02                       | Power Loss<br>Ride Through<br>Time        | S          | 0.7        | 0.9        | 1.5          | 1.8         | 2.0        | 2.0        | 2.0          | 2.0        |
| L2-03                       | Minimum<br>Baseblock<br>Time              | S          | 0.5        | 0.6        | 0.7          | 0.8         | 0.9        | 1.0        | 1.0          | 1.0        |
| L2-04                       | Powerloss V/f<br>Recovery<br>Ramp Time    | S          | 0.3        | 0.3        | 0.3          | 0.3         | 0.3        | 0.6        | 0.6          | 0.6        |

| No. */                      | Name                                   | Unit       |            |            |              | Def         | ault       |            |              |              |
|-----------------------------|----------------------------------------|------------|------------|------------|--------------|-------------|------------|------------|--------------|--------------|
| -                           | Drive Model                            | -          | 2011       | 2017       | 2024         | 2031        | 2046       | 2059       | 2075         | 2088         |
| 02-04                       | Drive Model<br>(KVA)<br>Selection      | Hex.       | 65         | 67         | 68           | 6A          | 6B         | 6D         | 6E           | 6F           |
| E2-11<br>(E4-11, E5-<br>02) | Motor Rated<br>Power                   | HP<br>(kW) | 3<br>(2.2) | 5<br>(3.7) | 7.5<br>(5.5) | 10<br>(7.5) | 15<br>(11) | 20<br>(15) | 25<br>(18.5) | 30<br>(22)   |
| L2-05                       | Undervoltage<br>Detection Lvl<br>(Uv1) | -          | 190        | 190        | 190          | 190         | 190        | 190        | 190          | 190          |
| L3-24                       | Motor Accel<br>Time for<br>Inertia Cal | s          | 0.145      | 0.154      | 0.168        | 0.175       | 0.265      | 0.244      | 0.317        | 0.355        |
| L8-02                       | Overheat<br>Alarm Level                | °C         | 95         | 95         | 125          | 125         | 125        | 125        | 115          | 115          |
| L8-09                       | Output Ground<br>Fault<br>Detection    | -          | 0          | 0          | 0            | 0           | 1          | 1          | 1            | 1            |
| L8-35                       | Installation<br>Method<br>Selection    | -          | 2 *3       | 2 *3       | 2 *3         | 2 *3        | 2 *3       | 2 *3       | 2 *3         | 2 * <i>3</i> |
| L8-38 *2                    | Carrier<br>Frequency<br>Reduction      | -          | 2          | 2          | 2            | 2           | 2          | 2          | 2            | 2            |
| n1-01                       | Hunting<br>Prevention<br>Selection     | -          | 1          | 1          | 1            | 1           | 1          | 1          | 1            | 1            |
| n1-03                       | Hunting<br>Prevention<br>Time Constant | ms         | 10         | 10         | 10           | 10          | 10         | 10         | 10           | 10           |

\*1 Parameters in parentheses are for motor 2.

\*2 \*3

You can use this parameter only when A1-02 = 0 [Control Method Selection = V/f]. When you use an IP55/UL Type 12 drive, the factory default setting is 3 [IP55/UL Type 12].

| No. */                  | Name                                   | Unit       |            |            |            | Default    |             |             |              |
|-------------------------|----------------------------------------|------------|------------|------------|------------|------------|-------------|-------------|--------------|
| -                       | Drive Model                            | -          | 2114       | 2143       | 2169       | 2211       | 2273        | 2343        | 2396         |
| o2-04                   | Drive Model<br>(KVA)<br>Selection      | Hex.       | 70         | 72         | 73         | 74         | 75          | 76          | 77           |
| E2-11<br>(E4-11, E5-02) | Motor Rated<br>Power                   | HP<br>(kW) | 40<br>(30) | 50<br>(37) | 60<br>(45) | 75<br>(55) | 100<br>(75) | 125<br>(90) | 150<br>(110) |
| b3-04                   | V/f Gain during<br>Speed Search        | %          | 80         | 80         | 80         | 80         | 80          | 80          | 80           |
| b3-06                   | Speed<br>Estimation<br>Current Level 1 | -          | 0.5        | 0.5        | 0.5        | 0.5        | 0.7         | 0.7         | 0.7          |
| b3-08                   | Speed<br>Estimation ACR<br>P Gain      | -          | 0.50       | 0.50       | 0.50       | 0.50       | 0.50        | 0.50        | 0.50         |
| b3-11                   | Spd Est Method<br>Switch-over<br>Level | %          | 5.0        | 5.0        | 5.0        | 5.0        | 5.0         | 5.0         | 5.0          |
| b3-12                   | Speed Search<br>Current<br>Deadband    | -          | 2.5        | 2.5        | 2.5        | 2.5        | 2.5         | 2.5         | 2.5          |
| b3-26                   | Direction<br>Determination<br>Level    | -          | 1000       | 1000       | 1000       | 1000       | 1000        | 1000        | 1000         |
| b8-04                   | Energy Saving<br>Coefficient<br>Value  | -          | 46.27      | 38.16      | 35.78      | 31.35      | 23.10       | 20.65       | 18.12        |
| C6-02                   | Carrier<br>Frequency<br>Selection      | -          | 2          | 2          | 2          | 1          | 1           | 1           | 1            |
| E2-01<br>(E4-01)        | Motor Rated<br>Current (FLA)           | А          | 114        | 143        | 169        | 211        | 273         | 343         | 396          |

### 3.20 Defaults by o2-04 [Drive Model (kVA) Selection]

| No. */                  | Name                                   | Unit       |             |            |            | Default    |             |             |              |
|-------------------------|----------------------------------------|------------|-------------|------------|------------|------------|-------------|-------------|--------------|
| -                       | Drive Model                            | -          | 2114        | 2143       | 2169       | 2211       | 2273        | 2343        | 2396         |
| o2-04                   | Drive Model<br>(KVA)<br>Selection      | Hex.       | 70          | 72         | 73         | 74         | 75          | 76          | 77           |
| E2-11<br>(E4-11, E5-02) | Motor Rated<br>Power                   | HP<br>(kW) | 40<br>(30)  | 50<br>(37) | 60<br>(45) | 75<br>(55) | 100<br>(75) | 125<br>(90) | 150<br>(110) |
| E2-02<br>(E4-02)        | Motor Rated<br>Slip                    | Hz         | 1.80        | 1.33       | 1.60       | 1.43       | 1.39        | 1.39        | 1.39         |
| E2-03<br>(E4-03)        | Motor No-Load<br>Current               | А          | 21.9        | 38.2       | 44.0       | 45.6       | 72.0        | 72.0        | 72.0         |
| E2-05<br>(E4-05)        | Motor Line-to-<br>Line Resistance      | Ω          | 0.064       | 0.039      | 0.030      | 0.022      | 0.023       | 0.023       | 0.023        |
| E2-06<br>(E4-06)        | Motor Leakage<br>Inductance            | %          | 20.8        | 18.8       | 20.2       | 20.5       | 20.0        | 20.0        | 20.0         |
| E2-10<br>(E4-10)        | Motor Iron Loss                        | W          | 699         | 823        | 852        | 960        | 1200        | 1200        | 1200         |
| E5-01                   | PM Motor Code<br>Selection             | -          | FFFF        | FFFF       | FFFF       | FFFF       | FFFF        | FFFF        | FFFF         |
| L2-02                   | Power Loss<br>Ride Through<br>Time     | s          | 2.0         | 2.0        | 2.0        | 2.0        | 2.0         | 2.0         | 2.0          |
| L2-03                   | Minimum<br>Baseblock Time              | S          | 1.1         | 1.1        | 1.2        | 1.3        | 1.5         | 1.5         | 1.7          |
| L2-04                   | Powerloss V/f<br>Recovery Ramp<br>Time | s          | 0.6         | 0.6        | 1          | 1          | 1           | 1           | 1            |
| L2-05                   | Undervoltage<br>Detection Lvl<br>(Uv1) | -          | 190         | 190        | 190        | 190        | 190         | 190         | 190          |
| L3-24                   | Motor Accel<br>Time for Inertia<br>Cal | S          | 0.323       | 0.32       | 0.387      | 0.317      | 0.533       | 0.592       | 0.646        |
| L8-02                   | Overheat Alarm<br>Level                | °C         | 115         | 110        | 110        | 105        | 105         | 105         | 105          |
| L8-09                   | Output Ground<br>Fault Detection       | -          | 1           | 1          | 1          | 1          | 1           | 1           | 1            |
| L8-35                   | Installation<br>Method<br>Selection    | -          | 2 <b>*3</b> | 2 *3       | 2 *3       | 0          | 0           | 0           | 0            |
| L8-38 *2                | Carrier<br>Frequency<br>Reduction      | -          | 2           | 2          | 2          | 2          | 2           | 2           | 2            |
| n1-01                   | Hunting<br>Prevention<br>Selection     | -          | 1           | 1          | 1          | 1          | 1           | 1           | 1            |
| n1-03                   | Hunting<br>Prevention Time<br>Constant | ms         | 10          | 10         | 10         | 10         | 10          | 100         | 100          |

\*1 Parameters in parentheses are for motor 2.

\*2

You can use this parameter only when A1-02 = 0 [Control Method Selection = V/f]. When you use an IP55/UL Type 12 drive, the factory default setting is 3 [IP55/UL Type 12]. \*3

# 480 V Class

| No. */                      | Name                                      | Unit       |            |            |                  | Def          | ault        |            |            |              |
|-----------------------------|-------------------------------------------|------------|------------|------------|------------------|--------------|-------------|------------|------------|--------------|
| -                           | Drive Model                               | -          | 4005       | 4008xF     | 4008xV<br>4008xT | 4011         | 4014        | 4021       | 4027       | 4034         |
| o2-04                       | Drive Model<br>(KVA)<br>Selection         | Hex.       | 95         | 97         | BB               | 99           | 9A          | 9B         | 9D         | 9E           |
| E2-11<br>(E4-11, E5-<br>02) | Motor Rated<br>Power                      | HP<br>(kW) | 3<br>(2.2) | 5<br>(3.7) | 5<br>(3.7)       | 7.5<br>(5.5) | 10<br>(7.5) | 15<br>(11) | 20<br>(15) | 25<br>(18.5) |
| b3-04                       | V/f Gain<br>during Speed<br>Search        | %          | 100        | 100        | 100              | 100          | 100         | 100        | 100        | 100          |
| b3-06                       | Speed<br>Estimation<br>Current Level<br>1 | -          | 0.5        | 0.5        | 0.5              | 0.5          | 0.5         | 0.5        | 0.5        | 0.5          |
| b3-08                       | Speed<br>Estimation<br>ACR P Gain         | -          | 0.50       | 0.50       | 0.50             | 0.50         | 0.50        | 0.50       | 0.50       | 0.50         |
| b3-11                       | Spd Est<br>Method<br>Switch-over<br>Level | %          | 5.0        | 5.0        | 5.0              | 5.0          | 5.0         | 5.0        | 5.0        | 5.0          |
| b3-12                       | Speed Search<br>Current<br>Deadband       | -          | 2.5        | 2.5        | 2.5              | 2.5          | 2.5         | 2.5        | 2.5        | 2.5          |
| b3-26                       | Direction<br>Determination<br>Level       | -          | 1000       | 1000       | 1000             | 1000         | 1000        | 1000       | 1000       | 1000         |
| b8-04                       | Energy Saving<br>Coefficient<br>Value     | -          | 313.6      | 245.8      | 245.8            | 189.5        | 145.38      | 140.88     | 126.26     | 115.74       |
| C6-02                       | Carrier<br>Frequency<br>Selection         | -          | 2          | 2          | 2                | 2            | 2           | 2          | 2          | 2            |
| E2-01<br>(E4-01)            | Motor Rated<br>Current (FLA)              | А          | 4.80       | 7.60       | 7.60             | 11.00        | 14.00       | 21.0       | 27.0       | 34.0         |
| E2-02<br>(E4-02)            | Motor Rated<br>Slip                       | Hz         | 3.00       | 2.70       | 2.70             | 1.50         | 1.30        | 1.70       | 1.60       | 1.67         |
| E2-03<br>(E4-03)            | Motor No-<br>Load Current                 | А          | 1.5        | 2.3        | 2.3              | 2.6          | 4           | 5.6        | 7.6        | 7.8          |
| E2-05<br>(E4-05)            | Motor Line-to-<br>Line<br>Resistance      | Ω          | 6.495      | 3.333      | 3.333            | 1.595        | 1.152       | 0.922      | 0.550      | 0.403        |
| E2-06<br>(E4-06)            | Motor<br>Leakage<br>Inductance            | %          | 18.7       | 19.3       | 19.3             | 18.2         | 15.5        | 19.6       | 17.2       | 20.1         |
| E2-10<br>(E4-10)            | Motor Iron<br>Loss                        | W          | 77         | 130        | 130              | 193          | 263         | 385        | 440        | 508          |
| E5-01                       | PM Motor<br>Code Selection                | -          | FFFF       | FFFF       | FFFF             | FFFF         | FFFF        | FFFF       | FFFF       | FFFF         |
| L2-02                       | Power Loss<br>Ride Through<br>Time        | S          | 0.7        | 0.9        | 0.9              | 1.3          | 1.3         | 1.7        | 2.0        | 2.0          |
| L2-03                       | Minimum<br>Baseblock<br>Time              | s          | 0.5        | 0.6        | 0.6              | 0.7          | 0.8         | 0.9        | 1.0        | 1.0          |
| L2-04                       | Powerloss V/f<br>Recovery<br>Ramp Time    | s          | 0.3        | 0.3        | 0.3              | 0.3          | 0.3         | 0.3        | 0.6        | 0.6          |
| L2-05                       | Undervoltage<br>Detection Lvl<br>(Uv1)    | -          | 380        | 380        | 380              | 380          | 380         | 380        | 380        | 380          |
| L3-24                       | Motor Accel<br>Time for<br>Inertia Cal    | S          | 0.145      | 0.154      | 0.154            | 0.168        | 0.175       | 0.265      | 0.244      | 0.317        |

### 3.20 Defaults by o2-04 [Drive Model (kVA) Selection]

| No. */                      | Name                                   | Unit       |            |            |                  | Def          | ault        |            |            |              |
|-----------------------------|----------------------------------------|------------|------------|------------|------------------|--------------|-------------|------------|------------|--------------|
| -                           | Drive Model                            | -          | 4005       | 4008xF     | 4008xV<br>4008xT | 4011         | 4014        | 4021       | 4027       | 4034         |
| o2-04                       | Drive Model<br>(KVA)<br>Selection      | Hex.       | 95         | 97         | BB               | 99           | 9A          | 9B         | 9D         | 9E           |
| E2-11<br>(E4-11, E5-<br>02) | Motor Rated<br>Power                   | HP<br>(kW) | 3<br>(2.2) | 5<br>(3.7) | 5<br>(3.7)       | 7.5<br>(5.5) | 10<br>(7.5) | 15<br>(11) | 20<br>(15) | 25<br>(18.5) |
| L8-02                       | Overheat<br>Alarm Level                | °C         | 115        | 115        | 95               | 95           | 95          | 127        | 127        | 127          |
| L8-09                       | Output Ground<br>Fault<br>Detection    | -          | 0          | 0          | 0                | 0            | 0           | 0          | 0          | 0            |
| L8-35                       | Installation<br>Method<br>Selection    | -          | 2 *2       | 2          | 3                | 2 *2         | 2 *2        | 2 *2       | 2 *2       | 2 *2         |
| L8-38 *3                    | Carrier<br>Frequency<br>Reduction      | -          | 2          | 2          | 2                | 2            | 2           | 2          | 2          | 2            |
| n1-01                       | Hunting<br>Prevention<br>Selection     | -          | 1          | 1          | 1                | 1            | 1           | 1          | 1          | 1            |
| n1-03                       | Hunting<br>Prevention<br>Time Constant | ms         | 10         | 10         | 10               | 10           | 10          | 10         | 10         | 10           |

\*1 Parameters in parentheses are for motor 2.

\*2 \*3 When you use an IP55/UL Type 12 drive, the factory default setting is 3 [IP55/UL Type 12]. You can use this parameter only when A1-02 = 0 [Control Method Selection = V/f].

| No. */                  | Name                                   | Unit       | Default    |            |            |            |            |             |             |  |  |  |  |
|-------------------------|----------------------------------------|------------|------------|------------|------------|------------|------------|-------------|-------------|--|--|--|--|
| -                       | Drive Model                            | -          | 4040       | 4052       | 4065       | 4077       | 4096       | 4124        | 4156        |  |  |  |  |
| o2-04                   | Drive Model<br>(KVA)<br>Selection      | Hex.       | 9F         | A0         | A2         | A3         | Α4         | A5          | A6          |  |  |  |  |
| E2-11<br>(E4-11, E5-02) | Motor Rated<br>Power                   | HP<br>(kW) | 30<br>(22) | 40<br>(30) | 50<br>(37) | 60<br>(45) | 75<br>(55) | 100<br>(75) | 125<br>(90) |  |  |  |  |
| b3-04                   | V/f Gain during<br>Speed Search        | %          | 100        | 100        | 100        | 100        | 80         | 60          | 60          |  |  |  |  |
| b3-06                   | Speed<br>Estimation<br>Current Level 1 | -          | 0.5        | 0.5        | 0.5        | 0.5        | 0.5        | 0.7         | 0.7         |  |  |  |  |
| b3-08                   | Speed<br>Estimation ACR<br>P Gain      | -          | 0.50       | 0.50       | 0.50       | 0.50       | 0.50       | 0.80        | 0.80        |  |  |  |  |
| b3-11                   | Spd Est Method<br>Switch-over<br>Level | %          | 5.0        | 5.0        | 5.0        | 5.0        | 5.0        | 5.0         | 5.0         |  |  |  |  |
| b3-12                   | Speed Search<br>Current<br>Deadband    | -          | 2.5        | 2.5        | 2.5        | 2.5        | 2.5        | 2.5         | 2.5         |  |  |  |  |
| b3-26                   | Direction<br>Determination<br>Level    | -          | 1000       | 1000       | 1000       | 1000       | 1000       | 1000        | 1000        |  |  |  |  |
| b8-04                   | Energy Saving<br>Coefficient<br>Value  | -          | 103.58     | 92.54      | 76.32      | 71.56      | 67.2       | 46.2        | 38.91       |  |  |  |  |
| C6-02                   | Carrier<br>Frequency<br>Selection      | -          | 2          | 2          | 2          | 2          | 2          | 2           | 2           |  |  |  |  |
| E2-01<br>(E4-01)        | Motor Rated<br>Current (FLA)           | А          | 40.0       | 52.0       | 65.0       | 77.0       | 96.0       | 124.0       | 156.0       |  |  |  |  |
| E2-02<br>(E4-02)        | Motor Rated<br>Slip                    | Hz         | 1.70       | 1.80       | 1.33       | 1.60       | 1.46       | 1.39        | 1.40        |  |  |  |  |
| E2-03<br>(E4-03)        | Motor No-Load<br>Current               | А          | 9.2        | 10.9       | 19.1       | 22         | 24         | 36          | 40          |  |  |  |  |

| No. */                  | Name                                   | Unit       | Default    |            |            |            |            |             |             |  |  |
|-------------------------|----------------------------------------|------------|------------|------------|------------|------------|------------|-------------|-------------|--|--|
| -                       | Drive Model                            | -          | 4040       | 4052       | 4065       | 4077       | 4096       | 4124        | 4156        |  |  |
| o2-04                   | Drive Model<br>(KVA)<br>Selection      | Hex.       | 9F         | A0         | A2         | A3         | Α4         | A5          | A6          |  |  |
| E2-11<br>(E4-11, E5-02) | Motor Rated<br>Power                   | HP<br>(kW) | 30<br>(22) | 40<br>(30) | 50<br>(37) | 60<br>(45) | 75<br>(55) | 100<br>(75) | 125<br>(90) |  |  |
| E2-05<br>(E4-05)        | Motor Line-to-<br>Line Resistance      | Ω          | 0.316      | 0.269      | 0.155      | 0.122      | 0.088      | 0.092       | 0.056       |  |  |
| E2-06<br>(E4-06)        | Motor Leakage<br>Inductance            | %          | 23.5       | 20.7       | 18.8       | 19.9       | 20.0       | 20.0        | 20.0        |  |  |
| E2-10<br>(E4-10)        | Motor Iron Loss                        | W          | 586        | 750        | 925        | 1125       | 1260       | 1600        | 1760        |  |  |
| E5-01                   | PM Motor Code<br>Selection             | -          | FFFF       | FFFF       | FFFF       | FFFF       | FFFF       | FFFF        | FFFF        |  |  |
| L2-02                   | Power Loss<br>Ride Through<br>Time     | s          | 2.0        | 2.0        | 2.0        | 2.0        | 2.0        | 2.0         | 2.0         |  |  |
| L2-03                   | Minimum<br>Baseblock Time              | s          | 1.0        | 1.1        | 1.1        | 1.2        | 1.2        | 1.3         | 1.5         |  |  |
| L2-04                   | Powerloss V/f<br>Recovery Ramp<br>Time | s          | 0.6        | 0.6        | 0.6        | 0.6        | 1.0        | 1.0         | 1.0         |  |  |
| L2-05                   | Undervoltage<br>Detection Lvl<br>(Uv1) | -          | 380        | 380        | 380        | 380        | 380        | 380         | 380         |  |  |
| L3-24                   | Motor Accel<br>Time for Inertia<br>Cal | s          | 0.355      | 0.323      | 0.320      | 0.387      | 0.317      | 0.533       | 0.592       |  |  |
| L8-02                   | Overheat Alarm<br>Level                | °C         | 123        | 123        | 123        | 120        | 124        | 124         | 110         |  |  |
| L8-09                   | Output Ground<br>Fault Detection       | -          | 1          | 1          | 1          | 1          | 1          | 1           | 1           |  |  |
| L8-35                   | Installation<br>Method<br>Selection    | -          | 2 *2       | 2 *2       | 2 *2       | 2 *2       | 2 *2       | 2 *2        | 2 *2        |  |  |
| L8-38 *3                | Carrier<br>Frequency<br>Reduction      | -          | 2          | 2          | 2          | 2          | 2          | 2           | 2           |  |  |
| n1-01                   | Hunting<br>Prevention<br>Selection     | -          | 1          | 1          | 1          | 1          | 1          | 1           | 1           |  |  |
| n1-03                   | Hunting<br>Prevention Time<br>Constant | ms         | 10         | 10         | 10         | 10         | 10         | 30          | 30          |  |  |

\*1

Parameters in parentheses are for motor 2. When you use an IP55/UL Type 12 drive, the factory default setting is 3 [IP55/UL Type 12]. You can use this parameter only when A1-02 = 0 [Control Method Selection = V/f]. \*2 \*3

| No. */                      | Name                                      | Unit       |              | Default      |              |              |              |              |              |              |              |  |  |
|-----------------------------|-------------------------------------------|------------|--------------|--------------|--------------|--------------|--------------|--------------|--------------|--------------|--------------|--|--|
| -                           | Drive<br>Model                            | -          | 4180         | 4240         | 4302         | 4361         | 4414         | 4477         | 4515         | 4590         | 4720         |  |  |
| o2-04                       | Drive<br>Model<br>(KVA)<br>Selection      | Hex.       | Α7           | A8           | A9           | AA           | AC           | AD           | AE           | B1           | B2           |  |  |
| E2-11<br>(E4-11, E5-<br>02) | Motor<br>Rated<br>Power                   | HP<br>(kW) | 150<br>(110) | 200<br>(150) | 250<br>(185) | 295<br>(220) | 350<br>(260) | 400<br>(300) | 450<br>(335) | 500<br>(375) | 600<br>(450) |  |  |
| b3-04                       | V/f Gain<br>during Speed<br>Search        | %          | 60           | 60           | 60           | 60           | 60           | 60           | 60           | 60           | 60           |  |  |
| b3-06                       | Speed<br>Estimation<br>Current<br>Level 1 | -          | 0.7          | 0.7          | 0.7          | 0.7          | 0.7          | 0.7          | 0.7          | 0.7          | 0.7          |  |  |

Parameter List

### 3.20 Defaults by o2-04 [Drive Model (kVA) Selection]

| No. */                      | Name                                      | Unit       |              |              |              |              | Default      |              |              |              |              |
|-----------------------------|-------------------------------------------|------------|--------------|--------------|--------------|--------------|--------------|--------------|--------------|--------------|--------------|
| -                           | Drive<br>Model                            | -          | 4180         | 4240         | 4302         | 4361         | 4414         | 4477         | 4515         | 4590         | 4720         |
| o2-04                       | Drive<br>Model<br>(KVA)<br>Selection      | Hex.       | Α7           | <b>A</b> 8   | A9           | AA           | AC           | AD           | AE           | B1           | B2           |
| E2-11<br>(E4-11, E5-<br>02) | Motor<br>Rated<br>Power                   | HP<br>(kW) | 150<br>(110) | 200<br>(150) | 250<br>(185) | 295<br>(220) | 350<br>(260) | 400<br>(300) | 450<br>(335) | 500<br>(375) | 600<br>(450) |
| b3-08                       | Speed<br>Estimation<br>ACR P Gain         | -          | 0.80         | 0.80         | 0.80         | 0.80         | 0.80         | 0.80         | 0.80         | 0.80         | 0.80         |
| b3-11                       | Spd Est<br>Method<br>Switch-over<br>Level | %          | 5.0          | 5.0          | 5.0          | 5.0          | 5.0          | 5.0          | 5.0          | 5.0          | 5.0          |
| b3-12                       | Speed Search<br>Current<br>Deadband       | -          | 2.5          | 2.5          | 2.5          | 7.0          | 7.0          | 7.0          | 7.0          | 7.0          | 2.5          |
| b3-26                       | Direction<br>Determina<br>tion Level      | -          | 1000         | 1000         | 1000         | 1000         | 1000         | 1000         | 1000         | 1000         | 1000         |
| b8-04                       | Energy<br>Saving<br>Coefficient<br>Value  | -          | 36.23        | 32.79        | 30.57        | 27.13        | 21.76        | 21.76        | 21.76        | 23.84        | 21.40        |
| C6-02                       | Carrier<br>Frequency<br>Selection         | -          | 1            | 1            | 1            | 1            | 1            | 1            | 1            | 1            | 1            |
| E2-01<br>(E4-01)            | Motor Rated<br>Current<br>(FLA)           | А          | 180.0        | 240.0        | 302.0        | 361.0        | 414.0        | 477.0        | 515.0        | 590.0        | 720.0        |
| E2-02<br>(E4-02)            | Motor Rated<br>Slip                       | Hz         | 1.40         | 1.38         | 1.30         | 1.30         | 1.25         | 1.25         | 1.25         | 1.00         | 1.00         |
| E2-03<br>(E4-03)            | Motor No-<br>Load Current                 | А          | 49           | 58           | 81           | 96           | 130          | 130          | 130          | 130          | 160          |
| E2-05<br>(E4-05)            | Motor Line-<br>to-Line<br>Resistance      | Ω          | 0.046        | 0.035        | 0.025        | 0.020        | 0.014        | 0.014        | 0.014        | 0.012        | 0.010        |
| E2-06<br>(E4-06)            | Motor<br>Leakage<br>Inductance            | %          | 20.0         | 20.0         | 20.0         | 20.0         | 20.0         | 20.0         | 20.0         | 20.0         | 20.0         |
| E2-10<br>(E4-10)            | Motor Iron<br>Loss                        | W          | 2150         | 2350         | 3200         | 3700         | 4700         | 4700         | 4700         | 5560         | 7050         |
| E5-01                       | PM Motor<br>Code<br>Selection             | -          | FFFF         | FFFF         | FFFF         | FFFF         | FFFF         | FFFF         | FFFF         | FFFF         | FFFF         |
| L2-02                       | Power Loss<br>Ride<br>Through<br>Time     | s          | 2.0          | 2.0          | 2.0          | 2.0          | 2.0          | 2.0          | 2.0          | 2.0          | 2.0          |
| L2-03                       | Minimum<br>Baseblock<br>Time              | S          | 1.7          | 1.7          | 1.9          | 2.0          | 2.1          | 2.1          | 2.1          | 2.3          | 2.8          |
| L2-04                       | Powerloss V/<br>f Recovery<br>Ramp Time   | S          | 1.0          | 1.0          | 1.8          | 1.8          | 2.0          | 2.0          | 2.0          | 2.2          | 2.6          |
| L2-05                       | Undervoltage<br>Detection Lvl<br>(Uv1)    | -          | 380          | 380          | 380          | 380          | 380          | 380          | 380          | 380          | 380          |
| L3-24                       | Motor Accel<br>Time for<br>Inertia Cal    | s          | 0.646        | 0.673        | 0.864        | 0.910        | 1.392        | 1.392        | 1.392        | 1.667        | 2.000        |
| L8-02                       | Overheat<br>Alarm Level                   | °C         | 105          | 120          | 120          | 125          | 125          | 110          | 115          | 133          | 125          |
| L8-09                       | Output<br>Ground Fault<br>Detection       | -          | 1            | 1            | 1            | 1            | 1            | 1            | 1            | 1            | 1            |

| No. */                      | Name                                      | Unit       |              | Default      |              |              |              |              |              |              |              |  |  |
|-----------------------------|-------------------------------------------|------------|--------------|--------------|--------------|--------------|--------------|--------------|--------------|--------------|--------------|--|--|
| -                           | Drive<br>Model                            | -          | 4180         | 4240         | 4302         | 4361         | 4414         | 4477         | 4515         | 4590         | 4720         |  |  |
| o2-04                       | Drive<br>Model<br>(KVA)<br>Selection      | Hex.       | Α7           | A8           | A9           | AA           | AC           | AD           | AE           | B1           | B2           |  |  |
| E2-11<br>(E4-11, E5-<br>02) | Motor<br>Rated<br>Power                   | HP<br>(kW) | 150<br>(110) | 200<br>(150) | 250<br>(185) | 295<br>(220) | 350<br>(260) | 400<br>(300) | 450<br>(335) | 500<br>(375) | 600<br>(450) |  |  |
| L8-35                       | Installation<br>Method<br>Selection       | -          | 0            | 0            | 0            | 0            | 0            | 0            | 0            | 0            | 0            |  |  |
| L8-38 *2                    | Carrier<br>Frequency<br>Reduction         | -          | 2            | 2            | 2            | 2            | 2            | 2            | 2            | 2            | 2            |  |  |
| n1-01                       | Hunting<br>Prevention<br>Selection        | -          | 1            | 1            | 1            | 1            | 1            | 1            | 1            | 1            | 1            |  |  |
| n1-03                       | Hunting<br>Prevention<br>Time<br>Constant | ms         | 30           | 30           | 30           | 100          | 100          | 100          | 100          | 100          | 100          |  |  |

\*1

Parameters in parentheses are for motor 2. You can use this parameter only when A1-02 = 0 [Control Method Selection = V/f]. \*2

# **Mechanical & Electrical Installation**

This chapter explains how to properly mount and install the drive, and to wire the control circuit terminals, motor, and power supply.

| 4.1 | Section Safety              |  |
|-----|-----------------------------|--|
| 4.2 | Removing/Reattaching Covers |  |
| 4.3 | Electrical Installation     |  |
| 4.4 | Main Circuit Wiring         |  |
| 4.5 | Control Circuit Wiring      |  |
| 4.6 | Control I/O Connections     |  |
| 4.7 | Connect the Drive to a PC   |  |
| 4.8 | External Interlock          |  |

# 4.1 Section Safety

### 

### **Electrical Shock Hazard**

Do not examine, connect, or disconnect wiring on an energized drive. Before servicing, disconnect all power to the equipment and wait for the time specified on the warning label at a minimum. The internal capacitor stays charged after the drive is de-energized. The charge indicator LED extinguishes when the DC bus voltage decreases below 50 Vdc. When all indicators are OFF, remove the covers before measuring for dangerous voltages to make sure that the drive is safe.

If you do work on the drive when it is energized, it will cause serious injury or death from electrical shock.

### 

### **Electrical Shock Hazard**

Do not operate the drive when covers are missing. Replace covers and shields before you operate the drive. Use the drive only as specified by the instructions.

Some figures in this section include drives without covers or safety shields to more clearly show the inside of the drive. If covers or safety shields are missing from the drive, it can cause serious injury or death.

Ground the neutral point on the power supply of the drives to comply with the EMC Directive before you turn on the EMC filter.

If you turn ON the EMC filter, but you do not ground the neutral point, it can cause serious injury or death.

Make sure that the protective ground wire complies with technical standards and local safety regulations. The IEC/EN 61800-5-1:2007 standard specifies that you must wire the power supply to automatically de-energize when the protective ground wire disconnects. You can also connect a protective ground wire that has a minimum cross-sectional area of 10mm<sup>2</sup> (copper wire) or 16 mm<sup>2</sup> (aluminum wire). For drive models on which you cannot use a protective ground wire of 10 mm<sup>2</sup> or more, install two protective ground wires that have the same cross-sectional area.

If you do not obey the standards and regulations, it can cause serious injury or death. The leakage current of the drive will be more than 3.5 mA.

When there is a DC component in the protective earthing conductor, the drive can cause a residual current. When a residual current operated protective or monitoring device prevents direct or indirect contact, always use a type B Ground Fault Circuit Interrupter (GFCI) as specified by IEC/EN 60755.

If you do not use the correct GFCI, it can cause serious injury or death.

Do not wear loose clothing or jewelry when you do work on the drive. Tighten loose clothing and remove all metal objects, for example watches or rings.

Loose clothing can catch on the drive and jewelry can conduct electricity and cause serious injury or death.

Do not remove covers or touch circuit boards while the drive is energized.

If you touch the internal components of an energized drive, it can cause serious injury or death.

Only let approved personnel install, wire, maintain, examine, replace parts, and repair the drive.

If personnel are not approved, it can cause serious injury or death.

Do not modify the drive body or drive circuitry.

Modifications to drive body and circuitry can cause serious injury or death, will cause damage to the drive, and will void the warranty. Yaskawa is not responsible for modifications of the product made by the user.

### Fire Hazard

### Tighten all terminal screws to the correct tightening torque.

Connections that are too loose or too tight can cause incorrect operation and damage to the drive. Incorrect connections can also cause death or serious injury from fire.

# **A**WARNING

#### Tighten screws at an angle in the specified range shown in this manual.

If you tighten the screws at an angle not in the specified range, you can have loose connections that can cause damage to the terminal block or start a fire and cause serious injury or death.

## **Damage to Equipment**

Do not apply incorrect voltage to the main circuit of the drive. Operate the drive in the specified range of the input voltage on the drive nameplate.

Voltages that are higher than the permitted nameplate tolerance can cause damage to the drive.

## **Arc Flash Hazard**

Obey local codes and Arc Flash safety requirements contained in the Standard for Electrical Safety in the Workplace NFPA 70E (2009 Edition or later) and the Workplace Electrical Safety, Canadian Standards Association (CSA) Z462-12. Obey safe work procedures and use applicable personal protective equipment (PPE).

If you do not obey these requirements and procedures, it can cause serious injury or death.

## NOTICE

Do not let unwanted objects, for example metal shavings or wire clippings, fall into the drive during drive installation. Put a temporary cover over the drive during installation. Remove the temporary cover before start-up.

Unwanted objects inside of the drive can cause damage to the drive.

## **Damage to Equipment**

When you touch the drive and circuit boards, make sure that you observe correct electrostatic discharge (ESD) procedures.

If you do not follow procedures, it can cause ESD damage to the drive circuitry.

Select a motor that is compatible with the load torque and speed range. When 100% continuous torque is necessary at low speed, use an inverter-duty motor or vector-duty motor. When you use a standard fan-cooled motor, decrease the motor torque in the low-speed range.

If you operate a standard fan-cooled motor at low speed and high torque, it will decrease the cooling effects and can cause heat damage.

Obey the speed range specification of the motor as specified by the manufacturer. When you must operate the motor outside of its specifications, contact the motor manufacturer.

If you continuously operate oil-lubricated motors outside of the manufacturer specifications, it can cause damage to the motor bearings.

When the input voltage is 440 V or higher or the wiring distance is longer than 100 m (328 ft), make sure that the motor insulation voltage is sufficient or use an inverter-duty motor or vector-duty motor with reinforced insulation.

Motor winding and insulation failure can occur.

# Make sure that all connections are correct after you install the drive and connect peripheral devices.

Incorrect connections can cause damage to the drive.

Note:

• Torque characteristics are different than when you operate the motor directly from line power. Make sure that you understand the load torque characteristics for the application.

• The current rating of submersible motors is usually higher than the current rating of standard motors for a given motor power. Make sure that the rated output current of the drive is equal to or more than the current rating of the motor. If the motor wire length is longer than 100 m (328 ft), select the correct wire gauge to adjust for a loss in voltage and prevent a loss of motor torque.

• Do not use unshielded wire for control wiring. Use shielded, twisted-pair wires and ground the shield to the ground terminal of the drive. Unshielded wire can cause electrical interference and unsatisfactory system performance.

# 4.2 Removing/Reattaching Covers

This section gives information about how to remove and reattach the front cover and terminal cover for wiring and inspection.

Different drive models have different procedures to remove and reattach the covers. Refer to Table 4.1 for more information.

| Model                      | IP20/UL Type 1 and | IP20/UL Open Type | IP55/UL Type 12 and IP55/UL Type 12 with Main Switch |           |  |
|----------------------------|--------------------|-------------------|------------------------------------------------------|-----------|--|
| Model                      | Procedure          | Reference         | Procedure                                            | Reference |  |
| 2011 - 2114<br>4005 - 4124 | Procedure A        | 290               | Procedure C                                          | 294       |  |
| 2143 - 2396<br>4156 - 4720 | Procedure B        | 291               |                                                      | -         |  |

#### Table 4.1 Procedures to Remove Covers by Drive Model

# Removing/Reattaching the Cover Using Procedure A

**DANGER!** Electrical Shock Hazard. Do not examine, connect, or disconnect wiring on an energized drive. Before servicing, disconnect all power to the equipment and wait for the time specified on the warning label at a minimum. The internal capacitor stays charged after the drive is de-energized. The charge indicator LED extinguishes when the DC bus voltage decreases below 50 Vdc. When all indicators are OFF, remove the covers before measuring for dangerous voltages to make sure that the drive is safe. If you do work on the drive when it is energized, it will cause serious injury or death from electrical shock.

## Remove the Front Cover

1. Remove the keypad from the drive.

Loosen the front cover screw.

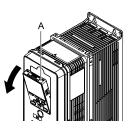

#### A - Keypad

2.

Figure 4.1 Remove the Keypad

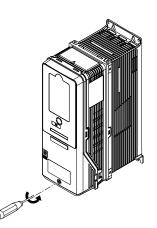

Figure 4.2 Loosen the Front Cover Screw

3. Push on the tabs in the sides of the front cover then pull the front cover forward to remove it from the drive.

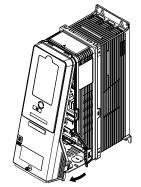

Figure 4.3 Remove the Front Cover

## Reattach the Front Cover

- 1. Wire the drive and other peripheral devices.
- 2. Reverse the steps to reattach the cover.

#### Note:

•Make sure that you did not pinch wires or signal lines between the front cover and the drive before you reattach the cover.

- •Make sure that the tabs on the sides of the front cover correctly click into the hook.
- Tighten the screws to a tightening torque of 0.98 N·m to 1.33 N·m (8.67 lbf·in to 11.77 lbf·in).

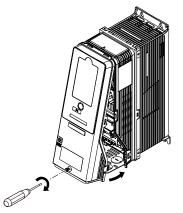

Figure 4.4 Reattach the Front Cover

3. Reattach the keypad to its initial position.

## Removing/Reattaching the Cover Using Procedure B

**DANGER!** Electrical Shock Hazard. Do not examine, connect, or disconnect wiring on an energized drive. Before servicing, disconnect all power to the equipment and wait for the time specified on the warning label at a minimum. The internal capacitor stays charged after the drive is de-energized. The charge indicator LED extinguishes when the DC bus voltage decreases below 50 Vdc. When all indicators are OFF, remove the covers before measuring for dangerous voltages to make sure that the drive is safe. If you do work on the drive when it is energized, it will cause serious injury or death from electrical shock.

## Remove the Terminal Cover

1. Loosen the screws on the terminal cover, then pull down on the cover.

**CAUTION!** Crush Hazard. Loosen the cover screws. Do not fully remove them. If you fully remove the cover screws, the terminal cover can fall and cause moderate injury.

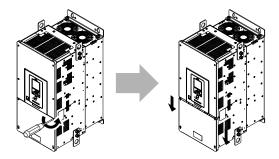

Figure 4.5 Loosen the Terminal Cover Mounting Screws

2. Pull the terminal cover away from the drive.

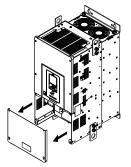

Figure 4.6 Remove the Terminal Cover

## Remove the Front Cover

1. Remove the keypad from the drive.

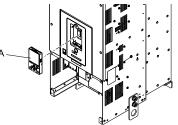

### A - Keypad

Figure 4.7 Remove the Keypad

2. Loosen the front cover screws.

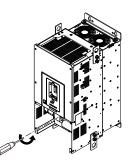

Figure 4.8 Loosen the Front Cover Screws

3. Pull part A of the front cover forward to remove the cover from the drive.

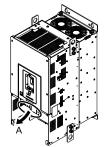

#### A - Pull forward to remove the front cover.

#### Figure 4.9 Pull Forward to Remove the Front Cover

4. Remove the front cover from the drive.

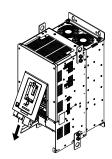

#### Figure 4.10 Remove the Front Cover

## Reattach the Front Cover

Wire the drive and other peripheral devices then reattach the front cover.

1. Move the front cover to connect the hooks at the top of the front cover to the drive.

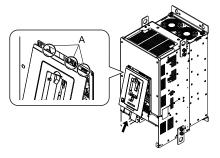

A - Hooks

#### Figure 4.11 Reattach the Front Cover

2. Move the front cover while pushing on the hooks on the left and right sides of the front cover until it clicks into position.

#### Note:

Make sure that you did not pinch wires or signal lines between the front cover and the drive before you reattach the cover.

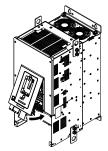

Figure 4.12 Reattach the Front Cover

3. Reattach the keypad to its initial position.

## Reattach the Terminal Cover

Wire the drive and other peripheral devices then reattach the terminal cover.

#### Note:

• Make sure that you do not pinch wires or signal lines between the wiring cover and the drive before you reattach the cover.

• Tighten the screws to a tightening torque of 0.98 N·m to 1.33 N·m (8.67 lbf·in to 11.77 lbf·in).

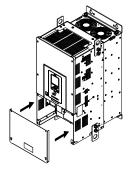

Figure 4.13 Reattach the Terminal Cover

## Removing/Reattaching the Cover Using Procedure C

**DANGER!** Electrical Shock Hazard. Do not examine, connect, or disconnect wiring on an energized drive. Before servicing, disconnect all power to the equipment and wait for the time specified on the warning label at a minimum. The internal capacitor stays charged after the drive is de-energized. The charge indicator LED extinguishes when the DC bus voltage decreases below 50 Vdc. When all indicators are OFF, remove the covers before measuring for dangerous voltages to make sure that the drive is safe. If you do work on the drive when it is energized, it will cause serious injury or death from electrical shock.

## Remove the Front Cover

1. Push in the two tabs on the right side of the IP55/UL Type 12 keypad cover door and pull the door to the left to open.

**NOTICE:** Damage to Equipment. Do not open the IP55/UL Type 12 keypad cover door too far. If you open the door too far, it will fall off.

**NOTICE:** Damage to Equipment. When the IP55/UL Type 12 keypad cover door is open, do not push the keypad key cover. If you push the keypad key cover, it will fall off.

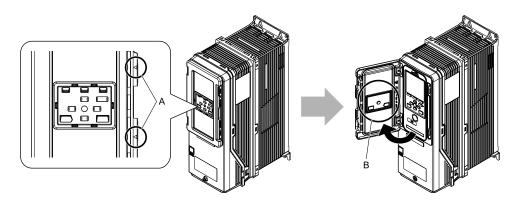

A - Tabs

B - Keypad key cover

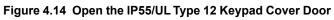

2. Remove the keypad from the drive.

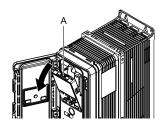

## A - Keypad

Figure 4.15 Remove the Keypad

3. Loosen the front cover screw.

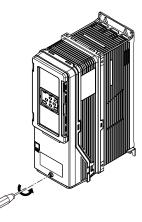

Figure 4.16 Loosen the Front Cover Screw

4. Push in the tabs on the sides of the front cover and pull the front cover forward to remove it from the drive.

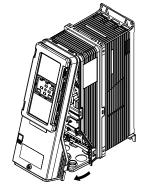

Figure 4.17 Remove the Front Cover

## Reattach the Front Cover

- 1. Wire the drive and other peripheral devices.
- 2. Reverse the steps to reattach the cover. Reattach the cover carefully and make sure that the gasket on the conduit bracket does not twist.

#### Note:

- •Make sure that you did not pinch wires or signal lines between the front cover and the drive before you reattach the cover.
- •Make sure that the tabs on the sides of the front cover correctly click into the hook.
- Tighten the screws to a tightening torque of 0.98 N·m to 1.33 N·m (8.67 lbf·in to 11.77 lbf·in).

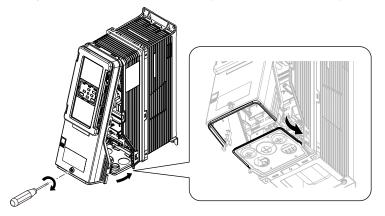

Figure 4.18 Reattach the Front Cover

3. Open the IP55/UL Type 12 keypad cover door and reattach the keypad to its initial position, then close the door until the two tabs click into position.

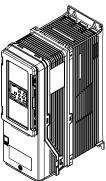

### Figure 4.19 Reattach the Keypad and Close the Keypad Cover Door

## Remove the Main Switch Cover

1. Make sure that the Main Switch Disconnect Handle is in the OFF position, then loosen the captive front cover screws on the Main Switch.

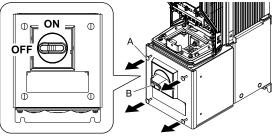

#### A - Screws

**B** - Main Switch Disconnect Handle

Figure 4.20 Loosen the Screws on the Main Switch Cover

2. Pull the cover forward to remove it from the drive.

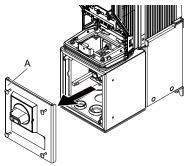

A - Main Switch cover

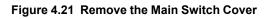

## Reattach the Main Switch Cover

1. Make sure that the Main Switch Disconnect Handle is in the OFF position, then reverse the steps to reattach the cover.

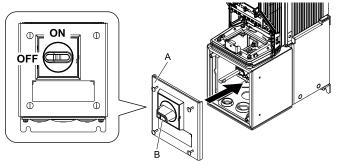

A - Main Switch cover

**B** - Main Switch Disconnect Handle

Figure 4.22 Reattach the Main Switch Cover

2. Tighten the screws on the Main Switch cover.

#### Note:

Tighten the screws to a tightening torque of 0.98 N·m to 1.33 N·m (8.67 lbf·in to 11.77 lbf·in).

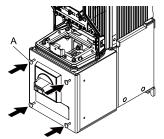

A - Screws

Figure 4.23 Tighten the Screws on the Main Switch Cover

# 4.3 Electrical Installation

**DANGER!** Electrical Shock Hazard. Do not examine, connect, or disconnect wiring on an energized drive. Before servicing, disconnect all power to the equipment and wait for the time specified on the warning label at a minimum. The internal capacitor stays charged after the drive is de-energized. The charge indicator LED extinguishes when the DC bus voltage decreases below 50 Vdc. When all indicators are OFF, remove the covers before measuring for dangerous voltages to make sure that the drive is safe. If you do work on the drive when it is energized, it will cause serious injury or death from electrical shock.

**WARNING!** Electrical Shock Hazard. De-energize the drive and wait 5 minutes minimum until the Charge LED turns off. Remove the front cover and terminal cover to do work on wiring, circuit boards, and other parts. Use terminals for their correct function only. Incorrect wiring, incorrect ground connections, and incorrect repair of protective covers can cause death or serious injury.

**WARNING!** Electrical Shock Hazard. Correctly ground the drive before you turn on the EMC filter switch. If you touch electrical equipment that is not grounded, it can cause serious injury or death.

**WARNING!** Electrical Shock Hazard. Use the terminals for the drive only for their intended purpose. Refer to the technical manual for more information about the I/O terminals. Wiring and grounding incorrectly or modifying the cover may damage the equipment or cause injury.

## Standard Connection Diagram

**WARNING!** Sudden Movement Hazard. Set the MFDI parameters before you close control circuit switches. Incorrect Run/Stop circuit sequence settings can cause serious injury or death from moving equipment.

**WARNING!** Sudden Movement Hazard. Correctly wire the start/stop and safety circuits before you energize the drive. If you momentarily close a digital input terminal, it can start a drive that is programmed for 3-Wire control and cause serious injury or death from moving equipment.

**WARNING!** Sudden Movement Hazard. When you use a 3-Wire sequence, set A1-03 = 3330 [Initialize Parameters = 3-Wire Initialization] and make sure that b1-17 = 0 [Run Command at Power Up = Disregard Existing RUN Command]. If you do not correctly set the drive parameters for 3-Wire operation before you energize the drive, the motor can suddenly rotate in reverse when you energize the drive.

**WARNING!** Sudden Movement Hazard. Check the I/O signals and the external sequences for the drive before you set the Application Preset function (A1-06  $\neq$  0), it changes the I/O terminal functions for the drive and it can cause equipment to operate unusually. This can cause serious injury or death.

**WARNING!** Fire Hazard. Install sufficient branch circuit short circuit protection as specified by applicable codes and this manual. The drive is suitable for circuits that supply not more than 100,000 RMS symmetrical amperes, 240 Vac maximum (208 V Class), 480 Vac maximum (480 V Class). Incorrect branch circuit short circuit protection can cause serious injury or death.

**NOTICE:** When the input voltage is 440 V or higher or the wiring distance is longer than 100 m (328 ft), make sure that the motor insulation voltage is sufficient or use an inverter-duty motor or vector-duty motor with reinforced insulation. Motor winding and insulation failure can occur.

Note:

Do not connect the AC control circuit ground to the drive enclosure. Incorrect ground wiring can cause the control circuit to operate incorrectly.

## Standard Drive Connection Diagram (Models: 2xxxxB/F/V/W and 4xxxxB/F/V/W without Main Switch)

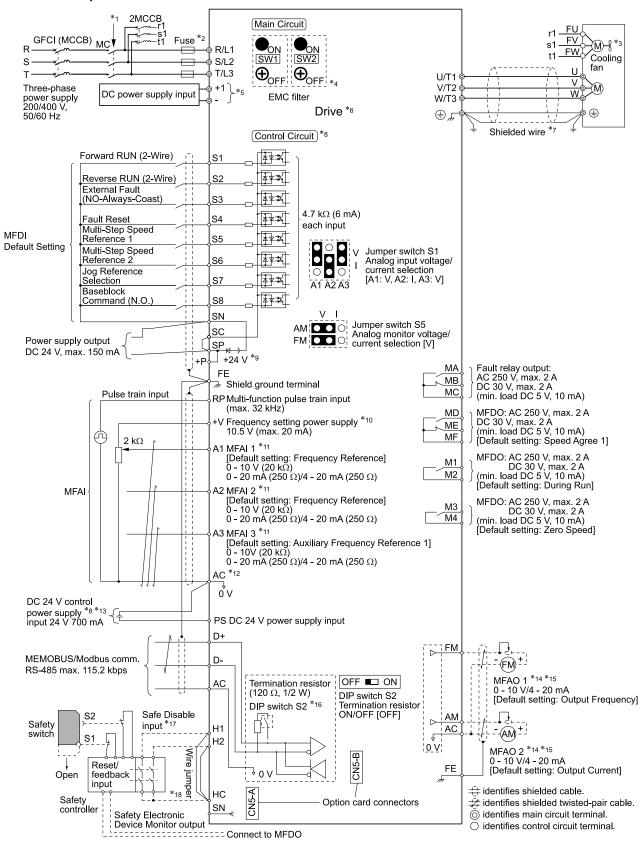

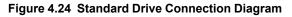

4

#### 4.3 Electrical Installation

- \*1 Set the wiring sequence to de-energize the drive with the fault relay output. If the drive outputs a fault during fault restart when you use the fault restart function, set L5-02 = 1 [Fault Contact at Restart Select = Always Active] to de-energize the drive. Be careful when you use a cut-off sequence. The default setting for L5-02 is 0 [Active Only when Not Restarting].
- \*2 Use branch circuit protection devices as recommended in this manual.
- \*3 Cooling fan wiring is not necessary for self-cooling motors.
- \*4 EMC filter switches are only available on drive models 2xxxC and 4xxxC with the built-in EMC filter for C2.

**NOTICE:** Damage to Equipment. When you use the drive with a non-grounding, high-resistance grounding, or asymmetricgrounding network, put the EMC Filter screw or screws in the OFF position to disable the built-in EMC filter. If you do not disable the built-in EMC filter, it will cause damage to the drive.

\*5 Connect DC power supply input to terminals - and +1.

**WARNING!** Fire Hazard. Only connect factory-recommended devices or circuits to drive terminals - and +1. Do not connect AC power to these terminals. Incorrect wiring can cause damage to the drive and serious injury or death from fire.

- \*6 Refer to Main Circuit Wiring on page 303 and Wiring the Control Circuit Terminal on page 336 for wiring.
- \*7 Use braided shield cable for the drive and motor wiring, or run the wiring through a metal conduit.
- \*8 Connect a 24 V power supply to terminals PS-AC to operate the control circuit while the main circuit power supply is OFF.
- \*9 To set the MFDI power supply (Sinking/Sourcing Mode or internal/external power supply), install or remove a jumper between terminals SC-SP or SC-SN depending on the application.

**NOTICE:** Damage to Equipment. Do not close the circuit between terminals SP-SN. If you close the circuits between terminals SC-SP and terminals SC-SN at the same time, it will cause damage to the drive.

• Sinking Mode, Internal power supply: Install the jumper to close the circuit between terminals SC-SP.

**NOTICE:** Damage to Equipment. Do not close the circuit between terminals SC-SN. If you close the circuits between terminals SC-SP and terminals SC-SN at the same time, it will cause damage to the drive.

• Sourcing Mode, Internal power supply: Install the jumper to close the circuit between terminals SC-SN.

**NOTICE:** Damage to Equipment. Do not close the circuit between terminals SC-SP. If you close the circuits between terminals SC-SP and terminals SC-SN at the same time, it will cause damage to the drive.

- External power supply: Remove the jumper from the MFDI terminals. It is not necessary to close the circuit between terminals SC-SP and terminals SC-SN.
- \*10 The maximum output current capacity for terminal +V on the control circuit is 20 mA.

**NOTICE:** Damage to Equipment. Do not install a jumper between terminals +V and AC. A closed circuit between these terminals will cause damage to the drive.

- \*11 Jumper switch S1 sets terminals A1, A2, and A3 for voltage or current input signal. The default setting for S1 is voltage input ("V" side) for A1 and A3 and current input ("I" side) for A2.
- \*12 **NOTICE:** Do not ground the AC control circuit terminals and only connect the AC terminals according to the product instructions. If you connect the AC terminals incorrectly, it can cause damage to the drive.
- \*13 Connect the positive lead from an external 24 Vdc power supply to terminal PS and the negative lead to terminal AC.

**NOTICE:** Connect terminals PS and AC correctly for the 24 V power supply. If you connect the wires to the incorrect terminals, it will cause damage to the drive.

- \*14 Use multi-function analog monitor outputs with analog frequency meters, ammeters, voltmeters, and wattmeters. Do not use monitor outputs with feedback-type signal devices.
- \*15 Jumper switch S5 sets terminal FM and AM for voltage or current output. The default setting for S5 is voltage output ("V" side).
- \*16 Set DIP switch S2 to "ON" to enable the termination resistor in the last drive in a MEMOBUS/Modbus network.
- \*17 Use only Sourcing Mode for Safe Disable input.
- \*18 Disconnect the jumpers between H1 and HC and H2 and HC to use the Safe Disable input.

## Standard Drive Connection Diagram (Models: 2xxxxT and 4xxxxT with Main Switch)

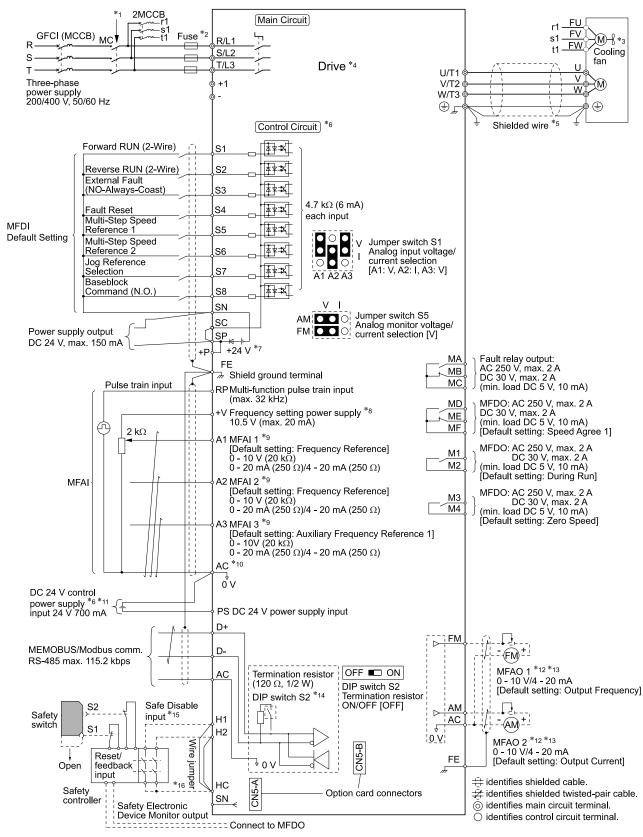

Figure 4.25 Standard Drive Connection Diagram

#### 4.3 Electrical Installation

- \*1 Set the wiring sequence to de-energize the drive with the fault relay output. If the drive outputs a fault during fault restart when you use the fault restart function, set *L5-02 = 1 [Fault Contact at Restart Select = Always Active]* to de-energize the drive. Be careful when you use a cut-off sequence. The default setting for *L5-02* is 0 [Active Only when Not Restarting].
- \*2 Use branch circuit protection devices as recommended in this manual.
- \*3 Cooling fan wiring is not necessary for self-cooling motors.
- \*4 Refer to Main Circuit Wiring on page 303 and Wiring the Control Circuit Terminal on page 336 for wiring.
- \*5 Use braided shield cable for the drive and motor wiring, or run the wiring through a metal conduit.
- \*6 Connect a 24 V power supply to terminals PS-AC to operate the control circuit while the main circuit power supply is OFF.
- \*7 To set the MFDI power supply (Sinking/Sourcing Mode or internal/external power supply), install or remove a jumper between terminals SC-SP or SC-SN depending on the application.

**NOTICE:** Damage to Equipment. Do not close the circuit between terminals SP-SN. If you close the circuits between terminals SC-SP and terminals SC-SN at the same time, it will cause damage to the drive.

- Sinking Mode, Internal power supply: Install the jumper to close the circuit between terminals SC-SP.
  - **NOTICE:** Damage to Equipment. Do not close the circuit between terminals SC-SN. If you close the circuits between terminals SC-SP and terminals SC-SN at the same time, it will cause damage to the drive.
- Sourcing Mode, Internal power supply: Install the jumper to close the circuit between terminals SC-SN.

**NOTICE:** Damage to Equipment. Do not close the circuit between terminals SC-SP. If you close the circuits between terminals SC-SP and terminals SC-SN at the same time, it will cause damage to the drive.

- External power supply: Remove the jumper from the MFDI terminals. It is not necessary to close the circuit between terminals SC-SP and terminals SC-SN.
- \*8 The maximum output current capacity for terminal +V on the control circuit is 20 mA.

**NOTICE:** Damage to Equipment. Do not install a jumper between terminals +V and AC. A closed circuit between these terminals will cause damage to the drive.

- \*9 Jumper switch S1 sets terminals A1, A2, and A3 for voltage or current input signal. The default setting for S1 is voltage input ("V" side) for A1 and A3 and current input ("I" side) for A2.
- \*10 **NOTICE:** Do not ground the AC control circuit terminals and only connect the AC terminals according to the product instructions. If you connect the AC terminals incorrectly, it can cause damage to the drive.
- \*11 Connect the positive lead from an external 24 Vdc power supply to terminal PS and the negative lead to terminal AC.

**NOTICE:** Connect terminals PS and AC correctly for the 24 V power supply. If you connect the wires to the incorrect terminals, it will cause damage to the drive.

- \*12 Use multi-function analog monitor outputs with analog frequency meters, ammeters, voltmeters, and wattmeters. Do not use monitor outputs with feedback-type signal devices.
- \*13 Jumper switch S5 sets terminal FM and AM for voltage or current output. The default setting for S5 is voltage output ("V" side).
- \*14 Set DIP switch S2 to "ON" to enable the termination resistor in the last drive in a MEMOBUS/Modbus network.
- \*15 Use only Sourcing Mode for Safe Disable input.
- \*16 Disconnect the jumpers between H1 and HC and H2 and HC to use the Safe Disable input.

# 4.4 Main Circuit Wiring

This section gives information about the functions, specifications, and procedures necessary to safely and correctly wire the main circuit in the drive.

**NOTICE:** Damage to Equipment. Do not energize and de-energize the drive more frequently than one time each 30 minutes. If you frequently energize and de-energize the drive, it can cause drive failure.

Note:

Soldered wire connections can become loose over time and cause unsatisfactory drive performance.

## Motor and Main Circuit Connections

**WARNING!** Electrical Shock Hazard. Do not connect terminals R/L1, S/L2, T/L3, U/T1, V/T2, W/T3, -, or +1 to the ground terminal. If you connect these terminals to earth ground, it can cause damage to the drive or serious injury or death.

#### Wiring the Main Circuit and Motor (Models: 2xxxxB/F/V/W and 4xxxxB/F/V/W without Main Switch)

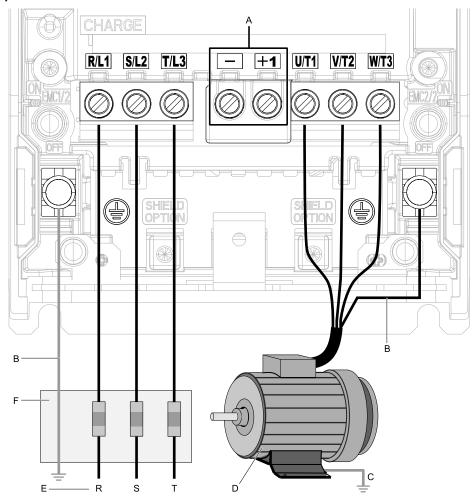

#### Note:

The location of terminals are different for different drive models.

- A DC bus terminal
- **B** Connect to the drive ground terminal.
- C Ground the motor case.

- D Three-Phase Motor
- E Use R, S, T for input power supply.
- F Input Protection (Fuses or Circuit Breakers)

■ Wiring the Main Circuit and Motor (Models: 2xxxxT and 4xxxxT with Main Switch)

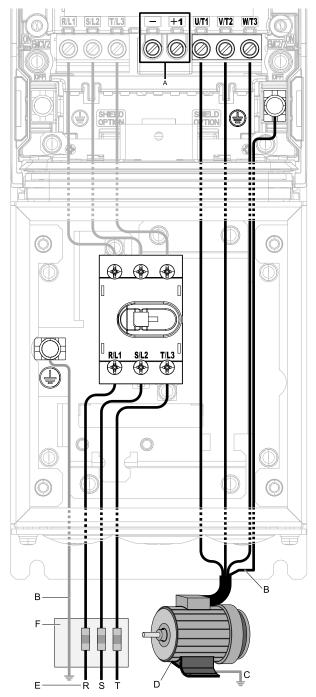

#### Note:

The location of terminals are different for different drive models.

- A DC bus terminal \*/
- **B** Connect to the drive ground terminal.
- C Ground the motor case.

**D** - Three-Phase Motor

E - Use R, S, T for input power supply.

F - Input Protection (Fuses or Circuit Breakers)

#### Figure 4.26 Wiring the Main Circuit and Motor

\*1 You cannot use terminals - and +1 on IP55/UL Type 12 drives with Main Switch.

For drive models 2011xT to 2059xT and 4005xT to 4065xT with Main Switch, the tightening torques for the R/L1, S/L2, and T/L3 terminal screws are on a sticker next to the Main Switch terminal block.

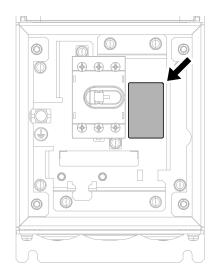

#### Figure 4.27 Tightening Torque Display Location (Inside of Main Switch Cover)

For models 2075xT to 2114xT and 4077xT to 4096xT, the torques for the R/L1, S/L2, and T/L3 terminal screws are on a sticker on the metallic plate of the Main Switch terminal block.

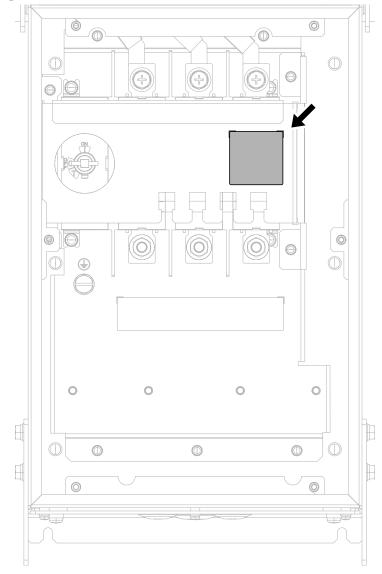

Figure 4.28 Tightening Torque Display Location (Inside of Main Switch Cover)

4

## Configuration of Main Circuit Terminal Block

Use Table 4.2 or Table 4.3 to find the correct figure for the main circuit terminal block of your drive.

#### Table 4.2 Configuration of Main Circuit Terminal Block (Models: 2xxxxB/F/V/W and 4xxxxB/F/V/W)

| Model                      | Shape of Terminal */ | Figure      |
|----------------------------|----------------------|-------------|
| 2011, 2017, 4005 - 4014    | European terminal    | Figure 4.29 |
| 2024, 2031, 4021 - 4034    | European terminal    | Figure 4.30 |
| 2046, 2059, 4040 - 4065    | European terminal    | Figure 4.31 |
| 2075 - 2114, 4077 - 4124   | Screw terminal       | Figure 4.32 |
| 2143, 2169, 4156           | Screw terminal       | Figure 4.33 |
| 2211, 2273, 4180 - 4302 *2 | Screw terminal       | Figure 4.34 |
| 2343, 2396, 4361, 4414 *2  | Screw terminal       | Figure 4.35 |
| 4477 - 4720 *2             | Screw terminal       | Figure 4.36 |

\*1 The ground terminal is a screw terminal.

\*2 Drive models 2211 to 2396 and 4180 to 4720 have an unmarked terminal next to terminal +1. You cannot use this terminal for main circuit wiring.

#### Table 4.3 Configuration of Main Circuit Terminal Block (Models: 2xxxxT and 4xxxxT)

| Model                    | Shape of Terminal */ | Figure      |
|--------------------------|----------------------|-------------|
| 2011, 2017, 4005 - 4014  | European terminal    | Figure 4.37 |
| 2024, 2031, 4021 - 4034  | European terminal    | Figure 4.38 |
| 2046, 2059, 4040 - 4065  | European terminal    | Figure 4.39 |
| 2075 - 2114, 4077 - 4096 | Screw terminal       | Figure 4.40 |

\*1 The ground terminal is a screw terminal.

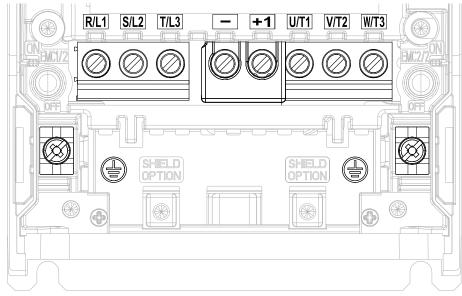

Figure 4.29 Configuration of Main Circuit Terminal Block (2011, 2017, 4005 - 4014)

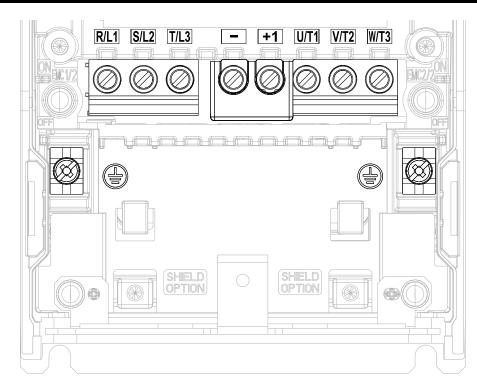

Figure 4.30 Configuration of Main Circuit Terminal Block (2024, 2031, 4021 - 4034)

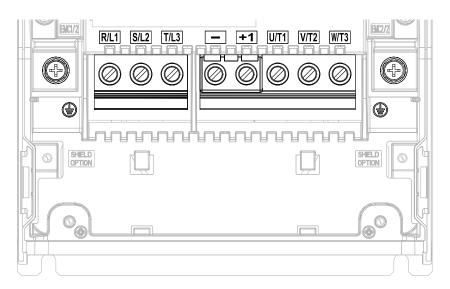

Figure 4.31 Configuration of Main Circuit Terminal Block (2046, 2059, 4040 - 4065)

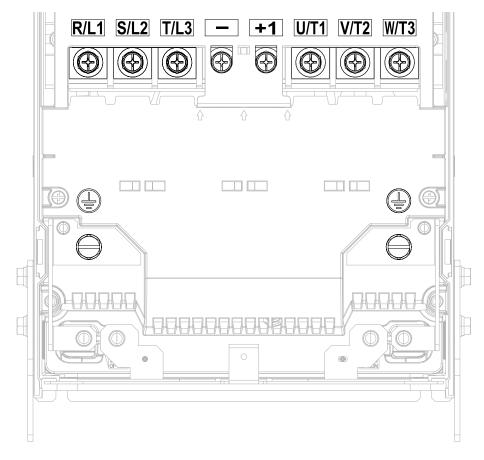

Figure 4.32 Configuration of Main Circuit Terminal Block (2075 - 2114, 4077 - 4124)

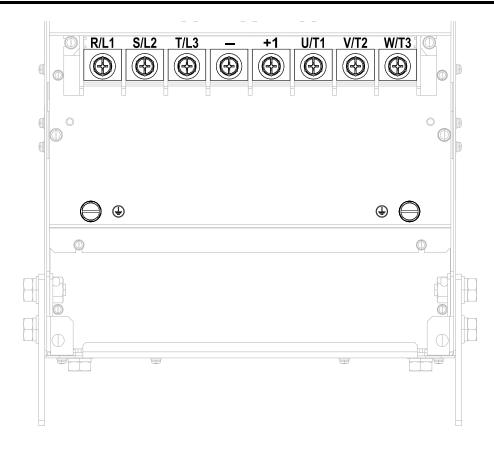

Figure 4.33 Configuration of Main Circuit Terminal Block (2143, 2169, 4156)

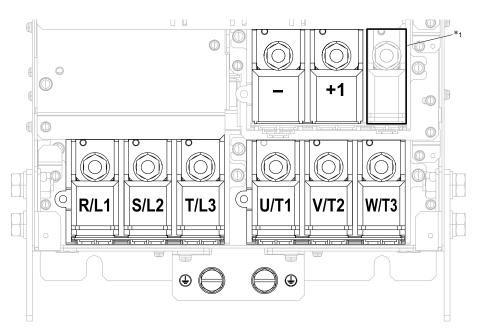

Figure 4.34 Configuration of Main Circuit Terminal Block (2211, 2273, 4180 - 4302)

\*1 You cannot use this unmarked terminal for main circuit wiring.

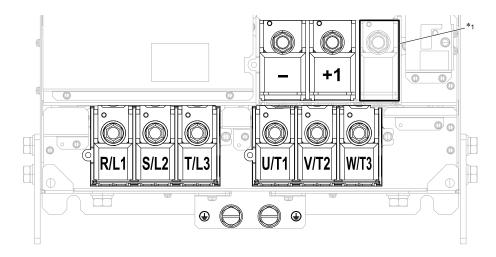

Figure 4.35 Configuration of Main Circuit Terminal Block (2343, 2396, 4361, 4414)

\*1 You cannot use this unmarked terminal for main circuit wiring.

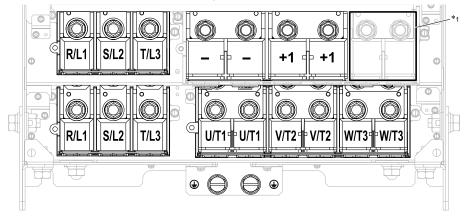

Figure 4.36 Configuration of Main Circuit Terminal Block (4477 - 4720)

\*1 You cannot use these unmarked terminals for main circuit wiring.

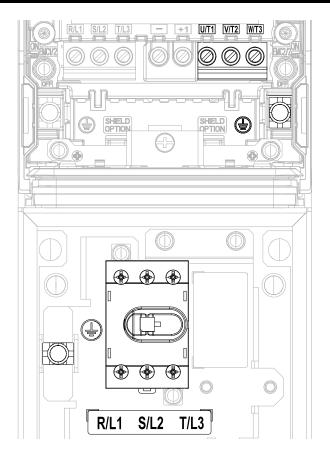

Figure 4.37 Configuration of Main Circuit Terminal Block (2011xT, 2017xT, 4005xT - 4014xT)

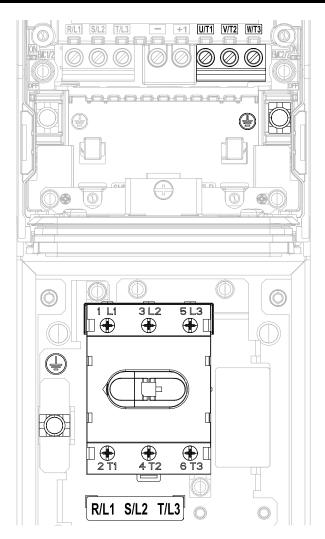

Figure 4.38 Configuration of Main Circuit Terminal Block (2024xT, 2031xT, 4021xT - 4034xT)

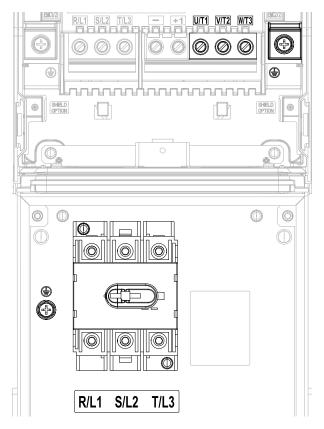

Figure 4.39 Configuration of Main Circuit Terminal Block (2046xT, 2059xT, 4040xT - 4065xT)

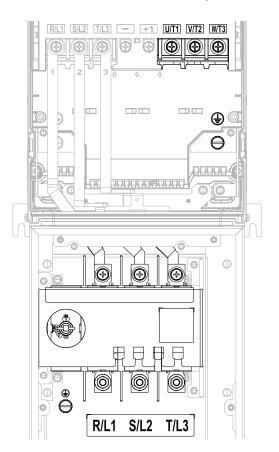

Figure 4.40 Configuration of Main Circuit Terminal Block (2075xT - 2114xT, 4077xT - 4096xT)

4

## Main Circuit Terminal Functions

Refer to Table 4.4 for the functions of drive main circuit terminals.

 Table 4.4 Main Circuit Terminal Functions

| Terminal | Function             |
|----------|----------------------|
| R/L1     |                      |
| S/L2     | Line side            |
| T/L3     |                      |
| U/T1     |                      |
| V/T2     | Load side            |
| W/T3     |                      |
| -        |                      |
| +1       | DC input terminal */ |
| Ð        | Ground terminal      |

\*1 You cannot use terminals - and +1 on IP55/UL Type 12 drives with Main Switch.

## • Wire Selection

Select the correct wires for main circuit wiring.

Refer to *Wire Gauge and Torque Specifications for UL Listing on page 314* for wire gauges and tightening torques as specified by UL standards.

## Wire Selection Precautions

**WARNING!** Electrical Shock Hazard. Make sure that the protective ground wire complies with technical standards and local safety regulations. The IEC/EN 61800-5-1:2007 standard specifies that you must wire the power supply to automatically de-energize when the protective ground wire disconnects. You can also connect a protective ground wire that has a minimum cross-sectional area of 10mm<sup>2</sup> (copper wire) or 16 mm<sup>2</sup> (aluminum wire). For drive models on which you cannot use a protective ground wire of 10 mm<sup>2</sup> or more, install two protective ground wires that have the same cross-sectional area. If you do not obey the standards and regulations, it can cause serious injury or death. The leakage current of the drive will be more than 3.5 mA.

Think about line voltage drop before you select wire gauges. Select wire gauges that drop the voltage by 2% or less of the rated voltage. Increase the wire gauge and the cable length when the risk of voltage drop increases. Calculate line voltage drop with this formula:

Line voltage drop (V) =  $\sqrt{3}$  × wire resistance ( $\Omega$ /km) × wiring distance (m) × motor rated current (A) × 10<sup>-3</sup>.

## Precautions during Wiring

Use terminals +1 and - to connect a regenerative converter or regenerative unit.

## Wire Gauge and Torque Specifications for UL Listing

**WARNING!** Electrical Shock Hazard. Make sure that the protective ground wire complies with technical standards and local safety regulations. The IEC/EN 61800-5-1:2007 standard specifies that you must wire the power supply to automatically de-energize when the protective ground wire disconnects. You can also connect a protective ground wire that has a minimum cross-sectional area of 10mm<sup>2</sup> (copper wire) or 16 mm<sup>2</sup> (aluminum wire). For drive models on which you cannot use a protective ground wire of 10 mm<sup>2</sup> or more, install two protective ground wires that have the same cross-sectional area. If you do not obey the standards and regulations, it can cause serious injury or death. The leakage current of the drive will be more than 3.5 mA.

Refer to *Three-Phase 208 V Class Wire Gauges and Torques (Models: 2xxxxB/F/V/W without Main Switch) on page 315* and *Three-Phase 480 V Class Wire Gauges and Torques (Models: 4xxxxB/F/V/W without Main Switch) on page 318* or *Three-Phase 208 V Class Wire Gauges and Torques (Models: 2xxxxT with Main Swith) on page 322* and *Three-Phase 480 V Class Wire Gauges and Torques (Models: 4xxxxT with Main Swith) on page 322* and *Three-Phase 480 V Class Wire Gauges and Torques (Models: 4xxxxT with Main Swith) on page 322* and *Three-Phase 480 V Class Wire Gauges and Torques (Models: 4xxxxT with Main Switch) on page 323* for the recommended wire gauges and tightening torques of the main circuit terminals.

#### Note:

The recommended wire gauges are based on drive continuous current ratings with 75 °C (167 °F) 600 V class copper wire. Assume these conditions:

- Ambient temperature: 40 °C (104 °F) or lower
- Wiring distance: 100 m (3281 ft) or shorter

• Normal Duty Rated current value

### **Screw Shapes**

#### Table 4.5 Icons to Identify Screw Shapes

| lcon      | Screw Shape               | lcon       | Screw Shape                       |
|-----------|---------------------------|------------|-----------------------------------|
| $\oplus$  | Phillips/slot combo (+/-) | $\ominus$  | Hex bolt (slotted)                |
| $\ominus$ | Slotted (-)               | Ô          | Hex self-locking nut              |
| *         | Pozidriv #2               | 0          | Hex socket cap (WAF: 4 mm)        |
| ÷         | Hex bolt (cross-slotted)  | $\bigcirc$ | Hex bolt and hex self-locking nut |

#### Three-Phase 208 V Class Wire Gauges and Torques (Models: 2xxxxB/F/V/W without Main Switch)

| Model | Terminals        | Recommended<br>Gauge<br>AWG, kcmil | Applicable Gauge<br>AWG, kcmil<br>(mm²) */ | IP20 Applicable Gauge *2<br>AWG, kcmil<br>(mm²) */ | Wire Stripping<br>Length *3<br>mm | Terminal Screw<br>Size and Shape | Tightening Torque<br>N⋅m (Ibf⋅in) |
|-------|------------------|------------------------------------|--------------------------------------------|----------------------------------------------------|-----------------------------------|----------------------------------|-----------------------------------|
|       | R/L1, S/L2, T/L3 | 14                                 | 14 - 8<br>(2.5 - 10)                       | -                                                  | 10                                | M4 $\ominus$                     | 1.5 - 1.7<br>(13.5 - 15)          |
| 2011  | U/T1, V/T2, W/T3 | 14                                 | 14 - 8<br>(2.5 - 10)                       | -                                                  | 10                                | M4 $\ominus$                     | 1.5 - 1.7<br>(13.5 - 15)          |
| 2011  | -, +1            | 14                                 | 14 - 8<br>(2.5 - 10)                       | -                                                  | 10                                | M4 $\ominus$                     | 1.5 - 1.7<br>(13.5 - 15)          |
|       | ÷                | 12                                 | 14 - 8<br>(2.5 - 10)                       | -                                                  | -                                 | M5 🕀                             | 2.0 - 2.5<br>(17.7 - 22.1)        |
|       | R/L1, S/L2, T/L3 | 12                                 | 14 - 8<br>(2.5 - 10)                       | -                                                  | 10                                | M4 $\ominus$                     | 1.5 - 1.7<br>(13.5 - 15)          |
| 2017  | U/T1, V/T2, W/T3 | 10                                 | 14 - 8<br>(2.5 - 10)                       | -                                                  | 10                                | $_{M4} \ominus$                  | 1.5 - 1.7<br>(13.5 - 15)          |
| 2017  | -, +1            | 10                                 | 14 - 8<br>(2.5 - 10)                       | -                                                  | 10                                | M4 $\ominus$                     | 1.5 - 1.7<br>(13.5 - 15)          |
|       | ÷                | 10                                 | 14 - 8<br>(2.5 - 10)                       | -                                                  | -                                 | M5 🕀                             | 2.0 - 2.5<br>(17.7 - 22.1)        |
|       | R/L1, S/L2, T/L3 | 10                                 | 14 - 8<br>(2.5 - 10)                       | -                                                  | 10                                | $_{M4} \ominus$                  | 1.5 - 1.7<br>(13.5 - 15)          |
| 2024  | U/T1, V/T2, W/T3 | 8                                  | 14 - 8<br>(2.5 - 10)                       | -                                                  | 10                                | $_{M4} \ominus$                  | 1.5 - 1.7<br>(13.5 - 15)          |
| 2024  | -, +1            | 8                                  | 14 - 8<br>(2.5 - 10)                       | -                                                  | 10                                | $_{M4} \ominus$                  | 1.5 - 1.7<br>(13.5 - 15)          |
|       | ÷                | 10                                 | 14 - 8<br>(2.5 - 10)                       | -                                                  | -                                 | M5 🕀                             | 2.0 - 2.5<br>(17.7 - 22.1)        |
|       | R/L1, S/L2, T/L3 | 8                                  | 14 - 8<br>(2.5 - 10)                       | -                                                  | 18                                | M5 $\ominus$                     | 4.1 - 4.5<br>(36 - 40)            |
| 2031  | U/T1, V/T2, W/T3 | 8                                  | 14 - 8<br>(2.5 - 10)                       | -                                                  | 18                                | M5 $\ominus$                     | 4.1 - 4.5<br>(36 - 40)            |
| 2031  | -, +1            | 8                                  | 14 - 8<br>(2.5 - 10)                       | -                                                  | 18                                | м5⊖                              | 4.1 - 4.5<br>(36 - 40)            |
|       | (-j-)            | 10                                 | 14 - 8<br>(2.5 - 10)                       | -                                                  | -                                 | M6 Đ                             | 4.0 - 5.0<br>(35.4 - 44.3)        |

| Model | Terminals        | Recommended<br>Gauge<br>AWG, kcmil | Applicable Gauge<br>AWG, kcmil<br>(mm²) */ | IP20 Applicable Gauge *2<br>AWG, kcmil<br>(mm²) */ | Wire Stripping<br>Length *3<br>mm | Terminal Screw<br>Size and Shape | Tightening Torque<br>N⋅m (lbf⋅in) |
|-------|------------------|------------------------------------|--------------------------------------------|----------------------------------------------------|-----------------------------------|----------------------------------|-----------------------------------|
|       | R/L1, S/L2, T/L3 | 8                                  | 14 - 4<br>(2.5 - 25)                       | -                                                  | 18                                | M5 $\ominus$                     | 4.1 - 4.5<br>(36 - 40)            |
| 2046  | U/T1, V/T2, W/T3 | 6                                  | 14 - 4<br>(2.5 - 25)                       | -                                                  | 18                                | M5 $\ominus$                     | 4.1 - 4.5<br>(36 - 40)            |
|       | -, +1            | 6                                  | 14 - 4<br>(2.5 - 25)                       | -                                                  | 18                                | м5⊖                              | 4.1 - 4.5<br>(36 - 40)            |
|       | ÷                | 8                                  | 14 - 4<br>(2.5 - 25)                       | -                                                  | -                                 | м6€                              | 4.0 - 5.0<br>(35.4 - 44.3)        |
|       | R/L1, S/L2, T/L3 | 4                                  | 14 - 4<br>(2.5 - 25)                       | -                                                  | -                                 | M8 🕀                             | 5.4 - 6.0<br>(47.8 - 53.1)        |
| 2050  | U/T1, V/T2, W/T3 | 4                                  | 14 - 4<br>(2.5 - 25)                       | -                                                  | -                                 | M8 €                             | 5.4 - 6.0<br>(47.8 - 53.1)        |
| 2059  | -, +1            | 4                                  | 14 - 4<br>(2.5 - 25)                       | -                                                  | -                                 | M8 🕀                             | 5.4 - 6.0<br>(47.8 - 53.1)        |
|       | (J.)             | 6                                  | 14 - 4<br>(2.5 - 25)                       | -                                                  | -                                 | M8⊖                              | 9.0 - 11<br>(79.7 - 97.4)         |
|       | R/L1, S/L2, T/L3 | 4                                  | 8 - 2/0<br>(10 - 70)                       | -                                                  | -                                 | M8 🕀                             | 5.4 - 6.0<br>(47.8 - 53.1)        |
| 2075  | U/T1, V/T2, W/T3 | 3 or 2                             | 8 - 2/0<br>(10 - 70)                       | -                                                  | -                                 | M8 €                             | 5.4 - 6.0<br>(47.8 - 53.1)        |
| 2075  | -, +1            | 2                                  | 8 - 2/0<br>(10 - 70)                       | -                                                  | -                                 | M8€                              | 5.4 - 6.0<br>(47.8 - 53.1)        |
|       | ÷                | 6                                  | 8 - 2/0<br>(10 - 70)                       | -                                                  | -                                 | M8⊖                              | 9.0 - 11<br>(79.7 - 97.4)         |
|       | R/L1, S/L2, T/L3 | 3 or 2                             | 8 - 2/0<br>(10 - 70)                       | -                                                  | -                                 | M8 🕀                             | 5.4 - 6.0<br>(47.8 - 53.1)        |
| 2000  | U/T1, V/T2, W/T3 | 2                                  | 8 - 2/0<br>(10 - 70)                       | -                                                  | -                                 | M8 €                             | 5.4 - 6.0<br>(47.8 - 53.1)        |
| 2088  | -, +1            | 1                                  | 8 - 2/0<br>(10 - 70)                       | -                                                  | -                                 | M8 €                             | 5.4 - 6.0<br>(47.8 - 53.1)        |
|       | (l)              | 6                                  | 8 - 2/0<br>(10 - 70)                       | -                                                  | -                                 | M8⊖                              | 9.0 - 11<br>(79.7 - 97.4)         |
|       | R/L1, S/L2, T/L3 | 1/0                                | 8 - 2/0<br>(10 - 70)                       | -                                                  | -                                 | M8 🕀                             | 5.4 - 6.0<br>(47.8 - 53.1)        |
|       | U/T1, V/T2, W/T3 | 1/0                                | 8 - 2/0<br>(10 - 70)                       | -                                                  | -                                 | M8 €                             | 5.4 - 6.0<br>(47.8 - 53.1)        |
| 2114  | -, +1            | 2/0                                | 8 - 2/0<br>(10 - 70)                       | -                                                  | -                                 | M8 🕀                             | 5.4 - 6.0<br>(47.8 - 53.1)        |
|       | (I)              | 6                                  | 8 - 2/0<br>(10 - 70)                       | -                                                  | -                                 | M8⊖                              | 9.0 - 11<br>(79.7 - 97.4)         |
|       | R/L1, S/L2, T/L3 | 2/0                                | 6 - 4/0<br>(16 - 95)                       | -                                                  | -                                 | M8                               | 13.5 - 15<br>(119.5 - 132.8)      |
| 21.12 | U/T1, V/T2, W/T3 | 3/0                                | 6 - 4/0<br>(16 - 95)                       | -                                                  | -                                 | M8 +                             | 13.5 - 15<br>(119.5 - 132.8)      |
| 2143  | -, +1            | 3/0                                | 6 - 4/0<br>(16 - 95)                       | -                                                  | -                                 | M8 +                             | 13.5 - 15<br>(119.5 - 132.8)      |
|       | (le)             | 4                                  | 6 - 4/0<br>(16 - 95)                       | -                                                  | -                                 | M8⊖                              | 9.0 - 11<br>(79.7 - 97.4)         |

| Model | Terminals        | Recommended<br>Gauge<br>AWG, kcmil | Applicable Gauge<br>AWG, kcmil<br>(mm <sup>2</sup> ) */ | IP20 Applicable Gauge *2<br>AWG, kcmil<br>(mm²) */ | Wire Stripping<br>Length *3<br>mm | Terminal Screw<br>Size and Shape | Tightening Torque<br>N⋅m (lbf⋅in) |
|-------|------------------|------------------------------------|---------------------------------------------------------|----------------------------------------------------|-----------------------------------|----------------------------------|-----------------------------------|
|       | R/L1, S/L2, T/L3 | 3/0                                | 6 - 4/0<br>(16 - 95)                                    | -                                                  | -                                 | M8€                              | 13.5 - 15<br>(119.5 - 132.8)      |
| 21/0  | U/T1, V/T2, W/T3 | 4/0                                | 6 - 4/0<br>(16 - 95)                                    | -                                                  | -                                 | M8€                              | 13.5 - 15<br>(119.5 - 132.8)      |
| 2169  | -, +1            | 1/0 × 2                            | 6 - 4/0<br>(16 - 95)                                    | -                                                  | -                                 | M8 🕀                             | 13.5 - 15<br>(119.5 - 132.8)      |
|       | ÷                | 4                                  | 6 - 4/0<br>(16 - 95)                                    | -                                                  | -                                 | M8⊖                              | 9.0 - 11<br>(79.7 - 97.4)         |
|       | R/L1, S/L2, T/L3 | 1/0 × 2                            | 3 - 4/0 × 2P<br>(25 - 95 × 2P)                          | 2/0 - 4/0 × 2P<br>(70 - 95 × 2P)                   | -                                 | M10                              | 18 - 20<br>(159.3 - 177)          |
| 2011  | U/T1, V/T2, W/T3 | 1/0 × 2                            | 3 - 4/0 × 2P<br>(25 - 95 × 2P)                          | 2/0 - 4/0 × 2P<br>(70 - 95 × 2P)                   | -                                 | M10                              | 18 - 20<br>(159.3 - 177)          |
| 2211  | -, +1            | 2/0 × 2                            | 2 - 250 × 2P<br>(35 - 120 × 2P)                         | 4/0 - 250 × 2P<br>(95 - 120 × 2P)                  | -                                 | M10                              | 18 - 20<br>(159.3 - 177)          |
|       | ÷                | 3 or 2                             | 4 - 350<br>(25 - 185)                                   | -                                                  | -                                 | м10                              | 18 - 23<br>(159 - 204)            |
|       | R/L1, S/L2, T/L3 | 2/0 × 2                            | 3 - 4/0 × 2P<br>(25 - 95 × 2P)                          | 2/0 - 4/0 × 2P<br>(70 - 95 × 2P)                   | -                                 | M10                              | 18 - 20<br>(159.3 - 177)          |
|       | U/T1, V/T2, W/T3 | 2/0 × 2                            | 3 - 4/0 × 2P<br>(25 - 95 × 2P)                          | 2/0 - 4/0 × 2P<br>(70 - 95 × 2P)                   | -                                 | M10                              | 18 - 20<br>(159.3 - 177)          |
| 2273  | -, +1            | 4/0 × 2                            | 2 - 250 × 2P<br>(35 - 120 × 2P)                         | 4/0 - 250 × 2P<br>(95 - 120 × 2P)                  | -                                 | м10                              | 18 - 20<br>(159.3 - 177)          |
|       | ÷                | 2                                  | 4 - 350<br>(25 - 185)                                   | -                                                  | -                                 | м10                              | 18 - 23<br>(159 - 204)            |
|       | R/L1, S/L2, T/L3 | 4/0 × 2                            | 2/0 - 300 × 2P<br>(70 - 150 × 2P)                       | 250 - 300 × 2P<br>(120 - 150 × 2P)                 | -                                 | M12                              | 31.5 - 35<br>(279 - 310)          |
|       | U/T1, V/T2, W/T3 | 4/0 × 2                            | 2/0 - 300 × 2P<br>(70 - 150 × 2P)                       | 250 - 300 × 2P<br>(120 - 150 × 2P)                 | -                                 | M12                              | 31.5 - 35<br>(279 - 310)          |
| 2343  | -, +1            | 250 × 2                            | 4/0 - 400 × 2P<br>(95 - 185 × 2P)                       | 300 - 400 × 2P<br>(150 - 185 × 2P)                 | -                                 | M12                              | 31.5 - 35<br>(279 - 310)          |
|       | ÷                | 1/0                                | 1 - 350<br>(50 - 185)                                   | -                                                  | -                                 | м12⊖                             | 32 - 40<br>(283 - 354)            |
|       | R/L1, S/L2, T/L3 | 250 × 2                            | 2/0 - 300 × 2P<br>(70 - 150 × 2P)                       | 250 - 300 × 2P<br>(120 - 150 × 2P)                 | -                                 | M12                              | 31.5 - 35<br>(279 - 310)          |
|       | U/T1, V/T2, W/T3 | 250 × 2                            | 2/0 - 300 × 2P<br>(70 - 150 × 2P)                       | 250 - 300 × 2P<br>(120 - 150 × 2P)                 | -                                 | M12                              | 31.5 - 35<br>(279 - 310)          |
| 2396  | -, +1            | 350 × 2                            | 4/0 - 400 × 2P<br>(95 - 185 × 2P)                       | 300 - 400 × 2P<br>(150 - 185 × 2P)                 | -                                 | M12                              | 31.5 - 35<br>(279 - 310)          |
|       | ÷                | 1/0                                | 1 - 350<br>(50 - 185)                                   | -                                                  | -                                 | M12⊖                             | 32 - 40<br>(283 - 354)            |

\*1 The metric wire gauge values are provided as reference information from equivalent AWG sizes and not exactly the same sizes as the AWG/kcmil values. Obey local safety regulations for wire sizes and make sure that the ferrule or crimp terminals are correct for your size.

\*2 \*3 For IP20 protection, use wires that are in the range of applicable gauges.

Remove insulation from the ends of wires to expose the length of wire shown.

| Three-Phase 480 V Clas | ss Wire Gauges and Torg  | uues (Models: 4xxxxB/F/  | V/W without Main Switch) |
|------------------------|--------------------------|--------------------------|--------------------------|
|                        | ss while Gauges and Tord | ques (mouels. TAAAAD/I / | without main ownen)      |

| Model | Terminal         | Recommended<br>Gauge<br>AWG, kcmil | Applicable Gauge<br>AWG, kcmil<br>(mm <sup>2</sup> ) */ | IP20 Applicable Gauge *2<br>AWG, kcmil<br>(mm <sup>2</sup> ) */ | Wire Stripping<br>Length *3<br>mm | Terminal Screw<br>Size and Shape | Tightening Torque<br>N⋅m (lbf⋅in) |
|-------|------------------|------------------------------------|---------------------------------------------------------|-----------------------------------------------------------------|-----------------------------------|----------------------------------|-----------------------------------|
|       | R/L1, S/L2, T/L3 | 14                                 | 14 - 8<br>(2.5 - 10)                                    | -                                                               | 10                                | M4 $\ominus$                     | 1.5 - 1.7<br>(13.5 - 15)          |
| 4005  | U/T1, V/T2, W/T3 | 14                                 | 14 - 8<br>(2.5 - 10)                                    | -                                                               | 10                                | M4 $\ominus$                     | 1.5 - 1.7<br>(13.5 - 15)          |
|       | -, +1            | 14                                 | 14 - 8<br>(2.5 - 10)                                    | -                                                               | 10                                | M4 $\ominus$                     | 1.5 - 1.7<br>(13.5 - 15)          |
|       |                  | 14                                 | 14 - 8<br>(2.5 - 10)                                    | -                                                               | -                                 | M5 🕀                             | 2.0 - 2.5<br>(17.7 - 22.1)        |
|       | R/L1, S/L2, T/L3 | 14                                 | 14 - 8<br>(2.5 - 10)                                    | -                                                               | 10                                | M4 $\ominus$                     | 1.5 - 1.7<br>(13.5 - 15)          |
| 4008  | U/T1, V/T2, W/T3 | 14                                 | 14 - 8<br>(2.5 - 10)                                    | -                                                               | 10                                | $_{M4} \ominus$                  | 1.5 - 1.7<br>(13.5 - 15)          |
| 4008  | -, +1            | 14                                 | 14 - 8<br>(2.5 - 10)                                    | -                                                               | 10                                | M4 $\ominus$                     | 1.5 - 1.7<br>(13.5 - 15)          |
|       | ÷                | 14                                 | 14 - 8<br>(2.5 - 10)                                    | -                                                               | -                                 | M5 🕀                             | 2.0 - 2.5<br>(17.7 - 22.1)        |
|       | R/L1, S/L2, T/L3 | 14                                 | 14 - 8<br>(2.5 - 10)                                    | -                                                               | 10                                | $_{M4} \ominus$                  | 1.5 - 1.7<br>(13.5 - 15)          |
| 4011  | U/T1, V/T2, W/T3 | 14                                 | 14 - 8<br>(2.5 - 10)                                    | -                                                               | 10                                | M4 ⊖                             | 1.5 - 1.7<br>(13.5 - 15)          |
| 4011  | -, +1            | 14                                 | 14 - 8<br>(2.5 - 10)                                    | -                                                               | 10                                | M4 🕀                             | 1.5 - 1.7<br>(13.5 - 15)          |
|       | ÷                | 12                                 | 14 - 8<br>(2.5 - 10)                                    | -                                                               | -                                 | M5 🕀                             | 2.0 - 2.5<br>(17.7 - 22.1)        |
|       | R/L1, S/L2, T/L3 | 14                                 | 14 - 8<br>(2.5 - 10)                                    | -                                                               | 10                                | $_{M4} \ominus$                  | 1.5 - 1.7<br>(13.5 - 15)          |
| 4014  | U/T1, V/T2, W/T3 | 12                                 | 14 - 8<br>(2.5 - 10)                                    | -                                                               | 10                                | M4 $\ominus$                     | 1.5 - 1.7<br>(13.5 - 15)          |
| 4014  | -, +1            | 12                                 | 14 - 8<br>(2.5 - 10)                                    | -                                                               | 10                                | M4 🕀                             | 1.5 - 1.7<br>(13.5 - 15)          |
|       | (J.)             | 10                                 | 14 - 8<br>(2.5 - 10)                                    | -                                                               | -                                 | M5 🕀                             | 2.0 - 2.5<br>(17.7 - 22.1)        |
|       | R/L1, S/L2, T/L3 | 10                                 | 14 - 8<br>(2.5 - 10)                                    | -                                                               | 10                                | M4 ⊖                             | 1.5 - 1.7<br>(13.5 - 15)          |
| 4021  | U/T1, V/T2, W/T3 | 10                                 | 14 - 8<br>(2.5 - 10)                                    | -                                                               | 10                                | M4 🕀                             | 1.5 - 1.7<br>(13.5 - 15)          |
| 4021  | -, +1            | 10                                 | 14 - 8<br>(2.5 - 10)                                    | -                                                               | 10                                | M4 $\ominus$                     | 1.5 - 1.7<br>(13.5 - 15)          |
|       | (Je)             | 10                                 | 14 - 8<br>(2.5 - 10)                                    | -                                                               | -                                 | M5 🕀                             | 2.0 - 2.5<br>(17.7 - 22.1)        |
|       | R/L1, S/L2, T/L3 | 10                                 | 14 - 8<br>(2.5 - 10)                                    | -                                                               | 10                                | M4 $\ominus$                     | 1.5 - 1.7<br>(13.5 - 15)          |
| 4007  | U/T1, V/T2, W/T3 | 8                                  | 14 - 8<br>(2.5 - 10)                                    | -                                                               | 10                                | M4 $\ominus$                     | 1.5 - 1.7<br>(13.5 - 15)          |
| 4027  | -, +1            | 8                                  | 14 - 8<br>(2.5 - 10)                                    | -                                                               | 10                                | M4 $\ominus$                     | 1.5 - 1.7<br>(13.5 - 15)          |
|       | ÷                | 10                                 | 14 - 8<br>(2.5 - 10)                                    | -                                                               | -                                 | M5 +                             | 2.0 - 2.5<br>(17.7 - 22.1)        |

| Model | Terminal         | Recommended<br>Gauge<br>AWG, kcmil | Applicable Gauge<br>AWG, kcmil<br>(mm²) */ | IP20 Applicable Gauge *2<br>AWG, kcmil<br>(mm²) */ | Wire Stripping<br>Length *3<br>mm | Terminal Screw<br>Size and Shape | Tightening Torque<br>N·m (Ibf·in) |
|-------|------------------|------------------------------------|--------------------------------------------|----------------------------------------------------|-----------------------------------|----------------------------------|-----------------------------------|
|       | R/L1, S/L2, T/L3 | 8                                  | 14 - 8<br>(2.5 - 10)                       | -                                                  | 10                                | M4 $\ominus$                     | 1.5 - 1.7<br>(13.5 - 15)          |
| 102.1 | U/T1, V/T2, W/T3 | 8                                  | 14 - 8<br>(2.5 - 10)                       | -                                                  | 10                                | M4 $\ominus$                     | 1.5 - 1.7<br>(13.5 - 15)          |
| 4034  | -, +1            | 8                                  | 14 - 8<br>(2.5 - 10)                       | -                                                  | 10                                | M4 $\ominus$                     | 1.5 - 1.7<br>(13.5 - 15)          |
|       | (I)              | 10                                 | 14 - 8<br>(2.5 - 10)                       | -                                                  | -                                 | M5 🕀                             | 2.0 - 2.5<br>(17.7 - 22.1)        |
|       | R/L1, S/L2, T/L3 | 8                                  | 14 - 4<br>(2.5 - 25)                       | -                                                  | 18                                | м5⊖                              | 4.1 - 4.5<br>(36 - 40)            |
| 10.10 | U/T1, V/T2, W/T3 | 8                                  | 14 - 4<br>(2.5 - 25)                       | -                                                  | 18                                | м5⊖                              | 4.1 - 4.5<br>(36 - 40)            |
| 4040  | -, +1            | 6                                  | 14 - 4<br>(2.5 - 25)                       | -                                                  | 18                                | M5⊖                              | 4.1 - 4.5<br>(36 - 40)            |
|       | (l)              | 8                                  | 14 - 4<br>(2.5 - 25)                       | -                                                  | -                                 | M6€                              | 4.0 - 5.0<br>(35.4 - 44.3)        |
|       | R/L1, S/L2, T/L3 | 6                                  | 14 - 4<br>(2.5 - 25)                       | -                                                  | 18                                | м5⊖                              | 4.1 - 4.5<br>(36 - 40)            |
| 10.50 | U/T1, V/T2, W/T3 | 6                                  | 14 - 4<br>(2.5 - 25)                       | -                                                  | 18                                | M5⊖                              | 4.1 - 4.5<br>(36 - 40)            |
| 4052  | -, +1            | 4                                  | 14 - 4<br>(2.5 - 25)                       | -                                                  | 18                                | м5⊖                              | 4.1 - 4.5<br>(36 - 40)            |
|       | ÷                | 8                                  | 14 - 4<br>(2.5 - 25)                       | -                                                  | -                                 | M6€                              | 4.0 - 5.0<br>(35.4 - 44.3)        |
|       | R/L1, S/L2, T/L3 | 4                                  | 14 - 4<br>(2.5 - 25)                       | -                                                  | 18                                | M5 $\ominus$                     | 4.1 - 4.5<br>(36 - 40)            |
| 10.65 | U/T1, V/T2, W/T3 | 4                                  | 14 - 4<br>(2.5 - 25)                       | -                                                  | 18                                | м5⊖                              | 4.1 - 4.5<br>(36 - 40)            |
| 4065  | -, +1            | 4                                  | 14 - 4<br>(2.5 - 25)                       | -                                                  | 18                                | M5 $\ominus$                     | 4.1 - 4.5<br>(36 - 40)            |
|       | (le)             | 6                                  | 14 - 4<br>(2.5 - 25)                       | -                                                  | -                                 | M6⊕                              | 4.0 - 5.0<br>(35.4 - 44.3)        |
|       | R/L1, S/L2, T/L3 | 4                                  | 8 - 2/0<br>(10 - 70)                       | -                                                  | -                                 | M8€                              | 5.4 - 6.0<br>(47.8 - 53.1)        |
| 40.55 | U/T1, V/T2, W/T3 | 3 or 2                             | 8 - 2/0<br>(10 - 70)                       | -                                                  | -                                 | M8€                              | 5.4 - 6.0<br>(47.8 - 53.1)        |
| 4077  | -, +1            | 2                                  | 8 - 2/0<br>(10 - 70)                       | -                                                  | -                                 | M8€                              | 5.4 - 6.0<br>(47.8 - 53.1)        |
|       | (l)              | 6                                  | 8 - 2/0<br>(10 - 70)                       | -                                                  | -                                 | M8⊖                              | 9.0 - 11<br>(79.7 - 97.4)         |
|       | R/L1, S/L2, T/L3 | 2                                  | 8 - 2/0<br>(10 - 70)                       | -                                                  | -                                 | M8€                              | 5.4 - 6.0<br>(47.8 - 53.1)        |
| 4007  | U/T1, V/T2, W/T3 | 1                                  | 8 - 2/0<br>(10 - 70)                       | -                                                  | -                                 | M8€                              | 5.4 - 6.0<br>(47.8 - 53.1)        |
| 4096  | -, +1            | 1                                  | 8 - 2/0<br>(10 - 70)                       | -                                                  | -                                 | M8⊕                              | 5.4 - 6.0<br>(47.8 - 53.1)        |
|       | ÷                | 6                                  | 8 - 2/0<br>(10 - 70)                       | -                                                  | -                                 | M8⊖                              | 9.0 - 11<br>(79.7 - 97.4)         |

| Model | Terminal         | Recommended<br>Gauge<br>AWG, kcmil | Applicable Gauge<br>AWG, kcmil<br>(mm²) */ | IP20 Applicable Gauge *2<br>AWG, kcmil<br>(mm <sup>2</sup> ) */ | Wire Stripping<br>Length *3<br>mm | Terminal Screw<br>Size and Shape | Tightening Torque<br>N·m (Ibf·in) |
|-------|------------------|------------------------------------|--------------------------------------------|-----------------------------------------------------------------|-----------------------------------|----------------------------------|-----------------------------------|
|       | R/L1, S/L2, T/L3 | 1/0                                | 8 - 2/0<br>(10 - 70)                       | -                                                               | -                                 | M8 🕀                             | 5.4 - 6.0<br>(47.8 - 53.1)        |
| 4124  | U/T1, V/T2, W/T3 | 2/0                                | 8 - 2/0<br>(10 - 70)                       | -                                                               | -                                 | M8 🕀                             | 5.4 - 6.0<br>(47.8 - 53.1)        |
|       | -, +1            | 2/0                                | 8 - 2/0<br>(10 - 70)                       | -                                                               | -                                 | M8 🕀                             | 5.4 - 6.0<br>(47.8 - 53.1)        |
|       | ÷                | 4                                  | 8 - 2/0<br>(10 - 70)                       | -                                                               | -                                 | м8⊖                              | 9.0 - 11<br>(79.7 - 97.4)         |
|       | R/L1, S/L2, T/L3 | 2/0                                | 6 - 4/0<br>(16 - 95)                       | -                                                               | -                                 | M8€                              | 13.5 - 15<br>(119.5 - 132.8)      |
| 4156  | U/T1, V/T2, W/T3 | 3/0                                | 6 - 4/0<br>(16 - 95)                       | -                                                               | -                                 | M8 €                             | 13.5 - 15<br>(119.5 - 132.8)      |
| 4156  | -, +1            | 4/0                                | 6 - 4/0<br>(16 - 95)                       | -                                                               | -                                 | M8 🕀                             | 13.5 - 15<br>(119.5 - 132.8)      |
|       | (III)            | 4                                  | 6 - 4/0<br>(16 - 95)                       | -                                                               | -                                 | M8⊖                              | 9.0 - 11<br>(79.7 - 97.4)         |
|       | R/L1, S/L2, T/L3 | 1/0 × 2                            | 3 - 4/0 × 2P<br>(25 - 95 × 2P)             | $2/0 - 4/0 \times 2P$<br>(70 - 95 × 2P)                         | -                                 | M10                              | 18 - 20<br>(159.3 - 177)          |
| 4100  | U/T1, V/T2, W/T3 | 1/0 × 2                            | 3 - 4/0 × 2P<br>(25 - 95 × 2P)             | 2/0 - 4/0 × 2P<br>(70 - 95 × 2P)                                | -                                 | M10                              | 18 - 20<br>(159.3 - 177)          |
| 4180  | -, +1            | 1/0 × 2                            | 2 - 250 × 2P<br>(35 - 120 × 2P)            | 4/0 - 250 × 2P<br>(95 - 120 × 2P)                               | -                                 | M10                              | 18 - 20<br>(159.3 - 177)          |
|       | ÷                | 3 or 2                             | 4 - 350<br>(25 - 185)                      | -                                                               | -                                 | м10 <del>(</del>                 | 18 - 23<br>(159 - 204)            |
|       | R/L1, S/L2, T/L3 | 1/0 × 2                            | 3 - 4/0 × 2P<br>(25 - 95 × 2P)             | 2/0 - 4/0 × 2P<br>(70 - 95 × 2P)                                | -                                 | M10                              | 18 - 20<br>(159.3 - 177)          |
| 10.10 | U/T1, V/T2, W/T3 | 1/0 × 2                            | 3 - 4/0 × 2P<br>(25 - 95 × 2P)             | 2/0 - 4/0 × 2P<br>(70 - 95 × 2P)                                | -                                 | M10                              | 18 - 20<br>(159.3 - 177)          |
| 4240  | -, +1            | 3/0 × 2                            | 2 - 250 × 2P<br>(35 - 120 × 2P)            | 4/0 - 250 × 2P<br>(95 - 120 × 2P)                               | -                                 | M10                              | 18 - 20<br>(159.3 - 177)          |
|       | (I)              | 2                                  | 4 - 350<br>(25 - 185)                      | -                                                               | -                                 | M10 🕀                            | 18 - 23<br>(159 - 204)            |
|       | R/L1, S/L2, T/L3 | 3/0 × 2                            | 3 - 4/0 × 2P<br>(25 - 95 × 2P)             | 2/0 - 4/0 × 2P<br>(70 - 95 × 2P)                                | -                                 | M10                              | 18 - 20<br>(159.3 - 177)          |
| 10.00 | U/T1, V/T2, W/T3 | 3/0 × 2                            | 3 - 4/0 × 2P<br>(25 - 95 × 2P)             | 2/0 - 4/0 × 2P<br>(70 - 95 × 2P)                                | -                                 | M10                              | 18 - 20<br>(159.3 - 177)          |
| 4302  | -, +1            | 4/0 × 2                            | 2 - 250 × 2P<br>(35 - 120 × 2P)            | 4/0 - 250 × 2P<br>(95 - 120 × 2P)                               | -                                 | M10                              | 18 - 20<br>(159.3 - 177)          |
|       | (I)              | 1/0                                | 1 - 350<br>(50 - 185)                      | -                                                               | -                                 | M10 🕀                            | 18 - 23<br>(159 - 204)            |
|       | R/L1, S/L2, T/L3 | 4/0 × 2                            | 2/0 - 300 × 2P<br>(70 - 150 × 2P)          | 250 - 300 × 2P<br>(120 - 150 × 2P)                              | -                                 | M12                              | 31.5 - 35<br>(279 - 310)          |
| 12 (1 | U/T1, V/T2, W/T3 | 4/0 × 2                            | 2/0 - 300 × 2P<br>(70 - 150 × 2P)          | 250 - 300 × 2P<br>(120 - 150 × 2P)                              | -                                 | M12                              | 31.5 - 35<br>(279 - 310)          |
| 4361  | -, +1            | 300 × 2                            | 4/0 - 400 × 2P<br>(95 - 185 × 2P)          | 300 - 400 × 2P<br>(150 - 185 × 2P)                              | -                                 | M12                              | 31.5 - 35<br>(279 - 310)          |
|       | ÷                | 1/0                                | 1 - 350<br>(50 - 185)                      | -                                                               | -                                 | M12 🕀                            | 32 - 40<br>(283 - 354)            |

| Model | Terminal         | Recommended<br>Gauge<br>AWG, kcmil | Applicable Gauge<br>AWG, kcmil<br>(mm²) */ | IP20 Applicable Gauge *2<br>AWG, kcmil<br>(mm²) */ | Wire Stripping<br>Length *3<br>mm | Terminal Screw<br>Size and Shape | Tightening Torque<br>N⋅m (lbf⋅in) |
|-------|------------------|------------------------------------|--------------------------------------------|----------------------------------------------------|-----------------------------------|----------------------------------|-----------------------------------|
|       | R/L1, S/L2, T/L3 | 250 × 2                            | 2/0 - 300 × 2P<br>(70 - 150 × 2P)          | 250 - 300 × 2P<br>(120 - 150 × 2P)                 | -                                 | M12                              | 31.5 - 35<br>(279 - 310)          |
|       | U/T1, V/T2, W/T3 | 300 × 2                            | 2/0 - 300 × 2P<br>(70 - 150 × 2P)          | 250 - 300 × 2P<br>(120 - 150 × 2P)                 | -                                 | M12                              | 31.5 - 35<br>(279 - 310)          |
| 4414  | -, +1            | 350 × 2                            | 4/0 - 400 × 2P<br>(95 - 185 × 2P)          | 300 - 400 × 2P<br>(150 - 185 × 2P)                 | -                                 | M12                              | 31.5 - 35<br>(279 - 310)          |
|       |                  | 1/0                                | 1 - 350<br>(50 - 185)                      | -                                                  | -                                 | м12                              | 32 - 40<br>(283 - 354)            |
|       | R/L1, S/L2, T/L3 | 3/0 × 4                            | 2/0 - 300 × 4P<br>(70 - 150 × 4P)          | 250 - 300 × 4P<br>(120 - 150 × 4P)                 | -                                 | M12                              | 31.5 - 35<br>(279 - 310)          |
|       | U/T1, V/T2, W/T3 | 3/0 × 4                            | 2/0 - 300 × 4P<br>(70 - 150 × 4P)          | 250 - 300 × 4P<br>(120 - 150 × 4P)                 | -                                 | M12                              | 31.5 - 35<br>(279 - 310)          |
| 4477  | -, +1            | $4/0 \times 4$                     | 3/0 - 400 × 4P<br>(95 - 185 × 4P)          | 300 - 400 × 4P<br>(150 - 185 × 4P)                 | -                                 | м12                              | 31.5 - 35<br>(279 - 310)          |
|       | (j)              | 2/0                                | 2/0 - 300<br>(70 - 150)                    | -                                                  | -                                 | м12⊖                             | 32 - 40<br>(283 - 354)            |
|       | R/L1, S/L2, T/L3 | $4/0 \times 4$                     | 2/0 - 300 × 4P<br>(70 - 150 × 4P)          | 250 - 300 × 4P<br>(120 - 150 × 4P)                 | -                                 | м12                              | 31.5 - 35<br>(279 - 310)          |
|       | U/T1, V/T2, W/T3 | $4/0 \times 4$                     | 2/0 - 300 × 4P<br>(70 - 150 × 4P)          | 250 - 300 × 4P<br>(120 - 150 × 4P)                 | -                                 | M12                              | 31.5 - 35<br>(279 - 310)          |
| 4515  | -, +1            | 250 × 4                            | 3/0 - 400 × 4P<br>(95 - 185 × 4P)          | 300 - 400 × 4P<br>(150 - 185 × 4P)                 | -                                 | M12                              | 31.5 - 35<br>(279 - 310)          |
|       | ÷                | 2/0                                | 2/0 - 300<br>(70 - 150)                    | -                                                  | -                                 | м12 🕀                            | 32 - 40<br>(283 - 354)            |
|       | R/L1, S/L2, T/L3 | $4/0 \times 4$                     | 2/0 - 300 × 4P<br>(70 - 150 × 4P)          | 250 - 300 × 4P<br>(120 - 150 × 4P)                 | -                                 | м12                              | 31.5 - 35<br>(279 - 310)          |
| 1.000 | U/T1, V/T2, W/T3 | 250 × 4                            | 2/0 - 300 × 4P<br>(70 - 150 × 4P)          | 250 - 300 × 4P<br>(120 - 150 × 4P)                 | -                                 | M12                              | 31.5 - 35<br>(279 - 310)          |
| 4590  | -, +1            | 300 × 4                            | 3/0 - 400 × 4P<br>(95 - 185 × 4P)          | 300 - 400 × 4P<br>(150 - 185 × 4P)                 | -                                 | M12                              | 31.5 - 35<br>(279 - 310)          |
|       | ()               | 3/0                                | 2/0 - 300<br>(70 - 150)                    | -                                                  | -                                 | м12⊖                             | 32 - 40<br>(283 - 354)            |
|       | R/L1, S/L2, T/L3 | 300 × 4                            | 2/0 - 300 × 4P<br>(70 - 150 × 4P)          | 250 - 300 × 4P<br>(120 - 150 × 4P)                 | -                                 | м12                              | 31.5 - 35<br>(279 - 310)          |
|       | U/T1, V/T2, W/T3 | 300 × 4                            | 2/0 - 300 × 4P<br>(70 - 150 × 4P)          | 250 - 300 × 4P<br>(120 - 150 × 4P)                 | -                                 | M12                              | 31.5 - 35<br>(279 - 310)          |
| 4720  | -, +1            | 400 × 4                            | 3/0 - 400 × 4P<br>(95 - 185 × 4P)          | 300 - 400 × 4P<br>(150 - 185 × 4P)                 | -                                 | M12                              | 31.5 - 35<br>(279 - 310)          |
|       | ÷                | 4/0                                | 2/0 - 300<br>(70 - 150)                    | -                                                  | -                                 | M12 🕀                            | 32 - 40<br>(283 - 354)            |

\*1 The metric wire gauge values are provided as reference information from equivalent AWG sizes and not exactly the same sizes as the AWG/kcmil values. Obey local safety regulations for wire sizes and make sure that the ferrule or crimp terminals are correct for your size.

\*2 For IP20 protection, use wires that are in the range of applicable gauges.

\*3 Remove insulation from the ends of wires to expose the length of wire shown.

### Three-Phase 208 V Class Wire Gauges and Torques (Models: 2xxxxT with Main Swith)

| Model | Terminals */     | Recommended Gauge<br>AWG, kcmil | Applicable Gauge<br>AWG, kcmil<br>(mm²) *2 | Wire Stripping Length                                         | Terminal Screw<br>Size and Shape | Tightening Torque<br>N∙m (lbf∙in) |
|-------|------------------|---------------------------------|--------------------------------------------|---------------------------------------------------------------|----------------------------------|-----------------------------------|
| 2011  | R/L1, S/L2, T/L3 | 14                              | 14 - 8<br>(2.5 - 10)                       | 9 - 10                                                        | M3.5 🏵                           | 0.8<br>(7.0)                      |
|       | U/T1, V/T2, W/T3 | 14                              | 14 - 8<br>(2.5 - 10)                       | 10                                                            | M4 $\ominus$                     | 1.5 - 1.7<br>(13.5 - 15)          |
|       | ÷                | 12                              | 14 - 8<br>(2.5 - 10)                       | -                                                             | M5 🕀                             | 2.0 - 2.5<br>(17.7 - 22.1)        |
|       | R/L1, S/L2, T/L3 | 12                              | 14 - 8<br>(2.5 - 10)                       | 9 - 10                                                        | M3.5 🏶                           | 0.8<br>(7.0)                      |
| 2017  | U/T1, V/T2, W/T3 | 10                              | 14 - 8<br>(2.5 - 10)                       | 10                                                            | M4 $\ominus$                     | 1.5 - 1.7<br>(13.5 - 15)          |
|       | Ē                | 10                              | 14 - 8<br>(2.5 - 10)                       | -                                                             | M5 🕀                             | 2.0 - 2.5<br>(17.7 - 22.1)        |
|       | R/L1, S/L2, T/L3 | 10                              | 14 - 4<br>(2.5 - 25)                       | AWG 14 - AWG 10:<br>13 - 14.5<br>AWG 8 - AWG 4:<br>10 - 12 *4 | M5 🏶                             | 2.0<br>(18.0)                     |
| 2024  | U/T1, V/T2, W/T3 | 8                               | 14 - 8<br>(2.5 - 10)                       | 10                                                            | M4 🕀                             | 1.5 - 1.7<br>(13.5 - 15)          |
|       |                  | 10                              | 14 - 8<br>(2.5 - 10)                       | -                                                             | M5 🕀                             | 2.0 - 2.5<br>(17.7 - 22.1)        |
|       | R/L1, S/L2, T/L3 | 8                               | 14 - 4<br>(2.5 - 25)                       | AWG 14 - AWG 10:<br>13 - 14.5<br>AWG 8 - AWG 4:<br>10 - 12 *4 | м5 🏶                             | 2.0<br>(18.0)                     |
| 2031  | U/T1, V/T2, W/T3 | 8                               | 14 - 8<br>(2.5 - 10)                       | 10                                                            | M4 $\ominus$                     | 1.5 - 1.7<br>(13.5 - 15)          |
|       | ( - )            | 10                              | 14 - 8<br>(2.5 - 10)                       | -                                                             | M5 🕀                             | 2.0 - 2.5<br>(17.7 - 22.1)        |
|       | R/L1, S/L2, T/L3 | 8                               | 8 - 1/0<br>(10 - 50)                       | 18 - 21                                                       | M8 🕘                             | 6.2<br>(55.0)                     |
| 2046  | U/T1, V/T2, W/T3 | 6                               | 14 - 4<br>(2.5 - 25)                       | 18                                                            | M5 $\ominus$                     | 4.1 - 4.5<br>(36 - 40)            |
|       |                  | 8                               | 14 - 4<br>(2.5 - 25)                       | -                                                             | M6 🕀                             | 4.0 - 5.0<br>(35.4 - 44.3)        |
|       | R/L1, S/L2, T/L3 | 4                               | 8 - 1/0<br>(10 - 50)                       | 18 - 21                                                       | M8 🕘                             | 6.2<br>(55.0)                     |
| 2059  | U/T1, V/T2, W/T3 | 4                               | 14 - 4<br>(2.5 - 25)                       | 18                                                            | м5⊖                              | 4.1 - 4.5<br>(36 - 40)            |
|       | ÷                | 6                               | 14 - 4<br>(2.5 - 25)                       | -                                                             | M6 Đ                             | 4.0 - 5.0<br>(35.4 - 44.3)        |
|       | R/L1, S/L2, T/L3 | 4                               | 8 - 2/0<br>(10 - 70)                       | -                                                             | M800                             | 15 - 22<br>(132.8 - 194.7)        |
| 2075  | U/T1, V/T2, W/T3 | 3 or 2                          | 8 - 2/0<br>(10 - 70)                       | -                                                             | м8 🕀                             | 5.4 - 6.0<br>(47.8 - 53.1)        |
|       |                  | 6                               | 8 - 2/0<br>(10 - 70)                       | -                                                             | M8⊖                              | 9.0 - 11<br>(79.7 - 97.4)         |
|       | R/L1, S/L2, T/L3 | 3 or 2                          | 8 - 2/0<br>(10 - 70)                       | -                                                             | M800                             | 15 - 22<br>(132.8 - 194.7)        |
| 2088  | U/T1, V/T2, W/T3 | 2                               | 8 - 2/0<br>(10 - 70)                       | -                                                             | м8 🕀                             | 5.4 - 6.0<br>(47.8 - 53.1)        |
|       | (±               | 6                               | 8 - 2/0<br>(10 - 70)                       | -                                                             | M8⊖                              | 9.0 - 11<br>(79.7 - 97.4)         |

| Model | Terminals */     | Recommended Gauge<br>AWG, kcmil | Applicable Gauge<br>AWG, kcmil<br>(mm²) *2 | Wire Stripping Length<br>*3<br>mm | Terminal Screw<br>Size and Shape | Tightening Torque<br>N·m (Ibf·in) |
|-------|------------------|---------------------------------|--------------------------------------------|-----------------------------------|----------------------------------|-----------------------------------|
|       | R/L1, S/L2, T/L3 | 1/0                             | 8 - 2/0<br>(10 - 70)                       | -                                 | M8 ()                            | 15 - 22<br>(132.8 - 194.7)        |
| 2114  | U/T1, V/T2, W/T3 | 1/0                             | 8 - 2/0<br>(10 - 70)                       | -                                 | M8 🕀                             | 5.4 - 6.0<br>(47.8 - 53.1)        |
|       | ÷                | 6                               | 8 - 2/0<br>(10 - 70)                       | -                                 | M8⊖                              | 9.0 - 11<br>(79.7 - 97.4)         |

\*1 You cannot use terminals - and +1 on IP55/UL Type 12 drives with Main Switch.

\*2 The metric wire gauge values are provided as reference information from equivalent AWG sizes and not exactly the same sizes as the AWG/kcmil values. Obey local safety regulations for wire sizes and make sure that the ferrule or crimp terminals are correct for your size.
\*3 Remove insulation from the ends of wires to expose the length of wire shown.

Remove insulation from the ends of wires to expose the length of wire shown.The wire stripping length is different for different wire gauges.

#### Three-Phase 480 V Class Wire Gauges and Torques (Models: 4xxxxT with Main Switch)

| Model | Terminal */      | Recommended Gauge<br>AWG, kcmil | Applicable Gauge<br>AWG, kcmil<br>(mm²) *2 | Wire Stripping Length<br>*3<br>mm                             | Terminal Screw<br>Size and Shape | Tightening Torque<br>N∙m (Ibf∙in) |
|-------|------------------|---------------------------------|--------------------------------------------|---------------------------------------------------------------|----------------------------------|-----------------------------------|
|       | R/L1, S/L2, T/L3 | 14                              | 14 - 8<br>(2.5 - 10)                       | 9 - 10                                                        | M3.5 🏶                           | 0.8<br>(7.0)                      |
| 4005  | U/T1, V/T2, W/T3 | 14                              | 14 - 8<br>(2.5 - 10)                       | 10                                                            | M4 $\ominus$                     | 1.5 - 1.7<br>(13.5 - 15)          |
|       | ÷                | 14                              | 14 - 8<br>(2.5 - 10)                       | -                                                             | M5 🕀                             | 2.0 - 2.5<br>(17.7 - 22.1)        |
|       | R/L1, S/L2, T/L3 | 14                              | 14 - 8<br>(2.5 - 10)                       | 9 - 10                                                        | M3.5 🏶                           | 0.8<br>(7.0)                      |
| 4008  | U/T1, V/T2, W/T3 | 14                              | 14 - 8<br>(2.5 - 10)                       | 10                                                            | M4 $\ominus$                     | 1.5 - 1.7<br>(13.5 - 15)          |
|       | ÷                | 14                              | 14 - 8<br>(2.5 - 10)                       | -                                                             | M5 🕀                             | 2.0 - 2.5<br>(17.7 - 22.1)        |
|       | R/L1, S/L2, T/L3 | 14                              | 14 - 8<br>(2.5 - 10)                       | 9 - 10                                                        | M3.5 🏶                           | 0.8<br>(7.0)                      |
| 4011  | U/T1, V/T2, W/T3 | 14                              | 14 - 8<br>(2.5 - 10)                       | 10                                                            | M4 $\ominus$                     | 1.5 - 1.7<br>(13.5 - 15)          |
|       | ÷                | 12                              | 14 - 8<br>(2.5 - 10)                       | -                                                             | M5 🕀                             | 2.0 - 2.5<br>(17.7 - 22.1)        |
|       | R/L1, S/L2, T/L3 | 14                              | 14 - 8<br>(2.5 - 10)                       | 9 - 10                                                        | M3.5 🏶                           | 0.8<br>(7.0)                      |
| 4014  | U/T1, V/T2, W/T3 | 12                              | 14 - 8<br>(2.5 - 10)                       | 10                                                            | M4 $\ominus$                     | 1.5 - 1.7<br>(13.5 - 15)          |
|       | ÷                | 10                              | 14 - 8<br>(2.5 - 10)                       | -                                                             | M5 🕀                             | 2.0 - 2.5<br>(17.7 - 22.1)        |
|       | R/L1, S/L2, T/L3 | 10                              | 14 - 4<br>(2.5 - 25)                       | AWG 14 - AWG 10:<br>13 - 14.5<br>AWG 8 - AWG 4:<br>10 - 12 *4 | м5 🏶                             | 2.0<br>(18.0)                     |
| 4021  | U/T1, V/T2, W/T3 | 10                              | 14 - 8<br>(2.5 - 10)                       | 10                                                            | M4 $\ominus$                     | 1.5 - 1.7<br>(13.5 - 15)          |
|       | ÷                | 10                              | 14 - 8<br>(2.5 - 10)                       | -                                                             | M5 🕀                             | 2.0 - 2.5<br>(17.7 - 22.1)        |

4

### 4.4 Main Circuit Wiring

| Model | Terminal */      | Recommended Gauge<br>AWG, kcmil | Applicable Gauge<br>AWG, kcmil<br>(mm <sup>2</sup> ) *2 | Wire Stripping Length                                         | Terminal Screw<br>Size and Shape | Tightening Torque<br>N·m (Ibf∙in) |
|-------|------------------|---------------------------------|---------------------------------------------------------|---------------------------------------------------------------|----------------------------------|-----------------------------------|
|       | R/L1, S/L2, T/L3 | 10                              | 14 - 4<br>(2.5 - 25)                                    | AWG 14 - AWG 10:<br>13 - 14.5<br>AWG 8 - AWG 4:<br>10 - 12 *4 | M5 🏶                             | 2.0<br>(18.0)                     |
| 4027  | U/T1, V/T2, W/T3 | 8                               | 14 - 8<br>(2.5 - 10)                                    | 10                                                            | M4 $\ominus$                     | 1.5 - 1.7<br>(13.5 - 15)          |
|       |                  | 10                              | 14 - 8<br>(2.5 - 10)                                    | -                                                             | M5 🕀                             | 2.0 - 2.5<br>(17.7 - 22.1)        |
|       | R/L1, S/L2, T/L3 | 8                               | 14 - 4<br>(2.5 - 25)                                    | AWG 14 - AWG 10:<br>13 - 14.5<br>AWG 8 - AWG 4:<br>10 - 12 *4 | M5 🏵                             | 2.0<br>(18.0)                     |
| 4034  | U/T1, V/T2, W/T3 | 8                               | 14 - 8<br>(2.5 - 10)                                    | 10                                                            | M4 $\ominus$                     | 1.5 - 1.7<br>(13.5 - 15)          |
|       |                  | 10                              | 14 - 8<br>(2.5 - 10)                                    | -                                                             | M5 🕀                             | 2.0 - 2.5<br>(17.7 - 22.1)        |
|       | R/L1, S/L2, T/L3 | 8                               | 8 - 1/0<br>(10 - 50)                                    | 18 - 21                                                       | M8 🕘                             | 6.2<br>(55.0)                     |
| 4040  | U/T1, V/T2, W/T3 | 8                               | 14 - 4<br>(2.5 - 25)                                    | 18                                                            | M5 $\ominus$                     | 4.1 - 4.5<br>(36 - 40)            |
|       |                  | 8                               | 14 - 4<br>(2.5 - 25)                                    | -                                                             | M6 Đ                             | 4.0 - 5.0<br>(35.4 - 44.3)        |
|       | R/L1, S/L2, T/L3 | 6                               | 8 - 1/0<br>(10 - 50)                                    | 18 - 21                                                       | M8 🕘                             | 6.2<br>(55.0)                     |
| 4052  | U/T1, V/T2, W/T3 | 6                               | 14 - 4<br>(2.5 - 25)                                    | 18                                                            | M5 $\ominus$                     | 4.1 - 4.5<br>(36 - 40)            |
|       |                  | 8                               | 14 - 4<br>(2.5 - 25)                                    | -                                                             | M6€                              | 4.0 - 5.0<br>(35.4 - 44.3)        |
|       | R/L1, S/L2, T/L3 | 4                               | 8 - 1/0<br>(10 - 50)                                    | 18 - 21                                                       | M8 🕘                             | 6.2<br>(55.0)                     |
| 4065  | U/T1, V/T2, W/T3 | 4                               | 14 - 4<br>(2.5 - 25)                                    | 18                                                            | M5⊖                              | 4.1 - 4.5<br>(36 - 40)            |
|       |                  | 6                               | 14 - 4<br>(2.5 - 25)                                    | -                                                             | M6€                              | 4.0 - 5.0<br>(35.4 - 44.3)        |
|       | R/L1, S/L2, T/L3 | 4                               | 8 - 2/0<br>(10 - 70)                                    | -                                                             | M800                             | 15 - 22<br>(132.8 - 194.7)        |
| 4077  | U/T1, V/T2, W/T3 | 3 or 2                          | 8 - 2/0<br>(10 - 70)                                    | -                                                             | M8 🕀                             | 5.4 - 6.0<br>(47.8 - 53.1)        |
|       | ÷                | 6                               | 8 - 2/0<br>(10 - 70)                                    | -                                                             | M8⊖                              | 9.0 - 11<br>(79.7 - 97.4)         |
|       | R/L1, S/L2, T/L3 | 2                               | 8 - 2/0<br>(10 - 70)                                    | -                                                             | M800                             | 15 - 22<br>(132.8 - 194.7)        |
| 4096  | U/T1, V/T2, W/T3 | 1                               | 8 - 2/0<br>(10 - 70)                                    | -                                                             | M8 🕀                             | 5.4 - 6.0<br>(47.8 - 53.1)        |
|       | ÷                | 6                               | 8 - 2/0<br>(10 - 70)                                    | -                                                             | M8 🕀                             | 9.0 - 11<br>(79.7 - 97.4)         |

\*1 You cannot use terminals - and +1 on IP55/UL Type 12 drives with Main Switch.

\*2 The metric wire gauge values are provided as reference information from equivalent AWG sizes and not exactly the same sizes as the AWG/kcmil values. Obey local safety regulations for wire sizes and make sure that the ferrule or crimp terminals are correct for your size.
\*3 Remove insulation from the ends of wires to expose the length of wire shown.

\*4 The wire stripping length is different for different wire gauges.

### Main Circuit Terminal and Motor Wiring

This section outlines the various steps, precautions, and checkpoints to wire the main circuit terminals and motor terminals.

**WARNING!** Fire Hazard. Do not connect main power supply wiring to drive motor terminals U/T1, V/T2, and W/T3. Connect main power supply wiring to main circuit input terminals R/L1, S/L2, and T/L3. Incorrect wiring can cause serious injury or death from fire.

**WARNING!** Sudden Movement Hazard. Make sure that you align the phase order for the drive and motor when you connect the motor to drive output terminals U/T1, V/T2, and W/T3. If the phase order is incorrect, it can cause the motor to run in reverse. If the motor accidentally runs in reverse, it can cause serious injury or death.

**NOTICE:** Do not connect phase-advancing capacitors, LC/RC noise filters, or leakage breakers (GFCI) to the motor circuit. If you connect these devices to the output circuits, it can cause damage to the drive and connected equipment.

### Cable Length Between Drive and Motor

When the wiring between the drive and the motor is too long, voltage drop along the motor cable can decrease motor torque, usually at low frequency output. If you use a long motor cable to connect motors in parallel, this is also a problem. Drive output current increases when the leakage current from the cable increases. An increase in leakage current can cause overcurrent and decrease the precision of current detection.

Use L8-27 to adjust the drive carrier frequency. If the system configuration makes the motor wiring distance more than 100 m (328 ft), do not use metal conduits or use isolated cables for each phase to decrease stray capacitance.

Table 4.6 Carrier Frequency against Cable Length Between Drive and Motor

| Wiring Distance between the Drive and Motor | 100 m (328 ft) Maximum |
|---------------------------------------------|------------------------|
| Carrier Frequency                           | 2 kHz or less          |

Note:

• For drive models 2011, 2017 and 4005 to 4014:

-Shorter than 10 m: No carrier frequency derating from default setting (5 kHz) is necessary.

-10 m to 50 m: 5 kHz to 2 kHz is necessary.

-50 m and longer: 2 kHz

- To set the carrier frequency in a drive that is operating more than one motor, calculate the cable length as the total distance of wiring to all connected motors.
- When you connect to a PM motor, it can be necessary to adjust the overcurrent detection.

# Ground Wiring

Follow these precautions to wire the ground for one drive or a series of drives.

**WARNING!** Electrical Shock Hazard. Make sure that the protective ground wire complies with technical standards and local safety regulations. The IEC/EN 61800-5-1:2007 standard specifies that you must wire the power supply to automatically de-energize when the protective ground wire disconnects. You can also connect a protective ground wire that has a minimum cross-sectional area of 10mm<sup>2</sup> (copper wire) or 16 mm<sup>2</sup> (aluminum wire). For drive models on which you cannot use a protective ground wire of 10 mm<sup>2</sup> or more, install two protective ground wires that have the same cross-sectional area. If you do not obey the standards and regulations, it can cause serious injury or death. The leakage current of the drive will be more than 3.5 mA.

**WARNING!** Electrical Shock Hazard. Ground the neutral point on the power supply of the drives to comply with the EMC Directive before you turn on the EMC filter. If you turn ON the EMC filter, but you do not ground the neutral point, it can cause serious injury or death.

**WARNING!** Electrical Shock Hazard. Use a ground wire that complies with technical standards on electrical equipment and use the minimum length of ground wire. Incorrect equipment grounding can cause serious injury or death from dangerous electrical potentials on the equipment chassis.

Note:

- Only use the drive grounding wire to ground the drive. Do not share the ground wire with other devices, for example, welding machines or large-current electrical equipment. Incorrect equipment grounding can cause incorrect operation of drives and equipment.
- To connect more than one drive to the same grounding circuit, use the instructions in the manual. Incorrect equipment grounding can cause incorrect operation of drives and equipment.

When you install more than one drive, refer to Figure 4.41. Do not loop the grounding wire.

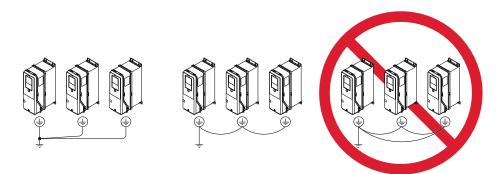

Figure 4.41 Wiring More than One Drive

### Wiring the Main Circuit Terminal Block

**WARNING!** Electrical Shock Hazard. Before you wire the main circuit terminals, make sure that MCCB and MC are OFF. If you touch electrical equipment when MCCB and MC are ON, it can cause serious injury or death.

### Main Circuit Configuration

The figures in this section show the different schematics of the drive main circuit The connections change when the drive capacity changes. The DC power supply for the main circuit also supplies power to the control circuit.

**NOTICE:** Do not use the negative DC bus terminal "-" as a ground terminal. This terminal is at high DC voltage potential. Incorrect wiring connections can cause damage to the drive.

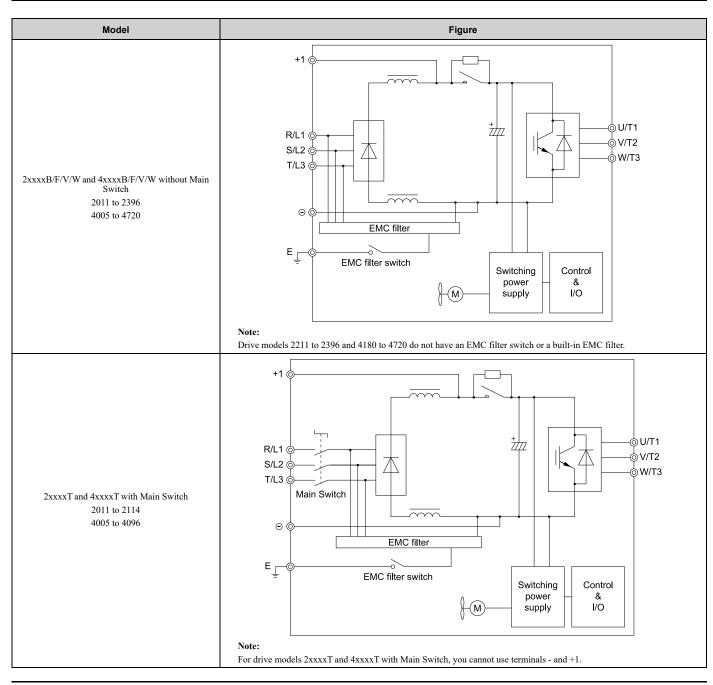

# Protection of Main Circuit Terminals

When you wire the main circuit terminals, do not let cable ends go near terminals or the drive. If you use crimped terminals, make sure that you also use insulation caps.

# 4.5 Control Circuit Wiring

This section gives information about how to correctly wire the control circuit.

# Control Circuit Connection Diagram

Wire the drive control circuit as shown in Figure 4.42.

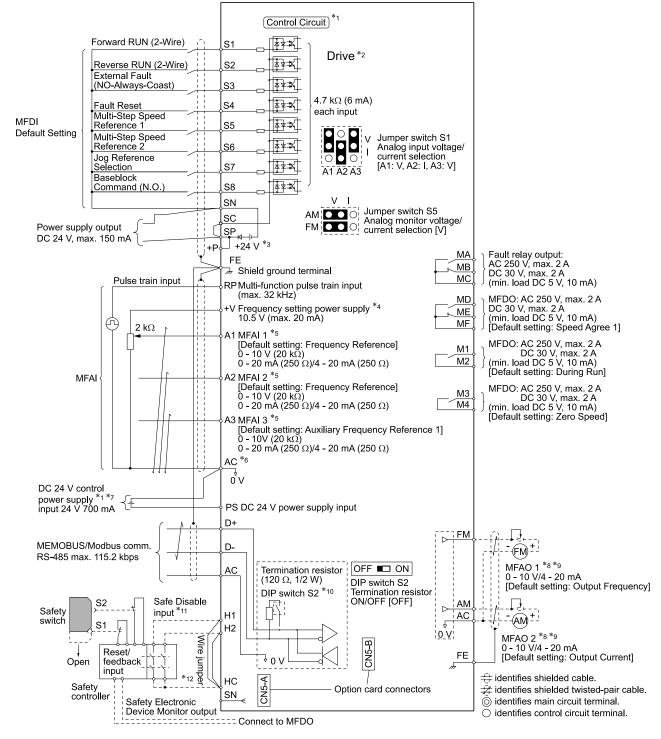

#### Figure 4.42 Control Circuit Connection Diagram

- \*1 Connect a 24 V power supply to terminals PS-AC to operate the control circuit while the main circuit power supply is OFF.
- \*2 Refer to *Wiring the Control Circuit Terminal on page 336* for control circuit wiring.

\*3 To set the MFDI power supply (Sinking/Sourcing Mode or internal/external power supply), install or remove a jumper between terminals SC-SP or SC-SN depending on the application.

**NOTICE:** Damage to Equipment. Do not close the circuit between terminals SP-SN. If you close the circuits between terminals SC-SP and terminals SC-SN at the same time, it will cause damage to the drive.

• Sinking Mode, Internal power supply: Install the jumper to close the circuit between terminals SC-SP.

**NOTICE:** Damage to Equipment. Do not close the circuit between terminals SC-SN. If you close the circuits between terminals SC-SP and terminals SC-SN at the same time, it will cause damage to the drive.

• Sourcing Mode, Internal power supply: Install the jumper to close the circuit between terminals SC-SN.

**NOTICE:** Damage to Equipment. Do not close the circuit between terminals SC-SP. If you close the circuits between terminals SC-SP and terminals SC-SN at the same time, it will cause damage to the drive.

- External power supply: Remove the jumper from the MFDI terminals. It is not necessary to close the circuit between terminals SC-SP and terminals SC-SN.
- \*4 The maximum output current capacity for terminal +V on the control circuit is 20 mA.

**NOTICE:** Damage to Equipment. Do not install a jumper between terminals +V and AC. A closed circuit between these terminals will cause damage to the drive.

- \*5 Jumper S1 sets terminals A1, A2, and A3 for voltage or current input signal. The default setting for S1 is voltage input ("V" side) for A1 and A3 and current input ("I" side) for A2.
- \*6 **NOTICE:** Do not ground the AC control circuit terminals and only connect the AC terminals according to the product instructions. If you connect the AC terminals incorrectly, it can cause damage to the drive.

\*7 Connect the positive lead from an external 24 Vdc power supply to terminal PS and the negative lead to terminal AC.

**NOTICE:** Connect terminals PS and AC correctly for the 24 V power supply. If you connect the wires to the incorrect terminals, it will cause damage to the drive.

- \*8 Use multi-function analog monitor outputs with analog frequency meters, ammeters, voltmeters, and wattmeters. Do not use monitor outputs with feedback-type signal devices.
- \*9 Jumper switch S5 sets terminal FM and AM for voltage or current output. The default setting for S5 is voltage output ("V" side).
- \*10 Set DIP switch S2 to "ON" to enable the termination resistor in the last drive in a MEMOBUS/Modbus network.
- \*11 Use only Sourcing Mode for Safe Disable input.
- \*12 Disconnect the jumpers between H1 and HC and H2 and HC to use the Safe Disable input.

# • Control Circuit Terminal Block Functions

Hx-xx parameters set functions for the multi-function input and output terminals.

**WARNING!** Sudden Movement Hazard. Correctly wire and test all control circuits to make sure that the control circuits operate correctly. If you use a drive that has incorrect control circuit wiring or operation, it can cause death or serious injury.

**WARNING!** Sudden Movement Hazard. Check the I/O signals and the external sequences for the drive before you set the Application Preset function (A1-06  $\neq$  0), it changes the I/O terminal functions for the drive and it can cause equipment to operate unusually. This can cause serious injury or death.

**NOTICE:** Damage to Equipment. Do not energize and de-energize the drive more frequently than one time each 30 minutes. If you frequently energize and de-energize the drive, it can cause drive failure.

**NOTICE:** Damage to Equipment. Do not cycle the Main Switch more than 6000 times. If you cycle the Main Switch more times than the limit, it will cause the contact failure, or you cannot open or close the Main Switch.

**NOTICE:** Damage to Equipment. Make sure that you stop the motor before you turn ON/OFF the Main Switch. If you turn ON/OFF the Main Switch during run, it can cause Main Switch failure.

### Input Terminals

Refer to Table 4.7 for a list of input terminals and functions.

| Туре                   | Terminal   | Name (Default)                                            | Function (Signal Level)                                                                                                    |
|------------------------|------------|-----------------------------------------------------------|----------------------------------------------------------------------------------------------------|
| Type                   | Terminar   | . ,                                                       | Function (Signal Level)                                                                                                    |
|                        | <b>S</b> 1 | MFDI selection 1<br>(ON: Forward RUN (2-Wire) OFF: Stop)  | Multi-Function Digital Input                                                                                                    |
|                        | S2         | MFDI selection 2<br>(ON: Reverse RUN (2-Wire) OFF: Stop)  | <ul> <li>Photocoupler</li> <li>24 V, 6 mA</li> </ul>                                                                                                    |
|                        | 83         | MFDI selection 3<br>(External Fault (NO-Always-Coast))    | <ul> <li>Note:<br/>Install the wire jumpers between terminals SC-SP and SC-SN to set the MFDI power supply<br/>(sinking/sourcing mode or internal/external power supply).</li> <li>Sinking Mode: Install a jumper between terminals SC and SP.</li> </ul>                     |
|                        | S4         | MFDI selection 4<br>(Fault Reset)                         | <b>NOTICE:</b> Damage to Equipment. Do not close the circuit between terminals SC-SN. If you close the circuits between terminals SC-SP                                                                                                    |
| MFDI                   | S5         | MFDI selection 5<br>(Multi-Step Speed Reference 1)        | and terminals SC-SN at the same time, it will cause damage to the drive.                                                                                                    |
|                        | <b>S</b> 6 | MFDI selection 6<br>(Multi-Step Speed Reference 2)        | Sourcing Mode: Install a jumper between terminals SC and SN.     NOTICE: Damage to Equipment. Do not close the circuit between                                                                                                    |
|                        | <b>S</b> 7 | MFDI selection 7<br>(Jog Reference Selection)             | <ul> <li>terminals SC-SP. If you close the circuits between terminals SC-SP<br/>and terminals SC-SN at the same time, it will cause damage to the<br/>drive.</li> </ul>                                                                                                    |
|                        | S8         | MFDI selection 8<br>(Baseblock Command (N.O.))            | • External power supply: No jumper necessary between terminals SC-SN and terminals SC-SP.                                                                                                    |
|                        | SN         | MFDI power supply 0 V                                     | MFDI power supply, 24 V (maximum 150 mA)                                                                                                    |
|                        | SC         | MFDI selection common                                     | NOTICE: Damage to Equipment. Do not close the circuit between                                                                                                    |
|                        | SP         | MFDI power supply +24 Vdc                                 | terminals SP-SN. If you close the circuits between terminals SC-SP and terminals SC-SN at the same time, it will cause damage to the drive.                                                                                                    |
|                        | H1         | Safe Disable input 1                                      | Safe Disable Input                                                                                                    |
| Safe Disable<br>Input  | H2         | Safe Disable input 2                                      | <ul> <li>Remove the jumper between terminals H1-HC and H2-HC to use the Safe Disable input.</li> <li>24 V, 6 mA</li> <li>ON: Normal operation</li> <li>OFF: Coasting motor</li> <li>Internal impedance 4.7 kΩ</li> <li>OFF Minimum OFF time of 2 ms.</li> </ul>               |
|                        | НС         | Safe Disable function common                              | Safe Disable function common<br><b>NOTICE:</b> Do not close the circuit between terminals HC and SN. A<br>closed circuit between these terminals will cause damage to the drive.                                                                                              |
|                        | RP         | Multi-function pulse train input<br>(Frequency Reference) | <ul> <li>Response frequency: 0 Hz to 32 Hz</li> <li>H level duty: 30% to 70%</li> <li>H level voltage: 3.5 V to 13.2 V</li> <li>L level voltage: 0.0 V to 0.8 V</li> <li>Input impedance: 3 kΩ</li> </ul>                                                                     |
|                        | +V         | Power supply for frequency setting                        | <ul><li>Power Supply for Multi-Function Analog Input</li><li>10.5 V (allowable current 20 mA maximum)</li></ul>                                                                                                    |
| Master                 | A1         | MFAI 1<br>(Frequency Reference)                           | <ul> <li>Voltage input or current input</li> <li>Select terminal A1 with Jumper switch S1 and H3-01 [Terminal A1 Signal Level Select].</li> <li>0 V to 10 V/100% (input impedance: 20 kΩ)</li> <li>4 mA to 20 mA/100%, 0 mA to 20 mA/100% (input impedance: 250 Ω)</li> </ul> |
| Frequency<br>Reference | A2         | MFAI 2<br>(Combined to terminal A1)                       | <ul> <li>Voltage input or current input</li> <li>Select terminal A2 with Jumper switch S1 and H3-09 [Terminal A2 Signal Level Select]</li> <li>0 V to 10 V/100% (input impedance: 20 kΩ)</li> <li>4 mA to 20 mA/100%, 0 mA to 20 mA/100% (input impedance: 250 Ω)</li> </ul>  |
|                        | A3         | MFAI 3<br>(Auxiliary Frequency Reference 1)               | <ul> <li>Voltage input or current input</li> <li>Select terminal A3 with Jumper switch S1 and H3-05 [Terminal A3 Signal Level Select]</li> <li>0 V to 10 V/100% (input impedance: 20 kΩ)</li> <li>4 mA to 20 mA/100%, 0 mA to 20 mA/100% (input impedance: 250 Ω)</li> </ul>  |
|                        | AC         | Frequency reference common                                | Signal Ground for Multi-Function Analog Input <ul> <li>0 V</li> </ul>                                                                                                    |
|                        | FE         | Connecting shielded cable                                 | Frame Earth                                                                                                    |
|                        | -          |                                                           |                                                                                                    |

### Table 4.7 Multi-function Input Terminals

### Output Terminals

Refer to Table 4.8 and Table 4.9 for a list of output terminals and functions.

| Туре                  | Terminal | Name (Default)                 | Function (Signal Level)                                                                                                    |
|-----------------------|----------|--------------------------------|----------------------------------------------------------------------------------------------------|
|                       | МА       | N.O. output<br>(Fault)         | Drive Fault Signal Output<br>• Relay output                                                                                                    |
| Fault Relay<br>Output | MB       | N.C. output<br>(Fault)         | <ul> <li>30 Vdc, 10 mA to 2 A</li> <li>250 Vac, 10 mA to 2 A</li> </ul>                                                                                                    |
|                       | MC       | Digital output common          | Minimum load: 5 V, 10 mA (Reference value)                                                                                                    |
|                       | M1       | MFDO                           | Multi Function Digital Output                                                                                                    |
|                       | M2       | (During Run)                   | <ul> <li>Relay output</li> <li>30 Vdc, 10 mA to 2 A</li> </ul>                                                                                                    |
|                       | M3       |                                | • 250 Vac, 10 mA to 2 A                                                                                                    |
| MFDO                  | M4       | MFDO<br>(Zero Speed)           | <ul> <li>Minimum load: 5 V, 10 mA (Reference value)<br/>Note:<br/>Do not set functions that frequently switch ON/OFF to MFDO (M1 to M4) because this will<br/>decrease the performance life of the relay contacts. Yaskawa estimates switching life at<br/>200,000 times (assumes 1 A, resistive load).</li> </ul> |
|                       | MD       | N.O. output<br>(Speed Agree 1) | Multi Function Digital Output <ul> <li>Relay output</li> </ul>                                                                                                    |
|                       | ME       | N.C. output<br>(Speed Agree 1) | <ul> <li>30 Vdc, 10 mA to 2 A</li> <li>250 Vac, 10 mA to 2 A</li> <li>Minimum load: 5 V, 10 mA (Reference value)</li> </ul>                                                                                                    |
|                       | MF       | Digital output common          |                                                                                                    |

### Table 4.8 Control Circuit Output Terminals

### Table 4.9 Control Circuit Monitor Output Terminals

| Туре                            | Terminal | Name (Default)               | Function (Signal Level)                                                                                                    |
|---------------------------------|----------|------------------------------|----------------------------------------------------------------------------------------------------|
|                                 | FM       | MFAO 1<br>(Output frequency) | Multi Function Analog Output<br>Select voltage or current output.                                                                                                    |
| Monitor Output                  | АМ       | MFAO 2<br>(Output current)   | <ul> <li>0 V to 10 V/0% to 100%</li> <li>4 mA to 20 mA (receiver recommended impedance: 250 Ω)<br/>Note:<br/>Select with jumper switch S5 and H4-07 [Terminal FM Signal Level Select] or H4-08<br/>[Terminal AM Signal Level Select].</li> </ul> |
|                                 | AC       | Monitor common               | 0 V                                                                                                    |
| External Power<br>Supply Output | +P       | External power supply        | Power supply for external devices.<br>• 24 V (150 mA maximum)                                                                                                    |

# External Power Supply Input Terminals

Refer to Table 4.10 for a list of the functions of the external power supply input terminals.

### Table 4.10 External Power Supply Input Terminals

| Туре                                     | Terminal | Name (Default)                    | Function                                                                                                    |
|------------------------------------------|----------|-----------------------------------|----------------------------------------------------------------------------------------------------|
| External Power Supply Input<br>Terminals | PS       | External 24 V nower supply input  | Supplies backup power to the drive control circuit, keypad, and option board.<br>21.6 VDC to 26.4 VDC, 700 mA |
| Terminais                                | AC       | External 24 V power supply ground | 0 V                                                                                                    |

### Alarm Display When You Use External 24 V Power Supply

When you use an external 24 V power supply, the drive detects an alarm as shown in Table 4.11 if you set *o2-23* [*External 24V Powerloss Detection*] and *o2-26* [*Alarm Display at Ext. 24V Power*] for the main circuit power supply. Set the alarm display as necessary.

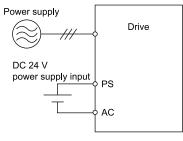

|                           |                            | Power Supply and Alar                          | in Display                                    |                                            |
|---------------------------|----------------------------|------------------------------------------------|-----------------------------------------------|--------------------------------------------|
| Main Circuit Power Supply | External 24 V Power Supply | o2-23<br>[External 24V Powerloss<br>Detection] | o2-26<br>[Alarm Display at Ext. 24V<br>Power] | Alarm Display                              |
| ON                        | ON                         | -                                              | -                                             | -                                          |
| ON                        | OFF                        | 0 [Disabled]                                   | -                                             | -                                          |
|                           |                            | 1 [Enabled]                                    | -                                             | L24v [Loss of External Power 24<br>Supply] |
| OFF                       | ON                         | -                                              | 0 [Disabled]                                  | "Ready" LED light flashes quickly          |
|                           |                            | -                                              | 1 [Enabled]                                   | EP24v [External Power 24V<br>Supply]       |

#### Table 4.11 Power Supply and Alarm Display

### **Operation When Using External 24 V Power Supply**

To operate the drive, de-energize the main circuit power supply and connect an external 24 V power supply to terminals PS-AC.

| Function                                                                               | Operation                                                                                                    | Solution                                                                              |
|----------------------------------------------------------------------------------------|----------------------------------------------------------------------------------------------------|---------------------------------------------------------------------------------------|
| Keypad                                                                                 | The keypad operates the same as when the main circuit power supply is ON. The drive will not detect <i>oPr</i> [Keypad Connection Fault].                                                                                        | -                                                                                     |
| Data Log                                                                               | The data log function operates the same as when the main circuit power supply is ON.                                                                                                    | -                                                                                     |
| Communications by Communication Option or<br>MEMOBUS/Modbus Communication<br>Terminals | Communication operates the same as when the main circuit power supply is ON.                                                                                                    | -                                                                                     |
| MFAI                                                                                   | MFAI operates the same as when the main circuit power supply is ON.                                                                                                    | -                                                                                     |
| MFAO                                                                                   | MFAO operates the same as when the main circuit power supply is ON.                                                                                                    | -                                                                                     |
| MFDI                                                                                   | MFDI does not operate when the main circuit power supply of the drive is OFF.                                                                                                    | Connect the external 24 V power supply to the MFDI selection common terminal (SC). */ |
| MFDO<br>Multi-Function Photocoupler Output<br>Fault Relay Output Terminal              | MFDO operates the same as when the main circuit power supply is ON.<br>The operations of MFDO terminals and fault relay output terminals set<br>for $H2$ - $xx = E$ [Fault] are different for different drive software versions. | -                                                                                     |
| Pulse Train Input                                                                      | Pulse train input operates the same as when the main circuit power supply is ON.                                                                                                    | -                                                                                     |
| Analog Input Option (AI-A3)                                                            | Analog input options operate the same as when the main circuit power supply is ON.                                                                                                    | -                                                                                     |
| Analog Output Option (AO-A3)                                                           | Analog output options operate the same as when the main circuit power supply is ON.                                                                                                    | -                                                                                     |
| Digital Input Option (DI-A3)                                                           | Digital input options do not operate when the main circuit power supply of the drive is OFF.                                                                                                    | Connect the external 24 V power supply to the Input signal common terminal (SC). *1   |
| Digital Output Option (DO-A3)                                                          | Digital output options operate the same as when the main circuit power supply is ON.                                                                                                    | -                                                                                     |

\*1 When you use MFDI and a Digital Input option (DI-A3), wire the terminals as shown in *Wiring MFDI Terminals on page 332* or *Wiring Digital Input Option (DI-A3) on page 333*.

### Note:

Yaskawa recommends that you use different external power supplies for the external power supply input terminals (PS-AC) and MFDI selection common terminal (SC)/Input signal common terminal (SC).

### Wiring MFDI Terminals

If you de-energize the main circuit power supply, the MFDI terminals will not operate, even when you connect the external 24 V power supply to terminals PS-AC. When you set N.O. functions to *H1-xx [MFDI Function Select]*, MFDI terminals always deactivate. When you set N.C. functions, MFDI terminals always activate. Connect the external 24 V power supply to the MFDI selection common terminal (SC).

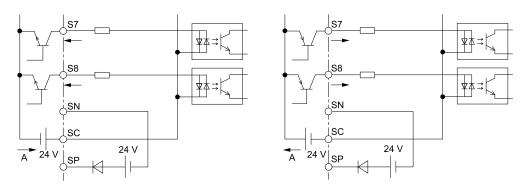

A - External power supply

### Figure 4.43 Wiring MFDI Terminals

### Wiring Digital Input Option (DI-A3)

If you de-energize the main circuit power supply, the Digital Input Option terminals will not operate, even when you connect the external 24 V power supply to terminals PS-AC. When you set N.O. functions to *F3-xx [Terminal Dx Function Selection]*, the input terminals on the digital input option always deactivate. When you set N.C. functions, the input terminals on the digital input option always activate. Connect the external 24 V power supply to the Input signal common terminal (SC).

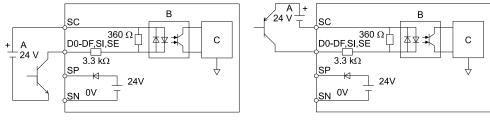

A - External power supply

C - Signal processor

**B** - Photocoupler

# Figure 4.44 Wiring Digital Input Option (DI-A3)

### Serial Communication Terminals

Refer to Table 4.12 for a list of serial communication terminals and functions.

| Table 4.12 Serial Communication Terminals | Table 4.12 | <b>Serial Communication</b> | Terminals |
|-------------------------------------------|------------|-----------------------------|-----------|
|-------------------------------------------|------------|-----------------------------|-----------|

| Туре                 | Terminal | Terminal Name                     | Function (S                                                                                                    | Signal Level)                                                             |
|----------------------|----------|-----------------------------------|----------------------------------------------------------------------------------------------------|---------------------------------------------------------------------------|
|                      | D+       | Communication<br>input/output (+) | MEMOBUS/Modbus communications<br>Use an RS-485 cable to connect the drive.                                                      | • RS-485                                                                  |
| Serial Communication | D-       | Communication<br>output (-)       | <b>Note:</b><br>Set DIP switch S2 to ON to enable the<br>termination resistor in the last drive in a<br>MEMOBUS/Modbus network. | <ul> <li>MEMOBUS/Modbus communications:<br/>Maximum 115.2 kbps</li> </ul> |
|                      | AC       | Signal ground                     | 0 V                                                                                                    |                                                                           |
|                      | FE       | Option card ground                |                                                                                                    | -                                                                         |

# Control Circuit Terminal Configuration

The control circuit terminals are in the positions shown in Figure 4.45.

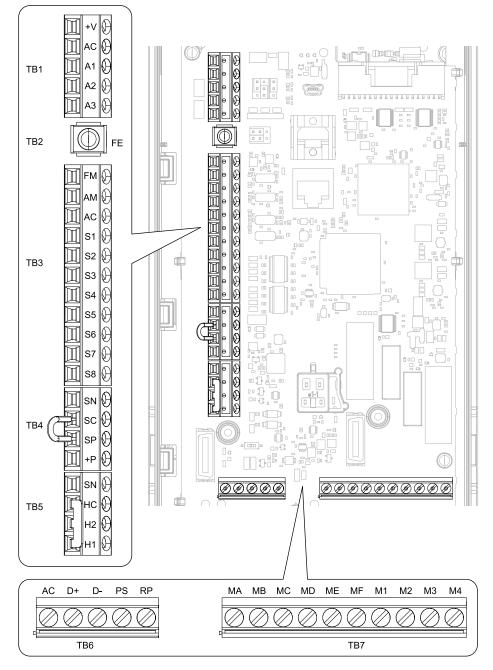

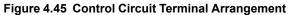

The tightening torque for the terminal screws is shown on the reverse side or the lower front side of the front cover.

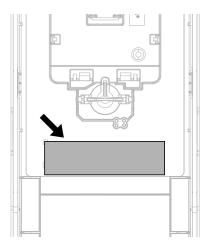

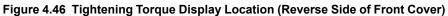

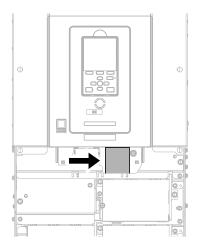

Figure 4.47 Tightening Torque Display Location (Lower Front Side of Front Cover)

# ■ Control Circuit Wire Gauges and Tightening Torques

Use the tables in this section to select the correct wires. Use shielded wire to wire the control circuit terminal block. Use crimp ferrules on the wire ends to make the wiring procedure easier and more reliable.

|                   |                                    |            |                                   | Bare                              | Wire                                                                                | Crimp                             | Ferrule                                   |
|-------------------|------------------------------------|------------|-----------------------------------|-----------------------------------|-------------------------------------------------------------------------------------|-----------------------------------|-------------------------------------------|
| Terminal<br>Block | Terminal                           | Screw Size | Tightening Torque<br>N·m (Ibf∙in) | Recommended<br>Gauge<br>mm² (AWG) | Applicable Gauge<br>mm <sup>2</sup> (AWG)                                           | Recommended<br>Gauge<br>mm² (AWG) | Applicable Gauge<br>mm <sup>2</sup> (AWG) |
| TB1               | +V, AC, A1, A2, A3                 |            |                                   |                                   |                                                                                     |                                   |                                           |
| TB3               | FM, AM, AC, S1 - S8                |            |                                   |                                   | Stranded wire:                                                                      |                                   |                                           |
| TB4               | SN, SC, SP, +P                     |            | 0.5 - 0.6                         | 0.75                              | 0.25 - 1.5<br>(24 - 16)                                                             | 0.75                              | 0.25 - 1.5                                |
| TB5               | SN, HC, H1, H2                     |            | (4.4 - 5.3)                       | (18)                              | Solid wire:                                                                         | (18)                              | (24 - 16)                                 |
| TB6               | AC, D+, D-, PS, RP                 |            |                                   |                                   | 0.25 - 1.5<br>(24 - 16)                                                             |                                   |                                           |
| TB7               | MA, MB, MC, MD, ME, MF, M1<br>- M4 | M3         |                                   |                                   | (2.1.20)                                                                            |                                   |                                           |
| TB2               | FE                                 |            | 1.0 - 1.2<br>(8.85 - 10.62)       | 0.75<br>(18)                      | Stranded wire:<br>0.12 - 0.75<br>(26 - 18)<br>Solid wire:<br>0.2 - 1.5<br>(26 - 16) | 0.75<br>(18)                      | 0.25 - 1.5<br>(24 - 16)                   |

 Table 4.13 Control Circuit Wire Gauges and Tightening Torques

### **Crimp Ferrules**

Attach an insulated sleeve when you use crimp ferrules. Refer to Table 4.14 for the recommended external dimensions and model numbers of the crimp ferrules.

Use the CRIMPFOX 6, a crimping tool made by PHOENIX CONTACT.

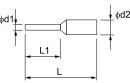

Figure 4.48 External Dimensions of Crimp Ferrules

### Table 4.14 Crimp Ferrule Models and Sizes

| Wire Gauge<br>mm <sup>2</sup> (AWG) | Model                    | L (mm) | L1 (mm) | φd1 (mm) | φd2 (mm) |
|-------------------------------------|--------------------------|--------|---------|----------|----------|
| 0.25 (24)                           | AI 0.25-8YE              | 12.5   | 8       | 0.8      | 2.0      |
| 0.34 (22)                           | AI 0.34-8TQ              | 12.5   | 8       | 0.8      | 2.0      |
| 0.5 (20)                            | AI 0.5-8WH<br>AI 0.5-8OG | 14     | 8       | 1.1      | 2.5      |
| 0.75 (18)                           | AI 0.75-8 GY             | 14     | 8       | 1.3      | 2.8      |

# Wiring the Control Circuit Terminal

**WARNING!** Electrical Shock Hazard. Do not remove covers or touch circuit boards while the drive is energized. If you touch the internal components of an energized drive, it can cause serious injury or death.

**NOTICE:** Do not let wire shields touch other signal lines or equipment. Insulate the wire shields with electrical tape or shrink tubing. If you do not insulate the wire shields, it can cause a short circuit and damage the drive.

#### Note:

- Isolate control circuit wiring from main circuit wiring (terminals R/L1, S/L2, T/L3, U/T1, V/T2, W/T3, -, +1) and other high-power wiring. If the control circuit wires are adjacent to the main circuit wires, electrical interference can cause the drive or the devices around the drive to malfunction.
- Isolate contact output terminals MA, MB, MC and M1-M4, MD, ME, MF from other control circuit wiring. If the output terminal wires are adjacent to other control circuit wires, electrical interference can cause the drive or devices around the drive to malfunction.
- Use a UL Listed Class 2 Power Supply to connect external power to the control terminals. If the power supply for peripheral devices is incorrect, it can cause a decrease in drive performance.
- Connect the shield of shielded cable to the applicable ground terminal. If the grounding is not correct, electrical interference can cause the drive or devices around the drive to malfunction.

Correctly ground the drive terminals and complete main circuit wiring before you wire the control circuit. Remove the keypad and front cover.

1. Refer to Figure 4.49 and wire the control circuit.

**WARNING!** Fire Hazard. Tighten all terminal screws to the correct tightening torque. Connections that are too loose or too tight can cause incorrect operation and damage to the drive. Incorrect connections can also cause death or serious injury from fire.

#### Note:

- Use shielded wires and shielded twisted-pair wires for the control circuit terminal wiring. If the grounding is not correct, electrical interference can cause the drive or devices around it to malfunction.
- Do not use control circuit wiring that is longer than 50 m (164 ft) to supply the frequency reference with an analog signal from a remote source. Wiring that is too long can cause unsatisfactory system performance.

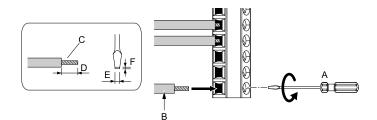

- A Loosen the screws and put the wire into the opening on the terminal block.
- B Wire with a crimp ferrule attached, or use wire that is not soldered with the core wires lightly twisted.
- C Pull back the shielding and lightly twist the end with your fingers to keep the ends from fraying.
- D If you do not use crimp ferrules, remove approximately 5.5 mm (0.21 in) of the covering at the end of the wire.
- E Blade width of 2.5 mm (0.1 in) or less
- F Blade depth of 0.4 mm (0.01 in) or less

#### Figure 4.49 Wiring Procedure for the Control Circuit

**WARNING!** Fire Hazard. Tighten all terminal screws to the correct tightening torque. Connections that are too loose or too tight can cause incorrect operation and damage to the drive. Incorrect connections can also cause death or serious injury from fire.

**NOTICE:** Do not solder the core wire. Soldered wire connections can become loose over time and cause unsatisfactory drive performance.

#### Note:

• Refer to Figure 4.50 for information to prepare terminal ends of the shielded wire.

·Connect the shield to terminal FE of the drive.

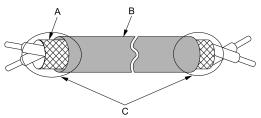

- A Connect the shield to terminal FE of the drive. C Insulate with electrical tape or shrink tubing.
- B Sheath

### Figure 4.50 Prepare the Ends of Shielded Wire

#### Note:

If you use multi-conductor shielded cable that is too thick to put through the hook on the drive, you can remove the cable sheath.

**NOTICE:** Damage to Equipment. When you remove the cable sheath, also remove the shield. If you keep the shield on the wire, it can cause a short circuit and damage to the drive.

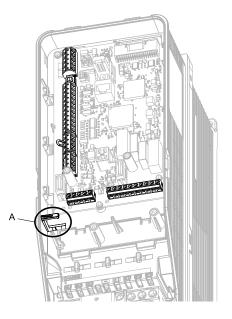

### A - Hook

2. Put the cables through the clearance of the drive and knock-out holes.

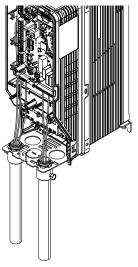

Figure 4.51 Control Circuit Wiring

3. Install the front cover and the keypad to their initial positions.

# Switches and Jumpers on the Terminal Board

The terminal board has switches to adapt the drive I/Os to the external control signals as shown in Figure 4.52. Set the switches to select the functions for each terminal.

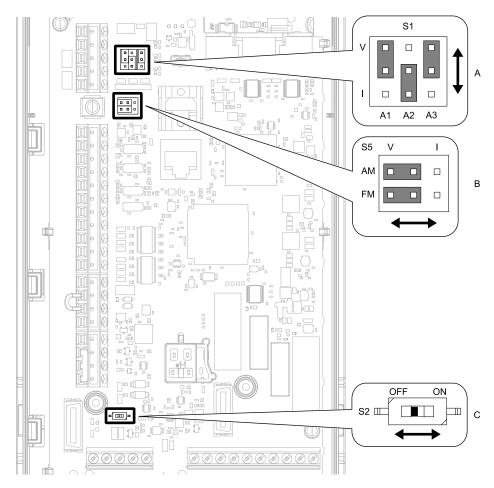

### Figure 4.52 Locations of Switches

| Table 4.15 I/O Terminals and Switches Functions |
|-------------------------------------------------|
|-------------------------------------------------|

| Position | Switch           | Terminal   | Function                                                                            | Default Setting                                                         |
|----------|------------------|------------|-------------------------------------------------------------------------------------|-------------------------------------------------------------------------|
| А        | Jumper switch S1 | A1, A2, A3 | Sets terminals A1 to A3 to voltage or current output.                               | A1: V (voltage input)<br>A2: I (current input)<br>A3: V (voltage input) |
| В        | Jumper switch S5 | FM, AM     | Sets terminals FM and AM to voltage or current output.                              | FM: V (voltage output)<br>AM: V (voltage output)                        |
| С        | DIP switch S2    | -          | Enables and disables the termination resistor of MEMOBUS/<br>Modbus communications. | OFF                                                                     |

4

YASKAWA TOEPYAIFP6501A FP605 Drive Maintenance & Troubleshooting

# 4.6 Control I/O Connections

This section gives information about the settings for the listed control circuit I/O signals.

- MFDI (terminals S1 to S8)
- MFDO (terminals M1 to M4 and MD to MF)
- MFAI (terminals A1 to A3)
- MFAO (terminals FM, AM)
- MEMOBUS/Modbus communications (terminals D+, D-, AC)

## Set Sinking Mode/Sourcing Mode

Close the circuit between terminals SC-SP and SC-SN to set the sinking mode/sourcing mode and the internal/ external power supply for the MFDI terminals. The default setting for the drive is internal power supply sinking mode.

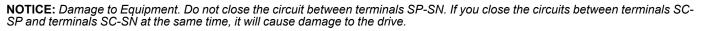

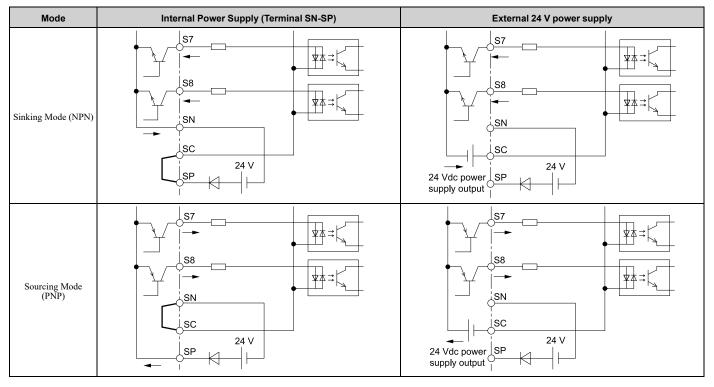

# Set Input Signals for MFAI Terminals A1 to A3

Use terminals A1 to A3 to input a voltage or a current signal. Set the signal type as shown in Table 4.16.

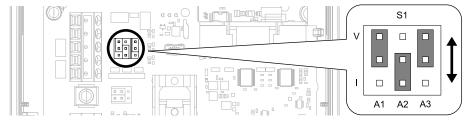

Figure 4.53 Location of Jumper Switch S1

| _        |                            | Parameter |                                                                                                    |  |
|----------|----------------------------|-----------|----------------------------------------------------------------------------------------------------|--|
| Terminal | Types of Input Signals     | No.       | Signal Level                                                                                                    |  |
|          | Voltage input<br>(Default) |           | 0: 0 V to 10 V/0% to 100% (input impedance: 20 kΩ)                                                                                     |  |
| A1       | Current input              | H3-01     | <ul> <li>2: 4 mA to 20 mA/0% to 100% (input impedance: 250 Ω)</li> <li>3: 0 mA to 20 mA/0% to 100% (input impedance: 250 Ω)</li> </ul> |  |
|          | Voltage input              | H3-09     | 0: 0 V to 10 V/0% to 100% (input impedance: 20 k $\Omega$ )                                                                            |  |
| A2       | Current input<br>(Default) |           | <ul> <li>2: 4 mA to 20 mA/0% to 100% (input impedance: 250 Ω)</li> <li>3: 0 mA to 20 mA/0% to 100% (input impedance: 250 Ω)</li> </ul> |  |
| 12       | Voltage input<br>(Default) |           | 0: 0 V to 10 V/0% to 100% (input impedance: 20 kΩ)                                                                                     |  |
| A3       | Current input              | H3-05     | <ul> <li>2: 4 mA to 20 mA/0% to 100% (input impedance: 250 Ω)</li> <li>3: 0 mA to 20 mA/0% to 100% (input impedance: 250 Ω)</li> </ul> |  |

### Table 4.16 MFAI Terminals A1 to A3 Signal Settings

Note:

Set H3-02, H3-10, H3-05 = 0 [Terminal A1 Function Selection, Terminal A2 Function Selection, Terminal A3 Function Selection = Frequency Reference] to set A1 to A3 to frequency reference. The drive will add the analog input values together to make the frequency reference.

# Set Output Signals for MFAO Terminals FM, AM

Set the signal type for terminals AM and FM to voltage or current output. Use jumper switch S5 and H4-07, H4-08 [Terminal FM Signal Level Select, Terminal AM Signal Level Select] to set the signal type.

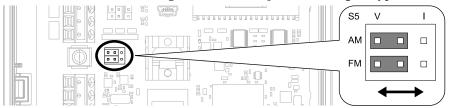

Figure 4.54 Location of Jumper Switch S5

| Townsing | Turner of Output Circula                                                              | human Quitah Q5                 | Parameter |                  |  |
|----------|---------------------------------------------------------------------------------------|---------------------------------|-----------|------------------|--|
| Terminal | Types of Output Signals                                                               | Jumper Switch S5                | No.       | Signal Level     |  |
| EM       | Voltage output<br>(Default)                                                           |                                 |           | 0: 0 V to 10 V   |  |
| FM       | Current output $M$ $V$ IAM $\overline{[0]}$ $\overline{[0]}$ FM $\bigcirc$ $\bigcirc$ |                                 | H4-07     | 2: 4 mA to 20 mA |  |
|          | Voltage output<br>(Default)                                                           |                                 | H4-08     | 0: 0 V to 10 V   |  |
| AM       | Current output                                                                        | Current output AM OOO<br>FM OOO |           | 2: 4 mA to 20 mA |  |

# Switch ON Termination Resistor for MEMOBUS/Modbus Communications

When the drive is the last slave in a MEMOBUS/Modbus communications, set DIP switch S2 to the ON position. This drive has a built-in termination resistor for the RS-485 interface.

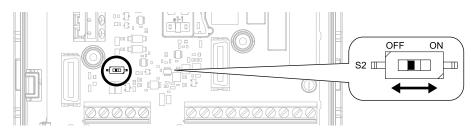

### Figure 4.55 Location of DIP Switch S2

### Table 4.17 RS-485 Communications Termination Resistor Setting

| DIP Switch S2 | Description                               |
|---------------|-------------------------------------------|
| ON            | The built-in termination resistor is ON.  |
| OFF (Default) | The built-in termination resistor is OFF. |

# 4.7 Connect the Drive to a PC

The drive has a mini-B type USB port.

You can use a USB cable (USB 2.0, type: A - mini-B) to connect the drive to a type-A USB port on a PC. Remove the keypad to connect the USB cable to the port on the drive. After you connect the drive to the PC, you can use Yaskawa DriveWizard HVAC software to monitor drive performance and manage parameter settings.

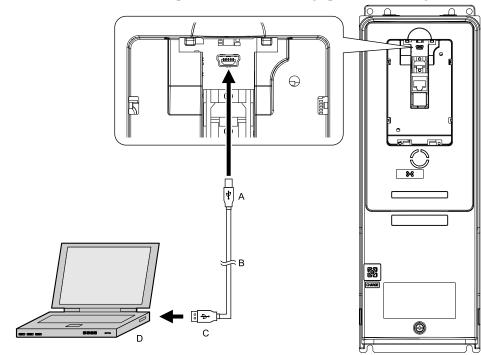

### A - Mini-B type connector

B - USB 2.0, type A - mini-B cable

C - Type-A connector D - PC

### Figure 4.56 Connect to a PC (USB)

Yaskawa recommends that you use a USB cable with connectors connected with shielded wires.

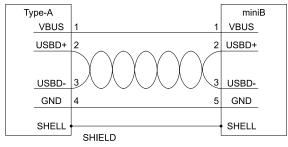

Figure 4.57 Recommended USB Cable

# 4.8 External Interlock

For applications that will have unwanted effects on the system if the drive stops, make an interlock between fault relay output (MA, MB, MC) and the MFDO Drive Ready signal.

# Drive Ready

When the drive is operating or is prepared to accept a Run command, the MFDO terminal to which *Drive Ready [H2-xx = 6]* is set will enter the ON status.

In these conditions, Drive Ready is OFF and the drive ignores Run commands:

- The drive is de-energized
- During a fault
- There is problem with the control power supply
- There is a parameter setting error that will not let the drive run, although a Run command is entered
- An overvoltage or undervoltage fault occurs when the Run command is entered
- The drive is in Programming Mode.

# **Startup Procedure and Test Run**

| 5.1  | Section Safety                                                                         | 346 |
|------|----------------------------------------------------------------------------------------|-----|
| 5.2  | Drive Main Switch                                                                      | 347 |
| 5.3  | Keypad: Names and Functions                                                            |     |
| 5.4  | LED Status Ring                                                                        |     |
| 5.5  | Start-up Procedures                                                                    |     |
| 5.6  | Items to Check before Starting Up the Drive                                            |     |
| 5.7  | Keypad Operation                                                                       | 363 |
| 5.8  | Automatic Parameter Settings Optimized for Specific Applications (Application Presets) | 399 |
| 5.9  | Auto-Tuning                                                                            | 401 |
| 5.10 | Test Run                                                                               | 406 |
| 5.11 | Fine Tuning during Test Runs (Adjust the Control Function)                             | 408 |
| 5.12 | Test Run Checklist                                                                     |     |

# 5.1 Section Safety

# 

# **Electrical Shock Hazard**

Do not examine, connect, or disconnect wiring on an energized drive. Before servicing, disconnect all power to the equipment and wait for the time specified on the warning label at a minimum. The internal capacitor stays charged after the drive is de-energized. The charge indicator LED extinguishes when the DC bus voltage decreases below 50 Vdc. When all indicators are OFF, remove the covers before measuring for dangerous voltages to make sure that the drive is safe.

If you do work on the drive when it is energized, it will cause serious injury or death from electrical shock.

# 

# **Electrical Shock Hazard**

# Do not operate the drive when covers are missing. Replace covers and shields before you operate the drive. Use the drive only as specified by the instructions.

Some figures in this section include drives without covers or safety shields to more clearly show the inside of the drive. If covers or safety shields are missing from the drive, it can cause serious injury or death.

### Do not remove covers or touch circuit boards while the drive is energized.

If you touch the internal components of an energized drive, it can cause serious injury or death.

# NOTICE

### Sudden Movement Hazard

### Deactivate the Run command before you switch from Programming Mode to Drive Mode.

If you switch from Programming Mode to Drive Mode and there is an active Run command, the motor will rotate and the equipment can suddenly start.

# 5.2 Drive Main Switch

| Main Swi                   | tch Status                 |                |  |  |
|----------------------------|----------------------------|----------------|--|--|
| 2011 - 2031<br>4005 - 4034 | 2046 - 2114<br>4040 - 4096 | Drive Status   |  |  |
| 4005 - 4034                | 4040 - 4098                |                |  |  |
|                            |                            | 3 Phase3       |  |  |
|                            |                            | 3 Phase3 Motor |  |  |

#### Table 5.1 Main Switch and Drive Status

### Use and Lock the Main Switch

When you must touch the motors or machines, for example in maintenance, use the Main Switch to de-energize the drive and lock the Main Switch Disconnect Handle in the OFF position as specified by this procedure.

Note:

Yaskawa recommends that you de-energize the drive before you turn the Main Switch from ON to OFF.

**WARNING!** Electrical Shock Hazard. Disconnect all power to the drive and remove all wires to do maintenance on the drive. If you only turn OFF the built-in Main Switch before you do maintenance, there can be high voltage on input terminals R/L1, S/L2, and T/L3 of the Main Switch and touching energized terminals will cause serious injury or death.

**NOTICE:** Damage to Equipment. Do not energize and de-energize the drive more frequently than one time each 30 minutes. If you frequently energize and de-energize the drive, it can cause drive failure.

**NOTICE:** Damage to Equipment. Do not cycle the Main Switch more than 6000 times. If you cycle the Main Switch more times than the limit, it will cause the contact failure, or you cannot open or close the Main Switch.

**NOTICE:** Damage to Equipment. Make sure that you stop the motor before you turn ON/OFF the Main Switch. If you turn ON/OFF the Main Switch during run, it can cause Main Switch failure.

1. Stop the drive and make sure that the motor is completely stopped.

### 2. Turn the Main Switch from ON to OFF.

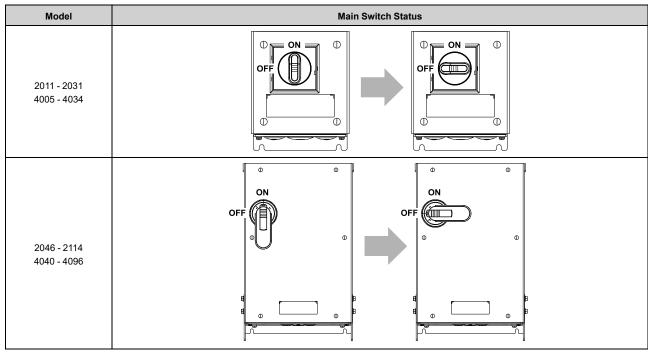

#### Table 5.2 Turn OFF the Main Switch

 $\label{eq:2.1} \textbf{B}. \quad \textbf{Put a lock through the hole of the Main Switch.}$ 

### Note:

The lock is not included with the drive.

### Table 5.3 Lock the Main Switch

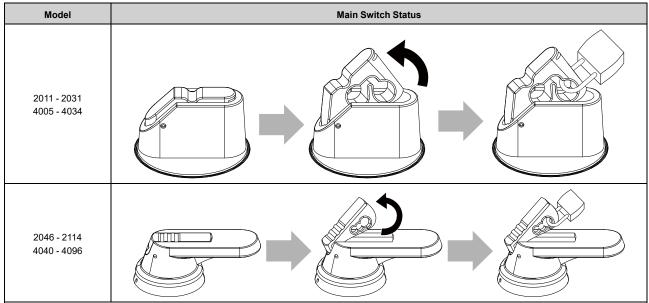

# 5.3 Keypad: Names and Functions

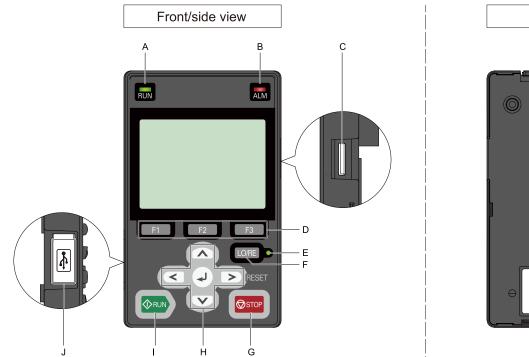

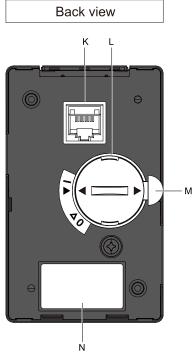

Figure 5.1 Keypad

| Symbol | Name                                    | Function                                                                                                    |
|--------|-----------------------------------------|----------------------------------------------------------------------------------------------------|
| А      | RUN LED                                 | <ul> <li>Illuminates to show that the drive is operating the motor.</li> <li>The LED turns OFF when the drive stops.</li> <li>Flashes to show that: <ul> <li>The drive is decelerating to stop.</li> </ul> </li> <li>The drive received a Run command with a frequency reference of 0 Hz, but the drive is not set for zero speed control.</li> <li>Flashes quickly to show that: <ul> <li>The drive received a Run command from the MFDI terminals and is switching to REMOTE Mode while the drive is in LOCAL Mode.</li> <li>The drive received a Run command from the MFDI terminals when the drive is not in Drive Mode.</li> <li>The drive received a Fast Stop command.</li> <li>The safety function shut off the drive output.</li> <li>You pushed off the drive output.</li> <li>The drive is energized with an active Run command and <i>b1-17 = 0 [Run Command at Power Up = Disregard Existing RUN Command]</i>.</li> </ul> </li> </ul> |
| В      | ALM LED                                 | Illuminates when the drive detects a fault.<br>Flashes when the drive detects:<br>• Alarm<br>• Operation Errors<br>• A fault or alarm during Auto-Tuning<br>The light turns off during regular drive operation. There are no alarms or faults.                                                                                                    |
| С      | microSD Card Slot                       | The insertion point for a microSD card.                                                                                                    |
| D      | Function Keys<br>F1, F2, F3<br>F1 F2 F3 | The menu shown on the keypad sets the functions for function keys.<br>The name of each function is in the lower half of the display window.                                                                                                    |
| E      | LO/RE LED                               | <ul> <li>Illuminated: The keypad controls the Run command (LOCAL Mode).</li> <li>OFF: The control circuit terminal or serial transmission device controls the Run command (REMOTE Mode).</li> <li>Note: <ul> <li>LOCAL: Use the keypad to operate the drive. Use the keypad to enter Run/Stop commands and the frequency reference command.</li> <li>REMOTE: Use the control circuit terminals or serial transmission to operate the drive. Use the frequency reference source entered in <i>b1-01</i> and the Run command source selected in <i>b1-02</i>.</li> </ul> </li> </ul>                                                                                                    |

### 5.3 Keypad: Names and Functions

| Symbol | Name                                                                                                    | Function                                                                                                    |  |  |  |  |
|--------|----------------------------------------------------------------------------------------------------|----------------------------------------------------------------------------------------------------|--|--|--|--|
| F      | LO/RE Selection Key                                                                                                    | <ul> <li>Switches drive control for the Run command and frequency reference between the keypad (LOCAL) and an external source (REMOTE).</li> <li>Note:</li> <li>The LOCAL/REMOTE Selection Key continuously stays enabled after the drive stops in Drive Mode. If the application must not switch from REMOTE to LOCAL because it will have a negative effect on system performance, set <i>o2-01 = 0 [LO/RE Key Function Selection = Disabled]</i> to disable ORE.</li> <li>The drive will not switch between LOCAL and REMOTE when it is receiving a Run command from an external source.</li> </ul> |  |  |  |  |
| G      | STOP Key                                                                                                    | Stops drive operation.<br><b>Note:</b><br>Push $\bigcirc$ stop to stop the motor. This will also apply when a Run command (REMOTE Mode) is active at an external Run command<br>source. To disable $\bigcirc$ stop priority, set $o_2 - o_2 = 0$ [STOP Key Function Selection = Disabled].                                                                                                    |  |  |  |  |
|        | Left Arrow Key                                                                                                    | <ul><li>Moves the cursor to the left.</li><li>Goes back to the previous screen.</li></ul>                                                                                                    |  |  |  |  |
| Н      | Up Arrow Key/Down Arrow<br>Key                                                                                                    | <ul> <li>Scrolls up or down to show the next item or the previous item.</li> <li>Selects parameter numbers, and increments or decrements setting values.</li> </ul>                                                                                                    |  |  |  |  |
|        | Right Arrow Key (RESET)                                                                                                    | <ul> <li>Moves the cursor to the right.</li> <li>Continues to the next screen.</li> <li>Resets the drive to clear a fault.</li> </ul>                                                                                                    |  |  |  |  |
|        | ENTER Key                                                                                                    | <ul> <li>Enters parameter values and settings.</li> <li>Selects menu items to move between keypad displays.</li> <li>Selects each mode, parameter, and set value.</li> </ul>                                                                                                    |  |  |  |  |
| I      | RUN Key                                                                                                    | Starts the drive in LOCAL Mode.<br>Starts the operation in Auto-Tuning Mode.<br><b>Note:</b><br>Before you use the keypad to operate the motor, push LO/RE on the keypad to set the drive to LOCAL Mode.                                                                                                    |  |  |  |  |
| J      | USB Terminal                                                                                                    | For factory adjustment                                                                                                    |  |  |  |  |
| K      | RJ-45 Connector                                                                                                    | Connects to the drive using an RJ-45 8-pin straight through UTP CAT5e extension cable or keypad connector.                                                                                                    |  |  |  |  |
| L      | Clock Battery Cover       Remove this cover to install or replace the clock battery.         Note:       • The battery included with the keypad is for operation check. It may be exhausted earlier than the expected battery life descrimanual.         • Refer to "Maintenance & Troubleshooting Manual (TOEPYAIGA8001)" for details on replacement procedure.         • To replace the battery, use a Hitachi Maxell "CR2016 Lithium Manganese Dioxide Lithium Battery" or an equivalent battery with properties:         • Nominal voltage: 3 V         • Operating temperature range: -20 °C to +85 °C (-4 °F to +185 °F) |                                                                                                    |  |  |  |  |
| М      | Insulation Sheet                                                                                                    | An insulating sheet is attached to the keypad battery to prevent battery drain. Remove the insulation sheet before you use the keypad for the first time.                                                                                                    |  |  |  |  |
| N      | Nameplate                                                                                                    | Shows the model number of the keypad and other information Note: • "REV" identifies the hardware and software version of the keypad. • "FLASH" identifies the version of the flash memory.                                                                                                    |  |  |  |  |

**WARNING!** Sudden Movement Hazard. If you change the control source when b1-07 = 1 [LOCAL/REMOTE Run Selection = Accept Existing RUN Command], the drive can start suddenly. Before you change the control source, remove all personnel from the area around the drive, motor, and load. Sudden starts can cause serious injury or death.

# LCD Display

| А В С<br>            | D<br>   |        |                      |       |
|----------------------|---------|--------|----------------------|-------|
| 10:00 am FWD Rdy     | Home    |        | 10:00 am FWD Rdy     | Home  |
| Freq Reference (KPD) |         | — Е н— | TREM UL3             | I     |
| U1-01 Hz             | 0.00    |        | Undertorque Detect   | ion 1 |
| Output Frequency     |         | —— F   | Freq Reference (KPD) |       |
| U1-02 Hz             | 0.00    |        | U1-01 Hz             | 0.00  |
| Output Current       |         |        | Output Frequency     |       |
| U1-03 A              | 0.00    |        | U1-02 Hz             | 0.00  |
| JOG Menu             | FWD/REV |        | Menu                 |       |
| G                    |         |        |                      |       |

### Figure 5.2 LCD Display Indications

### Table 5.5 LCD Display Indications and Meanings

| Symbol | Name                                                                 | Description                                                                                                    |
|--------|----------------------------------------------------------------------|----------------------------------------------------------------------------------------------------|
| А      | Time display area                                                    | Shows the current time. Set the time on the default settings screen.                                                                                                    |
| В      | Forward run/Reverse indication                                       | <ul><li>Shows direction of motor rotation.</li><li>FWD: Shown when set to Forward run.</li><li>REV: Shown when set to Reverse run.</li></ul>                                                                                                    |
| С      | Ready                                                                | The screen will show Rdy when the drive is ready for operation or when the drive is running.                                                                                                    |
| D      | Mode display area                                                    | Shows the name of the current mode or screen.                                                                                                    |
| Е      | Frequency reference source indicator                                 | <ul> <li>Shows the current frequency reference source.</li> <li>KPD: keypad</li> <li>AI: analog input terminal (terminals A1 to A3)</li> <li>COM: MEMOBUS/Modbus communications</li> <li>OPT: option card</li> <li>RP: pulse train input terminal (terminal RP)</li> </ul> |
| F      | Data display area                                                    | Shows parameter values, monitor values, and details of the results of operations.                                                                                                    |
| G      | Function keys 1 to 3 (F1 to F3)                                      | The function names shown in this area will change when the selected screen changes. Push one of the function keys <b>F1</b> to <b>F3</b> on the keypad to do the function.                                                                                                 |
| Н      | LOCAL/REMOTE mode or<br>alternative Run command<br>source indication | <ul> <li>LOC: The drive is operating in LOCAL Mode.</li> <li>REM: The drive is operating in REMOTE Mode.</li> <li>JOG: The drive is operating in JOG Mode.</li> <li>EMOV: The drive is operating in Emergency Override Mode.</li> </ul>                                    |
| Ι      | Alarm codes and drive status messages display area                   | Shows an alarm code or message of drive status.                                                                                                    |
| J      | Alarm and message texts display area                                 | Shows a fault, minor fault, alarm, or error name and message text.<br>Note:<br>When the drive must show an alarm and a message on the keypad at the same time, the keypad will switch between the<br>alarm code and message text in 2-second intervals.                    |

# Indicator LEDs and Drive Status

| LED       | Display          | Drive Status                                                                                                    |
|-----------|------------------|----------------------------------------------------------------------------------------------------|
|           | Illuminated      | The drive is operating the motor.                                                                                                    |
|           | Flashing         | <ul> <li>The drive is decelerating to stop.</li> <li>The drive received a Run command with a frequency reference of 0 Hz, but the drive is not set for zero speed control.</li> <li>The drive received a DC Injection Braking command.</li> </ul>                                                                                                    |
| RUN LED   | Flashing Quickly | <ul> <li>The drive received a Run command from the MFDI terminals and is switching to REMOTE Mode while the drive is in LOCAL Mode.</li> <li>The drive received a Run command from an external source and the drive is not in Drive Ready (READY) condition.</li> <li>The drive received a Fast Stop command.</li> <li>The safety function shut off the drive output.</li> <li>You pushed on the keypad while the drive is operating in REMOTE Mode.</li> <li>The drive is energized with an active Run command and <i>b1-17 = 0 [Run Command at Power Up = Disregard Existing RUN Command]</i>.</li> <li>When <i>b1-03 = 3 [Stopping Method Selection = Coast to Stop with Timer]</i>, the Run command is disabled then enabled during the Run wait time.</li> <li>The drive received a DC Injection Braking command.</li> <li>The voltage of the main circuit power supply decreased, and the 24 V power supply is supplying power only the the drive.</li> </ul> |
|           | OFF              | The motor is stopped.                                                                                                    |
|           | Illuminated      | The drive detects a fault.                                                                                                    |
| ALM LED   | Flashing         | <ul> <li>The drive detected one of the following:</li> <li>An alarm</li> <li>An oPE parameter setting error</li> <li>A fault or error during Auto-Tuning<br/>Note:<br/>The digital characters displayed on the keypad will also flash.</li> </ul>                                                                                                    |
|           | OFF              | There are no drive faults or alarms.                                                                                                    |
| LO/RE LED | Illuminated      | The keypad controls the Run command (LOCAL Mode).                                                                                                    |
| LO/RE     | OFF              | The control circuit terminal or serial transmission device controls the Run command (REMOTE Mode).                                                                                                    |

# LED Flashing Statuses

Refer to Figure 5.3 for information about the differences between flashing and "flashing quickly".

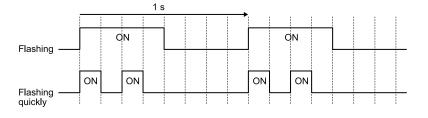

Figure 5.3 LED Flashing Statuses

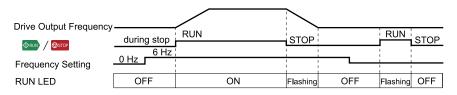

Figure 5.4 Relation between RUN indicator and Drive Operation

### Keypad Mode and Menu Displays

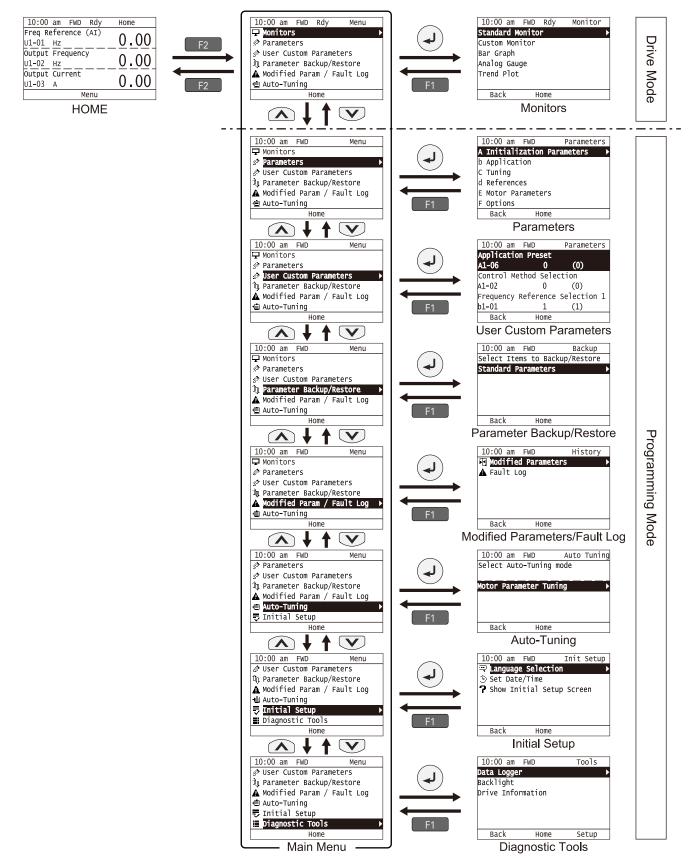

Figure 5.5 Keypad Functions and Display Levels

#### Note:

• Energize the drive with factory defaults to show the Initial Setup screen. Push F2 [Home] to show the HOME screen. -Select [No] from the [Show Initial Setup Screen] setting to not display the Initial Setup screen.

• Push from the Home screen to show drive monitors.

• Push 🕑 to set d1-01 [Reference 1] when the Home screen shows U1-01 [Frequency Reference] in LOCAL Mode.

• The keypad will show [Rdy] when the drive is in Drive Mode. The drive is prepared to accept a Run command.

• Set *b1-08 [Run Command Select in PRG Mode]* to accept or reject a Run command from an external source while in Programming Mode. -Set *b1-08 = 0 [Disregard RUN while Programming]* to reject the Run command from an external source while in Programming Mode (default).

-Set b1-08 = 1 [Accept RUN while Programming] to accept the Run command from an external source while in Programming Mode.

-Set b1-08 = 2 [Allow Programming Only at Stop] to prevent changes from Drive Mode to Programming Mode while the drive is operating.

#### Table 5.6 Drive Mode Screens and Functions

| Mode                | Keypad Screen                 | Function                                     |
|---------------------|-------------------------------|----------------------------------------------|
| Drive Mode Monitors |                               | Sets monitor items to display.               |
|                     | Parameters                    | Changes parameter settings.                  |
|                     | User Custom Parameters        | Shows the User Parameters.                   |
|                     | Parameter Backup/Restore      | Saves parameters to the keypad as backup.    |
| Programming Mode    | Modified Parameters/Fault Log | Shows modified parameters and fault history. |
|                     | Auto-Tuning                   | Auto-Tunes the drive.                        |
|                     | Initial Setup Screen          | Changes initial settings.                    |
|                     | Diagnostic Tools              | Sets data logs and backlight.                |

# 5.4 LED Status Ring

The LED Status Ring on the drive cover shows the drive operating status.

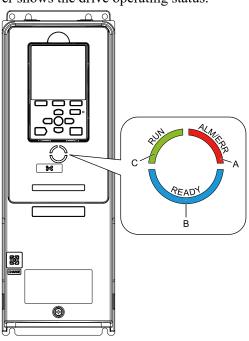

A - ALM/ERR B - Ready C - RUN

|   | LED     | Status              | Description                                                                                                    |
|---|---------|---------------------|----------------------------------------------------------------------------------------------------|
| A | ALM/ERR | Illuminated         | The drive detects a fault.                                                                                                    |
|   |         | Flashing */         | <ul> <li>The drive detects:</li> <li>An alarm</li> <li>An oPE parameter setting error</li> <li>An Auto-Tuning error</li> <li>Note: If the drive detects a fault and an alarm at the same time, the LED will illuminate to identify a fault.</li> </ul> |
|   |         | OFF                 | There are no drive faults or alarms.                                                                                                    |
|   | Ready   | Illuminated         | The drive is operating or is prepared for operation.                                                                                                    |
|   |         | Flashing *1         | The drive is in STo [Safe Torque OFF] condition.                                                                                                    |
| В |         | Flashing Quickly *1 | The voltage of the main circuit power supply dropped, and only the external 24 V power supply is providing the power to the drive.                                                                                                    |
|   |         | OFF                 | <ul> <li>The drive detects a fault.</li> <li>There is no fault and the drive received a Run command, but the drive cannot operate. For example, in Programming Mode or when RUN is flashing.</li> </ul>                                                |

| LED Status |     | Status              | Description                                                                                                    |
|------------|-----|---------------------|----------------------------------------------------------------------------------------------------|
| С          | RUN | Illuminated         | The drive is in regular operation.                                                                                                    |
|            |     | Flashing *1         | <ul> <li>The drive is decelerating to stop.</li> <li>The drive received a Run command with a frequency reference of 0 Hz.</li> <li>The drive received a DC Injection Braking command.</li> </ul>                                                                                                    |
|            |     | Flashing Quickly *1 | <ul> <li>The drive received a Run command from the MFDI terminals and is switching to REMOTE Mode while the drive is in LOCAL Mode.</li> <li>The drive received a Run command from the MFDI terminals when the drive is not in Drive Mode.</li> <li>The drive received a Fast Stop command.</li> <li>The safety function shuts off the drive output.</li> <li>The user pushed off the drive output.</li> <li>The drive is energized with an active Run command and <i>b1-17 = 0 [Run Command at Power Up = Disregard Existing RUN Command].</i></li> <li>The drive is to coast-to-stop with timer (<i>b1-03 = 3 [Stopping Method Selection = Coast to Stop with Timer]</i>), and the Run command is disabled then enabled during the Run wait time.</li> </ul> |
|            |     | OFF                 | The motor is stopped.                                                                                                    |

\*1 Refer to Figure 5.6 for the difference between "flashing" and "flashing quickly".

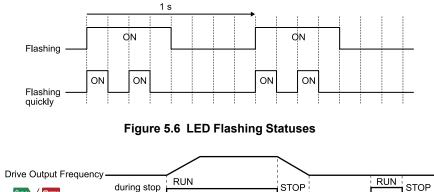

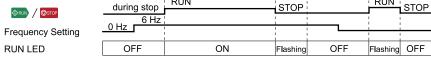

Figure 5.7 Relation between RUN LED and Drive Operation

# 5.5 Start-up Procedures

This section gives the basic steps necessary to start up the drive.

Use the flowcharts in this section to find the most applicable start-up method for your application.

This section gives information about only the most basic settings.

#### Note:

Refer to the A1-06 section to use an Application Preset to set up the drive.

# Flowchart A: Connect and Run the Motor with Minimum Setting Changes

Flowchart A shows a basic start-up sequence to connect and run a motor with a minimum of setting changes. Settings can change when the application changes.

Use the drive default parameter settings for basic applications where high precision is not necessary.

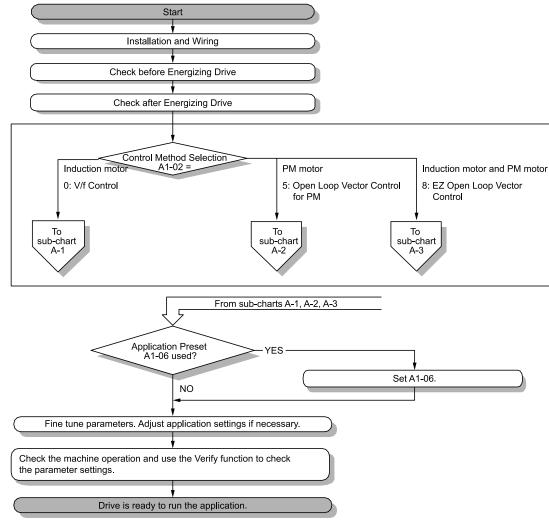

Figure 5.8 Basic Steps before Startup

# Sub-Chart A-1: Induction Motor Auto-Tuning and Test Run Procedure

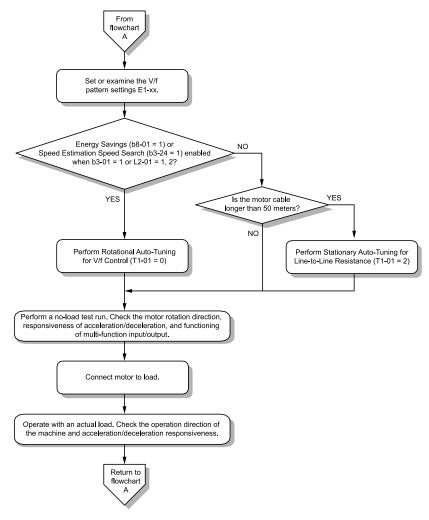

Figure 5.9 Induction Motor Auto-Tuning and Test Run Procedure

# Sub-Chart A-2: PM Motor Auto-Tuning and Test Run Procedure

Sub-Chart A-2 gives the basic steps to start up the drive for a PM motor.

**WARNING!** Crush Hazard. Test the system to make sure that the drive operates safely after you wire the drive and set parameters. If you do not test the system, it can cause damage to equipment or serious injury or death.

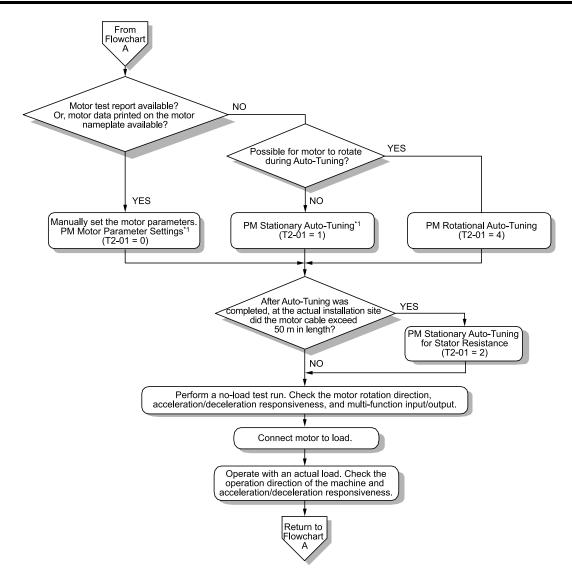

Figure 5.10 PM Motor Auto-Tuning and Test Run Procedure

\*1 For PM motors, set E5-01 [PM Motor Code Selection] = FFFF.

### Subchart A-3: EZ Open Loop Vector Control Test Run Procedure

Subchart A-3 gives the setup procedure to run a PM motor in EZ Open Loop Vector Control.

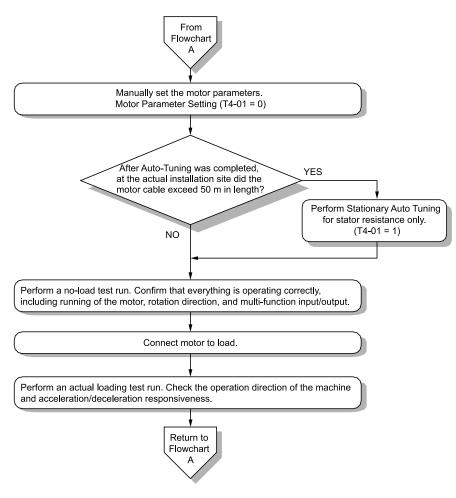

Figure 5.11 Procedure for Test Run of EZ Open Loop Vector Control Method

# 5.6 Items to Check before Starting Up the Drive

# Check before Energizing the Drive

Examine the items in Table 5.7 before you energize the drive.

#### Table 5.7 Items to Check before Energizing the Drive

| Items to Check                                                   | Description                                                                                                    |  |  |
|------------------------------------------------------------------|----------------------------------------------------------------------------------------------------|--|--|
| Input Power Supply Voltage                                       | The voltage of the input power supply must be:<br>208 V class: three-phase 200 Vac to 240 Vac 50/60 Hz, 270 Vdc to 340 Vdc<br>480 V class: three-phase 380 Vac to 480 Vac 50/60 Hz, 510 Vdc to 680 Vdc |  |  |
| input i ower Suppry vonage                                       | Correctly and safely wire power supply input terminals R/L1, S/L2, T/L3 (use terminals +1 and - for DC power supply input).                                                                            |  |  |
|                                                                  | Correctly ground the drive and motor.                                                                                                    |  |  |
| Connection between Drive Output<br>Terminals and Motor Terminals | Make sure that you connected drive output terminals U/T1, V/T2, and W/T3 in the correct sequence to agree with motor terminals U, V, and W without loosened screws.                                    |  |  |
| Control Circuit Terminal Wiring                                  | Make sure that you connected the drive control circuit terminals in the correct sequence to agree with devices and switches without loosened screws.                                                   |  |  |
| Control Circuit Terminal Status                                  | Turn OFF the inputs from all devices and switches connected to the drive control circuit terminals.                                                                                                    |  |  |
| Connection between Machinery and Motor                           | Disengage all couplings and belts that connect the motor and machinery.                                                                                                    |  |  |

# Check after Energizing the Drive

Examine the items in Table 5.8 after you energize the drive. The keypad will show these screens depending on the drive status.

| Status                         | Display                                                                                                    | Description                                                                                                    |
|--------------------------------|----------------------------------------------------------------------------------------------------|----------------------------------------------------------------------------------------------------|
|                                | 10:00 am FWD Init Setup<br>Constant Selection<br>Constant Setup Screen<br>Show Initial Setup Screen                                                                                                    | <ul> <li>The data display area will show the Initial Setup screen or the HOME screen</li> <li>Energize the drive with factory defaults to show the Initial Setup screen. Select [No] from the [Show Initial Setup Screen] settings to show the HOME screen without showing the Initial Setup screen.</li> </ul>                   |
| During Usual Operation         | Back       Home         Initial Setup Screen         or         10:00 am FWD Rdy       Home         Freq Reference (AI)       0.00         U1-01 Hz       0.00         Output Frequency       0.00         U1-02 Hz       0.00         Output Current       0.00         Menu       HOME Screen |                                                                                                    |
| When the Drive Detects a Fault | 10:00 am FWD<br>EF3<br>External Fault (Terminal S3)<br>RESET Home                                                                                                    | The display changes depending on the fault. Refer to "Troubleshooting" to remove the cause of the fault. Will illuminate.<br>Note:<br>If the screen shows a different screen, do these steps to show the fault content again:<br>1. Push from the HOME screen.<br>2. Push F2 (Home) from a different screen than the HOME screen. |

#### Table 5.8 Display Status after Energizing the Drive

#### Note:

Make sure that you use a keypad with FLASH number 1004 or later. Keypads with FLASH numbers 1003 and earlier will not show characters correctly.

# Make the Initial Settings

The keypad will show the Initial Setup screen when you energize the drive for the first time. You can set the date and time or the language to show on the keypad.

Note:

If the keypad does not show the Initial Setup screen, select [Initial Setup] from the Main Menu to show the Initial Setup screen.

1. Make the initial settings for each item.

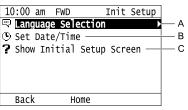

### A - Language Selection

C - Show Initial Setup Screen

#### B - Set Date/Time

#### Note:

If you select [Yes] from the [Show Initial Setup Screen] setting, the keypad will show the Initial Setup screen each time the drive is energized.

If you select [NO], the keypad will not show the Initial Setup screen each time the drive is energized, starting with the next time.

2. Push **F**<sup>2</sup> (Home).

| 10:00  | am FWD      | I      | nit Setu | C |
|--------|-------------|--------|----------|---|
| Lang   | guage Sel   | ection |          |   |
| 🕒 Set  | Date/Tim    | e      |          |   |
| ? Show | w Initial   | Setup  | Screen   |   |
|        |             | •      |          |   |
|        |             |        |          |   |
|        |             |        |          |   |
| Bac    | <u>с</u> н  | ome    |          |   |
| Duci   | <b>、</b> 11 | onic   |          |   |

The display shows the HOME screen.

# 5.7 Keypad Operation

#### Note:

Make sure that you use a keypad with FLASH number 1004 or later. Keypads with FLASH numbers 1003 and earlier will not show characters correctly.

### Home Screen Display Selection

This section gives information about the content shown on the HOME screen and the functions that you can control from the HOME screen.

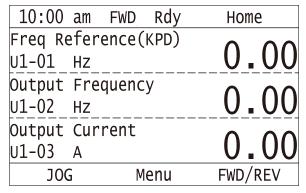

### View Monitors Shown in Home Screen

This figure shows monitor data in the data display area of the HOME screen.

| 10:00 am F   | WD Rdy   | Home    |           |
|--------------|----------|---------|-----------|
| Freq Referen | ce (KPD) | 0 00    | ]         |
| U1-01_Hz     |          |         |           |
| Output Frequ | ency     |         | - Monitor |
| U1-02_Hz_    |          |         |           |
| Output Curre | nt       |         |           |
| U1-03 A      |          | 0.00    | ]         |
| JOG          | Menu     | FWD/REV |           |

- To change what the screen shows, change the setting for o1-40 [Home display selection].
- When ol-40 = 0 [Home Screen Display Selection = Custom Monitor], and there is more than one screen, use or  $\checkmark$  to switch between screens.

### JOG Operation

Push LORE to illuminate Push and hold F1 [JOG] to run the motor. Release F1 [JOG] to stop the motor.

### Change Motor between Forward/Reverse Run

You can change the direction of motor rotation when operating the drive from the keypad. Push LORE to illuminate

Push and hold [F3] [FWD/REV] to toggle the direction of motor rotation between forward and reverse.

### Show the Standard Monitor

Push  $\leq$  to show the standard monitor (*Ux-xx*). When you push [F2] [HOME], the keypad goes back to the home screen.

Note:

When a fault, minor fault, or an error occurs, push  $\checkmark$  to show the content of the fault. Push  $\checkmark$  again to show the standard monitor (Ux-xx).

5

### Change the Frequency Reference Value

- 1. Push  $\checkmark$  to access the screen to change the frequency.
- 2. Push  $\triangleleft$  or  $\triangleright$  to select the digit to change, then push  $\land$  or  $\bigtriangledown$  to change the value.
- 3. Push  $\checkmark$  to keep the changes.

#### Note:

The HOME screen must show U1-01 [Frequency Reference] or you must set the keypad as the Run command source (REMOTE) to use this function.

### Show the Main Menu

Push F2 to show the main menu. Push F2 [HOME] to go back to the HOME screen.

| -          | -     | -      |          |
|------------|-------|--------|----------|
| 10:00 am   | FWD   | Rdy    | Menu     |
| 모 Monitor  | s     |        | Þ        |
| 🖉 Paramet  |       |        |          |
| 🖉 User Cu  | stom  | Parame | eters    |
| 🛈 Paramet  | er Ba | ckup/F | Restore  |
| 🛕 Modifie  | d Par | am / I | ault Log |
| -🗐 Auto-Tu | ning  |        |          |
|            | Н     | ome    |          |
|            |       |        |          |

## Show the Monitor

This section shows how to show the standard monitors (Ux-xx).

1. Push [F2] [Home] to show the HOME screen.

#### Note:

•When the drive is in HOME Mode, the screen shows [Home] in the upper right-hand corner of the screen.

- If [Home] is not shown on F2, push F1 (Back) to show [Home] on F2
- 2. Push F2 (Menu).

| 10:00 am FWD Rdy    | Home |  |  |  |
|---------------------|------|--|--|--|
| Freq Reference (AI) | 0 00 |  |  |  |
| U1-01 Hz            | 0.00 |  |  |  |
| Output Frequency    | 0 00 |  |  |  |
| U1-02 Hz            | 0.00 |  |  |  |
| Output Current      | 0 00 |  |  |  |
| U1-03 A             | 0.00 |  |  |  |
| Menu                |      |  |  |  |

3. Push \Lambda or 💌 to select [Monitors], then push 🕗.

| 10:00 am  | FWD   | Rdy    | Menu      |
|-----------|-------|--------|-----------|
| 🖵 Monitor | s     |        |           |
| 🖉 Paramet |       |        |           |
| 🖉 User Cu | stom  | Paramo | eters     |
| 竌 Paramet | er Ba | ckup/I | Restore   |
| 🛕 Modifie | d Par | am / I | Fault Log |
| 🗐 Auto-Tu | ning  |        | _         |
|           | Н     | ome    |           |

4. Push \Lambda or 💟 to select [Standard Monitor], then push 🕗

|         | -     |      | -   |         |
|---------|-------|------|-----|---------|
| 10:00   | am    | FWD  | Rdy | Monitor |
| Standa  | rd Mo | nito | r   | ►       |
| Custom  | Moni  | tor  |     |         |
| Bar Gra |       |      |     |         |
| Analog  | Gaug  | e    |     |         |
| Trend I | lot   |      |     |         |
|         |       |      |     |         |
| Bacl    | <     | Н    | ome |         |
|         |       | Н    | ome |         |

5. Push  $\bigtriangleup$  or  $\bigtriangledown$  to select monitor group, then push  $\checkmark$ .

|    |      |      | FWD    |      |              |
|----|------|------|--------|------|--------------|
| U1 | Ореі | rati | on St  | atus | Monitors 🕨 🕨 |
| υ2 | Fau  | lt T | race   |      |              |
| U3 | Fau  | lt H | listor | у    |              |
| U4 | Mair | nten | ance   | Moni | tors         |
| υ5 | PID  | Mon  | itors  |      |              |
| U6 | Орен | rati | on St  | atus | Monitors     |
|    | Back | <    | Н      | ome  |              |

6. Push or v to change the monitor number to show the monitor item.

### Note:

Push <>> to go back to the previous page.

| 10:00 am FWD Rdy                                     | Monitor |
|------------------------------------------------------|---------|
| Terminal A1 Input Lv                                 | 0 0     |
| U1- <mark>13</mark> <u>%</u><br>Terminal A2 Input Lv | 0.0     |
| U1-14 %                                              | 0.0     |
| Terminal A3 Input Lv                                 | 0 0     |
| U1-15 %<br>Home                                      | 0.0     |
| Home                                                 |         |

## Set Custom Monitors

You can select and register a maximum of 12 monitoring items to regularly show on the keypad. This procedure shows how to set the motor speed to [Custom Monitor 1].

1. Push **F2** (Home) to show the HOME screen.

#### Note:

• The keypad will show [Home] in the top right corner when the HOME screen is active.

• If the keypad does not show [Home] on F2, push F1 (Back) to show [Home] on F2.

2. Push F2 (Menu).

| 10:00  | am FWD   | Rdy  | Home |  |  |
|--------|----------|------|------|--|--|
| Freq R | eference | (AI) | 0 00 |  |  |
| U1-01  | Hz       |      | 0.00 |  |  |
| Output | Frequenc | sy   | 0 00 |  |  |
| U1-02  | Hz       |      | 0.00 |  |  |
| Output | Current  |      | 0 00 |  |  |
| U1-03  | А        |      | 0.00 |  |  |
| Menu   |          |      |      |  |  |

3. Push  $\frown$  or  $\bigtriangledown$  to select [Monitors], then push  $\checkmark$ .

|    |       | •     |        |       |        |     |
|----|-------|-------|--------|-------|--------|-----|
| 10 | 00:00 | am    | FWD    | Rdy   | Me     | enu |
| Ŧ  | Mon   | i tor | 'S     |       |        |     |
| Ø  | Para  | amet  | ers    |       |        |     |
| Ø  | Use   | r Cı  | istom  | Param | leters |     |
| 负  | Para  | amet  | er Ba  | ckup/ | Restor | 'e  |
| A  | Mod   | ifie  | ed Par | am /  | Fault  | Log |
| ۲  | Auto  | ο-Τι  | ining  |       |        |     |
|    |       |       | Н      | ome   |        |     |

4. Push A or V to select [Custom Monitor], then push [3] (Setup).

| -                |      | •   |         |  |  |  |
|------------------|------|-----|---------|--|--|--|
| 10:00 am         | FWD  | Rdy | Monitor |  |  |  |
| Standard Monitor |      |     |         |  |  |  |
| Custom Moni      | itor |     | ►       |  |  |  |
| Bar Graph        |      |     |         |  |  |  |
| Analog Gauge     |      |     |         |  |  |  |
| Trend Plot       |      |     |         |  |  |  |
|                  |      |     |         |  |  |  |
| Back             | Н    | ome | Setup   |  |  |  |

5. Push  $\bigtriangleup$  or  $\bigtriangledown$  to select [Custom Monitor 1], then push  $\checkmark$ .

|        |      | · · |      | • |       |  |
|--------|------|-----|------|---|-------|--|
| 10:00  | am   | FWD |      |   | Setup |  |
| Custom | Moni | tor | 1    |   |       |  |
| Custom | Moni | tor | 2    |   |       |  |
| Custom | Moni | tor | 3    |   |       |  |
| Custom | Moni | tor | 4    |   |       |  |
| Custom | Moni | tor | 5    |   |       |  |
| Custom | Moni | tor | 6    |   |       |  |
| Bacl   | <    | ł   | lome |   |       |  |
|        |      |     |      |   |       |  |

6. Push or to select the monitor number to register, then push . Set the x-xx part of monitor *Ux-xx*. For example, to show monitor *U1-05*, set it to "105" as shown in this figure.

|             | ,       |            |  |  |
|-------------|---------|------------|--|--|
| 10:00 am    | FWD     | Parameters |  |  |
| Custom Mo   | nitor 1 |            |  |  |
| o1-24       | 1       | 05         |  |  |
| Motor Speed |         |            |  |  |
| Default :   | 101     |            |  |  |
| Back        | Defai   | ılt        |  |  |
|             |         |            |  |  |

The configuration procedure is complete.

### Show Custom Monitors

The procedure in this section shows how to show the registered custom monitors.

1. Push [F2] [Home] to show the HOME screen.

Note:

- The keypad will [Home] in the top right corner when the HOME screen is active.
- If [Home] is not shown on F2, push F1 [Back] to show [Home] on F2.
- 2. Push **F**<sup>2</sup> [Menu].

| 10:00 am FWD Rdy    | Home |
|---------------------|------|
| Freq Reference (AI) | 0 00 |
| U1-01_Hz            | 0.00 |
| Output Frequency    | 0 00 |
| U1-02 Hz            | 0.00 |
| Output Current      | 0 00 |
| U1-03 A             | 0.00 |
| Menu                |      |

3. Push  $\bigtriangleup$  or  $\bigtriangledown$  to select [Monitors], then push  $\checkmark$ .

| 10:00 am   |        | Rdy    | Menu      |
|------------|--------|--------|-----------|
| 🖵 Monito   | rs     |        | Þ         |
| Ø Parame   | ters   |        |           |
| 🖉 User C   | ustom  | Param  | eters     |
| पें Parame | ter Ba | .ckup/ | Restore   |
| 🛕 Modifi   | ed Par | am /   | Fault Log |
| 🗉 Auto-T   | uning  |        |           |
|            | Н      | ome    |           |

4. Push 🛆 or 💌 to select [Custom Monitor], then push 🕘.

| 10:00 am FWD Rdy Monitor<br>Standard Monitor | - |  |  |  |  |
|----------------------------------------------|---|--|--|--|--|
| Ctandard Monitor                             |   |  |  |  |  |
|                                              |   |  |  |  |  |
| Custom Monitor                               | ► |  |  |  |  |
| Bar Graph                                    |   |  |  |  |  |
| Analog Gauge                                 |   |  |  |  |  |
| Trend Plot                                   |   |  |  |  |  |
|                                              |   |  |  |  |  |
| Back Home Setup                              |   |  |  |  |  |

The keypad shows the selected monitor as shown in this figure.

| 10:00 am FWD Rdy  | Monitor |
|-------------------|---------|
| Motor Speed       |         |
| U1-05_Hz          | 20.00   |
| Output Power      | 15 0    |
| U1-08 kw          |         |
| Terminal A1 Level | 20 0    |
| U1-13 %           | 2010    |
| Home              |         |

- When there are a minimum of two screens, push  $\frown$  or  $\checkmark$  to switch between screens.
- If you registered only one custom monitor to [Custom Monitor 1], the screen will show only one monitor. If you registered custom monitors only to [Custom Monitor 1] and [Custom Monitor 2], the screen will show only two monitors.

## • Set the Monitors to Show as a Bar Graph

The procedure in this section shows how to show the frequency reference monitor as a bar graph.

1. Push [F2] [Home] to show the HOME screen.

#### Note:

- The keypad will [Home] in the top right corner when the HOME screen is active.
- If [Home] is not shown on F2, push F1 [Back] to show [Home] on F2.
- 2. Push F2 [Menu].

| Home |  |  |  |  |  |
|------|--|--|--|--|--|
| 0 00 |  |  |  |  |  |
| 0.00 |  |  |  |  |  |
| 0 00 |  |  |  |  |  |
| 0.00 |  |  |  |  |  |
| 0 00 |  |  |  |  |  |
| 0.00 |  |  |  |  |  |
| Menu |  |  |  |  |  |
|      |  |  |  |  |  |

3. Push  $\bigtriangleup$  or  $\heartsuit$  to select [Monitors], then push  $\checkmark$ .

|    |      | •     |       |         |          |
|----|------|-------|-------|---------|----------|
|    |      | am    |       | Rdy     | Menu     |
| Ŧ  | Mon  | itors | ;     |         |          |
| Ø  | Para | amete | ers   |         |          |
|    |      |       |       | Parame  |          |
| ΰţ | Para | amete | er Ba | 1       | Restore  |
| A  | Mod  | ified | l Par | ram / I | ault Log |
| ٢  | Auto | o-Tur | ing   |         |          |
|    |      |       | H     | lome    |          |

4. Push A or V to select [Bar Graph], then push [53] [Setup].

| 10:00 am      | FWD              | Rdy | Monitor |  |  |  |  |
|---------------|------------------|-----|---------|--|--|--|--|
| Standard Mo   | Standard Monitor |     |         |  |  |  |  |
| Custom Mon    | itor             |     |         |  |  |  |  |
| Bar Graph 🛛 🕨 |                  |     |         |  |  |  |  |
| Analog Gau    | Analog Gauge     |     |         |  |  |  |  |
| Trend Plot    |                  |     |         |  |  |  |  |
|               |                  |     |         |  |  |  |  |
| Back          | H                | ome | Setup   |  |  |  |  |

5. Push  $\frown$  or  $\frown$  to select the location to store the monitor, then push  $\frown$ .

| 10:00  | am   | FWD |      | Se | tup |
|--------|------|-----|------|----|-----|
| Custom | Mon  | tor | 1    |    | ►   |
| Custom | Moni | tor | 2    |    |     |
| Custom | Moni | tor | 3    |    |     |
|        |      |     |      |    |     |
|        |      |     |      |    |     |
|        |      |     |      |    |     |
| Back   | (    | ł   | lome |    |     |

6. Push .

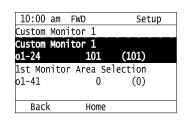

Push or to select the monitor number to register, then push .
 Monitor Set the x-xx part of the *Ux-xx*. For example, to show monitor *U1-01 [Frequency Reference]*, set it to "101" as shown in this figure.

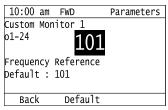

The configuration procedure is complete.

### Show Monitors as Bar Graphs

The procedure in this section shows how to show a specific monitor as a bar graph. You can show a maximum of three.

1. Push F2 (Home) to show the HOME screen.

#### Note:

•When the drive is in HOME Mode, the screen shows [Home] in the upper right-hand corner of the screen.

- If the screen does not show [Home] for F2, push F1 (Back), and then push F2 to show [Home].
- 2. Push **F2** (Menu).

| 10:00 am FWD Rdy    | Home |  |  |  |
|---------------------|------|--|--|--|
| Freq Reference (AI) | 0 00 |  |  |  |
| U1-01_Hz            | 0.00 |  |  |  |
| Output Frequency    | 0 00 |  |  |  |
| U1-02_Hz            | 0.00 |  |  |  |
| Output Current      | 0 00 |  |  |  |
| U1-03 A             | 0.00 |  |  |  |
| Menu                |      |  |  |  |

3. Push \Lambda or 💌 to select [Monitors], then push 🕗.

| 10:00 am  | FWD   | Rdy   | Menu      |
|-----------|-------|-------|-----------|
| 🖵 Monitor | S     |       | Þ         |
| Ø Paramet | ers   |       |           |
| 🖉 User Cu | stom  | Param | eters     |
| 🛈 Paramet | er Ba | ckup/ | Restore   |
| 🛕 Modifie | d Par | am /  | Fault Log |
| 🗐 Auto-Tu | ning  |       |           |
|           | Н     | ome   |           |

4. Push or vto select [Display Bar Graph], then push v.

| 10:00 am     | FWD RC | dy Monitor |  |  |  |
|--------------|--------|------------|--|--|--|
| Standard M   | onitor |            |  |  |  |
| Custom Mon   | itor   |            |  |  |  |
| Bar Graph    |        |            |  |  |  |
| Analog Gauge |        |            |  |  |  |
| Trend Plot   |        |            |  |  |  |
|              |        |            |  |  |  |
| Back         | Home   | e Setup    |  |  |  |

The screen will show the monitors as shown in this figure.

| 6        | ,   |      |     |         |
|----------|-----|------|-----|---------|
| 10:00 am | FWD | Rdy  | Ν   | Ionitor |
| U1-01    |     |      |     |         |
| -100%    |     | 30.0 | 0Hz | 100%    |
| U1-02    |     |      |     |         |
| -100%    |     | 30.0 | 0Hz | 100%    |
| U1-03    |     |      |     |         |
| -100%    |     | 3.0  | 0A  | 100%    |
|          | ŀ   | lome |     |         |

# Set the Monitors to Show as Analog Gauges

The procedure in this section shows how to show the frequency reference monitor as an analog gauge.

1. Push [F2] [Home] to show the HOME screen.

#### Note:

• The keypad will [Home] in the top right corner when the HOME screen is active.

- If [Home] is not shown on F2, push F1 [Back] to show [Home] on F2.
- 2. Push F2 [Menu].

| 10:00 am FWD Rdy    | Home |
|---------------------|------|
| Freq Reference (AI) | 0 00 |
| U1-01 Hz            | 0.00 |
| Output Frequency    | 0 00 |
| U1-02 Hz            | 0.00 |
| Output Current      | 0 00 |
| U1-03 A             | 0.00 |
| Menu                |      |

3. Push  $\frown$  or  $\bigtriangledown$  to select [Monitors], then push  $\checkmark$ .

| 1 | · ·      |      |      |       |       |           |  |
|---|----------|------|------|-------|-------|-----------|--|
|   |          |      |      | FWD   | Rdy   | Menu      |  |
|   |          |      | itor |       |       |           |  |
|   | Ø        | Para | amet | ers   |       |           |  |
|   |          |      |      |       | Param |           |  |
|   | ÛŊ.      | Para | amet | er Ba | ckup/ | Restore   |  |
|   | <b>A</b> | Mod  | ifie | d Par | am /  | Fault Log |  |
|   | •        | Auto | o-Tu | ning  |       |           |  |
|   |          |      |      | Н     | ome   |           |  |

4. Push for to select [Analog Gauge], then push [5] [Setup].

| 10:00 am       | FWD   | Rdy | Monitor |  |  |
|----------------|-------|-----|---------|--|--|
| Standard M     | onito | r   |         |  |  |
| Custom Mon     | itor  |     |         |  |  |
| Bar Graph      |       |     |         |  |  |
| Analog Gauge 🔸 |       |     |         |  |  |
| Trend Plot     |       |     |         |  |  |
|                |       |     |         |  |  |
| Back           | Н     | ome | Setup   |  |  |
|                |       |     |         |  |  |

5. Push .

| 10:00  | am F  | WD   | Setup     |
|--------|-------|------|-----------|
| Analog |       |      |           |
| Custom | Monit | or 1 |           |
| o1-24  |       | 101  | (101)     |
| Analog | Gauge | Area | Selection |
| 01-55  |       | 1    | (1)       |
|        |       |      |           |
| Back   | (     | Home | 9         |

6. Push or to select the monitor number to register, then push . Monitor Set the x-xx part of the *Ux-xx*. For example, to show monitor *U1-01* [Frequency Reference], set it to "101" as shown in this figure.

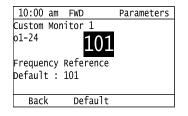

The configuration procedure is complete.

# • Show Monitors as an Analog Gauge

The following explains how to display the contents selected for a monitor as an analog gauge.

1. Push [F2] (Home) to show the HOME screen.

Note:

• The keypad will show [Home] in the top right corner when the HOME screen is active.

- If [Home] is not on F2, push F1 (Back) to show [Home] on F2.
  - 2. Push **F**2 (Menu).

|         | am FWD   |        | Home |
|---------|----------|--------|------|
| Freq Re | eference | (AI)   | 0 00 |
| U1-01   | Hz       |        | 0.00 |
| Output  | Frequenc | <br>cy | 0 00 |
| U1-02   | Hz       |        | 0.00 |
| Output  | Current  |        | 0 00 |
| U1-03   | А        |        | 0.00 |
|         | Ν        | 4enu   |      |

3. Push  $\frown$  or  $\bigtriangledown$  to select [Monitors], then push  $\checkmark$ .

| 10 | :00  | am   | FWD   | Rdy   | Menu      |
|----|------|------|-------|-------|-----------|
| 모  | Mon  | itor | s     |       |           |
| Ø  | Para | amet | ers   |       |           |
|    |      |      |       |       | leters    |
| ÛĻ | Para | amet | er Ba | ckup/ | Restore   |
| A  | Mod  | ifie | d Par | am /  | Fault Log |
| -0 | Auto | o-Tu | ning  |       | -         |
|    |      |      | H     | ome   |           |

4. Push or to select [Analog Gauge], then push .

| 10:00 am         | FWD  | Rdv | Monitor |  |  |
|------------------|------|-----|---------|--|--|
| Standard M       |      |     |         |  |  |
| Custom Mon       | itor |     |         |  |  |
| Bar Graph        |      |     |         |  |  |
| Analog Gauge 🕨 🕨 |      |     |         |  |  |
| Trend Plot       |      |     |         |  |  |
|                  |      |     |         |  |  |
| Back             | Н    | ome | Setup   |  |  |
|                  |      |     |         |  |  |

It will be displayed as follows.

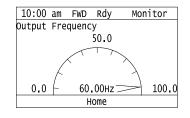

# Set Monitor Items to Show as a Trend Plot

You must set the items in this figure to display as a trend plot.

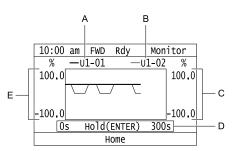

- A Monitor Parameter 1 (set with [Custom Monitor 1]) D Trend Plot Time Scale
- B Monitor Parameter 2 (set with [Custom Monitor 2]) E Trend Plot 1 Scale Maximum/Minimum Value
- C Trend Plot 2 Scale Maximum/Minimum Value

### Select Monitor Items to Show as a Trend Plot

The procedure in this section shows how to show the frequency reference monitor as a trend plot.

1. Push [F2] [Home] to show the HOME screen.

#### Note:

- The keypad will [Home] in the top right corner when the HOME screen is active.
- If [Home] is not shown on F2, push F1 [Back] to show [Home] on F2.
- 2. Push F2 [Menu].

| 10:00 am FWD Rdy    | Home |
|---------------------|------|
| Freq Reference (AI) | 0 00 |
| U1-01_Hz            | 0.00 |
| Output Frequency    | 0 00 |
| U1-02 Hz            | 0.00 |
| Output Current      | 0 00 |
| U1-03 A             | 0.00 |
| Menu                |      |
|                     |      |

3. Push \Lambda or 💌 to select [Monitors], then push 🕗.

|   |      | am    |       | Rdy      | Menu  |  |
|---|------|-------|-------|----------|-------|--|
| Ţ | Mon  | itors |       |          |       |  |
| Ø | Para | amete | rs    |          |       |  |
|   |      |       |       | arameter |       |  |
| 负 | Para | amete | r Bac | kup/Rest | ore   |  |
| A | Mod  | ified | Para  | m / Faul | t Log |  |
| ₫ | Auto | o-Tun | ing   |          |       |  |
|   |      |       | Нс    | me       |       |  |
|   |      |       |       |          |       |  |

4. Push or vto select [Trend Plot], then push [3] [Setup].

| FWD          | Rdy                 | Monitor              |  |  |  |
|--------------|---------------------|----------------------|--|--|--|
| onito        | r                   |                      |  |  |  |
| itor         |                     |                      |  |  |  |
|              |                     |                      |  |  |  |
| Analog Gauge |                     |                      |  |  |  |
|              |                     | Þ                    |  |  |  |
|              |                     |                      |  |  |  |
| Н            | ome                 | Setup                |  |  |  |
|              | onito<br>itor<br>ge | onitor<br>itor<br>ge |  |  |  |

5. Push or to select [Custom Monitor 1], then push .

| 10:00   | am  | FWD  |         | Setup   |  |
|---------|-----|------|---------|---------|--|
| Custom  | Mon | itor | 1       |         |  |
| Custom  | Mon | itor | 2       |         |  |
| Trend F | יסל | Time | e Scale | Setting |  |
|         |     |      |         |         |  |
|         |     |      |         |         |  |
|         |     |      |         |         |  |
| Back    | <   | H    | lome    |         |  |
|         |     |      |         |         |  |

6. Push .

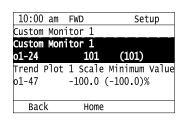

Push or to select the monitor number to register, then push .
 When the *U* parameters are on the display as "*Ux-xx*", the three digits in "x-xx" identify which monitor to output. For example, to show monitor *U1-01 [Frequency Reference]*, set it to "101" as shown in this figure.

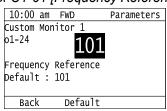

8. Push or to select [Trend Plot 1 Scale Minimum Value], then push .

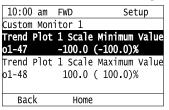

9. Push  $\leq$  or > to select the specified digit, then push  $\land$  or  $\checkmark$  to select the correct number.

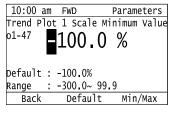

- Push F2 [Default] to set the parameters to factory defaults.
- Push [Min/Max] to move between the minimum value and maximum value.
- 10. Push 🕑 to keep the changes.

|            | Parameters            |
|------------|-----------------------|
| 1 Scale M  | inimum Value          |
|            |                       |
|            | /0                    |
|            |                       |
|            |                       |
| -300.0~ 99 | .9                    |
| Default    | Min/Max               |
|            | -100.0%<br>-300.0~ 99 |

11. Push 🛆 or 🔽 to select [Trend Plot 1 Scale Maximum Value], then push 🕗

| 10:00 am    | FWD    | Setup           |
|-------------|--------|-----------------|
| Custom Moni | itor 1 |                 |
| Trend Plot  | 1 Scal | e Minimum Value |
| o1-47       | 100.0  | (-100.0)%       |
| Trend Plot  | 1 Scal | e Maximum Value |
| o1-48       | 100.0  | ( 100.0)%       |
|             |        |                 |
| Back        | Hom    | e               |

12. Push < or > to select the specified digit, then push < or < to select the correct number.

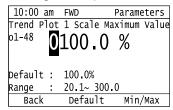

• Push [[Default] to set the parameters to factory defaults.

• Push [Min/Max] to move between the minimum value and maximum value.

13. Push violation to keep the changes.

| 10:00 a<br>Trend Pl<br>o1-48 | ot |         | Parame<br>Maximum<br>0 % |      |
|------------------------------|----|---------|--------------------------|------|
| Default                      | :  | 100.0%  |                          |      |
| Range                        | :  | 20.1~ 3 | 0.00                     |      |
| Back                         |    | Defaul  | t Min,                   | /Max |

14. Push **F1** [Back].

If necessary, use the same procedure to set [Custom Monitor 2].

### Set the Time Scale for the Trend Plot Monitor

The procedure in this section shows how to set the time scale for the trend plot monitor.

1. Push [F2] (Home) to show the HOME screen.

Note:

• The keypad will show [Home] in the top right corner when the HOME screen is active.

• If [Home] is not shown on F2, push F1 (Back) to show [Home] on F2.

2. Push F2 (Menu).

| 10:00 am FWD Rdy    | Home |
|---------------------|------|
| Freq Reference (AI) | 0 00 |
| U1-01_Hz            | 0.00 |
| Output Frequency    | 0 00 |
| U1-02_Hz            | 0.00 |
| Output Current      | 0 00 |
| U1-03 A             | 0.00 |
| Menu                |      |

3. Push \Lambda or 💌 to select [Monitors], then push 🕗.

| 10 | :00  | am    | FWD   | Rdy   | Menu      |
|----|------|-------|-------|-------|-----------|
| 모  | Mon  | itor  | 5     |       |           |
| Ø  | Para | amete | ers   |       |           |
| Ø  | Usei | r Cu  | stom  | Param | eters     |
| Îη | Para | amete | er Ba | ckup/ | Restore   |
| Â  | Mod  | ifie  | d Par | am /  | Fault Log |
| ė  | Auto | o-Tui | ning  |       |           |
|    |      |       | Н     | ome   |           |
|    |      |       |       |       |           |

4. Push A or to select [Trend Plot], then push [5] (Setup).

| r                                            |  |  |  |  |  |  |
|----------------------------------------------|--|--|--|--|--|--|
| 10:00 am FWD Rdy Monitor<br>Standard Monitor |  |  |  |  |  |  |
|                                              |  |  |  |  |  |  |
|                                              |  |  |  |  |  |  |
| Analog Gauge                                 |  |  |  |  |  |  |
|                                              |  |  |  |  |  |  |
|                                              |  |  |  |  |  |  |
|                                              |  |  |  |  |  |  |
|                                              |  |  |  |  |  |  |

5. Push \Lambda or 💌 to select [Trend Plot Time Scale Setting], then push 🥥.

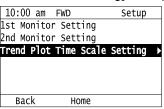

6. Push  $\leq$  or  $\geq$  to select the specified digit, then push  $\land$  or  $\nabla$  to select the correct number.

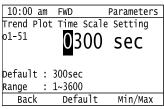

- Push F2 (Default) to set the parameters to the factory default.
- Push [5] (Min/Max) to move between the minimum value and maximum value.
- 7. Push vio keep the changes.

| 10:00  | a   | n  | FWD    |       | Parameters | ٦ |
|--------|-----|----|--------|-------|------------|---|
| Trend  | P1( | эt | Time   | Scale | Setting    | 1 |
| 01-51  |     |    | 13     | 00    | sec        |   |
| Defaul | t   | :  | 300seo | 2     |            |   |
| Range  |     |    | 1~3600 | )     |            |   |
| Вас    | k   |    | Defa   | ault  | Min/Max    | 1 |

The configuration procedure is complete.

## Show Monitor Items as a Trend Plot

The procedure in this section shows how to show the selected monitor data as a trend plot.

1. Push [F2] (Home) to show the HOME screen.

Note:

• The keypad will show [Home] in the top right corner when the HOME screen is active.

- If [Home] is not shown on F2, push F1 (Back) to show [Home] on F2.
- 2. Push **F**<sup>2</sup> (Menu).

| 10:00 am FWD Rdy    | Home |
|---------------------|------|
| Freq Reference (AI) | 0 00 |
| U1-01_Hz            | 0.00 |
| Output Frequency    | 0 00 |
| U1-02_Hz            | 0.00 |
| Output Current      | 0 00 |
| U1-03 A             | 0.00 |
| Menu                |      |

3. Push for v to select [Monitors], then push .

|    |      |      | FWD   | Rdy   | Menu      |
|----|------|------|-------|-------|-----------|
| P  | Mon  | tor  | S     |       | •         |
| Ø  | Para | amet | ers   |       |           |
| Ø  | User | ' Cu | stom  | Param | eters     |
| ÛĻ | Para | amet | er Ba | ckup/ | Restore   |
| A  | Modi | ifie | d Par | am /  | Fault Log |
| -@ | Auto | o-Tu | ning  |       | -         |
|    |      |      | H     | ome   |           |

4. Push \Lambda or 💌 to select [Trend Plot], then push 🕗

| <b>_</b> , | •      | _   |         |
|------------|--------|-----|---------|
| 10:00 ar   | n FWD  | Rdy | Monitor |
| Standard   | Monito | r   |         |
| Custom Mo  | onitor |     |         |
| Bar Graph  |        |     |         |
| Analog Ga  | auge   |     |         |
| Trend Plo  | ot     |     |         |
|            |        |     |         |
| Back       | Н      | ome | Setup   |
|            |        |     |         |

The screen will show the monitors as shown in this figure.

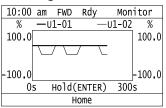

Note:

Push (Hold) to switch between Pause and Restart for the monitor display. The "Hold (ENTER)" message flashes while you pause monitoring.

### Change Parameter Setting Values

This example shows how to change the setting value for *C1-01 [Acceleration Time 1]*. Do the steps in this procedure to set parameters for the application.

1. Push [F2] (Home) to show the HOME screen.

#### Note:

•When the drive is in HOME Mode, the screen shows [Home] in the upper right-hand corner of the screen.

- If [Home] is not shown above the **F2**, push **F1** (Back).
- 2. Push F2 (Menu).

| 10:00 am FWD Rdy    | Home |  |  |
|---------------------|------|--|--|
| Freq Reference (AI) |      |  |  |
| U1-01_Hz            | 0.00 |  |  |
| Output Frequency    | 0 00 |  |  |
| U1-02 Hz            | 0.00 |  |  |
| Output Current      | 0 00 |  |  |
| U1-03 A             | 0.00 |  |  |
| Menu                |      |  |  |

3. Push  $\frown$  or  $\bigtriangledown$  to select [Parameters], then push  $\checkmark$ .

| 10:00 am FWD          | Menu    |
|-----------------------|---------|
| 🖵 Monitors            |         |
| Parameters            | ►       |
| Ø User Custom Paramet | ers     |
| 卯 Parameter Backup/Re | store   |
| A Modified Param / Fa | ult Log |
| 🖻 Auto-Tuning         |         |
| Home                  |         |
|                       |         |

4. Push or to select [C Tuning], then push

| _ |       |      |         |            |
|---|-------|------|---------|------------|
|   | 10:00 | am   | FWD     | Parameters |
| A | Init  | iali | zation  | Parameters |
| b | App1- | icat | ion     |            |
| С | Tunir | ng   |         |            |
| d | Refe  | renc | es      |            |
| E | Motor | ' Pa | rametei | rs         |
| F | Optic | ons  |         |            |
|   | Вас   | (    | Hor     | ne         |
| - |       |      |         |            |

5. Push \Lambda or 💌 to select [C1 Accel & Decel Time], then push 🕗

| 10:00 am FWD           | Parameters |  |
|------------------------|------------|--|
| C1 Accel & Decel       | Time ▶     |  |
| C2 S-Curve Charac      | teristics  |  |
| C3 Slip Compensat      |            |  |
| C4 Torque Compensation |            |  |
| C6 Carrier Freque      | ncy        |  |
|                        |            |  |
| Back Hom               | e          |  |

6. Push  $\frown$  or  $\bigtriangledown$  to select *C1-01*, then push  $\checkmark$ .

| ameters |
|---------|
|         |
| 0)sec   |
|         |
| 0)sec   |
|         |
| 0)sec   |
|         |
| 0)sec   |

7. Push  $\leq$  or > to select the specified digit, then push  $\land$  or  $\checkmark$  to select the correct number.

| 10:00 am  |            | Parameters |
|-----------|------------|------------|
| Accelerat | ion Time 1 |            |
| C1-01     | 010        | 2000       |
|           | 010.0      | JSec       |
|           |            |            |
|           |            |            |
| Default : | 10.0sec    |            |
| Range :   | 0.0~6000.  | 0          |
|           |            |            |
| Back      | Default    | : Min/Max  |
|           |            |            |

- Push F2 [Default] to set the parameter to factory default.
- Push [Min/Max] to show the minimum value or the maximum value on the display.
- 8. Push 🕑 to keep the changes.

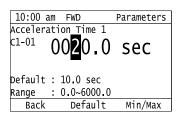

9. Continue to change parameters, then push F1 [Back], F2 [Home] to go back to the home screen after you change all the applicable parameters.

### Examine User Custom Parameters

The User Custom Parameters show the parameters set in A2-01 to A2-32 [User Parameter 1 to User Parameter 32] to let you quickly access and change settings to these parameters.

#### Note:

The User Custom Parameters always show A1-06 [Application Selection] at the top of the list. The A2-01 to A2-32 settings change when the A1-06 setting changes, which makes it easier to set and reference the necessary parameter settings.

1. Push [F2] (Home) to show the HOME screen.

#### Note:

• The keypad will show [Home] in the top right corner when the HOME screen is active.

• If [Home] is not shown on F2, push F1 (Back) to show [Home] on F2.

2. Push F2 (Menu).

| 10:00 am FWD Rdy    | Home |  |  |
|---------------------|------|--|--|
| Freq Reference (AI) | 0 00 |  |  |
| U1-01_Hz            | 0.00 |  |  |
| Output Frequency    |      |  |  |
| U1-02_Hz            | 0.00 |  |  |
| Output Current      |      |  |  |
| U1-03 A             | 0.00 |  |  |
| Menu                |      |  |  |

3. Push or vto select [User Custom Parameters], then push .

| 10:00 am FWD Menu            |  |
|------------------------------|--|
| 🖵 Monitors                   |  |
| 🖉 Parameters                 |  |
| 🖉 User Custom Parameters     |  |
| 🗓 Parameter Backup/Restore   |  |
| ▲ Modified Param / Fault Log |  |
| 🖨 Auto-Tuning                |  |
| Home                         |  |

4. Push or vto show the parameter to examine.

| 10:00 am  | EWD     |     | Parameter  | 10 |
|-----------|---------|-----|------------|----|
|           |         |     | Paralleter | 5  |
| Applicati | on Pres | et  |            |    |
| A1-06     |         | 0   | (0)        |    |
| Control M | ethod S | ele | ction      |    |
| A1-02     |         | )   | (0)        |    |
| Frequency | Refere  | nce | Selection  | 1  |
| b1-01     |         | 1   | (1)        |    |
| Back      | Hoi     | ne  |            |    |

5. To change the parameter settings, push  $\frown$  or  $\heartsuit$  to select the parameter, then push  $\bigcirc$ .

| 10:00 am                 | FWD       | Parameter | s |
|--------------------------|-----------|-----------|---|
| Applicatio               | on Preset |           |   |
| A1-06                    | 0         | (0)       |   |
| Control Method Selection |           |           |   |
| A1-02                    | 0         | (0)       |   |
| Frequency                | Reference | Selection | 1 |
| b1-01                    | 1         | (1)       |   |
| 01-01                    | T         | (1)       |   |
| Back                     | ⊥<br>Home | (1)       | _ |

6. Push < or > to select the digit, then push or > to change the value.

| 10:00              | am  | FWD | Parameters |
|--------------------|-----|-----|------------|
| Control            | Met | hod | Selection  |
| A1-02              |     |     | $\bigcirc$ |
|                    |     |     | U          |
| V/† Con            | tro |     |            |
| V/f Con<br>Default | : ( | )   |            |
|                    |     |     |            |
| Back               |     | Det | fault      |
|                    |     |     |            |

7. Change the value, push .

| 10:00 am            |         | Parameters |  |
|---------------------|---------|------------|--|
| Control Me          | thod Se | lection    |  |
| A1-02               |         | 5          |  |
| PM Open Loop Vector |         |            |  |
| Default : (         | 0       |            |  |
| Back                | Defau   | lt         |  |

The parameter setting procedure is complete.

-5

## Save a Backup of Parameters

You can save a backup of the drive parameters to the keypad. The keypad can store parameter setting values for a maximum of four drives in different storage areas. Backups of the parameter settings can save time when you set parameters after you replace a drive. When you set up more than one drive, you can copy the parameter settings from a drive that completed a test run to the other drives.

#### Note:

- Stop the motor before you back up parameters.
- The drive will not accept a Run command while it makes a backup.
  - 1. Push [F2] (Home) to show the HOME screen.

#### Note:

- •When the drive is in HOME Mode, the screen shows [Home] in the upper right-hand corner of the screen.
- If the screen does not show [Home] for F2, push F1 (Back), and then push F2 to show [Home].
- 2. Push F2 (Menu).

| 10:00 am FWD Rdy    | Home |
|---------------------|------|
| Freq Reference (AI) | 0 00 |
| U1-01 Hz            | 0.00 |
| Output Frequency    | 0 00 |
| U1-02 Hz            | 0.00 |
| Output Current      | 0 00 |
| U1-03 A             | 0.00 |
| Menu                |      |

3. Push \Lambda or 🔍 to select [Parameter Backup/Restore], then push 🕗

|        | -      |      |       | -    |     |     |   |
|--------|--------|------|-------|------|-----|-----|---|
| 10:00  | am     | FWD  |       |      | Me  | enu |   |
| 🖵 Moni | tors   |      |       |      |     |     |   |
| Ø Para | mete   | rs   |       |      |     |     |   |
| Ø User | ' Cus' | tom  | Para  | amet | ers |     |   |
| 🛈 Para | mete   | r Ba | ickup | )/Re | sto | re  | ► |
| A Modi | fied   | Par  | am ,  | / Fa | ult | Log |   |
| 🗐 Auto | -Tun   | ing  |       |      |     |     |   |
|        |        | H    | lome  |      |     |     |   |

4. Push  $\frown$  or  $\bigtriangledown$  to select the items to back up, then push  $\checkmark$ 

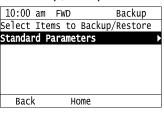

5. Push  $\frown$  or  $\checkmark$  to select [Backup (drive  $\rightarrow$  keypad)], then push  $\checkmark$ 

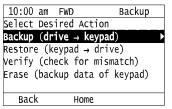

6. Push  $\bigtriangleup$  or  $\bigtriangledown$  to select a memory location, then push  $\checkmark$ .

| 10:00 am FWD   | Backup           |
|----------------|------------------|
| Select Backup/ | Restore Location |
| #1 No Data     | •                |
| #2 No Data     |                  |
| #3 No Data     |                  |
| #4 No Data     |                  |
|                |                  |
| Back           | Home             |
|                |                  |

The keypad shows "End" when the backup procedure completes successfully.

### Write Backed-up Parameters to the Drive

You can back up parameters on the keypad and write them to different drives.

Note:

• Always stop the drive before you start to restore the parameter backups.

• The drive will not accept a Run command while it restores parameters.

1. Push F2 (Home) to show the HOME screen.

#### Note:

•When the drive is in HOME Mode, the screen shows [Home] in the upper right-hand corner of the screen.

• If the screen does not show [Home] for F2, push F1 (Back), and then push F2 to show [Home].

2. Push **F**2 (Menu).

| 10:00 am FWD Rdy    | Home |
|---------------------|------|
| Freq Reference (AI) | 0 00 |
| U1-01_Hz            | 0.00 |
| Output Frequency    | 0 00 |
| U1-02_Hz            | 0.00 |
| Output Current      |      |
| U1-03 A             | 0.00 |
| Menu                |      |

3. Push  $\frown$  or  $\heartsuit$  to select [Parameter Backup/Restore], then push  $\checkmark$ .

4. Push  $\frown$  or  $\bigtriangledown$  to select the item to restore, then push  $\bigcirc$ .

| 10:00   | am F     | ٨D  | Backup         |
|---------|----------|-----|----------------|
| Select  | Items    | to  | Backup/Restore |
| Standar | d Para   | ame | ters 🕨         |
|         |          |     |                |
|         |          |     |                |
|         |          |     |                |
|         |          |     |                |
| Back    | <b>(</b> | H   | ome            |
|         |          |     |                |

5. Push  $\frown$  or  $\frown$  to select [Restore (keypad  $\rightarrow$  drive)], then push  $\frown$ .

| 10:00 am FWE   | ) Backup              |
|----------------|-----------------------|
| Select Desired |                       |
| Backup (drive  | $\rightarrow$ keypad) |
| Restore (keypa |                       |
| Verify (check  | for mismatch)         |
| Erase (backup  | data of keypad)       |
|                |                       |
| Back           | Home                  |

6. Push  $\frown$  or  $\bigtriangledown$  to select the backed-up parameter data, then push  $\checkmark$ .

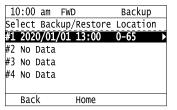

The keypad will show the "End" message when the write process is complete.

#### Note:

Different settings and conditions will change the keypad display.

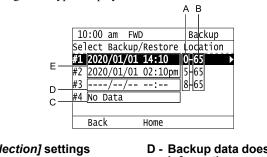

- A A1-02 [Control Method Selection] settings
   B o2-04 [Drive Model (KVA) Selection] settings (2 or 3 digits)
- C Parameter backup data is not registered
- D Backup data does not contain the date Information
   E - Backup date

### Verify Keypad Parameters and Drive Parameters

This procedure verifies that the parameter setting values that were backed up in the keypad agree with the parameter setting values in the drive.

Note:

- Always stop the drive before you start to verify the parameters.
- The drive will not accept a Run command while it verifies parameters.

1. Push [F2] (Home) to show the HOME screen.

#### Note:

•When the drive is in HOME Mode, the screen shows [Home] in the upper right-hand corner of the screen.

• If the screen does not show [Home] for F2, push F1 (Back), and then push F2 to show [Home].

2. Push F2 (Menu).

| 10:00 am FWD Rdy    | Home     |
|---------------------|----------|
| Freq Reference (AI) | <u> </u> |
| U1-01_Hz            | 0.00     |
| Output Frequency    | 0 00     |
| U1-02_Hz            | 0.00     |
| Output Current      | 0 00     |
| U1-03 A             | 0.00     |
| Menu                |          |

3. Push \Lambda or 👽 to select [Parameter Backup/Restore], then push 🕗

| 10:00 am   | FWD    |      | Me      | enu  |
|------------|--------|------|---------|------|
| 🖵 Monitor: | S      |      |         |      |
| 🖉 Paramet  | ers    |      |         |      |
| 🖉 User Cu  | stom P | aran | neters  |      |
| 🗓 Paramete | er Bac | kup/ | /Restor | •e ► |
| A Modifie  | d Para | .m / | Fault   | Log  |
| 🗐 Auto-Tu  | ning   |      |         | -    |
|            | HO     | me   |         |      |

| 4. | Push $\frown$ or $\frown$ to select the item to verify, then push $\bigcirc$ .                  |
|----|-------------------------------------------------------------------------------------------------|
|    | 10:00 am FwD Backup                                                                             |
|    | Select Items to Backup/Restore                                                                  |
|    | Standard Parameters                                                                             |
|    | Back Home                                                                                       |
| 5. | Push $\frown$ or $\frown$ to select [Verify (drive $\rightarrow$ keypad)], then push $\frown$ . |
|    | 10:00 am FWD Backup                                                                             |
|    | Select desired action.                                                                          |
|    | Backup (drive → keypad)                                                                         |
|    | Restore (keypad $\rightarrow$ drive)                                                            |
|    | Verify (check for mismatch)                                                                     |
|    | Erase (backup data of keypad)                                                                   |
|    | Back Home                                                                                       |
| 6. | Push $\frown$ or $\frown$ to select the data to verify, then push $\bigcirc$ .                  |
|    | 10:00 am FWD Backup                                                                             |
|    | Select Backup/Restore Location                                                                  |
|    | # <u>1</u> 2020/01/01 13:00 0-65 ►                                                              |
|    | #2 No Data                                                                                      |
|    | #3 No Data                                                                                      |
|    | #4 No Data                                                                                      |

The keypad shows "End" when the parameter settings backed up in the keypad agree with the parameter settings copied to the drive.

Back

#### Note:

The keypad shows *vFyE* [*Parameters do not Match*] when the parameter settings backed up in the keypad do not agree with the parameter settings copied to the drive. Push one of the keys to return to the screen in Step 6.

Home

## Delete Parameters Backed Up to the Keypad

This procedure deletes the parameters that were backed up to the keypad.

1. Push [F2] (Home) to show the HOME screen.

#### Note:

•When the drive is in HOME Mode, the screen shows [Home] in the upper right-hand corner of the screen.

• If the screen does not show [Home] for F2, push F1 (Back), and then push F2 to show [Home].

2. Push F2 (Menu).

| 10:00 am FWD Rdy    | Home |
|---------------------|------|
| Freq Reference (AI) |      |
| U1-01_Hz            | 0.00 |
| Output Frequency    | 0 00 |
| U1-02 Hz            | 0.00 |
| Output Current      | 0 00 |
| U1-03 A             | 0.00 |
| Menu                |      |

5

| 3. Push \Lambda or 💌 to select [Parar              | neter Backup/Restore], then push 🕘.              |
|----------------------------------------------------|--------------------------------------------------|
|                                                    | 10:00 am FWD Menu                                |
|                                                    | 🖵 Monitors                                       |
|                                                    | 🖉 Parameters                                     |
|                                                    | 🖉 User Custom Parameters                         |
|                                                    | û Parameter Backup/Restore ►                     |
|                                                    | ▲ Modified Param / Fault Log                     |
|                                                    | · ① Auto-Tuning                                  |
|                                                    | Home                                             |
| 4. Push $\frown$ or $\heartsuit$ to select the ite | m to verify, then push $\textcircled{\bullet}$ . |
|                                                    | 10:00 am FWD Backup                              |
|                                                    | Select Items to Backup/Restore                   |
|                                                    | Standard Parameters                              |
|                                                    |                                                  |
|                                                    |                                                  |
|                                                    |                                                  |
|                                                    | Back Home                                        |
|                                                    | Back Hollie                                      |
| 5. Push 🛆 or 💌 to select [Delet                    | e (keypad)], then push 🥥.                        |
|                                                    | 10:00 am FWD Backup                              |
|                                                    | Select desired action.                           |
|                                                    | Backup (drive → keypad)                          |
|                                                    | Restore (keypad → drive)                         |
|                                                    | Verify (check for mismatch)                      |
|                                                    | Erase (backup data of keypad) ▶                  |
|                                                    | Back Home                                        |
|                                                    | Back Home                                        |
| 6. Push $\frown$ or $\heartsuit$ to select the da  | ta to delete, then push 🥑.                       |
|                                                    | 10:00 am FWD Backup                              |
|                                                    | Select Backup/Restore Location                   |
|                                                    | #1 2020/01/01 14:10 0-65 ►                       |
|                                                    | #2 2020/01/01 02:10pm 5-65                       |
|                                                    | #3/: 8-65                                        |
|                                                    | #4 No Data                                       |
|                                                    | Back Home                                        |
|                                                    | Back Hollie                                      |

 $\frown$ 

The keypad will show the "End" message when the write process is complete.

## Check Modified Parameters

This procedure will show all parameters that are not at their default values. This is very useful when you replace a drive. This lets you quickly access and re-edit changed parameters. When all parameters are at their default values, the keypad will show "0 Parameters".

1. Push F2 (Home) to show the HOME screen.

Note:

•When the drive is in HOME Mode, the screen shows [Home] in the upper right-hand corner of the screen.

- If [Home] is not shown on F2, push F1 (Back) to show [Home] on F2.
- 2. Push **F2** (Menu).

| 10:00  |      |       |      |  | Hon          | ie  |
|--------|------|-------|------|--|--------------|-----|
| Freq R | efer | ence  | (AI) |  | $\mathbf{h}$ | 00  |
| U1-01  | ΗZ   |       |      |  | υ.           | .00 |
| Output | Fre  | quenc | :y   |  | $\mathbf{h}$ | ~~  |
| U1-02  | Ηz   |       |      |  | U,           | .00 |
| Output | Cur  | rent  |      |  |              | ~~~ |
| U1-03  | А    |       |      |  | υ.           | .00 |
| Menu   |      |       |      |  |              |     |

- 3. Push or v to select [Modified Param / Fault Log], then push .
  - To too am FWD Menu Too Monitors Parameters
     User Custom Parameters
     Varameter Backup/Restore
     Modified Param / Fault Log
     Home
     Home
     Home
     Home
- 4. Push 🐼 or 💌 to select [Modified Parameters], then push 🔍

|    |      |       | <b>1</b> / |       | •       |   |
|----|------|-------|------------|-------|---------|---|
| 10 | ):00 | am    | FWD        |       | History | / |
| Ð  | Modi | ifie  | l Para     | meter | S       |   |
| Δ  | Fau  | lt Lo | og         |       |         |   |
|    |      |       |            |       |         |   |
|    |      |       |            |       |         |   |
|    |      |       |            |       |         |   |
|    |      |       |            |       |         |   |
|    | Bac  | <     | Но         | me    |         |   |
|    |      |       |            |       |         |   |

5. Push .

| 10:0  | )0 am | FWD      | Modified |
|-------|-------|----------|----------|
| User  | Modi  | fied Par | ameters  |
| Stand |       |          | ►        |
| 2 Pai | amet  | ers Modi | fied     |
|       |       |          |          |
|       |       |          |          |
|       |       |          |          |
| Ba    | ıck   | Hom      | e        |

6. Push or v to show the parameter to examine.

| 10:00   |       |          | Modified  |
|---------|-------|----------|-----------|
| Accele  | ratio | n Time 1 |           |
| C1-01   |       | 20.0     | (10.0)sec |
| Motor F | Rated | Current  | (FLA)     |
| E2-01   |       | 97.2     | (77.2)A   |
|         |       |          |           |
|         |       |          |           |
| Back    | <     | Home     |           |
|         |       |          |           |

7. To re-edit a parameter, push  $\frown$  or  $\heartsuit$ , select the parameter to edit, then push  $\blacklozenge$ .

| 10:00 am    |         | Modified  |
|-------------|---------|-----------|
| Acceleratio |         |           |
| C1-01       | 20.0    | (10.0)sec |
| Motor Rated | Current | (FLA)     |
| E2-01       | 97.2    | (77.2)A   |
|             |         |           |
|             |         |           |
| Back        | Home    |           |
|             |         |           |

8. Push  $\leq$  or > to select the digit, then push  $\land$  or  $\checkmark$  to change the value.

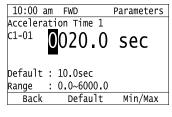

5

9. When you are done changing the value, push .

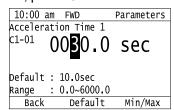

The parameter revision procedure is complete.

# Restore Modified Parameters to Defaults

This procedure will set all parameters with changed values to their default settings.

1. Push **F2** (Home) to show the HOME screen.

#### Note:

- The keypad will show [Home] in the top right corner when the HOME screen is active.
- If [Home] is not shown on F2, push F1 (Back) to show [Home] on F2.
- 2. Push F2 (Menu).

| 10:00  |      |       |        | Но | me  |
|--------|------|-------|--------|----|-----|
| Freq R | efer | ence  | (AI)   | ^  | 00  |
| U1-01  | ΗZ   |       |        | 0  | .00 |
| Output | Fre  | quenc | су — – |    | 00  |
| U1-02  | Ηz   |       |        | 0  | .00 |
| Output | Cur  | rent  |        |    | 00  |
| U1-03  | А    |       |        | 0  | .00 |
| Menu   |      |       |        |    |     |

3. Push \Lambda or 💙 to select [Modified Param / Fault Log], then push 🕗.

| 10:00 am FWD Menu            |   |
|------------------------------|---|
| 🖵 Monitors                   |   |
| 🖉 Parameters                 |   |
| 🖉 User Custom Parameters     |   |
| 🔍 Parameter Backup/Restore   |   |
| A Modified Param / Fault Log | • |
| 🗐 Auto-Tuning                |   |
| Home                         |   |

4. Push \Lambda or 👽 to select [Modified Parameters], then push 纪

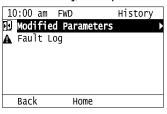

5. Push .

| 10:00 am   | FWD      | Modified |
|------------|----------|----------|
| User Modif | ied Para | ameters  |
| Standard:  |          | )        |
| 2 Paramete | rs Modii | fied     |
|            |          |          |
|            |          |          |
|            |          |          |
| Back       | Home     |          |

6. Push  $\bigtriangleup$  or  $\heartsuit$  to select the parameters to return to their default settings, then push  $\heartsuit$ .

| 10:00  | ) am 🛛 | FWD      | Modified  |
|--------|--------|----------|-----------|
| Accele | eratio | n Time 1 |           |
| C1-01  |        | 20.0     | (10.0)sec |
| Motor  | Rated  | Current  | (FLA)     |
| E2-01  |        | 97.2     | (77.2)A   |
|        |        |          |           |
|        |        |          |           |
| Bad    | :k     | Home     |           |

7. Push F2 (Default).

| 10:00 a  | am  | FWD        | Parameters |
|----------|-----|------------|------------|
| Accelera | ati | on Time 1  |            |
| C1-01    | 0   | 020.0      | sec        |
| Default  | :   | 10.0sec    |            |
| Range    | :   | 0.0~6000.0 |            |
| Back     |     | Default    | Min/Max    |

8. Push .

| 10:00 a  | am FWD       | Parameters |
|----------|--------------|------------|
| Accelera | ation Time 1 |            |
| c1-01    | 010.0        | sec        |
| Default  | : 10.0sec    |            |
| Range    | : 0.0~6000.0 |            |
| Back     | Default      | Min/Max    |

The modified parameters are now set to default values.

### Show Fault History

You can examine a maximum of 10 fault codes and dates and times that the faults occurred.

Note:

• To monitor the date and time of faults, you must first set the date and time on the keypad.

• If the keypad does not have a clock battery, you must set the date and time each time you energize the drive.

1. Push F2 (Home) to show the HOME screen.

Note:

• The keypad will show [Home] in the top right corner when the HOME screen is active.

- If [Home] is not shown on F2, push F1 (Back) to show [Home] on F2.
- 2. Push F2 (Menu).

| 10:00 am FWD Rdy    | Home          |  |  |  |  |
|---------------------|---------------|--|--|--|--|
| Freq Reference (AI) | 0 00          |  |  |  |  |
| U1-01 Hz            | 0.00          |  |  |  |  |
| Output Frequency    | 0 00          |  |  |  |  |
| U1-02 Hz            | 0.00          |  |  |  |  |
| Output Current      | 0 00          |  |  |  |  |
| U1-03 A             | U <b>.</b> UU |  |  |  |  |
| Menu                |               |  |  |  |  |

3. Push \Lambda or 🔍 to select [Modified Parameters/Fault History], then push 🕘.

| 10:00 am FWD       | Menu         |
|--------------------|--------------|
| 🖵 Monitors         |              |
| 🖉 Parameters       |              |
| 🖉 User Custom Para | meters       |
| 🗓 Parameter Backup | /Restore     |
| A Modified Param / | ′Fault Log → |
| 🖻 Auto-Tuning      |              |
| Home               |              |

5

4. Push \Lambda or 💌 to select [Fault History], then push 🕗

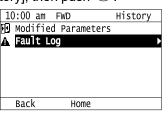

5. Push  $\frown$  or  $\bigtriangledown$  to show the fault history you will examine.

| 10:0  | 00 am | FWD               | History   |
|-------|-------|-------------------|-----------|
| Fault |       | ory Log           |           |
| 01 ov | /     | 2020/01/          | 01 14:00  |
|       |       | <b>Overvolt</b> a | ige       |
| 02 oq | c     | 2020/01/          | /01 13:00 |
|       |       | 0vercurre         | ent       |
|       |       |                   |           |
| Ba    | ack   | Home              |           |
|       |       |                   |           |

## Auto-Tuning the Drive

Auto-Tuning uses motor characteristics to automatically set drive parameters.

Refer to the motor nameplate or the motor test report for the necessary information for Auto-Tuning.

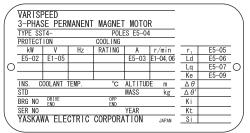

Figure 5.12 Motor Nameplate (Example)

**WARNING!** Sudden Movement Hazard. Before you do Auto-Tuning, remove all personnel and objects from the area around the drive, motor, and load. The drive and motor can start suddenly during Auto-Tuning and cause serious injury or death.

**WARNING!** Electrical Shock Hazard. During Auto-Tuning, the motor will receive high voltage when the motor is stopped. Do not touch the motor until Auto-Tuning is complete. If you touch a motor that is energized, it can cause serious injury or death.

**WARNING!** Sudden Movement Hazard. Before you do Rotational Auto-Tuning, disconnect the load from the motor. The load can move suddenly and cause serious injury or death.

This procedure shows how to do Rotational Auto-Tuning.

1. Push [F2] (Home) to show the HOME screen.

#### Note:

•When the drive is in HOME Mode, the screen shows [Home] in the upper right-hand corner of the screen.

• If the screen does not show [Home] for F2, push H1 (Back), and then push F2 to show [Home].

2. Push F2 (Menu).

| 10:00 am FWD Rdy    | Home |
|---------------------|------|
| Freq Reference (AI) | 0 00 |
| U1-01 Hz            | 0.00 |
| Output Frequency    | 0 00 |
| U1-02 Hz            | 0.00 |
| Output Current      | 0 00 |
| U1-03 A             | 0.00 |
| Menu                |      |

3. Push  $\bigtriangleup$  or  $\bigtriangledown$  to select [Auto-Tuning], then push  $\bigcirc$ .

|     | 01/  |      | •     |       |           |  |
|-----|------|------|-------|-------|-----------|--|
| 1(  | 00:0 | am   | FWD   |       | Menu      |  |
| Ø   | Para | amet | ers   |       |           |  |
| Ø   | Use  | r Cu | stom  | Paran | neters    |  |
| ÛĮ. | Para | amet | er Ba | ckup/ | Restore   |  |
|     |      |      |       |       | Fault Log |  |
| ₫   | Auto | o-Tu | ning  |       |           |  |
| ₹   | Ini  | tial | Setu  | р     |           |  |
|     |      |      | Н     | ome   |           |  |

4. Push .

| 10:00 a  | lm FWD     | Auto | Tuning |
|----------|------------|------|--------|
| Select A | uto-Tuning | mode |        |
|          | _          |      |        |
| Motor Pa | rameter Tu | nina |        |
|          |            |      |        |
|          |            |      |        |
|          |            |      |        |
| Back     | Home       |      |        |
| Dack     | HUIIE      |      |        |
|          |            |      |        |

5. Push or to select [Rotational Auto-Tuning], then push .

| 10:00   |      |            | Auto   | Tuning |
|---------|------|------------|--------|--------|
| Select  | the  | Auto-Tunii | ng mod | le.    |
|         |      |            | 5      |        |
| Rotatio | onal | Auto-Tunii | ng     |        |
|         |      | Line-Line  |        | tance  |
|         | ,    |            |        |        |
|         |      |            |        |        |
| Back    |      | Home       |        |        |
|         |      |            |        |        |

6. Follow the messages shown on the keypad to input the necessary Auto-Tuning data.

Example: Push < or > to select the specified digit, then push < or > to change the number. Push

to save the change and move to the next entry field.

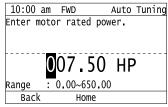

- 7. Follow the messages shown on the keypad to do the next steps.
- 8. When the keypad shows the Auto-Tuning start screen, push  $\bigcirc$

| 10:00 am FW                    | D Au       | to Tuning |
|--------------------------------|------------|-----------|
| RUN key : Tu                   | ning Start |           |
| Home key : Ca                  | ncel       |           |
| The motor tur<br>Please be car |            |           |
| Back                           | Home       |           |

Auto-Tuning starts.

When doing Rotational Auto-Tuning, the motor will stay stopped for approximately one minute with power energized and then the motor will start to rotate.

9. When the keypad shows this screen after Auto-Tuning is complete for 1 or 2 minutes, push 🕑 or ⋗.

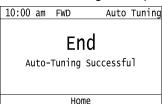

The keypad will show a list of the changed parameters as the result of Auto-Tuning.

10. Push 🛆 or 🕑 in the parameter change confirmation screen to check the changed parameters, then select

[Auto-Tuning Successful] at the bottom of the screen and push 🕗.

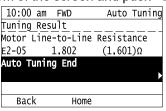

To change a parameter again, push 🐼 or 💌 to select the parameter to change, then push 纪 to show the parameter setting screen.

Auto-Tuning is complete.

Note:

If the drive detects an error or you push before Auto-Tuning is complete, Auto-Tuning will stop and the keypad will show an error code. Endx identifies that Auto-Tuning was successful with calculation errors. Find and repair the cause of the error and do Auto-Tuning again, or set the motor parameters manually. You can use the drive in the application if you cannot find the cause of the Endx error. Er-xx identifies that Auto-Tuning was not successful. Find and repair the cause of the error and do Auto-Tuning again.

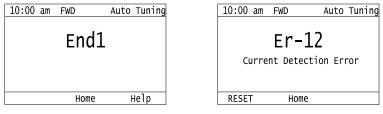

# Set the Keypad Language Display

The procedure in this section shows how to set the language shown on the keypad.

1. Push [F2] (Home) to show the HOME screen.

#### Note:

• The keypad will show [Home] in the top right corner when the HOME screen is active.

• If [Home] is not shown on F2, push F1 (Back), to show [Home] on F2.

2. Push **F2** (Menu).

| 10:00 am FWD Rdy    | Home |
|---------------------|------|
| Freq Reference (AI) | 0 00 |
| U1-01_Hz            | 0.00 |
| Output Frequency    | 0 00 |
| U1-02_Hz            | 0.00 |
| Output Current      | 0 00 |
| U1-03 A             | 0.00 |
| Menu                |      |

3. Push 🛆 or 💌 to select [Initial Settings], then push 🕘 10:00 am FWD Menu 🖉 User Custom Parameters 🗓 Parameter Backup/Restore 🛕 Modified Param / Fault Log Auto-Tuning
 Initial Set
 Diagnostic Initial Setup Diagnostic Tools Home 4. Push \Lambda or 🔽 to select [Language Selection], then push 🛃 10:00 am FWD Init Setup 🕾 Language Selection ⊙ Set Date/Time ? Show Initial Setup Screen Back Home 5. Push  $\frown$  or  $\frown$  to select the language, then push  $\frown$ 10:00 am FWD Rdy Init Setup Language Selection English ニホンコ゛(Japanese)

The procedure to set the keypad language is complete.

### Set the Date and Time

The procedure in this section shows how to set the date and time.

Note:

•Refer to Replace the Keypad Battery on page 71 for information about the battery installation procedure.

Deutsch Français Italiano Back

The drive can detect an alarm when the battery dies or when you do not set the clock. Set o4-24 = 1 [bAT Detection selection = Enable (Alarm Detected)] to enable this alarm.

Home

- If the keypad does not have a clock battery, you must set the date and time each time you energize the drive.
- 1. Push [12] (Home) to show the HOME screen.

#### Note:

- The keypad will show [Home] in the top right corner when the HOME screen is active.
- If [Home] is not shown on F2, push F1 (Back) to show [Home] on F2.

#### 2. Push **F2** (Menu).

| 10:00 am FWD Rdy    | Home |
|---------------------|------|
| Freq Reference (AI) | 0 00 |
| U1-01_Hz            | 0.00 |
| Output Frequency    | 0 00 |
| U1-02_Hz            | 0.00 |
| Output Current      | 0 00 |
| U1-03 A             | 0.00 |
| Menu                |      |

| 3. | B. Push or vto select [Initial Setup], then                 | push .                                                                                                    |
|----|-------------------------------------------------------------|----------------------------------------------------------------------------------------------------|
|    | 10:00 am<br>♂ User Cus<br>山 Paramete                        | FWD Menu<br>stom Parameters<br>er Backup/Restore<br>d Param / Fault Log<br>ning<br>Setup                    |
| 4. | . Push 🛆 or 💌 to select [Set Date/Time], an                 | nd push 🕘.                                                                                                  |
|    | 10:00 am<br>Language                                        | FWD Init Setup                                                                                              |
|    | Back                                                        | Home                                                                                                    |
| 5. | 5. Push  or  v to select the format of date d               | display, then push 🕗.                                                                                       |
|    | 10:00 am<br>YYYY/MM/DD<br>DD/MM/YYYY<br>MM/DD/YYYY          | FWD       Init Setup         (2020/01/01)       ↓         (01/01/2020)       ↓         (01/01/2020)       ↓ |
|    | Back                                                        | Home                                                                                                    |
| 6. |                                                             |                                                                                                    |
|    | 10:00 am<br>24 Hour Clo<br><b>12 Hour Clo</b><br>12 Hour JP | FWD Init Setup<br>ock (00:00)<br>ock <b>(12:00</b> am) ►                                                    |
|    | Back                                                        | Home                                                                                                    |
| 7  |                                                             | ar/Month/Day, then push 🛆 or 💌 to change the value                                                          |
| 1. |                                                             | FWD Init Setup                                                                                              |
|    | 10.00 am                                                    |                                                                                                    |

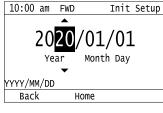

8. When you are done changing the value, push 4.

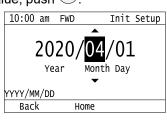

9. Push  $\leq$  or > to select the hour or minute, then push  $\land$  or  $\checkmark$  to change the value.

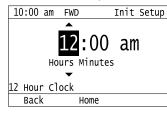

10. When you are done setting the time, push  $\checkmark$ 

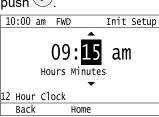

The procedure for setting the date and time is complete.

## Disable the Initial Setup Screen

Do the steps in this procedure to not show the initial start-up screen when the drive is energized.

1. Push [F2] (Home) to show the HOME screen.

Note:

•When the drive is in HOME Mode, the screen shows [Home] in the upper right-hand corner of the screen.

• If the screen does not show [Home] for F2, push F1 (Back), and then push F2 to show [Home].

2. Push **F**<sup>2</sup> (Menu).

| 10:00 am FWD Rdy    | Home |
|---------------------|------|
| Freq Reference (AI) | 0 00 |
| U1-01 Hz            | 0.00 |
| Output Frequency    | 0 00 |
| U1-02 Hz            | 0.00 |
| Output Current      | 0 00 |
| U1-03 A             | 0.00 |
| Menu                |      |

3. Push  $\frown$  /  $\bigtriangledown$  to select [Initial Setup], then push  $\checkmark$ .

| 10    | ):00 am FW | ID      | Menu      |   |
|-------|------------|---------|-----------|---|
| Ø     | User Custo | om Para | meters    |   |
| ĴĮ,   | Parameter  | Backup  | /Restore  |   |
|       | Modified F | Param / | Fault Log |   |
|       | Auto-Tunin |         |           |   |
| ₹.    | Initial Se | tup     |           | D |
| iii _ | Diagnostic | : Tools |           |   |
|       |            | Home    |           |   |
|       |            |         |           |   |

4. Push A / V to select [Show Initial Setup Screen], then push .

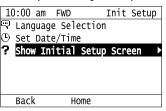

Startup Procedure and Test Run

5. Push 🛆 / 💌 to select [No], then push 纪

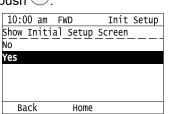

- [No]: The keypad will not show the Initial Setup Screen when the drive is energized.
- [Yes]: The keypad will show the Initial Setup Screen when the drive is energized.

# Start Data Logging

The data log function saves drive status information. Monitors *Ux-xx* are the source of log information. The procedure in this section shows how to start logging data.

You can record a maximum of 10 monitors.

- 1. Insert a microSD card in the keypad.
- 2. Push [F2] (Home) to show the HOME screen.

#### Note:

•When the drive is in HOME Mode, the screen shows [Home] in the upper right-hand corner of the screen.

• If the screen does not show [Home] for F2, push F1 (Back), and then push F2 to show [Home].

3. Push F2 (Menu).

| 10:00 am FWD Rdy    | Home |
|---------------------|------|
| Freq Reference (AI) | 0 00 |
| U1-01_Hz            | 0.00 |
| Output Frequency    |      |
| U1-02 Hz            | 0.00 |
| Output Current      | 0 00 |
| U1-03 A             | 0.00 |
| Menu                |      |

4. Push  $\bigtriangleup$  or  $\heartsuit$  to select [Diagnostic Tools], then push  $\checkmark$ .

|    |       | -    |       |                 |
|----|-------|------|-------|-----------------|
| 1( | 00:00 | am   | FWD   | Menu            |
| Ø  | Use   | r Cu | stom  | Parameters      |
| ÛŢ | Para  | amet | er Ba | ackup/Restore   |
| 4  | Mod   | ifie | d Par | ram / Fault Log |
| ١  | Auto  | o-Tu | ning  |                 |
| ₹  | Ini   | tial | Setu  | ир              |
|    | Dia   | gnos | tic T | Tools 🔹 🕨       |
|    |       |      | Н     | Home            |
|    |       |      |       |                 |

5. Push  $\frown$  or  $\heartsuit$  to select [Data Logger], then push  $\bigcirc$ .

| 10:00 am    | FWD    | Tools |
|-------------|--------|-------|
| Data Logger | •      | Þ     |
| Backlight   |        |       |
| Drive Infor | mation |       |
|             |        |       |
|             |        |       |
|             |        |       |
| Back        | Home   | Setup |

6. Push  $\bigtriangleup$  or  $\bigtriangledown$  to select [Yes] or [No], then push  $\checkmark$ .

| -          |          |       |
|------------|----------|-------|
| 10:00 am   | FWD      | Tools |
| Begin Data | Logging? |       |
| NO         |          | ►     |
| Yes        |          |       |
|            |          |       |
|            |          |       |
|            |          |       |
| Back       | Home     |       |
| •          |          |       |

- [Yes]: Data logging starts.
- [No]: Data logging will not start.

If the drive was logging data when you entered the command, the keypad looks like this:

|              |          |         | ,    |
|--------------|----------|---------|------|
| 10:00 am F   | WD       | TO      | ols  |
| End Data Log | ıging?   |         |      |
| NO           |          |         |      |
| Yes          |          |         |      |
|              |          |         |      |
| Start Time   | :2020/01 | ./01 00 | 0:00 |
| Period :00   | :10:00   |         |      |
| Back         | Home     |         |      |
| -            |          |         |      |

# • Configuring the Data Log Content

### Set Monitor to Log

The procedure in this section shows how to set the monitor for which to log data.

1. Push F2 (Home) to show the HOME screen.

#### Note:

•When the drive is in HOME Mode, the screen shows [Home] in the upper right-hand corner of the screen.

• If the screen does not show [Home] for F2, push F1 (Back), and then push F2 to show [Home].

2. Push **F**<sup>2</sup> (Menu).

| 10:00 am FWD Rdy    | Home |
|---------------------|------|
| Freq Reference (AI) | 0 00 |
| U1-01_Hz            | 0.00 |
| Output Frequency    | 0 00 |
| U1-02_Hz            | 0.00 |
| Output Current      | 0 00 |
| U1-03 A             | 0.00 |
| Menu                |      |

3. Push  $\frown$  or  $\frown$  to select [Diagnostic Tools], then push  $\frown$ .

| 10    | ):00 am FWD Menu           |
|-------|----------------------------|
| Ø     | User Custom Parameters     |
|       | Parameter Backup/Restore   |
|       | Modified Param / Fault Log |
| Ð.    | Auto-Tuning                |
| ₹     | Initial Setup              |
| iii i | Diagnostic Tools           |
|       | Home                       |

4. Push or vto select [Data Logger], then push (Setup).

|             | •      | •     |
|-------------|--------|-------|
| 10:00 am    | FWD    | Tools |
| Data Logger | •      | Þ     |
| Backlight   |        |       |
| Drive Infor | mation |       |
|             |        |       |
|             |        |       |
|             |        |       |
| Back        | Home   | Setup |
|             |        |       |

5

5. Push \Lambda or 💌 to select [Log Monitor], then push 纪

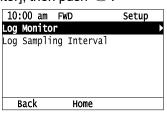

6. Push  $\frown$  or  $\bigtriangledown$  to select the save-destination monitor parameter, then push  $\checkmark$ .

| 10:00 am    | FWD    | Setup |
|-------------|--------|-------|
| Log Monitor |        |       |
| Log Monitor | Data 1 |       |
|             | 101    | (101) |
| Log Monitor | Data 2 |       |
| 05-04       | 102    | (102) |
|             |        |       |
| Back        | Home   |       |
|             |        |       |

7. Push  $\frown$  or  $\bigtriangledown$  to select the monitor number to be logged, then push  $\checkmark$ .

| 10:00 am FWD                | Parameters |
|-----------------------------|------------|
| Log Monitor Data 1          |            |
| <sup>o5-03</sup> <b>101</b> |            |
| Frequency Reference         |            |
| Default : 101               |            |
|                             |            |
| Back Default                |            |

The configuration procedure is complete.

### Set the Sampling Time

The procedure in this section shows how to set the sampling time for data logging.

1. Push [F2] (Home) to show the HOME screen.

Note:

•When the drive is in HOME Mode, the screen shows [Home] in the upper right-hand corner of the screen.

• If the screen does not show [Home] for F2, push F1 (Back), and then push F2 to show [Home].

2. Push **F2** (Menu).

| 10:00 am FWD Rdy    | Home |
|---------------------|------|
| Freq Reference (AI) | 0 00 |
| U1-01_Hz            | 0.00 |
| Output Frequency    | 0 00 |
| U1-02_Hz            | 0.00 |
| Output Current      | 0 00 |
| U1-03 A             | 0.00 |
| Menu                |      |

3. Push  $\bigtriangleup$  or  $\heartsuit$  to select [Diagnostic Tools], then push  $\checkmark$ .

| -       |                                                       | •                                                                                  |                                                            |
|---------|-------------------------------------------------------|------------------------------------------------------------------------------------|------------------------------------------------------------|
| :00 am  | FWD                                                   |                                                                                    | Menu                                                       |
| User Cu | stom                                                  | Para                                                                               | neters                                                     |
| Paramet | er Ba                                                 | ckup,                                                                              | /Restore                                                   |
| Modifie | d Par                                                 | am /                                                                               | Fault Log                                                  |
|         |                                                       |                                                                                    |                                                            |
|         |                                                       |                                                                                    |                                                            |
| Diagnos | tic T                                                 | ools                                                                               |                                                            |
|         | Н                                                     | ome                                                                                |                                                            |
|         | User Cu<br>Parameto<br>Modifieo<br>Auto-Tu<br>Initial | Parameter Ba<br>Modified Par<br>Auto-Tuning<br>Initial Setu<br><b>Diagnostic</b> T | User Custom Paran<br>Parameter Backup,<br>Modified Param / |

| 4. | Push ⋀ or V to select [Data Logger], then push 📧 (Setup). |                                                                                                    |  |
|----|-----------------------------------------------------------|----------------------------------------------------------------------------------------------------|--|
|    |                                                           | 10:00 am FWD Tools                                                                                                    |  |
|    |                                                           | Data Logger                                                                                                    |  |
|    |                                                           | Backlight                                                                                                    |  |
|    |                                                           | Drive Information                                                                                                    |  |
|    |                                                           |                                                                                                    |  |
|    |                                                           |                                                                                                    |  |
|    |                                                           | Back Home Setup                                                                                                    |  |
|    |                                                           | $\frown$                                                                                                    |  |
| 5. | Push \Lambda or 💌 to select [Log Sar                      | mpling Interval], then push 🕗.                                                                                                    |  |
|    |                                                           | 10:00 am FWD Setup                                                                                                    |  |
|    |                                                           | Log Monitor                                                                                                    |  |
|    |                                                           | Log Sampling Interval ►                                                                                                    |  |
|    |                                                           |                                                                                                    |  |
|    |                                                           |                                                                                                    |  |
|    |                                                           |                                                                                                    |  |
|    |                                                           | Back Home                                                                                                    |  |
| G  |                                                           |                                                                                                    |  |
| 6. | Push S or Push to select the digit                        | t, then push $igtarrow$ or $igvee V$ to change the value.                                                                                                    |  |
|    |                                                           | 10:00 am FWD Parameters                                                                                                    |  |
|    |                                                           |                                                                                                    |  |
|    |                                                           | Log Sampling Interval                                                                                                    |  |
|    |                                                           | o5-02                                                                                                    |  |
|    |                                                           |                                                                                                    |  |
|    |                                                           | o5-02                                                                                                    |  |
|    |                                                           | 05-02<br>Default : 100ms<br>Range : 100~60000                                                                                                    |  |
|    |                                                           | o5-02<br>00100 mS<br>pefault : 100ms                                                                                                    |  |
|    |                                                           | 05-02<br>Default : 100ms<br>Range : 100~60000                                                                                                    |  |
| 7. | When you complete changing the v                          | o5-02<br>Default : 100ms<br>Range : 100~60000<br>Back Default Min/Max                                                                                          |  |
| 7. | When you complete changing the v                          | o5-02<br>Default : 100ms<br>Range : 100~60000<br>Back Default Min/Max<br>alue, push                                                                            |  |
| 7. | When you complete changing the v                          | o5-02<br>Default : 100ms<br>Range : 100~60000<br>Back Default Min/Max                                                                                          |  |
| 7. | When you complete changing the v                          | o5-02<br>Default : 100ms<br>Range : 100~60000<br>Back Default Min/Max<br>alue, push .<br>10:00 am FWD Parameters                                               |  |
| 7. | When you complete changing the v                          | o5-02<br>Default : 100ms<br>Range : 100~60000<br>Back Default Min/Max<br>alue, push .<br>10:00 am FWD Parameters<br>Log Sampling Interval                      |  |
| 7. | When you complete changing the v                          | o5-02<br>Default : 100ms<br>Range : 100~60000<br>Back Default Min/Max<br>alue, push .<br><u>10:00 am FWD Parameters</u><br>Log Sampling Interval<br>o5-02      |  |
| 7. | When you complete changing the v                          | o5-02<br>Default : 100ms<br>Range : 100~60000<br>Back Default Min/Max<br>alue, push .<br>10:00 am FWD Parameters<br>Log Sampling Interval<br>o5-02<br>20000 mS |  |

The procedure to set the sampling time is complete.

# Set Backlight to Automatically Turn OFF

You can set the backlight of the keypad screen to automatically turn OFF after a set length of time since the last key operation on the keypad. The procedure in this section shows how to turn ON and turn OFF the backlight.

1. Push [F2] (Home) to show the HOME screen.

### Note:

• The keypad will show [Home] in the top right corner when the HOME screen is active.

• If [Home] is not shown on F2, push F1 (Back) to show [Home] on F2.

# 2. Push F2 (Menu).

| 10:00 am FWD Rdy    | Home |
|---------------------|------|
| Freq Reference (AI) | 0 00 |
| U1-01 Hz            | 0.00 |
| Output Frequency    | 0 00 |
| U1-02 Hz            | 0.00 |
| Output Current      | 0 00 |
| U1-03 A             | 0.00 |
| Menu                |      |

5

3. Push  $\frown$  or  $\frown$  to select [Diagnostic Tools], then push  $\bigcirc$ .

| 10 | 10:00 am FWD Menu          |                 |  |  |
|----|----------------------------|-----------------|--|--|
| Ø  | User Custom                | Parameters      |  |  |
| ÛĻ | Parameter B                | ackup/Restore   |  |  |
|    |                            | ram / Fault Log |  |  |
| Ð  | Auto-Tuning<br>Initial Set |                 |  |  |
| ₹  | Initial Set                | up              |  |  |
|    | Diagnostic                 | Tools 🕨 🕨       |  |  |
|    | Home                       |                 |  |  |

4. Push or vto select [Backlight], then push .

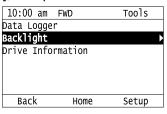

5. Push  $\frown$  or  $\bigtriangledown$  to select [ON] or [OFF], then push  $\checkmark$ .

| -          | -          |           |
|------------|------------|-----------|
| 10:00 am   | FWD        | Tools     |
| LCD backli | ght ON/OFF | Selection |
| OFF        |            |           |
| ON         |            |           |
|            |            |           |
|            |            |           |
|            |            |           |
| Back       | Home       |           |
|            |            |           |

- [ON]: Backlight is always ON
- [OFF]: Backlight turns OFF after set length of time.
- 6. Push F3 (Setup).

| 10:00 am          | FWD         | Tools |  |  |
|-------------------|-------------|-------|--|--|
| Data Logge        | Data Logger |       |  |  |
| Backlight •       |             |       |  |  |
| Drive Information |             |       |  |  |
|                   |             |       |  |  |
|                   |             |       |  |  |
|                   |             |       |  |  |
| Back              | Home        | Setup |  |  |

7. Push .

| 10:00  | am                      | FWD   | Set   | up |
|--------|-------------------------|-------|-------|----|
| Energy |                         |       |       |    |
| LCD Ba | LCD Backlight Off-Delay |       |       |    |
| o1-38  |                         | 60    | (60)s | ec |
|        |                         |       |       |    |
|        |                         |       |       |    |
|        |                         |       |       |    |
| Bac    | (                       | Hom   | e     |    |
| Duci   | •                       | noiii |       |    |

8. Push I or to select the digit, then push A or V to change the value.

| 10:00 am                |                     | Parameters |
|-------------------------|---------------------|------------|
| LCD Backlight Off-Delay |                     |            |
| 01-38                   |                     |            |
|                         | 060                 | sec        |
| Default :               |                     |            |
| Range :                 | 10~300              |            |
| Back                    | Defaul <sup>.</sup> | t Min/Max  |

9. When you are done changing the value, push

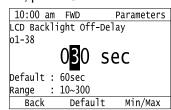

The procedure to set the backlight to turn OFF automatically is complete.

# Show Information about the Drive

The procedure in this section shows how to show the drive model, maximum applicable motor output, rated output current, software version, and the serial number on the keypad.

1. Push [F2] (Home) to show the HOME screen.

#### Note:

• The keypad will show [Home] in the top right corner when the HOME screen is active.

- If [Home] is not shown on F2, push F1 (Back) to show [Home] on F2.
- 2. Push F2 (Menu).

| 10:00 am FWD Rdy    | Home |
|---------------------|------|
| Freq Reference (AI) | 0 00 |
| U1-01_Hz            | 0.00 |
| Output Frequency    | 0 00 |
| U1-02 Hz            | 0.00 |
| Output Current      | 0 00 |
| U1-03 A             | 0.00 |
| Menu                |      |

3. Push  $\bigtriangleup$  or  $\heartsuit$  to select [Diagnostic Tools], then push  $\checkmark$ .

| 10  | ):00 am | FWD     | Menu                   |  |
|-----|---------|---------|------------------------|--|
| Ø   | User Cu | stom Pa | arameters              |  |
| ĴĮ, | Paramet | er Back | <pre>kup/Restore</pre> |  |
| A   | Modifie | d Param | n / Fault Log          |  |
| ₫   | Auto-Tu | ning    | -                      |  |
| ₹   | Initial | Setup   |                        |  |
|     | Diagnos | tic Too | ols                    |  |
|     |         | Hor     | ne                     |  |
|     |         |         |                        |  |

4. Push  $\frown$  or  $\bigtriangledown$  to select [Drive Information], then push  $\checkmark$ .

| 10:00 am   | FWD      | Tools |
|------------|----------|-------|
| Data Logge | er       |       |
| Backlight  |          |       |
| Drive Info | ormation |       |
|            |          |       |
|            |          |       |
|            |          |       |
|            |          |       |

The keypad will show the drive information.

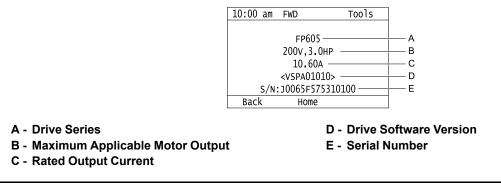

# Write Automatically Backed-up Parameters to the Drive

You can automatically back up parameters to the keypad connected to the drive and write those parameters to a drive from the same drive series as specified by the settings of *o3-06* [Auto Parameter Backup Selection] and *o3-07* [Auto Parameter Backup Interval].

Note:

• Set o3-06 = 1 [Auto Parameter Backup Selection = Enabled] in each drive to which you will write the parameters.

• This operation is not available when the parameters in the keypad and the parameters on the other drives are set to the same values.

- 1. Connect the keypad to the drive.
- 2. Push 🐼 or 💌 to select [Yes], then push 🕑

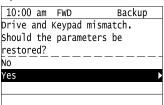

3. Push or v to select [Yes], then push .

| 10:00 am   | FWD    |      | Backup |
|------------|--------|------|--------|
| Starting r | estore |      |        |
| Are you su | re you | want | to     |
| start?     |        |      |        |
| NO         |        |      |        |
| Yes        |        |      |        |
|            |        |      |        |
|            |        |      |        |

The keypad will show the "End" message when the write process is complete.

# 5.8 Automatic Parameter Settings Optimized for Specific Applications (Application Presets)

The drive has application presets to set the necessary parameters for different applications to their best values. To use this function, set A1-03 = 8008, 8009, 8010, or 8011 [Initialize Parameters = Pump, Pump w/PID, Fan, Fan w/PID] to change the setting of A1-06 [Application Preset]. To examine the parameters that automatically changed, use [User Custom Parameters] on the Main menu.

#### Note:

• Parameter A1-06 operates only as a monitor. You can read the A1-06 setting but you cannot change the setting directly.

• When you set A1-03 = 1110, 2220, or 3330 [User Initialization, 2-Wire Initialization, or 3-Wire Initialization], the drive will reset the A1-06 setting to [0 [General-purpose].

This section shows the procedure to set an application preset.

1. Push [F2] (Home) to show the HOME screen.

#### Note:

• The keypad will show [Home] in the top right corner when the HOME screen is active.

• If [Home] is not shown on F2, push F1 (Back) to show [Home] on F2.

2. Push F2 (Menu).

| 10:00   | am FWD   | Rdy  | Home |
|---------|----------|------|------|
| Freq Re | ference  | (AI) | 0 00 |
| U1-01   | Hz       |      | 0.00 |
| Output  | Frequenc | :y   | 0 00 |
| U1-02   | Hz       |      | 0.00 |
| Output  | Current  |      | 0 00 |
| U1-03   | A        |      | 0.00 |
| Menu    |          |      |      |

3. Push \Lambda or 🔍 to select [Parameters], then push 🕘.

| 10:00 am FWD   | Menu           |
|----------------|----------------|
| 🖵 Monitors     |                |
| Parameters     |                |
| 🖉 User Custom  |                |
| 🛈 Parameter Ba | ckup/Restore   |
| 🛕 Modified Par | am / Fault Log |
| 🗎 Auto-Tuning  |                |
| H              | ome            |

4. Push or vto select [A Initialization Parameters], then push

| _ |       |      |        |      |        |      |
|---|-------|------|--------|------|--------|------|
|   | L0:00 |      |        |      | Parame | ters |
| А | Initi | iali | zation | Para | meters | Þ    |
| b | App1  | icat | ion    |      |        |      |
| c | Tunir | ıg   |        |      |        |      |
| d | Refe  | renc | es     |      |        |      |
| E | Motor | ' Pa | ramete | rs   |        |      |
| F | Optic | ons  |        |      |        |      |
|   | Bac   | (    | Но     | me   |        |      |
| - |       |      |        |      |        |      |

5. Push or v to select [A1 Initialization], then push v.

| 10:00 am   | FWD      | Parameters |
|------------|----------|------------|
| Al Initial | ization  |            |
| A2 User Pa | rameters |            |
|            |          |            |
|            |          |            |
|            |          |            |
|            |          |            |
| Back       | Home     |            |

6. Push or v to select A1-03 [Initialize Parameters], then push .

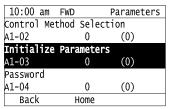

7. Push  $\frown$  or  $\frown$  to change the value, then push  $\bigcirc$ 

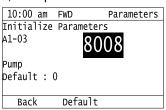

The parameter setting procedure is complete.

#### Note:

When the drive changes the setting for application preset, it will also reset the parameters automatically registered to A2-17 to A2-32 [User Parameters 17 to 32] when A2-33 = 1 [User Parameter Auto Selection = Enabled: Auto Save Recent Parms].

# 5.9 Auto-Tuning

Auto-Tuning uses motor characteristics to automatically set drive parameters for vector control. Think about the type of motor, drive control method, and the motor installation environment and select the best Auto-Tuning method.

The keypad will show the messages with prompts to input the necessary parameter information. These prompts are specified by the selected Auto-Tuning method and the control method setting in *A1-02*.

# Auto-Tuning for Induction Motors

This section gives information about Auto-Tuning for induction motors. Auto-Tuning sets motor parameters *E1-xx*, *E2-xx* (*E3-xx*, *E4-xx* for motor 2).

#### Note:

Do Stationary Auto-Tuning if you cannot do Rotational Auto-Tuning. There can be large differences between the measured results and the motor characteristics when Auto-Tuning is complete. Examine the parameters for the measured motor characteristics after you do Stationary Auto-Tuning.

| Mode                    | Parameter Settings | Application Conditions and Benefits                                                                                                    | Applicable<br>Control<br>Method<br>(A1-02<br>Setting) |
|-------------------------|--------------------|----------------------------------------------------------------------------------------------------|-------------------------------------------------------|
|                         |                    |                                                                                                    | V/f<br>(0)                                            |
| Rotational Auto-Tuning  | T1-01 = 0          | <ul> <li>When you can decouple the motor and load the motor can rotate freely while Auto-Tuning.</li> <li>When operating motors that have fixed output characteristics.</li> <li>When it is necessary to use motors that have high-precision control.</li> <li>When you cannot decouple the motor and load, but the motor load is less than 30%.</li> </ul> | x                                                     |
| Line-to-Line Resistance | T1-01 = 2          | <ul> <li>After Auto-Tuning, the wiring distance between the drive and motor changed by 50 m or more.</li> <li>When the wiring distance is 50 m or more in the V/f Control mode.</li> <li>When the motor output and drive capacity are different.</li> </ul>                                                                                                 | x                                                     |

| Table 5.9 | Types of Auto-Tuning | for Induction Motors |
|-----------|----------------------|----------------------|
| 10010 0.0 | Types of Auto-Tuning | ioi maaction motors  |

# Input Data for Induction Motor Auto-Tuning

To do Auto-Tuning, input data for the items in Table 5.10 that have an "x". Before starting Auto-Tuning, prepare the motor test report or record the information on the motor nameplate as a reference.

|                       | Parameter | Unit              |                               | Auto-Tuning Mode<br>(T1-01 Setting) |  |
|-----------------------|-----------|-------------------|-------------------------------|-------------------------------------|--|
| Input Data            |           |                   | Rotational Auto-Tuning<br>(0) | Line-to-Line Resistance<br>(2)      |  |
| Motor Rated Power     | T1-02     | kW                | Х                             | х                                   |  |
| Motor Rated Voltage   | T1-03     | V                 | Х                             | -                                   |  |
| Motor Rated Current   | T1-04     | А                 | Х                             | х                                   |  |
| Motor Base Frequency  | T1-05     | Hz                | Х                             | -                                   |  |
| Number of Motor Poles | T1-06     | -                 | Х                             | -                                   |  |
| Motor Base Speed      | T1-07     | min <sup>-1</sup> | Х                             | -                                   |  |
| Motor Iron Loss       | T1-11     | W                 | x *I                          | -                                   |  |

Table 5.10 Input Data for Induction Motor Auto-Tuning

\*1 Input this value when A1-02 = 0 [Control Method Selection = V/f Control].

# Auto-Tuning for Motor Parameters for PM Motor

This section gives information about Auto-Tuning for PM motors. Auto-Tuning sets motor parameters E1-xx, E5-xx.

| Mode                                               | Parameter Settings | Application Conditions and Benefits                                                                                                    | Applicable Control<br>Method<br>(A1-02 Setting)<br>OLV/PM |
|----------------------------------------------------|--------------------|----------------------------------------------------------------------------------------------------|-----------------------------------------------------------|
| PM Motor Parameter Settings                        | T2-01 = 0          | <ul> <li>When the information from the motor test report or motor nameplate is available.</li> <li>Rotational/Stationary Auto-Tuning that energizes the motor is not done. Manually input the necessary motor parameters.</li> </ul>                                                                                                    | ( <b>5</b> )<br>x                                         |
| PM Stationary Auto-Tuning                          | T2-01 = 1          | <ul> <li>When the information from the motor test report or motor nameplate is not available.</li> <li>Note:</li> <li>With Stationary Auto-Tuning, the energized drive stays stopped for approximately 1 minute. During this time, the drive automatically measures the necessary motor parameters.</li> </ul>                                                                                                    | x                                                         |
| PM Stationary Auto-Tuning for Stator<br>Resistance | T2-01 = 2          | <ul> <li>After Auto-Tuning, the wiring distance between the drive and motor changed by 50 m or more.</li> <li>When the motor output and drive capacity are different.</li> </ul>                                                                                                    | x                                                         |
| PM Rotational Auto-Tuning                          | T2-01 = 4          | <ul> <li>When the information from the motor test report or motor nameplate is not available.</li> <li>When you can decouple the motor and load the motor can rotate freely while Auto-Tuning.</li> <li>Values measured during Auto-Tuning are automatically set to the motor parameters.</li> </ul>                                                                                                    | x                                                         |
| High Frequency Injection Auto-Tuning               | T2-01 = 5          | <ul> <li>Automatically determines the control parameters required to set n8-35<br/>= 1 [Initial Pole Detection Method = High Frequency Injection].</li> <li>Applicable to IPM motors only.</li> <li>Perform tuning with the motor connected to the drive.<br/>Note:<br/>When you want to set n8-35 = 1, perform High Frequency Injection<br/>Auto-Tuning. Configure the drive with the data from the motor<br/>nameplate before performing High Frequency Injection Auto-Tuning.<br/>High Frequency Injection Auto-Tuning automatically makes<br/>adjustments while it is stopped but still energized.</li> </ul> | x                                                         |

### ■ Input Data for PM Motor Auto-Tuning

To do Auto-Tuning, input data for the items in Table 5.12 and Table 5.13 that have an "x". Before starting Auto-Tuning, prepare the motor test report or record the information on the motor nameplate as a reference.

|                            |           |      |                                      |         | to-Tuning Mode<br>T2-01 Setting)     |                                                               |  |
|----------------------------|-----------|------|--------------------------------------|---------|--------------------------------------|---------------------------------------------------------------|--|
| Input Data                 | Parameter | Unit | PM Motor Parameter Settings<br>(0)   |         | PM Stationary Auto-<br>Tuning<br>(1) | PM Stationary Auto-<br>Tuning for Stator<br>Resistance<br>(2) |  |
| Control Method Selection   | A1-02     | -    | ť                                    | 5       | 5                                    | 5                                                             |  |
| PM Motor Code Selection    | T2-02     | -    | Motor Code of<br>Yaskawa Motor<br>*/ | FFFF *2 | -                                    | -                                                             |  |
| PM Motor Type              | T2-03     | -    | -                                    | -       | х                                    | -                                                             |  |
| PM Motor Rated Power       | T2-04     | kW   | -                                    | х       | х                                    | -                                                             |  |
| PM Motor Rated Voltage     | T2-05     | V    | -                                    | х       | х                                    | -                                                             |  |
| PM Motor Rated Current     | T2-06     | А    | -                                    | х       | х                                    | х                                                             |  |
| PM Motor Base Frequency    | T2-07     | Hz   | -                                    | х       | х                                    | -                                                             |  |
| Number of PM Motor Poles   | T2-08     | -    | -                                    | х       | х                                    | -                                                             |  |
| PM Motor Stator Resistance | T2-10     | Ω    | х                                    | х       | -                                    | -                                                             |  |
| PM Motor d-Axis Inductance | T2-11     | mH   | х                                    | х       | -                                    | -                                                             |  |
| PM Motor q-Axis Inductance | T2-12     | mH   | Х                                    | х       | -                                    | -                                                             |  |
| Back-EMF Units Selection   | T2-13     | -    | Х                                    | Х       | -                                    | -                                                             |  |

Table 5.12 Input Data for PM Motor Auto-Tuning

|                                 |           |      | Auto-Tuning Mode<br>(T2-01 Setting)          |   |                                      |                                                               |
|---------------------------------|-----------|------|----------------------------------------------|---|--------------------------------------|---------------------------------------------------------------|
| Input Data                      | Parameter | Unit | PM Motor Parameter Settings<br>(0)           |   | PM Stationary Auto-<br>Tuning<br>(1) | PM Stationary Auto-<br>Tuning for Stator<br>Resistance<br>(2) |
| <b>Control Method Selection</b> | A1-02     | -    | 5                                            |   | 5                                    | 5                                                             |
| PM Motor Code Selection         | T2-02     | -    | Motor Code of<br>Yaskawa Motor<br>*/ FFFF *2 |   | -                                    | -                                                             |
| Back-EMF Voltage Constant (Ke)  | T2-14     | *3   | х                                            | х | -                                    | -                                                             |
| Pull-In Current Level           | T2-15     | %    | -                                            | - | х                                    | -                                                             |

\*1 Set the motor code for a Yaskawa PM motor.

\*2 Set the motor code to FFFF for a PM motor from a different manufacturer.

\*3 Changes when the value set in *T2-13* changes.

#### Table 5.13 Input Data for PM Motor Auto-Tuning

|                                |           | Unit | Auto-Tuning Mode<br>(T2-01 Setting) |                                                |  |
|--------------------------------|-----------|------|-------------------------------------|------------------------------------------------|--|
| Input Data                     | Parameter |      | PM Rotational Auto-Tuning<br>(4)    | High Frequency Injection<br>Auto-Tuning<br>(5) |  |
| Control Method Selection       | A1-02     | -    | 5                                   | 5                                              |  |
| PM Motor Code Selection        | T2-02     | -    | -                                   | -                                              |  |
| PM Motor Type                  | T2-03     | -    | Х                                   | -                                              |  |
| PM Motor Rated Power           | T2-04     | kW   | х                                   | -                                              |  |
| PM Motor Rated Voltage         | T2-05     | v    | х                                   | -                                              |  |
| PM Motor Rated Current         | T2-06     | А    | Х                                   | -                                              |  |
| PM Motor Base Frequency        | T2-07     | Hz   | х                                   | -                                              |  |
| Number of PM Motor Poles       | T2-08     | -    | Х                                   | -                                              |  |
| PM Motor Stator Resistance     | T2-10     | Ω    | -                                   | -                                              |  |
| PM Motor d-Axis Inductance     | T2-11     | mH   | -                                   | -                                              |  |
| PM Motor q-Axis Inductance     | T2-12     | mH   | -                                   | -                                              |  |
| Back-EMF Units Selection       | T2-13     | -    | -                                   | -                                              |  |
| Back-EMF Voltage Constant (Ke) | T2-14     | *1   | -                                   | -                                              |  |
| Pull-In Current Level          | T2-15     | %    | х                                   | -                                              |  |

\*1 Changes when the value set in *T2-13* changes.

# • Auto-Tuning in EZ Open Loop Vector Control Method

This section gives information about the Auto-Tuning mode for EZ Open Loop Vector Control. Auto-Tuning will set the *E9-xx* parameters.

| Mode                    | Parameter<br>Settings | Application Conditions and Benefits                                                                                                    | Applicable Control Method<br>(A1-02 Setting) |
|-------------------------|-----------------------|----------------------------------------------------------------------------------------------------|----------------------------------------------|
| Motor Parameter Setting | T4-01 = 0             | <ul> <li>Applicable when driving SynRM (Synchronous Reluctance Motors).</li> <li>Suitable for derating torque applications, for example fans and pumps.</li> </ul>               | EZOLV<br>(8)                                 |
| Line-to-Line Resistance | T4-01 = 1             | <ul> <li>After Auto-Tuning, the wiring distance between the drive and motor changed by 50 m or more.</li> <li>When the motor output and drive capacity are different.</li> </ul> | EZOLV<br>(8)                                 |

# Auto-Tuning Input Data in EZ Open Loop Vector Control Method

To do Auto-Tuning, input data for the items in Table 5.15 that have an "x". Before starting Auto-Tuning, prepare the motor test report or record the information on the motor nameplate as a reference.

|                              |           |       | Auto-Tuning Mode<br>(T4-01 Setting) |                                |
|------------------------------|-----------|-------|-------------------------------------|--------------------------------|
| Input Data                   | Parameter | Unit  | Motor Parameter<br>Setting<br>(0)   | Line-to-Line Resistance<br>(1) |
| Motor Type Selection         | T4-02     | -     | х                                   | -                              |
| Motor Max Revolutions        | T4-03     | min-1 | х                                   | -                              |
| Motor Rated Revolutions      | T4-04     | min-1 | х                                   | -                              |
| Motor Rated Frequency        | T4-05     | Hz    | х                                   | -                              |
| Motor Rated Voltage          | T4-06     | V     | х                                   | -                              |
| PM Motor Rated Current (FLA) | T4-07     | А     | х                                   | х                              |
| PM Motor Rated Power (kW)    | T4-08     | kW    | х                                   | -                              |
| Number of Motor Poles        | T4-09     | -     | х                                   | -                              |

| Table 5.15 Auto-Tuning Input Data in EZ Open Loop Vector Control Method |
|-------------------------------------------------------------------------|
|                                                                         |

# Precautions before Auto-Tuning

Examine the topics in this section before you start Auto-Tuning.

# Prepare for Basic Auto-Tuning

- You must input data from the motor nameplate or motor test report to do Auto-Tuning. Make sure that this data is available before Auto-Tuning the drive.
- For best performance, make sure that the drive input supply voltage is equal to or more than the motor rated voltage.

Note:

Better performance is possible when you use a motor with a rated voltage that is less than the input supply voltage (by 20 V for 208 V class models or by 40 V for 480 V class models). This is very important when operating the motor at more than 90% of base speed, where high torque precision is necessary. If the input power supply is equal to the motor rated voltage, the drive output voltage will not be sufficient, and performance will decrease.

- Push stop on the keypad to cancel Auto-Tuning.
- If a Safe Disable input signal is input to the drive during Auto-Tuning, Auto-Tuning measurements will not complete successfully. If this occurs, cancel the Auto-Tuning, then do it again.
- Table 5.16 shows the status of input/output terminals during Auto-Tuning.

#### Table 5.16 Status of Input/Output Terminals during Auto-Tuning

| Auto-Tuning Type            | Mode       |                                                    | Multi-Function Inputs | Multi-Function Outputs */                     |  |  |
|-----------------------------|------------|----------------------------------------------------|-----------------------|-----------------------------------------------|--|--|
|                             | Rotational | Rotational Auto-Tuning                             | Disabled              | Functions the same as during usual operation. |  |  |
| Induction Motor Auto-Tuning | Stationary | Line-to-Line Resistance                            | Disabled              | Keeps the status at the start of Auto-Tuning. |  |  |
|                             | Rotational | PM Rotational Auto-Tuning                          | Disabled              | Functions the same as during usual operation. |  |  |
| PM Motor Auto-Tuning        |            | PM Motor Parameter Settings                        | Disabled              | Keeps the status at the start of Auto-Tuning. |  |  |
|                             |            | PM Stationary Auto-Tuning                          | Disabled              | Keeps the status at the start of Auto-Tuning. |  |  |
|                             |            | PM Stationary Auto-Tuning for<br>Stator Resistance | Disabled              | Keeps the status at the start of Auto-Tuning. |  |  |
| EZ Tuning                   |            | Motor Parameter Setting                            | Disabled              | Keeps the status at the start of Auto-Tuning. |  |  |
|                             | Stationary | Line-to-Line Resistance                            | Disabled              | Keeps the status at the start of Auto-Tuning. |  |  |

\*1 A terminal to which H2-xx = E [MFDO Function Selection = Fault] is assigned functions the same as during usual operation.

**WARNING!** Crush Hazard. Wire a sequence that will not let a multi-function output terminal open the holding brake during Stationary Auto-Tuning. If the holding brake is open during Stationary Auto-Tuning, it can cause serious injury or death.

**WARNING!** Sudden Movement Hazard. Before you do Rotational Auto-Tuning, disconnect the load from the motor. The load can move suddenly and cause serious injury or death.

**WARNING!** Injury to Personnel. Rotational Auto-Tuning rotates the motor at 50% or more of the motor rated frequency. Make sure that there are no issues related to safety in the area around the drive and motor. Increased motor frequency can cause serious injury or death.

**WARNING!** Electrical Shock Hazard. During Auto-Tuning, the motor will receive high voltage when the motor is stopped. Do not touch the motor until Auto-Tuning is complete. If you touch a motor that is energized, it can cause serious injury or death.

### Precautions before Rotational Auto-Tuning

**WARNING!** Electrical Shock Hazard. During Auto-Tuning, the motor will receive high voltage when the motor is stopped. Do not touch the motor until Auto-Tuning is complete. If you touch a motor that is energized, it can cause serious injury or death.

- Before you do Rotational Auto-Tuning to prevent drive malfunction, uncouple the motor from the load. If you do Rotational Auto-Tuning with the motor connected to a load that is more than 30% of the motor duty rating, the drive will not correctly calculate the motor parameters and the motor can operate incorrectly.
- When the load is 30% or less of the motor duty rating, you can do Auto-Tuning with the motor connected to a load.
- Make sure that the motor magnetic brake is released.
- Make sure that external force from the machine will not cause the motor to rotate.

#### Precautions before Stationary Auto-Tuning

- Make sure that the motor magnetic brake is not open.
- Make sure that external force from the machine will not cause the motor to rotate.

**WARNING!** Electrical Shock Hazard. During Auto-Tuning, the motor will receive high voltage when the motor is stopped. Do not touch the motor until Auto-Tuning is complete. If you touch a motor that is energized, it can cause serious injury or death.

#### Precautions before Stationary Auto-Tuning for Line-to-Line Resistance and Stator Resistance Auto-Tuning

In V/f control, when the motor cable is 50 meters (164 feet) or longer, do Stationary Auto-Tuning for Line-to-Line Resistance.

**WARNING!** Electrical Shock Hazard. During Auto-Tuning, the motor will receive high voltage when the motor is stopped. Do not touch the motor until Auto-Tuning is complete. If you touch a motor that is energized, it can cause serious injury or death.

# 5.10 Test Run

After you Auto-Tune the drive, the next step is to do a test run.

**WARNING!** Crush Hazard. Test the system to make sure that the drive operates safely after you wire the drive and set parameters. If you do not test the system, it can cause damage to equipment or serious injury or death.

# No-Load Test Run

Before connecting the motor to the machine, make sure that you check the operation status of the motor.

### Precautions before Operation

Before rotating the motor, check these items:

- Check for safety issues near the drive, motor, and machine.
- Make sure that all emergency stop circuits and machine safety mechanisms are operating correctly.

### Items to Check before Operation

Check these items before operation:

- Is the motor rotating in the forward direction?
- Is the motor rotating smoothly (no unusual sounds or unusual vibrations)?
- Does the motor accelerate/decelerate smoothly?

# Do a No-Load Test Run

Do these steps for a no-load test run:

- 1. Energize the drive, or push **F2** to show the HOME screen.
  - If [Home] is not shown on F2, push F1 (Back) to show [Home] on F2.
- 2. Push LORE to illuminate the LOCAL/REMOTE indicator.
- 3. Push violation of the show d1-01 [Reference 1], and set it to 6.00 Hz.
- **4.** Push <sup>𝔄</sup><sup>𝑘</sup>.

The RUN indicator illuminates, and the motor runs at 6.00 Hz in the forward direction.

5. Make sure that the motor is rotating in the correct direction and that the drive does not show a fault. If the drive detects a fault, remove the cause.

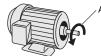

#### A - Forward Rotation of Motor (Counter Clockwise Direction as Seen from Load Shaft)

- Push to increase the frequency reference value.
   Change the setting value in increments of 10 Hz if necessary and examine the response.
- 7. Each time you increase the setting value, use *U1-03* [Output Current] to check the drive output current. When the output current of the drive is not more than the motor rated current, the status is correct. Ex.:  $6 \text{ Hz} \rightarrow 20 \text{ Hz} \rightarrow 30 \text{ Hz} \rightarrow 40 \text{ Hz} \rightarrow 50 \text{ Hz} \rightarrow 60 \text{ Hz}$
- 8. Make sure that the motor rotates correctly, then push <sup>STOP</sup>. The RUN indicator will flash. When the motor stops, the indicator will go out.

# Actual-Load Test Run

Test the operation without a load, then connect the motor and machine to do a test run.

# Precautions before Operation

Before rotating the motor, check these items:

- Check for safety issues near the drive, motor, and machine.
- Make sure that all emergency stop circuits and machine safety mechanisms are operating correctly.
- Make sure that the motor is fully stopped.
- Connect the motor with the machine. Make sure that there are no loose installation screws and that the motor load shafts and machine junctions are correctly secured.
- Keep the keypad near you to push <sup>STOP</sup> immediately if there is unusual or incorrect operation.

### Items to Check before Operation

- Make sure that the direction of the machine operation is correct (The motor must rotate in the correct direction).
- Make sure that the motor accelerates and decelerates smoothly.

# Do an Actual-Load Test Run

Connect the motor and machine, then do the test run with the same procedure you used for the no-load test run.

- Make sure that U1-03 [Output Current] is not too high.
  - Energize the drive, or push F2 (Home) to show the HOME screen.
     If [Home] is not shown on F2, push F1 (Back) to show [Home] on F2
  - 2. Set d1-01 [Reference 1] to 6.00 Hz.
  - 3. Push LORE to illuminate the LOCAL/REMOTE indicator.
  - **4.** Push <sup>◆</sup><sup>RUN</sup>.

The RUN indicator illuminates, and the motor runs at 6.00 Hz in the forward direction.

- 5. Make sure that the motor is rotating in the correct direction and that the drive does not show a fault. If the drive detects a fault, remove the cause.
- Push to increase the frequency reference value.
   Change the setting value in increments of 10 Hz if necessary and examine the response.
- 7. Each time you increase the setting value, use *U1-03* [Output Current] to check the drive output current. When the output current of the drive is not more than the motor rated current, the status is correct. Ex.:  $6 \text{ Hz} \rightarrow 20 \text{ Hz} \rightarrow 30 \text{ Hz} \rightarrow 40 \text{ Hz} \rightarrow 50 \text{ Hz} \rightarrow 60 \text{ Hz}$
- 8. Make sure that the motor rotates correctly, then push . The RUN indicator will flash. When the motor stops, the indicator will go out.
- 9. Change the frequency reference and direction of motor rotation, and make sure that there are no unusual sounds or vibrations.
- **10.** If there are hunting or oscillation errors caused by control function, adjust the settings to stop the errors.

# 5.11 Fine Tuning during Test Runs (Adjust the Control Function)

This section gives information about the adjustment procedures to stop hunting or oscillation errors caused by control function during a test run. Adjust the applicable parameters as specified by your control method and drive status.

- V/f Control on page 408
- Open Loop Vector Control for PM Motors on page 409
- EZ Open Loop Vector Control Method on page 410

#### Note:

This section only lists frequently adjusted parameters. If you must adjust parameters that have a higher degree of precision, contact Yaskawa.

# V/f Control

| Issue                                                                                                    | Parameter Number                                                                            | Possible Solutions                                                                                                    | Default                                                       | Recommended Setting        |
|----------------------------------------------------------------------------------------------------|---------------------------------------------------------------------------------------------|----------------------------------------------------------------------------------------------------|---------------------------------------------------------------|----------------------------|
| Hunting or oscillation at mid-range<br>speeds (10 Hz to 40 Hz)                                                                                                    | n1-02 [Hunting Prevention Gain<br>Setting]                                                  | <ul> <li>If torque is not sufficient with heavy loads, decrease the setting value.</li> <li>If hunting or oscillation occur with light loads, increase the setting value.</li> <li>If hunting occurs with a low-inductance motor, for example a motor with a larger frame size or a high-frequency motor, lower the setting value.</li> </ul> | 1.00                                                          | 0.10 - 2.00                |
| <ul> <li>The volume of the motor<br/>excitation sound is too high.</li> <li>Hunting or oscillation at low<br/>speeds (10 Hz or lower), or at<br/>mid-range speeds (10 Hz to 40<br/>Hz)</li> </ul> | C6-02 [Carrier Frequency<br>Selection]                                                      | <ul> <li>If the volume of the motor<br/>excitation sound is too high,<br/>increase the carrier frequency.</li> <li>If hunting or oscillation occur at<br/>low or mid-range speeds,<br/>decrease the carrier frequency.</li> </ul>                                                                                                    | 1 (2 kHz) *1                                                  | 1 to upper limit value     |
| <ul> <li>Unsatisfactory motor torque<br/>and speed response</li> <li>Hunting or oscillation</li> </ul>                                                                                            | C4-02 [Torque Compensation<br>Delay Time]                                                   | <ul> <li>If torque or speed response are<br/>slow, decrease the setting value.</li> <li>If hunting or oscillation occur,<br/>increase the setting value.</li> </ul>                                                                                                    | 200 ms *2                                                     | 100 - 1000 ms              |
| <ul> <li>Torque at low speeds (10 Hz or lower) is not sufficient.</li> <li>Hunting or oscillation</li> </ul>                                                                                      | C4-01 [Torque Compensation<br>Gain]                                                         | <ul> <li>If torque at low speeds (10 Hz or lower) is not sufficient, increase the setting value.</li> <li>If hunting or oscillation occur with light loads, decrease the setting value.</li> </ul>                                                                                                    | 1.00                                                          | 0.50 - 1.50                |
| <ul> <li>Torque at low speeds (10 Hz or lower) is not sufficient.</li> <li>Large initial vibration at start up.</li> </ul>                                                                        | <ul> <li>E1-08 [Mid Point A Voltage]</li> <li>E1-10 [Minimum Output<br/>Voltage]</li> </ul> | <ul> <li>If torque at low speeds (10 Hz or lower) is not sufficient, increase the setting value.</li> <li>If there is large initial vibration at start up, decrease the setting value</li> </ul>                                                                                                    | <ul> <li>E1-08: 15.0 V *3</li> <li>E1-10: 9.0 V *3</li> </ul> | Default setting +/- 5 V *4 |
| Speed precision is unsatisfactory.<br>(V/f Control)                                                                                                    | C3-01 [Slip Compensation Gain]                                                              | Set E2-01 [Motor Rated Current],<br>E2-02 [Motor Rated Slip], and E2-<br>03 [Motor No-Load Current], then<br>adjust C3-01.                                                                                                    | 0.0 (no slip compensation)                                    | 0.5 - 1.5                  |

Table 5.17 Parameters for Fine Tuning the Drive (V/f)

\*1 The default setting changes when the settings for o2-04 [Drive Model (KVA) Selection] change.

\*2 The default setting changes when the settings for A1-02 [Control Method Selection] and o2-04 [Drive Model (KVA) Selection] change.

\*3 The default setting changes when the settings for A1-02 [Control Method Selection] and E1-03 [V/f Pattern Selection] change.

\*4 Recommended settings are for 208 V class drives. Multiply the voltage by 2 for 480 V class drives.

### Precaution When You Use IE3 Premium Efficiency Motors

IE3 motors have different motor characteristics from IE1 and other motors. Set the parameters as specified by the motor characteristics. If the drive detects *oC* [Overcurrent] or *ov* [Overvoltage] during speed search after the drive restores power after a momentary power loss, set these parameters:

- *b3-03* [Speed Search Deceleration Time] = default value × 2
- *L2-03 [Minimum Baseblock Time]* = default value × 2
- *L2-04* [*Powerloss V/f Recovery Ramp Time*] = default value × 2

# Open Loop Vector Control for PM Motors

| Issue                                                                                                    | Parameter Number                                                                                                  | Possible Solutions                                                                                                    | Default                                                                                                    | Recommended Setting                                                                                                    |
|----------------------------------------------------------------------------------------------------|----------------------------------------------------------------------------------------------------|----------------------------------------------------------------------------------------------------|----------------------------------------------------------------------------------------------------|----------------------------------------------------------------------------------------------------|
| Unsatisfactory motor performance                                                                               | E1-xx parameters, E5-xx<br>parameters                                                                             | <ul> <li>Check the settings for E1-06,<br/>E1-04 [Base Frequency,<br/>Maximum Output Frequency].</li> <li>Check the E5-xx and make sure<br/>that all motor data has been set<br/>correctly.</li> <li>Note:<br/>Do not set E5-05 [PM Motor<br/>Resistance (ohms/phase)] to a<br/>line-to-line resistance value.</li> <li>Do Auto-Tuning.</li> </ul> | -                                                                                                    | -                                                                                                    |
|                                                                                                    | n8-55 [Motor to Load Inertia<br>Ratio]                                                                            | Adjust to match the load inertia ratio of the motor and machine.                                                                                                    | 0                                                                                                    | Near the actual load inertia ratio.                                                                                                    |
| Unsatisfactory motor torque and                                                                                | n8-45 [Speed Feedback Detection<br>Gain]                                                                          | Decrease the setting value in increments of 0.05.                                                                                                    | 0.80                                                                                                    | -                                                                                                    |
| speed response                                                                                                 | C4-01 [Torque Compensation<br>Gain]                                                                               | Adjust the setting value.<br><b>Note:</b><br>Setting this value too high can<br>cause overcompensation and<br>motor oscillation.                                                                                                    | 0.00                                                                                                    | 1.00                                                                                                    |
|                                                                                                    | n8-51 [Pull-in Current @ Accel/<br>Decel]                                                                         | Increase the setting value in increments of 5%.                                                                                                    | 50%                                                                                                    | -                                                                                                    |
| <ul> <li>Oscillation when the motor starts.</li> <li>Motor stalls.</li> </ul>                                  | <ul> <li>b2-02 [DC Injection Braking<br/>Current]</li> <li>b2-03 [DC Inject Braking Time<br/>at Start]</li> </ul> | Use DC Injection Braking at start.<br><b>Note:</b><br>This can cause the motor to<br>rotate in reverse for<br>approximately 1/8 of a turn at<br>start.                                                                                                    | <ul> <li>b2-02: 50%</li> <li>b2-03: 0.00 s</li> </ul>                                                                                   | <ul> <li>b2-02: Adjust as necessary.</li> <li>b2-03: 0.5 s</li> </ul>                                                                                                    |
|                                                                                                    | n8-55 [Motor to Load Inertia<br>Ratio]                                                                            | Increase the setting value.<br><b>Note:</b><br>When operating a single motor<br>or with a minimum amount of<br>inertia, setting this value too<br>high can cause motor<br>oscillation.                                                                                                    | 0                                                                                                    | Near the actual load inertia ratio.                                                                                                    |
| There is too much current during deceleration.                                                                 | n8-79 [Pull-in Current at<br>Deceleration]                                                                        | Set <i>n8-79 &lt; n8-51</i> .                                                                                                    | 50%<br><b>Note:</b><br>When $n8-79 = 0$ , the drive will<br>apply the $n8-51$ setting to the<br>pull-in current during<br>deceleration. | Decrease in increments of 5%.                                                                                                    |
|                                                                                                    | n8-47 [Pull-in Current Comp Filter<br>Time]                                                                       | Decrease the setting value in increments of 0.2 s.                                                                                                    | 5.0 s                                                                                                    | -                                                                                                    |
|                                                                                                    | n8-48 [Pull-in/Light Load Id<br>Current]                                                                          | Increase the setting value in increments of 5%.                                                                                                    | 30%                                                                                                    | -                                                                                                    |
| Stalling or oscillation occurs when<br>load is applied during constant<br>speed                                | n8-55 [Motor to Load Inertia<br>Ratio]                                                                            | Increase the setting value.<br><b>Note:</b><br>When operating a single motor<br>or with a minimum amount of<br>inertia, setting this value too<br>high can cause motor<br>oscillation.                                                                                                    | 0                                                                                                    | Near the actual load inertia ratio.                                                                                                    |
| Hunting or oscillation                                                                                         | n8-45 [Speed Feedback Detection<br>Gain]                                                                          | Increase the setting value in increments of 0.05.                                                                                                    | 0.80                                                                                                    | -                                                                                                    |
| The drive detects STPo [Motor<br>Step-Out Detected] fault when the<br>load is not too high.                    | <ul> <li>E5-09 [PM Back-EMF Vpeak<br/>(mV/(rad/s))]</li> <li>E5-24 [PM Back-EMF L-L<br/>Vrms (mV/rpm)]</li> </ul> | <ul> <li>Adjust the setting value.</li> <li>Examine the motor code on the motor nameplate or the data sheet, then set correct values for <i>E5-09</i> or <i>E5-24</i>.</li> </ul>                                                                                                    | *1                                                                                                    | <ul> <li>Yaskawa motor<br/>Set the motor code from the<br/>motor nameplate.</li> <li>Motor from another<br/>manufacturer<br/>Set the values from the test<br/>report.</li> </ul> |
| The drive detected stalling or <i>STPo</i> [Motor Step-Out Detected] at high speed and maximum output voltage. | n8-62 [Output Voltage Limit<br>Level]                                                                             | Set to a value lower than the actual input voltage.                                                                                                    | <ul> <li>200.0 V</li> <li>400.0 V</li> </ul>                                                                                            | -                                                                                                    |

Table 5.18 Parameters for Fine Tuning the Drive (A1-02 = 5[OLV/PM])

\*1 The default setting changes when the settings for E5-01 [Motor Code Selection] and o2-04 [Drive Model (KVA) Selection] change.

# • EZ Open Loop Vector Control Method

| Issue                                                                                           | Parameter Number                                                                                                    | Possible Solutions                                                                                                    | Default | Recommended Setting            |
|-------------------------------------------------------------------------------------------------|----------------------------------------------------------------------------------------------------|----------------------------------------------------------------------------------------------------|---------|--------------------------------|
| Unsatisfactory motor torque and speed response                                                  | <ul> <li>High speed<br/>C5-01 [ASR Proportional Gain<br/>1]</li> <li>Low speed<br/>C5-03 [ASR Proportional Gain<br/>2]</li> </ul> | <ul> <li>If torque or speed response are slow, increase the setting value in increments of 5.00.</li> <li>If hunting or oscillation occur, decrease the setting value.</li> </ul> | 10.00   | 10.00 to 50.00 */              |
| Hunting or oscillation                                                                          | <ul> <li>High speed<br/>C5-02 [ASR Integral Time 1]</li> <li>Low speed<br/>C5-04 [ASR Integral Time 2]</li> </ul>                 | <ul> <li>If torque or speed response are<br/>slow, decrease the setting value.</li> <li>If hunting or oscillation occur,<br/>increase the setting value.</li> </ul>               | 0.500 s | 0.300 s to 1.000 s */          |
| The drive cannot find ASR<br>proportional gain or integral time<br>for low speed or high speed. | C5-07 [ASR Gain Switchover<br>Frequency]                                                                                          | Change the ASR proportional gain<br>and ASR integral time to conform<br>to the output frequency.                                                                                  | 0.0%    | 0.0% to maximum rotation speed |
| Hunting or oscillation                                                                          | C5-06 [ASR Delay Time]                                                                                                    | If the rigidity of the machine is<br>unsatisfactory and vibration is<br>possible, increase the setting value<br>in increments of 0.010.                                           | 0.004 s | 0.004 s to 0.020 s */          |
| Step-out                                                                                        | E9-xx parameters                                                                                                    | Refer to the motor nameplate or test report and set <i>E9-xx</i> correctly.                                                                                                    | -       | -                              |
| Oscillation when the motor starts.                                                              | n8-51 [Accel / Decel Pull-In<br>Current]                                                                                          | Increase the setting value.                                                                                                    | 80%     | Increase in increments of 5%.  |
| Motor stalls.                                                                                   | L7-01 to L7-04 [Torque Limit]                                                                                                    | Increase the setting value.                                                                                                    | 200%    | Increase in increments of 10%. |

Table 5.19 Parameters for Fine Tuning the Drive (A1-02 = 8[EZOLV])

\*1 The best values for a no-load operation are different than the best values for actual loading operation.

# 5.12 Test Run Checklist

Examine the items in this checklist and check each item before a test run.

| Checked | No. | Description                                                              |
|---------|-----|--------------------------------------------------------------------------|
|         | 1   | Correctly install and wire the drive as specified by this manual.        |
|         | 2   | Energize the drive.                                                      |
|         | 3   | Set the voltage for the power supply in E1-01 [Input AC Supply Voltage]. |

Check the applicable items as specified by your control method.

**WARNING!** Sudden Movement Hazard. Correctly wire the start/stop and safety circuits before you energize the drive. If you momentarily close a digital input terminal, it can start a drive that is programmed for 3-Wire control and cause serious injury or death from moving equipment.

#### Table 5.20 V/f Control [A1-02 = 0]

| Checked | No. | Description                                                                                                    |
|---------|-----|----------------------------------------------------------------------------------------------------|
|         | 4   | Select the best V/f pattern for your application and motor characteristics.<br>Example: For a motor with a rated frequency of 60 Hz, set <i>E1-03 = 1 [V/f Pattern Selection = Const Trq, 60Hz base, 60Hz max]</i> as a standard V/f pattern. |

#### Table 5.21 PM Open Loop Vector Control [A1-02 = 5]

| Checked | No. | Description                                                                                                    |
|---------|-----|----------------------------------------------------------------------------------------------------|
|         | 5   | Set E5-01 to E5-24 [PM Motor Settings].                                                                                                    |
| Checked | No. | Description                                                                                                    |
|         | 6   | The keypad will show "Rdy" after starting to operate the motor.                                                                                                    |
|         | 7   | To give the Run command and frequency reference from the keypad, push LO/RE to set to LOCAL Mode (when in LOCAL Mode, UO/RE) to set to LOCAL Mode (when in LOCAL Mode, UO/RE) to set to LOCAL Mode (when in LOCAL Mode) to set to LOCAL Mode (when in LOCAL Mode). |
|         | 8   | If the motor rotates in the opposite direction during test run, switch two of the motor cables (U/T1, V/T2, W/T3).                                                                                                    |
|         | 9   | Set E2-01 [Motor Rated Current (FLA)] and L1-01 [Motor Overload (oL1) Protection] correctly for motor thermal protection.                                                                                                    |
|         | 10  | Set the drive for REMOTE Mode when the control circuit terminals supply the Run command and frequency reference (in REMOTE Mode, the LORE of turns OFF).                                                                                                    |
|         | 11  | <ul> <li>When terminal A1 is used for the frequency reference:</li> <li>Voltage input <ul> <li>Set Jumper switch S1 on the drive to "V".</li> <li>Set H3-01 = 0 [Terminal A1 Signal Level Select = 0 to 10V (Lower Limit at 0)].</li> <li>Set H3-02 = 0 [Terminal A1 Function Selection = Frequency Reference].</li> </ul> </li> <li>Current input <ul> <li>Set Jumper switch S1 on the drive to "I".</li> <li>Set H3-01 = 2, 3 [Terminal A1 Signal Level Select = 4 to 20 mA, 0 to 20 mA].</li> <li>Set H3-02 = 0 [Terminal A1 Function Selection = Frequency Reference].</li> </ul> </li> </ul>                                                                                                    |
|         | 12  | <ul> <li>When terminal A2 is used for the frequency reference:</li> <li>Voltage input <ul> <li>Set Jumper switch S1 on the drive to "V".</li> <li>Set H3-09 = 0 [Terminal A2 Signal Level Select = 0 to 10V (Lower Limit at 0)].</li> <li>Set H3-10 = 0 [Terminal A2 Function Selection = Frequency Reference].</li> </ul> </li> <li>Current input <ul> <li>Set Jumper switch S1 on the drive to "T".</li> <li>Set H3-09 = 2, 3 [Terminal A2 Signal Level Select = 4 to 20 mA, 0 to 20 mA].</li> <li>Set H3-10 = 0 [Terminal A2 Function Selection = Frequency Reference].</li> </ul> </li> </ul>                                                                                                    |

### 5.12 Test Run Checklist

| Checked | No. | Description                                                                                                    |
|---------|-----|----------------------------------------------------------------------------------------------------|
|         | 13  | <ul> <li>When terminal A3 is used for the frequency reference:</li> <li>Voltage input <ul> <li>Set Jumper switch S1 on the drive to "V".</li> <li>Set H3-05 = 0 [Terminal A3 Signal Level Select = 0 to 10V (Lower Limit at 0)].</li> <li>Set H3-06 = 0 [Terminal A3 Function Selection = Frequency Reference].</li> </ul> </li> <li>Current input <ul> <li>Set Jumper switch S1 on the drive to "I".</li> <li>Set H3-05 = 2, 3 [Terminal A3 Signal Level Select = 4 to 20 mA, 0 to 20 mA].</li> <li>Set H3-06 = 0 [Terminal A3 Function Selection = Frequency Reference].</li> </ul> </li> </ul>                                                                                                    |
|         | 14  | <ul> <li>Make sure that the frequency reference reaches the necessary minimum and maximum values.</li> <li>→ If drive operation is incorrect, make these adjustments:</li> <li>Gain adjustment: Set the maximum voltage and current values, then adjust the analog input gain until the frequency reference reaches the necessary value. (For terminal A1 input: H3-03, for terminal A2 input: H3-11, for terminal A3 input: H3-07)</li> <li>Bias adjustment: Set the maximum voltage/current values, then adjust the analog input bias until the frequency reference reaches the necessary minimum value. (For terminal A1 input: H3-04, for terminal A2 input: H3-12, for terminal A3 input: H3-08)</li> </ul> |

# **Specifications**

| 6.1 | Section Safety                         | 414 |
|-----|----------------------------------------|-----|
| 6.2 | Model Specifications (208 V Class)     | 415 |
| 6.3 | Model Specifications (480 V Class)     |     |
| 6.4 | Common Drive Specifications            | 418 |
| 6.5 | Drive Watt Loss                        | 421 |
| 6.6 | Drive Derating                         |     |
| 6.7 | Drive Exterior and Mounting Dimensions |     |
| 6.8 | Knock-Out Hole Dimensions              |     |
| 6.9 | Peripheral Devices and Options         | 458 |
|     |                                        |     |

# 6.1 Section Safety

# 

# Do not ignore the safety messages in this manual.

If you ignore the safety messages in this manual, it will cause serious injury or death. The manufacturer is not responsible for injuries or damage to equipment.

# 6.2 Model Specifications (208 V Class)

|                                         |                                |               |      |      |      | .g (=00 i 0 |      |      |      |      |      |
|-----------------------------------------|--------------------------------|---------------|------|------|------|-------------|------|------|------|------|------|
|                                         | Model                          |               | 2011 | 2017 | 2024 | 2031        | 2046 | 2059 | 2075 | 2088 | 2114 |
| Maximum Applicable Motor Output (kW)    |                                |               | 2.2  | 3.7  | 5.5  | 7.5         | 11   | 15   | 18.5 | 22   | 30   |
| Maximum Applicable Motor Output (HP) *2 |                                | 3             | 5    | 7.5  | 10   | 15          | 20   | 25   | 30   | 40   |      |
| <b>T</b>                                | Rated Input                    | ated Input AC | 8.8  | 14   | 20   | 27          | 40   | 54   | 66   | 78   | 106  |
| Input                                   | Current (A)                    | DC            | 10.0 | 17.0 | 25   | 34          | 49   | 66   | 80   | 95   | 129  |
| Output                                  | utput Rated Output Current (A) |               | 10.6 | 16.7 | 24.2 | 30.8        | 46.2 | 59.4 | 74.8 | 88   | 114  |
| Power<br>Supply Input Power (kVA)       |                                | 3.7           | 5.8  | 8    | 11   | 17          | 22   | 27   | 33   | 44   |      |

Table 6.1 Rating (208 V Class)

\*1 The maximum applicable motor output is based on 4-pole, general-purpose 220 V motor ratings. The rated output current of the drive output amps must be equal to or more than the motor rated current.

\*2 The maximum applicable motor output complies with 208 V motor ratings as specified in NEC Table 430.250. The rated output current of the drive output amps must be equal to or more than the motor rated current.

|                                         | Model                                                                                          |         | 2143 | 2169 | 2211 | 2273 | 2343 | 2396 |  |  |  |
|-----------------------------------------|------------------------------------------------------------------------------------------------|---------|------|------|------|------|------|------|--|--|--|
| Maximum Appli                           | Aaximum Applicable Motor Output (kW) */ Aaximum Applicable Motor Output (HP) *2 Pated Input AC |         |      | 45   | 55   | 75   | 90   | 110  |  |  |  |
| Maximum Applicable Motor Output (HP) *2 |                                                                                                | 50      | 60   | 75   | 100  | 125  | 150  |      |  |  |  |
| <b>T</b>                                | Rated Input                                                                                    | AC      | 130  | 157  | 200  | 271  | 324  | 394  |  |  |  |
| Input                                   |                                                                                                | DC      | 159  | 192  | 245  | 332  | 396  | 482  |  |  |  |
| Output                                  | Rated Output Curre                                                                             | ent (A) | 143  | 169  | 211  | 273  | 343  | 396  |  |  |  |
| Power Supply                            | Input Power (kVA)                                                                              |         | 54   | 65   | 69   | 94   | 112  | 136  |  |  |  |

#### Table 6.2 Rating (208 V Class)

\*1 The maximum applicable motor output is based on 4-pole, general-purpose 220 V motor ratings. The rated output current of the drive output amps must be equal to or more than the motor rated current.

\*2 The maximum applicable motor output complies with 208 V motor ratings as specified in NEC Table 430.250. The rated output current of the drive output amps must be equal to or more than the motor rated current.

# 6.3 Model Specifications (480 V Class)

|                                                         | Model                                        |                  | 4005 | 4008 | 4011 | 4014 | 4021 | 4027 | 4034 | 4040 |  |  |  |  |
|---------------------------------------------------------|----------------------------------------------|------------------|------|------|------|------|------|------|------|------|--|--|--|--|
| Maximum Applicable Motor Output (kW) at 400 V Output *1 |                                              | tput (kW) at     | 1.5  | 3    | 4    | 5.5  | 7.5  | 11   | 15   | 18.5 |  |  |  |  |
| Maximum App<br>V Output *2                              | licable Motor Ou                             | tput (HP) at 460 | 3    | 5    | 7.5  | 10   | 15   | 20   | 25   | 30   |  |  |  |  |
|                                                         | Rated Input<br>Current (A) at<br>400 V Input | AC               | 4.1  | 7.1  | 8.9  | 11.9 | 17.5 | 23.4 | 31   | 38   |  |  |  |  |
| -                                                       |                                              | DC               | 5.0  | 8.7  | 11.0 | 15.0 | 21   | 29   | 38   | 47   |  |  |  |  |
| Input                                                   | Rated Input<br>Current (A) at<br>460 V Input | AC               | 3.8  | 6.2  | 9    | 12.1 | 17.4 | 23.5 | 28.7 | 34   |  |  |  |  |
|                                                         |                                              | DC               | 4.7  | 7.6  | 11.0 | 14.8 | 21.3 | 28.8 | 35.2 | 41.6 |  |  |  |  |
| Output                                                  | Rated Output C                               | urrent (A)       | 4.8  | 7.6  | 11   | 14   | 21   | 27   | 34   | 40   |  |  |  |  |
| Power Supply                                            | Input Power (kVA) at 400 V<br>Input          |                  | 2.8  | 4.9  | 6.2  | 8.2  | 12   | 16   | 21   | 26   |  |  |  |  |
|                                                         | Input Power (kVA) at 460 V<br>Input          |                  | 3.2  | 5.2  | 7    | 10   | 14   | 20   | 24   | 28   |  |  |  |  |

Table 6.3 Rating (480 V Class)

\*1 The motor capacity (kW) refers to a IEC 60947-4-1, Annex G 400 V motor. The rated output current of the drive output amps should be equal to or greater than the motor rated current.

\*2 The maximum applicable motor output complies with 460 V motor ratings as specified in NEC Table 430.250. The rated output current of the drive output amps must be equal to or more than the motor rated current.

| Model                                                      |                                                         | 4052         | 4065 | 4077 | 4096 | 4124 | 4156 | 4180 | 4240 |     |
|------------------------------------------------------------|---------------------------------------------------------|--------------|------|------|------|------|------|------|------|-----|
|                                                            | Maximum Applicable Motor Output (kW) at 400 V Output */ |              |      | 30   | 37   | 45   | 55   | 75   | 90   | 110 |
| Maximum Applicable Motor Output (HP) at 460<br>V Output *2 |                                                         |              | 40   | 50   | 60   | 75   | 100  | 125  | 150  | 200 |
|                                                            | Rated Input<br>Current (A) at<br>400 V Input            | AC           | 44   | 59.6 | 74.9 | 89.2 | 103  | 140  | 170  | 207 |
| T /                                                        |                                                         | DC           | 54   | 73   | 92   | 109  | 126  | 171  | 208  | 254 |
| Input                                                      | Rated Input<br>Current (A) at<br>460 V Input            | AC           | 45.9 | 56.3 | 68.1 | 82.8 | 112  | 134  | 171  | 232 |
|                                                            |                                                         | DC           | 56.2 | 69.0 | 83.4 | 101  | 137  | 164  | 209  | 284 |
| Output                                                     | Rated Output Co                                         | urrent (A)   | 52   | 65   | 77   | 96   | 124  | 156  | 180  | 240 |
|                                                            | Input Power (kVA) at 400 V<br>Input                     |              | 30   | 41   | 52   | 62   | 71   | 97   | 112  | 136 |
| Power Supply                                               | Input Power (kV<br>Input                                | /A) at 460 V | 38   | 47   | 57   | 69   | 93   | 111  | 136  | 185 |

Table 6.4 Rating (480 V Class)

\*1 The motor capacity (kW) refers to a IEC 60947-4-1, Annex G 400 V motor. The rated output current of the drive output amps should be equal to or greater than the motor rated current.

\*2 The maximum applicable motor output complies with 460 V motor ratings as specified in NEC Table 430.250. The rated output current of the drive output amps must be equal to or more than the motor rated current.

| Table 6.5 | Rating | (480 V | ' Class) |
|-----------|--------|--------|----------|
|-----------|--------|--------|----------|

|                                                            | Model                                        |          | 4302 | 4361 | 4414 | 4477 | 4515 | 4590 | 4720 |
|------------------------------------------------------------|----------------------------------------------|----------|------|------|------|------|------|------|------|
| Maximum Applicable Motor Output (kW) at 400 V Output *1    |                                              |          | 160  | 200  | 220  | 250  | 280  | 315  | 375  |
| Maximum Applicable Motor Output (HP) at 460 V<br>Output *2 |                                              | 250      | 300  | 350  | 400  | 450  | 500  | 600  |      |
|                                                            | Rated Input<br>Current (A) at<br>400 V Input | AC       | 300  | 373  | 410  | 465  | 520  | 584  | 694  |
| <b>.</b> .                                                 |                                              | DC       | 367  | 457  | 502  | 570  | 637  | 715  | 850  |
| Input                                                      | Rated Input                                  | AC       | 289  | 346  | 403  | 460  | 515  | 573  | 686  |
|                                                            | Current (A) at<br>460 V Input                | DC       | 354  | 424  | 494  | 563  | 631  | 702  | 840  |
| Output                                                     | Rated Output Cur                             | rent (A) | 302  | 361  | 414  | 477  | 515  | 590  | 720  |

|              | Model                            |     | 4361 | 4414 | 4477 | 4515 | 4590 | 4720 |
|--------------|----------------------------------|-----|------|------|------|------|------|------|
|              | Input Power (kVA) at 400 V Input | 197 | 246  | 270  | 306  | 342  | 384  | 457  |
| Power Supply | Input Power (kVA) at 460 V Input | 230 | 276  | 321  | 367  | 410  | 457  | 547  |

\*1 The motor capacity (kW) refers to a IEC 60947-4-1, Annex G 400 V motor. The rated output current of the drive output amps should be

equal to or greater than the motor rated current. The maximum applicable motor output complies with 460 V motor ratings as specified in NEC Table 430.250. The rated output current of \*2 the drive output amps must be equal to or more than the motor rated current.

# 6.4 Common Drive Specifications

#### Note:

To get the longest product life, install the drive in an environment that meets the necessary specifications.

#### **Table 6.6 Control Characteristics**

| Item                                               | Specification                                                                                                    |  |  |  |  |  |  |  |
|----------------------------------------------------|----------------------------------------------------------------------------------------------------|--|--|--|--|--|--|--|
| Control Methods                                    | <ul> <li>V/f Control (V/f)</li> <li>PM Open Loop Vector Control (OLV/PM)</li> <li>EZ Open Loop Vector Control (EZOLV)</li> </ul>                                                                                                    |  |  |  |  |  |  |  |
| Frequency Control<br>Range                         | EZOLV: 0.01 Hz to 120 Hz<br>V/f and OLV/PM: 0.01 Hz to 400 Hz                                                                                                    |  |  |  |  |  |  |  |
| Frequency Accuracy<br>(Temperature<br>Fluctuation) | Digital inputs: Within $\pm 0.01\%$ of the maximum output frequency (-10 °C to +40 °C (14 °F to 104 °F))<br>Analog inputs: Within $\pm 0.1\%$ of the maximum output frequency (25 °C $\pm 10$ °C (77 °F $\pm 18$ °F))                                                                                                    |  |  |  |  |  |  |  |
| Frequency Setting<br>Resolution                    | Digital inputs: 0.01 Hz<br>Analog inputs: 1/2048 of the maximum output frequency (11-bit)                                                                                                    |  |  |  |  |  |  |  |
| Output Frequency<br>Resolution                     | 0.001 Hz                                                                                                    |  |  |  |  |  |  |  |
| Frequency Setting<br>Signal                        | Main speed frequency reference: 0 Vdc to 10 Vdc (20 kΩ), 4 mA to 20 mA (250 Ω), 0 mA to 20 mA (250 Ω)<br>Main speed reference: Pulse train input (maximum 32 kHz)                                                                                                    |  |  |  |  |  |  |  |
| Starting Torque                                    | <ul> <li>V/f: 140%/3 Hz</li> <li>OLV/PM: 100%/10% speed</li> <li>EZOLV: 100%/10% speed</li> </ul>                                                                                                    |  |  |  |  |  |  |  |
| Speed Control Range                                | <ul> <li>For Induction Motors:</li> <li>V/f: 1:40</li> <li>EZOLV: 1:10</li> <li>For Permanent Magnet Motors and Synchronous Reluctance Motors:</li> <li>OLV/PM: 1:20</li> <li>EZOLV: 1:10</li> </ul>                                                                                                    |  |  |  |  |  |  |  |
| Torque Limits                                      | Parameter settings allow different limits in four quadrants in EZOLV control method.                                                                                                    |  |  |  |  |  |  |  |
| Accel/Decel Time                                   | 0.0 s to 6000.0 s<br>The drive can set two pairs of different acceleration and deceleration times.                                                                                                    |  |  |  |  |  |  |  |
| V/f Characteristics                                | Select from 15 pre-defined V/f patterns, or a user-set V/f pattern.                                                                                                    |  |  |  |  |  |  |  |
| Main Control<br>Functions                          | Restart After Momentary Power Loss, Speed Search, Overtorque/Undertorque Detection, Torque Limit, 17 Step Speed (max.), Accel/Decel Switch, S-curve<br>Acceleration/Deceleration, 3-wire Sequence, Auto-Tuning (Rotational and Stationary), Dwell Function, Cooling Fan ON/OFF Switch, Slip Compensation,<br>Torque Compensation, Jump Frequency, Upper/Lower Limits for Frequency Reference, DC Injection Braking at Start and Stop, Overexcitation Braking, High<br>Slip Braking, PID Control (with Sleep Function), Energy Saving Control, MEMOBUS/Modbus Communication (RS-485 max. 115.2 kbps), Auto Restart,<br>Application Presets, KEB, Overexcitation Deceleration, Overvoltage Suppression |  |  |  |  |  |  |  |

#### **Table 6.7 Protection Functions**

| Item                                   | Specification                                                                                                    |  |  |  |  |  |  |
|----------------------------------------|----------------------------------------------------------------------------------------------------|--|--|--|--|--|--|
| Motor Protection                       | Electronic thermal overload protection                                                                                                    |  |  |  |  |  |  |
| Momentary<br>Overcurrent<br>Protection | e stops when the output current is more than 175% of the drive rated output current.                                                                                                    |  |  |  |  |  |  |
| Overload Protection                    | <ul> <li>Drive stops when the output current is more than these overload tolerances:</li> <li>110% of the rated output current for 60 seconds</li> <li>140% of the rated output current for 2.5 seconds when the drive output frequency is 3 Hz</li> <li>The permitted frequency of overload is one time each 10 minutes.</li> <li>Note:</li> <li>If output frequency &lt; 6 Hz, the drive can trigger the overload protection function when the output current is in the overload tolerance range.</li> </ul>                   |  |  |  |  |  |  |
| Overvoltage<br>Protection              | 208 V class: Stops when the DC bus voltage is more than approximately 410 V<br>480 V class: Stops when the DC bus voltage is more than approximately 820 V                                                                                                    |  |  |  |  |  |  |
| Undervoltage<br>Protection             | <ul> <li>208 V class: Stops when the DC bus voltage decreases to less than approximately 190 V</li> <li>480 V class:</li> <li>Stops when the DC bus voltage decreases to less than approximately 350 V when you use an input voltage less than 400 V</li> <li>Stops when the DC bus voltage decreases to less than approximately 380 V when you use an input voltage less than 460 V</li> <li>Stops when the DC bus voltage decreases to less than approximately 440 V when you use an input voltage of 460 V or more</li> </ul> |  |  |  |  |  |  |

| Item                              | Specification                                                                                                    |
|-----------------------------------|----------------------------------------------------------------------------------------------------|
| Momentary Power<br>Loss Ride-thru | Immediately stops when power loss is 15 ms or longer.<br>Continues operation if power loss is shorter than 2 s (depending on parameter settings).<br>Note:<br>Stop time may be shortened depending on the load and motor speed.                                                   |
| Heatsink Overheat<br>Protection   | The drive stops when the thermistor detects an IGBT temperature more than approximately 100 °C (212 °F). The trip temperature level is different for different drive models.                                                                                                    |
| Stall Prevention                  | Stall prevention is available during acceleration, deceleration, and during run.                                                                                                    |
| Ground Fault<br>Protection        | Electronic circuit protection<br>Note:<br>This protection detects ground faults during run. The drive will not provide protection when:<br>• There is a low-resistance ground fault for the motor cable or terminal block<br>• Energizing the drive when there is a ground fault. |
| DC Bus Charge LED                 | Charge LED illuminates when DC bus voltage is more than 50 V.                                                                                                    |

#### Table 6.8 Environment

| Item                           | Specification                                                                                                    |
|--------------------------------|----------------------------------------------------------------------------------------------------|
| Area of Use                    | Indoors                                                                                                    |
| Power Supply                   | Overvoltage Category III                                                                                                    |
| Ambient Temperature<br>Setting | <ul> <li>IP20/UL Open Type/Heatsink External Mounting: -10 °C to +50 °C (14 °F to 122 °F)</li> <li>IP20/UL Type 1: -10 °C to +40 °C (14 °F to 104 °F)</li> <li>IP55/UL Type 12 Heatsink External Mounting; front side: -10 °C to +50 °C (14 °F to 122 °F)</li> <li>IP55/UL Type 12 Heatsink External Mounting; back side: -10 °C to +40 °C (14 °F to 104 °F)</li> <li>When you install the drive in an enclosure, use a cooling fan or air conditioner to keep the internal air temperature in the permitted range.</li> <li>Do not let the drive freeze.</li> <li>You can use IP20/UL Open Type and IP20/UL Type 1 drives at a maximum of 60 °C (140 °F) when you derate the output current.</li> <li>You can use IP55/UL Type 12 drives at a maximum of 50 °C (122 °F) when you derate the output current.</li> </ul> |
| Humidity                       | 95% RH or less<br>Do not let condensation form on the drive.                                                                                                    |
| Storage Temperature            | -20 °C to +70 °C (-4 °F to +158 °F) (short-term temperature during transportation)                                                                                                    |
| Surrounding Area               | Pollution degree 2 or less<br>Install the drive in an area without:<br>• Oil mist, corrosive or flammable gas, or dust<br>• Metal powder, oil, water, or other unwanted materials<br>• Radioactive materials or flammable materials, including wood<br>• Harmful gas or fluids<br>• Salt<br>• Direct sunlight                                                                                                    |
| Altitude                       | <ul> <li>1000 m (3281 ft) maximum</li> <li>Note:</li> <li>Derate the output current by 1% for each 100 m (328 ft) to install the drive in altitudes between 1000 m to 4000 m (3281 ft to 13123 ft).</li> <li>It is not necessary to derate the rated voltage in these conditions:</li> <li>When you install the drive at 2000 m (6562 ft) or lower</li> <li>When you install the drive between 2000 m to 4000 m (6562 ft to 13123 ft) and ground the neutral point on the power supply.</li> </ul>                                                                                                    |
| Vibration                      | <ul> <li>For models 2xxxB/F/V/W and 4xxxB/F/V/W without Main Switch:</li> <li>10 Hz to 20 Hz: 1 G (9.8 m/s<sup>2</sup>, 32.15 ft/s<sup>2</sup>)</li> <li>20 Hz to 55 Hz:<br/>2011 to 2031, 4005 to 4034: 0.6 G (5.9 m/s<sup>2</sup>, 19.36 ft/s<sup>2</sup>)<br/>2046 to 2396, 4040 to 4720: 0.2 G (1.96 m/s<sup>2</sup>, 6.43 ft/s<sup>2</sup>)</li> <li>For models 2xxxT and 4xxxT with Main Switch:</li> <li>10 Hz to 20 Hz: 1 G (9.8 m/s<sup>2</sup>, 32.15 ft/s<sup>2</sup>)</li> <li>20 Hz to 55 Hz: 0.2 G (1.96 m/s<sup>2</sup>, 6.43 ft/s<sup>2</sup>)</li> </ul>                                                                                                    |
| Installation<br>Orientation    | Install the drive vertically for sufficient airflow to cool the drive.                                                                                                    |

#### Table 6.9 Standard

| Item                | Specification                                                                                                    |
|---------------------|----------------------------------------------------------------------------------------------------|
| Harmonized Standard | <ul> <li>UL 508C</li> <li>EN 61800-3</li> <li>IEC/EN 61800-5-1</li> <li>Two Safe Disable inputs and one EDM output according to EN ISO 13849-1:2015 (PL e (Cat.III)), IEC/EN 61508 SIL3</li> </ul> |

#### Table 6.10 Enclosure Ratings

| ltem              | Specification                                                                                                    |
|-------------------|----------------------------------------------------------------------------------------------------|
| Protection Design | IP20/UL Open Type<br>IP20/UL Type 1<br>IP55/UL Type 12<br>IP55/UL Type 12 with Main Switch<br>IP55/UL Type 12 Heatsink External Mounting<br>Note:<br>Install a UL Type 1 kit on an IP20/UL Open Type drive to convert the drive to an IP20/UL Type 1. |

# 6.5 Drive Watt Loss

# 208 V Class

#### Table 6.11 Drive Watt Loss (NEMA Rating) for Models: 2xxxxB/F/V/W without Main Switch

| Model | Rated Output Current<br>A | Carrier Frequency<br>kHz | Interior Unit Loss<br>W | Cooling Fin Loss<br>W | Total Loss<br>W |
|-------|---------------------------|--------------------------|-------------------------|-----------------------|-----------------|
| 2011  | 10.6                      | 5.0                      | 45                      | 86                    | 131             |
| 2017  | 16.7                      | 5.0                      | 56                      | 140                   | 196             |
| 2024  | 24.2                      | 5.0                      | 75                      | 184                   | 259             |
| 2031  | 30.8                      | 5.0                      | 89                      | 244                   | 333             |
| 2046  | 46.2                      | 5.0                      | 116                     | 314                   | 430             |
| 2059  | 59.4                      | 5.0                      | 148                     | 418                   | 566             |
| 2075  | 74.8                      | 5.0                      | 175                     | 538                   | 713             |
| 2088  | 88                        | 5.0                      | 201                     | 615                   | 816             |
| 2114  | 114                       | 5.0                      | 246                     | 780                   | 1026            |
| 2143  | 143                       | 5.0                      | 244                     | 937                   | 1180            |
| 2169  | 169                       | 5.0                      | 279                     | 1132                  | 1411            |
| 2211  | 211                       | 2.0                      | 339                     | 1417                  | 1756            |
| 2273  | 273                       | 2.0                      | 437                     | 1972                  | 2409            |
| 2343  | 343                       | 2.0                      | 517                     | 2004                  | 2522            |
| 2396  | 396                       | 2.0                      | 585                     | 2245                  | 2830            |

#### Table 6.12 Drive Watt Loss (NEMA Rating) for Models: 2xxxxT with Main Switch

| Model | Rated Output Current<br>A | Carrier Frequency<br>kHz | Interior Unit Loss<br>W | Cooling Fin Loss<br>W | Total Loss<br>W |
|-------|---------------------------|--------------------------|-------------------------|-----------------------|-----------------|
| 2011  | 10.6                      | 5.0                      | 45                      | 86                    | 131             |
| 2017  | 16.7                      | 5.0                      | 57                      | 140                   | 196             |
| 2024  | 24.2                      | 5.0                      | 76                      | 184                   | 260             |
| 2031  | 30.8                      | 5.0                      | 91                      | 244                   | 335             |
| 2046  | 46.2                      | 5.0                      | 118                     | 314                   | 432             |
| 2059  | 59.4                      | 5.0                      | 151                     | 418                   | 569             |
| 2075  | 74.8                      | 5.0                      | 177                     | 538                   | 715             |
| 2088  | 88                        | 5.0                      | 203                     | 615                   | 818             |
| 2114  | 114                       | 5.0                      | 251                     | 780                   | 1031            |

### ♦ 480 V Class

#### Table 6.13 Drive Watt Loss (NEMA Rating) for Models: 4xxxxB/F/V/W without Main Switch

| Model     | Rated Output Current<br>A | Carrier Frequency<br>kHz | Interior Unit Loss<br>W | Cooling Fin Loss<br>W | Total Loss<br>W |
|-----------|---------------------------|--------------------------|-------------------------|-----------------------|-----------------|
| 4005      | 4.8                       | 5.0                      | 31                      | 44                    | 75              |
| 4008xF *1 | 7.6                       | 5.0                      | 38                      | 70                    | 108             |
| 4008xV *1 | 7.6                       | 5.0                      | 46                      | 99                    | 145             |
| 4011      | 11                        | 5.0                      | 56                      | 142                   | 198             |
| 4014      | 14                        | 5.0                      | 66                      | 196                   | 262             |
| 4021      | 21                        | 5.0                      | 89                      | 212                   | 301             |

| Model | Rated Output Current<br>A | Carrier Frequency<br>kHz | Interior Unit Loss<br>W | Cooling Fin Loss<br>W | Total Loss<br>W |
|-------|---------------------------|--------------------------|-------------------------|-----------------------|-----------------|
| 4027  | 27                        | 5.0                      | 111                     | 285                   | 397             |
| 4034  | 34                        | 5.0                      | 128                     | 327                   | 455             |
| 4040  | 40                        | 5.0                      | 145                     | 373                   | 518             |
| 4052  | 52                        | 5.0                      | 178                     | 470                   | 648             |
| 4065  | 65                        | 5.0                      | 224                     | 600                   | 824             |
| 4077  | 77                        | 5.0                      | 271                     | 819                   | 1090            |
| 4096  | 96                        | 5.0                      | 323                     | 973                   | 1295            |
| 4124  | 124                       | 5.0                      | 423                     | 1294                  | 1717            |
| 4156  | 156                       | 5.0                      | 332                     | 1448                  | 1780            |
| 4180  | 180                       | 2.0                      | 402                     | 1859                  | 2260            |
| 4240  | 240                       | 2.0                      | 426                     | 2106                  | 2532            |
| 4302  | 302                       | 2.0                      | 852                     | 2645                  | 3496            |
| 4361  | 361                       | 2.0                      | 933                     | 2936                  | 3869            |
| 4414  | 414                       | 2.0                      | 901                     | 2825                  | 3727            |
| 4477  | 477                       | 2.0                      | 1172                    | 3814                  | 4986            |
| 4515  | 515                       | 2.0                      | 1242                    | 4236                  | 5479            |
| 4590  | 590                       | 2.0                      | 1325                    | 4632                  | 5957            |
| 4720  | 720                       | 2.0                      | 1597                    | 6235                  | 7831            |

\*1 The watt loss values are different for different drive protection designs.

#### Table 6.14 Drive Watt Loss (NEMA Rating) for Models: 4xxxxT with Main Switch

| Model | Rated Output Current<br>A | Carrier Frequency<br>kHz | Interior Unit Loss<br>W | Cooling Fin Loss<br>W | Total Loss<br>W |
|-------|---------------------------|--------------------------|-------------------------|-----------------------|-----------------|
| 4005  | 4.8                       | 5.0                      | 31                      | 44                    | 75              |
| 4008  | 7.6                       | 5.0                      | 46                      | 99                    | 145             |
| 4011  | 11                        | 5.0                      | 56                      | 142                   | 198             |
| 4014  | 14                        | 5.0                      | 67                      | 196                   | 263             |
| 4021  | 21                        | 5.0                      | 90                      | 212                   | 301             |
| 4027  | 27                        | 5.0                      | 113                     | 285                   | 398             |
| 4034  | 34                        | 5.0                      | 130                     | 327                   | 457             |
| 4040  | 40                        | 5.0                      | 146                     | 373                   | 519             |
| 4052  | 52                        | 5.0                      | 181                     | 470                   | 651             |
| 4065  | 65                        | 5.0                      | 228                     | 600                   | 827             |
| 4077  | 77                        | 5.0                      | 273                     | 819                   | 1093            |
| 4096  | 96                        | 5.0                      | 326                     | 973                   | 1298            |

# 6.6 Drive Derating

You must derate the drive capacity to operate the drive above the rated temperature, altitude, and default carrier frequency.

# Carrier Frequency Settings and Rated Current Values

Table 6.15 and Table 6.16 show how the drive rated output current changes when the *C6-02 [Carrier Frequency Selection]* value changes. The output current value changes linearly as the carrier frequency changes. You can use the values from the tables to calculate a frequency that is not shown.

#### Note:

The drive will apply derating for the rated output current value based on the carrier frequency only to the reference output current value of the *oL2* [Drive Overload]. The derated value for the 100% rated output current in parameters and monitors will not be the same as the rated output current value shown in *Model Specifications (208 V Class) on page 415* and *Model Specifications (480 V Class) on page 416*.

Table 6 15 Carrier Frequency and Pated Current Derating

| Table 6.15 Carrier Frequency and Rated Current Derating |                   |       |       |        |          |  |
|---------------------------------------------------------|-------------------|-------|-------|--------|----------|--|
| Model                                                   | Rated Current (A) |       |       |        |          |  |
| Model                                                   | 2 kHz             | 5 kHz | 8 kHz | 10 kHz | 12.5 kHz |  |
| 2011                                                    | 10.6              | 10.6  | 8.9   | 7.7    | 6.3      |  |
| 2017                                                    | 16.7              | 16.7  | 14.0  | 12.2   | 10.0     |  |
| 2024                                                    | 24.2              | 24.2  | 20.3  | 17.7   | 14.5     |  |
| 2031                                                    | 30.8              | 30.8  | 25.8  | 22.5   | 18.4     |  |
| 2046                                                    | 46.2              | 46.2  | 38.8  | 33.8   | 27.7     |  |
| 2059                                                    | 59.4              | 59.4  | 49.8  | 43.5   | 35.6     |  |
| 2075                                                    | 74.8              | 74.8  | 62.8  | 54.8   | 44.8     |  |
| 2088                                                    | 88.0              | 88.0  | 73.9  | 64.5   | 52.8     |  |
| 2114                                                    | 114               | 114   | 95.7  | 83.6   | 68.4     |  |
| 2143                                                    | 143               | 143   | 114.4 | 95.3   | -        |  |
| 2169                                                    | 169               | 169   | 135.2 | 112.6  | -        |  |
| 2211                                                    | 211               | 189.2 | 156.4 | 134.6  | -        |  |
| 2273                                                    | 273               | 251.6 | 219.5 | 198.1  | -        |  |
| 2343                                                    | 343               | 315.7 | -     | -      | -        |  |
| 2396                                                    | 396               | 373.4 | -     | -      | -        |  |

### 208 V Class

# 480 V Class

#### Table 6.16 Carrier Frequency and Rated Current Derating

|       | Rated Current (A) |       |       |        |          |
|-------|-------------------|-------|-------|--------|----------|
| Model | 2 kHz             | 5 kHz | 8 kHz | 10 kHz | 12.5 kHz |
| 4005  | 4.8               | 4.8   | 4.0   | 3.5    | 2.8      |
| 4008  | 7.6               | 7.6   | 6.3   | 5.5    | 4.5      |
| 4011  | 11.0              | 11.0  | 9.2   | 8.0    | 6.6      |
| 4014  | 14.0              | 14.0  | 11.7  | 10.2   | 8.4      |
| 4021  | 21.0              | 21.0  | 17.6  | 15.4   | 12.6     |
| 4027  | 27.0              | 27.0  | 22.6  | 19.8   | 16.2     |
| 4034  | 34.0              | 34.0  | 28.5  | 24.9   | 20.4     |
| 4040  | 40.0              | 40.0  | 33.6  | 29.3   | 24.0     |

Specifications

| Model | Rated Current (A) |       |       |        |          |
|-------|-------------------|-------|-------|--------|----------|
|       | 2 kHz             | 5 kHz | 8 kHz | 10 kHz | 12.5 kHz |
| 4052  | 52.0              | 52.0  | 43.6  | 38.1   | 31.2     |
| 4065  | 65.0              | 65.0  | 54.6  | 47.6   | 39.0     |
| 4077  | 77.0              | 77.0  | 64.6  | 56.4   | 46.2     |
| 4096  | 96.0              | 96.0  | 80.6  | 70.4   | 57.6     |
| 4124  | 124               | 124   | 99.2  | 82.6   | -        |
| 4156  | 156               | 156   | 124.8 | 104    | -        |
| 4180  | 180               | 155.5 | 118.7 | 94.2   | -        |
| 4240  | 240               | 212.9 | 172.3 | 145.2  | -        |
| 4302  | 302               | 268.8 | 218.9 | 185.7  | -        |
| 4361  | 361               | 318.5 | 254.7 | 212.2  | -        |
| 4414  | 414               | 369.7 | 303.3 | 259    | -        |
| 4477  | 477               | 367.4 | -     | -      | -        |
| 4515  | 515               | 396.7 | -     | -      | -        |
| 4590  | 590               | 461.1 | -     | -      | -        |
| 4720  | 720               | 562.7 | -     | -      | -        |

# Derating Depending on Ambient Temperature

When you install drives in a place where ambient temperatures are higher than the rated conditions or install drives side-by-side in the enclosure panel, set *L8-12 [Ambient Temperature]* and *L8-35 [Installation Method Selection]*. Derate the output current as specified in Figure 6.1 to Figure 6.4.

| No.<br>(Hex.) | Name                | Description                                                  | Default<br>(Range)    |
|---------------|---------------------|--------------------------------------------------------------|-----------------------|
| L8-12         | Ambient Temperature | V/F OLV/PM EZOLV                                             | 40 °C                 |
| (04B8)        | Setting             | Sets the ambient temperature of the drive installation area. | (Determined by L8-35) |

| No.<br>(Hex.) | Name                | Description                          | Default<br>(Range)      |
|---------------|---------------------|--------------------------------------|-------------------------|
| L8-35         | Installation Method | V/f OLV/PM EZOLV                     | Determined by the drive |
| (04EC)        | Selection           | Sets the type of drive installation. | (0 - 3)                 |

Note:

- The drive will detect an oPE02 [Parameter Range Setting Error] in these conditions:
- If you set *L*8-*1*2 = 60 °C and *L*8-35 = 1 or 3 for models 2011 to 2114 and 4005 to 4124
- If you set *L*8-*3*5 = 1 or 3 for models 2143 to 2396 and 4156 to 4720

### 0 : IP20/UL Open Type

Use this setting to install an IP20/UL Open Type drive. The applicable output current to operate the drive changes when the ambient temperature changes:

- -10 °C to +50 °C (14 °F to 122 °F): You can operate the drive with 100% output current without derating.
- 50 °C to 60 °C (122 °F to 140 °F): Derate the output current from 100% to 80%.

Make sure that there is 60 mm (2.4 in) minimum of space between drives or between the drive and side of the enclosure panel.

#### 1: Side-by-Side Mounting

Use this setting to install more than one drive Side-by-Side. The applicable output current to operate the drive changes when the ambient temperature changes:

- -10 °C to +40 °C (14 °F to 104 °F): You can operate the drive with 100% output current without derating.
- 40 °C to 50 °C (104 °F to 122 °F): Derate the output current from 100% to 80%.

Make sure that there is 2 mm (0.08 in) minimum of space between drives.

### 2 : IP20/UL Type 1

Use this setting to install an IP20/UL Type 1 drive. The applicable output current to operate the drive changes when the drive model and ambient temperature change:

- For the drive models 4005 and 4008
  - -10 °C to +40 °C (14 °F to 104 °F): You can operate the drive with 100% output current without derating.
  - -40 °C to 60 °C (104 °F to 140 °F): Derate the output current from 100% to 80%.
- For the drive models 4011 to 4027
  - -10 °C to +50 °C (14 °F to 122 °F): You can operate the drive with 100% output current without derating.
  - -50 °C to 60 °C (122 °F to 140 °F): Derate the output current from 100% to 80%.
- For the drive models 4034 to 4065
  - -10 °C to +45 °C (14 °F to 113 °F): You can operate the drive with 100% output current without derating.
  - -45 °C to 50 °C (113 °F to 122 °F): Derate the output current from 100% to 90%.
  - -50 °C to 60 °C (122 °F to 140 °F): Derate the output current from 90% to 70%.
- For the drive models 2011 to 2396 and 4077 to 4720
  - -10 °C to +40 °C (14 °F to 104 °F): You can operate the drive with 100% output current without derating.
  - -40 °C to 60 °C (104 °F to 140 °F): Derate the output current from 100% to 60%.

#### 3 : IP55/UL Type 12

Use this setting to install an IP55/UL Type 12 drive. The applicable output current to operate the drive changes when the ambient temperature changes:

- -10 °C to +40 °C (14 °F to 104 °F): You can operate the drive with 100% output current without derating.
- 40 °C to 50 °C (104 °F to 122 °F): Derate the output current from 100% to 80%.

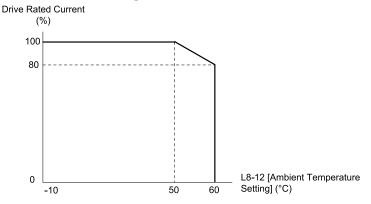

Figure 6.1 Derating for IP20/UL Open Type (L8-35 = 0)

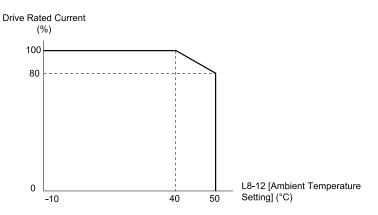

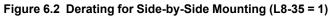

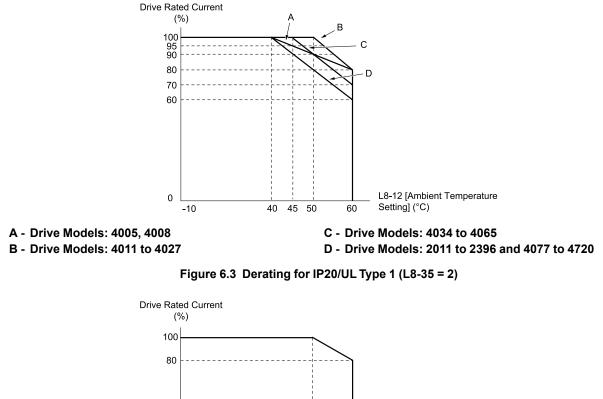

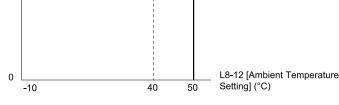

Figure 6.4 Derating for IP55/UL Type 12 (L8-35 = 3)

# Altitude Derating

Install the drive in a location that has an altitude of 1000 m (3281 ft) or lower.

Derate the output current by 1% for each 100 m (328 ft) to install the drive in altitudes between 1000 to 4000 m (3281 to 13123 ft).

It is not necessary to derate the rated voltage in these conditions:

• Installing the drive at 2000 m (6562 ft) or lower

Installing the drive between 2000 to 4000 m (6562 to 13123 ft) and grounding the neutral point on the power supply.
 If you do not ground the drive with a neutral network, contact Yaskawa or your nearest sales representative.

# 6.7 Drive Exterior and Mounting Dimensions

# Drive Models and Exterior/Mounting Dimensions

|                            | Reference Pages                                |                                             |  |  |
|----------------------------|------------------------------------------------|---------------------------------------------|--|--|
| Model                      | IP20/UL Open Type<br>Models: 2xxxxB and 4xxxxB | IP20/UL Type 1<br>Models: 2xxxxF and 4xxxxF |  |  |
| 4005, 4008                 | -                                              | 432                                         |  |  |
| 2011, 2017<br>4011, 4014   | -                                              | 433                                         |  |  |
| 2024, 2031<br>4021 - 4034  | -                                              | 434                                         |  |  |
| 2046, 2059<br>4040 - 4065  | -                                              | 435                                         |  |  |
| 2075 - 2114<br>4077 - 4124 | -                                              | 436                                         |  |  |
| 2143, 2169<br>4156         | -                                              | 437                                         |  |  |
| 2211, 2273<br>4180 - 4302  | 429                                            | -                                           |  |  |
| 2343, 2396<br>4361, 4414   | 430                                            | -                                           |  |  |
| 4477 - 4720                | 432                                            | -                                           |  |  |

#### Table 6.17 Models: 2xxxxB/F and 4xxxxB/F without Main Switch

Table 6.18 Models: 2xxxxV and 4xxxxV without Main Switch

|                            | Reference Pages                              |
|----------------------------|----------------------------------------------|
| Model                      | IP55/UL Type 12<br>Models: 2xxxxV and 4xxxxV |
| 4005                       | 438                                          |
| 2011, 2017<br>4008 - 4014  | 439                                          |
| 2024, 2031<br>4021 - 4034  | 440                                          |
| 2046, 2059<br>4040 - 4065  | 441                                          |
| 2075 - 2114<br>4077 - 4124 | 442                                          |
| 2143, 2169<br>4156         | -                                            |
| 2211, 2273<br>4180 - 4302  | -                                            |
| 2343, 2396<br>4361, 4414   | -                                            |
| 4477 - 4720                | -                                            |

#### Table 6.19 Models: 2xxxxT and 4xxxxT with Main Switch

|                           | Reference Pages                                               |  |
|---------------------------|---------------------------------------------------------------|--|
| Model                     | IP55/UL Type 12 with Main Switch<br>Models: 2xxxxT and 4xxxxT |  |
| 4005                      | 443                                                           |  |
| 2011, 2017<br>4008 - 4014 | 444                                                           |  |

|                            | Reference Pages                                               |
|----------------------------|---------------------------------------------------------------|
| Model                      | IP55/UL Type 12 with Main Switch<br>Models: 2xxxxT and 4xxxxT |
| 2024, 2031<br>4021 - 4034  | 445                                                           |
| 2046, 2059<br>4040 - 4065  | 446                                                           |
| 2075 - 2114<br>4077 - 4096 | 447                                                           |

# IP20/UL Open Type

# Drive Models: 2211, 2273, 4180 to 4302

Note:

When you use non-metric hardware to install the drive, use Type B narrow washers or equivalent and make sure that the size of the screw head and washer are applicable for your drive before installation.

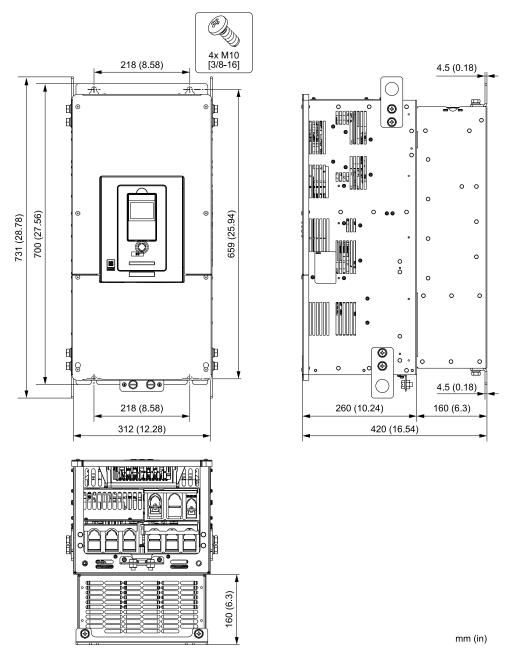

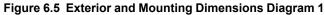

| Estimated Weight */<br>kg (Ib) |             |             |             |             |
|--------------------------------|-------------|-------------|-------------|-------------|
| 2211 2273 4180 4240 4302       |             |             |             |             |
| 58 (127.89)                    | 61 (134.51) | 60 (132.30) | 62 (136.71) | 65 (143.33) |

\*1 The estimated weights are for drives with hardware revision D or later. For estimated weights of drives with hardware revision C or earlier, contact Yaskawa or your nearest sales representative. The "REV" column on the nameplate on the right side of the drive identifies the hardware revision.

### Drive Models: 2343, 2396, 4361, 4414

#### Note:

When you use non-metric hardware to install the drive, use Type B narrow washers or equivalent and make sure that the size of the screw head and washer are applicable for your drive before installation.

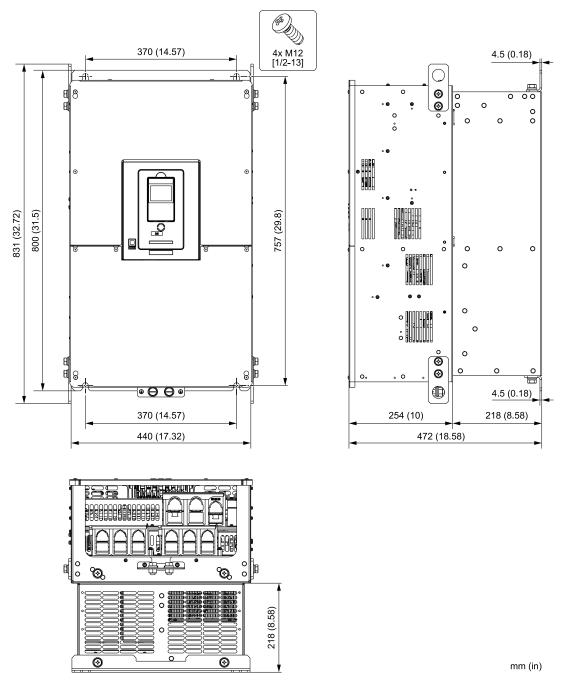

Figure 6.6 Exterior and Mounting Dimensions Diagram 2

| Estimated Weight */<br>kg (lb) |              |              |              |  |  |
|--------------------------------|--------------|--------------|--------------|--|--|
| 2343 2396 4361 4414            |              |              |              |  |  |
| 100 (220.50)                   | 106 (233.73) | 106 (233.73) | 112 (246.96) |  |  |

\*1 The estimated weights are for drives with hardware revision D or later. For estimated weights of drives with hardware revision C or earlier, contact Yaskawa or your nearest sales representative. The "REV" column on the nameplate on the right side of the drive identifies the hardware revision.

### Drive Models: 4477 to 4720

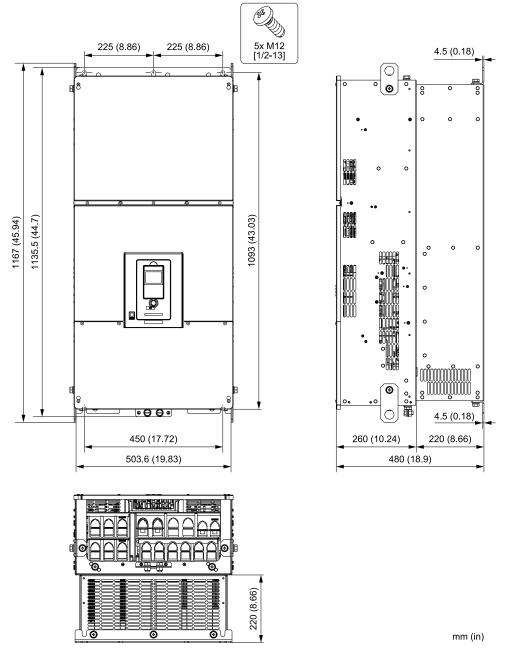

Figure 6.7 Exterior and Mounting Dimensions Diagram 3

| Estimated Weight<br>kg (lb)                                                 |  |  |  |  |
|-----------------------------------------------------------------------------|--|--|--|--|
| 4477 4515 4590 4720                                                         |  |  |  |  |
| 190 (418.95)         190 (418.95)         201 (443.21)         199 (438.80) |  |  |  |  |

# IP20/UL Type1

### Drive Models: 4005, 4008

Note:

When you use non-metric hardware to install the drive, use Type B narrow washers or equivalent and make sure that the size of the screw head and washer are applicable for your drive before installation.

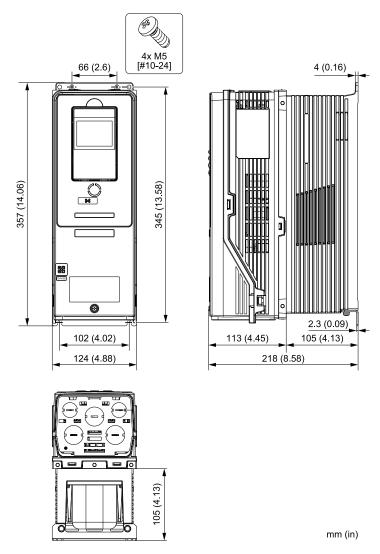

Figure 6.8 Exterior and Mounting Dimensions Diagram 1

| Туре                       | Estimated Weight<br>kg (lb) |            |  |
|----------------------------|-----------------------------|------------|--|
|                            | 4005                        | 4008       |  |
| No built-in EMC filter     | 6.0 (13.2)                  | 7.0 (15.4) |  |
| Built-in EMC filter for C2 | 7.0 (15.4)                  | 7.5 (16.5) |  |

## Drive Models: 2011, 2017, 4011, 4014

#### Note:

When you use non-metric hardware to install the drive, use Type B narrow washers or equivalent and make sure that the size of the screw head and washer are applicable for your drive before installation.

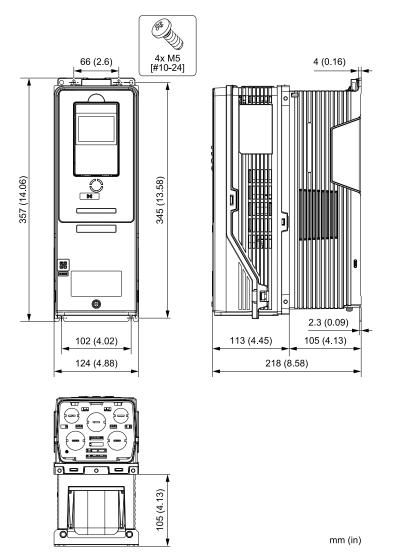

Figure 6.9 Exterior and Mounting Dimensions Diagram 2

| Туре                       | Estimated Weight<br>kg (lb) |            |            |            |  |
|----------------------------|-----------------------------|------------|------------|------------|--|
|                            | 2011                        | 2017       | 4011       | 4014       |  |
| No built-in EMC filter     | 6.0 (13.2)                  | 6.0 (13.2) | 6.5 (14.3) | 6.5 (14.3) |  |
| Built-in EMC filter for C2 | 6.5 (14.3)                  | 6.5 (14.3) | 7.0 (15.4) | 7.0 (15.4) |  |

## Drive Models: 2024, 2031, 4021 to 4034

#### Note:

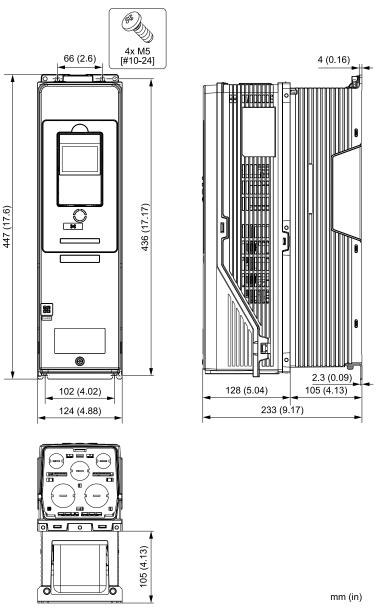

#### Figure 6.10 Exterior and Mounting Dimensions Diagram 3

| Туре                       | Estimated Weight<br>kg (lb) |            |            |            |           |
|----------------------------|-----------------------------|------------|------------|------------|-----------|
|                            | 2024                        | 2031       | 4021       | 4027       | 4034      |
| No built-in EMC filter     | 7.5 (16.5)                  | 8.0 (17.6) | 8.0 (17.6) | 9.0 (19.8) | 10 (22.0) |
| Built-in EMC filter for C2 | 8.5 (18.7)                  | 9.0 (19.8) | 9.0 (19.8) | 10 (22.0)  | 11 (24.3) |

## Drive Models: 2046, 2059, 4040 to 4065

#### Note:

When you use non-metric hardware to install the drive, use Type B narrow washers or equivalent and make sure that the size of the screw head and washer are applicable for your drive before installation.

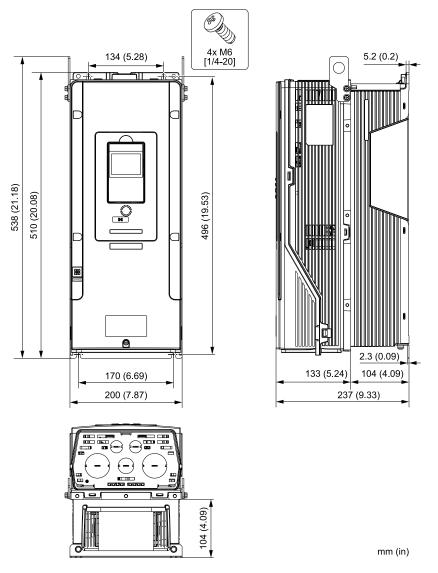

Figure 6.11 Exterior and Mounting Dimensions Diagram 4

| Туре                       | Estimated Weight<br>kg (lb) |           |           |           |           |
|----------------------------|-----------------------------|-----------|-----------|-----------|-----------|
|                            | 2046                        | 2059      | 4040      | 4052      | 4065      |
| No built-in EMC filter     | 14 (30.9)                   | 15 (33.1) | 15 (33.1) | 17 (37.5) | 19 (41.9) |
| Built-in EMC filter for C2 | 15 (33.1)                   | 16 (35.3) | 16 (35.3) | 18 (39.7) | 20 (44.1) |

## Drive Models: 2075 to 2114, 4077 to 4124

#### Note:

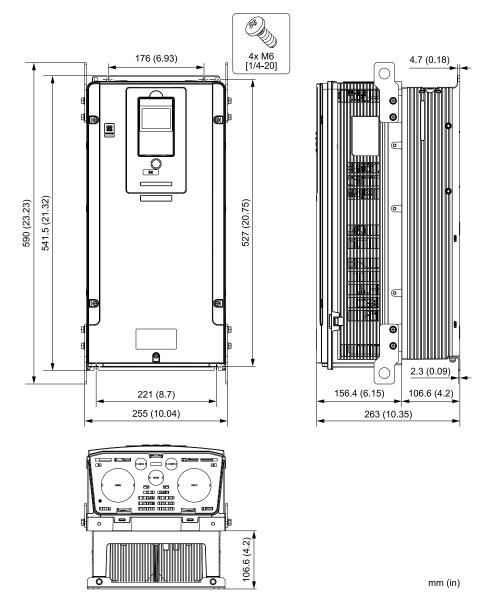

Figure 6.12 Exterior and Mounting Dimensions Diagram 5

| Туре                          |           | Estimated Weight<br>kg (lb) |           |           |           |           |
|-------------------------------|-----------|-----------------------------|-----------|-----------|-----------|-----------|
|                               | 2075      | 2088                        | 2114      | 4077      | 4096      | 4124      |
| No built-in EMC filter        | 25 (55.1) | 25 (55.1)                   | 28 (61.7) | 28 (61.7) | 30 (66.1) | 32 (70.5) |
| Built-in EMC filter for<br>C2 | 25 (55.1) | 25 (55.1)                   | 28 (61.7) | 28 (61.7) | 30 (66.1) | 33 (72.8) |

## Drive Models: 2143, 2169, 4156

#### Note:

When you use non-metric hardware to install the drive, use Type B narrow washers or equivalent and make sure that the size of the screw head and washer are applicable for your drive before installation.

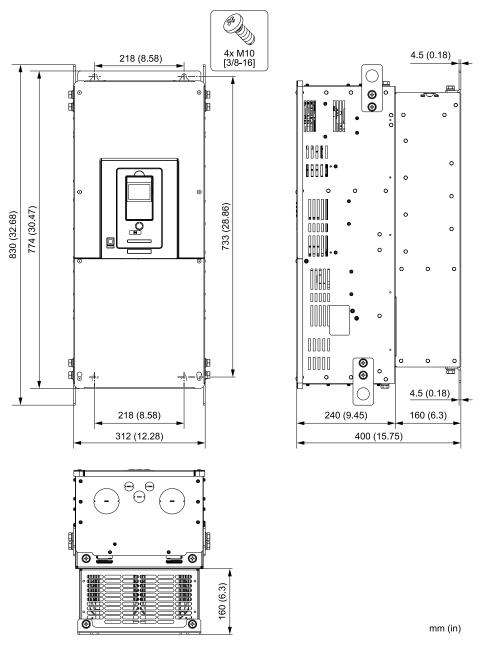

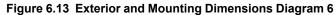

| Туре                       | Estimated Weight<br>kg (lb) |            |            |  |
|----------------------------|-----------------------------|------------|------------|--|
|                            | 2143                        | 2169       | 4156       |  |
| No built-in EMC filter     | 71 (156.5)                  | 74 (163.1) | 76 (167.6) |  |
| Built-in EMC filter for C2 | 74 (163.1)                  | 76 (167.6) | 78 (172.0) |  |

# IP55/UL Type 12

## Drive Model: 4005

#### Note:

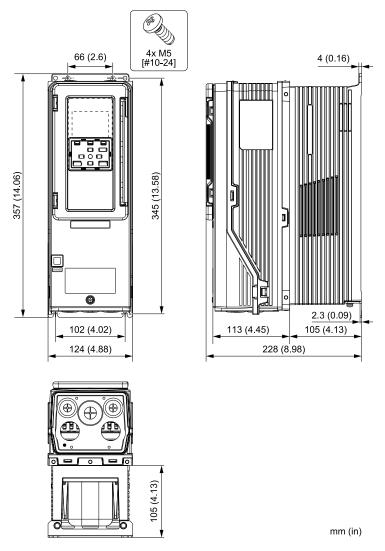

Figure 6.14 Exterior and Mounting Dimensions Diagram 1

| Estimated Weight<br>kg (lb) |
|-----------------------------|
| 4005                        |
| 6.5 (14.3)                  |

## Drive Models: 2011, 2017, 4008 to 4014

#### Note:

When you use non-metric hardware to install the drive, use Type B narrow washers or equivalent and make sure that the size of the screw head and washer are applicable for your drive before installation.

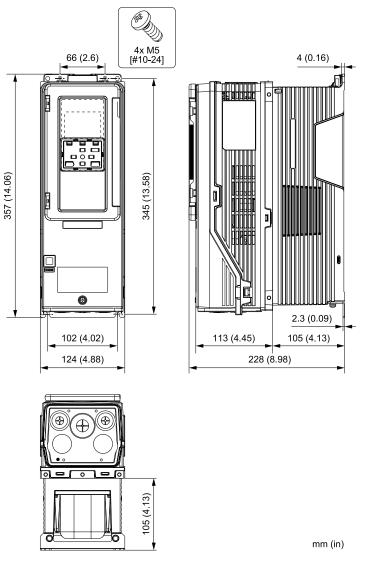

Figure 6.15 Exterior and Mounting Dimensions Diagram 2

|            |            | Estimated Weight<br>kg (lb) |            |            |
|------------|------------|-----------------------------|------------|------------|
| 2011       | 2017       | 4008                        | 4011       | 4014       |
| 6.0 (13.2) | 6.0 (13.2) | 6.5 (14.3)                  | 6.5 (14.3) | 6.5 (14.3) |

## Drive Models: 2024, 2031, 4021 to 4034

#### Note:

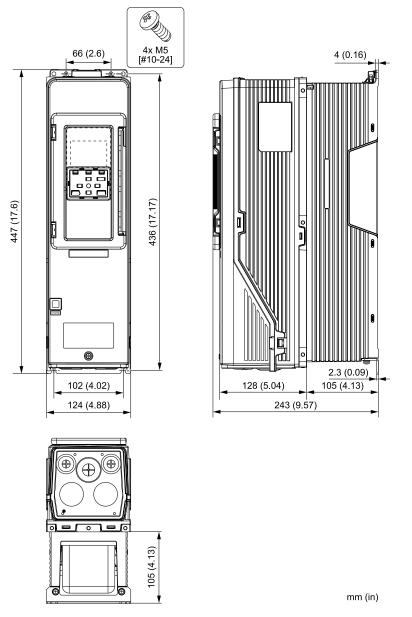

Figure 6.16 Exterior and Mounting Dimensions Diagram 3

|            |            | Estimated Weight<br>kg (lb) |            |           |
|------------|------------|-----------------------------|------------|-----------|
| 2024       | 2031       | 4021                        | 4027       | 4034      |
| 7.5 (16.5) | 8.0 (17.6) | 8.5 (18.7)                  | 9.0 (19.8) | 11 (24.3) |

## Drive Models: 2046, 2059, 4040 to 4065

#### Note:

When you use non-metric hardware to install the drive, use Type B narrow washers or equivalent and make sure that the size of the screw head and washer are applicable for your drive before installation.

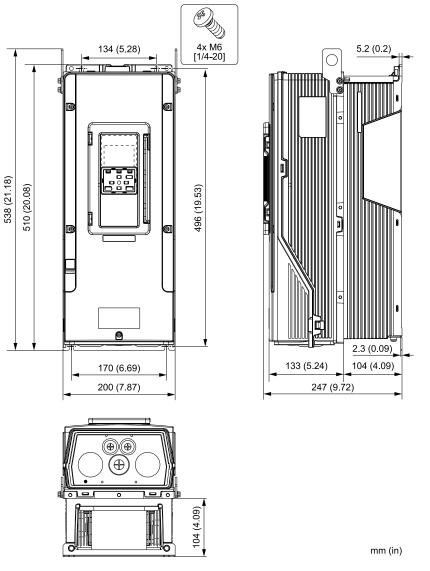

Figure 6.17 Exterior and Mounting Dimensions Diagram 4

|           |           | Estimated Weight<br>kg (lb) |           |           |
|-----------|-----------|-----------------------------|-----------|-----------|
| 2046      | 2059      | 4040                        | 4052      | 4065      |
| 14 (30.9) | 15 (33.1) | 15 (33.1)                   | 17 (37.5) | 19 (41.9) |

## Drive Models: 2075 to 2114, 4077 to 4124

#### Note:

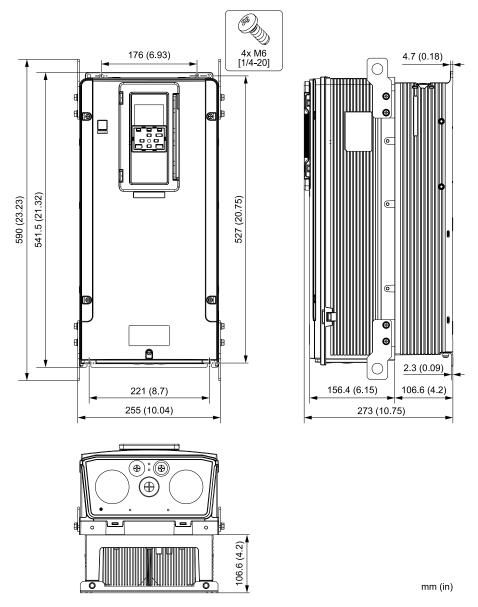

Figure 6.18 Exterior and Mounting Dimensions Diagram 5

|           |           |           | ed Weight<br>(Ib) |           |           |
|-----------|-----------|-----------|-------------------|-----------|-----------|
| 2075      | 2088      | 2114      | 4077              | 4096      | 4124      |
| 25 (55.1) | 25 (55.1) | 28 (61.7) | 28 (61.7)         | 30 (66.1) | 33 (72.8) |

## ◆ IP55/UL Type 12 with Main Switch

## Drive Model: 4005

#### Note:

When you use non-metric hardware to install the drive, use Type B narrow washers or equivalent and make sure that the size of the screw head and washer are applicable for your drive before installation.

#### 6.7 Drive Exterior and Mounting Dimensions

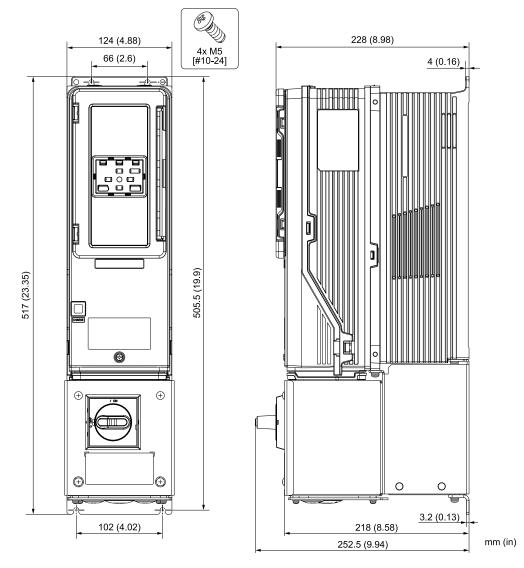

Figure 6.19 Exterior and Mounting Dimensions Diagram 1

| Estimated Weight<br>kg (lb) |
|-----------------------------|
| 4005                        |
| 9.0 (19.8)                  |

## Drive Models: 2011, 2017, 4008 to 4014

#### Note:

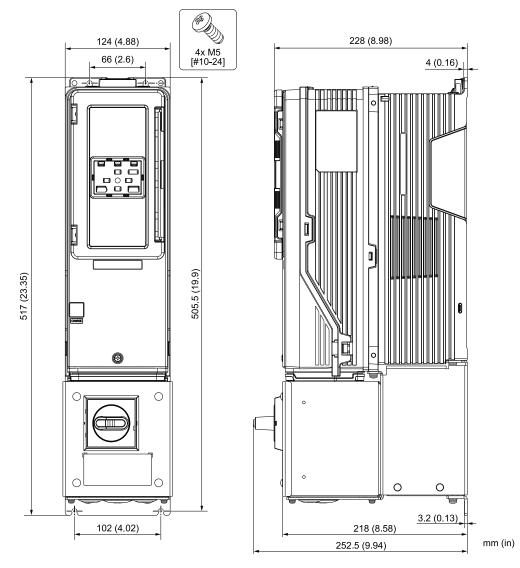

Figure 6.20 Exterior and Mounting Dimensions Diagram 2

|            |            | Estimated Weight<br>kg (lb) |            |            |
|------------|------------|-----------------------------|------------|------------|
| 2011       | 2017       | 4008                        | 4011       | 4014       |
| 9.0 (19.8) | 9.0 (19.8) | 9.5 (20.9)                  | 9.5 (20.9) | 9.5 (20.9) |

# Drive Models: 2024, 2031, 4021 to 4034

#### Note:

When you use non-metric hardware to install the drive, use Type B narrow washers or equivalent and make sure that the size of the screw head and washer are applicable for your drive before installation.

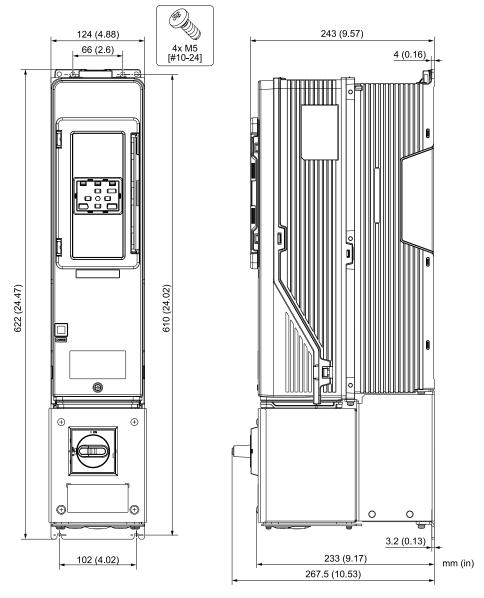

Figure 6.21 Exterior and Mounting Dimensions Diagram 3

|           |           | Estimated Weight<br>kg (lb) |           |           |
|-----------|-----------|-----------------------------|-----------|-----------|
| 2024      | 2031      | 4021                        | 4027      | 4034      |
| 11 (24.3) | 12 (26.5) | 12 (26.5)                   | 13 (28.7) | 14 (30.9) |

## Drive Models: 2046, 2059, 4040 to 4065

#### Note:

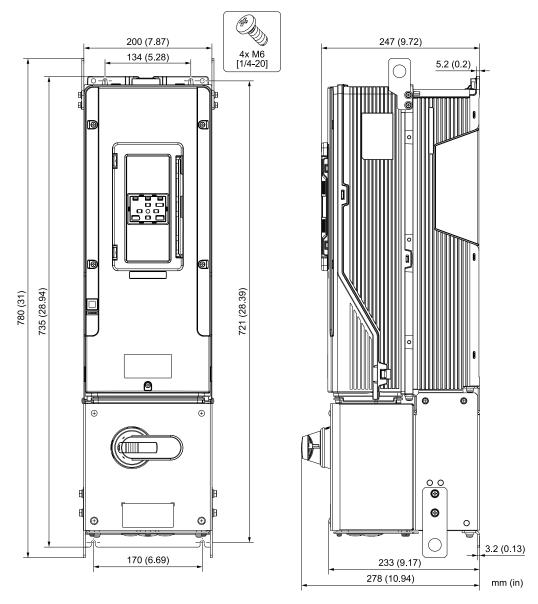

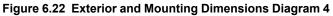

|           |           | Estimated Weight<br>kg (Ib) |           |           |
|-----------|-----------|-----------------------------|-----------|-----------|
| 2046      | 2059      | 4040                        | 4052      | 4065      |
| 21 (46.3) | 22 (48.5) | 22 (48.5)                   | 24 (52.9) | 26 (57.3) |

## Drive Models: 2075 to 2114, 4077 to 4096

#### Note:

When you use non-metric hardware to install the drive, use Type B narrow washers or equivalent and make sure that the size of the screw head and washer are applicable for your drive before installation.

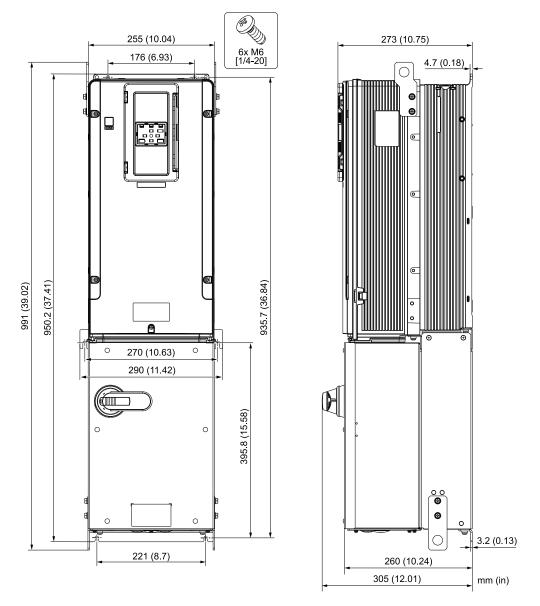

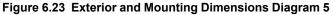

|           |           | Estimated Weight<br>kg (lb) |           |            |
|-----------|-----------|-----------------------------|-----------|------------|
| 2075      | 2088      | 2114                        | 4077      | 4096       |
| 41 (90.4) | 41 (90.4) | 44 (97.0)                   | 44 (97.0) | 46 (101.4) |

# 6.8 Knock-Out Hole Dimensions

## Drive Models and Knock-Out Hole Dimensions

|                            | Reference Pages                             |
|----------------------------|---------------------------------------------|
| Model                      | IP20/UL Type 1<br>Models: 2xxxxF and 4xxxxF |
| 4005, 4008                 | 450                                         |
| 2011, 2017<br>4011, 4014   | 450                                         |
| 2024, 2031<br>4021 - 4034  | 451                                         |
| 2046, 2059<br>4040 - 4065  | 451                                         |
| 2075 - 2114<br>4077 - 4124 | 452                                         |
| 2143, 2169<br>4156         | 452                                         |
| 2211, 2273<br>4180 - 4302  | -                                           |
| 2343, 2396<br>4361, 4414   | -                                           |
| 4477 - 4720                | -                                           |

Table 6.20 Models: 2xxxxF and 4xxxxF without Main Switch

#### Table 6.21 Models: 2xxxxV and 4xxxxV without Main Switch

|                            | Reference Pages                              |
|----------------------------|----------------------------------------------|
| Model                      | IP55/UL Type 12<br>Models: 2xxxxV and 4xxxxV |
| 4005                       | 453                                          |
| 2011, 2017<br>4008 - 4014  | 453                                          |
| 2024, 2031<br>4021 - 4034  | 454                                          |
| 2046, 2059<br>4040 - 4065  | 454                                          |
| 2075 - 2114<br>4077 - 4124 | 455                                          |
| 2143, 2169<br>4156         | -                                            |
| 2211, 2273<br>4180 - 4302  | -                                            |
| 2343, 2396<br>4361, 4414   | -                                            |
| 4477 - 4720                | -                                            |

#### Table 6.22 Models: 2xxxxT and 4xxxxT with Main Switch

|                           | Reference Pages                                               |
|---------------------------|---------------------------------------------------------------|
| Model                     | IP55/UL Type 12 with Main Switch<br>Models: 2xxxxT and 4xxxxT |
| 4005                      | 455                                                           |
| 2011, 2017<br>4008 - 4014 | 456                                                           |

| Model                      | Reference Pages<br>IP55/UL Type 12 with Main Switch<br>Models: 2xxxxT and 4xxxxT |
|----------------------------|----------------------------------------------------------------------------------|
| 2024, 2031<br>4021 - 4034  | 456                                                                              |
| 2046, 2059<br>4040 - 4065  | 457                                                                              |
| 2075 - 2114<br>4077 - 4124 | 457                                                                              |

# IP20/UL Type1

## Drive Models: 4005, 4008

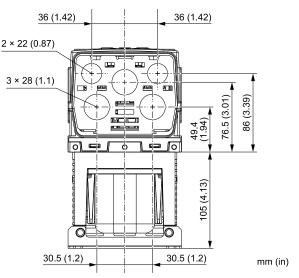

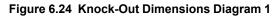

## Drive Models: 2011, 2017, 4011, 4014

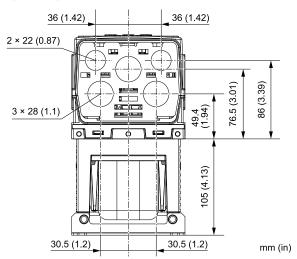

Figure 6.25 Knock-Out Dimensions Diagram 2

Drive Models: 2024, 2031, 4021 to 4034

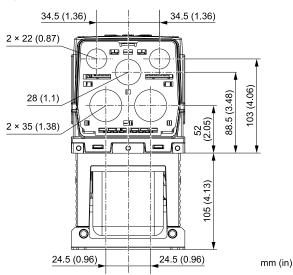

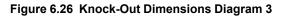

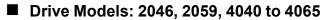

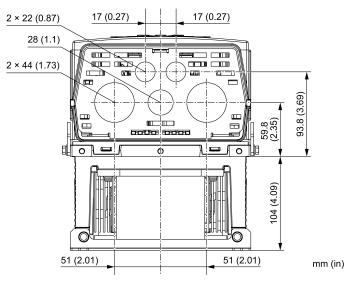

Figure 6.27 Knock-Out Dimensions Diagram 4

## Drive Models: 2075 to 2114, 4077 to 4124

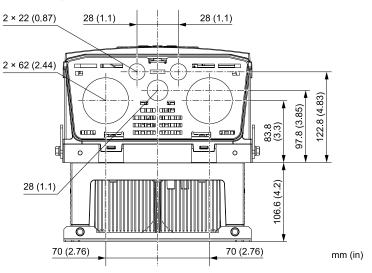

Figure 6.28 Knock-Out Dimensions Diagram 5

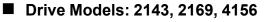

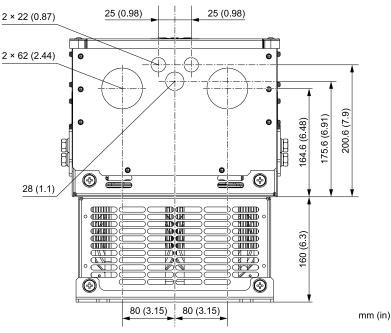

Figure 6.29 Knock-Out Dimensions Diagram 6

# IP55/UL Type 12

Drive Model: 4005

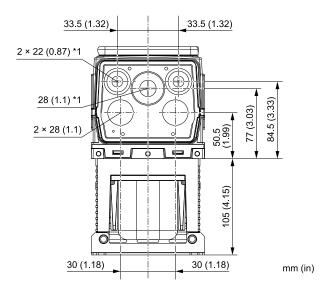

Figure 6.30 Knock-Out Dimensions Diagram 1

\*1 You must install the included rubber waterproofing grommets for knock-out holes that you do not use for control circuit wiring.

## Drive Models: 2011, 2017, 4008 to 4014

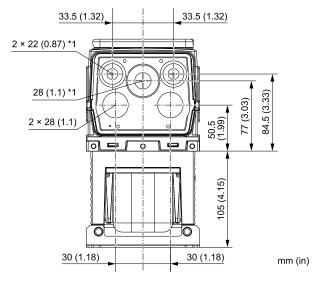

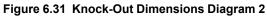

\*1 You must install the included rubber waterproofing grommets for knock-out holes that you do not use for control circuit wiring.

## Drive Models: 2024, 2031, 4021 to 4034

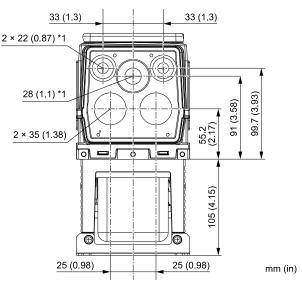

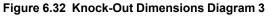

\*1 You must install the included rubber waterproofing grommets for knock-out holes that you do not use for control circuit wiring.

#### Drive Models: 2046, 2059, 4040 to 4065

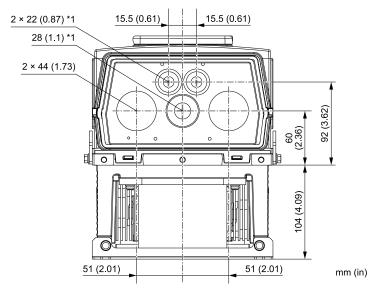

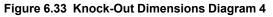

\*1 You must install the included rubber waterproofing grommets for knock-out holes that you do not use for control circuit wiring.

Drive Models: 2075 to 2114, 4077 to 4124

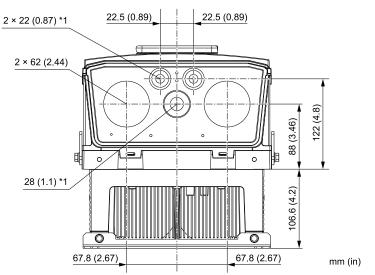

#### Figure 6.34 Knock-Out Dimensions Diagram 5

\*1 You must install the included rubber waterproofing grommets for knock-out holes that you do not use for control circuit wiring.

## IP55/UL Type 12 with Main Switch

#### Drive Model: 4005

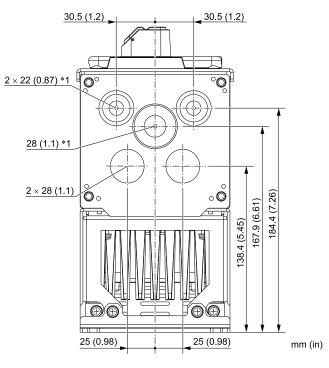

#### Figure 6.35 Knock-Out Dimensions Diagram 1

\*1 You must install the included rubber waterproofing grommets for knock-out holes that you do not use for control circuit wiring.

## Drive Models: 2011, 2017, 4008 to 4014

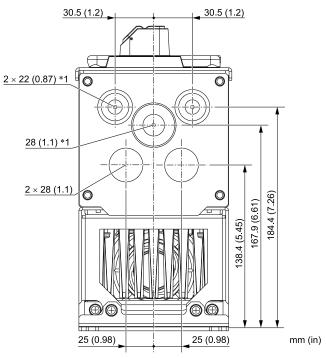

#### Figure 6.36 Knock-Out Dimensions Diagram 2

\*1 You must install the included rubber waterproofing grommets for knock-out holes that you do not use for control circuit wiring.

## Drive Models: 2024, 2031, 4021 to 4034

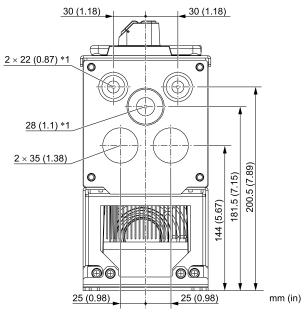

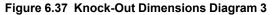

\*1 You must install the included rubber waterproofing grommets for knock-out holes that you do not use for control circuit wiring.

Drive Models: 2046, 2059, 4040 to 4065

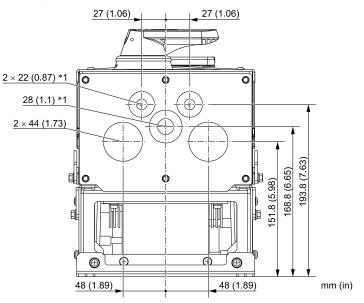

Figure 6.38 Knock-Out Dimensions Diagram 4

\*1 You must install the included rubber waterproofing grommets for knock-out holes that you do not use for control circuit wiring.

## Drive Models: 2075 to 2114, 4077 to 4096

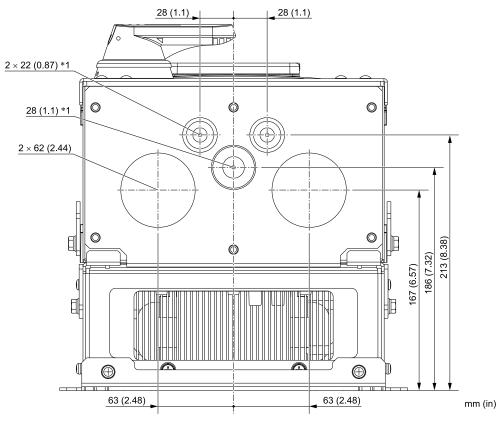

Figure 6.39 Knock-Out Dimensions Diagram 5

\*1 You must install the included rubber waterproofing grommets for knock-out holes that you do not use for control circuit wiring.

# 6.9 **Peripheral Devices and Options**

There are many available peripheral devices and options for the drive.

Refer to the FP605 Selection Guide (SL.FP605.01) for information about available options, including:

- Main circuit options
- Frequency settings and monitor options
- Keypad options
- Attachment options
- Engineering tools

Contact Yaskawa or your nearest sales representative to make an order.

Refer to the instruction manual for each option for information about option installation and wiring.

# Index

## Numerics

| 24 V power supply                                  |     |
|----------------------------------------------------|-----|
| Power supply input terminals                       | 331 |
| Α                                                  |     |
| Adjustment of control functionality                | 108 |
| AEr                                                |     |
| Alarm                                              |     |
| ALM indicator                                      |     |
| ALM/ERR                                            | 552 |
| LED status                                         | 255 |
| Altitude                                           | 555 |
| Derating                                           | 176 |
| Ambient Temperature Setting                        | 420 |
| Derating                                           | 121 |
|                                                    | 424 |
| Analog gauge                                       | 200 |
| Monitors                                           | 369 |
| Application Preset                                 | ••• |
| Operation                                          | 399 |
| Auto-Tuning                                        |     |
| Induction Motor                                    |     |
| PM Motors                                          |     |
| Precautions                                        |     |
| Procedure                                          |     |
| Rotational Auto-Tuning Precautions                 | 405 |
| Stationary Auto-Tuning for Line-to-Line Resistance |     |
| precautions                                        |     |
| Stationary Auto-Tuning Precautions                 |     |
| Stator resistance Auto-Tuning precautions          |     |
| Auto-Tuning Error                                  | 129 |
| AUXFB                                              |     |
| Fault                                              |     |
| Minor Fault                                        | 111 |
| B                                                  |     |
| Backlight                                          |     |
| Timing of shut-off                                 | 395 |
| Backup                                             |     |
| Parameters (drive to keypad)                       | 378 |
| Bar graph                                          | 0,0 |
| Monitors                                           | 367 |
| Basic operation                                    | 507 |
| Get started                                        | 357 |
| bAT                                                | 551 |
| Fault                                              | 86  |
| Minor Fault                                        |     |
| Battery                                            | 111 |
| Replacement                                        | 71  |
| Specifications                                     |     |
| bb                                                 |     |
| bCE                                                | 111 |
| Fault                                              | 86  |
| Minor Fault                                        |     |
| Bu-Fb                                              |     |
|                                                    |     |
| BuDif                                              |     |
| BuFbl                                              | 111 |
| bUS                                                | 07  |
| Fault                                              |     |
| Minor Fault                                        |     |
| bUSy                                               | 112 |

# С

| C                                         |           |
|-------------------------------------------|-----------|
| CALL                                      |           |
| Carrier Frequency                         |           |
| Derating                                  | 122       |
| e                                         |           |
| CE                                        |           |
| Fault                                     | 86        |
| Minor Fault                               | 112–113   |
| Checklist                                 |           |
| Test run                                  | 411       |
| Circulation Fan                           |           |
|                                           | 25        |
| Replacement                               |           |
| CoF                                       |           |
| Control circuit terminals                 |           |
| Configuration of terminal block           |           |
| I/O terminals function selection switches |           |
| Terminal functions                        |           |
| Wire gauge                                |           |
|                                           |           |
| Wiring                                    |           |
| Wiring procedure for terminal block       |           |
| Cooling Fan                               |           |
| Estimated Lifespan                        | 23        |
| Replacement                               |           |
| Copy Function Error                       |           |
| CPEr                                      |           |
|                                           |           |
| CPF00                                     |           |
| CPF01                                     | • • • • • |
| CPF02                                     |           |
| CPF03                                     |           |
| CPF06                                     |           |
| CPF07                                     |           |
| CPF08                                     |           |
|                                           |           |
| CPF11                                     |           |
| CPF12                                     |           |
| CPF13                                     | 88        |
| CPF14                                     |           |
| CPF16                                     |           |
| CPF17                                     |           |
| CPF18                                     |           |
|                                           |           |
| CPF19                                     |           |
| CPF20                                     | 89        |
| CPF21                                     | 89        |
| CPF22                                     | 89        |
| CPF23                                     |           |
| CPF24                                     |           |
| CPF26                                     |           |
|                                           |           |
| CPF27                                     |           |
| CPF28                                     |           |
| CPF29                                     |           |
| CPF30                                     |           |
| CPF31                                     |           |
| CPF32                                     |           |
| CPF33                                     |           |
|                                           |           |
| CPF34                                     |           |
| CPF35                                     |           |
| CPF36                                     |           |
| CPF37                                     |           |
| CPF38                                     |           |
| CPF39                                     |           |
| СРуЕ                                      |           |
|                                           |           |
| Crimp ferrule                             |           |
| CrST                                      |           |
| CSEr                                      |           |

|                                                                                                    | 3                                                                                                    |
|----------------------------------------------------------------------------------------------------|----------------------------------------------------------------------------------------------------|
| D                                                                                                    |                                                                                                    |
| Data log                                                                                                    | 3                                                                                                    |
| Monitor selection                                                                                                    |                                                                                                    |
| Sampling time                                                                                                    |                                                                                                    |
| Start procedure                                                                                                    |                                                                                                    |
| Delete                                                                                                    | 2                                                                                                    |
| Delete Backed-up Parameters                                                                                                    | 1                                                                                                    |
| Derating                                                                                                    |                                                                                                    |
| Altitude                                                                                                    |                                                                                                    |
| Ambient Temperature Setting                                                                                                    |                                                                                                    |
| Carrier Frequency                                                                                                    | 5                                                                                                    |
| Fault                                                                                                    | 1                                                                                                    |
| Minor Fault                                                                                                    |                                                                                                    |
| dFPS                                                                                                    |                                                                                                    |
| Diagnosing and Resetting Faults                                                                                                    | 4                                                                                                    |
| Fault                                                                                                    | 2                                                                                                    |
| Minor Fault114                                                                                                    |                                                                                                    |
| DIP switch                                                                                                    |                                                                                                    |
| dnE                                                                                                    | 1                                                                                                    |
| Exterior Dimensions Diagram (IP20)429–430, 432                                                                                                    |                                                                                                    |
| Exterior Dimensions Diagram (IP20/UL Type 1)450–452                                                                                                    | 2                                                                                                    |
| Exterior Dimensions Diagram (IP55/UL Type 12 with Main<br>Switch)443-447, 456-457                                                                                                    | 7                                                                                                    |
| Exterior Dimensions Diagram (IP55/UL Type 12) 438–442<br>453–455                                                                                                    |                                                                                                    |
| Exterior Dimensions Diagram (IP55/UL Type 12 with Main<br>Switch)                                                                                                    | 5                                                                                                    |
| Exterior Dimensions Diagram (UL Type 1)432–437                                                                                                    |                                                                                                    |
| Inspection                                                                                                    |                                                                                                    |
| Long-Term Storage                                                                                                    | 3                                                                                                    |
| Rating (208 V)                                                                                                    | -                                                                                                    |
|                                                                                                    | 5                                                                                                    |
| Rating (480 V)                                                                                                    | 5<br>6                                                                                                    |
| Rating (480 V)                                                                                                    | 5<br>6<br>1                                                                                                    |
| Rating (480 V)         410           Drive watt loss         421           DS         114                                                                                                    | 5<br>6<br>1<br>4                                                                                                    |
| Rating (480 V)       410         Drive watt loss       421         DS       114         dv7       92                                                                                                    | 5<br>6<br>1<br>4                                                                                                    |
| Rating (480 V)       410         Drive watt loss       421         DS       114         dv7       92         E       2                                                                                                    | 5<br>6<br>1<br>4<br>2                                                                                                    |
| Rating (480 V)       410         Drive watt loss       421         DS       114         dv7       92                                                                                                    | 5<br>6<br>1<br>4<br>2                                                                                                    |
| Rating (480 V)       410         Drive watt loss       421         DS       114         dv7       92         E       114         EF       114                                                                                                    | 5<br>6<br>1<br>2<br>4                                                                                                    |
| Rating (480 V)       416         Drive watt loss       421         DS       114         dv7       92         E       114         EF       114         EF0       114                                                                                                    | 5<br>6<br>1<br>2<br>4<br>2                                                                                                    |
| Rating (480 V)       410         Drive watt loss       421         DS       114         dv7       92         E       114         EF       114         EF0       114         Fault       92         Minor Fault       114         EF1       114                                                                                                    | 5<br>6<br>1<br>4<br>2<br>4<br>2<br>4                                                                                                    |
| Rating (480 V)       410         Drive watt loss       421         DS       114         dv7       92         E       114         EF       114         EF0       114         Fault       92         Minor Fault       114         EF1       114                                                                                                    | 5<br>6<br>1<br>4<br>2<br>4<br>2<br>4<br>2                                                                                                    |
| Rating (480 V)       410         Drive watt loss       421         DS       114         dv7       92         E       114         EF       114         EF0       114         Fault       92         Minor Fault       114         EF1       5         Fault       92         Minor Fault       114                                                                                                    | 5<br>6<br>1<br>4<br>2<br>4<br>2<br>4<br>2                                                                                                    |
| Rating (480 V)       416         Drive watt loss       421         DS       114         dv7       92         E       114         EF       114         EF0       114         Fault       92         Minor Fault       114         EF1       52         Minor Fault       114         EF2       114                                                                                                    | 5<br>6<br>1<br>4<br>2<br>4<br>2<br>4<br>2<br>4                                                                                                    |
| Rating (480 V)       416         Drive watt loss       421         DS       114         dv7       92         E       114         EF       114         EF0       114         Fault       92         Minor Fault       114         EF1       Fault         Fault       92         Minor Fault       114         EF2       Fault       92         Fault       92         Minor Fault       114                                                                                                    | 5<br>5<br>1<br>4<br>2<br>4<br>2<br>4<br>2<br>4<br>2<br>4<br>2<br>4<br>2                                                                                                    |
| Rating (480 V)       416         Drive watt loss       421         DS       114         dv7       92         E       114         EF       114         EF0       114         Fault       92         Minor Fault       114         EF1       52         Minor Fault       114         EF2       114                                                                                                    | 5<br>5<br>1<br>4<br>2<br>4<br>2<br>4<br>2<br>4<br>2<br>4<br>2<br>4<br>2                                                                                                    |
| Rating (480 V)       416         Drive watt loss       421         DS       114         dv7       92         E       114         EF       114         EF0       114         Fault       92         Minor Fault       114         EF1       52         Minor Fault       114         EF2       52         Minor Fault       92         Minor Fault       114         EF2       52         Fault       92         Minor Fault       114                                                                                                    | 5<br>6<br>1<br>4<br>2<br>4<br>2<br>4<br>2<br>4<br>2<br>4                                                                                                    |
| Rating (480 V)       416         Drive watt loss       421         DS       114         dv7       92         E       114         EF       114         EF0       114         Fault       92         Minor Fault       114         EF1       52         Minor Fault       92         Minor Fault       114         EF2       92         Minor Fault       114         EF2       114         EF3       114                                                                                                    | 56142 4 24 24 24 2                                                                                                    |
| Rating (480 V)       416         Drive watt loss       421         DS       114         dv7       92         E       114         EF       114         EF0       114         Fault       92         Minor Fault       114         EF1       92         Minor Fault       114         EF2       92         Minor Fault       114         EF2       92         Minor Fault       114         EF3       92         Minor Fault       114         EF3       92         Minor Fault       114         EF4       115                                                                                                    | 5<br>6<br>1<br>4<br>2<br>4<br>2<br>4<br>2<br>4<br>2<br>4<br>2<br>5                                                                                                    |
| Rating (480 V)       416         Drive watt loss       421         DS       114         dv7       92         E       92         EF       114         EF0       92         Minor Fault       92         Minor Fault       114         EF1       92         Minor Fault       114         EF2       Fault       92         Minor Fault       114         EF1       92       92         Minor Fault       114         EF2       Fault       92         Minor Fault       114         EF3       92         Minor Fault       114         EF3       Fault       92         Minor Fault       114         EF3       Fault       92         Minor Fault       114       114         EF4       Fault       92         Minor Fault       92       93 | 5<br>6<br>1<br>4<br>2<br>4<br>2<br>5<br>3<br>3<br>3<br>3<br>3<br>3<br>3<br>3<br>3<br>3<br>3<br>3<br>3                                                                                               |
| Rating (480 V)       410         Drive watt loss       421         DS       114         dv7       92         E       92         EF       114         EF0       92         Minor Fault       91         EF1       92         Minor Fault       114         EF2       92         Minor Fault       114         EF2       Fault       92         Minor Fault       114         EF3       92         Minor Fault       114         EF3       92         Minor Fault       114         EF4       Fault       92         Minor Fault       114                                                                                                    | 5<br>6<br>1<br>4<br>2<br>4<br>2<br>5<br>3<br>3<br>3<br>3<br>3<br>3<br>3<br>3<br>3<br>3<br>3<br>3<br>3                                                                                               |
| Rating (480 V)       410         Drive watt loss       421         DS       114         dv7       92         E       114         EF       114         EF0       92         Minor Fault       92         Minor Fault       114         EF1       92         Minor Fault       114         EF2       Fault       92         Minor Fault       114         EF3       92         Minor Fault       114         EF3       92         Minor Fault       114         EF3       92         Minor Fault       114         EF4       92         Minor Fault       114         EF5       92                                                                                                    | 5       6       1       4       2       4       2       4       2       4       2       4       2       4       2       4       2       4       2       4       2       4       2       4       2       4       2       4       2       4       2       4       2       4       2       4       2       4       2       5       3       5       3       5       3       5       3       5       3       5       3       5       3       5       3       5       3       5       3       5       3       5       3       5       3       5       3       5       3       5       3       5       3       5       3       5       3       5       3       5       3       5       3       5       3       5       3       5       3       5       3       5       3       5       3       5       3       5       3       5       3       5       3       5       3       5       3       5       3       5       3       5       3       5       3       5       3       5       3 |
| Rating (480 V)       410         Drive watt loss       421         DS       114         dv7       92         E       114         EF       114         EF0       92         Minor Fault       92         Minor Fault       114         EF1       92         Minor Fault       114         EF2       92         Minor Fault       114         EF3       92         Minor Fault       114         EF3       92         Minor Fault       114         EF4       92         Minor Fault       114         EF5       92         Fault       92         Minor Fault       114                                                                                                    | 5       6       1       4       2       4       2       4       2       4       2       4       2       4       2       4       2       4       2       4       2       4       2       4       2       4       2       4       2       5       3       5       3       5       3       5       3       3       5       3       5       3       5       3       5       3       5       3       5       3       5       3       5       3       5       3       5       3       5       3       5       3       5       3       5       3       5       3       5       3       5       3       5       3       5       3       5       3       5       3       5       3       5       3       5       3       5       3       5       3       5       3       5       3       5       3       5       3       5       3       5       3       5       3       5       3       5       3       5       3       5       3       5       3       5       3       5       3       5 |
| Rating (480 V)       410         Drive watt loss       421         DS       114         dv7       92         E       114         EF       114         EF0       92         Minor Fault       92         Minor Fault       114         EF1       92         Minor Fault       114         EF2       Fault       92         Minor Fault       114         EF3       92         Minor Fault       114         EF3       92         Minor Fault       114         EF3       92         Minor Fault       114         EF4       92         Minor Fault       114         EF5       92                                                                                                    | 5       6       1       4       2       4       2       4       2       4       2       4       2       4       2       4       2       4       2       4       2       4       2       4       2       4       2       4       2       5       3       5       3       5       3       5       3       3       5       3       5       3       5       3       5       3       5       3       5       3       5       3       5       3       5       3       5       3       5       3       5       3       5       3       5       3       5       3       5       3       5       3       5       3       5       3       5       3       5       3       5       3       5       3       5       3       5       3       5       3       5       3       5       3       5       3       5       3       5       3       5       3       5       3       5       3       5       3       5       3       5       3       5       3       5       3       5       3       5 |

| Minor Fault115                                                                                                    |  |
|----------------------------------------------------------------------------------------------------|--|
| EF7                                                                                                    |  |
| Fault                                                                                                    |  |
| Minor Fault                                                                                                    |  |
|                                                                                                    |  |
| EF8                                                                                                    |  |
| Fault                                                                                                    |  |
| Minor Fault115                                                                                                    |  |
| Electrolytic Capacitor                                                                                                    |  |
| Estimated Lifespan                                                                                                    |  |
| End1                                                                                                    |  |
|                                                                                                    |  |
| End2129                                                                                                    |  |
| End3129                                                                                                    |  |
| End4129                                                                                                    |  |
| End5129                                                                                                    |  |
| End6129                                                                                                    |  |
| End7                                                                                                    |  |
|                                                                                                    |  |
| End8                                                                                                    |  |
| End9130                                                                                                    |  |
| EOF                                                                                                    |  |
| EOR116                                                                                                    |  |
| EP24v                                                                                                    |  |
| Er-01                                                                                                    |  |
| Er-01                                                                                                    |  |
|                                                                                                    |  |
| Er-03                                                                                                    |  |
| Er-04                                                                                                    |  |
| Er-05                                                                                                    |  |
| Er-08                                                                                                    |  |
| Er-09                                                                                                    |  |
| Er-12                                                                                                    |  |
| Er-13                                                                                                    |  |
|                                                                                                    |  |
| Er-18                                                                                                    |  |
| Er-19131                                                                                                    |  |
| Er-20                                                                                                    |  |
| $L1^{-20}$                                                                                                    |  |
|                                                                                                    |  |
| Er-25                                                                                                    |  |
| Er-25                                                                                                    |  |
| Er-25                                                                                                    |  |
| Er-25       131         Err       93         Error Code List       79         Exterior Dimensions Diagram (IP20)                                                                                                    |  |
| Er-25                                                                                                    |  |
| Er-25                                                                                                    |  |
| Er-25                                                                                                    |  |
| Er-25       131         Err       93         Error Code List       79         Exterior Dimensions Diagram (IP20)       79         Drive       429–430, 432         Exterior Dimensions Diagram (IP20/UL Type 1)       79         Drive       450–452                                                                                                    |  |
| Er-25131Err93Error Code List79Exterior Dimensions Diagram (IP20)Drive429–430, 432Exterior Dimensions Diagram (IP20/UL Type 1)Drive450–452Exterior Dimensions Diagram (IP55/UL Type 12 with Main Switch)                                                                                                    |  |
| Er-25       131         Err       93         Error Code List       79         Exterior Dimensions Diagram (IP20)       0         Drive       429–430, 432         Exterior Dimensions Diagram (IP20/UL Type 1)       0         Drive       450–452         Exterior Dimensions Diagram (IP55/UL Type 12 with Main Switch)       0         Drive       443–447, 455–457                                                                                                    |  |
| Er-25131Err93Error Code List79Exterior Dimensions Diagram (IP20)Drive429–430, 432Exterior Dimensions Diagram (IP20/UL Type 1)Drive450–452Exterior Dimensions Diagram (IP55/UL Type 12 with Main Switch)Drive443–447, 455–457Exterior Dimensions Diagram (IP55/UL Type 12)                                                                                                    |  |
| Er-25       131         Err       93         Error Code List       79         Exterior Dimensions Diagram (IP20)       79         Drive       429–430, 432         Exterior Dimensions Diagram (IP20/UL Type 1)       79         Drive       450–452         Exterior Dimensions Diagram (IP55/UL Type 12 with Main Switch)       79         Drive       443–447, 455–457         Exterior Dimensions Diagram (IP55/UL Type 12)       7438–442, 453–455                                                                                                    |  |
| Er-25131Err93Error Code List79Exterior Dimensions Diagram (IP20)Drive429–430, 432Exterior Dimensions Diagram (IP20/UL Type 1)Drive450–452Exterior Dimensions Diagram (IP55/UL Type 12 with Main Switch)Drive443–447, 455–457Exterior Dimensions Diagram (IP55/UL Type 12)Drive438–442, 453–455Exterior Dimensions Diagram (UL Type 1)                                                                                                    |  |
| Er-25131Err93Error Code List79Exterior Dimensions Diagram (IP20)Drive429–430, 432Exterior Dimensions Diagram (IP20/UL Type 1)Drive450–452Exterior Dimensions Diagram (IP55/UL Type 12 with Main Switch)Drive443–447, 455–457Exterior Dimensions Diagram (IP55/UL Type 12)Drive438–442, 453–455Exterior Dimensions Diagram (UL Type 1)                                                                                                    |  |
| Er-25       131         Err       93         Error Code List       79         Exterior Dimensions Diagram (IP20)       79         Drive       429–430, 432         Exterior Dimensions Diagram (IP20/UL Type 1)       79         Drive       450–452         Exterior Dimensions Diagram (IP55/UL Type 12 with Main Switch)       79         Drive       443–447, 455–457         Exterior Dimensions Diagram (IP55/UL Type 12)       7438–442, 453–455         Exterior Dimensions Diagram (UL Type 1)       738–442, 453–455         Exterior Dimensions Diagram (UL Type 1)       732–437                                                                                                    |  |
| Er-25       131         Err       93         Error Code List       79         Exterior Dimensions Diagram (IP20)       79         Drive       429–430, 432         Exterior Dimensions Diagram (IP20/UL Type 1)       79         Drive       450–452         Exterior Dimensions Diagram (IP55/UL Type 12 with Main Switch)       79         Drive       443–447, 455–457         Exterior Dimensions Diagram (IP55/UL Type 12)       7438–442, 453–455         Exterior Dimensions Diagram (UL Type 1)       738–442, 453–455         Exterior Dimensions Diagram (UL Type 1)       738–442, 453–455         Exterior Dimensions Diagram (UL Type 1)       738–7437         External 24 V power supply       7432–437                                                                                                    |  |
| Er-25131Err93Error Code List79Exterior Dimensions Diagram (IP20)Drive429–430, 432Exterior Dimensions Diagram (IP20/UL Type 1)Drive450–452Exterior Dimensions Diagram (IP55/UL Type 12 with Main Switch)Drive443–447, 455–457Exterior Dimensions Diagram (IP55/UL Type 12)Drive438–442, 453–455Exterior Dimensions Diagram (UL Type 1)Drive432–437External 24 V power supply331                                                                                                    |  |
| Er-25       131         Err       93         Error Code List       79         Exterior Dimensions Diagram (IP20)       79         Drive       429–430, 432         Exterior Dimensions Diagram (IP20/UL Type 1)       79         Drive       450–452         Exterior Dimensions Diagram (IP55/UL Type 12 with Main Switch)       79         Drive       443–447, 455–457         Exterior Dimensions Diagram (IP55/UL Type 12)       7438–442, 453–455         Exterior Dimensions Diagram (UL Type 1)       738–442, 453–455         Exterior Dimensions Diagram (UL Type 1)       738–442, 453–455         Exterior Dimensions Diagram (UL Type 1)       738–7437         External 24 V power supply       7432–437                                                                                                    |  |
| Er-25       131         Err       93         Error Code List       79         Exterior Dimensions Diagram (IP20)       79         Drive       429–430, 432         Exterior Dimensions Diagram (IP20/UL Type 1)       79         Drive       450–452         Exterior Dimensions Diagram (IP55/UL Type 12 with Main Switch)       79         Drive       443–447, 455–457         Exterior Dimensions Diagram (IP55/UL Type 12)       7438–442, 453–455         Drive       438–442, 453–455         Exterior Dimensions Diagram (UL Type 1)       71         Drive       432–437         External 24 V power supply       731         F       F                                                                                                    |  |
| Er-25       131         Err       93         Error Code List       79         Exterior Dimensions Diagram (IP20)       0         Drive       429–430, 432         Exterior Dimensions Diagram (IP20/UL Type 1)       0         Drive       450–452         Exterior Dimensions Diagram (IP55/UL Type 12 with Main Switch)       0         Drive       443–447, 455–457         Exterior Dimensions Diagram (IP55/UL Type 12)       0         Drive       438–442, 453–455         Exterior Dimensions Diagram (UL Type 1)       0         Drive       432–437         External 24 V power supply       331         F       94                                                                                                    |  |
| Er-25       131         Err       93         Error Code List       79         Exterior Dimensions Diagram (IP20)       0         Drive       429–430, 432         Exterior Dimensions Diagram (IP20/UL Type 1)       0         Drive       450–452         Exterior Dimensions Diagram (IP55/UL Type 12 with Main Switch)       0         Drive       443–447, 455–457         Exterior Dimensions Diagram (IP55/UL Type 12)       0         Drive       438–442, 453–455         Exterior Dimensions Diagram (UL Type 1)       0         Drive       432–437         External 24 V power supply       331         F       94         Fault       78, 86                                                                                                    |  |
| Er-25       131         Err       93         Error Code List       79         Exterior Dimensions Diagram (IP20)       0         Drive       429–430, 432         Exterior Dimensions Diagram (IP20/UL Type 1)       0         Drive       450–452         Exterior Dimensions Diagram (IP55/UL Type 12 with Main Switch)       0         Drive       443–447, 455–457         Exterior Dimensions Diagram (IP55/UL Type 12)       0         Drive       438–442, 453–455         Exterior Dimensions Diagram (UL Type 1)       0         Drive       432–437         External 24 V power supply       9         Power supply input terminals       331 <b>F</b> 94         Fault       78, 86         Fault Code List       79                                                                                                    |  |
| Er-25       131         Err       93         Error Code List       79         Exterior Dimensions Diagram (IP20)       0         Drive       429–430, 432         Exterior Dimensions Diagram (IP20/UL Type 1)       0         Drive       450–452         Exterior Dimensions Diagram (IP55/UL Type 12 with Main Switch)       0         Drive       443–447, 455–457         Exterior Dimensions Diagram (IP55/UL Type 12)       0         Drive       438–442, 453–455         Exterior Dimensions Diagram (UL Type 1)       0         Drive       432–437         Exterial 24 V power supply       94         Fault       94         Fault       78, 86         Fault Code List       79         Fault history       79                                                                                                    |  |
| Er-25       131         Err       93         Error Code List       79         Exterior Dimensions Diagram (IP20)       0         Drive       429–430, 432         Exterior Dimensions Diagram (IP20/UL Type 1)       0         Drive       450–452         Exterior Dimensions Diagram (IP55/UL Type 12 with Main Switch)       0         Drive       443–447, 455–457         Exterior Dimensions Diagram (IP55/UL Type 12)       0         Drive       438–442, 453–455         Exterior Dimensions Diagram (UL Type 1)       0         Drive       432–437         External 24 V power supply       9         Power supply input terminals       331 <b>F</b> 94         Fault       79         Fault Code List       79         Fault history       0         Display procedure       385                                                                                                    |  |
| Er-25       131         Err       93         Error Code List       79         Exterior Dimensions Diagram (IP20)       0         Drive       429–430, 432         Exterior Dimensions Diagram (IP20/UL Type 1)       0         Drive       450–452         Exterior Dimensions Diagram (IP55/UL Type 12 with Main Switch)       0         Drive       443–447, 455–457         Exterior Dimensions Diagram (IP55/UL Type 12)       0         Drive       438–442, 453–455         Exterior Dimensions Diagram (UL Type 1)       0         Drive       432–437         Exterial 24 V power supply       94         Fault       94         Fault       78, 86         Fault Code List       79         Fault history       79                                                                                                    |  |
| Er-25       131         Err       93         Error Code List       79         Exterior Dimensions Diagram (IP20)       0         Drive       429–430, 432         Exterior Dimensions Diagram (IP20/UL Type 1)       0         Drive       450–452         Exterior Dimensions Diagram (IP55/UL Type 12 with Main Switch)       0         Drive       443–447, 455–457         Exterior Dimensions Diagram (IP55/UL Type 12)       0         Drive       438–442, 453–455         Exterior Dimensions Diagram (UL Type 1)       0         Drive       432–437         External 24 V power supply       9         Power supply input terminals       331 <b>F</b> 94         Fault       79         Fault Code List       79         Fault history       0         Display procedure       385                                                                                                    |  |
| Er-25       131         Err       93         Error Code List       79         Exterior Dimensions Diagram (IP20)       Drive         Drive       429–430, 432         Exterior Dimensions Diagram (IP20/UL Type 1)       Drive         Drive       450–452         Exterior Dimensions Diagram (IP55/UL Type 12 with Main Switch)       Drive         Drive       443–447, 455–457         Exterior Dimensions Diagram (IP55/UL Type 12)       Drive         Drive       438–442, 453–455         Exterior Dimensions Diagram (UL Type 1)       Drive         Drive       432–437         External 24 V power supply       Power supply input terminals         Power supply input terminals       331         F       Fault         Fault Code List       79         Fault history       Display procedure       385         Fault Reset       134         FDBKL       134                                                                                                    |  |
| Er-25       131         Err       93         Error Code List       79         Exterior Dimensions Diagram (IP20)       0         Drive       429–430, 432         Exterior Dimensions Diagram (IP20/UL Type 1)       0         Drive       450–452         Exterior Dimensions Diagram (IP55/UL Type 12 with Main Switch)       0         Drive       443–447, 455–457         Exterior Dimensions Diagram (IP55/UL Type 12)       0         Drive       438–442, 453–455         Exterior Dimensions Diagram (UL Type 1)       0         Drive       432–437         External 24 V power supply       94         Fault       79         Fault Code List       79         Fault history       0         Display procedure       385         Fault Reset       134         FDBKL       94                                                                                                    |  |
| Er-25       131         Err       93         Error Code List       79         Exterior Dimensions Diagram (IP20)       0         Drive       429–430, 432         Exterior Dimensions Diagram (IP20/UL Type 1)       0         Drive       450–452         Exterior Dimensions Diagram (IP55/UL Type 12 with Main Switch)       0         Drive       443–447, 455–457         Exterior Dimensions Diagram (IP55/UL Type 12)       0         Drive       438–442, 453–455         Exterior Dimensions Diagram (UL Type 1)       0         Drive       432–437         External 24 V power supply       94         Fault       79         Fault Code List       79         Fault history       0         Display procedure       385         Fault Reset       134         FDBKL       94         Minor Fault       116                                                                                                    |  |
| Er-25       131         Err       93         Error Code List       79         Exterior Dimensions Diagram (IP20)       0         Drive       429–430, 432         Exterior Dimensions Diagram (IP20/UL Type 1)       0         Drive       450–452         Exterior Dimensions Diagram (IP55/UL Type 12 with Main Switch)       0         Drive       443–447, 455–457         Exterior Dimensions Diagram (IP55/UL Type 12)       0         Drive       438–442, 453–455         Exterior Dimensions Diagram (UL Type 1)       0         Drive       432–437         External 24 V power supply       94         Fault       79         Fault Code List       79         Fault history       0         Display procedure       385         Fault Reset       134         FDBKL       94         Minor Fault       116         Fine tuning       408                                                                                                    |  |
| Er-25       131         Err       93         Error Code List       79         Exterior Dimensions Diagram (IP20)       0         Drive       429–430, 432         Exterior Dimensions Diagram (IP20/UL Type 1)       0         Drive       450–452         Exterior Dimensions Diagram (IP55/UL Type 12 with Main Switch)       0         Drive       443–447, 455–457         Exterior Dimensions Diagram (IP55/UL Type 12)       0         Drive       438–442, 453–455         Exterior Dimensions Diagram (UL Type 1)       0         Drive       432–437         External 24 V power supply       94         Fault       79         Fault Code List       79         Fault Keset       134         FDBKL       94         Minor Fault       94         Fault       94         Fault       94         Fault       94         Fault       94         Fault       94         Fault       94         Fault       94         Fault       94         Fault       94         Fault       94         Fault       94 |  |
| Er-25       131         Err       93         Error Code List       79         Exterior Dimensions Diagram (IP20)       0         Drive       429–430, 432         Exterior Dimensions Diagram (IP20/UL Type 1)       0         Drive       450–452         Exterior Dimensions Diagram (IP55/UL Type 12 with Main Switch)       0         Drive       443–447, 455–457         Exterior Dimensions Diagram (IP55/UL Type 12)       0         Drive       438–442, 453–455         Exterior Dimensions Diagram (UL Type 1)       0         Drive       432–437         External 24 V power supply       94         Fault       79         Fault Code List       79         Fault Keset       134         FDBKL       94         Minor Fault       94         Fault       94         Fault       94         Fault       94         Fault       94         Fault       94         Fault       94         Fault       94         Fault       94         Fault       94         Fault       94         Fault       94 |  |
| Er-25       131         Err       93         Error Code List       79         Exterior Dimensions Diagram (IP20)       0         Drive       429–430, 432         Exterior Dimensions Diagram (IP20/UL Type 1)       0         Drive       450–452         Exterior Dimensions Diagram (IP55/UL Type 12 with Main Switch)       0         Drive       443–447, 455–457         Exterior Dimensions Diagram (IP55/UL Type 12)       0         Drive       438–442, 453–455         Exterior Dimensions Diagram (UL Type 1)       0         Drive       432–437         External 24 V power supply       94         Fault       79         Fault Code List       79         Fault history       0         Display procedure       385         Fault Reset       134         FDBKL       94                                                                                                    |  |

| Frequency reference<br>Making changes using keypad |
|----------------------------------------------------|
|                                                    |
| G                                                  |
| Getting set up                                     |
| GF                                                 |
| Ground                                             |
| Drive                                              |
| Н                                                  |
| НСА                                                |
| HFB                                                |
| HIAUX                                              |
| Fault                                              |
| Minor Fault117                                     |
| HIFB                                               |
| HLCE                                               |
| HOME screen                                        |
| HWL                                                |
| I                                                  |
| -                                                  |
| iFEr                                               |
| Auto-Tuning                                        |
| -                                                  |
| Inspection 20                                      |
| Drive                                              |
| Installation                                       |
| Front cover                                        |
| Terminal cover                                     |
| Interlock                                          |
| Circuit example                                    |
| J                                                  |
| Jog operation                                      |
| JOG operation                                      |
| Jumper switch                                      |
| K                                                  |
| Keypad                                             |
| Application Preset                                 |
| Backlight setting                                  |
|                                                    |
| Battery Replacement                                |
| Data log setting                                   |
| Display drive information                          |
| Display software version                           |
|                                                    |
| Language selection                                 |
| Method of operation                                |
| Set date and time                                  |
| Set time                                           |
| Start/stop data logging                            |
|                                                    |
| L                                                  |
| L24v117                                            |
| Language selection                                 |
| Procedure                                          |
| LCP                                                |
| LED status ring                                    |
| ALM/ERR                                            |
| Ready                                              |
| RUN                                                |
| LF                                                 |
| LF2                                                |
| LFB                                                |
| LOAUX                                              |

| Fault                              |
|------------------------------------|
| Minor Fault                        |
| LOCAL/REMOTE indicator             |
| LOFB                               |
| LoG                                |
| LOP                                |
| Fault                              |
| Minor Fault118                     |
| LSP118                             |
| LT-1                               |
| LT-2                               |
| LT-3                               |
| LT-4                               |
| LWL                                |
| LWT                                |
| M                                  |
| Main circuit terminals             |
| Configuration of terminal block    |
| Line voltage drop                  |
| Wire gauge                         |
| Wiring                             |
| Main menu                          |
| Display procedure                  |
| MEMOBUS/Modbus communications      |
| Setting for termination resistor   |
| MEMOBUS/Modbus Communications      |
| Serial communication terminals     |
| microSD card<br>Insertion slot     |
| Minor Fault                        |
| Minor Fault Code List              |
| Monitors                           |
| Data log setting                   |
| Display analog gauge               |
| Display bar graph                  |
| Display procedure                  |
| Set custom monitors                |
| Show custom monitors               |
| Start/stop data logging            |
| Trend Plot Display                 |
| Motor                              |
| Change direction of motor rotation |
| Wiring                             |
| Wiring distance                    |
| Ν                                  |
| ndAT                               |
| NMS                                |
| Fault                              |
| Minor Fault119                     |
| nSE                                |
| 0                                  |
| oC                                 |
| OD                                 |
| Fault                              |
| Minor Fault                        |
| oFA00                              |
| oFA01                              |
| oFA02                              |
| oFA03                              |
| oFA04                              |
| oFA05                              |
|                                    |
|                                    |

|                                                                                                    | 00                                                                                                    |
|----------------------------------------------------------------------------------------------------|----------------------------------------------------------------------------------------------------|
| oFA06                                                                                                    |                                                                                                    |
| oFA10                                                                                                    |                                                                                                    |
| oFA11                                                                                                    | . 98                                                                                                    |
| oFA12                                                                                                    | . 98                                                                                                    |
| oFA13                                                                                                    | . 98                                                                                                    |
| oFA14                                                                                                    |                                                                                                    |
|                                                                                                    |                                                                                                    |
| oFA15                                                                                                    |                                                                                                    |
| oFA16                                                                                                    |                                                                                                    |
| oFA17                                                                                                    | . 99                                                                                                    |
| oFA30                                                                                                    | . 99                                                                                                    |
| oFA31                                                                                                    |                                                                                                    |
| oFA32                                                                                                    |                                                                                                    |
|                                                                                                    |                                                                                                    |
| oFA33                                                                                                    |                                                                                                    |
| oFA34                                                                                                    | 100                                                                                                    |
| oFA35                                                                                                    | 100                                                                                                    |
| oFA36                                                                                                    |                                                                                                    |
| oFA37                                                                                                    |                                                                                                    |
|                                                                                                    |                                                                                                    |
| oFA38                                                                                                    |                                                                                                    |
| oFA39                                                                                                    |                                                                                                    |
| oFA40                                                                                                    | 100                                                                                                    |
| oFA41                                                                                                    |                                                                                                    |
| oFA42                                                                                                    |                                                                                                    |
|                                                                                                    |                                                                                                    |
| oFA43                                                                                                    |                                                                                                    |
| oFb00                                                                                                    |                                                                                                    |
| oFb01                                                                                                    | 101                                                                                                    |
| oFb02                                                                                                    | 101                                                                                                    |
| oFb03                                                                                                    |                                                                                                    |
| oFb04                                                                                                    |                                                                                                    |
|                                                                                                    |                                                                                                    |
| oFb05                                                                                                    |                                                                                                    |
| oFb06                                                                                                    |                                                                                                    |
| oFb10                                                                                                    | 102                                                                                                    |
| oFb11                                                                                                    | 102                                                                                                    |
| oFb12                                                                                                    |                                                                                                    |
|                                                                                                    | 102                                                                                                    |
|                                                                                                    |                                                                                                    |
| oFb13                                                                                                    | 102                                                                                                    |
| oFb13<br>oFb14                                                                                                    | 102<br>102                                                                                                    |
| oFb13<br>oFb14<br>oFb15                                                                                                    | 102<br>102<br>102                                                                                                    |
| oFb13<br>oFb14                                                                                                    | 102<br>102<br>102                                                                                                    |
| oFb13<br>oFb14<br>oFb15<br>oFb16                                                                                                    | 102<br>102<br>102<br>102                                                                                                    |
| oFb13                                                                                                    | 102<br>102<br>102<br>102                                                                                                    |
| oFb13oFb14oFb15oFb16oFb17oFb17oFb17                                                                                                    | 102<br>102<br>102<br>102<br>102                                                                                                    |
| oFb13<br>oFb14<br>oFb15<br>oFb16<br>oFb17<br>oH<br>Fault                                                                                                    | 102<br>102<br>102<br>102<br>102<br>102                                                                                                    |
| oFb13<br>oFb14<br>oFb15<br>oFb16<br>oFb17<br>oH<br>Fault<br>Minor Fault                                                                                                    | 102<br>102<br>102<br>102<br>102<br>102<br>103<br>119                                                                                                    |
| oFb13<br>oFb14<br>oFb15<br>oFb16<br>oFb17<br>oH<br>Fault                                                                                                    | 102<br>102<br>102<br>102<br>102<br>102<br>103<br>119                                                                                                    |
| oFb13<br>oFb14<br>oFb15<br>oFb16<br>oFb17<br>oH<br>Fault<br>Minor Fault                                                                                                    | 102<br>102<br>102<br>102<br>102<br>103<br>119<br>103                                                                                                    |
| oFb13<br>oFb14<br>oFb15<br>oFb16<br>oFb17<br>oH<br>Fault<br>Minor Fault<br>oH1                                                                                                    | 102<br>102<br>102<br>102<br>102<br>103<br>119<br>103                                                                                                    |
| oFb13<br>oFb14<br>oFb15<br>oFb16<br>oFb17<br>oH<br>Fault<br>Minor Fault<br>oH1<br>oH2<br>oH3                                                                                                    | 102<br>102<br>102<br>102<br>102<br>103<br>119<br>103<br>119                                                                                                    |
| oFb13oFb14oFb15oFb16oFb16oFb17oFb17oFb17oFb17oH FaultoH oHoH FaultoHoH                                                                                                    | 102<br>102<br>102<br>102<br>102<br>103<br>119<br>103<br>119                                                                                                    |
| oFb13<br>oFb14<br>oFb15<br>oFb16<br>oFb17<br>oH<br>Fault<br>Minor Fault<br>oH1<br>oH2<br>oH3<br>Fault<br>Minor Fault                                                                                                    | 102<br>102<br>102<br>102<br>102<br>103<br>119<br>103<br>119                                                                                                    |
| oFb13oFb14oFb15oFb15oFb16oFb16oFb17oFb17oFb17oFb17oH FaultoH oH1oH2oH3 FaultoH3 FaultoH4oH4                                                                                                    | 102<br>102<br>102<br>102<br>102<br>103<br>119<br>103<br>119<br>103<br>119                                                                                                   |
| oFb13<br>oFb14<br>oFb15<br>oFb16<br>oFb17<br>oH<br>Fault<br>Minor Fault<br>oH1<br>oH2<br>oH3<br>Fault<br>Minor Fault                                                                                                    | 102<br>102<br>102<br>102<br>102<br>103<br>119<br>103<br>119<br>103<br>119                                                                                                   |
| oFb13oFb14oFb15oFb15oFb16oFb16oFb17oFb17oFb17oFb17oH FaultoH oH1oH2oH3 FaultoH3 FaultoH4oH4                                                                                                    | 102<br>102<br>102<br>102<br>102<br>103<br>119<br>103<br>119<br>103<br>119<br>104<br>104                                                                                     |
| oFb13oFb14oFb15oFb15oFb16oFb16oFb17oFb17oFb17oFb17oH Fault                                                                                                    | 102<br>102<br>102<br>102<br>102<br>103<br>119<br>103<br>119<br>103<br>119<br>104<br>104                                                                                     |
| oFb13oFb14oFb15oFb16oFb16oFb17oFb17 | 102<br>102<br>102<br>102<br>102<br>103<br>119<br>103<br>119<br>103<br>119<br>104<br>104<br>104                                                                              |
| oFb13<br>oFb14<br>oFb15<br>oFb15<br>oFb16<br>oFb17<br>oH<br>Fault<br>Minor Fault<br>oH1<br>oH2<br>oH3<br>Fault<br>Minor Fault<br>oH4<br>oL1<br>oL2<br>oL3<br>Fault                                                                                                    | 102<br>102<br>102<br>102<br>102<br>103<br>119<br>103<br>119<br>103<br>119<br>104<br>104<br>105                                                                              |
| oFb13oFb14oFb15oFb15oFb16oFb16oFb17oFb17 | 102<br>102<br>102<br>102<br>102<br>103<br>119<br>103<br>119<br>103<br>119<br>104<br>104<br>105                                                                              |
| oFb13<br>oFb14<br>oFb15<br>oFb15<br>oFb16<br>oFb17<br>oH<br>Fault<br>Minor Fault<br>oH1<br>oH2<br>oH3<br>Fault<br>Minor Fault<br>oH4<br>oL1<br>oL2<br>oL3<br>Fault<br>Minor Fault<br>oL4                                                                                                    | 102<br>102<br>102<br>102<br>102<br>103<br>119<br>103<br>119<br>103<br>119<br>104<br>104<br>105<br>120                                                                       |
| oFb13<br>oFb14<br>oFb15<br>oFb16<br>oFb17<br>oH<br>Fault<br>Minor Fault<br>oH2<br>oH3<br>Fault<br>Minor Fault<br>oH4<br>oL1<br>oL2<br>oL3<br>Fault<br>Minor Fault<br>oL4<br>Fault                                                                                                    | 102<br>102<br>102<br>102<br>102<br>103<br>119<br>103<br>119<br>103<br>119<br>104<br>104<br>105<br>120                                                                       |
| oFb13<br>oFb14<br>oFb15<br>oFb15<br>oFb16<br>oFb17<br>oH<br>Fault<br>Minor Fault<br>oH1<br>oH2<br>oH3<br>Fault<br>Minor Fault<br>oH4<br>oL1<br>oL2<br>oL3<br>Fault<br>Minor Fault<br>oL4                                                                                                    | 102<br>102<br>102<br>102<br>102<br>103<br>119<br>103<br>119<br>103<br>119<br>104<br>104<br>105<br>120                                                                       |
| oFb13<br>oFb14<br>oFb15<br>oFb16<br>oFb17<br>oH<br>Fault<br>Minor Fault<br>oH2<br>oH3<br>Fault<br>Minor Fault<br>oH4<br>oL1<br>oL2<br>oL3<br>Fault<br>Minor Fault<br>oL4<br>Fault                                                                                                    | 102<br>102<br>102<br>102<br>102<br>103<br>119<br>103<br>119<br>103<br>119<br>104<br>105<br>120                                                                              |
| oFb13<br>oFb14<br>oFb15<br>oFb16<br>oFb17<br>oH<br>Fault<br>Minor Fault<br>oH1<br>oH2<br>oH3<br>Fault<br>Minor Fault<br>oH4<br>oL1<br>oL2<br>oL3<br>Fault<br>Minor Fault<br>oL4<br>Fault<br>Minor Fault<br>oL7                                                                                                    | 102<br>102<br>102<br>102<br>102<br>103<br>119<br>103<br>119<br>103<br>119<br>104<br>105<br>120<br>105<br>120<br>105<br>120                                                  |
| oFb13<br>oFb14<br>oFb15<br>oFb16<br>oFb17<br>oH<br>Fault<br>Minor Fault<br>oH2<br>oH3<br>Fault<br>Minor Fault<br>oH4<br>oL1<br>oL2<br>oL2<br>fault<br>Minor Fault<br>oL2<br>fault<br>Minor Fault<br>oL2<br>oL3<br>Fault<br>Minor Fault<br>oL4<br>Fault<br>Minor Fault<br>oL7<br>oPE01                                                                                                    | 102<br>102<br>102<br>102<br>102<br>103<br>119<br>103<br>119<br>103<br>119<br>104<br>105<br>120<br>105<br>120<br>106<br>124                                                  |
| oFb13oFb14oFb15oFb15oFb16oFb16oFb17oFb17                                                                                                    | 102<br>102<br>102<br>102<br>102<br>103<br>119<br>103<br>119<br>103<br>119<br>104<br>105<br>120<br>105<br>120<br>105<br>120<br>106<br>124<br>124                             |
| oFb13oFb14oFb15oFb15oFb16oFb16oFb17oFb17oFb11oFb17oFb11oFb11oFb11oFb11oFb11oFb11oFb11oFb11oFb11oFb11oFb11oFb11oFb11oFb11oFb11oFb11oFb11oFb11oFb11oFb11oFb11oFb11oFb11oFb11oFb11oFb11oFb11oFb11oFb11oFb11oFb12oFb11oFb12oFb12oFb12oFb12oFb13                                                                                                    | 102<br>102<br>102<br>102<br>102<br>103<br>119<br>103<br>119<br>103<br>119<br>104<br>105<br>120<br>105<br>120<br>105<br>120<br>106<br>124<br>124                             |
| oFb13oFb14oFb15oFb15oFb16oFb16oFb17oFb17oFb1  | 102<br>102<br>102<br>102<br>102<br>103<br>119<br>103<br>119<br>103<br>119<br>104<br>105<br>120<br>105<br>120<br>105<br>120<br>106<br>124<br>124<br>124                      |
| oFb13oFb14oFb15oFb15oFb16oFb16oFb17oFb17oFb11oFb17oFb11oFb11oFb11oFb11oFb11oFb11oFb11oFb11oFb11oFb11oFb11oFb11oFb11oFb11oFb11oFb11oFb11oFb11oFb11oFb11oFb11oFb11oFb11oFb11oFb11oFb11oFb11oFb11oFb11oFb11oFb12oFb11oFb12oFb12oFb12oFb12oFb13                                                                                                    | 102<br>102<br>102<br>102<br>102<br>103<br>119<br>103<br>119<br>103<br>119<br>104<br>105<br>120<br>105<br>120<br>105<br>120<br>106<br>124<br>124<br>124                      |
| oFb13oFb14oFb15oFb15oFb16oFb16oFb17oFb17oFb1  | 102<br>102<br>102<br>102<br>102<br>103<br>119<br>103<br>119<br>103<br>119<br>104<br>104<br>105<br>120<br>105<br>120<br>105<br>120<br>106<br>124<br>124<br>124<br>126<br>126 |

| oPE10128                        | 8        |
|---------------------------------|----------|
| oPE11128                        | 8        |
| oPE16128                        | 8        |
| oPE33128                        | 8        |
| oPr106                          | 6        |
| Options                         |          |
| oS                              |          |
| Fault                           | 6        |
| Minor Fault                     |          |
|                                 | J        |
| ov<br>Fault                     |          |
|                                 |          |
| Minor Fault                     |          |
| ov2107                          |          |
| ovEr                            | 0        |
| Р                               |          |
| Parameter                       |          |
| Backup (drive to keypad)        | Q        |
| Changing setting values         |          |
|                                 |          |
| Checking modified parameters    |          |
| Checking user custom parameters |          |
| Delete Backed-up Parameters     |          |
| Restore (Auto Backup)           |          |
| Restore (keypad to drive)       | 9        |
| Restoring default settings      | 4        |
| Verify (keypad and drive)       | 0        |
| Parameter Setting Errors        | 4        |
| PASS                            |          |
| PC                              |          |
| Connection procedure            | 3        |
| PE1                             |          |
| PE210                           |          |
|                                 |          |
| Peripheral Devices              |          |
| PF107, 121                      | I        |
| PM Motors                       |          |
| Auto-Tuning                     |          |
| Power loss                      | 1        |
| R                               |          |
| R-DNE                           | 1        |
|                                 | 1        |
| Rating (208 V)                  | _        |
| Drive                           | 2        |
| Rating (480 V)                  |          |
| Drive                           |          |
| rdEr132                         | 2        |
| Ready                           |          |
| LED status                      | 5        |
| Remove                          |          |
| Front cover                     | 0        |
| Terminal cover                  |          |
| RESET key                       |          |
| Restore                         | <i>,</i> |
| Parameters (Auto Backup)        | 0        |
| Parameters (Auto Backup)        | 0        |
| Parameters (keypad to drive)    |          |
| RJ-45 connector                 | 9        |
| Rotational Auto-Tuning          |          |
| Induction Motor401              |          |
| PM Motors401                    | 1        |
| Precautions                     | 5        |
| rUn                             | 1        |
| RUN                             |          |
| LED status                      | 5        |
| RUN indicator                   |          |
| RUN key                         |          |
| ICO1, ROY                       | /        |

## S

| Data log                                                                                                    |
|----------------------------------------------------------------------------------------------------|
| SC                                                                                                    |
| SCF108                                                                                                    |
| SE121                                                                                                    |
| SEr                                                                                                    |
| Serial communication terminals                                                                                                    |
| MEMOBUS/Modbus Communications                                                                                                    |
| Set date and time                                                                                                    |
| Operation                                                                                                    |
| Set time                                                                                                    |
| Operation                                                                                                    |
| Software version                                                                                                    |
| Display procedure                                                                                                    |
| SPCNR                                                                                                    |
| Alarm                                                                                                    |
| Fault                                                                                                    |
| Stationary Auto-Tuning                                                                                                    |
| Induction Motor                                                                                                    |
| PM Motors                                                                                                    |
| Precautions                                                                                                    |
| Stationary Auto-Tuning for Line-to-Line Resistance                                                                                                    |
| Precautions                                                                                                    |
|                                                                                                    |
| Stator resistance Auto-Tuning                                                                                                    |
|                                                                                                    |
| STo                                                                                                    |
| SToF                                                                                                    |
| STOP key                                                                                                    |
| STPo                                                                                                    |
| Т                                                                                                    |
|                                                                                                    |
| Terminal block                                                                                                    |
| Terminal block                                                                                                    |
| Configuration of main circuit terminal block                                                                                                    |
| Configuration of main circuit terminal block                                                                                                    |
| Configuration of main circuit terminal block                                                                                                    |
| Configuration of main circuit terminal block                                                                                                    |
| Configuration of main circuit terminal block                                                                                                    |
| Configuration of main circuit terminal block                                                                                                    |
| Configuration of main circuit terminal block306Control circuit terminal block functions.329I/O terminals function selection switches338Terminal function selection338, 340Terminal A1338, 340Terminal A2338, 340Terminal A3338, 340                                                                                                    |
| Configuration of main circuit terminal block306Control circuit terminal block functions.329I/O terminals function selection338Terminal function selection338, 340Terminal A1338, 340Terminal A2338, 340Terminal A3338, 340Terminal A4338, 340Terminal A3338, 341                                                                                                    |
| Configuration of main circuit terminal block306Control circuit terminal block functions.329I/O terminals function selection338Terminal function selection338, 340Terminal A1338, 340Terminal A3338, 340Terminal AM338, 341Terminal FM338, 341                                                                                                    |
| Configuration of main circuit terminal block306Control circuit terminal block functions.329I/O terminals function selection338Terminal function selection338, 340Terminal A1338, 340Terminal A3338, 340Terminal AM338, 341Terminal FM338, 341Terminal FM338, 341                                                                                                    |
| Configuration of main circuit terminal block306Control circuit terminal block functions.329I/O terminals function selection338Terminal function selection338, 340Terminal A1338, 340Terminal A3338, 340Terminal AM338, 341Terminal FM338, 341Terminal screw335                                                                                                    |
| Configuration of main circuit terminal block.306Control circuit terminal block functions.329I/O terminals function selection switches338Terminal function selection338, 340Terminal A1338, 340Terminal A3338, 340Terminal AM338, 341Terminal FM338, 341Terminal screw335Screwdriver.315Termination resistor                                                                                                    |
| Configuration of main circuit terminal block.306Control circuit terminal block functions.329I/O terminals function selection338Terminal function selection338, 340Terminal A1338, 340Terminal A3338, 340Terminal AM338, 341Terminal FM338, 341Terminal screw338, 341Screwdriver.315Termination resistor341                                                                                                    |
| Configuration of main circuit terminal block306Control circuit terminal block functions.329I/O terminals function selection338Terminal function selection338, 340Terminal A1338, 340Terminal A2338, 340Terminal A3338, 341Terminal FM338, 341Terminal screw338, 341Screwdriver.315Termination resistor341Test run341                                                                                                    |
| Configuration of main circuit terminal block306Control circuit terminal block functions.329I/O terminals function selection switches338Terminal function selection338, 340Terminal A1338, 340Terminal A2338, 340Terminal AM338, 341Terminal FM338, 341Terminal screw338, 341Screwdriver.315Termination resistor341Test run411                                                                                                    |
| Configuration of main circuit terminal block306Control circuit terminal block functions.329I/O terminals function selection338Terminal function selection338, 340Terminal A1338, 340Terminal A3338, 340Terminal AM338, 341Terminal FM338, 341Terminal screw315Screwdriver.315Setting switch341Test run408Checklist411Fine tuning408                                                                                                    |
| Configuration of main circuit terminal block306Control circuit terminal block functions.329I/O terminals function selection338Terminal function selection338, 340Terminal A1338, 340Terminal A2338, 340Terminal A3338, 341Terminal FM338, 341Terminal screw315Screwdriver.315Setting switch341Test run408Procedure357                                                                                                    |
| Configuration of main circuit terminal block306Control circuit terminal block functions.329I/O terminals function selection338Terminal function selection338, 340Terminal A1338, 340Terminal A2338, 340Terminal A3338, 341Terminal FM338, 341Terminal screw315Screwdriver.315Setting switch341Test run408Procedure357Procedure for no-load test run406                                                                                                    |
| Configuration of main circuit terminal block306Control circuit terminal block functions.329I/O terminals function selection338Terminal function selection338, 340Terminal A1338, 340Terminal A2338, 340Terminal AM338, 341Terminal FM338, 341Terminal screw335Screwdriver.315Setting switch341Test run408Procedure357Procedure for no-load test run406Procedure for test run with actual load406                                                                                                    |
| Configuration of main circuit terminal block306Control circuit terminal block functions.329I/O terminals function selection338Terminal function selection338, 340Terminal A1338, 340Terminal A2338, 340Terminal A3338, 341Terminal FM338, 341Terminal screw315Screwdriver.315Setting switch341Test run408Procedure357Procedure for no-load test run406Procedure for test run with actual load406Tightening torque406                                                                                                    |
| Configuration of main circuit terminal block.306Control circuit terminal block functions.329I/O terminals function selection338Terminal function selection338, 340Terminal A1338, 340Terminal A2338, 340Terminal AM338, 341Terminal FM338, 341Terminal screw338Screwdriver.315Termination resistor341Test run408Procedure357Procedure for no-load test run406Procedure for test run with actual load406Tightening torque335                                                                                                |
| Configuration of main circuit terminal block.306Control circuit terminal block functions.329I/O terminals function selection338Terminal function selection338, 340Terminal A1338, 340Terminal A2338, 340Terminal AM338, 341Terminal FM338, 341Terminal screw325Screwdriver.315Termination resistor341Test run408Procedure357Procedure for no-load test run406Procedure for test run with actual load406Tightening torque335Main circuit terminals.314                                                                      |
| Configuration of main circuit terminal block.306Control circuit terminal block functions.329I/O terminals function selection338Terminal function selection338, 340Terminal A1338, 340Terminal A2338, 340Terminal A3338, 340Terminal FM338, 341Terminal FM338, 341Terminal screw325Screwdriver.315Termination resistor341Test run408Procedure357Procedure for no-load test run406Procedure for test run with actual load406Tightening torque335Main circuit terminals.314TiM314                                             |
| Configuration of main circuit terminal block.306Control circuit terminal block functions.329I/O terminals function selection338Terminal function selection338, 340Terminal A1338, 340Terminal A2338, 340Terminal A3338, 340Terminal FM338, 341Terminal screw338, 341Screwdriver.315Termination resistor341Test run408Procedure357Procedure for no-load test run406Procedure for test run with actual load406Tightening torque335Main circuit terminals.314TiM108                                                           |
| Configuration of main circuit terminal block.306Control circuit terminal block functions.329I/O terminals function selection338Terminal function selection338, 340Terminal A1338, 340Terminal A2338, 340Terminal A3338, 340Terminal FM338, 341Terminal FM338, 341Terminal screw325Screwdriver.315Termination resistor341Test run408Procedure357Procedure for no-load test run406Procedure for test run with actual load406Tightening torque335Main circuit terminals.314TiM314                                             |
| Configuration of main circuit terminal block.306Control circuit terminal block functions.329I/O terminals function selection338Terminal function selection338, 340Terminal A1338, 340Terminal A2338, 340Terminal A3338, 340Terminal FM338, 341Terminal screw338, 341Screwdriver.315Termination resistor341Test run408Procedure357Procedure for no-load test run406Procedure for test run with actual load406Tightening torque335Main circuit terminals.314TiM108                                                           |
| Configuration of main circuit terminal block.306Control circuit terminal block functions.329I/O terminals function selection338Terminal function selection338, 340Terminal A1338, 340Terminal A2338, 340Terminal A3338, 340Terminal FM338, 341Terminal screw338, 341Screwdriver.315Termination resistor341Setting switch341Test run408Procedure357Procedure for no-load test run406Procedure for test run with actual load406Tightening torque335Main circuit terminals.314TiM108Minor Fault.108Minor Fault.122            |
| Configuration of main circuit terminal block306Control circuit terminal block functions.329I/O terminals function selection338Terminal function selection338, 340Terminal A1338, 340Terminal A2338, 340Terminal A3338, 340Terminal FM338, 341Terminal FM338, 341Terminal screw325Screwdriver.315Termination resistor341Setting switch341Test run408Procedure357Procedure for no-load test run406Procedure for test run with actual load406Tightening torque335Main circuit terminals.314TiM108Minor Fault.122Trend Plot122 |
| Configuration of main circuit terminal block306Control circuit terminal block functions.329I/O terminals function selection switches338Terminal function selection338, 340Terminal A1338, 340Terminal A2338, 340Terminal A3338, 341Terminal FM338, 341Terminal FM338, 341Terminal screw315Screwdriver.315Setting switch341Test run408Checklist411Fine tuning408Procedure357Procedure for no-load test run406Tightening torque335Control circuit terminals.314TiM108Minor Fault102Monitors370                               |

| Troubleshooting without Fault Display    |
|------------------------------------------|
|                                          |
| U                                        |
| UL3                                      |
| Fault                                    |
| Minor Fault                              |
| UL4                                      |
| Fault                                    |
| Minor Fault122                           |
| UL6                                      |
| Fault 109                                |
| Minor Fault122                           |
| USB port                                 |
| Connecting a PC                          |
| Uv                                       |
| Uv1109                                   |
| Uv2109                                   |
| Uv3110                                   |
| V                                        |
| vAEr                                     |
| Verify                                   |
| Parameters (keypad and drive)            |
| vFyE                                     |
| VLTS                                     |
| W                                        |
|                                          |
| Wire gauge<br>Main circuit terminals     |
| Voltage drop                             |
| 6 1                                      |
| Wire gauges<br>Control circuit terminals |
|                                          |
| Wiring                                   |
| Control circuit terminal block           |
| Control circuit terminals                |
| Main circuit terminals                   |
| Motor                                    |
| Wiring distance                          |
| Drive and motor                          |

## **Revision History**

| Date of<br>Publication | Revision<br>Number | Section | Revised Content                                           |
|------------------------|--------------------|---------|-----------------------------------------------------------|
| February 2022          | -                  | -       | First Edition. This manual is based on SIEPC7106171FB<1>. |

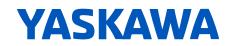

# **FP605 DRIVE** MAINTENANCE & TROUBLESHOOTING

#### YASKAWA AMERICA, INC.

2121, Norman Drive South, Waukegan, IL 60085, U.S.A. +1-800-YASKAWA (927-5292) www.yaskawa.com

# DRIVE CENTER (INVERTER PLANT)

2-13-1, Nishimiyaichi, Yukuhashi, Fukuoka, 824-8511, Japan Phone: +81-930-25-2548 www.yaskawa.co.jp

#### **YASKAWA EUROPE GmbH**

Hauptstraße 185, 65760 Eschborn, Germany Phone: +49-6196-569-300 E-mail: support@yaskawa.eu.com www.yaskawa.eu.com

#### YASKAWA ELÉTRICO DO BRASIL

LTDA. 777, Avenida Piraporinha, Diadema, São Paulo, 09950-000, Brasil Phone: +55-11-3585-1100 www.yaskawa.com.br

In the event that the end user of this product is to be the military and said product is to be employed in any weapons systems or the manufacture thereof, the export will fall under the relevant regulations as stipulated in the Foreign Exchange and Foreign Trade Regulations. Therefore, be sure to follow all procedures and submit all relevant documentation according to any and all rules, regulations and laws that may apply.

Specifications are subject to change without notice for ongoing product modifications and improvements.

Original instructions.

© 2022 YASKAWA America, Inc.

YASKAWA America, Inc.

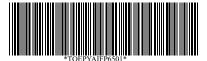

TOEPYAIFP6501 Revision: A <0>-0 February 2022 Published in USA